9.4

# *IBM MQ* のインストールおよびマイグレ ーション

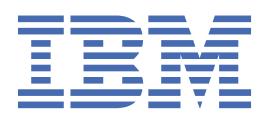

## **注記**

本書および本書で紹介する製品をご使用になる前に、547 [ページの『特記事項』](#page-546-0)に記載されている情報 をお読みください。

本書は、 IBM® MQ バージョン 9 リリース 4、および新しい版で明記されていない限り、以降のすべてのリリースおよびモ ディフィケーションに適用されます。

お客様が IBM に情報を送信する場合、お客様は IBM に対し、お客様に対してなんら義務も負うことのない、自ら適切と信 ずる方法で情報を使用または配布する非独占的な権利を付与します。

**© Copyright International Business Machines Corporation 2007 年, 2024.**

# 目次

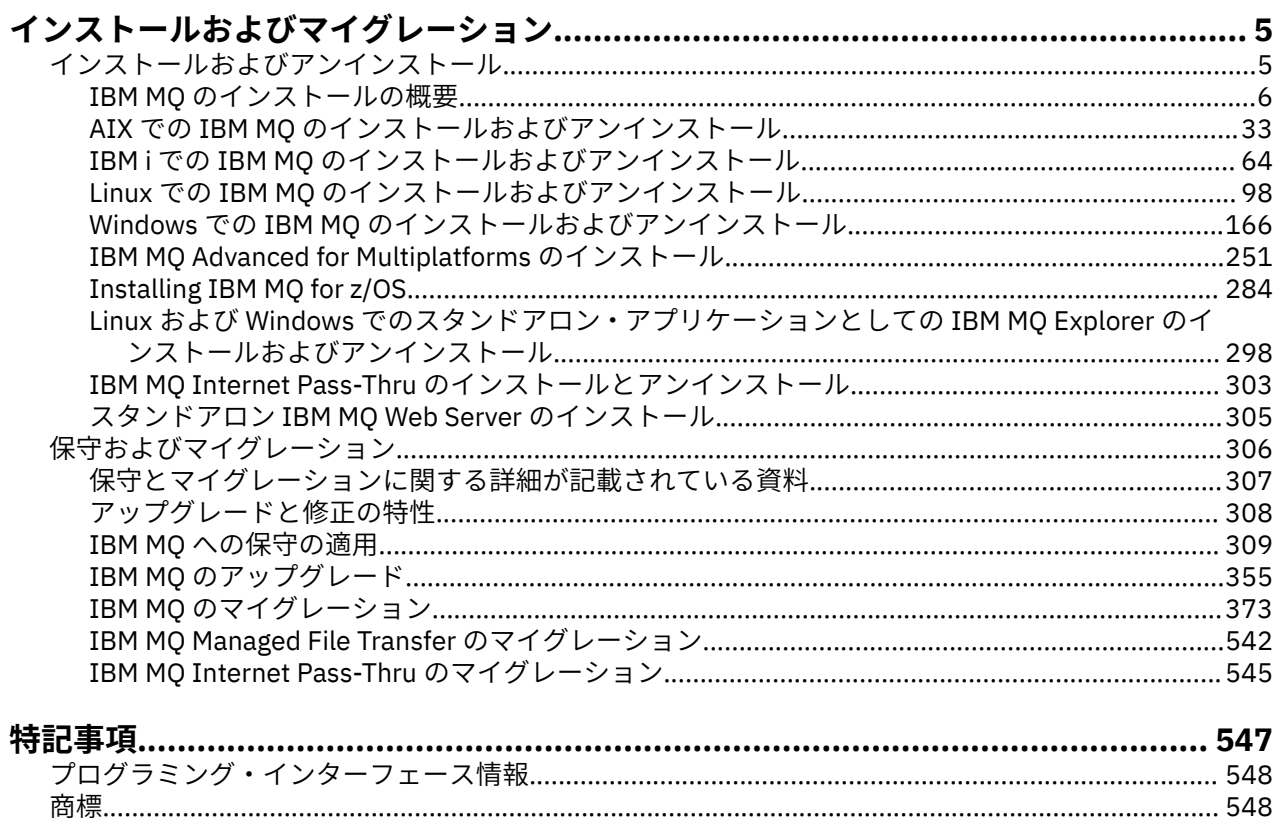

# <span id="page-4-0"></span>**インストールおよびマイグレーション**

IBM MQ をインストール、アンインストール、保守、およびマイグレーションするための一連のタスクを実 行します。 これらのタスクは、必要に応じてプラットフォーム固有のものです。

## **このタスクについて**

IBM MQ のインストールおよびマイグレーションを開始するには、以下のトピックを参照してください。

## **手順**

- 5 ページの『IBM MQ のインストールとアンインストール』
- 306 ページの『IBM MQ [の保守およびマイグレーション』](#page-305-0)

## **IBM MQ のインストールとアンインストール**

IBM MQ のインストールを開始する前に、これをどのように使用するかについて考慮してください。 以下 のトピックは、インストールの準備、製品のインストール、およびインストールの検証を行ううえで役立 ちます。 また、製品のアンインストールに役立つ情報もあります。

## **このタスクについて**

IBM MQ のインストールを開始する前に、社内で使用しているプラットフォームに対応するトピックを参照 してください。 インストールに関する概念や考慮事項については、6 ページの『IBM MQ [のインストー](#page-5-0) [ルの概要』を](#page-5-0)参照してください。

IBM MQ には、保守を適用および削除することもできます。 309 ページの『IBM MQ [への保守の適用』を](#page-308-0) 参照してください。

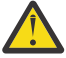

**重要 :** このセクションの情報は、Continuous Delivery (CD) と Long Term Support (LTS) の両方のリリ ースに適用されます。

LTS のリリースだけに当てはまる情報や、CD のリリースだけに当てはまる情報には、該当するアイ コンのマークが付いています。

► Linux ▶ Windows ▶ AlX インストールおよびアップグレードに役立つチュートリアルにつ いては、 AIX®、 Linux®、および Windows で IBM MQ [をインストールおよびアップグレードするためのチ](https://www.ibm.com/support/pages/node/6992959) [ュートリアルのコレクション](https://www.ibm.com/support/pages/node/6992959)を参照してください。 チュートリアルでは、以下について説明します。

- IBM MQ 用のホストを準備します。
- IBM MQ コードのダウンロード。
- IBM MQ コードのインストールとアンインストール、およびフィックスパックの適用。
- あるバージョンの IBM MQ から別のバージョンへのアップグレード、およびあるホストから別のホスト へのキュー・マネージャーの移動。

## **手順**

- 1. IBM MQ のインストールに関する情報を確認するには、社内で使用しているプラットフォームに対応す るセクションを参照してください。
	- 33 ページの『AIX での <u>IBM MQ のインストールおよびアンインストール</u>』
	- Linux 112 ページの『rpm を使用した Linux への IBM MQ [のインストール』](#page-111-0)
	- Windows <mark>166 ページの『Windows での IBM MQ [のインストールおよびアンインストール』](#page-165-0)</mark>
	- $\frac{1}{108}$  284 ページの『Installing IBM MO for z/OS』

<span id="page-5-0"></span>2. インストールに関する概念や考慮事項を確認するには、6 ページの『IBM MQ のインストールの概要』 を参照してください。

## **IBM MQ のインストールの概要**

IBM MQ のインストールに関する概念や考慮事項の概要です。それぞれのサポート対象プラットフォーム での IBM MQ のインストール、検証、アンインストールの方法を説明するためのリンクもあります。

#### **関連概念**

18 ページの『AIX, Linux, and Windows [での複数インストール環境』](#page-17-0) AIX, Linux, and Windows では、1 つのシステムで複数の IBM MQ のコピーを持つことができます。

265 ページの『MQ Telemetry [のインストールの注意点』](#page-264-0)

MQ Telemetry は、メイン IBM MQ 製品のコンポーネントです。 IBM MQ を初めてインストールするとき、 または既存の IBM MQ インストール済み環境を変更するときに、 MQ Telemetry をインストールすることを 選択できます。

259 ページの『[Managed File Transfer](#page-258-0) 製品のオプション』

Managed File Transfer は、ご使用のオペレーティング・システムおよび全体的なセットアップに応じて、 4 つの異なるオプションとしてインストールできます。 これらのオプションは Managed File Transfer Agent、Managed File Transfer Service、Managed File Transfer Logger、または Managed File Transfer Tools です。

#### **関連タスク**

306 ページの『IBM MQ [の保守およびマイグレーション』](#page-305-0)

IBM MQ では、保守、アップグレード、マイグレーションという 3 つの言葉に別々の意味があります。 こ こでは、それぞれの言葉の定義を示します。 以下の各セクションでは、マイグレーションに関連したさま ざまな概念を説明した後に、各種の必要なタスクを取り上げます。プラットフォーム固有のタスクが必要 な場合もあります。

#### [Advanced Message Security](#page-251-0) のインストール

使用するプラットフォーム用の Advanced Message Security (AMS) コンポーネントのインストール手順を 確認してください。

## **IBM MQ のコンポーネントと機能**

IBM MQ のインストール時に必要なコンポーネントまたは機能を選択することができます。

**重要 :** インストールするコンポーネントのための、1 つまたは複数の適正なライセンスを企業が所有してい ることを確認してください。 詳しくは、8 [ページの『ライセンス要件』](#page-7-0) および IBM MQ ライセンス情報 を参照してください。

IBM MQ のインストールを計画している対象プラットフォームのハードウェア要件とソフトウェア要件も 確認してください。 詳しくは、9 [ページの『製品の要件とサポート情報を確認できる場所』を](#page-8-0)参照して ください。

#### **Multiplatforms での IBM MQ のインストール**

 $\blacktriangleright$  Multi

IBM MQ は、サーバーとしてもクライアントとしてもインストールする ことができます。 インストール・ イメージをダウンロードできます。 10 [ページの『ダウンロード可能なインストール・イメージの入手先』](#page-9-0) を参照してください。

個別のクライアント eImage を Passport Advantage からダウンロードすることはできなくなりました。 代わりに、メイン IBM MQ サーバー eImage (サーバーとクライアントを含む) の内部からクライアント eImage を取得するか、または IBM MQ クライアント・コンポーネントを Fix Central からダウンロードす ることができます。 リソース・アダプター、クライアント、およびその他のリソースのリンクにお進みく ださい。

IBM MO サーバーとは、1つ以上のキュー・マネージャーがあり、それらが1つ以上のクライアントにキュ ーイング・サービスを提供しているインストール済み環境を指します。 キューなどのすべての IBM MQ オ ブジェクトは、キュー・マネージャーのマシン上 (IBM MQ サーバー・マシン) にのみ存在し、クライアン

ト上には存在しません。 IBM MQ サーバーは、ローカルの IBM MQ アプリケーションもサポートすること ができます。

IBM MQ MQI client は、あるシステム上で実行されるアプリケーションが、別のシステム上で実行されるキ ュー・マネージャーと通信できるようにするコンポーネントです。 呼び出しからの出力は クライアントに 返送され、さらにクライアントからアプリケーション に戻されます。

インストール可能なすべてのコンポーネントの詳細な説明については、以下を参照してください。

- 34 ページの『AIX システム用の IBM MQ [コンポーネント』](#page-33-0)
- FIBM i 65 ページの『IBM i の IBM MO [コンポーネント』](#page-64-0)
- 113 ページの『Linux システム用の IBM MO rpm [コンポーネント』](#page-112-0)
- 15Hux 132 ページの『Linux Ubuntu システム用の IBM MQ Debian [コンポーネント』](#page-131-0)
- Windows 167 ページの『Windows システムの IBM MQ [フィーチャー』](#page-166-0)

サポートされている各プラットフォームに IBM MQ をインストールする方法については、次の表のリンク を参照してください。

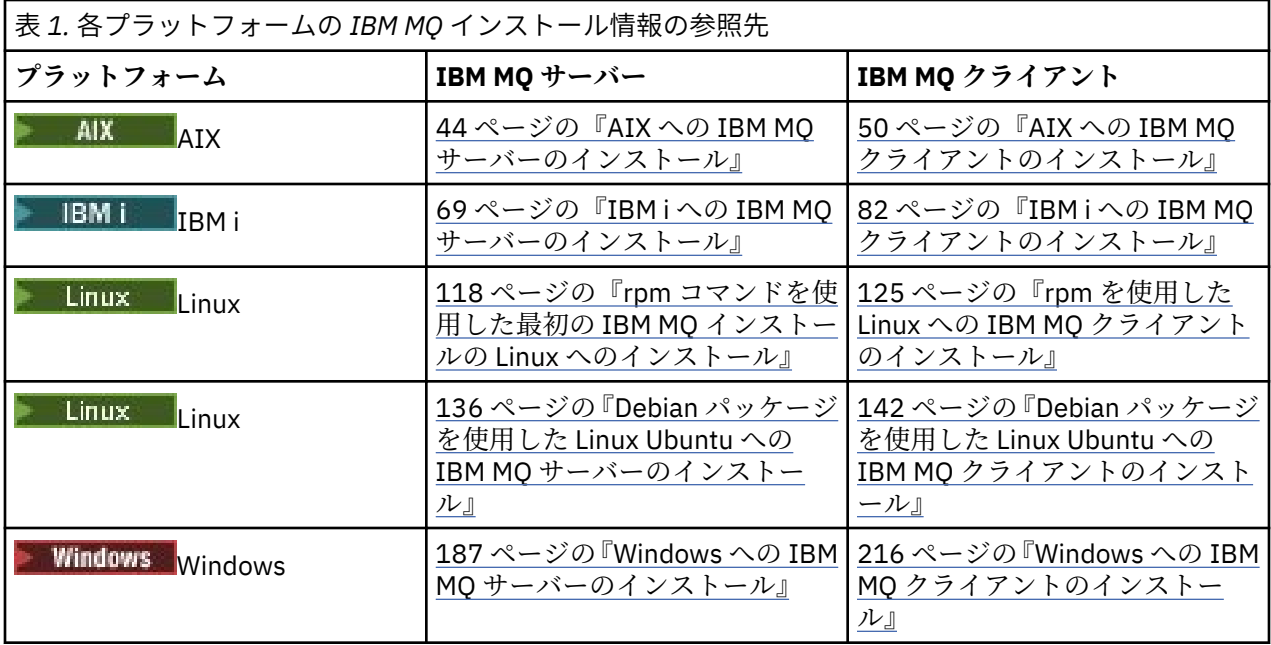

■ MQ Adv. FBM MO Advanced for Multiplatforms のインストールについて詳しくは、251 [ページの『](#page-250-0)IBM [MQ Advanced for Multiplatforms](#page-250-0) のインストール』を参照してください。

注 : HPE NonStop V8.1 <sub>IBM MO 8.0 を含む IBM WebSphere® MQ for HP NonStop Server までは、コンポ</sub> ーネント・プラットフォームでもありました。 それ以降、このコンポーネントは IBM MQ for HPE NonStop V8.1 として別個に提供され、サポートされています。これにより、 IBM MQ on HPE NonStop L シリーズお よび J シリーズのプラットフォームが提供されます。 資料は IBM MQ for HPE NonStop V8.1 にあります。

## **IBM MQ クライアントおよびサーバーのインストール**

 $\blacktriangleright$  Multi  $\blacktriangleright$ 

クライアントは、基本製品およびサーバーとは異なるマシンに単独でインストールすることができます。 サーバーとクライアントの両方を同一のシステムにインストールすることもできます。

IBM MQ サーバーが既に稼働しているシステムに IBM MQ クライアントをインストールするには、 Passport Advantage からダウンロードした適切なサーバー eImage を使用する必要があります。 10 [ペー](#page-9-0) [ジの『ダウンロード可能なインストール・イメージの入手先』](#page-9-0)を参照してください。

<span id="page-7-0"></span>個別のクライアント eImage を Passport Advantage からダウンロードすることはできなくなりました。 代わりに、メイン IBM MQ サーバー eImage (サーバーとクライアントを含む) の内部からクライアント eImage を取得するか、または IBM MQ クライアント・コンポーネントを Fix Central からダウンロードす ることができます。 リソース・アダプター、クライアント、およびその他のリソースのリンクにお進みく ださい。

クライアントとサーバーを同一システム上にインストールした場合でも、両者の間に MQI チャネルを定義 する必要があります。 詳細については、MQI チャネルの定義を参照してください。

## **Advanced Message Security、Managed File Transfer、MQ Telemetry、および複製デー タ・キュー・マネージャー (RDQM)**

Advanced Message Security、Managed File Transfer、MQ Telemetry、および RDQM は、個別にインスト ールされる IBM MQ のコンポーネントです。 これらのコンポーネントのいずれかをインストールする前 に、IBM MQ Advanced を使用するためのライセンスを購入していることを確認してください (IBM MQ ラ イセンス情報を参照してください)。 インストール手順については、251 ページの『[IBM MQ Advanced for](#page-250-0) Multiplatforms [のインストール』](#page-250-0) を参照してください。

## **z/OS への IBM MQ のインストール**

z/0S

IBM MQ for z/OS のインストール・オプションについては、284 ページの『[Installing IBM MQ for z/OS](#page-283-0)』を 参照してください。

IBM MQ Advanced for z/OS のインストール・オプションについては、295 ページの『[Installing IBM MQ](#page-294-0) [Advanced for z/OS](#page-294-0)』を参照してください。

■MQAdv.VUE <sub>IBM</sub> MO Advanced for z/OS Value Unit Edition のインストール・オプションについては、<u>[298](#page-297-0)</u> ページの『[Installing IBM MQ Advanced for z/OS Value Unit Edition](#page-297-0)』を参照してください。

#### **関連概念**

14 ページの『Multiplatforms [でのインストールを計画する際の考慮事項』](#page-13-0)

IBM MQ をインストールする前に、インストールするコンポーネントとそのインストール場所を選択する必 要があります。 また、プラットフォーム固有の項目をいくつか選択する必要もあります。

10 [ページの『ダウンロード可能なインストール・イメージの入手先』](#page-9-0)

IBM MQ のインストール・イメージは、 Passport Advantage、 Fix Central、または ( z/OS システムの場合 は) ShopZ Web サイトからダウンロードします。 フィックスパック、 CSUs、クライアント、およびリソー ス・アダプターなど、いくつかの IBM MQ コンポーネントも、 Fix Central などからダウンロードできます。

## **ライセンス要件**

インストール用に十分のライセンスを購入している必要があります。 ご使用条件の詳細は、いつでも読め るように、インストール時にシステムに保管されます。 IBM MQ は、IBM License Metric Tool (ILMT) をサ ポートします。

**重要 :** インストールするコンポーネントのための、1 つまたは複数の適正なライセンスを企業が所有してい ることを確認してください。 詳しくは、IBM MQ license information を参照してください。

## **ライセンス・ファイル**

インストール時に、ご使用条件ファイルが *MQ\_INSTALLATION\_PATH* の下の /licenses ディレクトリーに コピーされます。 いつでもそれらを確認することができます。

**は、ALW - お**試用版ライセンスをインストールした場合は、企業が使用するプラットフォームで試用版ラ イセンスを変換するための指示に従ってください。

■ IBM i ■IBM i では、WRKSFWAGR コマンドを使ってソフトウェア・ライセンスを見ることができま す。

<span id="page-8-0"></span>**ILMT**

ILMT を使用している場合、ILMT は自動的に IBM MQ を検出し、キュー・マネージャーが開始されるたび にそれを調べます。 ユーザーは特に処置を実行する必要ありません。 ILMT は IBM MQ の前でも後でもイ ンストールできます。

自動検出は、IBM MQ サーバーと IBM MQ Java 製品の両方に適用されます。

#### **関連概念**

99 ページの『Linux [システムでのハードウェア要件とソフトウェア要件』](#page-98-0)

IBM MQ をインストールする前に、インストール対象となる特定のコンポーネントに関するハードウェア要 件とオペレーティング・システム・ソフトウェア要件をシステムが満たしているかどうか確認してくださ い。

66 ページの『IBM i [システムでのハードウェア要件とソフトウェア要件』](#page-65-0)

サーバー環境が IBM MQ for IBM i のインストールのための前提条件を満たしているかどうかを確認しま す。

178 ページの『Windows [システムでのハードウェア要件とソフトウェア要件』](#page-177-0)

サーバー環境が IBM MQ for Windows をインストールするための前提条件を満たしていることを確認し、 システムから欠落している前提条件ソフトウェアをインストールします。

#### **関連タスク**

177 ページの『Windows [の場合の要件の確認』](#page-176-0)

IBM MQ を Windows にインストールする前に、最新情報とシステム要件を確認する必要があります。

## **製品の要件とサポート情報を確認できる場所**

IBM MQ をインストールする前に、最新の情報とシステム要件をチェックする必要があります。

インストールの計画に必要な情報 (ハードウェア要件やソフトウェア要件の情報など) がそろっているかど うかを確認するために、以下の情報源を参照できます。

#### **IBM MQ システム要件の Web サイト**

サポートされるオペレーティング・システム、およびサポートされるオペレーティング・システムごと の前提条件、サポートされるソフトウェア、そしてハードウェアの要件について詳しくは、[IBM MQ](https://www.ibm.com/support/pages/system-requirements-ibm-mq) の [システム要件](https://www.ibm.com/support/pages/system-requirements-ibm-mq) の Web サイトに移動して、インストールする IBM MQ のバージョンに対応した詳細なシ ステム要件のレポートへのリンクに従ってください。 特定のオペレーティング・システムまたは特定 のコンポーネントのためのレポートを選択できます。 どちらのケースでも、Long Term Support 用と Continuous Delivery 用の別個のレポートがあります。

#### **製品の README ファイル**

製品の readme ファイルには、リリース直前に加えられた変更や、既知の問題と回避策に関する情報が 含まれています。 最新のバージョンが、IBM MQ、 [WebSphere MQ](https://www.ibm.com/support/pages/node/317955)、および MQSeries® 製品の README Web ページに用意されています。 製品の README ファイルが最新バージョンかどうかを常に確認し てください。

#### **サポート情報**

IBM MQ [サポート](https://www.ibm.com/support/home/product/H944813A36719U27/WebSphere_MQ) Web ページ は、定期的に更新され、最新の製品サポート情報を提供しています。 例 えば、以前のバージョンからマイグレーションしている場合、『*Solve a problem*』セクションの 「*Problems and solutions when migrating*」というタイトルの資料をご覧ください。

#### **関連概念**

6 ページの『IBM MQ [のインストールの概要』](#page-5-0)

IBM MQ のインストールに関する概念や考慮事項の概要です。それぞれのサポート対象プラットフォーム での IBM MQ のインストール、検証、アンインストールの方法を説明するためのリンクもあります。

#### 38 ページの『AIX [システムでのハードウェア要件とソフトウェア要件』](#page-37-0)

IBM MQ をインストールする前に、インストール対象となる特定のコンポーネントに関するハードウェア要 件とオペレーティング・システム・ソフトウェア要件をシステムが満たしているかどうか確認してくださ い。

66 ページの『IBMi[システムでのハードウェア要件とソフトウェア要件』](#page-65-0)

<span id="page-9-0"></span>サーバー環境が IBM MQ for IBM i のインストールのための前提条件を満たしているかどうかを確認しま す。

99 ページの『Linux [システムでのハードウェア要件とソフトウェア要件』](#page-98-0) IBM MQ をインストールする前に、インストール対象となる特定のコンポーネントに関するハードウェア要 件とオペレーティング・システム・ソフトウェア要件をシステムが満たしているかどうか確認してくださ い。

178 ページの『Windows [システムでのハードウェア要件とソフトウェア要件』](#page-177-0) サーバー環境が IBM MQ for Windows をインストールするための前提条件を満たしていることを確認し、 システムから欠落している前提条件ソフトウェアをインストールします。

#### **関連タスク**

309 ページの『IBM MQ [への保守の適用』](#page-308-0)

保守とは、取り消し可能な修正の適用のことです。 キュー・マネージャー・データに対する変更は、すべ て前のコード・レベルと互換性があります。

284 ページの『[Installing IBM MQ for z/OS](#page-283-0)』

Installation tasks that are associated with installing IBM MQ on z/OS systems are grouped in this section.

## **ダウンロード可能なインストール・イメージの入手先**

IBM MQ のインストール・イメージは、 Passport Advantage、 Fix Central、または ( z/OS システムの場合 は) ShopZ Web サイトからダウンロードします。 フィックスパック、 CSUs、クライアント、およびリソー ス・アダプターなど、いくつかの IBM MQ コンポーネントも、 Fix Central などからダウンロードできます。

**注 :** このトピックでは、さまざまなタイプのダウンロード可能イメージ、およびそれらをダウンロードでき るさまざまなサイトに関する背景情報を提供します。 既にこの情報に精通しており、最新イメージをダウ ンロードする準備ができている場合は、 IBM MQ 9.4 [のダウンロード](https://www.ibm.com/support/pages/downloading-ibm-mq-94) にアクセスし、最新の Continuous Delivery リリースまたは Cumulative Security Update (CSU) の「 **CD** 」タブをクリックするか、最新の Long Term Support フィックスパックまたは CSU の「 **LTS** 」タブをクリックします。

## **Passport Advantage (マルチプラットフォーム・リリースの場合)**

■ Multis Passport Advantage・オファリングには、2 種類があります。 Passport Advantage は、大企 業や複数の事業所を持つ企業向けに設計されています。 Passport Advantage Express®は、中小企業や単一 の事業所を持つ企業向けに設計されています。

Passport Advantage および [Passport Advantage Express Web](https://www.ibm.com/software/passportadvantage/index.html) サイト にアクセスし、以下の方法についての 詳細な情報を参照してください。

- 新しい IBM ソフトウェア・ライセンスの入手。
- ソフトウェアのサブスクリプションとサポート、期限付きライセンスの更新。
- [特定のオープン・ソースお](https://www.ibm.com/software/passportadvantage/paselectedsupportprograms.html)よびその他の保証対象外アプリケーションを対象とする技術サポートの購入お よび更新。
- IBM SaaS オファリングのサブスクライブと、IBM アプライアンスの入手。

Passport Advantage から、サポートされているすべてのプラットフォーム上のフル・リリースの IBM MQ Server eAssemblies をダウンロードします。 フル・リリースが不要な場合は、フル・リリースを構成する eImage を個別にインストールできます。

初回リリースは IBM MQ 9.4.0 です。 LTS ユーザーの場合は、 CD リリースによって IBM MQ 9.3 に段階的 に追加された新機能を使用して最新の情報を得ることができます。 CD ユーザーの場合、これは IBM MQ 9.3.5 より後の次の CD リリースです。

最後の2つの IBM MQ メジャー・バージョンごとに、LTS リリースの 90 日間無料の試用版を [https://](https://www.ibm.biz/ibmmqtrial) [www.ibm.biz/ibmmqtrial](https://www.ibm.biz/ibmmqtrial) からダウンロードできます。 これは、IBM MQ を試そうとしている場合や、完全 版の購入が完了するのを待っている場合に便利です。 購入が完了したら、評価版のインストール済み環境 を完全版の製品コピーに変換できます。

個別のクライアント eImage を Passport Advantage からダウンロードすることはできなくなりました。 代わりに、メイン IBM MQ サーバー eImage (サーバーとクライアントを含む) の内部からクライアント eImage を取得するか、または IBM MQ クライアント・コンポーネントを Fix Central からダウンロードす ることができます。 リソース・アダプター、クライアント、およびその他のリソースのリンクにお進みく ださい。

 $\blacktriangleright$  Linux  $\blacktriangleright$  MQ Adv. **CD** Passport Advantage (使用許諾に従う) からも使用できます。

IBM Aspera faspio Gateway。

注 : Linux MQ Adv. CD 10 2023 より前は、独自の IBM MO キュー・マネージャー・ コンテナー・イメージを作成するための非インストール・イメージを Passport Advantage から入手できま した。これらのイメージは、Fix Central で入手できるようになりました。リソース・アダプター、クライ アント、およびその他のリソースのリンクをたどります。

詳細情報およびダウンロード・リンクについては、 [Downloading IBM MQ 9.4](https://www.ibm.com/support/pages/downloading-ibm-mq-94) にアクセスし、 CD または LTS タブを選択します。

## **Fix Central (Multiplatforms フィックスパックおよび CSUs の場合)**

**IBM Multic IBM MO for Multiplatforms** フィックスパックおよび CSUs を Fix Central からダウンロードし ます。 詳細情報とダウンロード・リンクについては、 IBM MQ 9.4 [のダウンロードに](https://www.ibm.com/support/pages/downloading-ibm-mq-94)アクセスし、 CD また は LTS タブを選択してください。

## **Shopz ( z/OS のリリースおよびフィックス用)**

■ 2/05 ■ IBM MO for z/OS のダウンロードは、Shopz Web サイトから入手できます。 この解決方法は、 次の 2 つです。

- 新しい製品インストールとしてフィーチャーを注文します。
- 以前にインストールしたリリースに PTF を適用します。

詳細情報とダウンロード・リンクについては、 IBM MQ 9.4 [のダウンロード](https://www.ibm.com/support/pages/downloading-ibm-mq-94)にアクセスし、 CD または LTS タブを選択してください。

IBM MQ for z/OS 製品パッケージの詳細については、 IBM [オファリング情報](https://www.ibm.com/common/ssi/SearchResult.wss) サイトの「Release For Announcement (RFA)」を参照してください。

## **リソース・アダプター、クライアント、およびその他のリソース**

**Nuiti 多数の IBM MO** リソースは、Fix Central などから入手することもできます。

クライアント:

- IBM MQ C および .NET [クライアント](https://ibm.biz/mq94clients)
- • [IBM MQ Java / JMS](https://ibm.biz/mq94javaclient) クライアント
- IBM MQ Java [クライアント・コンポーネント](https://mvnrepository.com/artifact/com.ibm.mq/com.ibm.mq.allclient) (Maven)
- IBM MQ [再配布可能クライアント](https://ibm.biz/mq94redistclients)
- IBM MQ [リソース・アダプター](https://ibm.biz/mq94JRA) Java EE 7 または Jakarta EE 準拠のアプリケーション・サーバーで使用
- IBM MQ 再配布可能 [Managed File Transfer \(MFT\)](https://ibm.biz/mq94redistmftagent) エージェント
- IBM MO classes for .NET Standard (NuGet  $\pm$ )
- IBM MO classes for XMS .NET Standard (NuGet  $\pm$ )

コンポーネント:

- • [IBM MQ Internet Pass-Thru \(MQIPT\)](https://ibm.biz/mq94ipt)
- IBM MO Explorer スタンドアロン・イ<u>ンストール・イメージ</u> CD のみ。ただし、サポートされている任 意のリリースの IBM MQ で管理を実行するために使用できます。
- • [IBM MQ AWS](https://aws.amazon.com/solutions/partners/ibm-mq/)
- • [IBM MQ Kafka](https://ibm.biz/mq94kafkaconnectors) コネクター

## ■ Ⅴ 9.4.0 ■ <sub>IBM</sub> MQ Web Server [スタンドアロン・インストール・イメージ](https://ibm.biz/mq94webserver)

## • V 9.4.0 [IBM Instana IBM MQ](https://ibm.biz/mqinstanaexit) のトレース出口

コンテナー:

- 事前作成済み: [IBM MQ Advanced container](https://www.ibm.biz/mqcontainer) (ライセンスに従う)。
- 独自のものを作成する: <https://github.com/ibm-messaging/mq-container>。 これは、非インストール (unzippable) IBM MQ イメージと連携して機能し、 Red Hat® OpenShift® anyuid セキュリティー・コン テキスト制約 (SCC) の下で実行できる IBM MQ コンテナー・イメージをビルドします。
	- 実稼働環境の場合、 Linux 用の 3 つの非インストール・イメージ (ライセンスの対象) を以下で入手で きます。

- [IBM MQ Advanced Linux](http://ibm.biz/mq94noninstallqmgr)

これらの非インストール・イメージの各バージョンは、 IBM MQ CD リリースの一部として使用された 場合にのみ 1 年間サポートされます。また、 IBM Cloud Pak® for Integration LTS リリースの一部とし て使用された場合には 2 年間 (オプションの拡張機能を使用) サポートされることに注意してくださ い。

- 開発環境の場合、非インストール・パッケージは以下の場所にあります。
	- - [IBM MQ Advanced for Developers Linux x86-64](https://ibm.biz/mqdevxlinuxnoninstall)
	- - [IBM MQ Advanced for Developers Linux PPCLE](https://ibm.biz/mqdevlinuxppclenoninstall) の非インストール・イメージ
	- - [IBM MQ Advanced for Developers Linux systemZ](https://ibm.biz/mqdevzlinuxnoninstall)

V 9.4.0 **IBM MO Advanced for Developers Linux ARM64** 

– サンプル Helm チャートは、 <https://github.com/ibm-messaging/mq-helm> から入手できます。

開発:

- IBM MQ Advanced for Developers は、 x86-64 アーキテクチャー上で稼働する、 [IBM MQ 9.4](https://www.ibm.com/support/pages/system-requirements-ibm-mq-94) システム要 [件に](https://www.ibm.com/support/pages/system-requirements-ibm-mq-94)リストされている Windows および Linux プラットフォームで使用可能です。 また、Raspberry Pi 用 の 32 ビット版も提供されています (現状のまま、 [readme](https://ibm.biz/mqdevrpireadme) を参照)。 以下の場所からダウンロードしま す。 [Windows](https://ibm.biz/mqdevwindows) / [Linux](https://ibm.biz/mqdevlinuxrpm) / [Ubuntu](https://ibm.biz/mqdevubuntu) / [Raspberry Pi](https://ibm.biz/mqdevrpi)
- • [IBM MQ Mac Toolkit for Development](https://ibm.biz/mqdevmacclient) を使用すると、 macOS デバイス ( ARM64 と x86-64 の両方) で IBM MQ コマンド (MQSC コマンドなど) を実行できます。 また、 macOS デバイス ( ARM64 と x86-64 の 両方) で実行される macOS クライアント・アプリケーションの開発を容易にするクライアント・ライブ ラリーも含まれています。 このクライアントは、 [Get started with IBM MQ](https://developer.ibm.com/components/ibm-mq/gettingstarted/) チュートリアルで使用されま す。
- 事前作成された IBM MQ Advanced for Developers コンテナー・イメージ は、 IBM Container Registry か ら入手できます。 これは Linux/x86-64 で実行されます。 あるいは、 [独自の](https://github.com/ibm-messaging/mq-container) コンテナー・イメージをビ ルドして、 ARM64 および x86-64 アーキテクチャーで実行することもできます。

## **SupportPacs**

IBM MQ SupportPacs では、IBM MQ 製品ファミリーを補足するダウンロード可能なコードおよび資料が提 供されます。 各サポートパックで、1 つ以上の IBM MQ 製品とともに使用できる特定の機能またはサービ スが提供されます。

- • [SupportPacs for IBM MQ and other project areas](https://www.ibm.com/support/pages/node/318481)
- • [IBM MQ SupportPacs \(](https://www.ibm.com/support/pages/node/318473)製品別)

#### **関連概念**

13 ページの『IBM MQ [コード署名』](#page-12-0)

IBM MQ 9.4 の場合、ダウンロード可能な .zip ファイルと .tar.gz ファイルが署名されます。 インスト ール可能な .rpm ファイルと .deb ファイルも署名されています。 可能な場合、署名はファイルに組み込 まれます。 これを許可しないファイル・フォーマットの場合、シグニチャーとそれらを検証するための公 開鍵を含む別個の .sig ファイルが使用可能になります。

<span id="page-12-0"></span>6 ページの『IBM MQ [のコンポーネントと機能』](#page-5-0)

IBM MQ のインストール時に必要なコンポーネントまたは機能を選択することができます。

#### **関連タスク**

NuGet リポジトリーからの IBM MQ classes for .NET Standard のダウンロード

NuGet リポジトリーからの IBM MQ classes for XMS .NET Standard のダウンロード

**関連資料**

IBM MQ ライセンス情報

**関連情報**

開発者の IBM MQ [ダウンロード](https://developer.ibm.com/articles/mq-downloads/)

## **IBM MQ コード署名**

IBM MQ 9.4 の場合、ダウンロード可能な .zip ファイルと .tar.gz ファイルが署名されます。 インスト ール可能な .rpm ファイルと .deb ファイルも署名されています。 可能な場合、署名はファイルに組み込 まれます。 これを許可しないファイル・フォーマットの場合、シグニチャーとそれらを検証するための公 開鍵を含む別個の .sig ファイルが使用可能になります。

IBM MQ 公開証明書、チェックサム、 pgp 鍵および .sig ファイルは、追加のダウンロード・パッケージ ( <https://ibm.biz/mq94signatures>) からダウンロードできます。

## **\*.zip ファイル**

.zip ファイル・フォーム内の IBM MQ 成果物には、以下の例に示すように、最新の Java 開発キット (JDK) を使用して検証できる組み込みデジタル署名が含まれています。

jarsigner -certs -verify 9.4.0.0-IBM-MQC-Redist-Java.zip jar verified.

**注 :** 署名者を含む詳細は、詳細オプションを指定して実行することで確認できます。

## **\*.tar.gz ファイル**

\*.tar.gz ファイル・フォーム内の IBM MQ 成果物は、IBM MQ によって署名され、そのデジタル署名は 追加のダウンロード可能パッケージで提供されます。 ファイルの署名を検査するには、以下の 9.4.0.0- IBM-MQC-Redist-LinuxX64.tar.gz の例に示すように、 **openssl** を使用します。

openssl dgst -sha256 -verify ibm\_mq\_public.pem -signature 9.4.0.0-IBM-MQC-Redist-LinuxX64.tar.gz.sig 9.3.0.0-IBM-MQC-Redist-LinuxX64.tar.gz Verified OK

#### **\*.rpm**

IBM 提供の RPM はデジタル署名付きで署名されており、システムは許可されていない状態では署名鍵を認 識しません。 追加のダウンロード可能パッケージから IBM MQ 公開署名 gpg キーを取得し、それを rpm に インストールします。 これは、システムごとに 1 回だけ行う必要があります。

rpm --import ibm\_mq\_public.pgp

その後、IBM MQ RPM のいずれかの妥当性が検査されます。以下に例を示します。

```
# rpm -Kv MQSeriesRuntime-9.4.0-0.x86_64.rpm
MQSeriesRuntime-9.4.0-0.x86_64.rpm:
     Header V3 RSA/SHA256 Signature, key ID 0209b828: OK
     Header SHA1 digest: OK
     V3 RSA/SHA256 Signature, key ID 0209b828: OK
    MD5 digest: OK
```
**注 :** このステップをスキップすると、RPM インストール中に安全な警告が出されて、シグニチャーが存在 することを示しますが、システムは署名鍵を認識しません。例えば、次のようになります。

警告: MQSeriesRuntime-9.4.0-0.x86\_64.rpm: ヘッダー V3 RSA/SHA256 署名、鍵 ID 0209b828: NOKEY

#### <span id="page-13-0"></span>**\*.deb**

IBM 提供の debian タイプ・パッケージは、組み込みデジタル署名付きで署名されています。 パッケージを 検証するには、追加パッケージの IBM MQ 公開署名 gpg キーと、「debsigs」オペレーティング・システム・ パッケージがインストールされている必要があります。

1. gpg キーをインポートし、その gpg のキー値を識別します。

```
# gpg --import ibm_mq_public.pgp
gpg: keybox '/root/.gnupg/pubring.kbx' created
gpg: /root/.gnupg/trustdb.gpg: trustdb created
gpg: key D2D53B4E0209B828: public key "IBM MQ signing key <psirt@us.ibm.com>" imported
gpg: Total number processed: 1
gpg: imported: 1
```
これ以降、鍵の値は D2D53B4E0209B828 になり、証明書の別名は「IBM MQ signing key <psirt@us.ibm.com>」になります。 以下の手順では、これらの値を使用します。これらの値は、イ ンポートから計算された値に置き換えてください。

2. 証明書別名をシステム鍵リングにエクスポートします。

mkdir /usr/share/debsig/keyrings/D2D53B4E0209B828/ cd /usr/share/debsig/keyrings/D2D53B4E0209B828/ gpg --output IBMMQ.bin --export "IBM MQ signing key <psirt@us.ibm.com>"

3. システムをセットアップして、この鍵の署名ポリシーを有効にします。

mkdir /etc/debsig/policies/D2D53B4E0209B828/ cd /etc/debsig/policies/D2D53B4E0209B828/

このディレクトリーに IBM-MQ.pol というファイルを作成し、以下の内容を含めます。 ステップ 1 の キー値に変更する必要があるのは「id」フィールドのみであることに注意してください。

```
<?xml version="1.0"?>
<!DOCTYPE Policy SYSTEM "https://www.debian.org/debsig/1.0/policy.dtd">
<Policy xmlns="https://www.debian.org/debsig/1.0/">
   <Origin Name="IBM MQ signing key" id="D2D53B4E0209B828" Description="IBM MQ signing key"/>
   <Selection>
     <Required Type="origin" File="IBMMQ.bin" id="D2D53B4E0209B828"/>
   </Selection>
   <Verification MinOptional="0">
     <Required Type="origin" File="IBMMQ.bin" id="D2D53B4E0209B828"/>
   </Verification>
</Policy>
```
4. debsig-verify ユーティリティーを使用して、パッケージを個別に検証します。

# debsig-verify ibmmq-runtime\_9.4.0.0\_amd64.deb debsig: Verified package from 'IBM MQ signing key' (IBM MQ signing key)

**注 :** インストール中に署名を検査する dpkg を構成することは可能ですが、dpkg が署名されていない Debian ファイルのインストールを拒否するため、推奨されません。

#### **関連タスク**

118 ページの『rpm [コマンドを使用した最初の](#page-117-0) IBM MQ インストールの Linux へのインストール』 rpm を使用して、 IBM MQ サーバーを 64 ビット Linux システムにインストールできます。 このトピック の説明は、 Linux システムへの IBM MQ の最初のインストールを対象としています。

125 ページの『rpm を使用した Linux への IBM MQ [クライアントのインストール』](#page-124-0) 64 ビット Linux システムへの IBM MQ クライアントのインストール。

127 ページの『yum を使用した Linux Red Hat への IBM MQ [のインストール』](#page-126-0) yum インストーラーを使用して、 IBM MQ を Linux Red Hat にインストールできます。

## **Multiplatforms でのインストールを計画する際の考慮事項**

IBM MQ をインストールする前に、インストールするコンポーネントとそのインストール場所を選択する必 要があります。 また、プラットフォーム固有の項目をいくつか選択する必要もあります。

<span id="page-14-0"></span>インストールを開始する前に、IBM MQ の用途について検討し、このセクションや全般的な計画のセクショ ンにある情報を確認してください。

インストールを計画する際に、システムのハードウェア要件とソフトウェア要件を必ず確認してください。 詳細については、9 [ページの『製品の要件とサポート情報を確認できる場所』](#page-8-0)を参照してください。

注: 2005 2005 2005 Comment of Deltiplatforms でのインストールの計画について取り上げていま す。 z/OS でのインストールの計画については、288 ページの『[Planning to install IBM MQ for z/OS](#page-287-0)』を参 照してください。

## *AIX, Linux, and Windows* **でのインストール名**

AIX, Linux, and Windows 上の IBM MQ の各インストールには、インストール名と呼ばれる固有 ID があり ます。 インストール名は、キュー・マネージャーや構成ファイルなどをインストールに関連付けるために 使用されます。

インストール名は、わかりやすい名前に変更することができます。 例えば、テスト・システムに *testMQ* と いう名前を付けることができます。

製品のインストール時にインストール名を指定しないと、自動的にデフォルトのインストール名が割り当 てられます。 最初のインストールの場合、この名前は *Installation1* になります。 以後、2 番目のインスト ールの名前は *Installation2* のように、番号が 1 つずつ増えていきます。 製品のインストール後は、インス トール名を変更できません。

● Linux AIX AIX and Linux システムでは、最初の IBM MQ インストールに自動的に *Installation1* というインストール名が付けられます。

**注 :** 以降のインストールでは、**crtmqinst** コマンドを使用することにより、製品をインストールする前に インストール名を設定できます。

**Windows Windows** システムでは、インストール・プロセス中にインストール名を選択できます。

インストール名は最大 16 バイトで、a から z、A から Z、および 0 から 9 の範囲の英数字の組み合わせで なければなりません。 ブランク文字を使用することはできません。 大文字と小文字のどちらを使用する かにかかわらず、インストール名は固有のものでなければなりません。 例えば、INSTALLATIONNAME と いう名前と InstallationName という名前は 固有ではありません。

**dspmqinst** コマンドを使用し、特定の場所のインストールに割り当てられたインストール名を検索できま す。

## **インストールの説明**

各インストールには、インストールの説明を入力することもできます。 この説明により、インストール名 では情報が不十分な場合に、インストールに関するさらに詳しい説明を加えることができます。 これらの 説明には、1 バイト文字を 64 文字まで、または 2 バイト文字を 32 文字まで使用できます。 デフォルトの インストールの説明はブランクです。 **setmqinst** コマンドを使用して、インストールの説明を設定できま す。

#### **関連概念**

14 ページの『Multiplatforms [でのインストールを計画する際の考慮事項』](#page-13-0)

IBM MQ をインストールする前に、インストールするコンポーネントとそのインストール場所を選択する必 要があります。 また、プラットフォーム固有の項目をいくつか選択する必要もあります。

19 ページの『AIX, Linux, and Windows [でのプライマリー・インストール』](#page-18-0)

IBM MQ (AIX, Linux, and Windows) の複数インストールをサポートするシステムにおいて、プライマリー・ インストールとは IBM MQ システム全体が関係する場所が参照するインストールです。 プライマリー・イ ンストールはオプションですが、便利です。

16 ページの『Multiplatforms [でのインストール・ロケーション』](#page-15-0) IBM MQ をデフォルトの場所にインストールできます。 あるいは、インストール・プロセス中にカスタム・ ロケーションにインストールすることもできます。 IBM MQ のインストール場所は、 *MQ\_INSTALLATION\_PATH* と呼ばれます。

<span id="page-15-0"></span>6 ページの『IBM MQ [のコンポーネントと機能』](#page-5-0)

IBM MQ のインストール時に必要なコンポーネントまたは機能を選択することができます。

**関連資料**

dspmqinst setmqinst

crtmqinst

## *Multiplatforms* **でのインストール・ロケーション**

IBM MQ をデフォルトの場所にインストールできます。 あるいは、インストール・プロセス中にカスタム・ ロケーションにインストールすることもできます。 IBM MQ のインストール場所は、 *MQ\_INSTALLATION\_PATH* と呼ばれます。

## **デフォルトの場所**

IBM MQ 製品コードのデフォルトの場所は、以下の表に示されています。

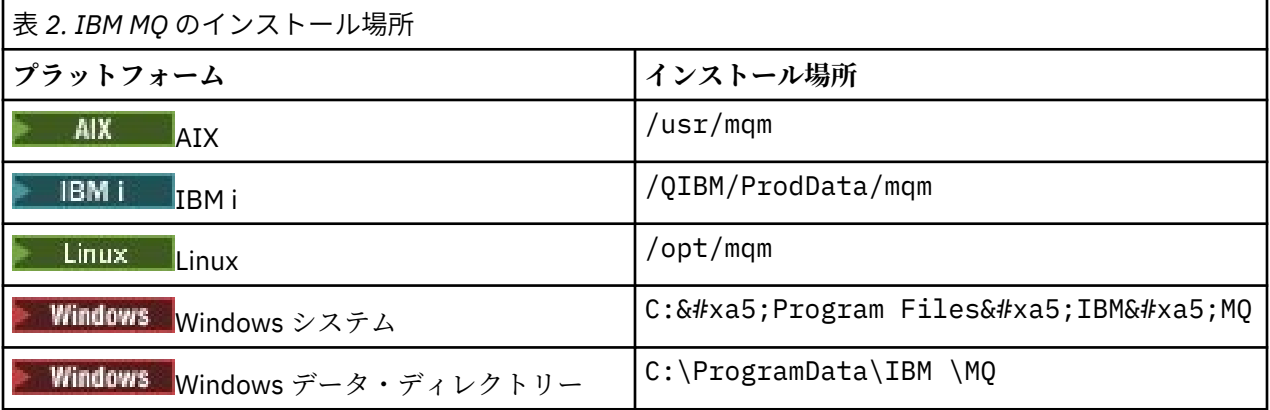

**重要 : ■ Windows Mindows インストールの場合、ディレクトリーは記載されているとおりです。 ただ** し、レジストリー項目またはキュー・マネージャー、あるいはその両方が現在も含まれている、以前の製 品のインストール済み環境が存在する場合を除きます。 この場合、新しいインストールでは、それまでの データ・ディレクトリーの場所が使用されます。 詳しくは、プログラムおよびデータのディレクトリーの 場所を参照してください。

IBM i FBM i では、IBM MO はデフォルトの場所にのみインストールできます。 IBM i のディレクト リー構造について詳しくは、IBM i でのディレクトリー構造 を参照してください。

<mark>▲ Linux AIX AIX and Linux</mark> システムでは、作業データは /var/mqm に保管されますが、こ の場所を変更することはできません。 AIX and Linux・システムのディレクトリー構造について詳しくは、 AIX and Linux・システムでのディレクトリー構造を参照してください。

## **カスタムの場所へのインストール**

カスタムの場所にインストールするには、指定するパスが、空のディレクトリーか存在しないパスのいず れかでなければなりません。 パスの長さは、256 バイトに制限されています。 mqm ユーザーと mqm グル ープのユーザーが対象のディレクトリーにアクセスできるようにパスの許可を設定する必要があります。

**Linux ▲ AIX AIX and Linux システムでは、パスにスペースを含めてはなりません。** 

• AIX AIX では、User Specified Installation Location (USIL) の中に製品がインストールされます。 これは既存の USIL でも、インストール・プロセスで自動的に作成される新規 USIL でも可能です。 カス タム・ロケーションが指定されている場合、製品ロケーションは、インストール時に指定されたパス に /usr/mqm を加えたものになります。

例えば、指定されたパスは /usr/custom\_location です。 *MQ\_INSTALLATION\_PATH* は /usr/ custom\_location/usr/mqm です。

USIL ディレクトリーのアクセス許可は、ユーザーの場合は rwx、グループおよびその他の場合は r-x (755) に設定してください。

• 以下のプラットフォームでは、製品の場所はインストール中に指定されたパスと同じです。

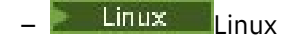

– Windows Windows

例えば、Linux の場合、指定されるパスは /opt/custom\_location です。 *MQ\_INSTALLATION\_PATH* は /opt/custom\_location です。

**注 :** *MQ\_INSTALLATION\_PATH* の値を指定するには、rpm --prefix を使用します。 rpm --prefix の 使用例については、 *rpm* コマンドを使用した *Linux* への最初の *IBM MQ* インストールのインストール の ステップ 120 [ページの『](#page-119-0)6』 を参照してください。

- 以下のプラットフォームでは、IBM MQ を空ではない MQ\_INSTALLATION\_PATH ディレクトリーにイン ストールできます。
	- **Linux** linux

Linux では、これを行うために、インストールを開始する前に環境変数 AMQ\_OVERRIDE\_EMPTY\_INSTALL\_PATH を 1 に設定します。

このコンテキストで、空ではないディレクトリーとは、システム・ファイルとディレクトリーを含むディ レクトリーを指しています。

各インストールにおいて、必要なすべての IBM MQ コンポーネントを同じ場所にインストールする必要が あります。

カスタムの場所にインストールする方法について詳しくは、 該当するプラットフォームに関するインスト ール・トピックを参照してください。

#### **場所に関する追加の制限事項**

IBM MQ の新規インストールは、次のパスに配置しないでください。

- 別の既存のインストール済み環境のサブディレクトリーのパス内。
- 既存のインストール済み環境の直接パスの一部であるパス内。

IBM MQ が /opt/IBM/MQ/installations/1 にインストールされている場合、/opt/IBM/MQ/ installations/1/a にはインストールできません。 さらに、新規インストールを /opt/IBM/MQ にイ ンストールしないでください。 ただし、 /opt/IBM/MQ/installations/2 または /opt/IBM/MQnew に新規インストールをインストールすることはできます。これらはいずれも、直接パス /opt/IBM/MQ/ installations/1 の一部ではないためです。

- デフォルト場所のサブディレクトリーのパス内。例えば:
	- $-$  AIX  $-$  AIX  $\pm \mathcal{O}$  /usr/mqm 。
	- **Linux Linux 上の /opt/mqm。**

デフォルト場所のサブディレクトリーであるパスにインストール環境を配置すべきでない理由は、後で IBM MQ をデフォルト場所にインストールしようとしたときに、それができなくなる危険性を回避するた めです。 後でデフォルト場所にインストールすると、IBM MQ はインストール・ディレクトリーに対し てフルアクセス権を持っているため、既存のファイルが置き換えられたり削除されたりする可能性があり ます。 IBM MQ をアンインストールするために後でスクリプトを実行すると、スクリプトの最後でイン ストール・ディレクトリーが削除される可能性があります。

• 別の製品 (例えば IBM Db2® のインストール済み環境またはオペレーティング・システム・コンポーネン ト) により使用されている、または今後使用される可能性があるディレクトリーまたはサブディレクトリ ー。

/opt/IBM/db2 の下にあるどのディレクトリーにもインストールすることはできません。例え ば /opt/IBM/db2 です。

<span id="page-17-0"></span>• mqm ユーザーまたは mqm グループが書き込み権限を持っていないディレクトリーまたはサブディレク トリー。

#### **関連概念**

14 ページの『Multiplatforms [でのインストールを計画する際の考慮事項』](#page-13-0)

IBM MQ をインストールする前に、インストールするコンポーネントとそのインストール場所を選択する必 要があります。 また、プラットフォーム固有の項目をいくつか選択する必要もあります。

15 ページの『[AIX, Linux, and Windows](#page-14-0) でのインストール名』

AIX, Linux, and Windows 上の IBM MQ の各インストールには、インストール名と呼ばれる固有 ID があり ます。 インストール名は、キュー・マネージャーや構成ファイルなどをインストールに関連付けるために 使用されます。

19 ページの『AIX, Linux, and Windows [でのプライマリー・インストール』](#page-18-0)

IBM MQ (AIX, Linux, and Windows) の複数インストールをサポートするシステムにおいて、プライマリー・ インストールとは IBM MQ システム全体が関係する場所が参照するインストールです。 プライマリー・イ ンストールはオプションですが、便利です。

6 ページの『IBM MQ [のコンポーネントと機能』](#page-5-0) IBM MQ のインストール時に必要なコンポーネントまたは機能を選択することができます。

## *AIX, Linux, and Windows* **での複数インストール環境**

AIX, Linux, and Windows では、1 つのシステムで複数の IBM MQ のコピーを持つことができます。

IBM MQ の各コピーのインストール場所を選択することはできますが、各コピーは別のインストール場所に なければなりません。 単一のマシン上で、一度に最大 128 の IBM MQ インストールを共存させることがで きます。 以下のいずれかを選択できます。

- マシン上で IBM MQ の単一インストールを保守および管理することで簡易性を維持する。
- IBM MQ の複数インストールを使用可能にすることで、柔軟性を実現する。

### **インストール前に行う決定**

複数の IBM MQ のコピーをインストールする前に、以下の各点について決定してください。

**IBM MQ の各コピーをどこにインストールするか。**

IBM MQ でのインストールのインストール場所を選択できます。 詳しくは、16 [ページの](#page-15-0) 『Multiplatforms [でのインストール・ロケーション』](#page-15-0)を参照してください。

**プライマリー・インストールが必要ですか。**

プライマリー・インストールとは、システム全体が関係する場所が参照するインストールです。

詳細については、19 ページの『AIX, Linux, and Windows [でのプライマリー・インストール』を](#page-18-0)参照 してください。

**アプリケーション間の接続方法。**

アプリケーションが適切な IBM MQ ライブラリーを見つける方法について考慮する必要があります。 詳しくは、複数のインストール環境でのアプリケーションの接続、および複数のインストール環境で の .NET アプリケーションの接続を参照してください。

#### **既存の出口に変更が必要か。**

IBM MQ をデフォルトの場所にインストールしない場合、出口を更新する必要があります。 詳しくは、 出口とインストール可能サービスの作成 (AIX, Linux, and Windows) を参照してください。

**どのインストールにどのキュー・マネージャーを関連付けるか。**

各キュー・マネージャーは、特定のインストールに関連付けられています。 キュー・マネージャーが 関連付けられているインストールは、そのキュー・マネージャーに制限を課します。 つまり、そのキ ュー・マネージャーは、そのインストールからのコマンドでしか管理できないのです。 詳しくは、キ ュー・マネージャーとインストールの関連付けを参照してください。

#### **各インストールを操作するために、どのように環境をセットアップするか。**

1 つのシステム上に複数のインストールが存在する場合、特定のインストールを操作するための方法、 およびそのインストールからコマンドを発行する方法について考慮する必要があります。 コマンドへ の絶対パスを指定する方法と、**setmqenv** または **crtmqenv** コマンドを使用して環境変数を設定する

<span id="page-18-0"></span>方法があります。 環境変数を設定する方法では、当該インストールのコマンドへのパスを省略するこ とができます。詳細については、setmqenv および crtmqenv を参照してください。

これらの質問に回答したら、 6 ページの『IBM MQ [のインストールの概要』](#page-5-0)を読んだ後に IBM MQ をイン ストールできます。

IBM MQ の既存のインストール済み環境があり、複数のインストール機能を使用して、あるバージョンの IBM MQ から別のバージョンにマイグレーションする場合は、 397 ページの『[AIX, Linux, and Windows](#page-396-0) で [の複数インストール済み環境のキュー・マネージャーの共存』を](#page-396-0)参照してください。

## **.NET サポート・パックおよび複数インストール用の IBM メッセージ・サービス・クライ アント**

複数バージョンをサポートするには、 IBM MQ で、「Java and .NET Messaging and Web Services」フィー チャーを IBM MQ 製品と共にインストールする必要があります。 .NET 機能のインストールについて詳し くは、IBM MQ classes for .NET のインストールを参照してください。

#### **関連タスク**

複数のインストールの構成

システム上の IBM MQ のインストールの見つけ方

456 ページの『AIX and Linux [でのマイグレーション](#page-455-0): 横並び』

461 ページの『AIX and Linux [でのマイグレーション](#page-460-0): 段階的』

191 [ページの『複数のサーバー・インストールを実行する場合の](#page-190-0) MSI インスタンス ID の選択』 複数のサイレント・インストールを実行する場合は、インストールするバージョンごとに、そのインスト ールで使用できる MSI インスタンス ID を確認する必要があります。

219 [ページの『複数のクライアント・インストールを実行する場合の](#page-218-0) MSI インスタンス ID の選択』 複数のサイレント・インストールを実行する場合は、インストールするバージョンごとに、そのインスト ールで使用できる MSI インスタンス ID を確認する必要があります。

## *AIX, Linux, and Windows* **でのプライマリー・インストール**

IBM MQ (AIX, Linux, and Windows) の複数インストールをサポートするシステムにおいて、プライマリー・ インストールとは IBM MQ システム全体が関係する場所が参照するインストールです。 プライマリー・イ ンストールはオプションですが、便利です。

AIX, Linux, and Windows には、複数のバージョンの IBM MQ をインストールできます。 これらのシステム の 1 つに、いつでも複数の IBM MQ インストール済み環境を持つことができます。また、オプションで、 これらのインストール済み環境の 1 つをプライマリー・インストールとして構成することもできます。 単 一のインストールを指す環境変数とシンボリック・リンクは、複数のバージョンが存在している場合には あまり意味がありません。 ただし、関数によっては、それが機能するために、これらのシステム全体が関 係する場所を必要とするものもあります。 例えば、IBM MQ やサード・パーティーの製品を管理するため のカスタム・ユーザー・スクリプトがそうです。 これらの機能はプライマリー・インストールでしか動作 しません。

★ Linux ★ AIX AIX and Linux システムでは、インストールをプライマリー・インストールとし て設定すると、そのインストールの外部ライブラリーおよび制御コマンドへのシンボリック・リンク が /usr/lib と /usr/bin に追加されます。 プライマリー・インストールがない場合、シンボリック・リ ンクは作成されません。 プライマリー・インストールに対して作成されるシンボリック・リンクのリスト については、23 ページの『AIX and Linux [上のプライマリー・インストールへの外部ライブラリーおよび](#page-22-0) [制御コマンド・リンク』を](#page-22-0)参照してください。

■ Windows … Windows システムでは、グローバル環境変数は、プライマリー・インストールがインストー ルされているディレクトリーを指します。 これらの環境変数は、IBM MQ ライブラリー、制御コマンド、 およびヘッダー・ファイルの場所を見つけるために使用されます。 さらに、Windows システムでは、オペ レーティング・システムのいくつかの機能で、単一プロセスにロードされるインターフェース・ライブラ リーの一元登録が必要とされます。 複数のバージョンの IBM MQ があると、IBM MQ ライブラリー・セッ トが競合することがあります。 これらの機能は、これら競合するライブラリー・セットを単一のプロセス にロードしようとします。 したがって、そのような機能を使用できるのはプライマリー・インストールの

場合だけです。 詳しくは、26 ページの『Windows [上のプライマリー・インストールでのみ使用できる機](#page-25-0) [能』](#page-25-0)を参照してください。

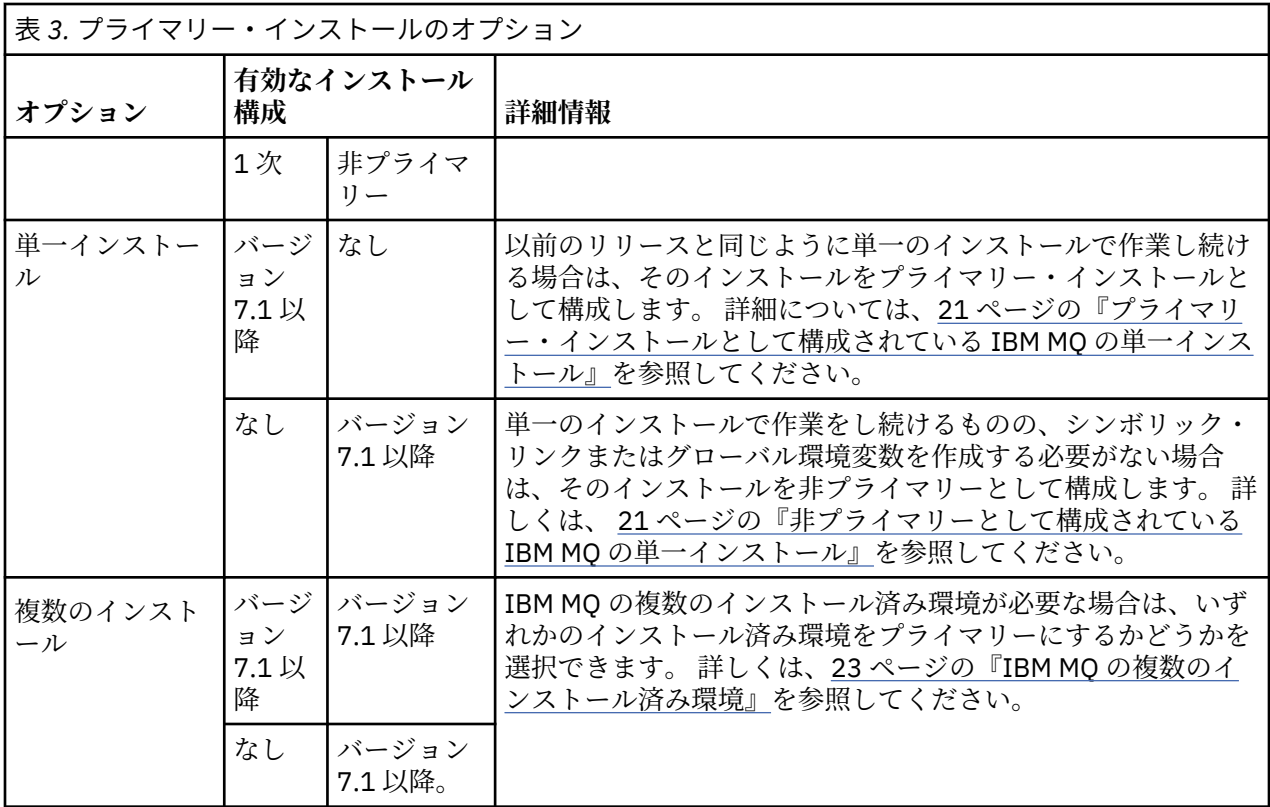

#### **関連概念**

21 [ページの『プライマリー・インストールとして構成されている](#page-20-0) IBM MQ の単一インストール』 IBM MQ のインストールをプライマリー・インストールとしてマーク付けすると、シンボリック・リンクま たはグローバル環境変数がシステムに追加され、必要最小限のシステム・セットアップで、アプリケーシ ョンが使用する IBM MQ コマンドとライブラリーが自動的に使用可能になります。

#### 21 [ページの『非プライマリーとして構成されている](#page-20-0) IBM MQ の単一インストール』

IBM MQ を非 1 次としてインストールする場合、アプリケーションが IBM MQ ライブラリーをロードする ためのライブラリー・パスを構成しなければならない場合があります。 Windows では、IBM MQ がプライ マリーとして構成されている場合にのみ、一部の製品機能が使用可能です。

23 ページの『IBM MQ [の複数のインストール済み環境』](#page-22-0)

IBM MQ のインストールの 1 つをプライマリー・インストールとして構成するように選択できます。 この 選択は、アプリケーションがライブラリーをどのように見つけるかによって異なります。

16 ページの『Multiplatforms [でのインストール・ロケーション』](#page-15-0)

IBM MQ をデフォルトの場所にインストールできます。 あるいは、インストール・プロセス中にカスタム・ ロケーションにインストールすることもできます。 IBM MQ のインストール場所は、 *MQ\_INSTALLATION\_PATH* と呼ばれます。

14 ページの『Multiplatforms [でのインストールを計画する際の考慮事項』](#page-13-0)

IBM MQ をインストールする前に、インストールするコンポーネントとそのインストール場所を選択する必 要があります。 また、プラットフォーム固有の項目をいくつか選択する必要もあります。

#### 15ページの『[AIX, Linux, and Windows](#page-14-0) でのインストール名』

AIX, Linux, and Windows 上の IBM MQ の各インストールには、インストール名と呼ばれる固有 ID があり ます。 インストール名は、キュー・マネージャーや構成ファイルなどをインストールに関連付けるために 使用されます。

#### **関連タスク**

プライマリー・インストールの変更

<span id="page-20-0"></span>プライマリー・インストールとして構成されている *IBM MQ* の単一インストール IBM MQ のインストールをプライマリー・インストールとしてマーク付けすると、シンボリック・リンクま たはグローバル環境変数がシステムに追加され、必要最小限のシステム・セットアップで、アプリケーシ ョンが使用する IBM MQ コマンドとライブラリーが自動的に使用可能になります。

IBM MQ をどこにインストールするかを決定してください。

可能な場合には、システム検索パスを使用して IBM MQ の制御コマンドまたは IBM MQ ライブラリーを見 つけられるよう、アプリケーションとスクリプトを構成します。 アプリケーションとスクリプトをこのよ うに構成すると、IBM MQ の次回のリリースにマイグレーションする、あるいは 2 番目のインストールを インストールするなど、将来のタスクに取り組む際に最大の柔軟性が得られます。 アプリケーションを接 続するためのオプションについて詳しくは、複数のインストール環境でのアプリケーションの接続を参照 してください。

▶ Linux ▶ AIX AIX and Linux では、システムへの最初のインストールをプライマリー・インス トールにするには、手動でそのインストールを構成する必要があります。

**Windows Windows** では、最初のインストールが自動的にプライマリー・インストールとして構成され ます。

**setmqinst** コマンドを使用してプライマリー・インストールを設定します。 詳しくは、26 [ページの『プ](#page-25-0) [ライマリー・インストールのアンインストール、アップグレード、および保守』を](#page-25-0)参照してください。

#### **関連概念**

16 ページの『Multiplatforms [でのインストール・ロケーション』](#page-15-0) IBM MQ をデフォルトの場所にインストールできます。 あるいは、インストール・プロセス中にカスタム・ ロケーションにインストールすることもできます。 IBM MQ のインストール場所は、 *MQ\_INSTALLATION\_PATH* と呼ばれます。

14 ページの『Multiplatforms [でのインストールを計画する際の考慮事項』](#page-13-0) IBM MQ をインストールする前に、インストールするコンポーネントとそのインストール場所を選択する必 要があります。 また、プラットフォーム固有の項目をいくつか選択する必要もあります。

15 ページの『[AIX, Linux, and Windows](#page-14-0) でのインストール名』

AIX, Linux, and Windows 上の IBM MQ の各インストールには、インストール名と呼ばれる固有 ID があり ます。 インストール名は、キュー・マネージャーや構成ファイルなどをインストールに関連付けるために 使用されます。

#### **関連タスク**

プライマリー・インストールの変更

非プライマリーとして構成されている *IBM MQ* の単一インストール IBM MQ を非 1 次としてインストールする場合、アプリケーションが IBM MQ ライブラリーをロードする ためのライブラリー・パスを構成しなければならない場合があります。 Windows では、IBM MQ がプライ マリーとして構成されている場合にのみ、一部の製品機能が使用可能です。

#### **AIX and Linux システム**

 $\blacktriangleright$  Linux  $\blacktriangleright$  AIX  $\mid$ 

AIX and Linux システムで非プライマリー・インストールを実行する場合の影響は、以下のとおりです。

- 組み込みライブラリー・パスを使用して IBM MQ ライブラリーを見つけるアプリケーション (例えば、 RPATH) は、以下の条件に該当する場合、それらのライブラリーを見つけることができません。
	- IBM MQ が RPATH で指定されているディレクトリーとは異なるディレクトリーにインストールされて いる。
	- /usr にシンボリック・リンクはありません。
- アプリケーションが外部ライブラリー・パス (LD\_LIBRARY\_PATH など) を使用してライブラリーを見つけ る場合は、*MQ\_INSTALLATION\_PATH*/lib ディレクトリーまたは *MQ\_INSTALLATION\_PATH*/lib64 デ ィレクトリーを含むように外部ライブラリー・パスを構成する必要があります。 **setmqenv** および

**crtmqenv** コマンドは、外部ライブラリーのパスを含む、現在のシェル内の多くの環境変数を構成するこ とができます。

• ほとんどの IBM MQ プロセスは、setuid/setgid として実行します。 その結果、それらのプロセスは、ユ ーザー出口をロードするときに、外部ライブラリーのパスを無視します。 IBM MQ のライブラリーを参 照しているユーザー出口がそれらのライブラリーを見つけることできるのは、それらの内部に組み込まれ ているライブラリー・パスで見つかる場合だけです。 これらは、/usr にシンボリック・リンクがある場 合に解決されます。 IBM WebSphere MQ 7.1 以降で実行することを目的としたユーザー出口は、 IBM MQ ライブラリーをまったく参照しないようにビルドできるようになりました。 代わりにユーザー出口 は、IBM MQ を介して IBM MQ の関数を指す関数ポインターを渡します。 これによりユーザー出口は、 その関数を使用することができます。 詳しくは、出口とインストール可能サービスの作成 (AIX, Linux, and Windows) を参照してください。

アプリケーションを接続するためのオプションについて詳しくは、複数のインストール環境でのアプリケ ーションの接続を参照してください。

AIX and Linux プラットフォームの場合、システムへの最初のインストールが自動的にプライマリー・イン ストールとして構成されるわけではありません。 ただし、**dspmqver** コマンドの場所を特定するための単 一のシンボリック・リンクが /usr/bin に組み込まれています。 シンボリック・リンクが不要である場合 は、次のコマンドを使用してリンクを削除できます。

setmqinst -x -p *MQ\_INSTALLATION\_PATH*

#### **Windows システム**

#### $\blacktriangleright$  Windows

非プライマリーのインストールを Windows で実行する影響は、以下のとおりです。

- 通常、アプリケーションはそれぞれのライブラリーを外部ライブラリーのパス (PATH) を使用して見つけ ます。 組み込みのライブラリー・パスあるいは明示的なライブラリーの場所という概念はありません。 インストールが非プライマリーの場合、グローバルな PATH 環境変数には IBM MQ のインストール・ディ レクトリーは含まれていません。 アプリケーションが IBM MQ のライブラリーを見つけるためには、 PATH 環境変数を更新して、IBM MQ のインストール・ディレクトリーを参照するようにします。 **setmqenv** および **crtmqenv** コマンドは、外部ライブラリーのパスを含む、現在のシェル内の多くの環 境変数を構成することができます。
- 一部の製品機能は、インストールがプライマリー・インストールとして構成されている場合にしか使用で きません。 26 ページの『Windows [上のプライマリー・インストールでのみ使用できる機能』を](#page-25-0)参照し てください。

Windows の場合、デフォルトでは最初のインストールが自動的にプライマリーとして構成されます。 プラ イマリー・インストールとして選択されているインストールは、手動でその選択を解除する必要がありま す。

#### **関連概念**

16 ページの『Multiplatforms [でのインストール・ロケーション』](#page-15-0)

IBM MQ をデフォルトの場所にインストールできます。 あるいは、インストール・プロセス中にカスタム・ ロケーションにインストールすることもできます。 IBM MQ のインストール場所は、 *MQ\_INSTALLATION\_PATH* と呼ばれます。

14 ページの『Multiplatforms [でのインストールを計画する際の考慮事項』](#page-13-0)

IBM MQ をインストールする前に、インストールするコンポーネントとそのインストール場所を選択する必 要があります。 また、プラットフォーム固有の項目をいくつか選択する必要もあります。

## 15 ページの『[AIX, Linux, and Windows](#page-14-0) でのインストール名』

AIX, Linux, and Windows 上の IBM MQ の各インストールには、インストール名と呼ばれる固有 ID があり ます。 インストール名は、キュー・マネージャーや構成ファイルなどをインストールに関連付けるために 使用されます。

#### **関連タスク**

プライマリー・インストールの変更

#### <span id="page-22-0"></span>**関連資料**

setmqenv crtmqenv

**■ ALW M** TRM MO の複数のインストール済み環境

IBM MQ のインストールの 1 つをプライマリー・インストールとして構成するように選択できます。 この 選択は、アプリケーションがライブラリーをどのように見つけるかによって異なります。

製品に付属している IBM MQ ライブラリー (mqm など) は、接続先のキュー・マネージャーが必要とするレ ベルのライブラリーを自動的に使用します。 つまり、アプリケーションがその IBM MQ ライブラリーを IBM MQ のインストールから見つけた場合、そのアプリケーションはそのシステムの任意のキュー・マネー ジャーに接続できます。 1 つのインストール済み環境をプライマリーとして構成することで、アプリケー ションがその IBM MQ インターフェース・ライブラリーを検出した場合に、アプリケーションが任意のキ ュー・マネージャーに接続できるようになります。

複数インストール環境でのアプリケーションの接続について詳しくは、複数のインストール環境でのアプ リケーションの接続を参照してください。

プライマリー・インストールをアンインストールした場合、プライマリー・インストールは自動的に変更 されません。 別のインストールをプライマリー・インストールにする場合は、**setmqinst** コマンドを使用 して、手動でプライマリー・インストールを設定する必要があります。 詳しくは、26 [ページの『プライ](#page-25-0) [マリー・インストールのアンインストール、アップグレード、および保守』を](#page-25-0)参照してください。

#### **関連概念**

16 ページの『Multiplatforms [でのインストール・ロケーション』](#page-15-0) IBM MQ をデフォルトの場所にインストールできます。 あるいは、インストール・プロセス中にカスタム・ ロケーションにインストールすることもできます。 IBM MQ のインストール場所は、 *MQ\_INSTALLATION\_PATH* と呼ばれます。

18 ページの『AIX, Linux, and Windows [での複数インストール環境』](#page-17-0) AIX, Linux, and Windows では、1 つのシステムで複数の IBM MQ のコピーを持つことができます。

14 ページの『Multiplatforms [でのインストールを計画する際の考慮事項』](#page-13-0)

IBM MQ をインストールする前に、インストールするコンポーネントとそのインストール場所を選択する必 要があります。 また、プラットフォーム固有の項目をいくつか選択する必要もあります。

15 ページの『[AIX, Linux, and Windows](#page-14-0) でのインストール名』

AIX, Linux, and Windows 上の IBM MQ の各インストールには、インストール名と呼ばれる固有 ID があり ます。 インストール名は、キュー・マネージャーや構成ファイルなどをインストールに関連付けるために 使用されます。

#### **関連タスク**

プライマリー・インストールの変更

<mark>★ Linux ★ AIX AIX and Linux 上のプライマリー・インストールへの外部ライブラリーおよび制</mark> 御コマンド・リンク

AIX and Linux プラットフォームでは、プライマリー・インストールは、/usr ファイル・システムからの リンクが作成されるものです。 ただし、現在、作成されるのは、以前のリリースで作成されたリンクのサ ブセットだけです。

/usr/include からどのインストール済み環境へのリンクも作成されません。外部ライブラリーおよび 文書化された制御コマンドへのリンクのみが /usr/lib から作成されます。該当する場合は、/usr/ lib64 (外部ライブラリー) および /usr/bin (制御コマンド) が作成されます。

これらのコマンドを実行するには、以下の手順に従います。

- 1. 使用可能な IBM MQ インストール済み環境でコマンドの絶対パスを入力します。
- 2. setmqenv スクリプトを使用して、シェル環境を更新します。
- 3. IBM MQ インストール・ディレクトリーから PATH へ、手動で bin ディレクトリーを追加します。
- 4. **setmqinst** コマンドを root として実行して、既存の IBM MQ インストールの 1 つをプライマリー・イ ンストールにします。

## **外部ライブラリー**

リンクは、以下の外部ライブラリー (32 ビットと 64 ビットの両方) に作成されます。

- libmqm
- libmqm\_r
- libmqmxa
- libmqmxa\_r
- libmqmax
- libmqmax\_r
- libmqmcb
- libmqmcb\_r
- libmqic
- libmqic\_r
- libmqcxa
- libmqcxa\_r
- libmqicb
- libmqicb\_r
- libimqb23ia
- libimqb23ia\_r
- libimqc23ia
- libimqc23ia\_r
- libimqs23ia
- libimqs23ia\_r
- libmqmzf
- libmqmzf\_r
- $\bullet$   $\blacksquare$  V 9.4.0  $\blacksquare$  libimqb23ca
- **V 9.4.0** libimqb23ca\_r
- $\cdot$  V 9.4.0 libimqc23ca
- $\bullet$   $\blacktriangleright$   $\texttt{V}$   $\texttt{S}.4.0$  libimqc23ca\_r
- $\bullet$  V 9.4.0  $\blacksquare$  libimqs23ca
- $\bullet$   $\blacksquare$  V 9.4.0  $\blacksquare$  libimqs23ca\_r

■ V 5.4.0 ■ ta" を含むライブラリは XLC 16 コンパイラでビルドされており、 "ca" を含むライブラリは XLC 17 コンパイラでビルドされている。

次の 64 ビット専用ライブラリーもリンク先になります。

- libmqmxa64
- libmqmxa64\_r
- libmqcxa64
- libmqcxa64\_r

## **制御コマンド**

以下の制御コマンドは、/usr/bin からリンクされています。

• addmqinf

- strmqm
- strmqcsv
- 
- setmqprd
- setmqm
- 
- setmqenv
- setmqaut
- 
- runmqtrm
- runmqtmc
- 
- runmqsc
- 
- 
- 
- 
- runmqlsr
- V 9.4.0 V 9.4.0 runmqktool
- 
- 
- 
- 
- runmqdlq

• runmqchl

- 
- rsvmqtrn • runmqchi
- 
- rmvmqinf
- 
- rcrmqobj
- rcdmqimg
- endmqtrc
- endmqm
- 
- endmqlsr
- endmqcsv
- dspmqver
- dspmqtrn
- dspmqtrc
- dspmqrte
- dspmqinf
- 
- dspmqfls
- dspmqcsv
- dspmqaut
- dspmq
- 
- dmpmqaut • dmpmqlog

• amqcrs6a • amqcrsta • amqmfsck • crtmqinst • dltmqinst • dspmqinst • setmqinst • crtmqcvx • crtmqm • dltmqm

- 
- 
- 
- 
- 
- 
- 
- 
- 
- 
- 
- 
- 
- 
- 
- 
- 
- 
- 
- 
- 
- 
- 

<span id="page-25-0"></span>• strmqtrc

#### **関連概念**

19 ページの『AIX, Linux, and Windows [でのプライマリー・インストール』](#page-18-0)

IBM MQ (AIX, Linux, and Windows) の複数インストールをサポートするシステムにおいて、プライマリー・ インストールとは IBM MQ システム全体が関係する場所が参照するインストールです。 プライマリー・イ ンストールはオプションですが、便利です。

26 ページの『Windows 上のプライマリー・インストールでのみ使用できる機能』

Windows オペレーティング・システム機能の一部は、プライマリー・インストールでのみ使用できます。 この制約事項は、IBM MQ の複数のバージョンがインストールされているため、インターフェース・ライブ ラリーの中央登録で競合が発生していることに起因します。

■ Windows │ Windows 上のプライマリー・インストールでのみ使用できる機能

Windows オペレーティング・システム機能の一部は、プライマリー・インストールでのみ使用できます。 この制約事項は、IBM MQ の複数のバージョンがインストールされているため、インターフェース・ライブ ラリーの中央登録で競合が発生していることに起因します。

## **.NET モニター**

IBM MQ .NET モニターは、トランザクションおよび非トランザクションという 2 つの異なるモードで実行 できます。 トランザクション・モードでは、MSDTC トランザクション調整が使用され、.NET モニターが COM+ に登録されていることが必要です。1 次インストールからの .NET モニターは、COM+で登録されて いる唯一の .NET モニターです。

非プライマリー・インストールでトランザクション・モードで .NET モニターの実行を試行すると、.NET モ ニターが MSDTC を使用してリスト化する際に障害が発生します。 .NET モニターは、 MQRC\_INSTALLATION\_MISMATCH エラーを受け取ります。その後、コンソール上に AMQ8377 エラー・メ ッセージが表示されます。

#### **関連概念**

19 ページの『AIX, Linux, and Windows [でのプライマリー・インストール』](#page-18-0)

IBM MQ (AIX, Linux, and Windows) の複数インストールをサポートするシステムにおいて、プライマリー・ インストールとは IBM MQ システム全体が関係する場所が参照するインストールです。 プライマリー・イ ンストールはオプションですが、便利です。

23 ページの『AIX and Linux [上のプライマリー・インストールへの外部ライブラリーおよび制御コマンド・](#page-22-0) [リンク』](#page-22-0)

AIX and Linux プラットフォームでは、プライマリー・インストールは、/usr ファイル・システムからの リンクが作成されるものです。 ただし、現在、作成されるのは、以前のリリースで作成されたリンクのサ ブセットだけです。

<mark>→ ALW マ</mark>プライマリー・インストールのアンインストール、アップグレード、および保守

すべてのプラットフォーム上で、プライマリー・インストールをアンインストールすると、そのインスト ールはプライマリー・インストールでなくなります。 **setmqinst** コマンドを実行して、新しいプライマリ ー・インストールを選択する必要があります。 Windows では、プライマリー・インストールを更新して も、そのインストールは引き続きプライマリー・インストールのままです。 プライマリー・インストール にフィックスパックを適用しても、そのインストールは引き続きプライマリー・インストールのままです。

プライマリー・インストールのアンインストールまたはアップグレードがアプリケーションに与える影響 についてご注意ください。 アプリケーションが、別のインストールのリンケージ・ライブラリーに切り替 えるために、プライマリー・インストールのリンケージ・ライブラリーを使用している場合があります。 そのようなアプリケーションが実行されている場合、プライマリー・インストールをアンインストールで きない可能性があります。 そのアプリケーションの代わりにオペレーティング・システムが、プライマリ ー・インストールのリンク・ライブラリーをロックしている場合があります。 プライマリー・インストー ルがアンインストールされると、プライマリー・インストールにリンクして必要な IBM MQ ライブラリー をロードするアプリケーションは開始できません。

これを解決するには、プライマリー・インストールをアンインストールする前に、プライマリー・インス トールを別のインストールに切り替えておきます。 以前のプライマリー・インストールをアンインストー ルする前に、それを介してリンクされているアプリケーションを停止し、その後再始動します。

#### **Windows**

#### **Windows**

プライマリー・インストールを更新する場合、更新手順の初期に、そのインストールがプライマリー・イ ンストールでなくなります。 更新手順が終了するまでに別のインストールがプライマリーに設定されなか った場合は、アップグレードされたインストールが再びプライマリーになります。

## **保守**

プライマリー・インストールにフィックスパックを適用する場合、保守手順の初期に、そのインストール がプライマリー・インストールでなくなります。 保守手順が終了するまでに別のインストールがプライマ リーに設定されなかった場合は、アップグレードされたインストールが再びプライマリーになります。

#### **関連概念**

19 ページの『AIX, Linux, and Windows [でのプライマリー・インストール』](#page-18-0) IBM MQ (AIX, Linux, and Windows) の複数インストールをサポートするシステムにおいて、プライマリー・ インストールとは IBM MQ システム全体が関係する場所が参照するインストールです。 プライマリー・イ ンストールはオプションですが、便利です。

#### **関連タスク**

プライマリー・インストールの変更

309 ページの『IBM MQ [への保守の適用』](#page-308-0)

保守とは、取り消し可能な修正の適用のことです。 キュー・マネージャー・データに対する変更は、すべ て前のコード・レベルと互換性があります。

## *AIX, Linux, and Windows* **でのサーバー間リンク**

サーバー間の検査を実行するには、2 つのシステム間の通信リンクを確認する必要があります。 この検査 を実行する前に、通信プロトコルが両方のシステムでインストールおよび構成されていることを確認して ください。

このトピックで取り上げる AIX, Linux, and Windows の検査タスクの例では、TCP/IP を使用しています。

サポート対象プラットフォームで使用する各種の通信プロトコルを以下にまとめます。

## **AIX** ATX

IBM MQ は、TCP および SNA の両方をサポートします。 TCP を使用しない場合は、AIX and Linux・シ ステムにおける通信のセットアップを参照してください。

## **Linux** Linux

IBM MQ for Linux は、すべての Linux プラットフォームで TCP をサポートしています。 x86 プラット フォームおよび Power プラットフォームでは、SNA もサポートされます。 これらのプラットフォーム で SNA LU6.2 サポートを使用する場合、IBM Communications Server for Linux 6.2 が必要です。 この Communications Server は PRPQ 製品として IBM から入手できます。 詳細については、 [Communications Server](https://www.ibm.com/software/network/commserver/about) を参照してください。

TCP を使用しない場合は、AIX and Linux・システムにおける通信のセットアップを参照してください。

## **Windows** Windows

IBM MQ for Windows は、TCP、SNA、NetBios、および SPX をサポートしています。 TCP を使用しな い場合は、Windows における通信のセットアップを参照してください。

#### **関連タスク**

53 ページの『AIX での IBM MQ [インストールの検査』](#page-52-0)

このセクションのトピックでは、 AIX システムで IBM MQ のサーバー・インストールまたはクライアント・ インストールを検査する方法について説明します。

147 ページの『Linux での IBM MQ [インストールの検査』](#page-146-0)

<span id="page-27-0"></span>このセクションのトピックでは、 Linux システムで IBM MQ のサーバー・インストールまたはクライアン ト・インストールを検査する方法について説明します。

#### 234 ページの『Windows での IBM MQ [インストールの検査』](#page-233-0)

このセクションのトピックでは、 Windows システムで IBM MQ のサーバー・インストールまたはクライア ント・インストールを検査する方法について説明します。

### **再配布可能な IBM MQ クライアント**

IBM MQ 再配布可能クライアントは、.zip ファイルまたは .tar ファイルで提供されるランタイム・ファ イルの集合であり、再配布可能ライセンス条項に基づいてサード・パーティーに再配布できます。 これに より、アプリケーションおよびアプリケーションが必要とするランタイム・ファイルを単一のパッケージ で配布するための簡単な方法が提供されます。

再配布可能な IBM MQ クライアントの再頒布可能ライセンス条項については、IBM MQ Redistributable Components を参照してください。

## **IBM MQ 再配布可能クライアントとは**

IBM MQ で提供される再配布可能クライアントは、非インストールで再配置可能イメージでもあります。 再配布可能で非インストールのイメージの保守は、置き換えによって行われます。 つまり、ランタイム・ コンポーネントの新しいバージョンが出荷されたときに、それをダウンロードすることになります。

- 再配布可能 クライアントには、環境の内部と外部の両方に、必要なランタイムをアプリケーションと共 に配布するという意味が含まれています。
- 再配置可能 クライアントには、ファイルを固定のデフォルトの場所ではなく他の場所に置くという意味 が含まれています。 例えば、/opt/ にインストールするのではなく /usr/local にインストールするな どです。
- 非インストール クライアントというのは、クライアント・ファイルを保存する必要がなく、それらのフ ァイルを必要に応じてコピーできるということです。

IBM MQ 8.0.0 Fix Pack 4 以降、 Linux x86-64 および Windows 64 ビット・プラットフォーム用にネイティ ブの再配布可能クライアント・ランタイム・ライブラリーが提供され、アプリケーションと必要な IBM MQ ランタイム・ライブラリーの両方を簡単に配布できるようになりました。 プラットフォーム固有ではない 3 番目のパッケージには、 Java/JMS アプリケーションに必要なランタイム・ファイルが含まれています。 これには、アプリケーション・サーバーの下で実行される JMS アプリケーション用の IBM MQ リソース・ アダプターが含まれます。

**注 :** IBM MQ classes for JMS の再配置可能 JAR ファイルのバンドルに関する重要な考慮事項については、 IBM MQ classes for JMS のインストール内容を参照してください。

再配布可能イメージに含まれるファイルを使用して、以下のクライアント・アプリケーションを実行でき ます。

- C、C++、および COBOL で記述された MQI を使用するネイティブの IBM MQ アプリケーション
- IBM MQ classes for Java および IBM MQ classes for JMS を使用する IBM MQ アプリケーション。

• Windows IBM MO 完全管理および非管理の .NET クラスを使用します。

XMS .NET は、再配布可能クライアントの一部として出荷されます。 XMS .NET には、 IBM MQ .NET クラ イアント (amqmdnet.dll) が必要です。 非管理モードを使用する場合は、 amqmdnet.dll とともに IBM MQ C クライアント・ライブラリーも必要になります。

Managed File Transfer Agent は、オプションで個々の再配布可能コンポーネントとして提供され、 tar パ ッケージ ( Linux の場合) または zip パッケージ ( Windows の場合) としてダウンロードできます。 このオ プションにより、開発者は Managed File Transfer Agent のダウンロード、構成、およびテストを行って、 Agent が既存の Managed File Transfer 構成に確実に接続するようにしてから、構成済みのエージェント・ バンドルを組織内の多くのユーザーに提供することができます。 Managed File Transfer の仕組みをよく知 らないユーザーでも、事前に構成されたエージェントをローカル環境に簡単にセットアップし、適切な IBM MQ ネットワークにすぐに接続することができます。 ユーザーがファイルを転送するために IBM MQ をイ

ンストールする必要はありません。 詳しくは、Redistributable Managed File Transfer Agent の構成を参照 してください。

## **再配布可能クライアント・パッケージのダウンロード**

再配布可能なクライアント・パッケージは、Fix Central からダウンロードできます。

- IBM MQ [再配布可能クライアント](https://ibm.biz/mq94redistclients)
- IBM MQ 再配布可能 [Managed File Transfer](https://ibm.biz/mq94redistmftagent) エージェント

ファイルの名前は、ファイルの内容と相当する保守レベルを示しています。

V9R4M0 では、ネイティブの再配布可能クライアント・ランタイム・ライブラリーと JMS および Java の ランタイム・ファイルのダウンロード可能パッケージが次のファイル名で用意されています。

**長期サポート: 9.4.0 IBM MQ C 再配布可能クライアント ( Linux x86-64 用)** 9.4.0.0-IBM-MQC-Redist-LinuxX64.tar.gz

**長期サポート: 9.4.0 IBM MQ C and .NET redistributable client for Windows x64** 9.4.0.0-IBM-MQC-Redist-Win64.zip

**長期サポート: 9.3.0 IBM MQ JMS および Java 再配布可能クライアント** 9.4.0.0-IBM-MQC-Redist-Java.zip

IBM MQ 9.4 では、Redistributable Managed File Transfer Agent のダウンロード可能パッケージが次のファ イル名で用意されています。

**長期サポート: 9.4.0 再配布可能 IBM MQ Managed File Transfer Agent for Linux X86-64** 9.4.0.0-IBM-MQFA-Redist-LinuxX64

**長期サポート: 9.4.0 再配布可能 IBM MQ Managed File Transfer Agent for Linux on z Systems**

9.4.0.0-IBM-MQFA-Redist-LinuxS390X

**長期サポート: 9.4.0 再配布可能 IBM MQ Managed File Transfer Agent for Linux PPC (リト ル・エンディアン)**

9.4.0.0-IBM-MQFA-Redist-LinuxPPC64LE

**長期サポート: 9.4.0 再配布可能 IBM MQ Managed File Transfer Agent for Windows x64** 9.4.0.0-IBM-MQFA-Redist-Win64

IBM IPLA 使用条件が IBM MQ 用に拡張されて、[Fix Central](https://www-933.ibm.com/support/fixcentral/swg/selectFixes?parent=ibm˜WebSphere&product=ibm/WebSphere/WebSphere+MQ&release=All&platform=All&function=textSearch&text=MQ+Redistributable) からいくつかの追加のランタイム・ファイルを ダウンロードできるようになっています。

**注 :** これらのコンポーネントのアップグレードについて詳しくは、「 Redistributable Managed File Transfer components のダウンロードおよび構成 」を参照してください。

#### **関連概念**

14 ページの『Multiplatforms [でのインストールを計画する際の考慮事項』](#page-13-0) IBM MQ をインストールする前に、インストールするコンポーネントとそのインストール場所を選択する必 要があります。 また、プラットフォーム固有の項目をいくつか選択する必要もあります。

16 ページの『Multiplatforms [でのインストール・ロケーション』](#page-15-0) IBM MQ をデフォルトの場所にインストールできます。 あるいは、インストール・プロセス中にカスタム・ ロケーションにインストールすることもできます。 IBM MQ のインストール場所は、 *MQ\_INSTALLATION\_PATH* と呼ばれます。

144 [ページの『再配布可能クライアント](#page-143-0) (Linux)』 Linux x86-64 イメージは LinuxX64.tar.gz ファイルで出荷されます。

231 [ページの『再配布可能クライアント](#page-230-0) (Windows)』 Windows 64- ビット・イメージは Win64.zip ファイルで出荷されます。

233 ページの『.NET [アプリケーション・ランタイム](#page-232-0) - Windows のみ』 .NET アプリケーションを使用する際の考慮事項。

#### **関連タスク**

Redistributable Managed File Transfer Agent の構成 Redistributable Managed File Transfer components のアップグレード

### ■ Windows ■ Linux ■ 再配布可能クライアントの制限事項およびその他の考慮事項

Linux x86-64 用の IBM MQ C 再配布可能クライアントをインストールするとき、および Windows x64 パッ ケージ用の IBM MQ C および .NET 再配布可能クライアントをインストールするときには、いくつかの点を 考慮する必要があります。

#### **制限**

#### **IBM Global Security Kit (GSKit)オブジェクト**

新規の GSKit オブジェクトは出荷されません。 標準のインストールでも再配布可能クライアントで も、ランタイム・ファイルだけが用意されています。

#### **IBM JRE**

再配布可能クライアントと共に提供される IBM JRE はありません。

Java/JMS アプリケーションを実行する場合、独自のランタイム環境を準備する必要があります。 アプ リケーションを実行するための JRE は、現在の SOE 要件を満たしている必要があり、適用される制約 や制限によって規制されます。

#### **アプリケーションの開発**

IBM MQ 9.2.0 より前では、アプリケーションの開発と配布をサポートする他のすべてのファイル (サン プル集、ヘッダー・ファイル、サンプル・ソース・コードなど) は、どの再配布可能クライアント・パ ッケージでも取得できないので (IBM MQ C 再配布可能クライアント・パッケージを含む)、再配布のた めのライセンス交付を受けていません。 IBM MQ アプリケーションを開発する必要がある場合でも、従 来型のインストールを実行して、クライアント・アプリケーションの構築に必要な SDK ファイルを取 得する必要があります。

IBM MQ 9.2.0 から、IBM MQ C 再配布可能クライアント・パッケージにこの制限が適用されなくなりま した。 IBM MQ 9.2.0 から、IBM MQ C 再配布可能クライアント・パッケージに、アプリケーションを ビルドするために必要なエレメント (つまり、ヘッダー・ファイルとサンプル集) が含まれるようになり ました。 ただし、これらのパッケージには、引き続きサンプル・ソース・コードは含まれません。

## **Windows C ランタイム・ライブラリー**

使用するマシンにこれらのライブラリーが存在している場合もありますが、まだ存在していない場合 は、以下の Microsoft C/C++ ランタイム・ライブラリーをダウンロードしてインストールする必要があ ります。

- Microsoft Visual C++ 再頒布可能パッケージ 2008
- Microsoft Visual C++ 再頒布可能パッケージ 2012

これらのライブラリーのそれぞれについての再配布可能ダウンロードのためのダウンロード用リンク は、[The latest supported Visual C++ downloads](https://support.microsoft.com/en-gb/kb/2977003#/en-gb/kb/2977003) にあります。

#### **再配布可能 Java クライアントには、JMSAdmin ツールに関連するファイルは含まれません。**

再配布可能 Java クライアントの解凍によってインストールされたクライアントには、JMSAdmin ツー ルやその前提条件の JAR ファイルである fscontext.jar および providerutil.jar が組み込まれ ていません。 つまり、クライアントは、JMSAdmin ツールを持つ別のインストール済み環境によって 作成されたどのファイル・システム・コンテキスト (.bindings ファイル) にも接続できないことを意 味します。

再配布可能 Java クライアントを使用して既存のファイル・システム・コンテキスト (.bindings ファ イル) を使用する場合は、Maven から以下の前提条件 JAR ファイルを取得できます。

- •<https://mvnrepository.com/artifact/com.sun.jndi/providerutil/1.2>
- •<https://mvnrepository.com/artifact/com.sun.jndi/fscontext>

IBM MQ 9.2.0 Fix Pack 2 for Long Term Support および IBM MQ 9.2.2 for Continuous Delivery 以降、自 己解凍型 JAR ファイル *version*-IBM-MQ-Install-Java-All.jar には、JMSAdmin ツールに関連

するすべてのファイルが含まれています。 詳細については、IBM MQ classes for JMS を別途入手する 方法を参照してください。

## **アプリケーションを配布するためのファイルの選択**

再配布可能クライアントによって bin ディレクトリーの下に **genmqpkg** という名前のスクリプト・ファイ ルが提供されます。 **genmqpkg** スクリプトを使用して、ファイルの配布先となるアプリケーションの必要 に合うように調整された、より小さいファイルのサブセットを生成できます。

このスクリプトを実行すると、 IBM MQ アプリケーションのランタイム要件を判別するための一連の対話 式 Yes または No の質問が表示されます。 最後に、**genmqpkg** は、スクリプトが必要なディレクトリーと ファイルを複製するための、新しいターゲット・ディレクトリーを指定するように要求します。

IBM MQ C 再配布可能クライアント・パッケージに付属の **genmqpkg** スクリプトには、ランタイムがアプ リケーションをコンパイルするために SDK を必要とするかどうかを尋ねる追加の質問が含まれています。 IBM MQ C 再配布可能クライアント・パッケージの場合、応答をプログラマチックに指定することができま す。 すべての対話式プロンプトは、環境変数を設定して、バッチ・モードを示す -b フラグを指定してコ マンドを実行することでバイパスできます。

**重要 :** IBM サポートは、再配布可能クライアント・パッケージに含まれる、完全で無修正のファイルのセ ットだけを支援することができます。

## **ホーム・ディレクトリー**

\${HOME}/.mqm ディレクトリーは、未登録または未インストールのバージョンの IBM MQ、例えば再配布 可能クライアントを使用する際に作成されます。

このディレクトリーは、**sun\_path** の長さ内に収まるパスを使用して、IBM MQ がソケット・ファイルにア クセスする信頼性の高い方法を使用するよう作成されます。 IBM MQ が HOME ディレクトリーに書き込む ことができない場合は、エラー・メッセージが表示されます。

## **クラスパスの変更**

**dspmqver**、 **setmqenv**、および **crtmqenv** コマンドによって使用されるクラスパスは、 com.ibm.mq.allclient.jar および com.ibm.mq.jakarta.client.jar を、 com.ibm.mq.jar お よび com.ibm.mqjms.jar の直後の環境に追加します。

## **IBM MQ classes for JMS または IBM MQ classes for Jakarta Messaging を使用するモ ジュラー・アプリケーション**  $V$  S.4.0

IBM MQ classes for JMS および IBM MQ classes for Jakarta Messaging を使用するようにモジュラー・アプ リケーションを構成することができます。これを行うには、アプリケーション内に適切なモジュールを必 要とし、該当するディレクトリーを module-path に組み込みます。 詳しくは、 IBM MQ classes for JMS ま たは IBM MQ classes for Jakarta Messaging を使用するためのモジュラー・アプリケーションの構成 を参 照してください。

## **その他の考慮事項**

インストールされないクライアントのデフォルトのデータ・パスは、次のとおりです。

**Linux Linux x86-64** \$HOME/IBM/MQ/data

**Windows** Windows %HOMEDRIVE%\%HOMEPATH%\IBM\MQ\data

AIX and Linux システムでは、パスの長さにスペースが含まれていてはなりません。

**重要 :** 再配布可能クライアント・ランタイムと、フルインストールされた IBM MQ クライアントまたはサー バーとが異なる場所にインストールされている場合、 それらは共存することができます。 ただし、フルイ ンストールされた IBM MQ と同じ場所に再配布可能イメージをアンパックすることは、サポートされてい ません。

Linux で、サポートされる CCSID 変換を定義するために使用される ccsid.tbl は、 従来からエラー・ロ グ、トレース・ファイル、その他と共に UserData ディレクトリー構造内にあります。 UserData ディレ クトリー構造は再配布可能クライアントをアンパックすることによってデータが取り込まれるため、通常 の場所でファイルが見つからない場合は、再配布可能クライアントがフォールバックして、インストール 済み環境の /lib サブディレクトリー内のファイルが見つかるようになります。

## **dspmqver の出力例**

**Linux Linux 上の再配布可能クライアントからの dspmqver 出力の例:** 

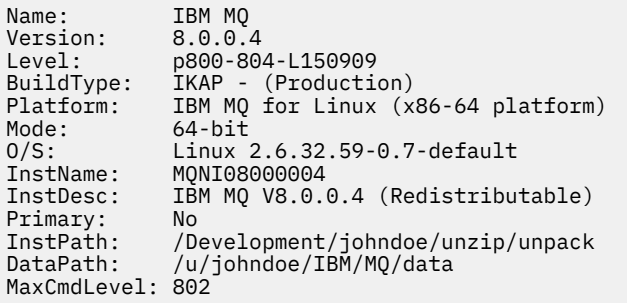

Windows 上の再配布可能クライアントからの **dspmqver** 出力の例:

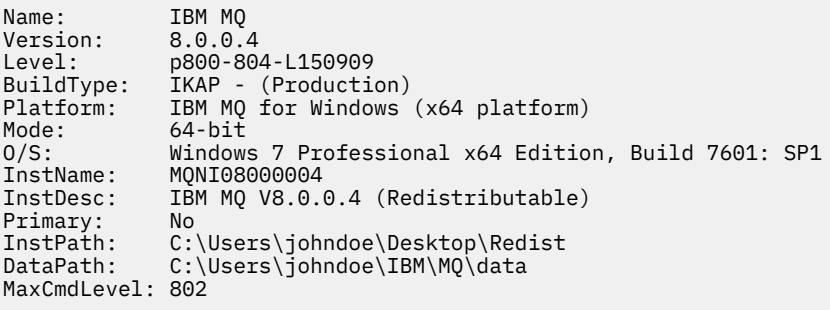

#### **関連概念**

28 [ページの『再配布可能な](#page-27-0) IBM MQ クライアント』

IBM MQ 再配布可能クライアントは、.zip ファイルまたは .tar ファイルで提供されるランタイム・ファ イルの集合であり、再配布可能ライセンス条項に基づいてサード・パーティーに再配布できます。 これに より、アプリケーションおよびアプリケーションが必要とするランタイム・ファイルを単一のパッケージ で配布するための簡単な方法が提供されます。

233 ページの『.NET [アプリケーション・ランタイム](#page-232-0) - Windows のみ』 .NET アプリケーションを使用する際の考慮事項。

## <mark>■ Linux ■</mark>IBM MQ 非インストール・イメージ

IBM MQ 非インストール・イメージは、 IBM MQ 製品を tar.gz フォーマットで提供します。このフォー マットは unzip 可能で、これ以上のインストール・ステップはありません。 IBM MQ のこのパッケージ化 の目的は、コンテナー・イメージの作成に使用できる形式で IBM MQ 製品を提供することです。

**注 :** これらのパッケージは、コンテナー・イメージをビルドするためにのみ提供されており、その他のユー ス・ケースではサポートされません。

これらのパッケージのコピーは、 Linux x86-64、 Linux on IBM Z 、および Linux on PPCLE の Developer ラ イセンス条項、Non-Production ライセンス条項、および Production ライセンス条項と共に提供されます。

<span id="page-32-0"></span>[Github mq-container](https://github.com/ibm-messaging/mq-container/blob/master/docs/building.md) プロジェクト は、これらのパッケージを使用してコンテナー・イメージをビルドする 方法に関する資料を含む作業例です。 これは、 Apache V2 ライセンスで使用可能になり、お客様独自の目 的のためにコピーしてカスタマイズすることができます。

パッケージをダウンロードするには、 IBM MQ [「ダウンロード」](https://www.ibm.com/docs/en/ibm-mq/latest?topic=roadmap-mq-downloads) にアクセスし、 IBM MQ リリース固有の ダウンロード文書へのリンクに従います。 実動パッケージと非実動パッケージは IBM Fix Central 上にあ り、Developer パッケージは IBM ダウンロード上にあります。

インストール可能 IBM MQ パッケージと非インストール DB2 パッケージの主な相違点は、以下のとおりで す。

**セキュリティー**

- キュー・マネージャーを開始するユーザーは、キュー・マネージャーを実行しているユーザーになり ます。
- キュー・マネージャーを開始するユーザーの 1 次グループは、「mqm」ではなく管理グループと見な されます。
- IBM MQ 実行可能ファイルに setuid がありません。 IBM MQ 実行可能ファイルは、非 root ユーザー として実行する必要があります。
- ローカル・ユーザー資格情報を使用して着信 IBM MQ クライアント・ユーザーを認証することはでき なくなりました。 IBM MQ は、このオペレーティング・システム情報へのアクセスを許可されていな いため、LDAP/UserExternal 許可のみを使用できます。

**インストール**

- ( OpenShift で IBM MQ Operator を使用している場合、これは IBM MQ Operator によって透過的に処理 されます。)
- インストーラー・テクノロジーは使用されません。
- インストール済み環境がオペレーティング・システムに登録されていません。
- 初期データ・ディレクトリー構造は存在しないため、 <*MQ\_INSTALLATION\_PATH*>/bin/crtmqdir -a -f を使用して作成する必要があります。

製品データ・ディレクトリーは、 /var/mqm ではなく、実行中のユーザーのホーム・ディレクトリー 内にあります。 **MQ\_OVERRIDE\_DATA\_PATH** 環境変数を使用して、データ・パスのデフォルト・ディレ クトリーを変更できます。

**注 :** ディレクトリーは自動的に作成されないため、最初にディレクトリーを作成する必要があります。

**setmqenv** コマンドを使用すると、現行のコマンド環境を初期化して、パッケージの処理を容易にする ことができます。

#### **関連資料**

setmqenv ( IBM MQ 環境の設定)

## **AIX での IBM MQ のインストールおよびアンインストール**

AIX システム上の IBM MQ のインストールに関連するインストール・タスクは、このセクションにまとめ られています。

### **このタスクについて**

インストールの準備、および IBM MQ コンポーネントのインストールを行うには、以下のタスクを実行し ます。

IBM MQ をアンインストールする方法については、62 ページの『AIX での IBM MQ [のアンインストールま](#page-61-0) [たは変更』](#page-61-0)を参照してください。

製品のフィックスまたは更新が使用可能になっている場合は、 309 ページの『IBM MQ [への保守の適用』](#page-308-0) を参照してください。

## <span id="page-33-0"></span>**手順**

- 1. システム要件を確認します。 37 ページの『AIX [の場合の要件の確認』](#page-36-0) を参照してください。
- 2. インストールの計画を立てます。
	- 計画のプロセスで、どのコンポーネントをどこにインストールするかを選択する必要があります。 34 ページの『AIX システム用の IBM MQ コンポーネント』 を参照してください。
	- また、プラットフォーム固有の項目をいくつか選択する必要もあります。 39 [ページの『](#page-38-0)AIX への IBM MQ [のインストールの計画』](#page-38-0) を参照してください。
- 3. IBM MQ のインストールに向けてシステムを準備します。 40 ページの『AIX [でのシステムの準備』](#page-39-0) を参照してください。
- 4. IBM MQ サーバーをインストールします。 44 ページの『AIX への IBM MQ [サーバーのインストール』](#page-43-0) を参照してください。 5. オプション: IBM MQ クライアントをインストールします。
- 50 ページの『AIX への IBM MQ [クライアントのインストール』](#page-49-0) を参照してください。
- 6. インストールを検査します。 53 ページの『AIX での IBM MQ [インストールの検査』](#page-52-0) を参照してくだ さい。

## **AIX システム用の IBM MQ コンポーネント**

IBM MQ のインストール時に必要なコンポーネントを選択することができます。

**重要 :** IBM MQ を購入するたびにインストールする資格が付与される内容について詳しくは、 IBM MQ ライ センス情報を参照してください。

AIX では、IBM MQ の各コンポーネントはファイル・セットで表されます。 34 ページの表 4 に、IBM MQ サーバーまたはクライアントを AIX システムにインストールするときに使用できるファイル・セットを示 します。

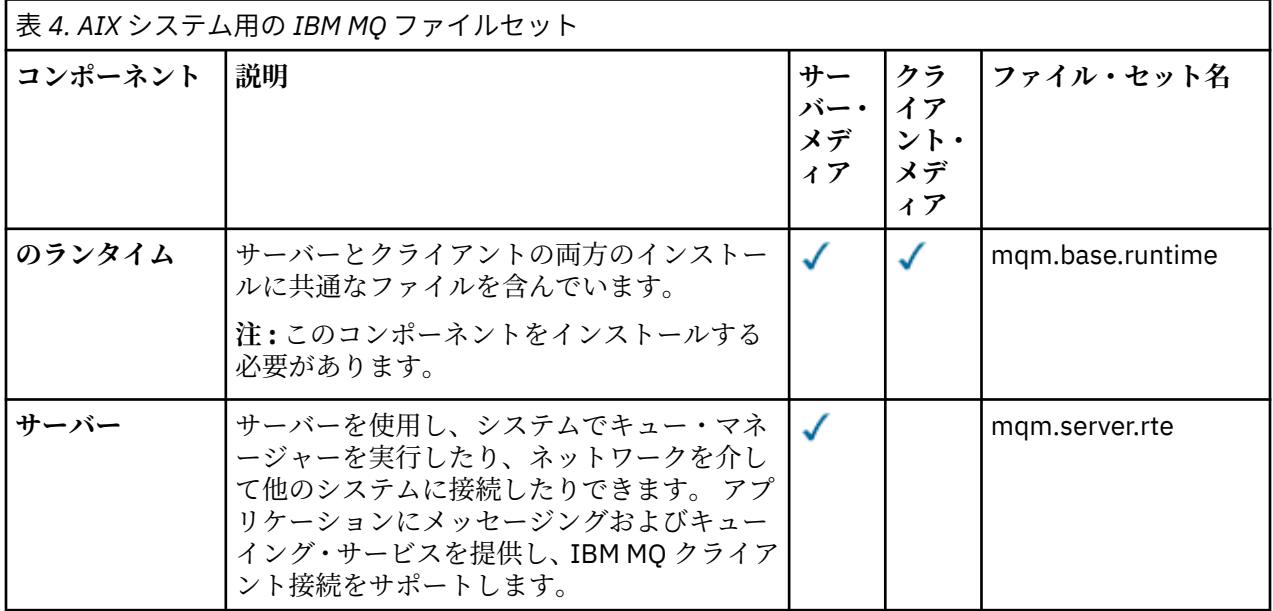

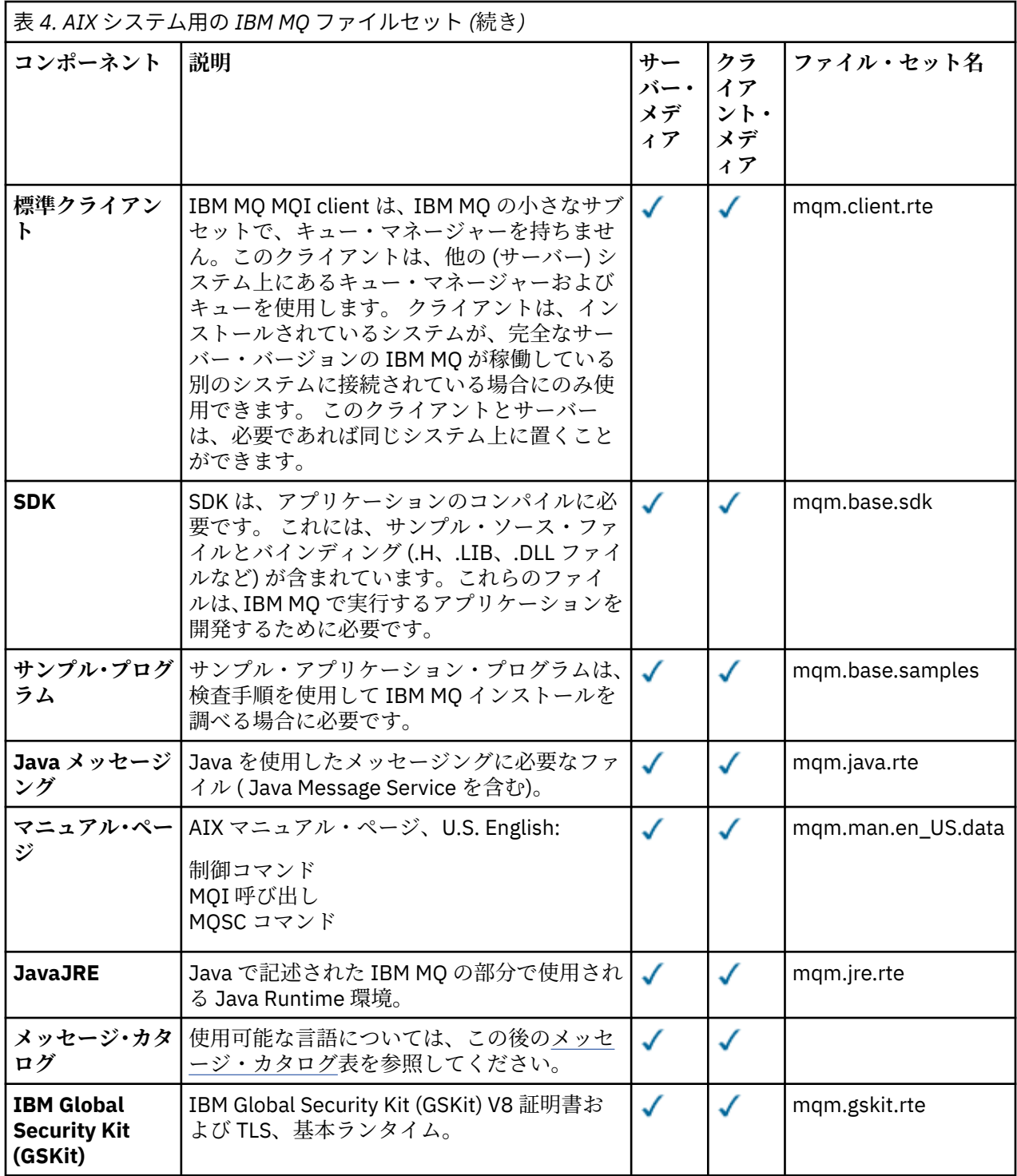

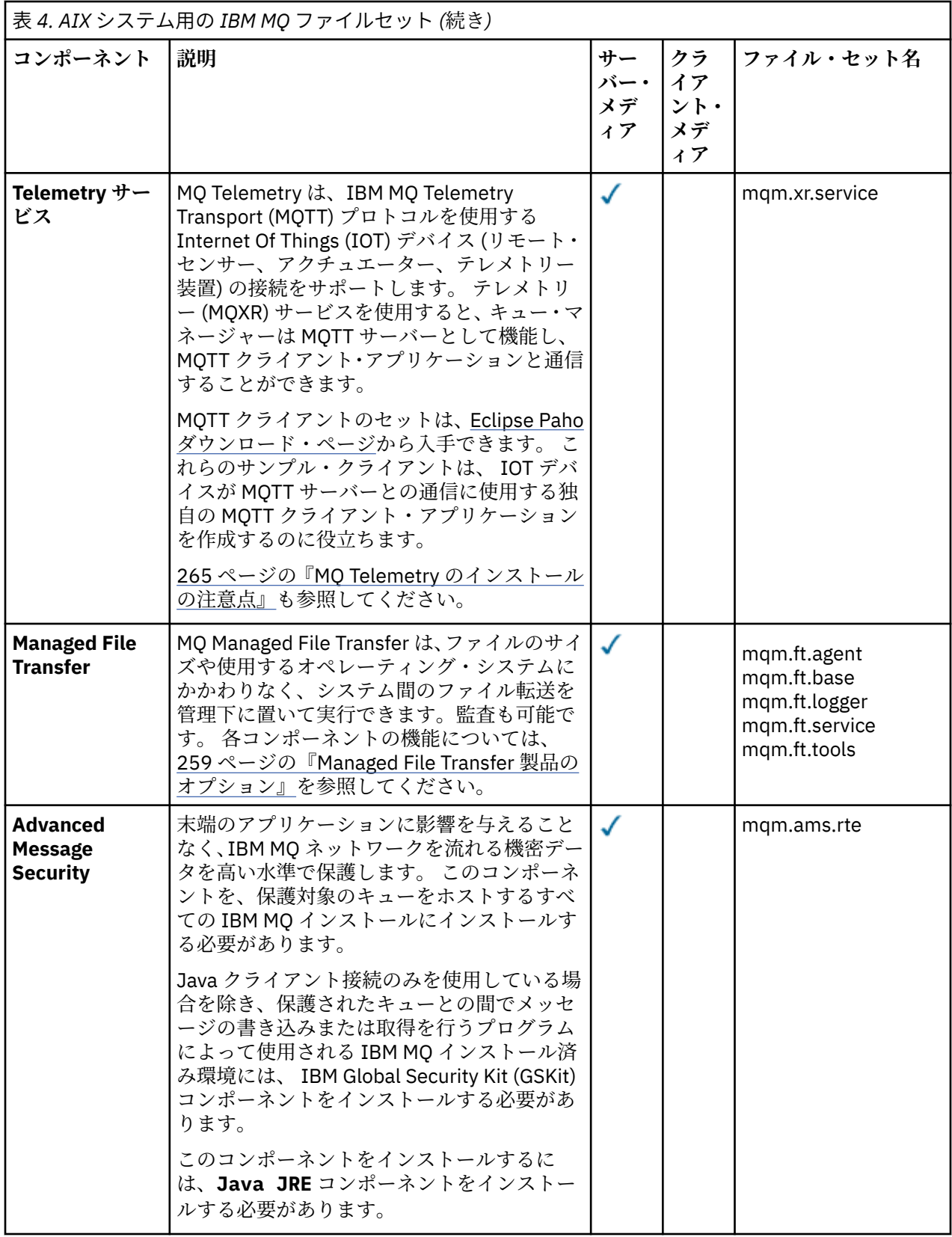
<span id="page-36-0"></span>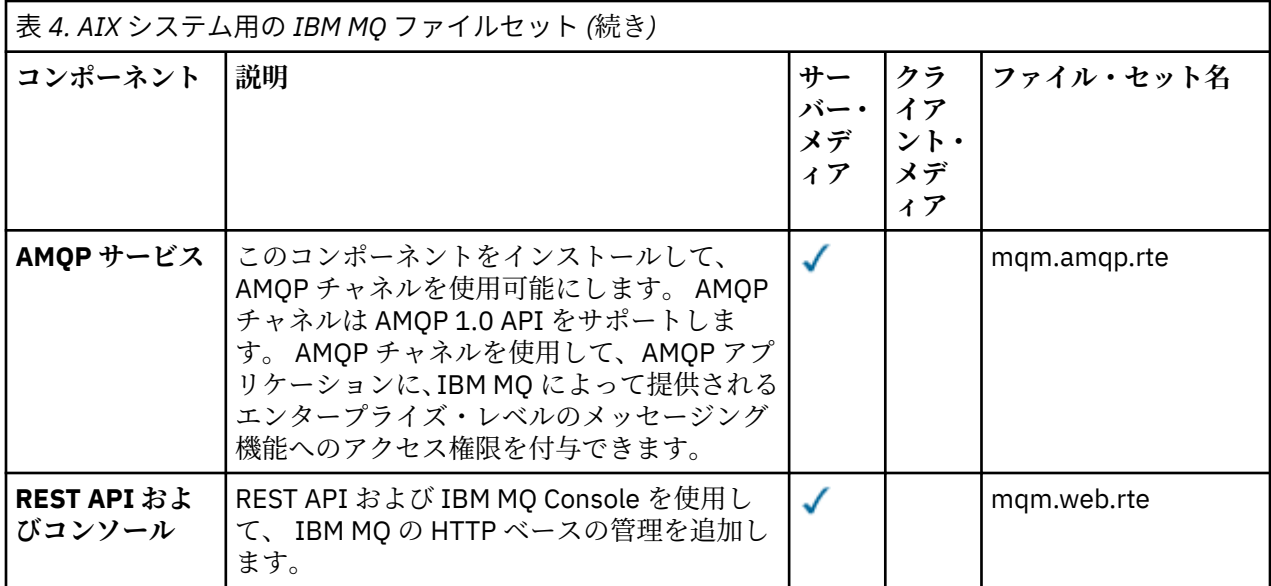

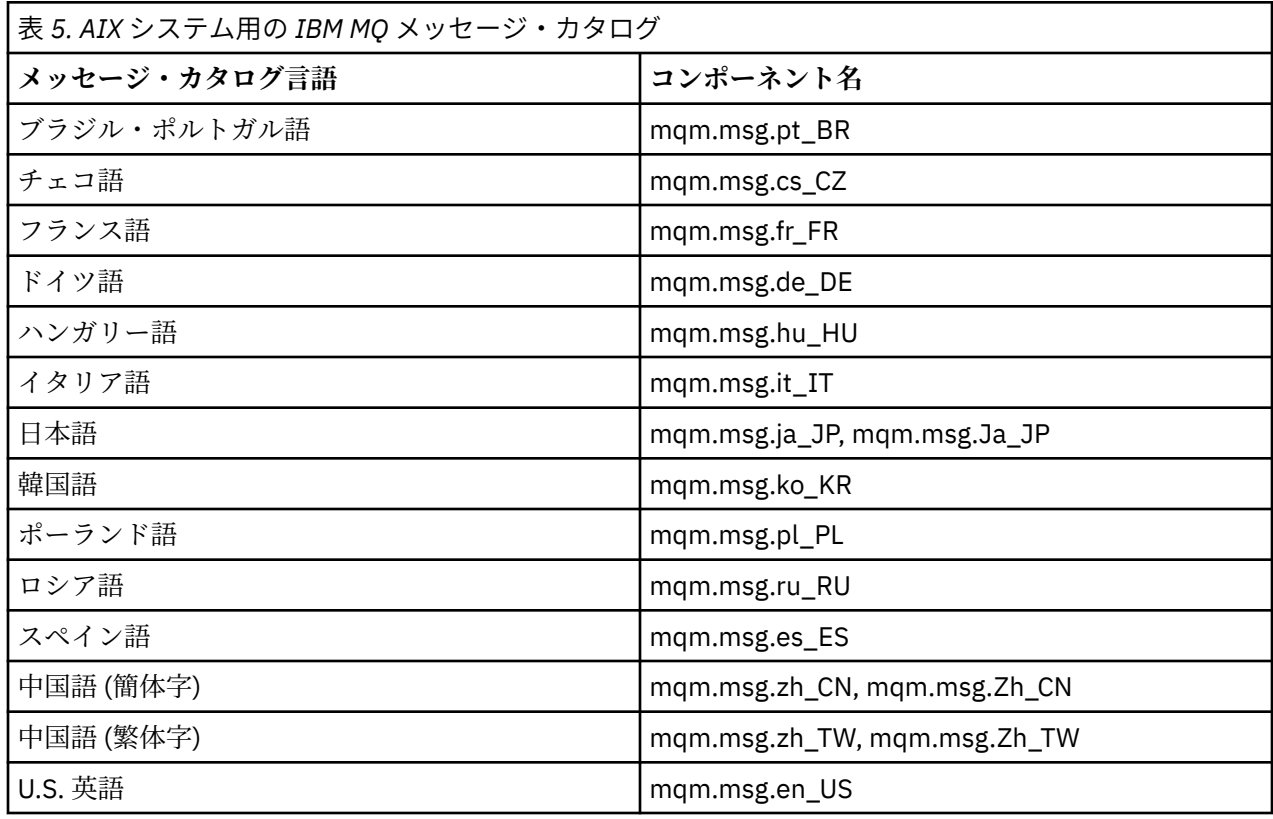

#### **関連概念**

6 ページの『IBM MQ [のコンポーネントと機能』](#page-5-0)

IBM MQ のインストール時に必要なコンポーネントまたは機能を選択することができます。

14 ページの『Multiplatforms [でのインストールを計画する際の考慮事項』](#page-13-0) IBM MQ をインストールする前に、インストールするコンポーネントとそのインストール場所を選択する必 要があります。 また、プラットフォーム固有の項目をいくつか選択する必要もあります。

# **AIX AIX の場合の要件の確認**

IBM MQ を AIX にインストールする前に、最新情報とシステム要件を確認する必要があります。

# **このタスクについて**

システム要件を確認するために実行する必要のある作業の要約が、詳細情報へのリンクと共にこのセクシ ョンにリストされています。

## **手順**

- 1. ハードウェアとソフトウェアの要件を含め、最新の情報を入手しているかどうか確認してください。 9 [ページの『製品の要件とサポート情報を確認できる場所』](#page-8-0) を参照してください。
- 2. 使用しているシステムが AIX の場合の初期のハードウェア要件とソフトウェア要件を満たしているこ とを確認します。

38 ページの『AIX システムでのハードウェア要件とソフトウェア要件』 を参照してください。

3. インストールに十分なディスク・スペースがシステムにあることを確認します。

ディスク・スペースの要件を参照してください。

4. 正しいライセンスを所有していることを確認します。 8 [ページの『ライセンス要件』と](#page-7-0) IBM MQ のライセンス情報を参照してください。

#### **次のタスク**

以上の作業が完了すると、インストールのためにシステムの準備を開始する用意が整います。 IBM MQ を インストールする次の手順については、40 ページの『AIX [でのシステムの準備』](#page-39-0)を参照してください。

#### **関連概念**

6 ページの『IBM MQ [のインストールの概要』](#page-5-0)

IBM MQ のインストールに関する概念や考慮事項の概要です。それぞれのサポート対象プラットフォーム での IBM MQ のインストール、検証、アンインストールの方法を説明するためのリンクもあります。

#### **関連タスク**

309 ページの『IBM MQ [への保守の適用』](#page-308-0) 保守とは、取り消し可能な修正の適用のことです。 キュー・マネージャー・データに対する変更は、すべ て前のコード・レベルと互換性があります。

# <u>▶ AIX AIX システムでのハードウェア要件とソフトウェア要件</u>

IBM MQ をインストールする前に、インストール対象となる特定のコンポーネントに関するハードウェア要 件とオペレーティング・システム・ソフトウェア要件をシステムが満たしているかどうか確認してくださ い。

ハードウェア要件とソフトウェア要件については、IBM MQ [のシステム要件を](https://www.ibm.com/support/pages/system-requirements-ibm-mq)参照してください。

## **ホスト名**

IBM MQ は、スペースを含むホスト名をサポートしていません。 ホスト名にスペースが入っているシステ ムに IBM MQ をインストールすると、キュー・マネージャーを作成できなくなります。

# **32 ビット・クライアントのサポート**

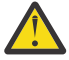

**重要 :** 個別の 32 ビット・クライアント・インストール・パッケージはありません。 クライアント・ インストール・パッケージと再配布可能なクライアントには、32 ビットと 64 ビットの両方の IBM MQ クライアント・ライブラリーが含まれています。 含まれている 32 ビット・ライブラリーは、サ ポートされている (32 ビット・サポートがオペレーティング・システムによって提供されている) プ ラットフォーム上の 32 ビット・アプリケーションで使用できます。

## **Java Message Service**

■ J<mark>M 3.0 ■</mark> IBM MQ 9.3.0 以降、 Jakarta Messaging 3.0 は新規アプリケーションの開発用にサポートさ れています。 IBM MQ 9.3.0 以降では、既存のアプリケーションの JMS 2.0 が引き続きサポートされます。 Jakarta Messaging 3.0 API と JMS 2.0 API の両方を同じアプリケーションで使用することはサポートされ ていません。 詳しくは、 Using IBM MQ classes for JMS/Jakarta Messaging を参照してください。

Java 8 は IBM MQ 9.0 にバンドルされていますが、クライアント・コンポーネントは Java 7 互換性フラグ をオンにして構築されています。

開発には JDK が必要であり、実行には JRE が必要です。 JRE は IBM MQ と共にインストールされる JRE である必要はありませんが、サポート対象リストの中のいずれかでなければなりません。

サポートされている JDK のリストについては、IBM MQ [のシステム要件](https://www.ibm.com/support/pages/system-requirements-ibm-mq)を参照してください。

次のコマンドを使用して、インストールされているバージョンを確認できます。

java -version

## **Transport Layer Security (TLS)**

TLS サポートを使用したい場合は、 IBM Global Security Kit (GSKit) バージョン 8 パッケージが必要です。 このパッケージは、インストール可能なコンポーネントの 1 つとして IBM MQ に用意されています。

## **AIX での Unicode サポート**

ご使用のシステムでデータを Unicode との間で変換する必要がある場合は、以下のファイル・セットをイ ンストールしなければなりません。

bos.iconv.ucs.com Unicode converters for AIX sets bos.iconv.ucs.ebcdic Unicode converters for EBCDIC sets bos.iconv.ucs.pc Unicode converters for PC sets

#### AIX. **AIX への IBM MQ のインストールの計画**

AIX に IBM MQ をインストールする前に、インストールするコンポーネントとそのインストール先を選択 する必要があります。 また、プラットフォーム固有の項目をいくつか選択する必要もあります。

## **このタスクについて**

以下のステップでは、 AIX への IBM MQ のインストールの計画に役立つ追加情報へのリンクを提供します。

計画時に、IBM MQ のインストールを計画している対象プラットフォームのハードウェア要件とソフトウェ ア要件を必ず確認してください。 詳しくは、37 ページの『AIX [の場合の要件の確認』を](#page-36-0)参照してくださ い。

## **手順**

• インストールする IBM MQ のコンポーネントと機能を決めます。 6 ページの『IBM MQ [のコンポーネントと機能』](#page-5-0) および 10 [ページの『ダウンロード可能なインストー](#page-9-0) [ル・イメージの入手先』](#page-9-0) を参照してください。

**重要 :** インストールするコンポーネントのための、1 つまたは複数の適正なライセンスを企業が所有し ていることを確認してください。 詳しくは、8 [ページの『ライセンス要件』](#page-7-0)および IBM MQ ライセンス 情報を参照してください。

- インストールの命名オプションを検討します。 場合によっては、デフォルト名の代わりに使用するインストール名を選択できます。 15 [ページの『](#page-14-0)AIX, Linux, and Windows [でのインストール名』](#page-14-0) を参照してください。
- IBM MQ のインストール場所の選択に関連したオプションや制約事項を検討します。 詳細については、16 ページの『Multiplatforms [でのインストール・ロケーション』を](#page-15-0)参照してくださ い。
- IBM MQ の複数コピーをインストールする計画を立てている場合は、18 ページの『[AIX, Linux, and](#page-17-0) Windows [での複数インストール環境』を](#page-17-0)参照してください。
- <span id="page-39-0"></span>• 1 次インストールが既にある場合や、1 次インストールの配置を計画している場合は、19 [ページの『](#page-18-0)AIX, Linux, and Windows [でのプライマリー・インストール』を](#page-18-0)参照してください。
- 使用を予定している両方のシステムで、サーバー間の検査に必要な通信プロトコルのインストールと構 成が済んでいることを確認してください。 詳細については、27 ページの『[AIX, Linux, and Windows](#page-26-0) でのサーバー間リンク』を参照してください。

# <u>▶ AIX AIX</u> でのシステムの準備

AIX システムでは、IBM MQ をインストールする前にいくつかのタスクを完了させることが必要な場合があ ります。 インストールの目的によっては、他の作業を完了することも必要な場合があります。

## **このタスクについて**

以下に、システムを準備してインストールするために実行する作業をリストします。 インストールの前に、 使用中のプラットフォームに適した作業を完了してください。

## **手順**

1. mqm という名前のユーザー ID と mqm という 1 次グループをセットアップします。

40 ページの『AIX でのユーザーとグループのセットアップ』 を参照してください。

**注 :** グループ mqm またはユーザー mqm (あるいはその両方) が存在しない場合、製品のインストール時 に、インストーラーによって、 /var/mqm のホーム・ディレクトリーを持つグループ mqm およびユー ザー mqm が作成されます。

- 2. 製品コードと作業データの両方を保存するためのファイル・システムを作成します。 42 [ページの『](#page-41-0)AIX [でのファイル・システムの作成』](#page-41-0) を参照してください。
- 3. ご使用の AIX システムで必要な追加設定を構成します。 43 [ページの『オペレーティング・システムの構成と調整](#page-42-0) (AIX)』 を参照してください。

#### **次のタスク**

システムを準備するための作業が完了すると、IBM MQ のインストールを開始する用意が整います。 サー バーをインストールする場合は、44 ページの『AIX への IBM MQ [サーバーのインストール』](#page-43-0)を参照して ください。 クライアントをインストールする場合は、50 ページの『AIX への IBM MQ [クライアントのイ](#page-49-0) [ンストール』を](#page-49-0)参照してください。

# **関連タスク**

計画

306 ページの『IBM MQ [の保守およびマイグレーション』](#page-305-0)

IBM MQ では、保守、アップグレード、マイグレーションという 3 つの言葉に別々の意味があります。 こ こでは、それぞれの言葉の定義を示します。 以下の各セクションでは、マイグレーションに関連したさま ざまな概念を説明した後に、各種の必要なタスクを取り上げます。プラットフォーム固有のタスクが必要 な場合もあります。

## 309 ページの『IBM MQ [への保守の適用』](#page-308-0)

保守とは、取り消し可能な修正の適用のことです。 キュー・マネージャー・データに対する変更は、すべ て前のコード・レベルと互換性があります。

## *AIX* **でのユーザーとグループのセットアップ**

AIX システムでは、IBM MQ は名前が mqm のユーザー ID と、プライマリー・グループの mqm が必要です。 インストール後、製品と関連するリソースが入っているディレクトリーおよびファイルは、mqm ユーザー ID が所有します。

# **ユーザー ID とグループの作成**

mqm グループに、mqm ユーザーの 1 次グループを設定します。

**注 :** グループ mqm またはユーザー mqm (あるいはその両方) が存在しない場合、製品のインストール時に、 インストーラーによって、/var/mqm のホーム・ディレクトリーを持つグループ mqm およびユーザー mqm が作成されます。

複数のシステム上に IBM MQ をインストールする場合、mqm の各 UID および GID の値がすべてのシステム 上で同じになるようにすることができます。 複数インスタンス・キュー・マネージャーの構成を計画して いる場合は、システム間で UID および GID の値が必ず同じでなければなりません。 また、UID と GID の 値が仮想化シナリオにおいて同じになるようにすることも重要です。

システム管理インターフェース・ツール (smit) を使用できますが、これを使用するには root 権限が必要で す。

1. mqm グループを作成するには、必要なウィンドウを次の順序で表示します。

Security & Users Groups Add a Group

名前フィールドは mqm に設定します。

2. ユーザー mqm を作成するには、必要なウィンドウを次の順序で表示します。

```
Security & Users
Users
Add a User
```
ユーザー名フィールドは mqm に設定します。

3. 新規ユーザー ID にパスワードを追加するには、必要なウィンドウを次の順序で表示します。

Security & Users Passwords Change a User's Password

必要に応じてパスワードを設定します。

## **グループへの既存のユーザー ID の追加**

管理コマンド、例えば **crtmqm** (キュー・マネージャーの作成) または **strmqm** (キュー・マネージャーの開 始) を実行するためには、ユーザー ID が mqm グループのメンバーでなければなりません。 このユーザー ID を 12 文字より長くすることはできません。

キュー・マネージャーを使用するアプリケーションを実行するために、mqm グループ権限は必要ありませ ん。 この権限は管理コマンドを使用する場合にのみ必要です。

smit を使用して、既存のユーザー ID を mqm グループに追加できます。 次のシーケンスを使用して、必要 なメニューを表示します。

Security & Users Users Change / Show Characteristics of a User

ユーザーの名前を**「ユーザー名」**フィールドに入力し、**Enter** キーを押します。 mqm を **Group SET (グルー プ SET)** フィールドに追加します。 これは、ユーザーが所属するグループのコンマ区切りリストです。 ユ ーザーは、1 次グループを mqm に設定する必要はありません。 mqm がグループのセットにあれば、管理コ マンドを使用できます。

### **MQ Telemetry サービスによって作成されるログ・ファイル**

キュー・マネージャーを作成したユーザー ID の **umask** 設定により、そのキュー・マネージャーに生成さ れる Telemetry ログ・ファイルの許可が決定されます。 ただし、ログ・ファイルの所有権は、mqm に設定 されます。

<span id="page-41-0"></span>**関連概念**

42 ページの『AIX でのファイル・システムの作成』

IBM MQ をインストールする前に、必要に応じて製品コードと作業データの両方を保存するためのファイ ル・システムを作成する必要があります。 これらのファイル・システムには、最小ストレージ要件があり ます。 製品コードのデフォルトのインストール・ディレクトリーは、インストール時に変更できますが、 作業データの場所は変更できません。

106 [ページの『オペレーティング・システムの構成と調整](#page-105-0) (Linux)』

このトピックは、 Linux システムで IBM MQ を構成する場合に使用します。

#### **関連タスク**

43 [ページの『オペレーティング・システムの構成と調整](#page-42-0) (AIX)』 AIX システムに IBM MQ をインストールする場合、いくつかの追加設定を構成する必要があります。

# <u>▶ AIX AIX</u> でのファイル・システムの作成

IBM MQ をインストールする前に、必要に応じて製品コードと作業データの両方を保存するためのファイ ル・システムを作成する必要があります。 これらのファイル・システムには、最小ストレージ要件があり ます。 製品コードのデフォルトのインストール・ディレクトリーは、インストール時に変更できますが、 作業データの場所は変更できません。

# **サーバー・インストール用のファイル・システムのサイズの決定**

/var/mqm ファイル・システムのサーバー・インストールのサイズを判断するには、以下の点を考慮して ください。

- システム内で同時に発生するメッセージの最大数。
- メッセージが大量に発生する不測の事態 (システムに問題が発生した場合)。
- メッセージ・データの平均サイズにメッセージ・ヘッダーのサイズ (500 バイト) を加えたもの。
- キューの数。
- ログ・ファイルとエラー・メッセージのサイズ。
- /var/mqm/trace ディレクトリーに書き込まれるトレースの量。

IBM MQ のストレージ要件は、インストールするコンポーネント、および必要なワークスペース量によって も異なります。 詳しくは、ディスク・スペースの要件を参照してください。

# **作業データ用のファイル・システムの作成**

IBM MQ をインストールする前に、グループ mqm 内のユーザー mqm が所有する /var/mqm というファイ ル・システムを作成してマウントします。 40 ページの『AIX [でのユーザーとグループのセットアップ』](#page-39-0)を 参照してください。 このファイル・システムは、システム上での IBM MQ のすべてのインストールで使用 されます。 可能な場合、IBM MQ データに対しては、別個のボリュームを使う区画ストラテジーを使用し てください。 これによって、大量の IBM MQ 作業が発生しても、他のシステム・アクティビティーは影響 を受けません。 ディレクトリー権限を構成して、mqm ユーザーに全制御を許可してください (例えばファイ ル・モード 755)。 その後、キュー・マネージャーで必要とされる権限に一致するよう、これらの権限が IBM MQ インストール中に更新されます。

## **エラーおよびログ用に個別のファイル・システムを作成する**

また、ログ・データ用 (/var/mqm/log) とエラー・ファイル用 (/var/mqm/errors) に別個のファイル・ システムを作成することもできます。可能な場合は、これらのディレクトリーをキュー・マネージャー・ データ (/var/mqm/qmgrs) と、それぞれと異なる物理ディスクに配置してください。

別個のファイル・システムを作成する場合は、/var/mqm/errors ディレクトリーを NFS マウントするこ とができます。 ただし、NFS マウント /var/mqm/errors を選択すると、ネットワークに障害が発生した 場合にエラー・ログが失われることがあります。

以下の個別のファイル・システムを使用することで、キュー・マネージャーの安定性が確保できます。

- <span id="page-42-0"></span>• /var/mqm/errors
- /var/mqm/trace
- /var/mqm/qmgrs
- /var/mqm/log

/var/mqm/errors の場合、このディレクトリーが大量のデータを受け取ることはめったにありません。 しかし、IBM MQ が .FDC ファイルに大量の診断情報を書き込むことにつながる重大なシステム上の問題が ある場合は特に、これが見られることがあります。 /var/mqm/trace の場合、**strmqtrc** を使用して IBM MQ のトレースを開始する場合にのみ、ここにファイルが書き込まれます。

以下をそれぞれ別のディスクに配置することで、通常の IBM MQ 操作 (持続メッセージの同期点、MQGET、 MQPUT など) のパフォーマンスを向上させることができます。

- /var/mqm/qmgrs
- /var/mqm/log

まれに問題判別のために IBM MQ システムをトレースする必要がある場合は、/var/mqm/trace ファイ ル・システムを別のディスクに配置することにより、パフォーマンスへの影響を軽減することができます。

別個のファイル・システムを作成する場合は、最低でも /var/mqm に 30 MB、/var/mqm/log に 100 MB、/var/mqm/errors に 10 MB のストレージが必要です。 /var/mqm/log の 100 MB のストレージ最 小要件は、単一のキュー・マネージャーに絶対に必要な最小値であり、推奨値ではありません。 ファイル・ システムのサイズは、使用する予定のキュー・マネージャーの数、ログ・ファイルごとのページ数、およ びキュー・マネージャーごとのログ・ファイル数に従って増減する必要があります。

ファイル・システムの詳細については、ファイル・システムのサポートを参照してください。

ログ・ファイルのサイズは、使用するログの設定によって異なります。 最小サイズは、デフォルト設定を 使用している循環ロギングの場合のものです。 ログのサイズの詳細については、ログのサイズの計算を参 照してください。

#### **関連概念**

40 ページの『AIX [でのユーザーとグループのセットアップ』](#page-39-0)

AIX システムでは、IBM MQ は名前が mqm のユーザー ID と、プライマリー・グループの mqm が必要です。 インストール後、製品と関連するリソースが入っているディレクトリーおよびファイルは、mqm ユーザー ID が所有します。

#### **関連タスク**

43 ページの『オペレーティング・システムの構成と調整 (AIX)』 AIX システムに IBM MQ をインストールする場合、いくつかの追加設定を構成する必要があります。

#### <u>★ AlX オペレーティング・システムの構成と調整 *(AIX*)</u>

AIX システムに IBM MQ をインストールする場合、いくつかの追加設定を構成する必要があります。

#### **このタスクについて**

AIX システムに IBM MQ をインストールする場合は、以下のオペレーティング・システム設定を構成する 必要があります。

- ファイル記述子
- システム・リソース制限

# **手順**

• ファイル記述子の数に関する処理限界を大きくします。

エージェント・プロセスなどのマルチスレッド・プロセスを実行しているときに、ファイル記述子のソ フト限界に達することがあります。 限界に達すると、IBM MQ の理由コード MQRC\_UNEXPECTED\_ERROR (2195) が生成されます。十分なファイル記述子がある場合は、IBM MQ FFST ファイルが作成されます。

<span id="page-43-0"></span>この問題を回避するには、ファイル記述子の数に関する処理限界を大きくします。 nofiles 属性 を /etc/security/limits で mqm ユーザー ID に対して 10,000 に、またはデフォルトのスタンザで 変更する必要があります。 ファイル記述子の数を変更するには、以下の手順を行います。

a) mqm として実行されているプロセスで使用可能なファイル記述子の最大数を確認します。

lsuser -a nofiles mqm

b) 値を少なくとも 10240 に設定します。

chuser nofiles=10240 mqm chuser nofiles\_hard=10240 mqm

• コマンド・プロンプトで以下のコマンドを使用して、データ・セグメントおよびスタック・セグメント のシステム・リソース限界を無制限に設定します。

ulimit -d unlimited ulimit -s unlimited

**重要 :** root 以外の mqm ユーザー ID では、値 unlimited が許可されない可能性があります。

# **次のタスク**

mqconfig コマンドを使用してシステム構成を確認できます。

高負荷時には、IBM MQ は仮想メモリー (スワップ・スペース) を使用できます。 仮想メモリーが満杯にな ると、IBM MQ プロセスが失敗したり不安定になったりして、システムに影響を及ぼす可能性があります。

この状態を回避するために、IBM MQ 管理者は、オペレーティング・システムのガイドラインで指定されて いる十分な仮想メモリーがシステムに割り振られていることを確認してください。

システムの構成の詳細については、[How to configure AIX and Linux systems for IBM MQ](https://www.ibm.com/support/pages/node/707975) を参照してくださ い。

#### **関連概念**

40 ページの『AIX [でのユーザーとグループのセットアップ』](#page-39-0)

AIX システムでは、IBM MQ は名前が mqm のユーザー ID と、プライマリー・グループの mqm が必要です。 インストール後、製品と関連するリソースが入っているディレクトリーおよびファイルは、mqm ユーザー ID が所有します。

42 ページの『AIX [でのファイル・システムの作成』](#page-41-0)

IBM MQ をインストールする前に、必要に応じて製品コードと作業データの両方を保存するためのファイ ル・システムを作成する必要があります。 これらのファイル・システムには、最小ストレージ要件があり ます。 製品コードのデフォルトのインストール・ディレクトリーは、インストール時に変更できますが、 作業データの場所は変更できません。

# **AIX への IBM MQ サーバーのインストール**

対話式またはサイレント方式のいずれかで IBM MQ サーバーを AIX にインストールできます。

## **始める前に**

- インストール手順を開始する前に、40 ページの『AIX [でのシステムの準備』で](#page-39-0)説明されている必要な手 順が完了していることを確認してください。
- IBM MQ は共有および専用の両方のファイル・システムでシステム・ワークロード・パーティション (WPAR) にインストールできます。 専用ファイル・システムへのインストールの場合は、このトピックで 概説される手順を使用して、IBM MQ をシステム WPAR に直接インストールできます。 共用 /usr ファ イル・システムには、次のような制限があります。
	- **dspmqinst** および **dspmqver** コマンドは、 /usr/bin でシンボリック・リンクを比較した場合に、 誤ってプライマリー・インストールを報告する可能性があります。 システム WPAR とグローバル環境

のプライマリー・インストールの報告を同期化するには、各ゾーンにおいて、**setmqinst** を **-i** また は **-x** パラメーターと共に実行します。

– WPAR 内でプライマリー・インストールを変更できません。 グローバル環境を使用してプライマリ ー・インストールを変更する必要があります。この環境には、/usr/bin への適切な書き込み権限が あります。

**注 :** デフォルト以外の場所へのインストール中に、**errupdate** または **trcupdate** に関連する ATTENTION メッセージが出されます。 これらのメッセージはエラーではありません。 ただし、IBM MQ の AIX システム・トレースは、デフォルト以外のロケーションでのインストールではサポートされてお らず、問題判別には IBM MQ トレースを使用する必要があります。

- Passport Advantage から入手した [ダウンロード可能なインストール・イメージを](#page-9-0)使用して AIX 用の IBM MQ サーバーのコピーをインストールする場合は、以下を行う必要があります。
	- 1. 次のコマンドを使用して tar ファイルを解凍します。

uncompress IBM MQ 9.4.0 AIX.tar.Z

2. 次のコマンドを使用して、tar ファイルからインストール・ファイルを抽出します。

tar -xvf IBM\_MQ\_9.4.0\_AIX.tar

3. インストール・ツール **installp** または **smit** を使用して、 AIX 用の IBM MQ サーバーをインストー ルします。

**ヒント :** SMIT でファンクション・キーが機能しない場合は、Esc とファンクション・キー番号を押して、 必要なファンクション・キーをエミュレートしてみてください。

# **このタスクについて**

IBM MQ は、標準の AIX インストール・ツールを使ってインストールしたファイル・セットのセットとし て提供されます。 この手順では、システム管理インターフェース・ツール (SMIT) を使用しますが、 **installp**、**geninstall**、または Web ベースのシステム・マネージャーを使用することもできます。 イ ンストールするコンポーネントを選択できます。 コンポーネントおよびファイル・セットのリストは、[34](#page-33-0) ページの『AIX システム用の IBM MQ [コンポーネント』](#page-33-0) にあります。

このプロシージャーは、IBM MQ をデフォルトの /usr/mqm の場所にインストールします。

以下のいずれかの状況で IBM MQ をインストールする場合は、 47 [ページの『](#page-46-0)AIX での IBM MQ サーバー [のサイレント・インストール』](#page-46-0) で説明されている手順を使用します。

- **installp** を使用した、システムへの最初のインストールである
- システムへの最初のインストールであり、デフォルトの場所でない場所に製品をインストールする
- 既存のインストール済み環境と併存させる

デフォルト・ロケーションにある IBM MQ の既存のインストール済み環境と並行して、横並びインストー ルを実行する場合は、デフォルトではないロケーションに 2 番目のバージョンの製品をインストールする 必要があります。 デフォルト以外のインストール・ロケーションを作成するには、コマンド行からのみ使 用可能な **mkusil** コマンドを使用する必要があります。

その後、**installp** (47 ページの『AIX での IBM MQ [サーバーのサイレント・インストール』を](#page-46-0)参照) を 使用できます。**「再配置可能ソフトウェア・インストール (Relocatable Software Installation)」**メニュー 項目を選択した場合は SMIT を使用します。

単一ステージ・マイグレーションを実行する場合は、 452 ページの『AIX and Linux [でのマイグレーショ](#page-451-0) ン: [一段階』](#page-451-0)を参照してください。

# **手順**

1. root として、または以下のコマンドを実行するための十分な権限を使用してログインします。

これを行うには、コマンドの前に **sudo** を追加するか、以下を変更します。 **su** コマンドを使用してシ ェルで root ユーザーに変更します。 詳細については、 **sudo** と **su** [の間の相違点の探索](https://www.redhat.com/sysadmin/difference-between-sudo-su) Linux でのコマ [ンド](https://www.redhat.com/sysadmin/difference-between-sudo-su). この情報は、 UNIX システム全般にも適用されます。

2. 現行ディレクトリーをインストール・パッケージの場所に設定します。

ロケーションは、ネットワーク・ロケーションまたはローカル・ファイル・システム・ディレクトリー の場合があります。 ダウンロード可能なインストール・イメージの入手先を参照してください。

3. 次の順序で必要な smit ウィンドウを選択します。

Software Installation and Maintenance Install and Update Software Install and Update from ALL Available Software

- 4.**「ソフトウェアの入力デバイス/ディレクトリー」**フィールドで入力ディレクトリーを指定します。
	- a) ピリオド文字 . を入力します。

b) **Enter** キーを押します。

5.**「インストールするソフトウェア」**フィールドにソフトウェアのリストを表示します。

- b)**「F4」** を押します。
- 6. インストールするファイル・セットをリストから選択します。 システムで選択しているロケールによっ て指定される言語とは異なる言語でメッセージを表示する必要がある場合は、該当するメッセージ・カ タログを含めてください。 該当するすべてのファイル・セットをインストールするには、**ALL** と入力し ます。
- 7. ご使用条件を表示します。
	- a)「**新規ご使用条件のプレビュー**」を変更しますか? **はい**へ
	- b) **Enter キー**を押します
- 8. ご使用条件を受け入れ、IBM MQ をインストールします。
	- a)「**新規ご使用条件に同意する**」を変更しますか? **はい**へ
	- b)「**新規ご使用条件のプレビュー**」を変更しますか? **いいえ**へ
	- c) **Enter キー**を押します

# **次のタスク**

• このインストール環境をシステムのプライマリー・インストールにする場合は、ここでプライマリー・イ ンストールとして設定する必要があります。 コマンド・プロンプトで以下のコマンドを入力します。

*MQ\_INSTALLATION\_PATH*/bin/setmqinst -i -p *MQ\_INSTALLATION\_PATH*

ここで、*MQ\_INSTALLATION\_PATH* は、IBM MQ がインストールされているディレクトリーを表します。

システムに設定できるプライマリー・インストールは 1 つだけです。 システムに既にプライマリー・イ ンストールが存在する場合、別のインストールをプライマリー・インストールに設定する前に、既にある プライマリー・インストールを設定解除する必要があります。 詳細については、プライマリー・インス トールの変更を参照してください。

- このインストール済み環境で使用する環境変数をセットアップすることもできます。 **setmqenv** または **crtmqenv** コマンドを使用すれば、特定の IBM MQ のインストール済み環境に関するさまざまな環境変 数を設定できます。 詳しくは、 setmqenv および crtmqenv を参照してください。
- 正常にインストールされたことを確認するために、インストールを検査することができます。 詳細につ いては、53 ページの『AIX での IBM MQ [インストールの検査』を](#page-52-0)参照してください。

#### **関連概念**

16 ページの『Multiplatforms [でのインストール・ロケーション』](#page-15-0) IBM MQ をデフォルトの場所にインストールできます。 あるいは、インストール・プロセス中にカスタム・ ロケーションにインストールすることもできます。 IBM MQ のインストール場所は、 *MQ\_INSTALLATION\_PATH* と呼ばれます。

a) 実行.

<span id="page-46-0"></span>18 ページの『AIX, Linux, and Windows [での複数インストール環境』](#page-17-0)

AIX, Linux, and Windows では、1 つのシステムで複数の IBM MQ のコピーを持つことができます。

#### 19 ページの『AIX, Linux, and Windows [でのプライマリー・インストール』](#page-18-0)

IBM MQ (AIX, Linux, and Windows) の複数インストールをサポートするシステムにおいて、プライマリー・ インストールとは IBM MQ システム全体が関係する場所が参照するインストールです。 プライマリー・イ ンストールはオプションですが、便利です。

#### **関連タスク**

47 ページの『AIX での IBM MQ サーバーのサイレント・インストール』

AIX **installp** コマンドを使用して、コマンド行から IBM MQ サーバーの非対話式インストールを実行で きます。 非対話式インストールは、サイレント・インストールまたは不在インストールとも呼ばれます。

62 ページの『AIX での IBM MQ [のアンインストールまたは変更』](#page-61-0)

AIX では、System Management Interface Tool (SMIT) または **installp** コマンドを使用して、 IBM MQ サ ーバーまたはクライアントをアンインストールできます。 ファイル・セットのサブセットをアンインスト ールすることにより、インストールを変更することもできます。

プライマリー・インストールの変更

#### **関連資料**

setmqinst

#### $\blacktriangleright$  AIX *AIX* **での** *IBM MQ* **サーバーのサイレント・インストール**

AIX **installp** コマンドを使用して、コマンド行から IBM MQ サーバーの非対話式インストールを実行で きます。 非対話式インストールは、サイレント・インストールまたは不在インストールとも呼ばれます。

#### **始める前に**

インストール手順を開始する前に、40 ページの『AIX [でのシステムの準備』](#page-39-0)で説明されている必要な手順 が完了していることを確認してください。

**注 :** インストール中に、**errupdate** または **trcupdate** に関連するエラーが発生することがあります。 デ フォルト以外の場所にインストールしたことがこのエラーの発生原因である可能性があります。そうであ れば、このエラーは無視して構いません。 ただし、IBM MQ のネイティブ・トレースは、デフォルト・ロ ケーションにインストールした場合にのみサポートされます。

# **このタスクについて**

このメソッドを使用すると、デフォルトではない場所にインストールし、インストールするコンポーネン トを選択することができます。 コンポーネントおよびファイル・セットのリストは 6 [ページの『](#page-5-0)IBM MQ [のコンポーネントと機能』](#page-5-0) にあります。

## **手順**

1. root として、または以下のコマンドを実行するための十分な権限を使用してログインします。

これを行うには、コマンドの前に **sudo** を追加するか、以下を変更します。 **su** コマンドを使用してシ ェルで root ユーザーに変更します。 詳細については、 **sudo** と **su** [の間の相違点の探索](https://www.redhat.com/sysadmin/difference-between-sudo-su) Linux でのコマ [ンド](https://www.redhat.com/sysadmin/difference-between-sudo-su). この情報は、 UNIX システム全般にも適用されます。

2. 現行ディレクトリーをインストール・パッケージの場所に設定します。

ロケーションは、ネットワーク・ロケーションまたはローカル・ファイル・システム・ディレクトリー の場合があります。 ダウンロード可能なインストール・イメージの入手先を参照してください。

- 3. 次のいずれかの手順で製品をインストールします。
	- 製品全体をデフォルトの場所にインストールします。

installp -acgXYd . all

• 選択したファイル・セットをデフォルトの場所にインストールします。

installp -acgXYd . *list of file sets*

- -R フラグを使用して、製品全体をデフォルトではない場所にインストールします。 installp -R *USIL\_Directory* -acgXYd . all
- -R フラグを使用して、選択したファイル・セットをデフォルトではない場所にインストールします。 installp -R *USIL\_Directory* -acgXYd . *list of file sets*

ここで、*USIL\_Directory* は、コマンドの実行前に存在するディレクトリーです。スペースや usr/mqm を含めることはできません。 IBM MQ は、指定したディレクトリーの下にインストールされ ます。 例えば、/USIL1 が指定されている場合、IBM MQ 製品ファイルは/USIL1/usr/mqm にありま す。 この場所を、*MQ\_INSTALLATION\_PATH* と呼びます。

# **次のタスク**

• このインストールがシステム上のプライマリー・インストールとなるように選択した場合、プライマリ ー・インストールとして設定する必要があります。 コマンド・プロンプトで以下のコマンドを入力しま す。

*MQ\_INSTALLATION\_PATH*/bin/setmqinst -i -p *MQ\_INSTALLATION\_PATH*

ここで、*MQ\_INSTALLATION\_PATH* は、IBM MQ がインストールされているディレクトリーを表します。

システムに設定できるプライマリー・インストールは 1 つだけです。 システムに既にプライマリー・イ ンストールが存在する場合、別のインストールをプライマリー・インストールに設定する前に、既にある プライマリー・インストールを設定解除する必要があります。 詳細については、プライマリー・インス トールの変更を参照してください。

- このインストール済み環境で使用する環境変数をセットアップすることもできます。 **setmqenv** または **crtmqenv** コマンドを使用すれば、特定の IBM MQ のインストール済み環境に関するさまざまな環境変 数を設定できます。 詳しくは、 setmqenv および crtmqenv を参照してください。
- 正常にインストールされたことを確認するために、インストールを検査することができます。 詳しくは、 53 ページの『AIX での IBM MQ [インストールの検査』を](#page-52-0)参照してください。

#### **関連概念**

18 ページの『AIX, Linux, and Windows [での複数インストール環境』](#page-17-0) AIX, Linux, and Windows では、1 つのシステムで複数の IBM MQ のコピーを持つことができます。

19 ページの『AIX, Linux, and Windows [でのプライマリー・インストール』](#page-18-0)

IBM MQ (AIX, Linux, and Windows) の複数インストールをサポートするシステムにおいて、プライマリー・ インストールとは IBM MQ システム全体が関係する場所が参照するインストールです。 プライマリー・イ ンストールはオプションですが、便利です。

## **関連タスク**

44 ページの『AIX への IBM MQ [サーバーのインストール』](#page-43-0) 対話式またはサイレント方式のいずれかで IBM MQ サーバーを AIX にインストールできます。

62 ページの『AIX での IBM MQ [のアンインストールまたは変更』](#page-61-0)

AIX では、System Management Interface Tool (SMIT) または **installp** コマンドを使用して、 IBM MQ サ ーバーまたはクライアントをアンインストールできます。 ファイル・セットのサブセットをアンインスト ールすることにより、インストールを変更することもできます。

プライマリー・インストールの変更

### **関連資料**

setmqinst ユーザー指定インストール・ロケーション (USIL)

# <u>▶ AIX での試用ライセンスの変換</u>

IBM MQ を再インストールせずに、試用ライセンスを完全ライセンスに変換します。

試用ライセンスの有効期限が切れると、**strmqm** コマンドによって表示される "count-down" により、ライ センスの有効期限が切れたことが通知され、コマンドは実行されません。

## **始める前に**

1. IBM MQ が試用ライセンスでインストールされている。

2. IBM MQ の完全ライセンスが交付されたコピーのインストール・メディアに対するアクセス権がある。

## **このタスクについて**

試用ライセンスを完全ライセンスに変換するには、**setmqprd** コマンドを実行します。

IBM MQ の試用コピーに完全ライセンスを適用しないことにした場合は、いつでもこのコピーをアンインス トールできます。

## **手順**

1. 完全ライセンスが交付されたインストール・メディアから完全ライセンスを取得します。 フル・ライセンス・ファイルは amqpcert.lic です。 AIX では、そのファイルは、インストール・メ ディアの */MediaRoot*/licenses ディレクトリーに入っています。

2. アップグレードするインストール済み環境から **setmqprd** コマンドを実行します。

*MQ\_INSTALLATION\_PATH*/bin/setmqprd /MediaRoot/licenses/amqpcert.lic

#### **関連資料**

setmqprd

#### ⊧ AIX **AIX での各国語によるメッセージの表示**

各国語のメッセージ・カタログからメッセージを表示する場合、適切なカタログをインストールして **LANG** 環境変数を設定する必要があります。

## **このタスクについて**

デフォルトでは、インストール時にマシンで選択されたロケールによって指定された 言語のメッセージが インストールされます。

現在使用されている言語を調べるには、**locale** コマンドを実行します。

これにより、IBM MQ で提供されている各国語でない言語が返された場合、各国語を選択する必要がありま す。これを行わない場合は、システムにメッセージ・カタログがインストールされません。

すべての言語のメッセージ・カタログは、*MQ\_INSTALLATION\_PATH*/msg/*language identifier* にイ ンストールされます。ここで、 言語 *ID* は、 50 [ページの表](#page-49-0) 6 内の ID の 1 つです。 別の言語によるメッ セージをご希望の場合、以下のステップを実行してください。

# **手順**

- 1. 適切なメッセージ・カタログをインストールします (6 ページの『IBM MQ [のコンポーネントと機能』](#page-5-0)を 参照)。
- 2. 異なる言語のメッセージを選択する場合は、**LANG** 環境変数がインストールする言語の ID に設定されて いることを確認します。

<span id="page-49-0"></span>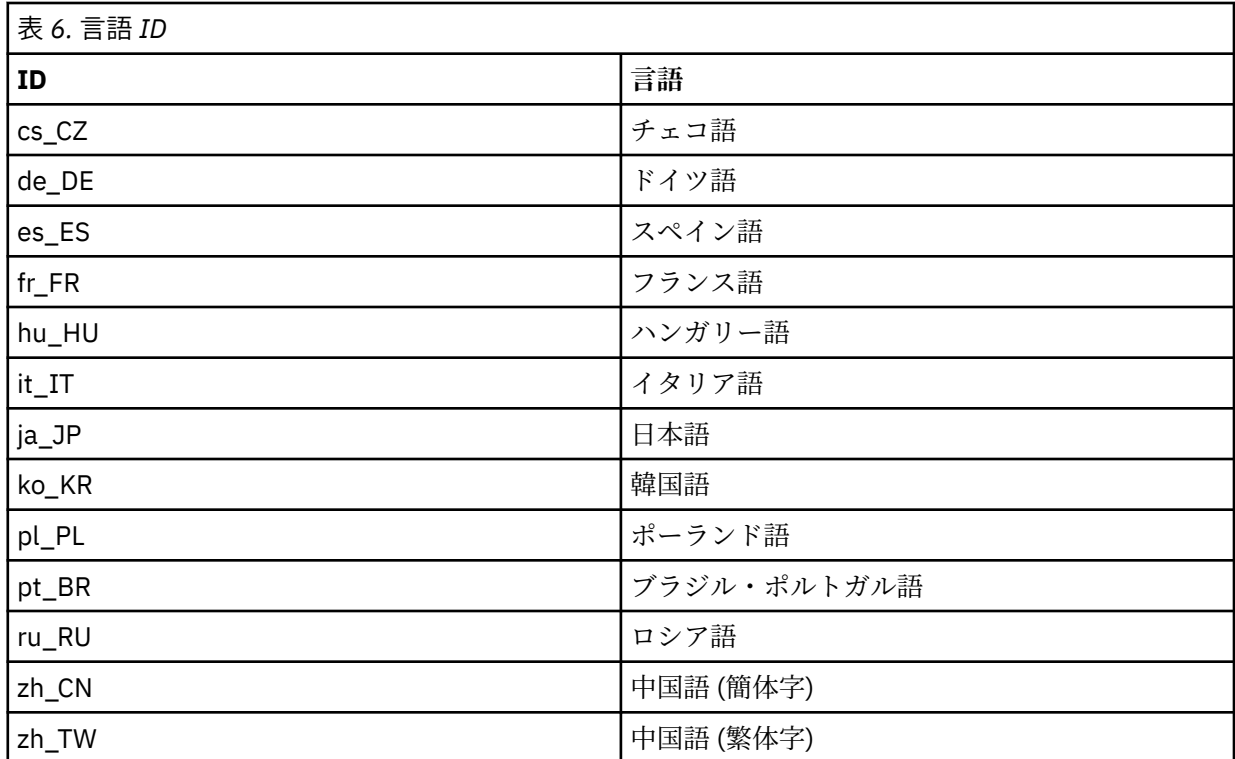

AIX には、以下の追加のメッセージ・カタログがあります。

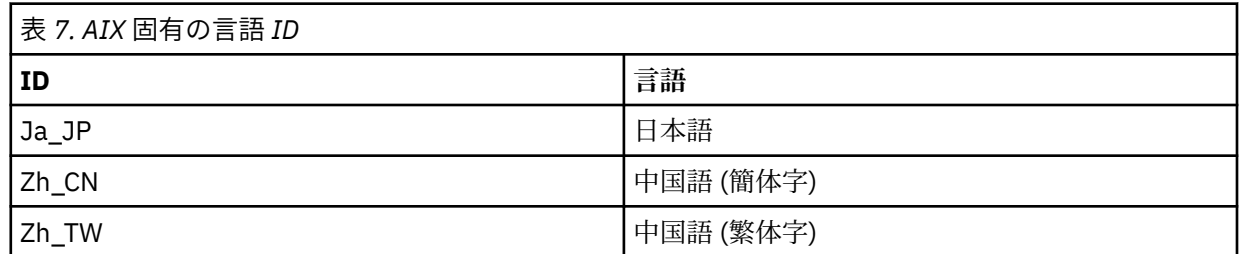

# **AIX への IBM MQ クライアントのインストール**

smit を使用して、 AIX 用の IBM MQ クライアントを対話式にインストールすることができます。

## **始める前に**

インストール手順を開始する前に、40 ページの『AIX [でのシステムの準備』](#page-39-0)で説明されている必要な手順 が完了していることを確認してください。

# **このタスクについて**

IBM MQ は、標準の AIX インストール・ツールを使ってインストールしたファイル・セットのセットとし て提供されます。 この手順では、システム管理インターフェース・ツール (smit) を使用しますが、

**installp**、**geninstall**、または Web ベースのシステム・マネージャーを使用することもできます。 イ ンストールするコンポーネントを選択できます。 コンポーネントおよびファイル・セットのリストは [34](#page-33-0) ページの『AIX システム用の IBM MQ [コンポーネント』](#page-33-0) にあります。 少なくともランタイムおよびクライ アントの各コンポーネントをインストールする必要があります。

この手順では、IBM MQ をデフォルトの場所にインストールします。 デフォルトではない場所にインスト ールする場合、**installp** を使用する必要があります。52 ページの『AIX での IBM MQ [クライアントの](#page-51-0) [サイレント・インストール』](#page-51-0)を参照してください。

# **手順**

1. root として、または以下のコマンドを実行するための十分な権限を使用してログインします。

これを行うには、コマンドの前に **sudo** を追加するか、以下を変更します。 **su** コマンドを使用してシ ェルで root ユーザーに変更します。 詳細については、 **sudo** と **su** [の間の相違点の探索](https://www.redhat.com/sysadmin/difference-between-sudo-su) Linux でのコマ [ンド](https://www.redhat.com/sysadmin/difference-between-sudo-su). この情報は、 UNIX システム全般にも適用されます。

2. 現行ディレクトリーをインストール・パッケージの場所に設定します。

ロケーションは、ネットワーク・ロケーションまたはローカル・ファイル・システム・ディレクトリー の場合があります。 ダウンロード可能なインストール・イメージの入手先を参照してください。

3. 次の順序で必要な smit ウィンドウを選択します。

Software Installation and Maintenance Install and Update Software Install and Update from ALL Available Software

- 4.**「List (リスト)」**をクリックして、ソフトウェアの入力装置またはディレクトリーを表示し、インストー ル・イメージを含む場所を選択します。
- 5. 使用可能なファイル・セットのリストを表示するには、**「SOFTWARE to install (インストールするソフ トウェア)」**フィールドを選択して、インストールするファイル・セットを選択します。 ご使用のシス テム上で指定したロケールによって指定される言語とは異なる言語でメッセージを表示したい場合は、 該当するメッセージ・カタログを必ず組み込むようにしてください。 該当するすべてのファイル・セッ トをインストールするには、**ALL** と入力します。
- 6.「**新規ご使用条件のプレビュー**」を変更しますか? 「**はい**」にして、また Enter キーを押して、ご使用条 件を表示します。
- 7. 前のバージョンの製品がシステムにある場合は、**「Automatically install requisite software (前提ソフ トウェアを 自動的にインストールする)」** を **「no (いいえ)」**に変更します。
- 8.「**新規ご使用条件に同意する**」を変更しますか? 「**はい**」にして、また Enter キーを押して、ご使用条件 に同意します。
- 9.「**新規ご使用条件のプレビュー**」を変更しますか? 「**いいえ**」にして、また Enter キーを押して、IBM MQ をインストールします。

# **次のタスク**

• このインストールがシステム上のプライマリー・インストールとなるように選択した場合、プライマリ ー・インストールとして設定する必要があります。 コマンド・プロンプトで以下のコマンドを入力しま す。

*MQ\_INSTALLATION\_PATH*/bin/setmqinst -i -p *MQ\_INSTALLATION\_PATH*

システムに設定できるプライマリー・インストールは 1 つだけです。 システムに既にプライマリー・イ ンストールが存在する場合、別のインストールをプライマリー・インストールに設定する前に、既にある プライマリー・インストールを設定解除する必要があります。 詳細については、プライマリー・インス トールの変更を参照してください。

- このインストール済み環境で使用する環境変数をセットアップすることもできます。 **setmqenv** または **crtmqenv** コマンドを使用すれば、特定の IBM MQ のインストール済み環境に関するさまざまな環境変 数を設定できます。 詳しくは、 setmqenv および crtmqenv を参照してください。
- インストールの検査方法について詳しくは、61 ページの『AIX [でのクライアントとサーバー間の通信の](#page-60-0) [検査』を](#page-60-0)参照してください。

#### **関連タスク**

62 ページの『AIX での IBM MQ [のアンインストールまたは変更』](#page-61-0)

AIX では、System Management Interface Tool (SMIT) または **installp** コマンドを使用して、 IBM MQ サ ーバーまたはクライアントをアンインストールできます。 ファイル・セットのサブセットをアンインスト ールすることにより、インストールを変更することもできます。

## <span id="page-51-0"></span>*AIX* **での** *IBM MQ* **クライアントのサイレント・インストール**

AIX **installp** コマンドを使用して、コマンド行から IBM MQ クライアントの非対話式インストールまた はサイレント・インストールを実行できます。

#### **始める前に**

インストール手順を開始する前に、40 ページの『AIX [でのシステムの準備』](#page-39-0)で説明されている必要な手順 が完了していることを確認してください。

**注 :** デフォルト以外の場所へのインストールは、AIX Trusted Computing Base (TCB) が使用可能になってい るシステムでは、サポートされません。

# **このタスクについて**

このメソッドを使用すると、デフォルトではない場所にインストールし、インストールするコンポーネン トを選択することができます。 コンポーネントおよびファイル・セットのリストは 6 [ページの『](#page-5-0)IBM MQ [のコンポーネントと機能』](#page-5-0)にあります。 少なくともランタイムおよびクライアントの各コンポーネントを インストールする必要があります。

# **手順**

1. root として、または以下のコマンドを実行するための十分な権限を使用してログインします。 これを行うには、コマンドの前に **sudo** を追加するか、以下を変更します。 **su** コマンドを使用してシ ェルで root ユーザーに変更します。 詳細については、 **sudo** と **su** [の間の相違点の探索](https://www.redhat.com/sysadmin/difference-between-sudo-su) Linux でのコマ

[ンド](https://www.redhat.com/sysadmin/difference-between-sudo-su). この情報は、 UNIX システム全般にも適用されます。

2. 現行ディレクトリーをインストール・パッケージの場所に設定します。

ロケーションは、ネットワーク・ロケーションまたはローカル・ファイル・システム・ディレクトリー の場合があります。 ダウンロード可能なインストール・イメージの入手先を参照してください。

- 3. 次のいずれかの手順で製品をインストールします。
	- 製品全体をデフォルトの場所にインストールします。

installp -acgXYd . all

• 選択したファイル・セットをデフォルトの場所にインストールします。

installp -acgXYd . *list of file sets*

- -R フラグを使用して、製品全体をデフォルトではない場所にインストールします。 installp -R *USIL\_Directory* -acgXYd . all
- -R フラグを使用して、選択したファイル・セットをデフォルトではない場所にインストールします。 installp -R *USIL\_Directory* -acgXYd . *list of file sets*

ここで、-R フラグで指定されたディレクトリーは、コマンドの実行前に存在する AIXUser Specified Installation Location (USIL) ディレクトリーです。スペースや usr/mqm を含めることはできません。

IBM MQ は、指定したディレクトリーの下にインストールされます。 例えば、/USIL1 が指定されてい る場合、IBM MQ 製品ファイルは/USIL1/usr/mqm にあります。 この場所を、 *MQ\_INSTALLATION\_PATH* と呼びます。

#### **次のタスク**

• このインストールがシステム上のプライマリー・インストールとなるように選択した場合、プライマリ ー・インストールとして設定する必要があります。 コマンド・プロンプトで以下のコマンドを入力しま す。

<span id="page-52-0"></span>*MQ\_INSTALLATION\_PATH*/bin/setmqinst -i -p *MQ\_INSTALLATION\_PATH*

システムに設定できるプライマリー・インストールは 1 つだけです。 システムに既にプライマリー・イ ンストールが存在する場合、別のインストールをプライマリー・インストールに設定する前に、既にある プライマリー・インストールを設定解除する必要があります。 詳細については、プライマリー・インス トールの変更を参照してください。

- このインストール済み環境で使用する環境変数をセットアップすることもできます。 **setmqenv** または **crtmqenv** コマンドを使用すれば、特定の IBM MQ のインストール済み環境に関するさまざまな環境変 数を設定できます。 詳しくは、 setmqenv および crtmqenv を参照してください。
- インストールの検査方法について詳しくは、61 ページの『AIX [でのクライアントとサーバー間の通信の](#page-60-0) [検査』を](#page-60-0)参照してください。

## <u>▶ AIX ■</u> AIX での IBM MQ インストールの検査

このセクションのトピックでは、 AIX システムで IBM MQ のサーバー・インストールまたはクライアント・ インストールを検査する方法について説明します。

## **このタスクについて**

IBM MQ サーバーのローカル (スタンドアロン) サーバー・インストールやサーバー間インストールを以下 のように検査できます。

- ローカル・サーバーのインストールには、他の IBM MQ インストールとの通信リンクはありません。
- サーバー間インストールには、その他のインストールへのリンクがあります。

IBM MQ MQI client のインストールが正常に完了しており、通信リンクが動作していることも検査できま す。

### **手順**

- ローカル・サーバー・インストールを検査するには、53 ページの『AIX でのコマンド行を使用したロ ーカル・サーバー・インストールの検査』を参照してください。
- サーバー間インストールを検査するには、55 ページの『AIX [でのコマンド行を使用したサーバー間イ](#page-54-0) [ンストールの検査』](#page-54-0)を参照してください。
- クライアントのインストールを検査するには、58 ページの『AIX [でのコマンド行を使用したクライア](#page-57-0) [ント・インストールの検査』](#page-57-0)を参照してください。

# *AIX* **でのコマンド行を使用したローカル・サーバー・インストールの検査**

AIX システムでは、1 つのキュー・マネージャーと 1 つのキューだけの単純な構成を作成するコマンド行を 使用して、ローカル・サーバー・インストールを検査できます。

#### **始める前に**

インストールを検査するには、始めにサンプル・パッケージをインストールする必要があります。

検査手順を開始する前に、システムに最新のフィックスが適用されていることを確認したい場合もありま す。 最新のアップデートの格納場所について詳しくは、37 ページの『AIX [の場合の要件の確認』](#page-36-0)を参照し てください。

## **このタスクについて**

コマンド・ラインからデフォルトのキュー・マネージャーを構成するには、次の手順に従います。 キュー・ マネージャーが構成された後、amqsput サンプル・プログラムを使用してキューにメッセージを書き込み ます。 その後、amqsget サンプル・プログラムを使用して、キューからメッセージを取得します。

IBM MQ オブジェクト定義は、大/小文字を区別します。 MQSC コマンドとして小文字で入力したテキスト は、単一引用符で囲まない限り、自動的に大文字に変換されます。 ここでの例は、必ず示されているとお りに入力してください。

# **手順**

- 1. AIX システムで、mqm グループのユーザーとしてログインします。
- 2. 環境をセットアップします。
	- a) 以下のコマンドを入力して、特定のインストール済み環境で使用する環境変数を設定します。

. *MQ\_INSTALLATION\_PATH*/bin/setmqenv -s

ここで、*MQ\_INSTALLATION\_PATH* は IBM MQ がインストールされている場所を示しています。 b) 以下のコマンドを入力して、環境が正しく設定されていることを確認します。

#### dspmqver

コマンドが正常に完了して、予想したバージョン番号とインストール名が戻されたら、環境は正し く設定されています。

3. 次のコマンドを入力して、QMA というキュー・マネージャーを作成します。

#### crtmqm QMA

キュー・マネージャーが作成されたとき、およびデフォルトの IBM MQ オブジェクトが作成されたと きに、メッセージで通知されます。

4. 次のコマンドを入力して、キュー・マネージャーを開始します。

#### strmqm QMA

キュー・マネージャーが始動すると、メッセージが表示されます。

5. 次のコマンドを入力して、MQSC を開始します。

runmqsc QMA

MQSC が開始すると、メッセージが表示されます。 MQSC にはコマンド・プロンプトはありません。 6. 次のコマンドを入力して、QUEUE1 というローカル・キューを定義します。

DEFINE QLOCAL (QUEUE1)

キューが作成されると、メッセージが表示されます。

7. 次のコマンドを入力し、MQSC を停止します。

end

いくつかのメッセージに続いて、コマンド・プロンプトが表示されます。

**注 :** これ以降の手順では、サンプル・パッケージがインストールされている必要があります。

8. *MQ\_INSTALLATION\_PATH*/samp/bin ディレクトリーに移動します。このディレクトリーには、サン プル・プログラムが入っています。

*MQ\_INSTALLATION\_PATH* は、IBM MQ がインストールされている上位ディレクトリーを表します。 9. 次のコマンドを入力し、キューにメッセージを書き込みます。

./amqsput QUEUE1 QMA

次のメッセージが表示されます。

Sample AMQSPUT0 start target queue is QUEUE1

10. それぞれが異なるメッセージである行に、適当なメッセージ・テキストを 1 行以上入力します。 メッ セージ入力を終了するためにブランク行を 1 行入力します。

以下のメッセージが表示されます。

Sample AMQSPUT0 end

<span id="page-54-0"></span>メッセージがキューに書き込まれ、コマンド・プロンプトが表示されます。

11. 次のコマンドを入力し、キューからメッセージを取得します。

./amqsget QUEUE1 QMA

サンプル・プログラムが開始されて、キューに書き込んだメッセージが表示されます。

#### **タスクの結果**

これで、ローカル・インストールの検査が正常に終了しました。

#### *AIX* **でのコマンド行を使用したサーバー間インストールの検査**

一方を送信側、他方を受信側として 2 つのサーバーを使用した、サーバー間インストールを検査できます。

### **始める前に**

- AIX では、IBM MQ は TCP と SNA の両方をサポートします。
- このタスクの例では TCP/IP を使用します。 TCP を使用しない場合は、AIX and Linux における通信のセ ットアップを参照してください。
- TCP/IP を使用している場合は、両方のサーバーに TCP/IP および IBM MQ がインストールされていること を確認します。
- 各サーバーで、ユーザーが IBM MQ 管理者グループ (**mqm**) のメンバーであることを確認します。
- 送信側サーバーと受信側サーバーのインストール済み環境を判別します。 これらのインストール済み環 境は、同じシステム上に存在する場合も別のシステム上に存在する場合もあります。

# **このタスクについて**

IBM MQ オブジェクト定義は、大/小文字を区別します。 MQSC コマンドとして小文字で入力したテキスト は、単一引用符で囲まない限り、自動的に大文字に変換されます。 ここでの例は、必ず示されているとお りに入力してください。

## **手順**

- 1. **receiver** サーバーの場合:
	- a) AIX で、mqm グループのユーザーとしてログインします。
	- b) ポートの空き状況を、例えば **netstat** を実行して確認します。 このコマンドについて詳しくは、ご 使用のオペレーティング・システムの資料を参照してください。

ポート 1414 が使用中でない場合は、ステップ [2 h](#page-56-0) におけるポート番号として 1414 を使用するよう に書き留めます。 後で検査する際のリスナー用のポートとして、同じ番号を使用します。 このポー ト番号が使用中の場合は、1415 などの使用されていないポートを書き留めます。

c) コマンド・プロンプトで以下のコマンドを入力して、使用するインストールの環境をセットアップし ます。

. *MQ\_INSTALLATION\_PATH*/bin/setmqenv -s

ここで、*MQ\_INSTALLATION\_PATH* は IBM MQ がインストールされている場所を示しています。

d) コマンド・プロンプトで次のコマンドを入力し、QMB というキュー・マネージャーを作成します。

crtmqm QMB

キュー・マネージャーが作成されたことと、デフォルトの IBM MQ オブジェクトが作成されたこと がメッセージで示されます。

e) 次のコマンドを入力して、キュー・マネージャーを開始します。

strmqm QMB

キュー・マネージャーが開始されると、メッセージが表示されます。

f) 次のコマンドを入力して、MQSC を開始します。

runmqsc QMB

MQSC が開始されたことが、メッセージで通知されます。 MQSC にはコマンド・プロンプトはあり ません。

g) 次のコマンドを入力して、RECEIVER.Q というローカル・キューを定義します。

DEFINE QLOCAL (RECEIVER.Q)

キューが作成されたことを示すメッセージが表示されます。

h) 次のコマンドを入力して、リスナーを定義します。

DEFINE LISTENER (LISTENER1) TRPTYPE (TCP) CONTROL (QMGR) PORT ( *PORT\_NUMBER* )

ここで、 *port\_number* は、リスナーが実行されているポートの名前です。 この番号は、送信側チャ ネルの定義で使用した番号と同じでなければなりません。

i) 次のコマンドを入力して、リスナーを開始します。

START LISTENER (LISTENER1)

**注 :** リスナーを、バックグラウンド・プロセスの優先順位を自動的に下げるシェルから、バックグラ ウンドで開始しないでください。

j) 次のコマンドを入力し、受信側チャネルを定義します。

DEFINE CHANNEL (QMA.QMB) CHLTYPE (RCVR) TRPTYPE (TCP)

チャネルが作成されると、メッセージで通知されます。

k) 次を入力して、MQSC コマンドを終了します。

end

いくつかのメッセージに続いてコマンド・プロンプトが表示されます。

#### 2. **sender** サーバーの場合:

- a) 送信側サーバーが AIX システムの場合は、mqm グループのユーザーとしてログインします。
- b) コマンド・プロンプトで以下のコマンドを入力して、使用するインストールの環境をセットアップし ます。

. *MQ\_INSTALLATION\_PATH*/bin/setmqenv -s

ここで、*MQ\_INSTALLATION\_PATH* は IBM MQ がインストールされている場所を示しています。

c) コマンド・プロンプトで次のコマンドを入力し、QMA というキュー・マネージャーを作成します。

crtmqm QMA

キュー・マネージャーが作成されたことと、デフォルトの IBM MQ オブジェクトが作成されたこと がメッセージで示されます。

d) 次のコマンドを入力し、キュー・マネージャーを開始します。

strmqm QMA

キュー・マネージャーが開始されると、メッセージが表示されます。

e) 次のコマンドを入力して、MQSC を開始します。

runmqsc QMA

<span id="page-56-0"></span>MQSC セッションが開始されたことが、メッセージで通知されます。 MQSC にはコマンド・プロン プトはありません。

f) 次のコマンドを入力して、(伝送キューとして使用する) QMB というローカル・キューを定義します。

DEFINE QLOCAL (QMB) USAGE (XMITQ)

キューが作成されると、メッセージで通知されます。

g) 次のコマンドを入力し、リモート・キューのローカル定義を定義します。

DEFINE QREMOTE (LOCAL.DEF.OF.REMOTE.QUEUE) RNAME (RECEIVER.Q) RQMNAME ('QMB') XMITQ (QMB)

h) 次のいずれかのコマンドを入力し、送信側チャネルを定義します。

*con-name* は、受信側システムの TCP/IP アドレスです。 両方のインストール済み環境が同じシステ ム上にある場合は、*con-name* は localhost となります。 *port* は、[1 b](#page-54-0) で書き留めたポートです。 ポートを指定しない場合は、デフォルト値の 1414 が使用されます。

DEFINE CHANNEL (QMA.QMB) CHLTYPE (SDR) CONNAME ('*CON-NAME*(*PORT*)') XMITQ (QMB) TRPTYPE (TCP)

i) 次のコマンドを入力し、送信側チャネルを開始します。

START CHANNEL(QMA.QMB)

受信側サーバーの受信側チャネルは、送信側チャネルを開始すると自動的に開始されます。

j) 次のコマンドを入力し、MQSC を停止します。

end

いくつかのメッセージに続いてコマンド・プロンプトが表示されます。

- k) 送信側サーバーが Linux システムまたは AIX システムの場合は、 *MQ\_INSTALLATION\_PATH*/ samp/bin ディレクトリーに移動します。 このディレクトリーにはサンプル・プログラムが含まれ ています。 *MQ\_INSTALLATION\_PATH* は、IBM MQ がインストールされている上位ディレクトリーを 表します。
- l) 送信側サーバーと受信側サーバーの両方が同じシステムにインストールされている場合は、以下のコ マンドを入力して、キュー・マネージャーが別のインストール済み環境で作成されていることを確認 します。

dspmq -o installation

キュー・マネージャーが同じインストール済み環境にある場合は、**setmqm** コマンドを使用して、 QMA を送信側のインストール済み環境に移動させるか、QMB を受信側のインストール済み環境に移 動させます。 詳細については、setmqm を参照してください。

- m) リモート・キューのローカル定義にメッセージを書き込みます。これにより、リモート・キューの名 前が指定されます。 次のいずれかのコマンドを入力します。
	- On AIX and Linux:

./amqsput LOCAL.DEF.OF.REMOTE.QUEUE QMA

• On Windows:

amqsput LOCAL.DEF.OF.REMOTE.QUEUE QMA

amqsput が開始されたことを示すメッセージが表示されます。

- n) 1 つ以上の行にメッセージ・テキストを入力し、その後にブランク行を入力します。
- amqsput が終了したことを示すメッセージが表示されます。 メッセージがキューに書き込まれ、再 びコマンド・プロンプトが表示されます。
- 3. **受信側**サーバーの場合:

<span id="page-57-0"></span>a) 受信側サーバーが AIX システムであるため、*MQ\_INSTALLATION\_PATH*/samp/bin ディレクトリー に移動します。

このディレクトリーにはサンプル・プログラムが含まれています。 *MQ\_INSTALLATION\_PATH* は、 IBM MQ がインストールされている上位ディレクトリーを表します。

b) 次のコマンドを入力し、受信側のキューからメッセージを取得します。

./amqsget RECEIVER.Q QMB

サンプル・プログラムが開始されて、キューに書き込んだメッセージが表示されます。 休止の後、 サンプル・プログラムが終了します。 その後、コマンド・プロンプトが表示されます。

## **タスクの結果**

これでサーバー間インストールの検査が正常に終了しました。

# *AIX* **でのコマンド行を使用したクライアント・インストールの検査**

コマンド行を使用して、クライアント・インストールを検査できます。 サーバー上では、キュー・マネー ジャー、ローカル・キュー、リスナー、およびサーバー接続チャネルを作成します。 クライアントに接続 権限と所定のキューの使用権限を与えるセキュリティー・ルールを適用する必要もあります。 クライアン トでは、クライアント接続チャネルを作成し、その後サンプルの PUT および GET プログラムを使用して検 査手順を完了します。

## **このタスクについて**

この検査手順は、queue.manager.1 というキュー・マネージャー、QUEUE1 というローカル・キュー、 およびサーバー上の CHANNEL1 というサーバー接続チャネルを作成する方法を示します。

この手順は、IBM MQ MQI client・ワークステーションにクライアント接続チャネルを作成する方法を示し ています。 また、サンプル・プログラムを使用してメッセージをキューに書き込み、キューからメッセー ジを取り出す方法を示します。

この例では、クライアントのセキュリティー問題については説明しません。 IBM MQ MQI client のセキュ リティー問題に関心がある場合は、 IBM MQ MQI client セキュリティーのセットアップ を参照してくださ い。

この検査手順では、以下を想定しています。

- 完全な IBM MQ サーバー製品がサーバーにインストールされている。
- サーバーのインストールがネットワークでアクセス可能である。
- クライアント・システム上に IBM MQ MQI client・ソフトウェアがインストールされている。
- IBM MQ のサンプル・プログラムがインストールされている。
- サーバー・システムおよびクライアント・システム上に TCP/IP が構成されている。 詳しくは、サーバー とクライアント間の接続の構成を参照してください。

# **手順**

- 1. 58 ページの『AIX でのコマンド行を使用したサーバーのセットアップ』の説明に従って、コマンド行 を使用してサーバーをセットアップします。
- 2. 60 ページの『MQSERVER [環境変数を使用したキュー・マネージャーへの接続](#page-59-0) (AIX)』の説明に従って、 クライアントをセットアップします。
- 3. 61 ページの『AIX [でのクライアントとサーバー間の通信の検査』](#page-60-0)の説明に従って、クライアントとサ ーバー間の通信をテストします。

■ **AIX ■**AIX でのコマンド行を使用したサーバーのセットアップ

次の指示に従って、サーバーにキュー・マネージャー、キュー、およびチャネルを作成します。 その後、 これらのオブジェクトを使ってインストールを検証できます。

# **このタスクについて**

これらの指示は、キュー・マネージャーや他の IBM MQ オブジェクトが定義されていないことを前提にし ています。

IBM MQ オブジェクト定義は、大/小文字を区別します。 MQSC コマンドとして小文字で入力したテキスト は、単一引用符で囲まない限り、自動的に大文字に変換されます。 ここでの例は、必ず示されているとお りに入力してください。

## **手順**

1. mqm グループに含まれていないユーザー ID をサーバー上に作成します。

このユーザー ID は、サーバーおよびクライアントに存在する必要があります。 これが、サンプル・ア プリケーションの実行に使用する必要のあるユーザー ID です。これを使用しないと、2035 エラーが 戻されます。

- 2. グループ mqm のユーザーとしてログインします。
- 3. 現行のシェルでインストールを使用できるように、さまざまな環境変数を設定する必要があります。 環境変数は、以下のコマンドを入力して設定できます。

. *MQ\_INSTALLATION\_PATH*/bin/setmqenv -s

ここで、*MQ\_INSTALLATION\_PATH* は IBM MQ がインストールされている場所を示しています。 4. 次のコマンドを入力して、QUEUE.MANAGER.1 というキュー・マネージャーを作成します。

crtmqm QUEUE.MANAGER.1

キュー・マネージャーが作成されたことを示すメッセージが表示されます。

5. 次のコマンドを入力して、キュー・マネージャーを開始します。

strmqm QUEUE.MANAGER.1

キュー・マネージャーが開始されると、メッセージが表示されます。

6. 次のコマンドを入力して、MQSC を開始します。

runmqsc QUEUE.MANAGER.1

MQSC セッションが開始されたことが、メッセージで通知されます。 MQSC にはコマンド・プロンプ トはありません。

7. 次のコマンドを入力して、QUEUE1 というローカル・キューを定義します。

DEFINE QLOCAL(QUEUE1)

キューが作成されると、メッセージで通知されます。

8. 次のコマンドを入力して、ステップ 1 で作成したユーザー ID に対して QUEUE1 の使用を許可します。

SET AUTHREC PROFILE(QUEUE1) OBJTYPE(QUEUE) PRINCIPAL(' *non\_mqm\_user* ') AUTHADD(PUT,GET)

ここで、*non\_mqm\_user* は、ステップ 1 で作成したユーザー ID です。 許可が設定されると、メッセ ージで通知されます。 また、次のコマンドを実行して、ユーザー ID に接続する権限を付与します。

SET AUTHREC OBJTYPE(QMGR) PRINCIPAL(' *non\_mqm\_user* ') AUTHADD(CONNECT)

このコマンドを実行しないと、2305 停止エラーが返されます。

9. 次のコマンドを入力し、サーバー接続チャネルを定義します。

DEFINE CHANNEL (CHANNEL1) CHLTYPE (SVRCONN) TRPTYPE (TCP)

チャネルが作成されると、メッセージで通知されます。

<span id="page-59-0"></span>10. 次の MQSC コマンドを入力することにより、クライアント・チャネルに対して、キュー・マネージャ ーへの接続、およびステップ 1 で作成したユーザー ID での実行を許可します。

SET CHLAUTH(CHANNEL1) TYPE(ADDRESSMAP) ADDRESS(' *client\_ipaddr* ') MCAUSER(' *non\_mqm\_user* ')

ここで、*client\_ipaddr* はクライアント・システムの IP アドレスで、*non\_mqm\_user* はステップ 1 で 作成したユーザー ID です。 ルールがいつ設定されたかはメッセージに表示されます。

11. 次のコマンドを入力して、リスナーを定義します。

DEFINE LISTENER (LISTENER1) TRPTYPE (TCP) CONTROL (QMGR) PORT (*port\_number*)

*port\_number* は、リスナーが稼働するポートの番号です。 この番号は、50 [ページの『](#page-49-0)AIX への IBM MQ [クライアントのインストール』で](#page-49-0)クライアント接続チャネルの定義時に使用する番号と同じでなけ ればなりません。

**注 :** コマンドからポート・パラメーターを省略すると、デフォルト値 1414 がリスナー・ポートに対し て使用されます。 1414 以外のポートを指定する場合は、次のようにコマンドに port パラメーターを 含める必要があります。

12. 次のコマンドを入力して、リスナーを開始します。

START LISTENER (LISTENER1)

13. 次のコマンドを入力し、MQSC を停止します。

end

いくつかのメッセージに続いてコマンド・プロンプトが表示されます。

#### **次のタスク**

クライアントをセットアップする指示に従ってください。 60 ページの『MQSERVER 環境変数を使用した キュー・マネージャーへの接続 (AIX)』 を参照してください。

*MQSERVER* 環境変数を使用したキュー・マネージャーへの接続 *(AIX)*

IBM MQ アプリケーションが IBM MQ MQI client で稼働している場合、使用する MQI チャネル、通信タイ プ、およびサーバーのアドレスが必要です。 MQSERVER 環境変数を定義することにより、これらのパラメ ーターを設定します。

#### **始める前に**

このタスクを開始する前に、58 ページの『AIX [でのコマンド行を使用したサーバーのセットアップ』](#page-57-0)のタ スクを完了し、以下の情報を保存する必要があります。

- サーバーのホスト名または IP アドレス、およびリスナーを作成したときに指定したポート番号。
- サーバー接続チャネルのチャネル名。

## **このタスクについて**

このタスクでは、IBM MQ MQI client の接続を、このクライアント上に MQSERVER 環境変数を定義するこ とによって行う方法について説明します。

代わりに、生成されたクライアント・チャネル定義テーブル amqclchl.tab にアクセス権限を付与するこ ともできます。クライアント接続チャネル定義へのアクセスを参照してください。

## **手順**

- 1. 58 ページの『AIX [でのコマンド行を使用したクライアント・インストールの検査』](#page-57-0) のステップ 1 で作 成したユーザー ID としてログインします。
- 2. TCP/IP 接続を確認します。 クライアントから、次のいずれかのコマンドを入力します。
	- ping server-hostname

<span id="page-60-0"></span>• ping n.n.n.n

n.n.n.n は、ネットワーク・アドレスを表します。 ネットワーク・アドレスを IPv4 小数点付き 10 進数形式 (例えば 192.0.2.0) で設定できます。 または、アドレスを IPv6 16 進数形式 (例えば、 2001:0DB8:0204:acff:fe97:2c34:fde0:3485) で設定します。

**ping** コマンドが失敗した場合は、TCP/IP 構成を修正してください。

3. MQSERVER 環境変数を設定します。 クライアントから、次のコマンドを入力します。

export MQSERVER=CHANNEL1/TCP/'*server-address* (*port*)'

説明

- *CHANNEL1* は、サーバー接続チャネル名です。
- *server-address* はサーバーの TCP/IP ホスト名です。
- *port* は、サーバーが listen している TCP/IP ポート番号です。

ポート番号が提供されていない場合、IBM MQ は qm.ini ファイル、つまりクライアント構成ファイル で指定されているものを使用します。 これらのファイルに値が指定されていない場合、IBM MQ は、サ ービス名 MQSeries の TCP/IP サービス・ファイルで識別されているポート番号を使用します。 サービ ス・ファイル内に MQSeries エントリーが存在しない場合は、デフォルト値の 1414 が使用されます。 クライアントが使用するポート番号とサーバー・リスナー・プログラムが使用するポート番号は同じで あることが重要です。

## **次のタスク**

サンプル・プログラムを使用してクライアントとサーバー間の通信をテストします。 61 ページの『AIX でのクライアントとサーバー間の通信の検査』を参照してください。

★ AIX A*IX* でのクライアントとサーバー間の通信の検査

IBM MQ MQI client・ワークステーションで amqsputc サンプル・プログラムを使用して、サーバー・ワー クステーションのキューにメッセージを書き込みます。 amqsgetc サンプル・プログラムを使用して、メ ッセージをそのキューから取得してクライアントに戻します。

#### **始める前に**

このセクションのこれまでのトピックを完了しておきます。

- キュー・マネージャー、チャネル、およびキューをセットアップします。
- コマンド・ウィンドウを開きます。
- システム環境変数を設定します。

## **このタスクについて**

IBM MQ オブジェクト定義では大/小文字が区別されることに注意してください。 MQSC コマンドとして 小文字で入力されたテキストは、単一引用符で囲んでいない限り、自動的に大文字に変換されます。 ここ での例は、必ず示されているとおりに入力してください。

## **手順**

1. サンプル・プログラムが含まれている *MQ\_INSTALLATION\_PATH*/samp/bin directory に移動しま す。

*MQ\_INSTALLATION\_PATH* は、IBM MQ がインストールされている上位ディレクトリーを表します。

2. 現行のシェルでインストールを使用できるように、特定の環境変数を設定する必要があります。 環境変 数は、以下のコマンドを入力して設定できます。

. *MQ\_INSTALLATION\_PATH*/bin/setmqenv -s

ここで、*MQ\_INSTALLATION\_PATH* は IBM MQ がインストールされている場所を示しています。

<span id="page-61-0"></span>3. 次のコマンドを入力し、QUEUE.MANAGER.1 上の QUEUE1 に対して PUT プログラムを開始します。

./amqsputc QUEUE1 QUEUE.MANAGER.1

コマンドが正常に実行されると、次のメッセージが表示されます。 Sample AMQSPUT0 start target queue is QUEUE1

**ヒント :** エラー MQRC\_NOT\_AUTHORIZED (2035) を受け取ることもあります。 デフォルトでは、キュ ー・マネージャーが作成されると、チャネル認証が有効になります。 チャネル認証を使用することによ り、特権ユーザーは IBM MQ MQI client としてキュー・マネージャーにアクセスできなくなります。 イ ンストールを検査する場合は、MCA ユーザー ID を非特権ユーザーに変更するか、またはチャネル認証 を無効にすることができます。 チャネル認証を無効にするには、以下の MQSC コマンドを実行します。

ALTER QMGR CHLAUTH(DISABLED)

キュー・マネージャーを削除しない場合は、検査完了後に、チャネル認証を再び有効にします。

ALTER QMGR CHLAUTH(ENABLED)

- 4. 任意のメッセージ・テキストを入力して、**Enter** キーを 2 回押します。 次のメッセージが表示されます。 Sample AMQSPUT0 end これで、サーバーのキュー・マネージャー上のキューにメッセージが入りました。
- 5. 次のコマンドを入力し、QUEUE.MANAGER.1 上の QUEUE1 に対して GET プログラムを開始します。

./amqsgetc QUEUE1 QUEUE.MANAGER.1

サンプル・プログラムが開始されて、キューに書き込んだメッセージが表示されます。 休止 (約 30 秒 間) の後、サンプルは終了し、コマンド・プロンプトがもう一度表示されます。

#### **タスクの結果**

これで、クライアントのインストールは正常に検査されました。

## **次のタスク**

1. インストール済み環境を現行のシェルで使用できるように、サーバー上でさまざまな環境変数を設定す る必要があります。 環境変数は、以下のコマンドを入力して設定できます。

. *MQ\_INSTALLATION\_PATH*/bin/setmqenv -s

ここで、*MQ\_INSTALLATION\_PATH* は IBM MQ がインストールされている場所を示しています。

2. サーバー上で次のコマンドを入力して、キュー・マネージャーを停止します。

endmqm QUEUE.MANAGER.1

3. サーバー上で次のコマンドを入力して、キュー・マネージャーを削除します。

dltmqm QUEUE.MANAGER.1

# **AIX での IBM MQ のアンインストールまたは変更**

AIX では、System Management Interface Tool (SMIT) または **installp** コマンドを使用して、 IBM MQ サ ーバーまたはクライアントをアンインストールできます。 ファイル・セットのサブセットをアンインスト ールすることにより、インストールを変更することもできます。

#### **始める前に**

更新が適用されている場合は、アンインストールまたは変更の手順を開始する前に、それらを除去してく ださい。 詳細については、314 ページの『AIX [の以前の保守レベルに戻す』を](#page-313-0)参照してください。

**重要 :** IBM MQ のアンインストール・プロセスまたは変更プロセスを開始する前に、IBM MQ のキュー・マ ネージャーやその他のオブジェクト、さらにアプリケーションをすべて停止する必要があります。

# **手順**

- 1. アンインストールまたは変更するインストール済み環境に関連付けられたすべての IBM MQ アプリケ ーションを停止します (まだ停止していない場合)。
- 2. サーバーのインストール済み環境の場合、アンインストールまたは変更するインストール済み環境に関 連した IBM MQ アクティビティーを終了してください。
	- a) グループ mqm のユーザーとしてログインします。
	- b) アンインストールまたは変更するインストール済み環境を処理するための環境をセットアップしま す。 以下のコマンドを入力します。

. *MQ\_INSTALLATION\_PATH*/bin/setmqenv

ここで、*MQ\_INSTALLATION\_PATH* は IBM MQ がインストールされている場所を示しています。

c) システムのすべてのキュー・マネージャーの状態を表示します。 以下のコマンドを入力します。

dspmq -o installation

d) アンインストールまたは変更するインストール済み環境に関連したすべての稼働中のキュー・マネー ジャーを停止します。 各キュー・マネージャーに対して次のコマンドを入力します。

endmqm *QMgrName*

e) キュー・マネージャーに関連付けられたすべてのリスナーを停止します。 各キュー・マネージャー に対して次のコマンドを入力します。

endmqlsr -m *QMgrName*

- 3. root としてログインします。
- 4. IBM MQ をアンインストールまたは変更するには、**installp** または **smit** を使用します。 IBM MQ が デフォルト以外の場所にインストールされている場合は、**installp** を使用する必要があります。
	- **installp** を使用して IBM MQ をアンインストールまたは変更するには、以下のいずれかのコマン ドを入力します。
		- デフォルトの場所 /usr/mqm にあるインストール済み環境をアンインストールする場合:

installp -u mqm

– デフォルト以外の場所にあるインストール環境をアンインストールする場合:

installp -R *usil* -u mqm

ここで、*usil* は、製品がインストールされた際に指定された、ユーザー指定インストール・ロケー ション (USIL) のパスです。

– デフォルト以外の場所にあるインストール環境を変更する場合:

installp -R *usil* -u *list of file sets*

ここで、*usil* は、製品がインストールされた際に指定された、ユーザー指定インストール・ロケー ション (USIL) のパスです。

• **smit** を使用して IBM MQ をアンインストールまたは変更するには、以下の手順を実行します。

a. 次の順序で必要な **smit** ウィンドウを選択します。

Software Installation and Maintenance Software Maintenance and Utilities Remove Installed Software

b.**「ソフトウェア名」**フィールドにソフトウェアのリストが表示されます。

i) 実行.

ii)**「F4」** を押します。

- c. リストからアンインストールするファイル・セット (mqm で開始するもの) を選択します。
	- 完全アンインストールの場合は、すべてのファイル・セットを選択してください。
	- インストールを変更する場合は、ファイル・セットのサブセットを選択してください。

ファイル・セットを選択したら、**Enter** を押します。 この段階でプレビューを表示するオプショ ンがあります。 アンインストールするファイル・セットをプレビューするには、オプションをデ フォルト値の **Yes** に設定したままにします。これらのファイル・セットをプレビューしない場合 は **No** を選択します。

d.**「Remove Installed Software (インストール済みソフトウェアの除去)」**パネルで **Enter** を押しま す。処理を続行するかを尋ねられるので、**Enter** を押してください。

# **タスクの結果**

アンインストール後、ディレクトリー・ツリー /var/mqm および /etc/opt/mqm の下にある特定のファ イルは除去されません。 これらのファイルにはユーザー・データが入っているため、今後のインストール で再利用できるように残されます。 残されるファイルのほとんどは、INI ファイル、エラー・ログ、FDC ファイルなどのテキストを含むファイルです。 ディレクトリー・ツリー /var/mqm/shared には、実行可 能ファイル共用ライブラリー libmqzsd.a および libmqzsd\_r.a を含む、インストール間で共有される ファイルが含まれています。

## **次のタスク**

- 製品が正常にアンインストールされた場合、**installp** アンインストール・コマンドで指定したユーザー 指定インストール・ロケーション (USIL) の下にある、/usr/mqm ディレクトリーに含まれる任意のファ イルとディレクトリーを削除できます。
- **lslpp** コマンドを使って、USIL にインストールされている他の製品を確認します。 USIL に他の製品が インストールされておらず、再度使用するつもりがない場合は、**rmusil** コマンドを使用して USIL を削 除することができます。
- システム上にその他の IBM MQ インストールが存在せず、再インストールまたはマイグレーションを計 画していない場合は、/var/mqm および /etc/opt/mqm ディレクトリー・ツリー (ファイル libmqzsd.a および libmqzsd\_r.a を含む) を削除することができます。 これらのディレクトリーを削除すると、す べてのキュー・マネージャーとそれに関連したデータは破棄されます。
- オプションで、 IBM MQ がアンインストールされたら、リストされているコマンドを使用して、 インス トール構成ファイル mqinst.ini からインストール済み環境を削除できます。

**注 :** 別のバージョンの IBM MQ をインストールしない場合は、**dltmqinst** コマンドを使用して既存のイ ンストール済み環境を削除できます。 そうでない場合、 IBM MQ を同じ場所にインストールすると、古 いインストール名が適用されます。

# **IBM i での IBM MQ のインストールおよびアンインストール**

IBM i システム上の IBM MQ のインストールに関連するインストール・タスクは、このセクションにまとめ られています。

# **このタスクについて**

インストールの準備、および IBM MQ コンポーネントのインストールを行うには、以下のタスクを実行し ます。

IBM MQ をアンインストールする方法については、92 ページの『IBM MQ for IBM i [のアンインストール』](#page-91-0) を参照してください。

製品のフィックスまたは更新が使用可能になっている場合は、 309 ページの『IBM MQ [への保守の適用』](#page-308-0) を参照してください。

# **手順**

1. システム要件を確認します。

66 ページの『IBMi[システムでのハードウェア要件とソフトウェア要件』](#page-65-0) を参照してください。

- 2. インストールの計画を立てます。
	- 計画のプロセスで、どのコンポーネントをどこにインストールするかを選択する必要があります。 65 ページの『IBMiの IBM MO コンポーネント』を参照してください。
	- また、プラットフォーム固有の項目をいくつか選択する必要もあります。 67 [ページの『](#page-66-0)IBM i への IBM MQ [のインストールの計画』](#page-66-0) を参照してください。
- 3. IBM MQ のインストールに向けてシステムを準備します。

67 ページの『IBM i [でのシステムの準備』](#page-66-0) を参照してください。

- 4. IBM MQ サーバーをインストールします。
- 69 ページの『IBM i への IBM MQ [サーバーのインストール』](#page-68-0) を参照してください。
- 5. オプション: IBM MQ クライアントをインストールします。

82 ページの『IBM i への IBM MQ [クライアントのインストール』](#page-81-0) を参照してください。

6. インストールを検査します。 88 ページの『IBM i での IBM MQ [インストールの検査』](#page-87-0) を参照してくだ さい。

# **IBM i の IBM MQ コンポーネント**

IBM i で使用可能な IBM MQ のコンポーネント。

**重要 :** IBM MQ を購入するたびにインストールする資格が付与される内容について詳しくは、 IBM MQ ライ センス情報を参照してください。

次のようなコンポーネントがあります。

**サーバー (ベース)**

お客様独自のアプリケーションを作成しサポートできるようにします。 これには、外部アプリケーシ ョンのサポートを提供するランタイム・コンポーネントが 含まれています。 また、他のコンピュータ ーにインストールされた IBM MQ からのクライアント接続についての サポートも含まれています。

**サンプル (オプション 1)**

サンプル・アプリケーション・プログラム。 ソースは、QMQMSAMP ライブラリー内に提供されてお り、 実行可能ファイルは、QMQM ライブラリー内に提供されています。

## **AMS (オプション 2)**

AMS のコンポーネントです。

## **IBM MQ Console および REST API (オプション 3)**

REST API および IBM MQ Console を使用して IBM MQ の HTTP ベースの管理を追加します。 この機能を使用するには、前提条件として以下をインストールする必要があります。

- 5724L26 IBM MQ Java メッセージングおよび Web サービス
- 5770JV1 Java SE 8

#### **Managed File Transfer (MFT) コンポーネント**

#### **\*BASE**

お客様独自の MFT アプリケーションを作成しサポートできるようにします。 また、他のコンピュ ーターにインストールされた IBM MQ MFT からのクライアント接続についてのサポートも含まれ ています。

**2**

ツールのサポート

#### <span id="page-65-0"></span>**3** エージェント

- **4**
	- サービス

\*BASE に他の 3 つのオプションが依存しているため、最初に \*BASE をインストールする必要がありま す。 オプション 4 は、要件としてオプション 3 がインストールされていなければならないことに注意 してください。

#### **関連概念**

6 ページの『IBM MQ [のコンポーネントと機能』](#page-5-0) IBM MQ のインストール時に必要なコンポーネントまたは機能を選択することができます。

# <mark>▶ IBM i ■</mark>IBM i システムでのハードウェア要件とソフトウェア要件

サーバー環境が IBM MQ for IBM i のインストールのための前提条件を満たしているかどうかを確認しま す。

インストールの前に、IBM MQ のシステム要件のページで取り上げられているハードウェア要件とソフトウ ェア要件をシステムが満たしているかどうかを確認する必要があります。 IBM MQ [のシステム要件を](https://www.ibm.com/support/pages/system-requirements-ibm-mq)参照 してください。

## **IBM MQ サーバーのストレージ要件**

IBM i のストレージ要件は、インストールするコンポーネント、および必要なワークスペース量によって異 なります。 さらに、使用するキューの数、キューに入れるメッセージの数とサイズ、メッセージが永続メ ッセージかどうかによっても、ストレージ要件は違ってきます。 また、ディスク、テープ、または他のメ ディア上に、アーカイブするための容量も必要です。 詳しくは、IBM MQ [のシステム要件を](https://www.ibm.com/support/pages/system-requirements-ibm-mq)参照してくだ さい。

以下のものに対するディスク・ストレージも必要です。

- 前提ソフトウェア
- オプションのソフトウェア
- アプリケーション・プログラム

# **前提ソフトウェアのインストール**

IBM MQ サーバー・インストール・イメージで提供されている前提ソフトウェアをインストールするには、 以下のいずれかのオプションを選択します。

- サーバー・インストール・イメージのルートにナビゲートし、 setup.exe をダブルクリックします。 IBM MQ インストールのランチパッド・ウィンドウが表示されます。 このウィンドウから、 **「ソフトウ ェア前提条件」** オプションをクリックします。 既にインストールされている前提ソフトウェアを確認し てから、欠落しているソフトウェアをインストールするには、このオプションを使用します。
- サーバー・インストール・イメージの Prereqs フォルダーにナビゲートします。 インストールするソフ トウェア項目のフォルダーを選択し、インストール・プログラムを開始します。

## **複数証明書サポートのための前提 PTF**

TLS チャネルの証明書は 1 つに制限されているわけではありません。 複数の証明書を IBM i プラットフォ ームで使用するためには、以下のプログラム一時修正 (PTF) をインストールする必要があります。

[MF57749](https://www.ibm.com/systems/electronic/support/a_dir/as4ptf.nsf/ALLPTFS/MF57749) [MF57889](https://www.ibm.com/systems/electronic/support/a_dir/as4ptf.nsf/ALLPTFS/MF57889) [SI52214](https://www.ibm.com/systems/electronic/support/a_dir/as4ptf.nsf/ALLPTFS/SI52214) [MF58003](https://www.ibm.com/systems/electronic/support/a_dir/as4ptf.nsf/ALLPTFS/MF58003)

証明書ラベルを使用して証明書を選択する方法の詳細については、デジタル証明書ラベルの要件に関する 説明を参照してください。

#### <span id="page-66-0"></span>**関連概念**

#### 8 [ページの『ライセンス要件』](#page-7-0)

インストール用に十分のライセンスを購入している必要があります。 ご使用条件の詳細は、いつでも読め るように、インストール時にシステムに保管されます。 IBM MQ は、IBM License Metric Tool (ILMT) をサ ポートします。

9 [ページの『製品の要件とサポート情報を確認できる場所』](#page-8-0) IBM MQ をインストールする前に、最新の情報とシステム要件をチェックする必要があります。

# **IBM i への IBM MQ のインストールの計画**

IBM i に IBM MQ をインストールする前に、インストールするコンポーネントとそのインストール先を選択 する必要があります。 また、プラットフォーム固有の項目をいくつか選択する必要もあります。

# **このタスクについて**

以下のステップでは、 IBM i への IBM MQ のインストールの計画に役立つ追加情報へのリンクを提供しま す。

# **手順**

1. 計画時に、IBM MQ のインストールを計画している対象プラットフォームのハードウェア要件とソフト ウェア要件を必ず確認してください。

詳細については、66 ページの『IBM i [システムでのハードウェア要件とソフトウェア要件』](#page-65-0)を参照して ください。

2. インストールする IBM MQ のコンポーネントと機能を決めます。

6 ページの『IBM MQ [のコンポーネントと機能』](#page-5-0) および 10 [ページの『ダウンロード可能なインストー](#page-9-0) [ル・イメージの入手先』](#page-9-0) を参照してください。

**重要 :** インストールするコンポーネントのための、1 つまたは複数の適正なライセンスを企業が所有し ていることを確認してください。 詳しくは、8 [ページの『ライセンス要件』](#page-7-0)および IBM MQ ライセンス 情報を参照してください。

## ▶ BMI **IBMiでのシステムの準**備

IBM i システムでは、IBM MQ をインストールする前にいくつかのタスクを完了させることが必要な場合が あります。 インストールの目的によっては、他の作業を完了することも必要な場合があります。

## **このタスクについて**

以下に、システムを準備してインストールするために実行する作業をリストします。 インストールの前に、 使用中のプラットフォームに適した作業を完了してください。

## **手順**

ご使用の IBM i システムで必要な追加設定を構成します。 68 [ページの『オペレーティング・システムの構成と調整](#page-67-0) (IBM i)』 を参照してください。

#### **次のタスク**

システムを準備するための作業が完了すると、IBM MQ のインストールを開始する用意が整います。 サー バーをインストールする場合は、69 ページの『IBM i への IBM MQ [サーバーのインストール』](#page-68-0)を参照して ください。 クライアントをインストールする場合は、82 ページの『IBMiへの IBM MQ [クライアントの](#page-81-0) [インストール』](#page-81-0)を参照してください。

## **関連タスク**

計画

306 ページの『IBM MQ [の保守およびマイグレーション』](#page-305-0)

IBM MQ では、保守、アップグレード、マイグレーションという 3 つの言葉に別々の意味があります。 こ こでは、それぞれの言葉の定義を示します。 以下の各セクションでは、マイグレーションに関連したさま

<span id="page-67-0"></span>ざまな概念を説明した後に、各種の必要なタスクを取り上げます。プラットフォーム固有のタスクが必要 な場合もあります。

309 ページの『IBM MQ [への保守の適用』](#page-308-0)

保守とは、取り消し可能な修正の適用のことです。 キュー・マネージャー・データに対する変更は、すべ て前のコード・レベルと互換性があります。

## <mark>▶ ■BM i ■</mark>オペレーティング・システムの構成と調整 *(IBM i)*

IBM MQ for IBM i をインストールする前に、DSPSYSVAL コマンドを使用していくつかのシステム値を確認 する必要があります。 必要に応じて、CHGSYSVAL コマンドを使用して値をリセットしてください。

次の値を確認し、必要に応じて変更します。

#### **QCCSID**

すべてのメッセージには、ヘッダーにコード化文字セット ID (CCSID) があります。 CCSID タグで、ソ ースのコード・ページおよび文字セットが識別されます。

キュー・マネージャーはその CCSID を、キュー・マネージャーを作成したジョブから取得します。 ジ ョブ CCSID が 1 から 65534 の範囲内の有効な値でない場合には、キュー・マネージャーは代わりにデ フォルトの CCSID 値 (65535) を使用します。 IBM MQ キュー・マネージャーによって使用される **CHGMQM** は、 CL コマンド CHGMQM を使用して変更することができます。

**注 :** CCSID は、1 バイト文字セット (SBCS) または、SBCS および DBCS の 混合のいずれかでなければ なりません。 DBCS だけにすることはできません。

#### **QSYSLIBL**

ライブラリー・リストのシステム部分をなすライブラリーのリストに QSYS2 を入れるようにしてくだ さい。 IBM MQ は、データ変換および SNA LU 6.2 通信に、このライブラリーにあるプログラムを使用 します。

**注 :** QMQM を、 システムの一部またはユーザー側のライブラリー・リストとして使用することはでき ません。

#### **QALWOBJRST**

MQ をインストールする前に、QALWOBJRST システム値が \*ALL または \*ALWPGMADP に設定されてい ることを確認して ください。 \*NONE に設定されていると、インストールは失敗します。

インストール後、 システム・セキュリティーを維持するために、QALWOBJRST を元の値にリセットし てください。

#### **QSHRMEMCTL**

QSHRMEMCTL システム値が 1 (許可) に設定されていることを確認してください。

値 1 は、プログラム間の異なるジョブ間でポインターを共用できる環境で使用されます。

IBM MQ では、共用メモリー API shmat および shmget を使用し、ジョブ間でそのポインターを共用す るために、この設定が必要です。

正しく設定されていないと、IBM MQ の初期化が失敗してシステムの戻りコード「3401」(許可拒否) が 出され、CRTMQM、STRMQM、ENDMQM、TRCMQM などのコマンドが失敗することになります。

#### **QFRCCVNRST**

MQ をインストールする前に、QFRCCVNRST システム値がゼロ (変換しないですべてのオブジェクトを 復元する) または 1 (検証エラー のあるオブジェクトが変換される) に設定されていることを確認して ください。 これを設定していない場合、インストールは失敗します。

#### **QMLTTHDACN**

ジョブ・ログへのメッセージの生成を制御するように随意、設定してください。 ジョブ・ログで生成 された メッセージを表示するには、QMLTTHDACN を 2 に設定し、メッセージが表示されないようにす る には 1 に設定します。 例えばメッセージ CPD000D は、スレッド・セーフで ないコマンドがマルチ スレッド・アプリケーションから実行されたときに 生成される通知メッセージです。 QMLTTHDACN を 1 に設定すると、メッセージは 表示されません。

#### **関連概念**

66 ページの『IBMi[システムでのハードウェア要件とソフトウェア要件』](#page-65-0)

サーバー環境が IBM MQ for IBM i のインストールのための前提条件を満たしているかどうかを確認しま す。

<span id="page-68-0"></span>8 [ページの『ライセンス要件』](#page-7-0)

インストール用に十分のライセンスを購入している必要があります。 ご使用条件の詳細は、いつでも読め るように、インストール時にシステムに保管されます。 IBM MQ は、IBM License Metric Tool (ILMT) をサ ポートします。

#### **関連タスク**

69 ページの『IBM i への IBM MQ サーバーのインストール』

IBM MQ for IBM i のインストール手順として、IBM MQ サーバーを 1 次言語でインストールし、サンプルを インストールして、追加の言語をインストールします。

# **IBM i への IBM MQ サーバーのインストール**

IBM MQ for IBM i のインストール手順として、IBM MQ サーバーを 1 次言語でインストールし、サンプルを インストールして、追加の言語をインストールします。

## **始める前に**

**注 :** 最新バージョンの IBM MQ サーバーのインストールには、クライアントの機能が含まれています。 サ ーバーの機能が必要ない場合、スタンドアロンのクライアントのみをインストールしてください。

インストールの計画、インストール eImage のダウンロード、およびシステム値の設定が完了しました。 68 [ページの『オペレーティング・システムの構成と調整](#page-67-0) (IBM i)』を参照。

IBM i システムの IBM MQ インストール可能サービスおよびコンポーネントの完全なリストについては、 IBM i のインストール可能サービスおよびコンポーネント を参照してください。

## **このタスクについて**

ベースの IBM MQ サーバーを 1 次言語でインストールする方法、サンプルをインストールする方法、およ び各国語の中から翻訳バージョンを選択してインストールする方法。

サーバーの各パーティションにインストールできる IBM MQ for IBM i のインスタンスは、1 つだけです。

## **手順**

1. \*ALLOBJ 特殊権限を持つユーザー・プロファイル (QSECOFR など) でシステムにサインオンします。 2. IBM MQ for IBM i ベース製品および 1 次言語をインストールします。

RSTLICPGM **LICPGM** (5724H72) **DEV** (*installation device*) **OPTION** (\*BASE) **OUTPUT** (\*PRINT)

ここでの RSTLICPGM のパラメーターは、以下のとおりです。

#### **LICPGM(5724H72)**

IBM i の製品 ID。

**DEV (***installation device***)**

製品のロード元のデバイス。 一般的なものは、OPT01 などの光ディスク・ドライブです。

#### **OPTION (\*BASE)**

IBM MQ for IBM i ベース製品をインストールします。

**未指定パラメーター** 

**RSTOBJ** (\*ALL)などの指定されていないパラメーターは、デフォルトに戻ります。 このコマンド は、IBM MQ と、ご使用のシステムの 1 次言語用の言語ファイルの両方をインストールします。 追 加の言語のインストールについては、ステップ 4 を参照してください。

3. オプション: 次のコマンドを使用して、サンプルをインストールします。

RSTLICPGM **LICPGM** (5724H72) **DEV** (*installation device*) **OPTION** (1) **OUTPUT** (\*PRINT)

ここでの RSTLICPGM のパラメーターは、以下のとおりです。

#### **LICPGM (5724H72)**

IBM i の製品 ID。

**DEV (***installation device***)**

製品のロード元のデバイス。 一般的なものは、OPT01 などの光ディスク・ドライブです。

#### **OPTION (1)**

IBM i のサンプルをインストールします。

#### **OUTPUT (\*PRINT)**

ジョブのスプール出力を使用して出力を印刷します。

4. オプション: 次のコマンドを使用して、AMS コンポーネントをインストールします。

RSTLICPGM **LICPGM** (5724H72) **DEV** (*installation device*) **OPTION** (2) **OUTPUT** (\*PRINT)

ここでの RSTLICPGM のパラメーターは、以下のとおりです。

#### **LICPGM (5724H72)**

IBM i の製品 ID。

#### **DEV (***installation device***)**

製品のロード元のデバイス。 一般的なものは、OPT01 などの光ディスク・ドライブです。

#### **OPTION (2)**

IBM i 用の AMS をインストールします。

#### **OUTPUT (\*PRINT)**

ジョブのスプール出力を使用して出力を印刷します。

5. オプション: 次のコマンドを使用して、WEB コンポーネントをインストールします。

RSTLICPGM **LICPGM** (5724H72) **DEV** (*installation device*) **OPTION** (3) **OUTPUT** (\*PRINT)

ここでの RSTLICPGM のパラメーターは、以下のとおりです。

#### **LICPGM (5724H72)**

IBM i の製品 ID。

#### **DEV (***installation device***)**

製品のロード元のデバイス。 一般的なものは、OPT01 などの光ディスク・ドライブです。

#### **OPTION (3)**

IBM i 用の WEB コンポーネントをインストールします。

#### **OUTPUT (\*PRINT)**

ジョブのスプール出力を使用して出力を印刷します。

**注 :** この機能を使用するには、前提条件として以下をインストールする必要があります。

- 5724L26 IBM MQ Java メッセージングおよび Web サービス
- 5770JV1 Java SE 8
- 6. オプション: 追加の言語をインストールするには、\*ALLOBJ 特殊権限のあるユーザー・プロファイルで システムにサインオンします。 表から言語コードを選択します。

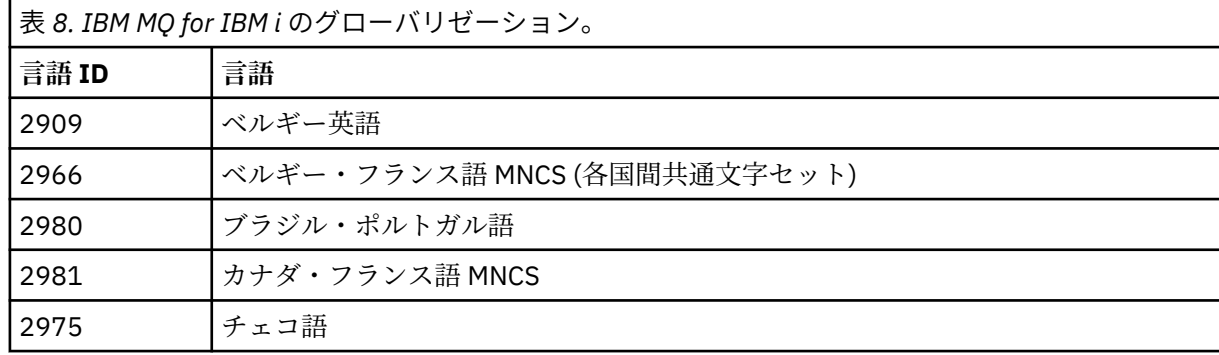

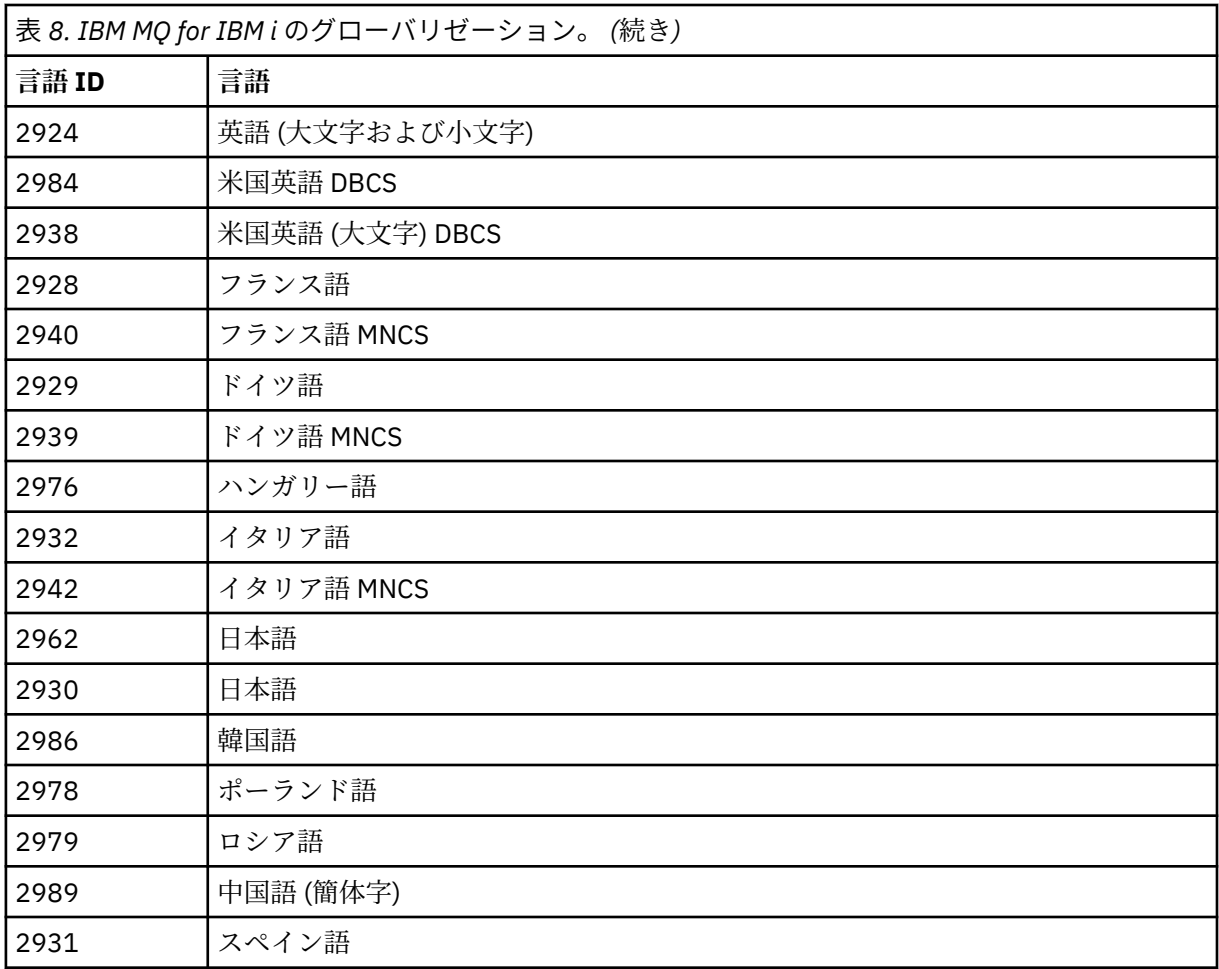

• 日本語機能コード 2962 をインストールする場合、製品をインストールするジョブの CCSID が 930 ではなく 939 に設定されていることを確認してください。 これを行うと、CCSID 930 でのインバ リアント小文字の問題を防げます。

CHGJOB CCSID(939)

• 言語機能コードが表にない場合、製品はお客様の言語には翻訳されていません。 使用可能な言語の 機能コードを選択して、そのバージョンをインストールする必要があります。 その言語ロードで IBM MQ を使用するには、手動でシステム・ライブラリー・リストを変更する必要があります。

CHGSYSLIBL LIB(QSYS2924)

IBM i 製品資料の「 How a language is displayed for IBM i functions 」の「 *How a language of your choice is displayed for licensed programs* 」も参照してください。

- Korean DBCS を使用していて、端末エミュレーターを 24\*80 セッションに構成した場合、80 桁を 超える MQ エラー・ログ・メッセージの DBCS 文字が EDTF で正しく表示されない可能性がありま す。 これを避けるには、132 桁を表示できるセッション (例えば 27\*132) を使用するように端末エ ミュレーターを構成してください。
- 適切な言語 ID を指定して、次のコマンドを実行します。

RSTLICPGM LICPGM(5724H72) DEV( *installation device* ) RSTOBJ(\*LNG) LNG( *language ID* )

これにより、言語に対応する QSYS ライブラリーにコマンド、メッセージ・ファイル、およびパネ ル・グループがインストールされます。 例えば、フランス語にはライブラリー QSYS2928 が使用

されます。 この QSYS29nn ライブラリーが存在しない場合は、RSTLICPGM コマンドで作成されま す。

7. 製品が正しくロードされたことを確認するには、ソフトウェア資源の表示 (DSPSFWRSC) コマンドを発 行して、 ライセンス・プログラム 5724H72 がリストされていることを確認します。 ベースおよびサ ンプル (オプション) をインストールした場合には、次のように表示されます。

Resource<br>ID Option Feature Description<br>
\*BASE 5050 IBM MQ for IBM i<br>
\*BASE 2924 IBM MQ for IBM i 5724H72 \*BASE 5050 5724H72 \*BASE 2924<br>5724H72 1 5050 5050 IBM MQ for IBM i - Samples

8.「ソフトウェア資源の表示」画面の表示中に F11 キーを押すと、 インストールされたプロダクトのラ イブラリーおよびバージョン番号が表示されます。

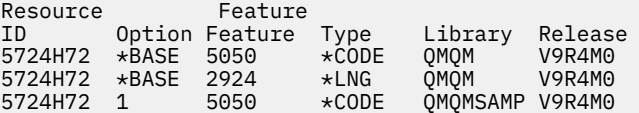

9. 言語バージョンを追加してインストールした場合には、それらのバージョンについての項目も表示さ れます。 例えば、フランス語バージョンをインストールした場合、フランス語の 言語 ID は 2928 なの で、次のように表示されます。

a) Resource Option Feature Description 5724H72 \*BASE 2928 IBM MQ for IBM i

b) F11 キーを押すと次のように表示されます。

Resource Feature ID Option Feature Type Library Release 5724H72 \*BASE 2928

10. インストールしたバージョンを正確に確認するには、 DSPMQMVER コマンドを使用します。 V9R4M0 の場合は、次のように報告されます。

Version: 9.3.0.0

11. アップデートの確認、プログラム権限の確認、および IBM MQ サブシステムの開始というインストー ル後の作業を行ってください。80 ページの『IBM i での IBM MQ [のポストインストール・タスクの実](#page-79-0) [行』を](#page-79-0)参照してください。

## **次のタスク**

インストール結果を詳しく調べる場合は、次の 1 つまたは複数の作業を実行してください。

- DSPJOBLOG コマンドを使ってログ・ファイルを表示します。
- RSTLICPGM コマンドによって生成されたスプール・ファイルを表示します。

IBM MQ のインストールが失敗した場合は、81 ページの『IBM i [のインストールが失敗した場合の処理』](#page-80-0) を参照してください。

#### **関連概念**

92 ページの『IBM MQ for IBM i [のアンインストール』](#page-91-0) IBM MQ for IBM i をアンインストールするには、2 つの方法があります。

### *IBM i* **での** *IBM MQ* **サーバーのサイレント・インストール**

CALL PGM(QSYS/QLPACAGR) コマンドを使用して、 IBM MQ の非対話式インストールを実行できます。 非対話式インストールは、サイレント・インストールまたは不在インストールとも呼ばれます。
## **始める前に**

インストール手順を開始する前に、67 ページの『IBM i [でのシステムの準備』](#page-66-0)で説明されている必要な手 順が完了していることを確認してください。

## **このタスクについて**

このトピックでは、サーバーの非対話式インストールについて説明します。

## **手順**

1. 次のコマンドを実行し、ベースの使用条件に事前に同意します。

CALL **PGM** ( QSYS/QLPACAGR) **PARM** ('5724H72' 'V9R2M0' '0000' 0)

ここでの **PARM** のパラメーターは、以下のとおりです。

#### **5724H72**

IBM i の製品 ID。

#### **V9R4M0**

バージョン、リリース、および修正レベル。

#### **0000**

**0**

IBM MQ 製品のオプション番号。

未使用のエラー構造体。

2. オプションで、次のコマンドを実行することで、サンプルの使用条件に事前に同意します。

CALL **PGM** (QSYS/QLPACAGR) **PARM** ('5724H72' 'V9R2M0' '0001' 0)

ここでの **PARM** のパラメーターは、以下のとおりです。

#### **5724H72**

IBM i の製品 ID。

#### **V9R4M0**

バージョン、リリース、および修正レベル。

#### **0001**

IBM MQ 製品のオプション番号。

**0**

未使用のエラー構造体。

3. IBM MQ for IBM i ベース製品および 1 次言語をインストールします。

RSTLICPGM **LICPGM** (5724H72) **DEV** (*installation device*) **OPTION** (\*BASE) **OUTPUT** (\*PRINT)

ここでの RSTLICPGM のパラメーターは、以下のとおりです。

#### **LICPGM(5724H72)**

IBM i の製品 ID。

#### **DEV (***installation device***)**

製品のロード元のデバイス。 一般的なものは、OPT01 などの光ディスク・ドライブです。

**OPTION (\*BASE)**

IBM MQ for IBM i ベース製品をインストールします。

#### **未指定パラメーター**

**RSTOBJ** (\*ALL)などの指定されていないパラメーターは、デフォルトに戻ります。 このコマンド は、IBM MQ と、ご使用のシステムの 1 次言語用の言語ファイルの両方をインストールします。 追 加の言語のインストールについては、ステップ 4 を参照してください。

4. オプション: 次のコマンドを使用して、サンプルをインストールします。

RSTLICPGM **LICPGM** (5724H72) **DEV** (*installation device*) **OPTION** (1) **OUTPUT** (\*PRINT)

ここでの RSTLICPGM のパラメーターは、以下のとおりです。

### **LICPGM (5724H72)**

IBM i の製品 ID。

#### **DEV (***installation device***)**

製品のロード元のデバイス。 一般的なものは、OPT01 などの光ディスク・ドライブです。

#### **OPTION (1)**

IBM i のサンプルをインストールします。

### **OUTPUT (\*PRINT)**

ジョブのスプール出力を使用して出力を印刷します。

5. オプション: 追加の言語をインストールするには、\*ALLOBJ 特殊権限のあるユーザー・プロファイルで システムにサインオンします。 表から言語コードを選択します。

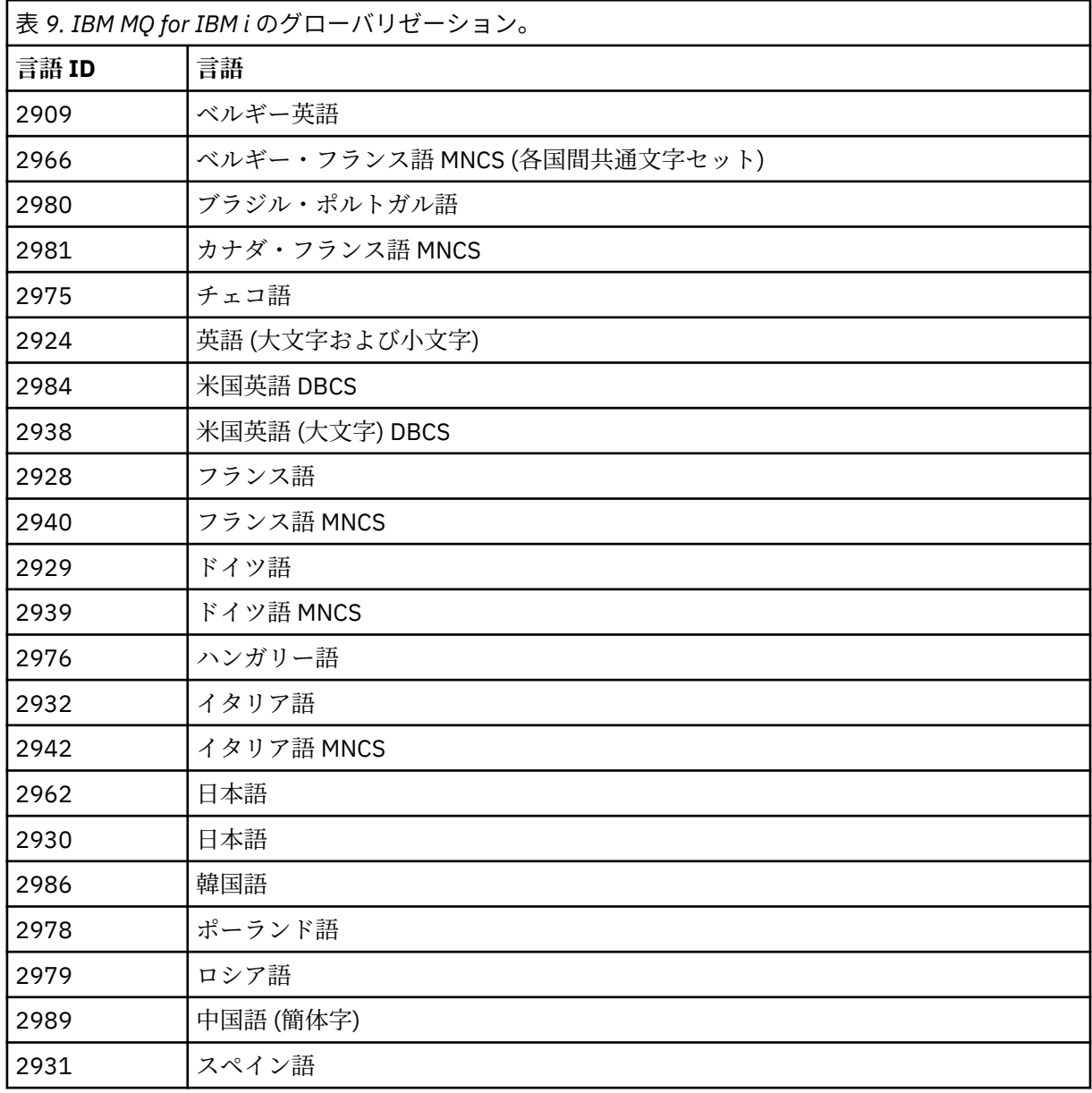

• 日本語機能コード 2962 をインストールする場合、製品をインストールするジョブの CCSID が 930 ではなく 939 に設定されていることを確認してください。 これを行うと、CCSID 930 でのインバ リアント小文字の問題を防げます。

CHGJOB CCSID(939)

• 言語機能コードが表にない場合、製品はお客様の言語には翻訳されていません。 使用可能な言語の 機能コードを選択して、そのバージョンをインストールする必要があります。 その言語ロードで IBM MQ を使用するには、手動でシステム・ライブラリー・リストを変更する必要があります。

CHGSYSLIBL LIB(QSYS2924)

IBM i 製品資料の「 How a language is displayed for IBM i functions 」の「 *How a language of your choice is displayed for licensed programs* 」も参照してください。

- Korean DBCS を使用していて、端末エミュレーターを 24\*80 セッションに構成した場合、80 桁を 超える MQ エラー・ログ・メッセージの DBCS 文字が EDTF で正しく表示されない可能性がありま す。 これを避けるには、132 桁を表示できるセッション (例えば 27\*132) を使用するように端末エ ミュレーターを構成してください。
- 適切な言語 ID を指定して、次のコマンドを実行します。

RSTLICPGM LICPGM(5724H72) DEV( *installation device* ) RSTOBJ(\*LNG) LNG( *language ID* )

これにより、言語に対応する QSYS ライブラリーにコマンド、メッセージ・ファイル、およびパネ ル・グループがインストールされます。 例えば、フランス語にはライブラリー QSYS2928 が使用 されます。 この QSYS29nn ライブラリーが存在しない場合は、RSTLICPGM コマンドで作成されま す。

6. 製品が正しくロードされたことを確認するには、ソフトウェア資源の表示 (DSPSFWRSC) コマンドを発 行して、 ライセンス・プログラム 5724H72 がリストされていることを確認します。 ベースおよびサ ンプル (オプション) をインストールした場合には、次のように表示されます。

Resource

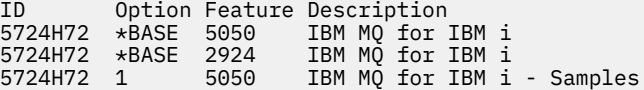

7.「ソフトウェア資源の表示」画面の表示中に F11 キーを押すと、 インストールされたプロダクトのラ イブラリーおよびバージョン番号が表示されます。

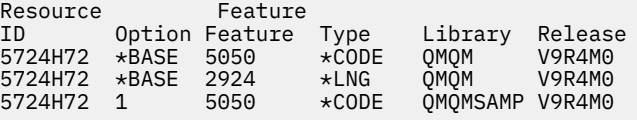

8. 言語バージョンを追加してインストールした場合には、それらのバージョンについての項目も表示さ れます。 例えば、フランス語バージョンをインストールした場合、フランス語の 言語 ID は 2928 なの で、次のように表示されます。

a)

Resource<br>In Option Feature Description 5724H72 \*BASE 2928 IBM MQ for IBM i

b) F11 キーを押すと次のように表示されます。

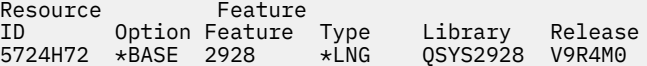

9. インストールしたバージョンを正確に確認するには、 DSPMQMVER コマンドを使用します。 V9R4M0 の場合は、次のように報告されます。

Version: 9.3.0.0

10. アップデートの確認、プログラム権限の確認、および IBM MQ サブシステムの開始というインストー ル後の作業を行ってください。80 ページの『IBM i での IBM MQ [のポストインストール・タスクの実](#page-79-0) [行』を](#page-79-0)参照してください。

## **次のタスク**

インストール結果を詳しく調べる場合は、次の 1 つまたは複数の作業を実行してください。

- DSPJOBLOG コマンドを使ってログ・ファイルを表示します。
- RSTLICPGM コマンドによって生成されたスプール・ファイルを表示します。

IBM MQ のインストールが失敗した場合は、81 ページの『IBM i [のインストールが失敗した場合の処理』](#page-80-0) を参照してください。

## *IBM i* **での** *Managed File Transfer* **のインストール**

IBM MQ Managed File Transfer for IBM i をインストールするには、IBM MQ Java メッセージングおよび Web サービス・サーバーを 1 次言語でインストールし、追加のオプションをインストールします。

## **始める前に**

**注 :** 最新バージョンの IBM MQ Managed File Transfer のインストールには、クライアント機能も含まれま す。

インストールの計画、インストール・イメージのダウンロード、およびシステム値の設定が完了しました。 68 [ページの『オペレーティング・システムの構成と調整](#page-67-0) (IBM i)』を参照。

以下のコンポーネントをインストールしておく必要があります。

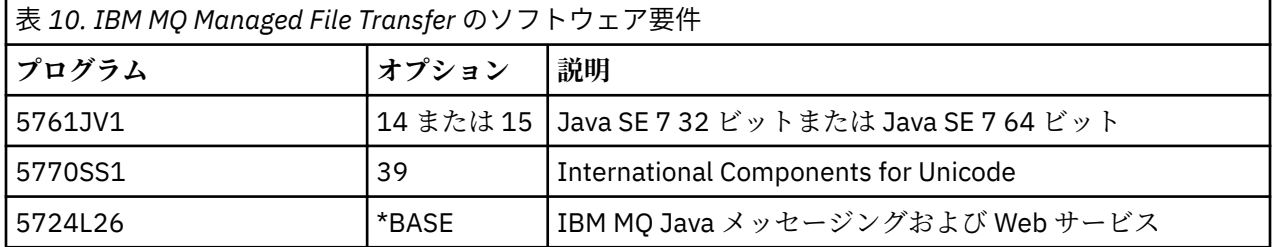

## **このタスクについて**

ベースの Managed File Transfer を 1 次言語でインストールし、その他のオプションをインストールする方 法。

サーバーの各パーティションにインストールできる Managed File Transfer for IBM i のインスタンスは、1 つだけです。

## **手順**

1. \*ALLOBJ 特殊権限を持つユーザー・プロファイル (QSECOFR など) でシステムにサインオンします。

2. Managed File Transfer for IBM i ベース製品をインストールします。

RSTLICPGM **LICPGM** (5725M50) **DEV** (*installation device*) **OPTION** (\*BASE) **OUTPUT** (\*PRINT)

ここでの RSTLICPGM のパラメーターは、以下のとおりです。

#### **LICPGM (5725M50)**

Managed File Transfer for IBM i の製品 ID。

#### **DEV (***installation device***)**

製品のロード元のデバイス。 一般的なものは、OPT01 などの光ディスク・ドライブです。

#### **OPTION (\*BASE)**

IBM MQ 基本製品用の Managed File Transfer for IBM i をインストールします。

#### **未指定パラメーター**

**RSTOBJ** (\*ALL)などの指定されていないパラメーターは、デフォルトに戻ります。 このコマンド は、IBM MQ と、ご使用のシステムの 1 次言語用の言語ファイルの両方をインストールします。

3. オプション: 次のコマンドを使用して、ツールをインストールします。

RSTLICPGM LICPGM(5725M50) DEV(*installation device*) OPTION(2) OUTPUT(\*PRINT)

ここでの RSTLICPGM のパラメーターは、以下のとおりです。

#### **LICPGM (5725M50)**

Managed File Transfer for IBM i の製品 ID。

#### **DEV (***installation device***)**

製品のロード元のデバイス。 一般的なものは、OPT01 などの光ディスク・ドライブです。

### **OPTION (2)**

Managed File Transfer for IBM i 用のツールをインストールします。

#### **OUTPUT (\*PRINT)**

ジョブのスプール出力を使用して出力を印刷します。

オプション 3 (エージェント) とオプション 4 (サービス) について、手順 77 ページの『3』を繰り返しま す。

4. 製品が正しくロードされたことを確認するには、ソフトウェア資源の表示 (DSPSFWRSC) コマンドを発 行して、ライセンス・プログラム 5725M50 がリストされていることを確認します。 ベースおよびツー ル (オプション) をインストールした場合には、次のように表示されます。

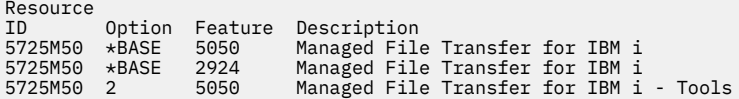

5.「ソフトウェア資源の表示」画面の表示中に F11 キーを押すと、 インストールされたプロダクトのライ ブラリーおよびバージョン番号が表示されます。

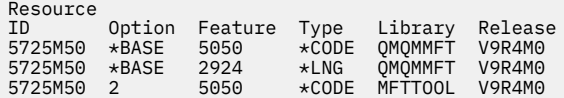

6. インストール後のタスクとして、更新があるかどうか確認し、プログラム権限を確認して、Managed File Transfer サブシステムを開始します。

## **次のタスク**

インストール結果を詳しく調べる場合は、次の 1 つまたは複数の作業を実行してください。

- DSPJOBLOG コマンドを使ってログ・ファイルを表示します。
- RSTLICPGM コマンドによって生成されたスプール・ファイルを表示します。

IBM MQ のインストールが失敗した場合は、81 ページの『IBM i [のインストールが失敗した場合の処理』](#page-80-0) を参照してください。

## **ダウンロードしたインストール・イメージからの** *IBM MQ for IBM i* **のインス トール**

IBM MQ for IBM i のインストールは、IBM からダウンロードしたインストール・イメージを使用して実行 できます。

## **始める前に**

インストール手順を開始する前に、67 ページの『IBM i [でのシステムの準備』](#page-66-0)で説明されている必要な手 順が完了していることを確認してください。

## **このタスクについて**

2 つのインストール・イメージが zip ファイルとして提供されています。1 つは、クライアントとサーバー 用のイメージです。 これらのイメージには、ライセンス交付を受けたプログラムがすべて入っています。 もう 1 つのクライアント専用イメージにはクライアントのみが入っています。

クライアントとサーバー用のイメージには、圧縮された 7 つのすべての IBM i 保管ファイル (**SAVF**) が入っ ていますが、クライアントのイメージには 4 つの保管ファイルが入っています。 これらの保管ファイルは 以下のとおりです。

• MQ92BASE - IBM MQ のクライアントとサーバーの基本プログラム・オブジェクト

- MQ92SAMP IBM MQ クライアントとサーバーのサンプル
- MQ92EN24 IBM MQ のクライアントとサーバーの米国英語 (2924) の言語オブジェクト

また、クライアント専用イメージには以下が含まれています。

- MQ92CBASE IBM MQ クライアント
- MQ92CSAMP IBM MQ クライアントのサンプル
- MQ92JBASE IBM MQ Java
- MQ92JSAMP IBM MQ Java サンプル

## **手順**

- 1. いずれかのインストール・イメージをダウンロードし、一時ディレクトリーに解凍します。
- 2. IBM i では、以下のコマンドを使用して、アップロードされるファイルを保持するのに十分な空の保管 ファイルを格納するライブラリーを作成します。

CRTLIB LIB(MQ92PROD) CRTSAVF FILE(MQ92PROD/MQ92BASE) /\* Server and Client \*/ CRTSAVF FILE(MQ92PROD/MQ92SAMP) /\* Server and Client Samples \*/ CRTSAVF FILE(MQ92PROD/MQ92EN24) /\* 2924 English \*/ CRTSAVF FILE(MQ92PROD/MQ92CBASE) /\* Standalone Client \*/ CRTSAVF FILE(MQ92PROD/MQ92CSAMP) /\* Standalone Client Samples \*/ CRTSAVF FILE(MQ92PROD/MQ92JBASE) /\* Java and JMS Classes \*/ CRTSAVF FILE(MQ92PROD/MQ92JSAMP) /\* Java and JMS Samples \*/

その他の言語を使用する場合

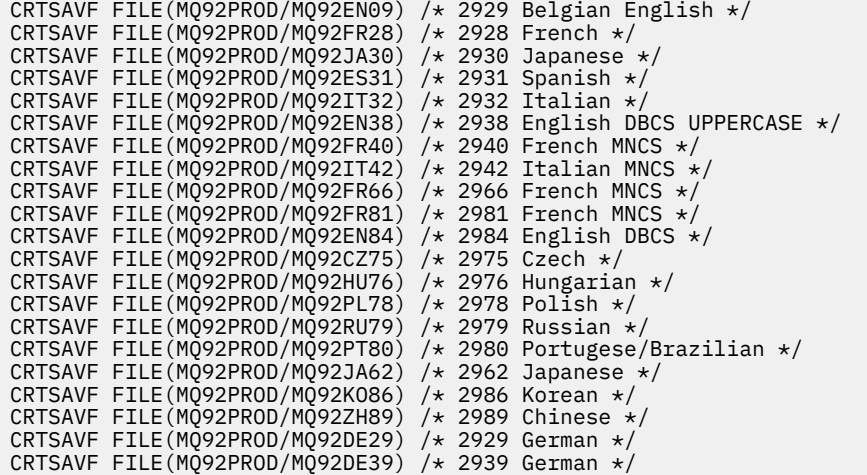

- 3. 以下のコマンドを実行して、IBM i マシンに対する ftp セッションを開始し、必要な保管ファイルをアッ プロードします。
	- ftp (your\_ibmi\_hostname) bin put MQ92BASE MQ92PROD/MQ92BASE put MQ92SAMP MQ92PROD/MQ92SAMP put MQ92EN24 MQ92PROD/MQ92EN24 put MQ92CBASE MQ92PROD/MQ92CBASE put MQ92CSAMP MQ92PROD/MQ92CSAMP put MQ92JBASE MQ92PROD/MQ92JBASE put MQ92JSAMP MQ92PROD/MQ92JSAMP

追加の言語ロードを使用する場合

put MQ92EN09 MQ92PROD/MQ92EN09 put MQ92FR28 MQ92PROD/MQ92FR28 put MQ92JA30 MQ92PROD/MQ92JA30 put MQ92ES31 MQ92PROD/MQ92ES31 put MQ92IT32 MQ92PROD/MQ92IT32 put MQ92EN38 MQ92PROD/MQ92EN38 put MQ92FR40 MQ92PROD/MQ92FR40 put MQ92IT42 MQ92PROD/MQ92IT42 put MQ92FR66 MQ92PROD/MQ92FR66 put MQ92FR81 MQ92PROD/MQ92FR81 put MQ92EN84 MQ92PROD/MQ92EN84 put MQ92CZ75 MQ92PROD/MQ92CZ75 put MQ92HU76 MQ92PROD/MQ92HU76 put MQ92PL78 MQ92PROD/MQ92PL78 put MQ92RU79 MQ92PROD/MQ92RU79 put MQ92PT80 MQ92PROD/MQ92PT80 put MQ92JA62 MQ92PROD/MQ92JA62 put MQ92KO86 MQ92PROD/MQ92KO86 put MQ92ZH89 MQ92PROD/MQ92ZH89 put MQ92DE29 MQ92PROD/MQ92DE29 put MQ92DE39 MQ92PROD/MQ92DE39

- 4. IBM MQ for IBM i のインストールの準備を行うために、IBM i マシンにサインオンし、67 [ページの『](#page-66-0)IBM i [でのシステムの準備』](#page-66-0)に詳述している手順に従ったことを確認します。
- 5. インストール・デバイスを \*SAVF と指定し、インストールするオプションが含まれている保管ファイル の名前を指定して、**RSTLICPGM** コマンドを入力します。

IBM MQ Java のライセンス交付を受けたプログラムは、スタンドアロンでインストールすることも、他 のライセンス交付プログラムと共存させることもできます。

IBM MQ クライアントはスタンドアロンでインストールできます。ただし、唯一、同じシステムの IBM MQ Java とは共存することもできます。

IBM MQ サーバーを、IBM MQ クライアントが既にインストールされているシステムにインストールし ようとすると、スリップ・インストール・アップグレードが実行され、クライアントが、サーバーのラ イセンス交付を受けたプログラムに置き換えられます。

<span id="page-79-0"></span>サーバーのライセンス交付を受けた既存のプログラムの上に、IBM MQ クライアントをスタンドアロン でインストールすることはできません。インストールは失敗します。

以下に例を示します。

/\* IBM MQ Client and Server program objects \*/ RSTLICPGM LICPGM(5724H72) DEV(\*SAVF) SAVF(MQ92PROD/MQ92BASE) + RSTOBJ(\*PGM) OPTION(\*BASE) OUTPUT(\*PRINT) /\* IBM MQ Client & Server English 2924 Language Load \*/ RSTLICPGM LICPGM(5724H72) DEV(\*SAVF) SAVF(MQ92PROD/MQ92EN24) + RSTOBJ(\*LNG) LNG(2924) OUTPUT(\*PRINT) /\* Additional languages - alter SAVF and LNG parameters... \*/ /\* IBM MQ Client & Server Japanese 2930 Language Load \*/ RSTLICPGM LICPGM(5724H72) DEV(\*SAVF) SAVF(MQ92PROD/MQ92JA30) + RSTOBJ(\*LNG) LNG(2930) OUTPUT(\*PRINT) /\* IBM MQ Client & Server Samples \*/ RSTLICPGM LICPGM(5724H72) DEV(\*SAVF) SAVF(MQ92PROD/MQ92SAMP) + OPTION(1) OUTPUT(\*PRINT)  $/*$  IBM MQ Java  $*/$ RSTLICPGM LICPGM(5724L26) DEV(\*SAVF) SAVF(MQ92PROD/MQ92JBASE) + OPTION(\*BASE) OUTPUT(\*PRINT) /\* IBM MQ Java Samples \*/ RSTLICPGM LICPGM(5724L26) DEV(\*SAVF) SAVF(MQ92PROD/MQ92JSAMP) + OPTION(1) OUTPUT(\*PRINT) /\* IBM MQ Client \*/ RSTLICPGM LICPGM(5725A49) DEV(\*SAVF) SAVF(MQ92PROD/MQ92CBASE) + OPTION(\*BASE) OUTPUT(\*PRINT) /\* IBM MQ Client Samples \*/ RSTLICPGM LICPGM(5725A49) DEV(\*SAVF) SAVF(MQ92PROD/MQ92CSAMP) +

6. アップデートの確認、プログラム権限の確認、および IBM MQ サブシステムの開始というインストール 後の作業を行ってください。80 ページの『IBM i での IBM MQ のポストインストール・タスクの実行』 を参照してください。

### **次のタスク**

OPTION(1) OUTPUT(\*PRINT)

インストール結果を詳しく調べる場合は、次の 1 つまたは複数の作業を実行してください。

- DSPJOBLOG コマンドを使ってログ・ファイルを表示します。
- RSTLICPGM コマンドによって生成されたスプール・ファイルを表示します。

IBM MQ のインストールが失敗した場合は、81 ページの『IBM i [のインストールが失敗した場合の処理』](#page-80-0) を参照してください。

#### <u>▶ IBM i IBM i</u> での IBM MQ のポストインストール・タスクの実行

IBM MQ for IBM i のインストール後、使用前に行う作業。

## **このタスクについて**

ご使用のシステムに IBM MQ for IBM i が正しくインストールされたら、以下を行ってください。

## **手順**

- 1. 最新の製品情報については、IBM MQ Web サイト (IBM MQ [製品ページ](https://www.ibm.com/products/mq)) を参照してください。
- 2. すべてのフィックスパックをインストールして適用します。
- 3. 複数のシステム、および OS/400 または IBM i、および IBM MQ の異なるリリースの組み合わせを使用 している場合は、制御言語プログラムをコンパイルする際に注意が必要です。 制御言語プログラムが稼 働する予定のシステムか、OS/400 または IBM i、および IBM MQ のリリースの組み合わせが同じである システムのいずれかで、コンパイルを行う必要があります。 新しいバージョンの IBM MQ をインストー

<span id="page-80-0"></span>ルするときに、QSYS/DLTCMD コマンドを使用してすべての QSYSVvRrMm ライブラリーから、前のリ リースの IBM MQ コマンドをすべて削除してください。

- 4. システムに IBM MQ をインストールしたことがない場合は、QMQMADM グループ・プロファイルにユー ザー・プロファイルを追加する必要があります。 CHGUSRPRF コマンドを使用して、QMQMADM グルー プ・プロファイルのキュー・マネージャー・メンバーの作成および管理に 使用されるすべてのユーザ ー・プロファイルを作成します。
	- a) 次のコマンドを発行して、IBM MQ サブシステムを開始します。

STRSBS SBSD(QMQM/QMQM)

**注 :** サブシステムは、システムの各 IPL の後で始動する必要があるため、システムの始動プロセスの 一部として始動するように選択することができます。

5. システム・デフォルト・オブジェクトを作成します。 キュー・マネージャーを作成するために CRTMQM コマンドを実行すると、 システム・デフォルト・オブジェクトが自動的に作成されます。 例: CRTMQM MQMNAME(QMGRNAME) ASP(\*SYSTEM)。 これらのシステム・デフォルト・オブジェクトは、STRMQM コマンドを使用してリフレッシュすることができます。 (注意: このコマンドは既存のデフォルト・オブ ジェクトをすべて置換します。) 例えば、STRMQM MQMNAME(QMGRNAME) RDEFSYS(\*YES) のようにな ります。 このコマンドの使用法については、画面上のヘルプを参照してください。

**注 :** コマンド STRMQM MQMNAME(QMGRNAME) RDEFSYS(\*YES):

- コマンドはオブジェクトを再作成せず、すべての SYSTEM.\* に対して CRTxxxx REPLACE (\*YES) を実行 します。 オブジェクト。
- これは、オブジェクトのパラメーターをそのデフォルト値に 戻すことを意味しています。 そのため、 例えば SYSTEM.DEFAULT.LOCAL.QUEUE オブジェクトにおいて TRGENBL が \*YES に変更されていた 場合には、このコマンドが 実行されると TRGENBL(\*NO) に戻されます。
- キューにメッセージが存在する場合、それらのメッセージは除去されません。キューは物理的には削 除されないためです。
- SYSTEM.AUTH.DATA.QUEUE の内容は、このコマンドが実行されても 影響を受けません。
- そのため、この内容 (やその他の重要なキューの内容) が壊れた場合には、それを 物理的に削除して最 初から作り直すか、あるいはバックアップから再作成する必要があります。

## **タスクの結果**

これで IBM MQ for IBM i の使用を開始する準備ができました。

**注 :** IBM MQ for IBM i をインストールすると、次の 2 つのユーザー・プロファイルが作成されます。

- QMQM
- QMQMADM

これらの 2 つのオブジェクトは、IBM MQ for IBM i を 正常に実行するために不可欠なオブジェクトです。 これらを変更したり削除したりしないでください。 そのような操作を行ってしまった場合、IBM は、ご使 用のプロダクトが正しく動作することを保証できません。

IBM MQ およびデータをアンインストールすると、それらのプロファイルは削除されます。 IBM MQ のみ をアンインストールすると、それらのプロファイルは保持されます。

## <mark>▶ IBM i ■ IBM i のインストールが失敗した場合の処理</mark>

IBM MQ Server または Client for IBM i のインストールが失敗したら、再インストールを試行する前に、イ ンストールおよび部分的にインストールされたオブジェクトを削除する必要があります。

## <span id="page-81-0"></span>**手順**

- 1. DLTLICPGM LICPGM(5725A49)OPTION(\*ALL) を使用して、インストールされたオプションを削除し ます。
- 2. 部分的にインストールされたオプションを削除するには、QMQM ライブラリー (および必要な場合は QMQMSAMP ライブラリー) を削除します。
- 3. EDTF コマンドを使用して、IFS ディレクトリー /QIBM/ProdData/mqm とそのサブディレクトリー (例: EDTF STMF('/QIBM/ProdData') ) を削除し、mqm ディレクトリーに対して **オプション 9** を選択 します。

IBM MQ Java のインストールに失敗したら、再インストールを試行する前に、部分的にインストールさ れたオブジェクトを削除します。

- a. QMQMJAVA ライブラリーを削除します。
- b. **EDTF** コマンドを使用して、IFS ディレクトリー /QIBM/ProdData/mqm/java とそのサブディレク トリーを削除します。 例えば、次のようにします。

EDTF **STMF** ('/QIBM/ProdData/mqm')

Java ディレクトリーに対して、オプション 9 を選択します。

## ■IBMi **■IBMiでの試用ライセンスの変**換

IBM MQ を再インストールせずに、試用ライセンスを完全ライセンスに変換します。

試用ライセンスの有効期限が切れると、**strmqm** コマンドによって表示される "count-down" により、ライ センスの有効期限が切れたことが通知され、コマンドは実行されません。

## **始める前に**

1. IBM MQ が試用ライセンスでインストールされている。

2. IBM MQ の完全ライセンスが交付されたコピーのインストール・メディアに対するアクセス権がある。

## **このタスクについて**

試用ライセンスを完全ライセンスに変換するには、**setmqprd** コマンドを実行します。

IBM MQ の試用コピーに完全ライセンスを適用しないことにした場合は、いつでもこのコピーをアンインス トールできます。

## **手順**

- 1. 完全ライセンスが交付されたインストール・メディアから完全ライセンスを取得します。 フル・ライセンス・ファイルは amqpcert.lic です。
- 2. アップグレードするインストール済み環境から **setmqprd** コマンドを実行します。

CALL PGM(QMQM/SETMQPRD) PARM('*LICENSE\_PATH*/amqpcert.lic')

ここで、*LICENSE\_PATH* は、ユーザーが取得した amqpcert.lic ファイルへのパスです。

#### **関連資料**

setmqprd

## **IBM i への IBM MQ クライアントのインストール**

IBM MQ client for IBM i は、IBM MQ 製品の一部です。

## **始める前に**

**重要 :** IBM MQ サーバーをインストール済みの場合、クライアントはインストールされているので、 スタンドアロン・クライアントのインストールをしようと試みないでください。

サーバーの各パーティションには、IBM MQ Client for IBM i のインスタンスを 1 つしかインストールできま せん。

IBM MQ client for IBM i をインストールすると、次の 2 つのユーザー・プロファイルが作成されます。

- QMQM
- QMQMADM

これらの 2 つのオブジェクトは、IBM MQ for IBM i を 正常に実行するために不可欠なオブジェクトです。 これらを変更したり削除したりしないでください。 そのような操作を行ってしまった場合、IBM は、ご使 用のプロダクトが正しく動作することを保証できません。 これらのプロファイルは、プロダクトが削除さ れてもそのまま維持されます。

### **このタスクについて**

この手順では、クライアントとクライアント・サンプルの両方のインストールを扱います。 クライアント・ サンプルをインストールしない場合は、サンプルに関するステップは完了しないでください。

オプションのステップに従ってライセンス条項に事前に合意し、**RSTLICPGM** コマンドを発行すると、対話 式の入力を必要とせずにインストールが実行されます。

## **手順**

1. \*ALLOBJ 特殊権限を持つユーザー・プロファイル (QSECOFR など) でシステムにサインオンします。

2. オプション: ライセンス条項に事前に合意します。 ライセンス条項に事前に合意することを選択しなか った場合、使用条件を受諾するための画面が表示されます。 次のコマンドを実行して、ライセンス条項 に事前に合意します。

a) クライアントの場合:

CALL **PGM** (QSYS/QLPACAGR) **PARM** ('5725A49' 'V9R2M0' '0000' 0)

**PARM** のパラメーターは、次のとおりです。

#### **5725A49**

IBM MQ client for IBM i の製品 ID

#### **V9R4M0**

バージョン、リリース、および修正レベル

#### **0000**

ベース IBM MQ client for IBM i 製品のオプション番号

#### **0**

未使用のエラー構造体

b) クライアント・サンプルの場合

CALL **PGM** (QSYS/QLPACAGR) **PARM** ('5725A49' 'V9R2M0' '0001' 0)

```
PARM のパラメーターは、次のとおりです。
```
#### **5725A49**

IBM MQ client for IBM i の製品 ID

#### **V9R4M0**

バージョン、リリース、および修正レベル

#### **0001**

サンプルのオプション番号

**0**

未使用のエラー構造体

3. 対話式の入力を要求しないでインストールを実行するには、インストール・コマンドを発行します。 a) 次のコマンドを発行して、クライアントをインストールします。

RSTLICPGM **LICPGM** (5725A49) **DEV** (*installation device*) **OPTION** (\*BASE) **OUTPUT** (\*PRINT)

RSTLICPGM のパラメーターは、次のとおりです。

#### **LICPGM (5725A49)**

IBM MQ client for IBM i の製品 ID

#### **DEV (***installation device***)**

製品のロード元のデバイス。 一般的なものは、OPT01 などの光ディスク・ドライブです。

#### **OPTION (\*BASE)**

インストールされた IBM MQ client for IBM i 製品のレベル

#### **OUTPUT (\*PRINT)**

ジョブのスプール出力が印刷されたかどうか

b) 次のコマンドを発行して、サンプルをインストールします。

**RSTLICPGM LICPGM** (5725A49) **DEV** (*installation device*) **OPTION** (1) **OUTPUT** (\*PRINT)

RSTLICPGM のパラメーターは、次のとおりです。

#### **LICPGM (5725A49)**

IBM MQ client for IBM i の製品 ID

#### **DEV (***installation device***)**

製品のロード元のデバイス。 一般的なものは、OPT01 などの光ディスク・ドライブです。

#### **OPTION (1)**

サンプル・オプション

#### **OUTPUT (\*PRINT)**

ジョブのスプール出力が印刷されたかどうか

4. プロダクトが正しくロードされたことを確認するには、ソフトウェア資源の表示 (**DSPSFWRSC**) コマン ドを実行して、ライセンス・プログラム 5725A49 が リストされていることを確認します。 ベースおよ びサンプル (オプション) をインストールした場合には、次のように表示されます。

Resource<br>TD On Option Feature Description 5725A49 \*BASE 5050 IBM MQ client for IBM i 5725A49 1 5050 IBM MQ client for IBM i -Samples

5. インストールした製品のライブラリーとバージョン番号を見るには、「ソフトウェア・リソースを表示」 画面を表示しながら、**F11** を押します。 以下のような画面が表示されます。

Resource Feature ID Option Feature Type Library Release 5725A49 \*BASE 5050 \*CODE QMQM V9R4M0 5725A49 1 5050 \*CODE QMQMSAMP V9R4M0

6. インストールしたバージョンを詳しく調べるには、**DSPMQMVER** プログラムを使用します。 例えば、qshell では /QSYS.LIB/QMQM.LIB/DSPMQVER.PGM -a を使用します。

### **次のタスク**

インストール結果を詳しく調べる場合は、次の 1 つまたは複数の作業を実行してください。

- DSPJOBLOG コマンドを使ってログ・ファイルを表示します。
- RSTLICPGM コマンドによって生成されたスプール・ファイルを表示します。

IBM MQ client for IBM i のインストールが失敗した場合、81 ページの『IBM i [のインストールが失敗した場](#page-80-0) [合の処理』を](#page-80-0)参照してください。

### **関連概念**

92 ページの『IBM MQ for IBM i [のアンインストール』](#page-91-0)

IBM MQ for IBM i をアンインストールするには、2 つの方法があります。

## <u>▶ IBM i ■ *IBM i* 用の *IBM MO クライアントおよび IBM MQ サーバーのインストール*</u>

IBM i システムに IBM MQ サーバーをインストールすると、クライアントも自動的にインストールされま す。

IBM MQ Client for IBM i のインストール済みバージョンは、「スリップ・インストール」を使用してリフレ ッシュできます。「スリップ・インストール」は、既存のインストール済み環境をフレッシュ・イメージに 置き換えます。

既存のクライアントの上にクライアントをインストールすると、インストールは成功します。

既存のサーバーの上にクライアントをインストールすると、CPDB6A4 エラーが発生して失敗します。

既存のクライアントの上にサーバーをインストールすると、サーバー機能およびクライアント機能の両方 に対して、クライアントのアップグレードが成功します。

## **IBM i 用の IBM MQ Java メッセージングおよび Web サービスのイン ストール**

**RSTLICPGM** コマンドを使用して、 IBM i 用の IBM MQ Java メッセージングおよび Web サービスをインス トールします。

## **始める前に**

■ JM 3.0 IBM MQ 9.3.0 以降、 Jakarta Messaging 3.0 は新規アプリケーションの開発用にサポートさ れています。 IBM MQ 9.3.0 以降では、既存のアプリケーションの JMS 2.0 が引き続きサポートされます。 Jakarta Messaging 3.0 API と JMS 2.0 API の両方を同じアプリケーションで使用することはサポートされ ていません。 詳しくは、 Using IBM MQ classes for JMS/Jakarta Messaging を参照してください。

サーバーの各パーティションには、IBM MQ Client for IBM i のインスタンスを 1 つしかインストールできま せん。

古いバージョン (5724L26) の Java メッセージング・サービスおよび Web サービスがインストールされて いるところに新しいバージョンをインストールする場合は、古いバージョンをアンインストールせずに新 しいバージョンをインストールすることができます。

MA88 が インストール済み (5648C60) であるにも関わらずインストールしようとすると、インストールは 失敗し、古いクライアントのアンインストールを要求する警告が出されます。 MA88 をアンインストール するには、次のコマンドを発行します。

DLTLICPGM LICPGM(5648C60) OPTION(\*ALL)

このコマンドが IFS ディレクトリー /QIBM/ProdData/mqm/java とそのサブディレクトリーの削除に失 敗した場合は、EDTF コマンドを使用し、Java ディレクトリーに対してオプション 9 を選択してください。 以下に例を示します。

EDTF STMF('/QIBM/ProdData/mqm')

## **このタスクについて**

この手順では、Java メッセージングと Web サービスの両方のインストール、および Java メッセージング と Web サービスのサンプルについて説明します。 サンプルをインストールしない場合は、サンプルに関す るステップは完了しないでください。

オプションのステップに従ってライセンス条項に事前に合意し、**RSTLICPGM** コマンドを発行すると、対話 式の入力を必要とせずにインストールが実行されます。

## **手順**

1. \*ALLOBJ 特殊権限を持つユーザー・プロファイル (QSECOFR など) でシステムにサインオンします。

2. オプション: ライセンス条項に事前に合意します。 ライセンス条項に事前に合意することを選択しなか った場合、使用条件を受諾するための画面が表示されます。 次のコマンドを実行して、ライセンス条項 に事前に合意します。

a) Java メッセージングおよび Web サービスの場合:

**CALL PGM** (QSYS/QLPACAGR) **PARM** ('5724L26' 'V9R2M0' '0000' 0)

**PARM** のパラメーターは、次のとおりです。

**5724L26**

IBM i の IBM MQ Java メッセージングおよび Web サービスの製品 ID

**V9R4M0**

バージョン、リリース、および修正レベル

**0000**

ベース IBM MQ Java メッセージングおよび Web サービス製品のオプション番号。

**0**

未使用のエラー構造体

b) サンプルの場合:

**CALL PGM** (QSYS/QLPACAGR) **PARM** ('5724L26' 'V9R2M0' '0001' 0)

```
PARM のパラメーターは、次のとおりです。
```
**5724L26**

IBM i の IBM MQ Java メッセージングおよび Web サービスの製品 ID

**V9R4M0**

バージョン、リリース、および修正レベル

#### **0001**

サンプルのオプション番号。

#### **0**

未使用のエラー構造体

3. 対話式の入力を要求しないでインストールを実行するには、インストール・コマンドを発行します。 a) 次のコマンドを発行して IBM MQ Java メッセージングおよび Web サービスをインストールします。

**RSTLICPGM LICPGM** (5724L26) **DEV** (*installation device*) **OPTION** (\*BASE) **OUTPUT** (\*PRINT)

RSTLICPGM のパラメーターは、次のとおりです。

#### **LICPGM (5724L26)**

IBM i の IBM MQ Java メッセージングおよび Web サービスの製品 ID

#### **DEV (***installation device***)**

製品のロード元のデバイス。 一般的なものは、OPT01 などの光ディスク・ドライブです。

#### **OPTION (\*BASE)**

IBM i 用の基本 IBM MQ Java メッセージングおよび Web サービスをインストールします。

#### **OUTPUT (\*PRINT)**

ジョブのスプール出力が印刷されたかどうか

b) 次のコマンドを発行して、サンプルをインストールします。

**RSTLICPGM LICPGM** (5724L26) **DEV** (*installation device*) **OPTION** (1) **OUTPUT** (\*PRINT)

RSTLICPGM のパラメーターは、次のとおりです。

#### **LICPGM (5724L26)**

IBM i の IBM MQ Java メッセージングおよび Web サービスの製品 ID

#### **DEV (***installation device***)**

製品のロード元のデバイス。 一般的なものは、OPT01 などの光ディスク・ドライブです。

#### **OPTION (1)**

サンプルのインストール

#### **OUTPUT (\*PRINT)**

ジョブのスプール出力が印刷されたかどうか

4. プロダクトが正しくロードされたことを確認するには、ソフトウェア資源の表示 (DSPSFWRSC) コマン ドを実行して、ライセンス・プログラム 5724L26 が リストされていることを確認します。 ベースおよ びサンプル (オプション) をインストールした場合には、次のように表示されます。

Resource

ID Option Feature Description 5724L26 \*BASE 5050 IBM MQ Java Messaging and Web Services

5724L26 1 5050 IBM MQ Java Messaging and Web Services - Samp

5.「ソフトウェア資源の表示」画面の表示中に **F11** キーを押すと、 インストールされたプロダクトのライ ブラリーおよびバージョン番号が表示されます。

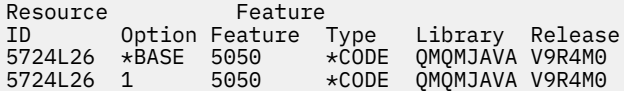

6. 次の コマンドを使用して、インストールしたバージョンを確認します。

IBM MQ Java のクラス:

java com.ibm.mq.MQJavaLevel

**注 :** このコマンドが機能するには、環境クラスパスをそれぞれ以下のように設定することが必要な場合 があります。

• /QIBM/ProdData/mqm/java/lib/com.ibm.mq.jar

IBM MQ Java Message Service のクラス:

java com.ibm.mq.jms.MQJMSLevel

**注 :** このコマンドが機能するには、環境クラスパスをそれぞれ以下のように設定することが必要な場合 があります。

• /QIBM/ProdData/mqm/java/lib/com.ibm.mq.jakarta.client.jar (Jakarta Messaging 3.0) または /QIBM/ProdData/mqm/java/lib/com.ibm.mq.allclient.jar (JMS 2.0)

IBM MQ classes for Java に関する環境変数および IBM MQ classes for JMS で使用される環境変数を参 照してください。

IBM MQ for IBM i 9.2 の場合は、両方が次のように報告します。

<span id="page-87-0"></span>Version: 9.2.0.0

**注 :** このコマンドは、Java クラスを使用します。したがって、バージョンの報告を行うだけでなく、ク ラスがインストールされて機能しているかどうかの検証も行います。

7. 両方に対する検査の詳細については、次のトピックを参照してください。

- IBM MQ classes for Java の使用
- IBM MQ classes for JMS の使用

## <u>▶ IBMI IBM</u> i での IBM MQ インストールの検査

このセクションのトピックでは、 IBM i システムで IBM MQ のクライアント・インストールを検査する方 法について説明します。

## **■IBM i ■IBM i でのコマンド行を使用したクライアント・インストールの検査**

コマンド行を使用して、クライアント・インストールを検査できます。 サーバー上では、キュー・マネー ジャー、ローカル・キュー、リスナー、およびサーバー接続チャネルを作成します。 クライアントに接続 権限と所定のキューの使用権限を与えるセキュリティー・ルールを適用する必要もあります。 クライアン トでは、クライアント接続チャネルを作成し、その後サンプルの PUT および GET プログラムを使用して検 査手順を完了します。

この検査手順は、queue.manager.1 というキュー・マネージャー、QUEUE1 というローカル・キュー、 およびサーバー上の CHANNEL1 というサーバー接続チャネルを作成する方法を示します。

この手順は、IBM MQ MQI client・ワークステーションにクライアント接続チャネルを作成する方法を示し ています。 また、サンプル・プログラムを使用してメッセージをキューに書き込み、キューからメッセー ジを取り出す方法を示します。

この例では、クライアントのセキュリティー問題については説明しません。 IBM MQ MQI client のセキュ リティー問題に関心がある場合は、 IBM MQ MQI client セキュリティーのセットアップ を参照してくださ い。

この検査手順では、以下を想定しています。

- 完全な IBM MQ サーバー製品がサーバーにインストールされている。
- サーバーのインストールがネットワークでアクセス可能である。
- クライアント・システム上に IBM MQ MQI client・ソフトウェアがインストールされている。
- IBM MQ のサンプル・プログラムがインストールされている。
- サーバー・システムおよびクライアント・システム上に TCP/IP が構成されている。 詳しくは、サーバー とクライアント間の接続の構成を参照してください。

最初に、88 ページの『IBM i でのコマンド行を使用したサーバーのセットアップ』の説明に従って、コマ ンド行を使用してサーバーをセットアップします。

サーバーをセットアップしたら、90 ページの『MQSERVER [環境変数を使用したキュー・マネージャーへ](#page-89-0) の接続 [\(IBM i\)](#page-89-0)』の説明に従って、クライアントをセットアップする必要があります。

最後に、91 ページの『IBM i [でのクライアントとサーバー間の通信の検査』](#page-90-0)の説明に従って、クライアン トとサーバー間の通信をテストできます。

**▶ IBM i <mark>I</mark>BM i でのコマンド行を使用したサーバーのセットアップ** 次の指示に従って、サーバーにキュー・マネージャー、キュー、およびチャネルを作成します。 その後、 これらのオブジェクトを使ってインストールを検証できます。

## **このタスクについて**

これらの指示は、キュー・マネージャーや他の IBM MQ オブジェクトが定義されていないことを前提にし ています。

IBM MQ オブジェクト定義は、大/小文字を区別します。 MQSC コマンドとして小文字で入力したテキスト は、単一引用符で囲まない限り、自動的に大文字に変換されます。 ここでの例は、必ず示されているとお りに入力してください。

## **手順**

1. mqm グループに含まれていないユーザー ID をサーバー上に作成します。

このユーザー ID は、サーバーおよびクライアントに存在する必要があります。 これが、サンプル・ア プリケーションの実行に使用する必要のあるユーザー ID です。これを使用しないと、2035 エラーが 戻されます。

- 2. グループ MQM のユーザーとしてログインします。
- 3. 次のコマンドを入力して、QUEUE.MANAGER.1 というキュー・マネージャーを作成します。

crtmqm QUEUE.MANAGER.1

キュー・マネージャーが作成されたことを示すメッセージが表示されます。

4. 次のコマンドを入力して、キュー・マネージャーを開始します。

strmqm QUEUE.MANAGER.1

キュー・マネージャーが開始されると、メッセージが表示されます。 5. 次のコマンドを入力して、QUEUE1 というローカル・キューを定義します。

CRTMQMQ QNAME(QUEUE1) QTYPE(\*LCL)

キューが作成されると、メッセージで通知されます。

6. 次のコマンドを入力して、ステップ 1 で作成したユーザー ID に対して QUEUE1 の使用を許可します。

SET AUTHREC PROFILE(QUEUE1) OBJTYPE(QUEUE) PRINCIPAL(' *non\_mqm\_user* ') AUTHADD(PUT,GET)

ここで、*non\_mqm\_user* は、ステップ 1 で作成したユーザー ID です。 許可が設定されると、メッセ ージで通知されます。 また、次のコマンドを実行して、ユーザー ID に接続する権限を付与します。

SET AUTHREC OBJTYPE(QMGR) PRINCIPAL(' *non\_mqm\_user* ') AUTHADD(CONNECT)

このコマンドを実行しないと、2305 停止エラーが返されます。

7. 次のコマンドを入力し、サーバー接続チャネルを定義します。

CRTMQMCHL CHLNAME(CHANNEL1) CHLTYPE(\*SVRCN) TRPTYPE(\*TCP) MCAUSRID('QMQM')

チャネルが作成されると、メッセージで通知されます。

8. 次の MQSC コマンドを入力することにより、クライアント・チャネルに対して、キュー・マネージャ ーへの接続、およびステップ 1 で作成したユーザー ID での実行を許可します。

SET CHLAUTH(CHANNEL1) TYPE(ADDRESSMAP) ADDRESS(' *client\_ipaddr* ') MCAUSER(' *non\_mqm\_user* ')

ここで、*client\_ipaddr* はクライアント・システムの IP アドレスで、*non\_mqm\_user* はステップ 1 で 作成したユーザー ID です。 ルールがいつ設定されたかはメッセージに表示されます。 9. 次のコマンドを入力して、リスナーを定義します。

DEFINE LISTENER (LISTENER1) TRPTYPE (TCP) CONTROL (QMGR) PORT (*port\_number*)

<span id="page-89-0"></span>*port\_number* は、リスナーが稼働するポートの番号です。 この番号は、82 [ページの『](#page-81-0)IBM i への IBM MQ [クライアントのインストール』で](#page-81-0)クライアント接続チャネルの定義時に使用する番号と同じでなけ ればなりません。

**注 :** コマンドからポート・パラメーターを省略すると、デフォルト値 1414 がリスナー・ポートに対し て使用されます。 1414 以外のポートを指定する場合は、次のようにコマンドに port パラメーターを 含める必要があります。

10. 次のコマンドを入力して、リスナーを開始します。

STRMQMLSR MQMNAME('QUEUE.MANAGER.1') PORT(1414)

11. 次のコマンドを入力し、MQSC を停止します。

end

いくつかのメッセージに続いてコマンド・プロンプトが表示されます。

#### **次のタスク**

クライアントをセットアップする指示に従ってください。 90 ページの『MQSERVER 環境変数を使用した キュー・マネージャーへの接続 (IBM i)』 を参照してください。

## *MQSERVER* 環境変数を使用したキュー・マネージャーへの接続 *(IBM i)*

IBM MQ アプリケーションが IBM MQ MQI client で稼働している場合、使用する MQI チャネル、通信タイ プ、およびサーバーのアドレスが必要です。 MQSERVER 環境変数を定義することにより、これらのパラメ ーターを設定します。

#### **始める前に**

このタスクを開始する前に、88 ページの『IBM i [でのコマンド行を使用したサーバーのセットアップ』](#page-87-0)の タスクを完了し、以下の情報を保存する必要があります。

• サーバーのホスト名または IP アドレス、およびリスナーを作成したときに指定したポート番号。

• サーバー接続チャネルのチャネル名。

## **このタスクについて**

このタスクでは、IBM MQ MQI client の接続を、このクライアント上に MQSERVER 環境変数を定義するこ とによって行う方法について説明します。

## **手順**

- 1. 88 ページの『IBM i [でのコマンド行を使用したサーバーのセットアップ』](#page-87-0)のステップ 1 で作成したユー ザー ID としてログインします。
- 2. TCP/IP 接続を確認します。 クライアントから、次のいずれかのコマンドを入力します。
	- ping server-hostname
	- ping n.n.n.n

n.n.n.n は、ネットワーク・アドレスを表します。 ネットワーク・アドレスを IPv4 小数点付き 10 進数形式 (例えば 192.0.2.0) で設定できます。 または、アドレスを IPv6 16 進数形式 (例えば、 2001:0DB8:0204:acff:fe97:2c34:fde0:3485) で設定します。

**ping** コマンドが失敗した場合は、TCP/IP 構成を修正してください。

3. MQSERVER 環境変数を設定します。 クライアントから、次のコマンドを入力します。

ADDENVVAR ENVVAR(MQSERVER) VALUE('CHANNEL1/TCP/*server-address* (*port*)')

<span id="page-90-0"></span>説明

- *CHANNEL1* は、サーバー接続チャネル名です。
- *server-address* はサーバーの TCP/IP ホスト名です。
- *port* は、サーバーが listen している TCP/IP ポート番号です。

ポート番号が提供されていない場合、IBM MQ は qm.ini ファイル、つまりクライアント構成ファイル で指定されているものを使用します。 これらのファイルに値が指定されていない場合、IBM MQ は、サ ービス名 MQSeries の TCP/IP サービス・ファイルで識別されているポート番号を使用します。 サービ ス・ファイル内に MQSeries エントリーが存在しない場合は、デフォルト値の 1414 が使用されます。 クライアントが使用するポート番号とサーバー・リスナー・プログラムが使用するポート番号は同じで あることが重要です。

#### **次のタスク**

サンプル・プログラムを使用してクライアントとサーバー間の通信をテストします。 91 ページの『IBM i でのクライアントとサーバー間の通信の検査』を参照してください。

## **▶ ┃BM i <mark>I</mark>***BM i* **でのクライアントとサーバー間の通信の検査**

IBM MQ MQI client・ワークステーションで amqsputc サンプル・プログラムを使用して、サーバー・ワー クステーションのキューにメッセージを書き込みます。 amqsgetc サンプル・プログラムを使用して、メ ッセージをそのキューから取得してクライアントに戻します。

#### **始める前に**

このセクションのこれまでのトピックを完了しておきます。

- キュー・マネージャー、チャネル、およびキューをセットアップします。
- コマンド・ウィンドウを開きます。
- システム環境変数を設定します。

### **このタスクについて**

IBM MQ オブジェクト定義では大/小文字が区別されることに注意してください。 MQSC コマンドとして 小文字で入力されたテキストは、単一引用符で囲んでいない限り、自動的に大文字に変換されます。 ここ での例は、必ず示されているとおりに入力してください。

## **手順**

1. 次のコマンドを入力し、QUEUE.MANAGER.1 上の QUEUE1 に対して PUT プログラムを開始します。

CALL PGM(QMQM/AMQSPUTC) PARM(QUEUE1 QUEUE.MANAGER.1)

コマンドが正常に実行されると、次のメッセージが表示されます。

Sample AMQSPUT0 start target queue is QUEUE1

**ヒント :** エラー MQRC\_NOT\_AUTHORIZED (2035) を受け取ることもあります。 デフォルトでは、キュ ー・マネージャーが作成されると、チャネル認証が有効になります。 チャネル認証を使用することによ り、特権ユーザーは IBM MQ MQI client としてキュー・マネージャーにアクセスできなくなります。 イ ンストールを検査する場合は、MCA ユーザー ID を非特権ユーザーに変更するか、またはチャネル認証 を無効にすることができます。 チャネル認証を無効にするには、以下の MQSC コマンドを実行します。

ALTER QMGR CHLAUTH(DISABLED)

キュー・マネージャーを削除しない場合は、検査完了後に、チャネル認証を再び有効にします。

ALTER QMGR CHLAUTH(ENABLED)

<span id="page-91-0"></span>2. 任意のメッセージ・テキストを入力して、**Enter** キーを 2 回押します。 次のメッセージが表示されます。

Sample AMQSPUT0 end

これで、サーバーのキュー・マネージャー上のキューにメッセージが入りました。 3. 次のコマンドを入力し、QUEUE.MANAGER.1 上の QUEUE1 に対して GET プログラムを開始します。

CALL PGM(QMQM/AMQSGETC) PARM(QUEUE1 QUEUE.MANAGER.1)

サンプル・プログラムが開始されて、キューに書き込んだメッセージが表示されます。 休止 (約 30 秒 間) の後、サンプルは終了し、コマンド・プロンプトがもう一度表示されます。

## **タスクの結果**

これで、クライアントのインストールは正常に検査されました。

## **次のタスク**

1. サーバー上で次のコマンドを入力して、キュー・マネージャーを停止します。

ENDMQM MQMNAME(QUEUE.MANAGER.1)

2. サーバー上で次のコマンドを入力して、キュー・マネージャーを削除します。

DLTMQM MQMNAME(QUEUE.MANAGER.1)

## **IBM MQ for IBM i のアンインストール**

IBM MQ for IBM i をアンインストールするには、2 つの方法があります。

IBM MQ for IBM i をアンインストールするには、以下の作業のうちの 1 つを実行します。

- 標準 削除では、IBM MQ のプロダクト・コードは 除去されますが、ユーザーのデータは維持されます。
- 完全 削除では、IBM MQ のプロダクト・コードと ユーザー・データの両方が除去されます。

どちらのタイプの削除でも、\*ALLOBJ 特殊権限を持つユーザー・プロファイル (例えば QSECOFR) を使用し てシステムにサインオンする必要があります。 QMQM および QMQMADM のユーザー・プロファイルを削 除するには、セキュリティー管理者 (\*SECADM) の特殊権限が必要です。

#### **関連概念**

97 ページの『IBM MQ for IBM i [の再インストール』](#page-96-0) データを失うことなく IBM MQ for IBM i を再インストールすることができます。

#### **関連タスク**

93 ページの『IBM MQ [のアンインストール](#page-92-0) (ただし、 IBM i 上のデータは保持)』 例えば、後日、 IBM MQ for IBM i を再インストールするためにユーザー・データを保持する場合は、標準 的な製品削除を実行する必要があります。

94 ページの『IBM MQ [とデータのアンインストール](#page-93-0) (IBM i)』 IBM MQ を、すべてのユーザー・データも 含め完全に削除することができます。

96 ページの『IBM i での [IBM MQ Java Messaging](#page-95-0) および Web Services のアンインストール』 IBM MQ Java をアンインストールするには、これらの指示に従います。

96 ページの『[IBM MQ MQI client for IBM i](#page-95-0) のアンインストール』

IBM MQ MQI client for IBM i をアンインストールする必要がある場合は、正しい手順に従って、関連するす べてのディレクトリーおよびファイルを確実に削除します。

#### <span id="page-92-0"></span>**IBM** i *IBM MQ* **のアンインストール** *(***ただし、** *IBM i* **上のデータは保持***)*

例えば、後日、 IBM MQ for IBM i を再インストールするためにユーザー・データを保持する場合は、標準 的な製品削除を実行する必要があります。

## **このタスクについて**

ユーザー・データが保持されるようにして IBM MQ for IBM i の標準的な削除を実行するには、次の手順を 実行します。

## **手順**

- 1. IBM MQ for IBM i を静止します。 詳しくは、IBM MQ for IBM i の静止 を参照してください。
- 2. 次のコマンドを発行して、IBM MQ サブシステムを停止します。

ENDSBS SBS(QMQM)

3. 次のコマンドを実行して、ライブラリー QMQM がロックされていないことを確認します。

WRKOBJLCK OBJ(QMQM) OBJTYPE(\*LIB)

4. ライセンス・プログラムの削除 (DLTLICPGM) コマンドを使用して、ベース・プロダクトを削除します (サンプル、AMS コンポーネント、および WEB コンポーネントをインストールした場合には、サンプ ル、AMS コンポーネント、および WEB コンポーネントも削除します)。

サンプルだけを削除するには、次のコマンドを発行します。

DLTLICPGM LICPGM( *5724H72* ) OPTION(1)

AMS コンポーネントだけを削除するには、次のコマンドを発行します。

DLTLICPGM LICPGM( *5724H72* ) OPTION(2)

WEB コンポーネントだけを削除するには、次のコマンドを発行します。

DLTLICPGM LICPGM( *5724H72* ) OPTION(3)

余分なインストール済み言語バージョンだけを削除するには、以下のコマンドを発行します。

DLTLICPGM LICPGM(*5724H72*) LNG(*nnnn*)

ここで *nnnn* は、以下のリストに示された言語番号です。

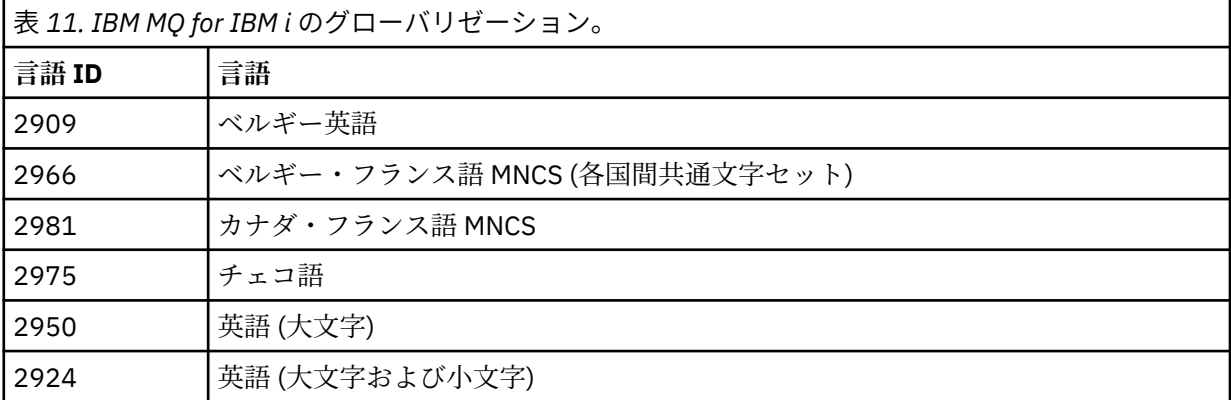

<span id="page-93-0"></span>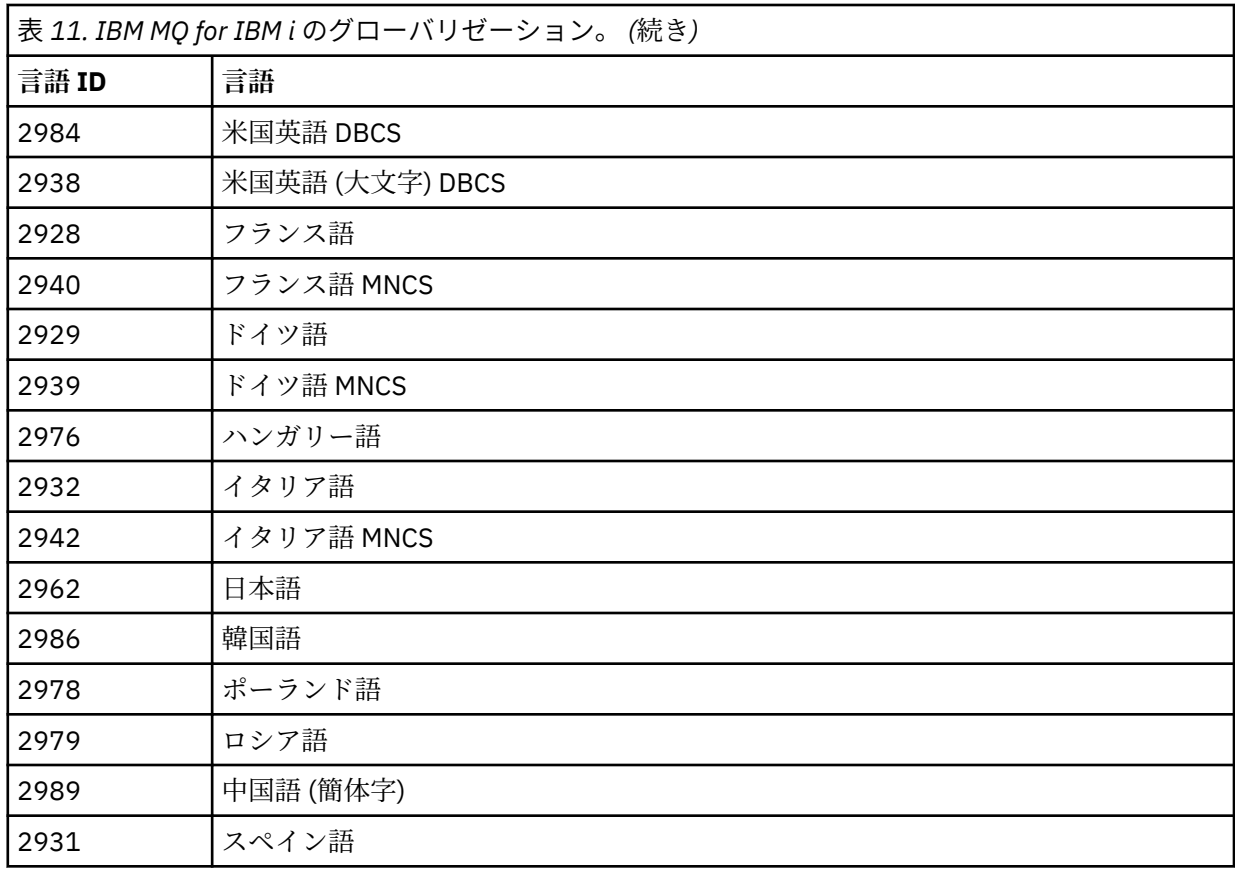

基本製品とその他のすべてのインストール済みコンポーネントを削除するには、次のコマンドを発行し ます。

DLTLICPGM LICPGM( *5724H72* ) OPTION(\*ALL)

## **タスクの結果**

この方法で IBM MQ for IBM i を削除すると、IBM MQ に属するオブジェクト (QMQM ライブラリー、QMQM samp ライブラリー、および /QIBM/ProdData/mqm ディレクトリー内の IBM MQ サーバーに属するサブ ディレクトリー) のみが削除されます。

他のサブディレクトリーがない場合 (例えば、IBM MQ Java がインストールされている場合はサブディレク トリーを使用している場合) は、/QIBM/ProdData/mqm ディレクトリー自体が削除されます。

/QIBM/UserData を基にしたキュー・マネージャー・ジャーナル・ライブラリー、または IFS ディレクト リーのいずれも除去されません。

## *IBM MQ* **とデータのアンインストール** *(IBM i)*

IBM MQ を、すべてのユーザー・データも 含め完全に削除することができます。

## **このタスクについて**

**重要 :** すべてのユーザー・データを含め、IBM MQ を完全に削除する場合は、まず、ユーザー・データを保 存してください。 これは回復することができません。

IBM MQ for IBM i を完全に削除するには、次の手順を実行します。

## **手順**

1. IBM MQ for IBM i を静止します。

詳しくは、IBM MQ for IBM i の静止 を参照してください。

2. コマンド WRKMQM を使用し、オプション 4 を選択して、各 キュー・マネージャーを順々に削除します。

3. 次のコマンドを発行して、IBM MQ サブシステムを停止します。

ENDSBS SBS(QMQM)

4. 次のコマンドを実行して、ライブラリー QMQM がロックされていないことを確認します。

WRKOBJLCK OBJ(QMQM) OBJTYPE(\*LIB)

5. オプション: IBM MQ Java もアンインストールする場合は、ここで次のコマンドを使用します。

DLTLICPGM LICPGM( *5724L26* ) OPTION(\*ALL)

これにより、 Java サンプルも (インストールされている場合は) アンインストールされます。

6. ライセンス・プログラムの削除 (DLTLICPGM) コマンドを使用して、ベース・プロダクトを削除します (サンプルをインストールした場合には、サンプルも削除します)。 ベース・プロダクトおよびサンプル を削除するには、次のコマンドを発行します。

DLTLICPGM LICPGM( *5724H72* ) OPTION(\*ALL)

7. ディレクトリー /QIBM/UserData/mqm およびそのサブディレクトリーを削除します。 これは、次のよ うに EDTF コマンドを使用し、mqm ディレクトリーに対して オプション 9 (再帰的削除) を選択して実 行します。

**注 :** これを実行すると、インストールに関する情報がまったく利用できなくなります。 このコマン ドを使用する際には、細心の注意を払ってください。

コマンドの形式は次のとおりです。

EDTF STMF('/QIBM/UserData')

別の方法として、RMVLNK および RMVDIR コマンドを繰り返し使用して、 /QIBM/UserData/mqm デ ィレクトリーおよびそのサブディレクトリーを削除することもできます。

8. QMQMADM グループに属しているユーザーをすべて確認します。 DSPUSRPRF コマンドを使用して、 これらのリストを表示します。 この QMQMADM グループ・プロファイルをユーザー・プロファイルか ら削除しなければ、QMQMADM ユーザー・プロファイルを削除することはできません。 コマンドの形 式は次のとおりです。

DSPUSRPRF USRPRF(QMQMADM) TYPE(\*GRPMBR)

9. 所有権を変更するか、オブジェクトを削除する必要があります。 ユーザー・プロファイル QMQM およ び QMQMADM のそれぞれについて、 WRKOBJOWN コマンドを使用して、プロファイルが所有するす べてのオブジェクトをリストします。 コマンドの形式は次のとおりです。

WRKOBJOWN USRPRF( *PROFILE* )

10. 2 つのユーザー・プロファイルを削除します。 コマンドの形式は次のとおりです。

DLTUSRPRF USRPRF(QMQM) OWNOBJOPT(\*DLT) DLTUSRPRF USRPRF(QMQMADM) OWNOBJOPT(\*DLT)

# <span id="page-95-0"></span>*IBM i* **での** *IBM MQ Java Messaging* **および** *Web Services* **のアンインストー**

**ル**

IBM MQ Java をアンインストールするには、これらの指示に従います。

## **このタスクについて**

IBM MQ Java 製品をアンインストールするには、以下のようにします。

## **手順**

- 1. \*ALLOBJ 特殊権限のあるユーザー・プロファイル (例えば、QSECOFR) でシステムにサインオンしてい ることを確認します。
- 2. 次のコマンドを実行します。

DLTLICPGM LICPGM(5724L26) OPTION(\*ALL)

## **タスクの結果**

IBM MQ Java for IBM i を削除すると、それに属するオブジェクト (QMQMJAVA ライブラリー、および / QIBM/ProdData/mqm ディレクトリー内の IBM MQ Java に属するサブディレクトリー)が削除されます。

他のサブディレクトリーがない場合 (例えば、IBM MQ Server がインストールされている場合はそこでサブ ディレクトリーが使用される) は、/QIBM/ProdData/mqm ディレクトリー自体が削除されます。

## *IBM MQ MQI client for IBM i* **のアンインストール**

IBM MQ MQI client for IBM i をアンインストールする必要がある場合は、正しい手順に従って、関連するす べてのディレクトリーおよびファイルを確実に削除します。

## **手順**

- 1. \*ALLOBJ 特殊権限のあるユーザー・プロファイル (例えば、QSECOFR) でシステムにサインオンしてい ることを確認します。
- 2. ライセンス・プログラムの削除 (**DLTLICPGM**) コマンドを使用して、IBM MQ MQI client for IBM i プロダ クトを削除します (サンプルをインストールした場合には、サンプルも削除します)。

サンプルだけを削除するには、次のコマンドを発行します。

DLTLICPGM LICPGM(5725A49) OPTION(1)

IBM MQ MQI client とそのサンプルを削除するには、次のコマンドを発行します。

DLTLICPGM LICPGM(5725A49) OPTION(\*ALL)

## **タスクの結果**

IBM MQ MQI client for IBM i を削除すると、そのオブジェクトに属するオブジェクト (QMQM ライブラリ ー、および /QIBM/ProdData/mqm ディレクトリー内の IBM MQ MQI client for IBM i に属しているサブデ ィレクトリー) が削除されます。 他のサブディレクトリーがない場合 (例えば、IBM MQ Java Client for IBM i がインストールされている場合はそこでサブディレクトリーが使用される) は、/QIBM/ProdData/mqm ディレクトリー自体が削除されます。

## *IBM i* **上での** *Managed File Transfer* **のアンインストール**

Managed File Transfer を IBM i からアンインストールするには、以下の手順に従ってください。

## <span id="page-96-0"></span>**始める前に**

IBM MQ Managed File Transfer for IBM i をアンインストールするには、以下の作業のうちの 1 つを実行し ます。

- 標準 削除では、Managed File Transfer のプロダクト・コードは 除去されますが、ユーザーのデータは維 持されます。
- 完全 削除では、Managed File Transfer のプロダクト・コードと ユーザー・データの両方が除去されま す。

全体の削除を行うには、/QIBM/UserData/mqm/mqft ディレクトリー内の構成データを手動で削除する 必要があることに注意してください。

どちらのタイプの削除でも、\*ALLOBJ 特殊権限を持つユーザー・プロファイル (例えば QSECOFR) を使用し てシステムにサインオンする必要があります。

## **このタスクについて**

Managed File Transfer 製品をアンインストールするには、以下のようにします。

## **手順**

- 1. \*ALLOBJ 特殊権限のあるユーザー・プロファイル (例えば、QSECOFR) でシステムにサインオンしてい ることを確認します。
- 2. 次のコマンドを実行します。

DLTLICPGM LICPGM(5725M50) OPTION(\*ALL)

## **タスクの結果**

Managed File Transfer for IBM i を削除すると、そのオブジェクトに属するオブジェクト (QMQMMFT ライ ブラリー、および /QIBM/ProdData/mqm ディレクトリー内の Managed File Transfer に属しているサブデ ィレクトリー) が削除されます。

ライセンス・ファイルは /QIBM/ProdData/mqm/properties/version にコピーされ、アンインストー ルによってこのディレクトリー内のファイルが削除されることに注意してください。 ただし、ファイル は /QIBM/ProdData/mqm/properties/5725M50 にごみとして残されます。 完全にアンインストール するには、このディレクトリー内のファイルを削除する必要があります。

## <u>▶ IBM i ■ *IBM MO for IBM i* の再インストール</u>

データを失うことなく IBM MQ for IBM i を再インストールすることができます。

IBM MQ for IBM i を再インストールすると、システムは IBM MQ 構成ファイル (mqs.ini) が存在するかどう かを検査します。 このファイルが存在している場合には、それが保持され、新しくインストールされたシ ステムで使用されます。 ファイルが存在しない場合は、空の mqs.ini ファイルがディレクトリー /QIBM/ UserData/mqm 内に配置されます。

UserData ディレクトリー内にあるすべてのデータは、 新しくインストールされたシステムで参照されま す。 さらに、ジャーナルおよびレシーバー情報を含むすべてのキュー・マネージャー関連のライブラリー も新しいシステムにより参照されます。

#### **関連タスク**

69 ページの『IBM i への IBM MQ [サーバーのインストール』](#page-68-0)

IBM MQ for IBM i のインストール手順として、IBM MQ サーバーを 1 次言語でインストールし、サンプルを インストールして、追加の言語をインストールします。

## <span id="page-97-0"></span>**Linux での IBM MQ のインストールおよびアンインストール**

Linux に対する IBM MQ のインストールに関連するインストール・タスクは、このセクションにまとめられ ています。

## **このタスクについて**

インストールの準備、および IBM MQ のインストールを行うには、以下のタスクを実行します。

製品のフィックスまたは更新が使用可能になっている場合は、 309 ページの『IBM MQ [への保守の適用』](#page-308-0) を参照してください。

## **手順**

- rpm を使用して Linux に IBM MQ をインストールするには、 112 ページの『rpm [を使用した](#page-111-0) Linux への IBM MQ [のインストール』を](#page-111-0)参照してください。
- Debian インストーラーを使用して IBM MQ を Linux Ubuntu にインストールするには、 131 [ページの](#page-130-0) 『Debian を使用した Linux Ubuntu への IBM MQ [のインストール』](#page-130-0)を参照してください。

## **Linux Linux の場合の要件の確認**

IBM MQ を Linux にインストールする前に、最新情報とシステム要件を確認する必要があります。

## **このタスクについて**

システム要件を確認するために実行する必要のある作業の要約が、詳細情報へのリンクと共にこのセクシ ョンにリストされています。

## **手順**

- 1. ハードウェアとソフトウェアの要件を含め、最新の情報を入手しているかどうか確認してください。 9 [ページの『製品の要件とサポート情報を確認できる場所』](#page-8-0) を参照してください。
- 2. 使用しているシステムが Linux の場合の初期のハードウェア要件とソフトウェア要件を満たしているこ とを確認します。

99 ページの『Linux [システムでのハードウェア要件とソフトウェア要件』](#page-98-0)を参照してください。

- 3. インストールに十分なディスク・スペースがシステムにあることを確認します。
- ディスク・スペースの要件を参照してください。 4. 正しいライセンスを所有していることを確認します。

8 [ページの『ライセンス要件』と](#page-7-0) IBM MQ のライセンス情報を参照してください。

### **次のタスク**

以上の作業が完了すると、インストールのためにシステムの準備を開始する用意が整います。 IBM MQ を インストールする次の手順については、102 ページの『Linux [でのシステムの準備』を](#page-101-0)参照してください。 **関連概念**

6 ページの『IBM MQ [のインストールの概要』](#page-5-0)

IBM MQ のインストールに関する概念や考慮事項の概要です。それぞれのサポート対象プラットフォーム での IBM MQ のインストール、検証、アンインストールの方法を説明するためのリンクもあります。

### **関連タスク**

309 ページの『IBM MQ [への保守の適用』](#page-308-0)

保守とは、取り消し可能な修正の適用のことです。 キュー・マネージャー・データに対する変更は、すべ て前のコード・レベルと互換性があります。

## <span id="page-98-0"></span><u>▶ Linux アステムでのハードウェア要件とソフトウェア要件</u>

IBM MQ をインストールする前に、インストール対象となる特定のコンポーネントに関するハードウェア要 件とオペレーティング・システム・ソフトウェア要件をシステムが満たしているかどうか確認してくださ い。

基本ハードウェア要件とソフトウェア要件については、IBM MQ [のシステム要件を](https://www.ibm.com/support/pages/system-requirements-ibm-mq)参照してください。

## **ホスト名**

IBM MQ は、スペースを含むホスト名をサポートしていません。 ホスト名にスペースが入っているシステ ムに IBM MQ をインストールすると、キュー・マネージャーを作成できなくなります。

## **64 ビットの Linux の配布は、32 ビット・アプリケーションをデフォルトでサポートしな くなった**

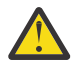

**重要 :** 個別の 32 ビット・クライアント・インストール・パッケージはありません。 クライアント・ インストール・パッケージと再配布可能なクライアントには、32 ビットと 64 ビットの両方の IBM MQ クライアント・ライブラリーが含まれています。 含まれている 32 ビット・ライブラリーは、サ ポートされている (32 ビット・サポートがオペレーティング・システムによって提供されている) プ ラットフォーム上の 32 ビット・アプリケーションで使用できます。

32 ビットの Linux サポート・ライブラリーがインストールされていない場合、32 ビット・アプリケーショ ンは実行されません。 この機能が必要な場合は、32 ビット・サポート・ライブラリーをインストールして ください。 必要なライブラリーが含まれるパッケージの名前を以下に示します。

Red Hat 用。

```
Red Hat Enterprise Linux for System x (64 bit):
glibc.i686
libstdc++.i686
Red Hat Enterprise Linux Server for IBM Z:
glibc.s390
libstdc++.s390
```
Ubuntu 用。

**Ubuntu Linux for System x (64 bit):** libc6:i386 libstdc++6:i386 **Ubuntu Linux for IBM Z:** libc6-s390 lib32stdc++6

SUSE Linux 用。

**SUSE Linux Enterprise Server for System x (64 bit):** glibc-32bit libstdc++6-32bit **SUSE Linux Enterprise Server for IBM Z:** glibc-32bit libstdc++6-32bit

IBM MQ [のシステム要件](https://www.ibm.com/support/pages/system-requirements-ibm-mq) を調べて、IBM MQ でサポートされている Linux ディストリビューションを確認し てください。 例えば、SUSE Linux Enterprise Server 15 (すべてのアーキテクチャー)、または Red Hat Enterprise Linux Server for IBM Z 8 では、32 ビットはサポートされていません。

### **Java Message Service**

I<mark>BM 3.0 M</mark> IBM MQ 9.3.0 以降、 Jakarta Messaging 3.0 は新規アプリケーションの開発用にサポートさ れています。 IBM MQ 9.3.0 以降では、既存のアプリケーションの JMS 2.0 が引き続きサポートされます。 Jakarta Messaging 3.0 API と JMS 2.0 API の両方を同じアプリケーションで使用することはサポートされ ていません。 詳しくは、 Using IBM MQ classes for JMS/Jakarta Messaging を参照してください。

Java 8 が IBM MQ 9.0 にバンドルされていますが、クライアント・コンポーネントは Java 7 互換性フラグ がオンの状態でビルドされます。

開発には JDK が必要であり、実行には JRE が必要です。 JRE は IBM MQ と共にインストールされる JRE である必要はありませんが、サポート対象リストの中のいずれかでなければなりません。

サポートされている JDK のリストについては、IBM MQ [のシステム要件](https://www.ibm.com/support/pages/system-requirements-ibm-mq)を参照してください。

Linux: Power プラットフォームでは、32 ビットおよび 64 ビットの JDK は通常、異なるロケーションにイ ンストールされます。例えば、32 ビット JDK は /opt/IBMJava2-ppc-50 に、64 ビットの JDK は /opt/ IBMJava2-ppc64-50 に配置されます。 Java を使用するアプリケーションで PATH 変数が正しく設定さ れていることを確認します。

次のコマンドを使用して、インストールされているバージョンを確認できます。

java -version

## **Transport Layer Security (TLS)**

TLS サポートを使用したい場合は、 IBM Global Security Kit (GSKit) バージョン 8 パッケージが必要です。 このパッケージは、インストール可能なコンポーネントの 1 つとして IBM MQ に用意されています。

#### **g++ バージョン・ランタイム・サポートのインストール**

TLS チャネルを実行する場合は、g++ ランタイム・ライブラリーをインストールしておく必要がありま す。 GNU g++ ライブラリは、libgcc\_s.so および libstdc++.so.6 と呼ばれます。 RPM ベースの システムでは、これらは libgcc および libstdc++ ソフトウェア・パッケージの一部としてインスト ールされます。

インストールされたこれらのライブラリーのバージョンは、g++ バージョン 3.4 と互換性がなければな りません。

TLS サポートに必要なパッケージの詳細については、IBM MQ [のシステム要件](https://www.ibm.com/support/pages/system-requirements-ibm-mq)を参照してください。

64 ビット・プラットフォームでは、32 ビットと 64 ビット両方のバージョンのパッケージをインスト ールして、32 ビットと 64 ビットの両方の処理で TLS 機能を使用できるようにします。

### **IBM MQ Explorer の要件**

Linux では、Fix Central から スタンドアロン IBM MQ Explorer をダウンロードしてインストールすること で、 IBM MQ Explorer をインストールできます。 IBM MQ Explorer を使用する場合にシステムが必要とす る最小要件については、「 IBM MQ Explorer の要件 」を参照してください。

**注 :** IBM MQ Explorer for Linux は、 x86-64 プラットフォーム上の IBM MQ でのみ使用できます。

## **RDQM (複製データ・キュー・マネージャー)**

RDQM の前提条件の 1 つに Pacemaker があります。 Pacemaker の使用時には、特定の Linux パッケージ がシステムにインストールされている必要があります。 RHEL 8.2 のリストでは、最小限のシステム・パッ ケージ・セットがインストールされていることを想定しています。これには、サーバー環境グループの必 須グループの必須パッケージとデフォルト・パッケージが含まれます。

サポート対象レベルの RHEL 8 (Pacemaker 2) の前提条件は以下のとおりです。

- cifs-utils
- libtool-ltdl
- libxslt
- net-snmp-libs
- nfs-utils
- perl-TimeDate
- psmisc
- python36
- python3-lxml

 $V 9.4.0$ サポートされるレベルの RHEL 9 (Pacemaker 2) の前提条件は、以下のとおりです。

- libxslt
- net-snmp-libs
- nfs-utils
- nfs-utils-coreos
- perl-TimeDate
- python3-lxml
- python-unversioned-コマンド

これらのパッケージには独自の要件があります (ここには記載していません)。 Pacemaker を実行すると、 インストールを正常に完了するためにインストールする必要のあるパッケージが報告されます。

## **IBM MQ classes for .NET の要件**

Linux で .NET を実行するために必要な依存関係については、 [.NET Core on Linux](https://docs.microsoft.com/en-us/dotnet/core/linux-prerequisites?tabs=netcore2x) の前提条件 を参照してく ださい。

#### $\blacktriangleright$  Linux **Linux への IBM MQ のインストールの計画**

Linux に IBM MQ をインストールする前に、インストールするコンポーネントとそのインストール先を選択 する必要があります。 また、プラットフォーム固有の項目をいくつか選択する必要もあります。

## **このタスクについて**

以下のステップでは、 Linux への IBM MQ のインストールの計画に役立つ追加情報へのリンクを提供しま す。

計画時に、IBM MQ のインストールを計画している対象プラットフォームのハードウェア要件とソフトウェ ア要件を必ず確認してください。 詳しくは、98 ページの『Linux [の場合の要件の確認』](#page-97-0)を参照してくださ い。

## **手順**

1. インストールする IBM MQ のコンポーネントと機能を決めます。

6ページの『IBM MQ [のコンポーネントと機能』](#page-5-0)および 10[ページの『ダウンロード可能なインストー](#page-9-0) [ル・イメージの入手先』](#page-9-0) を参照してください。

**重要 :** インストールするコンポーネントのための、1 つまたは複数の適正なライセンスを企業が所有し ていることを確認してください。 詳しくは、8 [ページの『ライセンス要件』](#page-7-0)および IBM MQ ライセンス 情報を参照してください。

2. インストールの命名オプションを検討します。

場合によっては、デフォルト名の代わりに使用するインストール名を選択できます。 15 [ページの『](#page-14-0)AIX, Linux, and Windows [でのインストール名』](#page-14-0) を参照してください。

- 3. IBM MQ のインストール場所の選択に関連したオプションや制約事項を検討します。 詳細については、16 ページの『Multiplatforms [でのインストール・ロケーション』を](#page-15-0)参照してくださ い。
- 4. IBM MQ の複数コピーをインストールする計画を立てている場合は、18 ページの『[AIX, Linux, and](#page-17-0) Windows [での複数インストール環境』を](#page-17-0)参照してください。
- 5. 1 次インストールが既にある場合や、1 次インストールの配置を計画している場合は、19 [ページの『](#page-18-0)AIX, Linux, and Windows [でのプライマリー・インストール』を](#page-18-0)参照してください。
- 6. 使用を予定している両方のシステムで、サーバー間の検査に必要な通信プロトコルのインストールと構 成が済んでいることを確認してください。

<span id="page-101-0"></span>詳細については、27 ページの『[AIX, Linux, and Windows](#page-26-0) でのサーバー間リンク』を参照してください。 7. Java runtime environment (JRE) をインストールする必要があるかどうかを判別します。

IBM MQ 9.1.0 以降、メッセージング・アプリケーションで Java を使用しておらず、 Java で作成され た IBM MQ の一部を使用していない場合は、JRE をインストールしない (または JRE が既にインストー ルされている場合は JRE を削除する) オプションが用意されています。

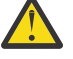

**重要 :** JRE をインストールしない場合や、すでにインストールされている JRE を削除する場合の 注意点を以下にまとめます。

- 鍵リポジトリーを管理するには、 **runmqakm** コマンドを使用する必要があります。 **runmqktool** コマンドは使用できません。
- システム・パスで JRE バージョン 7 以降を使用できる場合を除き、**runmqras** コマンドを使用 しても失敗します。

Linux では、MQSeriesJRE RPM をインストールせずに IBM MQ をインストールできます。ただし、JRE の存在を必要とする製品の部分をインストールする場合は、RPM 前提条件テストが失敗します。 JRE を使用せずに MQSeriesGSKit RPM をインストールすることもできます。

以前のバージョンの IBM MQ から IBM MQ 9.1.0 以降にアップグレードすると、別個にインストールさ れた JRE 機能がインストール済み製品に追加されます。

詳しくは、 AIX, Linux, and Windows での **runmqakm** および **runmqktool** コマンドを参照してくださ い。

## <mark>Linux Linux でのシステムの準備</mark>

Linux システムでは、IBM MQ をインストールする前にいくつかのタスクを完了させることが必要な場合が あります。 インストールの目的によっては、他の作業を完了することも必要な場合があります。

## **このタスクについて**

以下に、システムを準備してインストールするために実行する作業をリストします。 インストールの前に、 使用中のプラットフォームに適した作業を完了してください。

## **手順**

1. mqm という名前のユーザー ID と mqm という 1 次グループをセットアップします。

103 ページの『Linux [でのユーザーとグループのセットアップ』](#page-102-0) を参照してください。

**注 :** グループ mqm またはユーザー mqm (あるいはその両方) が存在しない場合、製品のインストール時 に、インストーラーによって、 /var/mqm のホーム・ディレクトリーを持つグループ mqm およびユー ザー mqm が作成されます。

- 2. 製品コードと作業データの両方を保存するためのファイル・システムを作成します。 104 [ページの](#page-103-0) 『Linux [でのファイル・システムの作成』](#page-103-0) を参照してください。
- 3. ご使用の Linux システムで必要な追加設定を構成します。 106 [ページの『オペレーティング・システムの構成と調整](#page-105-0) (Linux)』 を参照してください。

## **次のタスク**

システムを準備するための作業が完了すると、IBM MQ のインストールを開始する用意が整います。 rpm を使用してサーバーをインストールする場合は、118 ページの『rpm [コマンドを使用した最初の](#page-117-0) IBM MQ インストールの Linux [へのインストール』を](#page-117-0)参照してください。 rpm を使用してクライアントをインスト ールする場合は、125 ページの『rpm を使用した Linux への IBM MQ [クライアントのインストール』を](#page-124-0)参 照してください。

Debian インストーラーを使用してサーバーをインストールする場合は、136 ページの『Debian [パッケージ](#page-135-0) を使用した Linux Ubuntu への IBM MQ [サーバーのインストール』](#page-135-0)を参照してください。 Debian インスト ーラーを使用してクライアントをインストールする場合は、142 ページの『Debian [パッケージを使用した](#page-141-0) Linux Ubuntu への IBM MQ [クライアントのインストール』を](#page-141-0)参照してください。

<span id="page-102-0"></span>**重要 :** 同一システム上に IBM MQ の Debian バージョンと rpm バージョンの両方をインストールすること はサポートされていません。

#### **関連タスク**

計画

306 ページの『IBM MQ [の保守およびマイグレーション』](#page-305-0)

IBM MQ では、保守、アップグレード、マイグレーションという 3 つの言葉に別々の意味があります。 こ こでは、それぞれの言葉の定義を示します。 以下の各セクションでは、マイグレーションに関連したさま ざまな概念を説明した後に、各種の必要なタスクを取り上げます。プラットフォーム固有のタスクが必要 な場合もあります。

309 ページの『IBM MQ [への保守の適用』](#page-308-0)

保守とは、取り消し可能な修正の適用のことです。 キュー・マネージャー・データに対する変更は、すべ て前のコード・レベルと互換性があります。

## *Linux* **でのユーザーとグループのセットアップ**

Linux システムの場合、IBM MQ では、mqm という名前のユーザー ID と、mqm の 1 次グループが必要です。 インストール後、製品と関連するリソースが入っているディレクトリーおよびファイルは、mqm ユーザー ID が所有します。

## **Active Directory の使用**

Active Directory を使用して Linux システムに一元化されたユーザー定義とグループ定義を提供する場合、 mqm ユーザー定義と mqm グループ定義の両方を Active Directory に含めることはできません。これは、こ のサービスではユーザーとグループが同じ名前を持つことが許可されないためです。

以下を行う必要があります。

- IBM MQ をインストールする前に、mqm グループ定義を Active Directory に入れて、後でそのディレクト リー内の他のユーザーを共有グループ定義の一部にすることができるようにします。
- mqm ユーザーをローカルに作成するか、インストール・プロセス中に作成できるようにします。

### **ユーザー ID とグループの作成**

mqm グループに、mqm ユーザーの 1 次グループを設定します。

複数のシステム上に IBM MQ をインストールする場合、mqm の各 UID および GID の値がすべてのシステム 上で同じになるようにすることができます。 複数インスタンス・キュー・マネージャーの構成を計画して いる場合は、システム間で UID および GID の値が必ず同じでなければなりません。 また、UID と GID の 値が仮想化シナリオにおいて同じになるようにすることも重要です。

RPM は、インストール手順の一部として /var/mqm のホーム・ディレクトリーを持つ mqm ユーザー ID お よびグループ mqm を作成します (存在しない場合)。

これらの ID のために特別の要件がある場合 (使用している他のマシンと同じ値を持つことが必要な場合 や、ユーザーとグループ ID が中央で管理されている場合など)、インストール手順を実行する前に ID を作 成し、**groupadd** コマンドと **useradd** コマンドを使用して同一の UID および GID を各マシン上に設定し ます。

**注 :** IBM MQ の要件は、mqm ユーザーの 1 次グループが mqm グループでなければならないということだけ です。

### **Linux システムでのグループへの既存ユーザー ID の追加**

管理コマンド、例えば **crtmqm** (キュー・マネージャーの作成) または **strmqm** (キュー・マネージャーの開 始) を実行するためには、ユーザー ID が mqm グループのメンバーでなければなりません。 このユーザー ID を 12 文字より長くすることはできません。

キュー・マネージャーを使用するアプリケーションを実行するために、mqm グループ権限は必要ありませ ん。 この権限は管理コマンドを使用する場合にのみ必要です。

## <span id="page-103-0"></span>**MQ Telemetry サービスによって作成されるログ・ファイル**

キュー・マネージャーを作成したユーザー ID の **umask** 設定により、そのキュー・マネージャーに生成さ れる Telemetry ログ・ファイルの許可が決定されます。 ただし、ログ・ファイルの所有権は、mqm に設定 されます。

### **関連概念**

42 ページの『AIX [でのファイル・システムの作成』](#page-41-0)

IBM MQ をインストールする前に、必要に応じて製品コードと作業データの両方を保存するためのファイ ル・システムを作成する必要があります。 これらのファイル・システムには、最小ストレージ要件があり ます。 製品コードのデフォルトのインストール・ディレクトリーは、インストール時に変更できますが、 作業データの場所は変更できません。

106 [ページの『オペレーティング・システムの構成と調整](#page-105-0) (Linux)』 このトピックは、 Linux システムで IBM MQ を構成する場合に使用します。

#### **関連タスク**

43 [ページの『オペレーティング・システムの構成と調整](#page-42-0) (AIX)』 AIX システムに IBM MQ をインストールする場合、いくつかの追加設定を構成する必要があります。

## <u>▶ Linux 【inux</u> でのファイル・システムの作成

IBM MQ をインストールする前に、必要に応じて製品コードと作業データの両方を保存するためのファイ ル・システムを作成する必要があります。 これらのファイル・システムには、最小ストレージ要件があり ます。 製品コードのデフォルトのインストール・ディレクトリーは、インストール時に変更できますが、 作業データの場所は変更できません。

## **サーバー・インストール用のファイル・システムのサイズの決定**

/var/mqm ファイル・システムのサーバー・インストールのサイズを判断するには、以下の点を考慮して ください。

- システム内で同時に発生するメッセージの最大数。
- メッセージが大量に発生する不測の事態 (システムに問題が発生した場合)。
- メッセージ・データの平均サイズにメッセージ・ヘッダーのサイズ (500 バイト) を加えたもの。
- キューの数。
- ログ・ファイルとエラー・メッセージのサイズ。
- /var/mqm/trace ディレクトリーに書き込まれるトレースの量。

IBM MQ のストレージ要件は、インストールするコンポーネント、および必要なワークスペース量によって も異なります。 詳しくは、ディスク・スペースの要件を参照してください。

## **作業データ用のファイル・システムの作成**

IBM MQ をインストールする前に、グループ mqm 内のユーザー mqm が所有する /var/mqm というファイ ル・システムを作成してマウントします。 103 ページの『Linux [でのユーザーとグループのセットアップ』](#page-102-0) を参照。 このファイル・システムは、システム上での IBM MQ のすべてのインストールで使用されます。 可能な場合、IBM MQ データに対しては、別個のボリュームを使う区画ストラテジーを使用してください。 これによって、大量の IBM MQ 作業が発生しても、他のシステム・アクティビティーは影響を受けません。 ディレクトリー権限を構成して、mqm ユーザーに全制御を許可してください (例えばファイル・モード 755)。 その後、キュー・マネージャーで必要とされる権限に一致するよう、これらの権限が IBM MQ イン ストール中に更新されます。

## **エラーおよびログ用に個別のファイル・システムを作成する**

また、ログ・データ用 (/var/mqm/log) とエラー・ファイル用 (/var/mqm/errors) に別個のファイル・ システムを作成することもできます。可能な場合は、これらのディレクトリーをキュー・マネージャー・ データ (/var/mqm/qmgrs) と、それぞれと異なる物理ディスクに配置してください。

別個のファイル・システムを作成する場合は、/var/mqm/errors ディレクトリーを NFS マウントするこ とができます。 ただし、NFS マウント /var/mqm/errors を選択すると、ネットワークに障害が発生した 場合にエラー・ログが失われることがあります。

以下の個別のファイル・システムを使用することで、キュー・マネージャーの安定性が確保できます。

- /var/mqm/errors
- /var/mqm/trace
- /var/mqm/qmgrs
- /var/mqm/log

/var/mqm/errors の場合、このディレクトリーが大量のデータを受け取ることはめったにありません。 しかし、IBM MQ が .FDC ファイルに大量の診断情報を書き込むことにつながる重大なシステム上の問題が ある場合は特に、これが見られることがあります。 /var/mqm/trace の場合、**strmqtrc** を使用して IBM MQ のトレースを開始する場合にのみ、ここにファイルが書き込まれます。

以下をそれぞれ別のディスクに配置することで、通常の IBM MQ 操作 (持続メッセージの同期点、MQGET、 MQPUT など) のパフォーマンスを向上させることができます。

- /var/mqm/qmgrs
- /var/mqm/log

まれに問題判別のために IBM MQ システムをトレースする必要がある場合は、/var/mqm/trace ファイ ル・システムを別のディスクに配置することにより、パフォーマンスへの影響を軽減することができます。

別個のファイル・システムを作成する場合は、最低でも /var/mqm に 30 MB、/var/mqm/log に 100 MB、/var/mqm/errors に 10 MB のストレージが必要です。 /var/mqm/log の 100 MB のストレージ最 小要件は、単一のキュー・マネージャーに絶対に必要な最小値であり、推奨値ではありません。 ファイル・ システムのサイズは、使用する予定のキュー・マネージャーの数、ログ・ファイルごとのページ数、およ びキュー・マネージャーごとのログ・ファイル数に従って増減する必要があります。

ファイル・システムの詳細については、ファイル・システムのサポートを参照してください。

ログ・ファイルのサイズは、使用するログの設定によって異なります。 最小サイズは、デフォルト設定を 使用している循環ロギングの場合のものです。 ログのサイズの詳細については、ログのサイズの計算を参 照してください。

#### **Linux**

クライアント・インストールの場合、ファイル・システムを NFS などのリモート・ネットワーク・デ バイスにマウントすることもできます。

クライアントとサーバー両方のインストールを実行する場合は、サーバー・インストール要件がクライ アント・インストール要件に優先します。

IBM MQ クライアントをインストールするには、最低 15 MB が必要です。

新規サンプルの IBM MQ MQI client 構成ファイルは、インストール時にクライアント・パッケージによ って var/mqm ディレクトリー内に作成されますが、このファイルが存在しない場合にのみ作成されま す。 このファイルには、ClientExitPath スタンザが含まれています。 mqclient.ini ファイルの 例を IBM MQ MQI client 構成ファイル mqclient.ini に示します。

IBM MQQ インストール・ディレクトリー、または MQCLNTCF 環境変数を使用する別のロケーションに おいて、複数のクライアントで共通の構成ファイルを使用している場合は、IBM MQ クライアント・ア プリケーションの実行時に使用されるすべてのユーザー ID に、読み取り権限を許可する必要がありま す。 何らかの理由によりファイルが読み取れない場合、失敗はトレースされ、サーチ・ロジックはそ のファイルが存在しなかったものとして続行します。

### **関連概念**

103 ページの『Linux [でのユーザーとグループのセットアップ』](#page-102-0)

Linux システムの場合、IBM MQ では、mqm という名前のユーザー ID と、mqm の 1 次グループが必要です。 インストール後、製品と関連するリソースが入っているディレクトリーおよびファイルは、mqm ユーザー ID が所有します。

<span id="page-105-0"></span>106 ページの『オペレーティング・システムの構成と調整 (Linux)』 このトピックは、 Linux システムで IBM MQ を構成する場合に使用します。

## <mark>★ Linux オペレーティング・システムの構成と調整 *(Linux*)</mark>

このトピックは、 Linux システムで IBM MQ を構成する場合に使用します。

**注 :** このトピックの情報は、主にグローバル・カーネル・チューニング・パラメーターに関するものであ り、すべての Linux システムに適用されます。 このステートメントの例外は、 109 [ページの『](#page-108-0)IBM MQ を [開始するユーザーの構成』で](#page-108-0)説明されている、ユーザーに固有のセクションです。

## **シェル・インタープリター**

/bin/sh シェルが Bourne シェルと互換性のある有効なシェル・インタープリターであることを確認して ください。そうでないと、IBM MQ のインストール後の構成が正常に完了しません。 RPM を使用してシェ ルをインストールしなかった場合は、IBM MQ をインストールしようとすると、/bin/sh シェルの前提条 件の失敗が表示されることがあります。 この失敗が生じたのは、有効なシェル・インタープリターがイン ストールされていることを RPM テーブルが認識しないためです。 障害が発生した場合は、RPM を使用し て/bin/sh シェルを再インストールするか、RPM オプション--nodeps を指定して IBM MQ のインスト ール時の依存関係検査を無効にすることができます。

**注 :** Linux に IBM MQ をインストールする場合、**--dbpath** オプションはサポートされません。

## **スワップ・スペース**

高負荷時には、IBM MQ は仮想メモリー (スワップ・スペース) を使用できます。 仮想メモリーが満杯にな ると、IBM MQ プロセスが失敗したり不安定になったりして、システムに影響を及ぼす可能性があります。

この状態を回避するために、IBM MQ 管理者は、オペレーティング・システムのガイドラインで指定されて いる十分な仮想メモリーがシステムに割り振られていることを確認してください。

## **System V IPC カーネル構成**

**|耒** *12.* **チューナブル・カーネル・パラメーターの是小値** 

IBM MQ は、System V IPC リソース (特に共有メモリー) を使用します。 ただし、限定された数のセマフォ ーも使用されます。

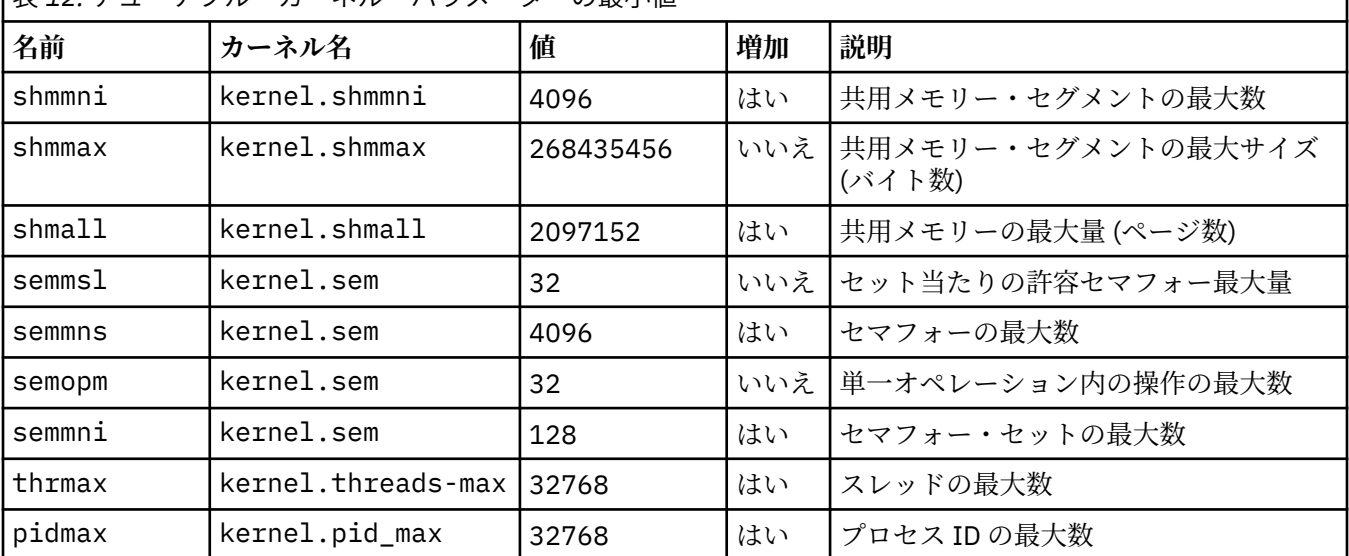

これらのリソースに対する IBM MQ の最小構成は、以下のとおりです。

**注 :**

- 1. これらの値は、中規模のキュー・マネージャー 2 つをシステムで実行するのに十分な値です。 キュー・ マネージャーを 2 つより多く実行しようとする場合や、キュー・マネージャーが処理するワークロード が大きい場合は、「増加」列に Yes と示されている値を大きくしなければならない場合もあります。
- 2. kernel.sem 値は、4 つの値を順に含む単一のカーネル・パラメーター内に含まれます。

パラメーターの現行値を表示するには、root 権限を持つユーザーとしてログオンし、次のように入力しま す。

sysctl *Kernel-name*

これらの値を追加または変更するには、root 権限を持つユーザーとしてログオンします。 ファイル /etc/ sysctl.conf をテキスト・エディターで開き、以下の項目を選択した値に追加するか、または変更しま す。

kernel.shmmni = 4096 kernel.shmall = 2097152 kernel.shmmax = 268435456 kernel.sem = 32 4096 32 128

それから保存してファイルを閉じます。

これらの **sysctl** 値を即時にロードするには、コマンド sysctl -p を入力します。

sysctl -p コマンドを発行しない場合、システムのリブート時に新しい値がロードされます。

デフォルトで、Linux カーネルには最大のプロセス ID があります。これはスレッドにも使用可能で、スレ ッドの許可数を制限することがあります。

システムで別のスレッドを作成するために必要なリソースが不足する場合、またはプロセス {PTHREAD\_THREADS\_MAX} でシステム設定のスレッド総数の限度を超過する場合には、オペレーティン グ・システムがレポートを出します。

kernel.threads-max および kernel.pid-max について詳しくは、[多数のクライアントを実行してい](https://www.ibm.com/support/pages/node/470203) る場合の IBM MQ [キュー・マネージャーでのリソース不足](https://www.ibm.com/support/pages/node/470203)を参照してください。

#### **IBM MQ での RemoveIPC の設定**

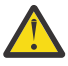

**重要 :** ログイン・マネージャー構成ファイル (logind.con および logind.conf.d) で **RemoveIPC** の設定をデフォルト値 Yes のままにすると、 IBM MQ の制御外で IBM MQ 所有の IPC リソースが削除される可能性があります。

値を 「いいえ」に設定する必要があります。 **RemoveIPC** について詳しくは、 *[login.conf](https://man7.org/linux/man-pages/man5/logind.conf.5.html)* のマニュ アル・ページを参照してください。

### **TCP/IP 構成**

IBM MQ チャネルに **keepalive** を使用する場合は、カーネル・パラメーターを使用して KEEPALIVE の操 作を構成できます。

```
net.ipv4.tcp_keepalive_intvl
net.ipv4.tcp_keepalive_probes
net.ipv4.tcp_keepalive_time
```
詳細については、TCP/IP SO\_KEEPALIVE オプションの使用を参照してください。

パラメーターの現行値を表示するには、root 権限を持つユーザーとしてログオンし、sysctl *Kernelname* と入力します。

これらの値を追加または変更するには、root 権限を持つユーザーとしてログオンします。 テキスト・エデ ィターを使用してファイル /etc/sysctl.conf を開き、以下の項目を選択した値に追加するか、または 変更します。

これらの **sysctl** 値を即時にロードするには、コマンド sysctl -p を入力します。

sysctl -p コマンドを発行しない場合、システムのリブート時に新しい値がロードされます。

### **RDQM - リソース制限と環境変数の構成**

複製データ・キュー・マネージャー (RDQM) の場合は、/etc/security/limits.conf で mqm ユーザー の nproc と nofile 値を構成します。 あるいは、rdqm.conf という名前の RDQM の Pacemaker systemd サービス単位ファイルで LimitNOFILE 変数と LimitNPROC 変数を設定します。 リソース限界 (nproc または nofile、あるいはその両方) が limits.conf と rdqm.conf の両方で構成されている場 合、構成されている限界の高い方の値が RDQM キュー・マネージャーによって使用されます。 rdqm.conf を使用して、その他のリソース制限 (スタック・サイズなど) および環境変数を構成できます。 rdqm.conf ファイルは、キュー・マネージャーが Pacemaker によって自動的に開始された場合にのみ読み取られるこ とに注意してください。 これは、システムの始動時、または rdqm.conf ファイルが存在するノードにキ ュー・マネージャーがフェイルオーバーするときに発生する可能性があります。 **strmqm** コマンドを使用 してキュー・マネージャーを手動で開始すると、キュー・マネージャーは **strmqm** が実行される環境を継 承します。

以下のステップでは、rdqm.conf でサンプル構成を作成します。

1. root として RDQM ノードでログインします。

- 2. ディレクトリー /etc/systemd/system/pacemaker.service.d を作成します。
- 3. そのディレクトリーにファイル rdqm.conf を作成します。 rdqm.conf ファイルには、必要な環境変 数とリソース限界が以下の形式で含まれています。

[Service] Environment="MQ\_ENV\_VAR=1" LimitNOFILF=65536 LimitNPROC=32768 LimitSTACK=16777216

systemd ユニット・ファイルの構成について詳しくは、オペレーティング・システムの資料を参照して ください。

4. pacemaker サービスを再始動します。

systemctl daemon-reload systemctl restart pacemaker.service

pacemaker の再始動時は、このノード上で実行中のすべての RDQM キュー・マネージャー が別のノー ドに移動します。

5. この手順を他の 2 つの RDQM ノードでも繰り返して、他のノードにフェイルオーバーまたは切り替えを しても、RDQM キュー・マネージャーが同じ構成を使用できるようにします。

**注 :** qm.ini ファイルは RDQM ノード間で複製されるため、環境変数を使用してキュー・マネージャーの 動作を制御するには、qm.ini 属性を使用する必要があります。

## **RDQM-カーネル・コンソール・ログ・レベルの構成**

DRBD カーネル・モジュール (kmod-drbd) は、KERN\_ERR (3) ログ・レベルで多くのメッセージを書き込む ことがあります。 これらのメッセージがシステム・コンソールにコピーされないようにするには、 kernel.printk パラメーターの最初の数を 3 に減らしてください。これにより、システム全体に重大な 処理遅延が生じる可能性があります。 カーネル・メッセージの優先順位について詳しくは、[https://](https://www.kernel.org/doc/html/latest/core-api/printk-basics.html) [www.kernel.org/doc/html/latest/core-api/printk-basics.html](https://www.kernel.org/doc/html/latest/core-api/printk-basics.html) を参照してください。

パラメーターの現行値を表示するには、root 権限を持つユーザーとしてログオンし、sysctl kernel.printk と入力します。
この値を追加または変更するには、root 権限を持つユーザーとしてログオンします。 テキスト・エディタ ーを使用してファイル /etc/sysctl.conf を開き、選択した値に以下の項目を追加するか、または変更 します。

kernel.printk = 3 4 1 7

これらの sysctl 値を即時にロードするには、コマンド **sysctl -p** を入力します。 **sysctl -p** コマン ドを発行しない場合は、新しい値はシステムのリブート時にロードされます。

# **64 ビット Linux プラットフォームでの 32 ビット・サポート**

一部の 64 ビットの Linux の配布は、32 ビット・アプリケーションをデフォルトでサポートしなくなりま した。 影響を受けるプラットフォームの詳細、およびこれらのプラットフォームで 32 ビット・アプリケ ーションを実行できるようにするためのガイダンスについては、99 ページの『Linux [システムでのハード](#page-98-0) [ウェア要件とソフトウェア要件』](#page-98-0)を参照してください。

#### **IBM MQ を開始するユーザーの構成**

IBM MQ を開始するすべてのユーザーに対して、「 最大オープン・ファイル数 」および「 最大プロセス数 」 で説明されている構成変更を行う必要があります。 これには通常、 mqm ユーザー ID が含まれますが、キ ュー・マネージャーを開始する他のユーザー ID についても同じ変更を行う必要があります。

**systemd** で開始するキュー・マネージャーの場合は、キュー・マネージャー・サービス構成を含むユニッ ト・ファイルに、同等の **NOFILE** 値と **NPROC** 値を指定します。

### **オープン・ファイルの最大数**

システム内のオープン・ファイル・ハンドルの最大数は、パラメーター **fs.file-max** によって制御され ます。

中規模サイズのキュー・マネージャーを 2 つ使用するシステムの場合、このパラメーターの最小値は 524288 です。

**注 :** オペレーティング・システムのデフォルトがこの値より大きい場合は、大きい値の設定をそのまま使用 するか、オペレーティング・システムのプロバイダーに 相談してください。

キュー・マネージャーを 2 つより多く実行しようとする場合や、キュー・マネージャーが処理するワーク ロードが大きい場合は、この値を大きくしなければならないかもしれません。

パラメーターの現行値を表示するには、root 権限を持つユーザーとしてログオンし、sysctl fs.filemax と入力します。

これらの値を追加または変更するには、root 権限を持つユーザーとしてログオンします。 テキスト・エデ ィターを使用してファイル /etc/sysctl.conf を開き、選択した値に以下の項目を追加するか、または 変更します。

fs.file-max = 524288

それから保存してファイルを閉じます。

これらの **sysctl** 値を即時にロードするには、コマンド sysctl -p を入力します。

sysctl -p コマンドを発行しない場合、システムのリブート時に新しい値がロードされます。

PAM (プラグ可能認証モジュール) などのプラグ可能セキュリティー・モジュールを使用している場合は、 このモジュールが mqm ユーザーのオープン・ファイルの数を不当に制限していないことを確認してくださ い。 mqm ユーザーのプロセスごとのオープン・ファイル記述子の最大数を報告するには、mqm ユーザーと してログインし、以下の値を入力します。

ulimit -n

標準の IBM MQ キュー・マネージャーの場合、mqm ユーザーの *nofile* 値を 10240 以上に設定します。 mqm ユーザーで実行されるプロセスのオープン・ファイル記述子の最大数を設定するには、以下の情報を/etc/ security/limits.conf ファイルに追加します。

mqm hard nofile 10240 mqm soft nofile

プラグ可能なセキュリティー・モジュールの制限は、**systemd** を使用して開始されるキュー・マネージャ ーには適用されません。 **systemd** を指定して IBM MQ キュー・マネージャーを開始するには、キュー・マ ネージャー・サービス構成を含むユニット・ファイルで **LimitNOFILE** を 10240 以上に設定します。

RDQM キュー・マネージャー用に nofile を構成する方法については、RDQM-[リソース限界および環境変](#page-107-0) [数の構成](#page-107-0)を参照してください。

### **プロセスの最大数**

実行中の IBM MQ キュー・マネージャーは、多数のスレッド・プログラムで構成されています。 接続され ている各アプリケーションによって、キュー・マネージャー・プロセスで実行されるスレッドの数が増加 します。 通常はユーザーが実行するプロセスの最大数をオペレーティング・システムで制限します。 この 制限は、個々のユーザーまたはサブシステムによって作成されるプロセスの数が多過ぎることが原因でオ ペレーティング・システム障害が発生しないようにするものです。 mqm ユーザーが実行を許可されている プロセスの最大数が十分であることを確認する必要があります。 プロセス数には、キュー・マネージャー に接続するチャネルとアプリケーションの数を含める必要があります。

以下の計算は、mqm ユーザーのプロセス数を決定する際に役立ちます。

nproc = 2048 + *clientConnections* \* 4 + *qmgrChannels* \* 4 + *localBindingConnections*

ここで、

- *clientConnections* は、このマシンのキュー・マネージャーに接続する他のマシンのクライアントからの 接続の最大数です。
- *qmgrChannels* は、他のキュー・マネージャーに対する稼働中のチャネル (チャネル定義ではない) の最大 数です。 この数には、クラスター・チャネルや送信側/受信側チャネルなどが含まれます。
- *localBindingConnections* には、アプリケーション・スレッドは含まれません。

このアルゴリズムは、以下の前提で策定されています。

- 2048 は、よほどのことがない限りキュー・マネージャー・スレッドを扱う上で十分な数として設定され ています。 他のアプリケーションを多数実行する場合は、数を増やさなければならない可能性もありま す。
- nproc を設定する時には、今後そのマシンで実行する可能性のあるアプリケーション、接続、チャネル、 キュー・マネージャーの最大数を考慮に入れてください。
- このアルゴリズムは少し多めの見積もりになっていますので、IBM MQ の今後のバージョンや高速パス・ チャネルでは、実際に必要な nproc がいくらか少なくなる可能性もあります。
- Linux では、各スレッドが軽量プロセス (LWP) として実装され、各 LWP が nproc で 1 つのプロセスとし てカウントされます。

PAM\_limits セキュリティー・モジュールを使用して、ユーザーが実行するプロセスの数を制御できます。 mqm ユーザーのプロセスの最大数は、以下のように構成できます。

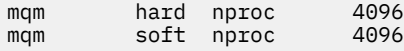

<span id="page-110-0"></span>PAM\_limits セキュリティー・モジュール・タイプの構成方法について詳しくは、以下のコマンドを入力 してください。

man limits.conf

プラグ可能なセキュリティー・モジュールの制限は、**systemd** を使用して開始されるキュー・マネージャ ーには適用されません。 **systemd** を指定して IBM MQ キュー・マネージャーを開始するには、キュー・マ ネージャー・サービス構成を含むユニット・ファイルで **LimitNPROC** を適切な値に設定します。

RDQM キュー・マネージャー用に nproc を構成する方法については、RDQM-[リソース限界および環境変数](#page-107-0) [の構成](#page-107-0)を参照してください。

mqconfig コマンドを使用してシステム構成を確認できます。

システムの構成の詳細については、[How to configure AIX and Linux systems for IBM MQ](https://www.ibm.com/support/pages/node/707975) を参照してくださ い。

#### **関連概念**

103 ページの『Linux [でのユーザーとグループのセットアップ』](#page-102-0)

Linux システムの場合、IBM MQ では、mqm という名前のユーザー ID と、mqm の 1 次グループが必要です。 インストール後、製品と関連するリソースが入っているディレクトリーおよびファイルは、mqm ユーザー ID が所有します。

104 ページの『Linux [でのファイル・システムの作成』](#page-103-0)

IBM MQ をインストールする前に、必要に応じて製品コードと作業データの両方を保存するためのファイ ル・システムを作成する必要があります。 これらのファイル・システムには、最小ストレージ要件があり ます。 製品コードのデフォルトのインストール・ディレクトリーは、インストール時に変更できますが、 作業データの場所は変更できません。

#### **関連資料**

mqconfig

# **IBM MQ for Linux でのライセンスの受け入れ**

Linux プラットフォームに製品をインストールする前または後に、ライセンスに同意することを選択できま す。

### **このタスクについて**

製品をインストールする前に IBM MQ ライセンスを受け入れると、 Linux ユーザーに以下の問題が発生し ます。

- IBM MQ RPM を yum リポジトリーに追加するのを停止します。
- RPM がイメージのビルドの一部としてインストールされているクラウドでの作業には適していません。
- これは、インストール前にコードが実行されない、unzippable パッケージには適合しません。

インストール後にライセンスを受け入れると、インストール元の独自のリポジトリーをセットアップでき ます。

**注 :**

- 製品を使用する前に、引き続きライセンスに同意する必要があります。
- インストールするコンポーネントの適正なライセンスが必要です。 [ライセンス要件を](#page-7-0)参照してくださ い。
- 試用版ライセンスをインストールした場合は、試用版ライセンスを変換するための指示に従ってくださ い。 146 ページの『Linux [での試用ライセンスの変換』](#page-145-0) を参照してください。

### **手順**

• 製品をインストールする前にライセンスに同意してください

製品をインストールする前にライセンスに同意するには[、システムの準備](#page-101-0)によるサーバーのインストー ル手順に従ってから、ご使用のオペレーティング・システムに該当する手順に従います。

**rpm**

118 ページの『rpm [コマンドを使用した最初の](#page-117-0) IBM MQ インストールの Linux へのインストール』 を参照してください。

**yum**

127 ページの『yum を使用した Linux Red Hat への IBM MQ [のインストール』](#page-126-0)を参照してください。

**Debian を使用した Ubuntu**

131 ページの『Debian を使用した Linux Ubuntu への IBM MQ [のインストール』](#page-130-0) を参照してくださ い。

• 製品のインストール後にライセンスに同意する

製品のインストール後に、 **MQLICENSE** 環境変数を使用して、 IBM MQ ライセンスを受け入れるか表示 することができます。 **MQLICENSE** は、以下の 2 つの値のいずれかに設定できます。

**accept**

インストール後にライセンスに同意します。

**ビュー**

ライセンスが受け入れられている場合は、ライセンスを表示します。

ライセンスのインストール後に同意するには、次のコマンドを使用します。

export MQLICENSE=accept

ライセンスを表示するには、次のコマンドを使用します。

export MQLICENSE=view

あるいは、製品のインストール後に、以下のコマンドを使用して IBM MQ ライセンスを受け入れるか表 示することもできます。

- mqlicense (インストール後のライセンスの受け入れ)
- dspmqlic ( IBM MQ ライセンスの表示)

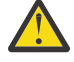

**重要 :** インストール・メディアから mqlicense.sh スクリプトを使用しないでください。この スクリプトは、インストール前にライセンスを受け入れるためにのみ使用できます。

# **rpm を使用した Linux への IBM MQ のインストール**

rpm を使用した Linux システムへの IBM MQ のインストールに関連するインストール・タスクは、このセ クションにまとめられています。

### **このタスクについて**

rpm を使用して IBM MQ をインストールするには、以下のタスクを実行します。

IBM MQ をアンインストールする方法については、158 [ページの『](#page-157-0)rpm を使用した Linux での IBM MQ の [アンインストールまたは変更』](#page-157-0)を参照してください。

製品のフィックスまたは更新が使用可能になっている場合は、309 ページの『IBM MQ [への保守の適用』](#page-308-0) を参照してください。

### **手順**

1. システム要件を確認します。 98 ページの『Linux [の場合の要件の確認』](#page-97-0) を参照してください。 2. インストールの計画を立てます。

- <span id="page-112-0"></span>• 計画のプロセスで、どのコンポーネントをどこにインストールするかを選択する必要があります。 113 ページの『Linux システム用の IBM MQ rpm コンポーネント』 を参照してください。
- また、プラットフォーム固有の項目をいくつか選択する必要もあります。 101 [ページの『](#page-100-0)Linux への IBM MQ [のインストールの計画』](#page-100-0) を参照してください。
- 3. IBM MQ のインストールに向けてシステムを準備します。

102 ページの『Linux [でのシステムの準備』](#page-101-0) を参照してください。

4. IBM MQ サーバーをインストールします。

118 ページの『rpm [コマンドを使用した最初の](#page-117-0) IBM MQ インストールの Linux へのインストール』およ び 121 ページの『rpm [コマンドを使用した追加の](#page-120-0) IBM MQ インストールの Linux へのインストール』を 参照してください。

- 5. オプション: IBM MQ クライアントをインストールします。 125 ページの『rpm を使用した Linux への IBM MQ [クライアントのインストール』](#page-124-0) を参照してくださ い。
- 6. インストールを検査します。 147 ページの『Linux での IBM MQ [インストールの検査』](#page-146-0)を参照してくだ さい。

# *Linux* **システム用の** *IBM MQ rpm* **コンポーネント**

IBM MQ のインストール時に必要なコンポーネントを選択することができます。

**重要 :**

- 1. IBM MQ を購入するたびにインストールする資格が付与される内容について詳しくは、 IBM MQ ライセ ンス情報を参照してください。
- 2. サーバーおよびクライアントのインストールには、RPM パッケージの MQSeriesGSKit ファイルをイ ンストールする必要があります。

これらのコンポーネントを表示するには、例として次のようなコマンドを使用できます。

rpm -qa | grep MQ | xargs rpm -q --info

113 ページの表 13 は、 IBM MQ サーバーまたはクライアントを Linux システムにインストールするときに 使用可能なコンポーネントを示しています。

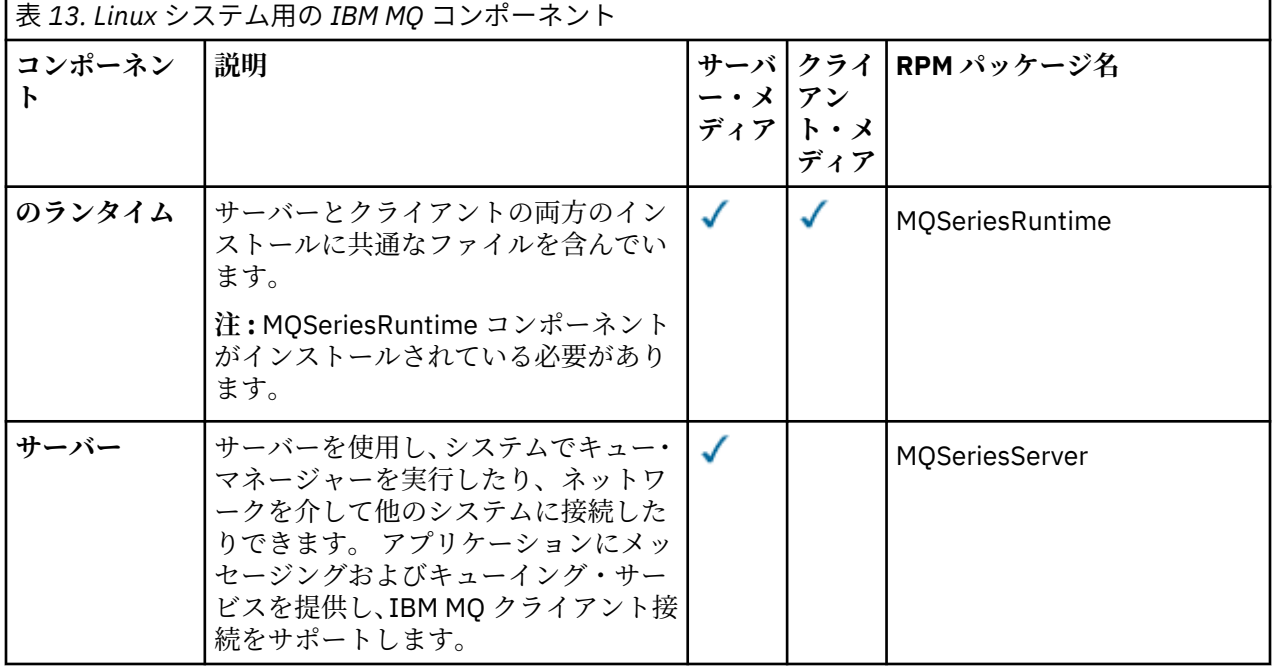

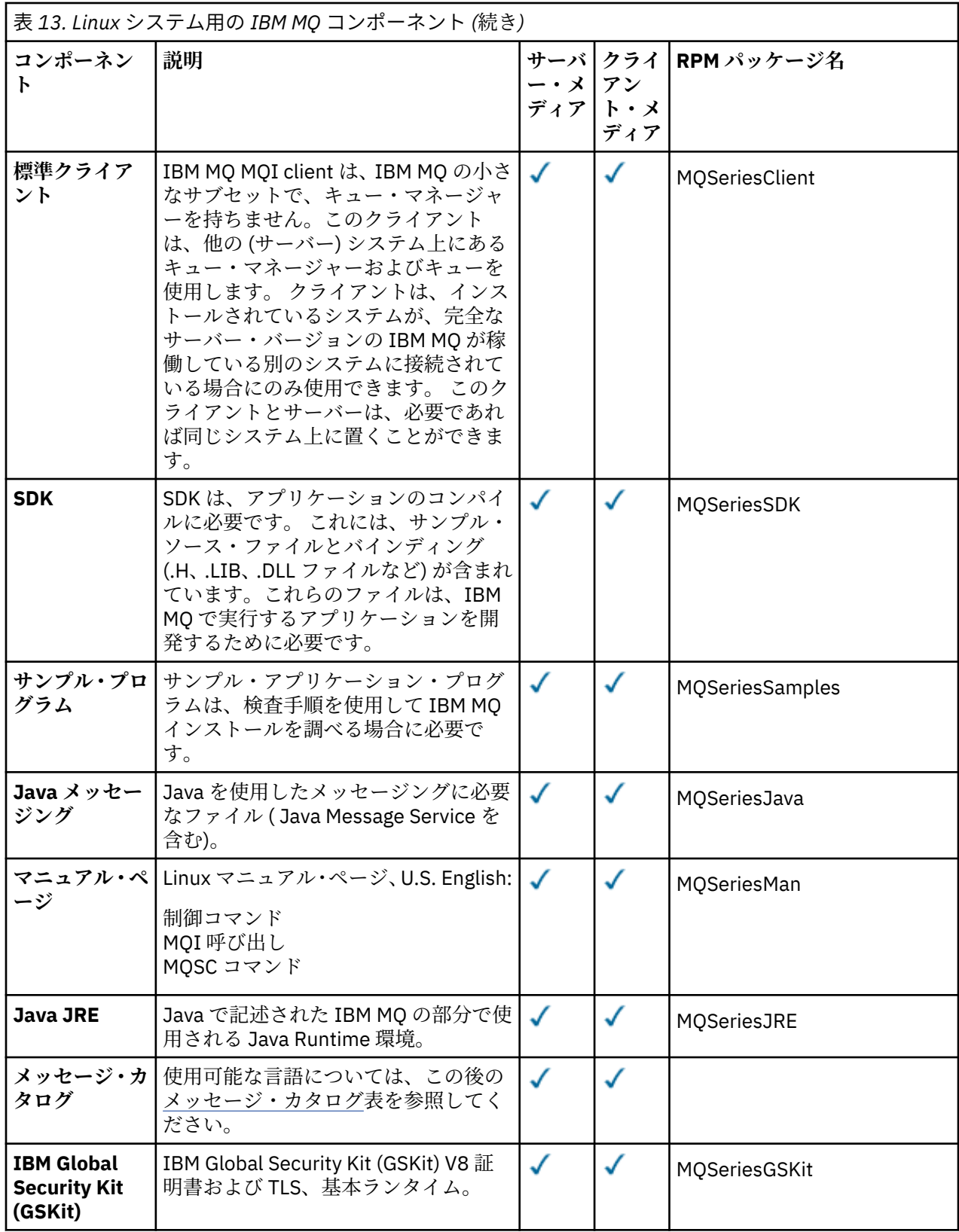

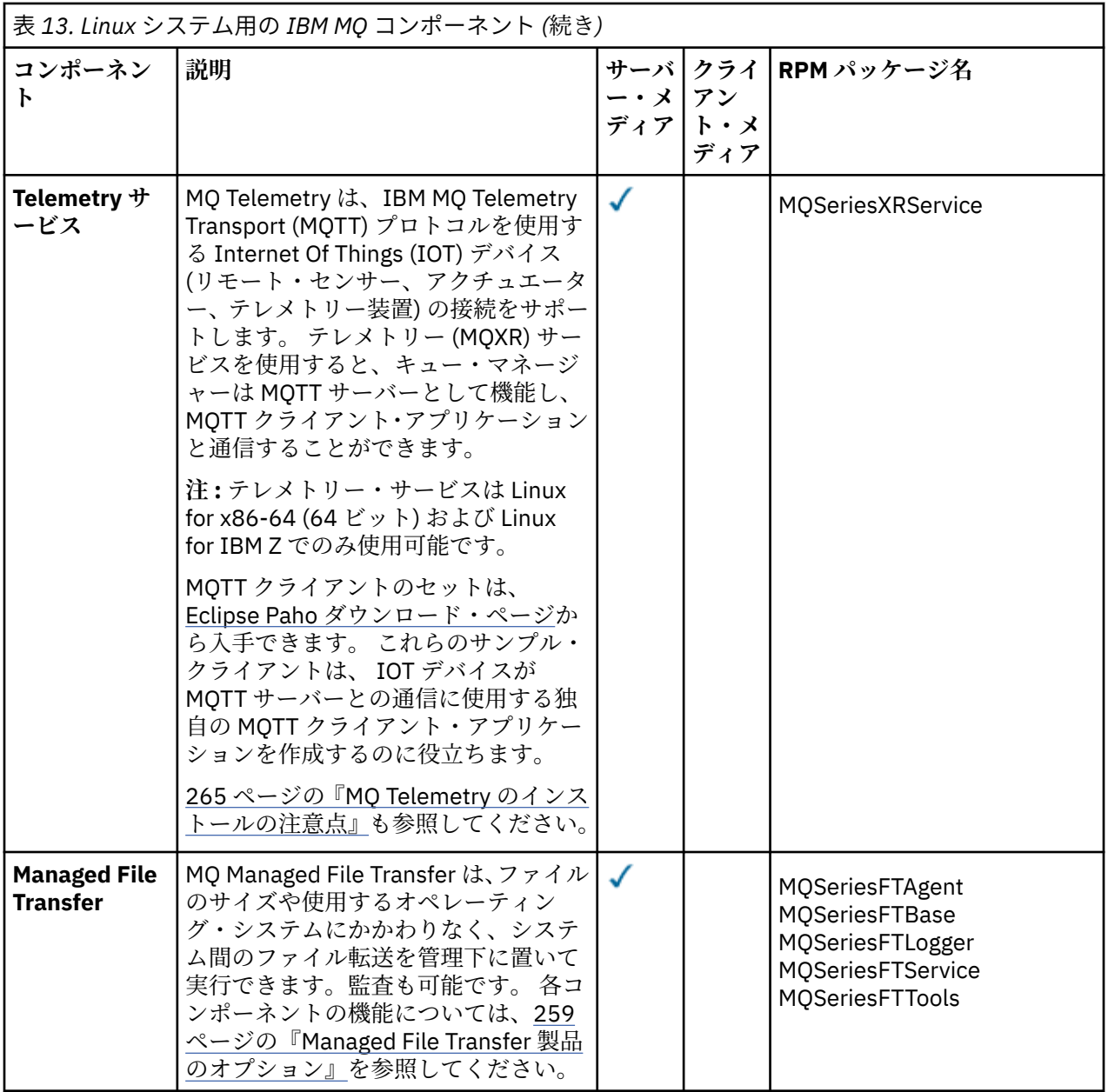

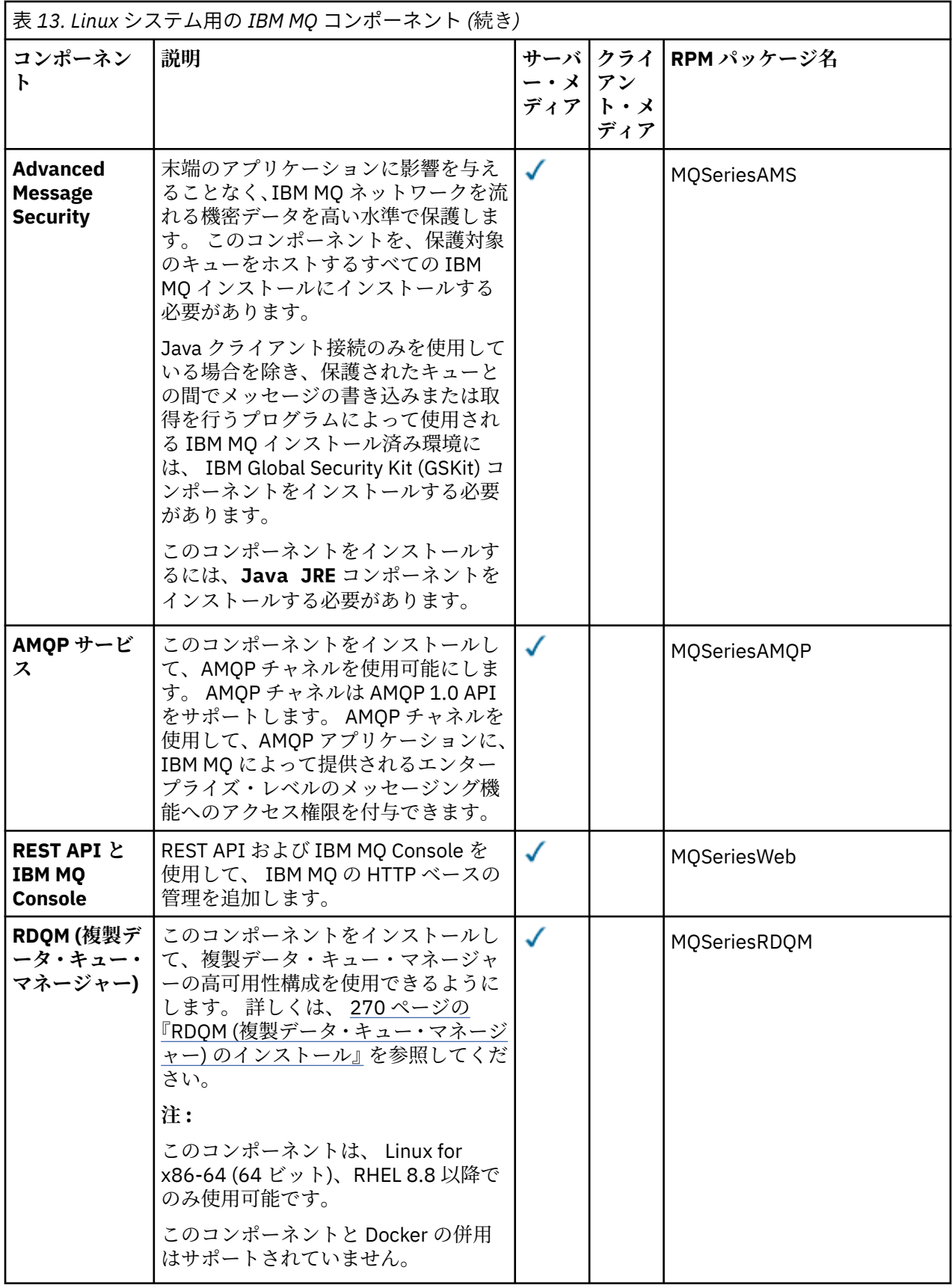

**注 :**

- 1. Deprecated の IBM MQ Bridge to Salesforce2022 年 11 月 22 日からすべてのリリースで廃止されま す[\(米国発表レター](https://www.ibm.com/docs/en/announcements/222-341) 222-341 )。
- 2. V 9.4.0 V 9.4.0 E Removed の IBM MQ Bridge to Salesforce 製品から削除される IBM MQ 9.4.0。 Salesforce 接続性は以下で実現できます IBM App Connect Enterprise。 Salesforce 入力と Salesforce リクエストノードは、Salesforce アプリケーション。 詳しくは、Using Salesforce with IBM App Connect Enterprise を参照してください。
- 3. <mark>Bemoved C</mark>ontinuous Delivery の場合、 IBM MQ Bridge to blockchain は IBM MQ 9.3.2 で製品から 削除されています。

 Long Term Support の場合、 IBM MQ Bridge to blockchain は IBM MQ 9.3.0 Fix Pack 15 から削除されました。

Blockchain 接続は、 IBM App Connect を使用するか、 IBM Cloud Pak for Integration で使用可能な App Connect 機能を使用して実現できます。

4. IBM MQ 9.3.0 以降、 IBM MQ Explorer は IBM MQ インストール・パッケージから削除されました。 こ れは別個のダウンロードとして引き続き入手可能であり、スタンドアロン IBM MQ Explorer ダウンロー ド (Fix Central から入手可能) からインストールできます。 詳しくは、 Linux および Windows でのスタ ンドアロン・アプリケーションとしての IBM MQ Explorer のインストールおよびアンインストールを参 照してください。

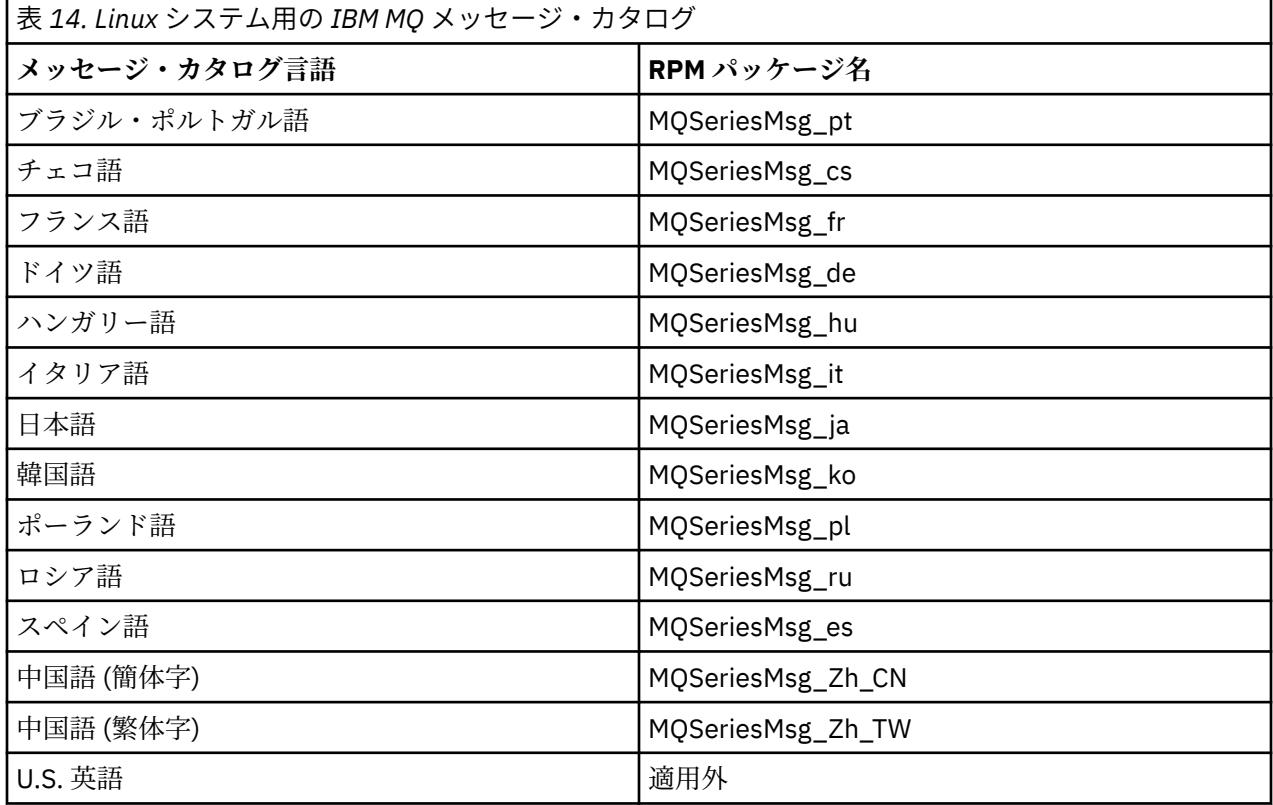

#### **関連概念**

6 ページの『IBM MQ [のコンポーネントと機能』](#page-5-0)

IBM MQ のインストール時に必要なコンポーネントまたは機能を選択することができます。

14 ページの『Multiplatforms [でのインストールを計画する際の考慮事項』](#page-13-0)

IBM MQ をインストールする前に、インストールするコンポーネントとそのインストール場所を選択する必 要があります。 また、プラットフォーム固有の項目をいくつか選択する必要もあります。

# <span id="page-117-0"></span>*rpm* **コマンドを使用した最初の** *IBM MQ* **インストールの** *Linux* **へのインスト ール**

rpm を使用して、 IBM MQ サーバーを 64 ビット Linux システムにインストールできます。 このトピック の説明は、 Linux システムへの IBM MQ の最初のインストールを対象としています。

# **始める前に**

- このトピックの説明は、Linux システム上での IBM MQ の最初のインストールについての説明です。 IBM MQ の追加のインストールの方法については、121 ページの『rpm [コマンドを使用した追加の](#page-120-0) IBM MQ イ ンストールの Linux [へのインストール』](#page-120-0)を参照してください。
- インストール手順を開始する前に、102 ページの『Linux [でのシステムの準備』](#page-101-0)に示された必要な手順を 完了しておいてください。

# **このタスクについて**

RPM Package Manager インストーラーを使用して、インストールするコンポーネントを選択することによ り、サーバーをインストールします。 コンポーネントおよびパッケージ名のリストは、113 [ページの『](#page-112-0)Linux システム用の IBM MQ rpm [コンポーネント』](#page-112-0) にあります。

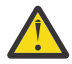

**重要 :** すべての必要なパッケージを同じ操作でインストールしない限り、パッケージは以下の順序 でインストールする必要があります。

MQSeriesRuntime **MOSeriesJRE** MQSeriesJava MQSeriesGSKit MQSeriesServer MQSeriesWeb MQSeriesFTBase MQSeriesFTAgent MQSeriesFTService MQSeriesFTLogger MQSeriesFTTools MQSeriesAMQP MQSeriesAMS MQSeriesXRService MQSeriesClient MQSeriesMan MQSeriesMsg MQSeriesSamples MQSeriesSDK

**注 :**

- 1. Deprecated の IBM MQ Bridge to Salesforce2022 年 11 月 22 日からすべてのリリースで廃止されま す[\(米国発表レター](https://www.ibm.com/docs/en/announcements/222-341) 222-341 )。
- 2. V 9.4.0 V 9.4.0 E Removed の IBM MQ Bridge to Salesforce 製品から削除される IBM MQ 9.4.0。 Salesforce 接続性は以下で実現できます IBM App Connect Enterprise。 Salesforce 入力と Salesforce リクエストノードは、Salesforce アプリケーション。 詳しくは、Using Salesforce with IBM App Connect Enterprise を参照してください。
- 3. <mark>Continuous Delivery の場合、 IBM MQ Bridge to blockchain は IBM MQ 9.3.2 で製品から</mark> 削除されています。

 Long Term Support の場合、 IBM MQ Bridge to blockchain は IBM MQ 9.3.0 Fix Pack 15 から削除されました。

Blockchain 接続は、 IBM App Connect を使用するか、 IBM Cloud Pak for Integration で使用可能な App Connect 機能を使用して実現できます。

4. IBM MQ 9.3.0 以降、 IBM MQ Explorer は IBM MQ インストール・パッケージから削除されました。 こ れは別個のダウンロードとして引き続き入手可能であり、スタンドアロン IBM MQ Explorer ダウンロー ド (Fix Central から入手可能) からインストールできます。 詳しくは、 Linux および Windows でのスタ ンドアロン・アプリケーションとしての IBM MQ Explorer のインストールおよびアンインストールを参 照してください。

# **手順**

1. root として、または以下のコマンドを実行するための十分な権限を使用してログインします。

これを行うには、コマンドの前に **sudo** を追加するか、以下を変更します。 **su** コマンドを使用してシ ェルで root ユーザーに変更します。 詳細については、 **sudo** と **su** [の間の相違点の探索](https://www.redhat.com/sysadmin/difference-between-sudo-su) Linux でのコマ [ンド](https://www.redhat.com/sysadmin/difference-between-sudo-su).

- 2. オプション: インストール・メディアが Passport Advantage から入手した [ダウンロード可能なインスト](#page-9-0) [ール・イメージ](#page-9-0)である場合は、 tar.gz ファイルを解凍し、tar ファイルからインストール・ファイル を解凍する必要があります。
	- a) 例えば、部品番号 CC7K6ML をダウンロードする場合は、以下のコマンドを使用してファイルを解凍 します。

gunzip CC7K6ML.tar.gz

b) 同様に、以下のコマンドを使用して、tar ファイルからインストール・ファイルを抽出します。

tar -xvf CC7K6ML.tar

**重要 :** tar イメージを解凍するには、GNU tar (gtar とも呼ばれる) を使用する必要があります。 3. 現行ディレクトリーをインストール・パッケージの場所に設定します。

ロケーションは、ネットワーク・ロケーションまたはローカル・ファイル・システム・ディレクトリー の場合があります。 ダウンロード可能なインストール・イメージの入手先を参照してください。

- 4. 製品のインストール前またはインストール後に、ライセンスに同意するオプションがあります。 インス トールの前にライセンスに同意するには、mqlicense.sh スクリプトを実行します。 使用条件が、環 境に応じた適切な言語で表示され、使用条件を受け入れるか拒否するかを尋ねられます。
	- X Window を (可能であれば) 使用するデフォルトの方法で使用条件を表示するには、以下のコマンド を使用します。

./mqlicense.sh

• 使用条件を現在のシェルでテキスト (スクリーン・リーダーで読み上げ可能) として表示するには、 以下のコマンドを使用します。

./mqlicense.sh -text\_only

ライセンスへの同意についての詳細は、111 ページの『IBM MQ for Linux [でのライセンスの受け入れ』](#page-110-0) を参照してください。

5. オプション: IBM MQ 公開署名 gpg 鍵を入手し、それを rpm にインストールします。

rpm --import ibm\_mq\_public.pgp

IBM 提供の RPM はデジタル署名付きで署名されており、システムは、それ以上のステップを行わずに その署名を認識しません。 これは、システムごとに 1 回だけ実行する必要があります。 詳しくは、[13](#page-12-0) ページの『IBM MQ [コード署名』を](#page-12-0)参照してください。

その後、IBM MQ RPM のいずれかの妥当性が検査されます。以下に例を示します。

# rpm -Kv MQSeriesRuntime-9.4.0-0.x86\_64.rpm MQSeriesRuntime-9.4.0-0.x86\_64.rpm: Header V3 RSA/SHA256 Signature, key ID 0209b828: OK  Header SHA1 digest: OK V3 RSA/SHA256 Signature, key ID 0209b828: OK MD5 digest: OK

**注 :** このステップをスキップすると、RPM インストール中に安全な警告が出されて、シグニチャーが存 在することを示しますが、システムは署名鍵を認識しません。例えば、次のようになります。

警告: MQSeriesRuntime-9.4.0-0.x86\_64.rpm: ヘッダー V3 RSA/SHA256 署名、鍵 ID 0209b828: NOKEY 6. IBM MQ をインストールします。

キュー・マネージャーの実行をサポートするために、少なくとも MQSeriesRuntime コンポーネントと MQSeriesServer コンポーネントをインストールする必要があります。

**重要 :** インストールする必要があるコンポーネントのすべてが、インストール・メディア上の同じフォ ルダーにあるとは限りません。 一部のコンポーネントは、/Advanced フォルダーの下にある場合があ ります。 IBM MQ Advanced コンポーネントのインストールの詳細については、251 [ページの『](#page-250-0)IBM MQ [Advanced for Multiplatforms](#page-250-0) のインストール』 を参照してください。

• IBM MQ 9.4 の場合、 **rpm -Uvh** コマンドを使用して、 IBM MQ をデフォルトの場所 /opt/mqm に インストールします。

例えば、インストール・メディア上の現在の場所にあるすべてのコンポーネントをデフォルトの場所 にインストールするには、次のコマンドを使用します。

rpm -Uvh MQSeries\*.rpm

例えば、ランタイム・コンポーネントおよびサーバー・コンポーネントをデフォルト場所にインスト ールするには、次のコマンドを使用します。

rpm -Uvh MQSeriesRuntime-\*.rpm MQSeriesServer-\*.rpm MQSeriesGSKit-\*.rpm

• --prefix オプションを使用して、IBM MQ をデフォルト以外の場所にインストールします。 必要 なすべての IBM MQ コンポーネントを同じ場所にインストールする必要があります。

指定したインストール・パスは、空のディレクトリー、未使用ファイル・システムのルート、または 存在しないパスのいずれかでなければなりません。 パスの長さは 256 バイトに制限されており、ス ペースを含めることはできません。

例えば、以下のインストール・パスを入力して、ランタイム・コンポーネントとサーバー・コンポー ネントを 64 ビット Linux システム上の /opt/customLocation ディレクトリーにインストールし ます。

rpm --prefix /opt/customLocation -Uvh MQSeriesRuntime-\*.rpm MQSeriesServer-\*.rpm

# **タスクの結果**

Linux システムに IBM MQ をインストールしました。

### **次のタスク**

• 必要な場合は、このインストールがプライマリー・インストールになるように設定できるようになりまし た。 コマンド・プロンプトで以下のコマンドを入力します。

*MQ\_INSTALLATION\_PATH*/bin/setmqinst -i -p *MQ\_INSTALLATION\_PATH*

ここで、*MQ\_INSTALLATION\_PATH* は、IBM MQ がインストールされているディレクトリーを表します。

システムに設定できるプライマリー・インストールは 1 つだけです。 システムに既にプライマリー・イ ンストールが存在する場合、別のインストールをプライマリー・インストールに設定する前に、既にある プライマリー・インストールを設定解除する必要があります。 詳細については、プライマリー・インス トールの変更を参照してください。

• このインストール済み環境で使用する環境変数をセットアップすることもできます。 **setmqenv** または **crtmqenv** コマンドを使用すれば、特定の IBM MQ のインストール済み環境に関するさまざまな環境変 数を設定できます。 詳しくは、 setmqenv および crtmqenv を参照してください。

- <span id="page-120-0"></span>• 正常にインストールされたことを確認するために、インストールを検査することができます。 詳しくは、 147 ページの『Linux での IBM MQ [インストールの検査』](#page-146-0)を参照してください。
- 管理コマンドを発行できるのは、**mqm** グループのメンバーである UID を持つユーザーのみです。 ユーザ ーが管理コマンドを発行できるようにするには、ユーザーを **mqm** グループに追加する必要があります。 詳しくは、103 ページの『Linux [でのユーザーとグループのセットアップ』](#page-102-0) および AIX, Linux, and Windows システム上で IBM MQ を管理する権限を参照してください。

#### **関連概念**

18 ページの『AIX, Linux, and Windows [での複数インストール環境』](#page-17-0) AIX, Linux, and Windows では、1 つのシステムで複数の IBM MQ のコピーを持つことができます。

19 ページの『AIX, Linux, and Windows [でのプライマリー・インストール』](#page-18-0)

IBM MQ (AIX, Linux, and Windows) の複数インストールをサポートするシステムにおいて、プライマリー・ インストールとは IBM MQ システム全体が関係する場所が参照するインストールです。 プライマリー・イ ンストールはオプションですが、便利です。

#### **関連タスク**

158 ページの『rpm を使用した Linux での IBM MQ [のアンインストールまたは変更』](#page-157-0)

Linux では、**rpm** コマンドを使用して IBM MQ サーバーまたはクライアントをアンインストールできます。 システムに現在インストールされている選択済みパッケージ (コンポーネント) を削除することにより、イ ンストールを変更することもできます。

プライマリー・インストールの変更

#### **関連資料**

setmqinst

*rpm* **コマンドを使用した追加の** *IBM MQ* **インストールの** *Linux* **へのインスト ール**

インストール・プロセス中に **crtmqpkg** コマンドを使用して、64 ビット Linux システムに追加の IBM MQ サーバーをインストールできます。

# **始める前に**

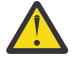

**注意 :** このトピックの説明は、Linux Ubuntu および Linux on Power® Systems - Little Endian には該 当しません。 これらのプラットフォームについて詳しくは、131 [ページの『](#page-130-0)Debian を使用した Linux Ubuntu への IBM MQ [のインストール』を](#page-130-0)参照してください。

- このトピックの説明は、Linux システム上での IBM MQ の追加インストールについての説明です。 IBM MQ の最初のインストールの方法については、118 ページの『rpm [コマンドを使用した最初の](#page-117-0) IBM MQ イ ンストールの Linux [へのインストール』](#page-117-0)を参照してください。
- インストール手順を開始する前に、102 ページの『Linux [でのシステムの準備』に](#page-101-0)示された必要な手順を 完了しておいてください。
- 実行する前に **crtmqpkg** コマンドオン Linux、あなたは **pax** そして **rpmbuild** コマンドがインストール されました。 これらのコマンドは、製品の一部としては提供されていません。 これらは、 Linux ディス トリビューションのサプライヤーから入手する必要があります。 の **rpmbuild** コマンドは **rpm-build** パッケージ。

# **このタスクについて**

RPM Package Manager インストーラーを使用して、インストールするコンポーネントを選択することによ り、サーバーをインストールします。 コンポーネントおよびパッケージ名のリストは、113 [ページの『](#page-112-0)Linux システム用の IBM MQ rpm [コンポーネント』](#page-112-0) にあります。

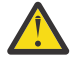

**重要 :** すべての必要なパッケージを同じ操作でインストールしない限り、パッケージは以下の順序 でインストールする必要があります。

MQSeriesRuntime MQSeriesJRE MQSeriesJava

MQSeriesGSKit MQSeriesServer MQSeriesWeb MQSeriesFTBase MQSeriesFTAgent MQSeriesFTService MQSeriesFTLogger MQSeriesFTTools MQSeriesAMQP MQSeriesAMS MQSeriesXRService MQSeriesExplorer MQSeriesClient MQSeriesMan MQSeriesMsg MQSeriesSamples MQSeriesSDK

**注 :**

- 1. Deprecated の IBM MQ Bridge to Salesforce2022 年 11 月 22 日からすべてのリリースで廃止されま す[\(米国発表レター](https://www.ibm.com/docs/en/announcements/222-341) 222-341 )。
- 2. V S.4.0 V S.4.0 E Removed の IBM MQ Bridge to Salesforce 製品から削除される IBM MQ 9.4.0。 Salesforce 接続性は以下で実現できます IBM App Connect Enterprise。 Salesforce 入力と Salesforce リクエストノードは、Salesforce アプリケーション。 詳しくは、Using Salesforce with IBM App Connect Enterprise を参照してください。
- 3. Removed Continuous Delivery の場合、 IBM MQ Bridge to blockchain は IBM MQ 9.3.2 で製品から 削除されています。

La Removed Mong Term Support の場合、 IBM MQ Bridge to blockchain は IBM MQ 9.3.0 Fix Pack 15 から削除されました。

Blockchain 接続は、 IBM App Connect を使用するか、 IBM Cloud Pak for Integration で使用可能な App Connect 機能を使用して実現できます。

4. IBM MQ 9.3.0 以降、 IBM MQ Explorer は IBM MQ インストール・パッケージから削除されました。 こ れは別個のダウンロードとして引き続き入手可能であり、スタンドアロン IBM MQ Explorer ダウンロー ド (Fix Central から入手可能) からインストールできます。 詳しくは、 Linux および Windows でのスタ ンドアロン・アプリケーションとしての IBM MQ Explorer のインストールおよびアンインストールを参 照してください。

# **手順**

1. オプション: root として、または以下のコマンドを実行するための十分な権限を使用してログインしま す。

これを行うには、コマンドの前に **sudo** を追加するか、以下を変更します。 **su** コマンドを使用してシ ェルで root ユーザーに変更します。 詳細については、 **sudo** と **su** [の間の相違点の探索](https://www.redhat.com/sysadmin/difference-between-sudo-su) Linux でのコマ [ンド](https://www.redhat.com/sysadmin/difference-between-sudo-su).

- 2. オプション: インストール・メディアが Passport Advantage から入手した [ダウンロード可能なインスト](#page-9-0) [ール・イメージ](#page-9-0)である場合は、 tar.gz ファイルを解凍し、tar ファイルからインストール・ファイル を解凍する必要があります。
	- a) 例えば、部品番号 CC7K6ML をダウンロードする場合は、以下のコマンドを使用してファイルを解凍 します。

gunzip CC7K6ML.tar.gz

b) 同様に、以下のコマンドを使用して、tar ファイルからインストール・ファイルを抽出します。

tar -xvf CC7K6ML.tar

**重要 :** tar イメージを解凍するには、GNU tar (gtar とも呼ばれる) を使用する必要があります。

- 3. 現行ディレクトリーをインストール・ファイルの場所に設定します。 ロケーションは、ネットワーク・ ロケーションまたはローカル・ファイル・システム・ディレクトリーの場合があります。
- 4. オプション: **crtmqpkg** コマンドを実行して、システムにインストールする固有のパッケージ・セット を作成します。

**crtmqpkg** コマンドは、これがシステムへの IBM MQ の最初のインストールではない場合にのみ必要で す。 以前のバージョンの IBM MQ がシステムにインストールされている場合、最新バージョンのインス トールは、別の場所にインストールすれば正常に行われます。

実行する前に **crtmqpkg** コマンドオン Linux、あなたは **pax** そして **rpmbuild** コマンドがインストー ルされました。 詳しくは、 [始める前にを](#page-120-0)参照してください。

Linux システムで **crtmqpkg** コマンドを実行するには、以下のようにします。

a) 以下のコマンドを入力します。

./crtmqpkg *suffix*

上記のコマンドの *suffix* の部分には任意の名前を入力して、そのインストール・パッケージをシステ ム内で一意に識別できるようにします。 *suffix* は、インストール名と同じ名前にすることはできます が、インストール名とは異なるものです。 *suffix* には、A から Z、a から z、および 0 から 9 の範囲 の英数字を組み合わせた最大 16 文字の名前を指定できます。

**注 :** このコマンドは、一時ディレクトリーの中にインストール・パッケージの完全なコピーを作成し ます。 デフォルトでは、一時ディレクトリーは /var/tmp に置かれています。 このコマンドを実行 する前に、システムに十分な空きスペースがあることを確認する必要があります。 別の場所を使用 するには、**crtmqpkg** コマンドの実行前に *TMPDIR* 環境変数を設定できます。 以下に例を示します。

\$ TMPDIR=/test ./crtmqpkg *suffix*

b) 現行ディレクトリーを、**crtmqpkg** コマンド操作の正常完了時に指定された場所に設定します。 このディレクトリーは、/var/tmp/mq\_rpms ディレクトリーのサブディレクトリーであり、その中 にパッケージの固有のセットが作成されます。 各パッケージのファイル名には *suffix* 値が付けられ ます。 例えば、suffix に「1」を使用すると以下のようになります。

./crtmqpkg 1

/var/tmp/mq\_rpms/1/x86\_64 というサブディレクトリーがあることを意味します。

パッケージはサブディレクトリーに従って名前変更されます。例えば、

From: MQSeriesRuntime-9.4.0-0.x86\_64.rpm To: MQSeriesRuntime-1-9.4.0-0.x86\_64.rpm

- 5. 製品のインストール前またはインストール後に、ライセンスに同意するオプションがあります。 インス トールの前にライセンスに同意するには、mqlicense.sh スクリプトを実行します。 使用条件が、環 境に応じた適切な言語で表示され、使用条件を受け入れるか拒否するかを尋ねられます。
	- X Window を (可能であれば) 使用するデフォルトの方法で使用条件を表示するには、以下のコマンド を使用します。

./mqlicense.sh

• 使用条件を現在のシェルでテキスト (スクリーン・リーダーで読み上げ可能) として表示するには、 以下のコマンドを使用します。

./mqlicense.sh -text\_only

ライセンスへの同意についての詳細は、111 ページの『IBM MQ for Linux [でのライセンスの受け入れ』](#page-110-0) を参照してください。

6. IBM MQ をインストールします。

キュー・マネージャーの実行をサポートするために、少なくとも MQSeriesRuntime コンポーネントと MQSeriesServer コンポーネントをインストールする必要があります。

**重要 :** インストールする必要があるコンポーネントのすべてが、インストール・メディア上の同じフォ ルダーにあるとは限りません。 一部のコンポーネントは、/Advanced フォルダーの下にある場合があ ります。 IBM MQ Advanced コンポーネントのインストールの詳細については、251 [ページの『](#page-250-0)IBM MQ [Advanced for Multiplatforms](#page-250-0) のインストール』 を参照してください。

• IBM MQ 9.4 の場合、 IBM MQ をデフォルトの場所 /opt/mqm にインストールします。

例えば、インストール・メディア上の現在の場所にあるすべてのコンポーネントをデフォルトの場所 にインストールするには、次のコマンドを使用します。

rpm -Uvh MQSeries\*.rpm

例えば、ランタイム・コンポーネントおよびサーバー・コンポーネントをデフォルト場所にインスト ールするには、次のコマンドを使用します。

rpm -Uvh MQSeriesRuntime-\*.rpm MQSeriesServer-\*.rpm

• --prefix オプションを使用して、IBM MQ をデフォルト以外の場所にインストールします。 各イ ンストールにおいて、必要なすべての IBM MQ コンポーネントを同じ場所にインストールする必要 があります。

指定したインストール・パスは、空のディレクトリー、未使用ファイル・システムのルート、または 存在しないパスのいずれかでなければなりません。 パスの長さは 256 バイトに制限されており、ス ペースを含めることはできません。

例えば、以下のインストール・パスを入力して、ランタイム・コンポーネントとサーバー・コンポー ネントを 64 ビット Linux システム上の /opt/customLocation ディレクトリーにインストールし ます。

rpm --prefix /opt/customLocation -Uvh MQSeriesRuntime-\*.rpm MQSeriesServer-\*.rpm

# **タスクの結果**

Linux システムに IBM MQ をインストールしました。

# **次のタスク**

• 必要な場合は、このインストールがプライマリー・インストールになるように設定できるようになりまし た。 コマンド・プロンプトで以下のコマンドを入力します。

*MQ\_INSTALLATION\_PATH*/bin/setmqinst -i -p *MQ\_INSTALLATION\_PATH*

ここで、*MQ\_INSTALLATION\_PATH* は、IBM MQ がインストールされているディレクトリーを表します。

システムに設定できるプライマリー・インストールは 1 つだけです。 システムに既にプライマリー・イ ンストールが存在する場合、別のインストールをプライマリー・インストールに設定する前に、既にある プライマリー・インストールを設定解除する必要があります。 詳細については、プライマリー・インス トールの変更を参照してください。

- このインストール済み環境で使用する環境変数をセットアップすることもできます。 **setmqenv** または **crtmqenv** コマンドを使用すれば、特定の IBM MQ のインストール済み環境に関するさまざまな環境変 数を設定できます。詳しくは、 setmqenv および crtmqenv を参照してください。
- 正常にインストールされたことを確認するために、インストールを検査することができます。 詳しくは、 147 ページの『Linux での IBM MQ [インストールの検査』](#page-146-0)を参照してください。
- 管理コマンドを発行できるのは、**mqm** グループのメンバーである UID を持つユーザーのみです。 ユーザ ーが管理コマンドを発行できるようにするには、ユーザーを **mqm** グループに追加する必要があります。

<span id="page-124-0"></span>詳しくは、103 ページの『Linux [でのユーザーとグループのセットアップ』](#page-102-0) および AIX, Linux, and Windows システム上で IBM MQ を管理する権限を参照してください。

#### **関連概念**

18 ページの『AIX, Linux, and Windows [での複数インストール環境』](#page-17-0)

AIX, Linux, and Windows では、1 つのシステムで複数の IBM MQ のコピーを持つことができます。

19 ページの『AIX, Linux, and Windows [でのプライマリー・インストール』](#page-18-0)

IBM MQ (AIX, Linux, and Windows) の複数インストールをサポートするシステムにおいて、プライマリー・ インストールとは IBM MQ システム全体が関係する場所が参照するインストールです。 プライマリー・イ ンストールはオプションですが、便利です。

#### **関連タスク**

158 ページの『rpm を使用した Linux での IBM MQ [のアンインストールまたは変更』](#page-157-0)

Linux では、**rpm** コマンドを使用して IBM MQ サーバーまたはクライアントをアンインストールできます。 システムに現在インストールされている選択済みパッケージ (コンポーネント) を削除することにより、イ ンストールを変更することもできます。

プライマリー・インストールの変更

#### **関連資料**

#### setmqinst

# *rpm* **を使用した** *Linux* **への** *IBM MQ* **クライアントのインストール**

64 ビット Linux システムへの IBM MQ クライアントのインストール。

#### **始める前に**

- インストール手順を開始する前に、102 ページの『Linux [でのシステムの準備』で](#page-101-0)説明されている必要な 手順が完了していることを確認してください。
- このインストールがシステム上で唯一のインストール済み環境ではない場合は、/var/tmp への書き込み 権限を持っていることを確認する必要があります。

### **このタスクについて**

このタスクでは、インストールするコンポーネントを RPM Package Manager インストーラーを使用して選 択して、クライアントをインストールする方法について説明します。 少なくともランタイムおよびクライ アントの各コンポーネントをインストールする必要があります。 コンポーネントのリストは、113 [ページ](#page-112-0) の『Linux システム用の IBM MQ rpm [コンポーネント』に](#page-112-0)あります。

## **手順**

1. root として、または以下のコマンドを実行するための十分な権限を使用してログインします。

これを行うには、コマンドの前に **sudo** を追加するか、以下を変更します。 **su** コマンドを使用してシ ェルで root ユーザーに変更します。 詳細については、 **sudo** と **su** [の間の相違点の探索](https://www.redhat.com/sysadmin/difference-between-sudo-su) Linux でのコマ [ンド](https://www.redhat.com/sysadmin/difference-between-sudo-su).

2. 現行ディレクトリーをインストール・パッケージの場所に設定します。

ロケーションは、ネットワーク・ロケーションまたはローカル・ファイル・システム・ディレクトリー の場合があります。 ダウンロード可能なインストール・イメージの入手先を参照してください。

3. 製品のインストール前またはインストール後に、ライセンスに同意するオプションがあります。 インス トールの前に使用条件を受け入れるには、以下のようにして mqlicense.sh スクリプトを実行します。

./mqlicense.sh

ご使用条件は、ご使用の環境に合わせて適切な言語で表示され、ご使用条件を受け入れるか拒否するか を尋ねられます。

可能な場合、mqlicense.sh はライセンスを表示するための X Window を開きます。

ライセンスを、現在のシェルでスクリーン・リーダーで読み上げ可能なテキストとして表示することが 必要な場合は、以下のコマンドを入力します。

./mqlicense.sh -text\_only

ライセンスへの同意についての詳細は、111 ページの『IBM MQ for Linux [でのライセンスの受け入れ』](#page-110-0) を参照してください。

4. このシステムに複数のインストール済み環境がある場合は、**crtmqpkg** を実行して、システムにインス トールする固有のパッケージ・セットを作成する必要があります。

a) 以下のコマンドを入力します。

./crtmqpkg *suffix*

上記のコマンドの *suffix* の部分には任意の名前を入力して、そのインストール・パッケージをシステ ム内で一意に識別できるようにします。 *suffix* は、インストール名と同じ名前にすることはできます が、インストール名とは異なるものです。 *suffix* には、A から Z、a から z、および 0 から 9 の範囲 の英数字を組み合わせた最大 16 文字の名前を指定できます。

b) **crtmqpkg** コマンドの完了時に現行ディレクトリーを指定された場所に設定します。

このディレクトリーは、/var/tmp/mq\_rpms ディレクトリーのサブディレクトリーであり、その中 にパッケージの固有のセットが作成されます。 各パッケージのファイル名には *suffix* 値が付けられ ます。

5. オプション: IBM MQ 公開署名 gpg 鍵を入手し、それを rpm にインストールします。

rpm --import ibm\_mq\_public.pgp

IBM 提供の RPM はデジタル署名付きで署名されており、システムは、それ以上のステップを行わずに その署名を認識しません。 これは、システムごとに 1 回だけ実行する必要があります。 詳しくは、[13](#page-12-0) ページの『IBM MQ [コード署名』を](#page-12-0)参照してください。

その後、IBM MQ RPM のいずれかの妥当性が検査されます。以下に例を示します。

```
# rpm -Kv MQSeriesRuntime-9.4.0-0.x86_64.rpm
MQSeriesRuntime-9.4.0-0.x86_64.rpm:
     Header V3 RSA/SHA256 Signature, key ID 0209b828: OK
     Header SHA1 digest: OK
     V3 RSA/SHA256 Signature, key ID 0209b828: OK
    MD5 digest: OK
```
**注 :** このステップをスキップすると、RPM インストール中に安全な警告が出されて、シグニチャーが存 在することを示しますが、システムは署名鍵を認識しません。例えば、次のようになります。

警告: MOSeriesRuntime-9.4.0-0.x86 64.rpm: ヘッダー V3 RSA/SHA256 署名、鍵 ID 0209b828: NOKEY

6. IBM MQ をインストールします。

インストールする必要がある最小コンポーネントは、 MQSeriesRuntime、 MQSeriesClient、および MQSeriesGSKit です。

• デフォルトの場所 /opt/mqm にインストールするには、**rpm -ivh** コマンドを使用して、必要な各コ ンポーネントをインストールします。

例えば、すべてのコンポーネントをデフォルトの場所にインストールするには、次のコマンドを使用 します。

rpm -ivh MQSeries\*.rpm

Ubuntu を使用している場合は、**--force-debian** 属性を追加します。 例えば、すべてのコンポーネ ントをデフォルトの場所にインストールするには、次のコマンドを使用します。

rpm --force-debian -ivh MQSeries\*.rpm

<span id="page-126-0"></span>RPM を使って RPM パッケージを直接インストールすべきではないことを示す警告メッセージが、ご 使用のプラットフォーム用の RPM バージョンから出されます。これを表示させないようにするには、 このオプションを含める必要があります。

• デフォルト以外の場所にインストールするには、**rpm --prefix** オプションを使用します。 各イン ストールにおいて、必要なすべての IBM MQ コンポーネントを同じ場所にインストールする必要があ ります。

指定したインストール・パスは、空のディレクトリー、未使用ファイル・システムのルート、または 存在しないパスのいずれかでなければなりません。 パスの長さは 256 バイトに制限されており、スペ ースを含めることはできません。

例えば、64 ビットの Linux システム上の /opt/customLocation にランタイム・コンポーネントお よびサーバー・コンポーネントをインストールするには、以下のようにします。

rpm --prefix /opt/customLocation -ivh MQSeriesRuntime-V.R.M-F.x86\_64.rpm MQSeriesClient-V.R.M-F.x86\_64.rpm

ここで、 **V** インストールする製品のバージョンを表します **R** インストールする製品のリリースを表します **M** インストールする製品のモディフィケーションを表します **F** インストールする製品のフィックスパック・レベルを表します

### **次のタスク**

• このインストールがシステム上のプライマリー・インストールとなるように選択した場合、プライマリ ー・インストールとして設定する必要があります。 コマンド・プロンプトで以下のコマンドを入力しま す。

*MQ\_INSTALLATION\_PATH*/bin/setmqinst -i -p *MQ\_INSTALLATION\_PATH*

システムに設定できるプライマリー・インストールは 1 つだけです。 システムに既にプライマリー・イ ンストールが存在する場合、別のインストールをプライマリー・インストールに設定する前に、既にある プライマリー・インストールを設定解除する必要があります。 詳細については、プライマリー・インス トールの変更を参照してください。

- このインストール済み環境で使用する環境変数をセットアップすることもできます。 **setmqenv** または **crtmqenv** コマンドを使用すれば、特定の IBM MQ のインストール済み環境に関するさまざまな環境変 数を設定できます。 詳しくは、 setmqenv および crtmqenv を参照してください。
- インストールの検査方法について詳しくは、156 ページの『Linux [でのクライアントとサーバー間の通信](#page-155-0) [の検査』を](#page-155-0)参照してください。

#### **関連タスク**

158 ページの『rpm を使用した Linux での IBM MQ [のアンインストールまたは変更』](#page-157-0) Linux では、**rpm** コマンドを使用して IBM MQ サーバーまたはクライアントをアンインストールできます。 システムに現在インストールされている選択済みパッケージ (コンポーネント) を削除することにより、イ ンストールを変更することもできます。

# **yum を使用した Linux Red Hat への IBM MQ のインストール**

yum インストーラーを使用して、 IBM MQ を Linux Red Hat にインストールできます。

# <span id="page-127-0"></span>**このタスクについて**

- インストール手順を開始する前に、102 ページの『Linux [でのシステムの準備』に](#page-101-0)示された必要な手順を 完了しておいてください。
- IBM MQ をデフォルト以外の場所にインストールするには、**crtmqpkg** コマンドを実行する必要がありま す。 このコマンドを使用する場合、システムに以下のコマンドがインストールされていることが必要に なります。
	- **pax** または **rpmbuild**
	- **createrepo**
	- **yum-utils**

これらのコマンドは、製品の一部としては提供されていません。 これらは、 Linux ディストリビューシ ョンのサプライヤーから入手する必要があります。 の **rpmbuild** コマンドは **rpm-build** パッケージ。

# **手順**

1. オプション: root として、または以下のコマンドを実行するための十分な権限を使用してログインしま す。

これを行うには、コマンドの前に **sudo** を追加するか、以下を変更します。 **su** コマンドを使用してシ ェルで root ユーザーに変更します。 詳細については、 **sudo** と **su** [の間の相違点の探索](https://www.redhat.com/sysadmin/difference-between-sudo-su) Linux でのコマ [ンド](https://www.redhat.com/sysadmin/difference-between-sudo-su).

- 2. オプション: インストール・メディアが Passport Advantage から入手した [ダウンロード可能なインスト](#page-9-0) [ール・イメージ](#page-9-0)である場合は、 tar.gz ファイルを解凍し、tar ファイルからインストール・ファイル を解凍する必要があります。
	- a) 例えば、部品番号 CC7K6ML をダウンロードする場合は、以下のコマンドを使用してファイルを解凍 します。

gunzip CC7K6ML.tar.gz

b) 同様に、以下のコマンドを使用して、tar ファイルからインストール・ファイルを抽出します。

tar -xvf CC7K6ML.tar

**重要 :** tar イメージを解凍するには、GNU tar (gtar とも呼ばれる) を使用する必要があります。

3. オプション: 今回がシステムへの初回のインストールではなく、IBM MQ をデフォルト以外の場所にイン ストールする場合は、次のように **crtmqpkg** コマンドを実行して、システムにインストールするための 固有のパッケージ・セットを作成します。

./crtmqpkg *suffix installationPath*

ここで、

- *suffix* には、システムのインストール・パッケージを一意に識別する任意の名前を指定します。 *suffix* は、インストール名と同じ名前にすることはできますが、インストール名とは異なるものです。 *suffix* には、A から Z、a から z、および 0 から 9 の範囲の英数字を組み合わせた最大 16 文字の名前を指定 できます。
- *installationPath* には、IBM MQ をインストールする場所のパスを指定します。

**注 :** このコマンドは、一時ディレクトリーの中にインストール・パッケージの完全なコピーを作成しま す。 デフォルトでは、一時ディレクトリーは /var/tmp に置かれています。 このコマンドを実行する 前に、システムに十分な空きスペースがあることを確認する必要があります。 別の場所を使用するに は、**crtmqpkg** コマンドの実行前に *TMPDIR* 環境変数を設定できます。 以下に例を示します。

\$ TMPDIR=/test ./crtmqpkg *suffix installationPath*

- 4. 現行ディレクトリーをインストール・パッケージの場所に設定します。 **crtmqpkg** コマンドを使用した 場合、このディレクトリーは、**crtmqpkg** コマンド操作が正常に完了したときに指定していた場所で す。
- 5. yum リポジトリーを以下のように構成します。

サンプル・リポジトリー・ファイルは、インストール・パッケージの MQServer ディレクトリーで使用 できます。 yum リポジトリーを構成するのに、このサンプルが役立ちます。

- a) 以下のようにリポジトリーを作成または更新します。
	- これがシステム上の最初の IBM MQ インストールである場合は、接尾部.repo を持つファイル (例 えば、IBM\_MQ.repo) を/etc/yum.repos.d ディレクトリーに作成します。
	- これがシステム上の追加の IBM MQ インストールである場合は、追加のインストールの詳細 を/etc/yum.repos.d ディレクトリー内の該当する.repo ファイルに追加します。
- b) リポジトリー・ファイルに以下の内容を追加します。

```
[IBM-MQ-v.r.m-architecture]
name=IBM MQ v.r.m architecture
baseurl=file:///installationFilesLocation
enabled=1
gpgcheck=0
```
- c) *installationFilesLocation* 変数をインストール・ファイルの場所に置き換えます。
- d) *v.r.m* 変数を、インストールする IBM MQ のバージョンのバージョン、リリース、およびモディフィ ケーション番号に置き換えます。
- e) *architecture* 変数をインストールするシステムのアーキテクチャーに置き換えます。 この値は、以下 の値のいずれかになります。
	- x86\_64
	- ppc64le
	- s390x
- f) オプション: gpg 鍵検証を有効にします。

gpgcheck=0 を gpgcheck=1 に置き換え、提供された証明書を指す追加の gpgkey=<*uri*>行を追 加します。以下に例を示します。

```
gpgcheck=1
gpgkey=file:///directory/to/ibm_mq_public.pgp
```
g) オプション: リポジトリー・ファイルに内容を追加したなら、以下のコマンドを使用して、リポジト リー・キャッシュをクリアします。

yum clean all

h) 以下のコマンドを使用して、IBM MQ リポジトリーが使用可能であることを確認します。

yum repolist

- 6. 製品のインストール前またはインストール後に、ライセンスに同意するオプションがあります。 インス トールの前にライセンスに同意するには、mqlicense.sh スクリプトを実行します。 使用条件が、環 境に応じた適切な言語で表示され、使用条件を受け入れるか拒否するかを尋ねられます。
	- X Window を (可能であれば) 使用するデフォルトの方法で使用条件を表示するには、以下のコマンド を使用します。

./mqlicense.sh

• 使用条件を現在のシェルでテキスト (スクリーン・リーダーで読み上げ可能) として表示するには、 以下のコマンドを使用します。

./mqlicense.sh -text\_only

ライセンスへの同意についての詳細は、111 ページの『IBM MQ for Linux [でのライセンスの受け入れ』](#page-110-0) を参照してください。

- 7. IBM MQ を以下のようにインストールします。
	- デフォルトの場所に使用可能なコンポーネントすべてをインストールするには、次のコマンドを使用 します。

yum -y install MQSeries\*

• デフォルト以外の場所に使用可能なコンポーネントすべてをインストールするには、次のコマンドを 使用します。

yum -y install MQSeries\**suffix*\*

*suffix* には、ステップ 128 [ページの『](#page-127-0)3』で **crtmqpkg** を実行したときに選択した接尾部を指定しま す。

• コンポーネントのサブセットをインストールするには、インストールするコンポーネントを指定しま す。 依存関係は自動的にインストールされます。 キュー・マネージャーの実行をサポートするため に、少なくとも MQSeriesRuntime コンポーネントと MQSeriesServer コンポーネントをインストー ルする必要があります。 例えば、サーバー・コンポーネントをデフォルトの場所にインストールす るには、次のコマンドを使用します。

yum -y install MQSeriesServer\*

• リポジトリー・ファイルで複数のバージョンが使用可能な場合に、IBM MQ の旧バージョンをインス トールするには、以下のコマンドを使用します。

```
yum -y install MQSeries*-v.r.m-f
```
ここで *v.r.m-f* には、インストールするバージョン、リリース、モディフィケーション、およびフィ ックスパックのレベルを指定します。

# **タスクの結果**

Linux システムに IBM MQ をインストールしました。

# **次のタスク**

• 必要な場合は、このインストールがプライマリー・インストールになるように設定できるようになりまし た。 コマンド・プロンプトで以下のコマンドを入力します。

*MQ\_INSTALLATION\_PATH*/bin/setmqinst -i -p *MQ\_INSTALLATION\_PATH*

ここで、*MQ\_INSTALLATION\_PATH* は、IBM MQ がインストールされているディレクトリーを表します。

システムに設定できるプライマリー・インストールは 1 つだけです。 システムに既にプライマリー・イ ンストールが存在する場合、別のインストールをプライマリー・インストールに設定する前に、既にある プライマリー・インストールを設定解除する必要があります。 詳細については、プライマリー・インス トールの変更を参照してください。

- このインストール済み環境で使用する環境変数をセットアップすることもできます。 **setmqenv** または **crtmqenv** コマンドを使用すれば、特定の IBM MQ のインストール済み環境に関するさまざまな環境変 数を設定できます。詳しくは、 setmqenv および crtmqenv を参照してください。
- 正常にインストールされたことを確認するために、インストールを検査することができます。 詳しくは、 147 ページの『Linux での IBM MQ [インストールの検査』](#page-146-0)を参照してください。
- 管理コマンドを発行できるのは、**mqm** グループのメンバーである UID を持つユーザーのみです。 ユーザ ーが管理コマンドを発行できるようにするには、ユーザーを **mqm** グループに追加する必要があります。 詳しくは、103 ページの『Linux [でのユーザーとグループのセットアップ』](#page-102-0) および AIX, Linux, and Windows システム上で IBM MQ を管理する権限を参照してください。

#### <span id="page-130-0"></span>**関連概念**

18 ページの『AIX, Linux, and Windows [での複数インストール環境』](#page-17-0) AIX, Linux, and Windows では、1 つのシステムで複数の IBM MQ のコピーを持つことができます。

19 ページの『AIX, Linux, and Windows [でのプライマリー・インストール』](#page-18-0)

IBM MQ (AIX, Linux, and Windows) の複数インストールをサポートするシステムにおいて、プライマリー・ インストールとは IBM MQ システム全体が関係する場所が参照するインストールです。 プライマリー・イ ンストールはオプションですが、便利です。

#### **関連タスク**

160 ページの『yum を使用した Linux Red Hat での IBM MQ [のアンインストールまたは変更』](#page-159-0) Linux Red Hat では、**yum** コマンドを使用して IBM MQ サーバーまたはクライアントをアンインストールで きます。 システムに現在インストールされている選択済みパッケージ (コンポーネント) を削除することに より、インストールを変更することもできます。

プライマリー・インストールの変更

#### **関連資料**

setmqinst

# **Debian を使用した Linux Ubuntu への IBM MQ のインストール**

Debian インストーラーを使用した Linux システムへの IBM MQ のインストールに関連するインストール・ タスクは、このセクションにまとめられています。

# **このタスクについて**

Debian インストーラーを使用して IBM MQ をインストールするには、以下のタスクを実行します。

製品のフィックスまたは更新が使用可能になっている場合は、 309 ページの『IBM MQ [への保守の適用』](#page-308-0) を参照してください。

# **手順**

- 1. システム要件を確認します。 98 ページの『Linux [の場合の要件の確認』](#page-97-0) を参照してください。
- 2. インストールの計画を立てます。 計画のプロセスで、どのコンポーネントをどこにインストールするかを選択する必要があります。 [132](#page-131-0) ページの『Linux Ubuntu システム用の IBM MQ Debian [コンポーネント』](#page-131-0) を参照してください。
- 3. IBM MQ のインストールに向けてシステムを準備します。 102 ページの『Linux [でのシステムの準備』](#page-101-0) を参照してください。
- 4. IBM MQ サーバーをインストールします。 136 ページの『Debian パッケージを使用した Linux Ubuntu への IBM MQ [サーバーのインストール』](#page-135-0)を 参照してください。
- 5. オプション: IBM MQ クライアントをインストールします。 142 ページの『Debian パッケージを使用した Linux Ubuntu への IBM MQ [クライアントのインストール』](#page-141-0) を参照してください。
- 6. インストールを検査します。 147 ページの『Linux での IBM MQ [インストールの検査』](#page-146-0)を参照してくだ さい。

#### *Linux Ubuntu* **での** *IBM MQ* **用** *Debian* **インストーラーの概要**

Debian インストーラーを使用して Linux Ubuntu に IBM MQ をインストールする際の概念と考慮事項の概 要を示します。

# <span id="page-131-0"></span>**インストール・ツール**

**apt**、 **dpkg**、またはそれ以上のレベルのインストール・ツールを使用して、製品をインストールおよびア ンインストールします。 ディスク上にインストールされた製品は、rpm を使用してインストールされたも のと同じように見えます。

**重要 :** Debian インストール・ツールには、インストール・ディレクトリーをオーバーライドする手 段がありません。 つまり、再配置可能サポートも複数バージョン・サポートもないことになりま す。 このため、製品は /opt/mqm にインストールされますが、必要な場合はプライマリー・インス トールとして設定できます。

# **パッケージ名**

パッケージ名が IBM MQ から派生した名前を使用するように変更されました。

例えば、既存の rpm サーバー・コンポーネント MQSeriesServer に相当する Debian のコンポーネントは ibmmq-server という名前になります。

単一システムでは、Debian でインストールされた単一バージョンの IBM MQ を使用することもできます し、Docker などのコンテナー・ベースのテクノロジーを使用して Debian で複数バージョンのインストー ルを行うこともできます。

# *Linux Ubuntu* **システム用の** *IBM MQ Debian* **コンポーネント**

IBM MQ のインストール時に必要なコンポーネントを選択することができます。

**重要 :** IBM MQ を購入するたびにインストールする資格が付与される内容について詳しくは、 IBM MQ ライ センス情報を参照してください。

132 ページの表 15 は、 Debian インストーラーを使用して Linux Ubuntu システムに IBM MQ サーバーまた はクライアントをインストールする場合に使用可能なコンポーネントを示しています。

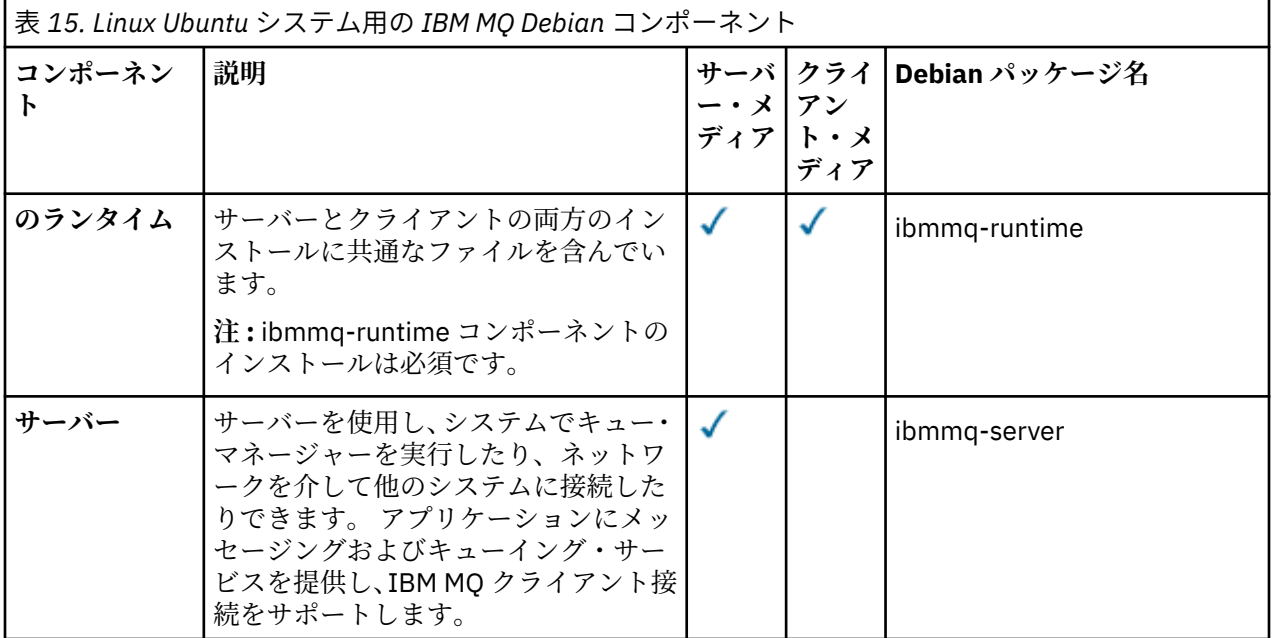

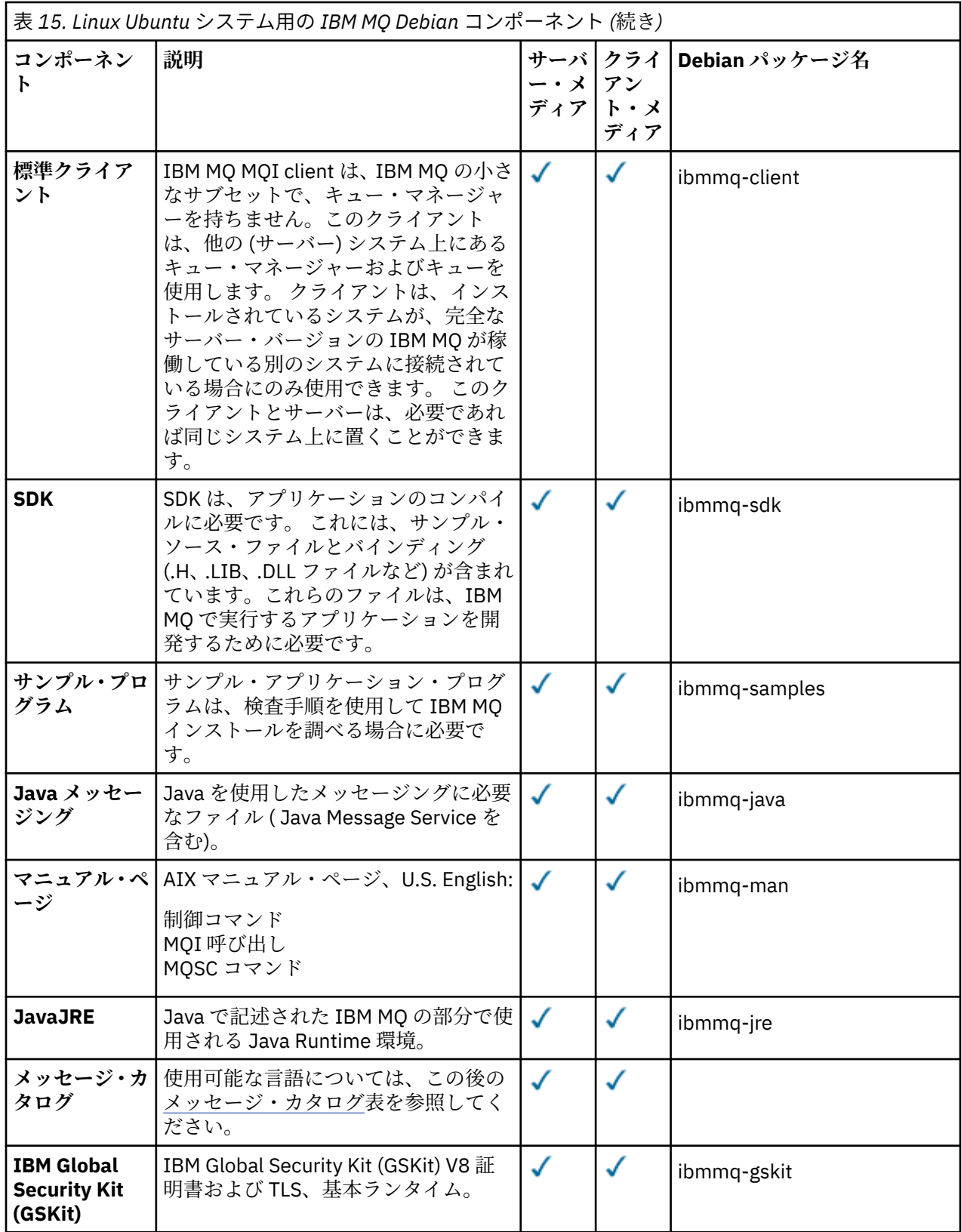

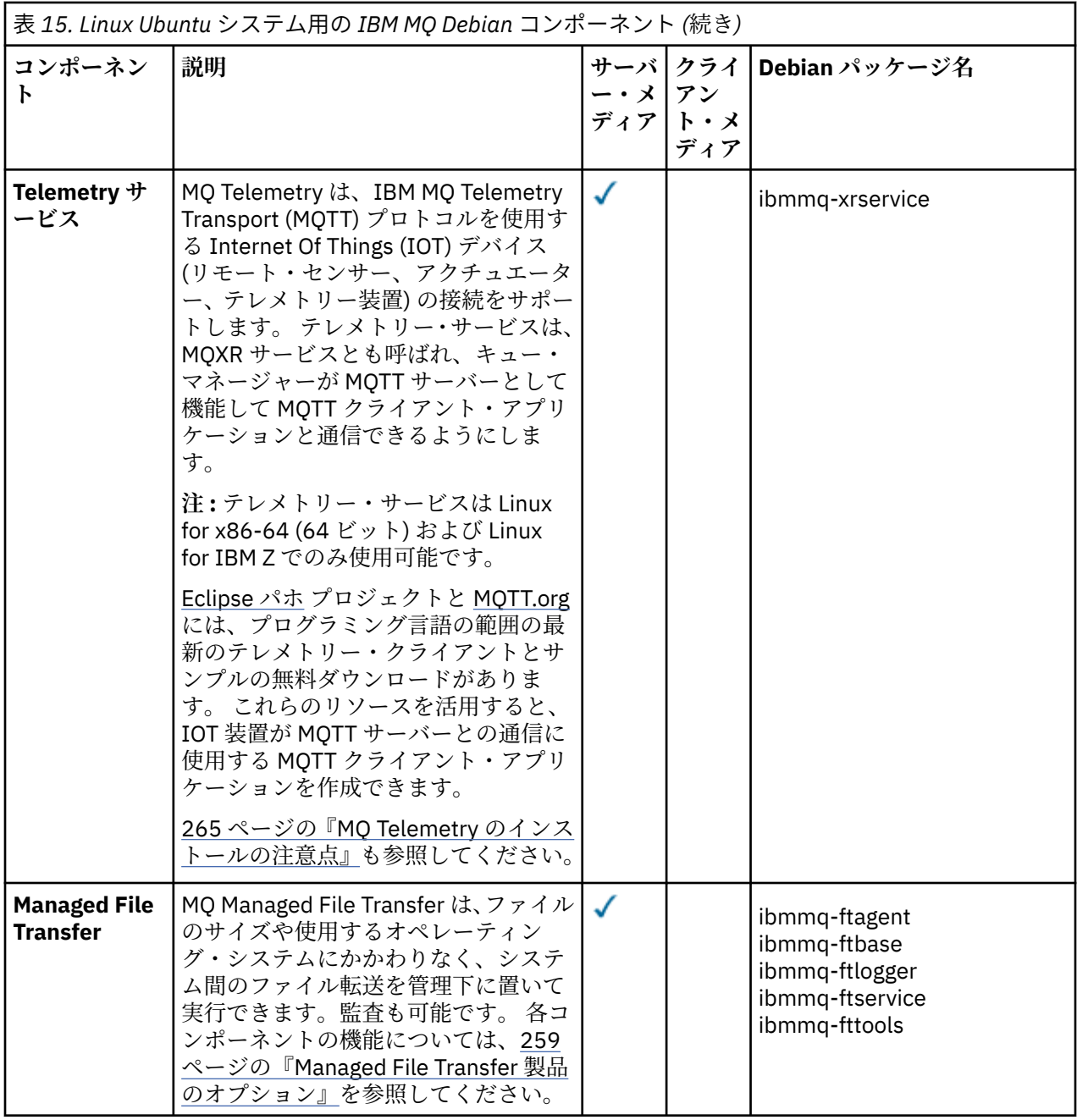

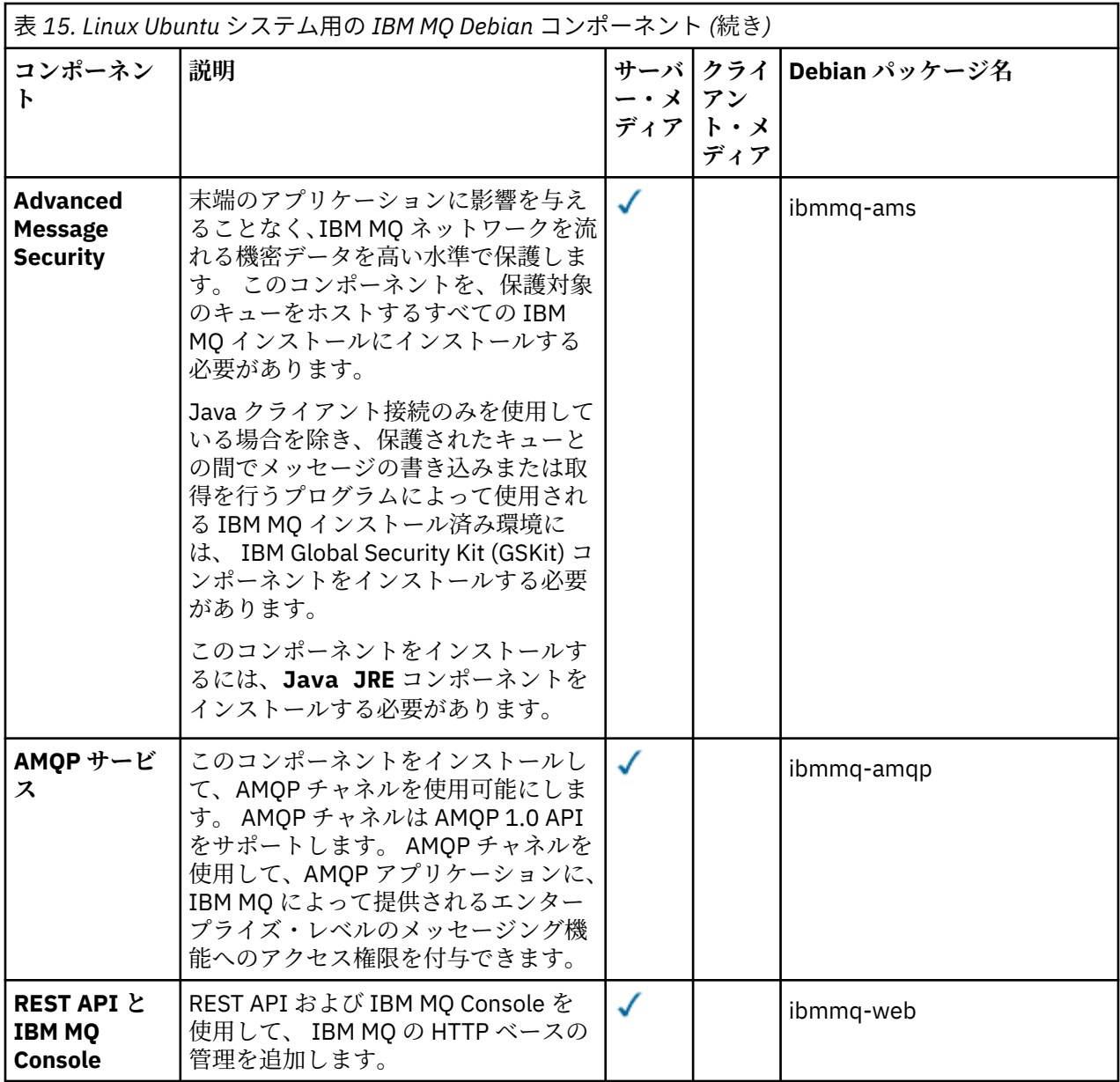

#### **注 :**

- 1. Deprecated の IBM MQ Bridge to Salesforce2022 年 11 月 22 日からすべてのリリースで廃止されま す[\(米国発表レター](https://www.ibm.com/docs/en/announcements/222-341) 222-341 )。
- 2. V S.4.0 V S.4.0 E Removed の IBM MQ Bridge to Salesforce 製品から削除される IBM MQ 9.4.0。 Salesforce 接続性は以下で実現できます IBM App Connect Enterprise。 Salesforce 入力と Salesforce リクエストノードは、Salesforce アプリケーション。 詳しくは、Using Salesforce with IBM App Connect Enterprise を参照してください。
- 3. <mark>Continuous Delivery の場合、 IBM MQ Bridge to blockchain は IBM MQ 9.3.2 で製品から</mark> 削除されています。

■ Removed Long Term Support の場合、 IBM MQ Bridge to blockchain は IBM MQ 9.3.0 Fix Pack 15 から削除されました。

Blockchain 接続は、 IBM App Connect を使用するか、 IBM Cloud Pak for Integration で使用可能な App Connect 機能を使用して実現できます。

4. IBM MQ 9.3.0 以降、 IBM MQ Explorer は IBM MQ インストール・パッケージから削除されました。 こ れは別個のダウンロードとして引き続き入手可能であり、スタンドアロン IBM MQ Explorer ダウンロー

<span id="page-135-0"></span>ド (Fix Central から入手可能) からインストールできます。 詳しくは、 Linux および Windows でのスタ ンドアロン・アプリケーションとしての IBM MQ Explorer のインストールおよびアンインストールを参 照してください。

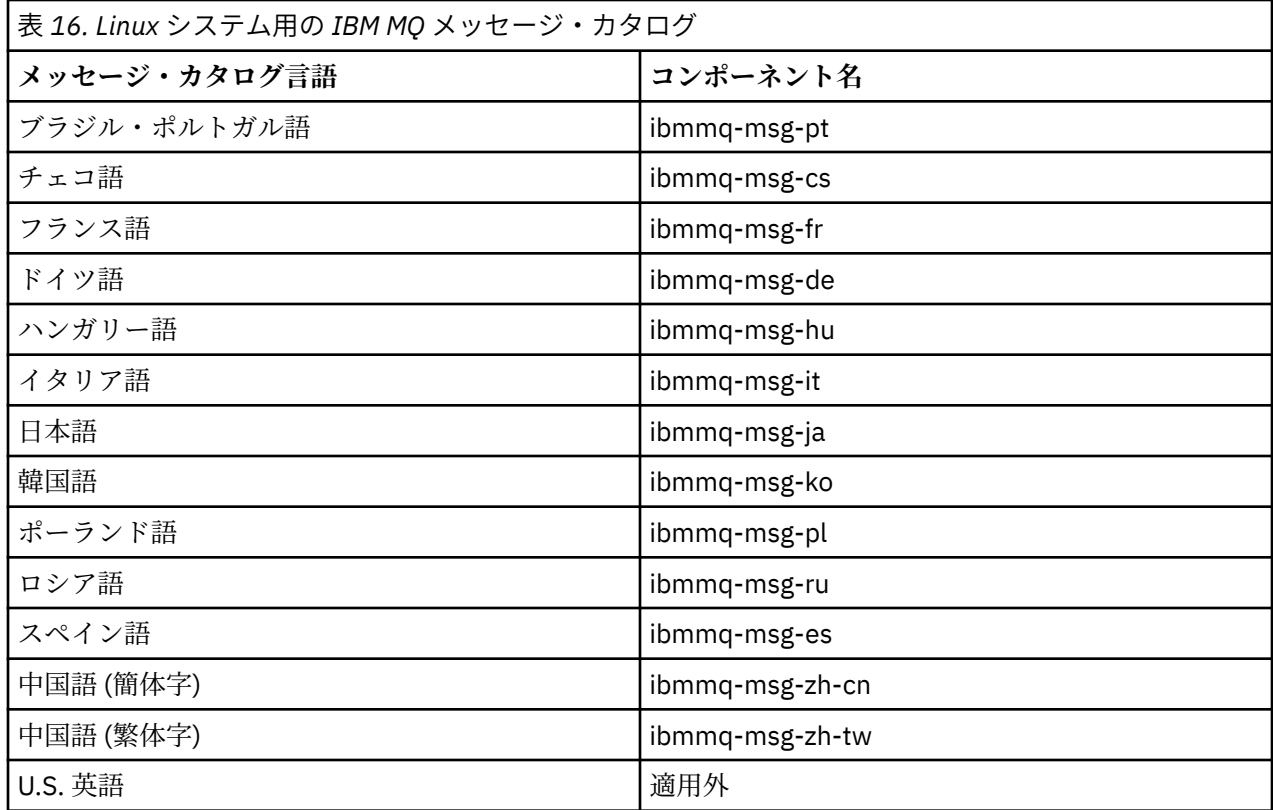

#### **関連概念**

6 ページの『IBM MQ [のコンポーネントと機能』](#page-5-0)

IBM MQ のインストール時に必要なコンポーネントまたは機能を選択することができます。

# *Debian* **パッケージを使用した** *Linux Ubuntu* **への** *IBM MQ* **サーバーのインス**

# **トール**

システム要件の Web ページに従って、 Debian インストーラーを使用して、 Linux Ubuntu システムに IBM MQ サーバーをインストールできます。

### **始める前に**

サポートされているソフトウェア・レベルの詳細については、IBM MQ [のシステム要件を](https://www.ibm.com/support/pages/system-requirements-ibm-mq)参照してくださ い。

インストール手順を開始する前に、102 ページの『Linux [でのシステムの準備』で](#page-101-0)説明されている必要な手 順が完了していることをまず確認してください。

Ubuntu 上に rpm を使用して IBM MQ 9.0.2 以前をインストールしてある場合は、Debian バージョンの製 品をインストールする前に、rpm バージョンの製品をすべてアンインストールする必要があります。

製品のインストールの前または後に、ライセンスに同意するオプションがあります。詳しくは、111[ペー](#page-110-0) ジの『IBM MQ for Linux [でのライセンスの受け入れ』](#page-110-0) を参照してください。

### **このタスクについて**

Debian インストーラーを使用して、インストールするコンポーネントを選択してサーバーをインストール します。 コンポーネントおよびパッケージ名のリストは、132 ページの『[Linux Ubuntu](#page-131-0) システム用の IBM MQ Debian [コンポーネント』](#page-131-0) にあります。

<span id="page-136-0"></span>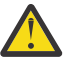

**重要 :** 製品をインストールする前に、必ず tar.gz パッケージの Ubuntu バージョンをダウンロー ドしてください。このバージョンには、**apt-get** ツールに必要な deb ファイルが含まれるためで す。

各種インストーラーを使用できます。 このトピックでは、**apt-get** および **dpkg** インストーラーの使用に ついて説明します。

#### **apt-get**

**apt-get** を使用するとパッケージがインストールされ、従属パッケージをインストールする必要があ りません。 **apt-get** は、必要なパッケージに関する依存関係パッケージをインストールします。

使用するために、**apt-get** が対象ファイルにアクセスできるようにしておく必要があります。

これを行うには、コマンド chmod -R a+rx DIRNAME を発行します。ここで、DIRNAME は tar.gz パッケージを解凍したディレクトリーです。

**重要 : apt-get** が対象ファイルにアクセスできない場合は、次のエラーが発生します。

- N: ファイル「/sw/9400deb/./InRelease」にユーザー「\_apt」がアクセスできなかったため、 root としてダウンロードがサンドボックス化されずに実行されます。- pkgAcquire::Run (13: Permission denied)
- E: file:/sw/9400deb/./Packages ファイルが見つかりませんでした- /sw/9400deb/./Packages (2: そのようなファイルまたはディレクトリーはありません)
- E: Some index files failed to download. They have been ignored, or old ones used instead.

ここで、/sw/9400deb は、IBM MQ をインストールするディレクトリーです。

#### **dpkg**

**dpkg** を使用すると、個々のパッケージをインストールできます。ただし **dpkg** は、必要なパッケージ の従属パッケージをインストールしないため、従属パッケージを自分でインストールする必要がありま す。 各パッケージの従属パッケージについては、137 ページの表 17 の表を参照してください。

キュー・マネージャーの実行をサポートするには、少なくとも ibmmq-runtime と ibmmq-server コン ポーネントをインストールする必要があります。

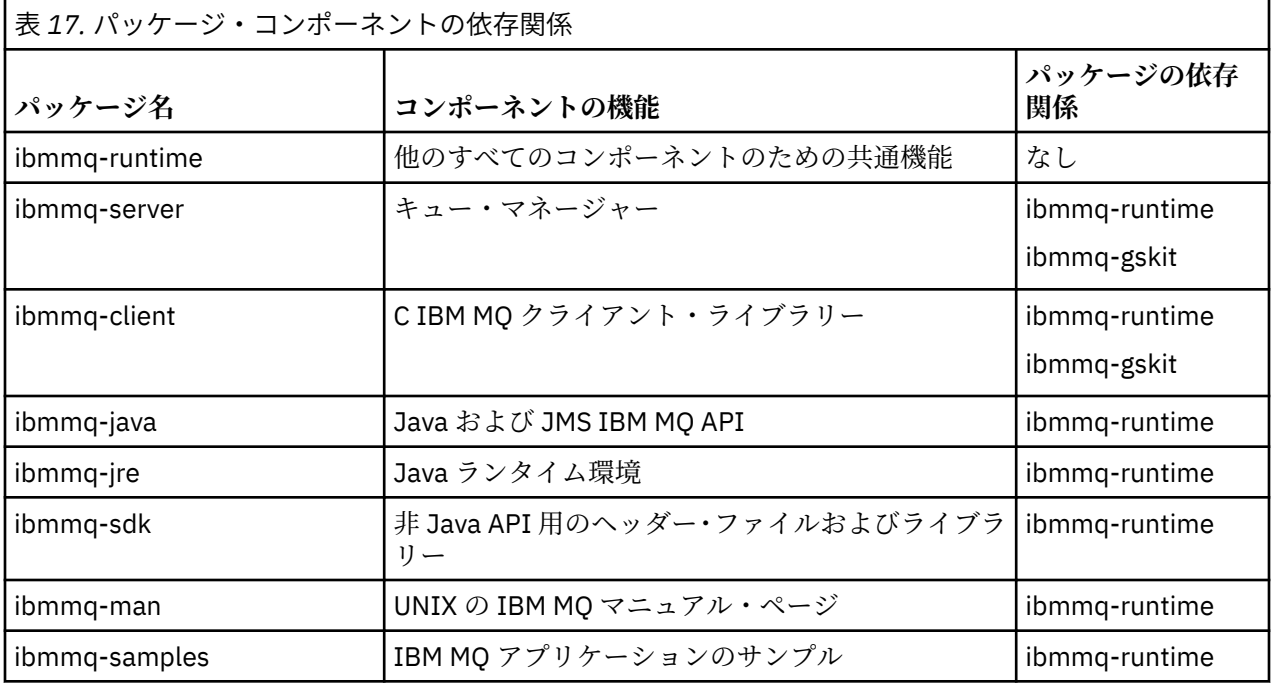

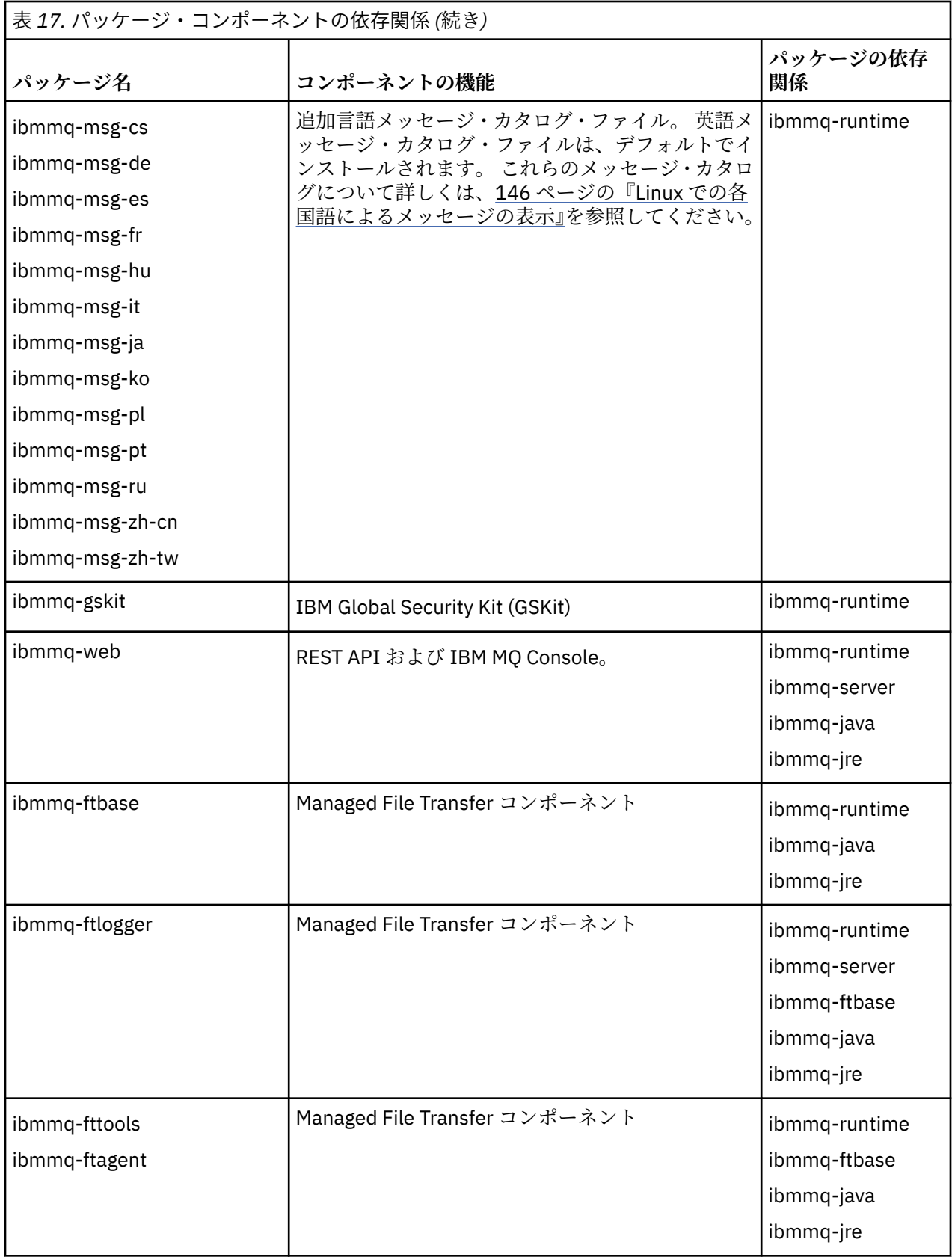

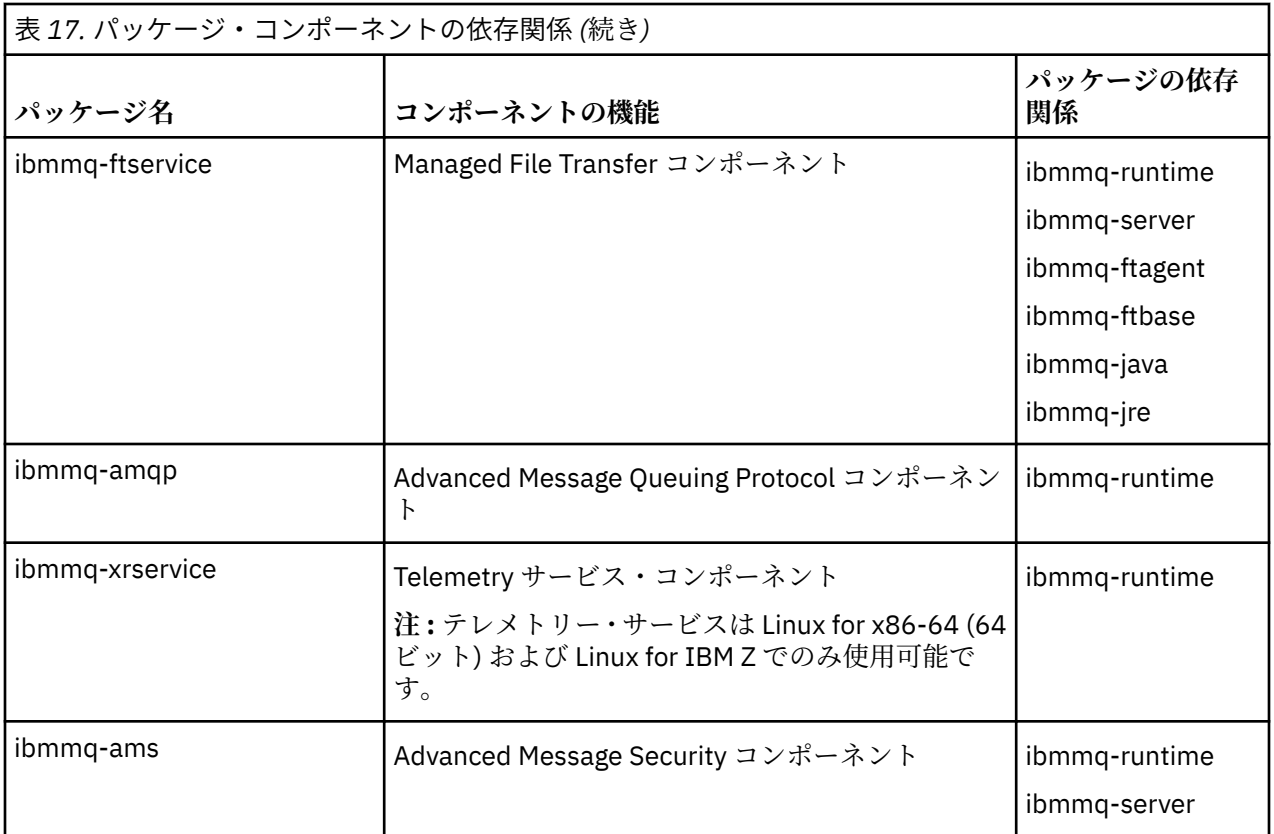

### **注 :**

- 1. Deprecated の IBM MQ Bridge to Salesforce2022 年 11 月 22 日からすべてのリリースで廃止されま す[\(米国発表レター](https://www.ibm.com/docs/en/announcements/222-341) 222-341 )。
- 2. V S.4.0 V S.4.0 **Example of Semple Address** の IBM MQ Bridge to Salesforce 製品から削除される IBM MQ 9.4.0。 Salesforce 接続性は以下で実現できます IBM App Connect Enterprise。 Salesforce 入力と Salesforce リクエストノードは、Salesforce アプリケーション。 詳しくは、Using Salesforce with IBM App Connect Enterprise を参照してください。
- 3. Removed Continuous Delivery の場合、 IBM MQ Bridge to blockchain は IBM MQ 9.3.2 で製品から 削除されています。

Long Term Support の場合、 IBM MQ Bridge to blockchain は IBM MQ 9.3.0 Fix Pack 15 から削除されました。

Blockchain 接続は、 IBM App Connect を使用するか、 IBM Cloud Pak for Integration で使用可能な App Connect 機能を使用して実現できます。

4. IBM MQ 9.3.0 以降、 IBM MQ Explorer は IBM MQ インストール・パッケージから削除されました。 こ れは別個のダウンロードとして引き続き入手可能であり、スタンドアロン IBM MQ Explorer ダウンロー ド (Fix Central から入手可能) からインストールできます。 詳しくは、 Linux および Windows でのスタ ンドアロン・アプリケーションとしての IBM MQ Explorer のインストールおよびアンインストールを参 照してください。

# **手順**

1. シェル端末を開きます。 root として、または以下のコマンドを実行するための十分な権限を使用してロ グインします。

これを行うには、コマンドの前に **sudo** を追加するか、以下を変更します。 **su** コマンドを使用してシ ェルで root ユーザーに変更します。 詳細については、 **sudo** と **su** [の間の相違点の探索](https://www.redhat.com/sysadmin/difference-between-sudo-su) Linux でのコマ [ンド](https://www.redhat.com/sysadmin/difference-between-sudo-su).

<span id="page-139-0"></span>2. 現行ディレクトリーをインストール・パッケージの場所に設定します。

ロケーションは、ネットワーク・ロケーションまたはローカル・ファイル・システム・ディレクトリー の場合があります。 ダウンロード可能なインストール・イメージの入手先を参照してください。

3. 製品のインストール前またはインストール後に、ライセンスに同意するオプションがあります。 インス トールの前に使用条件を受け入れるには、以下のようにして mqlicense.sh スクリプトを実行します。

./mqlicense.sh

ご使用条件は、ご使用の環境に合わせて適切な言語で表示され、ご使用条件を受け入れるか拒否するか を尋ねられます。

可能な場合、mqlicense.sh はライセンスを表示するための X Window を開きます。

ライセンスを、現在のシェルでスクリーン・リーダーで読み上げ可能なテキストとして表示することが 必要な場合は、以下のコマンドを入力します。

./mqlicense.sh -text\_only

ライセンスへの同意についての詳細は、111 ページの『IBM MQ for Linux [でのライセンスの受け入れ』](#page-110-0) を参照してください。

4. IBM MQ パッケージをインストールする方法を選択します。

**apt** 管理ツール を使用して、必要な IBM MQ パッケージをインストールするか、**dpkg** [コマンド](#page-140-0) を使用 して、必要な IBM MQ パッケージとその従属パッケージをインストールします。

- **apt-get** 管理ツールを使用して、必要な IBM MQ パッケージを従属パッケージとともにインストー ルします。
	- a. /etc/apt/sources.list.d ディレクトリーに、接尾部 .list を持つファイル (例えば、 IBM\_MQ.list) を作成します。

このファイルには、IBM MQ パッケージが格納されているディレクトリーの場所を示す deb エン トリーが含まれている必要があります。

以下に例を示します。

# Local directory containing IBM MQ packages deb [trusted=yes] file:/var/tmp/mq ./

[trusted=yes]ステートメント (大括弧を含む) の組み込みはオプションであり、後続の操作中 に警告およびプロンプトを抑止します。

b. コマンド **apt-get update** を実行して、このディレクトリーと、当該ディレクトリーに含まれ るパッケージのリストを apt キャッシュに追加します。

受け取る可能性のあるエラーについては、137 [ページの『](#page-136-0)apt-get』の Attention の注を参照し てください。

これで、apt を使用して IBM MQ をインストールできるようになります。 例えば、次のコマンド を発行して製品全体をインストールできます。

apt-get install "ibmmq-\*"

次のコマンドを発行すると、サーバー・パッケージとそのすべての従属パッケージをインストー ルできます。

apt-get install ibmmq-server

**重要 :** シェルで引用文字を使用していない限り、.deb ファイルを保持するディレクトリ ーで apt-get install ibmmq-\*コマンドを実行しないでください。

aptitude や synaptic などのツールを使用している場合、インストール・パッケージは misc\nonfree カテゴリーで見つけることができます。

<span id="page-140-0"></span>• **dpkg** コマンドを使用して、必要な IBM MQ パッケージをインストールするには、インストールする IBM MQ パッケージごとに **dpkg** コマンドを発行します。 例えば、次のコマンドを発行してランタイ ム・パッケージをインストールします。

dpkg -i ibmmq-runtime\_9.4.0.0\_amd64.deb

**重要 : dpkg** では、複数のパッケージ・ファイルを同一のコマンドで指定できますが、IBM MQ パッ ケージ間の依存関係のため、期待どおりには機能しません。 以下に示されている順序で、パッケー ジを個別にインストールする必要があります。 **[apt-get](#page-139-0)** を使用したほうがよい場合もあります。

- ibmmq-runtime
- ibmmq-jre
- ibmmq-java
- ibmmq-gskit
- ibmmq-server
- ibmmq-web
- ibmmq-ftbase
- ibmmq-ftagent
- ibmmq-ftservice
- ibmmq-ftlogger
- ibmmq-fttools
- ibmmq-amqp
- ibmmq-ams
- ibmmq-xrservice
- ibmmq-client
- ibmmq-man
- ibmmq-msg\_*language*
- ibmmq-samples
- ibmmq-sdk

# **タスクの結果**

必要なパッケージがインストールされました。

# **次のタスク**

• 必要な場合は、このインストールがプライマリー・インストールになるように設定できるようになりまし た。 コマンド・プロンプトで以下のコマンドを入力します。

*MQ\_INSTALLATION\_PATH*/bin/setmqinst -i -p *MQ\_INSTALLATION\_PATH*

ここで、*MQ\_INSTALLATION\_PATH* は、IBM MQ がインストールされているディレクトリーを表します。

- このインストール済み環境で使用する環境変数をセットアップすることもできます。 **setmqenv** または **crtmqenv** コマンドを使用すれば、特定の IBM MQ のインストール済み環境に関するさまざまな環境変 数を設定できます。 詳しくは、 setmqenv および crtmqenv を参照してください。
- 正常にインストールされたことを確認するために、インストールを検査することができます。 詳しくは、 147 ページの『Linux での IBM MQ [インストールの検査』](#page-146-0)を参照してください。

**関連タスク**

162 ページの『Debian パッケージを使用した Linux Ubuntu での IBM MQ [のアンインストールまたは変更』](#page-161-0)

<span id="page-141-0"></span>Debian パッケージ・マネージャーを使用してインストールされた IBM MQ サーバーまたはクライアントを アンインストールできます。 システムに現在インストールされている選択済みパッケージ (コンポーネン ト) を削除することにより、インストールを変更することもできます。

# *Debian* **パッケージを使用した** *Linux Ubuntu* **への** *IBM MQ* **クライアントのイ ンストール**

システム要件の Web ページに従って、 Debian パッケージを使用して、 Linux Ubuntu システムに IBM MQ クライアントをインストールできます。

### **始める前に**

サポートされているソフトウェア・レベルの詳細については、IBM MQ [のシステム要件を](https://www.ibm.com/support/pages/system-requirements-ibm-mq)参照してくださ い。

インストール手順を開始する前に、102 ページの『Linux [でのシステムの準備』](#page-101-0)で説明されている必要な手 順が完了していることを確認してください。

### **このタスクについて**

Debian インストーラーを使用して、インストールするコンポーネントを選択してクライアントをインスト ールします。 コンポーネントおよびパッケージ名のリストは、132 ページの『[Linux Ubuntu](#page-131-0) システム用の IBM MQ Debian [コンポーネント』](#page-131-0) にあります。

# **手順**

1. シェル端末を開きます。 root として、または以下のコマンドを実行するための十分な権限を使用してロ グインします。

これを行うには、コマンドの前に **sudo** を追加するか、以下を変更します。 **su** コマンドを使用してシ ェルで root ユーザーに変更します。 詳細については、 **sudo** と **su** [の間の相違点の探索](https://www.redhat.com/sysadmin/difference-between-sudo-su) Linux でのコマ [ンド](https://www.redhat.com/sysadmin/difference-between-sudo-su).

2. 現行ディレクトリーをインストール・パッケージの場所に設定します。

ロケーションは、ネットワーク・ロケーションまたはローカル・ファイル・システム・ディレクトリー の場合があります。 ダウンロード可能なインストール・イメージの入手先を参照してください。

3. 製品のインストール前またはインストール後に、ライセンスに同意するオプションがあります。 インス トールの前に使用条件を受け入れるには、以下のようにして mqlicense.sh スクリプトを実行します。

./mqlicense.sh

ご使用条件は、ご使用の環境に合わせて適切な言語で表示され、ご使用条件を受け入れるか拒否するか を尋ねられます。

可能な場合、mqlicense.sh はライセンスを表示するための X Window を開きます。

ライセンスを、現在のシェルでスクリーン・リーダーで読み上げ可能なテキストとして表示することが 必要な場合は、以下のコマンドを入力します。

./mqlicense.sh -text\_only

ライセンスへの同意についての詳細は、111 ページの『IBM MQ for Linux [でのライセンスの受け入れ』](#page-110-0) を参照してください。

4. IBM MQ クライアントをインストールします。

任意の Debian インストーラーを使用できます。 136 ページの『Debian [パッケージを使用した](#page-135-0) Linux Ubuntu への IBM MQ [サーバーのインストール』](#page-135-0)では、**apt-get** パッケージと **dpkg** パッケージを使用 してサーバーをインストールする方法について説明します。

最低限でも、ibmmq-runtime コンポーネントをインストールする必要があります。

コンポーネントのサブセットをインストールする場合は、143 [ページの表](#page-142-0) 18 にリストされている依存 関係を必ず先にインストールする必要があります。

<span id="page-142-0"></span>パッケージ名 列にリストされたパッケージをインストールして使用するためには、パッケージの依存関 係 列にリストされたコンポーネントもインストールする必要があります。

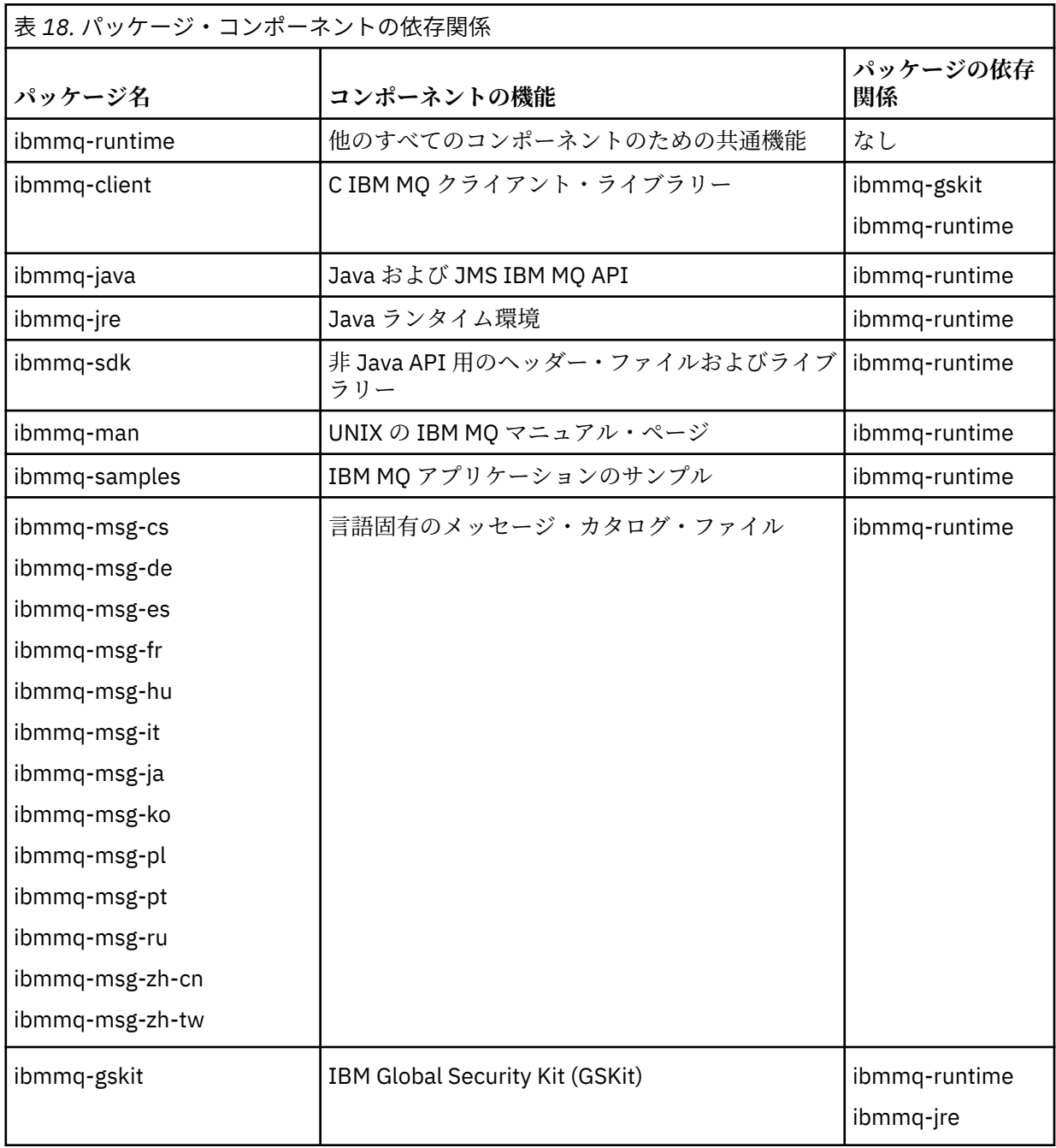

**注 :**

a. Deprecated の IBM MQ Bridge to Salesforce2022 年 11 月 22 日からすべてのリリースで廃止され ます[\(米国発表レター](https://www.ibm.com/docs/en/announcements/222-341) 222-341 )。

b. V.S.4.0 V.S.4.0 F Removed の IBM MQ Bridge to Salesforce 製品から削除される IBM MQ 9.4.0。 Salesforce 接続性は以下で実現できます IBM App Connect Enterprise。 Salesforce 入力 と Salesforce リクエストノードは、Salesforce アプリケーション。 詳しくは、Using Salesforce with IBM App Connect Enterprise を参照してください。

c. <mark>Kemoved Continuous Delivery の場合、 IBM MQ Bridge to blockchain は IBM MQ 9.3.2 で製品か</mark> ら削除されています。

■ Removed Hong Term Support の場合、 IBM MQ Bridge to blockchain は IBM MQ 9.3.0 Fix Pack 15 から削除されました。

Blockchain 接続は、 IBM App Connect を使用するか、 IBM Cloud Pak for Integration で使用可能な App Connect 機能を使用して実現できます。

### **タスクの結果**

必要なパッケージがインストールされました。

# **次のタスク**

• このインストールがシステム上のプライマリー・インストールとなるように選択した場合、プライマリ ー・インストールとして設定する必要があります。 コマンド・プロンプトで以下のコマンドを入力しま す。

*MQ\_INSTALLATION\_PATH*/bin/setmqinst -i -p *MQ\_INSTALLATION\_PATH*

- このインストール済み環境で使用する環境変数をセットアップすることもできます。 **setmqenv** または **crtmqenv** コマンドを使用すれば、特定の IBM MQ のインストール済み環境に関するさまざまな環境変 数を設定できます。 詳しくは、 setmqenv および crtmqenv を参照してください。
- インストールの検査方法について詳しくは、156 ページの『Linux [でのクライアントとサーバー間の通信](#page-155-0) [の検査』を](#page-155-0)参照してください。

#### **関連概念**

18 ページの『AIX, Linux, and Windows [での複数インストール環境』](#page-17-0) AIX, Linux, and Windows では、1 つのシステムで複数の IBM MQ のコピーを持つことができます。

19 ページの『AIX, Linux, and Windows [でのプライマリー・インストール』](#page-18-0)

IBM MQ (AIX, Linux, and Windows) の複数インストールをサポートするシステムにおいて、プライマリー・ インストールとは IBM MQ システム全体が関係する場所が参照するインストールです。 プライマリー・イ ンストールはオプションですが、便利です。

#### **関連タスク**

158 ページの『rpm を使用した Linux での IBM MQ [のアンインストールまたは変更』](#page-157-0) Linux では、**rpm** コマンドを使用して IBM MQ サーバーまたはクライアントをアンインストールできます。 システムに現在インストールされている選択済みパッケージ (コンポーネント) を削除することにより、イ ンストールを変更することもできます。

プライマリー・インストールの変更

#### **関連資料**

setmqinst

### **再配布可能クライアント (Linux)**

Linux x86-64 イメージは LinuxX64.tar.gz ファイルで出荷されます。

## **ファイル名**

アーカイブまたは .zip ファイルの名前は、ファイルの内容と相当する保守レベルを示しています。

IBM MQ 9.4 では、クライアント・イメージが次のファイル名で用意されています。

**長期サポート: 9.4.0 IBM MQ C 再配布可能クライアント ( Linux x86-64 用)** 9.4.0.0-IBM-MQC-Redist-LinuxX64.tar.gz

**長期サポート: 9.4.0 IBM MQ JMS および Java 再配布可能クライアント** 9.4.0.0-IBM-MQC-Redist-Java.zip
## **アプリケーションを配布するためのランタイム・ファイルの選択**

再配布可能クライアントによって bin ディレクトリーの下に **genmqpkg** という名前のスクリプト・ファイ ルが提供されます。

**genmqpkg** スクリプトを使用して、ファイルの配布先となるアプリケーションの必要に合うように調整さ れた、より小さいファイルのサブセットを生成できます。

IBM MQ アプリケーションのランタイム要件を判別するために、一連の対話式の Yes または No の質問があ ります。

最後に、**genmqpkg** は、スクリプトが必要なディレクトリーとファイルを複製するための、新しいターゲ ット・ディレクトリーを指定するように要求します。

**重要 : genmqpkg** はシェル変数を展開または評価しないため、完全修飾パスを **genmqpkg** に指定する必要 があります。

**重要 :** IBM サポートは、再配布可能クライアント・パッケージに含まれる、完全で無修正のファイルのセ ットだけを支援することができます。

### **その他の考慮事項**

Linux では、インストールされないクライアントのデフォルトのデータ・パスは、次のとおりです。

#### **Linux x86-64**

\$HOME/IBM/MQ/data

MQ\_OVERRIDE\_DATA\_PATH 環境変数を使用して、データ・パスのデフォルトのディレクトリーを変更で きます。

**注 :** ディレクトリーは自動的に作成されないため、最初にディレクトリーを作成する必要があります。

再配布可能クライアント・ランタイムと、フルインストールされた IBM MQ クライアントまたはサーバー とが異なる場所にインストールされている場合、 それらは共存することができます。

**重要 :** フルインストールされた IBM MQ と同じ場所に再配布可能イメージをアンパックすることは、サポー トされていません。

Linux で、サポートされる CCSID 変換を定義するために使用される ccsid.tbl は、 従来からエラー・ロ グ、トレース・ファイル、その他と共に UserData ディレクトリー構造内にあります。

UserData ディレクトリー構造は再配布可能クライアントをアンパックすることによってデータが取り込 まれるため、通常の場所でファイルが見つからない場合は、再配布可能クライアントがフォールバックし て、インストール済み環境の /lib サブディレクトリー内のファイルが見つかるようになります。

# **クラスパスの変更**

**dspmqver**、 **setmqenv**、および **crtmqenv** コマンドによって使用されるクラスパスは、

com.ibm.mq.allclient.jar および com.ibm.mq.jakarta.client.jar を、 com.ibm.mq.jar お よび com.ibm.mqjms.jar の直後の環境に追加します。

Linux 上の再配布可能クライアントからの **dspmqver** 出力の例:

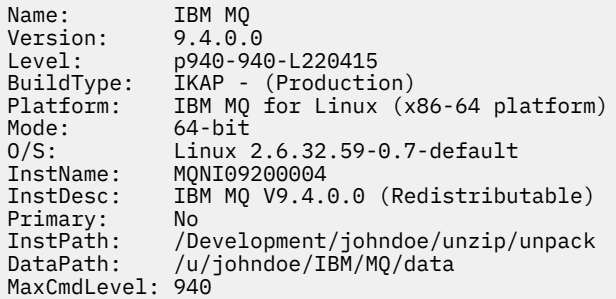

**関連概念**

28 [ページの『再配布可能な](#page-27-0) IBM MQ クライアント』

IBM MQ 再配布可能クライアントは、.zip ファイルまたは .tar ファイルで提供されるランタイム・ファ イルの集合であり、再配布可能ライセンス条項に基づいてサード・パーティーに再配布できます。 これに より、アプリケーションおよびアプリケーションが必要とするランタイム・ファイルを単一のパッケージ で配布するための簡単な方法が提供されます。

## **Linux での試用ライセンスの変換**

IBM MQ を再インストールせずに、試用ライセンスを完全ライセンスに変換します。

試用ライセンスの有効期限が切れると、**strmqm** コマンドによって表示される "count-down" により、ライ センスの有効期限が切れたことが通知され、コマンドは実行されません。

### **始める前に**

1. IBM MQ が試用ライセンスでインストールされている。

2. IBM MQ の完全ライセンスが交付されたコピーのインストール・メディアに対するアクセス権がある。

## **このタスクについて**

試用ライセンスを完全ライセンスに変換するには、**setmqprd** コマンドを実行します。

IBM MQ の試用コピーに完全ライセンスを適用しないことにした場合は、いつでもこのコピーをアンインス トールできます。

## **手順**

1. 完全ライセンスが交付されたインストール・メディアから完全ライセンスを取得します。

フル・ライセンス・ファイルは amqpcert.lic です。 Linux では、そのファイルは、インストール・ メディアの */MediaRoot*/licenses ディレクトリーに入っています。

2. アップグレードするインストール済み環境から **setmqprd** コマンドを実行します。

*MQ\_INSTALLATION\_PATH*/bin/setmqprd /MediaRoot/licenses/amqpcert.lic

#### **関連資料**

setmqprd

### **Linux での各国語によるメッセージの表示**

各国語のメッセージ・カタログからメッセージを表示する場合、適切なカタログをインストールして **LANG** 環境変数を設定する必要があります。

## **このタスクについて**

メッセージが U.S. English のものは、IBM MQ とともに自動的にインストールされます

すべての言語のメッセージ・カタログは、*MQ\_INSTALLATION\_PATH*/msg/*language identifier* にイ ンストールされます。ここで、 言語 *ID* は、 147 [ページの表](#page-146-0) 19 内の ID の 1 つです。

別の言語によるメッセージをご希望の場合、以下のステップを実行してください。

## **手順**

- 1. 適切なメッセージ・カタログをインストールします (6 ページの『IBM MQ [のコンポーネントと機能』を](#page-5-0) 参照)。
- 2. 異なる言語のメッセージを選択する場合は、**LANG** 環境変数がインストールする言語の ID に設定されて いることを確認します。

<span id="page-146-0"></span>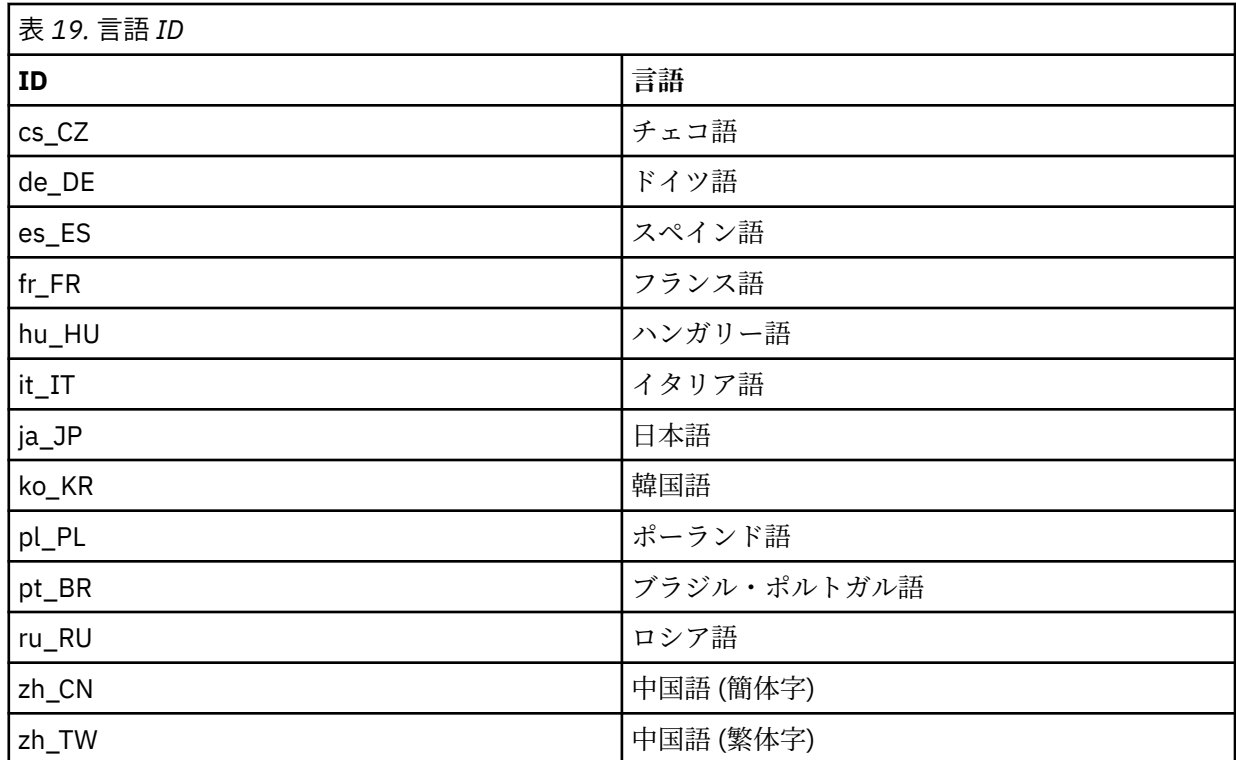

# **Linux での IBM MQ インストールの検査**

このセクションのトピックでは、 Linux システムで IBM MQ のサーバー・インストールまたはクライアン ト・インストールを検査する方法について説明します。

# **このタスクについて**

IBM MQ サーバーのローカル (スタンドアロン) サーバー・インストールやサーバー間インストールを以下 のように検査できます。

- ローカル・サーバーのインストールには、他の IBM MQ インストールとの通信リンクはありません。
- サーバー間インストールには、その他のインストールへのリンクがあります。

IBM MQ MQI client のインストールが正常に完了しており、通信リンクが動作していることも検査できま す。

## **手順**

- ローカル・サーバー・インストールを検査するには、147 ページの『Linux でのコマンド行を使用した ローカル・サーバー・インストールの検査』を参照してください。
- サーバー間インストールを検査するには、149 ページの『Linux [でのコマンド行を使用したサーバー間](#page-148-0) [インストールの検査』](#page-148-0)を参照してください。
- クライアントのインストールを検査するには、152 ページの『Linux [でクライアント・インストールの](#page-151-0) [検査』](#page-151-0)を参照してください。

## <mark>▶ Linux ★</mark>Linux でのコマンド行を使用したローカル・サーバー・インストールの検査

Linux システムでは、1 つのキュー・マネージャーと 1 つのキューだけの単純な構成を作成するコマンド行 を使用して、ローカル・インストールを検査できます。

### **始める前に**

インストールを検査するには、始めにサンプル・パッケージをインストールする必要があります。

検査手順を開始する前に、システムに最新のフィックスが適用されていることを確認したい場合もありま す。 最新のアップデートの格納場所について詳しくは、98 ページの『Linux [の場合の要件の確認』](#page-97-0)を参照 してください。

## **このタスクについて**

コマンド・ラインからデフォルトのキュー・マネージャーを構成するには、次の手順に従います。 キュー・ マネージャーが構成された後、amqsput サンプル・プログラムを使用してキューにメッセージを書き込み ます。 その後、amqsget サンプル・プログラムを使用して、キューからメッセージを取得します。

IBM MQ オブジェクト定義は、大/小文字を区別します。 MQSC コマンドとして小文字で入力したテキスト は、単一引用符で囲まない限り、自動的に大文字に変換されます。 ここでの例は、必ず示されているとお りに入力してください。

### **手順**

- 1. Linux システムで、mqm グループのユーザーとしてログインします。
- 2. 環境をセットアップします。

a) 次のコマンドを入力し、特定のインストールで使用する環境変数を設定します。

. *MQ\_INSTALLATION\_PATH*/bin/setmqenv -s

ここで、*MQ\_INSTALLATION\_PATH* は IBM MQ がインストールされている場所を示しています。 b) 以下のコマンドを入力して、環境が正しく設定されていることを確認します。

#### dspmqver

コマンドが正常に完了して、予想したバージョン番号とインストール名が戻されたら、環境は正し く設定されています。

3. 次のコマンドを入力して、QMA というキュー・マネージャーを作成します。

#### crtmqm QMA

キュー・マネージャーが作成されたとき、およびデフォルトの IBM MQ オブジェクトが作成されたと きに、メッセージで通知されます。

4. 次のコマンドを入力して、キュー・マネージャーを開始します。

strmqm QMA

キュー・マネージャーが始動すると、メッセージが表示されます。 5. 次のコマンドを入力して、MQSC を開始します。

runmqsc QMA

MQSC が開始すると、メッセージが表示されます。 MQSC にはコマンド・プロンプトはありません。 6. 次のコマンドを入力して、QUEUE1 というローカル・キューを定義します。

DEFINE QLOCAL (QUEUE1)

キューが作成されると、メッセージが表示されます。 7. 次のコマンドを入力し、MQSC を停止します。

end

いくつかのメッセージに続いて、コマンド・プロンプトが表示されます。

- <span id="page-148-0"></span>**注 :** これ以降の手順では、サンプル・パッケージがインストールされている必要があります。
- 8. *MQ\_INSTALLATION\_PATH*/samp/bin ディレクトリーに移動します。このディレクトリーには、サン プル・プログラムが入っています。

*MQ\_INSTALLATION\_PATH* は、IBM MQ がインストールされている上位ディレクトリーを表します。 9. 次のコマンドを入力し、キューにメッセージを書き込みます。

./amqsput QUEUE1 QMA

次のメッセージが表示されます。

Sample AMQSPUT0 start target queue is QUEUE1

10. それぞれが異なるメッセージである行に、適当なメッセージ・テキストを 1 行以上入力します。 メッ セージ入力を終了するためにブランク行を 1 行入力します。 以下のメッセージが表示されます。

Sample AMQSPUT0 end

メッセージがキューに書き込まれ、コマンド・プロンプトが表示されます。 11. 次のコマンドを入力し、キューからメッセージを取得します。

./amqsget QUEUE1 QMA

サンプル・プログラムが開始されて、キューに書き込んだメッセージが表示されます。

#### **タスクの結果**

これで、ローカル・インストールの検査が正常に終了しました。

#### *Linux* **でのコマンド行を使用したサーバー間インストールの検査**

一方を送信側、他方を受信側として 2 つのサーバーを使用した、サーバー間インストールを検査できます。

### **始める前に**

• Linux では、IBM MQ はすべての Linux プラットフォームで TCP をサポートします。 x86 プラットフォー ムおよび Power プラットフォームでは、SNA もサポートされます。 これらのプラットフォームで SNA LU6.2 サポートを使用する場合、IBM Communications Server for Linux 6.2 が必要です。 この Communications Server は PRPQ 製品として IBM から入手できます。 詳細については、 [Communications Server](https://www.ibm.com/software/network/commserver/about) を参照してください。

TCP/IP を使用している場合は、両方のサーバーに TCP/IP および IBM MQ がインストールされていること を確認します。

- このタスクの例では TCP/IP を使用します。 TCP を使用しない場合は、AIX and Linux における通信のセ ットアップを参照してください。
- 各サーバーで、ユーザーが IBM MQ 管理者グループ (**mqm**) のメンバーであることを確認します。
- 送信側サーバーと受信側サーバーのインストール済み環境を判別します。 これらのインストール済み環 境は、同じシステム上に存在する場合も別のシステム上に存在する場合もあります。

## **このタスクについて**

IBM MQ オブジェクト定義は、大/小文字を区別します。 MQSC コマンドとして小文字で入力したテキスト は、単一引用符で囲まない限り、自動的に大文字に変換されます。 ここでの例は、必ず示されているとお りに入力してください。

<span id="page-149-0"></span>**手順**

1. **receiver** サーバーの場合:

a) Linux で、mqm グループのユーザーとしてログインします。

b) ポートの空き状況を、例えば **netstat** を実行して確認します。 このコマンドについて詳しくは、ご 使用のオペレーティング・システムの資料を参照してください。

ポート 1414 が使用中でない場合は、ステップ [2 h](#page-150-0) におけるポート番号として 1414 を使用するよう に書き留めます。 後で検査する際のリスナー用のポートとして、同じ番号を使用します。 このポー ト番号が使用中の場合は、1415 などの使用されていないポートを書き留めます。

c) コマンド・プロンプトで以下のコマンドを入力して、使用するインストールの環境をセットアップし ます。

. *MQ\_INSTALLATION\_PATH*/bin/setmqenv -s

ここで、*MQ\_INSTALLATION\_PATH* は IBM MQ がインストールされている場所を示しています。

d) コマンド・プロンプトで次のコマンドを入力し、QMB というキュー・マネージャーを作成します。

#### crtmqm QMB

キュー・マネージャーが作成されたことと、デフォルトの IBM MQ オブジェクトが作成されたこと がメッセージで示されます。

e) 次のコマンドを入力して、キュー・マネージャーを開始します。

#### strmqm QMB

キュー・マネージャーが開始されると、メッセージが表示されます。

f) 次のコマンドを入力して、MQSC を開始します。

runmqsc QMB

MQSC が開始されたことが、メッセージで通知されます。 MQSC にはコマンド・プロンプトはあり ません。

g) 次のコマンドを入力して、RECEIVER.Q というローカル・キューを定義します。

DEFINE QLOCAL (RECEIVER.Q)

キューが作成されたことを示すメッセージが表示されます。

h) 次のコマンドを入力して、リスナーを定義します。

DEFINE LISTENER (LISTENER1) TRPTYPE (TCP) CONTROL (QMGR) PORT ( *PORT\_NUMBER* )

ここで、 *port\_number* は、リスナーが実行されているポートの名前です。 この番号は、送信側チャ ネルの定義で使用した番号と同じでなければなりません。

i) 次のコマンドを入力して、リスナーを開始します。

START LISTENER (LISTENER1)

**注 :** リスナーを、バックグラウンド・プロセスの優先順位を自動的に下げるシェルから、バックグラ ウンドで開始しないでください。

j) 次のコマンドを入力し、受信側チャネルを定義します。

DEFINE CHANNEL (QMA.QMB) CHLTYPE (RCVR) TRPTYPE (TCP)

<span id="page-150-0"></span>チャネルが作成されると、メッセージで通知されます。

k) 次を入力して、MQSC コマンドを終了します。

end

いくつかのメッセージに続いてコマンド・プロンプトが表示されます。

2. **sender** サーバーの場合:

a) 送信側サーバーが AIX システムの場合は、mqm グループのユーザーとしてログインします。

b) コマンド・プロンプトで以下のコマンドを入力して、使用するインストールの環境をセットアップし ます。

. *MQ\_INSTALLATION\_PATH*/bin/setmqenv -s

ここで、*MQ\_INSTALLATION\_PATH* は IBM MQ がインストールされている場所を示しています。 c) コマンド・プロンプトで次のコマンドを入力し、QMA というキュー・マネージャーを作成します。

crtmqm QMA

キュー・マネージャーが作成されたことと、デフォルトの IBM MQ オブジェクトが作成されたこと がメッセージで示されます。

d) 次のコマンドを入力し、キュー・マネージャーを開始します。

strmqm QMA

キュー・マネージャーが開始されると、メッセージが表示されます。

e) 次のコマンドを入力して、MQSC を開始します。

runmqsc QMA

MQSC セッションが開始されたことが、メッセージで通知されます。 MQSC にはコマンド・プロン プトはありません。

f) 次のコマンドを入力して、(伝送キューとして使用する) QMB というローカル・キューを定義します。

DEFINE QLOCAL (QMB) USAGE (XMITQ)

キューが作成されると、メッセージで通知されます。

g) 次のコマンドを入力し、リモート・キューのローカル定義を定義します。

DEFINE QREMOTE (LOCAL.DEF.OF.REMOTE.QUEUE) RNAME (RECEIVER.Q) RQMNAME ('QMB') XMITQ (QMB)

h) 次のいずれかのコマンドを入力し、送信側チャネルを定義します。

*con-name* は、受信側システムの TCP/IP アドレスです。 両方のインストール済み環境が同じシステ ム上にある場合は、*con-name* は localhost となります。 *port* は、[1 b](#page-149-0) で書き留めたポートです。 ポートを指定しない場合は、デフォルト値の 1414 が使用されます。

DEFINE CHANNEL (QMA.QMB) CHLTYPE (SDR) CONNAME ('*CON-NAME*(*PORT*)') XMITQ (QMB) TRPTYPE (TCP)

i) 次のコマンドを入力し、送信側チャネルを開始します。

START CHANNEL(QMA.QMB)

受信側サーバーの受信側チャネルは、送信側チャネルを開始すると自動的に開始されます。 j) 次のコマンドを入力し、MQSC を停止します。

```
end
```
いくつかのメッセージに続いてコマンド・プロンプトが表示されます。

k) *MQ\_INSTALLATION\_PATH*/samp/bin ディレクトリーに移動します。

このディレクトリーにはサンプル・プログラムが含まれています。 *MQ\_INSTALLATION\_PATH* は、 IBM MQ がインストールされている上位ディレクトリーを表します。

l) 送信側サーバーと受信側サーバーの両方が同じシステムにインストールされている場合は、以下のコ マンドを入力して、キュー・マネージャーが別のインストール済み環境で作成されていることを確認 します。

dspmq -o installation

キュー・マネージャーが同じインストール済み環境にある場合は、**setmqm** コマンドを使用して、 QMA を送信側のインストール済み環境に移動させるか、QMB を受信側のインストール済み環境に移 動させます。 詳細については、setmqm を参照してください。

m) リモート・キューのローカル定義にメッセージを書き込みます。これにより、リモート・キューの名 前が指定されます。 以下のコマンドを入力します。

./amqsput LOCAL.DEF.OF.REMOTE.QUEUE QMA

amqsput が開始されたことを示すメッセージが表示されます。

- n) 1 つ以上の行にメッセージ・テキストを入力し、その後にブランク行を入力します。 amqsput が終了したことを示すメッセージが表示されます。 メッセージがキューに書き込まれ、再 びコマンド・プロンプトが表示されます。
- 3. **受信側**サーバーの場合:
	- a) 受信側サーバーが AIX システムであるため、*MQ\_INSTALLATION\_PATH*/samp/bin ディレクトリー に移動します。 このディレクトリーにはサンプル・プログラムが含まれています。 *MQ\_INSTALLATION\_PATH* は、 IBM MQ がインストールされている上位ディレクトリーを表します。
	- b) 次のコマンドを入力し、受信側のキューからメッセージを取得します。

./amqsget RECEIVER.Q QMB

サンプル・プログラムが開始されて、キューに書き込んだメッセージが表示されます。 休止の後、 サンプル・プログラムが終了します。 その後、コマンド・プロンプトが表示されます。

### **タスクの結果**

これでサーバー間インストールの検査が正常に終了しました。

# <u>▶ Linux アクライアント・インストールの検査</u>

IBM MQ MQI client のインストールが正常に完了しており、通信リンクが動作していることを検査できま す。

## **このタスクについて**

この検査手順は、queue.manager.1 というキュー・マネージャー、QUEUE1 というローカル・キュー、 およびサーバー上の CHANNEL1 というサーバー接続チャネルを作成する方法を示します。

この手順は、IBM MQ MQI client・ワークステーションにクライアント接続チャネルを作成する方法を示し ています。 また、サンプル・プログラムを使用してメッセージをキューに書き込み、キューからメッセー ジを取り出す方法を示します。

この例では、クライアントのセキュリティー問題については説明しません。 IBM MQ MQI client のセキュ リティー問題に関心がある場合は、 IBM MQ MQI client セキュリティーのセットアップ を参照してくださ い。

この検査手順では、以下を想定しています。

- 完全な IBM MQ サーバー製品がサーバーにインストールされている。
- サーバーのインストールがネットワークでアクセス可能である。
- クライアント・システム上に IBM MQ MQI client・ソフトウェアがインストールされている。
- IBM MQ のサンプル・プログラムがインストールされている。
- サーバー・システムおよびクライアント・システム上に TCP/IP が構成されている。 詳しくは、サーバー とクライアント間の接続の構成を参照してください。

## **手順**

- 1. コマンド行を使用して、サーバーとクライアントをセットアップします。 153 ページの『Linux でのコマンド行を使用したサーバーおよびクライアントのセットアップ』 を参照 してください。
- 2. クライアントとサーバーの間の通信をテストします。 156 ページの『Linux [でのクライアントとサーバー間の通信の検査』](#page-155-0) を参照してください。

#### **関連タスク**

125 ページの『rpm を使用した Linux への IBM MQ [クライアントのインストール』](#page-124-0) 64 ビット Linux システムへの IBM MQ クライアントのインストール。

<mark>▶ Linux でのコマンド行を使用したサーバーおよびクライアントのセットアップ</mark> コマンド行を使用して、Linux 上のクライアント・インストールの検証に使用する必要があるオブジェクト を作成します。 サーバー上では、キュー・マネージャー、ローカル・キュー、リスナー、およびサーバー 接続チャネルを作成します。 クライアントに接続権限と所定のキューの使用権限を与えるセキュリティ ー・ルールを適用する必要もあります。 クライアントでは、クライアント接続チャネルを作成します。 サ ーバーとクライアントのセットアップ後に、サンプル・プログラムを使用して検証手順を完了できます。

## **始める前に**

このタスクを始める前に、152 ページの『Linux [でクライアント・インストールの検査』の](#page-151-0)情報を参照して ください。

### **このタスクについて**

このタスクは、コマンド行を使用して、サーバーとクライアントをセットアップし、クライアント・イン ストールを検証できるようにする方法について説明します。

### **手順**

- 1. 154 ページの『Linux [でのコマンド行を使用したサーバーのセットアップ』の](#page-153-0)説明に従って、サーバー をセットアップします。
- 2. 155 ページの『MQSERVER [環境変数を使用したキュー・マネージャーへの接続](#page-154-0) (Linux)』の説明に従っ て、クライアントをセットアップします。

## **次のタスク**

156 ページの『Linux [でのクライアントとサーバー間の通信の検査』の](#page-155-0)説明に従って、クライアントとサー バーの間の通信をテストします。

<span id="page-153-0"></span>*Linux* でのコマンド行を使用したサーバーのセットアップ

次の指示に従って、サーバーにキュー・マネージャー、キュー、およびチャネルを作成します。 その後、 これらのオブジェクトを使ってインストールを検証できます。

## **このタスクについて**

これらの指示は、キュー・マネージャーや他の IBM MQ オブジェクトが定義されていないことを前提にし ています。

IBM MQ オブジェクト定義は、大/小文字を区別します。 MQSC コマンドとして小文字で入力したテキスト は、単一引用符で囲まない限り、自動的に大文字に変換されます。 ここでの例は、必ず示されているとお りに入力してください。

## **手順**

1. mqm グループに含まれていないユーザー ID をサーバー上に作成します。

このユーザー ID は、サーバーおよびクライアントに存在する必要があります。 これが、サンプル・ア プリケーションの実行に使用する必要のあるユーザー ID です。これを使用しないと、2035 エラーが 戻されます。

- 2. グループ mqm のユーザーとしてログインします。
- 3. 現行のシェルでインストールを使用できるように、さまざまな環境変数を設定する必要があります。 環境変数は、以下のコマンドを入力して設定できます。

. *MQ\_INSTALLATION\_PATH*/bin/setmqenv -s

ここで、*MQ\_INSTALLATION\_PATH* は IBM MQ がインストールされている場所を示しています。 4. 次のコマンドを入力して、QUEUE.MANAGER.1 というキュー・マネージャーを作成します。

crtmqm QUEUE.MANAGER.1

キュー・マネージャーが作成されたことを示すメッセージが表示されます。 5. 次のコマンドを入力して、キュー・マネージャーを開始します。

strmqm QUEUE.MANAGER.1

キュー・マネージャーが開始されると、メッセージが表示されます。

6. 次のコマンドを入力して、MQSC を開始します。

runmqsc QUEUE.MANAGER.1

MQSC セッションが開始されたことが、メッセージで通知されます。 MQSC にはコマンド・プロンプ トはありません。

7. 次のコマンドを入力して、QUEUE1 というローカル・キューを定義します。

DEFINE QLOCAL(QUEUE1)

キューが作成されると、メッセージで通知されます。 8. 次のコマンドを入力して、ステップ 1 で作成したユーザー ID に対して QUEUE1 の使用を許可します。

SET AUTHREC PROFILE(QUEUE1) OBJTYPE(QUEUE) PRINCIPAL(' *non\_mqm\_user* ') AUTHADD(PUT,GET)

<span id="page-154-0"></span>ここで、*non\_mqm\_user* は、ステップ 1 で作成したユーザー ID です。 許可が設定されると、メッセ ージで通知されます。 また、次のコマンドを実行して、ユーザー ID に接続する権限を付与します。

SET AUTHREC OBJTYPE(QMGR) PRINCIPAL(' *non\_mqm\_user* ') AUTHADD(CONNECT)

このコマンドを実行しないと、2305 停止エラーが返されます。 9. 次のコマンドを入力し、サーバー接続チャネルを定義します。

DEFINE CHANNEL (CHANNEL1) CHLTYPE (SVRCONN) TRPTYPE (TCP)

チャネルが作成されると、メッセージで通知されます。

10. 次の MQSC コマンドを入力することにより、クライアント・チャネルに対して、キュー・マネージャ ーへの接続、およびステップ 1 で作成したユーザー ID での実行を許可します。

SET CHLAUTH(CHANNEL1) TYPE(ADDRESSMAP) ADDRESS(' *client\_ipaddr* ') MCAUSER(' *non\_mqm\_user* ')

ここで、*client\_ipaddr* はクライアント・システムの IP アドレスで、*non\_mqm\_user* はステップ 1 で 作成したユーザー ID です。 ルールがいつ設定されたかはメッセージに表示されます。 11. 次のコマンドを入力して、リスナーを定義します。

DEFINE LISTENER (LISTENER1) TRPTYPE (TCP) CONTROL (QMGR) PORT (*port\_number*)

*port\_number* は、リスナーが稼働するポートの番号です。 この番号は、125 [ページの『](#page-124-0)rpm を使用し た Linux への IBM MQ [クライアントのインストール』](#page-124-0)でクライアント接続チャネルの定義時に使用す る番号と同じでなければなりません。

**注 :** コマンドからポート・パラメーターを省略すると、デフォルト値 1414 がリスナー・ポートに対し て使用されます。 1414 以外のポートを指定する場合は、次のようにコマンドに port パラメーターを 含める必要があります。

12. 次のコマンドを入力して、リスナーを開始します。

START LISTENER (LISTENER1)

13. 次のコマンドを入力し、MQSC を停止します。

end

いくつかのメッセージに続いてコマンド・プロンプトが表示されます。

#### **次のタスク**

クライアントをセットアップする指示に従ってください。 155 ページの『MQSERVER 環境変数を使用した キュー・マネージャーへの接続 (Linux)』 を参照してください。

*MQSERVER* 環境変数を使用したキュー・マネージャーへの接続 *(Linux)*

IBM MQ アプリケーションが IBM MQ MQI client で稼働している場合、使用する MQI チャネル、通信タイ プ、およびサーバーのアドレスが必要です。 MQSERVER 環境変数を定義することにより、これらのパラメ ーターを設定します。

### **始める前に**

このタスクを開始する前に、154 ページの『Linux [でのコマンド行を使用したサーバーのセットアップ』](#page-153-0)の タスクを完了し、以下の情報を保存する必要があります。

- サーバーのホスト名または IP アドレス、およびリスナーを作成したときに指定したポート番号。
- サーバー接続チャネルのチャネル名。

# <span id="page-155-0"></span>**このタスクについて**

このタスクでは、IBM MQ MQI client の接続を、このクライアント上に MQSERVER 環境変数を定義するこ とによって行う方法について説明します。

代わりに、生成されたクライアント・チャネル定義テーブル amqclchl.tab にアクセス権限を付与するこ ともできます。クライアント接続チャネル定義へのアクセスを参照してください。

## **手順**

- 1. 154 ページの『Linux [でのコマンド行を使用したサーバーのセットアップ』](#page-153-0) のステップ 1 で作成したユ ーザー ID としてログインします。
- 2. TCP/IP 接続を確認します。 クライアントから、次のいずれかのコマンドを入力します。
	- ping server-hostname
	- ping n.n.n.n

n.n.n.n は、ネットワーク・アドレスを表します。 ネットワーク・アドレスを IPv4 小数点付き 10 進数形式 (例えば 192.0.2.0) で設定できます。 または、アドレスを IPv6 16 進数形式 (例えば、 2001:0DB8:0204:acff:fe97:2c34:fde0:3485) で設定します。

**ping** コマンドが失敗した場合は、TCP/IP 構成を修正してください。

3. MQSERVER 環境変数を設定します。 クライアントから、次のコマンドを入力します。

```
export MQSERVER=CHANNEL1/TCP/'server-address (port)'
```
説明

- *CHANNEL1* は、サーバー接続チャネル名です。
- *server-address* はサーバーの TCP/IP ホスト名です。
- *port* は、サーバーが listen している TCP/IP ポート番号です。

ポート番号が提供されていない場合、IBM MQ は qm.ini ファイル、つまりクライアント構成ファイル で指定されているものを使用します。 これらのファイルに値が指定されていない場合、IBM MQ は、サ ービス名 MQSeries の TCP/IP サービス・ファイルで識別されているポート番号を使用します。 サービ ス・ファイル内に MQSeries エントリーが存在しない場合は、デフォルト値の 1414 が使用されます。 クライアントが使用するポート番号とサーバー・リスナー・プログラムが使用するポート番号は同じで あることが重要です。

### **次のタスク**

サンプル・プログラムを使用してクライアントとサーバー間の通信をテストします。 156 ページの『Linux でのクライアントとサーバー間の通信の検査』を参照してください。

<mark>■ Linux / <sub>Linux</sub> でのクライアントとサーバー間の通信の検査</mark>

IBM MQ MQI client・ワークステーションで amqsputc サンプル・プログラムを使用して、サーバー・ワー クステーションのキューにメッセージを書き込みます。 amqsgetc サンプル・プログラムを使用して、メ ッセージをそのキューから取得してクライアントに戻します。

#### **始める前に**

このセクションのこれまでのトピックを完了しておきます。

- キュー・マネージャー、チャネル、およびキューをセットアップします。
- コマンド・ウィンドウを開きます。
- システム環境変数を設定します。

### **このタスクについて**

IBM MQ オブジェクト定義では大/小文字が区別されることに注意してください。 MQSC コマンドとして 小文字で入力されたテキストは、単一引用符で囲んでいない限り、自動的に大文字に変換されます。 ここ での例は、必ず示されているとおりに入力してください。

適切な権限を使用してログインする必要があります。 例えば、mqm グループのユーザー ivtid としてログ インします。

## **手順**

1. サンプル・プログラムが含まれている *MQ\_INSTALLATION\_PATH*/samp/bin directory に移動しま す。

*MQ\_INSTALLATION\_PATH* は、IBM MQ がインストールされている上位ディレクトリーを表します。

2. 現行のシェルでインストールを使用できるように、特定の環境変数を設定する必要があります。 環境変 数は、以下のコマンドを入力して設定できます。

. *MQ\_INSTALLATION\_PATH*/bin/setmqenv -s

ここで、*MQ\_INSTALLATION\_PATH* は IBM MQ がインストールされている場所を示しています。 3. 次のコマンドを入力し、QUEUE.MANAGER.1 上の QUEUE1 に対して PUT プログラムを開始します。

./amqsputc QUEUE1 QUEUE.MANAGER.1

コマンドが正常に実行されると、次のメッセージが表示されます。

Sample AMQSPUT0 start target queue is QUEUE1

**ヒント :** エラー MQRC\_NOT\_AUTHORIZED (2035) を受け取ることもあります。 デフォルトでは、キュ ー・マネージャーが作成されると、チャネル認証が有効になります。 チャネル認証を使用することによ り、特権ユーザーは IBM MQ MQI client としてキュー・マネージャーにアクセスできなくなります。 イ ンストールを検査する場合は、MCA ユーザー ID を非特権ユーザーに変更するか、またはチャネル認証 を無効にすることができます。 チャネル認証を無効にするには、以下の MQSC コマンドを実行します。

ALTER QMGR CHLAUTH(DISABLED)

キュー・マネージャーを削除しない場合は、検査完了後に、チャネル認証を再び有効にします。

ALTER QMGR CHLAUTH(ENABLED)

4. 任意のメッセージ・テキストを入力して、**Enter** キーを 2 回押します。 次のメッセージが表示されます。

Sample AMQSPUT0 end

これで、サーバーのキュー・マネージャー上のキューにメッセージが入りました。

5. 次のコマンドを入力し、QUEUE.MANAGER.1 上の QUEUE1 に対して GET プログラムを開始します。

./amqsgetc QUEUE1 QUEUE.MANAGER.1

サンプル・プログラムが開始されて、キューに書き込んだメッセージが表示されます。 休止 (約 30 秒 間) の後、サンプルは終了し、コマンド・プロンプトがもう一度表示されます。

### **タスクの結果**

これで、クライアントのインストールは正常に検査されました。

## <span id="page-157-0"></span>**次のタスク**

1. インストール済み環境を現行のシェルで使用できるように、サーバー上でさまざまな環境変数を設定す る必要があります。 環境変数は、以下のコマンドを入力して設定できます。

. *MQ\_INSTALLATION\_PATH*/bin/setmqenv -s

ここで、*MQ\_INSTALLATION\_PATH* は IBM MQ がインストールされている場所を示しています。 2. サーバー上で次のコマンドを入力して、キュー・マネージャーを停止します。

endmqm QUEUE.MANAGER.1

3. サーバー上で次のコマンドを入力して、キュー・マネージャーを削除します。

dltmqm QUEUE.MANAGER.1

## **Linux での IBM MQ のアンインストールまたは変更**

IBM MQ サーバーまたはクライアントをアンインストールできます。 システムに現在インストールされて いる選択済みパッケージ (コンポーネント) を削除することにより、インストールを変更することもできま す。

## **手順**

- Linux 上の IBM MQ をアンインストールまたは変更する方法については、以下のサブトピックを参照し てください。
	- 158 ページの『rpm を使用した Linux での IBM MQ のアンインストールまたは変更』
	- 162 ページの『Debian パッケージを使用した Linux Ubuntu での IBM MQ [のアンインストールまたは](#page-161-0) [変更』](#page-161-0)

*rpm* **を使用した** *Linux* **での** *IBM MQ* **のアンインストールまたは変更**

Linux では、**rpm** コマンドを使用して IBM MQ サーバーまたはクライアントをアンインストールできます。 システムに現在インストールされている選択済みパッケージ (コンポーネント) を削除することにより、イ ンストールを変更することもできます。

## **始める前に**

<u>● V 9.4.0 ■</mark>インストールされている IBM MQ のバージョンによっては、基本パッケージをアンインスト</u> ールする前に保守の削除が必要になる場合があります。

- IBM MQ のバージョンを IBM MQ 9.4.0 以降でアンインストールする場合、 IBM MQ をアンインストール する前に保守を削除する必要はありません。
- IBM MQ 9.4.0 より前のバージョンの IBM MQ をアンインストールする場合は、アンインストールする前 に、 IBM MQ に適用されている保守をすべて削除する必要があります。 保守を削除する手順は、 IBM MQ 9.4.0 で変更されました。 したがって、以前のバージョンの製品資料で詳述されている手順を使用して、 保守を削除する必要があります。

**重要 :** IBM MQ のアンインストール・プロセスまたは変更プロセスを開始する前に、IBM MQ のキュー・マ ネージャーやその他のオブジェクト、さらにアプリケーションをすべて停止する必要があります。

## **手順**

- 1. アンインストールまたは変更するインストール済み環境に関連付けられたすべての IBM MQ アプリケ ーションを停止します (まだ停止していない場合)。
- 2. サーバー・インストールの場合は、アンインストールまたは変更するインストールに関連付けられてい るすべての IBM MQ アクティビティーを終了します。
- a) グループ mqm のユーザーとしてログインします。
- b) アンインストールまたは変更するインストール済み環境を処理するための環境をセットアップしま す。 以下のコマンドを入力します。

. *MQ\_INSTALLATION\_PATH*/bin/setmqenv -s

ここで、*MQ\_INSTALLATION\_PATH* は IBM MQ がインストールされている場所を示しています。

c) システムのすべてのキュー・マネージャーの状態を表示します。 以下のコマンドを入力します。

dspmq -o installation

d) アンインストールまたは変更するインストール済み環境に関連付けられているすべての実行中のキ ュー・マネージャーを停止します。 各キュー・マネージャーに対して次のコマンドを入力します。

endmqm *QMgrName*

e) キュー・マネージャーに関連付けられたすべてのリスナーを停止します。 各キュー・マネージャー に対して次のコマンドを入力します。

endmqlsr -m *QMgrName*

3. root としてログインします。

- 4. **rpm** コマンドを使用して、 IBM MQ をアンインストールまたは変更します。
	- a) インストールされている製品が 1 つだけであるシステムの場合:
		- 次のコマンドを入力して、システムに現在インストールされているパッケージ (コンポーネント) の 名前を見つけ出します。

rpm -qa | grep MQSeries

• すべてのパッケージ名を **rpm** コマンド引数に付加して、すべてのコンポーネントを除去します。 以下に例を示します。

rpm -qa | grep MQSeries | xargs rpm -ev

• 個々のパッケージ名を rpm コマンド引数に追加して、インストールを変更します。 例えば、ラン タイム、 サーバー、および SDK コンポーネントを除去するには、以下のコマンドを入力します。

rpm -ev MQSeriesRuntime MQSeriesServer MQSeriesSDK

• Ubuntu を使用している場合は、**--force-debian** 属性を追加します。 例えば、ランタイム、 サ ーバー、および SDK コンポーネントを除去するには、以下のコマンドを入力します。

rpm --force-debian -ev MQSeriesRuntime MQSeriesServer MQSeriesSDK

b) インストールされている製品が複数あるシステムの場合:

• 次のコマンドを入力して、システムに現在インストールされているパッケージ (コンポーネント) の 名前を見つけ出します。

rpm -qa | grep *suffix*

ここで、*suffix* は、インストール時に **crtmqpkg** が実行されたときにパッケージに付けられた固有 の名前です。 特定のシステムにインストールされている各パッケージ名には *suffix* が含まれます。

• すべてのパッケージ名を **rpm** コマンド引数に付加して、すべてのコンポーネントを除去します。 例えば、接尾部 MQ94 を持つインストール済み環境からすべてのコンポーネントを削除するには、 次のコマンドを入力します。

rpm -qa | grep '\<MQSeries.\*MQ94\>' | xargs rpm -ev

• 個々のパッケージ名を **rpm** コマンド引数に追加して、インストールを変更します。 例えば、接尾 部 MQ94 を持つインストール済み環境からランタイム、サーバー、および SDK コンポーネントを 削除するには、次のコマンドを入力します。

rpm -ev MQSeriesRuntime-MQ94 MQSeriesServer-MQ94 MQSeriesSDK-MQ94

• Ubuntu を使用している場合は、**--force-debian** 属性を追加します。 例えば、 サフィックスが MQ94 のインストール済み環境のランタイム・コンポーネント、サーバー・コンポーネント、およ び SDK コンポーネントを削除するには、次のコマンドを入力します。

rpm --force-debian -ev MQSeriesRuntime-MQ94 MQSeriesServer-MQ94 MQSeriesSDK-MQ94

### **タスクの結果**

アンインストール後、ディレクトリー・ツリー /var/mqm および /etc/opt/mqm の下にある特定のファ イルは除去されません。 これらのファイルにはユーザー・データが入っているため、今後のインストール で再利用できるように残されます。 残されるファイルのほとんどは、INI ファイル、エラー・ログ、FDC ファイルなどのテキストを含むファイルです。 ディレクトリー・ツリー /var/mqm/shared には、実行可 能ファイル共用ライブラリー libmqzsd.so および libmqzsd\_r.so を含む、インストール間で共有され るファイルが含まれています。

## **次のタスク**

- 製品が正常にアンインストールされた場合は、インストール・ディレクトリーに含まれているファイルお よびディレクトリーを削除できます。
- システムに他の IBM MQ インストール済み環境が存在せず、再インストールまたはマイグレーションを 計画していない場合は、 /var/mqm および /etc/opt/mqm ディレクトリー・ツリー (ファイル libmqzsd.so および libmqzsd\_r.so を含む) を削除できます。 これらのディレクトリーを削除する と、すべてのキュー・マネージャーとそれに関連したデータは破棄されます。

#### *yum* **を使用した** *Linux Red Hat* **での** *IBM MQ* **のアンインストールまたは変更**

Linux Red Hat では、**yum** コマンドを使用して IBM MQ サーバーまたはクライアントをアンインストールで きます。 システムに現在インストールされている選択済みパッケージ (コンポーネント) を削除することに より、インストールを変更することもできます。

## **始める前に**

<mark>→ V 9.4.0 ■</mark>インストールされている IBM MQ のバージョンによっては、基本パッケージをアンインスト ールする前に保守の削除が必要になる場合があります。

- IBM MQ のバージョンを IBM MQ 9.4.0 以降でアンインストールする場合、 IBM MQ をアンインストール する前に保守を削除する必要はありません。
- IBM MQ 9.4.0 より前のバージョンの IBM MQ をアンインストールする場合は、アンインストールする前 に、 IBM MQ に適用されている保守をすべて削除する必要があります。 保守を削除する手順は、 IBM MQ 9.4.0 で変更されました。 したがって、以前のバージョンの製品資料で詳述されている手順を使用して、 保守を削除する必要があります。

**重要 :** IBM MQ のアンインストール・プロセスまたは変更プロセスを開始する前に、IBM MQ のキュー・マ ネージャーやその他のオブジェクト、さらにアプリケーションをすべて停止する必要があります。

# **手順**

- 1. アンインストールまたは変更するインストール済み環境に関連付けられたすべての IBM MQ アプリケ ーションを停止します (まだ停止していない場合)。
- 2. サーバーのインストール済み環境の場合、アンインストールまたは変更するインストール済み環境に関 連した IBM MQ アクティビティーを終了してください。
	- a) グループ mqm のユーザーとしてログインします。
	- b) アンインストールまたは変更するインストール済み環境を処理するための環境をセットアップしま す。 以下のコマンドを入力します。

. *MQ\_INSTALLATION\_PATH*/bin/setmqenv -s

ここで、*MQ\_INSTALLATION\_PATH* は IBM MQ がインストールされている場所を示しています。 c) システムのすべてのキュー・マネージャーの状態を表示します。 以下のコマンドを入力します。

dspmq -o installation

d) アンインストールまたは変更するインストール済み環境に関連したすべての稼働中のキュー・マネー ジャーを停止します。 各キュー・マネージャーに対して次のコマンドを入力します。

endmqm *QMgrName*

e) キュー・マネージャーに関連付けられたすべてのリスナーを停止します。 各キュー・マネージャー に対して次のコマンドを入力します。

endmqlsr -m *QMgrName*

- 3. root としてログインします。
- 4. IBM MQ をアンインストールまたは変更するには、以下のように **yum remove** コマンドを使用します。
	- インストールされている製品が 1 つだけであるシステムの場合:
		- 次のコマンドを使用して、インストールされた製品を削除します。

yum remove MQSeries\*

– インストールされた製品を変更してコンポーネントを追加するには、次のコマンドを使用します。 yum install *packageName*

ここで、*packageName* には追加するコンポーネントを指定します。

– インストールされた製品を変更してコンポーネントを削除するには、次のコマンドを使用します。 yum remove *packageName*

ここで、*packageName* には削除するコンポーネントを指定します。

- インストールされている製品が複数あるシステムの場合:
	- 次のコマンドを使用して、インストールされた製品を 1 つ削除します。

yum remove MQSeries\**suffix*\*

ここで、*suffix* には、インストールされた製品を一意に識別する接尾部を指定します。

– インストールされた製品を変更してコンポーネントを追加するには、次のコマンドを使用します。

yum install *packageName*\**suffix*\*

ここで、*packageName* には追加するコンポーネントを指定します。*suffix* には、インストールさ れた製品を一意に識別する接尾部を指定します。

<span id="page-161-0"></span>– インストールされた製品を変更してコンポーネントを削除するには、次のコマンドを使用します。

yum remove *packageName*\**suffix*\*

ここで、*packageName* には削除するコンポーネントを指定します。*suffix* にはインストールされ た製品を一意に識別する接尾部を指定します。

#### **タスクの結果**

アンインストール後、ディレクトリー・ツリー /var/mqm および /etc/opt/mqm の下にある特定のファ イルは除去されません。 これらのファイルにはユーザー・データが入っているため、今後のインストール で再利用できるように残されます。 残されるファイルのほとんどは、INI ファイル、エラー・ログ、FDC ファイルなどのテキストを含むファイルです。 ディレクトリー・ツリー /var/mqm/shared には、実行可 能ファイル共用ライブラリー libmqzsd.so および libmqzsd\_r.so を含む、インストール間で共有され るファイルが含まれています。

## **次のタスク**

- 製品が正常にアンインストールされた場合、インストール・ディレクトリーに含まれるすべてのファイル とディレクトリーを削除できます。
- システム上にその他の IBM MQ インストールが存在せず、再インストールまたはマイグレーションを計 画していない場合は、/var/mqm および /etc/opt/mqm ディレクトリー・ツリー (ファイル libmqzsd.so および libmqzsd\_r.so を含む) を削除することができます。 これらのディレクトリー を削除すると、すべてのキュー・マネージャーとそれに関連したデータは破棄されます。

#### **関連タスク**

127 ページの『yum を使用した Linux Red Hat への IBM MQ [のインストール』](#page-126-0) yum インストーラーを使用して、 IBM MQ を Linux Red Hat にインストールできます。

357 ページの『Linux での IBM MQ [インストール済み環境のアップグレード』](#page-356-0) 以前のバージョンをアンインストールせずに、 Linux システム上の IBM MQ インストール済み環境をアッ プグレードすることができます。

158 ページの『rpm を使用した Linux での IBM MQ [のアンインストールまたは変更』](#page-157-0)

Linux では、**rpm** コマンドを使用して IBM MQ サーバーまたはクライアントをアンインストールできます。 システムに現在インストールされている選択済みパッケージ (コンポーネント) を削除することにより、イ ンストールを変更することもできます。

## *Debian* **パッケージを使用した** *Linux Ubuntu* **での** *IBM MQ* **のアンインストー ルまたは変更**

Debian パッケージ・マネージャーを使用してインストールされた IBM MQ サーバーまたはクライアントを アンインストールできます。 システムに現在インストールされている選択済みパッケージ (コンポーネン ト) を削除することにより、インストールを変更することもできます。

### **始める前に**

<mark>→ Ⅴ 5.4.0 ■</mark> インストールされている IBM MQ のバージョンによっては、基本パッケージをアンインスト ールする前に保守の削除が必要になる場合があります。

- IBM MQ のバージョンを IBM MQ 9.4.0 以降でアンインストールする場合、 IBM MQ をアンインストール する前に保守を削除する必要はありません。
- IBM MQ 9.4.0 より前のバージョンの IBM MQ をアンインストールする場合は、アンインストールする前 に、 IBM MQ に適用されている保守をすべて削除する必要があります。 保守を削除する手順は、 IBM MQ 9.4.0 で変更されました。 したがって、以前のバージョンの製品資料で詳述されている手順を使用して、 保守を削除する必要があります。

**重要 :** IBM MQ のアンインストール・プロセスまたは変更プロセスを開始する前に、IBM MQ のキュー・マ ネージャーやその他のオブジェクト、さらにアプリケーションをすべて停止する必要があります。

# **手順**

- 1. アンインストールまたは変更するインストール済み環境に関連付けられたすべての IBM MQ アプリケ ーションを停止します (まだ停止していない場合)。
- 2. サーバーのインストール済み環境の場合、アンインストールまたは変更するインストール済み環境に関 連した IBM MQ アクティビティーを終了してください。
	- a) グループ mqm のユーザーとしてログインします。
	- b) アンインストールまたは変更するインストール済み環境を処理するための環境をセットアップしま す。 以下のコマンドを入力します。

. *MQ\_INSTALLATION\_PATH*/bin/setmqenv -s

ここで、*MQ\_INSTALLATION\_PATH* は IBM MQ がインストールされている場所を示しています。 c) システムのすべてのキュー・マネージャーの状態を表示します。 以下のコマンドを入力します。

dspmq -o installation

d) アンインストールまたは変更するインストール済み環境に関連したすべての稼働中のキュー・マネー ジャーを停止します。 各キュー・マネージャーに対して次のコマンドを入力します。

endmqm *QMgrName*

e) キュー・マネージャーに関連付けられたすべてのリスナーを停止します。 各キュー・マネージャー に対して次のコマンドを入力します。

endmqlsr -m *QMgrName*

- 3. root としてログインします。
- 4. Debian インストール・コマンドを使用して、IBM MQ をアンインストールまたは変更します。
	- **apt** を使用します。

次のコマンドを発行します。

apt-get remove "ibmmq-\*"

製品は削除されますが、キャッシュされたパッケージ定義は残されます。

次のコマンドを発行します。

apt-get purge "ibmmq-\*"

キャッシュされた製品定義がパージされます。

• **dpkg** を使用します。

次のコマンドを発行します。

dpkg -r *packagename*

製品は削除されますが、キャッシュされたパッケージ定義は残されます。

次のコマンドを発行します。

dpkg -P *packagename*

キャッシュされた製品定義がパージされます。

### **タスクの結果**

アンインストール後、ディレクトリー・ツリー /var/mqm および /etc/opt/mqm の下にある特定のファ イルは除去されません。 これらのファイルにはユーザー・データが入っているため、今後のインストール で再利用できるように残されます。 残されるファイルのほとんどは、INI ファイル、エラー・ログ、FDC ファイルなどのテキストを含むファイルです。 ディレクトリー・ツリー /var/mqm/shared には、実行可 能ファイル共用ライブラリー libmqzsd.so および libmqzsd\_r.so を含む、インストール間で共有され るファイルが含まれています。

### **次のタスク**

- 製品が正常にアンインストールされた場合、インストール・ディレクトリーに含まれるすべてのファイル とディレクトリーを削除できます。
- システム上にその他の IBM MQ インストールが存在せず、再インストールまたはマイグレーションを計 画していない場合は、/var/mqm および /etc/opt/mqm ディレクトリー・ツリー (ファイル libmqzsd.so および libmqzsd\_r.so を含む) を削除することができます。 これらのディレクトリー を削除すると、すべてのキュー・マネージャーとそれに関連したデータは破棄されます。

### **関連タスク**

164 ページの『Debian パッケージを使用した Linux Ubuntu 上の IBM MQ からのフィックスパックの削除』 Debian パッケージを使用して Linux Ubuntu 上のフィックスパック ( IBM MQ 9.4.0 Fix Pack 1 など) を削 除するには、以下の手順に従います。

# *Debian* **パッケージを使用した** *Linux Ubuntu* **上の** *IBM MQ* **からのフィックス**

### **パックの削除**

Debian パッケージを使用して Linux Ubuntu 上のフィックスパック ( IBM MQ 9.4.0 Fix Pack 1 など) を削 除するには、以下の手順に従います。

### **始める前に**

**注 :** 以下の手順は、Linux Ubuntu システムに適用されます。

**重要 :** IBM MQ の変更プロセスを開始する前に、すべての IBM MQ キュー・マネージャー、その他のオブジ ェクト、およびアプリケーションを停止する必要があります。

## **このタスクについて**

IBM MQ for Linux プラットフォームでは、相互に排他的な 2 つの異なるディレクトリー・ツリーを使用し ます。 2 つのツリーは、以下のためのものです。

- 実行可能ライブラリーと共有ライブラリー/opt/mqm 。
- キュー・マネージャーおよびその他の構成ファイル var/mqm のデータ。

ディレクトリー・ツリーは相互に排他的です。つまり、保守の適用または解除を行うときに、opt/mqm 内 のファイルのみが影響を受けます。

インストールとは反対の順序で IBM MQ をアンインストールする必要があります。 つまり、適用したフィ ックスパックを削除してから、製品の基本バージョンを削除します。

## **手順**

1. 変更するインストール済み環境に関連付けられているすべての IBM MQ キュー・マネージャーおよびク ライアントを停止します (まだ停止していない場合)。 例えば、以下のコマンドを発行します。

\$ endmqm -i TEST\_94

シャットダウンが完了すると、キュー・マネージャー TEST\_94 が終了する (つまりシャットダウンす る) というメッセージと、その後に別のメッセージが表示されます。

2. 以下のコマンドを発行します。

\$ ps -ef | grep -i mq

以下のようなメッセージを受け取ります。

mqm 5492 5103 0 16:35 pts/0 00:00:00 ps -ef

これで、システム上に IBM MQ のアクティビティーがなくなりました。製品をアンインストールできま す。

3. root としてログインし、以下のようなコマンドを発行して、 IBM MQ 9.4.0 Fix Pack 1 のファイル・セ ットを見つけます。

```
+++ROOT+++ ubuntumq1.fyre.ibm.com: /root
# apt list "ibmmq-*-u9301*"
Listing... Done
ibmmq-amqp-u9301/unknown,now 9.4.0.1 amd64 [installed]
ibmmq-ams-u9301/unknown,now 9.4.0.1 amd64 [installed]
…
```
ibmmq-web-u9301/unknown,now 9.4.0.1 amd64 [installed] ibmmq-xrservice-u9201/unknown,now 9.4.0.1 amd64 [installed]

各行に unknown, now というテキストが表示されていることに注目してください。

4. 次の Debian コマンドを使用して、製品をアンインストールします。

このコマンドによって、製品は削除されますが、キャッシュされたパッケージ定義は残ります。

# apt remove "ibmmq-\*-u9401\*"

…

…

…

次のようなメッセージを受け取ります。

```
0 upgraded, 0 newly installed, 34 to remove and 78 not upgraded.
After this operation, 974 MB disk space will be freed.
Do you want to continue? [Y/n]
Y
…
Removing ibmmq-runtime-u9201 (9.4.0.1)Entering prerm for "ibmmq-runtime-u9401" remove
Entering postrm for "ibmmq-runtime-u9401" remove
```
5. 次のコマンドを発行して、インストールされたファイル・セットをもう一度リストします。

# apt list "ibmmq-\*-u9401\*"

次のようなメッセージを受け取ります。

ibmmq-amqp-u9201/unknown,now 9.4.0.1 amd64 [residual-config] ibmmq-ams-u9201/unknown,now 9.4.0.1 amd64 [residual-config]

ibmmq-web-u9201/unknown,now 9.4.0.1 amd64 [residual-config] ibmmq-xrservice-u9201/unknown,now 9.4.0.1 amd64 [residual-config]

各行の末尾に residual-config というステートメントが出力されていることに注目してください。 6. 次のコマンドを発行して、キャッシュされた製品定義をパージします。

# apt purge "ibmmq-\*-u9401\*"

次のようなメッセージを受け取ります。

```
0 upgraded, 0 newly installed, 34 to remove and 78 not upgraded.
After this operation, 0 B of additional disk space will be used.
Do you want to continue? [Y/n]
Y
```
Purging configuration files for ibmmq-fttools-u9401 (9.4.0.1) ... Entering postrm for "ibmmq-fttools-u9401" purge

7. 次のコマンドを発行して、インストールされたファイル・セットをもう一度リストします。

```
# apt list "ibmmq-*-u9401*"
```
次のようなメッセージを受け取ります。

# apt list "ibmmq-\*-u9401\*" Listing... Done ibmmq-amqp-u9401/unknown 9.4.0.1 amd64 ibmmq-ams-u9401/unknown 9.4.0.1 amd64… ibmmq-web-u9401/unknown 9.4.0.1 amd64 ibmmq-xrservice-u9401/unknown 9.4.0.1 amd64

各行に unknown, now ではなく、unknown というテキストが表示されていることに注目してくださ い。

8. コマンド **dspmqver** を発行すると、バージョンが表示されます。

# dspmqver Name: IBM MQ Version: 9.4.0.0

### **タスクの結果**

IBM MQ 9.4.0 Fix Pack 1 が正常にアンインストールされました。

#### **次のタスク**

必要に応じて、基本製品をアンインストールできます。 詳細については、162 [ページの『](#page-161-0)Debian パッケー ジを使用した Linux Ubuntu での IBM MQ [のアンインストールまたは変更』](#page-161-0)を参照してください。

### **関連タスク**

352 ページの『Windows [での保守レベルの更新の削除』](#page-351-0)

IBM MQ 9.4.0 以降では、 IBM MQ をアンインストールしてから以前のレベルを再インストールすることに より、サーバーおよびクライアントのインストール済み環境の保守を削除します。

#### **関連資料**

endmqm (キュー・マネージャーの終了) dspmqver (バージョン情報の表示)

# **Windows での IBM MQ のインストールおよびアンインストール**

Windows システム上の IBM MQ のインストールに関連するインストール・タスクは、このセクションにま とめられています。

## **このタスクについて**

インストールの準備、および IBM MQ コンポーネントのインストールを行うには、以下のタスクを実行し ます。

IBM MQ をアンインストールする方法については、244 ページの『Windows 上での IBM MQ [のアンインス](#page-243-0) [トール』](#page-243-0)を参照してください。

製品のフィックスまたは更新が使用可能になっている場合は、 309 ページの『IBM MQ [への保守の適用』](#page-308-0) を参照してください。

## **手順**

1. システム要件を確認します。

177 ページの『Windows [の場合の要件の確認』](#page-176-0) を参照してください。

- 2. インストールの計画を立てます。
	- 計画のプロセスで、どのコンポーネントをどこにインストールするかを選択する必要があります。 167 ページの『Windows システムの IBM MQ フィーチャー』 を参照してください。
	- また、プラットフォーム固有の項目をいくつか選択する必要もあります。 180 [ページの『](#page-179-0)Windows へ の IBM MQ [のインストールの計画』](#page-179-0) を参照してください。
- 3. IBM MQ サーバーをインストールします。

187 ページの『Windows への IBM MQ [サーバーのインストール』](#page-186-0) を参照してください。

4. オプション: IBM MQ クライアントをインストールします。

216 ページの『Windows への IBM MQ [クライアントのインストール』](#page-215-0) を参照してください。

5. インストールを検査します。 234 ページの『Windows での IBM MQ [インストールの検査』](#page-233-0) を参照して ください。

# **Windows システムの IBM MQ フィーチャー**

IBM MQ のインストール時に、必要なフィーチャーを選択できます。

**重要 :** IBM MQ を購入するたびにインストールする資格が付与される内容について詳しくは、 IBM MQ ライ センス情報を参照してください。

対話式インストールを選択した場合は、インストールの前に、必要なインストールのタイプを特定する必 要があります。 使用できるインストール・タイプと各オプションでインストールされる機能について詳し くは、182 ページの『Windows [の場合のインストール方法』を](#page-181-0)参照してください。

以下の表は、IBM MQ サーバーまたはクライアントを Windows システムにインストールする際に選択可能 なフィーチャーを示しています。

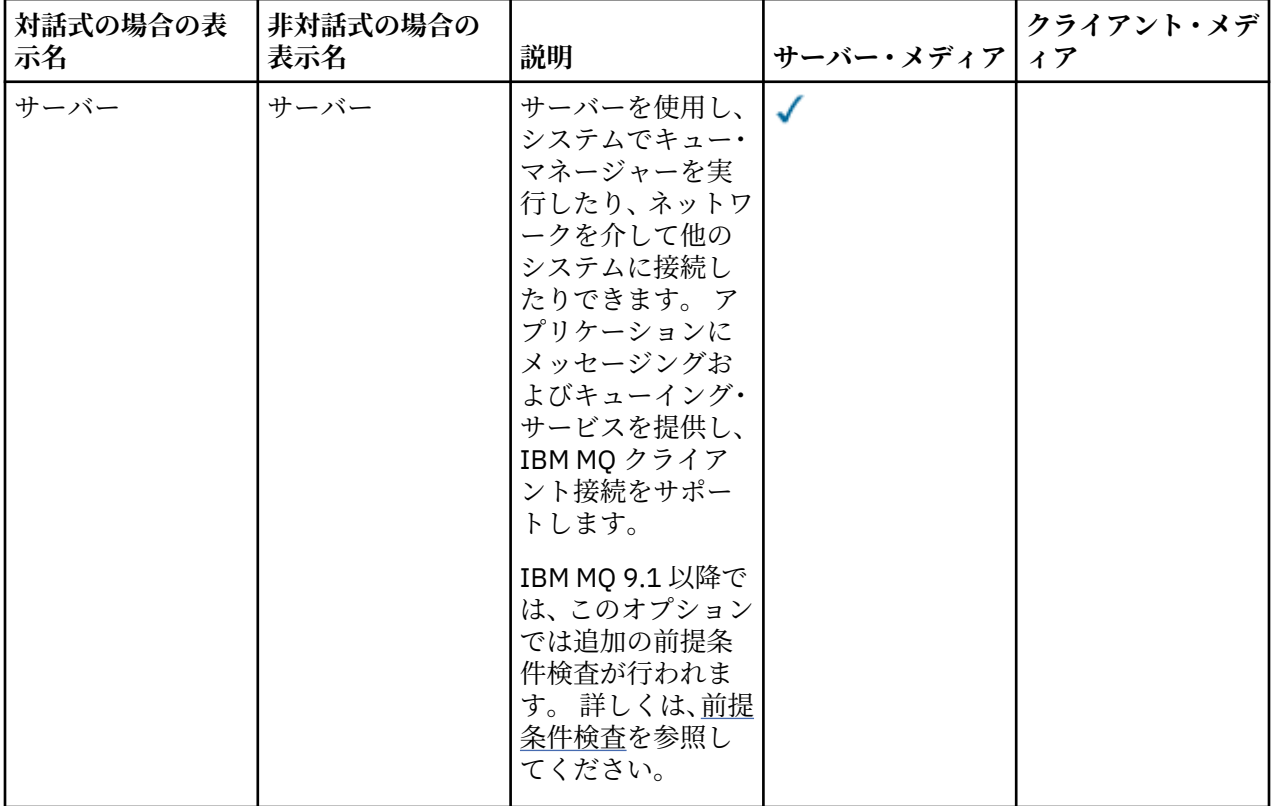

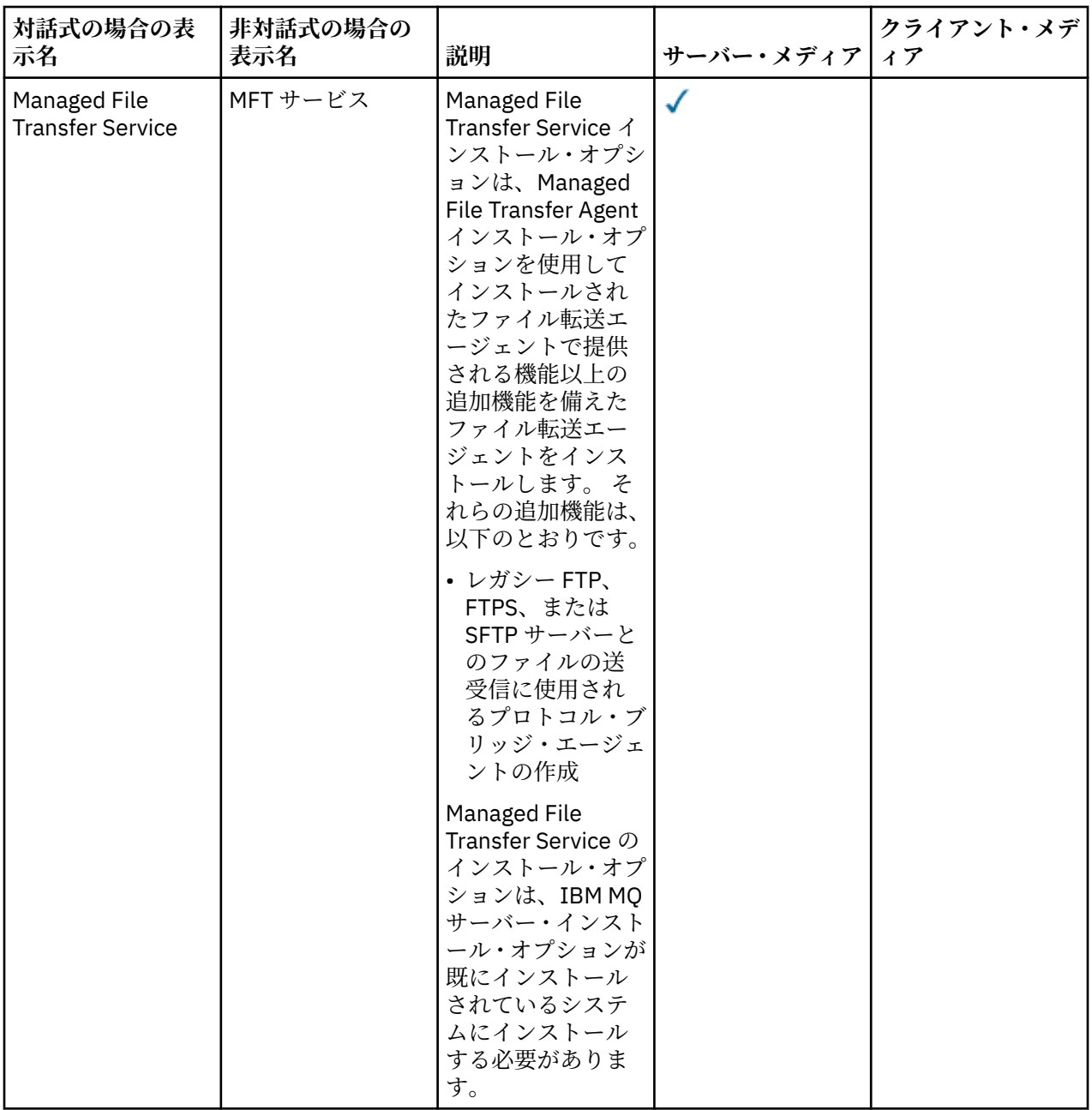

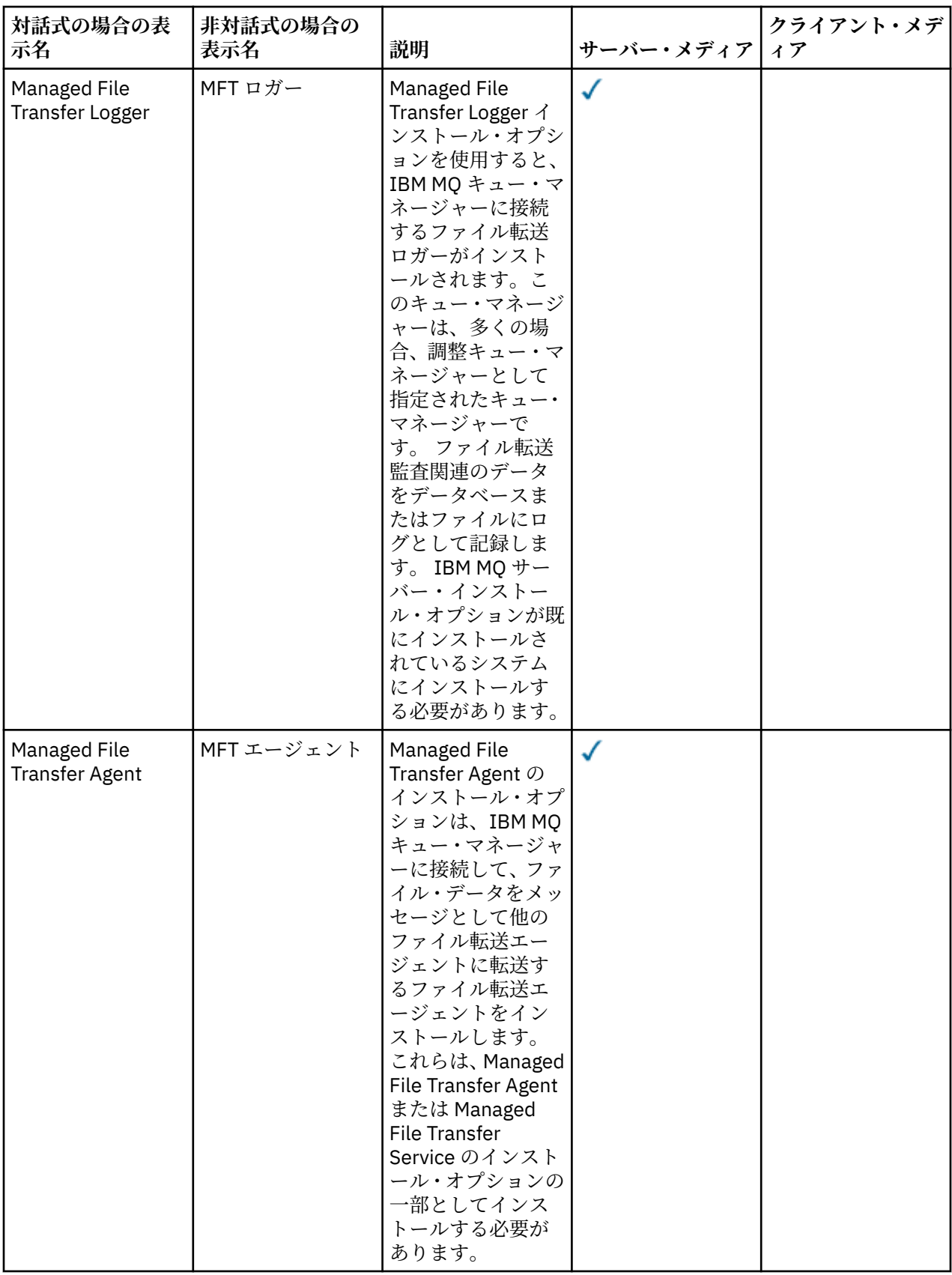

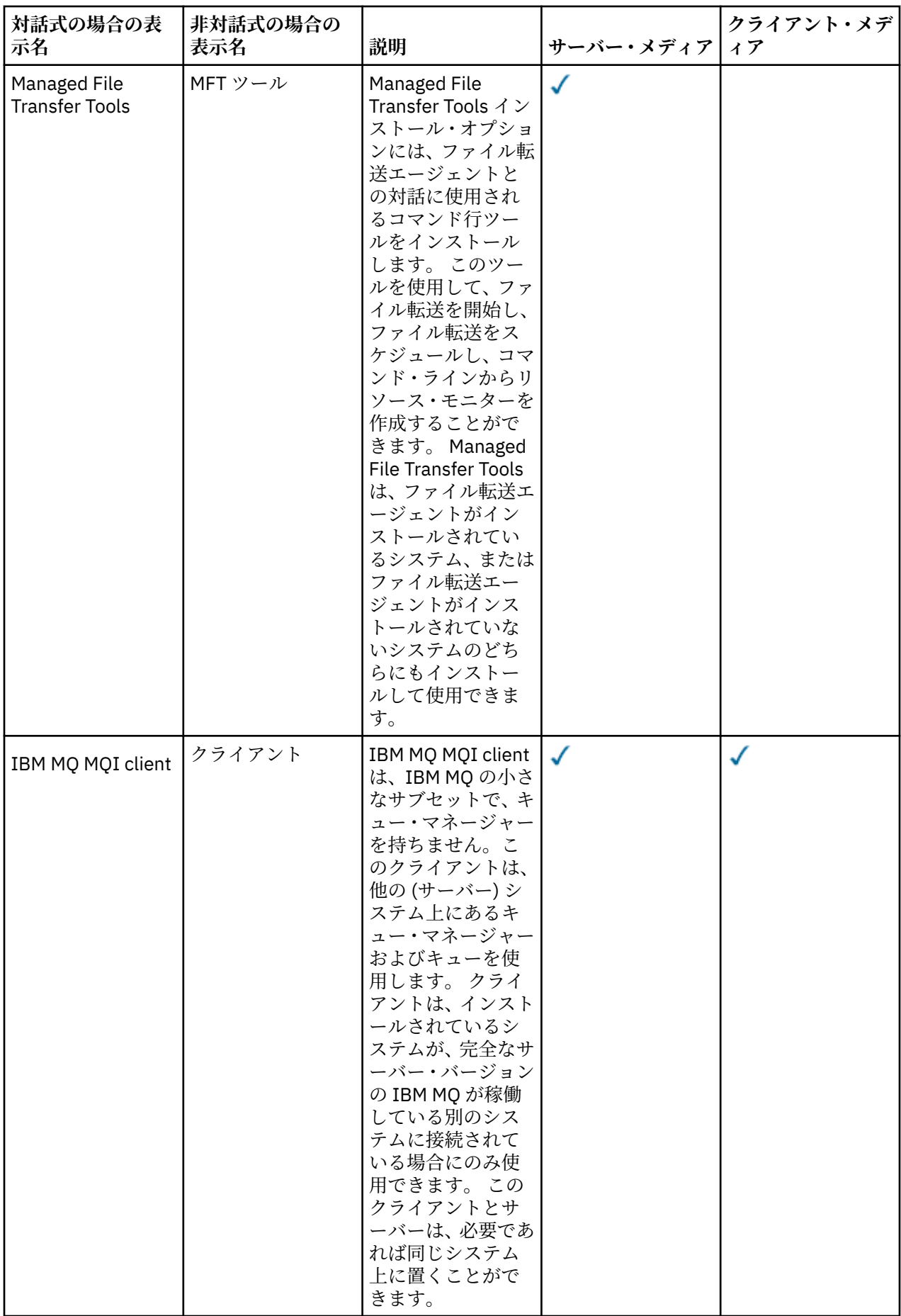

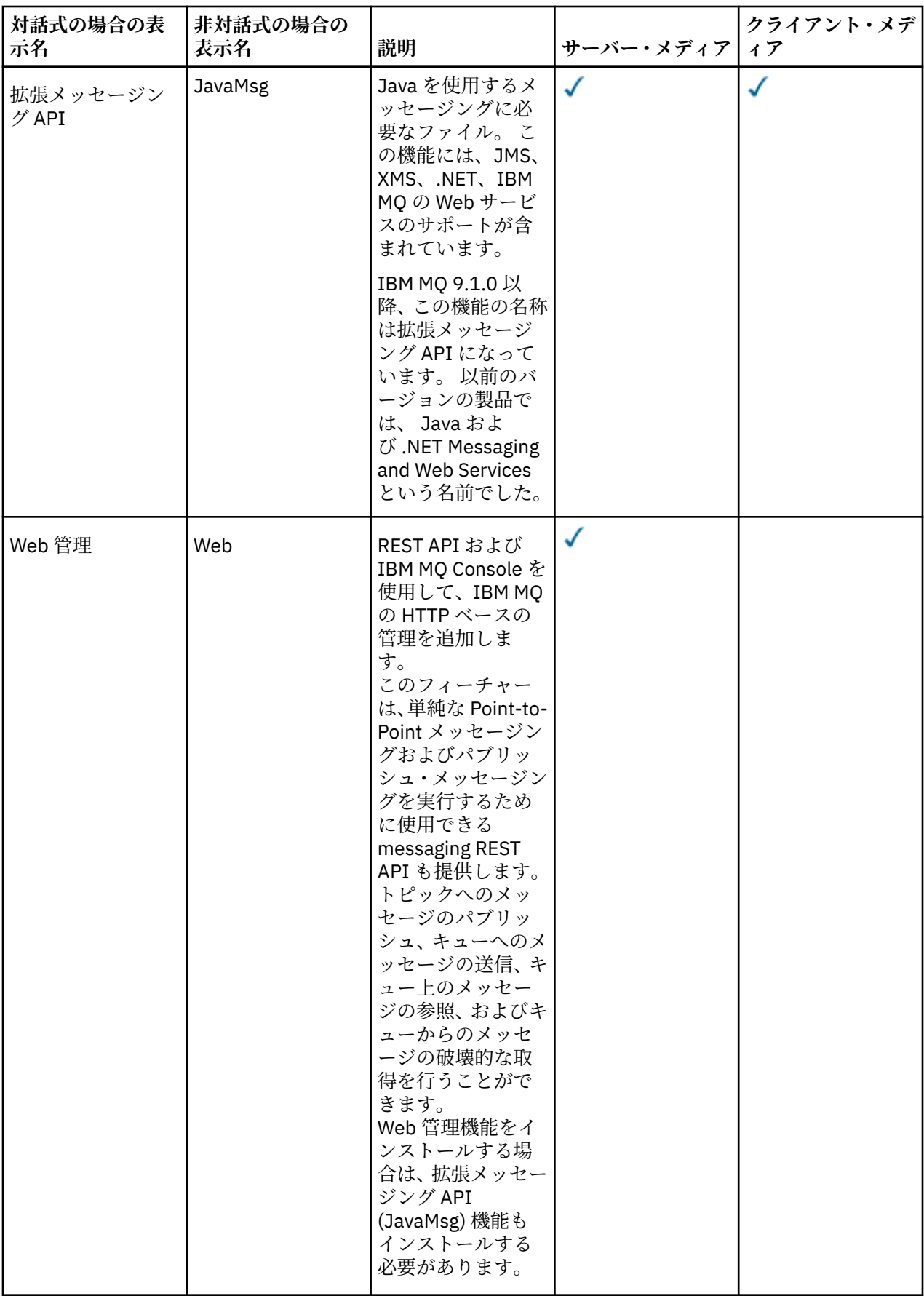

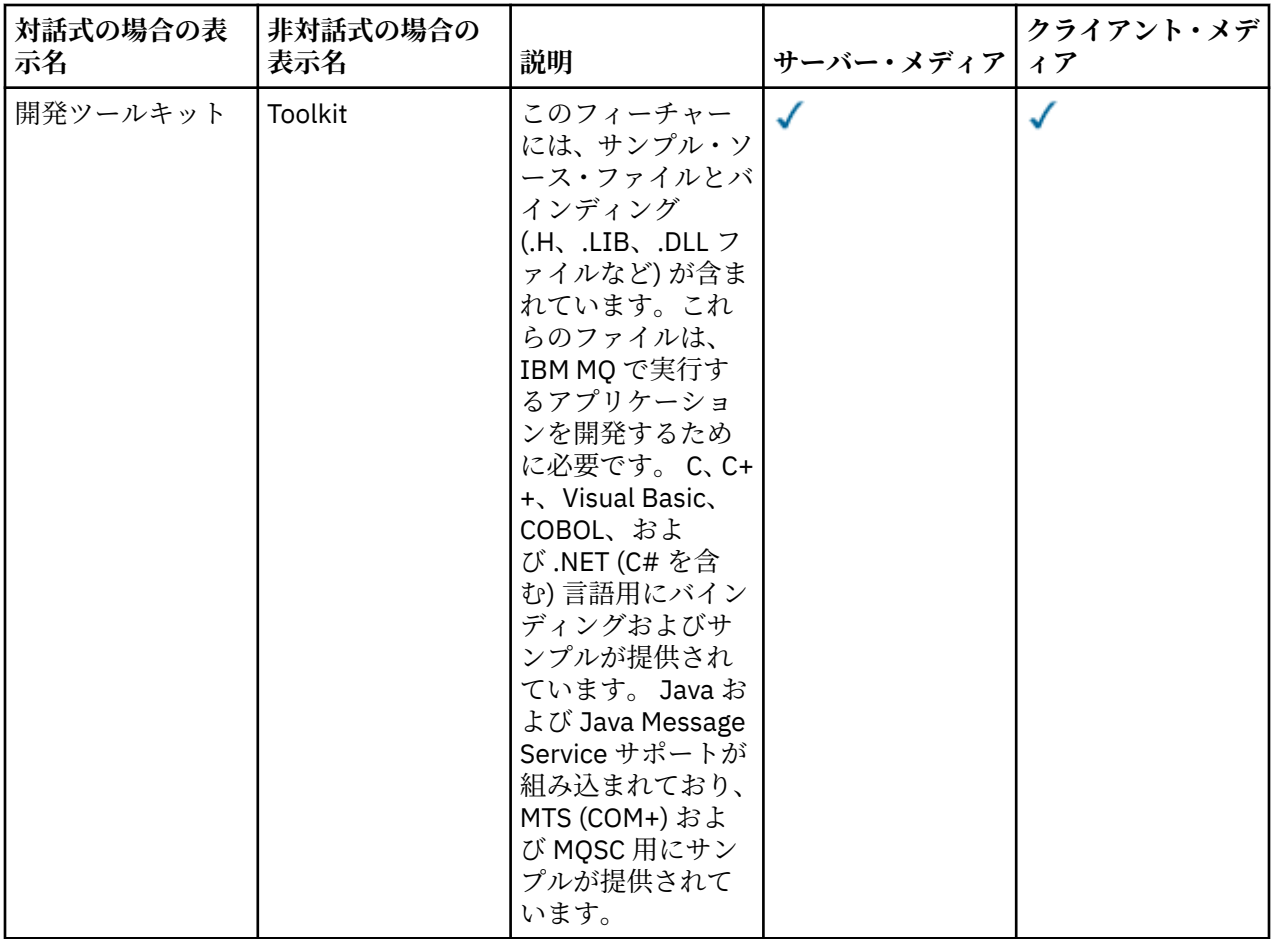

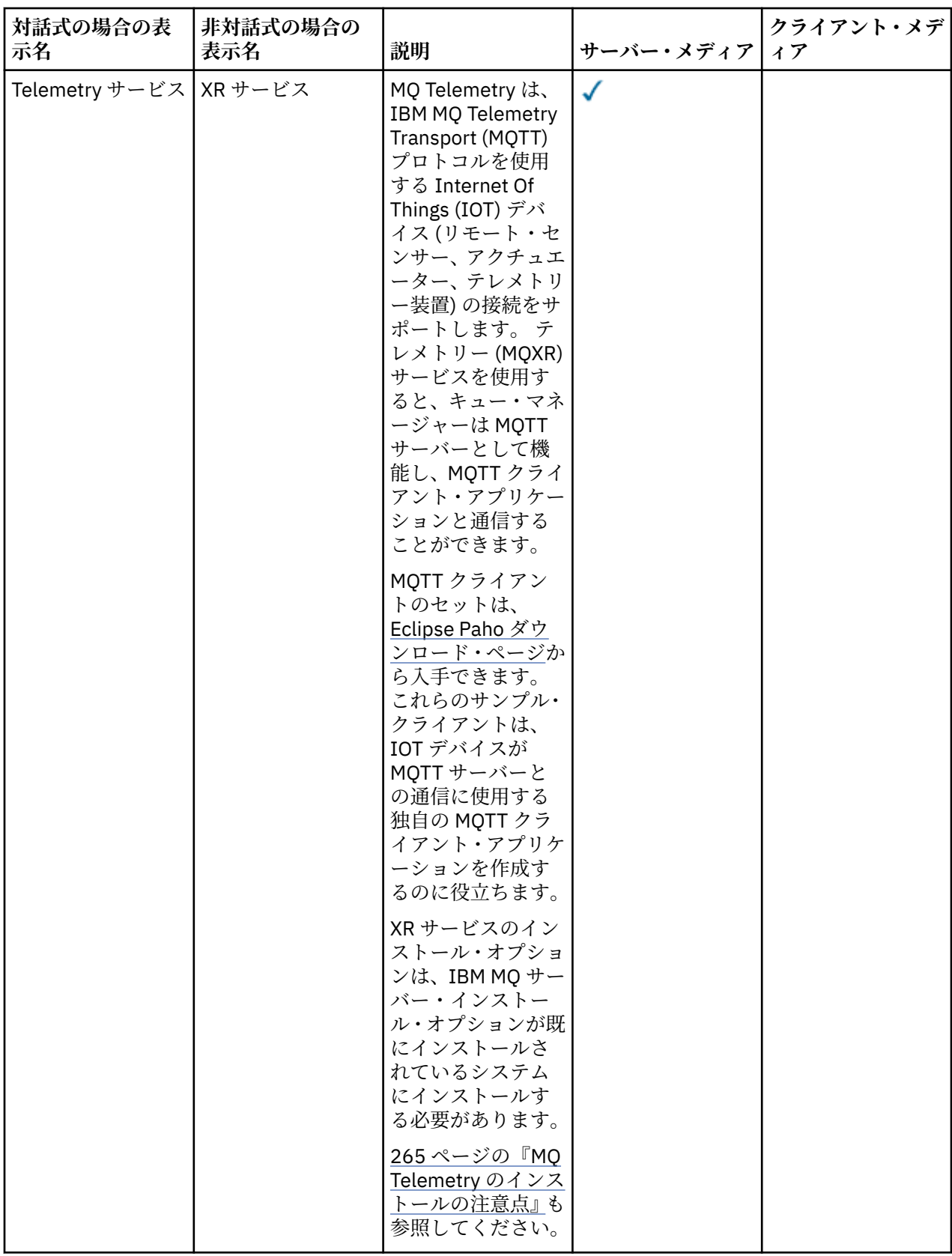

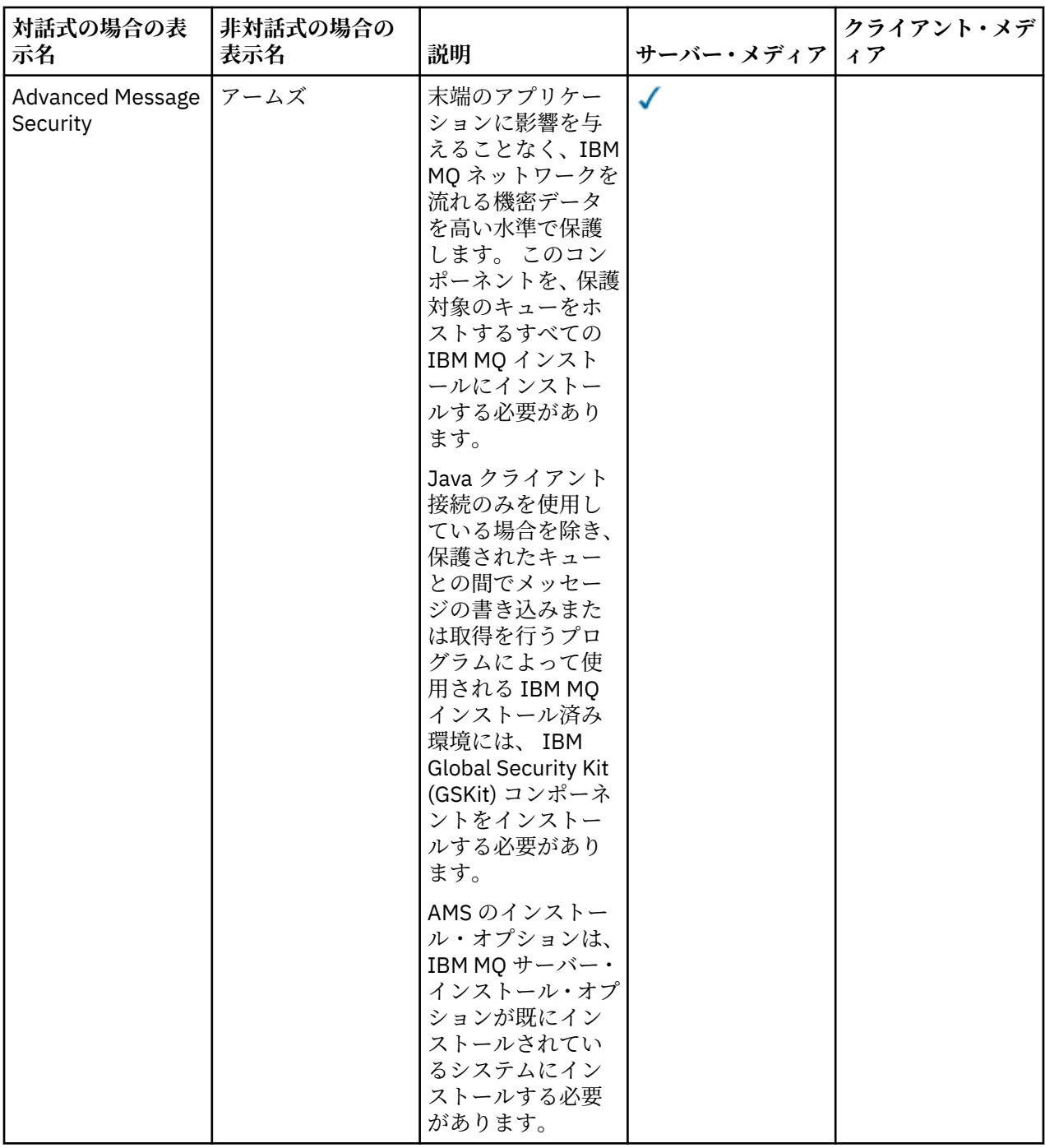

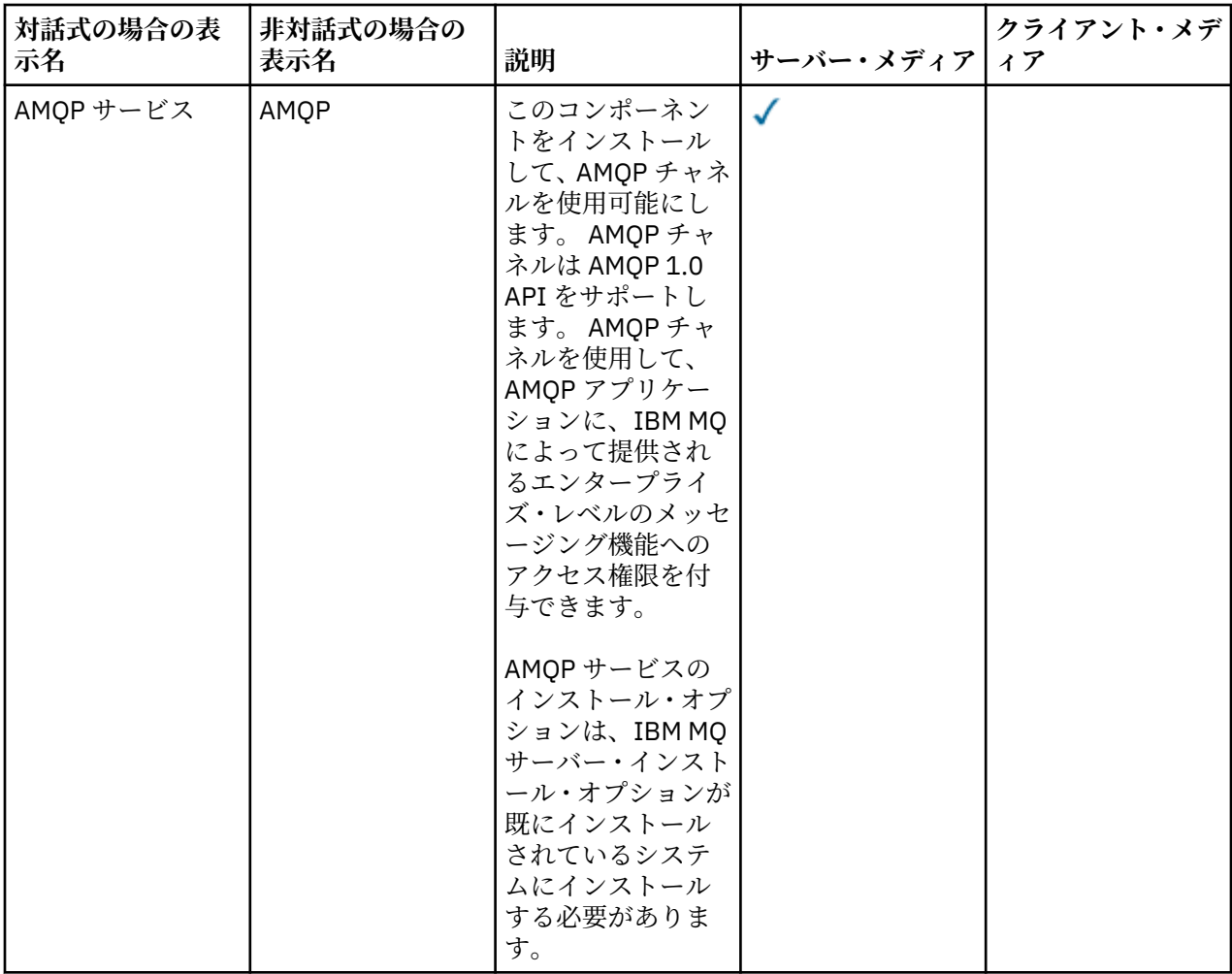

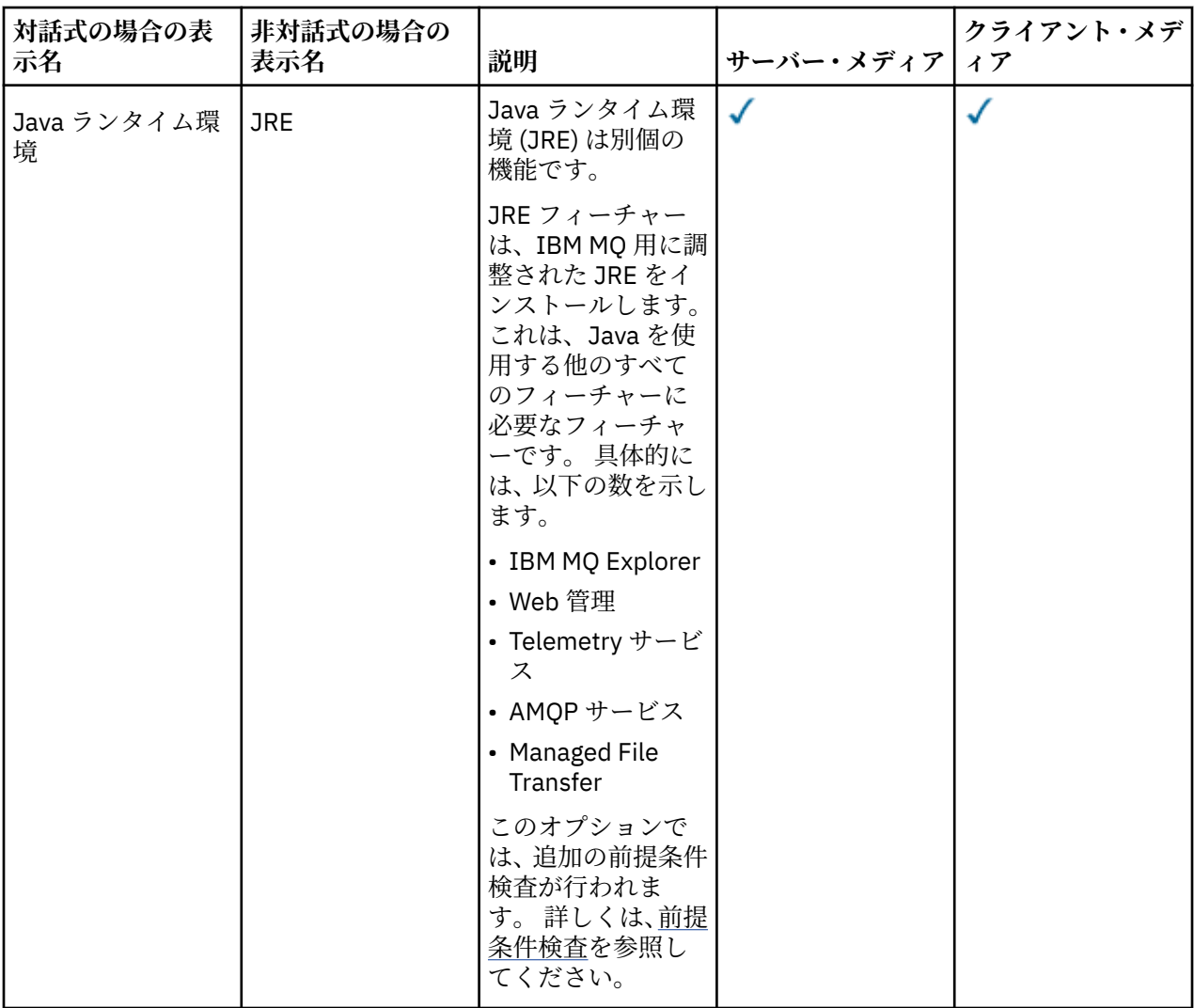

**注 :** IBM MQ 9.3.0 以降、 IBM MQ Explorer は IBM MQ インストール・パッケージから削除されました。 こ れは別個のダウンロードとして引き続き入手可能であり、スタンドアロン IBM MQ Explorer ダウンロード (Fix Central から入手可能) からインストールできます。 詳しくは、 Linux および Windows でのスタンドア ロン・アプリケーションとしての IBM MQ Explorer のインストールおよびアンインストールを参照してく ださい。

# **Windows 標準インストール・フィーチャー**

以下のフィーチャーは、Windows の標準インストール・フィーチャー・セットの一部です。 これらは、「標 準インストール 」用に GUI インストーラーでインストールされるフィーチャーです。

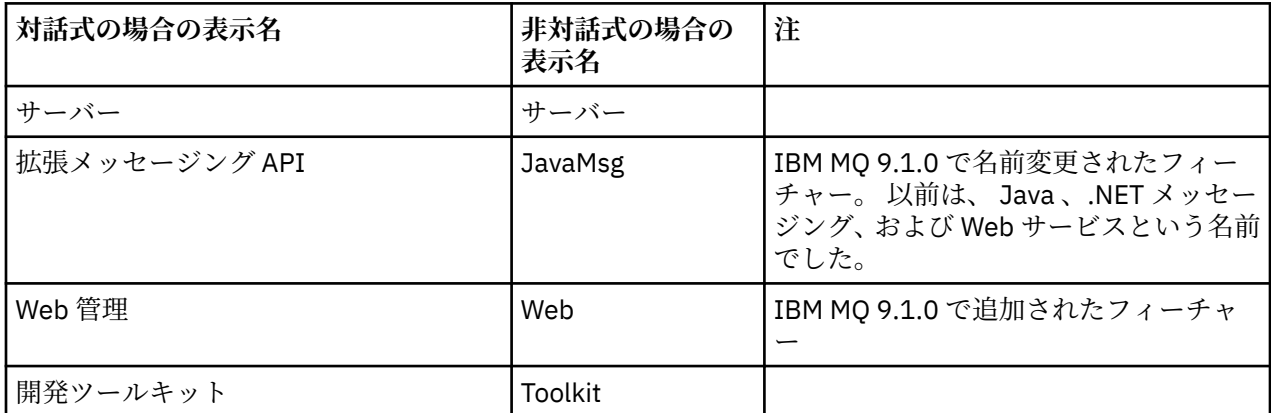

<span id="page-176-0"></span>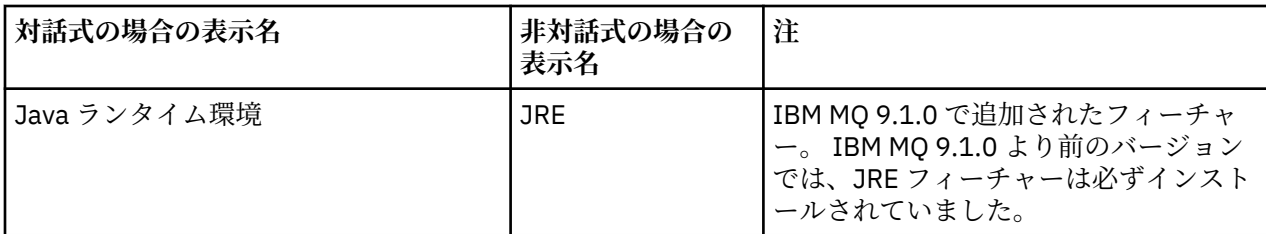

**msiexec** を使用して IBM MQ サーバーをインストールすると、 標準インストール に含まれているフィー チャーが、 **ADDLOCAL** ディレクティブで指定したフィーチャーのリストに追加されます。

**ADDLOCAL**=*""* を指定すると、これらのすべての機能がインストールされます。

特定のフィーチャーを追加しない場合は、それらの特定のフィーチャーを **REMOVE** ディレクティブに追加 する必要があります。

例えば、**msiexec** のインストール用に以下の設定を指定するとします。

ADDLOCAL="Client" REMOVE="Web,Toolkit"

これにより、以下のフィーチャーがインストールされます。

Server,JavaMsg,JRE,Client

#### **関連概念**

6 ページの『IBM MQ [のコンポーネントと機能』](#page-5-0) IBM MQ のインストール時に必要なコンポーネントまたは機能を選択することができます。

14 ページの『Multiplatforms [でのインストールを計画する際の考慮事項』](#page-13-0) IBM MQ をインストールする前に、インストールするコンポーネントとそのインストール場所を選択する必 要があります。 また、プラットフォーム固有の項目をいくつか選択する必要もあります。

#### **関連タスク**

187 ページの『Launchpad [を使用したサーバーのインストール』](#page-186-0)

Launchpad を使用して IBM MQ サーバーを Windows システムにインストールできます。 この手順は、初 回または 2 回目以降のインストールに使用できます。

189 ページの『msiexec [を使用したサーバーのインストール』](#page-188-0)

IBM MQ にある Windows は、 MSI テクノロジーを使用してソフトウェアをインストールします。 MSI は、 対話式インストールと非対話式インストールの両方を提供しています。

### <u>▶ Windows</u> Windows の場合の要件の確認

IBM MQ を Windows にインストールする前に、最新情報とシステム要件を確認する必要があります。

### **このタスクについて**

システム要件を確認するために実行する必要のある作業の要約が、詳細情報へのリンクと共にこのセクシ ョンにリストされています。

# **手順**

- 1. ハードウェアとソフトウェアの要件を含め、最新の情報を入手しているかどうか確認してください。 9 [ページの『製品の要件とサポート情報を確認できる場所』](#page-8-0) を参照してください。
- 2. 使用しているシステムが Windows の場合の初期のハードウェア要件とソフトウェア要件を満たしてい ることを確認します。

178 ページの『Windows [システムでのハードウェア要件とソフトウェア要件』](#page-177-0) を参照してください。

3. インストールに十分なディスク・スペースがシステムにあることを確認します。

ディスク・スペースの要件を参照してください。

<span id="page-177-0"></span>4. 正しいライセンスを所有していることを確認します。 8 [ページの『ライセンス要件』と](#page-7-0) IBM MQ のライセンス情報を参照してください。

#### **関連概念**

6 ページの『IBM MQ [のインストールの概要』](#page-5-0)

IBM MQ のインストールに関する概念や考慮事項の概要です。それぞれのサポート対象プラットフォーム での IBM MQ のインストール、検証、アンインストールの方法を説明するためのリンクもあります。

#### **関連タスク**

309 ページの『IBM MQ [への保守の適用』](#page-308-0)

保守とは、取り消し可能な修正の適用のことです。 キュー・マネージャー・データに対する変更は、すべ て前のコード・レベルと互換性があります。

#### <u>▶ Windows >ステムでのハードウェア要件とソフトウェア要件</u>

サーバー環境が IBM MQ for Windows をインストールするための前提条件を満たしていることを確認し、 システムから欠落している前提条件ソフトウェアをインストールします。

IBM MQ をインストールする前に、システムがハードウェアとソフトウェアの要件を満たしていることを確 認する必要があります。

また、製品の README ファイルも参照する必要があります。 このファイルには、リリース直前に加えられ た変更や、既知の問題と回避策に関する情報が含まれています。 最新バージョンの製品 README ファイル については、IBM MQ、 [WebSphere MQ](https://www.ibm.com/support/pages/node/317955)、および MQ シリーズ 製品の README の Web ページを参照して ください。

## **サポートされる Windows のバージョン**

サポート対象の Windows オペレーティング・システム・バージョンのリストについては、[IBM MQ](https://www.ibm.com/support/pages/system-requirements-ibm-mq) のシス [テム要件](https://www.ibm.com/support/pages/system-requirements-ibm-mq) Web サイトに移動して、Windows の詳細なシステム要件のレポートへのリンクに従ってくださ い。 Long Term Support および Continuous Delivery にはそれぞれのレポートがあります。

IBM MQ 9.1 以降、資料で説明されている一部の旧バージョンの Windows オペレーティング・システムは サポートされなくなりましたが、これらの旧バージョンの Windows は、IBM MQ 9.1 以降のインストール 済み環境と同じドメインにインストールされている旧バージョンの IBM MQ で引き続きサポートされる場 合があります。

## **Windows 10 の Windows 機能への変更**

Windows 10 では、いくつかの Windows 機能の名称が変わりました。

- *Windows* エクスプローラー は *File Explorer* です。
- マイコンピューター はこの *PC* になりました。
- コントロール・パネルを開始する方法が変わりました。
- デフォルトのブラウザーは Microsoft Edge です。

**注 :** IBM MQ Console では、以下のブラウザーのみサポートされています。

- Microsoft エッジ
- Google Chrome
- Mozilla Firefox

### **IBM MQ サーバーのストレージ要件**

ストレージ要件は、インストールするコンポーネント、および必要なワークスペース量によって異なりま す。 さらに、使用するキューの数、キューに入れるメッセージの数とサイズ、メッセージが永続メッセー ジかどうかによっても、ストレージ要件は違ってきます。 また、ディスク、テープ、または他のメディア 上に、アーカイブするための容量も必要です。 詳細については、IBM MQ [のシステム要件を](https://www.ibm.com/support/pages/system-requirements-ibm-mq)参照してくだ さい。

以下のものに対するディスク・ストレージも必要です。

- 前提ソフトウェア
- オプションのソフトウェア
- アプリケーション・プログラム

### **IBM MQ Explorer の要件**

IBM MQ 9.3.0 以降、 IBM MQ Explorer は IBM MQ インストール・パッケージから削除されました。 これは 別個のダウンロードとして引き続き入手可能であり、スタンドアロン IBM MQ Explorer ダウンロード (Fix Central から入手可能) からインストールできます。 詳しくは、 Linux および Windows でのスタンドアロ ン・アプリケーションとしての IBM MQ Explorer のインストールおよびアンインストールを参照してくだ さい。

スタンドアロン IBM MQ Explorer の要件について詳しくは、 IBM MQ Explorer のインストール要件を参照 してください。

Windows 要件について詳しくは、「 IBM MQ Explorer 要件」を参照してください。

### **IBM MQ classes for .NET の要件**

以下の前提条件が IBM MQ classes for .NET に適用されます。

- .NET Core 2.1 は、 .NET Core アプリケーションの開発に IBM MQ classes for .NET Standard を使用する ための前提条件です。
- .NET Framework V4.7.1 は、 .NET Framework アプリケーションの開発に IBM MQ classes for .NET Standard を使用するための前提条件です。
- 19.4.0 1BM MO 9.4.0 以降、 .NET 6 IBM MO クライアント・ライブラリー (ターゲット・フレーム ワークとして .NET 6 を使用してビルドされたライブラリー) の場合、 .NET 6 が前提条件となります。

## **Windows オペレーティング・システムで使用するインストール・ディレクトリー**

64 ビットの IBM MQ サーバーまたはクライアントは、デフォルトで、そのプログラム・ディレクトリーを 64 ビット・インストール・ロケーション (C:¥ Program Files¥ IBM¥ MQ) にインスト ールします。

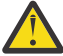

**重要 :** 個別の 32 ビット・クライアント・インストール・パッケージはありません。 クライアント・ インストール・パッケージと再配布可能なクライアントには、32 ビットと 64 ビットの両方の IBM MQ クライアント・ライブラリーが含まれています。 含まれている 32 ビット・ライブラリーは、サ ポートされている (32 ビット・サポートがオペレーティング・システムによって提供されている) プ ラットフォーム上の 32 ビット・アプリケーションで使用できます。

IBM MQ によって使用されるデフォルトのデータ・ディレクトリーは、IBM MQ 8.0 で C:\ProgramData\IBM \MQ に変更されました。 この変更は、32 ビットと 64 ビットの両方のサーバー、 および 64 ビットのクライアントに影響します。 ただし、インストールするマシン上に以前の IBM MQ イ ンストール済み環境が存在する場合は、新しいインストールでも既存のデータ・ディレクトリー・ロケー ションを使い続けます。 詳しくは、418 ページの『Windows [でのプログラムおよびデータのディレクトリ](#page-417-0) [ーの場所』を](#page-417-0)参照してください。

## **前提ソフトウェアのインストール**

IBM MQ サーバー・インストール・イメージで提供されている前提ソフトウェアをインストールするには、 以下のいずれかのオプションを選択します。

• サーバー・インストール・イメージのルートに移動し、 setup.exe をダブルクリックします。 IBM MQ インストールのランチパッド・ウィンドウが表示されます。 このウィンドウから、 **「ソフトウェア前提 条件」** オプションをクリックします。 既にインストールされている前提ソフトウェアを確認してから、 欠落しているソフトウェアをインストールするには、このオプションを使用します。

<span id="page-179-0"></span>• サーバー・インストール・イメージの Prereqs フォルダーにナビゲートします。 インストールするソフ トウェア項目のフォルダーを選択し、インストール・プログラムを開始します。

#### **関連概念**

99 ページの『Linux [システムでのハードウェア要件とソフトウェア要件』](#page-98-0)

IBM MQ をインストールする前に、インストール対象となる特定のコンポーネントに関するハードウェア要 件とオペレーティング・システム・ソフトウェア要件をシステムが満たしているかどうか確認してくださ い。

66 ページの『IBM i [システムでのハードウェア要件とソフトウェア要件』](#page-65-0)

サーバー環境が IBM MQ for IBM i のインストールのための前提条件を満たしているかどうかを確認しま す。

#### **関連タスク**

177 ページの『Windows [の場合の要件の確認』](#page-176-0)

IBM MQ を Windows にインストールする前に、最新情報とシステム要件を確認する必要があります。

#### **関連資料**

IBM MQ Explorer の要件

### **Windows への IBM MQ のインストールの計画**

Windows に IBM MQ をインストールする前に、インストールするコンポーネントとそのインストール先を 選択する必要があります。 また、プラットフォーム固有の項目をいくつか選択する必要もあります。

## **このタスクについて**

以下のステップでは、 Windows への IBM MQ のインストールの計画に役立つ追加情報へのリンクを提供し ます。

計画時に、IBM MQ のインストールを計画している対象プラットフォームのハードウェア要件とソフトウェ ア要件を必ず確認してください。 詳しくは、177 ページの『Windows [の場合の要件の確認』を](#page-176-0)参照してく ださい。

## **手順**

1. インストールする IBM MQ のコンポーネントと機能を決めます。

6 ページの『IBM MQ [のコンポーネントと機能』](#page-5-0) および 10 [ページの『ダウンロード可能なインストー](#page-9-0) [ル・イメージの入手先』](#page-9-0) を参照してください。

**重要 :** インストールするコンポーネントのための、1 つまたは複数の適正なライセンスを企業が所有し ていることを確認してください。 詳しくは、8 [ページの『ライセンス要件』](#page-7-0)および IBM MQ ライセンス 情報を参照してください。

- 2. インストールの命名オプションを検討します。 場合によっては、デフォルト名の代わりに使用するインストール名を選択できます。 15 [ページの『](#page-14-0)AIX, Linux, and Windows [でのインストール名』](#page-14-0) を参照してください。
- 3. IBM MQ のインストール場所の選択に関連したオプションや制約事項を検討します。 詳細については、16 ページの『Multiplatforms [でのインストール・ロケーション』を](#page-15-0)参照してくださ い。
- 4. IBM MQ の複数コピーをインストールする計画を立てている場合は、18 ページの『[AIX, Linux, and](#page-17-0) Windows [での複数インストール環境』を](#page-17-0)参照してください。
- 5. 1 次インストールが既にある場合や、1 次インストールの配置を計画している場合は、19 [ページの『](#page-18-0)AIX, Linux, and Windows [でのプライマリー・インストール』を](#page-18-0)参照してください。
- 6. 使用を予定している両方のシステムで、サーバー間の検査に必要な通信プロトコルのインストールと構 成が済んでいることを確認してください。

詳細については、27 ページの『[AIX, Linux, and Windows](#page-26-0) でのサーバー間リンク』を参照してください。

7. Java runtime environment (JRE) をインストールする必要があるかどうかを判別します。
メッセージング・アプリケーションで Java を使用しておらず、 Java で作成された IBM MQ の一部を使 用していない場合は、JRE をインストールしない (既にインストールされている場合は JRE を削除する) オプションがあります。

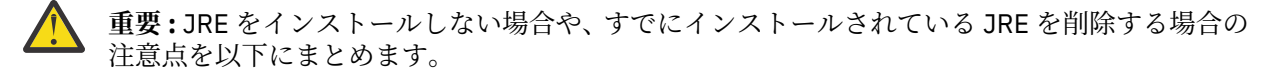

- 鍵リポジトリーを管理するには、 **runmqakm** コマンドを使用する必要があります。 **runmqktool** コマンドは使用できません。
- システム・パスで JRE バージョン 7 以降を使用できる場合を除き、**runmqras** コマンドを使用 しても失敗します。

詳しくは、 AIX, Linux, and Windows での **runmqakm** および **runmqktool** コマンドを参照してくださ い。

## **追加の** *Windows* **フィーチャーの前提条件検査**

IBM MQ 9.1 以降、 Windows IBM MQ インストーラーで追加の前提条件検査が有効になっている 2 つの Windows インストール・フィーチャーがあります。 これらは、 Server フィーチャーと Java Runtime Environment (JRE) フィーチャーです。 これらのフィーチャーは他のフィーチャーで必要とされるため、 この前提条件検査なしで他のフィーチャーをインストールすると、他のフィーチャーが使用できなくなり ます。

グラフィカル・ユーザー・インターフェースのインストールを実行し、 **「カスタム・インストール」** オプ ションを選択した場合は、 JRE フィーチャーまたは Server フィーチャーを選択解除できます。

**重要 :** 問題を解決するまで、ダイアログ・パネルによりインストールが完了できません。

サイレント・インストールを実行し、それらのフィーチャーを必要とする他のフィーチャーをインストー ルするときに、 **REMOVE** Server フィーチャーまたは JRE フィーチャーを選択した場合は、 Server フィ ーチャーおよび JRE フィーチャーが、選択したインストール・フィーチャーに適宜追加されます。

181 ページの表 20 では、特定のインストール・フィーチャーを選択するために Server または JRE を自 動的に追加する必要がある方法について説明します。

| 表 20. サーバーまたは JRE フィーチャーを必要とするインストール・フィーチャー |                                                                                                    |                                                                             |
|---------------------------------------------|----------------------------------------------------------------------------------------------------|-----------------------------------------------------------------------------|
| フィーチャー                                      | 以下のフィーチャーで必要                                                                                                    | 非対話式名                                                                       |
| サーバー                                        | Web 管理                                                                                                    | Web                                                                         |
| <b>JRE</b>                                  | Telemetry サービス<br>Managed File Transfer サービス<br>Managed File Transfer エージェント<br>Managed File Transfer ロガー<br>Managed File Transfer $\mathcal{Y} - \mathcal{W}$<br>AMOP サービス<br>Web 管理 | XR サービス<br>MFT サービス<br>MFT エージェント<br>MFT ロガー<br>MFT ツール<br>AMOP サービス<br>Web |

JRE フィーチャーまたは Server フィーチャーがインストールされているかどうかを確認するには、 [INSTALLDIR]\swidtag ディレクトリーを調べます。 以下のようになります。

• ibm.com\_IBM\_MQ-9.0.**x**.swidtag ファイルが存在し、 Server がインストールされている

• IBM\_MQ\_JRE-1.8.0.mqtag ファイルが存在する場合、JRE フィーチャーはインストールされています。

必要な設定とは異なる場合、インストール・ログを調べてください。

**重要 :** JRE フィーチャーと Server フィーチャーはそれぞれ、Windows の標準の IBM MQ インストール・ フィーチャー・セットの一部です。 サイレント・インストール時に JRE (または Server) を削除するには、 このフィーチャーを **REMOVE** ディレクティブに追加します。単に **ADDLOCAL** ディレクティブから省略する

<span id="page-181-0"></span>のではありません。 詳細については、176 ページの『Windows [標準インストール・フィーチャー』](#page-175-0)を参照 してください。

### **▶ Windows の場合のインストール方法**

Windows に IBM MQ をインストールする場合、いくつかの異なるインストール・タイプから選択できま す。 このトピックでは、エンタープライズのインストール設定をクリアする方法 (**ResetMQ** コマンド・ス クリプトの使用方法など) についても説明します。

以前のバージョンの IBM MQ からマイグレーションする場合は、 415 [ページの『](#page-414-0)Windows での IBM MQ の [新しいバージョンへのマイグレーションの計画』を](#page-414-0)参照してください。 既存のインストールを変更する場 合、214 [ページの『サーバー・インストールの変更』](#page-213-0)を参照してください。

## **対話式インストールと非対話式インストール**

IBM MQ for Windows は、Microsoft インストーラー (MSI) を使用してインストールされます。 インストー ル Launchpad を使用して MSI を呼び出すことができます。このプロセスのことを手動インストールまた は対話式インストールと呼びます。 または、IBM MQ インストール Launchpad を使用せずに、サイレン ト・インストール用に MSI を直接呼び出すことができます。 すなわち、対話式ではなくてもシステムに IBM MQ をインストールできます。 このプロセスは不在インストール、サイレント・インストール、また は非対話式インストールと呼ばれ、ネットワークを介して IBM MQ をリモート・システムにインストール する場合に便利です。

対話式フィーチャーと非対話式フィーチャーのリストについては、167 [ページの『](#page-166-0)Windows システムの IBM MQ [フィーチャー』](#page-166-0) を参照してください。

## **対話式インストール**

対話式インストールを選択した場合は、インストールの前に、必要なインストールのタイプを特定する必 要があります。 183 [ページの表](#page-182-0) 21 は、指定できるインストールのタイプと、各オプションを使用してイ ンストールできるフィーチャーを示しています。 各フィーチャーの前提条件の詳細については、[IBM MQ](https://www.ibm.com/support/pages/system-requirements-ibm-mq) [のシステム要件を](https://www.ibm.com/support/pages/system-requirements-ibm-mq)参照してください。

インストールのタイプは以下のとおりです。

- 標準インストール
- コンパクト・インストール
- カスタム・インストール

次のこともできます。

- インストールの場所、名前、および説明の指定
- 同じコンピューターへの複数のインストール

これらのフィーチャーに関する重要な情報 (自身のインストール済み環境を *1* 次インストール済み環境 と して指定するかどうか) については、19 ページの『AIX, Linux, and Windows [でのプライマリー・インスト](#page-18-0) [ール』を](#page-18-0)参照してください。

<span id="page-182-0"></span>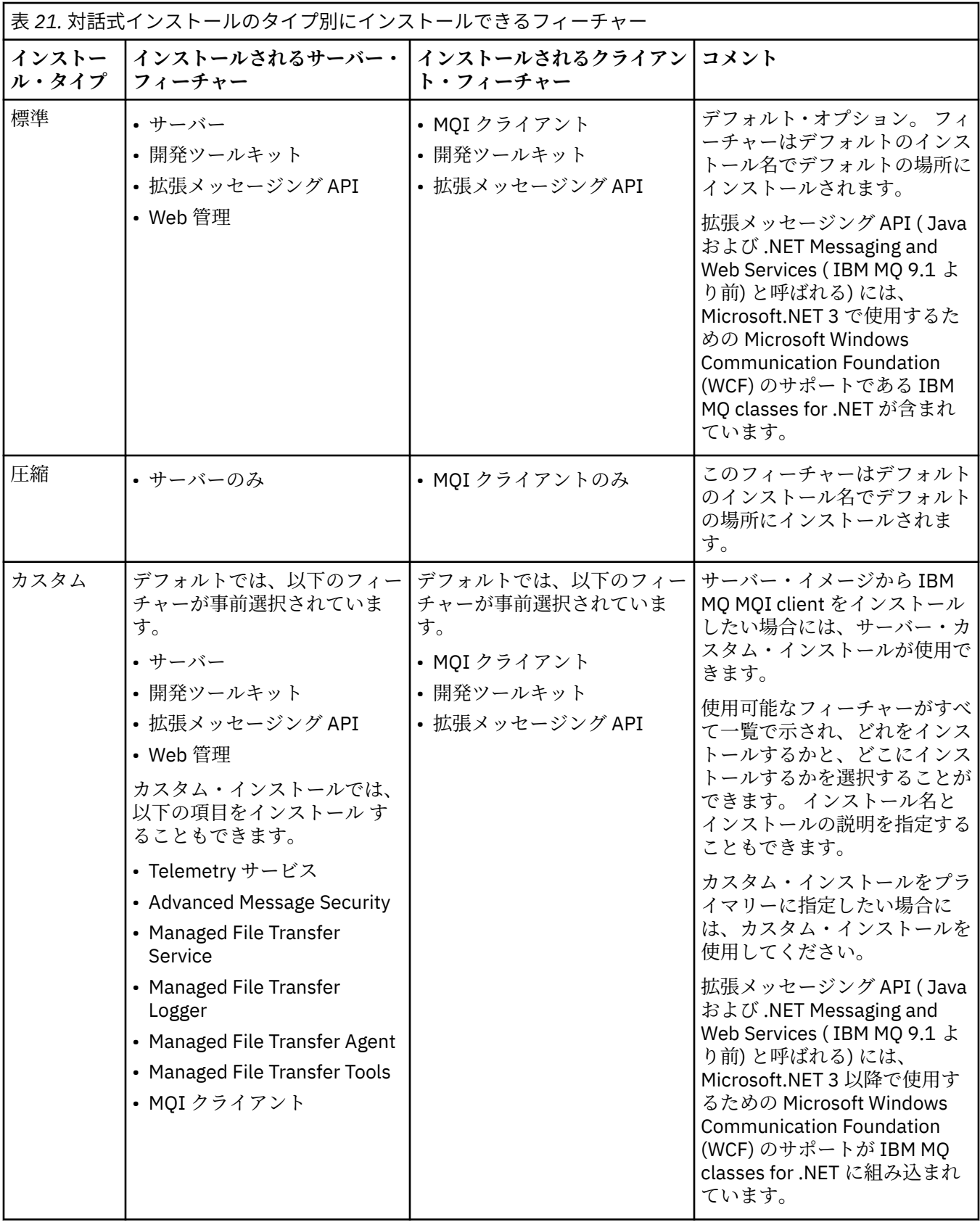

Microsoft.NET が IBM MQ より前にインストールされていない場合に追加するには、これがプライマリー・ インストールであれば **setmqinst -i -n Installationname** を再実行します。

次の表は、ファンクションごとに必要な .NET のレベルを示しています。

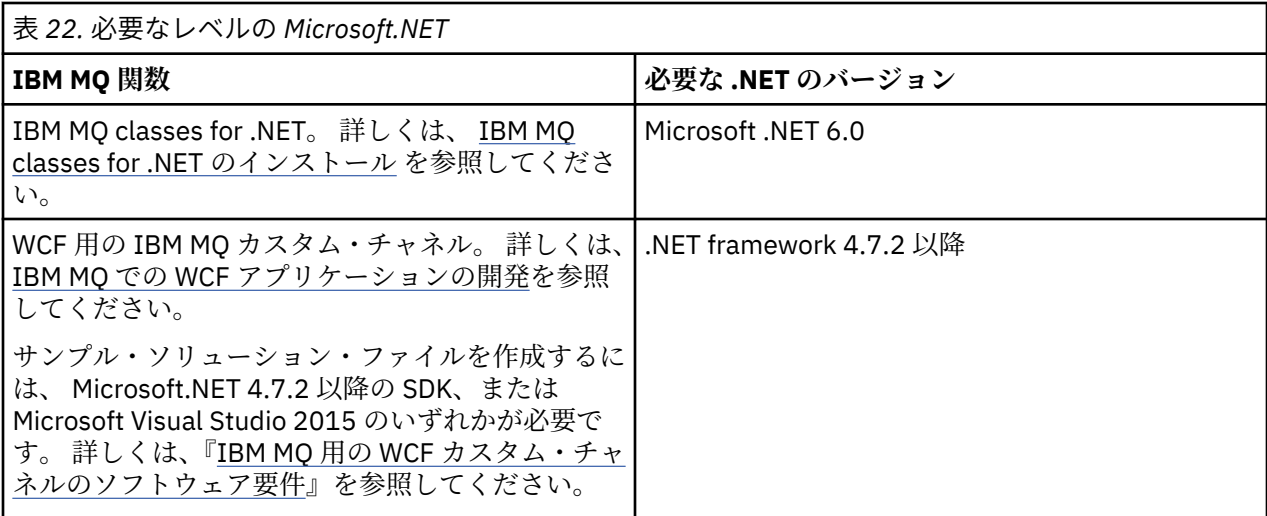

IBM MQ を Windows システムにインストールする方法については、[IBM MQ Server](#page-186-0) の Windows システム [へのインストール](#page-186-0)および 216 ページの『Windows への IBM MQ [クライアントのインストール』](#page-215-0)を参照して ください。

# **非対話式インストール**

非対話式インストールを選択する場合は、インストール先のシステムが IBM MQ イメージかファイルのコ ピーにアクセスできる必要があります。また、このシステムにアクセスできる必要もあります。

ユーザー・アカウント制御 (UAC) を有効にして実行している場合は、昇格されたコマンド・プロンプトか ら非対話式インストールを呼び出す必要があります。 右クリックを使用し「**管理者として実行**」を選択し てコマンド・プロンプトを開始することによって、コマンド・プロンプトを昇格します。 昇格されていな いコマンド・プロンプトからサイレント・インストールを行おうとすると、インストールは失敗し、イン ストール・ログにエラー AMQ4353 が書き込まれます。

以下の複数の方法で MSI を呼び出すことができます。

- コマンド行パラメーターを指定した msiexec コマンドを使用する。
- 応答ファイルを指定するパラメーターを指定した msiexec コマンドを使用する。 応答ファイルには、対 話式インストールの実行中に通常指定するパラメーターが含まれています。 189 [ページの『](#page-188-0)msiexec を [使用したサーバーのインストール』を](#page-188-0)参照してください。
- コマンド行パラメーター、パラメーター・ファイル、またはその両方を指定した MQParms コマンドを使 用する。 パラメーター・ファイルには、応答ファイルよりも多くのパラメーターを組み込むことができ ます。 199 ページの『MQParms [コマンドを使用したサーバーのインストール』](#page-198-0)を参照してください。

# **特殊なドメイン ID**

システムが Windows ドメインに属している場合、IBM MQ サービス用の特殊なドメイン ID が必要になる 場合があります。 詳しくは、185 ページの『Windows に IBM MQ [サーバーをインストールする際の考慮事](#page-184-0) [項』](#page-184-0)を参照してください。

## **IBM MQ インストール設定のクリア**

IBM MQ を Windows にインストールする場合、IBM MQ のデータ・ディレクトリーのロケーションなどの さまざまな値がレジストリーに格納されます。

また、データ・ディレクトリーには、インストール時に読み取られる構成ファイルが保管されています。 再インストールの際に問題が発生しないようにするため、最新の IBM MQ インストール済み環境がマシン から削除された後でも、これらの値やファイルは存続します。

これはユーザーを支援する目的で設計されました。また、以下が可能になります。

• 簡単にアンインストールと再インストールを実行できます。

<span id="page-184-0"></span>• 以前に定義したキュー・マネージャーが処理中に失われないようにします。

ただし場合によっては、この機能が妨げとなる可能性があります。 例えば、以下の場合が挙げられます。

- データ・ディレクトリーを移動する
- インストールする新規リリースのデフォルト・データ・ディレクトリーを選択する。 詳細については、 418 ページの『Windows [でのプログラムおよびデータのディレクトリーの場所』](#page-417-0)を参照してください。
- 新規マシンにインストール場合のようにインストールする (例えば、テスト目的)。
- IBM MQ を完全に削除する。

このような場合に役立つように、 IBM MQ では、**ResetMQ.cmd** という名前の Windows コマンド・ファイ ルをインストール・メディアのルート・ディレクトリーに用意しています。

コマンドを実行するには、次のように入力します。

ResetMQ.cmd [LOSEDATA] [NOPROMPT]

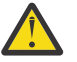

**重要 :** パラメーター **LOSEDATA** と **NOPROMPT** は、オプションです。 これらのパラメーターのいずれ か、または両方を指定する場合、以下のアクションが実行されます。

### **LOSEDATA**

既存のキュー・マネージャーが使用できなくなります。 ただし、データはディスク上に残りま す。

#### **NOPROMPT**

構成情報は、プロンプトなしで完全に削除されます。

最新の IBM MQ インストール済み環境を削除した後にのみ、このコマンドを実行できます。

**重要 :** このスクリプトを使用する際は、注意が必要です。 オプション・パラメーター **LOSEDATA** を指定し ない場合でも、このコマンドによって、キュー・マネージャー構成が削除されてリカバリーできなくなる 可能性があります。

### **関連概念**

185 ページの『Windows に IBM MQ サーバーをインストールする際の考慮事項』

Windows 上に IBM MQ サーバーをインストールするときに考慮する必要があるセキュリティーに関する 考慮事項がいくつかあります。 さらに、オブジェクトの命名規則とロギングに関連する考慮事項もありま す。

# <mark>▶ Windows Windows に IBM MQ サーバーをインストールする際の考慮事項</mark>

Windows 上に IBM MQ サーバーをインストールするときに考慮する必要があるセキュリティーに関する 考慮事項がいくつかあります。 さらに、オブジェクトの命名規則とロギングに関連する考慮事項もありま す。

# **Windows システムに IBM MQ サーバーをインストールする際のセキュリティーに関す る考慮事項**

- Active Directory サーバーを実行している Windows ドメイン・ネットワーク上に IBM MQ をインストール する場合は、ドメイン管理者から特別なドメイン・アカウントを取得する必要がある可能性があります。 らに詳しい情報と、そのような特別アカウントをセットアップするためドメイン管理者が必要とする事項 の詳細については、206 ページの『[Prepare IBM MQ Wizard](#page-205-0) を使用した IBM MQ の構成』および [210](#page-209-0) ペ ージの『IBM MQ 用の Windows [ドメイン・アカウントの作成とセットアップ』を](#page-209-0)参照してください。
- IBM MQ サーバーを Windows システム上にインストールする場合は、ローカルの管理者権限が必要です。 そのシステムのキュー・マネージャーを管理したり、IBM MQ 制御コマンドを実行したりするためには、 ユーザー ID がローカル の mqm または Administrators グループに属している必要があります。 ロー カル・システムにローカル mqm グループがない場合は 、IBM MQ のインストール時に自動的に作成され ます。 そのユーザー ID をローカル mqm グループに直接設定することができますが、ローカル mqm グル ープ内にグローバル・グループを包含して間接的に設定することもできます。 詳しくは、UNIX、Linux および Windows で IBM MQ を管理する権限を参照してください。
- ユーザー・アカウント制御 (UAC) 機能がある Windows のバージョンでは、ユーザーが Administrators グ ループのメンバーである場合でも、ユーザーが特定のオペレーティング・システム機能に対して実行でき る操作が制限されます。 ユーザー ID が管理者グループには属しているが、 mqm グループには属してい ない場合は、昇格されたコマンド・プロンプトを使用して、 **crtmqm** などの IBM MQ 管理コマンドを発 行する必要があります。そうしないと、エラー AMQ7077 が生成されます。 昇格されたコマンド・プロ ンプトを開くには、スタート・メニュー項目を右クリックするか、またはコマンド・プロンプトのアイコ ンを右クリックして、**「管理者として実行」**を選択します。
- 一部のコマンドは mqm グループのメンバーでなくても実行できます (UNIX、Linux および Windows で IBM MQ を管理する権限を参照)。
- Windows の他のバージョンと同様、オブジェクト権限マネージャー (OAM) は、ユーザー・アカウント制 御 (UAC) が有効になっている場合でも、Administrators 管理者グループのメンバーにすべての IBM MQ オ ブジェクトへのアクセス権限を付与します。
- リモート・システムでキュー・マネージャーを管理する予定の場合は、ユーザー ID がターゲット・シス テムで認可されている必要があります。 Windows マシンにリモート側で接続されている時に、キュー・ マネージャーについてのこれらの操作が必要な場合は、「グローバル・オブジェクトの生成」 ユーザー・ アクセスが必要です。 管理者には、デフォルトで「グローバル・オブジェクトの作成」ユーザー・アク セスがあります。 このため管理者は、ユーザー権限を変更することなく、リモート側から接続されてい るキュー・マネージャーの作成および開始を行うことができます。 詳しくは、IBM MQ をリモートで使 用することをユーザーに許可するを参照してください。
- 高セキュア・テンプレートを使用する場合は、IBM MQ をインストールする前に適用する必要がありま す。 IBM MQ が既にインストールされているマシンに高セキュア・テンプレートを適用すると、IBM MQ のファイルとディレクトリーに対して設定されているすべてのアクセス権が削除されます (Windows で のセキュリティー・テンプレート・ファイルの適用を参照)。

## **命名の考慮事項**

Windows には IBM MQ が作成および使用するオブジェクトの命名に関していくつかの規則があります。 命名に関するそのような考慮事項は、IBM MQ 8.0 以降に当てはまります。

- マシン名にスペースが含まれていないことを確認します。 IBM MQ は、スペースが含まれているマシン 名をサポートしていません。 名前にスペースが含まれているマシンに IBM MQ をインストールした場合 は、キュー・マネージャーを作成できなくなります。
- IBM MQ 権限のためのユーザー ID およびグループの名前は、64 文字以内にする必要があります (スペー スは使用できません)。
- IBM MQ for Windows サーバーでは、@ 文字を含むユーザー ID (例えば abc@d) の下で IBM MQ MQI client が実行されている場合、そのクライアントの接続はサポートされません。 同様に、クライアントの ユーザー ID が、ローカル・グループと同じであってはなりません。
- IBM MQ Windows サービスの実行に使用するユーザー・アカウントは、デフォルトでは、インストール・ プロセス時にセットアップされます。デフォルトのユーザー ID は MUSR\_MQADMIN です。 この アカウ ントは 、IBM MQ で使用するために予約されています。 詳しくは、IBM MQ [のユーザー・アカウントの](#page-204-0) [構成お](#page-204-0)よび IBM MQ Windows サービスのローカルおよびドメイン・ユーザー・アカウントを参照してく ださい。
- IBM MQ クライアントがサーバー上でキュー・マネージャーに接続するとき、そのクライアントが実行に 使用するユーザー名には、ドメイン名またはマシン名と同じものは使えません。 ユーザー名がドメイン 名またはマシン名と同一の場合、接続は戻りコード 2035 (MQRC\_NOT\_AUTHORIZED) の示す要因によ り、失敗します。

# **ロギング**

インストールの際にロギングをセットアップし、インストール中に発生する問題のトラブルシューティン グに役立てることができます。

Launchpad の使用時には、ロギングはデフォルトで有効になっています。 完全なロギングを有効にするこ ともできます。詳しくは、Windows [インストーラーのログの記録を有効にする方法](https://support.microsoft.com/kb/223300)を参照してください。

# <span id="page-186-0"></span>**デジタル署名**

IBM MQ プログラムとインストール・イメージは、正規の改変されていないものであることを確証するため に Windows でデジタル署名されています。 RSA アルゴリズムを使用した SHA-256 は、 IBM MQ 製品に署 名するために使用されます。

# **Windows への IBM MQ サーバーのインストール**

Windows では、 IBM MQ は Microsoft インストーラー (MSI) を使用してインストールされます。 インスト ール・ランチパッドを使用して MSI を起動することも、MSI を直接起動することもできます。

## **このタスクについて**

IBM MQ サーバーを Windows システムにインストールするには、ランチパッドを使用して対話式にインス トールするか、MSI テクノロジーを使用して直接インストールするかを選択できます。 MSI は、対話式イ ンストールと非対話式インストールの両方を提供しています。

インストール・オプションの詳細については、182 ページの『Windows [の場合のインストール方法』を](#page-181-0)参 照してください。

# **手順**

- ランチパッドを使用して IBM MQ サーバーをインストールする場合は、187 ページの『Launchpad を使 用したサーバーのインストール』を参照してください。
- MSI テクノロジーを使用して IBM MQ サーバーを直接インストールする場合は、189 [ページの『](#page-188-0)msiexec [を使用したサーバーのインストール』](#page-188-0)を参照してください。

### **関連概念**

214 [ページの『サーバー・インストールの変更』](#page-213-0) IBM MQ サーバーのインストールを変更できます。ランチパッドを使用して対話式に実行することも、 msiexec を使用して非対話式に実行することも可能です。

### **関連タスク**

205 ページの『IBM MQ [のユーザー・アカウントの構成』](#page-204-0) IBM MQ サーバーのインストール後、キュー・マネージャーを開始する前に、IBM MQ サービスを構成する 必要があります。

244 ページの『Windows 上での IBM MQ [のアンインストール』](#page-243-0)

コントロール・パネル、コマンド行 ( **msiexec** )、 **MQParms**、またはインストール・メディアを使用して、 Windows システム上の IBM MQ MQI clients およびサーバーをアンインストールできます。この場合は、オ プションでキュー・マネージャーも削除できます。

### *Launchpad* **を使用したサーバーのインストール**

Launchpad を使用して IBM MQ サーバーを Windows システムにインストールできます。 この手順は、初 回または 2 回目以降のインストールに使用できます。

# **このタスクについて**

Launchpad を使用して、IBM MQ のコンパクト・インストール、標準インストール、またはカスタム・イ ンストールを行うことができます。 Launchpad を複数回再使用することで、インストールを重ねて実行で きます。 次に使用可能なインストール名、インスタンス、および使用する場所が自動的に選択されます。 すべてのインストール・タイプと、各オプションでインストールされるフィーチャーについては、[182](#page-181-0) ペ ージの『Windows [の場合のインストール方法』](#page-181-0)を参照してください。

ご使用のシステムから以前に IBM MQ をアンインストールしたことがある場合は (244 [ページの『](#page-243-0)Windows 上での IBM MQ [のアンインストール』を](#page-243-0)参照)、一部の構成情報が残っていて、デフォルト値が変更されて いる場合があります。

IBM MQ 9.3.0 以降、 IBM MQ Advanced 機能 (MQ Telemetry Service、 Advanced Message Security、また は Managed File Transfer Service) をインストールすることを選択した場合、またはこれらの機能が既にイ

ンストールされているインストール済み環境からアップグレードする場合は、 Windows 対話式インストー ラーの新しい **「ライセンス資格の確認」** パネルが機能選択の後に表示されます。

このパネルは、これらの機能は IBM MQ Advanced の機能と見なされるため、IBM MQ Advanced のライセ ンスを持っている場合にのみインストールすべきである、という簡単な警告を表示するパネルです。 この 警告は、ユーザーが IBM MQ Advanced の機能を間違ってマシンにインストールするリスクを低減するため のものです。

**注 : 「ライセンス資格の確認 (Confirm License Entitlement)」**パネルは実動サーバーのビルドに適用され、 クライアント、ベータ・ビルド、試用ビルド、または開発者 (非保証) ビルドには適用されません。

# **手順**

1. IBM MQ インストール・イメージにアクセスします。

ロケーションは、ネットワーク・ロケーションまたはローカル・ファイル・システム・ディレクトリー の場合があります。 ダウンロード可能なインストール・イメージの入手先を参照してください。

- 2. IBM MQ インストール・イメージのベース・ディレクトリーで Setup.exe を見つけます。
	- ネットワーク・ロケーションでは、その場所は *m:\instmqs*\Setup.exe のようになります。
	- ローカル・ファイル・システム・ディレクトリーでは、この場所は *C:\instmqs*\Setup.exe のよ うになります。
- 3. インストール処理を開始します。

コマンド・プロンプトから Setup.exe を実行するか、 Windows エクスプローラーで Setup.exe をダ ブルクリックします。

**注 :** UAC が有効になっている Windows システムにインストールする場合は、 Windows プロンプトを受 け入れて、ランチパッドを昇格して実行できるようにします。 インストール時に、**「ファイルを開く - セキュリティ警告」**ダイアログ・ボックスが表示され、発行元として International Business Machines Limited がリストされる場合もあります。 **「実行」**をクリックすると、インストールを続行できます。

IBM MQ インストール・ウィンドウが表示されます。

- 4. 画面に表示される指示に従って操作します。 ソフトウェア要件およびネットワーク構成を確認し、必要 であれば変更します。
- 5. ランチパッドの**「IBM MQ インストール」**タブで、インストール言語を選択してから、**「IBM MQ インス トーラーの起動」**をクリックして、IBM MQ インストール・ウィザードを開始します。
- 6. IBM MQ インストール・ウィザードを使用して、ソフトウェアをインストールします。

いずれかの IBM MQ Advanced フィーチャーを選択すると、**「ライセンス資格の確認 (Confirm License Entitlement)」**パネルが表示されます。

- IBM MQ Advanced ライセンスがある場合、**「はい (MQ Advanced ライセンスを持っています)(Yes (I have an MQ Advanced license))」**を選択し、**「次へ」**を 選択してインストールを続行します。
- IBM MQ Advanced ライセンスがなく、ライセンスを 購入する予定がない場合は、**「戻る」**をクリック してフィーチャーの選択を変更します。

ご使用のシステムによっては、インストール・プロセスに数分を要する場合があります。 インストー ル・プロセスの最後に、 IBM MQ セットアップ・ウィンドウに Installation Wizard Completed Successfully というメッセージが表示されます。

このメッセージが表示されたら、**「完了」**をクリックします。

## **タスクの結果**

IBM MQ が正常にインストールされました。 IBM MQ 準備ウィザードが自動的に開始し、**「Prepare IBM MQ Wizard にようこそ」**ページが表示されます。

# <span id="page-188-0"></span>**次のタスク**

Prepare IBM MQ Wizard を使用し、ご使用のネットワーク用のユーザー・アカウントで IBM MQ を構成し ます。 任意のキュー・マネージャーを開始するには、その前にこのウィザードを実行して IBM MQ サービ スを構成する必要があります。 詳しくは、 206 ページの『[Prepare IBM MQ Wizard](#page-205-0) を使用した IBM MQ の [構成』を](#page-205-0)参照してください。

• このインストールがシステム上のプライマリー・インストールとなるように選択した場合、プライマリ ー・インストールとして設定する必要があります。 コマンド・プロンプトで以下のコマンドを入力しま す。

*MQ\_INSTALLATION\_PATH*\bin\setmqinst -i -p *MQ\_INSTALLATION\_PATH*

システムに設定できるプライマリー・インストールは 1 つだけです。 システムに既にプライマリー・イ ンストールが存在する場合、別のインストールをプライマリー・インストールに設定する前に、既にある プライマリー・インストールを設定解除する必要があります。 詳細については、プライマリー・インス トールの変更を参照してください。

- このインストール済み環境で使用する環境変数をセットアップすることもできます。 **setmqenv** または **crtmqenv** コマンドを使用すれば、特定の IBM MQ のインストール済み環境に関するさまざまな環境変 数を設定できます。 詳しくは、 setmqenv および crtmqenv を参照してください。
- インストールの検査方法について詳しくは、234 ページの『Windows での IBM MQ [インストールの検査』](#page-233-0) を参照してください。

### **関連概念**

214 [ページの『サーバー・インストールの変更』](#page-213-0)

IBM MQ サーバーのインストールを変更できます。ランチパッドを使用して対話式に実行することも、 msiexec を使用して非対話式に実行することも可能です。

### **関連タスク**

189ページの『msiexec を使用したサーバーのインストール』 IBM MQ にある Windows は、 MSI テクノロジーを使用してソフトウェアをインストールします。 MSI は、 対話式インストールと非対話式インストールの両方を提供しています。

205 ページの『IBM MQ [のユーザー・アカウントの構成』](#page-204-0)

IBM MQ サーバーのインストール後、キュー・マネージャーを開始する前に、IBM MQ サービスを構成する 必要があります。

244 ページの『Windows 上での IBM MQ [のアンインストール』](#page-243-0)

コントロール・パネル、コマンド行 ( **msiexec** )、 **MQParms**、またはインストール・メディアを使用して、 Windows システム上の IBM MQ MQI clients およびサーバーをアンインストールできます。この場合は、オ プションでキュー・マネージャーも削除できます。

## *msiexec* **を使用したサーバーのインストール**

IBM MQ にある Windows は、 MSI テクノロジーを使用してソフトウェアをインストールします。 MSI は、 対話式インストールと非対話式インストールの両方を提供しています。

### **始める前に**

ユーザー・アカウント制御 (UAC) が使用可能になっている Windows システム上で IBM MQ を実行している 場合は、システム特権を持つインストール済み環境を呼び出す必要があります。 コマンド・プロンプトか IBM MQ Explorer を使用している場合は、右クリックを使用してプログラムを開始し、「管理者として実行」 を選択することにより、特権を昇格します。 昇格された特権を使用せずに **msiexec** を実行しようとする と、インストールは失敗し、インストール・ログにエラー AMQ4353 が書き込まれます。

## **このタスクについて**

IBM MQ にある Windows は、 MSI テクノロジーを使用してソフトウェアをインストールします。 MSI は、 対話式インストールと非対話式インストールの両方を提供しています。 対話式インストールでは、パネル が表示され、質問に答える必要があります。

**msiexec** コマンドは、パラメーターを使用して、 対話式インストールのパネルで指定できる情報のすべ て、またはすべてを MSI に付与します。 このことは、ユーザーが 再使用可能な自動化または半自動化され たインストール構成を作成 することができることを意味します。 パラメーターを付与する には、コマンド 行、変換ファイル、応答ファイル、またはこれら 3 つの組み合わせを使用します。

一部のパラメーターは、コマンド行でのみ指定でき、応答ファイルでは指定できません。 これらのパラメ ーターについて詳しくは、191 ページの『msiexec [でのサーバー・インストールのコマンド行パラメータ](#page-190-0) [ーの指定』の](#page-190-0) 192 [ページの表](#page-191-0) 23 を参照してください。

また、コマンド行または応答ファイルのいずれかで使用できるパラメーターが数多くあります。 これらの パラメーターについて詳しくは、194 [ページの『サーバー・インストール用の応答ファイルの作成および](#page-193-0) [使用』の](#page-193-0) 195 [ページの表](#page-194-0) 25 を参照してください。 コマンド行と応答ファイルの両方にパラメーターが指 定されていると、コマンド行の設定が優先されます。

# **手順**

1. 複数のサイレント・インストールを実行する場合は、インストールするバージョンごとに、そのインス トールで使用できる MSI インスタンス ID を確認する必要があります。

詳細については、219 [ページの『複数のクライアント・インストールを実行する場合の](#page-218-0) MSI インスタン ス ID [の選択』を](#page-218-0)参照してください。

2. **msiexec** を使用してインストールするには、コマンド行に以下のフォーマットで **msiexec** コマンドを 入力します。

msiexec *parameters* [USEINI="*response-file*"] [TRANSFORMS="*transform\_file*"]

ここで、

#### *parameters*

/ 文字で生成されたコマンド行パラメーター、または property=value ペア。 両方の形式のパラメー ターを使用する場合は、必ずコマンド行パラメーターを先に指定します。 詳しくは、 191 [ページの](#page-190-0) 『msiexec [でのサーバー・インストールのコマンド行パラメーターの指定』](#page-190-0)を参照してください。こ こには、使用可能なすべてのコマンド行パラメーターをリストする Web サイトへのリンクが含まれ ています。

不在インストールでは、コマンド行に **/q** または **/qn** パラメーターを含める必要があります。 この パラメーターがないと、インストールは対話式になります。

**注 : /i** パラメーターと IBM MQ インストーラー・パッケージのファイル場所を含める必要があり ま す。

### *response-file*

は [Response] スタンザと必須のプロパティー値のペアを含むファイルの絶対パスとファイル名で す。例えば C:\MyResponseFile.ini などです。 IBM MQ と一緒に提供される応答ファイルの例 には、Response.ini があります。 このファイルには、デフォルトのインストール・パラメーター が入っています。 詳しくは、 194 [ページの『サーバー・インストール用の応答ファイルの作成およ](#page-193-0) [び使用』](#page-193-0)を参照してください。

### *transform\_file*

変換ファイルの絶対パスおよびファイル名。 詳しくは、193 ページの『msiexec [によるサーバー・](#page-192-0) [インストールでの変換の使用』](#page-192-0)および 191 [ページの『複数のサーバー・インストールを実行する場](#page-190-0) 合の MSI [インスタンス](#page-190-0) ID の選択』を参照してください。

**注 :** サイレント・インストールを正常に実行するには、コマンド・ラインまたは応答ファイルで AGREETOLICENSE="yes" プロパティーを定義する必要があります。

### **タスクの結果**

コマンドが入力されると、コマンド・プロンプトが 即時に再表示されます。 IBM MQ はバックグラウンド・ プロセスとしてインストールされます。 ログ生成のパラメーターを入力した場合、このファイルを チェッ クして、インストールの進行状況を確認します。 インストールが正常に完了すると、ログ・ファイルに 「 Installation operation completed successfully 」というメッセージが表示されます。

<span id="page-190-0"></span>複数のサーバー・インストールを実行する場合の *MSI* インスタンス *ID* の選択 複数のサイレント・インストールを実行する場合は、インストールするバージョンごとに、そのインスト ールで使用できる MSI インスタンス ID を確認する必要があります。

# **このタスクについて**

複数のサイレント・インストール (非対話式インストール) をサポートするには、使用するインスタンス ID が既に使用されているかどうかを確認した上で、適切なインスタンス ID を選択する必要があります。 どの インストール・メディアについても (例えば、どのクライアントやどのサーバーについても)、インスタン ス ID 1 が、個々のインストールに使用されるデフォルト ID になります。 インスタンス ID 1 が既にインス トールされている状態からインストールを追加する場合には、使用するインスタンスを指定する必要があ ります。 インスタンス 1、2、および 3 が既にインストールされている場合は、インスタンス ID 4 など、 次に使用可能なインスタンスが何であるかを調べる必要があります。 同様に、インスタンス 2 が削除され ている場合は、再利用できるギャップがあることを確認する必要があります。 現在使用中のインスタンス ID は、**dspmqinst** コマンドで調べられます。

# **手順**

1. インストールしようとしているメディア内にある MSI の空きインスタンス ID を調べるには、 **dspmqinst** というコマンドを入力して、既にインストールされているバージョンの MSIMedia 値およ び MSIInstanceId 値を確認します。 以下に例を示します。

```
InstName: Installation1
InstDesc:
Identifier: 1
InstPath: C:¥Program Files¥IBM¥MQ<br>Version: 9.0.0.0
Version:
Primary: Yes<br>State: Available
State: Available
MSIProdCode: {74F6B169-7CE6-4EFB-8A03-2AA7B2DBB57C}
MSIMedia: 9.0 Server
MSIInstanceId: 1
```
2. MSI インスタンス ID 1 が使用中であるときに MSI インスタンス ID 2 を使用する場合は、次のパラメー ターを付けて msiexec コマンドを実行する必要があります。

MSINEWINSTANCE=1 TRANSFORMS=":instanceId7.mst;1033.mst"

# **次のタスク**

複数の製品をインストールする場合は、非対話式インストール・コマンドの追加パラメーターとして **INSTALLATIONNAME** または **PGMFOLDER** を指定する必要があります。 **INSTALLATIONNAME** または **PGMFOLDER** を指定しておけば、**TRANSFORMS** パラメーターの指定に欠落や誤りがあった場合にも、間違っ たインストール処理の実行を防止できます。

<mark>Mindows msiexec でのサーバー・インストールのコマンド行パラメーターの指定</mark> / 文字が先頭に付いた標準の **msiexec** コマンド行パラメーター 、またはプロパティー = 値のペア、または その両方の組み合わせを指定できます

# **このタスクについて**

**msiexec** コマンドでは、以下のタイプのパラメーターをコマンド行で指定することができます。

**/ 文字が先頭に付いた標準コマンド行パラメーター**

- **msiexec** コマンド行パラメーターについて詳しくは、 [MSDN Command-Line Options Web](https://msdn.microsoft.com/en-us/library/aa367988%28v=vs.85%29.aspx) ページを参 照してください。
- 不在インストールでは、 コマンド行に **/q** または **/qn** パラメーターを含める必要があります。 このパ ラメーターがないと、インストールは対話式になります。

**注 : /i** パラメーターと IBM MQ インストーラー・パッケージのファイル場所を含める必要があり ます。

### <span id="page-191-0"></span>**コマンド行で入力されたプロパティー = 値のペア・パラメーター**

応答ファイルで使用できるすべてのパラメーターは、コマンド行でも使用できます。 これらのパラメ ーターについて詳しくは、194 [ページの『サーバー・インストール用の応答ファイルの作成および使](#page-193-0) [用』](#page-193-0)の 195 [ページの表](#page-194-0) 25 を参照してください。

次の表に示すように、追加のプロパティー = 値のペア・パラメーターもあります。これらは、コマンド 行でのみ使用できます。

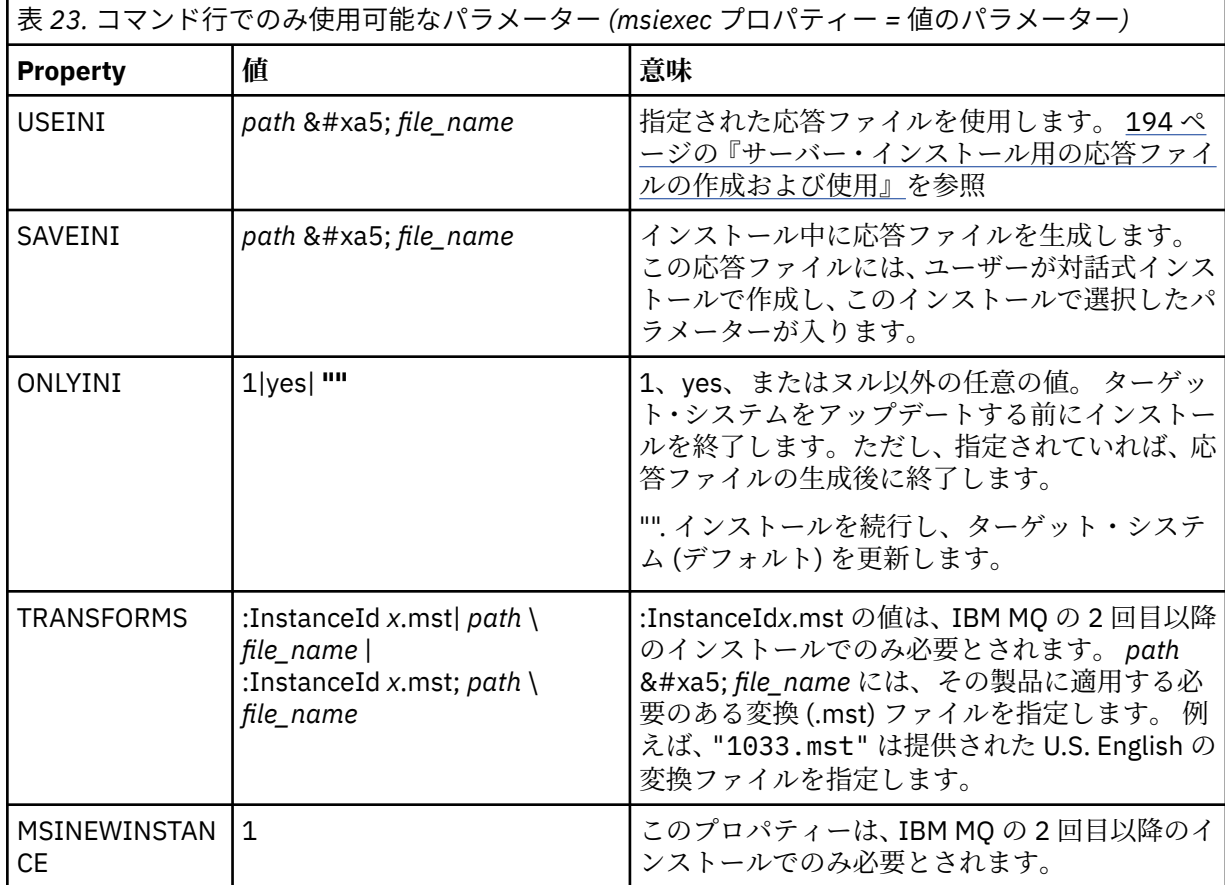

property=value ペア・パラメーターを使用する際は、以下の点に注意してください。

- プロパティー・ストリングは、大文字でなければなりません。
- フィーチャー名以外の値ストリングでは大文字小文字は区別されません。 値ストリングは二重引用符で 囲むことができます。 値ストリングにブランクが入っている場合は、そのブランクのある値ストリング を二重引用符で囲んでください。
- 複数の値を指定できるプロパティーには、以下の形式を使用します。

ADDLOCAL="Server,Client"

• パスおよびファイル名を取得するプロパティー (例えば、**[PGMFOLDER](#page-194-0)**) の場合、パスは、相対パスではな く絶対パスとして指定する必要があります。つまり、".\folder\file"ではなく、C:\folder\file として指定します。

**msiexec** コマンドで property=value ペアおよびコマンド行パラメーターを使用する場合、コマンド行パラ メーターを先に入力してください。

コマンド行と応答ファイルの両方にパラメーターが指定されていると、コマンド行の設定が優先されます。

# <span id="page-192-0"></span>**手順**

• IBM MQ の単一インストールの場合は、以下の一般的な例に示すように、**msiexec** コマンドを指定しま す。

すべてのパラメーターは、1 つ以上のスペースで分離して、**msiexec** 呼び出しと同じ行に入力する必要 があります。

```
msiexec
/i "path\MSI\IBM MQ.msi"
/l*v c:\install.log
/q
TRANSFORMS="1033.mst"
AGREETOLICENSE="yes"
ADDLOCAL="Server"
```
• IBM MQ の 2 つ目のコピーをインストールする場合は、以下の一般的な例に示すように、**msiexec** コマ ンドを指定します。

すべてのパラメーターは、1 つ以上のスペースで分離して、**msiexec** 呼び出しと同じ行に入力する必要 があります。

msiexec /i "*path*\MSI\IBM MQ.msi" /l\*v c:\install.log /q TRANSFORMS=":InstanceId2.mst;1033.mst" AGREETOLICENSE="yes" ADDLOCAL="Server" MSINEWINSTANCE=1

ここで、 /l\*v c:\install.log はインストール・ログをファイル c:\install.log に書き込みま す。

<mark>Windows:</mark> msiexec によるサーバー・インストールでの変換の使用

MSI は変換を使用してインストール内容を変更することができます。 IBM MQ のインストールでは、変換 を使用して、異なる各国語をサポート することができます。

# **このタスクについて**

IBM MQ は、サーバー・イメージの \MSI フォルダーに変換ファイルとともに提供されます。 これらのフ ァイルは、IBM MQ Windows インストーラー・パッケージ IBM MQ.msi にも組み込まれています。

193 ページの表 24 は、**msiexec** コマンド行で使用するロケール ID、言語、および変換ファイル名を示し ています。

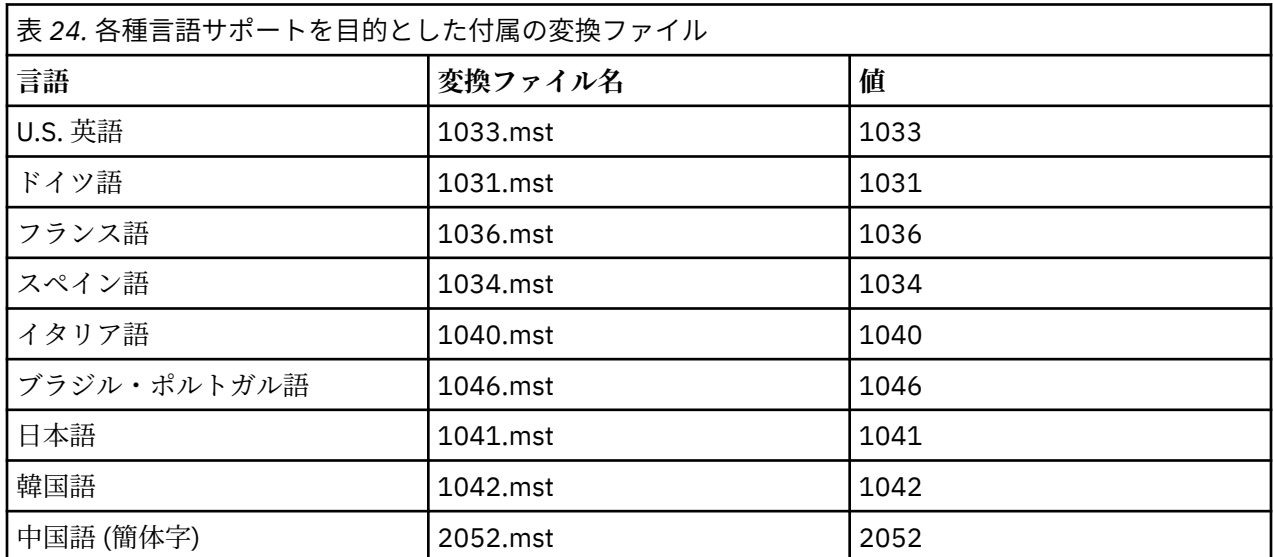

<span id="page-193-0"></span>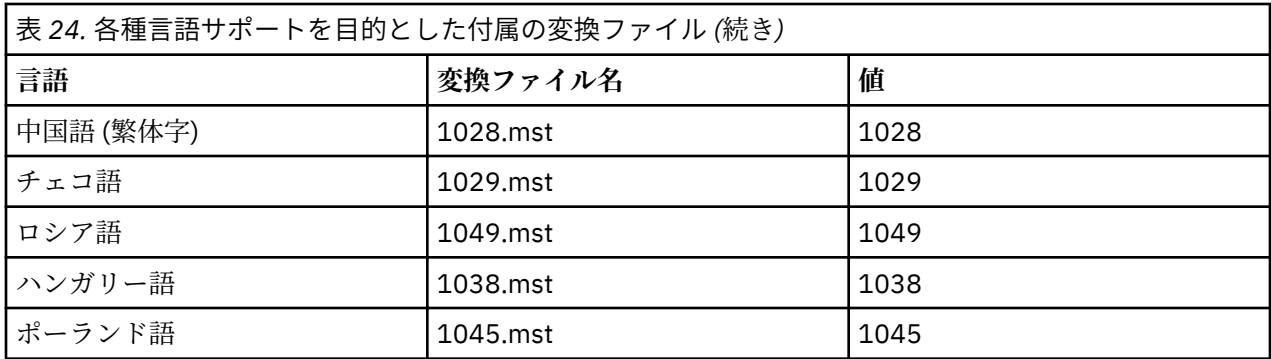

また、**MQParms** コマンドで **MQLANGUAGE** プロパティーを使用することによって、必要な言語を指定する こと もできます。 msiexec property=value パラメーターについて詳しくは、200 [ページの『](#page-199-0)MQParms パ ラメーター・ファイル - [サーバー・インストール』](#page-199-0) を参照してください。

# **手順**

**msiexec** コマンド行で、以下の例に示すように、プロパティー = 値の組 で **TRANSFORMS** プロパティーを 使用して必要な言語を指定することができます。

TRANSFORMS="1033.mst"

値を引用符で囲むかどうかは任意です。

変換ファイルの絶対パスとファイル名を指定することもできます。 この場合も、値を引用符で囲むかどう かは任意です。 以下に例を示します。

TRANSFORMS="D:\Msi\1033.mst"

同じバージョンの製品を複数インストールする場合には、次のようなコマンドを使用して変換をマージす る必要があります。

TRANSFORMS=":InstanceId2.mst;D:\Msi\1033.mst"

<mark>ー Windows </mark>サーバー・インストール用の応答ファイルの作成および使用 応答ファイルで定義される追加プロパティーを指定するパラメーターを 使用して、**msiexec** コマンドを使 用することができます。 サーバー・インストール用の応答ファイルを作成する方法は 3 つあります。

# **このタスクについて**

応答ファイルは、Windows .ini ファイルのような形式の ASCII テキスト・ファイルです。このファイル には、スタンザ [Response] が含まれています。 [Response] スタンザには、 通常の場合に対話式インスト ールの一部として指定されるパラメーターの一部またはすべてが含まれます。 パラメーターは、 property=value の組の形式で指定されます。 応答ファイル内のその他のスタンザはすべて **msiexec** に無 視されます。

IBM MQ と一緒に提供される応答ファイルの例には、Response.ini があります。 このファイルには、デ フォルトのインストール・パラメーターが含まれます。

191 ページの『msiexec [でのサーバー・インストールのコマンド行パラメーターの指定』](#page-190-0) で 説明されてい る msiexec コマンド行パラメーターと応答ファイルを組み合わせて使用することができます。

195 [ページの表](#page-194-0) 25 に示すパラメーターは、応答ファイルで 使用できます。 これらのパラメーターは、コ マンド行でも使用可能です。 コマンド行と応答ファイルの両方にパラメーターが指定されていると、コマ ンド行の設定が優先されます。

<span id="page-194-0"></span>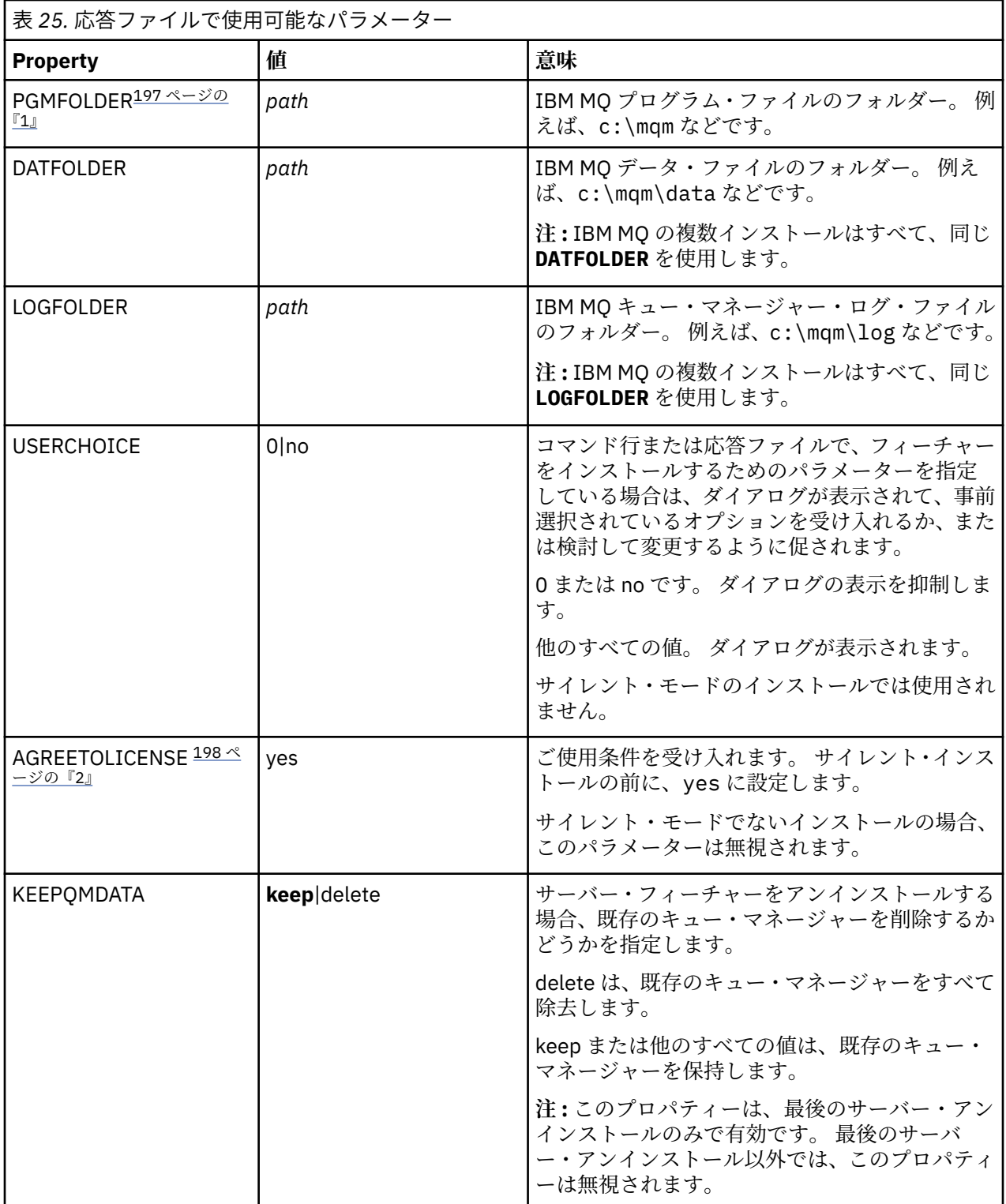

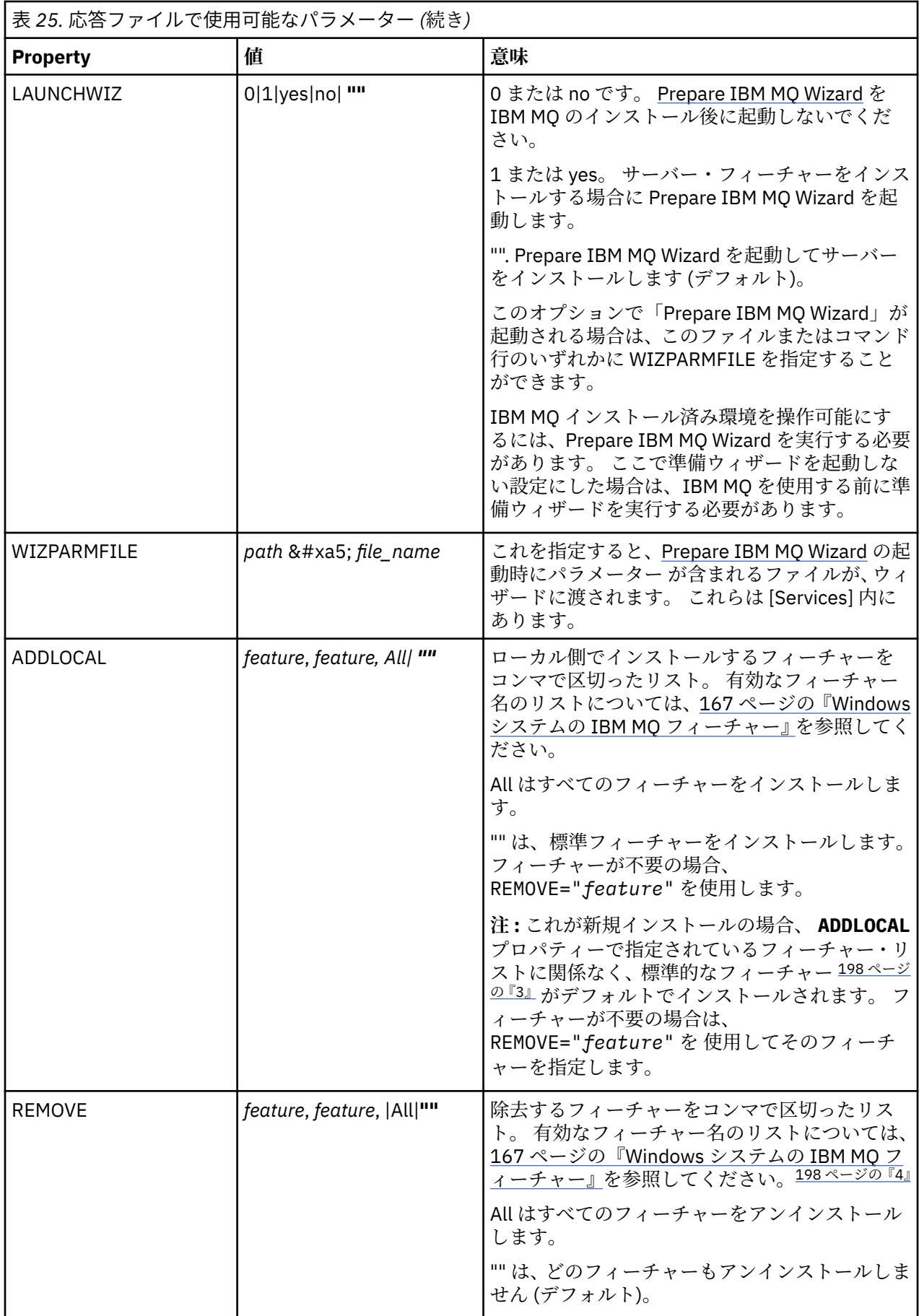

<span id="page-196-0"></span>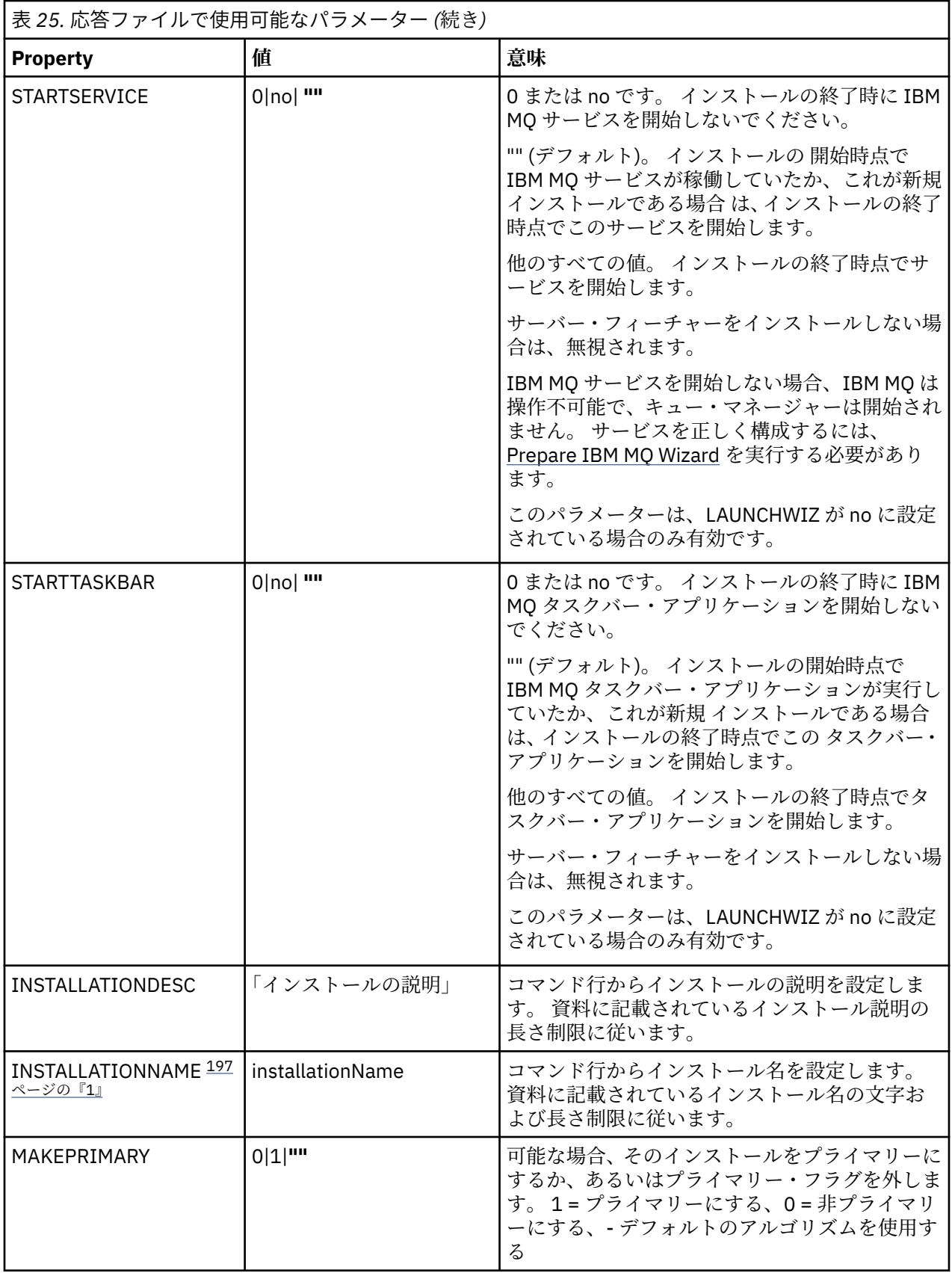

**注 :**

1. 複数の製品をインストールする場合は、非対話式インストール・コマンドの追加パラメーターとして **INSTALLATIONNAME** または **PGMFOLDER** を指定する必要があります。 **INSTALLATIONNAME** または <span id="page-197-0"></span>**PGMFOLDER** を指定しておけば、**TRANSFORMS** パラメーターの指定に欠落や誤りがあった場合にも、間 違ったインストール処理の実行を防止できます。

- 2. サイレント・インストールを正常に実行するには、コマンド・ラインまたは応答ファイルで AGREETOLICENSE="yes" プロパティーを定義する必要があります。
- 3. 新規のインストールでは、**ADDLOCAL** プロパティーで指定されたフィーチャー・リストに関係なくデフ ォルトでインストールされる標準的なフィーチャーには、以下のフィーチャーが含まれます。 不要なフ ィーチャーがあれば、**REMOVE** リストに追加してください。
	- サーバー
	- MQ エクスプローラー
	- 拡張メッセージング API ( IBM MQ 9.1.0 より前は Java 、.NET メッセージング、および Web サービ ス)
	- Web 管理
	- 開発ツールキット
	- Java ランタイム環境
- 4. 削除するフィーチャーを **REMOVE** パラメーターで指定する場合:
	- Web 管理 (Web) フィーチャーがインストールされている状態でサーバー・フィーチャーのサイレン ト・アンインストールを実行する場合は、REMOVE="Web,Server" を指定して、Web フィーチャー のサイレント・アンインストールも同時に実行する必要があります。
	- Java ランタイム環境 (JRE) フィーチャーをサイレント・アンインストールする場合、および Web 管 理 (Web) フィーチャーがインストールされている場合は、REMOVE="Web,JRE"を指定して Web フィ ーチャーもサイレント・アンインストールする必要があります。

## **手順**

1. 以下のいずれかの方法で、インストール用の応答ファイルを作成します。

- ASCII ファイル・エディターを使用して、IBM MQ Windows サーバーのインストール・イメージで 提供されるファイル Response.ini をコピーして編集します。
- ASCII ファイル・エディターを使用して独自の応答ファイルを作成する。
- **msiexec** コマンドを **SAVEINI** (さらにオプションで **ONLYINI**) コマンド行パラメーター付きで使用 して、以下の例と同じ インストール・オプションが含まれる応答ファイルを生成する。

msiexec /i "path\IBM MQ.msi" /q SAVEINI="response\_file" TRANSFORMS="1033.mst" AGREETOLICENSE="yes"

2. 応答ファイルを指定して **msiexec** コマンドを実行するには、以下の例に示すように、応答ファイルの 絶対パスとファイル名を **USEINI** パラメーターと一緒に指定します。

msiexec /i "path\MSI\IBM MQ.msi" /l\*v c:\install.log TRANSFORMS= "1033.mst" USEINI= "C:\MQ\Responsefile"

応答ファイル内のテキストはすべて英語であり、コメントは ; 文字で始まります。

### **例**

以下の例は、標準的な応答ファイルを示しています。

[Response] PGMFOLDER="c:\mqm" DATFOLDER="c:\mqm\data" LOGFOLDER="c:\mqm\log" AGREETOLICENSE="yes" LAUNCHWIZ="" WIZPARMFILE="d:\MQParms.ini"

<span id="page-198-0"></span>**- Windows MOParms** コマンドを使用したサーバーのインストール **MQParms** コマンドを使用して、IBM MQ サーバーのインストールまたはアンインストールを呼び出すこと ができます。

# **始める前に**

**MQParms** コマンドは、コマンド行で指定されたパラメーター、またはパラメーター・ファイル内で指定さ れたパラメーターを使用できます。 パラメーター・ファイルは ASCII テキスト・ファイルです。その中に はインストールで設定するパラメーター値が入っています。 **MQParms** コマンドは、指定されたパラメータ ーをとり、それに対応する **msiexec** コマンド行を生成します。

これは、**msiexec** コマンドで使用するすべてのパラメーターを、 1 つのファイルに保存できることを意味 します。

ユーザー・アカウント制御 (UAC) が使用可能になっている Windows システム上で IBM MQ を実行している 場合は、システム特権を持つインストール済み環境を呼び出す必要があります。 コマンド・プロンプトか IBM MQ Explorer を使用している場合は、右クリックを使用してプログラムを開始し、「**管理者として実行**」 を選択することにより、特権を昇格します。 昇格された特権を使用せずに MQParms プログラムを実行し ようとすると、インストールは失敗し、インストール・ログにエラー AMQ4353 が書き込まれます。

サイレント操作の場合、コマンド行上かパラメーター・ファイル内の [MSI] スタンザ内に **/q** または **/qn** パ ラメーターを付け加えなければなりません。 また、AGREETOLICENSE パラメーターも「yes」に設定する 必要が あります。

MQParms コマンドで使用するパラメーター・ファイルには、 **msiexec** コマンドで直接使用する応答ファ イルに指定するパラメーターよりも多くのパラメーターを指定できます。 また、IBM MQ のインストール で使用するパラメーター以外に、[Prepare IBM MQ Wizard](#page-205-0) で使用できるパラメーターも指定することがで きます。

IBM MQ のインストール直後に Prepare IBM MQ Wizard を完了しない場合、または何らかの理由で IBM MQ のインストールを完了してから Prepare IBM MQ Wizard を完了するまでの間にマシンがリブートされる場 合は、後でウィザードが管理者特権で実行されることを確認してください。そうしないと、インストール が不完全になり、失敗する可能性があります。 **「ファイルを開く - セキュリティ警告」**ダイアログ・ボッ クスが表示され、発行元として International Business Machines Limited がリストされる場合もあります。 ウィザードを続行するには、「**実行**」をクリックします。

ファイル MQParms.ini の例として、IBM MQ が提供されています。 このファイルには、デフォルトのイ ンストール・パラメーターが入っています。

インストール用のパラメーター・ファイルを作成するには、以下の 2 つの方法があります。

- ASCII ファイル・エディターを使用して、製品で提供されているファイル MQParms.ini をコピーして編 集します。
- ASCII ファイル・エディターを使用して独自のパラメーター・ファイルを作成する。

## **このタスクについて**

**MQParms** コマンドを使用してインストールを呼び出すには、次のようにします。

# **手順**

- 1. コマンド行で、IBM MQ サーバーのインストール・イメージのルート・フォルダー (つまり、ファイル MQParms.exe の場所) に変更します。
- 2. 以下のコマンドを入力します。

MQParms *parameter\_file parameters* ]

<span id="page-199-0"></span>ここで、

### *parameter\_file*

該当するパラメーター値が入っているファイル。 このファイルが、MQParms.exe と同じフォルダー 内にない場合、絶対パスとファイル名を指定します。 パラメーター・ファイルを指定しない場合、 デフォルトは MQParms.ini です。 サイレント・インストールの場合、MQParms\_silent.ini パ ラメーター・ファイルを使用することができます。 詳細については、200 ページの『MQParms パ ラメーター・ファイル - サーバー・インストール』を参照してください。

#### *parameters*

1 つ以上のコマンド行パラメーター。これらのリストについては、 [MSDN Command-Line Options](https://msdn.microsoft.com/en-us/library/aa367988%28v=vs.85%29.aspx) Web [ページを](https://msdn.microsoft.com/en-us/library/aa367988%28v=vs.85%29.aspx)参照してください。

**例**

**MQParms** コマンドの標準的な例は、次のとおりです。

MQParms "c:\MyParamsFile.ini" /l\*v c:\install.log

IBM MQ の 2 番目のコピーをインストールする場合の **MQParms** コマンドの標準的な例を以下に示します。

MQParms "c:\MyParamsFile.ini" /l\*v c:\install.log TRANSFORMS=":InstanceId2.mst;1033.mst" MSINEWINSTANCE=1

あるいは、パラメーター・ファイルの MSI スタンザに TRANSFORMS および MSINEWINSTANCE を指定で きます。

コマンド行とパラメーター・ファイルの両方にパラメーターを指定すると、コマンド行の設定が優先され ます。

パラメーター・ファイルを指定する場合、**MQParms** コマンドを実行する前に暗号化ユーティリティーを実 行したほうがよい場合があります (204 [ページの『パラメーター・ファイルの暗号化』](#page-203-0)を参照)。

/i、/x、/a、または /j を指定しなかった場合の **MQParms** のデフォルトは、IBM MQ Windows Installer パッケージである IBM MQ.msi を使用した標準インストールです。 つまり、以下のコマンド行部分が生成 されます。

/i " *current\_folder* \MSI\IBM MQ.msi"

WIZPARMFILE パラメーターを指定しない場合、**MQParms** では現在のパラメーター・ファイルがデフォル トになります。 つまり、以下のコマンド部分が生成されます。

WIZPARMFILE=" *current\_folder* \ *current\_parameter\_file* "

*MQParms* パラメーター・ファイル *-* サーバー・インストール

パラメーター・ファイルは、**MQParms** コマンドで使用できるパラメーターを収めたセクション (スタンザ) が入った ASCII テキスト・ファイルです。 通常、これは MQParms.ini のような初期設定ファイルです。

**MQParms** コマンドは、次のようなファイル内のスタンザからパラメーターをとります。

### **[MSI]**

**MQParms** コマンドの実行方法に関連した 一般プロパティー、および IBM MQ のインストールに関連し た一般プロパティーが含まれています。

このスタンザ内に設定できるプロパティーは、 189 ページの『msiexec [を使用したサーバーのインス](#page-188-0) [トール』](#page-188-0)、および 201 [ページの表](#page-200-0) 26 に一覧で示されます。

**[Services]**

IBM MQ アカウント構成に関連したプロパティーのうち、特に IBM MQ サービスに必要なユーザー・ア カウントに関連したものが含まれて います。 IBM MQ のインストール先が、ドメイン・コントローラ

<span id="page-200-0"></span>ーを Windows 2003 以降サーバーに置いているネットワークである場合、特別ドメイン・ アカウント の詳細が必要になる場合があります。 詳しくは、206 ページの『[Prepare IBM MQ Wizard](#page-205-0) を使用した IBM MQ [の構成』](#page-205-0) および 210 ページの『IBM MQ 用の Windows [ドメイン・アカウントの作成とセット](#page-209-0) [アップ』](#page-209-0) を参照してください。

このスタンザ内に設定できるプロパティーは、203 [ページの表](#page-202-0) 28 に一覧で示されます。

**MQParms** では、このファイル内の他のスタンザはすべて無視されます。

スタンザのパラメーターは property=value の形式になります。ここで、property は常に大文字として解釈 されますが、value は大文字小文字が区別されます。 値ストリングにブランクが入っている場合、二重引用 符で囲まなければなりません。 それ以外の値もほとんど二重引用符で囲むことができます。 一部のプロ パティーは、以下のように複数の値を指定できます。

ADDLOCAL="Server,Client"

プロパティーをクリアするには、以下のように値を空ストリングに設定します。

REINSTALL=""

以下の表は、設定できるプロパティーを示しています。 デフォルトは太字で示しています。

[MSI] スタンザの場合、標準的な MSI コマンド行オプションとプロパティーを入力できます。 以下に例を 示します。

- /q

- ADDLOCAL="server"

- REBOOT=Suppress

IBM MQ のインストールに使用されるプロパティーについては、201 ページの表 26、202 [ページの表](#page-201-0) 27、 および 203 [ページの表](#page-202-0) 28 を参照してください。

201 ページの表 26 は、MQParms コマンドの実行方法に影響するスタンザの追加プロパティーを示してい ますが、インストールには影響しません。

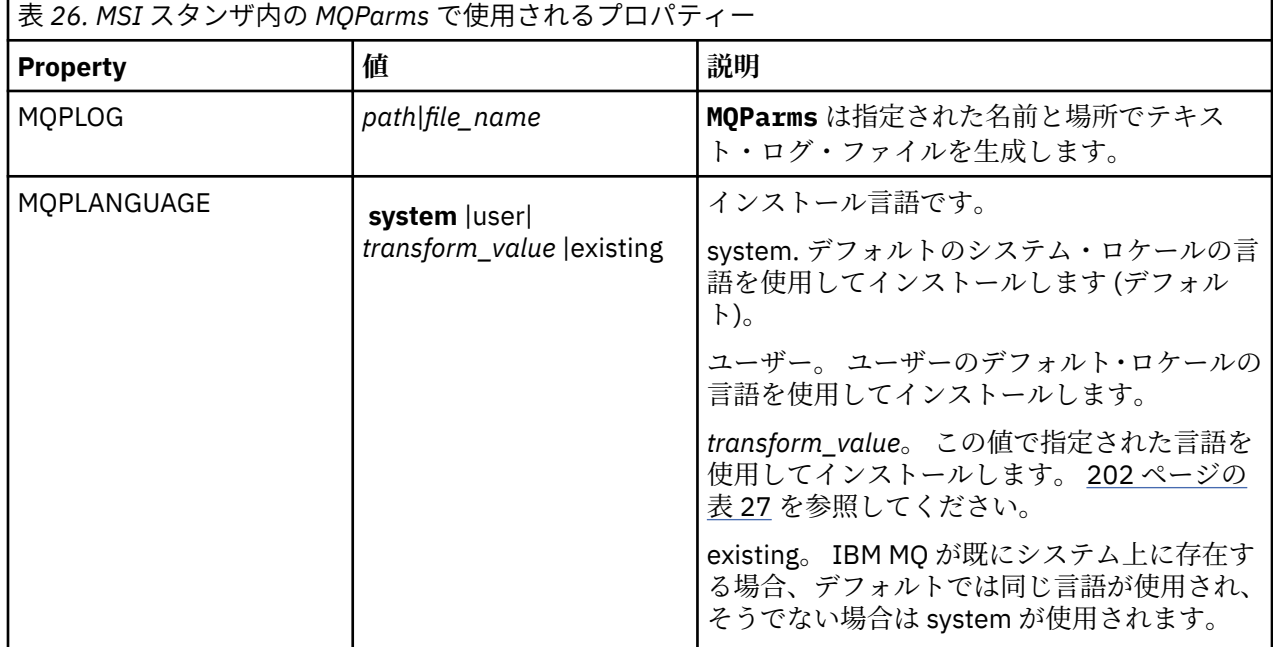

<span id="page-201-0"></span>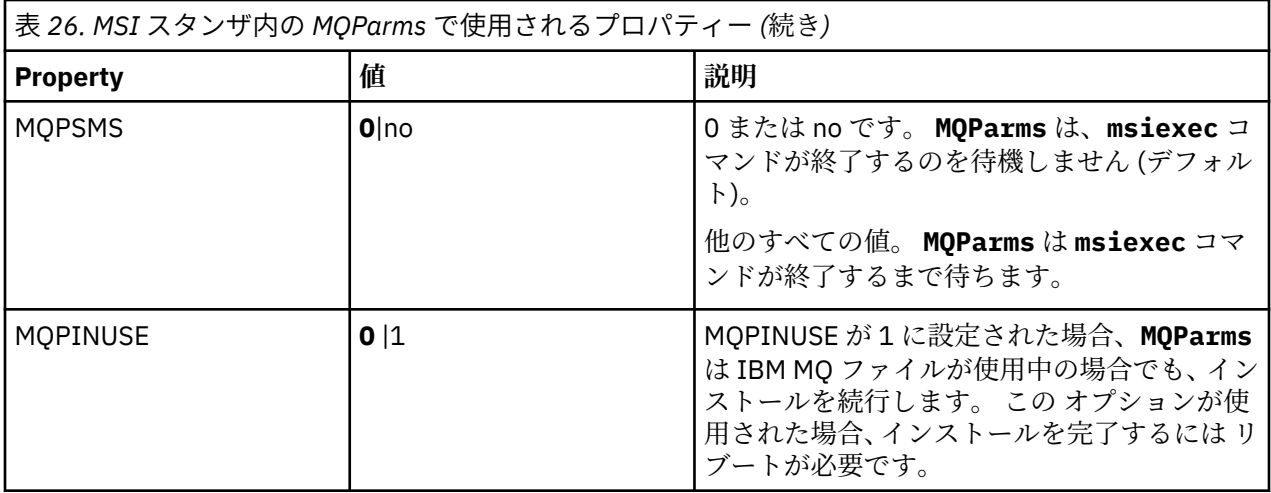

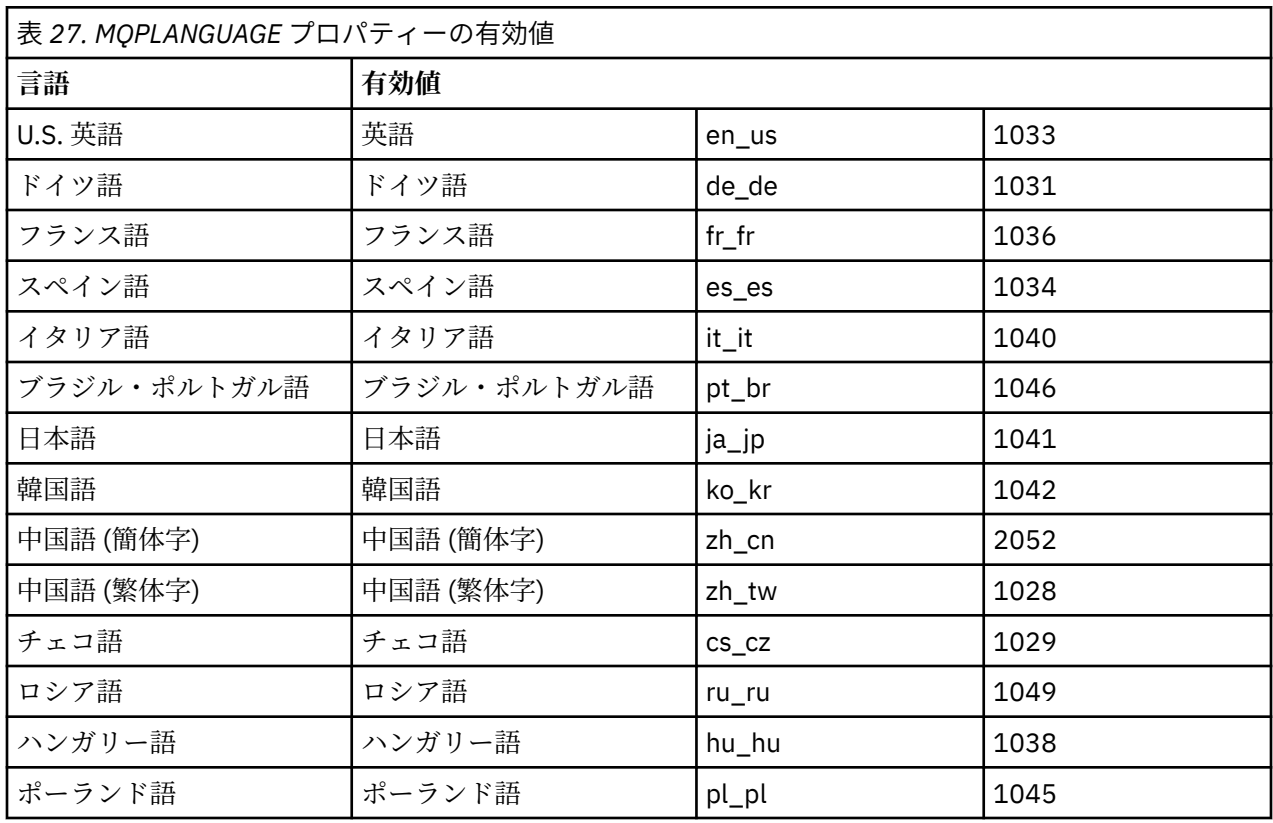

[Services] スタンザの場合、property= value の形式でパラメーターを入力することができます。 このスタ ンザでは値を暗号化したほうがよい場合があります。 204 [ページの『パラメーター・ファイルの暗号化』](#page-203-0) を参照してください。

<span id="page-202-0"></span>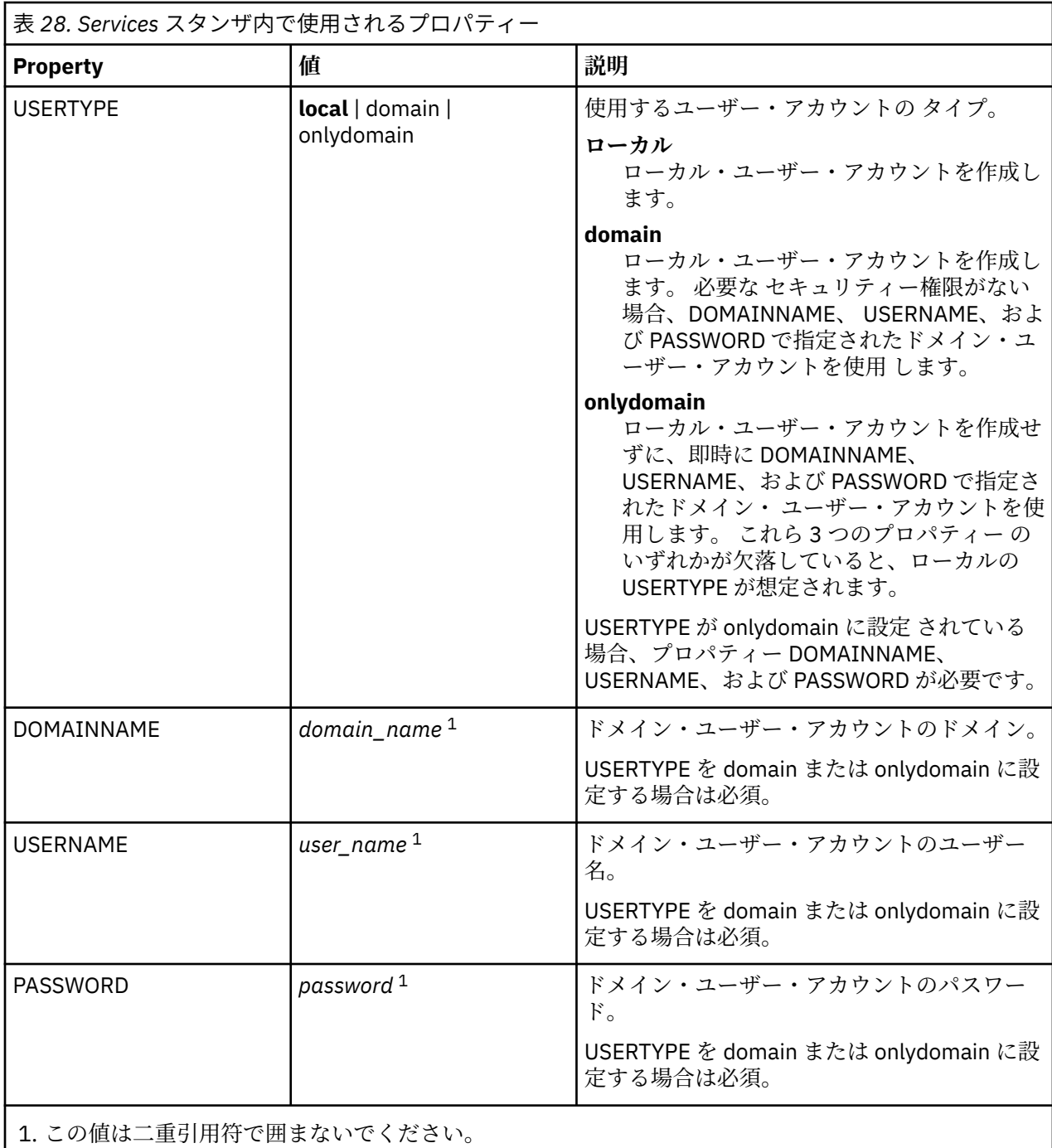

パラメーター・ファイルの典型例は、次のとおりです。

[MSI] MQPLANGUAGE=1033 MQPLOG=%temp%\MQParms.log MQPSMS=no ADDLOCAL=Server /m miffile REMOVE="" /l\*v c:\install.log

[Services] USERTYPE=domain DOMAINNAME=mqm\*df349edfcab12 USERNAME=mqm\*a087ed4b9e9c PASSWORD=mqm\*d7eba3463bd0a3

<span id="page-203-0"></span><mark>Windows </mark>パラメーター・ファイルの暗号化

パラメーター・ファイルの [Services] スタンザにある DOMAINNAME、USERNAME、PASSWORD の値がま だ暗号化されていなければ、setmqipw ユーティリティーを実行して暗号化できます。

## **このタスクについて**

パラメーター・ファイルの [Services] スタンザにある DOMAINNAME、USERNAME、および PASSWORD の 値がまだ暗号化されていなければ、setmqipw ユーティリティーを使用して暗号化してください。 (このユ ーティリティーを以前に実行したことがあれば、これらの値は暗号化されています。) また、setmqipw は、 パラメーター・ファイルの [SSLMigration] スタンザの QMGRPASSWORD および CLIENTPASSWORD の 値 も暗号化します。

この暗号化は、IBM MQ (206 ページの『[Prepare IBM MQ Wizard](#page-205-0) を使用した IBM MQ の構成』 および [210](#page-209-0) ページの『IBM MQ 用の Windows [ドメイン・アカウントの作成とセットアップ』](#page-209-0) を参照) を構成するため に特別なドメイン・アカウントが必要な場合、または鍵データベース・パスワードの秘密を保持する必要 がある場合は、その詳細をセキュアに保つことを意味します。 暗号化をしなければ、ドメイン・アカウン トのパスワードも含めたこの値は、平文でネットワーク内を通行します。 このユーティリティーを使用す る必要はありませんが、ネットワーク内のセキュリティーが課題になっている場合に役に立ちます。

このスクリプトを実行するには、次のようにします。

## **手順**

1. コマンド行で、パラメーター・ファイルの入っているフォルダーに変更します。

2. 以下のコマンドを入力します。

*CD\_drive*:\setmqipw

**注 :** このコマンドは別のフォルダーから実行することもでき、その場合は次のコマンドを入力します。 ここで、*parameter\_file* は、パラメーター・ファイルの絶対パスとファイル名です。

*CD\_drive*:\setmqipw *parameter\_file*

# **タスクの結果**

結果として生成されるパラメーター・ファイルを見ると、暗号化された値は mqm\* というストリングで始ま っています。 他のどの値にもこの接頭部を使用しないでください。この接頭部で始まるパスワードも名前 もサポートされないからです。

このユーティリティーは、現行ディレクトリー内にログ・ファイル setmqipw.log を作成します。 この ファイルには、暗号化プロセスに関連したメッセージが入っています。 暗号化が正常に完了すると、次の ようなメッセージが表示されます。

Encryption complete Configuration file closed Processing complete

## **次のタスク**

パラメーター・ファイルを暗号化した後、このファイルを通常の方法で使用するには、MQParms コマンド を使用します (199 ページの『MQParms [コマンドを使用したサーバーのインストール』](#page-198-0)を参照)。

## **Kindows インストール後の問題の検査**

問題のありそうなインストールを検査したり、不在 (サイレント) インストール後にインストール・メッセ ージを確認したりする場合などに、いくつかのオプション・タスクを実行できます。

# <span id="page-204-0"></span>**このタスクについて**

以下のファイルにメッセージがないかどうかを検査するには、これらのステップをガイドとして使用しま す。

## **手順**

1. MSI *nnnnn*.LOG を確認します。 このファイルは、ユーザーの Temp フォルダーにあります。 これは、 インストール時に書き込まれた英字メッセージが入っているアプリケーション・ログです。 このログに は、インストールが正常に実行されて完了したかどうかを示すメッセージが入っています。

このファイルが作成されるのは、デフォルト・ロギングをセットアップしていた場合です。

2. ランチパッドを使用して IBM MQ をインストールした場合は、ユーザーの Temp フォルダーで MQv9\_Install\_YYYY-MM-DDTHH-MM-SS.log を確認してください。ここで、

#### **YYYY**

この値は、IBM MQ をインストールした年です

**MM**

この値は 、IBM MQ を インストールした月で、9 月にインストールした場合、09 に なります

**DD**

この値は 、IBM MQ をインストールした日です

#### **HH-MM-SS**

この値は 、IBM MQ を インストールした時刻です

コマンド・プロンプトで以下のコマンドを入力 すれば、ユーザーの Temp ディレクトリーに移動するこ とができます。

cd %TEMP%

3. amqmjpse.txt を確認します。 このファイルは、IBM MQ データ・ファイル・フォルダーにあります (デフォルトは C:\ProgramData\IBM \MQ)。 これは、インストール時に Prepare IBM MQ Wizard に よって書き込まれた英字メッセージが入っているアプリケーション・ログです。

# **次のタスク**

234 ページの『Windows での IBM MQ [インストールの検査』](#page-233-0)に記載されているようにインストールを検査 します。

### *IBM MQ* **のユーザー・アカウントの構成**

IBM MQ サーバーのインストール後、キュー・マネージャーを開始する前に、IBM MQ サービスを構成する 必要があります。

# **このタスクについて**

グラフィカル・ユーザー・インターフェースを使用して IBM MQ をインストールするときは、いくつかの 画面のガイドに従って関連するオプションや設定を適用することができます。 ランチパッドを使用してソ フトウェア要件を確認し、ネットワーク情報を指定し、IBM MQ インストール・ウィザードを開始して、こ のウィザードを使用してソフトウェアをインストールします。

IBM MQ のインストールが完了したら、キュー・マネージャーを開始する前に Prepare IBM MQ Wizard を 使用して IBM MQ を構成することができます。

Microsoft Cluster Service (MSCS) で使用するように IBM MQ をセットアップする場合は、 Microsoft Cluster Service (MSCS) のサポートを参照してください。

## <span id="page-205-0"></span>*Prepare IBM MQ Wizard* を使用した *IBM MQ* の構成

Prepare IBM MQ Wizard は、ご使用のネットワーク用のユーザー・アカウントで IBM MQ を構成するのに 役立ちます。 任意のキュー・マネージャーを開始するには、その前にこのウィザードを実行して IBM MQ サービスを構成する必要があります。

# **始める前に**

IBM MQ は実行中に、許可ユーザーのみがキュー・マネージャーまたはキューにアクセスできることを検査 する必要があります。 ユーザーがそのようなアクセスを試みると、IBM MQ は自分自身のローカル・アカ ウントを使用してユーザーに関する情報を照会します。

ネットワーク化されたほとんどの Windows システムは Windows ドメインのメンバーです。そこでは多数 のドメイン・コントローラー上で稼働するディレクトリー・サービス Active Directory によってユーザー・ アカウント、他のセキュリティー・プリンシパル、およびセキュリティー・グループが保守され、管理さ れます。 IBM MQ は、キュー・マネージャーまたはキューにアクセスできるのが許可ユーザーだけである かどうかを検査します。

このようなネットワークにおいて、IBM MQ キュー・マネージャー・プロセスは IBM MQ リソースの使用 を試みるユーザーのセキュリティー・グループ・メンバーシップを検出するために Active Directory 情報に アクセスします。 IBM MQ サービスの実行に使われるアカウントは、ディレクトリーからのそのような情 報を検索する権限を持つ必要があります。 ほとんどの Windows ドメインにおいて、個々の Windows サー バーで定義されるローカル・アカウントはディレクトリー情報にアクセスできないため、適切な権限を持 つドメイン・アカウントの下で IBM MQ サービスが実行される必要があります。

Windows サーバーが Windows ドメインのメンバーでない場合、またはドメインのセキュリティー・レベ ルまたは機能レベルが低下している場合、IBM MQ サービスは、インストール中に作成されたローカル・ア カウントの下で実行できます。

IBM MQ のインストールに特別ドメイン・アカウントが必要な場合、Prepare IBM MQ Wizard でそのアカウ ントの詳細情報 (ドメイン、ユーザー名、およびパスワード) を入力するよう求められるため、このタスク を開始する前にこれらの情報を用意しておいてください。 まだアカウントがない場合は、ドメイン管理者 にアカウントのセットアップと必要な詳細情報の提供を依頼してください。 ドメイン・アカウントの構成 について詳しくは、210 ページの『IBM MQ 用の Windows [ドメイン・アカウントの作成とセットアップ』](#page-209-0) を参照してください。

**重要 :** ドメイン・アカウントが必要な場合、特別アカウントを使用せずに (または詳細を入力せずに) IBM MQ をインストールすると、該当する特定のユーザー・アカウントに応じて IBM MQ の一部または全部が機 能しなくなります。 また、他のシステム上のドメイン・アカウント下で実行しているキュー・マネージャ ーとの IBM MQ 接続は失敗する可能性もあります。 Prepare IBM MQ Wizard を実行し、使用するアカウン トの詳細情報を指定することで、アカウントを変更できます。

Active Directory サポートを利用するのに必要なユーザー権限については、IBM MQ Windows サービスのロ ーカルおよびドメイン・ユーザーアカウントを参照してください。

Kerberos認証サポートを利用するために必要なユーザー権限については、セキュリティーを参照してくだ さい。

# **このタスクについて**

IBM MQ のインストールが完了すると、「 Prepare IBM MQ Wizard 」ウィンドウが表示されます。 また、**「ス タート」**メニューからいつでもウィザードを実行することができます。

Prepare IBM MQ Wizard (AMQMJPSE.EXE) は、以下のパラメーターと共に使用できます。

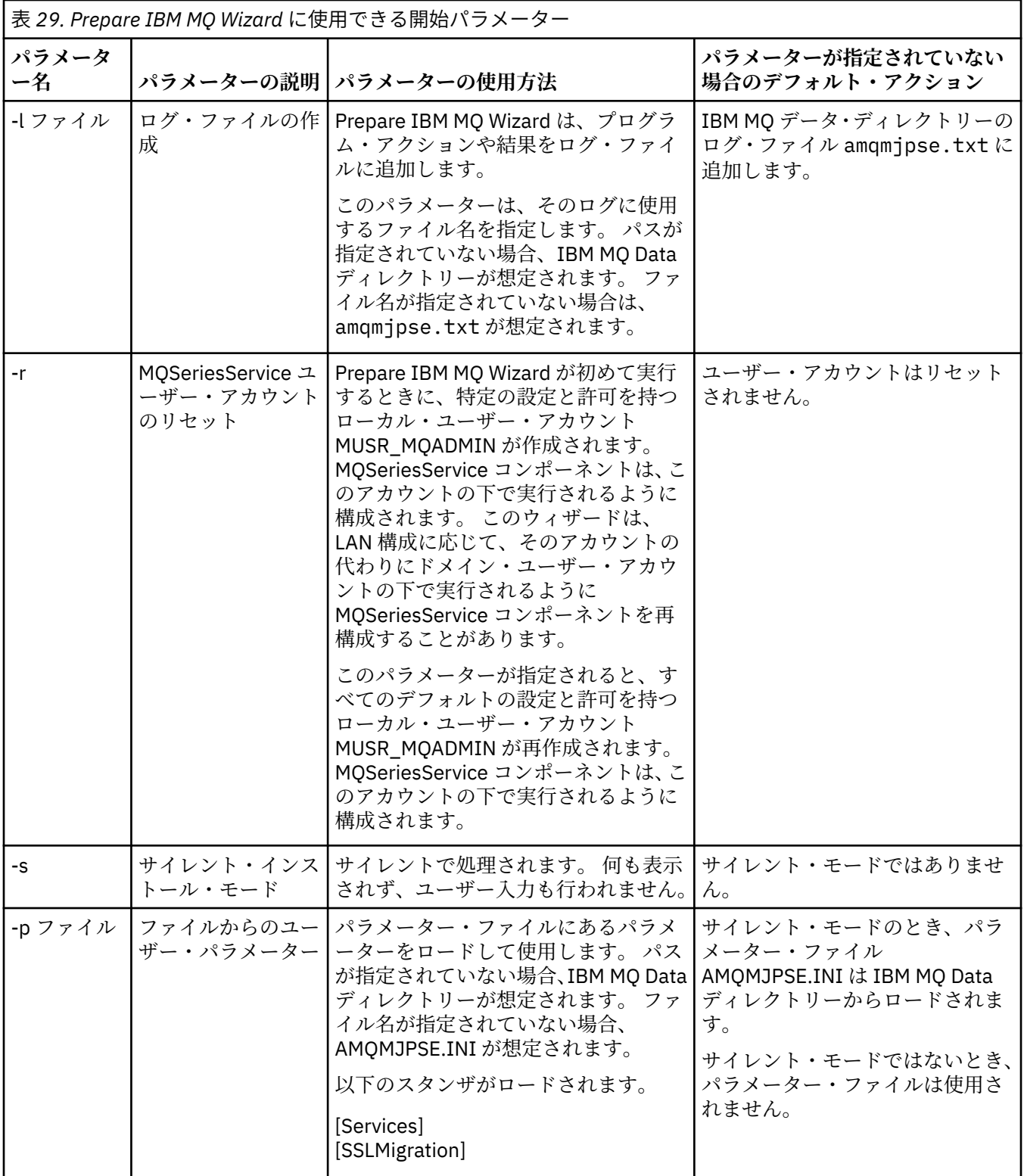

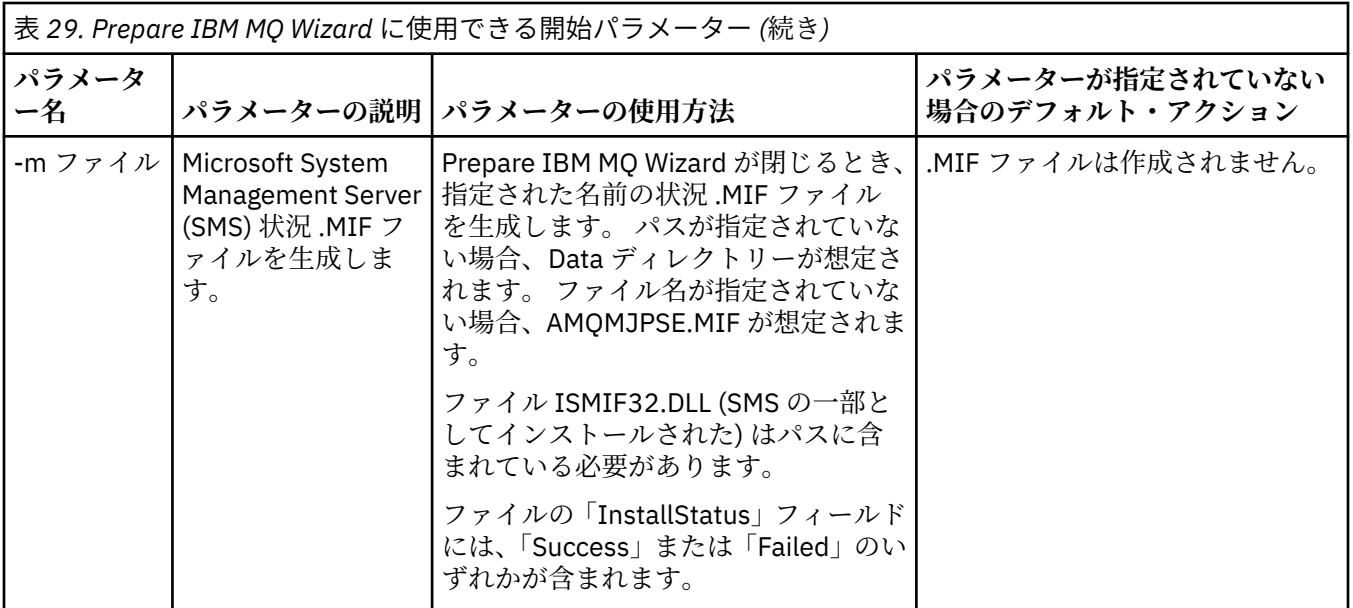

Windows システムでは、ご使用のワークステーションが Windows ドメインのメンバーである場合は、 Windows 管理者アカウントまたはドメイン管理者アカウントでこの作業を行う必要があります。

ユーザー・アカウント制御 (UAC) が有効になっている Windows システムでは、 IBM MQ のインストール後 に Prepare IBM MQ Wizard を直接実行しない場合、または何らかの理由で IBM MQ のインストールを完了 してから Prepare IBM MQ Wizard を完了するまでの間にマシンがリブートされる場合、ウィザードを昇格 して実行できるようにするには、 Windows プロンプトを受け入れる必要があります。

# **手順**

1. IBM MQ のインストールが完了すると、「Prepare IBM MQ Wizard」ウィンドウが、ウェルカム・メッ セージと共に表示されます。

続行するには、**「次へ」**をクリックします。

2. 以前に Prepare IBM MQ Wizard を実行したことがある場合、このステップはスキップされます。 それ 以外の場合、「Prepare IBM MQ Wizard」ウィンドウが表示され、進行状況表示バーに次のメッセージ が表示されます。

状況: IBM MQ 構成のセットアップ

進行状況表示バーが完了するのを待ちます。

3.「Prepare IBM MQ Wizard」ウィンドウが表示され、進行状況表示バーに次のメッセージが表示されま す。

状況: IBM MQ サービスのセットアップ。

進行状況表示バーが完了するのを待ちます。

- 4. IBM MQ は、Windows Active Directory サーバーまたは Windows ドメイン・ユーザーとともに使用す るために IBM MQ 構成する必要があるかどうかを検出しようとします。 その検出結果に応じて、IBM MQ は、以下のいずれかを実行します。
	- IBM MQ が、IBM MQ を Windows Active Directory Server または Windows ドメイン・ユーザー用に 構成する必要があることを検出すると、Prepare IBM MQ Wizard ウィンドウに次のように始まるメッ セージが表示されます。

IBM MQ does not have the authority to query information about your user account

「**Next (次へ)**」をクリックして、ステップ [5](#page-208-0) に進みます。

• Windows Active Directory Server または Windows ドメイン・サーバーにインストールせず、 IBM MQ を Windows Active Directory Server または Windows ドメイン・ユーザー用に構成する必要があるか

<span id="page-208-0"></span>どうかを IBM MQ が検出できない場合、 Prepare IBM MQ Wizard ウィンドウに以下のメッセージが 表示されます。

Are any of the domain controllers in your network running Windows 2000 以降のドメイン・サーバーですか?

ここで「Yes (はい)」を選択したら、「**Next (次へ)**」をクリックしてから、ステップ 5 に進みます。

「No (いいえ)」を選択した場合、**「Next (次へ) 」**をクリックしてから、ステップ 9 に進みます。

**「Don't know (不明)」**を選択すると、先に進むことはできません。 他のオプションのいずれかを選択 するか、または**「キャンセル」**をクリックしてドメイン管理者にご連絡ください。

• IBM MQ が、IBM MQ for Windows Active Directory Server または Windows ドメイン・ユーザーを構 成する必要がないことを検出した場合、ステップ 9 に進みます。

5. 以下のようなメッセージが 「Prepare IBM MQ Wizard」ウィンドウに表示されます。

Windows 2000 で定義されたユーザー用に IBM MQ を構成する必要がありますか or later domain controllers?

ここで「Yes (はい)」を選択したら、「**Next (次へ)**」をクリックしてから、ステップ 6 に進みます。

「No (いいえ)」を選択した場合、**「Next (次へ) 」**をクリックしてから、ステップ 9 に進みます。

「Don't know (不明)」を選択すると、先に進むことはできません。 他のオプションのいずれかを選択す るか、または**「キャンセル」**をクリックしてドメイン管理者にご連絡ください。 ドメイン・アカウン トについて詳しくは、210 ページの『IBM MQ 用の Windows [ドメイン・アカウントの作成とセットア](#page-209-0) [ップ』を](#page-209-0)参照してください。

- 6. ドメイン管理者から取得したドメイン・ユーザーに、サービスとして実行するアクセス権を付与しま す。
	- a)**「スタート」** > **「ファイル名を指定して実行 ...」**をクリックします。 コマンド **secpol.msc** を入力 し、 **「OK」**をクリックします。
	- b)**「セキュリティの設定」** > **「ローカル ポリシー」** > **「ユーザー権利の割り当て」**を開きます。 ポリ シーの中で、**「サービスとしてログオン」** > **「プロパティー」**を右クリックします。
	- c)**「ユーザーまたはグループの追加...」**をクリックします。 ドメイン管理者から取得したユーザーの 名前を入力し、 **「名前の確認」** をクリックします。
	- d)「Windows セキュリティ」ウィンドウが表示されたら、十分な権限を持つアカウント・ユーザーま たは管理者のユーザー名とパスワードを入力し、**「OK」** > **「適用」** > **「OK」**をクリックします。 「ローカル セキュリティ ポリシー」ウィンドウを閉じます。
- 7. 次のウィンドウで、ドメイン管理者から入手したドメイン・ユーザー・アカウントのドメインおよび ユーザー ID を入力します。 そのアカウントのパスワードを入力するか、またはオプション「**This account does not have a password (このアカウントはパスワードを持ちません)**」を選択します。**「次 へ」**をクリックします。
- 8.「Prepare IBM MQ Wizard」ウィンドウが表示され、進行状況表示バーに次のメッセージが表示されま す。

状況: 特殊ドメイン・ユーザー・アカウントを使用した IBM MQ の構成

進行状況表示バーが完了するのを待ちます。 ドメイン・ユーザー・アカウントに何らかの問題がある と、さらに別のウィンドウが表示されます。 その場合、そのウィンドウの指示に従って処理してから 手順を続行してください。

9.「Prepare IBM MQ Wizard」ウィンドウが表示され、進行状況表示バーに次のメッセージが表示されま す。

状況: IBM MQ サービスの開始

進行状況表示バーが完了するのを待ちます。

10. 次に、必要なオプションを選択します。

以下のようなメッセージが 「Prepare IBM MQ Wizard」ウィンドウに表示されます。

Prepare IBM MQ Wizard が完了しました。

<span id="page-209-0"></span>必要なオプションを選択してから「**Finish (終了)**」をクリックします。 以下のリストから 1 つ以上を 選択します。

### • **Remove the shortcut to this wizard from the desktop (デスクトップからこのウィザードのショー トカットを除去)**

このオプションは、以前にインストールを試行した際、Prepare IBM MQ Wizard で手順をキャンセル した後、このウィザードへのデスクトップ・ショートカットを作成した場合にのみ、選択可能になり ます。 ショートカットを除去するには、このオプションを選択します。 「Prepare IBM MQ Wizard」 での作業は完了しているため、このショートカットは必要ありません。

### • **IBM MQ Explorer の起動**

IBM MQ Explorer ネットワークを表示および管理するには、IBM MQ を使用します。 「IBM MQ Explorer にようこそ」の「**コンテンツ**」ビュー・ページの項目を使用して、IBM MQ の機能を検討す ることができます。 このページは、IBM MQ Explorer の初回起動時に起動されます。 「ようこそ」 ページは、 **Navigator** ビューの **IBM MQ** をクリックすることにより、 IBM MQ Explorer からいつで も表示できます。

• **Launch Notepad to view the release notes (リリース情報を表示するためにノートパッドを立ち上 げる)**

リリース情報には、IBM MQ のインストールに関する情報、および公開済みの資料が発行された後に 入手された最新ニュースも記載されています。

# **次のタスク**

オプションで、インストール後の問題の検査で説明されている手順に従います。

インストールを検査する方法については、 Windows での IBM MQ インストールの検査を参照してくださ い。

### **関連概念**

IBM MQ Windows サービスに必要なユーザー権限

**関連タスク**

IBM MQ 用の Windows ドメイン・アカウントの作成とセットアップ

この情報は、ドメイン管理者を対象としています。 この情報を使用して、 IBM MQ サービス用の特別なド メイン・アカウントを作成およびセットアップします。 ローカル・アカウントにドメイン・ユーザー・ア カウントのグループ・メンバーシップを照会する権限がない Windows ドメインに IBM MQ をインストール する場合は、これを行います。

■ Windows <mark>7BM MO 用の Windows ドメイン・アカウントの作成とセットアップ</mark>

この情報は、ドメイン管理者を対象としています。 この情報を使用して、 IBM MQ サービス用の特別なド メイン・アカウントを作成およびセットアップします。 ローカル・アカウントにドメイン・ユーザー・ア カウントのグループ・メンバーシップを照会する権限がない Windows ドメインに IBM MQ をインストール する場合は、これを行います。

# **このタスクについて**

ローカル・ユーザーを mqm グループに追加すると、そのユーザーはシステム上の IBM MQ を管理できるよ うになります。 この作業は、Windows ドメイン・ユーザー ID を使用して同じことを行う方法を説明して います。

Windows 特権を検査するための IBM MQ コンポーネントがあります。 このコンポーネントは、インストー ル時に IBM MQ によって作成されたローカル・ユーザー・アカウントの下で Windows サービスとして実行 されます。 このコンポーネントは、 IBM MQ サービスを実行するアカウントに以下の特権があるかどうか を検査します。

- アカウントには、ドメイン・アカウントのグループ・メンバーシップを照会する機能があります。
- このアカウントには、 IBM MQ を管理する権限があります。

<span id="page-210-0"></span>アカウントにグループ・メンバーシップを照会する機能がない場合、サービスによって行われるアクセス 検査は失敗します。

Windows Active Directory を実行する Windows ドメイン・コントローラーは、ドメイン・ユーザー・アカ ウントのグループ・メンバーシップを照会する権限をローカル・アカウントに持たせないようにセットア ップできます。 これによって、 IBM MQ は検査を実行できなくなり、アクセスは失敗します。 この方法で セットアップされたドメイン・コントローラーで Windows を使用する場合は、代わりに、必要な権限を持 つ特別なドメイン・ユーザー・アカウントを使用する必要があります。

ネットワーク上の各 IBM MQ のインストールを、ドメイン上で定義されたユーザーがキュー・マネージャ ーまたはキューにアクセスする権限を持っていることを検査するのに必要な権限を持つドメイン・ユーザ ー・アカウントの下でサービスを実行するように構成する必要があります。 通常、この特殊アカウントに は、ドメイン・グループ DOMAIN\Domain mqm のメンバーシップによる IBM MQ 管理者権限があります。 ドメイン・グループは、インストール・プログラムによって、 IBM MQ がインストールされるシステムの ローカル mqm グループの下に自動的にネストされます。

### **重要 :**

- 1. デフォルトでは、 Windows 10 バージョン 1607 以降、および Windows Server 2016 以降は、以前のバ ージョンの Windows よりも制限が厳しくなります。 これらの新しいバージョンでは、Security Accounts Manager (SAM) へのリモート呼び出しを許可されるクライアントが制限され、 IBM MQ キュ ー・マネージャーが開始できなくなる可能性があります。 IBM MQ がドメイン・アカウントとして構成 されている場合、SAM へのアクセスは、 IBM MQ の機能にとって重要です。
- 2. IBM MQ インストーラーには、特別なドメイン・ユーザー・アカウントのユーザー ID とパスワードの詳 細を指定する必要があります。 インストーラーは、この情報を使用して、製品のインストール後に IBM MQ サービスを構成できます。 インストーラーが継続し、特別なアカウントなしで IBM MQ を構成した 場合、IBM MQ の一部またはすべての部分は、以下のように、関係する特定のユーザー・アカウントに 応じて機能しません。
	- 他のコンピューター上の Windows ドメイン・アカウントの下で実行されているキュー・マネージャー への IBM MQ 接続は失敗する可能性があります。
	- 典型的なエラーには、AMQ8066: Local mqm group not found および AMQ8079: Access was denied when attempting to retrieve group membership information for user 'abc@xyz'があります。

IBM MQ を管理するユーザー名を持つドメインごとに、以下の手順のステップ 211 ページの『1』 および 213 [ページの『](#page-212-0)8』 を繰り返す必要があります。 これにより、ドメインごとに IBM MQ のアカウントが作 成されます。

## **手順**

### **IBM MQ に認識されている特殊名を使用してドメイン・グループを作成し ( 211 ページの『4』を参照)、こ のグループのメンバーに任意のアカウントのグループ・メンバーシップを照会する権限を付与します。**

- 1. ドメイン管理者権限をもったアカウントで、ドメイン・コントローラーにログオンします。
- 2.「スタート」メニューで「Active Directory ユーザーとコンピュータ」を開きます。
- 3. ナビゲーション・ペインでドメイン名を見つけ、それを右クリックして**「新しいグループ」**を選択し ます。
- 4.**「グループ名」**フィールドにグループ名を入力します。

**注 :** 優先的に使用するべきグループ名は、Domain mqm です。 このとおりに入力してください。

- このグループに Domain mqm という名前を付けると、ドメイン・ワークステーションまたはドメイ ン・サーバーでの Prepare IBM MQ Wizard の動作が変更されます。 これにより、 Prepare IBM MQ Wizard は、ドメイン内の IBM MQ の新規インストールのたびに、グループ Domain mqm をローカル mqm グループに自動的に追加します。
- Domain mqm グローバル・グループを持たないドメインにワークステーションまたはサーバーをイ ンストールすることができます。 これを行う場合は、Domain mqm グループと同じプロパティーを 持つグループを定義する必要があります。 IBM MQ がドメインにインストールされている場合は、 そのグループ、またはそのグループのメンバーであるユーザーを、ローカル mqm グループのメンバ

ーにする必要があります。 ドメイン・ユーザーを複数のグループに組み込むことも可能です。 複数 のドメイン・グループを作成し、別々に管理するインストール環境のセットごとに、それぞれのグル ープを対応させます。 管理対象のインストール環境に基づいて、ドメイン・ユーザーをそれぞれの ドメイン・グループに振り分けます。 各ドメイン・グループまたはグループを、異なる IBM MQ イ ンストール済み環境のローカル mqm グループに追加します。 特定のローカル mqm グループのメン バーであるドメイン・グループ内のドメイン・ユーザーのみが、そのインストールのキュー・マネー ジャーを作成、管理、および実行することができます。

- ドメインに含まれているワークステーションまたはサーバーに IBM MQ をインストールするときに 指名するドメイン・ユーザーは、Domain mqm グループのメンバーであるか、Domain mqm グルー プと同じプロパティーで定義した代替グループのメンバーでなければなりません。
- 5.**「グループのスコープ」**では、**「グローバル」**がクリックされたままの状態にしておくか、設定を**「ユ ニバーサル」**に変更します。 **「グループの種類」**では、**「セキュリティ」**がクリックされたままの状態 にしておきます。 **「OK」**をクリックします。
- 6. Windows バージョンのドメイン・コントローラーに基づいてグループに権限を割り当てるには、以下 の手順に従います。

Windows Server 2012、 Windows Server 2012 R2、 Windows Server 2016、 Windows Server 2019、 および Windows Server 2022 の場合:

- a. サーバー・マネージャーで**「Tools (ツール)」**をクリックし、リスト・ボックスから**「Active Directory Users and Computers (Active Directory ユーザーとコンピューター)」**を選択します。
- b.**「表示」** > **「Advanced Features (拡張機能)」**を選択します。
- c. 対象のドメイン名を展開し、**「Users (ユーザー)」**をクリックします。
- d.「**Users (ユーザー)**」ウィンドウで**「Domain mqm (ドメイン mqm)」** > **「Properties (プロパティ ー)」**を右クリックします。
- e.**「セキュリティー」**タブで、**「詳細設定」** > **「追加...」**をクリックします。
- f.**「Select principle (プリンシパルの選択)」**をクリックし、Domain mqm と入力し、**「Check names (名前の確認)」** > **「OK」**をクリックします。

**「名前」** フィールドには、ストリング Domain mqm (*domain name*\Domain mqm)が事前に入力 されています。

- g.**「Applies to (適用先)」**リストで**「Descendant User Objects (子ユーザー・オブジェクト)」**を選択 します。
- h.**「Permissions (アクセス許可)」**リストで**「Read group membership (グループ・メンバーシップを 読み取る)」**と**「Read groupMembershipSAM (グループ・メンバーシップ SAM を読み取る)」**のチ ェック・ボックスを選択します。
- i.**「OK」** > **「Apply (適用)」** > **「OK」** > **「OK」**をクリックします。

Windows Server 2008 および Windows 2008 R2 の場合:

- a. サーバー・マネージャーのナビゲーション・ツリーで、**「ユーザー」**をクリックします。
- b. サーバー・マネージャーのアクション・バーで、**「表示」** > **「高度な機能」**をクリックします。
- c.「**Users (ユーザー)**」ウィンドウで**「Domain mqm (ドメイン mqm)」** > **「Properties (プロパティ ー)」**を右クリックします。
- d.**「セキュリティ」**タブで、**「詳細設定」** > **「追加」**をクリックしてから、Domain mqm と入力し、**「名 前の確認」** > **「OK」**をクリックします。

**「名前」**フィールドには、ストリング Domain mqm (*domain name*\Domain mqm) が事前に入力 されています。

- e.**「プロパティー」**をクリックします。 **「適用先」**リストの**「下位のユーザー オブジェクト」**を選択 します。
- f.**「Permissions (アクセス許可)」**リストで**「Read group membership (グループ・メンバーシップを 読み取る)」**と**「Read groupMembershipSAM (グループ・メンバーシップ SAM を読み取る)」**のチ ェック・ボックスを選択します。
- g.**「OK」** > **「Apply (適用)」** > **「OK」** > **「OK」**をクリックします。
- <span id="page-212-0"></span>**1 つ以上のアカウントを作成し、グループに追加します。**
	- 7. **Active Directory 「ユーザーとコンピューター」**を開きます。
	- 8. 選択した名前で 1 つ以上のユーザー・アカウントを作成します。

**「サーバーマネージャー」**ナビゲーション・ツリーで、**「ユーザー」**を右クリックして新規ユーザー・ アカウントを作成します。

9. 各新規アカウントをグループ Domain mqm 、またはローカル mqm グループのメンバーであるグループ に追加します。

**重要 :** mqm という名前のユーザー・ドメインを Windows で使用することはできません。

### **ドメインごとに IBM MQ のアカウントを作成します。**

- 10. IBM MQ を管理するユーザー名を持つドメインごとに、ステップ・セクション 211 [ページの『](#page-210-0)1』 お よび 213 ページの『8』 を繰り返します。
- **アカウントを使用して、 IBM MQ の各インストール済み環境を構成します。**
- 11. IBM MQ の各インストールで同じドメイン・ユーザー・アカウント (ステップ 211 [ページの『](#page-210-0)1』 で作 成されたもの) を使用するか、インストールごとに個別のアカウントを作成し、それぞれを Domain mqm グループ (またはローカル mqm グループのメンバーであるグループ) に追加します。
- 12. アカウントを作成したら、IBM MQ インストール環境を構成する担当者ごとに 1 つずつ与えます。 そ れらの構成者は、アカウントの詳細 (ドメイン名、ユーザー名、パスワード) を Prepare IBM MQ Wizard に入力する必要があります。 構成者には、それぞれのインストール・ユーザー ID と同じドメインに存 在するアカウントを与えてください。
- 13. IBM MQ をドメインのシステムにインストールすると、IBM MQ インストール・プログラムは、Domain mqm グループが LAN 上に存在することを検出し、それを自動的にローカルの mqm グループに追加しま す。 (ローカルの mqm グループは、インストール時に作成されます。グループに含まれるすべてのユー ザー・アカウントは、IBM MQ を管理する権限を持ちます)。 したがって、" Domain mqm" グループの すべてのメンバーは、このシステムで IBM MQ を管理する権限を持ちます。
- 14. しかし、この場合でも、インストールごとに (ステップ 211 [ページの『](#page-210-0)1』 で作成された) ドメイン・ ユーザー・アカウントを提供し、照会を行う際にはそのアカウントを使用するよう IBM MQ を構成す る必要があります。 インストールの最後に自動的に実行される Prepare IBM MQ Wizard にアカウン トの詳細を入力しなければなりません (さらに、このウィザードは、「**スタート**」メニューからいつで も実行できます)。
- **パスワードの有効期間を設定します。**
- 15. 選択肢(I):
	- IBM MQ の全てのユーザーに 1 つのアカウントだけを使用する場合は、アカウントのパスワードの 有効期限が切れることがないようにしてください。そうでないと、パスワードの有効期限が切れる と同時に、IBM MQ のすべてのインスタンスが動作を停止します。
	- IBM MQ の各ユーザーに独自のユーザー・アカウントを与えると、作成および管理するユーザー・ アカウントの数が多くなります。ただし、パスワードの有効期限が切れた時に作業を停止する IBM MQ のインスタンスは 1 つだけになります。

パスワードの有効期限が切れるように設定している場合は、その有効期限が切れるたびに、IBM MQ か らメッセージが表示されることをユーザーに警告してください。メッセージは、パスワードの有効期 限が切れたことを警告し、そのリセット方法を説明します。

**IBM MQ サービスのユーザー ID として Windows ドメイン・アカウントを使用します。**

16.**「スタート」** > **「実行...」**をクリックします。

コマンド secpol.msc を入力して**「OK」**をクリックします。

- 17.**「セキュリティの設定」** > **「ローカル ポリシー」** > **「ユーザー権利の割り当て」**を開きます。 ポリシーのリストで、 **「サービスとしてログオン」** > **「プロパティー」**を右クリックします。
- 18.**「ユーザーまたはグループの追加...」**をクリックします。

ドメイン管理者から取得したユーザーの名前を入力し、**「名前の確認」**をクリックします。

19.「Windows セキュリティ」ウィンドウが表示されたら、十分な権限を持つアカウント・ユーザーまたは 管理者のユーザー名とパスワードを入力し、**「OK」** > **「適用」** > **「OK」**をクリックします。

<span id="page-213-0"></span>「ローカル セキュリティ ポリシー」ウィンドウを閉じます。

**注 :** ユーザー・アカウント制御 (UAC) がデフォルトで有効です。 UAC 機能は、ユーザーが Administrators グループのメンバーである場合でも、特定のオペレーティング・システム機能に対して ユーザーが実行できる操作を制限します。 この制限に対応するため、適切な手段を講じる必要があり ます。

### **関連タスク**

[Prepare IBM MQ Wizard](#page-205-0) を使用した IBM MQ の構成

Prepare IBM MQ Wizard は、ご使用のネットワーク用のユーザー・アカウントで IBM MQ を構成するのに 役立ちます。 任意のキュー・マネージャーを開始するには、その前にこのウィザードを実行して IBM MQ サービスを構成する必要があります。

### <u> - Windows サーバー・インストールの変更</u>

IBM MQ サーバーのインストールを変更できます。ランチパッドを使用して対話式に実行することも、 msiexec を使用して非対話式に実行することも可能です。

### **関連タスク**

214 ページの『インストール・ランチパッドを使用したサーバー・インストールの変更』 IBM MQ のインストール・ランチパッドを使用して、Windows 上の IBM MQ 機能を対話式に削除したりイ ンストールしたりできます。

215 ページの『msiexec [を使用したサーバー・インストールのサイレント変更』](#page-214-0) **msiexec** を使用して、 Windows 上の IBM MQ フィーチャーをサイレントに削除またはインストールする ことができます。

**※ Windows インストール・ランチパッドを使用したサーバー・インストールの変更** IBM MQ のインストール・ランチパッドを使用して、Windows 上の IBM MQ 機能を対話式に削除したりイ ンストールしたりできます。

### **始める前に**

インストールを変更するには、IBM MQ のフィーチャーをいくつかインストールしておく必要があります。

### **このタスクについて**

IBM MQ インストール・ランチパッドを使用して IBM MQ フィーチャーを削除またはインストールするに は、ご使用のバージョンの IBM MQ のインストール・イメージをダウンロードしてから、 Setup.exe プ ログラムを実行します。

### **手順**

1. インストール・イメージを含む圧縮ファイルをダウンロードして、一時ディレクトリーに解凍します。

2. そのディレクトリーにナビゲートし、 **Setup.exe** をダブルクリックしてインストール・プロセスを開 始します。

「**IBM MQ インストール Launchpad**」ウィンドウが表示されます。

- 3.**「IBM MQ インストール」**オプションをクリックします。
- 4.**「IBM MQ インストーラーの起動」**をクリックします。 「IBM MQ セットアップ」ウィンドウでウェル カム・メッセージが表示されるのを待ちます。
- 5. システムに複数インストールが存在する場合、変更するインストールを選択しなければなりません。 選択するには、「**既存インスタンスの保守とアップグレード**」オプションを選択し、該当するインスタ ンスを選びます。
- 6.「**Next (次へ)**」をクリックして、先に進みます。 「Program Maintenance (プログラムの保守)」パネル が表示されます。
- 7.「**Modify (変更)**」を選択してから、「**Next (次へ)**」をクリックします。

「Features (フィーチャー)」パネルが表示されます。

- <span id="page-214-0"></span>8. フィーチャー名の隣の「**+**」記号をクリックして、その下位のすべてのフィーチャー (サブフィーチャ ー) を表示します。
- 9. フィーチャーのインストール内容を変更するには、次のようにします。
	- a) フィーチャー名の隣の記号をクリックして、メニューを表示します。

b) 次のうちの該当するオプションを選択します。

- •「Install this feature (このフィーチャーをインストールします)」
- •「Install this feature and all its subfeatures (if any) (このフィーチャーとすべてのサブフィーチャ ー (存在する場合) をインストールします)」
- •「Do not install this feature (remove if already installed) (このフィーチャーをインストールしませ ん (既にインストールされている場合は削除します))」

フィーチャー名の隣の記号が変わり、現在のインストール・オプションが示されます。

10. Web フィーチャーを削除する前に Web サーバーを停止します。

こうしないと、エラー・メッセージを受け取ります。

11. 選択を完了したら、「**Next (次へ)**」をクリックします。 IBM MQ のインストールが開始されます。

### **次のタスク**

インストール済み環境を変更した後、187 ページの『Windows への IBM MQ [サーバーのインストール』](#page-186-0)の 『次の作業』に記載されているように、**setmqenv** を再度実行しなければならない場合もあります。

**Mindows <sub>msiexec</sub> を使用したサーバー・インストールのサイレント変更** 

**msiexec** を使用して、 Windows 上の IBM MQ フィーチャーをサイレントに削除またはインストールする ことができます。

## **このタスクについて**

**msiexec** コマンドに **ADDLOCAL** パラメーターと **REMOVE** パラメーターを指定して、インストール済み環境 のサイレント変更を実行できます。

## **手順**

• **msiexec** を使用してインストール済み環境をサイレント変更するには、追加するフィーチャーを含める ように **ADDLOCAL** パラメーターを設定し、除去するフィーチャーを含めるように **REMOVE** パラメーター を設定します。

例えば、ADDLOCAL="JavaMsg" と REMOVE="" を使用してインストール済み環境を変更すると、拡張 メッセージングと API (JavaMsg) のフィーチャーが組み込まれますが、現在インストールされているフ ィーチャーはどれも削除されません。

msiexec /i {product code} /q ADDLOCAL="JavaMsg" REMOVE="" INSTALLATIONNAME="Installation1"

ここで、*product\_code* は、次のコマンドの出力に表示される MSIProdCode の値です。

dspmqinst -n *installation\_name*

製品コードの例: {0730749B-080D-4A2E-B63D-85CF09AE0EF0}

**重要 :** 削除するフィーチャーを **REMOVE** パラメーターで指定する場合:

– Web 管理 (Web) フィーチャーがインストールされている状態でサーバー・フィーチャーのサイレン ト・アンインストールを実行する場合は、REMOVE="Web,Server" を指定して、Web フィーチャー のサイレント・アンインストールも同時に実行する必要があります。

<span id="page-215-0"></span>– Java ランタイム環境 (JRE) フィーチャーをサイレント・アンインストールする場合、および Web 管 理 (Web) フィーチャーがインストールされている場合は、 REMOVE="Web,JRE"を指定して Web フ ィーチャーもサイレント・アンインストールする必要があります。

### **関連概念**

167 ページの『Windows システムの IBM MQ [フィーチャー』](#page-166-0) IBM MQ のインストール時に、必要なフィーチャーを選択できます。

#### **関連タスク**

189 ページの『msiexec [を使用したサーバーのインストール』](#page-188-0) IBM MQ にある Windows は、 MSI テクノロジーを使用してソフトウェアをインストールします。 MSI は、 対話式インストールと非対話式インストールの両方を提供しています。

247 ページの『msiexec を使用した IBM MQ [のアンインストール』](#page-246-0) IBM MQ をアンインストールするには、コマンド行から **msiexec** コマンドを実行して、現在インストール されているすべてのフィーチャー、または選択したフィーチャーを削除します。

# **Windows への IBM MQ クライアントのインストール**

このトピックでは、IBM MQ クライアントを Windows システムにインストールする方法について説明しま す。 この手順は、初回または 2 回目以降のインストールに使用できます。

### **始める前に**

IBM MQ クライアントをインストールするには、管理者権限で Windows にログオンする必要があります。

## **このタスクについて**

IBM MQ の対話式のコンパクト・インストール、標準インストール、またはカスタム・インストールを実行 するには、以下の手順に従ってください。 すべてのインストール・タイプと、各オプションでインストー ルされるフィーチャーを調べるには、対話式インストールのタイプ別にインストールできるフィーチャー を参照してください。

**重要 : msiexec** を使用してクライアントをインストールする場合、インストールは自動的にプライ マリー・インストールに設定されます。

# **手順**

1. IBM MQ インストール・イメージにアクセスします。

ロケーションは、ネットワーク・ロケーションまたはローカル・ファイル・システム・ディレクトリー の場合があります。 ダウンロード可能なインストール・イメージの入手先を参照してください。

2. IBM MQ インストール・イメージの Windows ディレクトリーで Setup.exe を見つけます。

- ネットワーク・ロケーションでは、その場所は *m:\instmqs*\Windows\Setup.exe のようになり ます。
- ローカル・ファイル・システム・ディレクトリーでは、この場所は *C:\instmqs*\Windows\Setup.exe のようになります。
- 3. インストール処理を開始します。

コマンド・プロンプトから Setup.exe を実行するか、 Windows エクスプローラーで Setup.exe をダ ブルクリックします。

**注 :** UAC が有効になっている Windows システムにインストールする場合は、 Windows プロンプトを受 け入れて、ランチパッドを昇格して実行できるようにします。 インストール時に、**「ファイルを開く - セキュリティ警告」**ダイアログ・ボックスが表示され、発行元として International Business Machines Limited がリストされる場合もあります。 **「実行」**をクリックすると、インストールを続行できます。

IBM MQ インストール・ウィンドウが表示されます。

4. 画面に表示される指示に従って操作します。
# <span id="page-216-0"></span>**タスクの結果**

新規サンプルの IBM MQ MQI client 構成ファイルが IBM MQ インストール・ディレクトリーに作成されま す (例えば、C:¥Program Files¥IBM¥MO\。インストール時に IBM MO MOI client パッケージによって作成されます)。ただし、このファイルが存在しない場合のみです。 このファイルに は、ClientExitPath スタンザが含まれています。 mqclient.ini ファイルの例を IBM MQ MQI client 構成ファイル mqclient.ini に示します。

#### **注 :**

IBM MQQ インストール・ディレクトリー、または MQCLNTCF 環境変数を使用する別のロケーションにお いて、複数のクライアントで共通の構成ファイルを使用している場合は、IBM MQ クライアント・アプリケ ーションの実行時に使用されるすべてのユーザー ID に、読み取り権限を許可する必要があります。 ファイ ルが読み取れない場合、失敗はトレースされ、サーチ・ロジックはそのファイルが存在しなかったものと して続行します。

### **次のタスク**

• このインストールをシステム上のプライマリー・インストールとして選択した場合は、setup.exe を使 用するときに、これをプライマリー・インストールとして設定する必要があります。 コマンド・プロン プトで以下のコマンドを入力します。

*MQ\_INSTALLATION\_PATH*\bin\setmqinst -i -p *MQ\_INSTALLATION\_PATH*

システムに設定できるプライマリー・インストールは 1 つだけです。 システムに既にプライマリー・イ ンストールが存在する場合、別のインストールをプライマリー・インストールに設定する前に、既にある プライマリー・インストールを設定解除する必要があります。 詳細については、プライマリー・インス トールの変更を参照してください。

- このインストール済み環境で使用する環境変数をセットアップすることもできます。 **setmqenv** または **crtmqenv** コマンドを使用すれば、特定の IBM MQ のインストール済み環境に関するさまざまな環境変 数を設定できます。 詳しくは、 setmqenv および crtmqenv を参照してください。
- インストールの検査方法について詳しくは、243 ページの『Windows [でのクライアントとサーバー間の](#page-242-0) [通信の検査』を](#page-242-0)参照してください。

#### **関連概念**

229 [ページの『「プログラムの追加と削除」を使用したクライアント・インストールの変更』](#page-228-0) Windows の一部のバージョンでは、「プログラムの追加と削除」を使用してインストール済み環境を変更で きます。

#### **関連タスク**

217 ページの『msiexec を使用したクライアントのインストール』

IBM MQ にある Windows は、 MSI テクノロジーを使用してソフトウェアをインストールします。 MSI は、 対話式インストールと非対話式インストールの両方を提供しています。

225 ページの『MQParms [コマンドを使用したクライアントのインストール』](#page-224-0)

**MQParms** コマンドを使用して、IBM MQ クライアントのインストールまたはアンインストールを呼び出す ことができます。

244 ページの『Windows 上での IBM MQ [のアンインストール』](#page-243-0)

コントロール・パネル、コマンド行 ( **msiexec** )、 **MQParms**、またはインストール・メディアを使用して、 Windows システム上の IBM MQ MQI clients およびサーバーをアンインストールできます。この場合は、オ プションでキュー・マネージャーも削除できます。

### *msiexec* **を使用したクライアントのインストール**

IBM MQ にある Windows は、 MSI テクノロジーを使用してソフトウェアをインストールします。 MSI は、 対話式インストールと非対話式インストールの両方を提供しています。

# **このタスクについて**

IBM MQ にある Windows は、 MSI テクノロジーを使用してソフトウェアをインストールします。 MSI は、 対話式インストールと非対話式インストールの両方を提供しています。 対話式インストールでは、パネル が表示され、質問に答える必要があります。

**msiexec** コマンドは、パラメーターを使用して、 対話式インストールのパネルで指定できる情報のすべ て、またはすべてを MSI に付与します。 このことは、ユーザーが 再使用可能な自動化または半自動化され たインストール構成を作成 することができることを意味します。 パラメーターを付与する には、コマンド 行、変換ファイル、応答ファイル、またはこれら 3 つの組み合わせを使用します。

一部のパラメーターは、コマンド行でのみ指定でき、応答ファイルでは指定できません。 これらのパラメ ーターについて詳しくは、219 ページの『msiexec [でのクライアント・インストールのコマンド行パラメ](#page-218-0) [ーターの指定』の](#page-218-0) 220 [ページの表](#page-219-0) 30 を参照してください。

また、コマンド行または応答ファイルのいずれかで使用できるパラメーターが数多くあります。 これらの パラメーターについて詳しくは、222 [ページの『クライアント・インストール用の応答ファイルの作成お](#page-221-0) [よび使用』の](#page-221-0) 223 [ページの表](#page-222-0) 32 を参照してください。 コマンド行と応答ファイルの両方にパラメーター が指定されていると、コマンド行の設定が優先されます。

# **手順**

1. 複数のサイレント・インストールを実行する場合は、インストールするバージョンごとに、そのインス トールで使用できる MSI インスタンス ID を確認する必要があります。

詳細については、191 [ページの『複数のサーバー・インストールを実行する場合の](#page-190-0) MSI インスタンス ID [の選択』](#page-190-0)を参照してください。

2. **msiexec** を使用してインストールするには、コマンド行に以下のフォーマットで **msiexec** コマンドを 入力します。

msiexec *parameters* [USEINI="*response-file*"] [TRANSFORMS="*transform\_file*"]

#### ここで、

#### *parameters*

/ 文字が先頭に付いたコマンド行パラメーター、またはプロパティー = 値のペア (両方のパラメータ ー形式を使用する場合、常にコマンド行パラメーターを先に置きます)。 詳しくは、219 [ページの](#page-218-0) 『msiexec [でのクライアント・インストールのコマンド行パラメーターの指定』](#page-218-0)を参照してくださ い。

不在インストールでは、コマンド行に **/q** または **/qn** パラメーターを含める必要があります。 この パラメーターがないと、インストールは対話式になります。

**注 : /i** パラメーターと IBM MQ インストーラー・パッケージのファイル場所を含める必要があり ま す。

#### *response-file*

は [Response] スタンザと必須のプロパティー値のペアを含むファイルの絶対パスとファイル名で す。例えば C:\MyResponseFile.ini などです。 IBM MQ と一緒に提供される応答ファイルの例 には、Response.ini があります。 このファイルには、デフォルトのインストール・パラメーター が入っています。 詳しくは、222 [ページの『クライアント・インストール用の応答ファイルの作成](#page-221-0) [および使用』](#page-221-0)を参照してください。

#### *transform\_file*

変換ファイルの絶対パスおよびファイル名。 詳しくは、221 ページの『msiexec [によるクライアン](#page-220-0) [ト・インストールでの変換の使用』](#page-220-0)および 191 [ページの『複数のサーバー・インストールを実行す](#page-190-0) る場合の MSI [インスタンス](#page-190-0) ID の選択』を参照してください。

**注 :** サイレント・インストールを正常に実行するには、コマンド・ラインまたは応答ファイルで AGREETOLICENSE="yes" プロパティーを定義する必要があります。

### <span id="page-218-0"></span>**タスクの結果**

コマンドが入力されると、コマンド・プロンプトが 即時に再表示されます。 IBM MQ はバックグラウンド・ プロセスとしてインストールされます。 ログ生成のパラメーターを入力した場合、このファイルを チェッ クして、インストールの進行状況を確認します。 インストールが正常に完了すると、ログ・ファイルに 「 Installation operation completed successfully 」というメッセージが表示されます。

複数のクライアント・インストールを実行する場合の *MSI* インスタンス *ID* の選択 複数のサイレント・インストールを実行する場合は、インストールするバージョンごとに、そのインスト ールで使用できる MSI インスタンス ID を確認する必要があります。

# **このタスクについて**

複数のサイレント・インストール (非対話式インストール) をサポートするには、使用するインスタンス ID が既に使用されているかどうかを確認した上で、適切なインスタンス ID を選択する必要があります。 どの インストール・メディアについても (例えば、どのクライアントやどのサーバーについても)、インスタン ス ID 1 が、個々のインストールに使用されるデフォルト ID になります。 インスタンス ID 1 が既にインス トールされている状態からインストールを追加する場合には、使用するインスタンスを指定する必要があ ります。 インスタンス 1、2、および 3 が既にインストールされている場合は、インスタンス ID 4 など、 次に使用可能なインスタンスが何であるかを調べる必要があります。 同様に、インスタンス 2 が削除され ている場合は、再利用できるギャップがあることを確認する必要があります。 現在使用中のインスタンス ID は、**dspmqinst** コマンドで調べられます。

# **手順**

1. インストールしようとしているメディア内にある MSI の空きインスタンス ID を調べるには、 **dspmqinst** というコマンドを入力して、既にインストールされているバージョンの MSIMedia 値およ び MSIInstanceId 値を確認します。 以下に例を示します。

```
InstName: Installation1
InstDesc:
Identifier:<br>InstPath:
                 C:¥Program Files¥IBM¥MQ<br>9.0.0.0
Version: 9.0<br>Primary: Yes
Primary:<br>State:
State: Available<br>MSIProdCode: {74F6B169}
MSIProdCode: {74F6B169-7CE6-4EFB-8A03-2AA7B2DBB57C}
MSIMedia: 9.0 Server
MSIInstanceId: 1
```
2. MSI インスタンス ID 1 が使用中であるときに MSI インスタンス ID 2 を使用する場合は、次のパラメー ターを付けて msiexec コマンドを実行する必要があります。

MSINEWINSTANCE=1 TRANSFORMS=":instanceId7.mst;1033.mst"

# **次のタスク**

複数の製品をインストールする場合は、非対話式インストール・コマンドの追加パラメーターとして **INSTALLATIONNAME** または **PGMFOLDER** を指定する必要があります。 **INSTALLATIONNAME** または **PGMFOLDER** を指定しておけば、**TRANSFORMS** パラメーターの指定に欠落や誤りがあった場合にも、間違っ たインストール処理の実行を防止できます。

<mark>Mindows Insiexec でのクライアント・インストールのコマンド行パラメーターの指定</mark> / 文字が先頭に付いた標準の **msiexec** コマンド行パラメーター 、またはプロパティー = 値のペア、または その両方の組み合わせを指定できます

# **このタスクについて**

**msiexec** コマンドでは、以下のタイプのパラメーターをコマンド行で指定することができます。

### <span id="page-219-0"></span>**/ 文字が先頭に付いた標準コマンド行パラメーター**

**msiexec** コマンド行パラメーターについて詳しくは、 [MSDN Command-Line Options Web](https://msdn.microsoft.com/en-us/library/aa367988%28v=vs.85%29.aspx) ページを参 照してください。

不在インストールでは、 コマンド行に **/q** または **/qn** パラメーターを含める必要があります。 このパ ラメーターがないと、インストールは対話式になります。

**注 : /i** パラメーターと IBM MQ インストーラー・パッケージのファイル場所を含める必要があり ます。

#### **コマンド行で指定するプロパティー = 値のペア・パラメーター**

応答ファイルで使用できるすべてのパラメーターは、コマンド行で使用できます。 これらのパラメー ターについて詳しくは、222 [ページの『クライアント・インストール用の応答ファイルの作成および使](#page-221-0) [用』](#page-221-0)の 223 [ページの表](#page-222-0) 32 を参照してください。

次の表に示すように、追加のプロパティー = 値のペア・パラメーターもあります。これらは、コマンド 行でのみ使用できます。

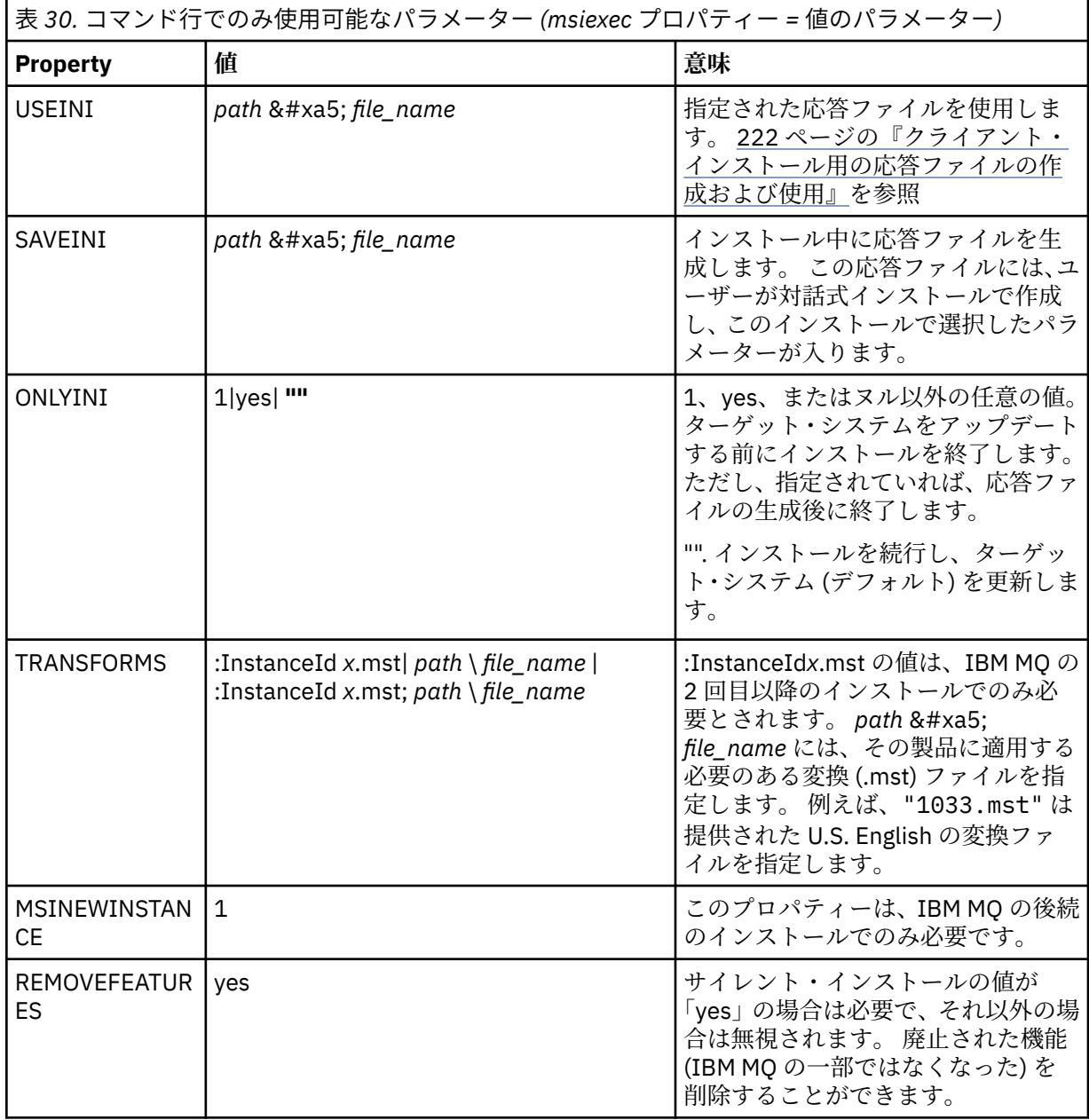

property=value ペア・パラメーターを使用する際は、以下の点に注意してください。

• プロパティー・ストリングは、大文字でなければなりません。

- <span id="page-220-0"></span>• フィーチャー名以外の値ストリングでは大文字小文字は区別されません。 値ストリングは二重引用符で 囲むことができます。 値ストリングにブランクが入っている場合は、そのブランクのある値ストリング を二重引用符で囲んでください。
- 複数の値を指定できるプロパティーには、以下の形式を使用します。

ADDLOCAL="Server,Client"

• パスおよびファイル名を取得するプロパティー (例えば、**PGMFOLDER**) には、相対パスではなく絶対パス としてパスを指定する必要があります。つまり、 .\folder\file ではなく、 C:\folder\file です。

**msiexec** コマンドで property=value ペアおよびコマンド行パラメーターを使用する場合、コマンド行パラ メーターを先に入力してください。

コマンド行と応答ファイルの両方にパラメーターが指定されていると、コマンド行の設定が優先されます。

# **手順**

• IBM MQ の単一インストールの場合は、以下の一般的な例に示すように、**msiexec** コマンドを指定しま す。

msiexec /i "*path*\MSI\IBM MQ.msi" /l\*v c:\install.log /q TRANSFORMS="1033.mst" AGREETOLICENSE="yes" ADDLOCAL="Client"

• IBM MQ の 2 つ目のコピーをインストールする場合は、以下の一般的な例に示すように、**msiexec** コマ ンドを指定します。

```
msiexec /i "path\MSI\IBM MQ.msi" /l*v c:\install.log
/q TRANSFORMS=":InstanceId2.mst;1033.mst" AGREETOLICENSE="yes"
ADDLOCAL="Client" MSINEWINSTANCE=1
```
<mark>- Windows r</mark>nsiexec によるクライアント・インストールでの変換の使用 MSI は変換を使用してインストール内容を変更することができます。 IBM MQ のインストールでは、変換 を使用して、異なる各国語をサポート することができます。

# **このタスクについて**

IBM MQ は、クライアント・イメージの \MSI フォルダーに変換ファイルとともに提供されます。 これら のファイルは、IBM MQ Windows インストーラー・パッケージ IBM MQ.msi にも組み込まれています。

221 ページの表 31 は、**msiexec** コマンド行で使用するロケール ID、言語、および変換ファイル名を示し ています。

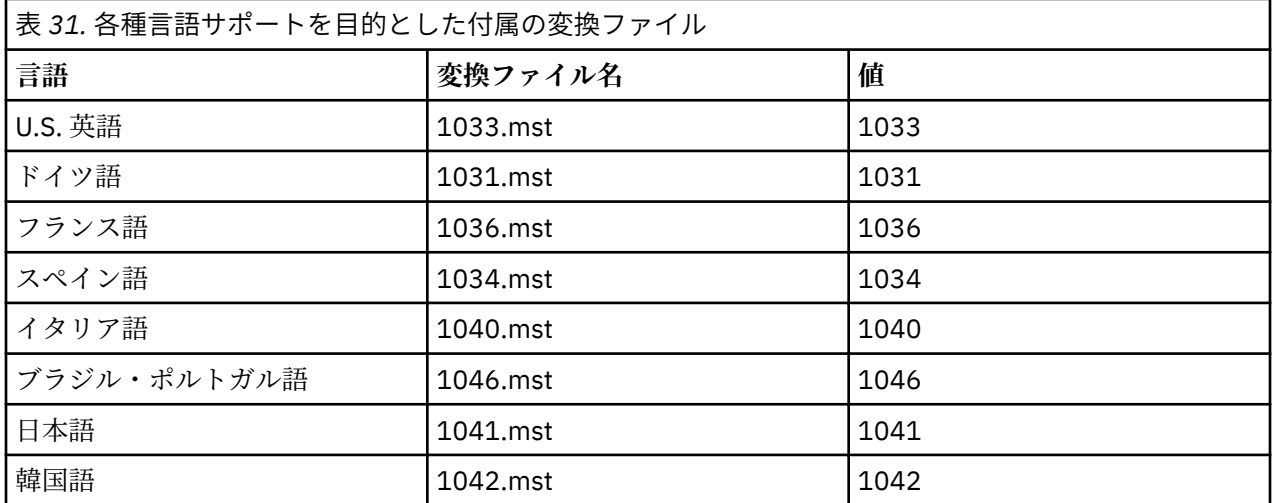

<span id="page-221-0"></span>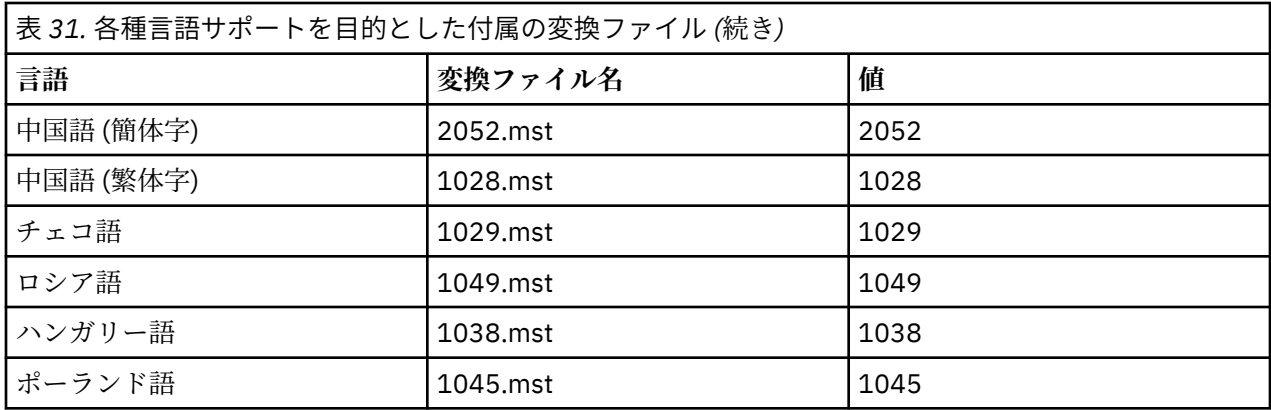

また、**MQParms** コマンドで MQLANGUAGE プロパティーを使用することによって、必要な言語を指定する こと もできます。 msiexec property=value パラメーターについて詳しくは、226 [ページの『](#page-225-0)MQParms パ ラメーター・ファイル - [クライアント・インストール』](#page-225-0) を参照してください。

## **手順**

**msiexec** コマンド行で、以下の例に示すように、プロパティー = 値の組 で **TRANSFORMS** プロパティーを 使用して必要な言語を指定することができます。

#### TRANSFORMS="1033.mst"

値を引用符で囲むかどうかは任意です。

変換ファイルの絶対パスとファイル名を指定することもできます。 この場合も、値を引用符で囲むかどう かは任意です。 以下に例を示します。

TRANSFORMS="D:\Msi\1033.mst"

221 [ページの表](#page-220-0) 31 は、**msiexec** コマンド行で使用するロケール ID、言語、および変換ファイル名を示し ています。

同じバージョンの製品を複数インストールする場合には、次のようなコマンドを使用して変換をマージす る必要があります。

TRANSFORMS=":InstanceId2.mst;D:\Msi\1033.mst"

<mark>▶ Windows </mark>クライアント・インストール用の応答ファイルの作成および使用 応答ファイルで定義される追加プロパティーを指定するパラメーターを 使用して、**msiexec** コマンドを使

用することができます。 クライアント・インストール用の応答ファイルを作成する方法は 3 つあります。

# **このタスクについて**

応答ファイルは ASCII テキスト・ファイルで、Windows .ini ファイルのような形式で、スタンザ [Response] が含まれています。 [Response] スタンザには、 通常の場合に対話式インストールの一部とし て指定されるパラメーターの一部またはすべてが含まれます。 パラメーターは、property=value の組の形 式で指定されます。 応答ファイル内のその他のスタンザはすべて **msiexec** に無視されます。

IBM MQ と一緒に提供される応答ファイルの例には、Response.ini があります。 このファイルには、デ フォルトのインストール・パラメーターが含まれます。

219 ページの『msiexec [でのクライアント・インストールのコマンド行パラメーターの指定』](#page-218-0) で説明され ている msiexec コマンド行パラメーターと応答ファイルを組み合わせて使用することができます。

<span id="page-222-0"></span>223 ページの表 32 に示すパラメーターは、応答ファイルで 使用できます。 これらのパラメーターは、コ マンド行でも使用可能です。 コマンド行と応答ファイルの両方にパラメーターが指定されていると、コマ ンド行の設定が優先されます。

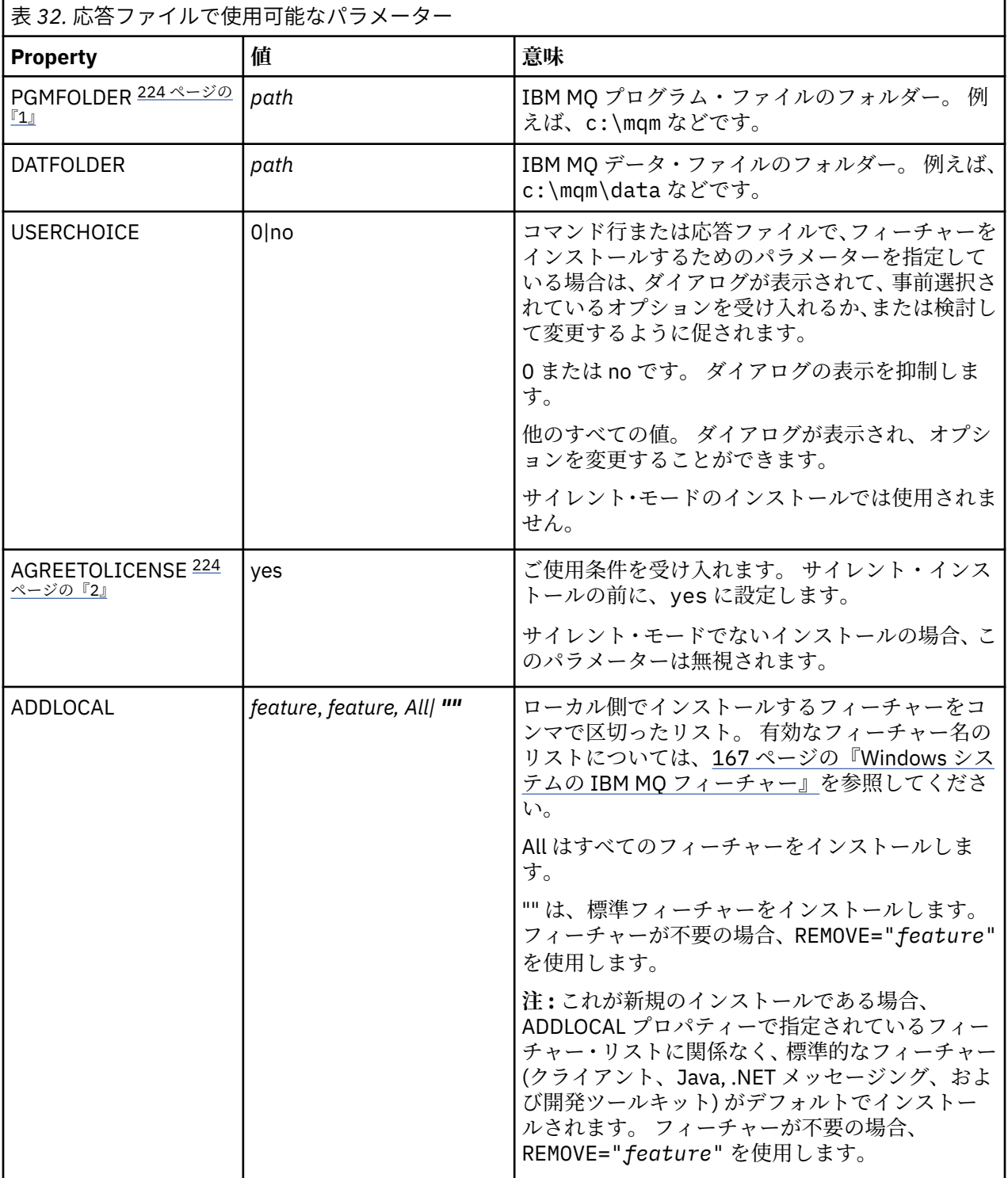

<span id="page-223-0"></span>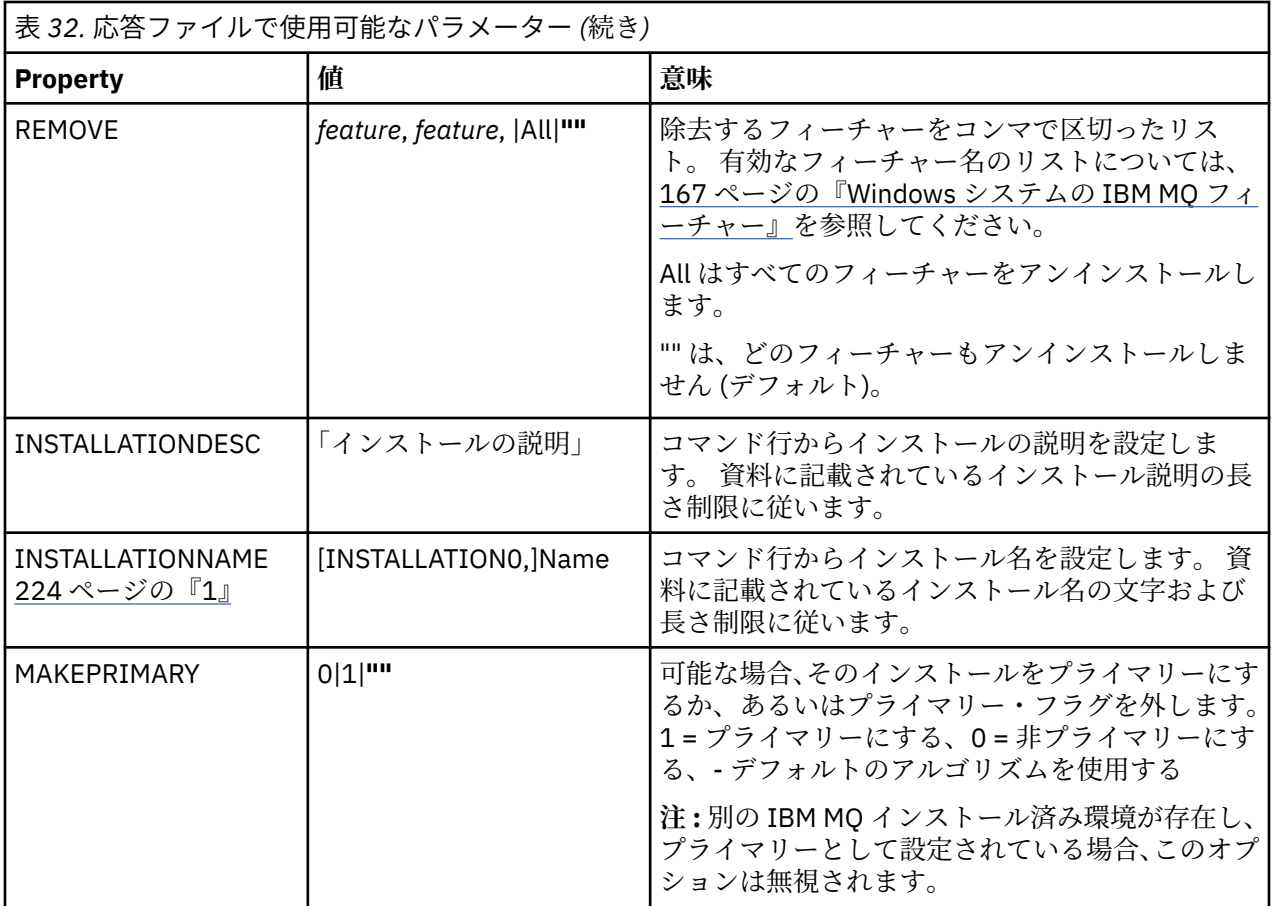

**注 :**

- 1. 複数の製品をインストールする場合は、非対話式インストール・コマンドの追加パラメーターとして **INSTALLATIONNAME** または **PGMFOLDER** を指定する必要があります。 **INSTALLATIONNAME** または **PGMFOLDER** を指定しておけば、**TRANSFORMS** パラメーターの指定に欠落や誤りがあった場合にも、間 違ったインストール処理の実行を防止できます。
- 2. サイレント・インストールを正常に実行するには、コマンド・ラインまたは応答ファイルで AGREETOLICENSE="yes" プロパティーを定義する必要があります。

# **手順**

1. 以下のいずれかの方法で、インストール用の応答ファイルを作成します。

- ASCII ファイル・エディターを使用して、IBM MQ Windows サーバーのインストール・イメージで 提供されるファイル Response.ini をコピーして編集します。
- ASCII ファイル・エディターを使用して独自の応答ファイルを作成する。
- **msiexec** コマンドを **SAVEINI** (さらにオプションで **ONLYINI**) コマンド行パラメーター付きで使用 して、以下の例と同じ インストール・オプションが含まれる応答ファイルを生成する。

msiexec /i "path\IBM MQ.msi" /q SAVEINI="response\_file" TRANSFORMS="1033.mst" AGREETOLICENSE="yes"

2. 応答ファイルを指定して **msiexec** コマンドを実行するには、以下の例に示すように、応答ファイルの 絶対パスとファイル名を **USEINI** パラメーターと一緒に指定します。

msiexec /i "*path*\MSI\IBM MQ.msi" /l\*v c:\install.log TRANSFORMS="1033.mst" USEINI="C:\MQ\Responsefile"

<span id="page-224-0"></span>応答ファイル内のテキストはすべて英語であり、コメントは ; 文字で始まります。

#### **例**

以下の例は、標準的な応答ファイルを示しています。

[Response] PGMFOLDER="c:\mqm" DATFOLDER="c:\mqm\data" AGREETOLICENSE="yes" ADDLOCAL="Client" REMOVE="Toolkit"

▶ <mark>Windows M</mark>QParms コマンドを使用したクライアントのインストール

**MQParms** コマンドを使用して、IBM MQ クライアントのインストールまたはアンインストールを呼び出す ことができます。

### **始める前に**

**MQParms** コマンドは、コマンド行で指定されたパラメーター、またはパラメーター・ファイル内で指定さ れたパラメーターを使用できます。 パラメーター・ファイルは ASCII テキスト・ファイルです。その中に はインストールで設定するパラメーター値が入っています。 **MQParms** コマンドは、指定されたパラメータ ーをとり、それに対応する **msiexec** コマンド行を生成します。

これは、**msiexec** コマンドで使用するすべてのパラメーターを、 1 つのファイルに保存できることを意味 します。

ユーザー・アカウント制御 (UAC) が使用可能になっている Windows システム上で IBM MQ を実行している 場合は、システム特権を持つインストール済み環境を呼び出す必要があります。 コマンド・プロンプトか IBM MQ Explorer を使用している場合は、右クリックを使用してプログラムを開始し、「**管理者として実行**」 を選択することにより、特権を昇格します。 昇格された特権を使用せずに MQParms プログラムを実行し ようとすると、インストールは失敗し、インストール・ログにエラー AMQ4353 が書き込まれます。

サイレント操作の場合、コマンド行上かパラメーター・ファイル内の [MSI] スタンザ内に **/q** または **/qn** パ ラメーターを付け加えなければなりません。 また、AGREETOLICENSE パラメーターも「yes」に設定する 必要が あります。

MQParms コマンドで使用するパラメーター・ファイルには、 **msiexec** コマンドで直接使用する応答ファ イルに指定するパラメーターよりも多くのパラメーターを指定できます。 また、IBM MQ のインストール で使用するパラメーター以外に、[Prepare IBM MQ Wizard](#page-205-0) で使用できるパラメーターも指定することがで きます。

IBM MQ のインストール直後に Prepare IBM MQ Wizard を完了しない場合、または何らかの理由で IBM MQ のインストールを完了してから Prepare IBM MQ Wizard を完了するまでの間にマシンがリブートされる場 合は、後でウィザードが管理者特権で実行されることを確認してください。そうしないと、インストール が不完全になり、失敗する可能性があります。 **「ファイルを開く - セキュリティ警告」**ダイアログ・ボッ クスが表示され、発行元として International Business Machines Limited がリストされる場合もあります。 ウィザードを続行するには、「**実行**」をクリックします。

ファイル MQParms.ini の例として、IBM MQ が提供されています。 このファイルには、デフォルトのイ ンストール・パラメーターが入っています。

インストール用のパラメーター・ファイルを作成するには、以下の 2 つの方法があります。

- ASCII ファイル・エディターを使用して、製品で提供されているファイル MQParms.ini をコピーして編 集します。
- ASCII ファイル・エディターを使用して独自のパラメーター・ファイルを作成する。

#### **このタスクについて**

MQParms コマンドを使用してインストールを呼び出すには、次のようにします。

# <span id="page-225-0"></span>**手順**

- 1. コマンド・ラインで、IBM MQ インストール・メディアのルート・フォルダー (つまり、MQParms.exe ファイルの場所) に移動します。
- 2. 以下のコマンドを入力します。

MQParms [ *parameter\_file* ] [ *parameters* ]

ここで、

#### *parameter\_file*

該当するパラメーター値が入っているファイル。 このファイルが、MQParms.exe と同じフォルダー 内にない場合、絶対パスとファイル名を指定します。 パラメーター・ファイルを指定しない場合の デフォルトは MQParms.ini になります。 詳細については、226 ページの『MQParms パラメーター・ ファイル - クライアント・インストール』を参照してください。

#### *parameters*

1 つ以上のコマンド行パラメーター。これらのリストについては、 [MSDN Command-Line Options](https://msdn.microsoft.com/en-us/library/aa367988%28v=vs.85%29.aspx) Web [ページを](https://msdn.microsoft.com/en-us/library/aa367988%28v=vs.85%29.aspx)参照してください。

### **例**

MQParms コマンドの典型例は次のとおりです。

MQParms "c:\MyParamsFile.ini" /l\*v c:\install.log

コマンド行とパラメーター・ファイルの両方にパラメーターを指定すると、コマンド行の設定が優先され ます。

/i、/x、/a、または /j を指定しなかった場合の MQParms のデフォルトは、IBM MQ Windows Installer パッケージである IBM IBM MQ.msi を使用した標準インストールです。 つまり、以下のコマンド行部分が 生成されます。

/i " *current\_folder* \MSI\IBM MQ.msi"

*MQParms* パラメーター・ファイル *-* クライアント・インストール

パラメーター・ファイルは、**MQParms** コマンドで使用できるパラメーターを収めたセクション (スタンザ) が入った ASCII テキスト・ファイルです。 通常、これは MQParms.ini のような初期設定ファイルです。

**MQParms** コマンドは、次のようなファイル内のスタンザからパラメーターをとります。

**[MSI]**

**MQParms** コマンドの実行方法に関連した 一般プロパティー、および IBM MQ のインストールに関連し た一般プロパティーが含まれています。

このスタンザ内に設定できるプロパティーは、 217 ページの『msiexec [を使用したクライアントのイ](#page-216-0) [ンストール』](#page-216-0)、および 227 [ページの表](#page-226-0) 33 に一覧で示されます。

MQParms では、このファイル内の他のスタンザはすべて無視されます。

スタンザのパラメーターは property=value の形式になります。ここで、property は常に大文字として解釈 されますが、value は大文字小文字が区別されます。 値ストリングにブランクが入っている場合、二重引用 符で囲まなければなりません。 それ以外の値もほとんど二重引用符で囲むことができます。 一部のプロ パティーは、以下のように複数の値を指定できます。

ADDLOCAL="Server,Client"

プロパティーをクリアするには、以下のように値を空ストリングに設定します。

<span id="page-226-0"></span>REINSTALL=""

以下の表は、設定できるプロパティーを示しています。 デフォルトは太字で示しています。

[MSI] スタンザの場合、標準的な MSI コマンド行オプションとプロパティーを入力できます。 以下に例を 示します。

- /q

- ADDLOCAL="client"
- REBOOT=Suppress

IBM MQ のインストールに使用されるプロパティーについては、227 ページの表 33、および 227 ページの 表 34 を参照してください。

227 ページの表 33 は、MQParms コマンドの実行方法に影響するスタンザの追加プロパティーを示してい ますが、インストールには影響しません。

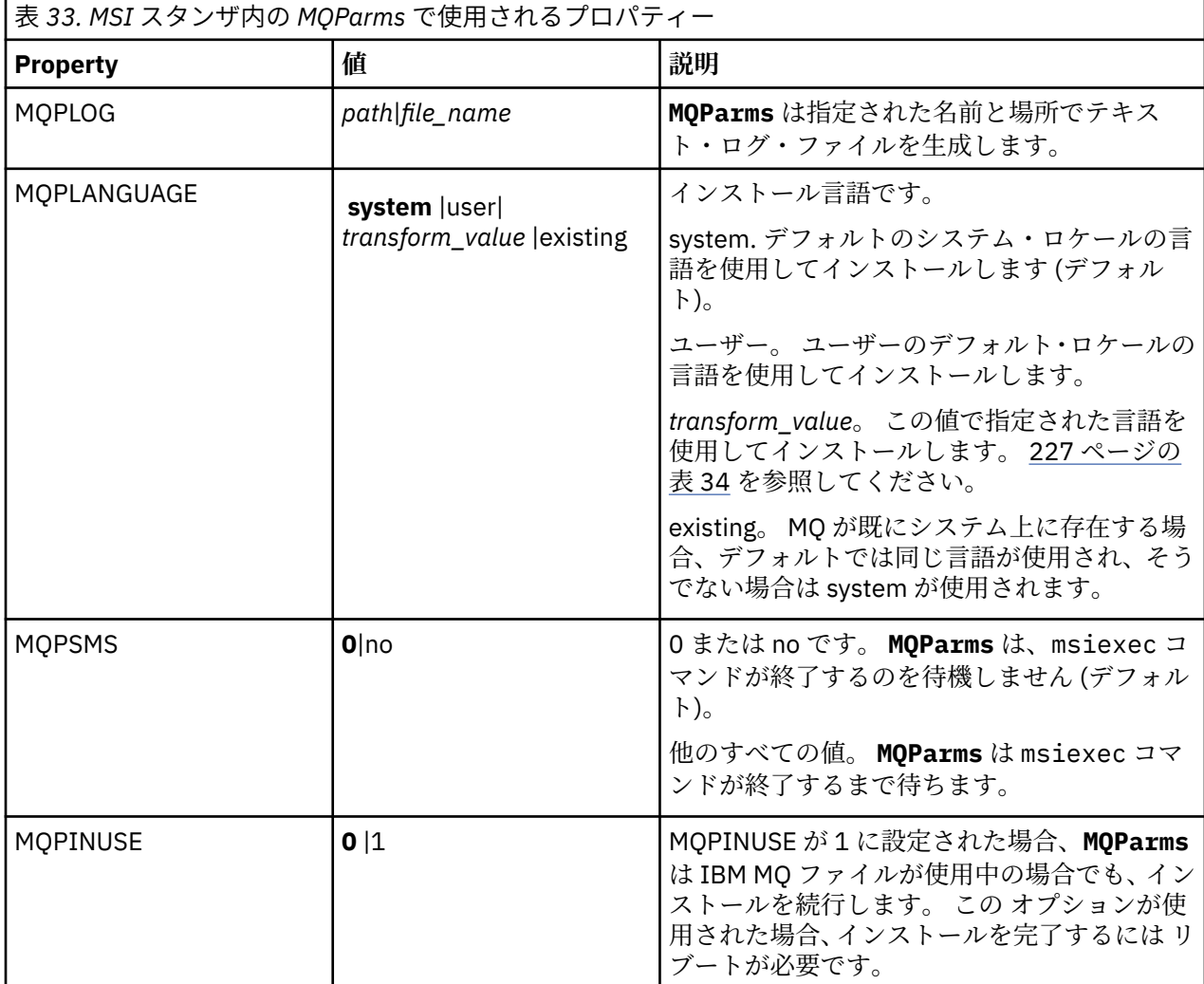

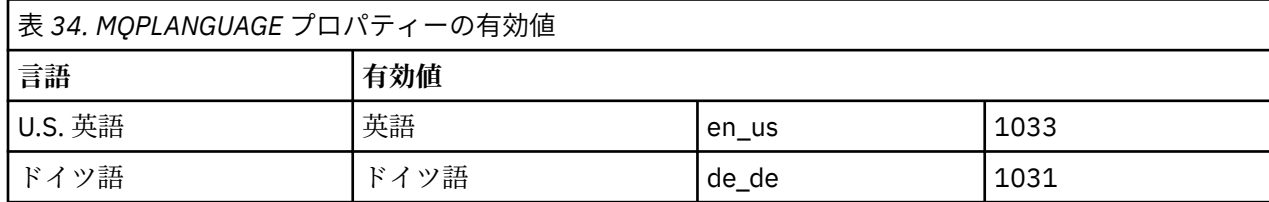

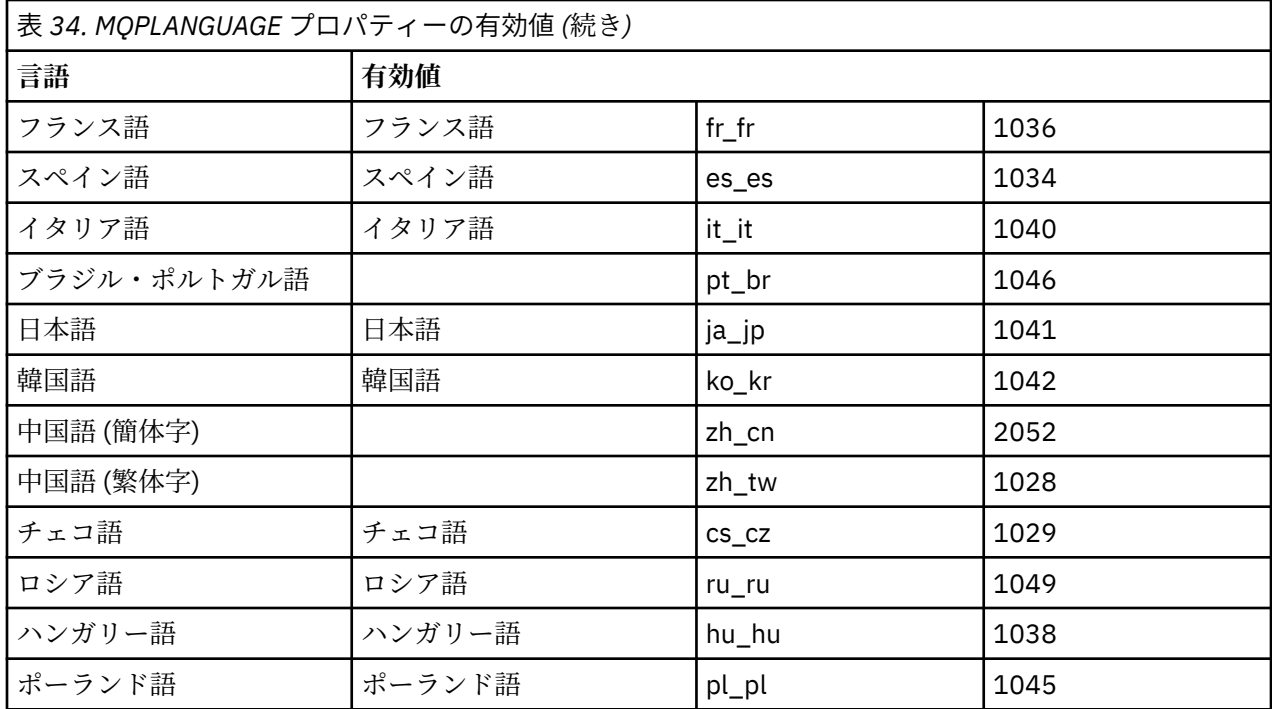

パラメーター・ファイルの典型例は、次のとおりです。

[MSI] MQPLANGUAGE=1033 MQPLOG=%temp%\MQParms.log MQPSMS=no ADDLOCAL=CLIENT /m miffile REMOVE="" /l\*v c:\install.log

### <mark>▶ Windows </mark> Windows のクライアント・インストール済み環境の変更

IBM MQ for Windows クライアントが既にインストールされていて、IBM MQ クライアント・フィーチャー の一部を除去またはインストールしたい場合には、インストールの変更を行います。

### **手順**

1. IBM MQ インストール・イメージにアクセスします。

ロケーションは、ネットワーク・ロケーションまたはローカル・ファイル・システム・ディレクトリー の場合があります。 ダウンロード可能なインストール・イメージの入手先を参照してください。

- 2. IBM MQ インストール・イメージの Windows ディレクトリーで Setup.exe を見つけます。
	- ネットワーク・ロケーションでは、その場所は *m:\instmqs*\Windows\Setup.exe のようになり ます。
	- ローカル・ファイル・システム・ディレクトリーでは、この場所は *C:\instmqs*\Windows\Setup.exe のようになります。
- 3. インストール処理を開始します。

コマンド・プロンプトから Setup.exe を実行するか、 Windows エクスプローラーで Setup.exe をダ ブルクリックします。

**注 :** UAC が有効になっている Windows システムにインストールする場合は、 Windows プロンプトを受 け入れて、ランチパッドを昇格して実行できるようにします。 インストール時に、**「ファイルを開く - セキュリティ警告」**ダイアログ・ボックスが表示され、発行元として International Business Machines Limited がリストされる場合もあります。 **「実行」**をクリックすると、インストールを続行できます。

IBM MQ インストール・ウィンドウが表示されます。

- <span id="page-228-0"></span>4.「**Next (次へ)**」をクリックして、先に進みます。
- 5.「**Modify (変更)**」を選択してから、「**Next (次へ)**」をクリックします。 「Features (フィーチャー)」パネルが表示されます。
- 6. フィーチャーのインストールを変更するには、以下の手順を実行します。
	- a) フィーチャー名の隣の記号をクリックして、メニューを表示します。
	- b) 次のうちの該当するオプションを選択します。
		- •「Install this feature (このフィーチャーをインストールします)」
		- •「Install this feature and all its subfeatures (if any) (このフィーチャーとすべてのサブフィーチャ ー (存在する場合) をインストールします)」
		- Do not install this feature (remove if already installed) (このフィーチャーをインストールしません (既にインストールされている場合は削除します))
		- フィーチャー名の隣の記号が変わり、現在のインストール・オプションが示されます。
- 7. 選択を完了したら、「**Next (次へ)**」をクリックします。

「IBM MQ セットアップ」ウィンドウには、選択したインストールの要約が表示されます。

- 8. 続行する場合は、「**変更**」をクリックして、進行状況表示バーが完了するまで待ちます。 IBM MQ クライアントが正常にインストールされると、 IBM MQ セットアップ・ウィンドウに以下のメ ッセージが表示されます。 Installation Wizard Completed Successfully
- 9.「**Finish (終了)**」をクリックして、ウィンドウを閉じます。

<mark>- Windows </mark>「プログラムの追加と削除」を使用したクライアント・インストールの変更 Windows の一部のバージョンでは、「プログラムの追加と削除」を使用してインストール済み環境を変更で きます。

Windows 7 の場合は、以下の手順に従ってください。

- 1. Windows タスクバーから、**「スタート」** > **「コントロール パネル」**を選択します。
- 2.**「アプリケーションの追加と削除」**を選択します。
- 3. **IBM MQ** を選択します。
- 4.**「変更」**を選択します。

「IBM MQ セットアップ」ウィンドウで、「プログラム・メンテナンス」パネルが表示されます。

5.「**Modify (変更)**」を選択してから、「**Next (次へ)**」をクリックします。

「Features (フィーチャー)」パネルが表示されます。

- 6. フィーチャーのインストール内容を変更するには、次のようにします。
	- a. フィーチャー名の隣の記号をクリックして、メニューを表示します。
	- b. 次のうちの該当するオプションを選択します。
		- •「Install this feature (このフィーチャーをインストールします)」
		- •「Install this feature and all its subfeatures (if any) (このフィーチャーとすべてのサブフィーチャ ー (存在する場合) をインストールします)」
		- Do not install this feature (remove if already installed) (このフィーチャーをインストールしませ ん (既にインストールされている場合は削除します))

フィーチャー名の隣の記号が変わり、現在のインストール・オプションが示されます。

- 7. 選択を完了したら、「**Next (次へ)**」をクリックします。
- 8.「IBM MQ セットアップ」ウィンドウには、選択したインストールの要約が表示されます。

続行するには、**「Modify (変更)」**をクリックします。

9. 進行状況表示バーが完了するのを待ちます。

IBM MQ クライアントのインストールが正常に完了すると、IBM MQ セットアップ・ウィンドウに次の メッセージが表示されます。

Installation Wizard Completed Successfully

「**Finish (終了)**」をクリックして、ウィンドウを閉じます。

10. Windows 8 では、**「プログラムの追加と削除」**オプションで製品全体がアンインストールされます。

インストール済み環境に変更を加えるためには、元のインストール・メディアから setup.exe ファイ ルを実行する必要があります。

■ <mark>Windows nsiexec を使用したクライアント・インストールのサイレント変更</mark>

msiexec を使用して、IBM MQ クライアント・インストールを変更できます。

msiexec を使用して IBM MQ クライアントのインストール済み環境をサイレントに変更するには、インス トール・ページの指示に従いますが、追加するフィーチャーを組み込むように ADDLOCAL パラメーターを 設定し、削除するフィーチャーに REMOVE パラメーターを設定します。

例えば、ADDLOCAL= "JavaMsg" および REMOVE= "" を使用した場合、 Java Messaging および Web Services フィーチャーを組み込むようにインストール済み環境が変更されます。

msiexec の説明については、217 ページの『msiexec [を使用したクライアントのインストール』を](#page-216-0)参照して ください。

<mark>▲ Windows |</mark>MOParms を使用したクライアント・インストールのサイレント変更 **MQParms** コマンドを使用して、IBM MQ クライアント・インストールを変更できます。

**MQParms** を使用して IBM MQ クライアントのインストール済み環境をサイレントに変更するには、インス トール・ページの指示に従います。ただし、追加するフィーチャーを組み込むように ADDLOCAL パラメー ターを設定し、削除するフィーチャーに REMOVE パラメーターを設定します。

例えば、ADDLOCAL= "JavaMsg" および REMOVE= "" を使用した場合、 Java Messaging および Web Services フィーチャーを組み込むようにインストール済み環境が変更されます。

**MQParms** コマンドの詳細については、225 ページの『MQParms [コマンドを使用したクライアントのイン](#page-224-0) [ストール』を](#page-224-0)参照してください。

### **Windows での試用ライセンスの変換**

IBM MQ を再インストールせずに、試用ライセンスを完全ライセンスに変換します。

試用ライセンスの有効期限が切れると、**strmqm** コマンドによって表示される "count-down" により、ライ センスの有効期限が切れたことが通知され、コマンドは実行されません。

# **始める前に**

1. IBM MQ が試用ライセンスでインストールされている。

2. IBM MQ の完全ライセンスが交付されたコピーのインストール・メディアに対するアクセス権がある。

### **このタスクについて**

試用ライセンスを完全ライセンスに変換するには、**setmqprd** コマンドを実行します。

IBM MQ の試用コピーに完全ライセンスを適用しないことにした場合は、いつでもこのコピーをアンインス トールできます。

# **手順**

1. 完全ライセンスが交付されたインストール・メディアから完全ライセンスを取得します。

フル・ライセンス・ファイルは amqpcert.lic です。 Windows では、そのファイルは、インストー ル・メディアの \*MediaRoot*\licenses ディレクトリーに入っています。 このファイルは、IBM MQ のインストール・パスの bin ディレクトリーにインストールされます。

2. アップグレードするインストール済み環境から **setmqprd** コマンドを実行します。

*MQ\_INSTALLATION\_PATH*\bin\setmqprd \*MediaRoot*\licenses\amqpcert.lic

#### **関連資料**

setmqprd

# **Windows システムでの各国語によるメッセージの表示**

別の各国語メッセージ・カタログのメッセージを表示するには、**MQS\_FORCE\_NTLANGID** 環境変数を設定 するか、地域設定を変更する必要があります。

### **このタスクについて**

メッセージが U.S. English のものは、IBM MQ とともに自動的にインストールされます

IBM MQ でサポートされている各国語メッセージは、自動的にインストールされます。 メッセージは、以 下の順序に基づいて各国語で表示されます。

- 1. **MQS\_FORCE\_NTLANGID** 環境変数の値 (設定されている場合)。
- 2. メッセージを表示しているユーザーの地域形式 (地域形式で指定された言語が IBM MQ でサポートされ ている場合)。
- 3. 管理システムのロケール (システム・ロケールで指定された言語が IBM MQ でサポートされている場 合)。
- 4. 米国英語 (サポートされている他の言語に決められない場合)。

**注 :** キュー・マネージャーは、普通はマシン上のサービスにより起動されるので、独自のユーザー・アカウ ント (MUSR\_MQADMIN など) かインストール時に提供される特定のドメイン・アカウントで実行していま す。 詳しくは、IBM MQ Windows サービスのローカルおよびドメイン・ユーザー・アカウントを参照して ください。

ユーザー・アカウントの地域形式に関連付けられていない言語によるメッセージが必要な場合、以下のス テップを実行してください。

# **手順**

1. キュー・マネージャーによって表示されるメッセージに関する **MQS\_FORCE\_NTLANGID** 環境変数を、ご 希望の言語の言語 ID にグローバルに設定します。

**MQS\_FORCE\_NTLANGID** はシステム全体で設定する必要があります。 システム全体で設定しないと、メ ッセージを表示するユーザー全員が個々に環境変数を設定する必要があります。

16 進表記で表わされる言語 ID 値が、Microsoft 資料の [Language Identifier Constants and Strings](https://msdn.microsoft.com/en-us/library/dd318693%28VS.85%29.aspx) にリ ストされます。

2. サービスとしてキュー・マネージャーを実行しているマシンをリブートして、環境変数を有効にしま す。

# **■ Windows 再配布可能クライアント (Windows)**

Windows 64- ビット・イメージは Win64.zip ファイルで出荷されます。

### **ファイル名**

アーカイブまたは .zip ファイルの名前は、ファイルの内容と相当する保守レベルを示しています。 IBM MQ 9.4 では、クライアント・イメージが次のファイル名で用意されています。

- **長期サポート: 9.4.0 IBM MQ C and .NET redistributable client for Windows x64** 9.4.0.0-IBM-MQC-Redist-Win64.zip
- **長期サポート: 9.4.0 IBM MQ JMS および Java 再配布可能クライアント** 9.4.0.0-IBM-MQC-Redist-Java.zip

### **アプリケーションを配布するためのランタイム・ファイルの選択**

再配布可能クライアントによって bin ディレクトリーの下に **genmqpkg** という名前のスクリプト・ファイ ルが提供されます。

**genmqpkg** スクリプトを使用して、ファイルの配布先となるアプリケーションの必要に合うように調整さ れた、より小さいファイルのサブセットを生成できます。 IBM MQ のランタイム要件を決定するために、 一連の対話式 Yes または No の質問があります。

アプリケーション。

最後に、**genmqpkg** は、スクリプトが必要なディレクトリーとファイルを複製するための、新しいターゲ ット・ディレクトリーを指定するように要求します。

**重要 :** IBM サポートは、再配布可能クライアント・パッケージに含まれる、完全で無修正のファイルのセ ットだけを支援することができます。

# **その他の考慮事項**

Windows では、インストールされていないクライアントのデフォルトのデータ・パスは %HOMEDRIVE% %HOMEPATH%\IBM\MQ\data です。

MQ\_OVERRIDE\_DATA\_PATH 環境変数を使用して、データ・パスのデフォルトのディレクトリーを変更で きます。

**注 :** ディレクトリーは自動的に作成されないため、最初にディレクトリーを作成する必要があります。

再配布可能クライアント・ランタイムと、フルインストールされた IBM MQ クライアントまたはサーバー とが異なる場所にインストールされている場合、 それらは共存することができます。

**重要 :** フルインストールされた IBM MQ と同じ場所に再配布可能イメージをアンパックすることは、サポー トされていません。

# **クラスパスの変更**

**dspmqver**、 **setmqenv**、および **crtmqenv** コマンドによって使用されるクラスパスは、

com.ibm.mq.allclient.jar および com.ibm.mq.jakarta.client.jar を、 com.ibm.mq.jar お よび com.ibm.mqjms.jar の直後の環境に追加します。

Windows 上の再配布可能クライアントからの **dspmqver** 出力の例:

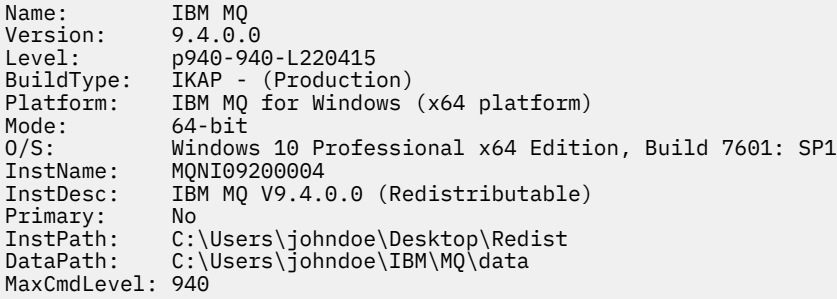

#### **関連概念**

28 [ページの『再配布可能な](#page-27-0) IBM MQ クライアント』 IBM MQ 再配布可能クライアントは、.zip ファイルまたは .tar ファイルで提供されるランタイム・ファ イルの集合であり、再配布可能ライセンス条項に基づいてサード・パーティーに再配布できます。 これに

より、アプリケーションおよびアプリケーションが必要とするランタイム・ファイルを単一のパッケージ で配布するための簡単な方法が提供されます。

# *.NET* **アプリケーション・ランタイム** *- Windows* **のみ**

.NET アプリケーションを使用する際の考慮事項。

Windows for .NET アプリケーション上の 再配布可能 イメージに配置されるランタイム DLL ファイルは、通 常、プライマリー・インストールのインストール時に、システム管理者特権を持つユーザーによってグロ ーバル・アセンブリー・キャッシュ (GAC) に登録されます。 ただし、これによって再配布の利点が大幅に 制限されます。

Windows プラットフォーム上の 再配布可能 パッケージには、DLL を GAC に登録するためのツールが用意 されていないため、 .NET アプリケーションは他の方法で適切なアセンブリーを見つける必要があります。 この状況で使用可能な 2 つのオプションがあります。

# **プロービング**

.NET ランタイムは、GAC を検査した後に、プロービングによって必要なアセンブリーを見つけようとしま す。 最初に検査される場所はアプリケーション・ベースです。これはアプリケーションが実行されている ルートの場所です。 詳しくは、 Microsoft Web サイトの「 ランタイムによるアセンブリーの検索方法 」を 参照してください。

このアプローチを使用するとき、.NET アプリケーションを構築する際に使用されるアセンブリーのメンテ ナンス・レベルは、 ランタイムで使用されるものと同じでなければならないことに注意してください。 例 えば、IBM MQ 8.0.0 Fix Pack 4 で構築されたアプリケーションは、IBM MQ 8.0.0 Fix Pack 4 再配布可能ク ライアント・ランタイムによって実行する必要があります。

このアプローチを使用すると、\bin ディレクトリーに IBM MQ アセンブリーに沿って配置されてい る .NET アプリケーションは、プライマリー IBM MQ インストール (存在する場合) からアセンブリーを選出 し、再配布可能のコピーにフォールバックします。

- 1. .NET アプリケーションをフル IBM MQ インストール (csc \t:exe \r:System.dll \r:amqmdnet.dll \lib: \out:nmqwrld.exe nmqwrld.cs) の下にコンパイルします。
- 2. 再配布可能クライアントの .zip ファイル内の exe ファイルを \bin ディレクトリーにコピーします。

### **DEVPATH 環境変数**

以前のようにアプリケーションの構築、配布、解凍、実行を可能にする代替方式は、DEVPATH を使用して 必要なアセンブリーを見つけることです。 プロービング・アプローチとは異なり、このオプションでは GAC にある一致するアセンブリーがオーバーライドされます。 ただし、この理由のために、Microsoft は実 稼働環境でこの方式を使用しないこと推奨しています。

このアプローチは、フルインストールされた IBM MQ 環境がクライアントに存在する可能性があるときに 有効な場合があります。 ただし、常に再配布可能なアセンブリーを使用することをお勧めします。

- 1. .NET アプリケーションをフル IBM MQ インストールの下でコンパイルする (csc \t:exe \r:System.dll \r:amqmdnet.dll \lib: \out:nmqwrld.exe nmqwrld.cs)
- 2. .exe ファイルを、再配布可能クライアントの .zip ファイルにコピーするか、またはコピーして一緒 に配置します。
- 3. .exe ファイルと同じディレクトリーに、.config のサフィックスが付いた .exe ファイルの名前が付 いたアプリケーション構成ファイルを作成します。これは、以下の内容を持つ nmqwrld.exe.config です。

```
<configuration> 
     <runtime>
       <developmentMode developerInstallation="true" /> 
     </runtime>
</configuration>
```
4. **setmqenv -s** を呼び出し、 *DEVPATH* 環境変数を設定して、アプリケーションを実行する前に再配布可 能イメージから \bin ディレクトリーを指定します。以下に例を示します。

set DEVPATH=%MQ INSTALLATION PATH%\bin

### **.NET の再配布可能管理対象クライアントのトレースの開始と停止**

IBM MQ .NET アプリケーションのトレースを有効にするには、いくつかの異なる方法があります。 詳しく は、 IBM MQ .NET アプリケーションのトレースを参照してください。

通常は、 IBM サポートの要請があった場合にのみ、トレース機能を使用する必要があります。

### **.NET に関する詳細情報**

.NET について詳しくは、IBM MQ .NET プログラムの作成とデプロイを参照してください。

#### **関連概念**

28 [ページの『再配布可能な](#page-27-0) IBM MQ クライアント』

IBM MQ 再配布可能クライアントは、.zip ファイルまたは .tar ファイルで提供されるランタイム・ファ イルの集合であり、再配布可能ライセンス条項に基づいてサード・パーティーに再配布できます。 これに より、アプリケーションおよびアプリケーションが必要とするランタイム・ファイルを単一のパッケージ で配布するための簡単な方法が提供されます。

### **Windows での IBM MQ インストールの検査**

このセクションのトピックでは、 Windows システムで IBM MQ のサーバー・インストールまたはクライア ント・インストールを検査する方法について説明します。

# **このタスクについて**

IBM MQ サーバーのローカル (スタンドアロン) サーバー・インストールやサーバー間インストールを以下 のように検査できます。

- ローカル・サーバーのインストールには、他の IBM MQ インストールとの通信リンクはありません。
- サーバー間インストールには、その他のインストールへのリンクがあります。

IBM MQ MQI client のインストールが正常に完了しており、通信リンクが動作していることも検査できま す。

### **手順**

- ローカル・サーバー・インストールを検査するには、234 ページの『Windows でのコマンド行を使用し たローカル・サーバー・インストールの検査』を参照してください。
- サーバー間インストールを検査するには、236 ページの『Windows [でのコマンド行を使用したサーバー](#page-235-0) [間インストールの検査』](#page-235-0)を参照してください。
- クライアントのインストールを検査するには、239 ページの『Windows [でクライアント・インストール](#page-238-0) [の検査』](#page-238-0)を参照してください。

## **■ Windows | Windows でのコマンド行を使用したローカル・サーバー・インストールの検 査**

Windows システムでは、1 つのキュー・マネージャーと 1 つのキューだけの単純な構成を作成するコマン ド行を使用して、ローカル・インストールを検査できます。

#### **始める前に**

インストールを検査するには、始めにサンプル・パッケージをインストールする必要があります。

検査手順を開始する前に、システムに最新のフィックスが適用されていることを確認したい場合もありま す。 最新のアップデートの格納場所について詳しくは、177 ページの『Windows [の場合の要件の確認』](#page-176-0)を 参照してください。

## **このタスクについて**

コマンド・ラインからデフォルトのキュー・マネージャーを構成するには、次の手順に従います。 キュー・ マネージャーが構成された後、amqsput サンプル・プログラムを使用してキューにメッセージを書き込み ます。 その後、amqsget サンプル・プログラムを使用して、キューからメッセージを取得します。

IBM MQ オブジェクト定義は、大/小文字を区別します。 MQSC コマンドとして小文字で入力したテキスト は、単一引用符で囲まない限り、自動的に大文字に変換されます。 ここでの例は、必ず示されているとお りに入力してください。

## **手順**

1. 環境をセットアップします。

a) 次のコマンドを入力し、特定のインストールで使用する環境変数を設定します。

*MQ\_INSTALLATION\_PATH*\bin\setmqenv -s

ここで、*MQ\_INSTALLATION\_PATH* は IBM MQ がインストールされている場所を示しています。 b) 以下のコマンドを入力して、環境が正しく設定されていることを確認します。

dspmqver

コマンドが正常に完了して、予想したバージョン番号とインストール名が戻されたら、環境は正しく 設定されています。

2. 次のコマンドを入力して、QMA というキュー・マネージャーを作成します。

crtmqm QMA

キュー・マネージャーが作成されたとき、およびデフォルトの IBM MQ オブジェクトが作成されたとき に、メッセージで通知されます。

3. 次のコマンドを入力して、キュー・マネージャーを開始します。

strmqm QMA

キュー・マネージャーが始動すると、メッセージが表示されます。 4. 次のコマンドを入力して、MQSC を開始します。

runmqsc QMA

MQSC が開始すると、メッセージが表示されます。 MQSC にはコマンド・プロンプトはありません。 5. 次のコマンドを入力して、QUEUE1 というローカル・キューを定義します。

DEFINE QLOCAL (QUEUE1)

キューが作成されると、メッセージが表示されます。 6. 次のコマンドを入力し、MQSC を停止します。

end

いくつかのメッセージに続いて、コマンド・プロンプトが表示されます。

<span id="page-235-0"></span>**注 :** これ以降の手順では、サンプル・パッケージがインストールされている必要があります。 7. 次のコマンドを入力し、キューにメッセージを書き込みます。

amqsput QUEUE1 QMA

次のメッセージが表示されます。

Sample AMQSPUT0 start target queue is QUEUE1

8. それぞれが異なるメッセージである行に、適当なメッセージ・テキストを 1 行以上入力します。 メッセ ージ入力を終了するためにブランク行を 1 行入力します。 以下のメッセージが表示されます。

Sample AMQSPUT0 end

メッセージがキューに書き込まれ、コマンド・プロンプトが表示されます。

9. 次のコマンドを入力し、キューからメッセージを取得します。

amqsget QUEUE1 QMA

サンプル・プログラムが開始されて、キューに書き込んだメッセージが表示されます。

#### **タスクの結果**

これで、ローカル・インストールの検査が正常に終了しました。

#### <u>● Windows ■</u> Windows でのコマンド行を使用したサーバー間インストールの検査

一方を送信側、他方を受信側として 2 つのサーバーを使用した、サーバー間インストールを検査できます。

### **始める前に**

• Windows では、IBM MQ は TCP、SNA、NetBios、および SPX をサポートしています。

このタスクの例では TCP/IP を使用します。 TCP を使用しない場合は、Windows における通信のセット アップを参照してください。

- 各サーバーで、ユーザーが IBM MQ 管理者グループ (**mqm**) のメンバーであることを確認します。
- 送信側サーバーと受信側サーバーのインストール済み環境を判別します。 これらのインストール済み環 境は、同じシステム上に存在する場合も別のシステム上に存在する場合もあります。

### **このタスクについて**

IBM MQ オブジェクト定義は、大/小文字を区別します。 MQSC コマンドとして小文字で入力したテキスト は、単一引用符で囲まない限り、自動的に大文字に変換されます。 ここでの例は、必ず示されているとお りに入力してください。

# **手順**

- 1. **receiver** サーバーの場合:
	- a) ポートの空き状況を、例えば **netstat** を実行して確認します。 このコマンドについて詳しくは、ご 使用のオペレーティング・システムの資料を参照してください。

ポート 1414 が使用中でない場合は、ステップ [2 g](#page-237-0) におけるポート番号として 1414 を使用するよう に書き留めます。 後で検査する際のリスナー用のポートとして、同じ番号を使用します。 このポー ト番号が使用中の場合は、1415 などの使用されていないポートを書き留めます。

b) コマンド・プロンプトで以下のコマンドを入力して、使用するインストールの環境をセットアップし ます。

*MQ\_INSTALLATION\_PATH*\bin\setmqenv -s

ここで、*MQ\_INSTALLATION\_PATH* は IBM MQ がインストールされている場所を示しています。 c) コマンド・プロンプトで次のコマンドを入力し、QMB というキュー・マネージャーを作成します。

crtmqm QMB

キュー・マネージャーが作成されたことと、デフォルトの IBM MQ オブジェクトが作成されたこと がメッセージで示されます。

d) 次のコマンドを入力して、キュー・マネージャーを開始します。

strmqm QMB

キュー・マネージャーが開始されると、メッセージが表示されます。

e) 次のコマンドを入力して、MQSC を開始します。

runmqsc QMB

MQSC が開始されたことが、メッセージで通知されます。 MQSC にはコマンド・プロンプトはあり ません。

f) 次のコマンドを入力して、RECEIVER.Q というローカル・キューを定義します。

DEFINE QLOCAL (RECEIVER.Q)

キューが作成されたことを示すメッセージが表示されます。

g) 次のコマンドを入力して、リスナーを定義します。

DEFINE LISTENER (LISTENER1) TRPTYPE (TCP) CONTROL (QMGR) PORT ( *PORT\_NUMBER* )

ここで、 *port\_number* は、リスナーが実行されているポートの名前です。 この番号は、送信側チャ ネルの定義で使用した番号と同じでなければなりません。

h) 次のコマンドを入力して、リスナーを開始します。

START LISTENER (LISTENER1)

**注 :** リスナーを、バックグラウンド・プロセスの優先順位を自動的に下げるシェルから、バックグラ ウンドで開始しないでください。

i) 次のコマンドを入力し、受信側チャネルを定義します。

DEFINE CHANNEL (QMA.QMB) CHLTYPE (RCVR) TRPTYPE (TCP)

チャネルが作成されると、メッセージで通知されます。

i) 次を入力して、MQSC コマンドを終了します。

end

いくつかのメッセージに続いてコマンド・プロンプトが表示されます。

2. **sender** サーバーの場合:

a) コマンド・プロンプトで以下のコマンドを入力して、使用するインストールの環境をセットアップし ます。

インストールおよびマイグレーション **237**

*MQ\_INSTALLATION\_PATH*\bin\setmqenv -s

<span id="page-237-0"></span>ここで、*MQ\_INSTALLATION\_PATH* は IBM MQ がインストールされている場所を示しています。 b) コマンド・プロンプトで次のコマンドを入力し、QMA というキュー・マネージャーを作成します。

crtmqm QMA

キュー・マネージャーが作成されたことと、デフォルトの IBM MQ オブジェクトが作成されたこと がメッセージで示されます。

c) 次のコマンドを入力し、キュー・マネージャーを開始します。

strmqm QMA

キュー・マネージャーが開始されると、メッセージが表示されます。

d) 次のコマンドを入力して、MQSC を開始します。

#### runmqsc QMA

MQSC セッションが開始されたことが、メッセージで通知されます。 MQSC にはコマンド・プロン プトはありません。

e) 次のコマンドを入力して、(伝送キューとして使用する) QMB というローカル・キューを定義します。

DEFINE QLOCAL (QMB) USAGE (XMITQ)

キューが作成されると、メッセージで通知されます。

f) 次のコマンドを入力して、リモート・キューのローカル定義を定義します。

DEFINE QREMOTE (LOCAL.DEF.OF.REMOTE.QUEUE) RNAME (RECEIVER.Q) RQMNAME ('QMB') XMITQ (QMB)

g) 次のコマンドを入力し、送信側チャネルを定義します。

DEFINE CHANNEL (QMA.QMB) CHLTYPE (SDR) CONNAME ('*CON-NAME*(*PORT*)') XMITQ (QMB) TRPTYPE (TCP)

*con-name* は、受信側システムの TCP/IP アドレスです。 両方のインストール済み環境が同じシステ ム上にある場合は、*con-name* は localhost となります。 *port* は、[1 a](#page-235-0) で書き留めたポートです。 ポートを指定しない場合は、デフォルト値の 1414 が使用されます。

h) 次のコマンドを入力し、送信側チャネルを開始します。

START CHANNEL(QMA.QMB)

受信側サーバーの受信側チャネルは、送信側チャネルを開始すると自動的に開始されます。 i) 次のコマンドを入力し、MQSC を停止します。

end

いくつかのメッセージに続いてコマンド・プロンプトが表示されます。

j) 送信側サーバーと受信側サーバーの両方が同じシステムにインストールされている場合は、以下のコ マンドを入力して、キュー・マネージャーが別のインストール済み環境で作成されていることを確認 します。

dspmq -o installation

<span id="page-238-0"></span>キュー・マネージャーが同じインストール済み環境にある場合は、**setmqm** コマンドを使用して、 QMA を送信側のインストール済み環境に移動させるか、QMB を受信側のインストール済み環境に移 動させます。 詳細については、setmqm を参照してください。

k) リモート・キューのローカル定義にメッセージを書き込みます。これにより、リモート・キューの名 前が指定されます。 以下のコマンドを入力します。

amqsput LOCAL.DEF.OF.REMOTE.QUEUE QMA

amqsput が開始されたことを示すメッセージが表示されます。

- l) 1 つ以上の行にメッセージ・テキストを入力し、その後にブランク行を入力します。 amqsput が終了したことを示すメッセージが表示されます。 メッセージがキューに書き込まれ、再 びコマンド・プロンプトが表示されます。
- 3. **受信側**サーバーの場合:
	- a) 次のコマンドを入力し、受信側のキューからメッセージを取得します。

amqsget RECEIVER.Q QMB

サンプル・プログラムが開始されて、キューに書き込んだメッセージが表示されます。 休止の後、 サンプル・プログラムが終了します。 その後、コマンド・プロンプトが表示されます。

### **タスクの結果**

これでサーバー間インストールの検査が正常に終了しました。

#### *Windows* **でクライアント・インストールの検査**

IBM MQ MQI client のインストールが正常に完了しており、通信リンクが動作していることを検査できま す。

# **このタスクについて**

この検査手順は、queue.manager.1 というキュー・マネージャー、QUEUE1 というローカル・キュー、 およびサーバー上の CHANNEL1 というサーバー接続チャネルを作成する方法を示します。

この手順は、IBM MQ MQI client・ワークステーションにクライアント接続チャネルを作成する方法を示し ています。 また、サンプル・プログラムを使用してメッセージをキューに書き込み、キューからメッセー ジを取り出す方法を示します。

この例では、クライアントのセキュリティー問題については説明しません。 IBM MQ MQI client のセキュ リティー問題に関心がある場合は、 IBM MQ MQI client セキュリティーのセットアップ を参照してくださ い。

この検査手順では、以下を想定しています。

- 完全な IBM MQ サーバー製品がサーバーにインストールされている。
- サーバーのインストールがネットワークでアクセス可能である。
- クライアント・システム上に IBM MQ MQI client・ソフトウェアがインストールされている。
- IBM MQ のサンプル・プログラムがインストールされている。
- サーバー・システムおよびクライアント・システム上に TCP/IP が構成されている。 詳しくは、サーバー とクライアント間の接続の構成を参照してください。

# **手順**

- 1. コマンド行を使用して、サーバーとクライアントをセットアップします。 詳細については、240 ページの『Windows [でのコマンド行を使用したサーバーおよびクライアントのセ](#page-239-0) [ットアップ』](#page-239-0)を参照してください。
- 2. クライアントとサーバーの間の通信をテストします。

<span id="page-239-0"></span>詳細については、243 ページの『Windows [でのクライアントとサーバー間の通信の検査』](#page-242-0)を参照してく ださい。

#### **関連タスク**

216 ページの『Windows への IBM MQ [クライアントのインストール』](#page-215-0) このトピックでは、IBM MQ クライアントを Windows システムにインストールする方法について説明しま す。 この手順は、初回または 2 回目以降のインストールに使用できます。

<mark>■ Windows `</mark> Windows でのコマンド行を使用したサーバーおよびクライアントのセットアップ コマンド行を使用して、Linux 上のクライアント・インストールの検証に使用する必要があるオブジェクト を作成します。 サーバー上では、キュー・マネージャー、ローカル・キュー、リスナー、およびサーバー 接続チャネルを作成します。 クライアントに接続権限と所定のキューの使用権限を与えるセキュリティ ー・ルールを適用する必要もあります。 クライアントでは、クライアント接続チャネルを作成します。 サ ーバーとクライアントのセットアップ後に、サンプル・プログラムを使用して検証手順を完了できます。

# **始める前に**

このタスクを始める前に、239 ページの『Windows [でクライアント・インストールの検査』の](#page-238-0)情報を参照 してください。

# **このタスクについて**

このタスクは、コマンド行を使用して、サーバーとクライアントをセットアップし、クライアント・イン ストールを検証できるようにする方法について説明します。

### **手順**

- 1. 240 ページの『Windows でのコマンド行を使用したサーバーのセットアップ』の説明に従って、サーバ ーをセットアップします。
- 2. 242 ページの『MQSERVER [環境変数を使用したキュー・マネージャーへの接続](#page-241-0) (Windows)』の説明に従 って、クライアントをセットアップします。

### **次のタスク**

243 ページの『Windows [でのクライアントとサーバー間の通信の検査』の](#page-242-0)説明に従って、クライアントと サーバーの間の通信をテストします。

**Windows Mundows でのコマンド行を使用したサーバーのセットアップ** 次の指示に従って、サーバーにキュー・マネージャー、キュー、およびチャネルを作成します。 その後、 これらのオブジェクトを使ってインストールを検証できます。

# **このタスクについて**

これらの指示は、キュー・マネージャーや他の IBM MQ オブジェクトが定義されていないことを前提にし ています。

IBM MQ オブジェクト定義は、大/小文字を区別します。 MQSC コマンドとして小文字で入力したテキスト は、単一引用符で囲まない限り、自動的に大文字に変換されます。 ここでの例は、必ず示されているとお りに入力してください。

# **手順**

1. mqm グループに含まれていないユーザー ID をサーバー上に作成します。

このユーザー ID は、サーバーおよびクライアントに存在する必要があります。 これが、サンプル・ア プリケーションの実行に使用する必要のあるユーザー ID です。これを使用しないと、2035 エラーが 戻されます。

2. 現行のシェルでインストールを使用できるように、さまざまな環境変数を設定する必要があります。 環境変数は、以下のコマンドを入力して設定できます。

*MQ\_INSTALLATION\_PATH*\bin\setmqenv -s

ここで、*MQ\_INSTALLATION\_PATH* は IBM MQ がインストールされている場所を指します 3. 次のコマンドを入力して、QUEUE.MANAGER.1 というキュー・マネージャーを作成します。

crtmqm QUEUE.MANAGER.1

キュー・マネージャーが作成されたことを示すメッセージが表示されます。 4. 次のコマンドを入力して、キュー・マネージャーを開始します。

strmqm QUEUE.MANAGER.1

キュー・マネージャーが開始されると、メッセージが表示されます。

5. 次のコマンドを入力して、MQSC を開始します。

runmqsc QUEUE.MANAGER.1

MQSC セッションが開始されたことが、メッセージで通知されます。 MQSC にはコマンド・プロンプ トはありません。

6. 次のコマンドを入力して、QUEUE1 というローカル・キューを定義します。

DEFINE QLOCAL(QUEUE1)

キューが作成されると、メッセージで通知されます。

7. 次のコマンドを入力して、ステップ 1 で作成したユーザー ID に対して QUEUE1 の使用を許可します。

SET AUTHREC PROFILE(QUEUE1) OBJTYPE(QUEUE) PRINCIPAL(' *non\_mqm\_user* ') AUTHADD(PUT,GET)

ここで、*non\_mqm\_user* は、ステップ 1 で作成したユーザー ID です。 許可が設定されると、メッセ ージで通知されます。 また、次のコマンドを実行して、ユーザー ID に接続する権限を付与します。

SET AUTHREC OBJTYPE(QMGR) PRINCIPAL(' *non\_mqm\_user* ') AUTHADD(CONNECT)

このコマンドを実行しないと、2305 停止エラーが返されます。 8. 次のコマンドを入力し、サーバー接続チャネルを定義します。

DEFINE CHANNEL (CHANNEL1) CHLTYPE (SVRCONN) TRPTYPE (TCP)

チャネルが作成されると、メッセージで通知されます。

9. 次の MQSC コマンドを入力することにより、クライアント・チャネルに対して、キュー・マネージャ ーへの接続、およびステップ 1 で作成したユーザー ID での実行を許可します。

SET CHLAUTH(CHANNEL1) TYPE(ADDRESSMAP) ADDRESS(' *client\_ipaddr* ') MCAUSER(' *non\_mqm\_user* ')

ここで、*client\_ipaddr* はクライアント・システムの IP アドレスで、*non\_mqm\_user* はステップ 1 で 作成したユーザー ID です。 ルールがいつ設定されたかはメッセージに表示されます。 10. 次のコマンドを入力して、リスナーを定義します。

DEFINE LISTENER (LISTENER1) TRPTYPE (TCP) CONTROL (QMGR) PORT (*port\_number*)

<span id="page-241-0"></span>*port\_number* は、リスナーが稼働するポートの番号です。 この番号は、216 [ページの『](#page-215-0)Windows への IBM MQ [クライアントのインストール』で](#page-215-0)クライアント接続チャネルの定義時に使用する番号と同じで なければなりません。

**注 :** コマンドからポート・パラメーターを省略すると、デフォルト値 1414 がリスナー・ポートに対し て使用されます。 1414 以外のポートを指定する場合は、次のようにコマンドに port パラメーターを 含める必要があります。

11. 次のコマンドを入力して、リスナーを開始します。

START LISTENER (LISTENER1)

12. 次のコマンドを入力し、MQSC を停止します。

end

いくつかのメッセージに続いてコマンド・プロンプトが表示されます。

#### **次のタスク**

クライアントをセットアップする指示に従ってください。 242 ページの『MQSERVER 環境変数を使用した キュー・マネージャーへの接続 (Windows)』 を参照してください。

# *MQSERVER* 環境変数を使用したキュー・マネージャーへの接続 *(Windows)*

IBM MQ アプリケーションが IBM MQ MQI client で稼働している場合、使用する MQI チャネル、通信タイ プ、およびサーバーのアドレスが必要です。 MQSERVER 環境変数を定義することにより、これらのパラメ ーターを設定します。

#### **始める前に**

このタスクを開始する前に、240 ページの『Windows [でのコマンド行を使用したサーバーのセットアップ』](#page-239-0) のタスクを完了し、以下の情報を保存する必要があります。

• サーバーのホスト名または IP アドレス、およびリスナーを作成したときに指定したポート番号。

• サーバー接続チャネルのチャネル名。

# **このタスクについて**

このタスクでは、IBM MQ MQI client の接続を、このクライアント上に MQSERVER 環境変数を定義するこ とによって行う方法について説明します。

代わりに、生成されたクライアント・チャネル定義テーブル amqclchl.tab にアクセス権限を付与するこ ともできます。クライアント接続チャネル定義へのアクセスを参照してください。

あるいは、Windows では、Active Directory サポートが使用可能になっていれば、クライアントは Active Directory から動的にクライアント接続情報を見ることができます。

### **手順**

1. 240 ページの『Windows [でのコマンド行を使用したサーバーのセットアップ』](#page-239-0) のステップ 1 で作成し たユーザー ID としてログインします。

- 2. TCP/IP 接続を確認します。 クライアントから、次のいずれかのコマンドを入力します。
	- ping server-hostname
	- ping n.n.n.n

n.n.n.n は、ネットワーク・アドレスを表します。 ネットワーク・アドレスを IPv4 小数点付き 10 進数形式 (例えば 192.0.2.0) で設定できます。 または、アドレスを IPv6 16 進数形式 (例えば、 2001:0DB8:0204:acff:fe97:2c34:fde0:3485) で設定します。

**ping** コマンドが失敗した場合は、TCP/IP 構成を修正してください。

<span id="page-242-0"></span>3. MQSERVER 環境変数を設定します。 クライアントから、次のコマンドを入力します。

```
SET MQSERVER=CHANNEL1/TCP/server-address(port)
```
説明

- *CHANNEL1* は、サーバー接続チャネル名です。
- *server-address* はサーバーの TCP/IP ホスト名です。
- *port* は、サーバーが listen している TCP/IP ポート番号です。

ポート番号が提供されていない場合、IBM MQ は qm.ini ファイル、つまりクライアント構成ファイル で指定されているものを使用します。 これらのファイルに値が指定されていない場合、IBM MQ は、サ ービス名 MQSeries の TCP/IP サービス・ファイルで識別されているポート番号を使用します。 サービ ス・ファイル内に MQSeries エントリーが存在しない場合は、デフォルト値の 1414 が使用されます。 クライアントが使用するポート番号とサーバー・リスナー・プログラムが使用するポート番号は同じで あることが重要です。

### **次のタスク**

サンプル・プログラムを使用してクライアントとサーバー間の通信をテストします。 243 ページの 『Windows でのクライアントとサーバー間の通信の検査』を参照してください。

# <mark>▲ Windows ↑</mark> Windows でのクライアントとサーバー間の通信の検査

IBM MQ MQI client・ワークステーションで amqsputc サンプル・プログラムを使用して、サーバー・ワー クステーションのキューにメッセージを書き込みます。 amqsgetc サンプル・プログラムを使用して、メ ッセージをそのキューから取得してクライアントに戻します。

#### **始める前に**

このセクションのこれまでのトピックを完了しておきます。

- キュー・マネージャー、チャネル、およびキューをセットアップします。
- コマンド・ウィンドウを開きます。
- システム環境変数を設定します。

### **このタスクについて**

IBM MQ オブジェクト定義では大/小文字が区別されることに注意してください。 MQSC コマンドとして 小文字で入力されたテキストは、単一引用符で囲んでいない限り、自動的に大文字に変換されます。 ここ での例は、必ず示されているとおりに入力してください。

# **手順**

1. 32 ビット・システムでは *MQ\_INSTALLATION\_PATH*¥Tools¥C¥Samples¥Bin デ ィレクトリーに、64 ビット・システムでは *MQ\_INSTALLATION\_PATH*¥Tools¥C¥Samples¥Bin64 ディレクトリーに移動し ます。

*MQ\_INSTALLATION\_PATH* は、IBM MQ がインストールされている上位ディレクトリーを表します。

2. 現行のシェルでインストールを使用できるように、特定の環境変数を設定する必要があります。 環境変 数は、以下のコマンドを入力して設定できます。

*MQ\_INSTALLATION\_PATH*\bin\setmqenv -s

ここで、*MQ\_INSTALLATION\_PATH* は IBM MQ がインストールされている場所を指します

3. 次のコマンドを入力し、QUEUE.MANAGER.1 上の QUEUE1 に対して PUT プログラムを開始します。

amqsputc QUEUE1 QUEUE.MANAGER.1

<span id="page-243-0"></span>コマンドが正常に実行されると、次のメッセージが表示されます。

Sample AMQSPUT0 start target queue is QUEUE1

**ヒント :** エラー MQRC\_NOT\_AUTHORIZED (2035) を受け取ることもあります。 デフォルトでは、キュ ー・マネージャーが作成されると、チャネル認証が有効になります。 チャネル認証を使用することによ り、特権ユーザーは IBM MQ MQI client としてキュー・マネージャーにアクセスできなくなります。 イ ンストールを検査する場合は、MCA ユーザー ID を非特権ユーザーに変更するか、またはチャネル認証 を無効にすることができます。 チャネル認証を無効にするには、以下の MQSC コマンドを実行します。

ALTER QMGR CHLAUTH(DISABLED)

キュー・マネージャーを削除しない場合は、検査完了後に、チャネル認証を再び有効にします。

ALTER QMGR CHLAUTH(ENABLED)

4. 任意のメッセージ・テキストを入力して、**Enter** キーを 2 回押します。 次のメッセージが表示されます。

Sample AMQSPUT0 end

これで、サーバーのキュー・マネージャー上のキューにメッセージが入りました。 5. 次のコマンドを入力し、QUEUE.MANAGER.1 上の QUEUE1 に対して GET プログラムを開始します。

amqsgetc QUEUE1 QUEUE.MANAGER.1

サンプル・プログラムが開始されて、キューに書き込んだメッセージが表示されます。 休止 (約 30 秒 間) の後、サンプルは終了し、コマンド・プロンプトがもう一度表示されます。

#### **タスクの結果**

これで、クライアントのインストールは正常に検査されました。

# **次のタスク**

1. インストール済み環境を現行のシェルで使用できるように、サーバー上でさまざまな環境変数を設定す る必要があります。 環境変数は、以下のコマンドを入力して設定できます。

*MQ\_INSTALLATION\_PATH*\bin\setmqenv -s

ここで、*MQ\_INSTALLATION\_PATH* は IBM MQ がインストールされている場所を示しています。

2. サーバー上で次のコマンドを入力して、キュー・マネージャーを停止します。

endmqm QUEUE.MANAGER.1

3. サーバー上で次のコマンドを入力して、キュー・マネージャーを削除します。

dltmqm QUEUE.MANAGER.1

### **Windows 上での IBM MQ のアンインストール**

コントロール・パネル、コマンド行 ( **msiexec** )、 **MQParms**、またはインストール・メディアを使用して、 Windows システム上の IBM MQ MQI clients およびサーバーをアンインストールできます。この場合は、オ プションでキュー・マネージャーも削除できます。

# **始める前に**

デフォルトで、Windows ではアンインストールのロギングが無効になっています。 アンインストールのロ グを受け取るようにするには、以下の手順を実行します。

- 1. コマンド・プロンプトで、コマンド **regedit** を発行してレジストリー・エディターを開きます。
- 2. 適切なレジストリー・キーを作成または編集します。 HKEY\_LOCAL\_MACHINE\Software\Policies\Microsoft\Windows\Installer
- 3. このレジストリー・キーの下に以下の情報を追加します。

**名前** ロギング **データ・タイプ** REG\_SZ

**値**

voicewarmup

4. 更新されたレジストリー・キーを保存します。

# **手順**

手順の初めに、実行中の IBM MQ プログラムやプロセスがないことを確認します。

- 1. Microsoft クラスター・サービス (MSCS) を使用して IBM MQ を実行している場合は、IBM MQ をアン インストールする前に、キュー・マネージャーを MSCS 制御から削除してください。 現在 MSCS コン トロール下にある各キュー・マネージャーについて、次のステップを実行してください。
	- a) キュー・マネージャー・リソースをオフラインにします。
	- b) リソース・インスタンスを破棄します。
	- c) 共用ドライブからキュー・マネージャー・ファイルを取り戻します。 このステップは、MSCS 制御 からキュー・マネージャーを除去するではオプションとして示されています。 しかし、このケース では必須です。
- 2. アンインストールするインストール済み環境に関連した IBM MQ アプリケーションの実行をすべて停 止します。
- 3. Managed File Transfer エージェントをすべて閉じます。 実行中の Managed File Transfer Agent がある場合は、**fteStopAgent** コマンドを使用して閉じます。 fteStopAgent (Managed File Transfer Agent の停止) を参照してください。
- 4. サーバー・インストールの場合、すべての IBM MQ アクティビティーを停止します。
	- a) グループ mqm のユーザーとしてログインします。
	- b) IBM MQ Explorer を使用するか、または以下のコマンドを実行して、すべての実行中のキュー・マ ネージャーおよびリスナーを停止します。
		- i) 以下のコマンドを入力して、アンインストール対象のインストールを処理する環境をセットアッ プします。

*MQ\_INSTALLATION\_PATH*\bin\setmqenv -s

ここで、*MQ\_INSTALLATION\_PATH* は IBM MQ がインストールされている場所です。

ii) 各キュー・マネージャーに対して、以下のコマンドを入力してキュー・マネージャーを停止しま す。

endmqm *queue\_manager\_name*

iii) 各キュー・マネージャーに対して、以下のコマンドを入力して、キュー・マネージャーに関連し たリスナーをすべて停止します。

endmqlsr -m *queue\_manager\_name*

5. IBM MQ を停止します。

これを行うには、システム・トレイ内の **IBM MQ** アイコンを右クリックして、**「停止」IBM MQ** を選択 します。

6. IBM MQ ウィンドウをすべて閉じます。

7. すべてのモニター・サービスを停止します。

IBM MQ に関連付けられたすべてのプロセスが停止したら、IBM MQ をアンインストールできます。 8. 以下のいずれかの方法を使用して、IBM MQ をアンインストールします。

- Windows の「コントロール パネル」を使用します。 このプロセスは 247 [ページの『コントロー](#page-246-0) ル・パネルを使用した IBM MQ [のアンインストール』に](#page-246-0)記載されています。 この方法では、キュ ー・マネージャーのデータは削除されません。
- 247 ページの『msiexec を使用した IBM MQ [のアンインストール』に](#page-246-0)説明されている手順に従っ て、コマンド・ラインを使用して **msiexec** コマンドを実行します。 この方法では、キュー・マネ ージャーのデータは削除されません。
- **MQParms** に適切なパラメーターを指定して使用します。 この操作については、249 [ページの](#page-248-0) 『MQParms を使用した IBM MQ [のアンインストール』](#page-248-0)を参照してください。 この方法では、キュ ー・マネージャーのデータは削除されません。
- インストール・メディアを使用し、250 [ページの『インストール・メディアを使用した](#page-249-0) Windows での IBM MQ [のアンインストール』](#page-249-0)に説明されている手順に従って該当するオプションを選択しま す。 該当する場合には、キュー・マネージャー・データを除去するオプションが**「サーバー機能の 除去」**パネルに表示されます。

完了する前にアンインストール・プロセスを取り消さなければならないとき、「IBM MQ 準備」ウィザ ードを使用して IBM MQ を再構成することが必要になる場合があります。 その理由は、IBM MQ サー ビスの削除のロールバック時には、このサービスのユーザー・アカウント・パスワードを設定できな いからです。 以下のコマンドを使用して、IBM MQ を再構成してください。

MQ\_INSTALLATION\_PATH\bin\amqmjpse.exe -r

Prepare IBM MQ Wizard の詳細については、206 ページの『[Prepare IBM MQ Wizard](#page-205-0) を使用した IBM MQ [の構成』](#page-205-0) を参照してください。

9. Windows イベント・ログを確認し、必要に応じてシステムを再始動します。

イベント ID 10005 が Windows イベント・ログに書き込まれる場合は、システムを再始動してアンイ ンストール・プロセスを完了する必要があります。

10. 最後のまたは 1 つだけの IBM MQ インストールをアンインストールする場合は、必要に応じて、シス テムに保持されている以前のインストールに関する情報すべてを削除することができます。 この目的 には、 **ResetMQ.cmd** を使用する必要があります。詳しくは、 184 ページの『IBM MQ [インストール](#page-183-0) [設定のクリア』](#page-183-0) を参照してください。

以下のレジストリー値は、アンインストール後も残ります。

- My Computer\HKEY LOCAL MACHINE\SOFTWARE\IBM\WebSphere MQ\LogDefaultPath
- My Computer\HKEY\_LOCAL\_MACHINE\SOFTWARE\IBM\WebSphere MQ\WorkPath
- My Computer\HKEY\_LOCAL\_MACHINE\SOFTWARE\WOW6432Node\IBM\WebSphere MQ\LogDefaultPath
- My Computer\HKEY\_LOCAL\_MACHINE\SOFTWARE\WOW6432Node\IBM\WebSphere MQ\WorkPath

データ・フォルダーもそのまま *MQ\_DATA\_PATH*\Config に配置されます。ここで、*MQ\_DATA\_PATH* は IBM MQ データ・ディレクトリーのロケーションです。 残されるファイルのほとんどは、INI ファ イル、エラー・ログ、FDC ファイルなどのテキストを含むファイルです。 また、実行可能ファイル共 用ライブラリー mqzsd.dll も残ります。

<span id="page-246-0"></span>LogDefaultPath レジストリー値が以前のサーバー・インストールのままになっているシステムにク ライアントがインストールされている場合、クライアント・インストールは、このディレクトリーが まだ存在していなければ、このディレクトリーを作成しようとします。 この動作を望まない場合は、 LogDefaultPath レジストリー値を除去してからクライアントをインストールしてください。

### **コントロール・パネルを使用した** *IBM MQ* **のアンインストール**

コントロール・パネルを使用して IBM MQ をアンインストールし、現在インストールされているフィーチ ャーをすべて除去することができます。

### **始める前に**

244 ページの『Windows 上での IBM MQ [のアンインストール』](#page-243-0)に説明されている手順に従って、アンイン ストール・プロセスを開始します。

システム上でキュー・マネージャーが必要なくなった場合は、IBM MQ Explorer か **dltmqm** コマンドを使 用して削除します。

## **手順**

- 1. Windows のタスクバーで、**「スタート」** > **「設定」** > **「コントロール パネル」**または**「スタート」** > **「コントロール パネル」**をクリックして、「コントロール パネル」を開きます。
- 2.**「プログラムと機能」**を開きます。
- 3.**「IBM MQ (***installation\_name***)」**をクリックします。*installation\_name* の部分は、除去するインストー ルの名前です。
- 4.**「除去」**または**「アンインストール」**をクリックして、確認のために**「はい」**をクリックします。 ユーザー・アカウント制御 (UAC) が有効である場合は、ユーザー権限を昇格してアンインストールを実 行するための Windows プロンプトを受け入れます。 これにより、プログラムが開始され、完了まで実 行されます。

### **次のタスク**

244 ページの『Windows 上での IBM MQ [のアンインストール』で](#page-243-0)開始したステップを完了します。

#### *msiexec* **を使用した** *IBM MQ* **のアンインストール**

IBM MQ をアンインストールするには、コマンド行から **msiexec** コマンドを実行して、現在インストール されているすべてのフィーチャー、または選択したフィーチャーを削除します。

### **始める前に**

このタスクでは、IBM MQ のアンインストール時に選択できる幾つかのアンインストール・オプションのう ちの 1 つを取り上げます (244 ページの『Windows 上での IBM MQ [のアンインストール』](#page-243-0)を参照)。 このタ スクを始める前に、244 ページの『Windows 上での IBM MQ [のアンインストール』を](#page-243-0)参照して詳細情報を 確認してください。

システム上でキュー・マネージャーが必要なくなった場合は、IBM MQ Explorer か **dltmqm** コマンドを使 用して削除します。

## **このタスクについて**

**msiexec** コマンドを使用して IBM MQ をアンインストールする場合は、応答ファイルを呼び出すパラメー ターを指定して msiexec コマンドを実行するか、msiexec の必要なパラメーターをコマンド・ラインに 入力します。

**重要 :** 削除するフィーチャーを **REMOVE** パラメーターで指定する場合:

• Web 管理 (Web) フィーチャーがインストールされている状態でサーバー・フィーチャーのサイレント・ アンインストールを実行する場合は、REMOVE="Web,Server" を指定して、Web フィーチャーのサイレ ント・アンインストールも同時に実行する必要があります。

• Java ランタイム環境 (JRE) フィーチャーをサイレント・アンインストールする場合、および Web 管理 (Web) フィーチャーがインストールされている場合は、 REMOVE="Web,JRE"を指定して Web フィーチ ャーもサイレント・アンインストールする必要があります。

ユーザー・アカウント制御 (UAC) を使用可能な Windows で IBM MQ を実行している場合は、高昇格コマン ド・プロンプトからサイレント・アンインストールを起動する必要があります。 右クリックを使用し「**管 理者として実行**」を選択してコマンド・プロンプトを開始することによって、コマンド・プロンプトを昇 格します。

下記のすべてのコマンド例で、使用される変数名は以下のとおりです。

- *installation\_name* は、除去するインストールの名前です。
- *product\_code* は、次のコマンドの出力に表示される MSIProdCode の値です。

dspmqinst -n *installation\_name*

製品コードの例: {0730749B-080D-4A2E-B63D-85CF09AE0EF0}

# **手順**

- IBM MQ のサイレント・アンインストールのために、応答ファイルを呼び出すパラメーターを指定して msiexec コマンドを実行する場合は、以下のようにします。
	- a) どのフィーチャーをアンインストールするか、既存のキュー・マネージャーを保存するかどうかを、 応答ファイルで設定します。

応答ファイルは ASCII テキスト・ファイルです。その中にはアンインストール用に設定するパラメ ーター値が入っています。 応答ファイルは、Windows の .ini ファイルと似た形式で、スタンザ [Response] が入っています。 このスタンザには、 **msiexec** コマンドが使用できるパラメーター が *property* = *value* ペアの形式で含まれています。 なお **msiexec** コマンドでは、このファイル 内の他のスタンザはすべて無視されます。 単純なアンインストール [Response] スタンザの例は、 次のとおりです。

[Response] REMOVE="ALL"

応答ファイルの作成方法や指定できるパラメーターの詳細については、194 [ページの『サーバー・イ](#page-193-0) [ンストール用の応答ファイルの作成および使用』](#page-193-0)を参照してください。

- b) 応答ファイルを使用して IBM MQ のサイレント・アンインストールを実行する場合は、以下のコマ ンドを入力します。msiexec /x {product\_code} /l\*v "c:¥removal.log" /q USEINI="*response\_file*" INSTALLATIONNAME="*installation\_name*"
- コマンド行に必要な msiexec パラメーターを入力して IBM MQ をアンインストールするには、以下の いずれかのコマンドを入力します。
	- 対話式アンインストール手順を呼び出してキュー・マネージャー・データの除去を実行するには、次 のコマンドを入力します (ただし、この場合、他の IBM MQ インストールは残っていないものとしま す)。

msiexec /x {*product\_code*} /l\*v "c:\removal.log" REMOVE="All" INSTALLATIONNAME="*installation\_name*"

ユーザー・アカウント制御 (UAC) が有効になっている Windows システムで IBM MQ を実行している 場合、アンインストール中に **「ファイルを開く-セキュリティ警告」** ダイアログ・ボックスが表示さ れることがあります。このダイアログ・ボックスには、発行元として International Business Machines Limited がリストされます。 アンインストールを続行するには、「**実行**」をクリックします。

– キュー・マネージャー・データを除去しないサイレント・アンインストールを呼び出すには、次のコ マンドを入力します。

<span id="page-248-0"></span>msiexec /x {*product\_code*} /l\*v "c:\removal.log" /q REMOVE="All" INSTALLATIONNAME="*installation\_name*"

– サイレント・アンインストールを呼び出し、キュー・マネージャー・データを除去するには、次のコ マンドを入力します (ただし、これは最終サーバー・インストールを除去する場合にのみ有効です)。

msiexec /x {*product\_code*} /l\*v "c:\removal.log" /q REMOVE="All" KEEPQMDATA="delete" INSTALLATIONNAME="*installation\_name*"

– アンインストール・プロセスの進行状況をモニターし、キュー・マネージャー・データを除去しない ようにするには、次のコマンドを入力します。

msiexec /x {*product\_code*} /l\*v "c:\removal.log" INSTALLATIONNAME="*installation\_name*"

ユーザー・アカウント制御 (UAC) が有効になっている Windows システムで IBM MQ を実行している 場合、アンインストール中に **「ファイルを開く-セキュリティ警告」** ダイアログ・ボックスが表示さ れることがあります。このダイアログ・ボックスには、発行元として International Business Machines Limited がリストされます。 アンインストールを続行するには、「**実行**」をクリックします。

– サイレント・アンインストールを呼び出し、キュー・マネージャー・データを除去しないようにする には、次のコマンドを入力します。

msiexec /x {*product\_code*} /l\*v "c:\removal.log" /q INSTALLATIONNAME="*installation\_name*"

### **タスクの結果**

コマンドを入力すると、コマンド・プロンプトが即時に再表示され、IBM MQ がバックグラウンド・プロセ スでアンインストールされます。 ログを生成するパラメーターを入力した場合、アンインストールの進行 状況はこのファイルを表示して確認してください。 アンインストールが正常に完了すると、「削除は正常に 完了しました」というメッセージがログ・ファイルに追加されます。

### **次のタスク**

244 ページの『Windows 上での IBM MQ [のアンインストール』で](#page-243-0)開始したステップを完了します。 **関連概念**

167 ページの『Windows システムの IBM MQ [フィーチャー』](#page-166-0) IBM MQ のインストール時に、必要なフィーチャーを選択できます。

#### **関連タスク**

189 ページの『msiexec [を使用したサーバーのインストール』](#page-188-0) IBM MQ にある Windows は、 MSI テクノロジーを使用してソフトウェアをインストールします。 MSI は、 対話式インストールと非対話式インストールの両方を提供しています。

215 ページの『msiexec [を使用したサーバー・インストールのサイレント変更』](#page-214-0)

**msiexec** を使用して、 Windows 上の IBM MQ フィーチャーをサイレントに削除またはインストールする ことができます。

# *MQParms* **を使用した** *IBM MQ* **のアンインストール**

コマンド行から **MQParms** コマンドを実行して IBM MQ をアンインストールし、現在インストールされてい るすべてのフィーチャーを削除することができます。

### **始める前に**

244 ページの『Windows 上での IBM MQ [のアンインストール』](#page-243-0)に説明されている手順に従って、アンイン ストール・プロセスを開始します。

# <span id="page-249-0"></span>**手順**

1. IBM MQ を非対話式にアンインストールするには、MQParms インストールのページにある指示に従って 操作します。 199 ページの『MQParms [コマンドを使用したサーバーのインストール』](#page-198-0)を参照してくだ さい。

a) ADDLOCAL パラメーターを空に設定します (ADDLOCAL="")。

b) REMOVE パラメーターを "ALL" に設定します (REMOVE="ALL")。

2. 複数のバージョンの IBM MQ がシステムにインストールされている場合には、除去するインストールを 特定する製品コードを指定します。

次のコマンドを入力します。

```
 MQParms.exe parameter_file/i "{product_code}"
```
説明:

- *parameter\_file* は、必須のパラメーター値が入っているファイルです。 このファイルが MQParms.exe と同じフォルダーにない場合は、絶対パスおよびファイル名を指定してください。 パ ラメーター・ファイルを指定しない場合のデフォルトは MQParms.ini になります。
- *product\_code* は、次のコマンドの出力に表示される MSIProdCode の値です。

dspmqinst -n *installation\_name*

ここで、*installation\_name* は、除去するインストールの名前です。 製品コードの例: {0730749B-080D-4A2E-B63D-85CF09AE0EF0}

### **次のタスク**

244 ページの『Windows 上での IBM MQ [のアンインストール』で](#page-243-0)開始したステップを完了します。

# **インストール・メディアを使用した** *Windows* **での** *IBM MQ* **のアンインストー ル**

インストール・メディアを使用して IBM MQ をアンインストールし、現在インストールされているフィー チャーをすべて除去し、オプションで既存のキュー・マネージャーとそのデータを除去することができま す。

### **始める前に**

244 ページの『Windows 上での IBM MQ [のアンインストール』](#page-243-0)に説明されている手順に従って、アンイン ストール・プロセスを開始します。

### **手順**

- 1. インストール・イメージを含む圧縮ファイルをダウンロードして、一時ディレクトリーに解凍します。
- 2. そのディレクトリーにナビゲートし、 Setup.exe をダブルクリックしてインストール・プロセスを開 始します。

IBM MQ インストールのランチパッド・ウィンドウが表示されます。

- 3.**「IBM MQ インストール」**をクリックします。
- 4.**「 IBM MQ インストーラーの起動」** をクリックし、「 IBM MQ プログラム保守」パネルがウェルカム・ メッセージとともに表示されるまで **「次へ」** をクリックします。 このパネルが表示されない場合、IBM MQ for Windows はこのマシンには現在インストールされていま せん。
- 5.**「既存のインスタンスの保持またはアップグレード (Maintain or upgrade an existing instance)」**をクリ ックし、システム上に IBM MQ の複数のインストールがある場合には、除去するインストールを選択し ます。 **「次へ」**をクリックし、「プログラム・メンテナンス」パネルで**「除去」**をクリックしてから、 **「次へ」**をクリックします。
- 6. 最後のまたは 1 つだけのサーバーをアンインストールする場合、システム上にキュー・マネージャーが あると、「サーバー機能の除去」パネルが表示されます。 以下のオプションのいずれかをクリックします。
	- **保持**: 既存のキュー・マネージャーとそのオブジェクトを保持します。
	- **除去**: 既存のキュー・マネージャーとそのオブジェクトを除去します。

**次へ** をクリックします。

除去対象のインストール内容の要約を示した「IBM MQ の除去」パネルが表示されます。

7.**「除去」**をクリックして、先に進みます。

ロックされたファイルが検出されたことを示すメッセージが表示された場合は、実行中のすべての IBM MQ プログラムを終了してください。 244 ページの『Windows 上での IBM MQ [のアンインストール』](#page-243-0)を 参照してください。

IBM MQ がアンインストールされると、完了を知らせるメッセージが表示されます。

8.**「完了 (Finish)」** をクリックします。

# **次のタスク**

244 ページの『Windows 上での IBM MQ [のアンインストール』で](#page-243-0)開始したステップを完了します。

# **IBM Multi FRAM MQ Advanced for Multiplatforms のインストール**

このセクションには、IBM MQ Advanced for Multiplatforms に関連するインストール作業をまとめていま す。

# **このタスクについて**

IBM MQ Advanced は、IBM MQ 自体に加えて、以下の使用許諾を提供する単一のライセンス資格です。

- Advanced Message Security
- Managed File Transfer
- MQ Telemetry
- Linux 梅製データ・キュー・マネージャー (RDOM)

詳しくは、IBM MQ のライセンス情報を参照してください。

# **手順**

- 252 ページの『Multiplatforms での AMS [のインストールおよびアンインストール』](#page-251-0).
- 259 ページの『[Managed File Transfer](#page-258-0) のインストール』.
- 264 ページの『MQ Telemetry [のインストール』](#page-263-0).
- Linux 270 ページの『RDQM ([複製データ・キュー・マネージャー](#page-269-0)) のインストール』.

### **関連タスク**

295 ページの『[Installing IBM MQ Advanced for z/OS](#page-294-0)』

Installation of IBM MQ Advanced for z/OS consists of installation of the Managed File Transfer (MFT) feature and the Connector Pack component. The Advanced Message Security (AMS) feature does not require installation. You can choose to just install the MFT feature, just the Connector Pack component, or both.

298 ページの『[Installing IBM MQ Advanced for z/OS Value Unit Edition](#page-297-0)』

IBM MQ Advanced for z/OS Value Unit Edition (VUE) is a bundling of the IBM MQ for z/OS VUE and IBM MQ Advanced for z/OS products.

**関連資料** DISPLAYQMGR ADVCAP

# <span id="page-251-0"></span>**Multiplatforms での AMS のインストールおよびアンインストール**

Multiplatforms での Advanced Message Security (AMS) のインストールおよびアンインストール (プラット フォーム別)。

# **このタスクについて**

Advanced Message Security は、別個にインストールされる IBM MQ のコンポーネントで、IBM MQ インス トーラーのオプションの 1 つです。 インストールの前に、IBM MQ Advanced を使用するためのライセンス を購入していることを確認してください (IBM MQ ライセンス情報を参照してください)。

# **手順**

- 252 ページの『Multiplatforms での AMS のインストール』
- 255 ページの『Multiplatforms での AMS [のアンインストール』](#page-254-0)

# *Multiplatforms* **での** *AMS* **のインストール**

使用するプラットフォーム用の Advanced Message Security (AMS) コンポーネントのインストール手順を 確認してください。

# **始める前に**

インストール先の環境に次の IBM MQ コンポーネントがインストールされていることを確認してくださ い。

- MQSeriesRuntime
- MQSeriesServer

# **このタスクについて**

Advanced Message Security のインストールについては、以下の該当するプラットフォームのガイダンスに 従ってください。

# **手順**

- 252 ページの『AIX での Advanced Message Security のインストール』
- 253 ページの『IBM i での [Advanced Message Security](#page-252-0) のインストール』
- 254 ページの『Linux での [Advanced Message Security](#page-253-0) のインストール』
- 255 [ページの『ランチパッドを使用した](#page-254-0) Windows への AMS のインストール』

*AIX* での *Advanced Message Security* のインストール Advanced Message Security コンポーネントは、システム管理インターフェース・ツール (SMIT) またはコ マンド・ラインを使用して AIX プラットフォームにインストールできます。

*SMIT* を使用したインストール

# **手順**

- 1. root としてログオンします。
- 2. インストール・パッケージが置かれているディレクトリーに移動します。
- 3. システム管理インターフェース・ツール (SMIT) を開始します。 システム管理メニューが表示されます。
- 4. 次の順序で必要な SMIT ウィンドウを選択します。

Software Installation and Maintenance
Install and Update Software Install Software

5. インストール・パッケージのディレクトリーの場所を入力します。

6. F4 を押します。**「ソフトウェア名」**オプションにソフトウェアのリストが表示されます。

7. mqm.ams.rte を選択して Enter キーを押します。

8. 残りのオプションのデフォルト設定を受け入れて、Enter キーを押します。

#### **タスクの結果**

Advanced Message Security が正常にインストールされました。

コマンド・ラインを使用したインストール

### **手順**

1. root としてログオンします。

- 2. 現行ディレクトリーをインストール・ファイルの場所に設定します。 ロケーションは、ネットワーク・ ロケーションまたはローカル・ファイル・システム・ディレクトリーの場合があります。
- 3. 以下のコマンドを実行します。

installp -a -c -Y -d. mqm.ams.rte

**-d** パラメーターの後にある、現行ディレクトリーを示すピリオドに注意してください。

#### **タスクの結果**

Advanced Message Security コンポーネントが正常にインストールされました。

*IBM i* での *Advanced Message Security* のインストール Advanced Message Security コンポーネントを IBM i にインストールできます。

#### **手順**

次のコマンドを使用して、AMS をインストールします。

RSTLICPGM LICPGM(5724H72) DEV(installation device) OPTION(2) OUTPUT(\*PRINT)

ここでの **RSTLICPGM** のパラメーターは、以下のとおりです。

#### **LICPGM(5724H72)**

IBM MQ for IBM i の製品 ID。

#### **DEV(installation device)**

製品のロード元のデバイス。 一般的なものは、OPT01 などの光ディスク・ドライブです。

#### **OPTION(2)**

Advanced Message Security for IBM i のインストール

#### **OUTPUT(\*PRINT)**

ジョブのスプール出力を使用して出力を印刷します。

#### **タスクの結果**

AMS コンポーネントが正常にインストールされました。

AMS が IBM MQ サーバーのインストール済み環境にインストールされると、以下のようになります。

- それ以降開始されるキュー・マネージャーは、セキュリティー・ポリシー管理フィーチャーを使用可能に します。
- キュー・マネージャーに接続するアプリケーションは、インターセプターを使用可能にします。

#### インストールおよびマイグレーション **253**

### **次のタスク**

セキュリティー・ポリシーのセットアップについて詳しくは、IBM i での証明書および鍵ストア構成ファイ ルのセットアップを参照してください。

*Linux* での *Advanced Message Security* のインストール Advanced Message Security を Linux プラットフォームにインストールできます。

### **手順**

- 1. root としてログオンします。
- 2. 現行ディレクトリーをインストール・ファイルの場所に設定します。 この場所は、ネットワーク共有ま たはローカル・ファイル・システム・ディレクトリーの場合があります。
- 3. オプション: このインストールがシステムへの最初のインストールではない場合は、 **crtmqpkg** コマン ドを実行して、システムにインストールする固有のパッケージ・セットを作成します。

実行する前に **crtmqpkg** コマンドオン Linux、あなたは **pax** そして **rpmbuild** コマンドがインストー ルされました。 これらのコマンドは、製品の一部としては提供されていません。 これらは、 Linux ディ ストリビューションのサプライヤーから入手する必要があります。 の **rpmbuild** コマンドは **rpmbuild** パッケージ。

a) 以下のコマンドを入力します。

./crtmqpkg *suffix*

上記のコマンドの *suffix* の部分には任意の名前を入力して、そのインストール・パッケージをシステ ム内で一意に識別できるようにします。 *suffix* は、インストール名と同じ名前にすることはできます が、インストール名とは異なるものです。 *suffix* には、A から Z、a から z、および 0 から 9 の範囲 の英数字を組み合わせた最大 16 文字の名前を指定できます。

**注 :** このコマンドは、インストール・パッケージのフル・コピーを /var/tmp のサブディレクトリ ー内に作成します。 コマンドを実行する前に、システムに十分なスペースがあるか確認する必要が あります。

b) **crtmqpkg** コマンドの完了時に現行ディレクトリーを指定された場所に設定します。

このディレクトリーは /var/tmp/mq\_rpms のサブディレクトリーであり、パッケージの固有のセ ットが作成されます。 各パッケージのファイル名には *suffix* 値が付けられます。 例えば、suffix に 「1」を使用すると以下のようになります。

./crtmqpkg 1

/var/tmp/mq\_rpms/1/i386 というサブディレクトリーがあり、パッケージの名前が変更されま す。以下に例を示します。

From: MQSeriesAMS-V.R.M-F.i386.rpm To: MQSeriesAMS\_1-V.R.M-F.i386.rpm

ここで、

**V**

**R**

- インストールする製品のバージョンを表します
- インストールする製品のリリースを表します
- **M** インストールする製品のモディフィケーションを表します **F** インストールする製品のフィックスパック・レベルを表します

4. コマンド・ラインで、次のコマンドを発行します。

この例は、最小限のインストールを示しています。

rpm -iv *package\_name*

*package\_name* は、次のいずれかです。

- MQSeriesAMS-V.R.M-F.i386.rpm
- MQSeriesAMS-V.R.M-F.x86\_64.rpm
- MQSeriesAMS-V.R.M-F.ppc.rpm
- MQSeriesAMS-V.R.M-F.s390.rpm

#### **タスクの結果**

Advanced Message Security が正常にインストールされました。

ランチパッドを使用した *Windows* への *AMS* のインストール IBM MQ インストール・イメージにアクセスします。 Launchpad を実行します。 画面の指示に従って、 Windows に Advanced Message Security コンポーネント (AMS) をインストールします。

### **手順**

1. IBM MQ インストール・イメージにアクセスします。

ロケーションは、ネットワーク・ロケーションまたはローカル・ファイル・システム・ディレクトリー の場合があります。 ダウンロード可能なインストール・イメージの入手先を参照してください。

- 2. IBM MQ インストール・イメージのベース・ディレクトリーで Setup.exe を見つけます。
	- ネットワーク・ロケーションでは、その場所は *m:\instmqs*\Setup.exe のようになります。
	- ローカル・ファイル・システム・ディレクトリーでは、この場所は *C:\instmqs*\Setup.exe のよ うになります。
- 3. インストール処理を開始します。

コマンド・プロンプトから Setup.exe を実行するか、 Windows エクスプローラーで Setup.exe をダ ブルクリックします。

**注 :** UAC が有効になっている Windows システムにインストールする場合は、 Windows プロンプトを受 け入れて、ランチパッドを昇格して実行できるようにします。 インストール時に、**「ファイルを開く - セキュリティ警告」**ダイアログ・ボックスが表示され、発行元として International Business Machines Limited がリストされる場合もあります。 **「実行」**をクリックすると、インストールを続行できます。

IBM MQ インストール・ウィンドウが表示されます。

4. 画面に表示される指示に従って操作します。

#### *Multiplatforms* **での** *AMS* **のアンインストール**

使用するプラットフォーム用の情報を基に、Advanced Message Security (AMS) コンポーネントをアンイン ストールしてください。

### **手順**

- 256 ページの『AIX 上での AMS [のアンインストール』](#page-255-0)
- 257 ページの『Linux 上での AMS [のアンインストール』](#page-256-0)
- 258 ページの『Windows 上での AMS [のアンインストール』](#page-257-0)

#### **関連タスク**

252 ページの『Multiplatforms での AMS [のインストール』](#page-251-0)

<span id="page-255-0"></span>使用するプラットフォーム用の Advanced Message Security (AMS) コンポーネントのインストール手順を 確認してください。

★ **AIX AIX 上での AMS のアンインストール** 

AIX プラットフォームでは、SMIT またはコマンド行を使用して、Advanced Message Security コンポーネ ントを除去することができます。

#### **手順**

- 1. アンインストールするインストール済み環境に関連した IBM MQ アプリケーションの実行をすべて停 止します。
- 2. サーバーのインストール済み環境の場合、アンインストールするインストール済み環境に関連した IBM MQ アクティビティーを終了してください。
	- a) グループ mqm のユーザーとしてログインします。
	- b) アンインストールしたい製品の環境パラメーターを指定します。 以下のコマンドを入力します。

. MQ\_INSTALLATION\_PATH/bin/setmqenv

ここで、. MQ\_INSTALLATION\_PATH は IBM MQ がインストールされている場所を示しています。 c) システムのすべてのキュー・マネージャーの状態を表示します。 以下のコマンドを入力します。

dspmq -o installation

d) アンインストールするインストール済み環境に関連したすべての稼働中のキュー・マネージャーを停 止します。 各キュー・マネージャーに対して次のコマンドを入力します。

endmqm *QMgrName*

e) キュー・マネージャーに関連付けられたすべてのリスナーを停止します。 各キュー・マネージャー に対して次のコマンドを入力します。

endmqlsr -m *QMgrName*

3. root としてログインします。

- 4. **installp** または **smit** を使用して AMS コンポーネントをアンインストールします。 AMS コンポーネ ントがデフォルトではない場所にインストールされている場合は、**installp** を使用してアンインスト ールする必要があります。
	- **installp** を使用してアンインストールするには、次のいずれかのコマンドを使用します。
		- デフォルト・ロケーションでのインストールの場合 /usr/mqm

installp -u mqm.ams.rte

– デフォルトではない場所にインストールする場合:

installp -R *usil* -u mqm.ams.rte

ここで、*usil* は、製品がインストールされた際に指定された、ユーザー指定インストール・ロケー ション (USIL) のパスです。

• **smit** を使用してアンインストールします。

<span id="page-256-0"></span>a. 次の順序で必要な **smit** ウィンドウを選択します。

```
Software Installation and Maintenance
Software Maintenance and Utilities
Remove Installed Software
```
b.**「ソフトウェア名」**フィールドにソフトウェアのリストが表示されます。

i) 実行.

- ii)**「F4」** を押します。
- c. リストからアンインストールするファイル・セット (mqm で開始するもの) を選択し、**「Enter」** キーを押します。 この段階でプレビューを表示するオプションがあります。 アンインストール するファイル・セットをプレビューするには、オプションをデフォルト値の **Yes** に設定したまま にします。これらのファイル・セットをプレビューしない場合は **No** を選択します。
- d.**「Remove Installed Software (インストール済みソフトウェアの除去)」**パネルで **Enter** を押しま す。処理を続行するかを尋ねられるので、**Enter** を押してください。

#### **タスクの結果**

Advanced Message Security コンポーネントがアンインストールされました。

<u>Linux Finux</u> 上での AMS のアンインストール

rpm コマンドを使用して、 Linux プラットフォーム上の Advanced Message Security コンポーネントを削除 します。

### **手順**

- 1. アンインストールするインストール済み環境に関連した IBM MQ アプリケーションの実行をすべて停 止します。
- 2. サーバーのインストール済み環境の場合、アンインストールするインストール済み環境に関連した IBM MQ アクティビティーを終了してください。
	- a) グループ mqm のユーザーとしてログインします。
	- b) アンインストールしたい製品の環境パラメーターを指定します。 以下のコマンドを入力します。

. MQ\_INSTALLATION\_PATH/bin/setmqenv

ここで、. MQ\_INSTALLATION\_PATH は IBM MQ がインストールされている場所を示しています。

c) システムのすべてのキュー・マネージャーの状態を表示します。 以下のコマンドを入力します。

dspmq -o installation

d) アンインストールするインストール済み環境に関連したすべての稼働中のキュー・マネージャーを停 止します。 各キュー・マネージャーに対して次のコマンドを入力します。

endmqm *QMgrName*

e) キュー・マネージャーに関連付けられたすべてのリスナーを停止します。 各キュー・マネージャー に対して次のコマンドを入力します。

endmqlsr -m *QMgrName*

3. root としてログインします。

4. 以下のコマンドを実行します。

rpm -e *package\_name*

<span id="page-257-0"></span>ここで、*package\_name* は MQSeriesAMS-*V.R.M-F* です。

アンインストールする製品のバージョンを表します

**R**

**V**

- アンインストールする製品のリリースを表します
- **M** アンインストールする製品のモディフィケーションを表します
- **F**

アンインストールする製品のフィックスパック・レベルを表します

#### **タスクの結果**

Advanced Message Security コンポーネントがアンインストールされました。

*Windows* 上での *AMS* のアンインストール

GUI アンインストール・ウィザードまたはコマンド・ライン・インターフェースを使用して、Advanced Message Security コンポーネントをアンインストールできます。

インストール・ウィザードの使用

### **手順**

- 1. インストール・イメージを含む圧縮ファイルをダウンロードして、一時ディレクトリーに解凍します。
- 2. そのディレクトリーにナビゲートし、 setup.exe をダブルクリックしてインストール・プロセスを開 始します。

IBM MQ インストールのランチパッド・ウィンドウが表示されます。

- 3. **IBM MQ インストール**をクリックします。
- 4.**「IBM MQ インストーラーの起動」**をクリックします。 「 IBM MQ プログラム・メンテナンス」パネル がウェルカム・メッセージとともに表示されるまで、 **「次へ」** をクリックします。

このパネルが表示されない場合、IBM WebSphere MQ for Windows 7.5 はこのマシンにはインストール されていません。 オプションが表示されたら、除去/保守を選択するか、またはアップグレードを選択 します。

- 5.**「Maintain or upgrade an existing instance (既存のインスタンスの維持またはアップグレード)」**を選択 してから、**「Next (次へ)」**をクリックします。
- 6. まだキュー・マネージャーが残っていると、「Removing Server feature (サーバー・フィーチャーの除 去)」パネルが表示されます。

次に示すオプションのいずれかをクリックしてから、「**Next (次へ)**」をクリックします。

- **保持** 既存のキュー・マネージャーとそのオブジェクトを保持します。
- **除去** 既存のキュー・マネージャーとそのオブジェクトを除去します。

削除するインストール内容の要約を示した「Program Maintenance (プログラム・メンテナンス)」パネ ルが表示されます。

- 7.**「Modify (変更)」**をクリックして、**「Next (次へ)」** をクリックします。
- 8. 使用可能な IBM MQ 機能のリストで、「Advanced Message Security」をクリックし、**「この機能をイン ストールしない (既にインストールされている場合は削除する)」**を選択して、**「次へ」**をクリックしま す。

「IBM MQ を変更する準備ができました」パネルが表示され、変更の要約が示されます。

9. 次のパネルで**「Modify (変更)」**および**「Next (次へ)」** をクリックして、続行します。

### **タスクの結果**

選択した Advanced Message Security コンポーネントの機能が削除されました。

# <span id="page-258-0"></span>**Managed File Transfer のインストール**

Managed File Transfer は、 AIX, Linux, and Windows および z/OS 上の IBM MQ のコンポーネントとしてイ ンストールされます。 Managed File Transfer は、 IBM i では別個の製品として残されています。

## **始める前に**

Managed File Transfer をインストールする前に、システムが製品のハードウェアとソフトウェアの両方の 要件を満たしていることを確認してください。 IBM MQ [のシステム要件を](https://www.ibm.com/support/pages/system-requirements-ibm-mq)参照してください。

すべてのプラットフォームで、調整キュー・マネージャーとして使用する IBM MQ キュー・マネージャー を Managed File Transfer ネットワーク内で 1 つ使用可能にする必要があります。

**注 :** 既存の IBM MQ インストール済み環境を移行またはアップグレードする場合、データベース・ロガー・ インスタンスが、受信した最新バージョンの転送ログ・メッセージを正しく処理できるようにするために、 Managed File Transfer ネットワークの他の部分より先にデータベース・ロガー・インスタンスを更新する 必要があります。

次の手順では、Managed File Transfer を IBM MQ のコンポーネントとして AIX, Linux, and Windows にイン ストールする方法について説明します。 2005 2015 20ために IBM MQ for z/OS、 見る 295 [ページの](#page-294-0) 『Installing IBM MO Advanced for z/OS』。 IBM I のために IBM MO for IBM i、 見る 76 [ページの](#page-75-0) 『IBM i での [Managed File Transfer](#page-75-0) のインストール』。

# **手順**

1. インストールする Managed File Transfer のコンポーネントを決めます。

Managed File Transfer は、ご使用のオペレーティング・システムおよび全体的なセットアップに応じ て、4 つの異なるオプションとしてインストールできます。 これらのオプションは Managed File Transfer Agent、Managed File Transfer Service、Managed File Transfer Logger、または Managed File Transfer Tools.

インストールするコンポーネントを決定するために、以下の各トピックで製品オプションとトポロジー 情報を確認してください。

- Managed File Transfer 製品のオプション
- ファイル転送管理トポロジーの概要
- 2. IBM MQ を、Managed File Transfer コンポーネントと一緒にインストールします。

ご使用のプラットフォームにインストールする必要のある具体的なコンポーネント (Managed File Transfer を含む) については、6 ページの『IBM MQ [のコンポーネントと機能』](#page-5-0)を参照してください。

AIX, Linux, and Windows への IBM MQ のインストールについて詳しくは、ご使用のプラットフォームに 該当する情報を参照してください。

- 33 ページの『AIX での IBM MQ [のインストールおよびアンインストール』](#page-32-0)
- Linux ■98 ページの『Linux での IBM MQ [のインストールおよびアンインストール』](#page-97-0)
- Windows 166 ページの『Windows で<u>の IBM MQ [のインストールおよびアンインストール』](#page-165-0)</u>

#### **関連概念**

ファイル転送管理

Managed File Transfer トポロジーの概要

#### **関連資料**

263 [ページの『インストール済みの](#page-262-0) MFT コマンド・セット』

以下の表は、各コンポーネントと共にインストールされる Managed File Transfer コマンドを示しています。

#### *Managed File Transfer* **製品のオプション**

Managed File Transfer は、ご使用のオペレーティング・システムおよび全体的なセットアップに応じて、 4 つの異なるオプションとしてインストールできます。 これらのオプションは Managed File Transfer

Agent、Managed File Transfer Service、Managed File Transfer Logger、または Managed File Transfer Tools です。

#### **Managed File Transfer Agent**

ファイル転送エージェントは、IBM MQ キュー・マネージャーに接続し、ファイル・データをメッセージと して他のファイル転送エージェントに転送します。

Managed File Transfer Agent または Managed File Transfer Service のいずれかのインストール・オプショ ンを使用してエージェントをインストールします。

Managed File Transfer Agent オプションは、以下の機能を備えたエージェントをインストールします。

• キュー・マネージャーに対するクライアント・モード接続とバインディング・モード接続が可能です。

**注 :** ファイル転送エージェントとキュー・マネージャーが同じシステムにある場合は、バインディング・ モード接続を使用することを検討してください。

- 他の Managed File Transfer エージェントとの間のファイル転送が可能です。
- Connect:Direct® ノードとの間のファイル転送が可能です。

次のセクションで説明する Managed File Transfer Service オプションは、レガシーの FTP、FTPS、または SFTP の各プロトコル・サーバーとの間でファイルを転送するための追加機能を備えたファイル転送エージ ェントをインストールします。

#### **Managed File Transfer Service**

Managed File Transfer Service オプションは、以下の機能を備えたエージェントをインストールします。

- キュー・マネージャーに対するクライアント・モード接続とバインディング・モード接続が可能です。 **注 :** ファイル転送エージェントとキュー・マネージャーが同じシステムにある場合は、バインディング・ モード接続を使用することを検討してください。
- 他の Managed File Transfer エージェントとの間のファイル転送が可能です。
- Connect:Direct ノードとの間のファイル転送が可能です。
- レガシーの SFTP、FTP、または FTPS の各プロトコル・サーバーとの間でファイルを転送するプロトコ ル・ブリッジ・エージェントを作成します。

サポート対象のオペレーティング・システムのサブセットだけで利用できる機能もあります。 詳しくは、 『IBM MQ のシステム要件』を参照してください。

Managed File Transfer Service は、IBM MQ サーバー・オプションが既にインストールされているシステム にのみインストールできます。

#### **Managed File Transfer Logger**

ファイル転送ロガーは MQ キュー・マネージャー (多くの場合、調整キュー・マネージャーとして指定され たキュー・マネージャー) に接続し、監査関連のファイル転送データをデータベースまたはファイルにログ として記録します。 ロガーは、IBM MQ サーバー・インストール・オプションが既にインストールされて いるシステムにのみインストールできます。

#### **Managed File Transfer Tools**

Managed File Transfer Tools は、ファイル転送エージェントとの対話に使用するコマンド行ツールです。 このツールでは、コマンド行からファイル転送を開始し、ファイル転送をスケジュールし、リソース・モ ニターを作成することができます。 Managed File Transfer Tools は、対話相手となるファイル転送エージ ェントと同じシステムにインストールされている必要はありません。

#### **Managed File Transfer Base**

 $\blacktriangleright$  Linux  $\blacktriangleright$  AIX

AIX and Linux プラットフォームには、追加の Managed File Transfer Base インストール・コンポーネント があります。 このコンポーネントには、すべてのインストール・オプションに共通するファイルが含まれ ています。 Agent、Logger、Service、または Tools コンポーネントのいずれかをインストールする前に、 Managed File Transfer Base コンポーネントをインストールする必要があります。

AIX and Linux プラットフォーム上の各製品オプションに必要な IBM MQ コンポーネントについて詳しく は、以下のトピックを参照してください。

- AIX 261 ページの『AIX 上の必須の MFT コンポーネント』
- <u>Linux ■</u>262 ページの『Linux 上の必須の MFT [コンポーネント』](#page-261-0)

#### **関連概念**

ファイル転送管理の概要

Managed File Transfer トポロジーの概要

*AIX* 上の必須の *MFT* コンポーネント

Managed File Transfer には、オペレーティング・システムと全体的なセットアップに応じて、4 種類のイ ンストール・オプションがあります。 AIX システムでは、これらのオプションとは、Managed File Transfer Agent、 Managed File Transfer Logger、Managed File Transfer Service、および Managed File Transfer Tools で、それぞれのオプションには固有のコンポーネントが必要になります。

#### **Managed File Transfer Agent**

- mqm.base.runtime
- mqm.java.rte
- mqm.jre.rte
- mqm.ft.base
- mqm.ft.agent

#### **Managed File Transfer Logger**

- mqm.base.runtime
- mqm.server.rte
- mqm.java.rte

mqm.jre.rte

mqm.ft.base

mqm.ft.logger

#### **Managed File Transfer Service**

- mqm.base.runtime
- mqm.server.rte
- mqm.java.rte
- mqm.jre.rte
- mqm.ft.base
- mqm.ft.agent
- mqm.ft.service

# <span id="page-261-0"></span>**Managed File Transfer Tools**

mqm.base.runtime mqm.java.rte mqm.jre.rte mqm.ft.base mqm.ft.tools

### <mark>Linux → Linux 上の必須の *MFT* コンポーネント</mark>

Managed File Transfer には、オペレーティング・システムと全体的なセットアップに応じて、4 種類のイ ンストール・オプションがあります。 Linux システムでは、これらのオプションとは、Managed File Transfer Agent、 Managed File Transfer Logger、Managed File Transfer Service、および Managed File Transfer Tools で、それぞれのオプションには固有のコンポーネントが必要になります。

### **Managed File Transfer Agent**

- MQSeriesRuntime
- MQSeriesJava
- MQSeriesJRE
- MQSeriesFTBase
- MQSeriesFTAgent

### **Managed File Transfer Logger**

- MQSeriesRuntime
- MQSeriesServer
- MQSeriesJava
- MQSeriesJRE
- MQSeriesFTBase
- MQSeriesFTLogger

### **Managed File Transfer Service**

- MQSeriesRuntime
- MQSeriesServer
- MQSeriesJava
- MQSeriesJRE
- MQSeriesFTBase
- MQSeriesFTAgent
- MQSeriesFTService

### **Managed File Transfer Tools**

- MQSeriesRuntime
- MQSeriesJava
- MQSeriesJRE
- MQSeriesFTBase

# <span id="page-262-0"></span>**インストール済みの** *MFT* **コマンド・セット**

以下の表は、各コンポーネントと共にインストールされる Managed File Transfer コマンドを示しています。

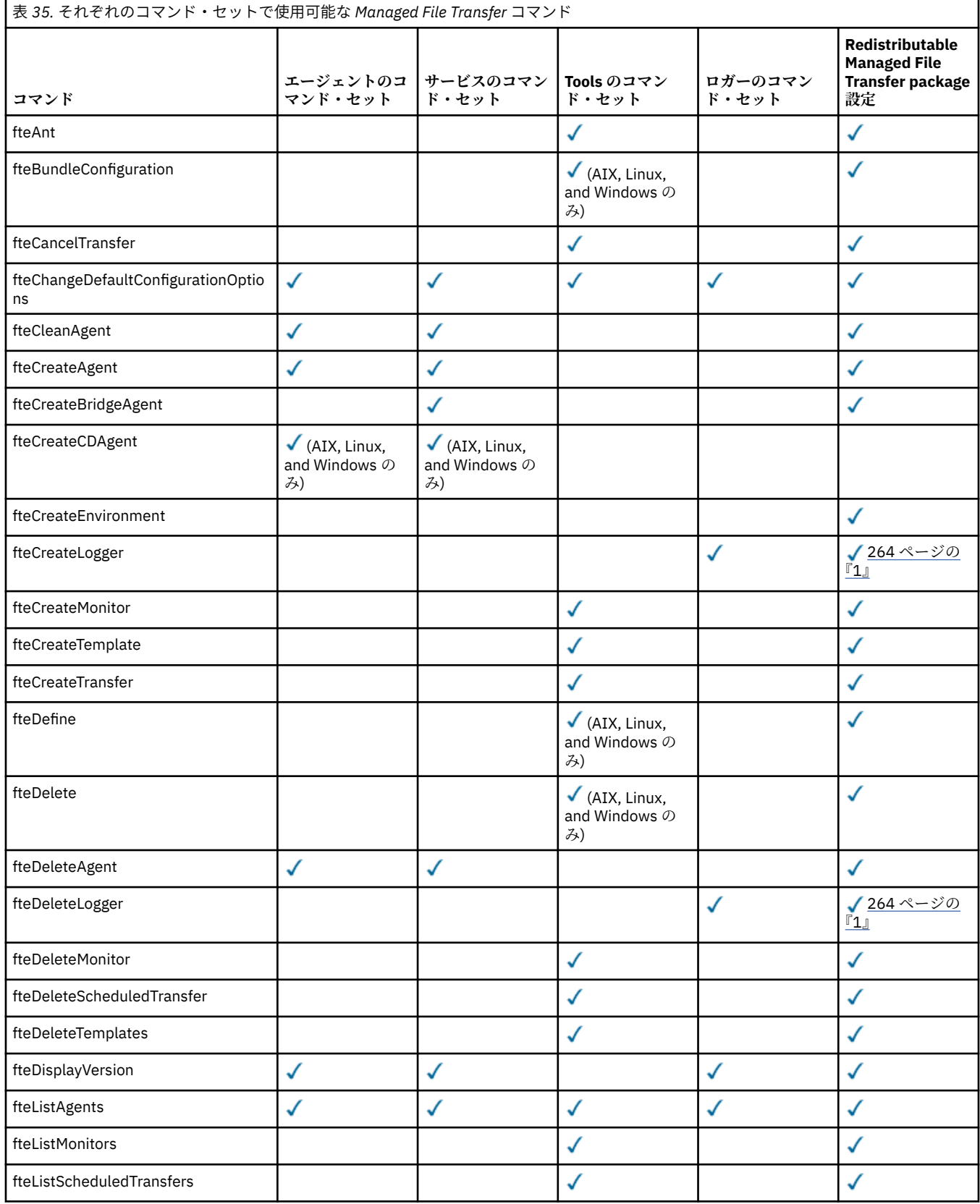

<span id="page-263-0"></span>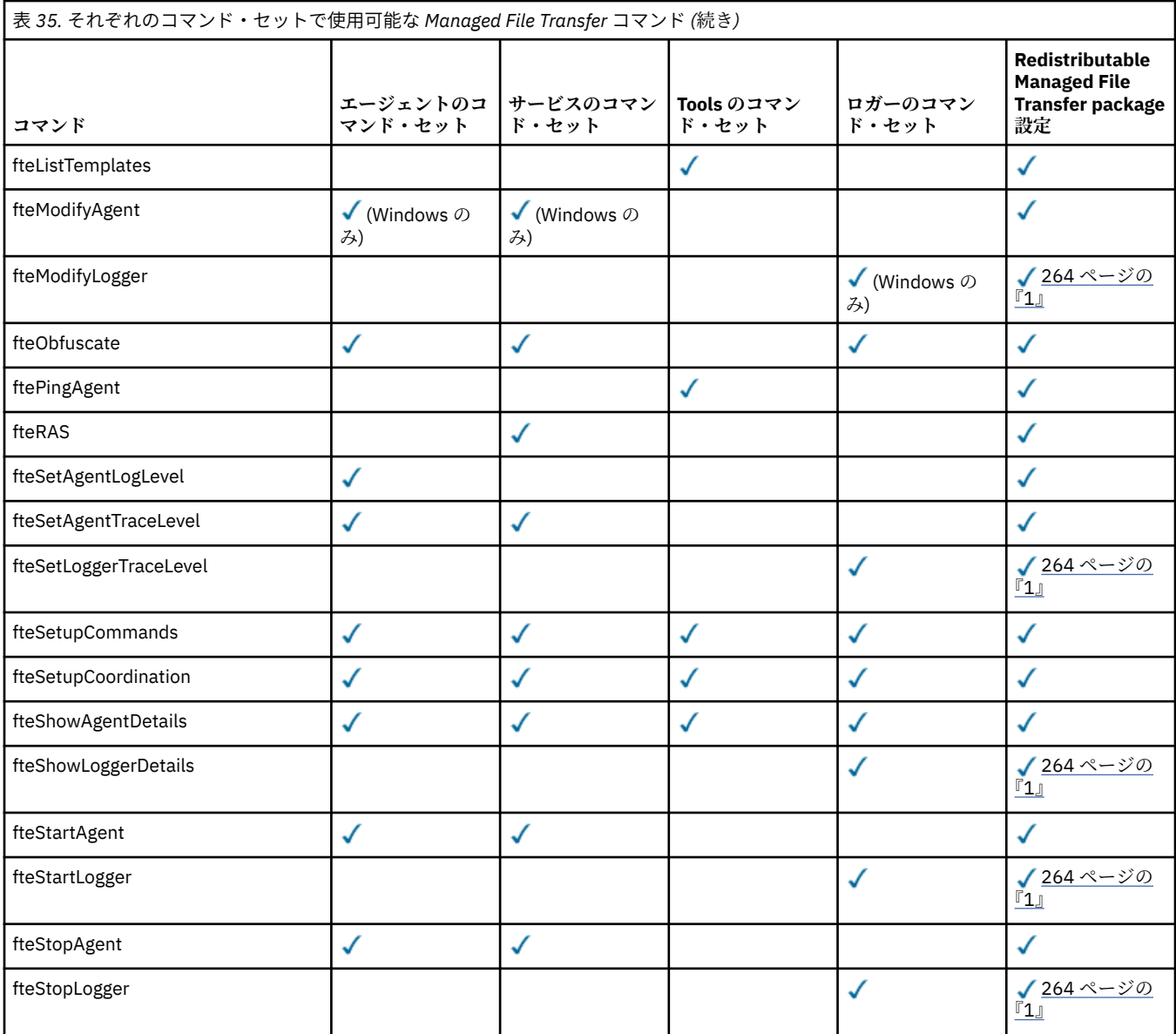

**注 :**

1. IBM MQ 9.3.0 以降、 Redistributable Managed File Transfer package には Redistributable Managed File Transfer Logger も含まれています。 詳しくは、Redistributable Managed File Transfer components の ダウンロードと構成を参照してください。

# Mindows Fallinux MQ Adv. All MQ Telemetry のインストール

このセクションでは、MQ Telemetry に関連するインストール作業をグループごとにまとめています。

# **このタスクについて**

MQ Telemetry は、IBM MQ サーバーのインストール済み環境の一部としてインストールされます。

MQ Telemetry は、別個にインストールされる IBM MQ のコンポーネントで、IBM MQ インストーラーのオ プションの 1 つです。 インストールの前に、IBM MQ Advanced を使用するためのライセンスを購入してい ることを確認してください (IBM MQ ライセンス情報を参照してください)。

# **手順**

• IBM MQ を、MQ Telemetry と一緒にインストールします。

ご使用のプラットフォームにインストールする必要のある具体的なコンポーネント (MQ Telemetry を 含む) については、6 ページの『IBM MQ [のコンポーネントと機能』を](#page-5-0)参照してください。

AIX、 Linux、または Windows への IBM MQ のインストールについて詳しくは、ご使用のプラットフォ ームに該当する情報を参照してください。

- <mark>→ AIX →</mark>33 ページの『AIX での I<u>BM MQ [のインストールおよびアンインストール』](#page-32-0)</u>
- ▶ Linux │ 98 ページの『Linux での IBM MO [のインストールおよびアンインストール』](#page-97-0)
- Windows 166 ページの『Windows での IBM MQ [のインストールおよびアンインストール』](#page-165-0)

#### *MQ Telemetry* **のインストールの注意点**

MQ Telemetry は、メイン IBM MQ 製品のコンポーネントです。 IBM MQ を初めてインストールするとき、 または既存の IBM MQ インストール済み環境を変更するときに、 MQ Telemetry をインストールすることを 選択できます。

### **MQ Telemetry 概要**

MQ Telemetry の一般的な詳細については、MQ Telemetry の概要を参照してください。

#### **IBM MQ Explorer のサポート**

IBM MQ Explorer を使用して、MQ Telemetry ランタイム・コンポーネントの構成および管理を行うことが できます。 キュー・マネージャーが遠隔測定装置からの接続を受け入れるには、1 つ以上の遠隔測定チャ ネルが必要です。 MQTT を使用可能にするために、 IBM MQ Explorer から実行できる 「サンプル構成の定 義」 ウィザードが用意されています。 このウィザードは、遠隔測定 (MQXR) サービスの定義と開始、デフ ォルト伝送キューのセットアップ、遠隔測定チャネルの構成などの一連のステップを進めていきます。 サ ンプル構成定義ウィザードの使用、およびその影響について詳しくは、266 ページの『[IBM MQ Explorer](#page-265-0) を 使用した MQ Telemetry [のインストールの検査』を](#page-265-0)参照してください。

IBM MQ Explorer サポートは、以下の機能を提供します。

- •「Telemetry」ノードとコンテンツ・パネル ウェルカム情報、「サンプル構成の定義」ウィザード、MQTT クライアント実行ユーティリティー、MQ Telemetry のヘルプ、MQ Telemetry サービスに関する状況情報 にアクセスできます。
- •「サンプル構成の定義」ウィザード MQTT をサポートするキュー・マネージャーを速やかに構成します。
- •「新規遠隔測定チャネル」ウィザード 遠隔測定チャネル・オブジェクトを作成するために必要な情報を 収集します。
- •「遠隔測定チャネル」ノードとコンテンツ・パネル IBM MQ Explorer の「コンテンツ」ビューに遠隔測 定チャネルを表示します。
- •「遠隔測定チャネル状況」ノードとコンテンツ・パネル IBM MQ Explorer の「コンテンツ」ビューに遠 隔測定チャネル状況を表示します。
- MQTT クライアント・ユーティリティー トピックのパブリッシュおよびサブスクライブのための簡単な GUI を使用できます。
- MQ Telemetry のヘルプ。

1 つのシステムに MQ Telemetry ランタイム・コンポーネントをインストールし、別のシステムにインスト ールされている IBM MQ Explorer を使ってそれを構成および管理することができます。 ただし、該当する 前提条件を満たしているシステムにのみ、コンポーネントをインストールできます。 これらの前提条件に ついては、IBM MQ [のシステム要件を](https://www.ibm.com/support/pages/node/318077)参照してください。

### **MQ Telemetry クライアント・ライブラリーおよび SDK**

MQTT ネットワーク用のメッセージング・アプリケーションを作成する際に役立つように、 [Eclipse Paho](https://projects.eclipse.org/projects/iot.paho/downloads) [ダウンロード・ページ](https://projects.eclipse.org/projects/iot.paho/downloads)から、一連の無料のサンプル MQTT クライアントをインストールして使用すること ができます。

#### <span id="page-265-0"></span>**関連概念**

MQ Telemetry Telemetry のユースケース **関連タスク** MQ Telemetry の管理 MQ Telemetry 用アプリケーションの開発 MQ Telemetry の問題のトラブルシューティング **関連資料** MQ Telemetry リファレンス

### *MQ Telemetry* **のインストールの検査**

MQ Telemetry のインストールを検査する方法は 3 とおりあります。 MQ Telemetry が IBM MQ のカスタ ム・インストールとしてインストールされたものであるか、既存の IBM MQ インストール済み環境に追加 されたものであるかに関係なく、任意の方法を使用できます。

# **このタスクについて**

IBM MQ 内では、IBM MQ Explorer を使用するか、またはコマンド行を使用して、MQ Telemetry のインス トールを検証することができます。

RFC 6455 (WebSocket) 標準をサポートするブラウザーで JavaScript 用 MQTT メッセージング・クライア ントを使用して、インストールを検査することもできます。 このクライアントのバージョンは MQ Telemetry とともにインストールされ、最新バージョンは Eclipse Paho [ダウンロード・ページ](https://projects.eclipse.org/projects/iot.paho/downloads)から無料で 使用できます。 MQ Telemetry のインストールを検証するには、最新バージョンのクライアントは必要あり ません。

### **手順**

- 以下のいずれかの方法で、インストールを検査します。
	- 266 ページの『IBM MQ Explorer を使用した MQ Telemetry のインストールの検査』で説明されてい るように、 IBM MQ Explorer を使用します。
	- 268 [ページの『コマンド行を使用した](#page-267-0) MQ Telemetry のインストールの検査』の説明に従って、コマ ンド・ラインを使用します。

*IBM MQ Explorer* を使用した *MQ Telemetry* のインストールの検査 IBM MQ Explorer の「サンプル構成の定義」ウィザードと MQTT クライアント・ユーティリティーを使用 して、 MQ Telemetry コンポーネントがインストールされていることを確認します。 また、パブリッシュ/ サブスクライブが正しく動作することを確認します。

### **始める前に**

MQ Telemetry ランタイムおよび Support for IBM MQ Explorer をインストールする必要があります。 テレ メトリー・フォルダーは、キュー・マネージャーの一部です。 テレメトリー・フォルダーを表示するには、 キュー・マネージャーを開始する必要があります。

既存のキュー・マネージャーで「サンプル構成の定義」ウィザードを実行するには、その前に、行われる 構成変更に関する、ウィザードによって提供された情報を検討します。 変更が既存のキュー・マネージャ ーの構成に影響を与える場合があります。 あるいは、セキュリティー設定が変更されないように、新しく 作成したキュー・マネージャーに対してサンプル構成ウィザードを実行してください。

# **このタスクについて**

MQ Telemetry を構成するために、IBM MQ Explorer から実行できる「サンプル構成の定義」ウィザードが 用意されています。 このウィザードは、遠隔測定 (MQXR) サービスの定義と開始、デフォルト伝送キュー のセットアップ、遠隔測定チャネルの構成などの一連のステップを進めていきます。

この操作を手動で行う場合は、Linux および AIX でテレメトリーを行うためのキュー・マネージャーの構成 を参照してください。 Windows の場合は、Telemetry 対応キュー・マネージャーの構成 (Windows) を参照 してください。

サンプル構成の定義ウィザードは、 IBM MQ Explorer の MQ Telemetry ウェルカム・ページから開くことが できます。 ウィザードは、現行構成に基づいて、どのステップが必要かを判別します。

例えば、ウィザードによって以下のようなアクションが特定される場合があります。

- 遠隔測定 (MQXR) サービスを定義する
- 遠隔測定 (MQXR) サービスを開始する
- 遠隔測定送信キューを定義する
- キュー・マネージャーのデフォルト送信キューを SYSTEM.MQTT.TRANSMIT.QUEUE に設定する

このキュー・マネージャー用のテレメトリーが既に構成されている場合は、ウィザードを開くためのリン クが静的テキストに置き換えられます。 このテキストで、サンプル構成がセットアップ済みであることが 示されます。

構成が完了したら、IBM MQ Explorer を使用して MQTT クライアント・ユーティリティーを開けます。 MQTT クライアント・ユーティリティーを使用して、MQ Telemetry が正しくセットアップされているかど うかを検証します。

以下の項目は、MQTT クライアント・ユーティリティーを使用して達成できる主な目標をまとめたもので す。

- 接続、トピックへのサブスクライブ、メッセージのパブリッシュを行うことによって、MQ Telemetry の 基本またはカスタム構成を検証する。
- MQTT protocol の主な機能の確認。
- MQ Telemetry アプリケーションのデバッグに役立つ簡易ツールとして使用する。

IBM MQ Explorer に追加情報があります。 **「ヘルプ」**メニューを使用するか、**F1** キーを押してください。

### **手順**

1. IBM MQ Explorer を開始します。

Windows および Linux システムでは、システム・メニュー、 MQExplorer 実行可能ファイル、 **mqexplorer** コマンド、または **strmqcfg** コマンドを使用して IBM MQ Explorer を開始できます。

- 2.「**MQ Telemetry へようこそ**」ページを開きます。
	- 既存のキュー・マネージャーを使用するには、IBM MQ\Queue Managers\*qMgrName*\Telemetry フォルダーをクリックして **「MQ テレメトリーへようこそ」** ページを開きます。
	- 前述の理由で、新しいキュー・マネージャーを使用する場合は、以下のようにします。
		- a. **キュー・マネージャー** > **ニュー** > **キュー・マネージャー**をクリックします。
		- b.**「キュー・マネージャー名」** > **「次へ」** > **「次へ」** > **「次へ」**として MQTTVerification と入 力します。
		- c. ポートが使用中の場合は、「**listen するポート番号**」でデフォルトのポートを変更し、>「**完了**」 を選択します。
		- d. キュー・マネージャーが開始したら、IBM MQ\Queue Managers\MQTTVerification\Telemetry フォルダーをクリックして**「MQ テレメトリーへ ようこそ」** ページを開きます。
- 3. IBM MQ Explorer の **「 MQ Telemetry へようこそ」** ページで、 **「サンプル構成の定義」**をクリックし ます。

このリンクが存在せず、代わりに"「このキュー・マネージャー用にサンプル構成がセットアップされて います (The sample configuration has been set up for this queue manager)」"というテキストが表示さ れた場合は、テレメトリーは既に構成されています。 ステップ 268 [ページの『](#page-267-0)6』 に進みます。

<span id="page-267-0"></span>「**サンプル構成の定義**」をクリックすると、そのページが開き、サンプル構成の一部として実行される アクションがリスト表示されます。

- 4. MQTT クライアント・ユーティリティーを自動的に開始する場合は、**「 MQTT クライアント・ユーティ リティーの起動」**にチェック・マークを付けたままにします。 デフォルトでは、チェック・ボックスは 選択済みになっています。
- 5.**「完了 (Finish)」** をクリックします。
- 6.**「接続」** をクリックします。

MQTT クライアント・ユーティリティー・パネルで、ホスト名およびポート名が正しいことを確認しま す。

ステップ 4 で MQTT クライアント・ユーティリティー・パネルを自動的に開始しなかった場合は、「**MQ Telemetry へようこそ**」パネル内の直接リンクを使用することによって、または非 TLS チャネルを右ク リックすることによって開始できます。これにより、その実行対象となっているチャネルが制御可能に なります。

クライアント履歴には、 Connected イベントが記録されます。

7.「**サブスクライブ**」をクリックします。

クライアント履歴には、 Subscribed イベントが記録されます。

8.**「公開」** をクリックします。

クライアント履歴には、 Published イベントと Received イベントが記録されます。

#### **タスクの結果**

パブリッシュ/サブスクライブが正常に完了した場合、MQ Telemetry のインストールは検証済みです。

インストールの処理中に問題が発生した場合は、エラー・ログを表示します。

- Windows では、このログのデフォルトの場所は *IBM MQ data directory*\qmgrs\*qMgrName*\mqxr です
- AIX および Linux では、このログのデフォルトの場所は /var/mqm/qmgrs/*qMgrName*/mqxr/ です

コマンド行を使用した *MQ Telemetry* のインストールの検査

以下の手順に従ってスクリプトおよびサンプル・アプリケーションを実行し、MQ Telemetry コンポーネン トのインストールが完了していて、パブリッシュおよびサブスクライブが可能であることを確認します。

### **始める前に**

**注 :**

このタスクでは、mqttv3app のサンプル Java アプリケーションと、関連する Java クライアント・ライブ ラリーを使用します。 これらのリソースは、以前 IBM Messaging Telemetry Clients SupportPac で使用可 能であったため、このタスクの詳細説明では、この SupportPac のコピーを持っていることを前提としてい ます。

IBM Messaging Telemetry Clients SupportPac は使用できなくなっています。 さまざまなプログラミング 言語の最新のテレメトリー・クライアントおよびサンプルの無料のダウンロードは、引き続き [Eclipse](http://www.eclipse.org/paho) パホ プロジェクトおよび [MQTT.org](https://mqtt.org/) から入手可能です。

サンプル・プログラムを実行するには、テレメトリー (MQXR) サービスを開始する必要があります。 ユー ザー ID は、mqm グループのメンバーでなければなりません。

SampleMQM スクリプトは、MQXR\_SAMPLE\_QM というキュー・マネージャーを作成して使用します。 した がって、MQXR\_SAMPLE\_QM キュー・マネージャーが既に存在するシステムで、このスクリプトをそのまま 実行することはしてはなりません。 行われた変更によって、既存のキュー・マネージャーの構成に影響を 与える可能性があります。

mqttv3app サンプル Java アプリケーションを実行するための 2 つのコマンドがあります。 1 つ目のコマ ンドは、サブスクリプションを作成した後に、メッセージを待機します。 2 つ目のコマンドは、そのサブ

スクリプションに対してパブリッシュします。 したがって、これらのコマンドは、別々のコマンド・ライ ンまたはシェル・ウィンドウに入力する必要があります。

# **このタスクについて**

GUI のないサーバーやデバイス上で検査を実行するために、サンプル・ディレクトリーにスクリプトが用 意されています。 SampleMQM スクリプトは、MQ Telemetry を構成するための必須ステップを実行します。 次に、mqttv3app サンプル Java アプリケーションを実行して、接続、トピックへのサブスクライブ、お よびメッセージのパブリッシュによって、基本またはカスタムの MQ Telemetry 構成を検証することができ ます。 CleanupMQM サンプル・スクリプトを実行して、SampleMQM スクリプトによって作成されたキュ ー・マネージャーを削除できます。

この検査手順を使用して達成できる主な目標を以下の項目にまとめます。

- 基本またはカスタムの MQ Telemetry 構成の検査。これは、トピックに接続し、サブスクライブし、メッ セージをパブリッシュすることにより行います。
- MQTT protocol の主な機能の確認。
- MQ Telemetry アプリケーションのデバッグに役立つシンプルなツールの提供。

# **手順**

1. IBM Messaging Telemetry Clients SupportPac を任意のディレクトリーに解凍します。

このタスクでは、mqttv3app のサンプル Java アプリケーションと、関連する mqttv3 Java クライア ント・ライブラリーを使用します。 前のバージョンの (MA9B) の SupportPac がある場合、サンプル・ アプリケーションとクライアント・ライブラリーは *CLIENTPACKDIR*/SDK/clients/java ディレクト リー内にあります。*CLIENTPACKDIR* は、クライアント・パックを解凍したディレクトリーです。

**注 :** 後の (MA9C) バージョンの IBM Messaging Telemetry Clients SupportPac には /SDK/ ディレクトリ ーがないため、mqttv3app サンプル・アプリケーションのコンパイル済みコピーは含まれていません。 このバージョンの SupportPac を使用している場合は、アプリケーションを手動でコンパイルしてか ら、/SDK/ ディレクトリーおよびコンテンツを作成する必要があります。 使用可能なクライアントとサ ンプルに関する最新情報については、IBM MQ Telemetry Transport サンプル・プログラムを参照してく ださい。

2. MQ Telemetry を構成します。

SampleMQM スクリプトの実行は、一連のステップで構成されています。MQXR\_SAMPLE\_QM キュー・マ ネージャーの作成、テレメトリー (MQXR) サービスの定義と開始、デフォルトの伝送キューのセットア ップ、およびテレメトリー・チャネルの構成のステップが含まれます。

これを手動で実行する方法については、Telemetry 対応キュー・マネージャーの構成 (Linux および AIX)、または Windows 上のテレメトリー用キュー・マネージャーの構成を参照してください。

• Windows システムでは、コマンド・ラインに以下のコマンドを入力します。

*MQINSTDIR*\mqxr\samples\SampleMQM.bat

• AIX システムまたは Linux システムでは、シェル・ウィンドウに次のコマンドを入力します。

*MQINSTDIR*/mqxr/samples/SampleMQM.sh

ここで *MQINSTDIR* は、この IBM MQ インストール済み環境のインストール・ディレクトリーです。 MQXR\_SAMPLE\_QM というキュー・マネージャーが作成され、MQ Telemetry が構成されます。

3. mqttv3app サンプル Java アプリケーションを実行して、サブスクリプションを作成します。

• Windows システムでは、コマンド・ラインに以下のコマンドを入力します。

java -cp "*CLIENTPACKDIR*\SDK\clients\java\org.eclipse.paho.sample.mqttv3app.jar; *CLIENTPACKDIR*\SDK\clients\java\org.eclipse.paho.client.mqttv3.jar" org.eclipse.paho.sample.mqttv3app.Sample -a subscribe

• AIX または Linux システムで、シェル・ウィンドウに以下のコマンドを入力します。

java -cp *CLIENTPACKDIR*/SDK/clients/java/org.eclipse.paho.sample.mqttv3app.jar: *CLIENTPACKDIR*/SDK/clients/java/org.eclipse.paho.client.mqttv3.jar org.eclipse.paho.sample.mqttv3app.Sample -a subscribe

サブスクリプションが作成され、メッセージの受信を待機します。

- 4. mqttv3app サンプル Java アプリケーションを実行して、サブスクリプションにパブリッシュします。
	- Windows システムでは、2 つ目のコマンド・ラインに以下のコマンドを入力します。

java -cp "*CLIENTPACKDIR*\SDK\clients\java\org.eclipse.paho.sample.mqttv3app.jar; *CLIENTPACKDIR*\SDK\clients\java\org.eclipse.paho.client.mqttv3.jar" org.eclipse.paho.sample.mqttv3app.Sample -m "Hello from an MQTT v3 application"

• AIX または Linux システムの場合は、2 番目のシェル・ウィンドウに次のコマンドを入力します。

java -cp *CLIENTPACKDIR*/SDK/clients/java/org.eclipse.paho.sample.mqttv3app.jar: *CLIENTPACKDIR*/SDK/clients/java/org.eclipse.paho.client.mqttv3.jar org.eclipse.paho.sample.mqttv3app.Sample -m "Hello from an MQTT v3 application"

2 つ目のコマンド・ラインまたはシェル・ウィンドウに入力したメッセージ「Hello from an MQTT v3 application」が、アプリケーションによってパブリッシュされ、1 つ目のウィンドウのアプリケ ーションに受信されます。 最初のウィンドウのアプリケーションが画面にそれを表示します。

- 5. 1 つ目のコマンド・ラインまたはシェル・ウィンドウで **Enter** を押して、サブスクライブ・アプリケー ションを終了します。
- 6. SampleMQM スクリプトで作成されたキュー・マネージャーを削除します。
	- Windows システムでは、コマンド・ラインに以下のコマンドを入力します。

*MQINSTDIR*\mqxr\samples\CleanupMQM.bat

• AIX システムまたは Linux システムでは、シェル・ウィンドウに次のコマンドを入力します。

*MQINSTDIR*/mqxr/samples/CleanupMQM.sh

### **タスクの結果**

スクリプトが終了して、メッセージを送受信できたら、MQ Telemetry のインストールを検証できたことに なります。

### **次のタスク**

検査プロセスで問題が発生した場合は、 MQ Telemetry トラブルシューティングを参照してください。 以 下のエラー・ログも参照できます。

- Windows システムでは、キュー・マネージャー・ログのデフォルトの場所は *MQINSTDIR*\qmgrs\MQXR\_SAMPLE\_QM\mqxr です。
- AIX システムおよび Linux システムでは、キュー・マネージャー・ログのデフォルトの場所は /var/mqm/ qmgrs/MQXR\_SAMPLE\_QM/mqxr/ です。

#### Linux **RDQM (複製データ・キュー・マネージャー) のインストール**

このセクションでは、RDQM に関連するインストール作業をグループごとにまとめています。 RDQM は、 RHEL 8 (8.8 以降) および RHEL 9 (9.2 以降) の x86-64 で使用可能です。

## **始める前に**

RDQM では、mqm ユーザーが各ノードで同じ UID を持っていること、および mqm グループが各ノードで同 じ GID を持っていることが必要です。 インストール手順を実行する前に、 **groupadd** コマンドと **useradd** コマンドを使用して UID と GID を各ノードで同じものに設定して、mqm ID を作成する必要があ ります。 103 ページの『Linux [でのユーザーとグループのセットアップ』](#page-102-0)を参照してください。

RDQM の前提条件の 1 つに Pacemaker があります。 Pacemaker の使用時には、特定の Linux パッケージ がシステムにインストールされている必要があります。 サポートされるレベルの RHEL 8 および RHEL 9 のリストでは、サーバー環境グループの必須グループの必須パッケージとデフォルト・パッケージを含む 最小セットのシステム・パッケージがインストールされていることを前提としています。

サポート対象レベルの RHEL 8 (Pacemaker 2) の前提条件は以下のとおりです。

- cifs-utils
- libtool-ltdl
- libxslt
- net-snmp-libs
- nfs-utils
- perl-TimeDate
- psmisc
- python36
- python3-lxml

<mark>トV 9.4.0 サ</mark>ポートされるレベルの RHEL 9 (Pacemaker 2) の前提条件は、以下のとおりです。

- libxslt
- net-snmp-libs
- nfs-utils
- nfs-utils-coreos
- perl-TimeDate
- python3-lxml
- python-unversioned-コマンド

これらのパッケージには独自の要件があります (ここには記載していません)。 Pacemaker を実行すると、 インストールを正常に完了するためにインストールする必要のあるパッケージが報告されます。

**注 :** RDQM の Pacemaker コンポーネントには、hacluster という名前のユーザーと、haclient という 名前のグループが必要です。 これらの uid と gid のデフォルトは 189 ですが、必要に応じて別の uid と gid を指定することもできます。 ユーザーとグループが存在しない場合は、Pacemaker のインストール時に作 成されます。

### **このタスクについて**

RDQM (複製データ・キュー・マネージャー) に関するサポートをインストールするには、次のタスクを実 行します。

- 1. 各ノードに DRBD をインストールします。
- 2. 各ノードに Pacemaker をインストールします。
- 3. 各ノードに IBM MQ をインストールします。
- 4. 各ノードに RDQM をインストールします。

DRBD と Pacemaker RPM のパッケージは、IBM MQ メディアで提供されています。 IBM MQ で提供されて いるバージョンをインストールする必要があります。 独自のバージョンをダウンロードしないでくださ

い。 RDQM で提供されるパッケージが使用されるようにするには、RHEL 8 または RHEL 9 の AppStream リポジトリーなど、代替手段を提供できる yum リポジトリーの定義に以下の行を追加します。

exclude=cluster\* corosync\* drbd kmod-drbd libqb\* pacemaker\* resource-agents\*

サポート・レベル RHEL 8 では、コンポーネントは Advanced/RDQM/PreReqs/el8/ ディレクトリーにあ ります。 サポートされるレベルの RHEL 9 の場合、コンポーネントは Advanced/RDQM/PreReqs/el9/ ディレクトリーの下にあります。

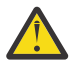

**重要 :** UEFI セキュア・ブートを使用している場合は、DRBD カーネル・モジュールの鍵を登録する 必要がある場合があります。 [https://linbit.com/drbd-user-guide/drbd-guide-9\\_0-en/#s-linbit](https://linbit.com/drbd-user-guide/drbd-guide-9_0-en/#s-linbit-packages)[packages](https://linbit.com/drbd-user-guide/drbd-guide-9_0-en/#s-linbit-packages) を参照してください。 UEFI セキュア・ブートが使用中で、鍵が登録されていない場合は、 以下のエラー・メッセージが表示されます。

modprobe: ERROR: could not insert 'drbd': Required key not available

DRBD パッケージおよび Pacemaker パッケージは、LINBIT の GPG 鍵で署名されています。 次のコマンド を使用して、LINBIT の GPG 公開鍵をインポートしてください。

rpm --import https://packages.linbit.com/package-signing-pubkey.asc

この手順を行わないと、これらのパッケージの RPM インストールで次の警告が出されます。

warning: *rpm-name*: Header V4 DSA/SHA1 Signature, key ID 282b6e23: NOKEY"

各サーバー上に複数の IBM MQ インストール済み環境があってもかまいませんが、これらのインストール 済み環境の 1 つのみを RDQM インストール済み環境にする必要があります。

**重要 :** 上位のレベルにアップグレードした後に、現在のレベルに戻す必要が生じる場合もあるので、 インストール・メディアは保存しておいてください。

#### **手順**

各ノードで以下のステップを実行します。

1. root として、または以下のコマンドを実行するための十分な権限を使用してログインします。

これを行うには、コマンドの前に **sudo** を追加するか、以下を変更します。 **su** コマンドを使用してシ ェルで root ユーザーに変更します。 詳細については、 **sudo** と **su** [の間の相違点の探索](https://www.redhat.com/sysadmin/difference-between-sudo-su) Linux でのコマ [ンド](https://www.redhat.com/sysadmin/difference-between-sudo-su).

- 2. インストール・イメージを含むディレクトリーに変更します。
- 3. RDQM がインストールされているシステムに必要な DRBD カーネル・モジュールを判別します。 最新の カーネル・モジュールについて詳しくは、<https://ibm.biz/mqrdqmkernelmods> を参照してください。 ヘ ルパー・スクリプトは、kmod-drbd-9 ディレクトリーに用意されています。 例えば、RHEL 8.10 シス テムでは、ヘルパー・スクリプト **Advanced/RDQM/PreReqs/el8/kmod-drbd-9/modver** を実行す ると、インストールする必要があるカーネル・モジュールを識別する以下の情報が返されます。

kmod-drbd-9.0.23\_4.18.0-553-1.x86\_64.rpm

4. ステップ 1 で識別した適切な DRBD カーネル・モジュールをインストールします。 例えば、RHEL 8.10 の場合は、以下のコマンドを実行します。

yum install Advanced/RDQM/PreReqs/el8/kmod-drbd-9/kmod-drbd-9.0.23\_4.18.0-553-1.x86\_64.rpm

5. 必要な DRBD ユーティリティーをインストールします。 例えば、RHEL 8.10 の場合は、以下のコマンド を実行します。

yum install Advanced/RDQM/PreReqs/el8/drbd-utils-9/\*

6. Pacemaker をインストールします。 例えば、RHEL 8.10 の場合は、以下のコマンドを実行します。

yum install Advanced/RDQM/PreReqs/el8/pacemaker-2/\*

Pacemaker インストーラーは、インストールが正常に完了する前にインストールする必要のあるパッケ ージが欠落している場合、それを報告します。

7. IBM MQ のライセンスに同意します。

./mqlicense.sh

8. IBM MQ をインストールします。 これは、標準の IBM MQ インストールのようなものです。 少なくと も、以下のものをインストールする必要があります。

yum install MQSeriesGSKit\* MQSeriesServer\* MQSeriesRuntime\*

9. RDQM のインストール:

yum install Advanced/RDQM/MQSeriesRDQM\*

#### **次のタスク**

これで、Pacemaker クラスターと複製データ・キュー・マネージャーを構成できます。また、災害復旧用 複製データ・キュー・マネージャーを構成することもできます。 RDQM の高可用性 または RDQM の災害復 旧を参照してください。

#### **関連概念**

526 [ページの『複製データ・キュー・マネージャーのマイグレーション』](#page-525-0) 複製データ・キュー・マネージャー (RDQM) をマイグレーションする必要がある場合、すべてのノードを 順番にアップグレードする必要があります。 各ノードを異なるレベルで操作しないでください。

#### **関連タスク**

333 ページの『RDQM [のための保守レベルの更新の適用』](#page-332-0) 高可用性 (HA) 構成、災害復旧 (DR) 構成、または DR/HA 同時構成に保守レベルの更新を適用するには、さ まざまな手順があります。

338 ページの『RDQM [のための保守レベルの更新の削除』](#page-337-0) 高可用性 (HA) 構成、災害復旧 (DR) 構成、または DR/HA 同時構成から保守レベルの更新を削除するには、 さまざまな手順があります。

# <u> ★ Linux ★ MQ Adv. ☆必要なくなった RDOM (複製データ・キュー・マネージャー) のア</u>

# **ンインストール**

必要なくなった RDQM をアンインストールする方法です。

#### **始める前に**

- <u>▶ V 9.4.0 ★</u>インストールされている IBM MQ のバージョンによっては、基本パッケージをアンインスト ールする前に保守の削除が必要になる場合があります。
- IBM MQ のバージョンを IBM MQ 9.4.0 以降でアンインストールする場合、 IBM MQ をアンインストール する前に保守を削除する必要はありません。
- IBM MQ 9.4.0 より前のバージョンの IBM MQ をアンインストールする場合は、アンインストールする前 に、 IBM MQ に適用されている保守をすべて削除する必要があります。 保守を削除する手順は、 IBM MQ 9.4.0 で変更されました。 したがって、以前のバージョンの製品資料で詳述されている手順を使用して、 保守を削除する必要があります。

**重要 :** IBM MQ のアンインストール・プロセスまたは変更プロセスを開始する前に、IBM MQ のキュー・マ ネージャーやその他のオブジェクト、さらにアプリケーションをすべて停止する必要があります。

#### **このタスクについて**

高可用性 (HA) 構成、災害復旧 (DR) 構成、または組み合わせた DR/HA 構成をアンインストールするには、 異なる手順があります。

**重要 :** 以下のコマンドは、単一の IBM MQ インストール済み環境を使用してシステム上で発行されるコマン ドの例として用意されています。 複数の IBM MQ インストール済み環境を持つシステム、または名前に

「drbd」または「linbit」のいずれかが含まれる他のパッケージがインストールされている場合、この IBM MQ インストール済み環境に関連付けられているパッケージのみが削除されるように、コマンドを更新する 必要があります。

複数の MQ インストール済み環境のあるシステムで IBM MQ をアンインストールする方法について詳しく は、158 ページの『rpm を使用した Linux での IBM MQ [のアンインストールまたは変更』を](#page-157-0)参照してくだ さい。

### **手順**

- 必要なくなった HA RDQM サポートをアンインストールするには、以下のようにします。
	- a) HA グループ内の RDQM HA キュー・マネージャーを削除します。HA RDQM の削除を参照してくだ さい。
	- b) RDQM HA グループを削除します。Pacemaker クラスター (HA グループ) の削除を参照してくださ い。
	- c) root としてログインするか、**su** コマンドを使用してスーパーユーザーに切り替えます。
	- d) ファイアウォールを構成した場合は、各ノード上でスクリプト *MQ\_INSTALLATION\_PATH*/samp/ rdqm/firewalld/unconfigure.sh を実行して、ファイアウォール構成を元に戻します。 このス クリプトは root として実行する必要があります。
	- e) IBM MQ と RDQM をアンインストールする場合は、以下のようにします。

rpm -qa | grep MQSeries | xargs yum -y remove

RDQM をアンインストールして、IBM MQ のインストール済み環境を残したままにする場合は、以下 のようにします。

rpm -qa | grep MQSeriesRDQM | xargs yum -y remove

f) Pacemaker をアンインストールします。

rpm -qa | grep linbit | xargs yum -y remove

g) DRBD をアンインストールします。

rpm -qa | grep drbd | xargs yum -y remove

- 必要なくなった DR RDQM サポートをアンインストールするには、以下のようにします。
	- a) すべてのノード上ですべてのキュー・マネージャーを削除します。DR RDQM の削除を参照してくだ さい。
	- b) root としてログインするか、**su** コマンドを使用してスーパーユーザーに切り替えます。
	- c) ファイアウォールを構成した場合は、各ノード上でスクリプト *MQ\_INSTALLATION\_PATH*/samp/ rdqm/firewalld/unconfigure.sh を実行して、ファイアウォール構成を元に戻します。 このス クリプトは root として実行する必要があります。
	- d) IBM MQ と RDQM をアンインストールする場合は、以下のようにします。

rpm -qa | grep MQSeries | xargs yum -y remove

RDQM をアンインストールして、IBM MQ のインストール済み環境を残したままにする場合は、以下 のようにします。

rpm -qa | grep MQSeriesRDQM | xargs yum -y remove

e) Pacemaker をアンインストールします。

rpm -qa | grep linbit | xargs yum -y remove

f) DRBD をアンインストールします。

rpm -qa | grep drbd | xargs yum -y remove

• 必要なくなった DR/HA RDQM サポートをアンインストールするには、以下のようにします。

- a) メイン・サイトとリカバリー・サイトの両方の HA グループ内の RDQM HA キュー・マネージャーを 削除します。Deleting a DR/HA RDQM を参照してください。
- b) 各 RDQM HA グループを削除します。Pacemaker クラスター (HA グループ) の削除を参照してくだ さい。
- c) root としてログインするか、**su** コマンドを使用してスーパーユーザーに切り替えます。
- d) ファイアウォールを構成した場合は、各ノード上でスクリプト *MQ\_INSTALLATION\_PATH*/samp/ rdqm/firewalld/unconfigure.sh を実行して、ファイアウォール構成を元に戻します。 このス クリプトは root として実行する必要があります。
- e) IBM MQ と RDQM をアンインストールする場合は、以下のようにします。

rpm -qa | grep MQSeries | xargs yum -y remove

RDQM をアンインストールして、IBM MQ のインストール済み環境を残したままにする場合は、以下 のようにします。

rpm -qa | grep MQSeriesRDQM | xargs yum -y remove

f) Pacemaker をアンインストールします。

rpm -qa | grep linbit | xargs yum -y remove

g) DRBD をアンインストールします。

rpm -qa | grep drbd | xargs yum -y remove

#### **関連資料**

rdqmadm (複製データ・キュー・マネージャー・クラスターの管理)

### <mark>▶ Linux ▶ MQ Adv. RDOM (複製データ・キュー・マネージャー) のアンインストール</mark>

**およびアップグレード**

IBM MQ および RDQM のアップグレードの準備として RDQM をアンインストールする方法です。

#### **始める前に**

**- V9.4.0 ■**インストールされている IBM MQ のバージョンによっては、基本パッケージをアンインスト ールする前に保守の削除が必要になる場合があります。

- IBM MQ のバージョンを IBM MQ 9.4.0 以降でアンインストールする場合、 IBM MQ をアンインストール する前に保守を削除する必要はありません。
- IBM MQ 9.4.0 より前のバージョンの IBM MQ をアンインストールする場合は、アンインストールする前 に、 IBM MQ に適用されている保守をすべて削除する必要があります。 保守を削除する手順は、 IBM MQ 9.4.0 で変更されました。 したがって、以前のバージョンの製品資料で詳述されている手順を使用して、 保守を削除する必要があります。

**重要 :** IBM MQ のアンインストール・プロセスまたは変更プロセスを開始する前に、IBM MQ のキュー・マ ネージャーやその他のオブジェクト、さらにアプリケーションをすべて停止する必要があります。

**注 :** OS RHEL バージョンをアップグレードする場合は、別のアップグレード手順に従う必要があります。 バージョン内の RHEL のアップグレードについては、 280 ページの『RDQM を使用する OS [アップデート](#page-279-0) [の適用』](#page-279-0) を参照してください。バージョンの更新については、 526 [ページの『](#page-525-0)RHEL 8 から RHEL 9 への RDQM [構成のマイグレーション』](#page-525-0) を参照してください。

### **このタスクについて**

このトピックでは、RDQM のバージョン間のアップグレードについて説明します。 RDQM に保守レベルの 更新を適用するには、 333 ページの『RDQM [のための保守レベルの更新の適用』を](#page-332-0)参照してください。 高 可用性 (HA) 構成、災害復旧 (DR) 構成、または組み合わせた DR/HA 構成をアンインストールし、その後ア ップグレードするには、異なる手順があります。

HA 構成の場合、HA グループ内の各ノードでこれらの手順を順に実行します。 この処理の進行中に他のノ ード上で作業を続行できます。

すべての構成において、コマンド・レベルが高い IBM MQ へのレベル・アップグレードの場合、キュー・ マネージャーをその高いレベルで開始した後に、まだアップグレードされていないノード上で実行するこ とはできません。 この条件に従ってアップグレードの順序を計画する必要があります。

**重要 :** 以下のコマンドは、単一の IBM MQ インストール済み環境を使用してシステム上で発行されるコマン ドの例として用意されています。 複数の IBM MQ インストール済み環境を持つシステム、または名前に 「drbd」または「linbit」のいずれかが含まれる他のパッケージがインストールされている場合、この IBM MQ インストール済み環境に関連付けられているパッケージのみが削除されるように、コマンドを更新する 必要があります。

複数の MQ インストール済み環境のあるシステムで IBM MQ をアンインストールする方法について詳しく は、158 ページの『rpm を使用した Linux での IBM MQ [のアンインストールまたは変更』を](#page-157-0)参照してくだ さい。

### **手順**

• HA RDQM サポートをアンインストールし、RDQM をアップグレードし、IBM MQ 。 a) 次のコマンドを入力して、ノード上で HA グループを中断します。

rdqmadm -s

- b) ルートとしてログインするか、**su** 指示。
- c) アンインストール IBM MQ(この手順では RDQM もアンインストールされます):

rpm -qa | grep MQSeries | xargs yum -y remove

d) Pacemaker をアンインストールします。

```
rpm -qa | grep linbit | xargs yum -y remove
```
e) DRBD をアンインストールします。

rpm -qa | grep drbd | xargs yum -y remove

f) DRBD カーネルが正常にアンロードされたことを確認します。

```
lsmod | grep drbd
```
drbd または drbd\_transport\_tcp カーネル・モジュールがまだロードされている場合は、以下のコマ ンドを使用してアンロードできます。

```
modprobe -r drbd_transport_tcp
modprobe -r drbd
```
何らかの理由でアンロードが失敗した場合は、ノードをリブートします。

- g) 新しいレベルの IBM MQ および依存ソフトウェアについては、 RDQM (複製データ キュー マネージ ャー) のインストール。
- h) 次のコマンドを入力して、ノード上で HA グループを再開します。

```
rdqmadm -r
```
この時点で、グループ内の次のノードに進むことができます。

- DR RDQM をアンインストールし、IBM MQ RDQM をアップグレードし、IBM MQ 。
	- a) DR 2 次ノードをアップグレードします。
		- a. ルートとしてログインするか、**su** 指示。
		- b. アンインストール IBM MQ(この手順では RDQM もアンインストールされます):

rpm -qa | grep MQSeries | xargs yum -y remove

c. Pacemaker をアンインストールします。

rpm -qa | grep linbit | xargs yum -y remove

d. DRBD をアンインストールします。

rpm -qa | grep drbd | xargs yum -y remove

e. DRBD カーネルが正常にアンロードされたことを確認します。

lsmod | grep drbd

drbd または drbd\_transport\_tcp カーネル・モジュールがまだロードされている場合は、以下のコ マンドを使用してアンロードできます。

modprobe -r drbd\_transport\_tcp modprobe -r drbd

何らかの理由でアンロードが失敗した場合は、ノードをリブートします。

- f. 新しいレベルをインストールする IBM MQRDQM については、 RDQM (複製データ キュー マネー ジャー) のインストール。
- b) DR 1 次ノード上で、以下のステップのいずれかを行います。
	- DR キュー・マネージャーを終了します。
- または、DR キュー・マネージャーの DR 2 次ノードへの管理フェイルオーバーを実行します。 c) DR 1 次ノードをアップグレードします。

a. ルートとしてログインするか、**su** 指示。

b. アンインストール IBM MQ(この手順では RDQM もアンインストールされます):

rpm -qa | grep MQSeries | xargs yum -y remove

c. Pacemaker をアンインストールします。

rpm -qa | grep linbit | xargs yum -y remove

d. DRBD をアンインストールします。

rpm -qa | grep drbd | xargs yum -y remove

e. DRBD カーネルが正常にアンロードされたことを確認します。

lsmod | grep drbd

drbd または drbd\_transport\_tcp カーネル・モジュールがまだロードされている場合は、以下のコ マンドを使用してアンロードできます。

modprobe -r drbd\_transport\_tcp modprobe -r drbd

何らかの理由でアンロードが失敗した場合は、ノードをリブートします。

f. 新しいレベルをインストールする IBM MQRDQM については、 RDQM (複製データ キュー マネー ジャー) のインストール。

インストールおよびマイグレーション **277**

- d) DR 1 次ノード上で、以下のステップのいずれかを行います。
	- DR キュー・マネージャーを終了していた場合は開始します。
	- または、DR キュー・マネージャーを DR 1 次ノードに戻す管理フェイルオーバーを実行します。
- DR/HA RDQM をアンインストールし、IBM MQ RDQM をアップグレードし、IBM MQ 。
	- a) リカバリー・サイトの HA グループをアップグレードします (DR/HA RDQM がメイン・サイトで実行 されていることを想定しています)。 グループ内の各ノードで以下のステップを順に実行します。
		- a. ルートとしてログインするか、**su** 指示。
		- b. 次のコマンドを入力して、ノード上で HA グループを中断します。

rdqmadm -s

c. アンインストール IBM MQ(この手順では RDQM もアンインストールされます):

rpm -qa | grep MQSeries | xargs yum -y remove

d. Pacemaker をアンインストールします。

rpm -qa | grep linbit | xargs yum -y remove

e. DRBD をアンインストールします。

rpm -qa | grep drbd | xargs yum -y remove

f. DRBD カーネルが正常にアンロードされたことを確認します。

lsmod | grep drbd

drbd または drbd\_transport\_tcp カーネル・モジュールがまだロードされている場合は、以下のコ マンドを使用してアンロードできます。

modprobe -r drbd\_transport\_tcp modprobe -r drbd

何らかの理由でアンロードが失敗した場合は、ノードをリブートします。

- g. 新しいレベルの IBM MQ および依存ソフトウェアについては、 RDQM (複製データ キュー マネー ジャー) のインストール。
- h. 次のコマンドを入力して、ノード上で HA グループを再開します。

rdqmadm -r

この時点で、グループ内の次のノードに進むことができます。

- b) メイン・サイトの HA グループで、キュー・マネージャーを停止するか、リカバリー・サイトでアッ プグレードした HA グループに対して管理フェイルオーバーを実行します。
- c) メイン・サイトの HA グループをアップグレードします。 グループ内の各ノードで以下のステップを 順に実行します。
	- a. ルートとしてログインするか、**su** 指示。
	- b. 次のコマンドを入力して、ノード上で HA グループを中断します。

rdqmadm -s

c. アンインストール IBM MQ(この手順では RDQM もアンインストールされます):

```
rpm -qa | grep MQSeries | xargs yum -y remove
```
d. Pacemaker をアンインストールします。

rpm -qa | grep linbit | xargs yum -y remove

e. DRBD をアンインストールします。

rpm -qa | grep drbd | xargs yum -y remove

f. DRBD カーネルが正常にアンロードされたことを確認します。

lsmod | grep drbd

drbd または drbd\_transport\_tcp カーネル・モジュールがまだロードされている場合は、以下のコ マンドを使用してアンロードできます。

modprobe -r drbd transport tcp modprobe -r drbd

何らかの理由でアンロードが失敗した場合は、ノードをリブートします。

- g. 新しいレベルの IBM MQ および依存ソフトウェアについては、 RDQM (複製データ キュー マネー ジャー) のインストール。
- h. 次のコマンドを入力して、ノード上で HA グループを再開します。

rdqmadm -r

この時点で、グループ内の次のノードに進むことができます。

d) これで、キュー・マネージャーを開始するか (以前に停止していた場合)、リカバリー・サイトからメ イン・サイトにフェイルオーバーできます。

#### **関連資料**

rdqmadm (複製データ・キュー・マネージャー・クラスターの管理)

#### **他の** *IBM MQ* **インストール済み環境と併存する** *RDQM* **のインストール**

RDQM をその他の IBM MQ のインストール済み環境と併存させるようにインストールできます (1 つの RDQM インストールのみが可能です)。

### **このタスクについて**

RPM を使用して Linux 上に IBM MQ の複数インスタンスをインストールする場合は、各インストールが固 有の名前を持つパッケージから作成されていることを確認する必要があります。 固有のパッケージを作成 するには、以下のように **crtmqpkg** コマンドを実行します。

crtmqpkg *PACKAGE\_SUFFIX*

*PACKAGE\_SUFFIX* は、固有にするためにパッケージ・ファイルに追加するストリングです。

既存の IBM MQ インストール済み環境と一緒に RDQM をインストールするには、**crtmqpkg** を 2 回実行す る必要があります。1 回はメイン IBM MQ パッケージ用、もう 1 回は Advanced/RDQM サブディレクトリ ーの下に別個の rpm ファイルを持つ RDQM コンポーネント用です。 両方のコマンドとも同じ

*PACKAGE\_SUFFIX* を指定する必要があります。 RDQM パッケージに **crtmqpkg** を実行する際には、RDQM パッケージ・ファイルがある場所を指定する RPMDIR 引数と SPECDIR 引数を入力します。

**注 :**

- デフォルトで、**crtmqpkg** コマンドは /var/tmp ディレクトリーに書き込みます。 別の場所を使用する には、**crtmqpkg** コマンドの実行前に TMPDIR 環境変数を設定できます。
- 実行する前に **crtmqpkg** コマンドオン Linux、あなたは **pax** そして **rpmbuild** コマンドがインストール されました。 これらのコマンドは、製品の一部としては提供されていません。 これらは、 Linux ディス トリビューションのサプライヤーから入手する必要があります。 の **rpmbuild** コマンドは **rpm-build** パッケージ。

**手順**

RDQM 用の固有のインストール・パッケージを作成するには、以下のようにします。

- <span id="page-279-0"></span>1. ダウンロードしたソフトウェアをインストール・ディレクトリーに解凍します。118 [ページの『](#page-117-0)rpm コ [マンドを使用した最初の](#page-117-0) IBM MQ インストールの Linux へのインストール』を参照してください。
- 2. インストール・ディレクトリーから、以下のように IBM MQ コンポーネント用の固有のパッケージを作 成します。

./crtmqpkg RDQM

3. インストール・ディレクトリーから、以下のように RDQM コンポーネント用の固有のパッケージを作成 します。

RPMDIR=*install\_directory\_path*/MQServer/Advanced/RDQM SPECDIR=*install\_directory\_path*/MQServer/ Advanced/RDQM/repackage ./crtmqpkg RDQM

*install\_directory\_path* は、インストール・ディレクトリーへの絶対パスです。

- 4. このタスクで作成したパッケージを使用して、IBM MQ と RDQM と共にインストールします。 IBM MQ の追加のインスタンスをインストールする際には、rpm と共に -prefix オプションを使用してデフォル ト以外のインストール場所を指定する必要があることに注意してください。
	- a) 作成した固有のパッケージが含まれるディレクトリーに移動します。例えば、次のようにします。

cd /var/tmp/mq\_rpms/RDQM/x86\_64

b) IBM MQ および RDQM のインストール:

rpm -ivh --prefix /opt/customLocation MQSeriesGSKit\* MQSeriesServer\* MQSeriesRuntime\* MQSeriesRDQM\*

#### *RDQM* **を使用する** *OS* **アップデートの適用**

RDQM は、現在の OS カーネル・レベルとの互換であることが必要な DRBD カーネル・モジュールを使用 します。

**注 :** RHEL 更新は、 9.2 から 9.3 などのバージョン内でのみ適用する必要があります。 例えば、RHEL 8 か ら RHEL 9 にバージョンを更新しないでください。 バージョンの更新については、 526 [ページの『](#page-525-0)RHEL 8 から RHEL 9 への RDQM [構成のマイグレーション』](#page-525-0)を参照してください。

OS カーネル・レベルを更新する OS アップデートを実行する場合、新しい DRBD カーネル・モジュールが 必要になる場合があります。 DRBD カーネルと OS カーネルとの間の互換性のガイダンスについては、 <https://ibm.biz/mqrdqmkernelmods> を参照してください。

一般に DRBD カーネル・アップデートは、OS カーネル・ブランチを更新した場合に必要になります。 例え ば、RHEL 9.2 (5.14.0-284.11.1) から RHEL 9.3 (5.14.0-362.18.1) に変更します。

この場合は、280 ページの『新しいカーネルへのノードのリブート前の DRBD カーネル・モジュールの更 新』 の手順に従います。

既にノードを新しいカーネルで再起動していて、RDQM を実行していないことが検出された場合、[283](#page-282-0) ペ [ージの『新しいカーネルへのノードのリブート後の](#page-282-0) DRBD カーネル・モジュールの更新』 の手順に従いま す。

**rdqmstatus** コマンドは、OS カーネル・レベルと DRBD カーネル・モジュール・レベルに関する情報を提 供します。RDQM および HA グループ状況の表示、DR RDQM 状況の表示、および DR/HA RDQM および HA グループの状況の表示を参照してください。

#### **関連タスク**

333 ページの『RDQM [のための保守レベルの更新の適用』](#page-332-0) 高可用性 (HA) 構成、災害復旧 (DR) 構成、または DR/HA 同時構成に保守レベルの更新を適用するには、さ まざまな手順があります。

<mark>★ Linux ■</mark>新しいカーネルへのノードのリブート前の *DRBD* カーネル・モジュールの更新

OS アップデートで DRBD カーネル・モジュールの更新が必要になる場合、ノードを新しい OS カーネルに リブートする前にこの手順に従う必要があります。

### **このタスクについて**

**注 :** RHEL 更新は、 9.2 から 9.3 などのバージョン内でのみ適用する必要があります。 例えば、RHEL 8 か ら RHEL 9 にバージョンを更新しないでください。

高可用性 (HA) 構成、災害復旧 (DR) 構成、または DR/HA 同時構成の DRBD カーネル・モジュールを更新す るには、さまざまな手順があります。

HA 構成の場合は、HA グループの各ノードに対して順番に以下の手順を実行します。 更新の進行中に他の ノードで作業を続行してもかまいません。

### **手順**

- RDQM HA の新しいカーネルにノードをリブートする前に DRBD カーネル・モジュールを更新するには、 以下を行います。
	- a) root として、または以下のコマンドを実行するための十分な権限を使用してログインします。

これを行うには、コマンドの前に **sudo** を追加するか、以下を変更します。 **su** コマンドを使用して シェルで root ユーザーに変更します。 詳細については、**sudo** と **su** [の間の相違点の探索](https://www.redhat.com/sysadmin/difference-between-sudo-su) Linux での [コマンド](https://www.redhat.com/sysadmin/difference-between-sudo-su). この情報は、 UNIX システム全般にも適用されます。

b) 以下を実行して HA グループのノードを一時停止します。

rdqmadm -s

c) OS を更新します。 以下に例を示します。

yum update

- d) 新しいカーネル・レベルとの互換性がある DRBD カーネル・モジュールはどれかを判別します (互換 性があるカーネル・モジュールに関するガイダンスについては、<https://ibm.biz/mqrdqmkernelmods> を参照)。 例えば、 IBM MQ 9.4 を使用して RHEL 9.2 (5.14.0-284.11.1) に移行する場合、必要なカ ーネル・モジュールは kmod-drbd-9.2.7+ptf.14.gdc5453714\_5.14.0\_284.11.1-1.x86\_64 です。
- e) ステップ 4 で識別したものを使用して DRBD カーネル・モジュールを更新します。 以下に例を示し ます。

yum install kmod-drbd-9.2.7+ptf.14.gdc5453714\_5.14.0\_284.11.1-1.x86\_64.rpm

f) ノードをリブートします。 新しいカーネル・レベルにリブートするには以下を実行します。

sudo reboot

g) 以下を実行して HA グループのノードを再開します。

rdqmadm -r

HA グループの次のノードでこの手順を繰り返します。

- RDQM DR の新しいカーネルにノードをリブートする前に DRBD カーネル・モジュールを更新するには、 以下を行います。
	- a) DR 2 次ノードの OS および DRBD カーネル・モジュールを、以下を行って更新します。
		- a. root として、または以下のコマンドを実行するための十分な権限を使用してログインします。
		- b. OS を更新します。 以下に例を示します。

yum update

c. 新しいカーネル・レベルとの互換性がある DRBD カーネル・モジュールはどれかを判別します (互 換性があるカーネル・モジュールに関するガイダンスについては、[https://ibm.biz/](https://ibm.biz/mqrdqmkernelmods) [mqrdqmkernelmods](https://ibm.biz/mqrdqmkernelmods) を参照)。 例えば、 IBM MQ 9.4 を使用して RHEL 9.2 (5.14.0-284.11.1) に 移行する場合、必要なカーネル・モジュールは kmoddrbd-9.2.7+ptf.14.gdc5453714\_5.14.0\_284.11.1-1.x86\_64 です。

d. DRBD カーネル・モジュールを、ステップ c で識別したものを使用して更新します。 以下に例を 示します。

yum install kmod-drbd-9.2.7+ptf.14.gdc5453714 5.14.0 284.11.1-1.x86 64.rpm

- e. ノードをリブートします。 新しいカーネル・レベルにリブートするには以下を実行します。 sudo reboot
- b) DR の 1 次ノードで、次のいずれかの手順を実行します。
	- DR キュー・マネージャーを終了します。
- または、DR キュー・マネージャーの DR 2 次ノードへの管理フェイルオーバーを実行します。 c) DR 1 次ノードの OS および DRBD カーネル・モジュールを、以下を行って更新します。
	- a. root として、または以下のコマンドを実行するための十分な権限を使用してログインします。 b. OS を更新します。 以下に例を示します。

yum update

- c. 新しいカーネル・レベルとの互換性がある DRBD カーネル・モジュールはどれかを判別します (互 換性があるカーネル・モジュールに関するガイダンスについては、[https://ibm.biz/](https://ibm.biz/mqrdqmkernelmods) [mqrdqmkernelmods](https://ibm.biz/mqrdqmkernelmods) を参照)。 例えば、 IBM MQ 9.4 を使用して RHEL 9.2 (5.14.0-284.11.1) に 移行する場合、必要なカーネル・モジュールは kmoddrbd-9.2.7+ptf.14.gdc5453714\_5.14.0\_284.11.1-1.x86\_64 です。
- d. DRBD カーネル・モジュールを、ステップ c で識別したものを使用して更新します。 以下に例を 示します。

yum install kmod-drbd-9.2.7+ptf.14.gdc5453714\_5.14.0\_284.11.1-1.x86\_64.rpm

- e. ノードをリブートします。 新しいカーネル・レベルにリブートするには以下を実行します。 sudo reboot
- d) DR の 1 次ノードで、次のいずれかの手順を実行します。
	- DR キュー・マネージャーを開始します。
	- または、DR キュー・マネージャーの DR 1 次ノードへの管理フェイルオーバーを実行します。
- RDQM DR/HA の新しいカーネルにノードをリブートする前に DRBD カーネル・モジュールを更新するに は、以下を行います。
	- a) リカバリー・サイトの OS および DRBD カーネル・モジュールを、以下を行って更新します。 グル ープ内の各ノードで以下のステップを順に実行します。

a. root として、または以下のコマンドを実行するための十分な権限を使用してログインします。

b. 以下を実行して HA グループのノードを一時停止します。

rdqmadm -s

c. OS を更新します。 以下に例を示します。

yum update

d. 新しいカーネル・レベルとの互換性がある DRBD カーネル・モジュールはどれかを判別します (互 換性があるカーネル・モジュールに関するガイダンスについては、[https://ibm.biz/](https://ibm.biz/mqrdqmkernelmods) [mqrdqmkernelmods](https://ibm.biz/mqrdqmkernelmods) を参照)。 例えば、 IBM MQ 9.4 を使用して RHEL 9.2 (5.14.0-284.11.1) に 移行する場合、必要なカーネル・モジュールは kmod-

drbd-9.2.7+ptf.14.gdc5453714\_5.14.0\_284.11.1-1.x86\_64 です。

e. DRBD カーネル・モジュールを、ステップ d で指定したものを使用して更新します。 以下に例を 示します。

yum install kmod-drbd-9.2.7+ptf.14.gdc5453714\_5.14.0\_284.11.1-1.x86\_64.rpm

<span id="page-282-0"></span>f. ノードをリブートします。 新しいカーネル・レベルにリブートするには以下を実行します。

sudo reboot

g. 以下を実行して HA グループのノードを再開します。

rdqmadm -r

HA グループの次のノードでこの手順を繰り返します。

b) メイン・サイトの OS および DRBD カーネル・モジュールを、以下を行って更新します。 グループ 内の各ノードで以下のステップを順に実行します。

a. root として、または以下のコマンドを実行するための十分な権限を使用してログインします。

b. 以下を実行して HA グループのノードを一時停止します。

rdqmadm -s

c. OS を更新します。 以下に例を示します。

yum update

- d. 新しいカーネル・レベルとの互換性がある DRBD カーネル・モジュールはどれかを判別します (互 換性があるカーネル・モジュールに関するガイダンスについては、[https://ibm.biz/](https://ibm.biz/mqrdqmkernelmods) [mqrdqmkernelmods](https://ibm.biz/mqrdqmkernelmods) を参照)。 例えば、 IBM MQ 9.4 を使用して RHEL 9.2 (5.14.0-284.11.1) に 移行する場合、必要なカーネル・モジュールは kmoddrbd-9.2.7+ptf.14.gdc5453714\_5.14.0\_284.11.1-1.x86\_64 です。
- e. DRBD カーネル・モジュールを、ステップ d で指定したものを使用して更新します。 以下に例を 示します。

yum install kmod-drbd-9.2.7+ptf.14.gdc5453714\_5.14.0\_284.11.1-1.x86\_64.rpm

f. ノードをリブートします。 新しいカーネル・レベルにリブートするには以下を実行します。

sudo reboot

g. 以下を実行して HA グループのノードを再開します。

rdqmadm -r

HA グループの次のノードでこの手順を繰り返します。

■ <sup>Linux</sup> ■ <sub>新</sub>しいカーネルへのノードのリブート後の *DRBD* カーネル・モジュールの更新 ノードを新しい OS カーネル・レベルにリブートし、DRBD カーネル・モジュールに現在の OS カーネル・ レベルとの互換性がなくなった場合、RDQM がノードで正常に開始しない可能性があります。

### **このタスクについて**

**注 :** RHEL 更新は、 9.2 から 9.3 などのバージョン内でのみ適用する必要があります。 例えば、RHEL 8 か ら RHEL 9 にバージョンを更新しないでください。

例えば、ノードが RHEL 9.2 (5.14.0-284.11.1) を使用して RHEL 9.3 (5.14.0-362.18.1) カーネルにリブー トされた場合などです。 DRBD カーネル・モジュールがインストールされています。RDQM は開始されま せん。 コマンド rdqmstatus -m *qmname* は、HA または DR/HA キュー・マネージャーの場合は Unknown の HA status 、DR キュー・マネージャーの場合は Unknown の DR status を表示します。

問題が解決されるまで、キュー・マネージャーはこのノードで実行されません。

OS のカーネル・レベルおよびインストールされている DRBD カーネル・モジュール・レベルは、以下のコ マンドを使用して表示できます。

```
$ rdqmstatus
```
出力には、以下の例に示すようなカーネル情報が含まれます。

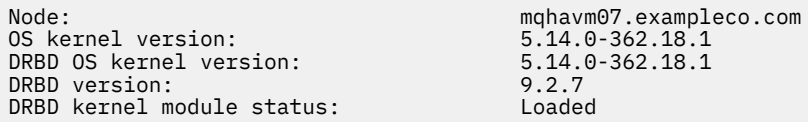

この状態からリカバリーするには、新しいカーネルにリブートされた各ノードにおいて、以下の手順を順 番に実行します。

## **手順**

1. root として、または以下のコマンドを実行するための十分な権限を使用してログインします。

これを行うには、コマンドの前に **sudo** を追加するか、以下を変更します。 **su** コマンドを使用してシ ェルで root ユーザーに変更します。 詳細については、 **sudo** と **su** [の間の相違点の探索](https://www.redhat.com/sysadmin/difference-between-sudo-su) Linux でのコマ [ンド](https://www.redhat.com/sysadmin/difference-between-sudo-su).

2. システムに必要な DRBD カーネル・モジュールを判別します。 最新のカーネル・モジュールについて詳 しくは、<https://ibm.biz/mqrdqmkernelmods> を参照してください。 ヘルパー・スクリプトは、kmoddrbd-9 ディレクトリーに用意されています。

例えば、RHEL 8.9 システムでは、ヘルパー・スクリプト Advanced/RDQM/PreReqs/el8/kmoddrbd-9/modver を実行すると、インストールする必要があるカーネル・モジュールを識別する以下の 情報が返されます。

kmod-drbd-9.2.7+ptf.14.gdc5453714\_4.18.0\_513.5.1-1.x86\_64.rpm

3. DRBD カーネル・モジュールを、ステップ 2 で識別したカーネル・モジュールに更新します。 以下に例 を示します。

yum install kmod-drbd-9.2.7+ptf.14.gdc5453714\_4.18.0\_513.5.1-1.x86\_64.rpm

4. 以下を実行して、ノードをリブートします。

sudo reboot

#### *z/*0S **Installing IBM MQ for z/OS**

Installation tasks that are associated with installing IBM MQ on z/OS systems are grouped in this section.

### **About this task**

IBM MQ for z/OS uses the standard z/OS installation procedure. It is supplied with a Program Directory that contains specific instructions for installing the program on a z/OS system. You must follow the instructions in the appropriate Program Directory. プログラムディレクトリのダウンロードリンクについて は、IBM MQ for z/OS プログラムディレクトリ PDF ファイル。

The Program Directory includes not only details of the installation process, but also information about the prerequisite products and their service or maintenance levels.

SMP/E, used for installation on the z/OS platform, validates the service levels and prerequisite and corequisite products, and maintains the SMP/E history records to record the installation of IBM MQ for z/OS. It loads the IBM MQ for z/OS libraries and checks that the loads have been successful. You then have to customize the product to your own requirements.

Before you install and customize IBM MQ for z/OS, you must decide the following:

• Whether you are going to install one of the optional national language features. See [National language](#page-287-0) [support](#page-287-0).

- Which communications protocol and distributed queuing facility you are going to use. See [Communications protocol and distributed queuing.](#page-287-0)
- What your naming convention for IBM MQ objects will be. See [Naming conventions](#page-287-0).
- What command prefix string (CPF) you are going to use for each queue manager. See [Using command](#page-289-0) [prefix strings.](#page-289-0)
- When upgrading from a previous Continuous Delivery release through the installation of PTFs, decide whether any USERMODs that have been applied to IBM MQ for z/OS will still be required. Remove the USERMODs before installation of the Continuous Delivery PTFs, or use the SMP/E BYPASS(ID) option on APPLY. If neither of these actions is performed, an SMP/E MODID ERROR GIM38201E will be received.

The PTFs for the latest Continuous Delivery release can be determined by using [SMP/E FIXCAT](https://www-03.ibm.com/systems/z/os/zos/features/smpe/fix-category.html) [HOLDDATA category](https://www-03.ibm.com/systems/z/os/zos/features/smpe/fix-category.html) IBM.MQ.V9*R*M*n*, where *R* is the release number, and *n* is the modification level. For example, category IBM.MQ.V9R0M2 identifies fixes that upgrade IBM MQ for z/OS 9.0 Continuous Delivery to modification level 2.

You also need to plan how much storage you require in your z/OS system to accommodate IBM MQ; Planning your storage and performance requirements on z/OS helps you plan the amount of storage required.

### **Procedure**

- 1. Check that your system hardware, and software levels meet the minimum requirements. See ["Checking requirements on z/OS" on page 287](#page-286-0).
- 2. Plan your installation

See ["Planning to install IBM MQ for z/OS" on page 288.](#page-287-0)

3. Install and configure IBM MQ for z/OS, by following the instructions detailed in the Program Directory. See also the information in the subtopics for further guidance.

#### z/0S **z/OS installation overview**

IBM MQ functions are provided as a number of different products, which are installed together to provide the capability required.

**Note:** From IBM MQ for z/OS 9.2, the Managed File Transfer for z/OS binary libraries are provided as part of the base IBM MQ for z/OS installation.

["Changes caused by making IBM MQ Managed File Transfer for z/OS part of the base product installation"](#page-295-0) [on page 296,](#page-295-0) lists the major points this change makes to the installation process from earlier versions of the product.

The different products are:

#### **IBM MQ for z/OS**

Provides IBM MQ capability, connectivity on and off the z/OS platform, and excellent integration with z/OS software, such as CICS®, IMS, WebSphere Application Server, and Db2. Licensed under a Monthly License Charge (MLC) model.

#### **IBM MQ for z/OS Value Unit Edition (VUE)**

Same functionality as IBM MQ for z/OS; licensed under a One Time Charge (OTC) model. Can coexist and interact with IBM MQ MLC offerings in other LPARs.

Note that, from an installation perspective, the same FMIDs as for IBM MQ for z/OS are installed, then the **QMGRPROD** attribute must be set to VUE, which changes product usage recording for billing purposes.

#### **IBM MQ Advanced for z/OS**

Managed File Transfer (MFT) and Advanced Message Security (AMS) features, plus the Connector Pack. IBM MQ Advanced for z/OS does not include entitlement to run queue managers and so one of IBM MQ for z/OS or IBM MQ for z/OS VUE is a prerequisite.

The Advanced Message Security feature does not require installation. Both the Managed File Transfer feature and the Connector Pack component are installed via separate FMIDs.

#### **IBM MQ Advanced for z/OS Value Unit Edition**

Bundling of IBM MQ for z/OS VUE and IBM MQ Advanced for z/OS.

From an installation perspective, the same FMIDs as IBM MQ for z/OS VUE and IBM MQ Advanced for z/OS are installed. Once installed, the **QMGRPROD** attribute must be set to ADVANCEDVUE, which changes product usage recording for billing purposes.

### **Features**

The features are:

#### **Advanced Message Security (AMS)**

Provides end to end encryption of messages throughout the IBM MQ network. Data is encrypted at rest, in memory, and when being transmitted over the network.

#### **Managed File Transfer (MFT)**

Provides the ability to integrate file data into an IBM MQ network, while providing reliable auditing, management and recovery.

### **Connector Pack component**

The Connector Pack component provides the following capabilities:

- The IBM Aspera® faspio Gateway, which can improve the speed of transfer of IBM MQ data in lossy, high latency, networks.
- The IBM MQ Kafka Connector, which allows data to flow between IBM MQ and Kafka topologies.

### **Enablement**

Enablement of IBM MQ for z/OS VUE or IBM MQ Advanced for z/OS VUE requires setting the **QMGRPROD** attribute; enablement of Advanced Message Security requires setting the **AMSPROD** attribute.

For more information, see "IBM MQ for z/OS [製品の製品使用状況の記録](#page-291-0)" on page 292.

**Note:** Enablement modules for these capabilities are no longer provided.

### **Licensing models**

The two different licensing models, together with their associated bundles, are shown in the following table:

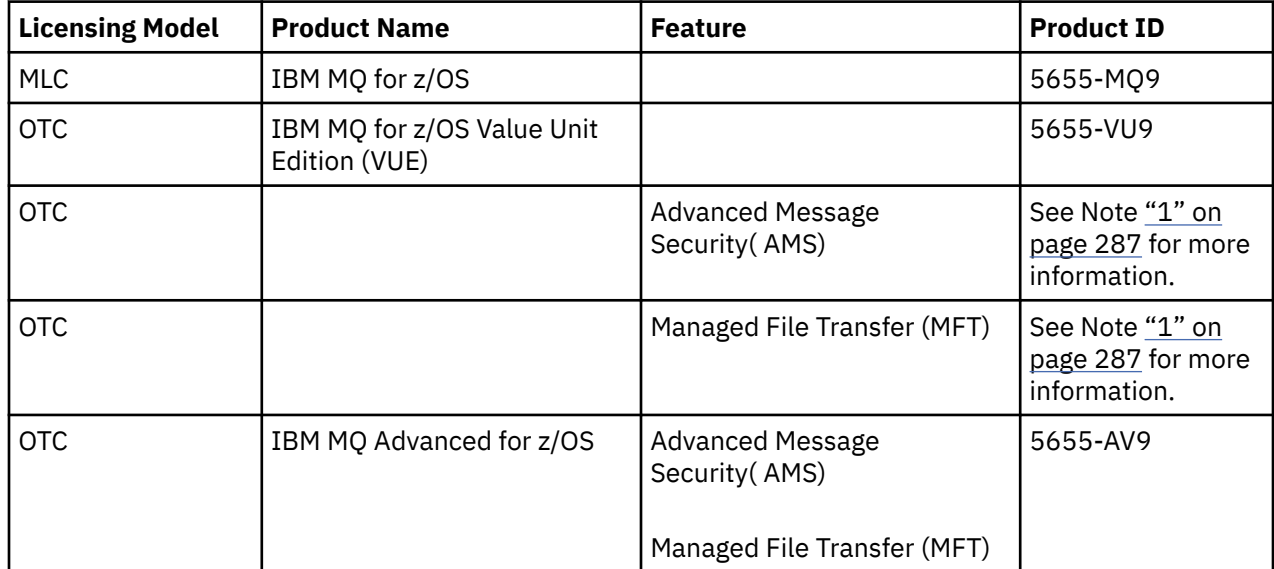

<span id="page-286-0"></span>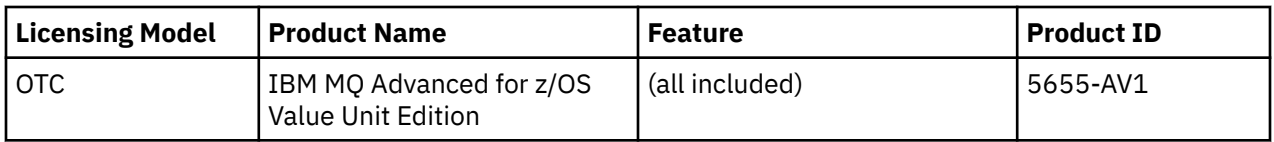

#### **Note:**

1. As per the 9th July, 2019 [announcement letter](https://www.ibm.com/docs/en/announcements/archive/ENUS917-031), 5655-AM9 IBM MQ Advanced Message Security for z/OS and 5655-MF9 IBM MQ Managed File Transfer for z/OS are withdrawn from sale. Existing customers can continue to use these products and will continue to receive fixes and future functional updates (if a valid subscription and support contract is in place). The capabilities will continue to be available to new and existing customers with IBM MQ Advanced for z/OS and IBM MQ Advanced for z/OS VUE.

# **Installation**

Program Directories provide instructions for SMP/E installation of the program materials on to a target system. プログラムディレクトリのダウンロードリンクについては、IBM MQ for z/OS プログラムディレク トリ PDF ファイル。

The Customizing IBM MQ for z/OS topics guide you through customization of the code, and creating customized execution units, for example the queue manager and file transfer agents.

#### **Related concepts**

["Managed File Transfer](#page-258-0) 製品のオプション" on page 259

Managed File Transfer は、ご使用のオペレーティング・システムおよび全体的なセットアップに応じて、 4 つの異なるオプションとしてインストールできます。 これらのオプションは Managed File Transfer Agent、Managed File Transfer Service、Managed File Transfer Logger、または Managed File Transfer Tools です。

### **Related tasks**

#### "IBM MQ [の保守およびマイグレーション](#page-305-0)" on page 306

IBM MQ では、保守、アップグレード、マイグレーションという 3 つの言葉に別々の意味があります。 こ こでは、それぞれの言葉の定義を示します。 以下の各セクションでは、マイグレーションに関連したさま ざまな概念を説明した後に、各種の必要なタスクを取り上げます。プラットフォーム固有のタスクが必要 な場合もあります。

#### [Installing Advanced Message Security](#page-251-0)

使用するプラットフォーム用の Advanced Message Security (AMS) コンポーネントのインストール手順を 確認してください。

# **Checking requirements on z/OS**

Before you install IBM MQ on z/OS, you must check for the latest information and system requirements.

# **About this task**

A summary of the tasks that you must complete to check system requirements is listed here with links to further information.

### **Procedure**

1. Check that you have the latest information, including information on hardware and software requirements.

See "[製品の要件とサポート情報を確認できる場所](#page-8-0)" on page 9.

2. Check that your systems meet the hardware and software requirements for IBM MQ on z/OS.

Before attempting to install and run IBM MQ for z/OS, ensure that your system hardware, and software levels meet the minimum requirements. You can check the minimum required levels on the [IBM MQ](https://www.ibm.com/support/pages/system-requirements-ibm-mq)  $\mathcal{D}$ [システム要件](https://www.ibm.com/support/pages/system-requirements-ibm-mq) website. Follow the links for the version of IBM MQ that you are installing in and select

<span id="page-287-0"></span>the appropriate Detailed System Requirements report for z/OS. There are separate reports for Long Term Support and Continuous Delivery.

3. Check that you have the correct licenses.

See "[ライセンス要件](#page-7-0)" on page 8 and IBM MQ license information.

 $z/0S$ **Planning to install IBM MQ for z/OS**

To install the IBM MQ product your hardware, and software environment must meet minimum requirement levels. You must also consider the national language features, communications protocols, and naming conventions to be used.

## **National language support**

You can choose one of the following national languages for the IBM MQ operator messages and the IBM MQ operations and control panels (including the character sets used). Each language is identified by one of the following language letters:

**C** Simplified Chinese **E** U.S. English (mixed case) **F** French **K** Japanese **U**

U.S. English (uppercase)

The samples, IBM MQ commands, and utility control statements are available only in mixed case U.S. English.

### **Communications protocol and distributed queuing**

The distributed queuing facility provided with the base product feature of IBM MQ can either use APPC (LU 6.2), TCP/IP from IBM, or any TCP product which supports the z/OS Unix Sockets API. The distributed queuing facility is also known as the channel initiator and the mover.

You must perform the following tasks to enable distributed queuing:

- Choose which communications interface to use. This can be either, or both, of the following:
	- $-$  APPC (LU 6.2)
	- TCP/IP
- Customize the distributed queuing facility and define the IBM MQ objects required.
- Define access security.
- Set up your communications. This includes setting up your TCPIP.DATA data set if you are using TCP/IP, LU names, and side information if you are using APPC. This is described in Setting up communication for z/OS .

### **Naming conventions**

It is advisable to establish a set of naming conventions when planning your IBM MQ systems. The names you choose will probably be used on different platforms, so you should follow the convention for IBM MQ, not for the particular platform.
IBM MQ allows both uppercase and lowercase letters in names, and the names are case sensitive. However, some z/OS consoles fold names to uppercase, so do not use lowercase letters for names unless you are sure that this will not happen.

You can also use numeric characters and the period (.), forward slash (*/*), underscore () and percent (%) characters. The percent sign is a special character to Security Server (previously known as RACF® ), so do not use it in names if you are using Security Server as your External Security Manager. Do not use leading or trailing underscore characters if you are planning to use the Operations and Control panels.

For more information, see Rules for naming IBM MQ objects.

#### **Choosing names for queue managers and queue sharing groups**

Each queue manager and queue sharing group within a network must have a unique name. Do not use the same name for a queue manager and a queue sharing group. On z/OS the names of queue managers and queue sharing groups can be up to four characters long. Each Db2 system and datasharing group within the network must also have a unique name.

The names of queue manager and queue sharing groups can use only uppercase alphabetic characters, numeric characters, and dollar sign  $(\frac{1}{2})$ , number sign  $(\frac{1}{2})$  or at sign  $(\textcircled{\textcircled{\textcirc}})$ ; they must not start with a numeric character. Queue sharing group names that are less than four characters long are padded internally with at signs, so do not use names ending in the at sign.

The queue manager name is the same as the z/OS subsystem name. You might identify each subsystem as a queue manager by giving it the name QM *xx* (where *xx* is a unique identifier), or you might choose a naming convention like ADDX, where A signifies the geographic area, DD signifies the company division, and X is a unique identifier.

You might want to use your naming convention to distinguish between queue managers and queue sharing groups. For example, you might identify each queue sharing group by giving it the name QG *xx* (where *xx* is the unique identifier).

#### **Choosing names for objects**

Queues, processes, name lists, clusters, and topics can have names up to 48 characters long. Channels can have names up to 20 characters long and storage classes can have names up to 8 characters long.

If possible, choose meaningful names within any constraints of your local conventions. Any structure or hierarchy within names is ignored by IBM MQ, however, hierarchical names can be useful for system management. You can also specify a description of the object when you define it to give more information about its purpose.

Each object must have a unique name within its object type. However, each object type has a separate namespace, so you can define objects of different types with the same name. For example, if a queue has an associated process definition, it is a good idea to give the queue and the process the same name. It is also a good idea to give a transmission queue the same name as its destination queue manager.

You could also use the naming convention to identify whether the object definition is private or a global. For example, you could call a namelist project\_group.global to indicate that the definition is stored on the shared repository.

#### **Application queues**

Choosing names that describe the function of each queue helps you to manage these queues more easily. For example, you might call a queue for inquiries about the company payroll payroll\_inquiry. The reply-to queue for responses to the inquiries might be called payroll\_inquiry\_reply.

You can use a prefix to group related queues. This means that you can specify groups of queues for administration tasks like managing security and using the dead-letter queue handler. For example, all the queues that belong to the payroll application might be prefixed by payroll\_. You can then define a single security profile to protect all queues with names beginning with this prefix.

You can also use your naming convention to indicate that a queue is a shared queue. For example, if the payroll inquiry queue was a shared queue, you might call it payroll\_inquiry.shared.

#### **Storage classes and coupling facility structures**

The character set you can use when naming storage classes and coupling facility structures is limited to uppercase alphabetic and numeric characters. You should be systematic when choosing names for these objects.

Storage class names can be up to 8 characters long, and must begin with an alphabetic character. You will probably not define many storage classes, so a simple name is sufficient. For example, a storage class for IMS bridge queues could be called IMS.

Coupling facility structure names can be up to 12 characters long, and must begin with an alphabetic character. You could use the name to indicate something about the shared queues associated with the coupling facility structure (that they all belong to one suite of applications for example). Remember that in the coupling facility, the structure names are the IBM MQ name prefixed by the name of the queue sharing group (padded to four characters with @ symbols).

#### **Choosing names for channels**

To help you manage channels, it is a good idea if the channel name includes the names of the source and target queue managers. For example, a channel transmitting messages from a queue manager called QM27 to a queue manager called QM11 might be called QM27/QM11.

If your network supports both TCP and SNA, you might also want to include the transport type in the channel name, for example QM27/QM11\_TCP. You could also indicate whether the channel is a shared channel, for example 0M27/0M11\_TCP.shared.

Remember that channel names cannot be longer than 20 characters. If you are communicating with a queue manager on a different platform, where the name of the queue manager might contain more than 4 characters, you might not be able to include the whole name in the name of the channel.

### **Using command prefix strings**

Each instance of IBM MQ that you install must have its own *command prefix* string (CPF). You use the CPF to identify the z/OS subsystem that commands are intended for. It also identifies the z/OS subsystem from which messages sent to the console originate.

You can issue all MQSC commands from an authorized console by inserting the CPF before the command. If you enter commands through the system command input queue (for example, using CSQUTIL), or use the IBM MQ operations and control panels, you do not use the CPF.

To start a subsystem called CSQ1 with CPF that is ' +CSQ1 ', issue the command +CSQ1 START QMGR from the operator console (the space between the CPF and the command is optional).

The CPF also identifies the subsystem that is returning operator messages. The following example shows +CSQ1 as the CPF between the message number and the message text.

CSQ9022I +CSQ1 CSQNCDSP ' DISPLAY CMDSERV' NORMAL COMPLETION

See Defining command prefix strings (CPFs) for information about defining command prefix strings.

#### $z/0S$ **Customizing IBM MQ and its adapters**

IBM MQ requires some customization after installation to meet the individual and special requirements of your system, and to use your system resources in the most effective way.

For a list of tasks that you must perform when you customize your system, see Setting up IBM MQ for z/OS.

### **Using queue sharing groups**

If you want to use queue sharing groups, you do not have to set them up when you install IBM MQ, you can do this at any time.

For details of how to manage your queue sharing groups when you have set them up, see Managing queue sharing groups.

#### $z/0S$ **Verifying your installation of IBM MQ for z/OS**

After the installation and customization has been completed, you can use the installation verification programs (IVPs) supplied with IBM MQ for z/OS to verify that the installation has been completed successfully.

The IVPs supplied are assembler language programs and you should run them after you have customized IBM MQ for z/OS to suit your needs. They are described in Running the basic installation verification program.

#### $z/0S$ **Macros intended for customer use**

The macros identified in this topic are provided as programming interfaces for customers in support of features that are specific to IBM MQ for z/OS.

The 'C' include files, COBOL copy files, PL/I include files and assembler macros that are provided as programming interfaces for customers in support of features that apply across many IBM MQ platforms are described in the Constants section of the documentation.

**Note:** Do not use as programming interfaces any IBM MQ macros other than those interfaces identified in this topic or in Constants.

### **General-use programming interface macros**

The following assembler macros are provided to enable you to write programs that use the services of IBM MQ. The macros are supplied in library thlqual.SCSQMACS.

- CMQXCALA
- CMQXCFBA
- CMQXCFCA
- CMQXCFLA
- CMQXCDFA
- CMQXCINA
- CMQXCVCA

### **Product-sensitive programming interface macros**

The following assembler macros are provided to enable you to write programs that use the services of IBM MQ. The macros are supplied in library thlqual.SCSQMACS. Product-sensitive interfaces are open to change between different releases of the product.

- CSQBDEF
- CSQDQEST
- <span id="page-291-0"></span>• CSQDQIST
- CSQDQJST
- CSQDQLST
- CSQDQMAC
- CSQDQMST
- CSQDQPST
- CSQDQSST
- CSQDQWHC
- CSQDQWHS
- CSQDQ5ST
- CSQDWQ
- CSQDWTAS
- CSQQDEFX
- CSQQLITX

## **IBM MQ for z/OS 製品の製品使用状況の記録**

z/OS は、 IBM MQ 製品を構成するさまざまなプロセスに代わって作業を行うために、どれだけの処理時間 が費やされたかを測定できます。 これは、製品の使用状況の記録と呼ばれます。

製品の使用状況の記録は次のように行われます。

- IBM MQ for z/OS 製品が開始されると、それ自体が z/OS に対して識別され、z/OS 内の システム管理機能 *(SMF)* メカニズムが、それが使用するプロセッサー時間を自動的に測定することを要求します。
- z/OS 使用状況測定機能が使用可能な場合は、この機能が 1 日のうちの 1 時間ごとの使用状況の数字を収 集し、使用状況レコードを生成して、ディスク上のレポート・ファイルに追加します。
- 1 カ月後、これらの使用状況レコードはプログラムによって収集され、 プログラムはその月の製品使用 状況のレポートを生成します。 このレポートは、IBM MQ for z/OS 製品についての課金の決定に使用され ます。

製品の使用状況の記録と Sub-Capacity Reporting Tool (SCRT) について詳しくは、[Sub-Capacity Reporting](https://www.ibm.com/docs/en/zos/3.1.0?topic=pricing-preparing-use-sub-capacity-reporting-tool) Tool [の使用の準備](https://www.ibm.com/docs/en/zos/3.1.0?topic=pricing-preparing-use-sub-capacity-reporting-tool)を参照してください。 MULCCAPT パラメーターの詳細については、CSQ6SYSP の使用を 参照してください。

IBM MQ for z/OS は、いくつかの異なる製品 ID (PID) の下で使用可能であるため、資格のある PID を使用 して z/OS にそれ自身を登録するようにする必要があります。これにより、正しく課金されることが保証さ れます。

これは、実行されている可能性がある IBM MQ for z/OS 製品のそれぞれの部分ごとに実行する必要があり ます。

- キュー・マネージャーとチャネル・イニシエーター
- Advanced Message Security (AMS)
- ファイル転送管理(MFT)
- mqweb サーバー

このトピックでは、その方法について説明します。

### **IBM MQ for z/OS 製品 ID**

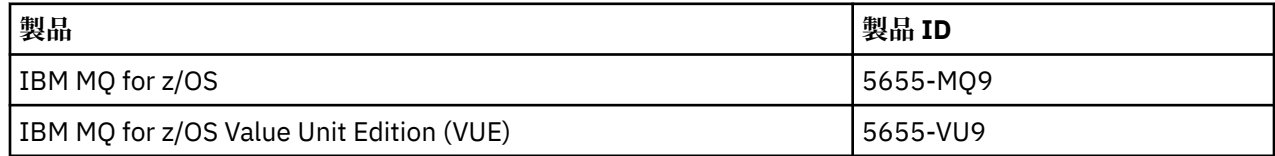

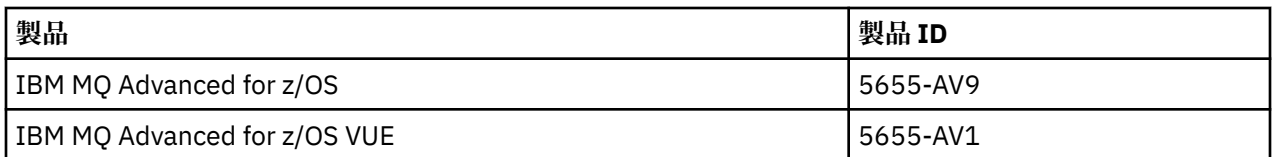

**注 :** IBM MQ for z/OS 9.1.3 以降、以前の IBM MQ Advanced Message Security for z/OS および IBM MQ Managed File Transfer for z/OS 製品は別個に使用できなくなり、代わりに IBM MQ Advanced for z/OS およ び IBM MQ Advanced for z/OS VUE の機能を備えています。

## **キュー・マネージャーおよびチャネル・イニシエーターと PID の関連付け**

キュー・マネージャーおよびチャネル・イニシエーターのアドレス・スペースと特定の PID との関連付け には、QMGRPROD 属性が使用されます。 QMGRPROD 属性の値と製品および PID との間のマッピングを示 しています。

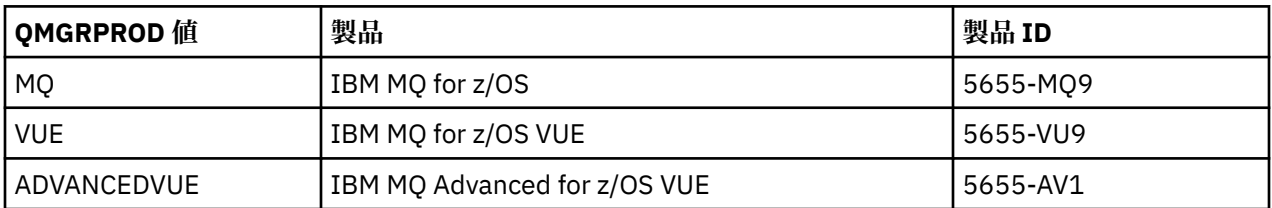

キュー・マネージャーのアドレス・スペースで使用される製品と PID は、始動時に CSQY036I メッセージ で出力されます。 チャネル・イニシエーターについては同等のメッセージは出力されませんが、同じ PID が使用されていることに注意してください。

IBM MQ for z/OS 9.1.3 より前では、使用可能化モジュールを使用して、オプションで IBM MQ for z/OS VUE と IBM MQ Advanced for z/OS VUE の両方で VUE モードを使用可能化することができました。 IBM MQ for z/OS 9.1.3 以降、その使用可能化モジュールは出荷されなくなるので、QMGRPROD 属性を使用する必要が あります。

QMGRPROD 属性を設定するには、以下の 3 種類の方式があります。

- 1. CSQ6USGP マクロ内で。これは IBM MQ システム・パラメーター・モジュールの一部です。 この方法 は、QMGRPROD を永続的に設定する場合に使用する必要があります。
- 2. START QMGR コマンド上のパラメーターとして。 このパラメーターは、コマンドを使用するたびに設定 する必要があります。
- 3. キュー・マネージャーのアドレス・スペースの始動に使用する JCL 上のパラメーターとして。 詳しく は、 MQSC を使用した z/OS でのキュー・マネージャーの開始および停止 を参照してください。

2 番目と 3 番目の方法は、QMGRPROD が使用される最初の数回や、テスト・システムの場合に役立ちま す。CSQ6USGP で設定される値をオーバーライドします。

### **AMS と PID との関連付け**

AMS アドレス・スペースと特定の製品との関連付けには、AMSPROD 属性が使用されます。 以下の表は、 AMSPROD 属性の値と特定の製品とのマッピングの状況を示しています。

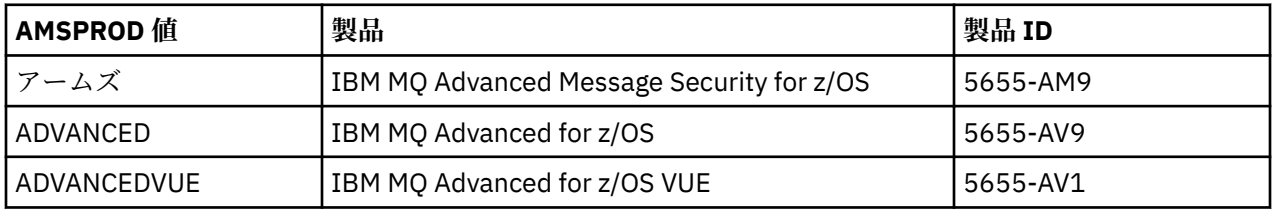

IBM MQ for z/OS 9.1.3 より前では、AMS アドレス・スペースを始動するには使用可能化モジュールが必要 でした。 IBM MQ for z/OS 9.1.3 以降は、使用可能化モジュールは出荷されなくなりました。 企業で Advanced Message Security を使用する場合は、代わりに、資格を付与されている製品に応じて、AMSPROD を AMS、ADVANCED、または ADVANCEDVUE のいずれかに設定する必要があります。 SPLCAP(YES) が

CSQ6SYSP で設定されていてキュー・マネージャーが AMS で有効であることを示しているものの、 AMSPROD が設定されていない場合、IBM MQ for z/OS 9.1.3 以降では、キュー・マネージャーは開始され ず、メッセージ CSQY024I が出力されます。

AMS のアドレス・スペースで使用される製品と PID は、始動時に CSQ0619I メッセージで出力されます。 AMSPROD 属性を設定するには、以下の 3 種類の方式があります。

- 1. CSQ6USGP マクロ内で。これは IBM MQ システム・パラメーター・モジュールの一部です。 この方法 は、AMSPROD を永続的に設定する場合に使用する必要があります。
- 2. START QMGR コマンド上のパラメーターとして。 このパラメーターは、コマンドを使用するたびに設定 する必要があります。
- 3. キュー・マネージャーのアドレス・スペースの始動に使用する JCL 上のパラメーターとして。 詳しく は、 MQSC を使用した z/OS でのキュー・マネージャーの開始および停止 を参照してください。

2 番目と 3 番目の方法は、AMSPROD が使用される最初の数回や、テスト・システムの場合に役立ちます。 CSQ6USGP で設定される値をオーバーライドします。

#### **Managed File Transfer と PID との関連付け**

MFT プロセスと特定の PID との関連付けには、fteSetProductId コマンドを使用します。

#### **mqweb サーバーと PID の関連付け**

IBM MQ for z/OS 9.2.0 から、IBM IBM MQ Console および REST API をホストする mqweb サーバー は、 crtmqweb コマンドで作成された PID と関連付けられます。

mqweb サーバーが作成されたら、 setmqweb pid **pid** コマンドを使用してその PID を変更できます。

バージョン 9.2.0 より前に作成された mqweb サーバーは、デフォルトで IBM MQ for z/OS PID を使用しま す。 **setmqweb pid** コマンドを使用して、実行する PID を必要に応じて変更することができます。

プロパティー・ファイルのコピーに関連する mqweb サーバーの PID の設定には、以前の手動によるアプ ローチを使用しないでください。

mqweb サーバーによって使用される PID は、CWWKB0108I メッセージを使用して messages.log の始 動時に出力されます。

IBM MQ for z/OS の場合、次のようになります。

CWWKB0108I: IBM CORP product MQM MVS/ESA version V9 R2.0 successfully registered with z/OS.

IBM MQ for z/OS VUE の場合、次のようになります。

CWWKB0108I: IBM CORP product MQ z/OS VUE version NOTUSAGE successfully registered with z/OS.

IBM MQ for z/OS Advanced VUE の場合、次のようになります。

CWWKB0108I: IBM CORP product MQ z/OS Adv VUE version NOTUSAGE successfully registered with z/OS.

### **デフォルトの PID**

ほとんどの場合、特定の PID を選択していない場合は、以下に対してデフォルト PID が使用されます。

- キュー・マネージャーおよびチャネル・イニシエーター (IBM MQ for z/OS)
- バージョン 9.2.0 より前に作成された mqweb サーバー (IBM MQ for z/OS)
- AMS アドレス・スペース (IBM MQ Advanced Message Security for z/OS)
- MFT プロセス (IBM MQ Managed File Transfer for z/OS)

## <span id="page-294-0"></span>**サンプル・シナリオ**

#### **IBM MQ for z/OS がある場合**

QMGRPROD を変更する必要はありません。デフォルト PID の 5665-MQ9 が使用されます。

**新しい IBM MQ Advanced for z/OS Value Unit Edition キュー・マネージャーをインストールしており、 AMS を使用可能にしようとしている場合**

CSQ6USGP で、QMGRPROD=ADVANCEDVUE や AMSPROD=ADVANCEDVUE を設定します。5655-AV1 の PID が使用されます。

#### **関連資料**

IBM MQ ライセンス情報 IBM MQ 製品 ID とエクスポート情報

# **Installing and enabling IBM MQ for z/OS Value Unit Edition**

IBM MQ for z/OS Value Unit Edition (VUE) provides all the function and capability of base IBM MQ for z/OS, in a format that offers a one-time-charge (OTC) price metric

The OTC price metric provides an alternative pricing model for IBM MQ for z/OS workloads.

VUE can connect to other supported versions of IBM MQ for z/OS for workload federation and systems management.

The VUE feature allows connections from IBM MQ clients, that run on other platforms.

### **Enabling VUE**

VUE uses the same code as IBM MQ for z/OS. From IBM MQ for z/OS 9.1.3 there is no separate enablement module to be installed.

If your enterprise has purchased VUE, you can enable it by setting the QMGRPROD attribute to VUE. See [product usage recording with IBM MQ for z/OS products](#page-291-0) for more information about how to set QMGRPROD.

### **Characteristics of a VUE-enabled queue manager**

A VUE-enabled queue manager has all the function and capability of the base queue manager. Additionally, clients will be enabled during channel initiator startup.

A VUE-enabled queue manager records usage information in SMF89 records with the product name and identifier for VUE instead of those for the IBM MQ product.

A VUE-enabled queue manager can:

- Connect to other queue managers and clients in a network, according to the connectivity capabilities of the base queue manager installation.
- Participate in a queue sharing group with other queue managers provided the base queue manager versions are able to interoperate, regardless of whether other members are standard or VUE function queue managers.

#### **INGALLIOS** Installing IBM MQ Advanced for z/OS z/OS

Installation of IBM MQ Advanced for z/OS consists of installation of the Managed File Transfer (MFT) feature and the Connector Pack component. The Advanced Message Security (AMS) feature does not require installation. You can choose to just install the MFT feature, just the Connector Pack component, or both.

### **Before you begin**

Install either the [IBM MQ for z/OS](#page-283-0) or IBM MQ for z/OS VUE products.

## **About this task**

Use this topic to understand how you install IBM MQ Advanced for z/OS on your system.

**Important:** You should only make use of the IBM MQ Advanced Message Security for z/OS feature if you have entitlement to one of the IBM MQ Advanced for z/OS, IBM MQ Advanced for z/OS VUE, or IBM MQ Advanced Message Security for z/OS products.

You should only install and make use of the Managed File Transfer for z/OS feature if you have entitlement to one of the IBM MQ Advanced for z/OS, IBM MQ Advanced for z/OS VUE, or IBM MQ Managed File Transfer for z/OS products.

For information about licensing, see IBM MQ license information and IBM MQ for z/OS product identifiers.

### **Procedure**

1. If you want to use Advanced Message Security, then no installation is required.

For more information on enabling and configuring AMS, see Configuring Advanced Message Security for z/OS.

2. If you want to use Managed File Transfer, first plan your Managed File Transfer installation.

For more information, see Planning for Managed File Transfer.

You should then install the Managed File Transfer feature by following the instructions detailed in the IBM MQ Advanced for z/OS Program Directory. For download links for the IBM MQ Advanced for z/OS Program Directory, see IBM MQ for z/OS Program Directory PDF files.

3. If you want to make use of the function in the Connector Pack component, install it by following the instructions detailed in the IBM MQ Advanced for z/OS Program Directory.

### **What to do next**

When you have installed the product, follow the instructions in the Program Directory for activating it.

#### **Related tasks**

Configuring Managed File Transfer for z/OS Planning for Managed File Transfer

#### $\approx$  z/OS *Changes caused by making IBM MQ Managed File Transfer for z/OS part of the base product installation*

Making Managed File Transfer for z/OS part of the base IBM MQ for z/OS product installation simplifies the installation process, and causes some important changes detailed in this topic.

From IBM MQ for z/OS 9.2.0, IBM MQ Managed File Transfer for z/OS is part of the base product installation. The major changes made are as follows:

1. Existing "full product" Managed File Transfer for z/OS (MFT) FMID HMF9110 replaced with subordinate "part of product" MFT FMID: JMS9xx7 where xx depends on exactly what is installed. For example JMS9207 (IBM MQ 9.2.0 LTS) or JMS9CD7 (IBM MQ 9.2.0 CD)

**Note:** In this context JMS has no connection with Jakarta Messaging 3.0 or Java Message Service 2.0.

- 2. MFT moved from current component ID of 5655MF900 to base product component ID of 5655MQ900.
- 3. Installation customization job CSQ8ASYJ updated to allow optional install of MFT component and customization of related JCL.

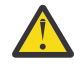

**Attention:** By default, this customization is not performed, to prevent accidental installation by users who are not entitled to MFT.

- 4. Two additional JCL scripts have been included:
	- CSQ8I7AL for allocation of necessary libraries for MFT, and
	- CSQ8M7DD for allocation of DDEFs for MFT.
- 5. MFT has always required an installation of the z/OS UNIX System Services Component FMID. By default, this installed into /usr/lpp/mqm/V9R2M0 (or similar for different versions), where:
	- R is the number of the release
	- M is the number of the modification

MFT used to be installed into a separate directory structure, and by default, this was /usr/lpp/ mqmfte/V9R1Mn/. Under that directory there were three separate directories:

- mqft: the bulk of the MFT install
- bin: the various fte\* scripts for launching MFT processes
- java: two jar files containing prerequisites for MFT (com.ibm.mq.allclient.jar (JMS 2.0) or com.ibm.mq.jakarta.client.jar (Jakarta Messaging 3.0), and jta.jar)

From IBM MQ for z/OS 9.2, MFT installs directly into the /usr/lpp/mqm/V9R2Mn directory that first gets installed by the z/OS UNIX System Services (z/OS UNIX) component FMID.

In addition to the contents of the existing mqft directory being installed, the bin directory is now installed underneath the mqft directory. TheMFT java directory is no longer installed.

**Note:** The merging of the directory structures means that there is now a tight version link between the version of MFT and the version of IBM MQ. That is, if you install Managed File Transfer for z/OS, it needs to be in an IBM MQ for z/OS 9.2 installation.

- 6. The following MFT related data sets and their contents have been removed:
	- SBFGINST
	- ABFGINST

From IBM MQ for z/OS 9.2, MFT uses the IBM MQ for z/OS installation JCL in ACSQINST and SCSQINST.

7. The following MFT related data sets have been kept, but renamed to use the CSQ prefix:

### **A|SBFGCMDS renamed to A|SCSQFCMD**

JCL for running MFT agents and other tasks.

**Note:** The 44 JCL members, all named BFG\*, contained in the renamed SCSQFCMD data set have **not** been renamed.

### **ABFGOMSH renamed to ACSQOFSH**

Part of install process (shell script for extracting ACSQOFPX).

### **ABFGOMPX renamed to ACSQOFPX**

Part of install process (MFT z/OS UNIX files)

- 8. Installation packaging changes:
	- The BFG8MPX1.pax file has been renamed to CSQ8FPX1.pax.
	- The BFG8MSH1 shell script that is used to extract the CSQ8FPX1.pax file is renamed to CSQ8FSH1.
	- The DDEF pointing to the MFT z/OS UNIX location has been renamed from SBFGMxxx to SCSQFxxx.

### **Related concepts**

#### ["Managed File Transfer](#page-258-0) 製品のオプション" on page 259

Managed File Transfer は、ご使用のオペレーティング・システムおよび全体的なセットアップに応じて、 4 つの異なるオプションとしてインストールできます。 これらのオプションは Managed File Transfer Agent、Managed File Transfer Service、Managed File Transfer Logger、または Managed File Transfer Tools です。

#### **Related tasks**

#### "IBM MQ [の保守およびマイグレーション](#page-305-0)" on page 306

IBM MQ では、保守、アップグレード、マイグレーションという 3 つの言葉に別々の意味があります。 こ こでは、それぞれの言葉の定義を示します。 以下の各セクションでは、マイグレーションに関連したさま

<span id="page-297-0"></span>ざまな概念を説明した後に、各種の必要なタスクを取り上げます。プラットフォーム固有のタスクが必要 な場合もあります。

["Multiplatforms](#page-251-0) での AMS のインストール" on page 252

使用するプラットフォーム用の Advanced Message Security (AMS) コンポーネントのインストール手順を 確認してください。

#### $z/0S$ **INGALLY INSTALLING IBM MQ Advanced for z/OS Value Unit Edition**

IBM MQ Advanced for z/OS Value Unit Edition (VUE) is a bundling of the IBM MQ for z/OS VUE and IBM MQ Advanced for z/OS products.

### **About this task**

Use this topic to understand how you install IBM MQ Advanced for z/OS VUE on your system.

### **Procedure**

- Install IBM MQ for z/OS Value Unit Edition. For more information, see ["Installing and enabling IBM MQ for z/OS Value Unit Edition" on page 295](#page-294-0).
- Install IBM MQ Advanced for z/OS capabilities if required. For more information, see ["Installing IBM MQ Advanced for z/OS" on page 295.](#page-294-0)

For download links for the IBM MQ Advanced for z/OS Value Unit Edition Program Directory, see IBM MQ for z/OS Program Directory PDF files.

### **Related tasks**

["IBM MQ Advanced for Multiplatforms](#page-250-0)  $0 \land \lor \lor \lor \lor \lor \lor \lor$  on page 251 このセクションには、IBM MQ Advanced for Multiplatforms に関連するインストール作業をまとめていま す。

### **Related reference**

DISPLAYQMGR ADVCAP MQCMD\_INQUIRE\_Q\_MGR MQIA\_ADVANCED\_CAPABILITY

# $\blacksquare$  Windows  $\blacksquare$  Linux Linux および Windows でのスタンドアロン・アプリケーショ **ンとしての IBM MQ Explorer のインストールおよびアンインストール**

Fix Central から入手できるスタンドアロン・ダウンロードから IBM MQ Explorer をインストールできます。

# **このタスクについて**

スタンドアロン IBM MQ Explorer (以前の MS0T SupportPac) を Fix Central からダウンロードし、それをス タンドアロン・アプリケーションとしてインストールすることができます。これは、 Linux x86\_64 または Windows 上で実行され、必要な数のマシンに、単独で、または同じバージョンの IBM MQ のインストール と一緒にインストールすることができます。 ただし、バージョンに関係なく、特定の 1 つのマシン上にイ ンストールできるスタンドアロンの IBM MQ Explorer は 1 つだけです。

IBM MQ 9.3.0 以降、 IBM MQ Explorer は IBM MQ インストール・パッケージから削除されました。 これは 別個のダウンロードとして引き続き入手可能であり、スタンドアロン IBM MQ Explorer ダウンロード (Fix Central から入手可能) からインストールできます。

## **スタンドアロン IBM MQ Explorer の Linux へのインストール**

Linux では、グラフィカル・ユーザー・インターフェースを使用してスタンドアロンの IBM MQ Explorer を インストールできます。 あるいは、サイレント・インストールまたはコンソール・インストールのいずれ かを使用してインストールすることもできます。

### **始める前に**

スタンドアロンの IBM MQ Explorer をインストールする場合は、その前に IBM MQ Explorer の要件に記載 されている要件情報を確認してください。

以前のバージョンの IBM MQ Explorer が既にインストールされている場合は、新しいバージョンをインス トールする前に、提供されているアンインストーラーを使用してそのバージョンをアンインストールして ください。 詳しくは、300 ページの『Linux でのスタンドアロン IBM MQ Explorer [のアンインストール』](#page-299-0) を参照してください。

以前に付属のアンインストーラーを使用せずにファイルを削除して IBM MQ Explorer をアンインストール した場合は、再インストールしようとすると、「IBM MQ エクスプローラーは既にインストールされていま す (IBM MQ Explorer is already installed)」というメッセージが表示されます。 この状態が発 生した場合は、 300 ページの『Linux でのスタンドアロン IBM MQ Explorer [のアンインストール』](#page-299-0)の説明 に従ってスタンドアロン IBM MQ Explorer を再インストールする前に、追加のステップをいくつか実行し てクリーンなシステムに戻す必要があります。

**注 :** インストーラーは、インストールされたプログラムによって使用されるスペースに加えて、/tmp ファ イル・システム内のスペースを使用します。 少なくとも 600 MB が必要です。これは、インストールの完 了後に解放されます。

/tmp 以外の場所で使用するには、以下の例に示すように、IATEMPDIR 環境変数をエクスポートします。

export IATEMPDIR=/var/tmp

./Setup.bin コマンドを実行する前に、環境変数をエクスポートする必要があります。

さらに、tar.gz インストール・イメージ用に選択したファイル・システム上で 400 MB、およびファイル 圧縮解除後のイメージの内容を許可します。

### **このタスクについて**

スタンドアロン IBM MQ Explorer を Fix Central からダウンロードし、ファイルを解凍した後、以下のいず れかの方法で IBM MQ Explorer をインストールできます。

- インストール・ウィザードを使用する方法
- 応答ファイルを使用してサイレント・インストールを行う。
- コンソール (テキスト・ベース) インストールを使用してインストールする。

アクセシビリティー対応バージョンのインストーラーが必要な場合は、サイレント・インストール・モー ドを使用して IBM MQ Explorer をインストールします。 応答ファイルを使用してサイレント・インストー ルを構成します。 応答ファイルの例として、 IBM MQ Explorer セットアップ・プログラムと同じディレク トリーに silent\_install.resp が用意されています。 必要に応じて、テキスト・エディターを使用し てこのサンプル・ファイルを変更できます。

### **手順**

1. Linux バージョンのスタンドアロンの IBM MQ Explorer をダウンロードします。

[Fix Central](https://ibm.biz/mqexplorer) へのリンクをたどり、ダウンロード・パッケージの Linux バージョンを選択します。

- 2. ターゲット・システム上にインストール・ディレクトリーを作成します。
- 3. ダウンロードした tar.gz ファイル (例えば、 9.4.0.0-IBM-MQ-Explorer-LinuxX64.tar.gz) を このディレクトリーに解凍します。
- 4. 以下のいずれかの方法で IBM MQ Explorer をインストールします。
	- インストール・ウィザードを使用してインストールするには、次のようにします。
		- a. root としてログインし、ファイルを解凍したディレクトリーにナビゲートします。
		- b. ./Setup.bin コマンドを (root で) 実行し、画面上に表示される指示に従います。

#### インストールおよびマイグレーション **299**

- <span id="page-299-0"></span>c. システム・メニュー項目を使用するか、インストール・ディレクトリーにある MQExplorer 実行 可能ファイルを使用して、 IBM MQ Explorer を開始します。
- 応答ファイルを使用してサイレント・インストールを行うには、以下のようにします。
	- a. テキスト・エディターを使用して、必要に応じてサンプル応答ファイル silent\_install.resp を変更します。 ファイル内のコメントに従って変更を加えます。

**注 :** サイレント・インストールを実行する前に、応答ファイル内の **LICENSE\_ACCEPTED** プロパ ティーを TRUE に設定して、製品ライセンスの条件に同意することを示す必要があります。 (ライ センスは、製品の .zip ファイルの license フォルダー内にあります)。

b. 以下のコマンドを使用して、サイレント・インストールを開始します。

./Setup.bin -f silent\_install.resp

その後インストールが始まります (フィードバックはありません)。

• コンソール (テキスト・ベース) インストールを使用してインストールするには、以下のコマンドを 使用してインストーラーを起動します。

./Setup.bin -i console

**注 :** 以下のエラー・メッセージが表示される場合、**DISPLAY** 環境変数を設定しているものの、有効な X 構成がないことが原因である可能性があります。

コンソール・モードまたはサイレント・モードでインストーラーをロードして準備することができません。(Unable to load and to prepare the installer in console or silent mode.)

このメッセージが表示された場合は、**DISPLAY** 環境変数を設定解除し、コンソール・モードで操作を再 試行してください。

### **次のタスク**

IBM MQ Explorer をインストールした後、システム・メニューから、または **MQExplorer** コマンドを使用 して実行できます。 詳しくは、IBM MQ Explorer の起動を参照してください。

#### **関連タスク**

IBM MQ Explorer の起動

### **Linux でのスタンドアロン IBM MQ Explorer のアンインストール**

Linux で、付属のアンインストーラーを実行して、スタンドアロンの IBM MQ Explorer をアンインストール します。

### **このタスクについて**

Linux では、 **Change IBM MQ Explorer V9.4 Installation** アプリケーションを実行して、スタンドアロン IBM MQ Explorer をアンインストールします。

付属のアンインストーラーを使用せずに、ファイルを削除して IBM MQ Explorer を除去した場合、追加の ステップをいくつか実行してクリーンなシステムに戻さない限り、後日製品を再インストールすることは できません。 以前にファイルを削除して IBM MQ Explorer をアンインストールした後に再インストールし ようとすると、「IBM MQ エクスプローラーは既にインストールされています (IBM MQ Explorer is already installed)」というメッセージが表示されます。

### **手順**

• 提供されているアンインストーラーを使用して IBM MQ Explorer をアンインストールするには、インス トール・ディレクトリーに移動し、「\_IBM MQ Explorer V9.4\_installation」という名前のディ レクトリーに移動して、**Change IBM MQ Explorer V9.4 Installation** という名前のアプリケーションを (root として) 実行します。

- **Change IBM MQ Explorer V9.4 Installation** アプリケーションを使用するのではなく、ファイルを削除 してアンインストールした後で IBM MQ Explorer を再インストールするために、クリーンなシステムに 戻る必要がある場合は、以下の手順を実行します。
	- a) ファイル .com.zerog.registry.xml を見つけて編集します。

.com.zerog.registry.xml ファイルは、/var ディレクトリー内にあるか、またはユーザーのホ ーム・ディレクトリー内にあります。 このファイルのバックアップを作成してから、XML タグ 「<product name="IBM MQ Explorer 」または「<product name="IBM WebSphere MQ Explorer 」で始まり、次の </product> タグで終わるセクションを削除して編集します。 ファ イルを保存します。

b) ディレクトリー /etc/opt/ibm/MQ\_Explorer または /etc/opt/ibm/ WebSphere MO Explorer、あるいはその両方を削除します。

これで、 298 [ページの『スタンドアロン](#page-297-0) IBM MQ Explorer の Linux へのインストール』の説明に従って IBM MQ Explorer を再インストールできるようになります。

### **スタンドアロン IBM MQ Explorer の Windows へのインストール**

Windows では、グラフィカル・ユーザー・インターフェースを使用してスタンドアロンの IBM MQ Explorer をインストールできます。 あるいは、サイレント・インストールまたはコンソール・インストールのいず れかを使用して IBM MQ Explorer をインストールすることもできます。

### **始める前に**

スタンドアロンの IBM MQ Explorer をインストールする場合は、その前に IBM MQ Explorer の要件に記載 されている要件情報を確認してください。

以前のバージョンの IBM MQ Explorer が既にインストールされている場合は、そのバージョンをアンイン ストールしてから、新しいバージョンのインストールを続行してください。

### **このタスクについて**

スタンドアロン IBM MQ Explorer を Fix Central からダウンロードし、ファイルを解凍した後、以下のいず れかの方法で IBM MQ Explorer をインストールできます。

- インストール・ウィザードを使用する方法
- 応答ファイルを使用してサイレント・インストールを行う。
- コンソール (テキスト・ベース) インストールを使用してインストールする。

アクセシビリティー対応バージョンのインストーラーが必要な場合は、サイレント・インストール・モー ドを使用して IBM MQ Explorer をインストールします。 応答ファイルを使用してサイレント・インストー ルを構成します。 応答ファイルの例として、 IBM MQ Explorer セットアップ・プログラムと同じディレク トリーに silent\_install.resp が用意されています。 必要に応じて、テキスト・エディターを使用し てこのサンプル・ファイルを変更できます。

**注 :** ユーザー・アカウント制御 (UAC) が有効になっている Windows システムにスタンドアロン IBM MQ Explorer をサイレント・インストールする場合は、コントロール・パネルの **「プログラムと機能」** を使用 せずに、サイレント・モードで削除する必要もあります。

### **手順**

1. Windows バージョンのスタンドアロンの IBM MQ Explorer をダウンロードします。

[Fix Central](https://ibm.biz/mqexplorer) へのリンクをたどり、ダウンロード・パッケージの Windows バージョンを選択します。

- 2. ターゲット・システム上にインストール・ディレクトリーを作成します。
- 3. ダウンロードした .zip ファイル (例えば、 9.4.0.0-IBM-MQ-Explorer-Win64.zip) をこのディレ クトリーに解凍します。
- 4. 以下のいずれかの方法で IBM MQ Explorer をインストールします。
	- インストール・ウィザードを使用してインストールするには、次のようにします。

a. **Setup.exe** をダブルクリックし、画面上に表示される指示に従います。

- b.**「スタート」** メニュー項目を使用するか、インストール・ディレクトリーにある MQExplorer 実 行可能ファイルを使用して、 IBM MQ Explorer を開始します。
- 応答ファイルを使用してサイレント・インストールを行うには、以下のようにします。
	- a. テキスト・エディターを使用して、必要に応じてサンプル応答ファイル silent\_install.resp を変更します。 ファイル内のコメントに従って変更を加えます。

**注 :** サイレント・インストールを行う前に、応答ファイル内の **LICENSE\_ACCEPTED** プロパティ ーを TRUE に送信して、製品ライセンスの条件に同意することを示す必要があります。 (ライセン スは、製品の .zip ファイルの license フォルダー内にあります)。

b. 以下のコマンドを使用して、サイレント・インストールを開始します。

Setup.exe -f silent\_install.resp

その後インストールが始まります (フィードバックはありません)。

• コンソール (テキスト・ベース) インストールを使用してインストールするには、以下のコマンドを 使用してインストーラーを開始します。

Setup.exe -i console

### **次のタスク**

IBM MQ Explorer をインストールした後、 Windows のスタート・メニューから、または **MQExplorer** コ マンドを使用して、これを実行できます。 詳しくは、IBM MQ Explorer の起動を参照してください。

#### **関連タスク**

IBM MQ Explorer の起動

### **Windows でのスタンドアロン IBM MQ Explorer のアンインストール**

Windows では、「コントロール パネル」を使用するかサイレント・アンインストールを実行して、スタン ドアロンの IBM MQ Explorer をアンインストールできます。

### **このタスクについて**

Windows では、ユーザー・アカウント制御 (UAC)を使用して Windows システムに IBM MQ Explorer をサイ レント・インストールしたのでない限り、**「プログラムの追加と削除」**または**「プログラムと機能」**のいず れかを使用して、スタンドアロンの IBM MQ Explorer をアンインストールすることができます。 Windows UAC プラットフォーム上でサイレント・インストールを実行した場合は、アンインストールもサイレント 方式で実行する必要があります。

以下のエラー・メッセージが表示される場合は、ほとんどの場合、サイレントにインストールされたスタ ンドアロン IBM MQ Explorer のインストールを**「プログラムと機能」**を使用してアンインストールしよう としていることが原因です。

IBM MQ Explorer 9.4 をアンインストールするための十分なアクセス権限がありません。 システム管理者にお問い合わせください。

# **手順**

.

- 「コントロール パネル」を使用してスタンドアロンの IBM MQ Explorer をアンインストールするには、 **「プログラムの追加と削除」**または**「プログラムと機能」**の該当する方を使用します。
- サイレント・アンインストールを実行するには、インストール・ディレクトリー内の \_IBM MQ Explorer V9.4 installation という名前のディレクトリーに移動して、以下のコマンドを実行し ます。

# **IBM MQ Internet Pass-Thru のインストールとアンインストール**

このセクションには、IBM MQ Internet Pass-Thru (MQIPT) をインストールおよびアンインストールするタ スクが含まれています。

### **このタスクについて**

MQIPT は、IBM MQ のオプション・コンポーネントであり、インターネット上のリモート・サイト間でメ ッセージング・ソリューションを実装するために使用できます。 MQIPT について詳しくは、IBM MQ Internet Pass-Thru を参照してください

以前のバージョンの MQIPT からアップグレードする場合、または MQIPT インストール済み環境に保守を 適用する場合は、 545 ページの『[IBM MQ Internet Pass-Thru](#page-544-0) のマイグレーション』を参照してください。

#### **関連タスク**

IBM MQ Internet Pass-Thru の構成

### **MQIPT のインストール**

IBM MQ Internet Pass-Thru (MQIPT) は、AIX、Linux、Windows で利用できます。 コンピューター上の場 所を問わず MQIPT をインストールし、同じシステムに複数のインストールを保持することができるように なりました。

### **このタスクについて**

各インストールは個別に使用および保守することができます。 例えば、フィックスパック・レベルの異な る MQIPT を、任意の複数の場所にインストールすることができます。

インストールの場所は非固定です。 MQIPT はシステムの任意の場所にインストールできます。 システム の **PATH** や **CLASSPATH** 環境変数が MQIPT を参照するように設定する必要はありません。

便宜上、MQIPT bin ディレクトリーを **PATH** 環境変数に追加することもできますが、それは必須ではあり ません。

MQIPT は、以前のバージョンの MQIPT と併存するようにインストールすることもできます。

### **手順**

MQIPT をインストールするには、以下の手順を行ってください。

1. 必要なプラットフォーム用の MQIPT パッケージを [IBM Fix Central for IBM MQ](https://ibm.biz/mq94ipt) からダウンロードしま す。 IBM MQ 9.4.x の MQIPT パッケージは、以下の名前で使用できます。

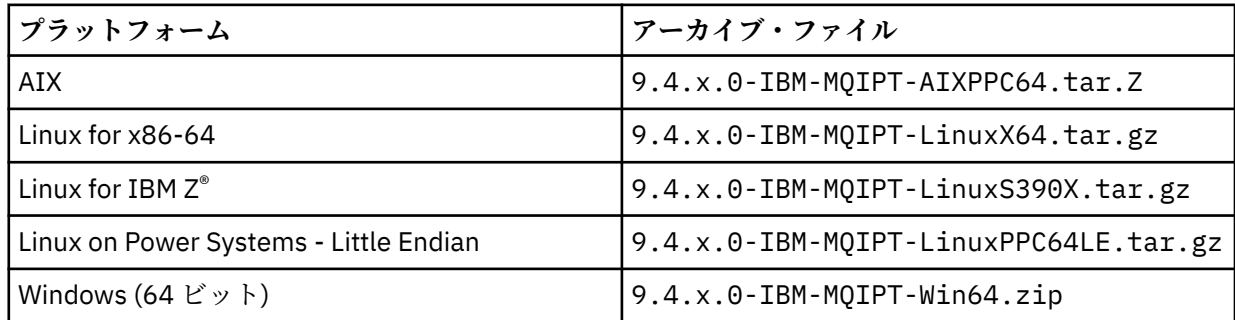

2. MQIPT をインストールする場所を選択します。

MQIPT をインストールする新規ディレクトリーを作成します。

例えば、AIX and Linux・プラットフォームでは以下のコマンドを使用できます。

mkdir /opt/mqipt/installation1

MQIPT インストール・アーカイブ・ファイルをアンパックすると、mqipt というディレクトリーが作 成され、インストール・ファイルがこのディレクトリーに置かれます。 Windows では、 MQIPT インス トール・アーカイブ・ファイルには、META-INF というディレクトリーも含まれています。このディレ クトリーには、コード署名の検証に関連するファイルが含まれています。

3. プラットフォームに適合するツールを使用して、MQIPT ディレクトリーにインストール・アーカイブ・ ファイルをアンパックします。

**注 :** AIX and Linux システムで MQIPT をインストールする場合は、root ユーザーとして **tar** コマンドを 実行する必要があります。 **tar** コマンドを root として実行しなかった場合、「許可が拒否されました」 エラーが発生する可能性があります。

例えば、Linux プラットフォームでは、アーカイブ・ファイルが /tmp ディレクトリーにダウンロード されている場合は、以下のコマンドを使用できます。

cd /opt/mqipt/installation1 su root tar xzvf /tmp/9.4.0.0-IBM-MQIPT-LinuxX64.tar.gz

- 4. セキュリティーを強化するため、インストールしたファイルの許可を読み取り専用に設定します。
	- **EINUX AIX AIX and Linux** システムでは、 chmod コマンドを使用できます。 以下に 例を示します。

chmod -R a-w /opt/mqipt/installation1/mqipt

- **Windows Windows** プラットフォームの場合、インストール・ディレクトリーを右クリックして、 **「プロパティ」**を選択します。 **「セキュリティ」**タブでファイルの許可を変更できます。
- 5. その後、エラー・メッセージ MQCPE080 MQIPT インストール・ディレクトリーを判別できませんを受 け取った場合、**MQIPT\_PATH** 環境変数を MQIPT インストール・ディレクトリーの絶対パスに設定して ください。

インストールには Java runtime environment (JRE) が含まれているため、通常は MQIPT の **PATH** 環境変 数または **CLASSPATH** 環境変数を設定する必要はありません。 ただし、特定の環境 (例えば、シンボリ ック・リンクを使用している) の場合、MQIPT コマンドではインストール・ディレクトリーを判別でき ません。 この場合、**MQIPT\_PATH** 環境変数を設定することによって修正します。

例えば、インストール・ディレクトリーが /opt/mqipt/installation1/mqipt である場合、以下の コマンドを使用することができます。

MQIPT\_PATH=/opt/mqipt/installation1/mqipt export MQIPT\_PATH

#### $6.$  Windows

Windows プラットフォームの場合、「スタート」メニューに MQIPT アイコンを作成します。 管理者コマンド・プロンプトから以下のコマンドを実行します。

C:\*mqipt\_path*\bin\mqiptIcons -install *installation\_name*

説明:

- *mqipt\_path* は、MQIPT がインストールされているディレクトリーです。
- *installation\_name* はこのインストールを他のインストールから識別するために選択した名前です。 この名前は MQIPT アイコンの名前に追加されます。

### **次のタスク**

IBM MQ Internet Pass-Thru の使用を開始する のシナリオに従って、MQIPT が正しくインストールされて いることを確認し、単純なシナリオで MQIPT を構成します。

MQIPT の構成および管理について詳しくは、IBM MQ Internet Pass-Thru の管理および構成を参照してくだ さい。

### **MQIPT のアンインストール**

MQIPT をアンインストールするには、この手順に従います。

### **手順**

- 1. 後でデータをリストアする必要がある場合に備えて、適切なバックアップを作成してください。 詳しく は、バックアップの作成を参照してください。
- 2. MQIPT サービスがインストールされている場合、システムが自動的に MQIPT を開始することを防止し ます。
	- **External Kinds AIX and Linux では、MOIPT** のインストール・パスの bin ディレクトリ ーに移動して MQIPT サービスを削除し、以下のコマンドを発行します。

./mqiptService -remove

- **Windows Mindows の場合は、以下の手順を実行して MQIPT サービスを停止および削除します。** 
	- a. Windows サービス・パネルから MQIPT を停止します。
	- b. 管理コマンド・プロンプトを開き、MQIPT インストール・パス内の bin ディレクトリーに移動 し、以下のコマンドを入力します。

mqiptService -remove

**注 :** サービスをインストールした MQIPT インストールだけを、そのサービスの削除に使用できます。 異なるインストールを使用してサービスを削除しようとすると、エラー MQCPE083 が発生します。

- 3. Windows プラットフォームでは、 **「スタート」** メニューの MQIPT アイコン **「これらの アイコンを削除します」** をクリックして、 **「スタート」** メニューから MQIPT アイコンを削除します。
- 4. MQIPT が現在インストールされているディレクトリーを削除します。 MQIPT インストール・ディレクトリーを削除するには、システムに対する root アクセス権限が必要で す。

### **スタンドアロン IBM MQ Web Server のインストール**

IBM MQ 9.4.0 以降では、 Fix Central から入手可能なダウンロードからスタンドアロン IBM MQ Web Server をインストールできます。

### **このタスクについて**

IBM MQ Web Server は、 IBM MQ Console および REST API を実行します。 スタンドアロン IBM MQ Web Server を Fix Central からダウンロードし、必要な数のシステムにスタンドアロン・アプリケーションとし てインストールすることができます。

スタンドアロン IBM MQ Web Server は、以下のプラットフォームでのみ使用可能です。

- Linux for x86-64
- Linux on Power Systems Little Endian
- Linux for IBM Z

**注 :** IBM MQ Console および REST API は、 IBM MQ インストール済み環境のオプション・コンポーネント としてインストールすることもできます。 IBM MQ Console および REST API を実行する IBM MQ コンポ ーネントのインストール・オプションについて詳しくは、 IBM MQ Console および REST API を参照してく ださい。

### <span id="page-305-0"></span>**手順**

- 1. スタンドアロンの IBM MQ Web Server インストール・ファイルをダウンロードします。 このリンクをたどって [Fix Central](https://ibm.biz/mq94webserver) にアクセスしてください。 ご使用のシステムに適したバージョンの ダウンロード・パッケージを選択します。 ダウンロード・パッケージは、 tar.gz ファイル (例: 9.4.0.0-IBM-MQ-Web-Server-LinuxX64.tar.gz) です。
- 2. ターゲット・システム上にインストール・ディレクトリーを作成します。
- 3. ダウンロードした tar.gz ファイルをインストール・ディレクトリーに解凍します。

#### **次のタスク**

IBM MQ Console および REST API を実行するように mqweb サーバーを構成します。 詳しくは、スタンド アロン IBM MQ Web Server の構成を参照してください。

# **IBM MQ の保守およびマイグレーション**

IBM MQ では、保守、アップグレード、マイグレーションという 3 つの言葉に別々の意味があります。 こ こでは、それぞれの言葉の定義を示します。 以下の各セクションでは、マイグレーションに関連したさま ざまな概念を説明した後に、各種の必要なタスクを取り上げます。プラットフォーム固有のタスクが必要 な場合もあります。

### **このタスクについて**

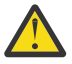

**重要 :** このセクションの情報は、Continuous Delivery (CD) と Long Term Support (LTS) の両方のリリ ースに適用されます。

LTS のリリースだけに当てはまる情報や、CD のリリースだけに当てはまる情報には、該当するアイ コンのマークが付いています。

IBM MQ では、メンテナンス、 アップグレード、およびマイグレーション という用語を以下のように使用 します。

**保守とは、フィックスパック、累積セキュリティー更新 (CSU)、暫定修正、またはプログラム一時修正 (PTF) を適用することです。**

メンテナンスには主な特性が 1 つあります。 これらのフィックスは、保守インストール・ツールを使 用して適用される場合でも、インストール済み環境の上で製造リフレッシュを使用してインストールさ れる場合でも、既存のコードと同じコマンド・レベルになります。 保守の適用後に移行は不要です。 インストール済み環境はその前のレベルに復元でき、また変更されたキュー・マネージャーまたはアプ リケーションは復元されたコード・レベルで引き続き動作します。 ただし、新しいレベルの IBM MQ コードでアプリケーションをテストする必要があります。

詳細については、309 ページの『IBM MQ [への保守の適用』を](#page-308-0)参照してください。

#### **アップグレードとは、既存の IBM MQ インストール済み環境を取り除き、新しいレベルのコードにアップ グレードするプロセスです。**

IBM MQ のフィックス・レベル (コマンド・レベルではなく) をアップグレードする場合を除き、アップ グレードではその後に移行を行う必要があります。 アップグレードは、移行が実行されていない限り バックアウトすることができます。 アップグレードを削除するプロセスは、プラットフォームおよび アップグレードを適用した方法によって異なります。 IBM MQ のコマンド・レベルを変更するアップグ レードでは、アプリケーションの再接続を可能にするには、まずキュー・マネージャーの移行が必要で す。

詳細については、355 ページの『IBM MQ [のアップグレード』を](#page-354-0)参照してください。

#### **マイグレーション (移行) とは、より新しいコード・レベルに適合するようキュー・マネージャーのデータ を更新するプロセスです。**

マイグレーションは、新しいレベルのコードで初めてキュー・マネージャーが開始されたときに行われ ます。また、キュー・マネージャーのコマンド・レベルが変わる (自動変更と手動変更の両方) アップグ レードの後に必ず行われます。 移行とは、キュー・マネージャーのデータ、アプリケーション、およ びキュー・マネージャーが稼働する環境の変換のことです。 いったんマイグレーションが発生した後 は、以前のコード・レベルによってキュー・マネージャーを開始できなくなります。 ほとんどのプラ ットフォームでは、キュー・マネージャーのマイグレーションは元に戻せません。

• IMulti IIBM MQ for Multiplatfo<u>rms</u> では、マイグレーションは元に戻せません。 この制約事項 は、ご使用のエンタープライズが Long Term Support (LTS) リリース・モデルまたは Continuous Delivery (CD) リリース・モデルのどちらを使用しているかに関わらず適用されます。

• IMB IS DEREASED TO THE REAL TO STALL FOR A LARGING AND THE REAL TO STAND TO STAR THE TO STAR THE TO START TO する逆方向マイグレーションのみ実行できます。 このステートメントは、 LTS リリースと同じ VRM を持つ CD リリース (例えば、 IBM MQ 9.3.0 CD) にも適用されます。「 IBM MQ リリース・タイプお よびバージョン管理」を参照してください。

詳細については、373 ページの『IBM MQ [のマイグレーション』を](#page-372-0)参照してください。

#### **関連概念**

308 [ページの『アップグレードと修正の特性』](#page-307-0)

IBM MQ の場合、アップグレードという用語は、製品の既存のインストール済み環境を新しいレベルのコー ドにアップグレードすることに適用されます。 修正という用語は、既存のインストール済み環境の保守レ ベルの変更に適用されます。

### **関連資料**

IJUS IBM MO for z/OS プログラム・ディレクトリー PDF ファイル

## **保守とマイグレーションに関する詳細が記載されている資料**

IBM MQ のマイグレーションや保守を開始する場合などの情報の参照先。

### **IBM MQ の保守およびマイグレーションの概要**

IBM MQ マイグレーションに精通していない場合、まず 377 [ページの『マイグレーションの概念と方式』](#page-376-0) セクションを参照してください。 これらのトピックを使用して、メンテナンス、マイグレーション、アッ プグレードの違いや、サポートされるマイグレーション・パスなど、マイグレーション作業を計画する前 に理解しておく必要がある概念について詳しく理解します。

▶ Linux ▶ Windows ▶ AlX インストールおよびアップグレードに役立つチュートリアルにつ いては、 AIX、 Linux、および Windows で IBM MQ [をインストールおよびアップグレードするためのチュ](https://www.ibm.com/support/pages/node/6992959) [ートリアルのコレクション](https://www.ibm.com/support/pages/node/6992959)を参照してください。 チュートリアルでは、以下について説明します。

- IBM MQ 用のホストを準備します。
- IBM MQ コードのダウンロード。
- IBM MQ コードのインストールとアンインストール、およびフィックスパックの適用。
- あるバージョンの IBM MQ から別のバージョンへのアップグレード、およびあるホストから別のホスト へのキュー・マネージャーの移動。

### **このリリースでの新機能と変更点**

このリリースでの新機能と変更点について詳しくは、以下の情報を参照してください。

• V 9.4.0 IBM MQ 9.4.0 の新機能および変更点

#### **以前のリリースでの新機能と変更点**

以前のリリースで行われた新機能や変更によって、既存のアプリケーションの動作や管理タスクの自動化 が影響を受け、マイグレーションの計画も影響を受ける可能性があります。 以前のリリースに対するこの ような変更の詳細を製品資料で確認する場所については、以前のリリースの新機能および変更点を参照し てください。

### **システム要件および前提条件**

ソフトウェア製品の互換性レポート (SPCR) ツールを使用して、IBM MQ のサポート対象のオペレーティン グ・システム、システム要件、前提条件、およびオプションのサポート対象ソフトウェアに関する情報を

<span id="page-307-0"></span>検索できます。 SPCR ツール、およびサポートされる各プラットフォームのレポートへのリンクについて 詳しくは、IBM MQ [のシステム要件](https://www.ibm.com/support/pages/system-requirements-ibm-mq) の Web ページを参照してください。

最新バージョンと旧バージョンの IBM MQ に関する制限事項と既知の問題については、該当する製品の README ファイルを参照してください。このファイルは、IBM MQ、 [WebSphere MQ](https://www.ibm.com/support/pages/node/317955)、および MQ シリー ズ 製品の [README](https://www.ibm.com/support/pages/node/317955) Web ページから入手できます。

#### **関連概念**

IBM Documentation Offline アプリケーションの IBM MQ 9.4 製品資料およびプログラム・ディレクトリーの IBM MQ 9.4 の PDF ファイル

## **アップグレードと修正の特性**

IBM MQ の場合、アップグレードという用語は、製品の既存のインストール済み環境を新しいレベルのコー ドにアップグレードすることに適用されます。 修正という用語は、既存のインストール済み環境の保守レ ベルの変更に適用されます。

### **修正の特性**

Multiplatforms でのフィックスパック、累積セキュリティー更新 (CSU)、または暫定修正の適用、あるいは z/OS でのプログラム一時修正 (PTF) は、フィックスと呼ばれます。 保守インストール・ツールを使用して フィックスを適用します。

以下のプラットフォームでは、キュー・マネージャーのマイグレーションが行われていない場合、保守イ ンストール・ツールを使用して適用されたフィックスを完全にロールバックすることができます。

- $\overline{A}$   $\overline{A}$   $\overline{$
- **Windows** Windows
- $\frac{1}{2}/0$ S  $\frac{1}{2}/0$ S

また、IBM MQ は、以前のコード・レベルに戻されます。

それ以外のすべてのプラットフォームでは、製品を再インストールする必要があります。

**重要 :** z/OS Continuous Delivery リリースでは、特定の PTF により修正 レベルが上がるため、アップグレードと考える必要があります。

### **さまざまなタイプのアップグレードの特性**

アップグレードには以下の 3 つの異なる形式があります。

- 1. 既存のコードの上に新しいコードをインストール。 この方法で適用されたアップグレードはロールバ ックできる場合があります。 これはプラットフォームによって異なります。 一般的には、新しいコード のインストールはロールバックすることはできません。 古いコード・レベルを復元するには、古いイン ストール・メディアおよび以前に適用したすべての修正を保持しておく必要があります。
- 2. コードの古いレベルの削除後に、新しいレベルをインストール。 ごく一部のプラットフォームのインス トーラーでは、最初に古いインストール済み環境を削除する必要があります。 古いコード・レベルを復 元するには、当然そのコードとすべての修正を再インストールする必要があります。
- 3. Side by Side インストール。
	- <mark>2/05 2/05</mark> では、同じサーバー上に複数の異なるコード・レベルが共存するようにインストー ルすることができます。 サブシステムを始動するための JCL で、使用するコード・レベルを選択しま す。
	- ALW AIX, Linux, and Windows では、キュー・マネージャーをインストール済み環境に関連付 けて、そのキュー・マネージャーを始動します。 IBM MQ では、異なるコマンド・レベルにある複数 のキュー・マネージャーを同一のサーバー上で実行することを、キュー・マネージャーの共存といい ます。

<span id="page-308-0"></span>このことから、別の時にキュー・マネージャーを実行する別のインストール済み環境を選択できると推 測するべきではありません。 キュー・マネージャーを稼働させると、キュー・マネージャーは前または 後のコマンド・レベルに戻すことに関する規則に従います。

**注 :** 「アップグレード」という用語は、IBM MQ インストール済み環境をあるレベルから別のレベルに直接 アップグレードできることを意味するものではありません。 プラットフォームによっては、アップグレー ドするために、以前の IBM MQ インストール済み環境を除去することが必要です。 作成済みのキュー・マ ネージャーは保持できます。

<mark>■ z/0S ■</mark>z/OS では、アップグレードの取り消し可能性には、前のコード・レベルで再度動作させるた めに、インストール済み環境のコード・レベルを前のレベルにバックアウトする、および新しいコード・ レベルで始動されているすべてのキュー・マネージャーを元に戻す、という 2 つの部分が関係しています。 詳しくは、500 ページの『[Upgrade and migration of IBM MQ on z/OS](#page-499-0) 』を参照してください。

前のコード・レベルで稼働させるためのキュー・マネージャーの取り消し可能性に関する規則は、プラッ トフォームによって決まります。

以下のプラットフォームでは、バージョン、リリース、またはモディフィケーション・レベルの変更は完 全には取り消し可能ではありませんが、特定の条件下ではフィックス・レベルの変更は取り消し可能です。

**AIX** ATX

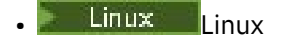

- **Windows** Windows
- $\blacksquare$  IBM i  $\blacksquare$ <sub>IBM i</sub>

取り消し不可能のアップグレードとは、キュー・マネージャーを復元できるように、アップグレードする 前に、ご使用のキュー・マネージャーまたはシステムをバックアップする必要があることを意味していま す。 キュー・マネージャーのバックアップを取るためには、キュー・マネージャーを停止する必要があり ます。 バックアップを取っていなかった場合、IBM MQ を前のレベルに復元することはできません。 新し いレベルに対して行ったすべての変更は、バックアップ・システムに復元することはできません。 変更に は、持続メッセージの作成や削除、キュー・マネージャー、チャネル、トピック、およびキューに対する 変更が含まれます。

#### **関連概念**

500 ページの『[Upgrade and migration of IBM MQ on z/OS](#page-499-0) 』

You can install new releases of IBM MQ to upgrade IBM MQ to a new release, version or modification (VRM) level. Running a queue manager at a higher level to the one it previously ran on requires migration.

#### **関連タスク**

309 ページの『IBM MQ への保守の適用』 保守とは、取り消し可能な修正の適用のことです。 キュー・マネージャー・データに対する変更は、すべ て前のコード・レベルと互換性があります。

355 ページの『IBM MQ [のアップグレード』](#page-354-0) アップグレードとは、既存の IBM MQ インストール済み環境を取り除き、新しいレベルのコードにアップ グレードするプロセスです。

#### 373 ページの『IBM MQ [のマイグレーション』](#page-372-0)

移行とは、新しいコード・レベルの IBM MQ で処理するためのプログラムおよびデータの変換のことです。 移行のタイプには、必須のものもあればオプションのものもあります。 保守レベルの更新 (コマンド・レベ ルは変更されません) を適用した後にキュー・マネージャーの移行が必要になることはありません。 移行の タイプには、自動のものもあれば手動のものもあります。 キュー・マネージャーの移行は、一般にはリリ ース後に自動的に行われ、必須ですが、新機能を導入する保守レベルのアップグレードの後では手動で行 い、オプションです。 アプリケーションの移行は、通常、手動とオプションで行われます。

### **IBM MQ への保守の適用**

保守とは、取り消し可能な修正の適用のことです。 キュー・マネージャー・データに対する変更は、すべ て前のコード・レベルと互換性があります。

### **始める前に**

このタスクは、 Long Term Support リリースと Continuous Delivery リリースの違い、および各ケースに適 用される保守デリバリー・モデルを理解していることを前提としています。 詳しくは、「 IBM MQ リリー ス・タイプおよびバージョン管理」を参照してください。

### **このタスクについて**

#### **保守の適用について**

特定のバージョン/リリースの保守デリバリーは、初期リリースから累積されます。 同じバージョン/リリ ースのより大きい番号のフィックスパックまたは累積セキュリティー更新 (CSU) を適用して、そのバージ ョン・レベルに直接アップグレードすることができます。 中間のフィックスを適用する必要はありません。

オンラインまたは物理メディアで入手可能な製造リフレッシュをインストールすることで、IBM MQ の完全 バージョンを更新することもできます。 製造リフレッシュをインストールした結果は、以前のフィック ス・レベルの IBM MQ に保守デリバリーを適用した場合と同じです。 ただし、 Windows および Linux 以外 のプラットフォームでは、1 つの重要な違いがあります。フィックスパックと CSU は保守手順を使用して 適用され、製造リフレッシュはインストール手順を使用してインストールされます。 フィックスパックま たは CSU を「適用解除」して、インストールした以前のフィックス・レベルに戻すことができます。 製造 リフレッシュはアンインストールしかできず、そうすると IBM MQ がシステムから除去されます。

製造時の更新および保守の提供に加えて、暫定修正を適用するように IBM サポート・チームから指示され ることがあります。 暫定修正は緊急フィックスまたはテスト・フィックスとも呼ばれ、次の保守デリバリ ーを待つことができない緊急更新を適用するために使用されます。 インテリム・フィックスは、固有のフ ィックス名で認識されます。このフィックス名には、ターゲットのバージョンとプラットフォーム、およ びその他の識別コンテキスト (サポート Case 参照や APAR 番号など) が含まれます。 新しい CSU、フィッ クスパック、または製造リフレッシュを適用すると、すべてのインテリム・フィックスが削除されます。 保守デリバリーまたは製造リフレッシュに関する資料には、どの APAR フィックスが成果物に含まれてい るかを示す「フィックス・リスト」ページが含まれています。 このリストは、適用した暫定修正に関連付 けられている APAR が最新の保守で修正されているかどうかを示します。 修正されていない場合、問題の APAR 用の新規レベルの新規インテリム・フィックスがあるかどうかを確認してください。 存在しない場 合は、 IBM サポートに連絡してください。 暫定修正を再適用するよう指示されたり、新しい暫定修正が提 供されたりする可能性があります。

Passport Advantage および Fix Central を使用して、製造リフレッシュ、保守デリバリー、およびインテリ ム・フィックスを入手できます。 10 [ページの『ダウンロード可能なインストール・イメージの入手先』を](#page-9-0) 参照してください。

- 製造時のリフレッシュは、 Passport Advantage から入手できます。
- フィックスパックおよび CSU は、 Fix Central から入手できます。
- 暫定修正は通常、 IBM サポート・チームによってサポート Case を介して直接提供され、場合によっては Fix Central を介して提供されます。

#### **保守の削除について**

保守の適用の重要な特性は、その適用が取り消し可能でなければならないことです。 取り消し可能性とは、 次の 2 つのことを意味しています。

1. 前のレベルのコードが完全に復元される。

2. IBM MQ オブジェクトに加えられた変更に互換性がある。 変更とは、持続メッセージの作成や削除、キ ュー・マネージャー、チャネル、トピック、およびキューに対する変更のようなものです。 新規および 変更されたオブジェクトは、復元されたレベルのコードで引き続き正しく機能します。

保守パッケージの取り消し可能性を実現するために、保守パッケージに含まれる機能的な変更の範囲が限 定されます。 取り消し不可能な変更は、保守パッケージに含まれません。 ただし、取り消し可能性には限 界があります。 保守パッケージには、新しいプログラミング・インターフェースと管理インターフェース が含まれている場合があります。 新しいインターフェースを使用するように新規アプリケーションまたは 変更されたアプリケーションを作成する場合、メンテナンス・パッケージを削除すると、それらのアプリ ケーションは機能しなくなります。

<span id="page-310-0"></span>小規模では、フィックスパック、CSU、または暫定修正により、問題を解決するための新しい構成パラメー ターが導入される場合があります。 フィックスパック、CSU、または暫定修正を削除すると、変更によっ て導入された新しいインターフェースは使用できなくなりますが、 IBM MQ は、構成パラメーターによっ て変更されたすべてのオブジェクトを処理します。 例えば、新しい Java システム・プロパティーによっ て、キュー・マネージャーのデータ変換用にコード・ページを設定するためのパラメーターが導入される 場合があります。 この修正では、すべての既存のキュー・マネージャーの持続状態情報は変更されません。 この修正は削除でき、キュー・マネージャーは引き続き前と同じように動作しますが、修正で導入された 機能なしで動作します。

プラットフォームが異なれば、ソフトウェアのリリースをインストールおよび保守するための手段も異な ります。 新しい保守レベルでリリースをインストールする場合と、旧リリースに保守レベルの更新を適用 してその同じ保守レベルに更新する場合とでは、結果が異なります。

通常の保守レベルの更新を適用して IBM MQ の保守レベルまたはフィックス・レベルを更新する場合は、 フィックスを除去することによってその更新を元に戻すことができます。 新機能が含まれている保守レベ ルの更新を適用して IBM MQ の保守レベルまたはフィックス・レベルを更新する場合、そのインストール 済み環境に関連付けられたキュー・マネージャーが新機能を使用可能にする前であれば、その更新も以前 の取り消し可能なすべて更新も元に戻すことができます。

保守レベルとフィックス・レベルは、両方とも Fix Central から提供されます。 Fix Central 上の特定のフィ ックスパック、CSU、およびその他の IBM MQ リソースへの直接リンクがある場所については、 IBM MQ ダウンロードを参照してください。

### **手順**

- IBM MQ 保守レベルを確認するには、以下のようにします。
	- コマンド **dspmqver**、または **DSPMQMVER** ( IBM i の場合) を入力します。 戻されるメッセージには、 3 桁の VRM、または 4 桁の VRMF (保守が適用されている場合) が含まれます。
	- REST API の GET メソッドを使用します。
	- <mark>– Linux → Windows </mark>IBM MQ Explorer のキュー・<u>マネージャー・プロパティー・パネル</u>を表示 します。
	- キュー・マネージャーのジョブ・ログで CSQY000I メッセージを調べます。 このメッ セージは、キュー・マネージャーの始動時に発行され、リリース・レベルとリリース・タイプを示し ます。
- 保守レベルの更新を適用または削除するには、企業で使用しているプラットフォームに該当するリンク に従ってください。

#### **関連概念**

397 ページの『AIX, Linux, and Windows [での複数インストール済み環境のキュー・マネージャーの共存』](#page-396-0) IBM MQ for AIX, Linux, and Windows の複数のコピーを同じサーバーにインストールできます。 これらの IBM MQ コピーは、同じバージョン・レベルでも異なるバージョン・レベルでもかまいません。 これは、 複数インストールと呼ばれます。 複数インストール済み環境は、ある IBM MQ バージョンから新しいバー ジョンにアップグレードする場合に特に役立ちます。これにより、前のバージョンを後のバージョンと一 緒に実行できるようになります。

394 ページの『バージョン 7.1 [でのキュー・マネージャーの共存』](#page-393-0)

複数のキュー・マネージャーは、名前が別であれば、同じ IBM MQ インストール済み環境を使用している 限り、どのサーバー上でも共存することができます。 z/OS、AIX, Linux, and Windows では、異なる複数の キュー・マネージャーを同じサーバー上で共存させ、異なるインストール済み環境と関連付けることがで きます。

#### **関連タスク**

キュー・マネージャーのバックアップと復元

### <u>▶ AIX AIX</u> での保守の適用と削除

このセクションでは、 AIX に関連する保守タスクをグループごとにまとめています。

#### <span id="page-311-0"></span>**関連タスク**

309 ページの『IBM MQ [への保守の適用』](#page-308-0) 保守とは、取り消し可能な修正の適用のことです。 キュー・マネージャー・データに対する変更は、すべ て前のコード・レベルと互換性があります。

### <u>▶ AIX AIX</u> での保守レベル・アップデートの適用

**installp** を使用して、 IBM MQ for AIX に保守レベル・アップデートを適用します。

### **始める前に**

- 1. 保守レベルのアップデートを適用するのに十分なディスク・スペースがあることを確認します。 保守レ ベルのアップデートには、インストール用のハード・ディスク・スペースが必要です。 さらにこのイン ストール・プロセスでは、以前のレベルを保存するためにほぼ同容量のディスク・スペースが必要にな る場合があります。 例えば、16 MB の更新には 32 MB のスペースが必要になることがあります。 この 追加スペースにより、任意の保守レベルのアップデートを除去し、自動的に直前のレベルを復元するこ とができます。
- 2. 複数の IBM MQ インストール済み環境を使用するサーバー上で実行している場合は、インストール済み 環境を指定する必要があります。 入力したコマンドが正しいインストール済み環境に対して実行され ていることを確認します。 **setmqenv** を参照してください。

### **このタスクについて**

クライアントおよびサーバーへ保守レベルのアップデートをインストールするために、インストールを使 用しているアプリケーションを停止し、**installp** コマンドを使用します。 あるいは、インストールがデ フォルトの場所のインストールである場合、*System Management Interface Tool* (SMIT) を使用することが できます。

**重要 :** 例えば IBM MQ 9.4 から IBM MQ 9.3 に戻るなど、製品の新しいバージョンから製品の以前のバージ ョンに戻ることはできません。

キュー・マネージャーと同じサーバー上にインストールされていない IBM MQ MQI client から保守を適用/ 削除できます。 キュー・マネージャーを停止させる必要も、管理者としてログオンする必要もありません。 キュー・マネージャーを停止する必要はないため、以下の保守手順のステップ 312 ページの『1』から [313](#page-312-0) [ページの『](#page-312-0)4』 は実行しないでください。

基本製品のメジャー・フルバージョンは、デフォルトで COMMITTED となります。 基本フルバージョンの フィックスパックは APPLIED 状態とすることができ、リリース・レベルを 1 つ戻ることが可能です。

以前のバージョンに戻す機能が必要な場合、横並びのマイグレーションを実行して、任意のタイミングで キュー・マネージャーを新しいバージョンにマイグレーションする必要があります。 詳細については、[456](#page-455-0) ページの『AIX and Linux [でのマイグレーション](#page-455-0): 横並び』 を参照してください。

ただし、 IBM MQ 8.0 以降でキュー・マネージャーを開始すると、そのキュー・マネージャーは自動的にマ イグレーションされ、前のバージョンにダウングレードすることはできません。

### **手順**

1. group mqm にユーザーとしてログインします。

2. IBM MQ インストール済み環境を使用するすべてのアプリケーションを停止します。

Managed File Transfer (MFT) コンポーネントを使用する場合は、すべての MFT エージェントで実行され ていたすべてのファイル転送が完了したことを確認してください。 エージェントに関連した転送を未 完了のまま残さないでください。また、SYSTEM.FTE.STATE キューにメッセージを入れておかないでく ださい。

3. IBM MQ のインストール済み環境に関連付けられている mqweb サーバーを停止します。

a) 次のコマンドを入力して、mqweb サーバーが実行中であるかどうかを確認します。

dspmqweb status

<span id="page-312-0"></span>b) 次のコマンドを入力して、mqweb サーバーを停止します。

endmqweb

- 4. IBM MQ インストール済み環境に関連したすべてのキュー・マネージャーのアクティビティーを終了し ます。
	- a) **dspmq** コマンドを実行して、システムのすべてのキュー・マネージャーの状態のリストを表示しま す。

更新するインストール済み環境から以下のコマンドのいずれかを実行します。

dspmq -o installation -o status dspmq -a

**dspmq -o installation -o status** は、 IBM MQ のすべてのインストールに関連付けられてい るキュー・マネージャーのインストール名と状況を表示します。

**dspmq -a** は、このコマンドを実行するインストール済み環境に関連付けられているアクティブなキ ュー・マネージャーの状況を表示します。

b) 以下の例に示すように、MQSC コマンド **DISPLAY LSSTATUS** を使用して、 キュー・マネージャー と関連付けられているリスナーの状況のリストを表示します。

echo "DISPLAY LSSTATUS(\*) STATUS" | runmqsc *QmgrName*

c) **endmqm** コマンドを実行して、このインストール済み環境と関連付けられた稼働中の各キュー・マネ ージャーを停止します。

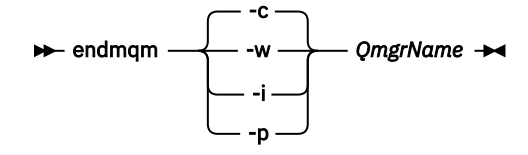

**endmqm** コマンドは、アプリケーションに対して接続先のキュー・マネージャーが停止することを通 知します。キュー・マネージャーの停止を参照してください。

保守が続行するために、アプリケーションは **endmqm** コマンドに応答して、キュー・マネージャー から切断し、ロードした IBM MQ ライブラリーを解放しなければなりません。 そうしない場合、ア プリケーションを停止するなど、強制的にアプリケーションに IBM MQ リソースを解放させる別の 方法を検討する必要があります。

さらに、インストール済み環境の一部であるクライアント・ライブラリーを使用しているアプリケー ションも停止する必要があります。 クライアント・アプリケーションは、異なる IBM MQ インスト ール済み環境を使用している、異なるキュー・マネージャーに接続している可能性があります。 現 在のインストール済み環境にあるキュー・マネージャーがシャットダウンすることについて、そのア プリケーションは通知を受けません。

インストール済み環境からの IBM MQ 共有ライブラリーをアプリケーションがロードし続けている と、IBM MQ 保守を適用できません。 アプリケーションはキュー・マネージャーから切断されても、 または強制的に切断されても、IBM MQ 共有ライブラリーをロードしたままの場合があります。

**注 :** 332 ページの『Linux [での複数インスタンスのキュー・マネージャーへの保守レベル・アップデ](#page-331-0) [ートの適用』](#page-331-0)では、複数インスタンス・キュー・マネージャーに保守を適用する方法が説明されてい ます。 マルチインスタンス・キュー・マネージャーの場合、あるサーバーに保守を適用している間 も、別のサーバーで引き続き実行させることが可能です。

d) 以下のコマンドを使用して、キュー・マネージャーに関連付けられたリスナーを停止します。

endmqlsr -m *QMgrName*

5. root として、または以下のコマンドを実行するための十分な権限を使用してログインします。

<span id="page-313-0"></span>これを行うには、コマンドの前に **sudo** を追加するか、以下を変更します。 **su** コマンドを使用してシ ェルで root ユーザーに変更します。 詳細については、 **sudo** と **su** [の間の相違点の探索](https://www.redhat.com/sysadmin/difference-between-sudo-su) Linux でのコマ [ンド](https://www.redhat.com/sysadmin/difference-between-sudo-su). この情報は、 UNIX システム全般にも適用されます。

- 6. 次のいずれかの方法で、アップデートをインストールします。
	- デフォルトの場所のインストール全体をアップデートします。

installp -agXYd . all

• デフォルトの場所にある選択したファイル・セットをアップデートします。

installp -agXYd . *list of file sets*

• -R フラグを使用して、デフォルトではない場所にある製品全体をアップデートします。

installp -R *USIL\_Directory* -agXYd . all

• -R フラグを使用して、デフォルトではない場所にある選択したファイル・セットをアップデートし ます。

installp -R *USIL\_Directory* -agXYd . *list of file sets*

*USIL\_Directory* は、インストールの親ディレクトリーです。 IBM MQ は、そのディレクトリーの下 にインストールされます。 例えば、 /USIL1 が指定されている場合、IBM MQ 製品ファイルは / USIL1/usr/mqm にあります。 /USIL1/usr/mqm は、*MQ\_INSTALLATION\_PATH* として知られていま す。

#### **関連タスク**

```
キュー・マネージャーの停止
```
**関連資料**

dspmq

#### <u>▶ AIX AIX</u> の以前の保守レベルに戻す

*System Management Interface Tool* (SMIT) を使用して以前の保守レベルに戻すことができます。

#### **始める前に**

複数の IBM MQ インストール済み環境を使用するサーバー上で実行している場合は、インストール済み環 境を指定する必要があります。 入力したコマンドが正しいインストール済み環境に対して実行されている ことを確認します。 **setmqenv** を参照してください。

#### **このタスクについて**

**APPLIED** 状態にある IBM MQ for AIX の任意のコンポーネントに対して、保守レベルの更新をバックアウ トし、システムを前の保守レベルまたはインストール・レベルに復元することができます。

IBM MQ for AIX は、相互に排他的な次のディレクトリー・ツリーを使用します。その用途も記します。

• 実行可能ライブラリーおよび共有ライブラリーは、/usr/mqm にあります。

• キュー・マネージャーおよびその他の設定ファイルのデータは、var/mqm にあります。

ディレクトリー・ツリーは相互に排他的です。つまり、保守の適用または解除を行うときに、usr/mqm 内 のファイルのみが影響を受けます。

このトピックで詳述されている手順では、インストールされているすべての保守レベル・アップデートを 除去します。 システムから単一の保守レベル・アップデートを削除する方法について詳しくは、 317 [ペー](#page-316-0) ジの『AIX [での単一の保守レベル・アップデートのアンインストール』](#page-316-0) を参照してください。

キュー・マネージャーと同じサーバー上にインストールされていない IBM MQ MQI client から保守を適用/ 削除できます。 キュー・マネージャーを停止させる必要も、管理者としてログオンする必要もありません。 キュー・マネージャーを停止する必要はないため、以下の保守手順のステップ 315 ページの『1』から 315 ページの『3』 は実行しないでください。

以下のコマンドを使用して、IBM MQ for AIX ファイル・セットの現在の状態を表示します。

 $lslpp$   $[-R$  usil  $] -1$  "mqm $*$ "

ユーザー・ルートとして保守アップデートをバックアウトするには、以下のコマンドを発行します。

 $installp$   $\lceil$  -R usil  $\rceil$  -r "mqm\*"

それ以外の場合:

#### **手順**

- 1. group mqm にユーザーとしてログインします。
- 2. IBM MQ インストール済み環境を使用するすべてのアプリケーションを停止します。

Managed File Transfer (MFT) コンポーネントを使用する場合は、すべての MFT エージェントで実行され ていたすべてのファイル転送が完了したことを確認してください。 エージェントに関連した転送を未 完了のまま残さないでください。また、SYSTEM.FTE.STATE キューにメッセージを入れておかないでく ださい。

- 3. IBM MQ インストール済み環境に関連したすべてのキュー・マネージャーのアクティビティーを終了し ます。
	- a) **dspmq** コマンドを実行して、システムのすべてのキュー・マネージャーの状態のリストを表示しま す。

更新するインストール済み環境から以下のコマンドのいずれかを実行します。

dspmq -o installation -o status dspmq -a

**dspmq -o installation -o status** は、 IBM MQ のすべてのインストールに関連付けられてい るキュー・マネージャーのインストール名と状況を表示します。

**dspmq -a** は、このコマンドを実行するインストール済み環境に関連付けられているアクティブなキ ュー・マネージャーの状況を表示します。

b) 以下の例に示すように、MQSC コマンド **DISPLAY LSSTATUS** を使用して、 キュー・マネージャー と関連付けられているリスナーの状況のリストを表示します。

echo "DISPLAY LSSTATUS(\*) STATUS" | runmqsc *QmgrName*

c) **endmqm** コマンドを実行して、このインストール済み環境と関連付けられた稼働中の各キュー・マネ ージャーを停止します。

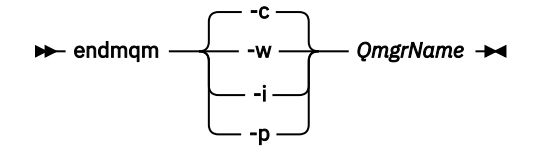

**endmqm** コマンドは、アプリケーションに対して接続先のキュー・マネージャーが停止することを通 知します。キュー・マネージャーの停止を参照してください。

保守が続行するために、アプリケーションは **endmqm** コマンドに応答して、キュー・マネージャー から切断し、ロードした IBM MQ ライブラリーを解放しなければなりません。 そうしない場合、ア

プリケーションを停止するなど、強制的にアプリケーションに IBM MQ リソースを解放させる別の 方法を検討する必要があります。

さらに、インストール済み環境の一部であるクライアント・ライブラリーを使用しているアプリケー ションも停止する必要があります。 クライアント・アプリケーションは、異なる IBM MQ インスト ール済み環境を使用している、異なるキュー・マネージャーに接続している可能性があります。 現 在のインストール済み環境にあるキュー・マネージャーがシャットダウンすることについて、そのア プリケーションは通知を受けません。

インストール済み環境からの IBM MQ 共有ライブラリーをアプリケーションがロードし続けている と、IBM MQ 保守を適用できません。 アプリケーションはキュー・マネージャーから切断されても、 または強制的に切断されても、IBM MQ 共有ライブラリーをロードしたままの場合があります。

**注 :** 332 ページの『Linux [での複数インスタンスのキュー・マネージャーへの保守レベル・アップデ](#page-331-0) [ートの適用』](#page-331-0)では、複数インスタンス・キュー・マネージャーに保守を適用する方法が説明されてい ます。 マルチインスタンス・キュー・マネージャーの場合、あるサーバーに保守を適用している間 も、別のサーバーで引き続き実行させることが可能です。

d) 以下のコマンドを使用して、キュー・マネージャーに関連付けられたリスナーを停止します。

endmqlsr -m *QMgrName*

4. root として、または以下のコマンドを実行するための十分な権限を使用してログインします。

これを行うには、コマンドの前に **sudo** を追加するか、以下を変更します。 **su** コマンドを使用してシ ェルで root ユーザーに変更します。 詳細については、 **sudo** と **su** [の間の相違点の探索](https://www.redhat.com/sysadmin/difference-between-sudo-su) Linux でのコマ [ンド](https://www.redhat.com/sysadmin/difference-between-sudo-su). この情報は、 UNIX システム全般にも適用されます。

5. 適切な **smit** パネルを次の順序で開きます。

Software Installation and Maintenance Software Maintenance and Utilities Reject Applied Software Updates (Use Previous Version)

または、ファスト・パス・コマンド smit[ty] install\_update を使用します。

6.**「SOFTWARE」**名フィールドを完成させます。

mqm\* と入力して、インストールに対して適用可能なファイル・セットの更新すべてを復元します。

**注 :** IBM MQ for AIX について特定のファイル・セットの更新のみを復元するというオプションが表示さ れても、そのオプションは選択しないでください。 このオプションを使用すると、保守レベルの更新に 適用できるすべてのファイル・セット更新が復元されます。

7. 現行の保守レベルを拒否し、以前の保守レベルまたはインストール・レベルを復元するには、**Enter** を クリックしてください。

a) その他のすべてフィールドについて、表示されているデフォルト値を受け入れます。

b) 確認メッセージを終了します。

拒否プロセスが開始します。 コマンドの実行中に進行メッセージが表示され、最後に**「インストールの 要約」**テーブルが表示されます。

a) IBM MQ for AIX のどのコンポーネントが拒否されたかを表で確認してください。

#### **関連タスク**

キュー・マネージャーの停止

321 ページの『AIX [での複数インスタンスのキュー・マネージャーへの保守レベル・アップデートの適用』](#page-320-0) AIX では、複数インスタンス・キュー・マネージャーを使用して、保守更新の適用によって生じる停止を減 らすことができます。

**関連資料**

dspmq DISPLAY LSSTATUS endmqm (キュー・マネージャーの終了) <span id="page-316-0"></span>endmqlsr (リスナーの終了)

<u>★ AIX</u> AIX での単一の保守レベル・アップデートのアンインストール

**installp** コマンドを使用して、単一の保守レベル・アップデートを削除できます。

### **このタスクについて**

例えば、IBM MQ for AIX 9.1.0.0 ベース、IBM MQ for AIX 9.1.0.7 フィックスパック、 IBM MQ for AIX 9.1.0.8 フィックスパックがインストールされているとします。

9.1.0.8 フィックスパックを削除し、9.1.0.7 フィックスパックは残すことにします。

installp コマンドについて AIX マニュアルで、特に **-r** (リジェクト) パラメーターに関する情報を調べます。

AIX 資料には、**installp -r** パラメーターの多数のオプションがリストされています。関係するオプショ ンの 1 つは **-f** *ListFile* オプションです。

**-f** *ListFile* オプションの説明には、「*installp -l* コマンドの出力は、このフラグへの入力条件に合致していま す」という文が含まれています。

**installp -l** コマンドを使用して、テキスト・ファイルを取得する必要があります。 AIX 資料には、 **installp -l** パラメーターの以下の呼び出しが示されています。

installp { -l | -L } [ -eLogFile ] [ -d Device ] [ -B ] [ -I ] [ -q ] [-E ] [ -zBlockSize ] [ -O { [ s ] [ u ] } ]

**注 :** これらの原則は、**-R** *usil-directory* オプションを使用したユーザー指定のインストール場所 (USIL)、お よび他の IBM MQ フィックスパックに適用されます。

USIL の詳細については、[Life cycle for a USIL in AIX for non-default installations of MQ](https://www.ibm.com/support/pages/life-cycle-usil-aix-non-default-installations-mq) を参照してくださ い。

最新の 9.1.0.8 フィックスパックを削除し、ベース IBM MQ for AIX 9.1.0.0 と 9.1.0.7 フィックスパックは そのままの場所に残すには、次の手順を実行します。

### **手順**

1. # lslpp -la "mqm\*" というコマンドを実行します。 次の出力が表示されます。

+-----------------------------------------------------------------------------+ INSTALL ROOT PATH = / +-----------------------------------------------------------------------------+ Fileset Level State Description ---------------------------------------------------------------------------- Path: /usr/lib/objrepos mqm.amqp.rte 9.1.0.0 COMMITTED IBM MQ AMQP Service 9.1.0.7 APPLIED IBM MQ AMQP Service 9.1.0.8 APPLIED IBM MQ AMQP Service mqm.ams.rte 9.1.0.0 COMMITTED IBM MQ Advanced - Advanced Message Security 9.1.0.7 APPLIED IBM MQ Advanced - Advanced Message Security 9.1.0.8 APPLIED IBM MQ Advanced - Advanced Message Security mqm.base.runtime 9.1.0.0 COMMITTED IBM MQ Runtime for Client and Server 9.1.0.7 APPLIED IBM MQ Runtime for Client and Server 9.1.0.8 APPLIED IBM MO Runtime for Client and Server

2. フィックスパック・コードが含まれ、ダウンロード済みの IBM MQ for AIX tar.Z ファイルがマシンに 格納され、アンパックされた元のディレクトリー (例: cd /downloads/mq9108) に移動します。

9.1.0-IBM-MQ-AixPPC64-FP0008.tar.Z を展開すると、次のように表示されます。

+++ROOT+++ aglet: /downloads/mq9108 # ls .toc mqm.msg.Zh\_CN.9.1.0.8.U202341 9.1.0-IBM-MQ-AixPPC64-FP0008.tar mqm.msg.Zh\_TW.9.1.0.8.U202343 mq9108.installpl.txt mqm.msg.cs\_CZ.9.1.0.8.U202327

mqm.amqp.rte.9.1.0.8.U202313 mqm.msg.de\_DE.9.1.0.8.U202328 mqm.ams.rte.9.1.0.8.U202312 mqm.msg.en\_US.9.1.0.8.U202329 mqm.base.runtime.9.1.0.8.U202314 mqm.msg.es\_ES.9.1.0.8.U202330 mqm.base.samples.9.1.0.8.U202315 mqm.msg.fr\_FR.9.1.0.8.U202331 mqm.base.sdk.9.1.0.8.U202316 mqm.msg.hu\_HU.9.1.0.8.U202332 mqm.client.rte.9.1.0.8.U202317 mqm.msg.it\_IT.9.1.0.8.U202333 mqm.ft.agent.9.1.0.8.U202318 mqm.msg.ja\_JP.9.1.0.8.U202334 mqm.ft.base.9.1.0.8.U202319 mqm.msg.ko\_KR.9.1.0.8.U202336 mqm.ft.logger.9.1.0.8.U202320 mqm.msg.pl\_PL.9.1.0.8.U202337 mqm.ft.service.9.1.0.8.U202321 mqm.msg.pt\_BR.9.1.0.8.U202338 mqm.ft.tools.9.1.0.8.U202322 mqm.msg.ru\_RU.9.1.0.8.U202339 mqm.gskit.rte.9.1.0.8.U202323 mqm.msg.zh\_CN.9.1.0.8.U202340 mqm.java.rte.9.1.0.8.U202324 mqm.msg.zh\_TW.9.1.0.8.U202342 mqm.jre.rte.9.1.0.8.U202325 mqm.server.rte.9.1.0.8.U202344 mqm.man.en\_US.data.9.1.0.8.U202326 mqm.web.rte.9.1.0.8.U202346 mqm.msg.Ja\_JP.9.1.0.8.U202335 mqm.xr.service.9.1.0.8.U202345 3. 次のコマンドを発行して、後の手順で使用するテキスト・ファイル mq9108.installpl.txt を取得 します。 # installp -l -d /downloads/mq9108 > mq9108.installpl.txt 出力テキスト・ファイルは、次のようになります。 **注 :** ここには、最初の数行のみが示されています。 Fileset Name Level I/U Q Content ==================================================================== mqm.amqp.rte 9.1.0.8 S N usr (R) # IBM MQ AMQP Service mqm.ams.rte 9.1.0.8 S N usr (R) # IBM MQ Advanced - Advanced Message Security mqm.base.runtime 9.1.0.8 S N usr,root (R) # IBM MQ Runtime for Client and Server mqm.base.samples 9.1.0.8 S N usr (R) # IBM MQ Samples 4. ステップ 318 ページの『3』 の出力ファイルを次のコマンドの入力として使用します。 # installp -r -f mq9108.installpl.txt Verifying selections... done Verifying requisites...done Results... SUCCESSES --------- Filesets listed in this section passed pre-reject verification and will be rejected. Selected Filesets ---Page 5 of 5 mqm.amqp.rte 9.1.0.8 # IBM MQ AMQP Service mqm.ams.rte 9.1.0.8 # IBM MQ Advanced - Advanced M...  $mq$ m.base.runtime 9.1.0.8 # IBM MQ Runtime for Client an... ... +-----------------------------------------------------------------------------+ Installation Summary -------------------- Name Level Part Event Result ------------------------------------------------------------------------------ mqm.amqp.rte 9.1.0.8 USR REJECT SUCCESS mqm.ams.rte 9.1.0.8 USR REJECT SUCCESS mqm.base.runtime 9.1.0.8 ROOT REJECT SUCCESS **重要 :** 次の事項に注意してください。

- a.「選択を検証しています *...*」の後には、約 30 行から 40 行のブランク行があります。 しばら く時間がかかりました コマンドが意味ある出力を生成するまで待つ必要があります。
- b. 前記のテキストの出力に示されているのは、末尾の最終要約の数行のみで、結果列に SUCCESS と示されています。
- 5. # lslpp -la "mqm\*" コマンドを再度実行します。9.1.0.8 に関する出力が含まれなくなったことが 分かります。

次の出力が表示されます。

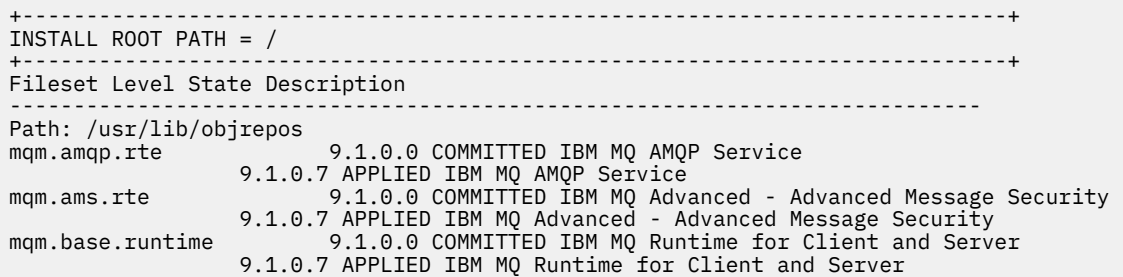

#### **関連タスク**

314 ページの『AIX [の以前の保守レベルに戻す』](#page-313-0) *System Management Interface Tool* (SMIT) を使用して以前の保守レベルに戻すことができます。

### <mark>▶ AIX AIX での保守レベル・アップデートのステージング</mark>

AIX では、同じサーバー上の IBM MQ の複数のインストール済み環境を使用して、保守レベル・アップデ ートのリリースを制御できます。

### **始める前に**

この作業のステップは、 Inst\_1 と Inst\_2 という名前の IBM MQ の 2 つのコピーと、1 つのサーバー上 で実行される複数のアプリケーションと 2 つのキュー・マネージャー ( QM1 と QM2) があると仮定したシナ リオ例に基づいています。 このシナリオの構成をセットアップするには、以下のステップを実行します。

- 1. IBM MQ のコピーを 2 つインストールします。 この例では、Inst\_1 および Inst\_2 という名前が付け られています。
- 2. **setmqinst** を実行して Inst\_1 をプライマリーにします。
- 3. **setmqm** を実行して、サーバー上のすべてのキュー・マネージャーを Inst\_1 に関連付けます。
- 4. サーバー上のすべてのキュー・マネージャーを始動します。

**注 :** 1Q 2023 以降、Multiplatforms の保守には以下の 2 つのタイプがあります。

- フィックスパック。これには、前回のフィックスパック配信 (または GA) 以降に修正されたすべての問題 のロールアップが含まれます。 フィックスパックは、通常のサポート・ライフサイクルにおいて Long Term Support (LTS) リリース専用に作成されます。
- 累積セキュリティー更新 (CSU)。小規模な更新で、前回の保守 (GA) 以降にリリースされたセキュリティ ー・パッチが含まれています。 CSU は、 LTS リリース (拡張サポートのリリースを含む) 用、および関連 するセキュリティー・パッチを提供するために必要な最新の IBM MQ Continuous Delivery (CD) リリース 用に作成されています。

1Q 2023 以降の保守リリースの場合、VRMF の 4 桁目はフィックスパック番号または CSU 番号のいずれか を表します。 両方のタイプの保守は相互に累積され (つまり、古い CSU およびフィックスパックに含まれ ているすべてのものが含まれています)、両方とも保守を適用するために同じメカニズムを使用してインス トールされます。 どちらのタイプの保守でも、VRMF の F 桁が以前のどの保守よりも高い番号に更新され ます。フィックスパックは 5 で割り切れる「F」値を使用し、CSU は 5 で割り切れない「F」値を使用しま す。

1Q 2023 より前の保守リリースの場合、VRMF の 4 桁目は常にフィックスパック・レベルを表します。 例 えば、 IBM MQ 9.3.0 LTS リリースの最初のフィックスパックには、 9.3.0.1 という番号が付けられていま す。

詳しくは、 IBM MQ [の保守デリバリー・モデルの変更点](https://www.ibm.com/support/pages/changes-ibm-mqs-maintenance-delivery-model)を参照してください。

### **このタスクについて**

IBM MQ の複数のコピーをサーバーにインストールして、 IBM MQ 保守レベル・アップデートのリリース をステージングすることができます。 例えば、タスク・ステップで説明したシナリオのように、2 つのイ ンストール済み環境を使用して保守レベルの更新をロールアウトすることにより、サーバー上で 2 つの保 <span id="page-319-0"></span>守レベルを維持します。これは、前の保守レベルを次のレベルに置き換える前に、すべてのキュー・マネ ージャーとアプリケーションを実動保守レベルにすることを目的としています。

アプリケーションが使用するインストール済み環境は、アプリケーションの接続先のキュー・マネージャ ーによって駆動されます。 **setmqm** コマンドは、キュー・マネージャーをインストール済み環境に関連付 けます。 そのインストール済み環境と同じかそれよりも高いコマンド・レベルであれば、キュー・マネー ジャーを別のインストール済み環境に関連付けることができます。 このシナリオでは、すべてのインスト ール済み環境が同じコマンド・レベルです。 いずれかのフィックスパックまたは累積セキュリティー更新 (CSU) を実行しているいずれかのインストール済み環境に、キュー・マネージャーを関連付けたり、再関連 付けたりすることができます。

このシナリオでは、アプリケーションはプライマリー・インストールにリンクします。 このアプリケーシ ョンがキュー・マネージャーに接続している場合、IBM MQ は、そのキュー・マネージャーに関連付けられ ているインストール済み環境にリンケージを切り替えます。397 ページの『[AIX, Linux, and Windows](#page-396-0) での [複数インストール済み環境のキュー・マネージャーの共存』を](#page-396-0)参照してください。

製品資料で説明されているリンク・オプションを使用してビルドされたアプリケーションの場合、IBM MQ アプリケーション用のリンク・ライブラリー検索パスを構成する最も簡単な方法は、インストール済み環 境をプライマリーにすることです。 IBM MQ のリンク・ライブラリーそれ自体にフィックスを導入するこ とが重要である場合に限り、検索パスを検討する必要があります。 IBM MQ のリンク・ライブラリー・フ ィックスが導入されているインストール済み環境をプライマリーにするか、(おそらく **setmqenv** コマンド を実行して) アプリケーションに対してローカル調整を行う必要があります。

別の問題としてコマンドの実行があります。 コマンドは常にプライマリーのインストール済み環境か、 **setmqenv** コマンドを実行して選択したインストール済み環境から実行されます。 間違ったインストール 済み環境からコマンドを実行した場合、そのコマンドは失敗します。 例えば、QM1 が Inst\_1 に関連付け られている場合、コマンド *Inst\_2\_Installation\_path*/bin/strmqm QM1 の実行は失敗します。

### **手順**

最初の保守レベル・アップデートを Inst\_2 に適用します。

- 1. ご使用の製品のバージョンに対応する最初のフィックスパックまたは累積セキュリティー更新 (CSU) をリリース時にダウンロードします。 10 [ページの『ダウンロード可能なインストール・イメージの入手先』](#page-9-0) を参照してください。
- 2. Inst\_2 にダウンロードしたフィックスパックまたは累積セキュリティー更新 (CSU) を適用します。
- 詳細については、312 ページの『AIX [での保守レベル・アップデートの適用』](#page-311-0)を参照してください。 3. Inst\_2 を検査します。
- 4. キュー・マネージャーを Inst\_2 に一度に 1 つずつ転送します。
	- a) QM1 とそれに接続されているアプリケーションを停止します。

**endmqm** コマンドは、アプリケーションに対して接続先のキュー・マネージャーが停止することを 通知します。キュー・マネージャーの停止を参照してください。

**注 :** 321 ページの『AIX [での複数インスタンスのキュー・マネージャーへの保守レベル・アップデ](#page-320-0) [ートの適用』](#page-320-0)では、複数インスタンス・キュー・マネージャーに保守を適用する方法が説明されて います。 マルチインスタンス・キュー・マネージャーの場合、あるサーバーに保守を適用している 間も、別のサーバーで引き続き実行させることが可能です。

b) ローカル環境をインストール済み環境 Inst\_2 にセットアップします。

. *Inst\_2\_INSTALLATION\_PATH*/bin/setmqenv -s

c) キュー・マネージャーを Inst\_2 に関連付けます。

setmqm -m QM1 -n Inst\_2

d) QM1 を開始します。

strmqm QM1

e) QM2 についてサブステップ [c](#page-319-0) および [d](#page-319-0) を繰り返します。

<span id="page-320-0"></span>5. Inst 2をプライマリーに設定します。

*Inst\_2\_INSTALLATION\_PATH*/bin/setmqinst -i -n Inst\_2

2番目の保守レベル・アップデートを Inst\_1 に適用します。

- 6. ご使用の製品のリリース時のバージョンに対応する、次のフィックスパックまたは累積セキュリティ ー更新 (CSU) をダウンロードします。 詳細については、10 [ページの『ダウンロード可能なインストール・イメージの入手先』](#page-9-0)を参照してく ださい。
- 7. Inst\_1 にダウンロードしたばかりのフィックスパックまたは累積のセキュリティー更新 (CSU) を適 用します。
- 8. Inst\_1 を検査します。
- 9. キュー・マネージャーを Inst\_1 に一度に 1 つずつ転送します。

ステップ 320 [ページの『](#page-319-0)4』の手順に従って、手順内の Inst\_2 を Inst\_1 に置き換えます。

10. Inst\_1 をプライマリーに設定します。

*Inst\_1\_INSTALLATION\_PATH*/bin/setmqinst -i -n Inst\_1

後続の保守更新の場合は、 Inst\_2 と Inst\_1 の間で交互に行います。

11. ステップ 320 [ページの『](#page-319-0)1』 から 321 ページの『5』 ( Inst\_2 の場合) およびステップ 321 ページの 『6』 から 321 ページの『10』 ( Inst\_1 の場合) を繰り返します。

#### **関連概念**

394 ページの『バージョン 7.1 [でのキュー・マネージャーの共存』](#page-393-0)

複数のキュー・マネージャーは、名前が別であれば、同じ IBM MQ インストール済み環境を使用している 限り、どのサーバー上でも共存することができます。 z/OS、AIX, Linux, and Windows では、異なる複数の キュー・マネージャーを同じサーバー上で共存させ、異なるインストール済み環境と関連付けることがで きます。

397 ページの『AIX, Linux, and Windows [での複数インストール済み環境のキュー・マネージャーの共存』](#page-396-0) IBM MQ for AIX, Linux, and Windows の複数のコピーを同じサーバーにインストールできます。 これらの IBM MQ コピーは、同じバージョン・レベルでも異なるバージョン・レベルでもかまいません。 これは、 複数インストールと呼ばれます。 複数インストール済み環境は、ある IBM MQ バージョンから新しいバー ジョンにアップグレードする場合に特に役立ちます。これにより、前のバージョンを後のバージョンと一 緒に実行できるようになります。

#### **関連タスク**

キュー・マネージャーとインストールの関連付け プライマリー・インストールの変更

### **関連資料**

setmqenv setmqinst setmqm

### <u>▶ AIX AIX</u> での複数インスタンスのキュー・マネージャーへの保守レベル・アップ **デートの適用**

AIX では、複数インスタンス・キュー・マネージャーを使用して、保守更新の適用によって生じる停止を減 らすことができます。

#### **始める前に**

このタスクを開始する前に、 312 ページの『AIX [での保守レベル・アップデートの適用』の](#page-311-0)「 始める前に 」 で説明されている前提条件をお読みください。

このタスクを開始する前に、保守が個々のキュー・マネージャーに適用されるのではなく、サーバー上の IBM MQ インストール済み環境に適用されるということを把握してください。 保守を適用する前に、サー バー上のすべてのキュー・マネージャーおよび IBM MQ サービスを停止する必要があります。

保守の適用中にキュー・マネージャーを稼働させ続けたい場合は、そのキュー・マネージャーを複数イン スタンス・キュー・マネージャーとして構成し、スタンバイ・インスタンスを別のサーバーで稼働させる 必要があります。 稼働させ続けるキュー・マネージャーが既存の単一インスタンス・キュー・マネージャ ーである場合は、複数インスタンス・キュー・マネージャーに変換する必要があります。 複数インスタン ス・キュー・マネージャーを作成するための前提条件とガイダンスについては、複数インスタンスのキュ ー・マネージャーを参照してください。

複数インスタンスのキュー・マネージャーが実行中である場合、アクティブ・インスタンスを別のサーバ ーに切り替えることにより、実行中のキュー・マネージャーに対して保守アップデートを適用できます。

一般に、アクティブ・インストールとスタンバイ・インストールは、同じ保守レベルで保守されます。 そ れぞれの更新の保守手順を参照してください。 アクティブ・インスタンスとスタンバイ・インスタンスを 異なる保守レベルで実行することが可能かどうか、指示を確認してください。 上位の保守レベルから下位 の保守レベルへのフェイルオーバーが可能であるか、 または下位の保守レベルから上位の保守レベルへの フェイルオーバーのみが可能であるかを確認します。

保守アップデートを適用する際の指示によっては、複数インスタンス・キュー・マネージャーを完全に停 止する必要が生じる場合があります。

稼働中のアクティブ・キュー・マネージャー・インスタンス用の 1 次サーバーと、スタンバイ・インスタ ンスを実行する 2 次サーバーがある場合、1 次サーバーと 2 次サーバーのどちらを先に更新するかを選択 することができます。 2 次サーバーを最初に更新する場合、両方のサーバーの更新が完了したら、元どお り 1 次サーバーに切り替える必要があります。

いくつかのサーバー上にアクティブ・インスタンスとスタンバイ・インスタンスが存在する場合は、更新 対象の各サーバー上のアクティブ・インスタンスを終了することによる中断を最小限に抑えるために、サ ーバーの更新順序を計画する必要があります。

### **このタスクについて**

この作業のステップと、IBM MQ サーバー・インストール済み環境に保守を適用するための保守アップデー ト手順を組み合わせます。

### **手順**

1. 保守アップデート手順の指示において、稼働中のすべてのキュー・マネージャーを停止するか、または IBM MQ を静止する場合は、代わりに以下の手順を実行してください。

311 ページの『AIX [での保守の適用と削除』](#page-310-0)を参照してください。

- a) キュー・マネージャーがスタンバイとして稼働している場合、次のようになります。
	- **endmqm** -x *QMgrName* コマンドを使用してスタンバイを終了します。
- b) キュー・マネージャーがアクティブ・インスタンスとして稼働している場合、次のようになります。 **endmqm** コマンドを使用して、インスタンスを終了してスタンバイ・インスタンスに制御権を移動し ます。 例えば、 **endmqm** *-shutdown\_option* -s *QMgrName* と入力します。ここで、 *-shutdown\_option* は、シャットダウンのタイプを指定するオプション・パラメーターです。 詳細に ついては、endmqm を参照してください。

稼働中のスタンバイ・インスタンスがない場合、このコマンドは失敗します。この場合、別のサーバ ーでスタンバイ・インスタンスを開始する必要があります。

- c) キュー・マネージャーが単一インスタンス・キュー・マネージャーとして稼働している場合、キュ ー・マネージャーを停止してから保守アップデートを適用する以外の方法は使用できません。 このステップを完了すると、更新するサーバー上で稼働したままのキュー・マネージャー・インスタン スはなくなります。
- 2. **endmqm** コマンドを発行するステップ、または IBM MQ を静止するステップに続いて保守アップデート 手順を続行し、IBM MQ サーバーに保守を適用します。

3. 保守アップデートを完了したら、スタンバイ・インスタンスを許可し、IBM MQ サーバー上のすべての キュー・マネージャーを再始動します。

以下のコマンドを使用します。

strmqm -x *QmgrName*

- 4. この手順をスタンバイ・サーバー上でも繰り返し、サーバーの保守レベルを更新します。
- 5. 必要に応じて、アクティブ・インスタンスを元どおり 1 次サーバーに切り替えます。

**endmqm** *-shutdown\_option* -s *QMgrName* コマンドを使用し、 **strmqm** -x *QmgrName* コマンド を使用してインスタンスを再始動します。

### <u>▶ IBMi ┃BM</u>iでの保守の適用および削除

このセクションでは、IBM i プラットフォームに関連する保守タスクをグループごとにまとめています。

### **手順**

- 保守レベルの更新を適用するには、323 ページの『IBM i での保守レベル・アップデートの適用』を参 照してください。
- 最新バージョンの製品から旧バージョンにキュー・マネージャーをリストアするには、326 [ページの](#page-325-0) 『IBM i [でのキュー・マネージャーの以前のリリースへの復元』](#page-325-0)を参照してください。
- 複数インスタンス・キュー・マネージャーを使用して、保守更新の適用によって生じる停止を減らす方 法については、327 ページの『IBM i [での複数インスタンスのキュー・マネージャーへの保守アップデ](#page-326-0) [ートの適用』](#page-326-0)を参照してください。

#### **関連タスク**

309 ページの『IBM MQ [への保守の適用』](#page-308-0) 保守とは、取り消し可能な修正の適用のことです。 キュー・マネージャー・データに対する変更は、すべ て前のコード・レベルと互換性があります。

### <mark>▶ IBMi /rBMiでの保守レベル・アップデートの適用</mark>

IBM MQ を停止し、IBM i の標準的な保守手順を使用して、最新リリースに保守レベルのアップデートを適 用します。

### **始める前に**

現在インストールされているバージョンを 確認するには、次のコマンドを使用してください。

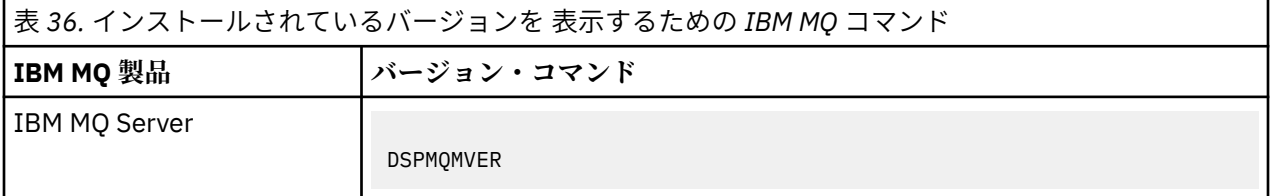

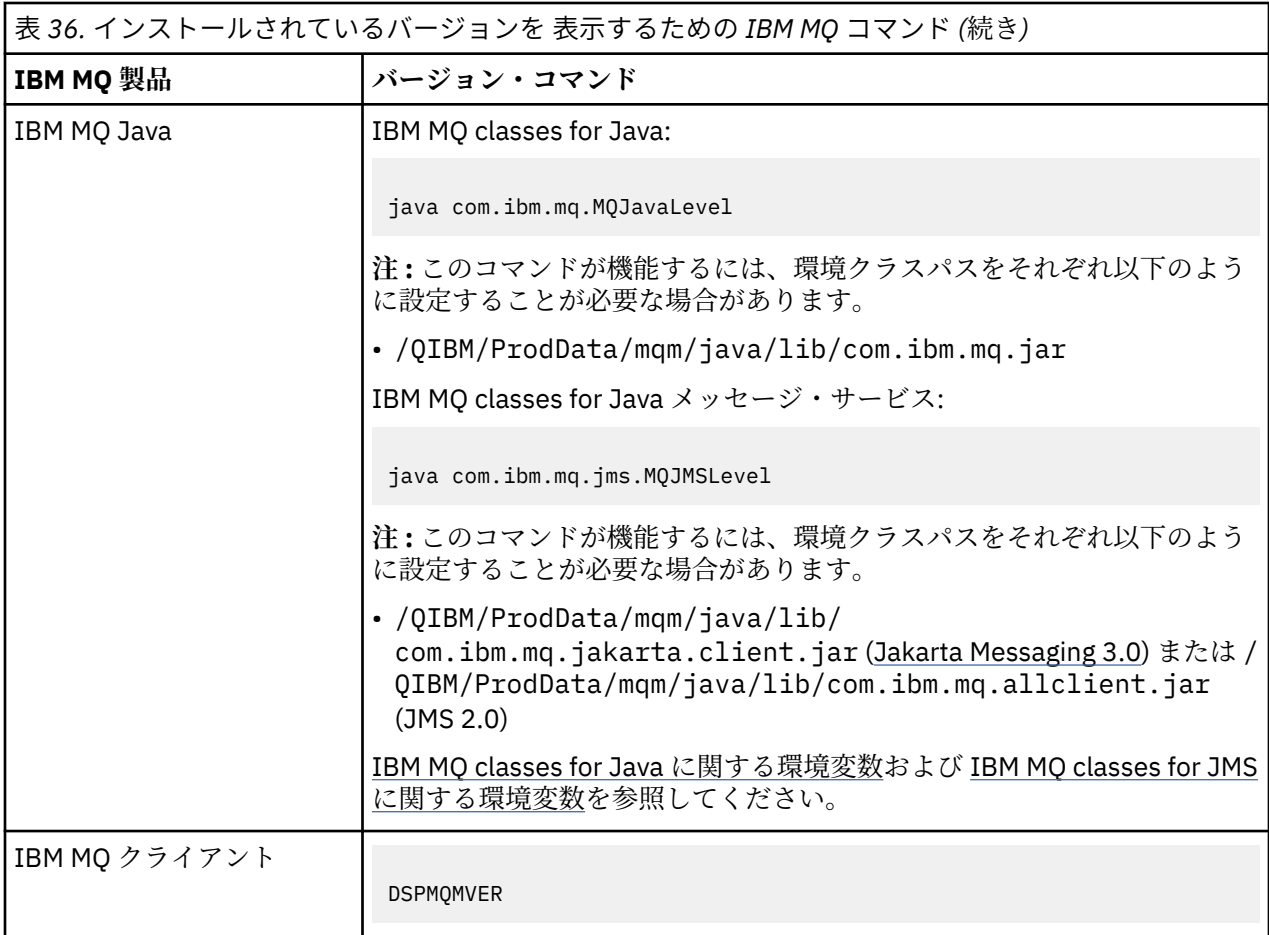

### **このタスクについて**

IBM i の保守アップデートは、PTF (プログラム一時修正) として提供されます。 PTF は、保存ファイルとし て Web からダウンロードでき、通常は QGPL ライブラリーに保管されます。 IBM i PTF は、[Fix Central](https://www.ibm.com/support/fixcentral/options?productGroup0=ibm/systemi) に あります。

### **手順**

#### **キュー・マネージャーを静止する準備をします。**

1. 特別な処置が必要かどうかを確かめるため、注意深くカバー・レターを読んでください。

- 2. 対話式の新しい IBM i セッションにサインオンして、どの IBM MQ オブジェクトにもアクセス中でない ことを確認します。
- 3. 以下の権限があることを確認してください。
	- \*ALLOBJ 権限、または QMQM ライブラリーのためのオブジェクト管理権限。
	- ENDSBS コマンドを使用するための十分な権限。
- 4. すべてのユーザーに対して、IBM MQ を停止する警告を出します。
- 5. 次のコマンドを入力して、mqweb サーバーを停止します。

ENDMQWEB

**すべてのキュー・マネージャーを静止します。**

6. ENDMQM コマンドを実行します。

```
ENDMQM MQMNAME(*ALL) OPTION(*CNTRLD) ENDCCTJOB(*YES) RCDMQMIMG(*YES)
TIMEOUT( 15 )
```
ここで、*15* はタイムアウト値 (秒) です。

ENDMQM コマンドが妥当な期間内 (少なくとも 10 分) で完了しない場合は、WRKMQM コマンドを使 用します。 このコマンドは、終了処理中のキュー・マネージャーを識別します。 次に、以下のコマン ドを実行して、それぞれを順番に強制停止します。

ENDMQM MQMNAME( *QMGRNAME* ) OPTION(\*IMMED)

ここで、*QMGRNAME* はキュー・マネージャーの名前です。

以下のコマンドを実行して、共有メモリーの整理を完了します。

ENDMQM MQMNAME(\*ALL) OPTION(\*IMMED) ENDCCTJOB(\*YES) RCDMQMIMG(\*NO) TIMEOUT( *15* )

**前のステップのコマンドが完了しない場合は、サブシステムを即時に終了します。**

7. 以下のコマンドを実行します。

ENDSBS SBS(QMQM) OPTION(\*IMMED)

**前のステップのコマンドも完了しない場合は、オペレーティング・システム・コマンド ENDJOB を使用し て、サブシステム QMQM 内のすべてのジョブを終了します。**

**注 :** IBM MQ を開始する前にマシンでの IPL の実行を意図しない場合、ENDJOBABN を使用しないでくださ い。 ENDJOBABN を使用して IBM MQ ジョブを終了するとセマフォーが損傷を受ける可能性があり、今度 はキュー・マネージャーが開始しない場合があります。

8. QMGR を手動でシャットダウンする必要がある場合は、以下の順序でジョブを終了 (ENDJOB) してく ださい。 AMQA\* または AMQZ\* ジョブがタイディアップするまで、数分待ってください。

a. RUNMQLSR - TCP リスナー (マルチスレッド)

- b. AMQCLMAA TCP リスナー (シングルスレッド)
- c. AMQRMPPA チャネル・プロセスのプーリング・ジョブ
- d. RUNMQCHI チャネル・イニシエーター
- e. AMQCRSTA MCA ジョブの受け取り
- f. RUNMQCHL MCA ジョブの送信
- g. AMQCRS6B LU62 受信側チャネル
- h. AMQPCSEA コマンド・サーバー
- i. RUNMQTRM アプリケーション・トリガー・モニター
- j. RUNMQDLQ 送達不能キュー・ハンドラー
- k. AMQFCXBA IBM Integration Bus ワーカー・ジョブ
- l. AMQFQPUB キュー型パブリッシュ/サブスクライブ・デーモン
- m. RUNMQBRK IBM Integration Bus 制御ジョブ
- n. AMQZMUC0 (「0」はゼロ) ユーティリティー・マネージャー
- o. AMQZMUF0 (「0」はゼロ) ユーティリティー・マネージャー
- p. AMQZMUR0 (「0」はゼロ) ユーティリティー・マネージャー
- q. AMQZMGR0 (「0」はゼロ) プロセス・コントローラー
- r. AMQRRMFA クラスター・リポジトリー・マネージャー
- s. AMQZDMAA 据え置きメッセージ・マネージャー
- t. AMQZFUMA オブジェクト権限マネージャー
- u. AMQZLSA0 (「0」はゼロ) LQM エージェント

v. AMQZLAA0 (「0」はゼロ) - LQM エージェント w. AMQZXMA0 (「0」はゼロ) - 実行コントローラー

9. 以下のコマンドを実行します。

```
ENDMQM MQMNAME( QMGRNAME ) OPTION(*IMMED)
```
10. 以下のコマンドを実行します。

ENDMQM MQMNAME(\*ALL) OPTION(\*CNTRLD) ENDCCTJOB(\*YES) RCDMQMIMG(\*NO) TIMEOUT( *05* )

ここで、*05* はタイムアウト値 (秒) です。

11. 共用メモリーを手動でクリーンアップします。

以下のコマンドを実行します。

EDTF '/QIBM/UserData/mqm/qmgrs'

次に以下を行います。

- a. **&SYSTEM** のオプション 5 を選択し、ディレクトリー isem, esem, msem, ssem, および shmem が空であることを確認します。
- b. **QMGRNAME** のオプション 5 を選択し、ディレクトリー- isem, esem, msem, ssem, および shmem が空であることを確認します。
- c. QMGRNAME ディレクトリー内の **&ipcc** に対してオプション 5 を選択し、ディレクトリー- isem, esem, msem, ssem, および shmem が空であることを確認します。
- d. QMGRNAME ディレクトリー内の **&qmpersist** に対してオプション 5 を選択し、ディレクトリーisem, esem, msem, ssem, および shmem が空であることを確認します。
- e. **&app** のオプション 5 を選択し、ディレクトリー isem, esem, msem, ssem, および shmem が空 であることを確認します。

**PTF の適用:**

12. PTF をロードして適用します。

# **A IBM** *i BMi* **でのキュー・マネージャーの以前のリリースへの復元**

IBM i では、システムまたはキュー・マネージャーのバックアップを取ってあれば、キュー・マネージャー を最新バージョンから旧バージョンの製品に復元することができます。 既にキュー・マネージャーを開始 してメッセージを処理している場合や、構成を変更した場合は、キュー・マネージャーの現在の状態を元 に戻す作業に関して、ここでの説明は参考にはなりません。

### **始める前に**

- 1. 後のバージョンにアップグレードする前に、システムまたはキュー・マネージャーのバックアップを作 成している必要があります。 詳細については、『IBM MQ キュー・マネージャー・データのバックアッ プと復元』を参照してください。
- 2. キュー・マネージャー開始後に何らかのメッセージが処理されていると、そのメッセージの処理の影響 を簡単には取り消すことができません。 キュー・マネージャーを現在の状態のまま前のバージョンの製 品に戻すことはできません。 この作業では、既に発生した後続の変更を処理することはできません。 例 えば、チャネル内や別のキュー・マネージャー上の伝送キュー内で未確定であったメッセージが、処理 された可能性があります。 キュー・マネージャーがクラスターの一部である場合は、構成メッセージお よびアプリケーション・メッセージが交換された可能性があります。

# **このタスクについて**

前のバージョンのキュー・マネージャーに戻す場合は、キュー・マネージャーを以前のコード・レベルに 戻します。 キュー・マネージャーのデータは、そのキュー・マネージャーのバックアップ作成時の状態に 戻ります。

**重要 :** キュー・マネージャーが 1 つ以上の IBM MQ クラスターのメンバーである場合は、 クラスター・キ ュー・マネージャーのリカバリーで説明されているステップを確認して実行する必要もあります。

# **手順**

- 1. キュー・マネージャーを停止させます。
- 2. スリップ・インストールを実行していた場合は、IBM MQ を再インストールする必要があります。
	- a) 前のインストール済み環境をアンインストールします。
	- b) 製造リフレッシュから製品を再インストールします。
	- c) フィックスパックおよびインテリム・フィックスを適用して、IBM MQ を前のレベルにリストアしま す。
	- d) 後のバージョンをインストールする前に取ったバックアップから、キュー・マネージャー・データを 復元します。
- 3. 前のバージョンのキュー・マネージャーを再始動します。

#### **関連タスク**

キュー・マネージャーのバックアップと復元

# <mark>▶ IBM i ★</mark>IBM iでの複数インスタンスのキュー・マネージャーへの保守アップデートの

#### **適用**

IBM i では、複数インスタンス・キュー・マネージャーを使用して、保守更新の適用によって生じる停止を 減らすことができます。

#### **始める前に**

このタスクを開始する前に、保守が個々のキュー・マネージャーに適用されるのではなく、サーバー上の IBM MQ インストール済み環境に適用されるということを把握してください。 保守を適用する前に、サー バー上のすべてのキュー・マネージャーおよび IBM MQ サービスを停止する必要があります。

保守の適用中にキュー・マネージャーを稼働させ続けたい場合は、そのキュー・マネージャーを複数イン スタンス・キュー・マネージャーとして構成し、スタンバイ・インスタンスを別のサーバーで稼働させる 必要があります。 稼働させ続けるキュー・マネージャーが既存の単一インスタンス・キュー・マネージャ ーである場合は、複数インスタンス・キュー・マネージャーに変換する必要があります。 複数インスタン ス・キュー・マネージャーを作成するための前提条件とガイダンスについては、複数インスタンスのキュ ー・マネージャーを参照してください。

複数インスタンスのキュー・マネージャーが実行中である場合、アクティブ・インスタンスを別のサーバ ーに切り替えることにより、実行中のキュー・マネージャーに対して保守アップデートを適用できます。

一般に、アクティブ・インストールとスタンバイ・インストールは、同じ保守レベルで保守されます。 そ れぞれの更新の保守手順を参照してください。 アクティブ・インスタンスとスタンバイ・インスタンスを 異なる保守レベルで実行することが可能かどうか、指示を確認してください。 上位の保守レベルから下位 の保守レベルへのフェイルオーバーが可能であるか、 または下位の保守レベルから上位の保守レベルへの フェイルオーバーのみが可能であるかを確認します。

保守アップデートを適用する際の指示によっては、複数インスタンス・キュー・マネージャーを完全に停 止する必要が生じる場合があります。

稼働中のアクティブ・キュー・マネージャー・インスタンス用の 1 次サーバーと、スタンバイ・インスタ ンスを実行する 2 次サーバーがある場合、1 次サーバーと 2 次サーバーのどちらを先に更新するかを選択 することができます。 2 次サーバーを最初に更新する場合、両方のサーバーの更新が完了したら、元どお り 1 次サーバーに切り替える必要があります。

<span id="page-327-0"></span>いくつかのサーバー上にアクティブ・インスタンスとスタンバイ・インスタンスが存在する場合は、更新 対象の各サーバー上のアクティブ・インスタンスを終了することによる中断を最小限に抑えるために、サ ーバーの更新順序を計画する必要があります。

#### **このタスクについて**

この作業のステップと、IBM MQ サーバー・インストール済み環境に保守を適用するための保守アップデー ト手順を組み合わせます。

# **手順**

1. 保守アップデート手順の指示において、稼働中のすべてのキュー・マネージャーを停止するか、または IBM MQ を静止する場合は、代わりに以下の手順を実行してください。

323 ページの『IBM i [での保守の適用および削除』](#page-322-0)を参照してください。

a) キュー・マネージャーがスタンバイとして稼働している場合、次のようになります。 **ENDMQM** コマンドに INSTANCE(\*STANDBY) オプションを追加して、スタンバイを終了します。

b) キュー・マネージャーがアクティブ・インスタンスとして稼働している場合、次のようになります。 **ENDMQM** コマンドに ALWSWITCH(\*YES) オプションを追加して、インスタンスを終了し、スタンバ イ・インスタンスに制御権を移動します。

稼働中のスタンバイ・インスタンスがない場合、このコマンドは失敗します。この場合、別のサーバ ーでスタンバイ・インスタンスを開始する必要があります。

c) キュー・マネージャーが単一インスタンス・キュー・マネージャーとして稼働している場合、キュ ー・マネージャーを停止してから保守アップデートを適用する以外の方法は使用できません。

このステップを完了すると、更新するサーバー上で稼働したままのキュー・マネージャー・インスタン スはなくなります。

- 2. **endmqm** コマンドを発行するステップ、または IBM MQ を静止するステップに続いて保守アップデート 手順を続行し、IBM MQ サーバーに保守を適用します。
- 3. 保守アップデートを完了したら、スタンバイ・インスタンスを許可し、IBM MQ サーバー上のすべての キュー・マネージャーを再始動します。

**STRMQM** コマンドに STANDBY(\*YES) オプションを追加します。

- 4. この手順をスタンバイ・サーバー上でも繰り返し、サーバーの保守レベルを更新します。
- 5. 必要に応じて、アクティブ・インスタンスを元どおり 1 次サーバーに切り替えます。

ALWSWITCH(\*YES) オプションを指定した **ENDMQM** コマンドを使用し、 STANDBY(\*YES) オプショ ンを指定した **STRMQM** コマンドを使用してインスタンスを再始動します。

#### **Linux での保守の適用と削除**

このセクションでは、 Linux に関連する保守タスクをグループごとにまとめています。 **関連タスク**

309 ページの『IBM MQ [への保守の適用』](#page-308-0)

保守とは、取り消し可能な修正の適用のことです。 キュー・マネージャー・データに対する変更は、すべ て前のコード・レベルと互換性があります。

# *Linux* **での保守の適用**

IBM MQ 9.4.0 から、 IBM MQ をアップグレードして保守を適用します。

# **このタスクについて**

保守更新は累積されます。 したがって、最初に以前のアップデートを適用しなくても、 選択したアップデ ートを直接適用することができます。 保守レベルのアップデートには、1 つ以上のパッケージに対応する アップデートが含まれる場合があります。 インストール済み環境で適用されているパッケージに対応する 更新の部分を適用します。

# **手順**

- rpm を使用してアップグレードするには、 358 ページの『rpm [コマンドを使用した](#page-357-0) Linux での IBM MQ [インストール済み環境のアップグレード』](#page-357-0)の手順に従います。
- yum を使用してアップグレードするには、 361 ページの『yum を使用した [IBM MQ Linux](#page-360-0) での Red Hat [インストールのアップグレード』](#page-360-0)の手順に従います。
- dpkg を使用してアップグレードするには、 364 ページの『dpkg を使用した [Linux Ubuntu](#page-363-0) での IBM MQ [インストール済み環境のアップグレード』](#page-363-0)の手順に従います。
- apt を使用してアップグレードするには、 366 ページの『apt を使用した [Linux Ubuntu](#page-365-0) での IBM MQ イ [ンストール済み環境のアップグレード』](#page-365-0)の手順に従います。

<mark>▶ Linux / Linux</mark> での保守レベル・アップデートのステージング

Linux では、同じサーバー上の IBM MQ の複数のインストール済み環境を使用して、保守レベル・アップデ ートのリリースを制御できます。

# **始める前に**

この作業のステップは、 Inst\_1 と Inst\_2 という名前の IBM MQ の 2 つのコピーと、1 つのサーバー上 で実行される複数のアプリケーションと 2 つのキュー・マネージャー ( QM1 と QM2) があると仮定したシナ リオ例に基づいています。 このシナリオの構成をセットアップするには、以下のステップを実行します。

- 1. IBM MQ のコピーを 2 つインストールします。 この例では、Inst\_1 および Inst\_2 という名前が付け られています。
- 2. **setmqinst** を実行して Inst\_1 をプライマリーにします。
- 3. **setmqm** を実行して、サーバー上のすべてのキュー・マネージャーを Inst\_1 に関連付けます。
- 4. サーバー上のすべてのキュー・マネージャーを始動します。
- 5. IBM MQ Explorer の Inst\_1 に関連付けられたキュー・マネージャーとのすべての直接接続を表示して 接続します。
- 6. IBM MQ Explorer の各インスタンスで、すべてのキュー・マネージャーとのリモート接続をセットアッ プします。

**注 :** 1Q 2023 以降、Multiplatforms の保守には以下の 2 つのタイプがあります。

- フィックスパック。これには、前回のフィックスパック配信 (または GA) 以降に修正されたすべての問題 のロールアップが含まれます。 フィックスパックは、通常のサポート・ライフサイクルにおいて Long Term Support (LTS) リリース専用に作成されます。
- 累積セキュリティー更新 (CSU)。小規模な更新で、前回の保守 (GA) 以降にリリースされたセキュリティ ー・パッチが含まれています。 CSU は、 LTS リリース (拡張サポートのリリースを含む) 用、および関連 するセキュリティー・パッチを提供するために必要な最新の IBM MQ Continuous Delivery (CD) リリース 用に作成されています。

1Q 2023 以降の保守リリースの場合、VRMF の 4 桁目はフィックスパック番号または CSU 番号のいずれか を表します。 両方のタイプの保守は相互に累積され (つまり、古い CSU およびフィックスパックに含まれ ているすべてのものが含まれています)、両方とも保守を適用するために同じメカニズムを使用してインス トールされます。 どちらのタイプの保守でも、VRMF の F 桁が以前のどの保守よりも高い番号に更新され ます。フィックスパックは 5 で割り切れる「F」値を使用し、CSU は 5 で割り切れない「F」値を使用しま す。

1Q 2023 より前の保守リリースの場合、VRMF の 4 桁目は常にフィックスパック・レベルを表します。 例 えば、 IBM MQ 9.3.0 LTS リリースの最初のフィックスパックには、 9.3.0.1 という番号が付けられていま す。

詳しくは、 IBM MQ [の保守デリバリー・モデルの変更点](https://www.ibm.com/support/pages/changes-ibm-mqs-maintenance-delivery-model)を参照してください。

# <span id="page-329-0"></span>**このタスクについて**

IBM MQ の複数のコピーをサーバーにインストールして、 IBM MQ 保守レベル・アップデートのリリース をステージングすることができます。 例えば、タスク・ステップで説明したシナリオのように、2 つのイ ンストール済み環境を使用して保守レベルの更新をロールアウトすることにより、サーバー上で 2 つの保 守レベルを維持します。これは、前の保守レベルを次のレベルに置き換える前に、すべてのキュー・マネ ージャーとアプリケーションを実動保守レベルにすることを目的としています。

アプリケーションが使用するインストール済み環境は、アプリケーションの接続先のキュー・マネージャ ーによって駆動されます。 **setmqm** コマンドは、キュー・マネージャーをインストール済み環境に関連付 けます。 そのインストール済み環境と同じかそれよりも高いコマンド・レベルであれば、キュー・マネー ジャーを別のインストール済み環境に関連付けることができます。 このシナリオでは、すべてのインスト ール済み環境が同じコマンド・レベルです。 いずれかのフィックスパックまたは累積セキュリティー更新 (CSU) を実行しているいずれかのインストール済み環境に、キュー・マネージャーを関連付けたり、再関連 付けたりすることができます。

このシナリオでは、アプリケーションはプライマリー・インストールにリンクします。 このアプリケーシ ョンがキュー・マネージャーに接続している場合、IBM MQ は、そのキュー・マネージャーに関連付けられ ているインストール済み環境にリンケージを切り替えます。397 ページの『[AIX, Linux, and Windows](#page-396-0) での [複数インストール済み環境のキュー・マネージャーの共存』を](#page-396-0)参照してください。

製品資料で説明されているリンク・オプションを使用してビルドされたアプリケーションの場合、IBM MQ アプリケーション用のリンク・ライブラリー検索パスを構成する最も簡単な方法は、インストール済み環 境をプライマリーにすることです。 IBM MQ のリンク・ライブラリーそれ自体にフィックスを導入するこ とが重要である場合に限り、検索パスを検討する必要があります。 IBM MQ のリンク・ライブラリー・フ ィックスが導入されているインストール済み環境をプライマリーにするか、(おそらく **setmqenv** コマンド を実行して) アプリケーションに対してローカル調整を行う必要があります。

別の問題としてコマンドの実行があります。 コマンドは常にプライマリーのインストール済み環境か、 **setmqenv** コマンドを実行して選択したインストール済み環境から実行されます。 間違ったインストール 済み環境からコマンドを実行した場合、そのコマンドは失敗します。 例えば、QM1 が Inst\_1 に関連付け られている場合、コマンドを実行すると、Inst\_2\_Installation\_path/bin/strmqm QM1 は失敗しま す。

■ Li<mark>nux ■</mark>IBM MQ Explorer を使用していて、インストール済み環境が 2 つある場合は、IBM MQ Explorer のインスタンスも 2 つあります。 すなわち、1 つは一方のインストール済み環境にリンクされ、 1 つはもう一方にリンクされます。 各 IBM MQ Explorer には、IBM MQ Explorer のインスタンスと同じイ ンストール済み環境に関連付けられているローカル接続されたキュー・マネージャーを表示します。 サー バー上のすべてのキュー・マネージャーをモニターするには、他のインストール済み環境に関連付けられ ているキュー・マネージャーとのリモート接続をセットアップします。

#### **手順**

最初の保守レベル・アップデートを Inst\_2 に適用します。

1. リリースされた最初のフィックスパックまたは累積セキュリティー更新 (CSU) をダウンロードしま す。

詳細については、10 [ページの『ダウンロード可能なインストール・イメージの入手先』を](#page-9-0)参照してく ださい。

- 2. Inst\_2 にダウンロードしたフィックスパックまたは累積セキュリティー更新 (CSU) を適用します。 詳細については、328 ページの『Linux [での保守の適用』を](#page-327-0)参照してください。
- 3. Inst\_2 を検査します。
- 4. キュー・マネージャーを Inst\_2 に一度に 1 つずつ転送します。
	- a) QM1 とそれに接続されているアプリケーションを停止します。

**endmqm** コマンドは、アプリケーションに対して接続先のキュー・マネージャーが停止することを 通知します。キュー・マネージャーの停止を参照してください。

**注 :** 332 ページの『Linux [での複数インスタンスのキュー・マネージャーへの保守レベル・アップデ](#page-331-0) [ートの適用』](#page-331-0)では、複数インスタンス・キュー・マネージャーに保守を適用する方法が説明されて います。 マルチインスタンス・キュー・マネージャーの場合、あるサーバーに保守を適用している 間も、別のサーバーで引き続き実行させることが可能です。

b) ローカル環境をインストール済み環境 Inst\_2 にセットアップします。

. *Inst\_2\_INSTALLATION\_PATH*/bin/setmqenv -s

c) キュー・マネージャーを Inst\_2 に関連付けます。

setmqm -m QM1 -n Inst\_2

d) QM1 を開始します。

strmqm QM1

e) QM2 について、サブステップ c および d を繰り返します。

 $_{\rm f}$ ) Linux |

Inst\_2 用に IBM MQ Explorer をセットアップします。

- i) IBM MQ Explorer の Inst\_2 インスタンスを開始します。
- ii) **IBM MQ** > **「キュー・マネージャー」** > **「キュー・マネージャーの表示/非表示 ...」** > をクリッ クします。
- iii)「**非表示のキュー・マネージャー**」リスト >「**表示**」でリストされる直接接続された各キュー・ マネージャーをクリックします。
- iv)**「クローズ」**をクリックします。
- 5. Inst 2をプライマリーに設定します。

*Inst\_2\_INSTALLATION\_PATH*/bin/setmqinst -i -n Inst\_2

2 番目の保守レベル・アップデートを Inst\_1 に適用します。

- 6. ご使用の製品のリリース時のバージョンに対応する、次のフィックスパックまたは累積セキュリティ ー更新 (CSU) をダウンロードします。 詳細については、10 [ページの『ダウンロード可能なインストール・イメージの入手先』](#page-9-0)を参照してく ださい。
- 7. Inst\_1 にダウンロードしたばかりのフィックスパックまたは累積のセキュリティー更新 (CSU) を適 用します。

詳細については、328 ページの『Linux [での保守の適用』を](#page-327-0)参照してください。

- 8. Inst\_1 を検査します。
- 9. キュー・マネージャーを Inst\_1 に一度に 1 つずつ転送します。
	- a) 手順 330 [ページの『](#page-329-0)4』 の手順に従います。

指示にある Inst\_2 を Inst\_1 で置き換えます。

10. Inst\_1 をプライマリーに設定します。

*Inst\_1\_INSTALLATION\_PATH*/bin/setmqinst -i -n Inst\_1

後続の保守フィックスの場合は、 Inst\_2 と Inst\_1 を交互に使用します。

11. ステップ 330 [ページの『](#page-329-0)1』 から 331 ページの『5』 ( Inst\_2 の場合) およびステップ 331 ページの 『6』 から 331 ページの『10』 ( Inst\_1 の場合) を繰り返します。

#### **関連概念**

394 ページの『バージョン 7.1 [でのキュー・マネージャーの共存』](#page-393-0)

複数のキュー・マネージャーは、名前が別であれば、同じ IBM MQ インストール済み環境を使用している 限り、どのサーバー上でも共存することができます。 z/OS、AIX, Linux, and Windows では、異なる複数の <span id="page-331-0"></span>キュー・マネージャーを同じサーバー上で共存させ、異なるインストール済み環境と関連付けることがで きます。

397 ページの『AIX, Linux, and Windows [での複数インストール済み環境のキュー・マネージャーの共存』](#page-396-0) IBM MQ for AIX, Linux, and Windows の複数のコピーを同じサーバーにインストールできます。 これらの IBM MQ コピーは、同じバージョン・レベルでも異なるバージョン・レベルでもかまいません。 これは、 複数インストールと呼ばれます。 複数インストール済み環境は、ある IBM MQ バージョンから新しいバー ジョンにアップグレードする場合に特に役立ちます。これにより、前のバージョンを後のバージョンと一 緒に実行できるようになります。

#### **関連タスク**

キュー・マネージャーとインストールの関連付け プライマリー・インストールの変更 **関連資料**

setmaenv setmqinst setmqm

<mark>▶ Linux 【<sub>Linux</sub> での複数インスタンスのキュー・マネージャーへの保守レベル・アップデートの適用</mark> Linux では、複数インスタンス・キュー・マネージャーを使用して、保守更新の適用によって生じる停止を 減らすことができます。

#### **始める前に**

このタスクを開始する前に、保守が個々のキュー・マネージャーに適用されるのではなく、サーバー上の IBM MQ インストール済み環境に適用されるということを把握してください。 保守を適用する前に、サー バー上のすべてのキュー・マネージャーおよび IBM MQ サービスを停止する必要があります。

保守の適用中にキュー・マネージャーを稼働させ続けたい場合は、そのキュー・マネージャーを複数イン スタンス・キュー・マネージャーとして構成し、スタンバイ・インスタンスを別のサーバーで稼働させる 必要があります。 稼働させ続けるキュー・マネージャーが既存の単一インスタンス・キュー・マネージャ ーである場合は、複数インスタンス・キュー・マネージャーに変換する必要があります。 複数インスタン ス・キュー・マネージャーを作成するための前提条件とガイダンスについては、複数インスタンスのキュ ー・マネージャーを参照してください。

複数インスタンスのキュー・マネージャーが実行中である場合、アクティブ・インスタンスを別のサーバ ーに切り替えることにより、実行中のキュー・マネージャーに対して保守アップデートを適用できます。

一般に、アクティブ・インストールとスタンバイ・インストールは、同じ保守レベルで保守されます。 そ れぞれの更新の保守手順を参照してください。 アクティブ・インスタンスとスタンバイ・インスタンスを 異なる保守レベルで実行することが可能かどうか、指示を確認してください。 上位の保守レベルから下位 の保守レベルへのフェイルオーバーが可能であるか、 または下位の保守レベルから上位の保守レベルへの フェイルオーバーのみが可能であるかを確認します。

保守アップデートを適用する際の指示によっては、複数インスタンス・キュー・マネージャーを完全に停 止する必要が生じる場合があります。

稼働中のアクティブ・キュー・マネージャー・インスタンス用の 1 次サーバーと、スタンバイ・インスタ ンスを実行する 2 次サーバーがある場合、1 次サーバーと 2 次サーバーのどちらを先に更新するかを選択 することができます。 2 次サーバーを最初に更新する場合、両方のサーバーの更新が完了したら、元どお り 1 次サーバーに切り替える必要があります。

いくつかのサーバー上にアクティブ・インスタンスとスタンバイ・インスタンスが存在する場合は、更新 対象の各サーバー上のアクティブ・インスタンスを終了することによる中断を最小限に抑えるために、サ ーバーの更新順序を計画する必要があります。

#### **このタスクについて**

この作業のステップと、IBM MQ サーバー・インストール済み環境に保守を適用するための保守アップデー ト手順を組み合わせます。

# **手順**

- 1. 保守を適用する予定のサーバー上でキュー・マネージャー・インスタンスが実行されていないことを確 認します。
	- キュー・マネージャーがスタンバイとして実行されている場合は、以下のコマンドを使用してスタン バイを終了します。

endmqm -x *QMgrName*

• キュー・マネージャーがアクティブ・インスタンスとして実行されている場合は、インスタンスを終 了し、 **endmqm** コマンドを使用してスタンバイ・インスタンスに制御を移動します。 以下に例を示 します。

```
endmqm -shutdown_option -s QMgrName
```
*-shutdown\_option* は、シャットダウンのタイプを指定するオプション・パラメーターです。 詳細に ついては、endmqm を参照してください。

稼働中のスタンバイ・インスタンスがない場合、このコマンドは失敗します。この場合、別のサーバ ーでスタンバイ・インスタンスを開始する必要があります。

• キュー・マネージャーが単一インスタンス・キュー・マネージャーとして稼働している場合、キュ ー・マネージャーを停止してから保守アップデートを適用する以外の方法は使用できません。

このステップを完了すると、更新するサーバー上で稼働したままのキュー・マネージャー・インスタン スはなくなります。

- 2. IBM MQ 9.4.0 から、 IBM MQ をアップグレードして保守更新をインストールします。 以下のいずれか のトピックで概説されている該当する手順に従って、保守更新をサーバーにインストールします。
	- rpm を使用してアップグレードするには、 358 ページの『rpm [コマンドを使用した](#page-357-0) Linux での IBM MQ [インストール済み環境のアップグレード』の](#page-357-0)手順に従います。
	- yum を使用してアップグレードするには、 361 ページの『yum を使用した [IBM MQ Linux](#page-360-0) での Red Hat [インストールのアップグレード』の](#page-360-0)手順に従います。
	- dpkg を使用してアップグレードするには、 364 ページの『dpkg を使用した [Linux Ubuntu](#page-363-0) での IBM MQ [インストール済み環境のアップグレード』の](#page-363-0)手順に従います。
	- apt を使用してアップグレードするには、 366 ページの『apt を使用した [Linux Ubuntu](#page-365-0) での IBM MQ [インストール済み環境のアップグレード』](#page-365-0)の手順に従います。
- 3. 保守アップデートを完了したら、スタンバイ・インスタンスを許可し、IBM MQ サーバー上のすべての キュー・マネージャーを再始動します。

以下のコマンドを使用します。

strmqm -x *QmgrName*

- 4. スタンバイ・サーバーでこの手順を繰り返して、保守レベルを更新します。
- 5. 必要に応じて、アクティブ・インスタンスを元どおり 1 次サーバーに切り替えます。

a) 以下のコマンドを使用して、インスタンスを終了します。

endmqm *-shutdown\_option* -s *QMgrName*

*-shutdown\_option* は、シャットダウンのタイプを指定するオプション・パラメーターです。 詳細に ついては、endmqm を参照してください。

b) 以下のコマンドを使用して、インスタンスを再始動します。

strmqm -x *QMgrName*

■ <sup>Linux</sup> ■ RDOM のための保守レベルの更新の適用

高可用性 (HA) 構成、災害復旧 (DR) 構成、または DR/HA 同時構成に保守レベルの更新を適用するには、さ まざまな手順があります。

# **このタスクについて**

RDQM HA 構成の場合は、HA グループの各ノードに対して順番に以下の手順を実行します。 更新の進行中 は、グループ内の他のノードに対して処理を進めることができます。

### **手順**

- HA RDQM に保守レベルの更新を適用するには、以下を行います。
	- a) root として、または以下のコマンドを実行するための十分な権限を使用してログインします。

これを行うには、コマンドの前に **sudo** を追加するか、以下を変更します。 **su** コマンドを使用して シェルで root ユーザーに変更します。 詳細については、**sudo** と **su** [の間の相違点の探索](https://www.redhat.com/sysadmin/difference-between-sudo-su) Linux での [コマンド](https://www.redhat.com/sysadmin/difference-between-sudo-su).

- b) 保守パッケージを含むディレクトリーに変更します。
- c) 次のコマンドを入力して、ノード上で HA グループを中断します。

rdqmadm -s

- d) DRBD がフィックスパックで更新されている場合には、以下の手順を実行します。
	- a. RDQM がインストールされているシステムに必要な DRBD カーネル・モジュールを判別します。 最新のカーネル・モジュールについて詳しくは、<https://ibm.biz/mqrdqmkernelmods> を参照して ください。 ヘルパー・スクリプトは、kmod-drbd-9 ディレクトリーに用意されています。 例え ば、RHEL 8.2 システムでは、ヘルパー・スクリプト Advanced/RDQM/PreReqs/el8/kmoddrbd-9/modver を実行すると、インストールする必要のあるカーネル・モジュールを識別する 以下の情報が返されます。

kmod-drbd-9.0.23\_4.18.0\_193-1.x86\_64.rpm

b. 特定した適切な DRBD カーネル・モジュールを更新します。 例えば、RHEL 8.2 の場合は、以下 のコマンドを実行します。

yum install Advanced/RDQM/PreReqs/el8/kmod-drbd-9/kmoddrbd-9.0.23\_4.18.0\_193-1.x86\_64.rpm

c. DRBD ユーティリティーを更新します。 例えば、RHEL 8.2 の場合は、以下のコマンドを実行しま す。

yum install Advanced/RDQM/PreReqs/el8/drbd-utils-9/\*

e) Pacemaker がフィックスパックで更新されている場合には、RDQM の Pacemaker を更新します。 例 えば、RHEL 8.2 の場合は、以下のコマンドを実行します。

yum install --allowerasing Advanced/RDQM/PreReqs/el8/pacemaker-2/\*

f) Linux で yum を使用してアップグレードするための手順を使用して、 FixPack を適用します。 [361](#page-360-0) ページの『yum を使用した IBM MQ Linux での Red Hat [インストールのアップグレード』](#page-360-0)を参照して ください。 RDQM インストールの場合、最小限のコマンドは次のとおりです。

yum install MQSeriesGSKit\* MQSeriesServer\* MQSeriesRuntime\* yum install Advanced/RDQM/MQSeriesRDQM\*

g) DRBD または Pacemaker がフィックスパックで更新されている場合には、ノードをリブートします。 例えば、以下のようにします。

reboot

h) 次のコマンドを入力して、ノード上で HA グループを再開します。

rdqmadm -r

HA グループの次のノードに進み、この手順を繰り返します。

- DR の 2 次ノードに対して DR RDQM の保守レベルの更新を適用するには、以下を行います。
	- a) DR の 2 次ノードに保守レベルの更新を次のように適用します。
		- a. root として、または以下のコマンドを実行するための十分な権限を使用してログインします。
		- b. 保守パッケージを含むディレクトリーに変更します。
		- c. DRBD がフィックスパックで更新されている場合には、以下の手順を実行します。
			- i) RDQM がインストールされているシステムに必要な DRBD カーネル・モジュールを判別しま す。 最新のカーネル・モジュールについて詳しくは、<https://ibm.biz/mqrdqmkernelmods> を 参照してください。 ヘルパー・スクリプトは、kmod-drbd-9 ディレクトリーに用意されてい ます。 例えば、RHEL 8.2 システムでは、ヘルパー・スクリプト Advanced/RDQM/ PreReqs/el8/kmod-drbd-9/modver を実行すると、インストールする必要のあるカーネ ル・モジュールを識別する以下の情報が返されます。

kmod-drbd-9.0.23\_4.18.0\_193-1.x86\_64.rpm

ii) 特定した適切な DRBD カーネル・モジュールを更新します。 例えば、RHEL 8.2 の場合は、以 下のコマンドを実行します。

yum install Advanced/RDQM/PreReqs/el8/kmod-drbd-9/kmoddrbd-9.0.23\_4.18.0\_193-1.x86\_64.rpm

iii) DRBD ユーティリティーを更新します。 例えば、RHEL 8.2 の場合は、以下のコマンドを実行 します。

yum install Advanced/RDQM/PreReqs/el8/drbd-utils-9/\*

d. Pacemaker がフィックスパックで更新されている場合には、RDQM の Pacemaker を更新します。 例えば、RHEL 8.2 の場合は、以下のコマンドを実行します。

yum install --allowerasing Advanced/RDQM/PreReqs/el8/pacemaker-2/\*

e. Linux で yum を使用してアップグレードするための手順を使用して、 FixPack を適用します。 361 ページの『yum を使用した IBM MQ Linux での Red Hat [インストールのアップグレード』](#page-360-0)を 参照してください。 RDQM インストールの場合、最小限のコマンドは次のとおりです。

yum install MQSeriesGSKit\* MQSeriesServer\* MQSeriesRuntime\* yum install Advanced/RDQM/MQSeriesRDQM\*

f. DRBD または Pacemaker がフィックスパックで更新されている場合には、ノードをリブートしま す。例えば、以下のようにします。

reboot

- b) DR 1 次ノードで、DR キュー・マネージャーを終了するか、DR 2 次ノードへの DR キュー・マネー ジャーの管理フェイルオーバーを実行します。
- c) DR の 1 次ノードに保守レベルの更新を次のように適用します。
	- a. root として、または以下のコマンドを実行するための十分な権限を使用してログインします。
	- b. 保守パッケージを含むディレクトリーに変更します。
	- c. DRBD がフィックスパックで更新されている場合には、以下の手順を実行します。
		- i) RDQM がインストールされているシステムに必要な DRBD カーネル・モジュールを判別しま す。 最新のカーネル・モジュールについて詳しくは、<https://ibm.biz/mqrdqmkernelmods> を 参照してください。 ヘルパー・スクリプトは、kmod-drbd-9 ディレクトリーに用意されてい ます。 例えば、RHEL 8.2 システムでは、ヘルパー・スクリプト Advanced/RDQM/ PreReqs/el8/kmod-drbd-9/modver を実行すると、インストールする必要のあるカーネ ル・モジュールを識別する以下の情報が返されます。

kmod-drbd-9.0.23\_4.18.0\_193-1.x86\_64.rpm

ii) 特定した適切な DRBD カーネル・モジュールを更新します。 例えば、RHEL 8.2 の場合は、以 下のコマンドを実行します。

yum install Advanced/RDQM/PreReqs/el8/kmod-drbd-9/kmoddrbd-9.0.23\_4.18.0\_193-1.x86\_64.rpm

iii) DRBD ユーティリティーを更新します。 例えば、RHEL 8.2 の場合は、以下のコマンドを実行 します。

yum install Advanced/RDQM/PreReqs/el8/drbd-utils-9/\*

d. Pacemaker がフィックスパックで更新されている場合には、RDQM の Pacemaker を更新します。 例えば、RHEL 8.2 の場合は、以下のコマンドを実行します。

yum install --allowerasing Advanced/RDQM/PreReqs/el8/pacemaker-2/\*

e. Linux で yum を使用してアップグレードするための手順を使用して、 FixPack を適用します。 361 ページの『yum を使用した IBM MQ Linux での Red Hat [インストールのアップグレード』](#page-360-0)を 参照してください。 RDQM インストールの場合、最小限のコマンドは次のとおりです。

yum install MQSeriesGSKit\* MQSeriesServer\* MQSeriesRuntime\* yum install Advanced/RDQM/MQSeriesRDQM\*

f. DRBD または Pacemaker がフィックスパックで更新されている場合には、ノードをリブートしま す。例えば、以下のようにします。

reboot

- d) DR 1 次ノードで、DR キュー・マネージャーを開始するか、DR 1 次ノードへの DR キュー・マネー ジャーの管理フェイルオーバーを実行します。
- HA/DR RDQM の保守レベルの更新を適用するには、以下を行います。
	- a) リカバリー・サイトの HA グループに保守を適用します。 グループ内の各ノードで以下のステップを 順に実行します。
		- a. root として、または以下のコマンドを実行するための十分な権限を使用してログインします。
		- b. 保守パッケージを含むディレクトリーに変更します。
		- c. 次のコマンドを入力して、ノード上で HA グループを中断します。

rdqmadm -s

- d. DRBD がフィックスパックで更新されている場合には、以下の手順を実行します。
	- i) RDQM がインストールされているシステムに必要な DRBD カーネル・モジュールを判別しま す。 最新のカーネル・モジュールについて詳しくは、<https://ibm.biz/mqrdqmkernelmods> を 参照してください。 ヘルパー・スクリプトは、kmod-drbd-9 ディレクトリーに用意されてい ます。 例えば、RHEL 8.2 システムでは、ヘルパー・スクリプト Advanced/RDQM/ PreReqs/el8/kmod-drbd-9/modver を実行すると、インストールする必要のあるカーネ ル・モジュールを識別する以下の情報が返されます。

kmod-drbd-9.0.23\_4.18.0\_193-1.x86\_64.rpm

ii) 特定した適切な DRBD カーネル・モジュールを更新します。 例えば、RHEL 8.2 の場合は、以 下のコマンドを実行します。

yum install Advanced/RDQM/PreReqs/el8/kmod-drbd-9/kmoddrbd-9.0.23\_4.18.0\_193-1.x86\_64.rpm

iii) DRBD ユーティリティーを更新します。 例えば、RHEL 8.2 の場合は、以下のコマンドを実行 します。

yum install Advanced/RDQM/PreReqs/el8/drbd-utils-9/\*

e. Pacemaker がフィックスパックで更新されている場合には、RDQM の Pacemaker を更新します。 例えば、RHEL 8.2 の場合は、以下のコマンドを実行します。

yum install --allowerasing Advanced/RDQM/PreReqs/el8/pacemaker-2/\*

f. Linux で yum を使用してアップグレードするための手順を使用して、 FixPack を適用します。 361 ページの『yum を使用した IBM MQ Linux での Red Hat [インストールのアップグレード』](#page-360-0)を 参照してください。 RDQM インストールの場合、最小限のコマンドは次のとおりです。

yum install MQSeriesGSKit\* MQSeriesServer\* MOSeriesRuntime\* yum install Advanced/RDQM/MQSeriesRDQM\*

g. DRBD または Pacemaker がフィックスパックで更新されている場合には、ノードをリブートしま す。例えば、以下のようにします。

reboot

h. 次のコマンドを入力して、ノード上で HA グループを再開します。

rdqmadm -r

- b) メイン・サイトの HA グループに保守を適用します。 グループ内の各ノードで以下のステップを順に 実行します。
	- a. root として、または以下のコマンドを実行するための十分な権限を使用してログインします。
	- b. 保守パッケージを含むディレクトリーに変更します。
	- c. 次のコマンドを入力して、ノード上で HA グループを中断します。

rdqmadm -s

- d. DRBD がフィックスパックで更新されている場合には、以下の手順を実行します。
	- i) RDQM がインストールされているシステムに必要な DRBD カーネル・モジュールを判別しま す。 最新のカーネル・モジュールについて詳しくは、<https://ibm.biz/mqrdqmkernelmods> を 参照してください。 ヘルパー・スクリプトは、kmod-drbd-9 ディレクトリーに用意されてい ます。 例えば、RHEL 8.2 システムでは、ヘルパー・スクリプト Advanced/RDQM/ PreReqs/el8/kmod-drbd-9/modver を実行すると、インストールする必要のあるカーネ ル・モジュールを識別する以下の情報が返されます。

kmod-drbd-9.0.23\_4.18.0\_193-1.x86\_64.rpm

ii) 特定した適切な DRBD カーネル・モジュールを更新します。 例えば、RHEL 8.2 の場合は、以 下のコマンドを実行します。

yum install Advanced/RDQM/PreReqs/el8/kmod-drbd-9/kmoddrbd-9.0.23\_4.18.0\_193-1.x86\_64.rpm

iii) DRBD ユーティリティーを更新します。 例えば、RHEL 8.2 の場合は、以下のコマンドを実行 します。

yum install Advanced/RDQM/PreReqs/el8/drbd-utils-9/\*

e. Pacemaker がフィックスパックで更新されている場合には、RDQM の Pacemaker を更新します。 例えば、RHEL 8.2 の場合は、以下のコマンドを実行します。

yum install --allowerasing Advanced/RDQM/PreReqs/el8/pacemaker-2/\*

f. Linux で yum を使用してアップグレードするための手順を使用して、フィックスパックを適用し ます。 361 ページの『yum を使用した IBM MQ Linux での Red Hat [インストールのアップグレー](#page-360-0) [ド』を](#page-360-0)参照してください。 RDQM インストールの場合、最小限のコマンドは次のとおりです。

yum install MQSeriesGSKit\* MQSeriesServer\* MQSeriesRuntime\* yum install Advanced/RDQM/MQSeriesRDQM\*

g. DRBD または Pacemaker がフィックスパックで更新されている場合には、ノードをリブートしま す。例えば、以下のようにします。

reboot

h. 次のコマンドを入力して、ノード上で HA グループを再開します。

rdqmadm -r

#### **関連タスク**

270 ページの『RDQM ([複製データ・キュー・マネージャー](#page-269-0)) のインストール』 このセクションでは、RDQM に関連するインストール作業をグループごとにまとめています。 RDQM は、 RHEL 8 (8.8 以降) および RHEL 9 (9.2 以降) の x86-64 で使用可能です。

*RDQM* のための保守レベルの更新の削除

高可用性 (HA) 構成、災害復旧 (DR) 構成、または DR/HA 同時構成から保守レベルの更新を削除するには、 さまざまな手順があります。

# **このタスクについて**

RDQM HA 構成の場合は、HA グループの各ノードに対して順番に以下の手順を実行します。 更新の進行中 にグループ内の他のノードで作業を続行してもかまいません。

# **手順**

• HA RDQM の保守レベルの更新を削除するには、以下を行います。

a) root として、または以下のコマンドを実行するための十分な権限を使用してログインします。

これを行うには、コマンドの前に **sudo** を追加するか、以下を変更します。 **su** コマンドを使用して シェルで root ユーザーに変更します。 詳細については、**sudo** と **su** [の間の相違点の探索](https://www.redhat.com/sysadmin/difference-between-sudo-su) Linux での [コマンド](https://www.redhat.com/sysadmin/difference-between-sudo-su).

b) 次のコマンドを入力して、ノード上で HA グループを中断します。

rdqmadm -s

c) Linux で保守レベルの更新を削除する手順を使用して、フィックスパックを削除します。 341 [ページ](#page-340-0) の『yum を使用した Linux [での保守の削除』](#page-340-0)を参照してください。 例えば、 9.4.0.1 フィックスパッ クを削除するには、以下のようにします。

yum -y downgrade *pathToInstallationFiles*/MQSeries\*

d) ノードを再開するには以下を実行します。

rdqmadm -r

HA グループの次のノードに進み、この手順を繰り返します。

- DR RDQM の保守レベルの更新を削除するには、以下を行います。
	- a) DR の 2 次ノードへの保守レベルの更新を削除するには、以下を行います。
		- a. root として、または以下のコマンドを実行するための十分な権限を使用してログインします。
		- b. Linux で保守レベルの更新を削除する手順を使用して、フィックスパックを削除します。 [341](#page-340-0) ペ ージの『yum を使用した Linux [での保守の削除』を](#page-340-0)参照してください。 例えば、 9.4.0.1 フィッ クスパックを削除するには、以下のようにします。

yum -y downgrade *pathToInstallationFiles*/MQSeries\*

- b) DR 1 次ノードで、DR キュー・マネージャーを終了するか、DR 2 次ノードへの DR キュー・マネー ジャーの管理フェイルオーバーを実行します。
- c) DR の 1 次ノードへの保守レベルの更新を削除するには、以下を行います。

a. root として、または以下のコマンドを実行するための十分な権限を使用してログインします。

b. Linux で保守レベルの更新を削除する手順を使用して、フィックスパックを削除します。 [341](#page-340-0) ペ ージの『yum を使用した Linux [での保守の削除』を](#page-340-0)参照してください。 例えば、 9.4.0.1 フィッ クスパックを削除するには、以下のようにします。

yum -y downgrade *pathToInstallationFiles*

- d) DR 1 次ノードで、DR キュー・マネージャーを開始するか、DR 1 次ノードへの DR キュー・マネー ジャーの管理フェイルオーバーを実行します。
- DR/HA RDQM の保守レベルの更新を削除するには、以下を行います。
	- a) リカバリー・サイトの HA グループから保守を削除します。 グループ内の各ノードで以下のステップ を順に実行します。

a. root として、または以下のコマンドを実行するための十分な権限を使用してログインします。

b. 次のコマンドを入力して、ノード上で HA グループを中断します。

rdqmadm -s

- c. root として、または以下のコマンドを実行するための十分な権限を使用してログインします。
- d. Linux で保守レベルの更新を削除する手順を使用して、フィックスパックを削除します。 [341](#page-340-0) ペ ージの『yum を使用した Linux [での保守の削除』を](#page-340-0)参照してください。 例えば、 9.4.0.1 フィッ クスパックを削除するには、以下のようにします。

yum -y downgrade *pathToInstallationFiles*

e. ノードを再開するには以下を実行します。

rdqmadm -r

HA グループの次のノードに進み、この手順を繰り返します。

- b) メイン・サイトの HA グループから保守を削除します。 グループ内の各ノードで以下のステップを順 に実行します。
	- a. root として、または以下のコマンドを実行するための十分な権限を使用してログインします。
	- b. 次のコマンドを入力して、ノード上で HA グループを中断します。

rdqmadm -s

- c. root として、または以下のコマンドを実行するための十分な権限を使用してログインします。
- d. Linux で保守レベルの更新を削除する手順を使用して、フィックスパックを削除します。 [341](#page-340-0) ペ ージの『yum を使用した Linux [での保守の削除』を](#page-340-0)参照してください。 例えば、 9.4.0.1 フィッ クスパックを削除するには、以下のようにします。

yum -y downgrade *pathToInstallationFiles*

e. ノードを再開するには以下を実行します。

rdqmadm -r

HA グループの次のノードに進み、この手順を繰り返します。

#### *rpm* **を使用した** *Linux* **での保守の削除**

IBM MQ 9.4.0 以降では、**rpm** コマンドを使用して、 Linux システム上の IBM MQ インストール済み環境か ら保守を削除できます。

# **始める前に**

**rpm** を使用すると、保守レベルを含む IBM MQ インストール済み環境が、以前のレベルの IBM MQ のイン ストール済み環境に置き換えられます。 そのため、どのレベルの IBM MQ に戻すかを決定する必要があり

ます。 その後、以前のレベルの IBM MQ のインストール・ファイルがシステムで使用可能であることを確 認する必要があります。

# **このタスクについて**

**rpm** は、フィックスパック・レベルのロールバックにのみ使用できます。 このコマンドを使用して、 IBM MQ インストール済み環境のバージョン、リリース、またはモディフィケーション・レベルをロールバック することはできません。 インストール済み環境のバージョン、リリース、またはモディフィケーション・ レベルをロールバックするには、上位レベルをアンインストールしてから、必要な以前のレベルをインス トールする必要があります。 ただし、それ以降のバージョンまたはリリースの IBM MQ で実行されている キュー・マネージャーは、以前のバージョンまたはリリースでは開始できません。 詳しくは、 381 [ページ](#page-380-0) [の『キュー・マネージャーの移行』を](#page-380-0)参照してください。

#### **手順**

- 1. 以下のタスクを実行します。
	- a) すべての IBM MQ アプリケーションを停止します。

Managed File Transfer (MFT) コンポーネントを使用する場合は、MFT エージェントが関与している すべてのファイル転送が完了していることを確認してください。 SYSTEM.FTE.STATE キューには、 メッセージが含まれていてはなりません。

- b) **endmqweb** コマンドを使用して mqweb サーバーを停止します。
- c) **endmqlsr** コマンドを使用して、リスナーを停止します。
- d) **endmqm** コマンドを使用して、すべてのキュー・マネージャーを停止します。
- e) データをバックアップします。 詳しくは、 キュー・マネージャー・データのバックアップと復元を参照してください。
- 2. root として、または以下のコマンドを実行するための十分な権限を使用してログインします。

これを行うには、コマンドの前に **sudo** を追加するか、以下を変更します。 **su** コマンドを使用してシ ェルで root ユーザーに変更します。 詳細については、 **sudo** と **su** [の間の相違点の探索](https://www.redhat.com/sysadmin/difference-between-sudo-su) Linux でのコマ [ンド](https://www.redhat.com/sysadmin/difference-between-sudo-su).

- 3. 現行ディレクトリーを、以前のレベルのインストール・ファイルの場所に設定します。 この場所は、ネ ットワーク・ロケーションまたはローカル・ファイル・システム・ディレクトリーの場合があります。
- 4. オプション: システム上に複数のインストール済み環境がある場合、またはデフォルト以外の場所にあ る IBM MQ インストール済み環境から保守を削除する場合は、以下のように固有のパッケージ・セット を作成します。
	- a) **crtmqpkg** を実行して、固有のパッケージ・セットを作成します。

./crtmqpkg *suffix*

*suffix* には、システムのインストール・パッケージを一意に識別する任意の名前を指定します。 *suffix* は、インストール名と同じ名前にすることはできますが、インストール名とは異なるものです。 *suffix* には、A から Z、a から z、および 0 から 9 の範囲の英数字を組み合わせた最大 16 文字の名前 を指定できます。

**注 :** このコマンドは、一時ディレクトリーの中にインストール・パッケージの完全なコピーを作成し ます。 デフォルトでは、一時ディレクトリーは /var/tmp にあります。 このコマンドを実行する前 に、システムに十分な使用可能スペースがあることを確認してください。 別の場所を使用するには、 **crtmqpkg** コマンドの実行前に *TMPDIR* 環境変数を設定できます。 以下に例を示します。

\$ TMPDIR=/test ./crtmqpkg *suffix installationPath*

- b) 現行ディレクトリーを、 **crtmqpkg** コマンド操作が正常に完了したときに指定した場所に設定しま す。
- 5. IBM MQ 保守レベルを削除します。

<span id="page-340-0"></span>• デフォルト・ロケーションで使用可能なすべてのコンポーネントから保守レベルを削除するには、次 のコマンドを使用します。

rpm --oldpackage -Uvh *pathToInstallationFiles*/MQSeries\*

ここで、*pathToInstallationFiles* は、前のレベルの IBM MQ rpm インストール・ファイルが置かれて いるパスを指定します。

• デフォルト以外の場所にあるすべての使用可能なコンポーネントから保守レベルを削除するには、次 のコマンドを使用します。

rpm --oldpackage --prefix *installationPath* -Uvh *pathToInstallationFiles*/MQSeries\*

ここで、 *installationPath* は、 IBM MQ がインストールされているパスを指定し、 *pathToInstallationFiles* は、以前のレベルの IBM MQ rpm インストール・ファイルが置かれているパ スを指定します。

6. **dspmqver** コマンドを使用して、レベルが予期したとおりであることを確認します。

dspmqver

#### *yum* **を使用した** *Linux* **での保守の削除**

IBM MQ 9.4.0 以降では、 **yum** コマンドを使用して、 Linux Red Hat システム上の IBM MQ インストール済 み環境から保守を削除できます。

#### **始める前に**

**yum** を使用すると、保守レベルを含む IBM MQ インストール済み環境が、以前のレベルの IBM MQ のイン ストール済み環境に置き換えられます。 そのため、どのレベルの IBM MQ に戻すかを決定する必要があり ます。 その後、以前のレベルの IBM MQ のインストール・ファイルがシステムで使用可能であることを確 認する必要があります。

### **このタスクについて**

**yum** を使用できるのは、インストール済み環境のフィックスパック・レベルをロールバックする場合のみ です。 このコマンドを使用して、 IBM MQ インストール済み環境のバージョン、リリース、またはモディ フィケーション・レベルをロールバックすることはできません。 インストール済み環境のバージョン、リ リース、またはモディフィケーション・レベルをロールバックするには、上位レベルをアンインストール してから、必要な以前のレベルをインストールする必要があります。 ただし、それ以降のバージョンまた はリリースの IBM MQ で実行されているキュー・マネージャーは、以前のバージョンまたはリリースでは 開始できません。 詳しくは、 381 [ページの『キュー・マネージャーの移行』](#page-380-0)を参照してください。

# **手順**

1. 以下のタスクを実行します。

a) すべての IBM MQ アプリケーションを停止します。

Managed File Transfer (MFT) コンポーネントを使用する場合は、MFT エージェントが関与している すべてのファイル転送が完了していることを確認してください。 SYSTEM.FTE.STATE キューには、 メッセージが含まれていてはなりません。

- b) **endmqweb** コマンドを使用して mqweb サーバーを停止します。
- c) **endmqlsr** コマンドを使用して、リスナーを停止します。
- d) **endmqm** コマンドを使用して、すべてのキュー・マネージャーを停止します。
- e) データをバックアップします。
	- 詳しくは、 キュー・マネージャー・データのバックアップと復元を参照してください。

2. root として、または以下のコマンドを実行するための十分な権限を使用してログインします。

#### インストールおよびマイグレーション **341**

これを行うには、コマンドの前に **sudo** を追加するか、以下を変更します。 **su** コマンドを使用してシ ェルで root ユーザーに変更します。 詳細については、 **sudo** と **su** [の間の相違点の探索](https://www.redhat.com/sysadmin/difference-between-sudo-su) Linux でのコマ [ンド](https://www.redhat.com/sysadmin/difference-between-sudo-su).

- 3. 現行ディレクトリーを、以前のレベルのインストール・ファイルの場所に設定します。 この場所は、ネ ットワーク・ロケーションまたはローカル・ファイル・システム・ディレクトリーの場合があります。
- 4. オプション: システム上に複数のインストール済み環境がある場合、またはデフォルト以外の場所にあ る IBM MQ インストール済み環境から保守を削除する場合は、以下のように固有のパッケージ・セット を作成します。

a) **crtmqpkg** を実行して、固有のパッケージ・セットを作成します。

./crtmqpkg *suffix*

*suffix* には、システムのインストール・パッケージを一意に識別する任意の名前を指定します。 *suffix* は、インストール名と同じ名前にすることはできますが、インストール名とは異なるものです。 *suffix* には、A から Z、a から z、および 0 から 9 の範囲の英数字を組み合わせた最大 16 文字の名前 を指定できます。

**注 :** このコマンドは、一時ディレクトリーの中にインストール・パッケージの完全なコピーを作成し ます。 デフォルトでは、一時ディレクトリーは /var/tmp にあります。 このコマンドを実行する前 に、システムに十分な使用可能スペースがあることを確認してください。 別の場所を使用するには、 **crtmqpkg** コマンドの実行前に *TMPDIR* 環境変数を設定できます。 以下に例を示します。

\$ TMPDIR=/test ./crtmqpkg *suffix installationPath*

- b) 現行ディレクトリーを、 **crtmqpkg** コマンド操作が正常に完了したときに指定した場所に設定しま す。
- 5. 次のコマンドを入力して、リポジトリー・キャッシュをクリアします。

yum clean all

- 6. IBM MQ 保守レベルを削除します。
	- デフォルト・ロケーションにインストールされているすべてのコンポーネントから保守レベルを削除 するには、次のコマンドを使用します。

yum -y downgrade *pathToInstallationFiles*/MQSeries\*

ここで、 *pathToInstallationFiles* には、前のレベルの IBM MQ インストール・ファイルが置かれてい るパスを指定します。

• デフォルト以外の場所にインストールされているすべてのコンポーネントから保守レベルを削除す るには、次のコマンドを使用します。

yum -y downgrade *pathToInstallationFiles*/MQSeries\**suffix*\*

ここで、*pathToInstallationFiles* には、前のレベルの IBM MQ rpm インストール・ファイルが置かれ ているパスを指定し、 *suffix* には、 **crtmqpkg** コマンドの実行時に選択した接尾部を指定します。

7. **dspmqver** コマンドを使用して、レベルが予期したとおりであることを確認します。

dspmqver

#### *dpkg* **を使用した** *Linux Ubuntu* **での保守の除去**

IBM MQ 9.4.0 以降では、**dpkg** コマンドを使用して、 Linux Ubuntu システム上の IBM MQ インストール済 み環境から保守を削除できます。

### **始める前に**

**dpkg** を使用してフィックスパックの保守を削除すると、保守レベルを含む IBM MQ のインストール済み環 境が、以前のレベルの IBM MQ のインストール済み環境に置き換えられます。 そのため、どのレベルの

IBM MQ に戻すかを決定する必要があります。 その後、以前のレベルの IBM MQ のインストール・ファイ ルがシステムで使用可能であることを確認する必要があります。

# **このタスクについて**

**dpkg** を使用できるのは、インストール済み環境のフィックスパック・レベルをロールバックする場合のみ です。 このコマンドを使用して、 IBM MQ インストール済み環境のバージョン、リリース、またはモディ フィケーション・レベルをロールバックすることはできません。 インストール済み環境のバージョン、リ リース、またはモディフィケーション・レベルをロールバックするには、上位レベルをアンインストール してから、必要な以前のレベルをインストールする必要があります。 ただし、それ以降のバージョンまた はリリースの IBM MQ で実行されているキュー・マネージャーは、以前のバージョンまたはリリースでは 開始できません。 詳しくは、 381 [ページの『キュー・マネージャーの移行』](#page-380-0)を参照してください。

# **手順**

- 1. 以下のタスクを実行します。
	- a) すべての IBM MQ アプリケーションを停止します。

Managed File Transfer (MFT) コンポーネントを使用する場合は、MFT エージェントが関与している すべてのファイル転送が完了していることを確認してください。 SYSTEM.FTE.STATE キューには、 メッセージが含まれていてはなりません。

- b) **endmqweb** コマンドを使用して mqweb サーバーを停止します。
- c) **endmqlsr** コマンドを使用して、リスナーを停止します。
- d) **endmqm** コマンドを使用して、すべてのキュー・マネージャーを停止します。
- e) データをバックアップします。 詳しくは、 キュー・マネージャー・データのバックアップと復元を参照してください。
- 2. root として、または以下のコマンドを実行するための十分な権限を使用してログインします。

これを行うには、コマンドの前に **sudo** を追加するか、以下を変更します。 **su** コマンドを使用してシ ェルで root ユーザーに変更します。 詳細については、 **sudo** と **su** [の間の相違点の探索](https://www.redhat.com/sysadmin/difference-between-sudo-su) Linux でのコマ [ンド](https://www.redhat.com/sysadmin/difference-between-sudo-su).

- 3. 現行ディレクトリーを、以前のレベルのインストール・ファイルの場所に設定します。 この場所は、ネ ットワーク・ロケーションまたはローカル・ファイル・システム・ディレクトリーの場合があります。
- 4. 各パッケージに対して以下のコマンドを使用して、各 IBM MQ パッケージから保守を削除します。

dpkg -i *pathToInstallationFiles*/*packageName*

ここで、 *pathToInstallationFiles* は、前のレベルの IBM MQ インストール・ファイルが置かれているパ スを指定し、 *packageName* は、保守を除去するパッケージの名前を指定します。

**重要 :** パッケージ間の依存関係のため、同じコマンドで複数のパッケージ・ファイルを指定することは できません。 示されている順序でパッケージを個別に変更します。 apt を使用して保守を削除すると、 パッケージ間の依存関係が自動的に処理されます。 詳細については、344 ページの『apt [を使用した](#page-343-0) Linux Ubuntu [の保守の削除』を](#page-343-0)参照してください。

- ibmmq-runtime
- ibmmq-jre
- ibmmq-java
- ibmmq-gskit
- ibmmq-server
- ibmmq-web
- ibmmq-ftbase
- ibmmq-ftagent
- ibmmq-ftservice
- <span id="page-343-0"></span>• ibmmq-ftlogger
- ibmmq-fttools
- ibmmq-amqp
- ibmmq-ams
- ibmmq-xrservice
- ibmmq-explorer
- ibmmq-client
- ibmmq-man
- ibmmq-msg\_*language*
- ibmmq-samples
- ibmmq-sdk
- 5. **dspmqver** コマンドを使用して、レベルが予期したとおりであることを確認します。

dspmqver

# *apt* **を使用した** *Linux Ubuntu* **の保守の削除**

IBM MQ 9.4.0 以降では、 **apt** コマンドを使用して、 Linux Ubuntu システム上の IBM MQ インストール済 み環境から保守を削除できます。

### **始める前に**

**apt** を使用すると、保守レベルを含む IBM MQ インストール済み環境が、以前のレベルの IBM MQ のイン ストール済み環境に置き換えられます。 そのため、どのレベルの IBM MQ に戻すかを決定する必要があり ます。 その後、以前のレベルの IBM MQ のインストール・ファイルがシステムで使用可能であることを確 認する必要があります。

# **このタスクについて**

**apt** を使用できるのは、インストール済み環境のフィックスパック・レベルをロールバックする場合のみ です。 このコマンドを使用して、 IBM MQ インストール済み環境のバージョン、リリース、またはモディ フィケーション・レベルをロールバックすることはできません。 インストール済み環境のバージョン、リ リース、またはモディフィケーション・レベルをロールバックするには、上位レベルをアンインストール してから、必要な以前のレベルをインストールする必要があります。 ただし、それ以降のバージョンまた はリリースの IBM MQ で実行されているキュー・マネージャーは、以前のバージョンまたはリリースでは 開始できません。 詳しくは、 381 [ページの『キュー・マネージャーの移行』](#page-380-0)を参照してください。

# **手順**

1. 以下のタスクを実行します。

a) すべての IBM MQ アプリケーションを停止します。

Managed File Transfer (MFT) コンポーネントを使用する場合は、MFT エージェントが関与している すべてのファイル転送が完了していることを確認してください。 SYSTEM.FTE.STATE キューには、 メッセージが含まれていてはなりません。

- b) **endmqweb** コマンドを使用して mqweb サーバーを停止します。
- c) **endmqlsr** コマンドを使用して、リスナーを停止します。
- d) **endmqm** コマンドを使用して、すべてのキュー・マネージャーを停止します。
- e) データをバックアップします。

詳しくは、 キュー・マネージャー・データのバックアップと復元を参照してください。

2. root として、または以下のコマンドを実行するための十分な権限を使用してログインします。

<span id="page-344-0"></span>これを行うには、コマンドの前に **sudo** を追加するか、以下を変更します。 **su** コマンドを使用してシ ェルで root ユーザーに変更します。 詳細については、 **sudo** と **su** [の間の相違点の探索](https://www.redhat.com/sysadmin/difference-between-sudo-su) Linux でのコマ [ンド](https://www.redhat.com/sysadmin/difference-between-sudo-su).

- 3. 現行ディレクトリーを、以前のレベルのインストール・ファイルの場所に設定します。 この場所は、ネ ットワーク・ロケーションまたはローカル・ファイル・システム・ディレクトリーの場合があります。
- 4. /etc/apt/sources.list.d ディレクトリーから IBM\_MQ.list ファイルを開きます。
- 5. IBM\_MO.list ファイルの末尾に以下の行を追加します。

deb [trusted=yes] file:*installationFileLocation* ./

ここで、 *installationFileLocation* は、旧レベルの IBM MQ インストール・ファイルが置かれているディ レクトリーです。

6. 以下のコマンドを使用して、リポジトリーのインデックスをリフレッシュします。

apt-get update

7. 以下のコマンドを使用して、 IBM MQ 保守レベルを削除します。

apt-get -y --allow-downgrades install "ibmmq-\*"=*version*

ここで、 *version* には、現行ディレクトリーにある以前のレベルの IBM MQ インストール・ファイルと 一致する IBM MQ のバージョンを指定します。

8. **dspmqver** コマンドを使用して、レベルが予期したとおりであることを確認します。

dspmqver

### **Windows での保守の適用と削除**

このセクションでは、 IBM MQ on Windows に関連する保守タスクをグループごとにまとめています。

### **手順**

- 保守レベルの更新を適用するには、345 ページの『Windows での保守レベル・アップデートの適用』を 参照してください。
- 更新を削除して以前の保守レベルに戻すには、 352 ページの『Windows [での保守レベルの更新の削除』](#page-351-0) を参照してください。
- 同じサーバーにある複数の IBM MQ インストール環境を使用して、保守フィックスのリリースを管理す る方法については、346 ページの『Windows [での保守レベル・アップデートのステージング』](#page-345-0)を参照し てください。
- 複数インスタンス・キュー・マネージャーを使用して、保守更新の適用によって生じる停止を減らす方 法については、349 ページの『Windows [での複数インスタンスのキュー・マネージャーへの保守レベ](#page-348-0) [ル・アップデートの適用』](#page-348-0)を参照してください。

#### **関連タスク**

309 ページの『IBM MQ [への保守の適用』](#page-308-0)

保守とは、取り消し可能な修正の適用のことです。 キュー・マネージャー・データに対する変更は、すべ て前のコード・レベルと互換性があります。

# <u>■ Windows ▶ V 9.4.0 Windows</u> での保守レベル・アップデートの適用

IBM MQ 9.4.0 以降では、 IBM MQ をアップグレードして、サーバーおよびクライアントのインストール済 み環境の保守を適用します。

# **このタスクについて**

**注 :** 1Q 2023 以降、Multiplatforms の保守には以下の 2 つのタイプがあります。

- <span id="page-345-0"></span>• フィックスパック。これには、前回のフィックスパック配信 (または GA) 以降に修正されたすべての問題 のロールアップが含まれます。 フィックスパックは、通常のサポート・ライフサイクルにおいて Long Term Support (LTS) リリース専用に作成されます。
- 累積セキュリティー更新 (CSU)。小規模な更新で、前回の保守 (GA) 以降にリリースされたセキュリティ ー・パッチが含まれています。 CSU は、 LTS リリース (拡張サポートのリリースを含む) 用、および関連 するセキュリティー・パッチを提供するために必要な最新の IBM MQ Continuous Delivery (CD) リリース 用に作成されています。

1Q 2023 以降の保守リリースの場合、VRMF の 4 桁目はフィックスパック番号または CSU 番号のいずれか を表します。 両方のタイプの保守は相互に累積され (つまり、古い CSU およびフィックスパックに含まれ ているすべてのものが含まれています)、両方とも保守を適用するために同じメカニズムを使用してインス トールされます。 どちらのタイプの保守でも、VRMF の F 桁が以前のどの保守よりも高い番号に更新され ます。フィックスパックは 5 で割り切れる「F」値を使用し、CSU は 5 で割り切れない「F」値を使用しま す。

1Q 2023 より前の保守リリースの場合、VRMF の 4 桁目は常にフィックスパック・レベルを表します。 例 えば、 IBM MQ 9.3.0 LTS リリースの最初のフィックスパックには、 9.3.0.1 という番号が付けられていま す。

詳しくは、 IBM MQ [の保守デリバリー・モデルの変更点](https://www.ibm.com/support/pages/changes-ibm-mqs-maintenance-delivery-model)を参照してください。

# **手順**

- ランチパッドを使用してサーバー・インストールをアップグレードするには、 369 [ページの『ランチパ](#page-368-0) ッドを使用した IBM MQ [サーバーのインストール済み環境のアップグレード』](#page-368-0)の手順に従います。
- msiexec を使用してサーバー・インストールをアップグレードするには、 370 [ページの『](#page-369-0)msiexec を使 用した IBM MQ [サーバーのインストール済み環境のアップグレード』](#page-369-0)の手順に従います。
- GUI インストーラーを使用してクライアント・インストールをアップグレードするには、 371 [ページの](#page-370-0) 『GUI インストーラーを使用した IBM MQ [クライアントのインストール済み環境のアップグレード』](#page-370-0)の 手順に従います。
- msiexec を使用してクライアント・インストールをアップグレードするには、372 [ページの『](#page-371-0)msiexec を使用した IBM MQ [クライアントのインストール済み環境のアップグレード』](#page-371-0)の手順に従います。

<mark>※ Windows 》</mark>Windows での保守レベル・アップデートのステージング

Windows システムでは、同じサーバー上の複数の IBM MQ インストール済み環境を使用して、保守レベ ル・アップデートのリリースを制御できます。

# **始める前に**

この作業のステップは、 Inst\_1 と Inst\_2 という名前の IBM MQ の 2 つのコピーと、1 つのサーバー上 で実行される複数のアプリケーションと 2 つのキュー・マネージャー ( QM1 と QM2) があると仮定したシナ リオ例に基づいています。 このシナリオの構成をセットアップするには、以下のステップを実行します。

- 1. IBM MQ のコピーを 2 つインストールします。 この例では、Inst\_1 および Inst\_2 という名前が付け られています。
- 2. **setmqinst** を実行して Inst\_1 をプライマリーにします。
- 3. **setmqm** を実行して、サーバー上のすべてのキュー・マネージャーを Inst\_1 に関連付けます。
- 4. サーバー上のすべてのキュー・マネージャーを始動します。
- 5. IBM MQ Explorer の Inst\_1 に関連付けられたキュー・マネージャーとのすべての直接接続を表示して 接続します。
- 6. IBM MQ Explorer の各インスタンスで、すべてのキュー・マネージャーとのリモート接続をセットアッ プします。
- **注 :** 1Q 2023 以降、Multiplatforms の保守には以下の 2 つのタイプがあります。
- フィックスパック。これには、前回のフィックスパック配信 (または GA) 以降に修正されたすべての問題 のロールアップが含まれます。 フィックスパックは、通常のサポート・ライフサイクルにおいて Long Term Support (LTS) リリース専用に作成されます。
- 累積セキュリティー更新 (CSU)。小規模な更新で、前回の保守 (GA) 以降にリリースされたセキュリティ ー・パッチが含まれています。 CSU は、 LTS リリース (拡張サポートのリリースを含む) 用、および関連 するセキュリティー・パッチを提供するために必要な最新の IBM MQ Continuous Delivery (CD) リリース 用に作成されています。

1Q 2023 以降の保守リリースの場合、VRMF の 4 桁目はフィックスパック番号または CSU 番号のいずれか を表します。 両方のタイプの保守は相互に累積され (つまり、古い CSU およびフィックスパックに含まれ ているすべてのものが含まれています)、両方とも保守を適用するために同じメカニズムを使用してインス トールされます。 どちらのタイプの保守でも、VRMF の F 桁が以前のどの保守よりも高い番号に更新され ます。フィックスパックは 5 で割り切れる「F」値を使用し、CSU は 5 で割り切れない「F」値を使用しま す。

1Q 2023 より前の保守リリースの場合、VRMF の 4 桁目は常にフィックスパック・レベルを表します。 例 えば、 IBM MQ 9.3.0 LTS リリースの最初のフィックスパックには、 9.3.0.1 という番号が付けられていま す。

詳しくは、 IBM MQ [の保守デリバリー・モデルの変更点](https://www.ibm.com/support/pages/changes-ibm-mqs-maintenance-delivery-model)を参照してください。

# **このタスクについて**

IBM MQ の複数のコピーをサーバーにインストールして、 IBM MQ 保守レベル・アップデートのリリース をステージングすることができます。 例えば、タスク・ステップで説明したシナリオのように、2 つのイ ンストール済み環境を使用して保守レベルの更新をロールアウトすることにより、サーバー上で 2 つの保 守レベルを維持します。これは、前の保守レベルを次のレベルに置き換える前に、すべてのキュー・マネ ージャーとアプリケーションを実動保守レベルにすることを目的としています。

アプリケーションが使用するインストール済み環境は、アプリケーションの接続先のキュー・マネージャ ーによって駆動されます。 **setmqm** コマンドは、キュー・マネージャーをインストール済み環境に関連付 けます。 そのインストール済み環境と同じかそれよりも高いコマンド・レベルであれば、キュー・マネー ジャーを別のインストール済み環境に関連付けることができます。 このシナリオでは、すべてのインスト ール済み環境が同じコマンド・レベルです。 いずれかのフィックスパックまたは累積セキュリティー更新 (CSU) を実行しているいずれかのインストール済み環境に、キュー・マネージャーを関連付けたり、再関連 付けたりすることができます。

このシナリオでは、アプリケーションはプライマリー・インストールにリンクします。 このアプリケーシ ョンがキュー・マネージャーに接続している場合、IBM MQ は、そのキュー・マネージャーに関連付けられ ているインストール済み環境にリンケージを切り替えます。397 ページの『[AIX, Linux, and Windows](#page-396-0) での [複数インストール済み環境のキュー・マネージャーの共存』を](#page-396-0)参照してください。

製品資料で説明されているリンク・オプションを使用してビルドされたアプリケーションの場合、IBM MQ アプリケーション用のリンク・ライブラリー検索パスを構成する最も簡単な方法は、インストール済み環 境をプライマリーにすることです。 IBM MQ のリンク・ライブラリーそれ自体にフィックスを導入するこ とが重要である場合に限り、検索パスを検討する必要があります。 IBM MQ のリンク・ライブラリー・フ ィックスが導入されているインストール済み環境をプライマリーにするか、(おそらく **setmqenv** コマンド を実行して) アプリケーションに対してローカル調整を行う必要があります。 440 [ページの『](#page-439-0)Windows で の IBM MQ [ライブラリー・ロードの新しいバージョンへのマイグレーション』を](#page-439-0)参照してください。

別の問題としてコマンドの実行があります。 コマンドは常にプライマリーのインストール済み環境か、 **setmqenv** コマンドを実行して選択したインストール済み環境から実行されます。 間違ったインストール 済み環境からコマンドを実行した場合、そのコマンドは失敗します。 例えば、QM1 が Inst\_1 に関連付け られている場合、コマンド Inst 2 Installation path/bin/strmqm OM1 の実行は失敗します。

IBM MQ Explorer を使用していて、インストール済み環境が 2 つある場合は、IBM MQ Explorer のインスタ ンスも 2 つあります。 すなわち、1 つは一方のインストール済み環境にリンクされ、1 つはもう一方にリ ンクされます。 各 IBM MQ Explorer には、IBM MQ Explorer のインスタンスと同じインストール済み環境 に関連付けられているローカル接続されたキュー・マネージャーを表示します。 サーバー上のすべてのキ ュー・マネージャーをモニターするには、他のインストール済み環境に関連付けられているキュー・マネ ージャーとのリモート接続をセットアップします。

# <span id="page-347-0"></span>**手順**

最初の保守レベル・アップデートを Inst\_2 に適用します。

1. リリースされた最初のフィックスパックまたは累積セキュリティー更新 (CSU) をダウンロードしま す。

詳細については、10 [ページの『ダウンロード可能なインストール・イメージの入手先』を](#page-9-0)参照してく ださい。

- 2. Inst\_2 にダウンロードしたフィックスパックまたは累積セキュリティー更新 (CSU) を適用するには、 IBM MQ をアップグレードします。 詳細については、368 ページの『Windows での IBM MQ [インストール済み環境のアップグレード』を](#page-367-0) 参照してください。
- 3. Inst\_2 を検査します。
- 4. キュー・マネージャーを Inst\_2 に一度に 1 つずつ転送します。
	- a) QM1 とそれに接続されているアプリケーションを停止します。

**endmqm** コマンドは、アプリケーションに対して接続先のキュー・マネージャーが停止することを 通知します。キュー・マネージャーの停止を参照してください。

**注 :** 349 ページの『Windows [での複数インスタンスのキュー・マネージャーへの保守レベル・アッ](#page-348-0) [プデートの適用』](#page-348-0)では、複数インスタンス・キュー・マネージャーに保守を適用する方法が説明さ れています。 マルチインスタンス・キュー・マネージャーの場合、あるサーバーに保守を適用して いる間も、別のサーバーで引き続き実行させることが可能です。

b) Inst\_2 **setmqenv** コマンドを使用して、インストール済み環境に対してローカル環境をセットア ップします。

"*Inst\_2\_INSTALLATION\_PATH*\bin\setmqenv" -s

-s オプションは、**setmqenv** コマンドを実行するインストール済み環境をセットアップします。

c) **setmqm** コマンドを使用して、キュー・マネージャーを Inst\_2 に関連付けます。

setmqm -m QM1 -n Inst\_2

d) **strmqm** コマンドを使用して QM1 を開始します。

strmqm QM1

- e) QM2 についてサブステップ c および d を繰り返します。
- f) Inst\_2 用に IBM MQ Explorer をセットアップします。
	- i) IBM MQ Explorer の Inst\_2 インスタンスを開始します。

**ヒント :** Windows の場合は、システム・トレイ内の IBM MQ アイコンの上にマウス・ポインタ ーを移動します。 吹き出しヘルプに、IBM MQ Explorer インスタンスに関連付けられているイ ンストール済み環境の名前が表示されます。

- ii) **IBM MQ** > **「キュー・マネージャー」** > **「キュー・マネージャーの表示/非表示 ...」** > をクリッ クします。
- iii)「**非表示のキュー・マネージャー**」リスト >「**表示**」でリストされる直接接続された各キュー・ マネージャーをクリックします。
- iv)**「クローズ」**をクリックします。
- 5. **setmqinst** コマンドを使用して Inst\_2 1 次を設定します。

"*Inst\_2\_INSTALLATION\_PATH*\bin\setmqinst" -i -n Inst\_2

2番目の保守レベル・アップデートを Inst\_1 に適用します。

6. ご使用の製品のリリース時のバージョンに対応する、次のフィックスパックまたは累積セキュリティ ー更新 (CSU) をダウンロードします。

<span id="page-348-0"></span>詳細については、10 [ページの『ダウンロード可能なインストール・イメージの入手先』](#page-9-0)を参照してく ださい。

- 7. Inst\_1 にダウンロードしたフィックスパックまたは累積セキュリティー更新 (CSU) を適用するには、 IBM MQ をアップグレードします。 詳細については、368 ページの『Windows での IBM MQ [インストール済み環境のアップグレード』を](#page-367-0) 参照してください。
- 8. Inst\_1 を検査します。
- 9. キュー・マネージャーを Inst\_1 に一度に 1 つずつ転送します。
	- a) 手順 348 [ページの『](#page-347-0)4』 の手順に従います。

指示にある Inst\_2 を Inst\_1 で置き換えます。

10. **setmqinst** コマンドを使用して Inst\_1 1 次を設定します。

"*Inst\_1\_INSTALLATION\_PATH*\bin\setmqinst" -i -n Inst\_1

後続の保守フィックスの場合は、 Inst\_2 と Inst\_1 を交互に使用します。

11. ステップ 348 [ページの『](#page-347-0)1』 から 348 [ページの『](#page-347-0)5』 ( Inst\_2 の場合) およびステップ 348 [ページの](#page-347-0) 『6[』](#page-347-0) から 349 ページの『10』 ( Inst\_1 の場合) を繰り返します。

#### **関連概念**

394 ページの『バージョン 7.1 [でのキュー・マネージャーの共存』](#page-393-0)

複数のキュー・マネージャーは、名前が別であれば、同じ IBM MQ インストール済み環境を使用している 限り、どのサーバー上でも共存することができます。 z/OS、AIX, Linux, and Windows では、異なる複数の キュー・マネージャーを同じサーバー上で共存させ、異なるインストール済み環境と関連付けることがで きます。

397 ページの『AIX, Linux, and Windows [での複数インストール済み環境のキュー・マネージャーの共存』](#page-396-0) IBM MQ for AIX, Linux, and Windows の複数のコピーを同じサーバーにインストールできます。 これらの IBM MQ コピーは、同じバージョン・レベルでも異なるバージョン・レベルでもかまいません。 これは、 複数インストールと呼ばれます。 複数インストール済み環境は、ある IBM MQ バージョンから新しいバー ジョンにアップグレードする場合に特に役立ちます。これにより、前のバージョンを後のバージョンと一 緒に実行できるようになります。

#### **関連タスク**

187 ページの『Windows への IBM MQ [サーバーのインストール』](#page-186-0) Windows では、 IBM MQ は Microsoft インストーラー (MSI) を使用してインストールされます。 インスト ール・ランチパッドを使用して MSI を起動することも、MSI を直接起動することもできます。

キュー・マネージャーとインストールの関連付け

プライマリー・インストールの変更

#### **関連資料**

setmqenv setmqinst setmqm

<mark>● Windows M</mark>Windows での複数インスタンスのキュー・マネージャーへの保守レベル・アップデートの適 用

Windows プラットフォームでは、複数インスタンス・キュー・マネージャーを使用して、保守更新の適用 によって生じる停止を減らすことができます。

#### **始める前に**

このタスクを開始する前に、保守が個々のキュー・マネージャーに適用されるのではなく、サーバー上の IBM MQ インストール済み環境に適用されるということを把握してください。 保守を適用する前に、サー バー上のすべてのキュー・マネージャーおよび IBM MQ サービスを停止する必要があります。

保守の適用中にキュー・マネージャーを稼働させ続けたい場合は、そのキュー・マネージャーを複数イン スタンス・キュー・マネージャーとして構成し、スタンバイ・インスタンスを別のサーバーで稼働させる 必要があります。 稼働させ続けるキュー・マネージャーが既存の単一インスタンス・キュー・マネージャ ーである場合は、複数インスタンス・キュー・マネージャーに変換する必要があります。 複数インスタン ス・キュー・マネージャーを作成するための前提条件とガイダンスについては、複数インスタンスのキュ ー・マネージャーを参照してください。

複数インスタンスのキュー・マネージャーが実行中である場合、アクティブ・インスタンスを別のサーバ ーに切り替えることにより、実行中のキュー・マネージャーに対して保守アップデートを適用できます。

一般に、アクティブ・インストールとスタンバイ・インストールは、同じ保守レベルで保守されます。 そ れぞれの更新の保守手順を参照してください。 アクティブ・インスタンスとスタンバイ・インスタンスを 異なる保守レベルで実行することが可能かどうか、指示を確認してください。 上位の保守レベルから下位 の保守レベルへのフェイルオーバーが可能であるか、 または下位の保守レベルから上位の保守レベルへの フェイルオーバーのみが可能であるかを確認します。

保守アップデートを適用する際の指示によっては、複数インスタンス・キュー・マネージャーを完全に停 止する必要が生じる場合があります。

稼働中のアクティブ・キュー・マネージャー・インスタンス用の 1 次サーバーと、スタンバイ・インスタ ンスを実行する 2 次サーバーがある場合、1 次サーバーと 2 次サーバーのどちらを先に更新するかを選択 することができます。 2 次サーバーを最初に更新する場合、両方のサーバーの更新が完了したら、元どお り 1 次サーバーに切り替える必要があります。

いくつかのサーバー上にアクティブ・インスタンスとスタンバイ・インスタンスが存在する場合は、更新 対象の各サーバー上のアクティブ・インスタンスを終了することによる中断を最小限に抑えるために、サ ーバーの更新順序を計画する必要があります。

#### **このタスクについて**

Windows 上の複数インスタンス・キュー・マネージャーに保守を適用するには、以下の手順を実行します。

#### **手順**

1. IBM MQ インストール済み環境を使用するすべてのアプリケーションを停止します。

Managed File Transfer (MFT) コンポーネントを使用する場合は、すべての MFT エージェントで実行され ていたすべてのファイル転送が完了したことを確認してください。 エージェントに関連した転送を未 完了のまま残さないでください。また、SYSTEM.FTE.STATE キューにメッセージを入れておかないでく ださい。

- 2. 対象の IBM MQ インストール済み環境に関連付けられているキュー・マネージャーおよび関連するリス ナーの現在の状態を確認します。
	- a) 更新するインストール済み環境から **dspmq** コマンドを使用して、キュー・マネージャーの状態をリ ストします。
		- すべての IBM MQ インストール済み環境について、関連付けられたキュー・マネージャーのインス トール済み環境名と状況を表示するには、以下のコマンドを実行します。

dspmq -o installation -o status

• コマンドを実行したインストール済み環境に関連付けられているアクティブなキュー・マネージャ ーの状況を表示するには、次のコマンドを実行します。

dspmq -a

b) 以下の例に示すように、MQSC コマンド **DISPLAY LSSTATUS** を使用して、 キュー・マネージャー と関連付けられているリスナーの状況のリストを表示します。

echo "DISPLAY LSSTATUS(\*) STATUS" | runmqsc *QmgrName*

3. **endmqm** コマンドを使用して、このインストール済み環境に関連付けられている実行中の各キュー・マ ネージャーを停止します。

• キュー・マネージャーがスタンバイとして稼働している場合は、以下の例に示すように、**endmqm** コ マンドを実行してスタンバイを終了します。

endmqm -x *QMgrName*

• キュー・マネージャーがアクティブ・インスタンスとして稼働している場合は、以下の例に示すよう に、**endmqm** コマンドを実行してアクティブ・インスタンスを終了し、スタンバイ・インスタンスに 制御権を移します。

**endmqm** *-shutdown\_option* -s *QMgrName*

*-shutdown\_option* は、シャットダウンのタイプを指定するオプション・パラメーターです。 **endmqm** コマンドのオプション・パラメーターについて詳しくは、endmqm を参照してください。

稼働中のスタンバイ・インスタンスがないためにコマンドが失敗した場合は、別のサーバーでスタン バイ・インスタンスを開始します。

• キュー・マネージャーが単一インスタンス・キュー・マネージャーとして稼働している場合は、キュ ー・マネージャーを停止します。 単一キュー・マネージャーの場合は、キュー・マネージャーを停 止してから保守アップデートを適用するしか方法はありません。 キュー・マネージャーを停止する 方法について詳しくは、キュー・マネージャーの停止を参照してください。

以下の例に示すように、**endmqlsr** コマンドを使用して、キュー・マネージャーに関連付けられたリス ナーを停止します。

endmqlsr -m *QMgrName*

このステップを完了すると、更新するサーバー上で稼働したままのキュー・マネージャー・インスタン スはなくなります。

4. IBM MQ をアップグレードして、 IBM MQ サーバーに保守を適用します。

368 ページの『Windows での IBM MQ [インストール済み環境のアップグレード』](#page-367-0) の指示に従ってくだ さい。

5. 保守アップデートを完了したら、以下の例に示すように **strmqm** コマンドを使用して、スタンバイ・イ ンスタンスを許可し、IBM MQ サーバー上のすべてのキュー・マネージャーを再始動します。

strmqm -x *QmgrName*

- 6. この手順をスタンバイ・サーバー上でも繰り返し、サーバーの保守レベルを更新します。
- 7. 必要に応じて、アクティブ・インスタンスを元どおり 1 次サーバーに切り替えます。
	- a) 以下の例に示すように、**endmqm** コマンドを使用してインスタンスを停止します。

endmqm *-shutdown\_option* -s *QMgrName*

b) 以下の例に示すように、**strmqm** コマンドを使用してインスタンスを再始動します。

strmqm -x *QmgrName*

#### **関連タスク**

キュー・マネージャーの停止 **関連資料** dspmq (キュー・マネージャーの表示) 表示状況 endmqm (キュー・マネージャーの終了) endmqlsr (リスナーの終了) strmqm (キュー・マネージャーの始動)

# <span id="page-351-0"></span>■ Windows ▶ V 9.4.0 ■ <mark>Windows での保守レベルの更新の削除</mark>

IBM MQ 9.4.0 以降では、 IBM MQ をアンインストールしてから以前のレベルを再インストールすることに より、サーバーおよびクライアントのインストール済み環境の保守を削除します。

# **このタスクについて**

以前のレベルでの IBM MQ のアンインストールおよび再インストールに関する考慮事項:

- IBM MQ をアンインストールしても、 IBM MQ データは削除されません。 したがって、前のレベルを再 インストールすると、キュー・マネージャーは保持されます。
- IBM MQ の上位のバージョンまたはリリースで実行されているキュー・マネージャーは、以前のバージョ ンまたはリリースでは開始できません。 そのため、保守を削除する場合は、 IBM MQ のバージョンとリ リースは同じであるが、保守レベルが異なるバージョンを再インストールするようにしてください。 詳 しくは、381 [ページの『キュー・マネージャーの移行』を](#page-380-0)参照してください。

# **手順**

- Windows で IBM MQ をアンインストールするには、 244 [ページの『](#page-243-0)Windows 上での IBM MQ のアンイ [ンストール』](#page-243-0)を参照してください。
- IBM MQ サーバーを Windows にインストールするには、 187 [ページの『](#page-186-0)Windows への IBM MQ サーバ [ーのインストール』](#page-186-0)を参照してください。
- IBM MQ クライアントを Windows にインストールするには、 216 [ページの『](#page-215-0)Windows への IBM MQ ク [ライアントのインストール』](#page-215-0)を参照してください。

#### **関連タスク**

345 ページの『Windows [での保守レベル・アップデートの適用』](#page-344-0)

IBM MQ 9.4.0 以降では、 IBM MQ をアップグレードして、サーバーおよびクライアントのインストール済 み環境の保守を適用します。

349 ページの『Windows [での複数インスタンスのキュー・マネージャーへの保守レベル・アップデートの](#page-348-0) [適用』](#page-348-0)

Windows プラットフォームでは、複数インスタンス・キュー・マネージャーを使用して、保守更新の適用 によって生じる停止を減らすことができます。

#### **Applying and removing maintenance on z/OS** z/0S

You can install maintenance to update IBM MQ for z/OS to a new maintenance level.

### **Before you begin**

このタスクは、 Long Term Support リリースと Continuous Delivery リリースの違い、および各ケースに適 用される保守デリバリー・モデルを理解していることを前提としています。 詳しくは、「 IBM MQ リリー ス・タイプおよびバージョン管理」を参照してください。

キュー マネージャーのコマンド レベルは 3 桁の VRM レベルです。 アン IBM MQ プログラムは呼び出す ことができます MOINO、通過 MOIA COMMAND LEVEL セレクターを使用して、接続されているキュー マネ ージャーのコマンド レベルを取得します。

### **About this task**

IBM MQ for z/OS は、保守のために PTF を使用します。

**DTF DETF は、特定のリリース・レベルに対応する特定のライブラリー・セットに固有のものとな** ります。 UNIX System Services 機能 (つまり、 JMS および WEB UI、Connector Pack、および Managed File Transfer) の場合、 z/OS PTF は、Multiplatforms フィックスパックおよび累積セキュリティー更新 (CSU) と 直接整合しています。 これらのフィックスは累積的であり、同等の Multiplatforms フィックスパックまた は CSU と同時に入手できます。

CD. ■■CD CSU は通常、CD リリース間では使用できませんが、次の IBM MQ for z/OS CD リリースに 含まれています。 サポートに連絡して + + USERMOD を要求することもできます。

IBM MQ for z/OS のその他のフィックスは、特定の部分に対する別個のフィックスです。 これらのフィッ クスは、特定の問題を解決し、累積的な問題ではなく、作成時に使用可能になります。

PTFs are applied to and removed from the installed code using SMP/E. For more information about SMP/E, see ["Installing IBM MQ for z/OS" on page 284](#page-283-0) and ["z/OS installation overview" on page 285](#page-284-0) and the appropriate Program Directory. プログラムディレクトリのダウンロードリンクについては、IBM MQ for z/OS プログラムディレクトリ PDF ファイル。

Apart from any exceptions documented with the PTFs, PTFs do not change the correct operation of IBM MQ, and are reversible. Nonetheless, you must check that the fixes have not changed the operation of critical programs unexpectedly.

Applying PTFs does not change the version, release, or maintenance level of the code. No queue manager migration is required after applying maintenance. PTFs are grouped into Recommended Service Updates (RSUs) that have been tested together in a Consolidated Service Test (CST); see [Consolidated Service Test](https://www.ibm.com/support/pages/ibm-zos-consolidated-service-test-and-rsu?mhsrc=ibmsearch_a&mhq=consolidated%20service%20test) [and the RSU](https://www.ibm.com/support/pages/ibm-zos-consolidated-service-test-and-rsu?mhsrc=ibmsearch_a&mhq=consolidated%20service%20test).

PTFs that apply to a category of software fixes might be grouped together and identified using a fix category. For more information, see [IBM Fix category values and descriptions](https://www.ibm.com/support/pages/ibm-fix-category-values-and-descriptions).

# **Procedure**

- 1. Open [Downloading IBM MQ 9.4.](https://www.ibm.com/support/pages/downloading-ibm-mq-94)
- 2. To access the latest CD level, click the CD tab.
	- a) Find the section **Downloading the CD release for z/OS**.
	- b) To get the latest CD level, click **Download the IBM MQ 9.4.x base install image and PTFs from Shopz**.

Either order the features as a new product installation, or download and apply PTFs to a previously installed release.

Note that there is no CSU download for z/OS; it will be included in the next IBM MQ for z/OS 9.4 CD release.

3. To access the latest LTS downloads, click the LTS tab.

From this tab you can download the latest LTS base install level, and either an LTS fix pack or an LTS CSU, whichever is the latest.

- a) Find the section **Downloading the LTS release for z/OS**.
- b) To get the latest LTS base install level, click **Download the IBM MQ 9.4.0 LTS base install image and PTFs from Shopz**.

Either order the features as a new product installation, or download and apply PTFs to a previously installed release.

c) To get the latest fix pack or LTS CSU, click **Download the IBM MQ 9.4.0.xx fix pack/CSU PTFs from Shopz**.

Fix packs and CSUs are cumulative. Therefore you are only offered the latest fix, which might be either a fix pack or a CSU.

### **Related concepts**

#### IBM MQ release types and versioning

"バージョン 7.1 [でのキュー・マネージャーの共存](#page-393-0)" on page 394

複数のキュー・マネージャーは、名前が別であれば、同じ IBM MQ インストール済み環境を使用している 限り、どのサーバー上でも共存することができます。 z/OS、AIX, Linux, and Windows では、異なる複数の キュー・マネージャーを同じサーバー上で共存させ、異なるインストール済み環境と関連付けることがで きます。

# **mqweb サーバーへの WebSphere Liberty 暫定修正の適用**

mqweb サーバーを実行する WebSphere Liberty に WebSphere Liberty インテリム・フィックスを適用する ことができます。

# **このタスクについて**

このタスクは、 IBM MQ Long Term Support と IBM MQ Continuous Delivery の両方に適用されます。

**重要 :** IBM MQ インストール済み環境にインストールされている WebSphere Liberty バージョンの暫定修 正が入手できない場合は、 IBM サポートに連絡する必要があります。 IBM MQ Console および REST API によって使用される WebSphere Liberty バージョンを変更しようとしてはならず、 WebSphere Liberty 暫 定修正の適用のみを検討する必要があります。

**注 :** この情報は IBM MQ Appliance には適用されません。

# **手順**

1. Liberty のバージョンを確認します。 そのためには、以下のコマンドを実行します。

<MQ\_INSTALLATION\_PATH>/web/bin/productInfo version --ifixes

2. Liberty APAR のセキュリティー・リンクまたはページの情報を使用して、インストールされているバー ジョンの正しいアーカイブ暫定修正 (iFix) を見つけます。 Liberty アーカイブ暫定修正は JAR 形式で提供され、インストール手順について参照できる関連する

README ファイルがあります。 両方のファイルを一時ディレクトリーにダウンロードします。

- 3. 暫定修正がダウンロードされたら、コンソールを開始して、その暫定修正 JAR ファイルが含まれている ディレクトリーにナビゲートします。
- 4. 次のコマンドを使用して、mqweb サーバーを停止します。

<MQ\_INSTALLATION\_PATH>/bin/endmqweb

#### $5.5$  Linux 2/0S 2.41X

管理ユーザーとして、以下のコマンドを実行して、ユーザーの umask を 022 に設定します。

umask 022

6. 管理ユーザーとして、以下のコマンドを実行して暫定修正をインストールします。

java -jar <iFix JAR> -installLocation <MQ\_INSTALLATION\_PATH>/web

7. 以下のコマンドを実行し、出力を調べて、暫定修正が正しくインストールされていることを確認しま す。

<MQ\_INSTALLATION\_PATH>/web/bin/productInfo version --ifixes

8. 次のコマンドを使用して、mqweb サーバーを再始動します。

<MQ\_INSTALLATION\_PATH>/bin/strmqweb

# **タスクの結果**

mqweb サーバーの再始動時に、暫定修正をロードする必要があります。

#### **例**

以下の例は、APAR PH31442 の WebSphere Liberty 暫定修正を Linux 上の IBM MQ 9.1.0.8 インストール済 み環境に適用する方法を示しています。

1. 以下のコマンドを実行して、 IBM MQ 9.1.0.8: にインストールされている Liberty のバージョンを確認 します。

/opt/mqm/web/bin/productInfo version --ifixes

このコマンドは、 Liberty バージョンが 21.0.0.3: であることを示す以下の出力を生成します。

製品名: WebSphere Application Server 製品バージョン: 21.0.0.3 製品エディション: BASE

- 2. [APAR PH31442](https://www.ibm.com/support/pages/node/6442997) の Web ページに進みます。
- 3. Web ページの **「パッケージのダウンロード」** セクションで、アーカイブ **21003-wlp-archive-IFPH34122** のダウンロード・リンクをクリックします。
- 4. Fix Central にリダイレクトされた後、以下のファイルを一時ディレクトリーにダウンロードします。
	- 21003-wlp-archive-IFPH34122-ReadMe.txt
	- 21003-wlp-archive-ifph34122.jar
- 5. コンソールを開始し、一時ディレクトリーにナビゲートします。
- 6. 次のコマンドを使用して、mqweb サーバーを停止します。

/opt/mqm/bin/endmqweb

7. 以下のコマンドを root ユーザーとして実行して、umask を 022 に設定します。

umask 022

8. 次に、同じ root ユーザーとして以下のコマンドを実行して、暫定修正をインストールします。

java -jar 21003-wlp-archive-ifph34122.jar --installLocation /opt/mqm/web

すべてうまくいくと、以下の出力が表示されます。

現在、 /opt/mqm/web にある Liberty インストール・ディレクトリーにフィックスを適用しています。 lib/com.ibm.ws.ui.tool.javaBatch\_1.0.50.cl210320210319-1444.jar lib/com.ibm.ws.ui.tool.explore\_1.0.50.cl210320210319-1444.jar lib/com.ibm.ws.ui\_1.0.50.cl210320210319-1444.jar フィックスが正常に適用されました。 すべての製品ファイルを正常に抽出しました。

9. 以下のコマンドを実行して、暫定修正が正しくインストールされていることを確認します。

/opt/mqm/web/bin/productInfo version --ifixes

次のような出力が表示されます。

製品名: WebSphere Application Server 製品バージョン: 21.0.0.3 製品エディション: BASE

「 iFix」の「 PH34122 : [21003-wlp-archive-IFPH34122]

10. 次のコマンドを使用して、mqweb サーバーを再始動します。

/opt/mqm/bin/strmqweb

#### **関連タスク**

IBM サポートへの連絡 **関連資料** endmqweb (mqweb サーバーの停止)

strmqweb (mqweb サーバーの開始)

# **IBM MQ のアップグレード**

アップグレードとは、既存の IBM MQ インストール済み環境を取り除き、新しいレベルのコードにアップ グレードするプロセスです。

# **始める前に**

このタスクは、 Long Term Support リリースと Continuous Delivery リリースの違い、および各ケースに適 用される保守デリバリー・モデルを理解していることを前提としています。 詳しくは、「 IBM MQ リリー ス・タイプおよびバージョン管理」を参照してください。

# **このタスクについて**

あるリリースから別のリリースにアップグレードする場合、またはフィックスパック、累積セキュリティ ー更新 (CSU)、暫定修正などの保守を適用する場合、変更の影響は VRMF レベルの変更の程度によって異な ります。

- アップグレード という用語は、バージョン V、リリース R、またはモディフィケーション M のレベルを上 げることに適用されます。
- フィックス という用語は、フィックスの F レベルを上げる場合に適用されます。

V、 R、または M レベルを変更するたびに、キュー・マネージャーのコマンド・レベルが変更されます。 F レベルへの変更では、コマンド・レベルは変更されません。

**Multic Multiplatforms では、アップグレードが適用された後、VRM の変更をバックアウトする唯一** の方法は、以下のいずれかのアクションを実行することです。

- 製品コードをアンインストールして、コードを再インストールします。
- 既存のコードとともに旧レベルのコードをインストールし、setmqm コマンドを使用して、キュー・マネ ージャーを他のインストール済み環境と関連付ける。

一般的な規則として、新規インストールのコマンド・レベルを更新するインストールを実行し、キュー・ マネージャーを開始した場合、変更をバックアウトすることはできません。

<mark>■ Z/OS ─</mark>z/OS では、 IBM MQ の新規リリースをインストールして、 IBM MQ を新規 VRM レベルにア ップグレードすることができます。 詳しくは、 500 ページの『[Upgrade and migration of IBM MQ on](#page-499-0) [z/OS](#page-499-0) 』を参照してください。

# **手順**

1. 「IBM MQ 9.4 [のダウンロード」](https://www.ibm.com/support/pages/downloading-ibm-mq-94)を開きます。

2. 最新の CD ダウンロードにアクセスするには、 CD タブをクリックします。

このタブから、最新の CD レベルおよび最新の CD CSU をダウンロードできます。 最新の CD レベルを 実行していない場合は、最新の CSU を適用する前に、それをダウンロードしてインストールする必要が あります。

ダウンロードのフォーマットはプラットフォームによって異なります。 Multiplatforms の場合は、 Passport Advantage または Fix Central から 1 つ以上のパーツをダウンロードします。 z/OS の場合は、 Shopz から PTF をダウンロードします。 IBM MQ Appliance の場合は、 Fix Central からファームウェ ア・イメージをダウンロードします。

- a) ご使用のプラットフォームのダウンロード・セクションを見つけます。 例えば、 **Multiplatforms 用 の CD リリースのダウンロード**などです。
- b) 最新の CD レベルを取得するには、 **IBM MQ 9.4.x 基本インストール・イメージのダウンロード**をク リックします。 例えば、Multiplatforms の場合は、 **Passport Advantage から IBM MQ 9.4.x ベー ス・インストール・イメージをダウンロードします。**をクリックします。
- c) 最新の CSU を入手するには、 **Fix Central から IBM MQ 9.4.x.x CSU をダウンロード**します。

 $\approx$  z/OS  $\approx$ 

z/OS 用の CSU ダウンロードはありません。これは、次の IBM MQ for z/OS 9.4 CD リリースに組み込 まれます。

3. 最新の LTS ダウンロードにアクセスするには、 LTS タブをクリックします。

このタブから、最新の LTS 基本インストール・レベルと、 LTS フィックスパックまたは LTS CSU (いず れか最新のもの) をダウンロードできます。

ダウンロードのフォーマットはプラットフォームによって異なります。 Multiplatforms の場合は、 Passport Advantage または Fix Central から 1 つ以上のパーツをダウンロードします。 z/OS の場合は、 Shopz から PTF をダウンロードします。 アプライアンスの場合は、 Fix Central からファームウェア・ イメージをダウンロードします。

- a) ご使用のプラットフォームのダウンロード・セクションを見つけます。 例えば、 **Multiplatforms 用 の LTS リリースのダウンロード**などです。
- b) 最新の LTS 基本インストール・レベルを取得するには、**「 IBM MQ 9.4.0 LTS 基本インストール・イ メージのダウンロード」**をクリックします。 例えば、Multiplatforms の場合は、 **「 Passport Advantage から最新の IBM MQ 9.4.0 LTS ベース・インストール・イメージをダウンロード」**をクリ ックします。
- c) 最新のフィックスパックまたは CSU を入手するには、 **「 IBM MQ 9.4.0.xx フィックスパック /CSU のダウンロード」**をクリックします。

フィックスパックおよび CSU は累積されます。 したがって、最新のフィックス (フィックスパック または CSU のいずれか) のみが提供されます。

#### **関連タスク**

309 ページの『IBM MQ [への保守の適用』](#page-308-0)

保守とは、取り消し可能な修正の適用のことです。 キュー・マネージャー・データに対する変更は、すべ て前のコード・レベルと互換性があります。

# **Linux での IBM MQ インストール済み環境のアップグレード**

以前のバージョンをアンインストールせずに、 Linux システム上の IBM MQ インストール済み環境をアッ プグレードすることができます。

### **始める前に**

アップグレード元のバージョンは、 IBM MQ 9.2.0 以降でなければなりません。

<mark>→ Ⅴ 9.4.0 ■</mark>現行バージョンが IBM MQ 9.4.0 以上の場合は、 フィックスパックをインストールしてインス トール済み環境をアップグレードできます。 つまり、 version.release.modification.fixpack (V.R.M.F) リ リース ID のフィックスパック番号を 0 にする必要はありません。

現行バージョンが IBM MQ 9.4.0 より前の場合、フィックスパックがインストールされていない場合にのみ アップグレードできます。 つまり、version.release.modification.fixpack (V.R.M.F) 形式のリリース ID に あるフィックスパック番号は 0 でなければなりません。

# **このタスクについて**

rpm、Linux Ubuntu 上の Debian インストーラー、または Linux Red Hat 上の yum インストーラーを使用で きます。

作業を開始する前に、データがバックアップ済みであること確認してください。

**注 :**

- 1. Deprecated の IBM MQ Bridge to Salesforce2022 年 11 月 22 日からすべてのリリースで廃止されま す[\(米国発表レター](https://www.ibm.com/docs/en/announcements/222-341) 222-341 )。
- 2. V 9.4.0 V 9.4.0 E Removed の IBM MQ Bridge to Salesforce 製品から削除される IBM MQ 9.4.0。 Salesforce 接続性は以下で実現できます IBM App Connect Enterprise。 Salesforce 入力と Salesforce リクエストノードは、Salesforce アプリケーション。 詳しくは、Using Salesforce with IBM App Connect Enterprise を参照してください。

の上 Linux for x86-64 ただし、IBM MQ Bridge to Salesforce 存在する場合は、アップグレードする前に 削除する必要があります。IBM MQ 9.4.0 またはそれ以降。

<span id="page-357-0"></span>3. Removed Continuous Delivery の場合、 IBM MQ Bridge to blockchain は IBM MQ 9.3.2 で製品から 削除されています。

■ Removed Long Term Support の場合、 IBM MQ Bridge to blockchain は IBM MQ 9.3.0 Fix Pack 15 から削除されました。

Blockchain 接続は、 IBM App Connect を使用するか、 IBM Cloud Pak for Integration で使用可能な App Connect 機能を使用して実現できます。

Linux for x86-64 の場合のみ、 IBM MQ Bridge to blockchain が存在するインストール済み環境からマイ グレーションする場合は、 IBM MQ 9.4.0 以降にアップグレードする前にそれを削除する必要がありま す。

4. IBM MQ 9.3.0 以降、IBM MQ Explorer は IBM MQ インストール・パッケージから削除されました。 別 個のダウンロードとして引き続き使用できます。 詳しくは、 Linux および Windows でのスタンドアロ ン・アプリケーションとしての IBM MQ Explorer のインストールおよびアンインストールを参照してく ださい。

Linux for x86-64 の場合のみ、 IBM MQ インストールの一部として IBM MQ Explorer が存在するインス トール済み環境にマイグレーションする場合は、 IBM MQ 9.3.0 以降にアップグレードする前に、それ を削除する必要があります。

# **手順**

- rpm を使用してサーバー・インストール環境をアップグレードするには、358 ページの『rpm コマンド を使用した Linux での IBM MQ インストール済み環境のアップグレード』を参照してください。
- yum を使用して Linux Red Hat 上のサーバー・インストール済み環境をアップグレードするには、[361](#page-360-0) ページの『yum を使用した IBM MQ Linux での Red Hat [インストールのアップグレード』](#page-360-0)を参照してく ださい。
- Debian インストーラーを使用して Linux Ubuntu 上のサーバー・インストール済み環境をアップグレー ドするには、366 ページの『apt を使用した Linux Ubuntu での IBM MQ [インストール済み環境のアップ](#page-365-0) [グレード』](#page-365-0) を参照してください。

*rpm* **コマンドを使用した** *Linux* **での** *IBM MQ* **インストール済み環境のアップグレード** rpm を使用して、 Linux システム上の IBM MQ インストール済み環境をアップグレードできます。

# **始める前に**

アップグレード元のバージョンは、 IBM MQ 9.2.0 以降でなければなりません。

現行バージョンが IBM MQ 9.4.0 以上の場合は、フィックスパックをインストールしてインス トール済み環境をアップグレードできます。 つまり、 version.release.modification.fixpack (V.R.M.F) リ リース ID のフィックスパック番号を 0 にする必要はありません。

現行バージョンが IBM MQ 9.4.0 より前の場合、フィックスパックがインストールされていない場合にのみ アップグレードできます。 つまり、version.release.modification.fixpack (V.R.M.F) 形式のリリース ID に あるフィックスパック番号は 0 でなければなりません。

# **重要 :**

• Deprecated の IBM MO Bridge to Salesforce2022 年 11 月 22 日からすべてのリリースで廃止されます ([米国発表レター](https://www.ibm.com/docs/en/announcements/222-341) 222-341 )。

• V 9.4.0 V 9.4.0 Fremoved の IBM MQ Bridge to Salesforce 製品から削除される IBM MQ 9.4.0。 Salesforce 接続性は以下で実現できます IBM App Connect Enterprise。 Salesforce 入力と Salesforce リクエストノードは、Salesforce アプリケーション。 詳しくは、Using Salesforce with IBM App Connect Enterprise を参照してください。

の上 Linux for x86-64 ただし、IBM MQ Bridge to Salesforce 存在する場合は、アップグレードする前に削 除する必要があります。IBM MQ 9.4.0 またはそれ以降。

• <mark>- Removed -</mark> Continuous Delivery の場合、IBM MQ Bridge to blockchain は IBM MQ 9.3.2 で製品から削 除されています。

■ Removed Long Term Support の場合、 IBM MQ Bridge to blockchain は IBM MQ 9.3.0 Fix Pack 15 か ら削除されました。

Blockchain 接続は、 IBM App Connect を使用するか、 IBM Cloud Pak for Integration で使用可能な App Connect 機能を使用して実現できます。

Linux for x86-64 の場合のみ、 IBM MQ Bridge to blockchain が存在するインストール済み環境からマイ グレーションする場合は、 IBM MQ 9.4.0 以降にアップグレードする前にそれを削除する必要がありま す。

• IBM MQ 9.3.0 以降、IBM MQ Explorer は IBM MQ インストール・パッケージから削除されました。 Linux for x86-64 の場合のみ、 IBM MQ インストールの一部として IBM MQ Explorer が存在するインストール 済み環境にマイグレーションする場合は、 IBM MQ 9.3.0 以降にアップグレードする前に、それを削除す る必要があります。

rpm を使用した IBM MQ インストール済み環境の変更について詳しくは、 158 ページの『rpm [を使用した](#page-157-0) Linux での IBM MQ [のアンインストールまたは変更』](#page-157-0)を参照してください。

# **手順**

- 1. 以下のタスクを実行します。
	- a) すべての IBM MQ アプリケーションを停止します。

Managed File Transfer (MFT) コンポーネントを使用する場合は、MFT エージェントが関与している すべてのファイル転送が完了していることを確認してください。 SYSTEM.FTE.STATE キューには、 メッセージが含まれていてはなりません。

- b) **endmqweb** コマンドを使用して mqweb サーバーを停止します。
- c) **endmqlsr** コマンドを使用して、リスナーを停止します。
- d) **endmqm** コマンドを使用して、すべてのキュー・マネージャーを停止します。
- e) データをバックアップします。 詳しくは、 キュー・マネージャー・データのバックアップと復元を参照してください。
- 2. root として、または以下のコマンドを実行するための十分な権限を使用してログインします。

これを行うには、コマンドの前に **sudo** を追加するか、以下を変更します。 **su** コマンドを使用してシ ェルで root ユーザーに変更します。 詳細については、 **sudo** と **su** [の間の相違点の探索](https://www.redhat.com/sysadmin/difference-between-sudo-su) Linux でのコマ [ンド](https://www.redhat.com/sysadmin/difference-between-sudo-su).

3. オプション: インストール・メディアが Passport Advantage から入手した [ダウンロード可能なインスト](#page-9-0) [ール・イメージで](#page-9-0)ある場合は、 tar.gz ファイルを解凍し、そのファイルからインストール・ファイル を解凍する必要があります。

a) 以下のコマンドを使用してファイルを圧縮解除します。

gunzip *partName*.tar.gz

ここで、 *partName* は、インストール・イメージ・ファイルの名前です。

b) 以下のコマンドを使用して、ファイルからインストール・ファイルを抽出します。

tar -xvf *partName*.tar

ここで、 *partName* は、インストール・イメージ・ファイルの名前です。

**重要 :** tar イメージを解凍するには、GNU tar (gtar とも呼ばれる) を使用する必要があります。

4. 現行ディレクトリーをインストール・ファイルの場所に設定します。 ロケーションは、ネットワーク・ ロケーションまたはローカル・ファイル・システム・ディレクトリーの場合があります。

5. オプション: これがシステム上の唯一のインストール環境でない場合、または、デフォルト以外の場所 にある IBM MQ インストール環境をアップグレードする場合は、**crtmqpkg** を実行して、アップグレー ドする固有のパッケージ・セットを作成します。

./crtmqpkg *suffix*

*suffix* には、システムのインストール・パッケージを一意に識別する任意の名前を指定します。 *suffix* は、インストール名と同じ名前にすることはできますが、インストール名とは異なるものです。 *suffix* には、A から Z、a から z、および 0 から 9 の範囲の英数字を組み合わせた最大 16 文字の名前を指定で きます。

**注 :** このコマンドは、一時ディレクトリーの中にインストール・パッケージの完全なコピーを作成しま す。 デフォルトでは、一時ディレクトリーは /var/tmp に置かれています。 このコマンドを実行する 前に、システムに十分な空きスペースがあることを確認する必要があります。 別の場所を使用するに は、**crtmqpkg** コマンドの実行前に *TMPDIR* 環境変数を設定できます。 以下に例を示します。

\$ TMPDIR=/test ./crtmqpkg *suffix installationPath*

- 6. 現行ディレクトリーをインストール・パッケージの場所に設定します。 **crtmqpkg** コマンドを使用した 場合、このディレクトリーは、**crtmqpkg** コマンド操作が正常に完了したときに指定していた場所で す。
- 7. IBM MQ 9.2.0 以降では、製品のインストール前またはインストール後にライセンスに同意するオプショ ンが用意されています。 インストールの前にライセンスを受け入れるには、mqlicense.sh スクリプ トを実行します。 使用条件が、環境に応じた適切な言語で表示され、使用条件を受け入れるか拒否する かを尋ねられます。
	- X Window を (可能であれば) 使用するデフォルトの方法で使用条件を表示するには、以下のコマンド を使用します。

./mqlicense.sh

• 使用条件を現在のシェルでテキスト (スクリーン・リーダーで読み上げ可能) として表示するには、 以下のコマンドを使用します。

./mqlicense.sh -text\_only

ライセンスへの同意についての詳細は、111 ページの『IBM MQ for Linux [でのライセンスの受け入れ』](#page-110-0) を参照してください。

- 8. IBM MQ をアップグレードします。
	- デフォルトの場所にあるすべてのコンポーネントをアップグレードするには、以下のコマンドを使用 します。

rpm -Uvh MQSeries\*

• デフォルトの場所にある特定のコンポーネントをアップグレードするには、以下のコマンドを使用し ます。

rpm -Uvh *packageName.rpm*

*packageName.rpm* は、アップグレードする 1 つ以上のコンポーネントのリストです。 コンポーネン トの完全なリストについては、 113 ページの『Linux システム用の IBM MQ rpm [コンポーネント』を](#page-112-0) 参照してください。

• デフォルト以外の場所にあるすべてのコンポーネントをアップグレードするには、以下のコマンドを 使用します。

rpm --prefix *installationPath* -Uvh MQSeries\*

*installationPath* には、IBM MQ がインストールされているパスを指定します。

• デフォルト以外の場所にある特定のコンポーネントをアップグレードするには、以下のコマンドを使 用します。
<span id="page-360-0"></span>rpm --prefix *installationPath* -Uvh *packageName.rpm*

*installationPath* には、IBM MQ がインストールされている場所、*packageName.rpm* には、アップグ レードする 1 つ以上のコンポーネントのリストを指定します。 コンポーネントの完全なリストにつ いては、113ページの『Linux システム用の IBM MQ rpm [コンポーネント』を](#page-112-0)参照してください。

9. 以下の **dspmqver** コマンドを使用して、予想したバージョンであることを確認します。

dspmqver

#### **関連タスク**

361 ページの『yum を使用した IBM MQ Linux での Red Hat インストールのアップグレード』 yum を使用して、 Linux Red Hat システム上の IBM MQ インストール済み環境をアップグレードできます。

366 ページの『apt を使用した Linux Ubuntu での IBM MQ [インストール済み環境のアップグレード』](#page-365-0) apt を使用して、 Linux Ubuntu システム上の IBM MQ インストール済み環境をアップグレードできます。

### *yum* **を使用した** *IBM MQ Linux* **での** *Red Hat* **インストールのアップグレード**

yum を使用して、 Linux Red Hat システム上の IBM MQ インストール済み環境をアップグレードできます。

### **始める前に**

アップグレード元のバージョンは、 IBM MQ 9.2.0 以降でなければなりません。

<mark>→ VS4.0 ■ </mark>現行バージョンが IBM MO 9.4.0 以上の場合は、 フィックスパックをインストールしてインス トール済み環境をアップグレードできます。 つまり、 version.release.modification.fixpack (V.R.M.F) リ リース ID のフィックスパック番号を 0 にする必要はありません。

現行バージョンが IBM MQ 9.4.0 より前の場合、フィックスパックがインストールされていない場合にのみ アップグレードできます。 つまり、version.release.modification.fixpack (V.R.M.F) 形式のリリース ID に あるフィックスパック番号は 0 でなければなりません。

### **重要 :**

- <mark>- Deprecated</mark> の IBM MQ Bridge to Salesforce2022 年 11 月 22 日からすべてのリリースで廃止されます ([米国発表レター](https://www.ibm.com/docs/en/announcements/222-341) 222-341 )。
- V 9.4.0 V 9.4.0 Fremoved の IBM MQ Bridge to Salesforce 製品から削除される IBM MQ 9.4.0。 Salesforce 接続性は以下で実現できます IBM App Connect Enterprise。 Salesforce 入力と Salesforce リクエストノードは、Salesforce アプリケーション。 詳しくは、Using Salesforce with IBM App Connect Enterprise を参照してください。

の上 Linux for x86-64 ただし、IBM MQ Bridge to Salesforce 存在する場合は、アップグレードする前に削 除する必要があります。IBM MQ 9.4.0 またはそれ以降。

• <mark>Flemowed F</mark> Continuous Delivery の場合、IBM MQ Bridge to blockchain は IBM MQ 9.3.2 で製品から削 除されています。

Kemoved Long Term Support の場合、 IBM MQ Bridge to blockchain は IBM MQ 9.3.0 Fix Pack 15 か ら削除されました。

Blockchain 接続は、 IBM App Connect を使用するか、 IBM Cloud Pak for Integration で使用可能な App Connect 機能を使用して実現できます。

Linux for x86-64 の場合のみ、 IBM MQ Bridge to blockchain が存在するインストール済み環境からマイ グレーションする場合は、 IBM MQ 9.4.0 以降にアップグレードする前にそれを削除する必要がありま す。

• IBM MQ 9.3.0 以降、IBM MQ Explorer は IBM MQ インストール・パッケージから削除されました。 Linux for x86-64 の場合のみ、 IBM MQ インストールの一部として IBM MQ Explorer が存在するインストール 済み環境にマイグレーションする場合は、 IBM MQ 9.3.0 以降にアップグレードする前に、それを削除す る必要があります。

<span id="page-361-0"></span>yum を使用した IBM MQ インストール済み環境の変更について詳しくは、 160 ページの『yum [を使用した](#page-159-0) Linux Red Hat での IBM MQ [のアンインストールまたは変更』](#page-159-0)を参照してください。

# **手順**

- 1. 以下のタスクを実行します。
	- a) すべての IBM MQ アプリケーションを停止します。

Managed File Transfer (MFT) コンポーネントを使用する場合は、MFT エージェントが関与している すべてのファイル転送が完了していることを確認してください。 SYSTEM.FTE.STATE キューには、 メッセージが含まれていてはなりません。

- b) **endmqweb** コマンドを使用して mqweb サーバーを停止します。
- c) **endmqlsr** コマンドを使用して、リスナーを停止します。
- d) **endmqm** コマンドを使用して、すべてのキュー・マネージャーを停止します。
- e) データをバックアップします。

詳しくは、 キュー・マネージャー・データのバックアップと復元を参照してください。

2. root として、または以下のコマンドを実行するための十分な権限を使用してログインします。

これを行うには、コマンドの前に **sudo** を追加するか、以下を変更します。 **su** コマンドを使用してシ ェルで root ユーザーに変更します。 詳細については、 **sudo** と **su** [の間の相違点の探索](https://www.redhat.com/sysadmin/difference-between-sudo-su) Linux でのコ [マンド](https://www.redhat.com/sysadmin/difference-between-sudo-su).

- 3. オプション: インストール・メディアが Passport Advantage から入手した [ダウンロード可能なインス](#page-9-0) [トール・イメージで](#page-9-0)ある場合は、 tar.gz ファイルを解凍し、そのファイルからインストール・ファ イルを解凍する必要があります。
	- a) 以下のコマンドを使用してファイルを圧縮解除します。

gunzip *partName*.tar.gz

ここで、 *partName* は、インストール・イメージ・ファイルの名前です。

b) 以下のコマンドを使用して、ファイルからインストール・ファイルを抽出します。

tar -xvf *partName*.tar

ここで、 *partName* は、インストール・イメージ・ファイルの名前です。

**重要 :** tar イメージを解凍するには、GNU tar (gtar とも呼ばれる) を使用する必要があります。 4. 現行ディレクトリーをインストール・パッケージの場所に設定します。

ロケーションは、ネットワーク・ロケーションまたはローカル・ファイル・システム・ディレクトリ ーの場合があります。 ダウンロード可能なインストール・イメージの入手先を参照してください。

5. オプション: このインストール済み環境がシステム上の唯一のインストール済み環境ではない場合、ま たはデフォルト以外の場所にある IBM MQ インストール済み環境をアップグレードする場合は、 **crtmqpkg** を実行して、アップグレードする固有のパッケージ・セットを作成します。

./crtmqpkg *suffix installationPath*

ここで、

- *suffix* には、システムのインストール・パッケージを一意に識別する任意の名前を指定します。 *suffix* は、インストール名と同じ名前にすることはできますが、インストール名とは異なるものです。 *suffix* には、A から Z、a から z、および 0 から 9 の範囲の英数字を組み合わせた最大 16 文字の名前 を指定できます。
- *installationPath* には、アップグレードするインストール環境がインストールされているパスを指定 します。

**注 :** このコマンドは、一時ディレクトリーの中にインストール・パッケージの完全なコピーを作成しま す。 デフォルトでは、一時ディレクトリーは /var/tmp にあります。 このコマンドを実行する前に、

システムに十分な使用可能スペースがあることを確認してください。 別の場所を使用するには、 **crtmqpkg** コマンドの実行前に *TMPDIR* 環境変数を設定できます。 以下に例を示します。

\$ TMPDIR=/test ./crtmqpkg *suffix installationPath*

6. 現行ディレクトリーをインストール・パッケージの場所に設定します。

**crtmqpkg** コマンドを使用した場合、このディレクトリーは、**crtmqpkg** コマンド操作が正常に完了 したときに指定していた場所です。

- 7. yum リポジトリー・ファイルを次のように更新します。
	- a) リポジトリー・ファイルを開きます。 このファイルは /etc/yum.repos.d ディレクトリーにあ り、接尾部は .repo です。 例: IBM\_MQ.repo。
	- b) リポジトリー・ファイルに以下の内容を追加します。 *installationFilesLocation* を、アップグレード 先のバージョンのインストール・ファイルのロケーションに置き換えます。 *v.r.m* を、アップグレ ード後の IBM MQ のバージョンのバージョン、リリース、およびモディフィケーション番号に置き 換えます。

```
[IBM-MQ-v.r.m-x86_64]
name=IBM MQ v.r.m x86_64
baseurl=file:///installationFilesLocation
enabled=1
gpgcheck=0
```
c) 以下のコマンドを使用して、リポジトリー・キャッシュをクリアします。

yum clean all

d) 以下のコマンドを使用して、IBM MQ リポジトリーが使用可能であることを確認します。

yum repolist

- 8. IBM MQ 9.2.0 以降では、製品のインストール前またはインストール後にライセンスに同意するオプシ ョンが用意されています。 インストールの前にライセンスを受け入れるには、mqlicense.sh スクリ プトを実行します。 使用条件が、環境に応じた適切な言語で表示され、使用条件を受け入れるか拒否 するかを尋ねられます。
	- X Window を (可能であれば) 使用するデフォルトの方法で使用条件を表示するには、以下のコマン ドを使用します。

./mqlicense.sh

• 使用条件を現在のシェルでテキスト (スクリーン・リーダーで読み上げ可能) として表示するには、 以下のコマンドを使用します。

./mqlicense.sh -text\_only

ライセンスへの同意についての詳細は、111 ページの『IBM MQ for Linux [でのライセンスの受け入れ』](#page-110-0) を参照してください。

- 9. IBM MQ をアップグレードします。
	- インストール済みのコンポーネントをすべてアップグレードするには、以下のコマンドを使用しま す。

yum -y upgrade MQSeries\*

• デフォルト以外の場所にあるインストール済みのコンポーネントをすべてアップグレードするに は、以下のコマンドを使用します。

yum -y upgrade MQSeries\**suffix*\*

*suffix* には、ステップ 362 [ページの『](#page-361-0)5』 で **crtmqpkg** を実行したときに選択した接尾部を指定し ます。

10. 以下の **dspmqver** コマンドを使用して、予想したバージョンであることを確認します。

#### **関連タスク**

358 ページの『rpm コマンドを使用した Linux での IBM MQ [インストール済み環境のアップグレード』](#page-357-0) rpm を使用して、 Linux システム上の IBM MQ インストール済み環境をアップグレードできます。

366 ページの『apt を使用した Linux Ubuntu での IBM MQ [インストール済み環境のアップグレード』](#page-365-0) apt を使用して、 Linux Ubuntu システム上の IBM MQ インストール済み環境をアップグレードできます。

## *dpkg* **を使用した** *Linux Ubuntu* **での** *IBM MQ* **インストール済み環境のアップグレード**

dpkg を使用して、 Linux Ubuntu システム上の IBM MQ インストール済み環境をアップグレードすること ができます。

### **始める前に**

アップグレード元のバージョンは、 IBM MQ 9.2.0 以降でなければなりません。

■ V940 ■ 現行バージョンが IBM MQ 9.4.0 以上の場合は、 フィックスパックをインストールしてインス トール済み環境をアップグレードできます。 つまり、 version.release.modification.fixpack (V.R.M.F) リ リース ID のフィックスパック番号を 0 にする必要はありません。

現行バージョンが IBM MQ 9.4.0 より前の場合、フィックスパックがインストールされていない場合にのみ アップグレードできます。 つまり、version.release.modification.fixpack (V.R.M.F) 形式のリリース ID に あるフィックスパック番号は 0 でなければなりません。

### **重要 :**

- 1. Deprecated の IBM MO Bridge to Salesforce2022 年 11 月 22 日からすべてのリリースで廃止されま す[\(米国発表レター](https://www.ibm.com/docs/en/announcements/222-341) 222-341 )。
- 2 V S.4.0 V S.4.0 E Removed の IBM MQ Bridge to Salesforce 製品から削除される IBM MQ 9.4.0。 Salesforce 接続性は以下で実現できます IBM App Connect Enterprise。 Salesforce 入力と Salesforce リクエストノードは、Salesforce アプリケーション。 詳しくは、Using Salesforce with IBM App Connect Enterprise を参照してください。

の上 Linux for x86-64 ただし、IBM MQ Bridge to Salesforce 存在する場合は、アップグレードする前に 削除する必要があります。IBM MQ 9.4.0 またはそれ以降。

3. Removed Continuous Delivery の場合、 IBM MQ Bridge to blockchain は IBM MQ 9.3.2 で製品から 削除されています。

 Long Term Support の場合、 IBM MQ Bridge to blockchain は IBM MQ 9.3.0 Fix Pack 15 から削除されました。

Blockchain 接続は、 IBM App Connect を使用するか、 IBM Cloud Pak for Integration で使用可能な App Connect 機能を使用して実現できます。

Linux for x86-64 の場合のみ、 IBM MQ Bridge to blockchain が存在するインストール済み環境からマイ グレーションする場合は、 IBM MQ 9.4.0 以降にアップグレードする前にそれを削除する必要がありま す。

4. IBM MQ 9.3.0 以降、IBM MQ Explorer は IBM MQ インストール・パッケージから削除されました。 Linux for x86-64 の場合のみ、 IBM MQ インストールの一部として IBM MQ Explorer が存在するインス トール済み環境にマイグレーションする場合は、 IBM MQ 9.3.0 以降にアップグレードする前に、それ を削除する必要があります。

Ubuntu での IBM MQ インストールの変更について詳しくは、 162 ページの『Debian [パッケージを使用し](#page-161-0) た Linux Ubuntu での IBM MQ [のアンインストールまたは変更』](#page-161-0)を参照してください。

# **手順**

1. 以下のタスクを実行します。

a) すべての IBM MQ アプリケーションを停止します。

Managed File Transfer (MFT) コンポーネントを使用する場合は、MFT エージェントが関与している すべてのファイル転送が完了していることを確認してください。 SYSTEM.FTE.STATE キューには、 メッセージが含まれていてはなりません。

- b) **endmqweb** コマンドを使用して mqweb サーバーを停止します。
- c) **endmqlsr** コマンドを使用して、リスナーを停止します。
- d) **endmqm** コマンドを使用して、すべてのキュー・マネージャーを停止します。
- e) データをバックアップします。 詳しくは、 キュー・マネージャー・データのバックアップと復元を参照してください。
- 2. root として、または以下のコマンドを実行するための十分な権限を使用してログインします。

これを行うには、コマンドの前に **sudo** を追加するか、以下を変更します。 **su** コマンドを使用してシ ェルで root ユーザーに変更します。 詳細については、 **sudo** と **su** [の間の相違点の探索](https://www.redhat.com/sysadmin/difference-between-sudo-su) Linux でのコマ [ンド](https://www.redhat.com/sysadmin/difference-between-sudo-su).

- 3. オプション: インストール・メディアが Passport Advantage から入手した [ダウンロード可能なインスト](#page-9-0) [ール・イメージで](#page-9-0)ある場合は、 tar.gz ファイルを解凍し、そのファイルからインストール・ファイル を解凍する必要があります。
	- a) 以下のコマンドを使用してファイルを圧縮解除します。

gunzip *partName*.tar.gz

ここで、 *partName* は、インストール・イメージ・ファイルの名前です。

b) 以下のコマンドを使用して、ファイルからインストール・ファイルを抽出します。

tar -xvf *partName*.tar

ここで、 *partName* は、インストール・イメージ・ファイルの名前です。

**重要 :** tar イメージを解凍するには、GNU tar (gtar とも呼ばれる) を使用する必要があります。

- 4. 現行ディレクトリーをインストール・ファイルの場所に設定します。
- 5. IBM MQ 9.2.0 以降では、製品のインストール前またはインストール後にライセンスに同意するオプショ ンが用意されています。 インストールの前にライセンスを受け入れるには、mqlicense.sh スクリプ トを実行します。 使用条件が、環境に応じた適切な言語で表示され、使用条件を受け入れるか拒否する かを尋ねられます。
	- X Window を (可能であれば) 使用するデフォルトの方法で使用条件を表示するには、以下のコマンド を使用します。

./mqlicense.sh

• 使用条件を現在のシェルでテキスト (スクリーン・リーダーで読み上げ可能) として表示するには、 以下のコマンドを使用します。

./mqlicense.sh -text\_only

ライセンスへの同意についての詳細は、111 ページの『IBM MQ for Linux [でのライセンスの受け入れ』](#page-110-0) を参照してください。

6. パッケージごとに以下のコマンドを使用して、IBM MQ パッケージをそれぞれアップグレードします。

dpkg -i *packageName*

*packageName* には、アップグレードするパッケージの名前を指定します。

**重要 : dpkg** では複数のパッケージ・ファイルを同じコマンドで指定できますが、パッケージ間の依存関 係のために、IBM MQ ではこれは機能しません。 ここに記載している順序で、パッケージを個々にアッ プグレードする必要があります。 apt を使用してアップグレードする場合は、パッケージ間の依存関係 <span id="page-365-0"></span>が自動的に処理されます。 詳しくは、366 ページの『apt を使用した Linux Ubuntu での IBM MQ インス トール済み環境のアップグレード』を参照してください。

- ibmmq-runtime
- ibmmq-jre
- ibmmq-java
- ibmmq-gskit
- ibmmq-server
- ibmmq-web
- ibmmq-ftbase
- ibmmq-ftagent
- ibmmq-ftservice
- ibmmq-ftlogger
- ibmmq-fttools
- ibmmq-amqp
- ibmmq-ams
- ibmmq-xrservice
- ibmmq-explorer
- ibmmq-client
- ibmmq-man
- ibmmq-msg\_*language*
- ibmmq-samples
- ibmmq-sdk
- 7. 以下の **dspmqver** コマンドを使用して、予想したバージョンであることを確認します。

dspmqver

# *apt* **を使用した** *Linux Ubuntu* **での** *IBM MQ* **インストール済み環境のアップグレード**

apt を使用して、 Linux Ubuntu システム上の IBM MQ インストール済み環境をアップグレードできます。

# **始める前に**

アップグレード元のバージョンは、 IBM MQ 9.2.0 以降でなければなりません。

<mark>→ V9.4.0 ■ 現</mark>行バージョンが IBM MQ 9.4.0 以上の場合は、 フィックスパックをインストールしてインス トール済み環境をアップグレードできます。 つまり、 version.release.modification.fixpack (V.R.M.F) リ リース ID のフィックスパック番号を 0 にする必要はありません。

現行バージョンが IBM MQ 9.4.0 より前の場合、フィックスパックがインストールされていない場合にのみ アップグレードできます。 つまり、version.release.modification.fixpack (V.R.M.F) 形式のリリース ID に あるフィックスパック番号は 0 でなければなりません。

# **重要 :**

- <mark>Deprecated</mark> の IBM MQ Bridge to Salesforce2022 年 11 月 22 日からすべてのリリースで廃止されます ([米国発表レター](https://www.ibm.com/docs/en/announcements/222-341) 222-341 )。
- V 9.4.0 V 9.4.0 P Removed の IBM MQ Bridge to Salesforce 製品から削除される IBM MQ 9.4.0。 Salesforce 接続性は以下で実現できます IBM App Connect Enterprise。 Salesforce 入力と Salesforce リクエストノードは、Salesforce アプリケーション。 詳しくは、Using Salesforce with IBM App Connect Enterprise を参照してください。

の上 Linux for x86-64 ただし、IBM MQ Bridge to Salesforce 存在する場合は、アップグレードする前に削 除する必要があります。IBM MQ 9.4.0 またはそれ以降。

• <mark>Remowed C</mark>ontinuous Delivery の場合、IBM MQ Bridge to blockchain は IBM MQ 9.3.2 で製品から削 除されています。

 Long Term Support の場合、 IBM MQ Bridge to blockchain は IBM MQ 9.3.0 Fix Pack 15 か ら削除されました。

Blockchain 接続は、 IBM App Connect を使用するか、 IBM Cloud Pak for Integration で使用可能な App Connect 機能を使用して実現できます。

Linux for x86-64 の場合のみ、 IBM MQ Bridge to blockchain が存在するインストール済み環境からマイ グレーションする場合は、 IBM MQ 9.4.0 以降にアップグレードする前にそれを削除する必要がありま す。

• IBM MQ 9.3.0 以降、IBM MQ Explorer は IBM MQ インストール・パッケージから削除されました。 Linux for x86-64 の場合のみ、 IBM MQ インストールの一部として IBM MQ Explorer が存在するインストール 済み環境にマイグレーションする場合は、 IBM MQ 9.3.0 以降にアップグレードする前に、それを削除す る必要があります。

Ubuntu での IBM MQ インストールの変更について詳しくは、162ページの『Debian [パッケージを使用し](#page-161-0) た Linux Ubuntu での IBM MQ [のアンインストールまたは変更』](#page-161-0)を参照してください。

# **手順**

1. 以下のタスクを実行します。

a) すべての IBM MQ アプリケーションを停止します。

Managed File Transfer (MFT) コンポーネントを使用する場合は、MFT エージェントが関与している すべてのファイル転送が完了していることを確認してください。 SYSTEM.FTE.STATE キューには、 メッセージが含まれていてはなりません。

- b) **endmqweb** コマンドを使用して mqweb サーバーを停止します。
- c) **endmqlsr** コマンドを使用して、リスナーを停止します。
- d) **endmqm** コマンドを使用して、すべてのキュー・マネージャーを停止します。
- e) データをバックアップします。 詳しくは、 キュー・マネージャー・データのバックアップと復元を参照してください。

2. root として、または以下のコマンドを実行するための十分な権限を使用してログインします。

これを行うには、コマンドの前に **sudo** を追加するか、以下を変更します。 **su** コマンドを使用してシ ェルで root ユーザーに変更します。 詳細については、 **sudo** と **su** [の間の相違点の探索](https://www.redhat.com/sysadmin/difference-between-sudo-su) Linux でのコ [マンド](https://www.redhat.com/sysadmin/difference-between-sudo-su).

- 3. オプション: インストール・メディアが Passport Advantage から入手した [ダウンロード可能なインス](#page-9-0) [トール・イメージで](#page-9-0)ある場合は、 tar.gz ファイルを解凍し、そのファイルからインストール・ファ イルを解凍する必要があります。
	- a) 以下のコマンドを使用してファイルを圧縮解除します。

gunzip *partName*.tar.gz

ここで、 *partName* は、インストール・イメージ・ファイルの名前です。

b) 以下のコマンドを使用して、ファイルからインストール・ファイルを抽出します。

tar -xvf *partName*.tar

ここで、 *partName* は、インストール・イメージ・ファイルの名前です。

**重要 :** tar イメージを解凍するには、GNU tar (gtar とも呼ばれる) を使用する必要があります。 4. 現行ディレクトリーをインストール・ファイルの場所に設定します。

- 5. IBM MQ 9.2.0 以降では、製品のインストール前またはインストール後にライセンスに同意するオプシ ョンが用意されています。 インストールの前にライセンスを受け入れるには、mqlicense.sh スクリ プトを実行します。 使用条件が、環境に応じた適切な言語で表示され、使用条件を受け入れるか拒否 するかを尋ねられます。
	- X Window を (可能であれば) 使用するデフォルトの方法で使用条件を表示するには、以下のコマン ドを使用します。

```
./mqlicense.sh
```
• 使用条件を現在のシェルでテキスト (スクリーン・リーダーで読み上げ可能) として表示するには、 以下のコマンドを使用します。

./mqlicense.sh -text\_only

ライセンスへの同意についての詳細は、111 ページの『IBM MQ for Linux [でのライセンスの受け入れ』](#page-110-0) を参照してください。

6. /etc/apt/sources.list.d ディレクトリーから IBM\_MQ.list ファイルを開きます。

7. IBM\_MO.list ファイルの末尾に以下の行を追加します。

deb [trusted=yes] file:*installationFileLocation* ./

*installationFileLocation* は、解凍したファイルが配置されているディレクトリーです。

8. 以下のコマンドを使用して、リポジトリーのインデックスをリフレッシュします。

apt-get update

9. 以下のコマンドを使用して、IBM MQ をアップグレードします。

apt-get upgrade "ibmmq-\*"

10. 以下の **dspmqver** コマンドを使用して、予想したバージョンであることを確認します。

dspmqver

#### **関連タスク**

358 ページの『rpm コマンドを使用した Linux での IBM MQ [インストール済み環境のアップグレード』](#page-357-0) rpm を使用して、 Linux システム上の IBM MQ インストール済み環境をアップグレードできます。

361 ページの『yum を使用した IBM MQ Linux での Red Hat [インストールのアップグレード』](#page-360-0) yum を使用して、 Linux Red Hat システム上の IBM MQ インストール済み環境をアップグレードできます。

# **Windows での IBM MQ インストール済み環境のアップグレード**

Windows 上の IBM MQ サーバー・インストール済み環境を、あるバージョン、リリース、およびモディフ ィケーション・レベルから新しいバージョン、およびモディフィケーション・レベルにアップグレードす るには、ランチパッドまたは msiexec のいずれかを使用できます。 クライアントのインストール済み環境 をアップグレードするには、GUI インストーラーまたは msiexec のいずれかを使用できます。

# **このタスクについて**

作業を開始する前に、データがバックアップ済みであること確認してください。

# **手順**

- サーバーのインストール済み環境をアップグレードするには、369 [ページの『ランチパッドを使用した](#page-368-0) IBM MQ [サーバーのインストール済み環境のアップグレード』](#page-368-0)または 370 [ページの『](#page-369-0)msiexec を使用し た IBM MQ [サーバーのインストール済み環境のアップグレード』](#page-369-0)を参照してください。
- クライアントのインストール済み環境をアップグレードするには、371 ページの『GUI [インストーラー](#page-370-0) を使用した IBM MQ [クライアントのインストール済み環境のアップグレード』](#page-370-0)または 372 [ページの](#page-371-0)

<span id="page-368-0"></span>『msiexec を使用した IBM MQ [クライアントのインストール済み環境のアップグレード』](#page-371-0)を参照してく ださい。

# **ランチパッドを使用した** *IBM MQ* **サーバーのインストール済み環境のアップ グレード**

ランチパッドを使用して、 Windows 上の IBM MQ サーバー・インストールを新しいバージョン、リリー ス、またはモディフィケーションにアップグレードする方法。

# **始める前に**

以下のことを確認します。

- 1. ご使用のすべての IBM MQ アプリケーションの停止
- 2. リスナーのシャットダウン
- 3. すべてのキュー・マネージャーの停止
- 4. データのバックアップ

# **手順**

1. IBM MQ インストール・イメージにアクセスします。

ロケーションは、ネットワーク・ロケーションまたはローカル・ファイル・システム・ディレクトリー の場合があります。 ダウンロード可能なインストール・イメージの入手先を参照してください。

- 2. IBM MQ インストール・イメージのベース・ディレクトリーで Setup.exe を見つけます。
	- ネットワーク・ロケーションでは、その場所は *m:\instmqs*\Setup.exe のようになります。
	- ローカル・ファイル・システム・ディレクトリーでは、この場所は *C:\instmqs*\Setup.exe のよ うになります。
- 3. インストール処理を開始します。

コマンド・プロンプトから Setup.exe を実行するか、 Windows エクスプローラーで Setup.exe をダ ブルクリックします。

**注 :** UAC が有効になっている Windows システムにインストールする場合は、 Windows プロンプトを受 け入れて、ランチパッドを昇格して実行できるようにします。 インストール時に、**「ファイルを開く - セキュリティ警告」**ダイアログ・ボックスが表示され、発行元として International Business Machines Limited がリストされる場合もあります。 **「実行」**をクリックすると、インストールを続行できます。

IBM MQ インストール・ウィンドウが表示されます。

- 4. 画面に表示される指示に従って操作します。
- 5. **IBM MQ インストーラーの起動** ボタンをクリック後に、新規インスタンスをインストールするか、既存 のインスタンスを維持またはアップグレードするかを選択するよう求めるパネルが表示される場合は、 **新規インスタンスのインストール**を選択します。

すでにインストールされている IBM MQ から機能を追加または削除する場合は、もう一方のオプション を使用します。

6. 次のパネルで、**「既存のインストール済み環境には影響を与えずにインストールする」**または**「既にマ シン上にある名前付きの既存のインストール済み環境をアップグレードする (Upgrade an existing named installation already on the machine)」**を選択してから、**「次へ」**をクリックします。

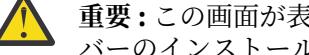

**重要 :** この画面が表示されない場合、このインストーラーでアップグレード可能な IBM MQ サー バーのインストール済み環境がマシン上に存在しなかったことを意味します。

7. インストーラーのプロンプトに従って、IBM MQ サーバーのインストール済み環境をアップグレードし ます。

**関連タスク**

370 ページの『msiexec を使用した IBM MQ [サーバーのインストール済み環境のアップグレード』](#page-369-0)

<span id="page-369-0"></span>msiexec を使用して、 Windows 上の IBM MQ サーバー・インストール済み環境を新しいバージョン、リリ ース、またはモディフィケーションにアップグレードする方法。

371 ページの『GUI インストーラーを使用した IBM MQ [クライアントのインストール済み環境のアップグ](#page-370-0) [レード』](#page-370-0)

GUI インストーラーを使用して、 Windows 上の IBM MQ クライアント・インストール済み環境を新しいバ ージョン、リリース、またはモディフィケーションにアップグレードする方法。

372 ページの『msiexec を使用した IBM MQ [クライアントのインストール済み環境のアップグレード』](#page-371-0) msiexec を使用して Windows 上の IBM MQ クライアント・インストールを新しいバージョン、リリース、 またはモディフィケーションにアップグレードする方法。

# *msiexec* **を使用した** *IBM MQ* **サーバーのインストール済み環境のアップグレ ード**

msiexec を使用して、 Windows 上の IBM MQ サーバー・インストール済み環境を新しいバージョン、リリ ース、またはモディフィケーションにアップグレードする方法。

# **始める前に**

以下のことを確認します。

- 1. ご使用のすべての IBM MQ アプリケーションの停止
- 2. リスナーのシャットダウン
- 3. すべてのキュー・マネージャーの停止
- 4. データのバックアップ

## **手順**

1. IBM MQ インストール・イメージにアクセスします。

ロケーションは、ネットワーク・ロケーションまたはローカル・ファイル・システム・ディレクトリー の場合があります。 ダウンロード可能なインストール・イメージの入手先を参照してください。

- 2. IBM MQ インストール・イメージの MSI ディレクトリーで IBM MQ.msi を見つけます。
	- ネットワーク・ロケーションでは、その場所は *m:\instmqs*\MSI\IBM MQ.msi のようになります。
	- ローカル・ファイル・システム・ディレクトリーでは、この場所は *C:\instmqs*\MSI\IBM MQ.msi のようになります。
- 3. オプション: インストール済み環境にデフォルト値 Installation1 が設定されている唯一の IBM MQ サーバー・インストール済み環境をアップグレードする場合は、次のコマンドを発行します。

msiexec /i "*InstallationImage*\MSI\IBM MQ.msi" /q AGREETOLICENSE=YES INSTALLATIONNAME="Installation1"

4. オプション: インストール済み環境のアップグレードを、アップグレード先レベルの IBM MQ サーバー のインストール済み環境が既に 1 つ以上存在するマシン上で行う場合、空いている MSI インスタンス ID を選択するための追加パラメーターを指定する必要があります。

詳しくは、 191 [ページの『複数のサーバー・インストールを実行する場合の](#page-190-0) MSI インスタンス ID の選 [択』](#page-190-0) を参照してください。

この場合、コマンドは次のようになります。

msiexec /i "*InstallationImage*\MSI\IBM MQ.msi" /q AGREETOLICENSE=YES INSTALLATIONNAME="Installation2" NEWINSTANCE=1 TRANSFORMS=":InstanceId2.mst;1033.mst"

### **関連タスク**

369 ページの『ランチパッドを使用した IBM MQ [サーバーのインストール済み環境のアップグレード』](#page-368-0)

<span id="page-370-0"></span>ランチパッドを使用して、 Windows 上の IBM MQ サーバー・インストールを新しいバージョン、リリー ス、またはモディフィケーションにアップグレードする方法。

371 ページの『GUI インストーラーを使用した IBM MQ クライアントのインストール済み環境のアップグ レード』

GUI インストーラーを使用して、 Windows 上の IBM MQ クライアント・インストール済み環境を新しいバ ージョン、リリース、またはモディフィケーションにアップグレードする方法。

372 ページの『msiexec を使用した IBM MQ [クライアントのインストール済み環境のアップグレード』](#page-371-0) msiexec を使用して Windows 上の IBM MQ クライアント・インストールを新しいバージョン、リリース、 またはモディフィケーションにアップグレードする方法。

# *GUI* **インストーラーを使用した** *IBM MQ* **クライアントのインストール済み環 境のアップグレード**

GUI インストーラーを使用して、 Windows 上の IBM MQ クライアント・インストール済み環境を新しいバ ージョン、リリース、またはモディフィケーションにアップグレードする方法。

# **始める前に**

以下のことを確認します。

- 1. ご使用のすべての IBM MQ アプリケーションの停止
- 2. リスナーのシャットダウン
- 3. すべてのキュー・マネージャーの停止
- 4. データのバックアップ

# **手順**

1. IBM MQ インストール・イメージにアクセスします。

ダウンロード可能なインストール・イメージの入手先を参照してください。

- 2. IBM MQ インストール・イメージの Windows ディレクトリーで Setup.exe を見つけます。
- 3. インストール処理を開始します。

コマンド・プロンプトから Setup.exe を実行するか、 Windows エクスプローラーで Setup.exe をダ ブルクリックします。

**注 :** UAC が有効になっている Windows システムにインストールする場合は、 Windows プロンプトを受 け入れて、ランチパッドを昇格して実行できるようにします。 インストール時に、**「ファイルを開く - セキュリティ警告」**ダイアログ・ボックスが表示され、発行元として International Business Machines Limited がリストされる場合もあります。 **「実行」**をクリックすると、インストールを続行できます。

IBM MQ インストール・ウィンドウが表示されます。

- 4. 画面に表示される指示に従って操作します。**「IBM MQ のインストーラーの起動」**ボタンをクリックし たときに、新しいインスタンスのインストール、既存のインスタンスの保守またはアップグレードの選 択肢から選択するよう求めるパネルが表示される場合、**「新しいインスタンスのインストール (Installing a new instance)」**を選択します。
- 5. 次のパネルで、**「既存のインストール済み環境には影響を与えずにインストールする」**または**「既にマ シン上にある名前付きの既存のインストール済み環境をアップグレードする (Upgrade an existing named installation already on the machine)」**を選択してから、**「次へ」**をクリックします。
	- **重要 :** この画面が表示されない場合、このインストーラーでアップグレード可能な IBM MQ クラ イアントのインストール済み環境がマシン上に存在しなかったことを意味します。
- 6. インストーラーのプロンプトに従って、IBM MQ クライアントのインストール済み環境をアップグレー ドします。

**関連タスク**

372 ページの『msiexec を使用した IBM MQ [クライアントのインストール済み環境のアップグレード』](#page-371-0)

<span id="page-371-0"></span>msiexec を使用して Windows 上の IBM MQ クライアント・インストールを新しいバージョン、リリース、 またはモディフィケーションにアップグレードする方法。

369 ページの『ランチパッドを使用した IBM MQ [サーバーのインストール済み環境のアップグレード』](#page-368-0) ランチパッドを使用して、 Windows 上の IBM MQ サーバー・インストールを新しいバージョン、リリー ス、またはモディフィケーションにアップグレードする方法。

370 ページの『msiexec を使用した IBM MQ [サーバーのインストール済み環境のアップグレード』](#page-369-0) msiexec を使用して、 Windows 上の IBM MQ サーバー・インストール済み環境を新しいバージョン、リリ ース、またはモディフィケーションにアップグレードする方法。

# *msiexec* **を使用した** *IBM MQ* **クライアントのインストール済み環境のアップ グレード**

msiexec を使用して Windows 上の IBM MQ クライアント・インストールを新しいバージョン、リリース、 またはモディフィケーションにアップグレードする方法。

# **始める前に**

以下のことを確認します。

- 1. ご使用のすべての IBM MQ アプリケーションの停止
- 2. リスナーのシャットダウン
- 3. すべてのキュー・マネージャーの停止
- 4. データのバックアップ

# **手順**

1. IBM MQ インストール・イメージにアクセスします。

ダウンロード可能なインストール・イメージの入手先を参照してください。

- 2. IBM MQ インストール・イメージの Windows\MSI ディレクトリーで IBM MQ.msi を見つけます。
- 3. オプション: インストール済み環境にデフォルト値 Installation1 が設定されている唯一の IBM MQ クライアントのインストール済み環境をアップグレードする場合は、次のコマンドを発行します。

msiexec /i "*InstallationImage*\Windows\MSI\IBM MQ.msi" /l\*v *install\_log\_path* /q TRANSFORMS="1033.mst" REINSTALL=ALL REINSTALLMODE=vomus

4. オプション: インストール済み環境のアップグレードを、アップグレード先レベルの IBM MQ クライア ントのインストール済み環境が既に 1 つ以上存在するマシン上で行う場合、空いている MSI インスタン ス ID を選択するための追加パラメーターを指定する必要があります。

詳しくは、 219 [ページの『複数のクライアント・インストールを実行する場合の](#page-218-0) MSI インスタンス ID [の選択』](#page-218-0) を参照してください。

この場合、コマンドは次のようになります。

msiexec /i "*InstallationImage*\MSI\IBM MQ.msi" /q AGREETOLICENSE=YES INSTALLATIONNAME="Installation2" NEWINSTANCE=1 TRANSFORMS=":InstanceId2.mst;1033.mst"

#### **関連タスク**

371 ページの『GUI インストーラーを使用した IBM MQ [クライアントのインストール済み環境のアップグ](#page-370-0) [レード』](#page-370-0)

GUI インストーラーを使用して、 Windows 上の IBM MQ クライアント・インストール済み環境を新しいバ ージョン、リリース、またはモディフィケーションにアップグレードする方法。

369 ページの『ランチパッドを使用した IBM MQ [サーバーのインストール済み環境のアップグレード』](#page-368-0) ランチパッドを使用して、 Windows 上の IBM MQ サーバー・インストールを新しいバージョン、リリー ス、またはモディフィケーションにアップグレードする方法。

370 ページの『msiexec を使用した IBM MQ [サーバーのインストール済み環境のアップグレード』](#page-369-0) msiexec を使用して、 Windows 上の IBM MQ サーバー・インストール済み環境を新しいバージョン、リリ ース、またはモディフィケーションにアップグレードする方法。

# **IBM MQ のマイグレーション**

移行とは、新しいコード・レベルの IBM MQ で処理するためのプログラムおよびデータの変換のことです。 移行のタイプには、必須のものもあればオプションのものもあります。 保守レベルの更新 (コマンド・レベ ルは変更されません) を適用した後にキュー・マネージャーの移行が必要になることはありません。 移行の タイプには、自動のものもあれば手動のものもあります。 キュー・マネージャーの移行は、一般にはリリ ース後に自動的に行われ、必須ですが、新機能を導入する保守レベルのアップグレードの後では手動で行 い、オプションです。 アプリケーションの移行は、通常、手動とオプションで行われます。

# **始める前に**

IBM MQ インストール済み環境をアップグレードするか、またはキュー・マネージャーを移行する前に、 374 [ページの『マイグレーションに影響を与える変更点』](#page-373-0)を読んで、計画を立てる必要があるマイグレー ション作業を特定してください。

# **このタスクについて**

IBM MQ を、コマンド・レベルを変更する新しいリリースにアップグレードした場合は、必ずキュー・マネ ージャーによって移行が実行されます。 IBM MQ を新しい保守レベルまたはフィックス・レベルにアップ グレードし、新しいコマンド・レベルを使用して新機能を導入した場合は常に、その新しいコマンド・レ ベルと新機能を使用するようにキュー・マネージャーを移行することができます。

新しいリリース・レベルで実行されているキュー・マネージャーを開始する場合は、そのリリース・レベ ルにキュー・マネージャーを移行する必要があります。 。

**IBM Multic IBM MO for Multiplatforms では、インストール後に、IBM MQ の以前のレベルに容易に復帰** することはできません。 Passport Advantage あるいは物理メディアから取得した IBM MQ をインストー ルする際に、IBM MQ が存在する場合、インストーラーはそれをアンインストールします。 その後、新規 レベルの IBM MQ をインストールします。 IBM MQ の以前のレベルに復帰するには、以前のインストー ル・イメージおよび適用済みのフィックスを保持する必要があります。 その後、新規レベルをアンインス トールし、以前のリリース・レベルを再インストールし、必要なフィックスを再度適用する必要がありま す。 新しいレベルでキュー・マネージャーを開始した場合、IBM MQ の復元後のレベルでは動作しません。 (新しい保守レベルのアップグレード (新規のリリースまたはバージョンではない) をインストールしたの ではない限り、以前の保守レベルのアップグレードを再インストールすることによって以前の保守レベル に復帰することができます。 キュー・マネージャーのデータは、異なる保守レベルの間で互換可能です)。 IBM MQ を以前のレベルに復元するには、キュー・マネージャーを始動した後に、まずキュー・マネージャ ーをバックアップする必要があります。 その後、IBM MQ の以前のレベルを復元した後に、バックアップ したキュー・マネージャーを復元することができます。

⊫ z/OS  $\blacktriangleright$  LTS IBM MQ for z/OS では、 Long Term Support (LTS) リリースから逆方向マイグレ ーションを行うことができます。 これは、 LTS リリースと同じ VRM を持つ CD リリース (例えば、 IBM MQ 9.3.0 CD) にも適用されます。

<mark>ン 1/05 後方マイグレーションは、z/OS の Continuous Delivery (CD</mark>) リリースではサポートされてい ません。ただし、これらのリリースが LTS リリースと同じ VRM を持っている場合は除きます。例: IBM MQ 9.3.0 CD

**重要**: VS.4.0 VS.4.0 IBM MO 9.4.0 以降、AMOP チャネルは CMS キー・リポジトリー・ファ イルをサポートしなくなりました。 AMQP 構成を持つキュー・マネージャーを IBM MQ 9.4.0 以降にマイ グレーションしており、キュー・マネージャーが現在 CMS 鍵ストアを使用して構成されている場合は、マ イグレーションを続行する前に、そのキュー・マネージャーを PKCS12 形式に変換する必要があります。 この変換の実行方法について詳しくは、「 <u>AMQP クライアントの保護</u>」の「 <u>SSL/TLS サポート 」を参照し</u> てください。

### <span id="page-373-0"></span>**関連概念**

IBM MQ のリリース・タイプとバージョン管理

397 ページの『AIX, Linux, and Windows [での複数インストール済み環境のキュー・マネージャーの共存』](#page-396-0) IBM MQ for AIX, Linux, and Windows の複数のコピーを同じサーバーにインストールできます。 これらの IBM MQ コピーは、同じバージョン・レベルでも異なるバージョン・レベルでもかまいません。 これは、 複数インストールと呼ばれます。 複数インストール済み環境は、ある IBM MQ バージョンから新しいバー ジョンにアップグレードする場合に特に役立ちます。これにより、前のバージョンを後のバージョンと一 緒に実行できるようになります。

394 ページの『バージョン 7.1 [でのキュー・マネージャーの共存』](#page-393-0)

複数のキュー・マネージャーは、名前が別であれば、同じ IBM MQ インストール済み環境を使用している 限り、どのサーバー上でも共存することができます。 z/OS、AIX, Linux, and Windows では、異なる複数の キュー・マネージャーを同じサーバー上で共存させ、異なるインストール済み環境と関連付けることがで きます。

### **関連タスク**

キュー・マネージャーのバックアップと復元

# **マイグレーションに影響を与える変更点**

製品の変更は、旧リリースから現行リリースの IBM MQ へのキュー・マネージャーのマイグレーション、 または既存のアプリケーションや構成に影響を与えることがあります。 キュー・マネージャーを製品の最 新バージョンにアップグレードする前にそれらの変更点を確認し、システムの移行を開始する前に、既存 のアプリケーション、スクリプト、およびプロシージャーの変更を計画する必要があるかどうかを判断し てください。

# **現行リリースの変更点**

現行リリースの変更 (マイグレーションに影響を与える変更を含む) について詳しくは、以下の情報を参照 してください。

• V 9.4.0 V 9.4.0 IBM MQ 9.4.0 の新機能および変更点

**LTS CD IBM MO、 WebSphere MO、および MO シリーズ 製品の README** 

# **以前のバージョンの変更点**

以前のリリースの製品における変更内容については、そのバージョンの製品の製品資料にある「新機能」 および「変更点」のセクションを参照してください。

- IBM MQ 9.3
	- IBM MQ 9.3.0 の新機能および変更点
	- IBM MQ 9.3.x Continuous Delivery の新機能および変更点
	- IBM MQ 9.3.0 Long Term Support の変更点
	- ITS CD IBM MO、WebSphere MO、および MO シリーズ 製品の README
- IBM MQ 9.2
	- IBM MQ 9.2 の新機能および変更点
	- CD IBM MO 9.2.x Continuous Delivery の新機能および変更点
	- ITS IBM MQ 9.2.0 Long Term Support の変更点
- IBM MQ 9.1
	- IBM MQ 9.1 の新機能および変更点
	- CD IBM MQ 9.1.x Continuous Delivery の新機能および変更点
	- ITS TBM MQ 9.1.0 Long Term Support の変更点
- IBM MQ 9.0
	- IBM MQ 9.0.0 の新機能および変更点
	- CD IBM MO 9.0.x Continuous Delivery の新機能および変更点
	- ITS IBM MQ 9.0.0.x Long Term Support の変更点
- IBM MQ 8.0
	- IBM MQ 8.0 の新機能
	- IBM MQ 8.00 の変更点
	- IBM MQ 8.0 フィックスパックの変更点
- IBM WebSphere MQ 7.5
	- IBM WebSphere MQ 7.5 の新機能
	- IBM WebSphere MQ 7.5 の変更内容
	- IBM WebSphere MQ 7.5 フィックスパックの変更点

サポート対象外となった古いバージョンの製品の資料は、オンライン IBM Documentation では使用できま せんが、オフラインで使用するためにダウンロードすることができます。 詳しくは、旧バージョンの IBM MQ に関する資料を参照してください。

# **キュー・マネージャーのマイグレーションを元に戻すことに関する制限事項**

# **重要 :**

**Influitical procent Multiplatforms** では、変更点による影響を排除するためにキュー・マネー ジャーのマイグレーションを元に戻すことはできません。 この制約事項は、ご使用のエンタープラ イズが Long Term Support (LTS) リリース・モデルまたは Continuous Delivery (CD) リリース・モデ ルのどちらを使用しているかに関わらず適用されます。

■ z/OS ■ ■ LTS IBM MQ for z/OS では、以前の LTS リリースからより新しい LTS リリー スにマイグレーションしていれば、キュー・マネージャーのマイグレーションを元に戻すことがで きます。 このステートメントは、 LTS リリースと同じ VRM を持つ CD リリース (例えば、 IBM MQ 9.3.0 CD) にも適用されます。

 $\approx$   $z/0$ S ■ IBM MO 8.0 以降で使用可能なマイグレーション・パスの表については、 377 [ページ](#page-376-0) の『移行パス[: IBM MQ for z/OS](#page-376-0)』 を参照してください。

詳しくは、 IBM MQ リリース・タイプ: 計画の考慮事項を参照してください。

### **関連概念**

377 [ページの『マイグレーションの概念と方式』](#page-376-0) 製品リリース間のマイグレーションについてのさまざまな概念や方式の概要を説明します。

416 ページの『Windows での IBM MQ 8.0 [以降のマイグレーションに関する考慮事項』](#page-415-0)

418 ページの『Windows [でのプログラムおよびデータのディレクトリーの場所』](#page-417-0)

Windows での IBM MQ プログラムのバイナリー・ファイルとデータ・ファイルのインストール場所は、イ ンストールする IBM MQ のバージョンと、 IBM MQ を初めてインストールするかどうかによって異なりま す。

# *Advanced Message Security 7.0.1* **からマイグレーションする場合の考慮事項**

Advanced Message Security は IBM MQ のコンポーネントです。

# **重要 :**

移行する場合 IBM MQ 9.4 またはそれ以降 IBM WebSphere MQ 7.5 またはそれ以前のバージョンを使用し ている場合は、まず中間バージョンに移行する必要があります。 移行パスを参照してください。

キュー・マネージャーを新しいバージョンの IBM MQ にアップグレードする前に、以下の変更点のリスト を注意深く確認してください。 システムの移行を開始する前に、既存のアプリケーション、スクリプト、 およびプロシージャーの変更を計画する必要があるかどうかを判断してください。

- IBM WebSphere MQ 7.5 から、AMS のインストールは、IBM MQ インストール・プロセスの一部です。
- AMS のセキュリティー機能はそのインストールによって有効になり、セキュリティー・ポリシーで制御 されます。 AMS がデータのインターセプトを開始できるようにするために、インターセプターを有効に する必要はありません。
- IBM MQ の AMS では、 Advanced Message Security のスタンドアロン・バージョンのように **cfgmqs** コ マンドを使用する必要はありません。

# **移行パス**

異なる IBM MQ バージョン間のマイグレーション・パスの概要 一部の IBM MQ for z/OS マイグレーショ ン・パスについては、マイグレーションの前に使用していたバージョンに戻すことができます。 IBM MQ for Multiplatforms では、以前のバージョンに容易に戻すことはできません。

**注 :** 本製品の新バージョンがリリースされるときには、毎回その前に、その時点でサポートされている旧バ ージョンからのマイグレーションの検証が行われます。 サポート対象外のバージョンから直接マイグレー ションしても作動する可能性はありますが、検証されていないので、サポート対象外です。 そのため、サ ポート対象外のバージョンから最新バージョンにマイグレーションするには、旧バージョンがサポート対 象外になる前にリリースされた暫定バージョンにまずマイグレーションする必要があります。

- 376 ページの『移行パス: IBM MQ for Multiplatforms』
- 377 [ページの『移行パス](#page-376-0): IBM MQ for z/OS』
- 377 [ページの『移行の詳細情報』](#page-376-0)

# **移行パス: IBM MQ for Multiplatforms**

 $\blacktriangleright$  Multi  $\blacksquare$ 

IBM MQ 9.0 以降から IBM MQ 9.4 以降に直接マイグレーションすることができます。

IBM MQ 8.0 から IBM MQ 9.4 への直接マイグレーションはサポートされていません。 最初に、 IBM MQ 9.0、 IBM MQ 9.1、 IBM MQ 9.2 または IBM MQ 9.3 にマイグレーションする必要があります。

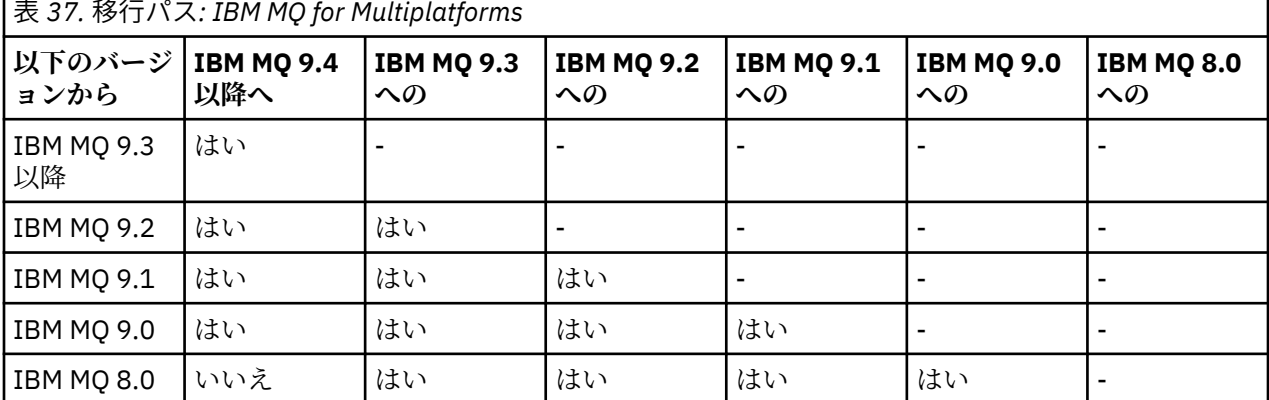

**注 :** IBM MQ 9.0 以降では、このバージョンは LTS と CD の両方のリリースをカバーしています。

IBM MQ for Multiplatforms の場合、前のリリースの製品に簡単に戻すことはできません。 ただし、キュー・ マネージャーが始動済みでない場合は、現在のバージョンをアンインストールして、異なるバージョンの IBM MQ を再インストールできます。 キュー・マネージャーが最後に始動してから、次に始動するまでの 間に、どのバージョンの IBM MQ をインストールするかは問題にはなりません。

製品の CD モディフィケーションに移動した後、 LTS トラックに戻るには、より高いバージョンおよびリリ ース・レベルに移動する必要があります。 例えば、 IBM MQ 9.3.1 CD から IBM MQ 9.3.0.n LTS に移動する ことはできません。 LTS トラックに戻る次の機会は、 IBM MQ 9.4.0 にあります。

# <span id="page-376-0"></span>**移行パス: IBM MQ for z/OS**

 $\approx$  z/OS

IBM MQ 9.2 以降から IBM MQ for z/OS 9.4 以降に直接マイグレーションすることができます。

IBM MQ 9.1 以前から IBM MQ 9.4 以降にマイグレーションする場合は、最初に IBM MQ 9.2 または IBM MQ 9.3 にマイグレーションする必要があります。 詳しくは、501 ページの『[Migrating from earlier](#page-500-0) [unsupported releases of IBM MQ for z/OS](#page-500-0) 』 を参照してください。

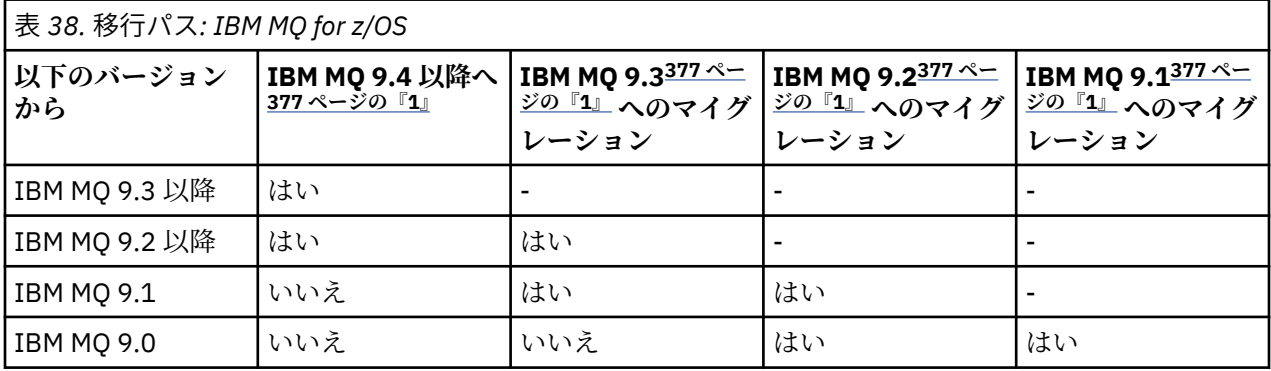

**注 :**

1. LTS と CD の両方のリリースを意味します。

以前のバージョンに戻すには、510 ページの『[Reverting a queue manager to a previous version on z/OS](#page-509-0)』 を参照してください。

# **移行の詳細情報**

現行バージョンへの移行について詳しくは、次のリンクを参照してください。

- <mark>- Windows 4</mark>15 ページの『Windows での IBM MQ の新しいバ<u>ージョンへのマイグレーションの計画</u>』
- Linux | AIX 450 ページの『AIX and Linux での IBM MQ [の新しいバージョンへのマイグレ](#page-449-0) [ーションの計画』](#page-449-0)
- IBM i 478 ページの『IBM i での IBM MQ [の新しいバージョンへのマイグレーションの計画』](#page-477-0)
- $\frac{1}{2}$   $\frac{1}{205}$   $\frac{1}{501}$   $\in$   $\frac{1}{20}$   $\frac{1}{20}$   $\frac{1}{20}$   $\frac{1}{20}$   $\frac{1}{20}$   $\frac{1}{20}$   $\frac{1}{20}$   $\frac{1}{20}$   $\frac{1}{20}$   $\frac{1}{20}$   $\frac{1}{20}$   $\frac{1}{20}$   $\frac{1}{20}$   $\frac{1}{20}$   $\frac{1}{20}$   $\frac{1}{20}$   $\frac{1}{$

現行バージョン以外の IBM MQ バージョンに移行する場合は、ターゲット・バージョンの資料を参照して ください。

- IBM MQ のマイグレーション (IBM MQ 9.3)
- IBM MQ のマイグレーション (IBM MQ 9.2)
- IBM MQ のマイグレーション (IBM MQ 9.1)
- IBM MQ のマイグレーション (IBM MQ 9.0)
- IBM MQ マイグレーション (IBM MQ 8.0)

ドキュメンテーションがオンライン IBM Documentation では使用できなくなった IBM MQ バージョンに ついては、オフラインで使用するためにドキュメンテーションをダウンロードすることができます。 旧バ ージョンの IBM MQ に関する資料を参照してください。

#### **関連概念**

377 ページの『マイグレーションの概念と方式』 製品リリース間のマイグレーションについてのさまざまな概念や方式の概要を説明します。

# **マイグレーションの概念と方式**

製品リリース間のマイグレーションについてのさまざまな概念や方式の概要を説明します。

# **マイグレーション時に考慮するオブジェクト**

マイグレーション時には、以下の 4 つのタイプのオブジェクトを考慮することが重要です。

#### **稼働環境の移行**

稼働環境のアップグレード、または (新しいレベルの JRE のインストールなどの) 環境内のコンポーネ ントのアップグレード。380 ページの『IBM MQ [稼働環境のマイグレーション』を](#page-379-0)参照してください。

#### **キュー・マネージャーの移行**

IBM MQ インストール済み環境の新しいコマンド・レベルへのアップグレードの後のキュー・マネージ ャーの移行。381 [ページの『キュー・マネージャーの移行』](#page-380-0)を参照してください。

クラスターのメンバーであるキュー・マネージャーをマイグレーションする場合、部分的なリポジトリ ーの前にフルリポジトリーに関して実行します。 これは、新しいリリースで導入された新しい属性は、 古いリポジトリーには格納できないためです。 これらは、許容されますが、格納されません。

#### **IBM MQ MQI client マイグレーション**

新しいバージョンまたはリリースの IBM MQ MQI client のインストールの後のクライアント構成の移 行。383 ページの『IBM MQ MQI client [マイグレーション』を](#page-382-0)参照してください。

クライアントが通信するキュー・マネージャーをマイグレーションしてから、クライアントをマイグレ ーションすることをお勧めします。

#### **アプリケーションの移行**

IBM MQ サーバー・アプリケーションまたはクライアント・アプリケーションの再リンク、再コンパイ ル、または再コーディング。384 [ページの『アプリケーションの移行と相互協調処理』を](#page-383-0)参照してくだ さい。 アプリケーションの移行には、すべての API やチャネル出口の移行も含まれます。

キュー・マネージャーがアップグレードされたら、新しいバージョンのライブラリーを使用してアプリ ケーションをビルドします。

# **他のキュー・マネージャーやクライアントへのマイグレーションの影響**

さらに、1 つのキュー・マネージャーまたは IBM MQ MQI client のマイグレーションが、他のキュー・マネ ージャーまたはクライアントへ及ぼす影響も考慮する必要もあります。

#### **互換性、共存、および相互運用性**

異なるコマンド・レベルのキュー・マネージャーおよび IBM MQ MQI client クライアントに接続された IBM MQ アプリケーションの互換性については、 393 [ページの『共存、互換性、および相互運用性』](#page-392-0) を参照してください。 また、このセクションでは、キュー・マネージャーの共存の概念、および WebSphere Application Server との IBM MQ JMS アプリケーションの相互運用性についても説明しま す。

#### **キュー・マネージャー・クラスター**

キュー・マネージャーのクラスターに異なるコマンド・レベルのキュー・マネージャーを含めることが できるでしょうか。 この疑問の答えと、キュー・マネージャーのクラスターの移行方法については、 516 [ページの『キュー・マネージャー・クラスターの移行』](#page-515-0)を参照してください。

# $\blacksquare$  **#2000 キュー共有グループ**

キュー共用グループには、z/OS 上で稼働する複数のキュー・マネージャーが関係します。 キュー共有 グループの一部であるキュー・マネージャーを新しいコマンド・レベルに移行するにはどうすればよい ですか? 502 ページの『[Queue sharing group migration](#page-501-0)』を参照してください。

**高可用性クラスター**

高可用性クラスターの一部であるキュー・マネージャーを新しいコマンド・レベルに移行し、また継続 的で信頼性の高いサービスを維持する方法については、 523 [ページの『高可用性構成内のキュー・マ](#page-522-0) [ネージャーの移行』](#page-522-0)を参照してください。このセクションでは、複数インスタンス・キュー・マネージ ャーの移行と高可用性クラスター内で作動するキュー・マネージャーの移行の両方について説明してい ます。

# **IBM MQ のアプリケーション移行モデル**

379 [ページの図](#page-378-0) 1 に、アプリケーション・マイグレーション・モデルの各種コンポーネントを示します。

<span id="page-378-0"></span>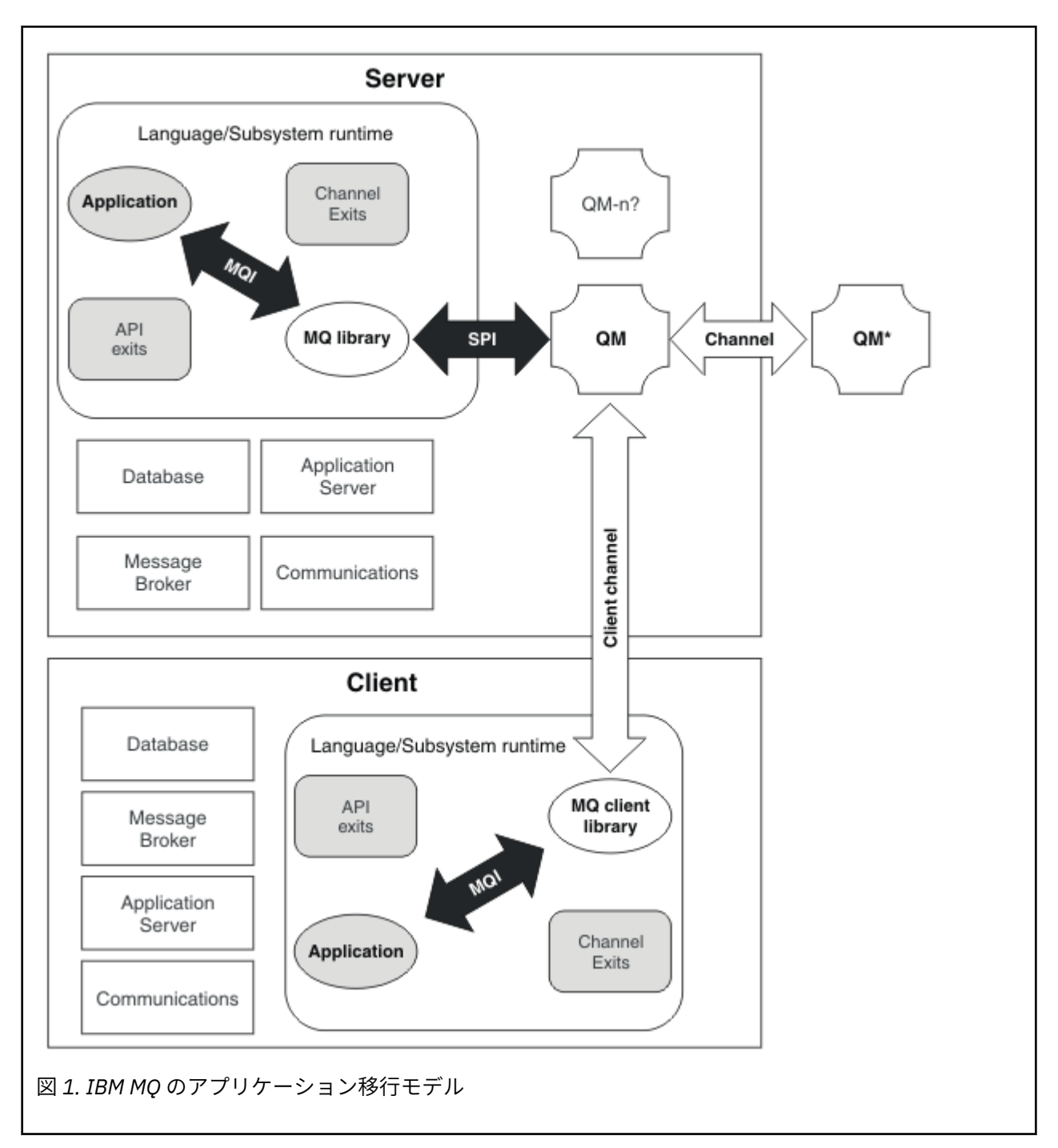

この図には、2 つのランタイム・オペレーティング・システム環境が示されています。 それぞれには、い くつかのソフトウェア・コンポーネント (データベース、アプリケーション・サーバー、言語またはサブシ ステムのランタイム環境など) が含まれています。 一方の環境は Server (サーバー) と呼ばれ、IBM MQ サ ーバーとサーバー・アプリケーションを含んでいます。 もう一方の環境は、Client (クライアント) と呼 ばれ、IBM MQ MQI client・アプリケーションを含んでいます。

言語環境またはサブシステムのランタイム環境には、IBM MQ アプリケーション、IBM MQ MQI client また はサーバー・ライブラリー、および IBM MQ のチャネルと API 出口プログラムが含まれています。

サーバー環境には、QM で表される 1 つ以上のキュー・マネージャーがあります。これらのキュー・マネー ジャーは、サーバーにインストールされている IBM MQ のインストール済み環境を使用しています。 言語 環境またはサブシステムのランタイム環境のコンポーネントは、サーバー内でローカルに、またはクライ アントからリモートで、キュー・マネージャー QM に接続されています。

<span id="page-379-0"></span>アプリケーションは、MQI によって IBM MQ ライブラリーにリンクされています。 ライブラリーは、SPI (MQI を実行するプロセスとキュー・マネージャー・プロセスの間の接続を記述する)、または IBM MQ MQI client 接続によって、キュー・マネージャー QM にリンクされて表示されます。

この図には、さらに 2 つのキュー・マネージャーも示されています。

- QM\* というラベルのキュー・マネージャー。 他のサーバーにインストールされているさまざまなレベル のキュー・マネージャーを表しています。
- QM-n? というラベルのキュー・マネージャー。 キュー・マネージャー QM と同じサーバー上に共存しま すが、異なるリリース・レベルで実行されているさまざまなキュー・マネージャーを表しています。 こ れらの異なるリリース・レベルのインストール済み環境は、図には示されていません。 キュー・マネー ジャー名 QM-n? で使用されている疑問符は、この機能がお客様の環境に存在していない可能性があるこ とを示しています。

IBM MQ の複数のリリースが同じ稼働環境内にインストールされていることを「共存」と呼びます。 これ は必須ではありませんが、共存する複数のインストール済み環境が異なるリリース・レベルにあることは よくあることです。 キュー・マネージャーの共存は、移行にとって次の 2 つの点で重要です。

- 1. キュー・マネージャーの共存は、新しいコマンド・レベルへの移行に伴うリスクを低減させ、またマイ グレーション・プロセス時のダウン時間を減少させるために使用することができます。
- 2. 異なるコマンド・レベルのキュー・マネージャーが保持された同じサーバー上で、いくつかのアプリケ ーションまたはクラスターを実行する構成の影響をすべて考慮する必要があります。

詳細については、394 ページの『バージョン 7.1 [でのキュー・マネージャーの共存』を](#page-393-0)参照してください。

#### *IBM MQ* **稼働環境のマイグレーション**

稼働環境のアップグレードの結果として、IBM MQ のマイグレーション・タスクが必要になることもありま す。

IBM MQ のアップグレードの前に行う必要がある稼働環境のアップグレードを確認するには、各リリースの 要件のリストを比較してください。 システム要件の詳細については、IBM MQ [のシステム要件を](https://www.ibm.com/support/pages/system-requirements-ibm-mq)参照して ください。 Web ページ上の該当リンクを選択すると、SPCR ツールによって、社内で使用している特定の オペレーティング・システムに対応する以下の情報に直接アクセスできます。

- サポートされるオペレーティング・システム
- 前提条件
- システム要件
- オプションでサポートされているソフトウェア

新バージョンの IBM MQ へのマイグレーションに直接影響する最新リリースの稼働環境の変更点について 詳しくは、次の情報を参照してください。

• IBM MQ 9.4.0 の新機能および変更点

• LTS CD IBM MQ、WebSphere MQ、および MQ シリーズ 製品の README

RDQM 構成をマイグレーションする際には、特定の考慮事項が適用されます。 280 [ページの『](#page-279-0)RDQM を使 用する OS [アップデートの適用』](#page-279-0) および 526 [ページの『複製データ・キュー・マネージャーのマイグレー](#page-525-0) [ション』を](#page-525-0)参照してください。

以前のリリースの製品の変更内容については、そのバージョンの製品の IBM Documentation の「 新機能 」 セクションおよび「 変更点 」セクションを参照してください。

- IBM MQ 9.3
	- IBM MQ 9.3.0 の新機能および変更点
	- IBM MQ 9.3.x Continuous Delivery の新機能および変更点
	- IBM MQ 9.3.0 Long Term Support の変更点
- IBM MQ 9.2
	- IBM MQ 9.2 の新機能および変更点
- **CD → IBM MO 9.2.x Continuous Delivery の新機能および変更点**
- <span id="page-380-0"></span>**– LTS → IBM MO 9.2.0 Long Term Support** の変更点
- IBM MQ 9.1
	- IBM MQ 9.1 の新機能および変更点
	- <mark>– CD ■</mark> IBM MQ 9.1.x Continuous Delivery の新機能および変更点
	- ■ ITS IBM MO 9.1.0 Long Term Support の変更点
- IBM MQ 9.0
	- IBM MQ 9.0.0 の新機能および変更点
	- <mark>– CD →</mark>IBM MQ 9.0.x Continuous Delivery の新機能および変更点
	- <mark>– LTS →</mark> IBM MO 9.0.0.x Long Term Support の変更点
- IBM MQ 8.0
	- IBM MQ 8.0 の新機能
	- IBM MQ 8.0 の変更内容
	- IBM MQ 8.0 フィックスパックの変更点
- IBM WebSphere MQ 7.5
	- IBM WebSphere MQ 7.5 の新機能
	- IBM WebSphere MQ 7.5 の変更内容
	- IBM WebSphere MQ 7.5 フィックスパックの変更点

• IBM WebSphere MQ 7.1 以前の場合は、 旧バージョンの IBM MQ の資料を参照してください。

IBM MQ のマイグレーションに間接的に影響する変更点もあります。 例えば、アプリケーションの実行時 のリンケージ規約やメモリーの割り振り方法が変化する可能性があります。

#### **キュー・マネージャーの移行**

インストール済み環境をアップグレードした後に、キュー・マネージャーの移行が必要になることがあり ます。 キュー・マネージャーを始動すると移行が行われます。 アップグレードは、キュー・マネージャー を始動する前に削除することができます。 ただし、キュー・マネージャーが始動した後にアップグレード を削除した場合、キュー・マネージャーは機能しなくなります。

# **新しいリリースへのキュー・マネージャーのマイグレーション**

■ Z/<mark>08 ■</mark>IBM MQ for z/OS では、異なるバージョン、リリース、または保守レベルの製品にアップグレ ードした後には、キュー・マネージャーのマイグレーションが必要です。 このアップグレードによってコ マンド・レベルが変更されます。 現行のコマンド・レベルまたは VRM レベルは、z/OS コンソール・ログ に表示されます。

**IF Multi IBM MQ for Multiplatforms では、VRMF の最初の 2 桁の変更に対しては、常にキュー・マネ** ージャーの移行が必要になります。 保守レベルおよびフィックス・レベル、すなわち VRMF の M および F の変更によって、キュー・マネージャーが自動的に移行されることはありません。 コマンド・レベルの変 更は常にキュー・マネージャーの移行を必要としますが、変更が保守またはフィックスパックで出荷され ている場合は、コマンド・レベルを上げるかどうか、およびキュー・マネージャーの移行を行うかどうか を選択できます。

コマンド・レベルは、バージョンまたはリリースの変更に伴って必ず上がります。 保守レベルのアップグ レードに導入された新規機能を使用することにした場合は、コマンド・レベルを変更する必要があります。 この逆は当てはまりません。 フィックス・レベルが変更された場合は、コマンド・レベルを変更する必要 はありません。 フィックスパックをインストールしても、新規機能を使用しないようにすることもできま す。 新規機能を使用するかどうかに関係なく、フィックスパックのインストールによって、そのインスト

ール済み環境でサポートされる最大コマンド・レベルが上がります。 サポートされる現行の最大コマン ド・レベルを表示するには、**dspmqver** コマンドを実行します。

キュー・マネージャーの移行とは、持続的なキュー・マネージャー・データをあるバージョンから別のバ ージョンに変換する処理です。 持続的なキュー・マネージャー・データには、キュー・マネージャー・デ ィレクトリーにあるログ・ファイルやデータが含まれます。 データ・レコードは、メッセージ、サブスク リプション、パブリケーション、キュー・マネージャー、チャネル、キュー、トピックなどのオブジェク トに変化します。

キュー・マネージャーの移行は、必須でほとんどが自動です。

キュー・マネージャーの移行に伴って生じるダウン時間とリスクは、最初に新規バージョンを別のキュー・ マネージャーを使用して検査することによって低減させることができます。 対象のプラットフォームでキ ュー・マネージャーの共存をサポートしない限り、この検査は別のサーバー上、または同じサーバー上の 仮想化環境内で実行する必要があります。 アップグレードするプラットフォームでキュー・マネージャー の共存をサポートする場合は、同じサーバーに IBM MQ の新規バージョンをインストールして検査でき、 またキュー・マネージャーの停止、バックアップ、および再始動に必要な時間にまで、ダウン時間を最小 化することもできます。

**注 :** 複数のリリース・レベルを一度に 1 つのレベルずつキュー・マネージャーを移行する場合、移行のため のそれぞれのアップグレードの後に、キュー・マネージャーを始動する必要があります。 また、すべての チャネルが確実に移行されるように、すべてのチャネルを始動する必要もあります。

IBM MQ 8.0.0 Fix Pack 1、2、または 3 から IBM MQ 9.1.5 と IBM MQ 9.2.0 Fix Pack 1 の間のバージョンに 直接マイグレーションする場合、キュー・マネージャーが新しいコード・レベルで開始されると、チャネ ル・オブジェクトは正しくマイグレーションされません。 チャネルは引き続き正常に動作しますが、 **runmqsc** コマンドと IBM MQ Explorer でチャネル名が表示されませんでした。 IBM MQ 9.2.0 Fix Pack 2 以降、新しいコード・レベルでキュー・マネージャーを最初に開始した時に、チャネル定義が正しくマイ グレーションされるようになっています。

クラスターのメンバーであるキュー・マネージャーをマイグレーションする場合、部分的なリポジトリー の前にフルリポジトリーを移行します。 これは、新しいリリースで導入された新しい属性は、古いリポジ トリーには格納できないためです。 これらは、許容されますが、格納されません。

# **以前のリリースへのキュー・マネージャーの復元**

**IF Multiple IBM MQ for Multiplatforms** の場合、新しいリリースにマイグレーションした後に、キュー・ マネージャーを前のリリース・レベルに戻すことはできません。 逆方向マイグレーションを開始する前に、 システムをバックアップする必要があります。 キュー・マネージャー・データはバックアップでき、また バックアップ・キュー・マネージャーを使用することもできます。IBM MQ のバックアップと復元を参照し てください。 バックアップの前に、キュー・マネージャーを停止する必要があります。

■ <mark>2/08 ■</mark>IBM MQ for z/OS の場合、 IBM MQ 9.4.0 LTS または 9.4.0 CD キュー・マネージャーは、以前 に実行されていたリリース (リリースが IBM MQ 9.2.0 LTS、 IBM MQ 9.3.0 LTS、または IBM MQ 9.3.0 CD のいずれかであった場合) に常に逆方向にマイグレーションできます。

#### **関連概念**

IBM MQ のリリース・タイプとバージョン管理

500 ページの『[Upgrade and migration of IBM MQ on z/OS](#page-499-0) 』

You can install new releases of IBM MQ to upgrade IBM MQ to a new release, version or modification (VRM) level. Running a queue manager at a higher level to the one it previously ran on requires migration.

#### **関連タスク**

451 ページの『AIX and Linux [でのキュー・マネージャーのマイグレーション』](#page-450-0) このセクションでは、キュー・マネージャーを後のバージョンの製品にマイグレーションする手順、およ びキュー・マネージャーを前のバージョンの製品に復元する手順について詳しく説明しています。

420 ページの『Windows [でのキュー・マネージャーのマイグレーション』](#page-419-0)

このセクションでは、キュー・マネージャーを後のバージョンの製品にマイグレーションする手順、およ びキュー・マネージャーを前のバージョンの製品に復元する手順について詳しく説明しています。

479 ページの『IBM i [でのキュー・マネージャーの最新バージョンへのマイグレーション』](#page-478-0)

<span id="page-382-0"></span>IBM i でキュー・マネージャーを最新の MQ バージョンにマイグレーションするには、以下の手順に従って ください。

#### **関連情報**

異なるオペレーティング・システムへのキュー・マネージャーの移動

# *IBM MQ MQI client* **マイグレーション**

IBM MQ MQI client・マイグレーションとは、IBM MQ MQI client 構成、およびクライアント・チャネルと サーバー・チャネルをあるバージョンから別のバージョンに変換するプロセスのことです。 クライアン ト・マイグレーションは、IBM MQ MQI client をアップグレードした後に実行でき、元に戻すことができま す。

クライアントが通信するキュー・マネージャーをマイグレーションしてから、クライアントをマイグレー ションすることをお勧めします。

クライアント・ワークステーション上のクライアント・マイグレーションは、オプションであり手動で行 います。 サーバー上のクライアント・マイグレーションは、必須であり自動で行われます。 新しい構成オ プションを利用するために、クライアント・ワークステーションをマイグレーションする前に、IBM MQ MQI client をアップグレードする必要があります。 サーバー上のクライアント接続チャネルとサーバー接 続チャネルに対して構成変更を行うことができますが、クライアントがアップグレードされるまで、それ らの変更はクライアント・ワークステーション上で有効になりません。

クライアント・ワークステーションで実行されるクライアント・マイグレーションの例としては、構成設 定を mqclient.ini 構成ファイルに手動でマイグレーションすることが挙げられます。

クライアントのマイグレーションとサーバーのマイグレーションを合わせて行う例としては、新しいクラ イアント接続定義テーブル (CCDT) のデプロイメントがあります。 CCDT の新しいバージョンを使用する には、新しいコード・レベルのキュー・マネージャー上にテーブルを生成します。 このテーブルを使用予 定のクライアントにデプロイします。 クライアントにテーブルをデプロイするには、まずテーブルを作成 したキュー・マネージャーと少なくとも同じレベルにクライアントを更新する必要があります。

IBM MQ MQI client は、古いバージョンと新しいバージョンの IBM MQ と相互運用できます。 IBM MQ MQI client をアップグレードすることは、新しい機能をクライアント・アプリケーションで使用可能にします し、サービス・レベルを維持するためにも重要です。 IBM MQ MQI client をマイグレーションすると、新 しい構成オプションにアクセスできるようになります。

IBM MQ MQI client ライブラリー (mqic.dll など) は動的で、これらのライブラリーへのアプリケーショ ン・リンケージは、通常は変更されません。 新しい IBM MQ クライアント・ライブラリーを選択するため に、クライアント・アプリケーションを再リンクすることはありません。 次回クライアント・アプリケー ションによってライブラリーがロードされる際に、クライアントは新しいライブラリーを選択します。 ラ イブラリーは、インストール先ディレクトリーからは移動させないでください。 インストール先ディレク トリー以外に入っているライブラリーにリンクするような構成は、サポートされません。

#### **関連概念**

406 ページの『IBM MQ [の前の各バージョンとのアプリケーションの互換性と相互運用性』](#page-405-0)

408 ページの『アプリケーションの IBM MQ [の後の各バージョンとの互換性と相互運用性』](#page-407-0) IBM MQ アプリケーションは、再コーディング、再コンパイル、または再リンクを行わずに、後の各バージ ョンのキュー・マネージャーに対して実行されます。 前のバージョンの IBM MQ に付属するライブラリー に対してビルドされたアプリケーションを後のバージョンの IBM MQ 上で稼働されるキュー・マネージャ ーに接続することができます。

#### **関連タスク**

494 ページの『IBM i での IBM MQ MQI client [の最新バージョンへのマイグレーション』](#page-493-0)

IBM MQ MQI client をマイグレーションする前に、マイグレーション計画を作成します。 クライアント・ ワークステーション上のすべての IBM MQ アクティビティーを 停止してください。 IBM MQ MQI client の インストール済み環境をアップグレードします。 必要な構成変更およびアプリケーションの変更を行いま す。

468 ページの『AIX and Linux 上の IBM MQ MQI client [のマイグレーション』](#page-467-0)

IBM MQ MQI client をマイグレーションする前に、マイグレーション計画を作成します。 クライアント・ ワークステーション上のすべての IBM MQ アクティビティーを 停止してください。 IBM MQ MQI client の <span id="page-383-0"></span>インストール済み環境をアップグレードします。 必要な構成変更およびアプリケーションの変更を行いま す。

438 ページの『Windows 上の IBM MQ MQI client [のマイグレーション』](#page-437-0)

IBM MQ MQI client をマイグレーションする前に、マイグレーション計画を作成します。 クライアント・ ワークステーション上のすべての IBM MQ アクティビティーを 停止してください。 IBM MQ MQI client の インストール済み環境をアップグレードします。 必要な構成変更およびアプリケーションの変更を行いま す。

#### **関連資料**

410 ページの『MQ クライアント: [クライアント・チャネル定義テーブル](#page-409-0) (CCDT)』

サポートされる IBM MQ client アプリケーションは、サポートされる任意のレベルのキュー・マネージャー に接続できます。 クライアントで CCDT を使用してキュー・マネージャーに接続する場合、その CCDT は、 クライアントのバージョン以上でも以下でもかまいません。

411 ページの『サポートされる IBM MQ クライアント: [クライアント接続チャネルとサーバー接続チャネル](#page-410-0) [のデフォルトの動作』](#page-410-0)

#### **アプリケーションの移行と相互協調処理**

IBM MQ では、前のバージョンの IBM MQ に対してコンパイルおよびリンクされたアプリケーションの後 のレベルの IBM MQ との実行をサポートします。 キュー・マネージャーがアップグレードされたら、新し いバージョンのライブラリーを使用してアプリケーションをビルドします。

新しいレベルの IBM MQ を使用して実行するためのアプリケーションの移行では、アプリケーションをキ ュー・マネージャーから切断します。 キュー・マネージャーが再稼働したら、そのアプリケーションを再 接続します。 ただし、アプリケーションを壊すか、または誤動作させることは、IBM MQ とアプリケーシ ョンとの間のインターフェースのほんのわずかな違いだけです。 問題が長期間現れない場合もあります。 このため、ご使用のアプリケーションを必ず新しいバージョンの IBM MQ でテストする必要があります。 テストの推奨範囲は、IBM MQ の変更の範囲によって異なります。 500 ページの『[Upgrade and migration](#page-499-0) [of IBM MQ on z/OS](#page-499-0) 』または 308 [ページの『さまざまなタイプのアップグレードの特性』を](#page-307-0)参照してくだ さい。

アプリケーションの移行とは、以下の 4 種類の変更のことを指します。

- 1. 稼働環境をキュー・マネージャーと共にアップグレードした結果生じるアプリケーションの変更。 リン ケージ規約はめったに変更されません。 リンケージの変更の最もありそうな理由は、32 ビット環境か ら 64 ビット環境への切り替えです。 SSL または TLS を使用している場合、新しいセキュア・ライブラ リーとの再リンクが必要になる場合があります。
- 2. アプリケーションを新しいレベルのキュー・マネージャーに対して実行するために、アプリケーション に対して行う必要がある変更。 この種の変更はめったにありません。 ただし、いずれかの変更点がご使 用のアプリケーションに影響を与える可能性がないかどうかをチェックするために 374 [ページの『マイ](#page-373-0) [グレーションに影響を与える変更点』](#page-373-0)を確認してください。
- 3. 現在必要ではないものの、アプリケーションを変更するビジネス上の理由があるなど、将来行う可能性 がある変更。
- 4. マイグレーション・ユーティリティーの実行に必要な、IBM または他のベンダーによって提供されたア プリケーションに対する変更。 これらのユーティリティーでは、アプリケーションを新しいバージョン の IBM MQ で実行できるように変換します。

前のレベルから IBM MQ ライブラリーをロードしないでください。 IBM MQ では、前のレベルからのライ ブラリーをロードして接続するサーバー・アプリケーションの、後のレベルのキュー・マネージャーへの 接続をサポートしていません。 AIX, Linux, and Windows プラットフォームでは、アプリケーションのロー ド・パスを IBM MQ サーバー・ライブラリーのロケーションにセットアップする必要があります。 アプリ ケーションの再コンパイルと再リンクは必要ありません。 前のバージョンの IBM MQ に対してコンパイル およびリンクされたアプリケーションは、それより後のバージョンからライブラリーをロードすることが できます。

**Nutic マルチプラットフォームでは、製品は、アプリケーションが接続しているインストール済み** 環境からライブラリーをロードします。 アプリケーションは、最初は少なくともリンク先のアプリケーシ ョンと同じレベルのライブラリーをロードする必要があります。 その後で IBM MQ が、キュー・マネージ ャーが関連付けられているインストール済み環境から正しいバージョンのライブラリーをロードします。

バージョンは同じであるけれどもフィックス・レベルが異なるインストール済み環境が 2 つある場合、IBM MQ は、ロードするライブラリーを選択します。 この選択は、アプリケーションが接続されているキュー・ マネージャーに基づいて行われます。 アプリケーションが複数のキュー・マネージャーに接続している場 合、複数のライブラリーがロードされる可能性があります。

前のバージョンの製品とメッセージを交換できるアプリケーションの作成を支援するために、IBM MQ はデ ータ型のバージョン管理機能を備えています。 データ型のバージョン管理は、ターゲット・キュー・マネ ージャーと互換性のあるメッセージの交換を支援します。 良いプログラミング手法は、データ構造体のバ ージョン番号を明示的に設定することです。 デフォルトのバージョンが必要なバージョンであると想定し ないでください。 バージョンを明示的に設定することによって、使用するバージョンの検索が強制されま す。 データ型のバージョンの記述によって、キュー・マネージャーのどのレベルがそのバージョンをサポ ートするかが示されます。

データ型のバージョンを現行バージョンに設定することは、良くない手法です。 ご使用のプログラムを新 しいバージョンの IBM MQ で再コンパイルすると、データ型のバージョンが予期しない結果に変更される おそれがあります。

クライアント・アプリケーションは、特定のサーバー用に作成されたアプリケーションよりも、さまざま なキュー・マネージャーに接続される可能性が高くなります。 さまざまなバージョンのキュー・マネージ ャー、および各種プラットフォーム上のキュー・マネージャーに接続するアプリケーションを作成する際 には、入念に計画を立ててください。 一部の IBM MQ 定数 ( MQPMO\_SYNCPOINT,

MOPMO NO SYNCPOINT など) のデフォルト値は、プラットフォームによって異なります。 また、一部のプ ラットフォームでしかサポートされない機能もあります。

アプリケーションが対話するすべてのキュー・マネージャーの機能に配慮し、それに合わせてコーディン グする必要があります。 さまざまなバージョンのキュー・マネージャーで使用するアプリケーションを作 成するには、計画と設計が必要です。 IBM MQ には、対話相手となるキュー・マネージャーのセットに共 通する機能サブセットのみを使用するようにアプリケーションを制限する API はありません。 相互運用性 を向上させるために、MQI ラッパー・レイヤーを設けたり MQI API 出口を使用したりして、プログラムが 使用する機能を制御している開発者もいます。

### **接続認証**

IBM MQ 8.0 以降の新規インストールでは、**CONNAUTH CHCKLOCL** 属性が OPTIONAL に設定されます。 こ れは、ユーザー ID とパスワードが必要ないことを意味しますが、指定する場合は有効な組み合わせでなけ ればなりません。有効な組み合わせでない場合は、拒否されます。

IBM MQ の前のバージョンと最新バージョンの間でマイグレーションする場合、各キュー・マネージャーの **CONNAUTH CHCKLOCL** 属性は NONE に設定されます。これにより、バージョンの継続性が確保されますが、 接続認証はオフに切り替わります。

詳しくは、接続認証: 構成を参照してください。

#### **関連概念**

406 ページの『IBM MQ [の前の各バージョンとのアプリケーションの互換性と相互運用性』](#page-405-0)

408 ページの『アプリケーションの IBM MQ [の後の各バージョンとの互換性と相互運用性』](#page-407-0)

IBM MQ アプリケーションは、再コーディング、再コンパイル、または再リンクを行わずに、後の各バージ ョンのキュー・マネージャーに対して実行されます。 前のバージョンの IBM MQ に付属するライブラリー に対してビルドされたアプリケーションを後のバージョンの IBM MQ 上で稼働されるキュー・マネージャ ーに接続することができます。

#### **関連タスク**

470 ページの『AIX and Linux での IBM MQ [ライブラリー・ロードの新しいバージョンへのマイグレーショ](#page-469-0) [ン』](#page-469-0)

AIX and Linux では、一段階のシナリオを基に前のバージョンの製品を新しいバージョンに置き換えて前の バージョンの製品から新しいバージョンにアップグレードした場合、通常、IBM MQ ライブラリーのロード 方法を変更する必要はありません。 しかし、後のバージョンの製品の複数のインストール済み環境を利用 することにした場合は、横並びまたは段階的マイグレーション・シナリオに基づき、後のバージョンの IBM MQ ライブラリーをロードするオペレーティング・システム用に、ランタイム環境を個別に構成する必要が あります。

440 ページの『Windows での IBM MQ [ライブラリー・ロードの新しいバージョンへのマイグレーション』](#page-439-0) Windows では、一段階のシナリオを基に前のバージョンの製品を新しいバージョンに置き換えて前のバー ジョンの製品から新しいバージョンにアップグレードした場合、通常、IBM MQ ライブラリーのロード方法 を変更する必要はありません。 しかし、後のバージョンの製品の複数のインストール済み環境を利用する ことにした場合は、横並びまたは段階的マイグレーション・シナリオに基づき、後のバージョンの IBM MQ ライブラリーをロードするオペレーティング・システム用に、ランタイム環境を個別に構成する必要があ ります。

#### ⊧ Multi *IBM MQ for Multiplatforms* **でのマイグレーション方式**

1 つのリリースから別のリリースへのマイグレーションには、一段階マイグレーション (IBM i のスリップ・ インストール)、横並びマイグレーション、および多段階マイグレーションという 3 つの主要な方法があり ます。 多段階マイグレーションは、IBM i のオプションではありません。

### **重要 :**

移行する場合 IBM MQ 9.4 またはそれ以降 IBM WebSphere MQ 7.5 またはそれ以前のバージョンを使用し ている場合は、まず中間バージョンに移行する必要があります。 移行パスを参照してください。

# **一段階マイグレーション**

一段階マイグレーションとは、サーバー上の唯一の IBM MQ インストール済み環境を、新しいリリースで 置き換えることを表す用語です。

一段階マイグレーションの利点は、前のバージョンのキュー・マネージャーの構成の変更が最小限になる ことです。 既存のアプリケーションは、前のバージョンのライブラリーのロードから後のバージョンのラ イブラリーのロードに自動的に切り替えます。 キュー・マネージャーは後のバージョンのインストール済 み環境に自動的に関連付けられます。 インストール済み環境をプライマリー・インストールとして設定す ることで、管理スクリプトおよびプロシージャーへの影響が最小限になります。 新しいバージョンのイン ストールをプライマリー・インストールに設定する場合、**strmqm** のようなコマンドは、コマンドへの明示 的なパスを指定せずに動作します。

これら 3 つの方法のうち、IBM MQ を実行するための既存のスクリプトおよびプロシージャーが保持され る量が最も多いのは、一段階マイグレーションです。 しかし、他のマイグレーション方法では、新しいバ ージョンへのより穏やかな移行がサポートされています。これを使用すると、ユーザーへの全体的な影響 が軽減されることがあります。

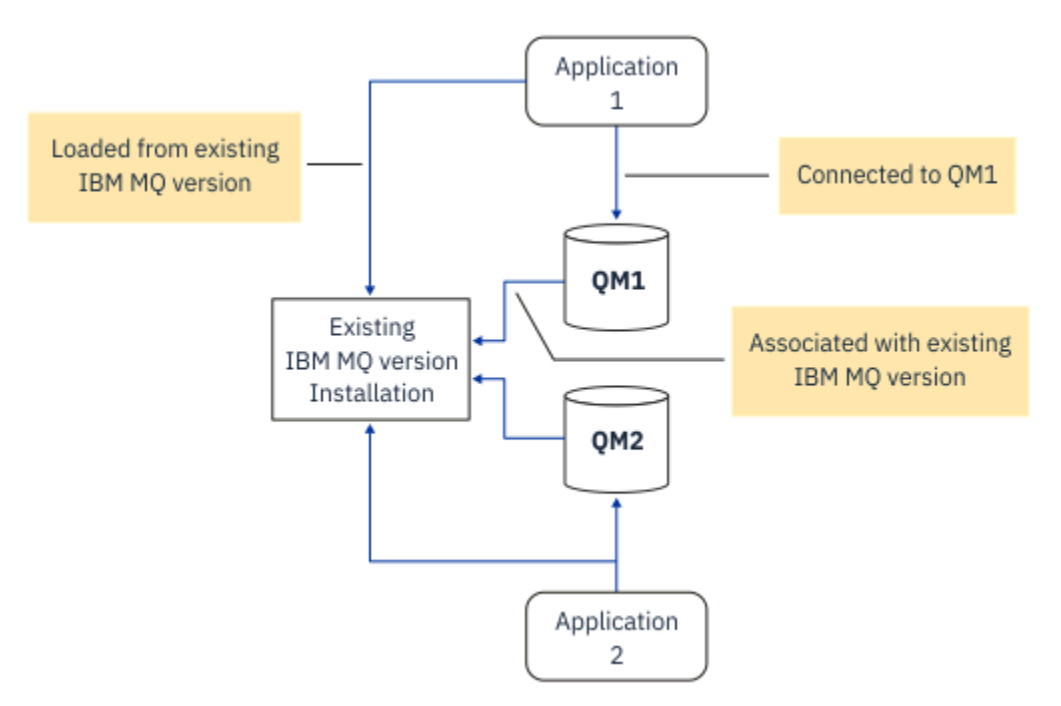

図 *2.* 一段階マイグレーション*:* 旧バージョンがインストールされていて、キュー・マネージャーが接続さ れ、アプリケーションが関連付けられている

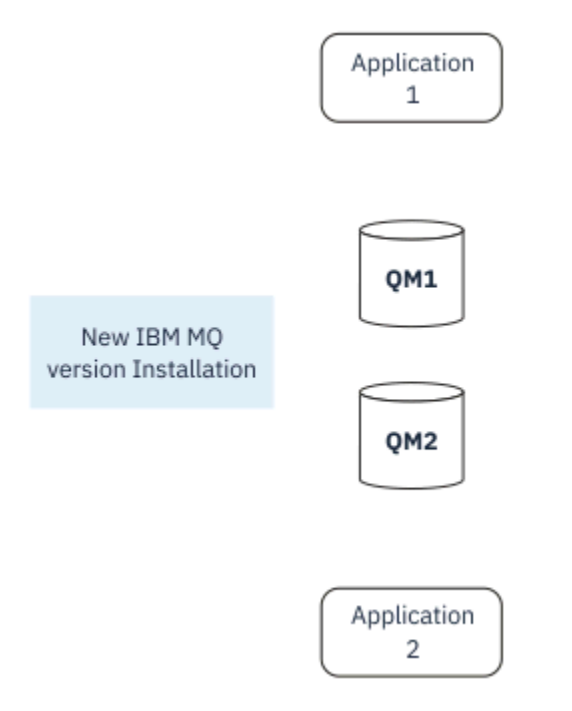

図 *3.* 一段階マイグレーション*:* 新しいバージョンがインストールされたが、キュー・マネージャーはまだ接 続されず、アプリケーションはまだ関連付けられていない

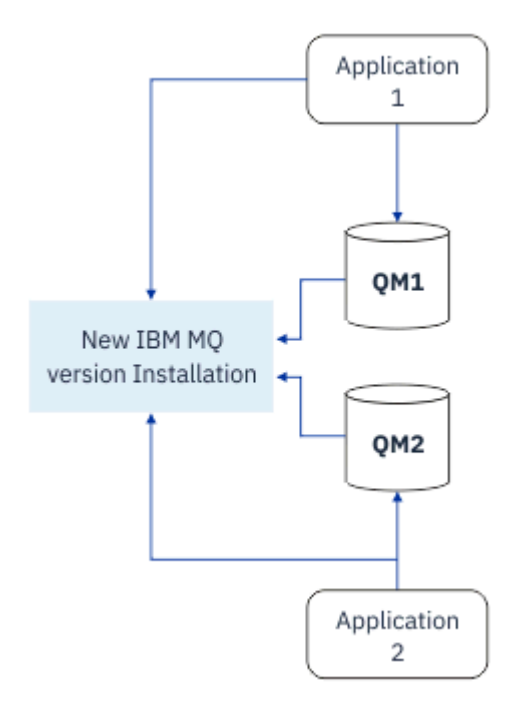

図 *4.* 一段階マイグレーション*:* マイグレーションされたキュー・マネージャーが新しいバージョンに接続さ れ、アプリケーションが新しいバージョンに関連付けられている

一段階マイグレーションについて詳しくは、以下を参照してください。

- Linux | AIX 452 ページの『AIX and Linux [でのマイグレーション](#page-451-0): 一段階』
- Windows 424 ページの『Windows [でのマイグレーション](#page-423-0): 一段階』
- IBM i 480 ページの『IBM i [でのインストール方法』](#page-479-0) (IBM i では、一段階マイグレーションはスリ ップ・インストールと呼ばれる)

# **横並びマイグレーション**

AIX, Linux, and Windows では、横並びマイグレーションという用語は、新しいバージョンの IBM MQ を前 のバージョンと同じサーバー上に共存する形でインストールすることを表します。 横並びマイグレーショ ンのシナリオは、一段階マイグレーション・シナリオと段階的マイグレーション・シナリオの中間に位置 し、以下の前提条件があります。

- キュー・マネージャーが引き続き稼働している間に、既存のインストール済み環境と並行して追加の IBM MQ コードをインストールします。
- キュー・マネージャーを一度に 1 つずつ、新しいインストール済み環境に移動します。
- アプリケーションを一度に 1 つずつマイグレーションしてテストします。

新しいバージョンの IBM MQ をインストールおよび検証している間、キュー・マネージャーは実行を継続 し、前のバージョンの IBM MQ に関連付けられたままです。

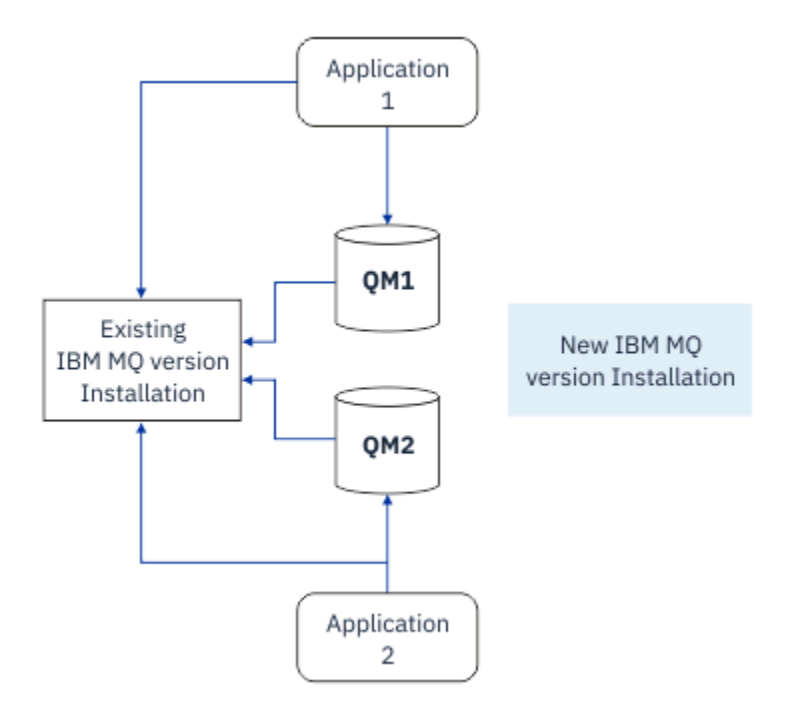

図 *5.* 横並びマイグレーション*:* 新しいバージョンがインストールされているが、キュー・マネージャーはま だ前のバージョンに接続され、アプリケーションはまだ前のバージョンに関連付けられている

キュー・マネージャーを新しいバージョンの IBM MQ にマイグレーションすることを決定した時点で、す べてのキュー・マネージャーを停止して新しいバージョンにマイグレーションし、前のバージョンの IBM MQ をアンインストールします。

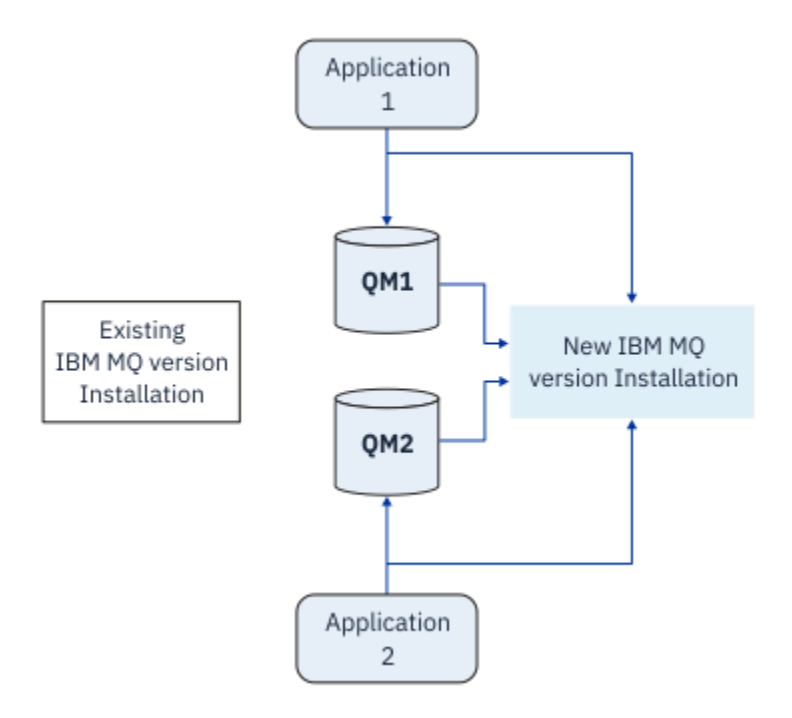

図 *6.* 横並びマイグレーション*:* マイグレーションされたキュー・マネージャーが新しいバージョンに接続さ れ、アプリケーションが新しいバージョンに関連付けられている

横並びマイグレーションが一段階マイグレーションに勝る利点は、新しい IBM MQ インストール環境をサ ーバーで検証してから、その環境に切り替えられることです。

段階的マイグレーションのほうが柔軟ではありますが、横並びマイグレーションには、段階的方式に勝る 利点がいくつかあります。 横並び方式では、新しいバージョンの IBM MQ をプライマリー・インストール 環境として割り当てることができます。 マルチステージ・アプローチでは、 IBM MQ の 1 つのバージョン がプライマリー・インストールとして設定されています。 IBM MQ コマンドはローカル検索パスを指定し なくても機能するため、多くのアプリケーションは環境を再構成することなく再始動します。

横並びマイグレーションについて詳しくは、以下を参照してください。

- Linux AIX 456 ページの『AIX and Linux [でのマイグレーション](#page-455-0): 横並び』
- Windows 429 ページの『Windows [でのマイグレーション](#page-428-0): 横並び』

注: **BM i 横並びマイグレーションは、IBMi では異なる意味を持っています。 横並びインストール** では、異なるコンピューター上で IBM MQ をアップグレードします。 詳しくは、480 [ページの『](#page-479-0)IBM i で [のインストール方法』を](#page-479-0)参照してください。 複数インストールは、IBM i には適用されません。

# **段階的マイグレーション ALW**

段階的マイグレーションとは、新しいバージョンの IBM MQ を、前のバージョンと同じサーバー上で共存 する形で実行することを表す用語です。 段階的マイグレーションは、最も柔軟な方式です。

前のバージョンと共存する形で新しいバージョンをインストールした後、新しいキュー・マネージャーを 作成して新しいバージョンのインストール環境を検証し、新しいアプリケーションを開発できます。 それ と同時に、キュー・マネージャーとそれに関連付けられたアプリケーションを前のバージョンから後のバ ージョンにマイグレーションできます。 キュー・マネージャーとアプリケーションを 1 つずつマイグレー ションすることにより、マイグレーションを管理するスタッフのピーク作業負荷を軽減することができま す。

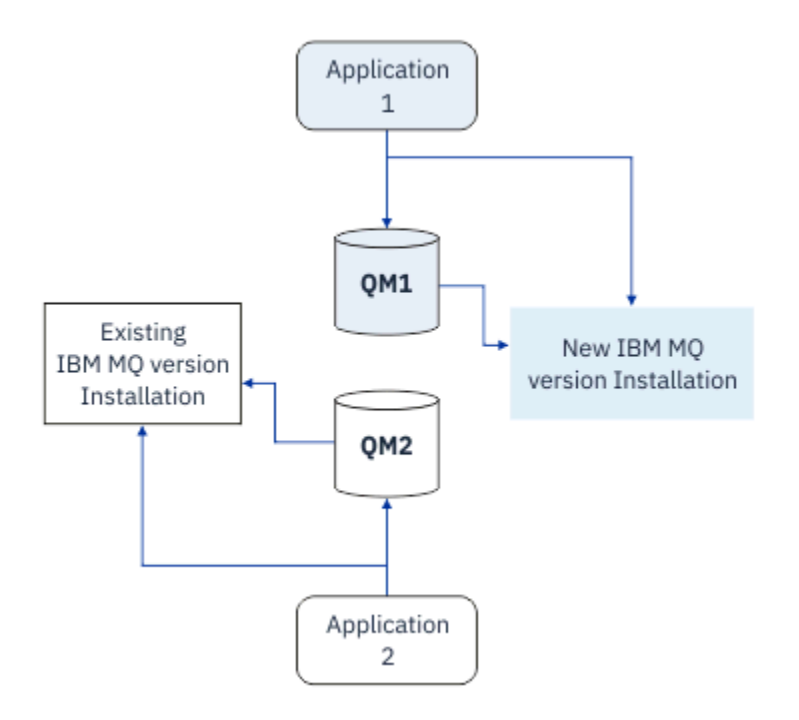

図 *7.* 段階的マイグレーション*:* 一方のキュー・マネージャーとアプリケーションは新しいバージョンにマイ グレーションされたが、もう一方のキュー・マネージャーとアプリケーションはまだ前のバージョンを使 用している

段階的マイグレーションについて詳しくは、以下を参照してください。

- <u>Linux → AIX 461</u> ページの『AIX and Linux [でのマイグレーション](#page-460-0): 段階的』
- Windows 432 ページの『Windows [でのマイグレーション](#page-431-0): 段階的』

### **関連概念**

500 ページの『[Upgrade and migration of IBM MQ on z/OS](#page-499-0) 』

You can install new releases of IBM MQ to upgrade IBM MQ to a new release, version or modification (VRM) level. Running a queue manager at a higher level to the one it previously ran on requires migration.

#### $\approx$  z/OS **ALW 複数の** *IBM MQ* **インストール済み環境**

AIX, Linux, and Windows では、複数の IBM MQ インストール済み環境がサポートされています。 これによ り、1 つ以上の IBM MQ インストール環境をインストールして選択できます。

# **概要**

以下のいずれかを選択できます。

- 単一の IBM MQ インストール済み環境を維持する単純さ。
- 1 つのシステムに最大 128 個の IBM MQ インストール済み環境を持つことによる柔軟性。

同じコード・レベルの複数コピーをインストールできます。 これは特に、保守を行う場合に便利です。

■ ■ ■ ■ ■ <mark>例えば、IBM MQ 9.0.0.0 を IBM MQ 9.0.0 Fix Pack 1</mark> にアップグレードする場合、IBM MQ 9.0.0.0 の 2 番目のコピーをインストールし、 保守を適用して IBM MQ 9.0.0 Fix Pack 1 にしてから、その キュー・マネージャーを新しいインストール済み環境に移動します。 元のインストール済み環境はそのま まなので、何か問題が発生した場合、キュー・マネージャーを戻すのは簡単です。

同じバージョン以降のインストール済み環境にしかキュー・マネージャーを移動できないことに注意して ください。 つまり、以下の方法でキュー・マネージャーを移動することができます。

• 古いバージョンから新しいバージョンに移動できますが、反対は不可。 例えば、IBM MQ 9.0.0 から IBM MQ 9.1.0 には可能ですが、IBM MQ 9.1.0 から IBM MQ 9.0.0 には不可。

• 同じバージョンの 1 つのフィックスパック・レベルから別のフィックスパック・レベルに移動でき、反 対も可能。 例えば、IBM MQ 9.0.0.0 から IBM MQ 9.0.0 Fix Pack 1 に移動でき、IBM MQ 9.0.0.0 に戻す ことも可能。

# **複数のインストール済み環境に関する重要な考慮事項**

- 1. Linux Linux では、インストールされている各パッケージが固有の名前を持っていることを確認 する必要があります。 **crtmqpkg** コマンドを使用して、固有のパッケージ・セットを作成できます。 詳 しくは、121 ページの『rpm [コマンドを使用した追加の](#page-120-0) IBM MQ インストールの Linux へのインストー [ル』](#page-120-0)を参照してください。
- 2. すべてのインストール済み環境は、データ・ディレクトリーを共有します。例えば、こちらが mqs.ini がある場所です。
- 3. すべてのインストール済み環境は、キュー・マネージャー用に同じ名前空間を共有します。 これは、異 なるインストール済み環境に同じ名前の複数のキュー・マネージャーを作成できないことを意味しま す。
- 4. IBM MQ インストール済み環境は完全に再配置可能です。 各インストールには別個のインストール・パ スがあります。 IBM MQ をインストールする場所を選択できます。
- 5. IBM MQ リソースには、インストール済み環境単位のリソース独立性があります。 つまり、1 つのイン ストール済み環境における操作は、他のインストール済み環境のリソースに影響しません。 これは、1 つのインストール済み環境によって作成されたリソースは、他のインストール済み環境によって作成さ れるものから分離されていることを意味します。 これにより、キュー・マネージャーが他のインストー ル済み環境で実行しているときに、IBM MQ のインストール済み環境を削除するなどのアクションが可 能になります。
- 6. キュー・マネージャーは、インストール済み環境に関連付けられています。 同じバージョンまたはそれ 以降のバージョンの IBM MQ のインストール済み環境間でキュー・マネージャーを移動することはでき ますが、以前のリリースに戻すことはできません。

# **システム上のインストール済み環境の検索**

インストール済み環境を見つけるには、以下の方法を使用できます。

- プラットフォームのインストール・ツールを使用して、何がシステムのどこにインストールされているか を照会します。
- dspmqver コマンドは、 IBM MQ のバージョンおよびビルド情報を表示するために使用します。
- mqinst.ini からインストール項目を表示するときは、dspmqinst コマンドを使用します。
- Linux AIX AIX and Linux では、以下のコマンドを使用してインストール済み環境をリス トします。

cat /etc/opt/mqm/mqinst.ini

• Windows Nindows では、以下のコマンドを使用してレジストリーを照会します。

reg.exe query "HKLM\Software\[Wow6432Node\]IBM\WebSphere MQ\Installation" /s

# **複数インストール済み環境での作業**

キュー・マネージャーで作業するには、そのインストール済み環境からコマンドを使用することが必要で す。 間違ったインストール済み環境を選択すると、次のメッセージが表示されます。

AMQ5691: Queue manager 'MYQM' is associated with a different installation (Inst1)

キュー・マネージャーで作業するには、その関連付けられたインストール済み環境から制御コマンドを使 用することが必要です。 以下のいずれかの方法を選択できます。

• 制御コマンドへの絶対パスを使用します。 例えば、次のようにします。

```
$ MQ_INSTALLATION_PATH\bin\strmqm MYQM
```
または

• インストール済み環境のための環境変数を以下のいずれかに設定します。

```
$ MQ_INSTALLATION_PATH/bin/setmqenv 's
$ setmgeny -m MYOM
$ setmqenv -n InstallationName
$ setmqenv -p MQ_INSTALLATION_PATH
```
各 IBM MQ インストール済み環境用に環境をセットアップするシェル・スクリプトやバッチ・ファイルを 使用することを考慮できます。 この点で役立つ **setmqenv** または **crtmqenv** コマンドを使用することが できます。

- setmqenv は、IBM MQ インストール済み環境で使用するための環境変数 (PATH、CLASSPATH、 LD\_LIBRARY\_PATH など) の値を設定します。
- crtmqenv は、特定の IBM MQ インストール済み環境で使用するための環境変数とその値のリストを作成 します。 このリストを、シェル・スクリプトやバッチ・ファイルに組み込むことができます。

# **コマンド**

コマンドを実行するには、オペレーティング・システムがそのコマンドを IBM MQ インストール済み環境 の中で見つける必要があります。 一般に、 正しいキュー・マネージャーが関連付けられているインストー ル済み環境からコマンドを実行する必要があります。 IBM MQ は、コマンドを正しいインストール済み環 境に切り替えることをしません。 ただし、例外もあります。例えば、**setmqinst** コマンドは、 最新バー ジョンの製品がインストールされている任意のインストール済み環境から実行できます。

**複数のインストール済み環境に渡って機能するコマンド**

- dspmq (キュー・マネージャーの表示)
- dspmqinst ( IBM MQ のインストールの表示)
- dspmqver (バージョン情報の表示)
- setmqinst (IBM MQ のインストールの設定)

**複数インストール環境用のその他の制御コマンド**

- crtmqenv (IBM MQ 環境の作成)
- dspmqinst ( IBM MQ のインストールの表示)
- setmqenv (IBM MQ 環境の設定)
- setmqinst (IBM MQ のインストールの設定)
- setmqm (キュー・マネージャーの設定)

前のバージョンの製品がインストールされている場合、実行されるコマンドはそのバージョンのコマンド です。ただし、検索パスがローカル設定でオーバーライドされる場合は除きます。 検索パスをオーバーラ イドするには、**setmqenv** を実行します。 コマンドを実行するには、正しいパスを設定する必要がありま す。 プライマリー・インストールが設定されている場合に実行されるコマンドは、ローカル検索パスで選 択をオーバーライドしない限り、プライマリー・インストールに含まれるコピーです。

### **z/OS 上の複数リリース**

#### $\approx$  z/OS

z/OS 上には、複数のリリースが存在できます。 STEPLIB を使用して、使用する IBM MQ のレベルを制御し ます。 詳しくは、393 [ページの『共存』を](#page-392-0)参照してください。

#### **関連概念**

18 ページの『AIX, Linux, and Windows [での複数インストール環境』](#page-17-0)

<span id="page-392-0"></span>AIX, Linux, and Windows では、1 つのシステムで複数の IBM MQ のコピーを持つことができます。

# **共存、互換性、および相互運用性**

IBM MQ 用語「共存」、「互換性」、および「相互運用性」の定義

#### **共存**

同じサーバー上に同じプログラムの 2 つ以上のバージョンをインストールして実行できることです。 IBM MQ の場合、共存とは、通常 1 つのサーバーに複数のバージョンの IBM MQ をインストールして実 行することを意味します。

#### **互換性**

あるレベルのキュー・マネージャーのアプリケーションを以前のレベルのキュー・マネージャーで実行 できることです。

メッセージ・チャネル・エージェント (MCA) を使用している場合、すべてのバージョンとリリースの IBM MQ キュー・マネージャーは MCA を使用して、すべてのバージョンとリリースの別の IBM MQ キ ュー・マネージャーに接続できます。

MCA チャネルは、チャネルの両端でサポートされる最新バージョンのプロトコルに自動的に構成され ます。

また、互換性とは、クライアント・アプリケーションを異なるバージョンの IBM MQ MQI client と共に 実行できること、異なるレベルのキュー・マネージャーで実行できることも意味します。

#### **相互運用性**

主に、異なるバージョンの IBM MQ の間でメッセージを交換できることです。 また、パブリッシュ/サ ブスクライブ・ブローカーなどの他のものとの間や、IBM MQ classes for JMS や WebSphere Application Server などのコンポーネント間の相互運用性を意味している場合もあります。

IBM MQ の互換性、共存、および相互運用性の維持は、お客様がアプリケーションや管理プロシージャーに 行った投資を保持する上で重要です。

この目的が厳密に同じようには当てはまらない 3 つの領域は、

- IBM MQ エクスプローラーなどの GUI インターフェース。
- FFST ファイルやトレースなど、サービスの情報。
- エラー・メッセージ。 エラー・メッセージのテキストは、表現をより明確または正確にするために変更 される場合があります。

#### **共存**

複数のキュー・マネージャーは、名前が別であれば、同じ IBM MQ インストール済み環境を使用している 限り、どのサーバー上でも共存することができます。 z/OS、AIX, Linux, and Windows では、異なる複数の キュー・マネージャーを同じサーバー上で共存させ、異なるインストール済み環境と関連付けることがで きます。1 つのサーバー上に共存する複数のキュー・マネージャーに加えて、異なるコマンド・レベルで実 行されている複数の異なるキュー・マネージャーでオブジェクトおよびコマンドも正しく機能しなければ なりません。

# **z/OS での複数のキュー・マネージャー・バージョン**  $\approx$  z/OS

z/OS イメージには複数の IBM MQ サブシステムがあり、 IBM MQ 早期コード・モジュールが使用されてい る最新バージョンである場合は、異なるバージョンの IBM MQ を使用できます。 これらのモジュールは z/OS IPL 時にロードされ、 z/OS イメージ内のすべての IBM MQ サブシステム間で共用されます。

つまり、早期コードが最新バージョンのコードになっていれば、最新バージョンのキュー・マネージャー を、旧バージョンの同じイメージ内にある別のキュー・マネージャーと一緒に実行することが可能です。

「共存」のセクションには、複数のコマンド・レベルのキュー・マネージャーでオブジェクトおよびコマン ドが使用される場合の、それらの使用上の制限事項がリストされています。 キュー・マネージャーは、単 一サーバー上で実行されている場合とクラスターで実行されている場合があります。

<span id="page-393-0"></span>**関連概念**

394 ページの『バージョン 7.1 でのキュー・マネージャーの共存』

複数のキュー・マネージャーは、名前が別であれば、同じ IBM MQ インストール済み環境を使用している 限り、どのサーバー上でも共存することができます。 z/OS、AIX, Linux, and Windows では、異なる複数の キュー・マネージャーを同じサーバー上で共存させ、異なるインストール済み環境と関連付けることがで きます。

397 ページの『AIX, Linux, and Windows [での複数インストール済み環境のキュー・マネージャーの共存』](#page-396-0) IBM MQ for AIX, Linux, and Windows の複数のコピーを同じサーバーにインストールできます。 これらの IBM MQ コピーは、同じバージョン・レベルでも異なるバージョン・レベルでもかまいません。 これは、 複数インストールと呼ばれます。 複数インストール済み環境は、ある IBM MQ バージョンから新しいバー ジョンにアップグレードする場合に特に役立ちます。これにより、前のバージョンを後のバージョンと一 緒に実行できるようになります。

#### **関連タスク**

470 ページの『AIX and Linux での IBM MQ [ライブラリー・ロードの新しいバージョンへのマイグレーショ](#page-469-0) [ン』](#page-469-0)

AIX and Linux では、一段階のシナリオを基に前のバージョンの製品を新しいバージョンに置き換えて前の バージョンの製品から新しいバージョンにアップグレードした場合、通常、IBM MQ ライブラリーのロード 方法を変更する必要はありません。 しかし、後のバージョンの製品の複数のインストール済み環境を利用 することにした場合は、横並びまたは段階的マイグレーション・シナリオに基づき、後のバージョンの IBM MQ ライブラリーをロードするオペレーティング・システム用に、ランタイム環境を個別に構成する必要が あります。

440 ページの『Windows での IBM MQ [ライブラリー・ロードの新しいバージョンへのマイグレーション』](#page-439-0) Windows では、一段階のシナリオを基に前のバージョンの製品を新しいバージョンに置き換えて前のバー ジョンの製品から新しいバージョンにアップグレードした場合、通常、IBM MQ ライブラリーのロード方法 を変更する必要はありません。 しかし、後のバージョンの製品の複数のインストール済み環境を利用する ことにした場合は、横並びまたは段階的マイグレーション・シナリオに基づき、後のバージョンの IBM MQ ライブラリーをロードするオペレーティング・システム用に、ランタイム環境を個別に構成する必要があ ります。

バージョン *7.1* でのキュー・マネージャーの共存

複数のキュー・マネージャーは、名前が別であれば、同じ IBM MQ インストール済み環境を使用している 限り、どのサーバー上でも共存することができます。 z/OS、AIX, Linux, and Windows では、異なる複数の キュー・マネージャーを同じサーバー上で共存させ、異なるインストール済み環境と関連付けることがで きます。

# **すべてのプラットフォーム上での単一インストール済み環境のキュー・マネージャーの共 存**

単一インストール済み環境のキュー・マネージャーの共存は、開発環境と実稼働環境で役立ちます。 開発 環境では、さまざまな開発活動をサポートするために異なる複数のキュー・マネージャー構成をセットア ップすることができます。 また、単一サーバー上で、あたかもネットワークに配置されているかのように チャネルによって接続された複数のキュー・マネージャー構成で作業を行うこともできます。

実稼働環境では、単一サーバー上に複数のキュー・マネージャーを構成することは一般的ではありません。 この構成には、単一のキュー・マネージャー構成に比べてパフォーマンス上または機能上の利点はありま せん。 複数のキュー・マネージャーをサーバーにデプロイすることが必要になる場合があります。 これ は、特定のソフトウェア・スタック、ガバナンス、および管理の要件を満たすために、またはサーバーの 統合の結果として不可欠である場合があります。

# **複数インストール環境でのキュー・マネージャーの共存**

複数インストール済み環境のキュー・マネージャーの共存は、 AIX, Linux, and Windows および z/OS でサ ポートされています。<sup>1</sup>

<sup>1</sup> 複数インストール環境でのキュー・マネージャーの共存を複数インスタンス・キュー・マネージャーと混同 しないでください。 英語では名称が似ていますが、全く異なるものです。

同じサーバー上で複数インストール済み環境のキュー・マネージャーの共存を使用すれば、同じサーバー 上でキュー・マネージャーを異なるコマンド・レベルで稼働させることができます。 また、複数のキュー・ マネージャーを同じコマンド・レベルで実行しながら、それらを別々のインストール済み環境に関連付け ることもできます。

複数インストール済み環境によって、単一インストール済み環境を使用したキュー・マネージャーの共存 に、さらに柔軟性が加わります。 複数のキュー・マネージャーを稼働させることの背後にあるさまざまな 理由 (異なるソフトウェア・スタックのサポートなど) は、いずれも、異なるバージョンの IBM MQ を必要 としている可能性があります。

複数インストール済み環境の初期ユーザーによって認められた最大の利点は、IBM MQ をあるバージョンか ら別のバージョンにアップグレードする際にもたらされるものです。 複数インストール済み環境によっ て、アップグレードのリスクが低減し、コストが低下し、またサーバー上で稼働するアプリケーションの 移行のニーズがより柔軟に満たされます。

移行の柔軟性の鍵となるものは、新規バージョンを既存のインストール済み環境と共存してインストール できることです。395 ページの図 8 を参照してください。この図は、456 ページの『[AIX and Linux](#page-455-0) でのマ [イグレーション](#page-455-0): 横並び』または 429 ページの『Windows [でのマイグレーション](#page-428-0): 横並び』から抜き出され たものです。

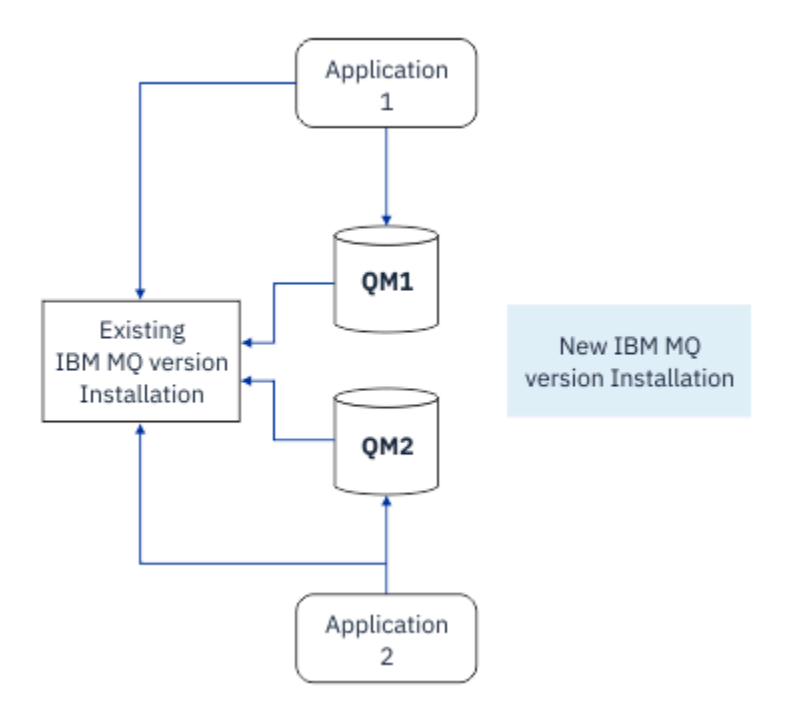

図 *8. Side by Side* インストール *-* ステップ *2*

インストールが完了して検証されたら、キュー・マネージャーとアプリケーションを新規インストール済 み環境に移行します。396 [ページの図](#page-395-0) 9 を参照してください。 移行が完了したら、古いインストール済み 環境をアンインストールします。

<span id="page-395-0"></span>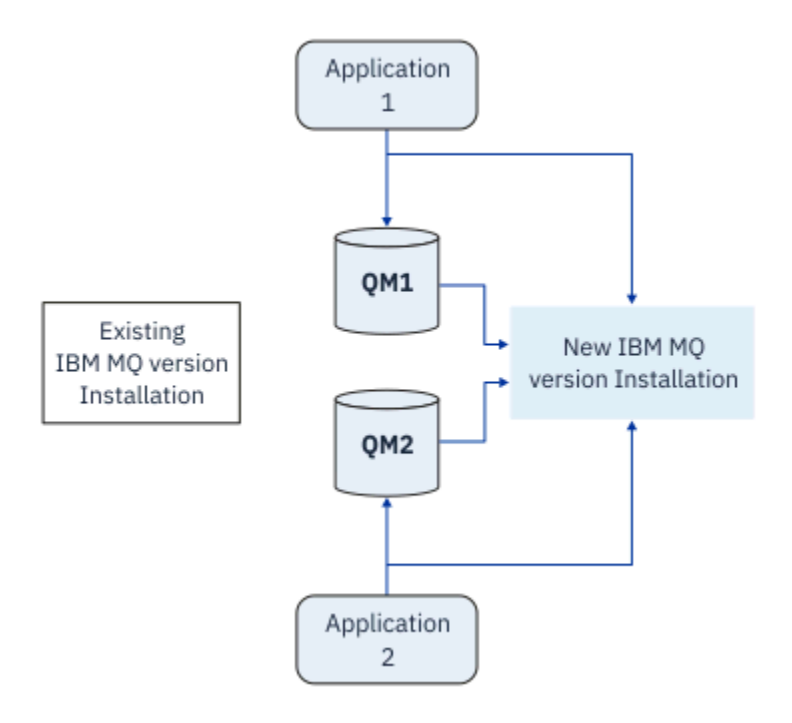

図 *9. Side by Side* インストール *-* ステップ *4*

複数のインストール済み環境を、さまざまな移行戦略の基礎になるものと考えてください。 一方の端は「単 一ステージ」であり、1 つのサーバーについて一度に 1 つのみのインストール済み環境を持ちます。 もう 一方の端には複数ステージの移行があります。この場合、同時に複数のインストール済み環境を稼働させ 続けます。 そして、その中央に Side by Side 移行が存在します。 この 3 つの戦略がそれぞれ以下のタスク で説明されています。

- 1. 452 ページの『AIX and Linux [でのマイグレーション](#page-451-0): 一段階』 または 424 [ページの『](#page-423-0)Windows でのマ [イグレーション](#page-423-0): 一段階』
- 2. 456 ページの『AIX and Linux [でのマイグレーション](#page-455-0): 横並び』 または 429 [ページの『](#page-428-0)Windows でのマ [イグレーション](#page-428-0): 横並び』
- 3. 461 ページの『AIX and Linux [でのマイグレーション](#page-460-0): 段階的』 または 432 [ページの『](#page-431-0)Windows でのマ [イグレーション](#page-431-0): 段階的』

# **新しい保守レベルへのキュー・マネージャーの更新** LTS

複数インストール済み環境のもう 1 つの類似した使用法は、新しい保守レベルへのキュー・マネージャー の更新をサポートすることです。 2 つのインストール済み環境を保守します。1 つは最新の保守レベルの 更新が適用され、もう 1 つは以前の保守レベルが適用されます。 すべてのキュー・マネージャーを最新の 保守レベルに移行すると、以前の保守レベルの更新を、次にリリースされる保守レベルの更新に置き換え ることができます。 この構成により、アプリケーションおよびキュー・マネージャーの更新を最新の保守 レベルにステージングできます。 プライマリー・インストールの指定を最新の保守レベルに切り替えるこ とができます。

#### **関連概念**

397 ページの『AIX, Linux, and Windows [での複数インストール済み環境のキュー・マネージャーの共存』](#page-396-0) IBM MQ for AIX, Linux, and Windows の複数のコピーを同じサーバーにインストールできます。 これらの IBM MQ コピーは、同じバージョン・レベルでも異なるバージョン・レベルでもかまいません。 これは、 複数インストールと呼ばれます。 複数インストール済み環境は、ある IBM MQ バージョンから新しいバー ジョンにアップグレードする場合に特に役立ちます。これにより、前のバージョンを後のバージョンと一 緒に実行できるようになります。

500 ページの『[Upgrade and migration of IBM MQ on z/OS](#page-499-0) 』
<span id="page-396-0"></span>You can install new releases of IBM MQ to upgrade IBM MQ to a new release, version or modification (VRM) level. Running a queue manager at a higher level to the one it previously ran on requires migration.

### **関連タスク**

470 ページの『AIX and Linux での IBM MQ [ライブラリー・ロードの新しいバージョンへのマイグレーショ](#page-469-0) [ン』](#page-469-0)

AIX and Linux では、一段階のシナリオを基に前のバージョンの製品を新しいバージョンに置き換えて前の バージョンの製品から新しいバージョンにアップグレードした場合、通常、IBM MQ ライブラリーのロード 方法を変更する必要はありません。 しかし、後のバージョンの製品の複数のインストール済み環境を利用 することにした場合は、横並びまたは段階的マイグレーション・シナリオに基づき、後のバージョンの IBM MQ ライブラリーをロードするオペレーティング・システム用に、ランタイム環境を個別に構成する必要が あります。

319 ページの『AIX [での保守レベル・アップデートのステージング』](#page-318-0) AIX では、同じサーバー上の IBM MQ の複数のインストール済み環境を使用して、保守レベル・アップデ ートのリリースを制御できます。

329 ページの『Linux [での保守レベル・アップデートのステージング』](#page-328-0) Linux では、同じサーバー上の IBM MQ の複数のインストール済み環境を使用して、保守レベル・アップデ ートのリリースを制御できます。

346 ページの『Windows [での保守レベル・アップデートのステージング』](#page-345-0)

Windows システムでは、同じサーバー上の複数の IBM MQ インストール済み環境を使用して、保守レベ ル・アップデートのリリースを制御できます。

440 ページの『Windows での IBM MQ [ライブラリー・ロードの新しいバージョンへのマイグレーション』](#page-439-0) Windows では、一段階のシナリオを基に前のバージョンの製品を新しいバージョンに置き換えて前のバー ジョンの製品から新しいバージョンにアップグレードした場合、通常、IBM MQ ライブラリーのロード方法 を変更する必要はありません。 しかし、後のバージョンの製品の複数のインストール済み環境を利用する ことにした場合は、横並びまたは段階的マイグレーション・シナリオに基づき、後のバージョンの IBM MQ ライブラリーをロードするオペレーティング・システム用に、ランタイム環境を個別に構成する必要があ ります。

*AIX, Linux, and Windows* での複数インストール済み環境のキュー・マネージャーの共存 IBM MQ for AIX, Linux, and Windows の複数のコピーを同じサーバーにインストールできます。 これらの IBM MQ コピーは、同じバージョン・レベルでも異なるバージョン・レベルでもかまいません。 これは、 複数インストールと呼ばれます。 複数インストール済み環境は、ある IBM MQ バージョンから新しいバー ジョンにアップグレードする場合に特に役立ちます。これにより、前のバージョンを後のバージョンと一 緒に実行できるようになります。

**注 :** Linux では、RPM インストール・メディアを使用する場合にのみ複数インストールを作成できます。 複 数インストールは、 Ubuntu ではサポートされていません。

複数インストールを計画する場合は、メジャー IBM MQ バージョン番号 (例えば、 IBM MQ 9.4) のみを考慮 する必要があります。 CD リリースおよびフィックスパック・レベルは、重要な追加要因ではありません。

以下の図は、異なるバージョン (例えば、バージョン 9.4 および 9.1) の 2 つの IBM MQ インストール済み 環境、2 つのキュー・マネージャー、および 3 つのアプリケーションを示しています。 この図では、アプ リケーション 3 は、キュー・マネージャー QM2 (IBM MQ 9.1) に接続されていても、 Inst1 (IBM MQ 9.4) インストール済み環境からライブラリーをロードするように構成されていることに注意してください。

<span id="page-397-0"></span>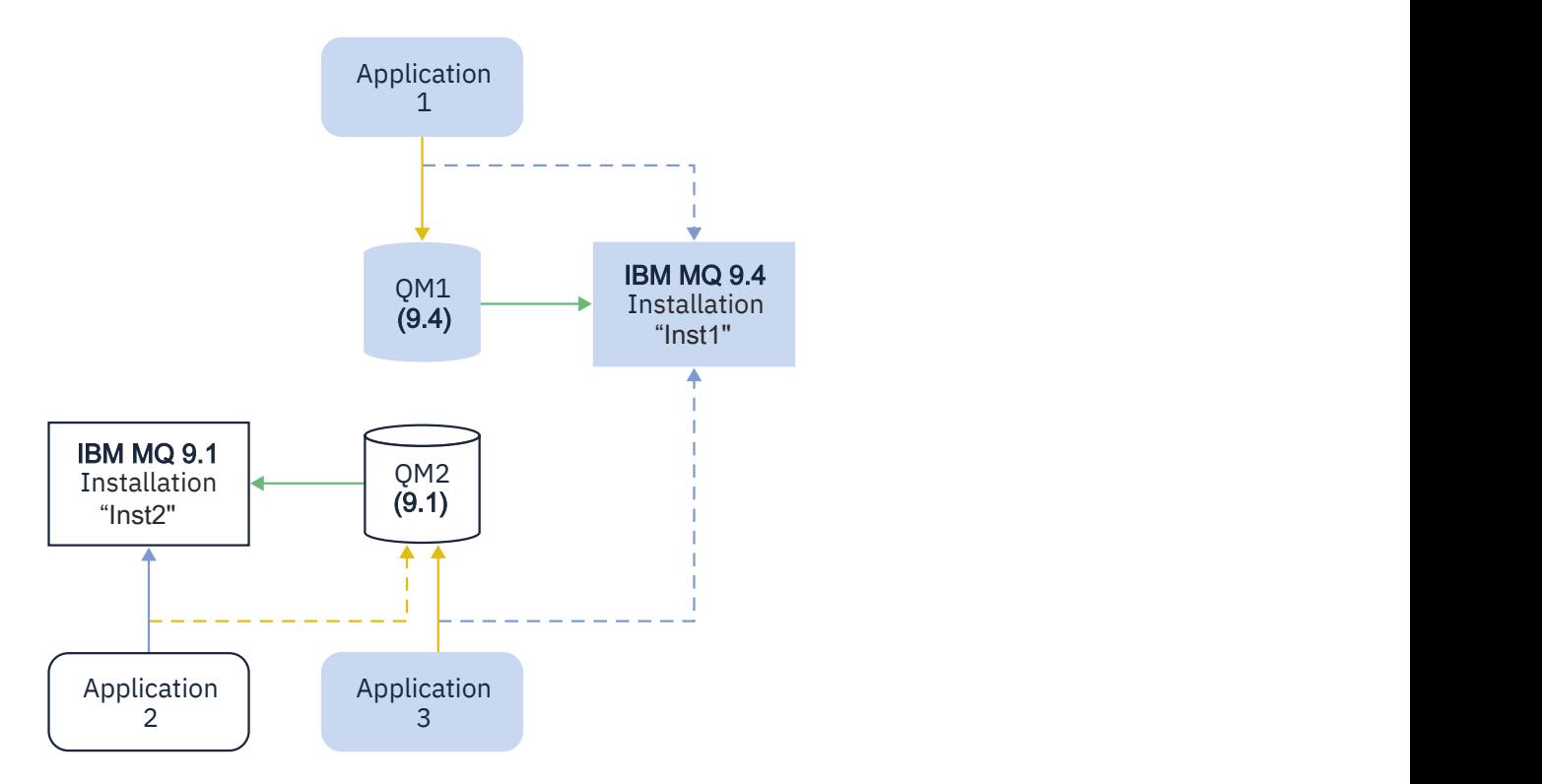

1 つのサーバー上で IBM MQ の複数インストール済み環境を稼働させる場合は、以下の 3 つの質問を検討 する必要があります。

- 1. どのインストール済み環境にキュー・マネージャーが関連付けられているか。 399 ページの『キュー・ マネージャーの関連付け』 を参照してください。
- 2. アプリケーションがロードするのはどのインストール済み環境ですか? 399 ページの『IBM MQ ライブ ラリーのロード』 を参照してください。
- 3. どのインストール済み環境から IBM MQ コマンドを実行するか。 401 [ページの『コマンドの関連付け』](#page-400-0) を参照してください。

### **キュー・マネージャーの関連付け**

キュー・マネージャーは、**setmqm** コマンドを使用して関連付けを変更するまでは、永久にインストール済 み環境に関連付けられます。 キュー・マネージャーは、キュー・マネージャーの現行のコマンド・レベル よりも低いコマンド・レベルのインストール済み環境と関連付けることはできません。

398 [ページの図](#page-397-0) 10 では、 QM1 は Inst1 に関連付けられています。 この関連付けは、 setmqm -m QM1 -n Inst1 を実行することによって行われます。 QM1 が最初に開始されたときに、 **setmqm** の実行後に、 QM1 が実行されている IBM MQ 9.1 場合は、新しいバージョンにマイグレーションされます。 QM2 は、関 連付けが変更されていないため IBM MQ 9.1 に関連付けられます。

## **IBM MQ ライブラリーのロード**

キュー・マネージャーとのアプリケーション接続は、MQCONN または MQCONNX を通常の方法で呼び出すこ とによって確立されます。

アプリケーションがロードする IBM MQ ライブラリーは、オペレーティング・システム・ローダーの構成 と、キュー・マネージャーが関連付けられている IBM MQ インストール済み環境によって異なります。 [398](#page-397-0) [ページの図](#page-397-0) 10 では、オペレーティング・システムは、アプリケーション 1 および 3 の Inst1 インストー ル済み環境から IBM MQ ライブラリーをロードします。 アプリケーション 2 の IBM MQ 9.1 ライブラリー をロードします。 オペレーティング・システムがアプリケーション 3 に間違ったライブラリーをロードし ました。 アプリケーション 3 には IBM MQ 9.1 ライブラリーが必要です。

400 [ページの図](#page-399-0) 11 は、アプリケーション 3 に起こることを示します。 アプリケーション 3 は QM2 に接続 しており、 QM2 は IBM MQ 9.1 インストール済み環境に関連付けられています。 IBM MQ は、オペレーテ ィング・システムがロードしたライブラリーは、アプリケーション 3 から QM2 への呼び出しを処理するた めのライブラリーではないことを検出します。 IBM MQ は、IBM MQ 9.1 インストール済み環境から正しい ライブラリーをロードします。 そして、MQCONN または MQCONNX 呼び出しを IBM MQ 9.1 ライブラリーに 転送します。 MQCONN または MQCONNX によって返された接続ハンドルを使用する以降の MQI 呼び出し は、IBM MQ 9.1 ライブラリー内のエントリー・ポイントを呼び出します。

アプリケーション 2 を使用して QM1 への接続を試行すると、 IBM MQ はエラーを返します。 2059 (080B) (RC2059): MORC O MGR\_NOT\_AVAILABLE を参照してください。

<span id="page-399-0"></span>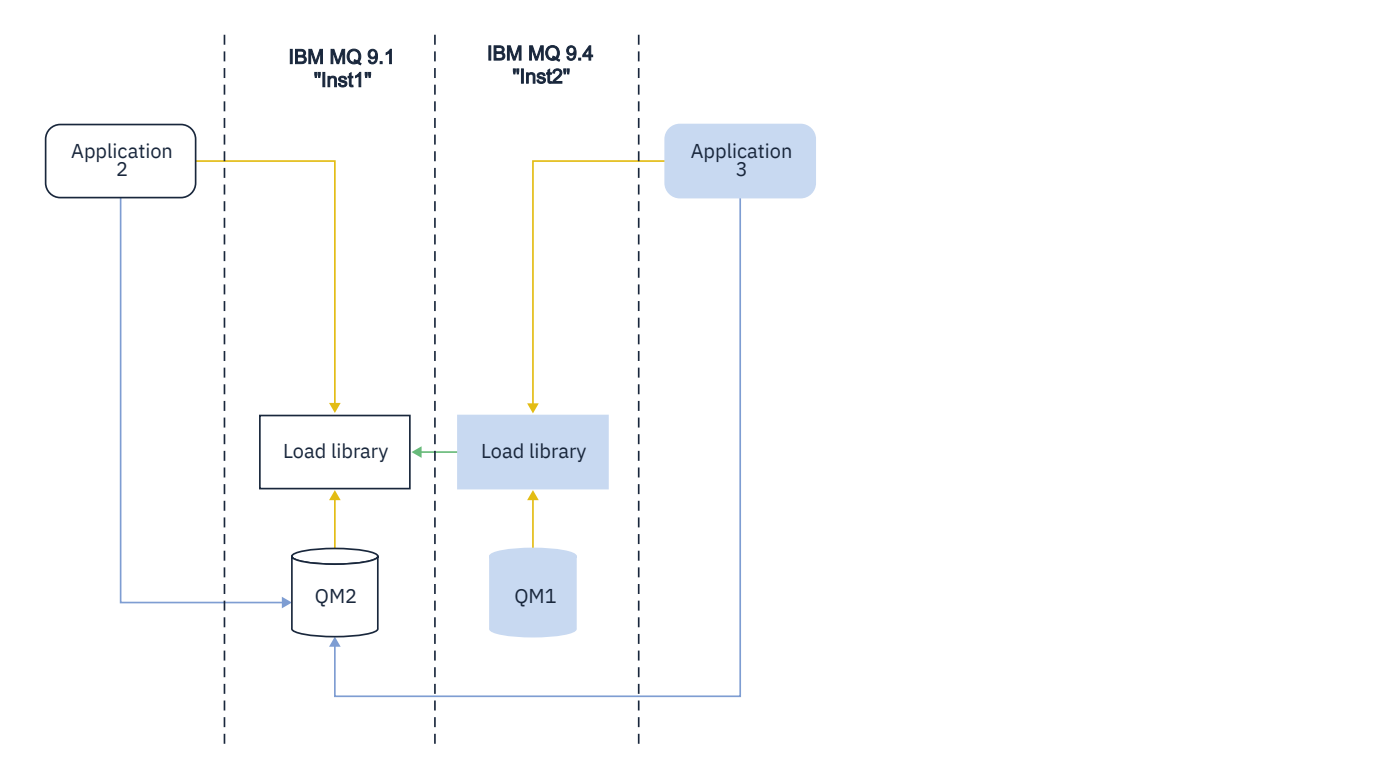

<span id="page-400-0"></span>IBM MQ ライブラリーには、キュー・マネージャーが関連付けられているインストール済み環境に基づくル ーティング機能が含まれています。 オペレーティング・システムは、任意の IBM MQ インストール済み環 境からライブラリーをロードすることができ、 IBM MQ は MQI 呼び出しを正しいライブラリーに転送しま す。

IBM MQ ライブラリーのロード機能は、新しいリリース・レベルでコンパイルおよびリンクされたアプリケ ーションが、以前のリリース・レベルで IBM MQ ライブラリーを直接ロードしてはならないという制限を 緩和しません。 実際には、オペレーティング・システムが、アプリケーションのコンパイルおよびリンク に使用されたライブラリーと同じレベルまたはそれ以降のレベルのライブラリーをロードする限り、 IBM MQ は同じサーバー上の他のレベルの IBM MQ を呼び出すことができます。

例えば、IBM MQ 9.1 キュー・マネージャーに接続するアプリケーションを、IBM MQ 9.4 に同梱されてい るライブラリーを使用して再コンパイルし、リンクする場合を考えてみましょう。 実行時に、アプリケー ションが IBM MQ 9.1 キュー・マネージャーに接続している場合でも、オペレーティング・システムはアプ リケーションの IBM MQ 9.4 ライブラリーをロードする必要があります。 IBM MQ 9.4 は不整合を検出し、 アプリケーションに IBM MQ 9.1 ライブラリーをロードします。 同じことが将来のリリースにも当てはま ります。 アプリケーションが再コンパイルされ、新しいリリースにリンクされている場合、アプリケーシ ョンは、 IBM MQ 9.4 キュー・マネージャーに接続し続ける場合でも、新しいリリースに一致する IBM MQ ライブラリーをロードする必要があります。

アプリケーションは IBM MQ ライブラリーにリンクされていない可能性がありますが、代わりにオペレー ティング・システムを直接呼び出して IBM MQ ライブラリーをロードします。 IBM MQ は、キュー・マネ ージャーに関連付けられているインストール済み環境からのライブラリーであることを確認します。 そう でない場合、IBM MQ は正しいライブラリーをロードします。

### **IBM MQ ライブラリーのロードに関する特殊なマイグレーションの考慮事項**

ビルド環境の要件、または組織内の IT 標準を満たすために、以前の IBM MQ リリースのインストール済み 環境を変更した可能性があります。 このようなケースで、IBM MQ ライブラリーを他のディレクトリーに コピーするか、またはシンボリック・リンクを作成した場合は、結局はサポートされない構成になります。 共通の IT 標準またはビルド環境の要件は、IBM MQ ライブラリーを AIX and Linux システムのデフォルト のロード・パスに組み込むことです。 IBM MQ は任意のディレクトリーにインストールでき、 IBM MQ は /usr とそのサブディレクトリーにシンボリック・リンクを作成できます。 **setmqinst** コマンドを使用 して IBM MQ インストール済み環境をプライマリーにすると、 IBM MQ は IBM MQ ライブラリーへのシン ボリック・リンクを /usr/lib に挿入します。 結果として、オペレーティング・システムは、/usr/lib が含まれている場合、デフォルトのロード・パスで IBM MQ ライブラリーを検出します。

詳細については、複数のインストール環境でのアプリケーションの接続を参照してください。

# **コマンドの関連付け**

コマンドの例は、**dspmqver**、**setmqinst**、**runmqsc**、および **strmqm** です。 オペレーティング・システ ムはコマンドを IBM MQ のインストール済み環境内で検索する必要があります。 また、多くのコマンドは 引数としてキュー・マネージャーを必要とし、キュー・マネージャー名がパラメーターとして指定されて いない場合はデフォルトのキュー・マネージャーを想定します。

ライブラリーのロードとは異なり、キュー・マネージャーがパラメーターとしてコマンドに含まれている 場合、そのコマンドは、そのキュー・マネージャーに関連付けられているインストール済み環境に切り替 えられません。 発行したコマンドが、正しいインストール済み環境から実行されるように、**setmqenv** コ マンドを使用して環境を正しくセットアップする必要があります。 **setmqenv** のパラメーターとしてキュ ー・マネージャーを指定して、そのキュー・マネージャーのコマンド環境をセットアップすることができ ます。 詳しくは、 **[setmqenv](#page-401-0)** の実行を参照してください。

Windows では、**setmqinst** コマンドによってグローバル環境変数が設定され、**setmqenv** によってロー カル環境変数が設定されます (コマンド検索のための PATH 変数を含む)。

AIX and Linux では、**setmqinst** コマンドは、コマンドのサブセットのシンボリック・リンクを /usr/bin にコピーします。 詳しくは、 23 ページの『AIX and Linux [上のプライマリー・インストールへの外部ライ](#page-22-0) [ブラリーおよび制御コマンド・リンク』を](#page-22-0)参照してください。 **setmqenv** コマンドは、インストール・デ ィレクトリー内のバイナリー・フォルダーへの検索パスを含む、ローカル環境変数を設定します。

<span id="page-401-0"></span>以下のコードは、**setmqenv** を実行して、キュー・マネージャー QM1 に関連付けられた IBM MQ のコピー 用のコマンド環境をセットアップする 2 つの例を示しています。

IBM MQ for Windows.

"%*MQ\_INSTALLATION\_PATH*%\bin\setmqenv" -m QM1

IBM MQ for AIX or Linux.

. \$*MQ\_INSTALLATION\_PATH*/bin/setmqenv -m QM1

図 *12. setmqenv* の実行

#### **関連概念**

複数のインストール環境でのアプリケーションの接続

23 ページの『AIX and Linux [上のプライマリー・インストールへの外部ライブラリーおよび制御コマンド・](#page-22-0) [リンク』](#page-22-0)

AIX and Linux プラットフォームでは、プライマリー・インストールは、/usr ファイル・システムからの リンクが作成されるものです。 ただし、現在、作成されるのは、以前のリリースで作成されたリンクのサ ブセットだけです。

26 ページの『Windows [上のプライマリー・インストールでのみ使用できる機能』](#page-25-0)

Windows オペレーティング・システム機能の一部は、プライマリー・インストールでのみ使用できます。 この制約事項は、IBM MQ の複数のバージョンがインストールされているため、インターフェース・ライブ ラリーの中央登録で競合が発生していることに起因します。

インストール構成ファイル、mqinst.ini

**関連タスク**

452 ページの『AIX and Linux [でのマイグレーション](#page-451-0): 一段階』

一段階マイグレーションとは、サーバー上の唯一の IBM MQ インストール済み環境を、新しいリリースで 置き換えることを表す用語です。 一段階マイグレーションは、インプレースでのアップグレードまたはイ ンプレース・アップグレードとも呼ばれます。 一段階マイグレーションでは、IBM MQ を実行するための 既存のスクリプトとプロシージャーのほとんどが保持されます。 他のマイグレーション・シナリオでは、 一部のスクリプトとプロシージャーを変更する可能性もありますが、キュー・マネージャーのマイグレー ションがユーザーに与える影響を軽減させることができます。

424 ページの『Windows [でのマイグレーション](#page-423-0): 一段階』

一段階マイグレーションとは、サーバー上の唯一の IBM MQ インストール済み環境を、新しいバージョン の製品で置き換えることを表す用語です。 一段階マイグレーションは、インプレースでのアップグレード またはインプレース・アップグレードとも呼ばれます。 一段階マイグレーションでは、IBM MQ を実行す るための既存のスクリプトとプロシージャーのほとんどが保持されます。 他のマイグレーション・シナリ オでは、一部のスクリプトとプロシージャーを変更する可能性もありますが、キュー・マネージャーのマ イグレーションがユーザーに与える影響を軽減させることができます。

プライマリー・インストールの変更

319 ページの『AIX [での保守レベル・アップデートのステージング』](#page-318-0)

AIX では、同じサーバー上の IBM MQ の複数のインストール済み環境を使用して、保守レベル・アップデ ートのリリースを制御できます。

329 ページの『Linux [での保守レベル・アップデートのステージング』](#page-328-0)

Linux では、同じサーバー上の IBM MQ の複数のインストール済み環境を使用して、保守レベル・アップデ ートのリリースを制御できます。

346 ページの『Windows [での保守レベル・アップデートのステージング』](#page-345-0)

Windows システムでは、同じサーバー上の複数の IBM MQ インストール済み環境を使用して、保守レベ ル・アップデートのリリースを制御できます。

470 ページの『AIX and Linux での IBM MQ [ライブラリー・ロードの新しいバージョンへのマイグレーショ](#page-469-0) [ン』](#page-469-0)

AIX and Linux では、一段階のシナリオを基に前のバージョンの製品を新しいバージョンに置き換えて前の バージョンの製品から新しいバージョンにアップグレードした場合、通常、IBM MQ ライブラリーのロード 方法を変更する必要はありません。 しかし、後のバージョンの製品の複数のインストール済み環境を利用 することにした場合は、横並びまたは段階的マイグレーション・シナリオに基づき、後のバージョンの IBM MQ ライブラリーをロードするオペレーティング・システム用に、ランタイム環境を個別に構成する必要が あります。

440 ページの『Windows での IBM MQ [ライブラリー・ロードの新しいバージョンへのマイグレーション』](#page-439-0) Windows では、一段階のシナリオを基に前のバージョンの製品を新しいバージョンに置き換えて前のバー ジョンの製品から新しいバージョンにアップグレードした場合、通常、IBM MQ ライブラリーのロード方法 を変更する必要はありません。 しかし、後のバージョンの製品の複数のインストール済み環境を利用する ことにした場合は、横並びまたは段階的マイグレーション・シナリオに基づき、後のバージョンの IBM MQ ライブラリーをロードするオペレーティング・システム用に、ランタイム環境を個別に構成する必要があ ります。

### **関連資料**

### 393 [ページの『共存』](#page-392-0)

複数のキュー・マネージャーは、名前が別であれば、同じ IBM MQ インストール済み環境を使用している 限り、どのサーバー上でも共存することができます。 z/OS、AIX, Linux, and Windows では、異なる複数の キュー・マネージャーを同じサーバー上で共存させ、異なるインストール済み環境と関連付けることがで きます。1 つのサーバー上に共存する複数のキュー・マネージャーに加えて、異なるコマンド・レベルで実 行されている複数の異なるキュー・マネージャーでオブジェクトおよびコマンドも正しく機能しなければ なりません。

### setmqenv

setmqinst

#### setmqm

**strmqm** -e CMDLEVEL

#### **関連情報**

[ダイナミック・リンク・ライブラリー検索の順序](https://msdn.microsoft.com/en-us/library/ms682586(v=vs.85).aspx)

<mark>→ ALW 履</mark>複数インストール済み環境とアプリケーション・プログラム

ローカル・アプリケーションをキュー・マネージャーに接続する場合、アプリケーションはそのキュー・ マネージャーに関連付けられているインストール済み環境からライブラリーをロードする必要がありま す。 複数インストール済み環境の場合、問題が少し複雑になります。

### **setmqm コマンドの使用**

setmqm を使用して、キュー・マネージャーに関連付けられているインストール済み環境を変更する場合、 ロードする必要があるライブラリーも変わります。

アプリケーションを、異なるインストール済み環境が所有している複数のキュー・マネージャーに接続す る場合、複数のライブラリー・セットをロードすることが必要です。

**注 :** アプリケーションを IBM MQ ライブラリーにリンクする場合、アプリケーションがキュー・マネージャ ーに接続すると、アプリケーションは自動的に適切なライブラリーをロードします。

### **複数バージョン環境における IBM MQ ライブラリーのロード**

ご使用の環境に応じて、ライブラリーを見つける方法は以下のとおりです。

IBM MQ がデフォルト・ロケーションにインストールされている場合、既存のアプリケーションは引き続き 以前と同様に機能します。 そうでない場合、アプリケーションの再ビルドや構成の変更が必要になる場合 があります。

使用しているプラットフォームに応じて、ライブラリーが検索される順序は以下のとおりです。

- Windows
	- アプリケーションのディレクトリー
	- 現行ディレクトリー

– グローバルおよびご自分の PATH 変数

• 他のプラットフォーム

- LD\_LIBRARY\_PATH (または LIBPATH/SHLIB\_PATH)
- 組み込み検索パス (RPath)
- デフォルト・ライブラリー・パス

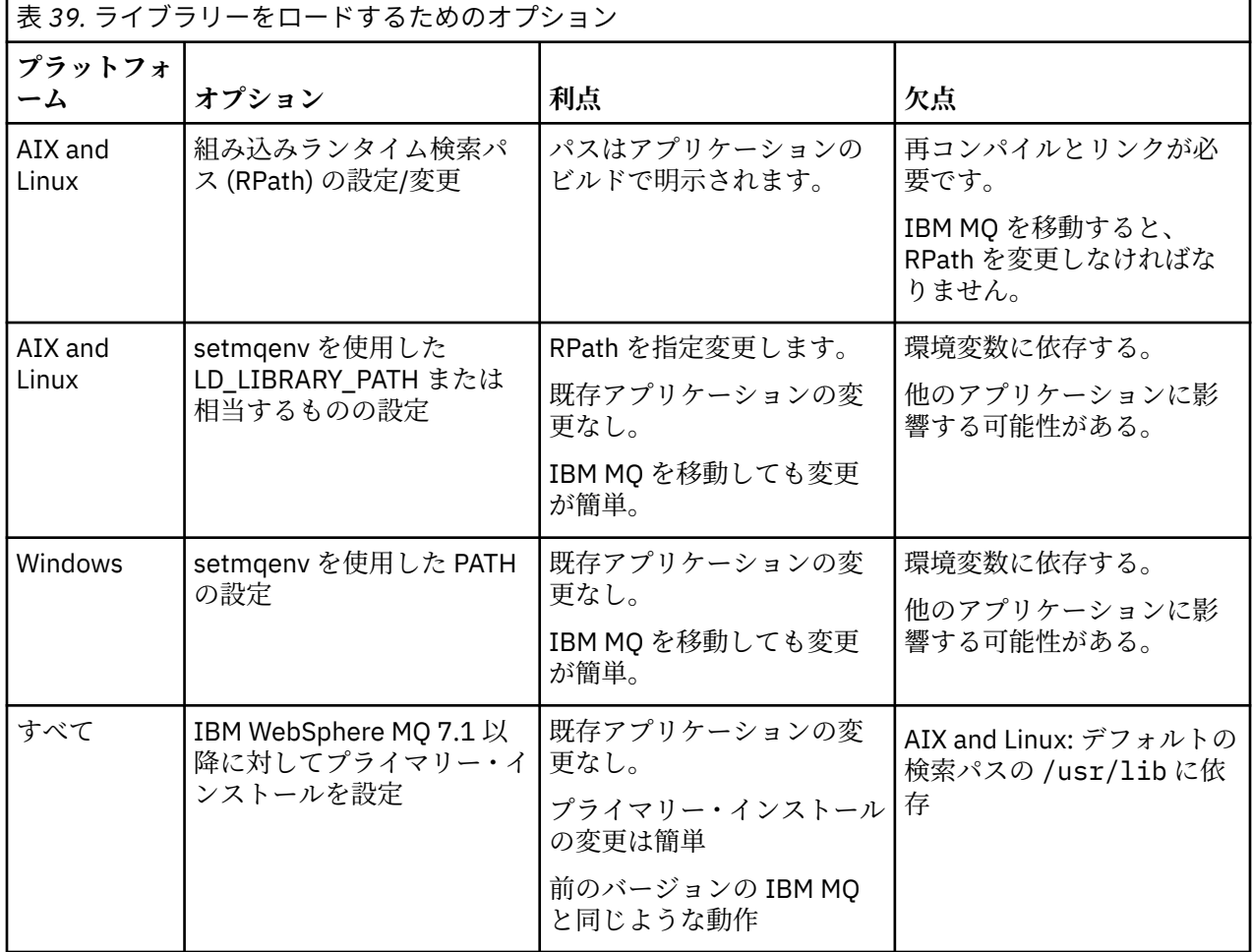

### **関連概念**

18 ページの『AIX, Linux, and Windows [での複数インストール環境』](#page-17-0)

AIX, Linux, and Windows では、1 つのシステムで複数の IBM MQ のコピーを持つことができます。

### 混合バージョン・クラスターの共存

クラスターには、IBM MQ 9.4 やこの製品の現在サポートされている以前のレベルで実行するキュー・マネ ージャーを含めることができます。 ただし、以前のレベルのキュー・マネージャーから新機能を活用する ことはできません。

# **混合バージョンのパブリッシュ/サブスクライブ・クラスターでのルーティング動作**

IBM MQ 8.0 以降、パブリッシュ/サブスクライブ・クラスターでトピック・ホスト・ルーティングを使用 できます。 オブジェクトが定義されるキュー・マネージャー、およびフル・リポジトリー・キュー・マネ ージャーは、トピック・ホスト・ルーティング機能をサポートするレベル (つまり、IBM MQ 8.0 以降) でな ければなりません。 クラスター内の旧レベルのキュー・マネージャーは、トピック・ホスト・ルーティン グの動作に従いません。

(トピックの **CLROUTE** パラメーターを TOPICHOST に設定することによって) クラスター・トピックをトピ ック・ホスト・ルーティングに対して定義すると、新しいレベルにあるキュー・マネージャーだけがクラ スター・トピックを認識します。 それより古いキュー・マネージャーはクラスター・トピック定義を受け

取らないため、トピックがクラスター化されていないかのように動作します。 これは、ルーティングされ るトピックをホストするキュー・マネージャーだけでなく、ルーティングされるパブリッシュ/サブスクラ イブの方法で動作する必要があるすべてのキュー・マネージャーが、この機能をサポートするバージョン になければならないことを意味します。

### **重要事項 :**

- この機能を使用するには、すべてのフル・リポジトリーが IBM MQ 8.0 以降でなければなりません。 フ ル・リポジトリー・キュー・マネージャーが旧バージョンにある場合、TOPICHOST の **CLROUTE** はフル・ リポジトリーによって認識されず、フル・リポジトリーはトピック定義をクラスター内のすべてのキュ ー・マネージャーに伝搬します。 IBM MQ 8.0 より前のキュー・マネージャーはすべて、トピックが DIRECT ルーティングに対して定義されているかのようにトピックを使用します。 この動作はサポート されていません。
- 古いキュー・マネージャーが既存のトピック・ホスト・ルーティング型クラスター・トピックと同じ名前 で直接ルーティング型クラスター・トピックを定義する場合、フル・リポジトリーは競合する定義を検知 し、その定義を伝搬しません。

クラスター内の各キュー・マネージャーのバージョンを検出するには、DISPLAY CLUSQMGR コマンドを使 用して VERSION パラメーターを指定します。 このコマンドをフル・リポジトリーを保持するキュー・マ ネージャーから発行した場合、返される情報はクラスター内のすべてのキュー・マネージャーに当てはま ります。 フル・リポジトリーを保持しないキュー・マネージャーから発行した場合、返される情報は、関 係のあるキュー・マネージャーのみに当てはまります。 つまり、メッセージを送信しようとした送信先の キュー・マネージャー、およびフル・リポジトリーを保持しているすべてのキュー・マネージャーに関す る情報が返されます。

#### $\approx$  z/OS *ISPF operations and control panels on z/OS*

When using the operations and control panels, the IBM MQ libraries you use in ISPF must be compatible with the queue manager you are working with.

Compatibility of queue manager versions with operations and control panel versions on z/OS shows which versions of the operations and controls panels you use in ISPF are compatible with which levels of queue manager.

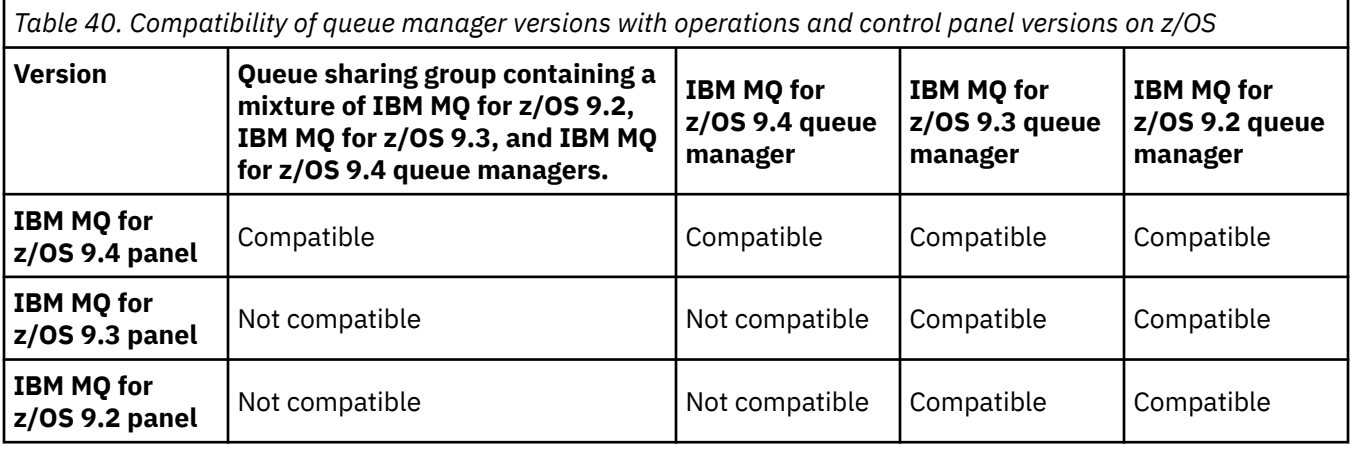

 $\approx$  z/OS **■ z/OS でのキュー共用グループの共存** 

IBM MQ for z/OS 9.3 またはいずれかの 9.3.x Continuous Delivery (CD) リリースで実行されているキュー・ マネージャーは、 IBM MQ for z/OS 9.1.0 以降で実行されているキュー・マネージャーを持つ QSG の一部 にすることができます。 これは、 IBM MQ for z/OS 9.1.0 からの CD リリースと Long Term Support (LTS) リリースの任意の組み合わせに適用されます。

IBM MQ for z/OS 9.3 以降、キュー・マネージャーは、QSG に互換性のないキュー・マネージャーが含まれ ているかどうかを検査します。 QSG に非互換がある場合、キュー・マネージャーは始動に失敗し、メッセ ージ CSQ5005E を出し、続いて X'6C6' 異常終了と理由コード X'F50029'を出します。

QSG との互換性は、以下のようにさまざまな方法で判別できます。

• IBM MQ for z/OS 9.3 以降では、 CSQ5PQSG VERIFY 機能を使用して、メッセージ CSQU599I を確認する 方法がより簡単になりました。

これは、 IBM MQ for z/OS 9.3 キュー・マネージャーを既存の QSG に追加できるかどうかを示します。 キュー・マネージャーを QSG に追加したり、QSG 内の既存のキュー・マネージャーを移行したりする前 に、常にこのユーティリティーを実行することをお勧めします。

• あるいは、 Db2 表を照会して、QSG 内のすべてのキュー・マネージャー・レベルを表示することもでき ます。 たとえば、Db2 SPUFI コマンド。

見る SPUFI [を使用した](https://www.ibm.com/docs/en/db2-for-zos/13?topic=zos-executing-sql-by-using-spufi) SQL の実行詳細については。 加えて、CSQ45STB SCSQPROC には、カスタマイ ズして実行できるサンプル JCL があります。Db2 SELECT コマンド。

このコマンドを実行すると、以下の例では、QSG 内に IBM MQ for z/OS 9.0.0 キュー・マネージャーがあ るため、QSG 内で IBM MQ for z/OS 9.3 を実行できないことが示されます。

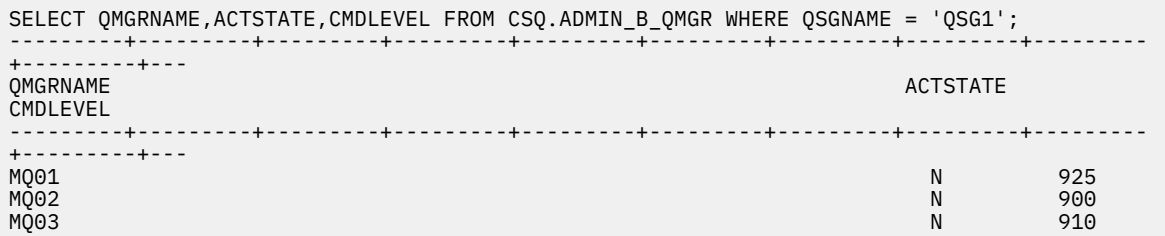

# **z/OS での異なるバージョンのキュー・マネージャーが含まれるキュー共用グループ内で のオブジェクトのプロパティー**

前の各バージョンで存在しなかった属性は、混合したキュー共用グループ内にある、より後のバージョン のキュー・マネージャーで作成および変更できます。 属性は、グループ内にある前のレベルのキュー・マ ネージャーでは使用できません。

# **z/OS での異なるバージョンのキュー・マネージャーが含まれるキュー共用グループ内で の MQSC コマンド**

移行したキュー・マネージャーにルーティングするために、新規のキーワードと属性値を使用した既存の **MQSC** コマンドを入力することができます。 任意のキュー・マネージャーにコマンドを入力できます。 こ れらのコマンドは、**CMDSCOPE** を使用してルーティングします。 新規のキーワードと属性値を指定したコ マンド、または新規のコマンドは、前のバージョンのキュー・マネージャーにルーティングされると失敗 します。

# *IBM MQ* **の前の各バージョンとのアプリケーションの互換性と相互運用性**

前のバージョンの IBM MQ に対する、それより後のバージョンの IBM MQ に付属するライブラリーでビル ドされたアプリケーションの接続はサポートされません。 より新しいバージョンでアプリケーションをビ ルドして、それを以前のバージョンで稼働しているキュー・マネージャーに再デプロイすることは、いく つかのアプリケーションが実際に機能するとしても避けてください。

IBM MQ アプリケーションは、新機能を使用しない限り、前のバージョンの IBM MQ で実行されているア プリケーションと相互運用を行います。 IBM MQ クライアントは、新機能を使用しない限り、そのクライ アントよりも前のバージョンで稼働しているキュー・マネージャーに接続することができます。

前のバージョンのキュー・マネージャーで提供されていた機能のみを使用する IBM MQ アプリケーション は、引き続き前のバージョンにメッセージを送信できます。 アプリケーションが IBM MQ のどのバージョ ンでビルドされ、また接続されているかは問題ありません。 アプリケーションは新機能を使用しない限り、 IBM MQ の前のバージョンに接続されたアプリケーションとメッセージを交換できます。

次の 4 つのケースを考えてみます。最初の 2 つのケースはサポートされません (ただし、実際には動作する 可能性があります) が、後の 2 つのケースはサポートされます。 最初の 2 つのケースでは、IBM MQ の前の バージョンとの互換性が必要になります。 後の 2 つのケースは、IBM MQ のすべてのバージョン間の相互 運用性に依存しています。

- 1. 後のバージョンの IBM MQ を使用してビルドされた IBM MQ サーバー・アプリケーションを実行して、 前のバージョンの IBM MQ をインストールしたサーバー上で稼働しているキュー・マネージャーに接続 する。
- 2. 後のバージョンの IBM MQ がインストールされたサーバー上で実行されているキュー・マネージャーに 接続する場合に、前のクライアント・インストール済み環境を持つクライアント・プラットフォーム上 で、後のバージョンの IBM MQ を使用してビルドされた IBM MQ クライアント・アプリケーションを実 行する。
- 3. より新しいクライアント・インストール済み環境を持つクライアント・プラットフォーム上で、より新 しいバージョンの IBM MQ を使用してビルドされた IBM MQ クライアント・アプリケーションを実行 し、以前のバージョンの IBM MQ がインストールされているサーバー上で実行されているキュー・マネ ージャーに接続する。
- 4. 後のバージョンの IBM MQ がインストールされているサーバー上で稼働しているキュー・マネージャー に接続された IBM MQ クライアント・アプリケーションまたはサーバー・アプリケーションと、前のバ ージョンの IBM MQ がインストールされているサーバー上で稼働しているキュー・マネージャーに接続 されたアプリケーションとの間でメッセージを交換する。

最初の 2 つのケースは、それらが常に機能することが保証されないため回避するように計画してください。 非互換の構成を実行していて問題が発生した場合は、正しいレベルの IBM MQ でアプリケーションを再ビ ルドする必要があります。 その後、問題診断を続けることができます。

# **複数のインストール済み環境とアプリケーションのロード**

IBM MQ ライブラリーのロード機能は、新しいリリース・レベルでコンパイルおよびリンクされたアプリケ ーションが、以前のリリース・レベルで IBM MQ ライブラリーを直接ロードしてはならないという制限を 緩和しません。 実際には、オペレーティング・システムが、アプリケーションのコンパイルおよびリンク に使用されたライブラリーと同じレベルまたはそれ以降のレベルのライブラリーをロードする限り、 IBM MQ は同じサーバー上の他のレベルの IBM MQ を呼び出すことができます。

例えば、IBM MQ 9.1 キュー・マネージャーに接続するアプリケーションを、IBM MQ 9.4 に同梱されてい るライブラリーを使用して再コンパイルし、リンクする場合を考えてみましょう。 実行時に、アプリケー ションが IBM MQ 9.1 キュー・マネージャーに接続している場合でも、オペレーティング・システムはアプ リケーションの IBM MQ 9.4 ライブラリーをロードする必要があります。 IBM MQ 9.4 は不整合を検出し、 アプリケーションに IBM MQ 9.1 ライブラリーをロードします。 同じことが将来のリリースにも当てはま ります。 アプリケーションが再コンパイルされ、新しいリリースにリンクされている場合、アプリケーシ ョンは、 IBM MQ 9.4 キュー・マネージャーに接続し続ける場合でも、新しいリリースに一致する IBM MQ ライブラリーをロードする必要があります。

### **例**

1. クライアント・アプリケーションの再ビルドを決定しました。 そのアプリケーションを、以前のバージ ョンのクライアントおよびサーバー・プラットフォームを含む実稼働環境にデプロイできるでしょう か?

答えは「いいえ」です。デプロイ先のすべてのクライアント・ワークステーションを、少なくともビル ドしたクライアントのバージョンにアップグレードする必要があります。 前のバージョンの IBM MQ 上で稼働しているキュー・マネージャーは、アップグレードする必要はありません。 実際には、すべて のクライアントが動作する可能性がありますが、保守容易性のためには、非互換のレベルのアプリケー ションと IBM MQ クライアントの実行を回避する必要があります。

2. いくつかの IBM MQ のキュー・マネージャーを新しいバージョン・レベルでデプロイします。 サーバー 間でメッセージを送信するために、既存の IBM MQ アプリケーションを使用しています。 新規サーバー にデプロイするためにそのアプリケーションを再ビルドしますか? 古いバージョンを新規サーバーにデ プロイできるでしょうか?

答えは「どちらでも OK」です。 引き続き既存のバージョンのアプリケーションをすべてのサーバーに デプロイすることも、再ビルドされたアプリケーションを新規サーバーにデプロイすることもできま す。 どちらの構成でも機能します。 IBM MQ では、既存アプリケーションの後のバージョンのサーバー 上での実行、および後のアプリケーションのバージョンから前のバージョンへのメッセージの送信をサ ポートします。 後のバージョン上でのアプリケーションの再ビルド、および前のサーバーと新しいサー バーの両方へのそのアプリケーションの再デプロイは行わないでください。 IBM MQ では、前の各バー ジョンとの互換性はサポートされていません。

### **z/OS アプリケーション・スタブ**

 $\approx$   $z/0S$ 

リストされたスタブ・モジュールは、アプリケーションおよび出口とリンク・エディットされます。

- CSQASTUB
- CSQBRSSI
- CSQBRSTB
- CSQBSTUB
- CSQCSTUB
- CSQQSTUB
- CSQXSTUB

#### **アプリケーションの** *IBM MQ* **の後の各バージョンとの互換性と相互運用性**

IBM MQ アプリケーションは、再コーディング、再コンパイル、または再リンクを行わずに、後の各バージ ョンのキュー・マネージャーに対して実行されます。 前のバージョンの IBM MQ に付属するライブラリー に対してビルドされたアプリケーションを後のバージョンの IBM MQ 上で稼働されるキュー・マネージャ ーに接続することができます。

キュー・マネージャーをそれより後のバージョンにアップグレードすると、前のバージョンに対してビル ドされた既存のアプリケーションは変更しなくても動作します。 例外は、374 [ページの『マイグレーショ](#page-373-0) [ンに影響を与える変更点』で](#page-373-0)注記されています。 同様に IBM MQ クライアントに接続されるアプリケーシ ョンは、再コーディング、再コンパイル、または再リンクを行わずに、後のバージョンのクライアントに 対して実行されます。 前のバージョンの IBM MQ クライアント・ライブラリーに対してビルドされたクラ イアント・アプリケーションをデプロイして、後のバージョンのライブラリーを使用して接続できます。

次の 4 つのケースを考えてみます。最初の 2 つのケースはサポートされません (ただし、実際には動作する 可能性があります) が、後の 2 つのケースはサポートされます。 最初の 2 つのケースは、 IBM MQ の後の バージョンと、前のバージョンに対してビルドされたアプリケーションとの互換性に依存しています。 後 の 2 つのケースは、IBM MQ のすべてのバージョン間の相互運用性に依存しています。

- 1. 後のバージョンの IBM MQ を使用してビルドされた IBM MQ サーバー・アプリケーションを実行して、 前のバージョンの IBM MQ をインストールしたサーバー上で稼働しているキュー・マネージャーに接続 する。
- 2. 後のバージョンの IBM MQ がインストールされたサーバー上で実行されているキュー・マネージャーに 接続する場合に、前のクライアント・インストール済み環境を持つクライアント・プラットフォーム上 で、後のバージョンの IBM MQ を使用してビルドされた IBM MQ クライアント・アプリケーションを実 行する。
- 3. より新しいクライアント・インストール済み環境を持つクライアント・プラットフォーム上で、より新 しいバージョンの IBM MQ を使用してビルドされた IBM MQ クライアント・アプリケーションを実行 し、以前のバージョンの IBM MQ がインストールされているサーバー上で実行されているキュー・マネ ージャーに接続する。
- 4. 後のバージョンの IBM MQ がインストールされているサーバー上で稼働しているキュー・マネージャー に接続された IBM MQ クライアント・アプリケーションまたはサーバー・アプリケーションと、前のバ ージョンの IBM MQ がインストールされているサーバー上で稼働しているキュー・マネージャーに接続 されたアプリケーションとの間でメッセージを交換する。

新しいレベルのキュー・マネージャーに移行する前提条件として、稼働環境の変更を行う場合があります。 IBM MQ 自体の変更とは異なり、稼働環境が変更されたときには、アプリケーションの変更、再コンパイ ル、または再リンクが必要になる場合があります。 稼働環境の変更は開発環境だけに影響を与え、変更さ れた稼働環境でも前のレベルでビルドされたアプリケーションをサポートする場合があります。 この場 合、より古いレベルの稼働環境でビルドされた既存のアプリケーションを実行できる場合があります。 ま た、稼働環境をアップグレードするまで、新規アプリケーションをなにもビルドできない場合があります。 将来、キュー・マネージャーとクライアントの最新のリリース・レベルへの移行が完了した後に、新しい 機能を利用するために、ご使用のアプリケーションの変更を検討してください。

### **z/OS アプリケーション・スタブ**

 $\approx$  z/OS |

リストされたスタブ・モジュールは、アプリケーションおよび出口とリンク・エディットされます。

- CSQASTUB
- CSQBRSSI
- CSQBRSTB
- CSQBSTUB
- CSQCSTUB
- CSQQSTUB
- CSQXSTUB

### **各種バージョンの** *IBM MQ client* **とキュー・マネージャーとの間の互換性**

サポートされているすべてのバージョンおよびリリースの IBM MQ client は、サポートされている任意のバ ージョンおよびリリースの IBM MQ キュー・マネージャーに接続できます。 サポートされる IBM MQ clients は、メインの MQ 製品に組み込まれているすべてのクライアントです。 これには、 IBM MQ Internet Pass-Thru (MQIPT) が含まれます。 MQI チャネルは、クライアントとサーバーの両方がサポートする最新 バージョンに自動的に構成されます。 クライアントとサーバーが異なるバージョンの場合、クライアン ト・アプリケーションでは前のバージョンに存在する機能のみを使用する必要があります。

クライアントおよびキュー・マネージャーの間の互換性は、製品のバージョンおよびリリース (V.R) にの み適用されます。 互換性に関する記述は、製品の修正およびフィックスパック・レベル (M.F) に必ずしも 適用されるわけではありません。

製品の特定の V.R.M.F に既知の問題がある場合は、同じ Version.Release のより新しいフィックスパ ックにアップグレードしてください。

キュー・マネージャーを異なるバージョンにアップグレードすると、IBM MQ ライブラリーも自動的にアッ プグレードされます。 ライブラリーは、キュー・マネージャーと同じサーバー上で実行される IBM MQ client・アプリケーションとサーバー・アプリケーションによって使用されます。 リモート・クライアント から新しい機能にアクセスするには、リモート・ワークステーション上で IBM MQ client・インストール済 み環境をアップグレードする必要もあります。 IBM MQ client には、IBM MQ client・ライブラリーが組み 込まれています。

アップグレードが未完了のリモート・クライアントは、アップグレード済みのキュー・マネージャーでも 引き続き機能します。 まれに、クライアント・アプリケーションの動作が変更されることがあります。 [374](#page-373-0) [ページの『マイグレーションに影響を与える変更点』](#page-373-0) を参照してください。

アップグレード済みのキュー・マネージャーに接続されるリモート・クライアントは、そのリリースでの 新機能を使用することができます。 アップグレード済みのリモート・クライアントがアップグレードが未 完了のキュー・マネージャーに接続する場合、そのリモート・クライアントでは新機能を使用してはなり ません。 まれに、クライアントの動作が変更されることがあります。 374 [ページの『マイグレーションに](#page-373-0) [影響を与える変更点』](#page-373-0) を参照してください。

通常、IBM MQ client のアップグレードでは、クライアント・アプリケーションの再コンパイルまたは再リ ンクを必要としないと想定できます。 また、キュー・マネージャーへの同じ接続を使用し続けることもで きます。 変更が必要になる場合、特定の移行パスや関係のあるプラットフォームに関して 420 [ページの](#page-419-0) 『Windows [でのキュー・マネージャーのマイグレーション』](#page-419-0)で指定されています。

クライアント・チャネル定義テーブル (CCDT) は、 IBM MQ client とキュー・マネージャーの間の接続をカ スタマイズするためのインターフェースです。 このテーブル内にある項目はクライアント接続で、これは キュー・マネージャーを使用して定義します。 CCDT のバージョンは、クライアント接続の定義に使用さ れるキュー・マネージャーのバージョンです。 IBM MQ client で CCDT を使用してキュー・マネージャーに 接続する場合、その CCDT は、クライアントのバージョン以上でも以下でもかまいません。

以前の IBM MQ client または以前の CCDT を使用してキュー・マネージャーに接続できます。 CCDT を使用 していて、新しいクライアント・チャネル構成オプション (共有会話など) を使用する予定の場合は、 CCDT、および IBM MQ client インストール済み環境を新しいバージョンにアップグレードする必要があり ます。

*MQ* クライアント*:* クライアント・チャネル定義テーブル *(CCDT)* サポートされる IBM MQ client アプリケーションは、サポートされる任意のレベルのキュー・マネージャー に接続できます。 クライアントで CCDT を使用してキュー・マネージャーに接続する場合、その CCDT は、 クライアントのバージョン以上でも以下でもかまいません。

クライアントが、新しいバージョンの IBM MQ を使用して生成された CCDT ファイルを使用する場合は、 キュー・マネージャーとのネゴシエーション時には、クライアントの IBM MQ バージョンで使用可能であ った CCDT 内のチャネル属性のみが考慮されます。 新しいバージョンの IBM MQ で追加された CCDT 内の チャネル属性は、古いクライアントからは無視されます。

# **CCDT の作成元のキュー・マネージャーのバージョン**

IBM MQ 9.0 より前では、クライアントは、クライアントと同じかそれより前のバージョンのキュー・マネ ージャーで作成された CCDT を使用できます。ただし、クライアントより後のバージョンのキュー・マネ ージャーで作成された CCDT の使用については制限がありました。 この制限は、IBM MQ 9.0 で解除されま した。

IBM MQ 9.0 以降、クライアントは、クライアントと同じかそれより前のバージョンのキュー・マネージャ ーで作成された CCDT だけでなく、クライアントより後のバージョンのキュー・マネージャーで作成され た CCDT も使用できます。

新しいバージョンのキュー・マネージャーからの CCDT の使用に関する同じ制約事項は、APAR IT10863 お よび IT11547 によって、 IBM MQ 8.0 以前のバージョンでも削除されました。 詳しくは、技術情報「 [MQ](https://www.ibm.com/support/pages/node/100971) [7.x, MQ 8.0, MQ 9.0, MQ 9.1, MQ9.2, and MQ9.3 compatibility with previous versions-including usage of](https://www.ibm.com/support/pages/node/100971) [CCDT files, JMS .bindings, SSL/TLS](https://www.ibm.com/support/pages/node/100971)」を参照してください。

# **一般的なマイグレーションのシナリオ**

例えば、旧リリースから新リリースにキュー・マネージャーをアップグレードする場合、クライアント用 の CCDT を新しく作成しなくても、クライアントから新リリースのキュー・マネージャーに接続できます。 そのために何かの変更をする必要はありません。 キュー・マネージャーに対する変更の結果、クライアン トの動作に 変化が生じる可能性はあります。

別の一般的なマイグレーションのシナリオとして、一部のキュー・マネージャーと一部のクライアントを 新リリースに更新し、その他のキュー・マネージャーとクライアントを旧リリースのままにしておく、と いうケースも考えられます。 このシナリオでは、 IBM MQ clients の CCDT を接続先のキュー・マネージャ ーと同じリリースに更新して、それらのクライアントが新しいリリースの機能を完全に使用できるように します。 新しいクライアントから旧リリースのキュー・マネージャーに接続することも可能です。 既存の クライアントは、両方のリリースのキュー・マネージャーに接続できます。 新リリースのクライアントが 新リリースの新しい機能を活用するには、新リリースのキュー・マネージャーで生成した CCDT をデプロ イする必要があります。 旧リリースのクライアントは、引き続き旧リリースの CCDT を使用できます。 い ずれのバージョンのクライアントも、使用している CCDT にかかわらず、両方のバージョンのキュー・マ ネージャーに接続できます。

### **関連概念**

クライアント・チャネル定義テーブル

クライアント・チャネル定義テーブルへの Web アドレス指定可能アクセス

### **関連タスク**

クライアント接続チャネル定義へのアクセス

*MQ* クライアント*:* 別の構成ファイルに移動されたクライアント構成スタンザ クライアント構成情報は、既存の構成スタンザから新規構成ファイル mqclient.ini に移動されます。

クライアント構成情報の移動は、既存の設定に影響します。 以下に例を示します。

• mqclient.ini でクライアント接続の TCP KeepAlive 属性を設定します。 以下に例を示します。

```
TCP:
KeepAlive = Yes
```
qm.ini 内の既存の設定は無視されます。

• mqclient.ini で ClientExitPath を設定します。 以下に例を示します。

ClientExitPath: ExitsDefaultPath=/var/mqm/exits ExitsDefaultPath64=/var/mqm/exits64

クライアントをアップグレードするときに、mqs.ini 内の既存の設定値がクライアント構成ファイルに 移動されます。 mqs.ini に値を追加すると、それらは無視されます。

• mqclient.ini に JavaExitsClasspath を設定します。

<mark>- Deprecated</mark> Java システム・プロパティー com.ibm.mq.exitClasspath の使用を継続しないでくだ さい。 既存の設定は引き続き機能しますが、それらは推奨されません。 mqclient.ini の設定は、Java システム・プロパティーよりも優先されます。

このファイルの考えられる場所については、 クライアント構成ファイルの場所 を参照してください。

#### **関連タスク**

IBM MQ classes for JMS のチャネル出口の割り当て

IBM MQ MQI client 構成ファイル、 mqclient.ini

#### **関連資料**

IBM MQ classes for JMS 構成ファイル

サポートされる *IBM MQ* クライアント*:* クライアント接続チャネルとサーバー接続チャネルのデフォルト の動作

クライアント接続とサーバー接続のデフォルトでは、MQI チャネルを共有します。 **SHARECNV** (共有会話) パラメーターを使用して、特定の TCP/IP クライアント・チャネル・インスタンスで共有できる会話の最大 数を指定します。

可能な値は、以下のとおりです。

#### **SHARECNV(2) から SHARECNV(999999999) まで**

それぞれの値は、共有会話の数を指定します。 クライアント接続の **SHARECNV** 値がサーバー接続の **SHARECNV** 値と一致しない場合、最も低い値が使用されます。 デフォルト値は SHARECNV(10) です。 これは、チャネル・インスタンスごとに最大 10 個のクライアント会話を実行できる 10 スレッドを指 定します。 ただし、分散サーバーでは、 SHARECNV(1)を使用して緩和できる SHARECNV チャネルの パフォーマンスの問題があります。 『クライアントとサーバーの接続チャネルのチューニング』を参 照してください。

### **SHARECNV(1)**

この値は、TCP/IP ソケットで会話を共用しないように指定します。 分散サーバーのパフォーマンスは、 値 0 の場合とほぼ同じです。 クライアントのハートビート(MQGET コールの中かどうかに関わらず) および先読みが利用でき、チャネルの静止がより制御しやすくなっています。

#### **SHARECNV(0)**

この値は、TCP/IP ソケットで会話を共用しないように指定します。 **SHARECNV** を 1 以上に設定すると 正しく実行されない既存のクライアント・アプリケーションがある場合にのみ、値 0 を使用してくださ い。

**SHARECNV** の値を 1 以上にした場合は常に、チャネルが次の機能をサポートします。

- 双方向ハートビート
- 管理者の停止と静止
- 先読み
- クライアント・アプリケーションによる非同期コンシューム

# **ハートビート**

ハートビートは、いつでもどちらの方向にもチャネルを流れることができます。 SHARECNV(0)を使用する 場合、ハートビートは、 MQGET 呼び出しが待機しているときにのみ流れます。

# **チャネル出口**

チャネルで会話を共有する場合 (つまり **SHARECNV** の値を 1 より大きく設定した場合)、クライアント接続 またはサーバー接続のチャネル出口の動作が変更されます。 この変更によって既存の出口の動作が影響を 受ける可能性は低いですが、ゼロではありません。 変更点は、次のとおりです。

- 送信出口または受信出口は、MOXR INIT 呼び出し上の MOCD 構造体を変更できます。 これらの出口の効 果は、会話が同じチャネル上の他の会話と共有されるかどうかによって以下のように異なります。
	- 出口インスタンスに渡された MQCXP の SharingConversations フィールドが FALSE に設定されて いる場合、この出口インスタンスは、チャネル・インスタンス上の最初、または唯一の会話です。 他 の出口は MQCD を同時に変更することはできず、MQCD に行われた変更はチャネルの実行方法に影響を 与えることがあります。
	- 出口インスタンスに渡された MQCXP の SharingConversations フィールドが TRUE に設定されて いる場合、この出口インスタンスは後続の会話です。 この出口インスタンスはチャネル・インスタン スを他の会話と共有中です。 出口インスタンスで MQCD に行われた変更は MQCD に保存されますが、 チャネルの実行方法には影響を与えません。
- MQCXP の SharingConversations フィールドが TRUE に設定されている場合、送信出口インスタン ス、受信出口インスタンス、およびセキュリティー出口インスタンスでは MQCD を変更できます。 他の 会話上の出口インスタンスは、MQCD を同時に変更することがあります。 1 つの出口インスタンスによっ て書き込まれた更新は、別のインスタンスで上書きできます。 これらの異なる出口インスタンス間で MQCD 内の各フィールドの整合性を維持するために、MQCD へのアクセスを直列化することが必要になる 場合があります。

SharingConversations フィールドが TRUE に設定されている場合に MQCD を更新しても、チャネルの 実行方法には影響を与えません。 MQCXP の SharingConversations フィールドが FALSE に設定され ている場合に MQXR\_INIT 呼び出しに対して行われた変更のみが、チャネルの動作を変更します。

### **関連概念**

MQI チャネル用のチャネル出口プログラム **関連タスク** 共用会話の使用 先読みの使用 MQI チャネルの停止中 クライアントとサーバーの接続チャネルのチューニング **関連資料**

HeartbeatInterval (MQLONG) SharingConversations (MQLONG) ALTER CHANNEL 非同期コンシューム・サンプル・プログラム

# *GSKit* **バージョンの互換性**

IBM MQ 9.0.0 Fix Pack 1 以降で生成する stash ファイルは、すべてのアプリケーションおよび他の IBM MQ インストール済み環境と互換性がなければなりません。

IBM Global Security Kit (GSKit) for IBM MQ 9.0.0 Fix Pack 1 以降のバージョンの場合、鍵データベース・パ スワードを stash するために .sth ファイルを生成するときに使用される stash ファイル・フォーマット は、以前のバージョンの GSKit とは異なります。 このバージョンの GSKit で生成された stash ファイルは、 以前のバージョンの GSKit では読み取ることができません。 IBM MQ 9.0.0 Fix Pack 1 以降で生成された stash ファイルが、ご使用のアプリケーションおよび他の IBM MQ インストール済み環境と互換性を持つよ

<span id="page-412-0"></span>うにするには、互換性のあるバージョンの GSKit が含まれているバージョンの IBM MQ に更新する必要が あります。 以下のフィックスパックには、互換性のあるバージョンの GSKit が含まれています。

- 7.5.0.8
- 8.0.0.6
- 9.0.0.1

アプリケーションや他の IBM MQ インストール済み環境を更新できない場合は、 **runmqakm** コマンドを使 用して、以前のバージョンと互換性のある stash ファイルを作成できます。 以前のバージョンの IBM MQ と互換性のある stash ファイルを作成するために、 -stash パラメーターまたは -stashpw パラメーター を指定して **runmqakm** コマンドを実行する場合は、 -v1stash パラメーターを指定します。

#### CD. **異なる Continuous Delivery リリース間のマイグレーション**

ある Continuous Delivery (CD) リリースから別のリリースにマイグレーションする方法の概要を示します。

# **始める前に**

複製済みのデータ・キュー・マネージャーをマイグレーションする場合、526 [ページの『複製データ・キ](#page-525-0) [ュー・マネージャーのマイグレーション』の](#page-525-0)手順に従います。

1. 既存の IBM MQ 環境をバックアップします。 これは、 IBM MQ の現行 CD リリースに戻す必要がある場 合に必要です。

**重要 :** 新規インストール済み環境を開始すると、既存のすべての IBM MQ オブジェクトが、新しいモデ ィフィケーション・レベルにマイグレーションされます。 システムをバックアップしていない場合、完 全にアンインストールしてマイグレーションの実行前に作成したバックアップをリストアする以外の 方法では、それらのオブジェクトを旧レベルに戻すことはできません。

■ Windows』<sub>qm.ini</sub> ファイルとレジストリー項目をコピーします。

システムのバックアップの詳細については、IBM MQ キュー・マネージャー・データのバックアップと 復元を参照してください。

2. **dmpmqcfg** コマンドを使用して、現行構成の詳細をテキスト・ファイルに保存します。

### **手順**

1. マイグレーション対象となるインストール済み環境の IBM MQ プロセスをすべて停止します。 2. 以下のいずれかの方法を使用して、既存の CD インストール環境をアップグレードします。

• Windows AIX Windows および AIX では、既存のインストール済み環境と同じ場所に新 しい CD インストール済み環境をインストールすることにより、 IBM MQ をアップグレードします。

Windows での CD インストール済み環境のアップグレードについて詳しくは、 368 [ページの](#page-367-0) 『Windows での IBM MQ [インストール済み環境のアップグレード』を](#page-367-0)参照してください。

AIX での CD インストール済み環境のアップグレードについて詳しくは、 44 [ページの『](#page-43-0)AIX への IBM MQ [サーバーのインストール』を](#page-43-0)参照してください。

<mark>■ Linux L</mark>inux では、既存の CD インストール済み環境が IBM MQ 9.2.1 以降である場合、既存 のインストール済み環境と同じ場所に新しい CD インストール済み環境をインストールすることで、 IBM MQ をアップグレードできます。

Linux での CD インストール済み環境のアップグレードについて詳しくは、 357 [ページの『](#page-356-0)Linux で の IBM MQ [インストール済み環境のアップグレード』](#page-356-0)を参照してください。

• 既存の CD インストール環境をアンインストールしてから、新しい CD モディフィケーション・レベ ルを同じシステム上にインストールします。

既存のインストール環境をアンインストールしても、システムからオブジェクト定義が削除されるこ とはありません。 オブジェクト定義は同じ場所に残ります。

3. キュー・マネージャーを始動します。

新しいレベルの CD へのマイグレーションの後に初めてキュー・マネージャーを開始するとき、以下の ようになります。

- 既存のオブジェクトの新しい属性は、それぞれのデフォルト値に設定されます。
- 新しいデフォルトのオブジェクトが作成されます。
- キュー・マネージャー・オブジェクトが新しいモディフィケーション・レベルにマイグレーションさ れます。

**注 :** 現行構成の詳細をテキスト・ファイルに保存してあれば、新しいバージョンを別のシステムにイン ストールした場合に、新しいキュー・マネージャーの作成後にそのファイルを使用して、新規作成され たキュー・マネージャーに上述のオブジェクトを複製することができます。

これを行う方法については、**runmqsc** コマンドを参照してください。

#### **関連概念**

IBM MQ のリリース・タイプとバージョン管理

# **Windows 上の IBM MQ のマイグレーション**

このセクションでは、 Windows プラットフォームに関連する IBM MQ マイグレーション・タスクをグルー プごとにまとめています。

### **始める前に**

移行する場合 IBM MQ 9.4 またはそれ以降 IBM WebSphere MQ 7.5 またはそれ以前のバージョンを使用し ている場合は、まず中間バージョンに移行する必要があります。 移行パスを参照してください。

**重要:■ V 9.4.0 → V 9.4.0 → IBM MO 9.4.0 以降、AMQP チャネルは CMS キー・リポジトリー・ファ** イルをサポートしなくなりました。 AMQP 構成を持つキュー・マネージャーを IBM MQ 9.4.0 以降にマイ グレーションしており、キュー・マネージャーが現在 CMS 鍵ストアを使用して構成されている場合は、マ イグレーションを続行する前に、そのキュー・マネージャーを PKCS12 形式に変換する必要があります。 この変換の実行方法について詳しくは、「 AMQP クライアントの保護」の「 SSL/TLS サポート 」を参照し てください。

# **このタスクについて**

このトピックでは、最新バージョンの IBM MQ 製品にマイグレーションするため、またはその製品からマ イグレーションするために、実行する必要のあるさまざまなステップをリストします。

製品の Continuous Delivery リリースをマイグレーションする場合は、 413 [ページの『異なる](#page-412-0) Continuous Delivery [リリース間のマイグレーション』も](#page-412-0)参照してください。

# **手順**

- マイグレーション計画作成における情報は、 415 ページの『Windows での IBM MQ [の新しいバージョ](#page-414-0) [ンへのマイグレーションの計画』](#page-414-0)を参照してください。
- 前のバージョンのキュー・マネージャーを最新バージョンにマイグレーションする方法については、[421](#page-420-0) [ページの『新しいバージョンへのキュー・マネージャーのマイグレーション](#page-420-0) (Windows)』を参照してく ださい。
- キュー・マネージャーを前のバージョンに戻す方法については、436 [ページの『キュー・マネージャー](#page-435-0) [を前のバージョンに戻す](#page-435-0) (Windows)』を参照してください。
- IBM MQ MQI client を最新バージョンにマイグレーションする方法については、439 [ページの『](#page-438-0)Windows での IBM MQ MQI client [の新しいバージョンへのマイグレーション』を](#page-438-0)参照してください。
- <span id="page-414-0"></span>• 単一インスタンス・キュー・マネージャーから複数インスタンス・キュー・マネージャーへの変換につ いては、 Windows での単一インスタンスから複数インスタンス・キュー・マネージャーへの変換を参 照してください。
- 複数インスタンス・キュー・マネージャーを単一インスタンス・キュー・マネージャーに戻す方法につ いては、 Windows での単一インスタンス・キュー・マネージャーへの復帰を参照してください。
- IBM MQ ライブラリー・ロードを最新バージョンにマイグレーションする方法については、440 [ページ](#page-439-0) の『Windows での IBM MQ [ライブラリー・ロードの新しいバージョンへのマイグレーション』](#page-439-0)を参照し てください。
- MQ Telemetry を最新バージョンにマイグレーションする方法については、444 [ページの『](#page-443-0)Windows 上 の MQ Telemetry [のマイグレーション』を](#page-443-0)参照してください。
- MSCS 構成を最新バージョンにマイグレーションする方法については、445 [ページの『](#page-444-0)Windows での MSCS [構成の移行』](#page-444-0)を参照してください。
- ログを Advanced Format ディスクにマイグレーションする方法については、448 [ページの『](#page-447-0)Windows での Advanced Format [ディスクへのログのマイグレーション』を](#page-447-0)参照してください。

### **関連概念**

377 [ページの『マイグレーションの概念と方式』](#page-376-0) 製品リリース間のマイグレーションについてのさまざまな概念や方式の概要を説明します。

### **関連タスク**

448 ページの『AIX and Linux 上の IBM MQ [のマイグレーション』](#page-447-0) このセクションでは、AIX and Linux プラットフォームに関連するマイグレーション・タスクをグループご とにまとめています。

477 ページの『IBM i での IBM MQ [のマイグレーション』](#page-476-0) IBM i に関連付けられている IBM MQ マイグレーション・タスクは、このセクションにまとめられていま す。

499 ページの『[Migrating IBM MQ on z/OS](#page-498-0)』

Migration tasks associated with z/OS are grouped in this section.

### **関連資料**

374 [ページの『マイグレーションに影響を与える変更点』](#page-373-0)

# *Windows* **での** *IBM MQ* **の新しいバージョンへのマイグレーションの計画**

Windows で IBM MQ を新しいバージョンにマイグレーションする前に、システム要件情報、およびマイグ レーションに影響を与える可能性がある変更に関する情報を確認してから、マイグレーション計画を作成 します。

## **始める前に**

マイグレーションについて、理解できない概念がある場合は、377 [ページの『マイグレーションの概念と](#page-376-0) [方式』](#page-376-0)を参照してください。

移行する場合 IBM MQ 9.4 またはそれ以降 IBM WebSphere MQ 7.5 またはそれ以前のバージョンを使用し ている場合は、まず中間バージョンに移行する必要があります。 移行パスを参照してください。

## **このタスクについて**

マイグレーション計画を作成するガイドとして、以下の手順を使用します。

### **手順**

1. この製品の後のバージョンの IBM MQ システム要件を確認します。

IBM MQ [のシステム要件](https://www.ibm.com/support/pages/system-requirements-ibm-mq)を参照してください。 6 ページの『IBM MQ [のコンポーネントと機能』](#page-5-0) およ び10[ページの『ダウンロード可能なインストール・イメージの入手先』を](#page-9-0)参照してください。

2. 旧バージョンと新バージョンの製品を同じサーバー上で実行するかどうか、また、使用するマイグレ ーション方式を決定します。

一段階マイグレーション、横並びマイグレーション、段階的マイグレーションのいずれかを選択でき ます。 386 ページの『IBM MQ for Multiplatforms [でのマイグレーション方式』](#page-385-0) を参照してください。

3. 影響がある IBM MQ の変更点すべてについて確認します。

374 [ページの『マイグレーションに影響を与える変更点』](#page-373-0) を参照してください。

4. パフォーマンスの変化を確認します。

[MQ Performance documents](https://ibm-messaging.github.io/mqperf/) を参照してください。

5. 新しいバージョンの IBM MQ の README ファイルを確認します。

IBM MQ、 [WebSphere MQ](https://www.ibm.com/support/pages/node/317955)、および MQ シリーズ 製品の README を参照してください。

- 6. キュー・マネージャーのマイグレーションの手順およびタイミングを計画します。
	- キュー・マネージャーがキュー・マネージャー・クラスターの一部である場合は、完全リポジトリー であるキュー・マネージャーを最初にマイグレーションする必要があります。
	- キュー・マネージャーが高可用性クラスターの一部である場合は、ダウン時間を最小化して可用性を 最大化するようにマイグレーションを計画してください。523 [ページの『高可用性構成内のキュー・](#page-522-0) [マネージャーの移行』](#page-522-0)を参照してください。
- 7. キュー・マネージャーの後のバージョンへのマイグレーションを計画します。

421 [ページの『新しいバージョンへのキュー・マネージャーのマイグレーション](#page-420-0) (Windows)』 を参照 してください。

キュー・マネージャー・データのバックアップは、 キュー・マネージャーのマイグレーション作業の 一環です。 新規サーバーをインストールして構成し、新規サーバー上の新しいキュー・マネージャー で後のバージョンをテストする方法もあります。 後のバージョンを実動環境とする準備ができたら、 キュー・マネージャーの構成とデータを新規サーバーにコピーします。

8. メッセージやコードに変更を加えて、作成済みの手動または自動のプロシージャーを更新する計画を 立てます。

メッセージ (I、W、E、S、または T) の重大度を示す接尾部文字が IBM MQ 診断 (AMQ) メッセージに付 加されます。 重大度を含めずにエラー・コードを検索する既存のスクリプトは失敗します。 例えば、 AMQ7468 に一致するエラーを検索する既存のスクリプトは失敗します。 重大度の接尾部が追加され たエラー・コード (例えば AMQ7468I) を検索するようにスクリプトを更新する必要があります。 詳し くは、Multiplatforms での IBM MQ メッセージを参照してください。

- 9. 後のバージョンでキュー・マネージャーを実動として使用する前に実行するリグレッション・テスト を決定します。 リグレッション・テストには、前の手順で対象としたプロシージャーおよびアプリケ ーションを含めてください。
- 10. IBM MQ MQI client のインストール済み環境を後のバージョンにマイグレーションする計画を立てま す。
- 11. クライアントおよびサーバーのアプリケーションを、後のバージョンの新機能を使用するようにマイ グレーションする計画を立てます。
- 12. マイグレーションに必要なダウンロード可能イメージを決定します。 詳細については、10 [ページの『ダウンロード可能なインストール・イメージの入手先』を](#page-9-0)参照してく ださい。

*Windows* での *IBM MQ 8.0* 以降のマイグレーションに関する考慮事項 IBM MQ 8.0 からは、IBM MQ は Windows のために多くの変更が行われました。 Windows で IBM MQ 8.0 以降のマイグレーション・タスクを計画する前に、これらの変更を理解しておく必要があります。

# **製品の単一コピーのインストール**

既存の旧バージョンの製品がシステムに存在しており、それを最新バージョンにアップグレードする場合、 さまざまなオプションがあります。 以下のいずれかを実行できます。

- 以前のバージョンをアンインストールしてから、最新のバージョンをインストールする。
- 新規コピーをインストールして現在のインストール済みコピーと併存させ、後で、元のコピーをアンイン ストールする。 417 [ページの『既存のバージョンと製品の共存インストール』](#page-416-0) を参照してください。

<span id="page-416-0"></span>• マイグレーション・インストールを実行し、プロンプトが出されたら、現在インストール済みのバージョ ンの置き換えを選択する。

製品をインストールした後、各キュー・マネージャーを開始すると、データ・マイグレーションが行われ ます。 これには、キュー・マネージャーの 32 ビットから 64 ビットへのマイグレーションが含まれます。

# **既存のバージョンと製品の共存インストール**

別のバージョンの製品と既存の製品を共存インストールすることは可能です。 詳細については、[390](#page-389-0) ペー ジの『複数の IBM MQ [インストール済み環境』](#page-389-0) および 429 ページの『Windows [でのマイグレーション](#page-428-0): 横 [並び』](#page-428-0) を参照してください。

新規バージョンの製品をインストールする際、setmqm コマンドを実行して、キュー・マネージャーを新 規インストールと関連付けます。

各キュー・マネージャーを順次開始すると、データ・マイグレーションが行われます。

## **複数のインストールを組み合わせた環境でそのうちの 1 つをアップグレードする場合**

例えば、1 つのマシン上に既に IBM MQ 8.0 のインストール環境が 1 つ、IBM MQ 9.0 インストール環境が 1 つある場合、IBM MQ 8.0 インストール環境を IBM MQ 9.0 にアップグレードするには、以下の追加手順 を実行する必要があります。

IBM MQ 9.0 インストーラーを開始すると、**新しいインスタンスをインストールする**のか、それとも**既存の インスタンスを維持またはアップグレードする**のかを尋ねられます。

ただし、他の IBM MQ 9.0 インストール済み環境のみが表示され、選択ボックス内の IBM MQ 8.0 インスト ール済み環境は表示されません。 この時点で、**「新規インスタンスのインストール」**を選択します。

スプラッシュ画面が表示された後、2 番目のパネルが表示されます。 そこには、IBM MQ 9.0 インストーラ ーを使用して IBM MQ 9.0 にアップグレードできる古いインストール環境のリストが示されます。

このパネルで、**「アップグレード 8.0.0.n インストール 'Installation m'」**を選択し、**「次へ」**をクリックし ます。

# **デジタル署名アルゴリズムの変更**

IBM MQ プログラムとインストール・イメージは、正規の改変されていないものであることを確証するため に Windows でデジタル署名されています。

IBM MQ 8.0 より前のリリースの製品は、RSA アルゴリズムの SHA-1 を使用して署名されていました。

IBM MQ 8.0 以降、RSA アルゴリズムの SHA-256 が使用されています。 古いバージョンの Windows は、 その新しいデジタル署名アルゴリズムをサポートしていない場合があります。そのような古いバージョン は、IBM MQ 8.0 以降ではサポートされていません。

178 ページの『Windows [システムでのハードウェア要件とソフトウェア要件』を](#page-177-0)参照し、サポートされて いるバージョンの Windows に IBM MQ 8.0 以降をインストールしていることを確認してください。

# **既存のアプリケーション**

旧バージョンの製品で作成したアプリケーションはすべて、引き続き IBM MQ 8.0 以降の 64 ビットのキュ ー・マネージャーで動作します。

C++ オブジェクト・インターフェースを使用するアプリケーションはすべて再ビルドする必要があります。 C インターフェースを使用するアプリケーションは影響を受けません。

## **出口**

Windows 64 ビットのオペレーティング・システム上のキュー・マネージャー出口は 64 ビット出口として コンパイルされる必要があります。 32 ビットのキュー・マネージャー出口を 64 ビット・キュー・マネー ジャーで使用するには、その前にそれを再コンパイルする必要があります。 IBM MQ 8.0 以降で 32 ビット 出口を 64 ビット・キュー・マネージャーで使用しようとすると、AMQ9535 「無効な出口」エラー・メッ セージが出されます。

# **クライアント**

32 ビットのクライアント・アプリケーションは、製品のすべてのサポート対象バージョンから、キュー・ マネージャーに透過的に接続できます。 これには、64 ビットの IBM MQ 8.0 以降も含まれます。

### **サンプル**

IBM MQ 8.0 以降、C 言語と C++ 言語のサンプルは 64 ビットとしてコンパイルされています。

#### **関連概念**

178 ページの『Windows [システムでのハードウェア要件とソフトウェア要件』](#page-177-0) サーバー環境が IBM MQ for Windows をインストールするための前提条件を満たしていることを確認し、 システムから欠落している前提条件ソフトウェアをインストールします。

### **関連資料**

Windows: IBM MQ 8.0 からの変更点 Windows システムでのディレクトリー構造

<u>\* Windows ~</u>のプログラムおよびデータのディレクトリーの場所 Windows での IBM MQ プログラムのバイナリー・ファイルとデータ・ファイルのインストール場所は、イ ンストールする IBM MQ のバージョンと、 IBM MQ を初めてインストールするかどうかによって異なりま す。

# **Windows プログラム・ディレクトリーのセキュリティー権限 Windows**

IBM MQ 9.1.0 Fix Pack 2 および IBM MQ 9.1.2 以降、 Windows 上の IBM MQ インストーラーは、 MQ イン ストール・ディレクトリーのセキュリティー構成の一部として追加の許可制限を設定します。 これを実行 するロジックは、インストール、アップグレード、モディフィケーション、およびフィックスパックのイ ンストール時に実行されます。

セキュリティーが高くなるため、それまで実行していたのと同じ方法では、特定の処理が行えなくなるこ とがあります。 以下に例を示します。

• MQ 管理者 (管理者グループのメンバーでない) は、Tools サブディレクトリー内のサンプル・プログラ ムを編集または再コンパイルすることはできません。 これを実行する必要がある場合、ディレクトリー (または目的の対象物) をコピーし、ビルド・スクリプトのコピーを変更し新しい場所を反映するようにし ます。

ただし、通常の使用においては、インストーラーが変更を加える際に余分に時間がかかることを除き、変 更を意識することはありません。 この期間中に、メッセージ「 Initializing security ... 」が表示 されます。 表示されます。 フィックスパック・ファイルをインストールするとき、またはパッチを適用す るときに、同じような短い一時停止が発生します。

セキュリティーの更新により、ログ (amqidsec-<*Installationname*>.txt) がコンピューター上の TEMP ディレクトリーに書き込まれます。 カスタム・アクション「iwiLaunchAmqidsec」でメイン・インス トールが失敗する場合は、このファイルを参照してください。

## **初めてのインストール**

IBM MQ を初めてインストールする場合には、デフォルトのインストール場所をそのまま使用できます。 また、カスタム・インストール・オプションを選択することもできます。その場合は、IBM MQ のバイナリ ー・ファイルの場所と IBM MQ のデータやログの場所を選択します。

IBM MQ 8.0 以降、プログラムのバイナリー・ファイルのデフォルトの場所は、データ・ファイルのデフォ ルトの場所と異なります。

表 *41.* 異なるバージョンの *IBM MQ on Windows* 上のデフォルトのプログラムおよびデータのディレクト リーの場所

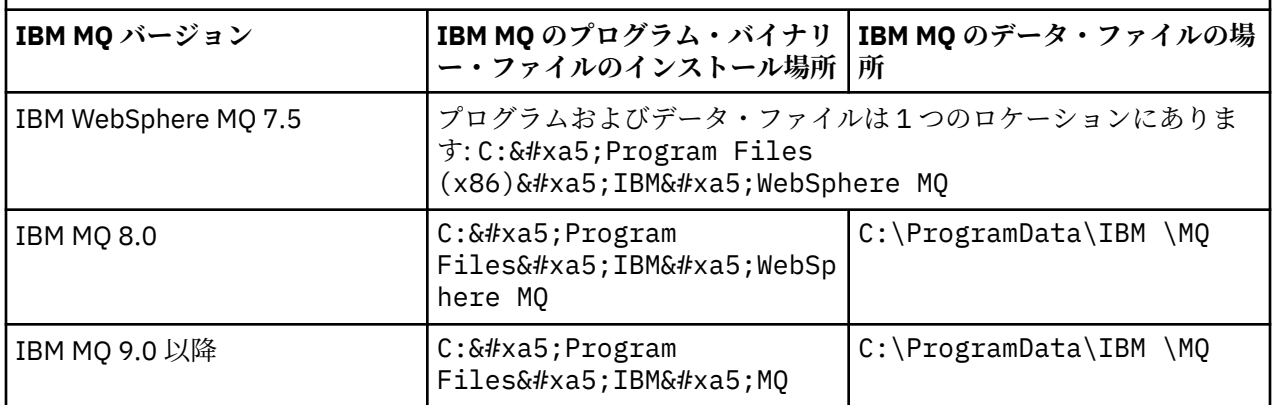

# **後続のインストールおよび再インストール**

データ・ディレクトリーがいったん指定された後は、その後にどのようなインストールを行う場合であっ ても、インストール・プロセスでそれを変更することはできません。 IBM MQ が 64 ビット・バージョンと してインストールされるのは、64 ビット・オペレーティング・システムにインストールされる場合のみで す。

IBM MQ 9.0 以降の場合、デフォルトのデータ・ディレクトリーは C:\ProgramData\IBM \MQ です。た だし、製品のバージョンが以前にインストールされたものの場合は除きます。この場合、新規インストー ルは既存のデータ・ディレクトリーを引き続き使用します。

## **既存の IBM MQ 9.0 インストール済み環境**

デフォルトのプログラムおよびデータのディレクトリーの場所は、IBM MQ 9.0 以降のバージョンでは同じ です。 そのため、IBM MQ 9.0 からそれ以降のバージョンにアップグレードする場合、プログラムおよびデ ータのディレクトリーの指定を変更する必要はありません。

# **既存の IBM MQ 8.0 インストール済み環境**

3 つのアップグレード・パスが可能です。

- IBM MQ 8.0 をまずアンインストールしてから IBM MQ 9.0 以降をインストールする。
- 最初に旧バージョンをアンインストールせずに、 IBM MQ 9.0 以降のインストール・プロセスの開始時に IBM MQ 8.0 をアップグレードします。
- IBM MQ 9.0 以降をインストールして、IBM MQ 8.0 と共存させてから、IBM MQ 8.0 をアンインストール する。

IBM MQ 8.0 がインストールされると、デフォルトで製品バイナリー・ファイルが C:¥Program Files¥IBM¥WebSphere MQ に書き込まれ、製品のデータとログがデフォルトで C:\ProgramData\IBM \MQ に書き込まれます。

IBM MQ 8.0 をアンインストールするとき、データ・ディレクトリーの場所に関する情報がレジストリーに 残ります。 IBM MQ 8.0 のアンインストール後、IBM MQ 9.0 以降をインストールする前に、アンインスト ール・プロセスで残ったファイルとデータを整理するために ResetMQ.cmd スクリプトを実行できます。

**重要 :** このスクリプトを使用する際は、注意が必要です。 ResetMQ.cmd によって、既存のキュー・マネー ジャーの構成が削除されることがあります。 詳しくは、IBM MQ [インストール設定のクリアを](#page-183-0)参照してく ださい。

### **IBM MQ 8.0 のアンインストール後の IBM MQ 9.0 以降のインストール**

IBM MQ 8.0 をアンインストールすると、IBM MQ 9.0 以降では同じインストール名を使用してインスト ールされますが、IBM MQ 9.0 およびそれ以降のデフォルトのプログラム・バイナリー・ファイルのロ <span id="page-419-0"></span>ケーション C:¥Program Files¥IBM¥MQ を使用してインストールされます。 つ まり、アップグレード後にプログラム・ファイルの場所が変わります。

**オプション :** カスタム・インストール・オプションを使用すると、インストールパスを C:¥Program Files (x86)¥IBM¥WebSphere MOに戻すなどの変更が可能で す。

デフォルトのデータ・パスは C:\ProgramData\IBM \MQ です。

### **IBM MQ 9.0 以降のインストール・プロセスの開始時における IBM MQ 8.0 のアップグレード**

IBM MQ 8.0 をアンインストールせずに IBM MQ 9.0 以降をインストールし、IBM MQ 8.0 のインストー ルのアップグレードを選択した場合、新しいプログラムのバイナリーファイルは IBM MQ 8.0 のバイナ リーファイルを置き換えるので、デフォルトでは、新しいバイナリーファイルは C:¥ Program Files (x86)¥IBM¥WebSphere MOにあります。 既存のデータ・パスは保持されます。 したがって、デフォルトでは、データ・パスは C:\ProgramData\IBM \MQ です。

### **IBM MQ 8.0 と共存させるための IBM MQ 9.0 以降のインストール**

IBM MQ 9.0 をインストールするか、後で IBM MQ 8.0 と一緒にインストールすると、固有のパスが選 択されます。デフォルトでは C:¥Program Files¥IBM¥MQ です。 既存のデー タ・パスは保持されます。したがって、デフォルトでは、データ・パスは C:\ProgramData\IBM \MQ です。

### **既存の IBM WebSphere MQ 7.5 または IBM WebSphere MQ 7.1 インストール済み環境**

移行する場合 IBM MQ 9.4 またはそれ以降 IBM WebSphere MQ 7.5 またはそれ以前のバージョンを使用し ている場合は、まず中間バージョンに移行する必要があります。 移行パスを参照してください。

IBM WebSphere MQ 7.5 または IBM WebSphere MQ 7.1 の場合、使用できる暫定的なバージョンは IBM MQ 9.0 または IBM MQ 8.0 です。 アップグレード時のプログラムおよびデータのディレクトリーの指定 については、以下のいずれかのトピックを参照してください。

• IBM MQ 9.0 製品資料の 「Windows でのプログラムおよびデータのディレクトリーの場所」 。

• IBM MQ 8.0 製品資料の「 Windows: プログラムおよびデータのディレクトリーの場所 」

### **関連概念**

377 [ページの『マイグレーションの概念と方式』](#page-376-0) 製品リリース間のマイグレーションについてのさまざまな概念や方式の概要を説明します。

178 ページの『Windows [システムでのハードウェア要件とソフトウェア要件』](#page-177-0)

サーバー環境が IBM MQ for Windows をインストールするための前提条件を満たしていることを確認し、 システムから欠落している前提条件ソフトウェアをインストールします。

### **関連情報**

IBM MQ [インストール設定のクリア](#page-183-0)

### *Windows* **でのキュー・マネージャーのマイグレーション**

このセクションでは、キュー・マネージャーを後のバージョンの製品にマイグレーションする手順、およ びキュー・マネージャーを前のバージョンの製品に復元する手順について詳しく説明しています。 **関連タスク**

451 ページの『AIX and Linux [でのキュー・マネージャーのマイグレーション』](#page-450-0)

このセクションでは、キュー・マネージャーを後のバージョンの製品にマイグレーションする手順、およ びキュー・マネージャーを前のバージョンの製品に復元する手順について詳しく説明しています。

479 ページの『IBMi [でのキュー・マネージャーの最新バージョンへのマイグレーション』](#page-478-0)

IBM i でキュー・マネージャーを最新の MQ バージョンにマイグレーションするには、以下の手順に従って ください。

499 ページの『[Migrating IBM MQ on z/OS](#page-498-0)』 Migration tasks associated with z/OS are grouped in this section.

<span id="page-420-0"></span>新しいバージョンへのキュー・マネージャーのマイグレーション *(Windows)* Windows プラットフォームでは、以下の手順に従って、前のバージョンのキュー・マネージャーを新しい バージョンの IBM MQ にマイグレーションします。

### **始める前に**

早期サポート・プログラム・コードをサーバーにインストール した場合は、そのインストールで作成され たキュー・マネージャーをすべて 削除する必要があります。 このコードをアンインストールしてから、実 動レベル・コードのインストールに進んでください。

- 1. マイグレーション計画を作成します (415 ページの『Windows での IBM MQ [の新しいバージョンへのマ](#page-414-0) [イグレーションの計画』](#page-414-0)を参照)。
- 2. 最新バージョンの IBM MQ システム要件を確認します。これには、IBM MQ がサポートする Windows のバージョンに関する情報も含まれます。 IBM MQ [のシステム要件](https://www.ibm.com/support/pages/system-requirements-ibm-mq)を参照してください。
- 3. 後のバージョンの IBM MQ を前のバージョンの上にインストールする前に、システムをバックアップし ます。 一度キュー・マネージャーを開始すると、前のバージョンに戻すことはできません。 システムを リストアする必要がある場合、後のバージョンの IBM MQ によって行われた処理 (メッセージやオブジ ェクトの変更など) をリカバリーすることはできません。 システムのバックアップの詳細については、 IBM MQ キュー・マネージャー・データのバックアップと復元を参照してください。
- 4. インストールされている他の SupportPac が後のバージョンへ 適用可能であるかどうかを調べてくださ い。
- 5. 複数の IBM MQ インストール済み環境を使用するサーバー上で実行している場合は、インストール済み 環境を指定する必要があります。 入力したコマンドが正しいインストール済み環境に対して実行され ていることを確認します。 **setmqenv** を参照してください。

# **このタスクについて**

コマンドを実行するには、オペレーティング・システムがそのコマンドを IBM MQ インストール済み環境 の中で見つける必要があります。 一部のコマンドについては、正しいキュー・マネージャーが関連付けら れているインストール済み環境から実行する必要があります。 IBM MQ は、コマンドを正しいインストー ル済み環境に切り替えることをしません。 **setmqinst** などの他のコマンドについては、後のバージョンの 製品がインストールされているどのインストール済み環境からでもコマンドを実行できます。

前のバージョンの製品がインストールされている場合、実行されるコマンドはそのバージョンのコマンド です。ただし、検索パスがローカル設定でオーバーライドされる場合は除きます。 検索パスをオーバーラ イドするには、**setmqenv** を実行します。 コマンドを実行するには、正しいパスを設定する必要がありま す。 プライマリー・インストールが設定されている場合に実行されるコマンドは、ローカル検索パスで選 択をオーバーライドしない限り、プライマリー・インストールに含まれるコピーです。

# **手順**

- 1. group mqm にユーザーとしてログインします。
- 2. IBM MQ インストール済み環境を使用するすべてのアプリケーションを停止します。

Managed File Transfer (MFT) コンポーネントを使用する場合は、すべての MFT エージェントで実行され ていたすべてのファイル転送が完了したことを確認してください。 エージェントに関連した転送を未 完了のまま残さないでください。また、SYSTEM.FTE.STATE キューにメッセージを入れておかないでく ださい。

- 3. IBM MQ インストール済み環境に関連したすべてのキュー・マネージャーのアクティビティーを終了し ます。
	- a) **dspmq** コマンドを実行して、システムのすべてのキュー・マネージャーの状態のリストを表示しま す。

更新するインストール済み環境から以下のコマンドのいずれかを実行します。

```
dspmq -o installation -o status
dspmq -a
```
**dspmq -o installation -o status** は、 IBM MQ のすべてのインストール済み環境に関連付け られたキュー・マネージャーのインストール済み環境名と状況を表示します。

**dspmq -a** は、このコマンドを実行するインストール済み環境に関連付けられているアクティブなキ ュー・マネージャーの状況を表示します。

b) 以下の例に示すように、MQSC コマンド **DISPLAY LSSTATUS** を使用して、 キュー・マネージャー と関連付けられているリスナーの状況のリストを表示します。

echo "DISPLAY LSSTATUS(\*) STATUS" | runmqsc *QmgrName*

c) **endmqm** コマンドを実行して、このインストール済み環境と関連付けられた稼働中の各キュー・マネ ージャーを停止します。

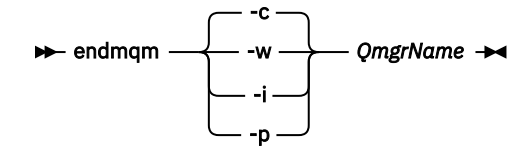

**endmqm** コマンドは、アプリケーションに対して接続先のキュー・マネージャーが停止することを通 知します。キュー・マネージャーの停止を参照してください。

保守が続行するために、アプリケーションは **endmqm** コマンドに応答して、キュー・マネージャー から切断し、ロードした IBM MQ ライブラリーを解放しなければなりません。 そうしない場合、ア プリケーションを停止するなど、強制的にアプリケーションに IBM MQ リソースを解放させる別の 方法を検討する必要があります。

さらに、インストール済み環境の一部であるクライアント・ライブラリーを使用しているアプリケー ションも停止する必要があります。 クライアント・アプリケーションは、異なる IBM MQ インスト ール済み環境を使用している、異なるキュー・マネージャーに接続している可能性があります。 現 在のインストール済み環境にあるキュー・マネージャーがシャットダウンすることについて、そのア プリケーションは通知を受けません。

インストール済み環境からの IBM MQ 共有ライブラリーをアプリケーションがロードし続けている と、IBM MQ 保守を適用できません。 アプリケーションはキュー・マネージャーから切断されても、 または強制的に切断されても、IBM MQ 共有ライブラリーをロードしたままの場合があります。

**注 :** 349 ページの『Windows [での複数インスタンスのキュー・マネージャーへの保守レベル・アッ](#page-348-0) フデートの適用』では、複数インスタンス・キュー・マネージャーに保守を適用する方法が説明され ています。 マルチインスタンス・キュー・マネージャーの場合、あるサーバーに保守を適用してい る間も、別のサーバーで引き続き実行させることが可能です。

d) 以下のコマンドを使用して、キュー・マネージャーに関連付けられたリスナーを停止します。

endmqlsr -m *QMgrName*

4. このキュー・マネージャーをバックアップします。

すべてのキュー・マネージャーのデータ・ディレクトリーおよびログ・ファイル・ディレクトリー(すべ てのサブディレクトリーを含む) 、および qm.ini ファイルとレジストリー項目のコピーを取ります。 詳細については、『IBM MQ キュー・マネージャー・データのバックアップと復元』を参照してくださ い。

- 5. IBM MQ サービスを停止し、サービス・アイコンのアプリケーションを終了します。
- 6. オプション: 一段階マイグレーションを行う場合 or later-->、必要に応じて現行バージョンをアンインス トールします。

このステップを実行するのは、一段階マイグレーションを行う場合のみであることに注意してくださ い。424 ページの『Windows [でのマイグレーション](#page-423-0): 一段階』を参照してください。

7. 後のバージョンの IBM MQ をインストールする。

Windows では、インストール・ランチパッドか、**msiexec** コマンドを使用してこれを行えます。 詳細 については、以下を参照してください。

- 214 [ページの『インストール・ランチパッドを使用したサーバー・インストールの変更』](#page-213-0)
- 215 ページの『msiexec [を使用したサーバー・インストールのサイレント変更』](#page-214-0)
- 8. ドメイン、ユーザー ID、およびパスワード情報を再入力します。

最新バージョンのインストールが完了すると、「Prepare IBM MQ Wizard」が自動的に開始します。

**UAC が有効である場合 :** 「Prepare IBM MQ Wizard」を再実行する場合は、ウィザードが管理者特権で 実行されるようにしてください。そうでない場合、ウィザードは失敗する可能性があります。 9. キュー・マネージャーを始動します。

strmqm *QmgrName*

マイグレーションの後に初めてキュー・マネージャーを開始するとき、以下のようになります。

- 既存のオブジェクトの新しい属性は、それぞれのデフォルト値に設定されます。
- 新しいデフォルトのオブジェクトが作成されます。
- キュー・マネージャーのデータがマイグレーションされます。

**重要 :** デフォルトのシステム・オブジェクトを明示的にリセットまたは再作成する場合を除いて、-c オ プションを使用してキュー・マネージャーを開始しないでください。

リスナーを開始する前に、 IBM MQ を開始する必要があります。

### **次のタスク**

マイグレーション計画に含めた作業を実行します。例えば、新しいコード・レベルを検証したり、クライ アント接続の自動再始動などの新機能をデプロイしたりします。

パブリッシュ/サブスクライブを使用している場合、パブリッシュ/サブスクライブ・ブローカーをマイグレ ーションする必要があります。

キュー・マネージャーが、 キュー・マネージャー・クラスターのメンバーである場合は、 そのクラスター 内の他のメンバーをマイグレーションします。

**重要 :** ブローカーのパブリッシュ/サブスクライブの移行は IBM MQ 8.0 以降ではサポートされていないた め、 IBM MQ システムを IBM MQ 8.0 以降に移行する前に、パブリッシュ/サブスクライブ・ブローカーの 状態を移行する必要があります。

### **関連概念**

10 [ページの『ダウンロード可能なインストール・イメージの入手先』](#page-9-0)

IBM MQ のインストール・イメージは、 Passport Advantage、 Fix Central、または ( z/OS システムの場合 は) ShopZ Web サイトからダウンロードします。 フィックスパック、 CSUs、クライアント、およびリソー ス・アダプターなど、いくつかの IBM MQ コンポーネントも、 Fix Central などからダウンロードできます。

381 [ページの『キュー・マネージャーの移行』](#page-380-0)

インストール済み環境をアップグレードした後に、キュー・マネージャーの移行が必要になることがあり ます。 キュー・マネージャーを始動すると移行が行われます。 アップグレードは、キュー・マネージャー を始動する前に削除することができます。 ただし、キュー・マネージャーが始動した後にアップグレード を削除した場合、キュー・マネージャーは機能しなくなります。

### **関連タスク**

206 ページの『[Prepare IBM MQ Wizard](#page-205-0) を使用した IBM MQ の構成』

Prepare IBM MQ Wizard は、ご使用のネットワーク用のユーザー・アカウントで IBM MQ を構成するのに 役立ちます。 任意のキュー・マネージャーを開始するには、その前にこのウィザードを実行して IBM MQ サービスを構成する必要があります。

### <span id="page-423-0"></span>523 [ページの『高可用性構成内のキュー・マネージャーの移行』](#page-522-0)

キュー・マネージャーの高可用性構成を使用すれば、IBM MQ アプリケーションの可用性を向上させること ができます。 キュー・マネージャーまたはサーバーの障害が発生した場合、キュー・マネージャーは別の サーバー上で自動的に再始動します。 IBM MQ MQI client・アプリケーションをキュー・マネージャーに自 動的に再接続するように調整することができます。 サーバー・アプリケーションは、キュー・マネージャ ーの始動時に開始するように構成できます。

516 [ページの『キュー・マネージャー・クラスターの移行』](#page-515-0)

クラスター内のキュー・マネージャーは、一度にすべてマイグレーションすることも、段階的マイグレー ションと呼ばれる方法で、一度に 1 つずつマイグレーションすることもできます。 クラスター内の完全リ ポジトリー・キュー・マネージャーを部分リポジトリー・キュー・マネージャーの前に移行します。 すべ てのキュー・マネージャーを移行する前に、クラスター内の一部のキュー・マネージャーを移行すること によりどのような影響があるかを考慮する必要があります。

#### 306 ページの『IBM MQ [の保守およびマイグレーション』](#page-305-0)

IBM MQ では、保守、アップグレード、マイグレーションという 3 つの言葉に別々の意味があります。 こ こでは、それぞれの言葉の定義を示します。 以下の各セクションでは、マイグレーションに関連したさま ざまな概念を説明した後に、各種の必要なタスクを取り上げます。プラットフォーム固有のタスクが必要 な場合もあります。

#### 373 ページの『IBM MQ [のマイグレーション』](#page-372-0)

移行とは、新しいコード・レベルの IBM MQ で処理するためのプログラムおよびデータの変換のことです。 移行のタイプには、必須のものもあればオプションのものもあります。 保守レベルの更新 (コマンド・レベ ルは変更されません) を適用した後にキュー・マネージャーの移行が必要になることはありません。 移行の タイプには、自動のものもあれば手動のものもあります。 キュー・マネージャーの移行は、一般にはリリ ース後に自動的に行われ、必須ですが、新機能を導入する保守レベルのアップグレードの後では手動で行 い、オプションです。 アプリケーションの移行は、通常、手動とオプションで行われます。

#### 355 ページの『IBM MQ [のアップグレード』](#page-354-0)

アップグレードとは、既存の IBM MQ インストール済み環境を取り除き、新しいレベルのコードにアップ グレードするプロセスです。

### **関連情報**

[IBM MQ - SupportPacs \(](https://www.ibm.com/support/pages/node/318473)製品別)

# <mark>▶ Windows M</mark>indows でのマイグレーション: 一段階

一段階マイグレーションとは、サーバー上の唯一の IBM MQ インストール済み環境を、新しいバージョン の製品で置き換えることを表す用語です。 一段階マイグレーションは、インプレースでのアップグレード またはインプレース・アップグレードとも呼ばれます。 一段階マイグレーションでは、IBM MQ を実行す るための既存のスクリプトとプロシージャーのほとんどが保持されます。 他のマイグレーション・シナリ オでは、一部のスクリプトとプロシージャーを変更する可能性もありますが、キュー・マネージャーのマ イグレーションがユーザーに与える影響を軽減させることができます。

# **始める前に**

これらのトピックは、キュー・マネージャーおよびアプリケーションを後のバージョンにマイグレーショ ンするために実行しなければならない他のタスクを判断する上で参考になります。 正確なコマンド順序で キュー・マネージャーを後のバージョンにアップグレードするには、関心のあるプラットフォームに対し てマイグレーション・タスクを実行します。 このトピックの最後に記載されているリンクに、プラットフ ォーム別のすべてのタスクがリストされています。 キュー・マネージャーのマイグレーション・タスクの 一環として、既存のキュー・マネージャー・データをバックアップする必要があります。 複数インストー ル済み環境を使用するサーバーだとしても、マイグレーション後にキュー・マネージャーを前のコマンド・ レベルに復元することはできません。

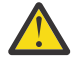

**重要 :** IBM MQ 9.0 以降、追加の CCSID 情報を提供するために以前のバージョンの製品で使用され ていた既存の ccsid.tbl ファイルの代わりに、ccsid\_part2.tbl ファイルが使用されます。

ccsid\_part2.tbl ファイルは ccsid.tbl ファイルより優先され、次の意味を持ちます:

- CCSID 項目の追加や変更が可能になります
- デフォルトのデータ変換を指定します

• さまざまなコマンド・レベルのデータを指定します

ccsid\_part2.tbl は、以下のプラットフォームにのみ適用されます。

• Linux Linux - すべてのバージョン

**• Windows** Windows

独自の CCSID 情報を既存の ccsid.tbl ファイルに追加した場合、カスタマイズする際に新しいフ ォーマットを利用するには、この情報を新しい ccsid\_part2.tbl ファイルにコピーする必要があ ります。

IBM MQ の既存のバージョンが引き続き機能するように、必要な情報を移動するのではなく、その 情報をコピーします。

# **このタスクについて**

一段階マイグレーション・シナリオでは、前のバージョンの製品のインストール済み環境が後のバージョ ンに置き換わり、インストール・ロケーションは同じになります。

一段階マイグレーションの利点は、前のバージョンのキュー・マネージャーの構成の変更が最小限になる ことです。 既存のアプリケーションは、前のバージョンのライブラリーのロードから後のバージョンのラ イブラリーのロードに自動的に切り替えます。 キュー・マネージャーは後のバージョンのインストール済 み環境に自動的に関連付けられます。 インストール済み環境をプライマリー・インストールとして設定す ることで、管理スクリプトおよびプロシージャーへの影響が最小限になります。 新しいバージョンのイン ストール済み環境をプライマリー・インストールに設定すると、 **strmqm** などのコマンドは、コマンドへ の明示的なパスを指定しなくても機能します。

前のバージョンを新しいバージョンにアップグレードしても、それまでに作成したすべてのオブジェクト は保持されます。 新しいレベルをインストールする際、前にインストール済みのコンポーネントは、機能 オプション内で事前選択されます。 これらのコンポーネントを選択されたままにしておくと、それらを維 持するか、または再インストールすることができます。 これらのコンポーネントのいずれかの選択を解除 すると、 解除されたコンポーネントはインストール・プロセスによってアンインストールされます。 デフ ォルトでは、標準のマイグレーションでは、 前のバージョンのインストール済み環境にインストールされ ている機能と同じ機能のみが インストールされます。

例えば、IBM MQ Explorer が前のインストール済み環境にインストールされていない場合、後のインストー ル済み環境にも格納されません。 IBM MQ Explorer が必要な場合は、カスタム・インストールを選択し、 **「フィーチャー」** パネルで IBM MQ Explorer フィーチャーを選択します。 IBM MQ Explorer が必要ではな い場合は、カスタム・インストールを選択して IBM MQ Explorer の機能をアンインストールします。 次に、 **「フィーチャー」** パネルで IBM MQ Explorer フィーチャーをクリアします。 フィーチャーをアンインスト ールする方法について詳しくは、 214 [ページの『インストール・ランチパッドを使用したサーバー・イン](#page-213-0) [ストールの変更』](#page-213-0)を参照してください。

前のバージョンがアンインストールされたシステム上で、キュー・マネージャーを後のバージョンの製品 にマイグレーションすることもできます。 この場合、キュー・マネージャーのデータは保持しておくか、 またはバックアップからリストアする必要があります。

# **手順**

- 1. group mqm にユーザーとしてログインします。
- 2. IBM MQ インストール済み環境を使用するすべてのアプリケーションを停止します。

Managed File Transfer (MFT) コンポーネントを使用する場合は、すべての MFT エージェントで実行さ れていたすべてのファイル転送が完了したことを確認してください。 エージェントに関連した転送を 未完了のまま残さないでください。また、SYSTEM.FTE.STATE キューにメッセージを入れておかない でください。

- 3. IBM MQ インストール済み環境に関連したすべてのキュー・マネージャーのアクティビティーを終了し ます。
	- a) **dspmq** コマンドを実行して、システムのすべてのキュー・マネージャーの状態のリストを表示しま す。

更新するインストール済み環境から以下のコマンドのいずれかを実行します。

```
dspmq -o installation -o status
dspmq -a
```
**dspmq -o installation -o status** は、 IBM MQ のすべてのインストール済み環境に関連付 けられたキュー・マネージャーのインストール済み環境名と状況を表示します。

**dspmq -a** は、このコマンドを実行するインストール済み環境に関連付けられているアクティブな キュー・マネージャーの状況を表示します。

b) 以下の例に示すように、MQSC コマンド **DISPLAY LSSTATUS** を使用して、キュー・マネージャー と関連付けられているリスナーの状況のリストを表示します。

echo "DISPLAY LSSTATUS(\*) STATUS" | runmqsc *QmgrName*

c) **endmqm** コマンドを実行して、このインストール済み環境と関連付けられた稼働中の各キュー・マ ネージャーを停止します。

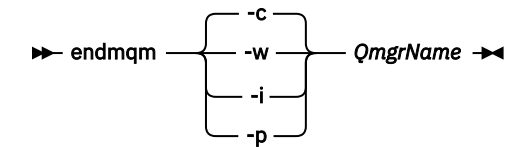

**endmqm** コマンドは、アプリケーションに対して接続先のキュー・マネージャーが停止することを 通知します。キュー・マネージャーの停止を参照してください。

保守が続行するために、アプリケーションは **endmqm** コマンドに応答して、キュー・マネージャー から切断し、ロードした IBM MQ ライブラリーを解放しなければなりません。 そうしない場合、ア プリケーションを停止するなど、強制的にアプリケーションに IBM MQ リソースを解放させる別の 方法を検討する必要があります。

さらに、インストール済み環境の一部であるクライアント・ライブラリーを使用しているアプリケ ーションも停止する必要があります。 クライアント・アプリケーションは、異なる IBM MQ インス トール済み環境を使用している、異なるキュー・マネージャーに接続している可能性があります。 現在のインストール済み環境にあるキュー・マネージャーがシャットダウンすることについて、そ のアプリケーションは通知を受けません。

インストール済み環境からの IBM MQ 共有ライブラリーをアプリケーションがロードし続けてい ると、IBM MQ 保守を適用できません。 アプリケーションはキュー・マネージャーから切断されて も、または強制的に切断されても、IBM MQ 共有ライブラリーをロードしたままの場合があります。

**注 :** 349 ページの『Windows [での複数インスタンスのキュー・マネージャーへの保守レベル・アッ](#page-348-0) [プデートの適用』](#page-348-0)では、複数インスタンス・キュー・マネージャーに保守を適用する方法が説明さ れています。 マルチインスタンス・キュー・マネージャーの場合、あるサーバーに保守を適用して いる間も、別のサーバーで引き続き実行させることが可能です。

d) 以下のコマンドを使用して、キュー・マネージャーに関連付けられたリスナーを停止します。

endmqlsr -m *QMgrName*

4. このキュー・マネージャーをバックアップします。

すべてのキュー・マネージャーのデータ・ディレクトリーおよびログ・ファイル・ディレクトリー(す べてのサブディレクトリーを含む) 、および qm.ini ファイルとレジストリー項目のコピーを取りま す。 詳細については、『IBM MQ キュー・マネージャー・データのバックアップと復元』を参照してく ださい。

- 5. IBM MQ サービスを停止し、サービス・アイコンのアプリケーションを終了します。
- 6. オプション: オプションで、現行バージョンの製品をアンインストールします。

7. 前のバージョンの製品を同じインストール・ディレクトリーで後のバージョンにアップグレードしま す。

同じロケーションにインストールする理由は、アプリケーションのマイグレーションを単純化するた めです。 インストール・ロケーションを変更すると、アプリケーション検索パスから IBM MQ ライブ ラリーを削除しなければならない場合もあります。 アプリケーション検索パスをマイグレーションす るには、アプリケーション環境の変更、または比較的まれなことですが、アプリケーション自体の変 更が必要です。

a) インストールの命名規則を決定します。 インストール先に任意の名前を指定するか、デフォルトの インストール名を受け入れます。 最初のインストールの場合、デフォルト名は *Installation1* になります。 以後、2 番目のインストー

ルの名前は *Installation2* のように、番号が 1 つずつ増えていきます。

b) 前のバージョンの製品をその場所で後のバージョンにアップグレードするか、あるいはキュー・マ ネージャーを削除せずに前のバージョンをアンインストールして、同じデフォルト・ロケーション に後のバージョンをインストールします。

Windows では、インストール・ランチパッドか、**msiexec** コマンドを使用してこれを行えます。 詳細については、以下を参照してください。

- 369 ページの『ランチパッドを使用した IBM MQ [サーバーのインストール済み環境のアップグレ](#page-368-0) [ード』](#page-368-0)
- 370 ページの『msiexec を使用した IBM MQ [サーバーのインストール済み環境のアップグレード』](#page-369-0)

Windows では、新しいバージョンをインストールする前に古いバージョンの製品をアンインストー ルする作業はオプションです。

8. ドメイン、ユーザー ID、およびパスワード情報を再入力します。

最新バージョンのインストールが完了すると、「Prepare IBM MQ Wizard」が自動的に開始します。

**UAC が有効である場合 :** 「Prepare IBM MQ Wizard」を再実行する場合は、ウィザードが管理者特権で 実行されるようにしてください。そうでない場合、ウィザードは失敗する可能性があります。

- 9. オプション: 後のバージョンのインストール済み環境をプライマリー・インストールにします。
	- a) **setmqinst** コマンドを実行します。

"*Inst\_1\_INSTALLATION\_PATH*\bin\setmqinst" -i -n Inst\_1

IBM MQ コマンドを実行するための検索パスを指定する必要を省くために、インストール済み環境 をプライマリー・インストールとして設定します。

- 10. キュー・マネージャーおよびアプリケーションを開始します。
	- a) **setmqm** コマンドを実行して、キュー・マネージャーを Inst\_1 に関連付けます。

setmqm -m QM1 -n Inst\_1 setmqm -m QM2 -n Inst\_1

製品のいずれかのリリース間でマイグレーションする場合は、 **setmqm** を使用して、キュー・マネ ージャーを新規インストール済み環境に手動で関連付ける必要があります。

b) **strmqm** コマンドを実行してキュー・マネージャーを始動し、後のバージョンの製品にマイグレー ションします。

strmqm QM1 strmqm QM2

リスナーを開始する前に、 IBM MQ を開始する必要があります。

マイグレーションの後に初めてキュー・マネージャーを開始するとき、以下のようになります。

- 既存のオブジェクトの新しい属性は、それぞれのデフォルト値に設定されます。
- 新しいデフォルトのオブジェクトが作成されます。

• キュー・マネージャーのデータがマイグレーションされます。

この時点で、キュー・マネージャーのデータがマイグレーションされると、前のリリースには戻せ なくなります。

**重要 :** デフォルトのシステム・オブジェクトを明示的にリセットまたは再作成する場合を除いて、 c オプションを使用してキュー・マネージャーを開始しないでください。

• アプリケーションがキュー・マネージャーに接続すると、オペレーティング・システムはそのロー ド・パスを検索して IBM MQ ライブラリーをロードします。2IBM MQ ライブラリーには、キュー・ マネージャーがインストール済み環境に関連付けられていることを検査するコードが含まれてい ます。 キュー・マネージャーが異なるインストール済み環境に関連付けられている場合、IBM MQ は、キュー・マネージャーが関連付けられているインストール済み環境に適切な IBM MQ ライブラ リーをロードします。

# **次のタスク**

最新バージョンまたは他のバージョンの IBM MQ がインストールされているシステムに前のバージョンの 製品を再インストールすることはできません。

#### **関連概念**

451 [ページの『新しいバージョンへのキュー・マネージャーのマイグレーション](#page-450-0) (AIX and Linux)』 AIX and Linux では、単一ステージ、横並び、または複数ステージの 3 つの方法のいずれかで、キュー・マ ネージャーを前のバージョンから新しいバージョンの IBM MQ にマイグレーションできます。

15 ページの『[AIX, Linux, and Windows](#page-14-0) でのインストール名』

AIX, Linux, and Windows 上の IBM MQ の各インストールには、インストール名と呼ばれる固有 ID があり ます。 インストール名は、キュー・マネージャーや構成ファイルなどをインストールに関連付けるために 使用されます。

394 ページの『バージョン 7.1 [でのキュー・マネージャーの共存』](#page-393-0)

複数のキュー・マネージャーは、名前が別であれば、同じ IBM MQ インストール済み環境を使用している 限り、どのサーバー上でも共存することができます。 z/OS、AIX, Linux, and Windows では、異なる複数の キュー・マネージャーを同じサーバー上で共存させ、異なるインストール済み環境と関連付けることがで きます。

397 ページの『AIX, Linux, and Windows [での複数インストール済み環境のキュー・マネージャーの共存』](#page-396-0) IBM MQ for AIX, Linux, and Windows の複数のコピーを同じサーバーにインストールできます。 これらの IBM MQ コピーは、同じバージョン・レベルでも異なるバージョン・レベルでもかまいません。 これは、 複数インストールと呼ばれます。 複数インストール済み環境は、ある IBM MQ バージョンから新しいバー ジョンにアップグレードする場合に特に役立ちます。これにより、前のバージョンを後のバージョンと一 緒に実行できるようになります。

### **関連タスク**

Windows [でのマイグレーション](#page-428-0): 横並び

Windows [でのマイグレーション](#page-431-0): 段階的

415 ページの『Windows での IBM MQ [の新しいバージョンへのマイグレーションの計画』](#page-414-0)

421 [ページの『新しいバージョンへのキュー・マネージャーのマイグレーション](#page-420-0) (Windows)』

Windows プラットフォームでは、以下の手順に従って、前のバージョンのキュー・マネージャーを新しい バージョンの IBM MQ にマイグレーションします。

206 ページの『[Prepare IBM MQ Wizard](#page-205-0) を使用した IBM MQ の構成』

Prepare IBM MQ Wizard は、ご使用のネットワーク用のユーザー・アカウントで IBM MQ を構成するのに 役立ちます。 任意のキュー・マネージャーを開始するには、その前にこのウィザードを実行して IBM MQ サービスを構成する必要があります。

187 ページの『Windows への IBM MQ [サーバーのインストール』](#page-186-0)

<sup>2</sup> Windows の場合、IBM MQ ライブラリーは DLL です。 DLL はロード・ライブラリーまたは共有ライブラリー と呼ばれる場合があります。 DLL を指すエントリー・ポイントは、ファイル拡張子 .lib32 または .lib を 使用してリンク・ライブラリーで定義されます。 .lib ライブラリーは、ランタイムにロードされたビルド 時および DLL にリンクされています。

<span id="page-428-0"></span>Windows では、 IBM MQ は Microsoft インストーラー (MSI) を使用してインストールされます。 インスト ール・ランチパッドを使用して MSI を起動することも、MSI を直接起動することもできます。

キュー・マネージャーとインストールの関連付け

プライマリー・インストールの変更

470 ページの『AIX and Linux での IBM MQ [ライブラリー・ロードの新しいバージョンへのマイグレーショ](#page-469-0) [ン』](#page-469-0)

AIX and Linux では、一段階のシナリオを基に前のバージョンの製品を新しいバージョンに置き換えて前の バージョンの製品から新しいバージョンにアップグレードした場合、通常、IBM MQ ライブラリーのロード 方法を変更する必要はありません。 しかし、後のバージョンの製品の複数のインストール済み環境を利用 することにした場合は、横並びまたは段階的マイグレーション・シナリオに基づき、後のバージョンの IBM MQ ライブラリーをロードするオペレーティング・システム用に、ランタイム環境を個別に構成する必要が あります。

440 ページの『Windows での IBM MQ [ライブラリー・ロードの新しいバージョンへのマイグレーション』](#page-439-0) Windows では、一段階のシナリオを基に前のバージョンの製品を新しいバージョンに置き換えて前のバー ジョンの製品から新しいバージョンにアップグレードした場合、通常、IBM MQ ライブラリーのロード方法 を変更する必要はありません。 しかし、後のバージョンの製品の複数のインストール済み環境を利用する ことにした場合は、横並びまたは段階的マイグレーション・シナリオに基づき、後のバージョンの IBM MQ ライブラリーをロードするオペレーティング・システム用に、ランタイム環境を個別に構成する必要があ ります。

#### **関連資料**

# setmqenv

setmqinst setmam

*Windows* でのマイグレーション*:* 横並び

横並びマイグレーションとは、IBM MQ の後のバージョンを、前のバージョンと併せて同じサーバー上にイ ンストールすることを表す用語です。 IBM MQ の後のバージョンをインストールおよび確認する間、キュ ー・マネージャーは実行中の状態を維持します。 IBM MQ の前のバージョンとの関連付けは、維持されま す。 キュー・マネージャーを新しいバージョンの IBM MQ にマイグレーションすることを決定したら、す べてのキュー・マネージャーを停止し、前のバージョンをアンインストールし、すべてのキュー・マネー ジャーを新しいバージョンの IBM MQ にマイグレーションします。

# **始める前に**

IBM MQ 9.0 以降、追加の CCSID 情報を提供するために以前のバージョンの製品で使用されていた既存の ccsid.tbl ファイルの代わりに、ccsid\_part2.tbl ファイルが使用されます。

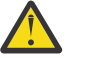

# **重要 :**

ccsid\_part2.tbl ファイルは ccsid.tbl ファイルより優先され、次の意味を持ちます:

- CCSID 項目の追加や変更が可能になります
- デフォルトのデータ変換を指定します
- さまざまなコマンド・レベルのデータを指定します

ccsid\_part2.tbl は、以下のプラットフォームにのみ適用されます。

• Linux Linux - すべてのバージョン

# • Windows Windows

独自の CCSID 情報を既存の ccsid.tbl ファイルに追加した場合、カスタマイズする際に新しいフ ォーマットを利用するには、この情報を新しい ccsid\_part2.tbl ファイルにコピーする必要があ ります。

既存のバージョンの IBM MQ が引き続き機能するように、情報を移動するのではなく、必要な情報 をコピーします。

# **このタスクについて**

横並びマイグレーション・シナリオでは、キュー・マネージャーに前のバージョンの製品のインストール 環境がまだ関連付けられている状態で、新しいバージョンの IBM MQ をインストールします。

キュー・マネージャーとアプリケーションを後のバージョンにマイグレーションする準備ができたら、以 下の作業を行います。

1. すべてのキュー・マネージャーを停止します。

2. 前のバージョンの製品をアンインストールします。

3. すべてのキュー・マネージャーとアプリケーションを後のバージョンにマイグレーションします。

# **手順**

1. 前のバージョンとは異なるインストール・ディレクトリーに後のバージョンをインストールします。

a) インストールの命名規則を決定します。 インストール先に任意の名前を指定するか、デフォルトの インストール名を受け入れます。

最初のインストールの場合、デフォルト名は *Installation1* になります。 以後、2 番目のインストー ルの名前は *Installation2* のように、番号が 1 つずつ増えていきます。

b) インストールを検査します。

インストール検査手順および独自のテストを実行します。

2. 前のバージョンの製品をアンインストールします。

前の製品をアンインストールするときは、サーバー上で IBM MQ ライブラリーをロードしたすべて のキュー・マネージャーとアプリケーションを停止する必要があります。 そのため、前のバージョ ンの製品のアンインストールは、都合の良い保守時間帯になるまで延期することもできます。 前の バージョンの製品がサーバーにインストールされていない場合は、アンインストールまたは更新する インストール済み環境からライブラリーをロードしたキュー・マネージャーとアプリケーションを停 止するだけで十分です。 他のインストール済み環境に関連付けられているアプリケーションおよび キュー・マネージャーを停止する必要はありません。

- a) サーバー上で IBM MQ ライブラリーをロードしたすべてのアプリケーションを停止します。
- b) サーバー上のキュー・マネージャーおよびリスナーを停止します。
- c) 前のバージョンの製品をアンインストールします。
	- すべてのローカル IBM MQ アプリケーションを停止します。
	- この時点ですべてのキュー・マネージャーを停止する必要はありません。
- 3. 後のバージョンのインストール済み環境をプライマリー・インストールにします。
	- a) **setmqinst** コマンドを実行します。

"*Inst\_1\_INSTALLATION\_PATH*\bin\setmqinst" -i -n Inst\_1

IBM MQ コマンドを実行するための検索パスを指定する必要を省くために、インストール済み環境を プライマリー・インストールとして設定します。

dspmqinst コマンドを使用して *Installation name* を検出するか、デフォルト値 Installation 1 を使用します。

これを行うと、IBM MQ コマンドで検索パスを指定する必要がなくなります。

- 4. キュー・マネージャーおよびアプリケーションを開始します。
	- アプリケーションがキュー・マネージャーに接続すると、オペレーティング・システムはそのロー ド・パスを検索して IBM MQ ライブラリーをロードします。3IBM WebSphere MQ 7.1 またはそれ以 降のライブラリーには、キュー・マネージャーがインストール済み環境に関連付けられていることを

<sup>3</sup> Windows の場合、IBM MQ ライブラリーは DLL です。 DLL はロード・ライブラリーまたは共有ライブラリー と呼ばれる場合があります。 DLL を指すエントリー・ポイントは、ファイル拡張子 .lib32 または .lib を

検査するコードが含まれています。 キュー・マネージャーが異なるインストール済み環境に関連付 けられている場合、IBM MQ は、キュー・マネージャーが関連付けられているインストール済み環境 に適切な IBM MQ ライブラリーをロードします。

このプロセス中に、キュー・マネージャー QM1 をアップグレードしている間はキュー・マネージャー QM2 を引き続き使用し、QM2 をアップグレードしている間はキュー・マネージャー QM1 を使用しま す。

新しいインストール済み環境に関連付けるために、それぞれのキュー・マネージャーを停止する必要が あることに注意してください。

### **次のタスク**

最新バージョンまたは他のバージョンの IBM MQ がインストールされているシステムに前のバージョンの 製品を再インストールすることはできません。

#### **関連タスク**

Windows [でのマイグレーション](#page-423-0): 一段階

一段階マイグレーションとは、サーバー上の唯一の IBM MQ インストール済み環境を、新しいバージョン の製品で置き換えることを表す用語です。 一段階マイグレーションは、インプレースでのアップグレード またはインプレース・アップグレードとも呼ばれます。 一段階マイグレーションでは、IBM MQ を実行す るための既存のスクリプトとプロシージャーのほとんどが保持されます。 他のマイグレーション・シナリ オでは、一部のスクリプトとプロシージャーを変更する可能性もありますが、キュー・マネージャーのマ イグレーションがユーザーに与える影響を軽減させることができます。

Windows [でのマイグレーション](#page-431-0): 段階的

415 ページの『Windows での IBM MQ [の新しいバージョンへのマイグレーションの計画』](#page-414-0)

244 ページの『Windows 上での IBM MQ [のアンインストール』](#page-243-0)

コントロール・パネル、コマンド行 ( **msiexec** )、 **MQParms**、またはインストール・メディアを使用して、 Windows システム上の IBM MQ MQI clients およびサーバーをアンインストールできます。この場合は、オ プションでキュー・マネージャーも削除できます。

187 ページの『Windows への IBM MQ [サーバーのインストール』](#page-186-0)

Windows では、 IBM MQ は Microsoft インストーラー (MSI) を使用してインストールされます。 インスト ール・ランチパッドを使用して MSI を起動することも、MSI を直接起動することもできます。

キュー・マネージャーとインストールの関連付け

プライマリー・インストールの変更

15ページの『[AIX, Linux, and Windows](#page-14-0) でのインストール名』

AIX, Linux, and Windows 上の IBM MQ の各インストールには、インストール名と呼ばれる固有 ID があり ます。 インストール名は、キュー・マネージャーや構成ファイルなどをインストールに関連付けるために 使用されます。

394 ページの『バージョン 7.1 [でのキュー・マネージャーの共存』](#page-393-0)

複数のキュー・マネージャーは、名前が別であれば、同じ IBM MQ インストール済み環境を使用している 限り、どのサーバー上でも共存することができます。 z/OS、AIX, Linux, and Windows では、異なる複数の キュー・マネージャーを同じサーバー上で共存させ、異なるインストール済み環境と関連付けることがで きます。

470 ページの『AIX and Linux での IBM MQ [ライブラリー・ロードの新しいバージョンへのマイグレーショ](#page-469-0) [ン』](#page-469-0)

AIX and Linux では、一段階のシナリオを基に前のバージョンの製品を新しいバージョンに置き換えて前の バージョンの製品から新しいバージョンにアップグレードした場合、通常、IBM MQ ライブラリーのロード 方法を変更する必要はありません。 しかし、後のバージョンの製品の複数のインストール済み環境を利用 することにした場合は、横並びまたは段階的マイグレーション・シナリオに基づき、後のバージョンの IBM MQ ライブラリーをロードするオペレーティング・システム用に、ランタイム環境を個別に構成する必要が あります。

440 ページの『Windows での IBM MQ [ライブラリー・ロードの新しいバージョンへのマイグレーション』](#page-439-0)

使用してリンク・ライブラリーで定義されます。 .lib ライブラリーは、ランタイムにロードされたビルド 時および DLL にリンクされています。

<span id="page-431-0"></span>Windows では、一段階のシナリオを基に前のバージョンの製品を新しいバージョンに置き換えて前のバー ジョンの製品から新しいバージョンにアップグレードした場合、通常、IBM MQ ライブラリーのロード方法 を変更する必要はありません。 しかし、後のバージョンの製品の複数のインストール済み環境を利用する ことにした場合は、横並びまたは段階的マイグレーション・シナリオに基づき、後のバージョンの IBM MQ ライブラリーをロードするオペレーティング・システム用に、ランタイム環境を個別に構成する必要があ ります。

397 ページの『AIX, Linux, and Windows [での複数インストール済み環境のキュー・マネージャーの共存』](#page-396-0) IBM MQ for AIX, Linux, and Windows の複数のコピーを同じサーバーにインストールできます。 これらの IBM MQ コピーは、同じバージョン・レベルでも異なるバージョン・レベルでもかまいません。 これは、 複数インストールと呼ばれます。 複数インストール済み環境は、ある IBM MQ バージョンから新しいバー ジョンにアップグレードする場合に特に役立ちます。これにより、前のバージョンを後のバージョンと一 緒に実行できるようになります。

setmqenv

setmqinst

setmqm

### *Windows* でのマイグレーション*:* 段階的

段階的マイグレーションとは、IBM MQ の後のバージョンを、前のバージョンと併せて同じサーバー上で実 行することを表す用語です。 前のバージョンと共存する形で新しいバージョンをインストールした後、新 しいキュー・マネージャーを作成して新しいインストール環境を検証し、新しいアプリケーションを開発 することができます。 それと同時に、キュー・マネージャーとそれに関連付けられたアプリケーションを 前のバージョンから後のバージョンにマイグレーションできます。 キュー・マネージャーとアプリケーシ ョンを 1 つずつマイグレーションすることにより、マイグレーションを管理するスタッフのピーク作業負 荷を軽減することができます。

# **始める前に**

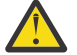

**重要 :**

ccsid\_part2.tbl ファイルは ccsid.tbl ファイルより優先され、次の意味を持ちます:

- CCSID 項目の追加や変更が可能になります
- デフォルトのデータ変換を指定します
- さまざまなコマンド・レベルのデータを指定します

ccsid\_part2.tbl は、以下のプラットフォームにのみ適用されます。

- Linux Linux すべてのバージョン
- Windows Windows

独自の CCSID 情報を既存の ccsid.tbl ファイルに追加した場合、カスタマイズする際に新しいフ ォーマットを利用するには、この情報を新しい ccsid\_part2.tbl ファイルにコピーする必要があ ります。

既存のバージョンの IBM MQ が引き続き機能するように、情報を移動するのではなく、必要な情報 をコピーします。

**注 :** トランザクション・モードで IBM MQ.NET モニターを実行している場合は、接続先のキュー・マネー ジャーがプライマリー・インストールである必要があります。

# **このタスクについて**

段階的マイグレーション・シナリオでは、後のバージョンの製品を、前のバージョンに関連付けられたま ま実行中のキュー・マネージャーと共存するようにインストールします。 後のバージョンのインストール 済み環境を使用して、キュー・マネージャーを作成し、新規アプリケーションを実行できます。 前のバー ジョンのキュー・マネージャーとアプリケーションのマイグレーションを始める準備ができたら、マイグ レーションを 1 つずつ行えます。 後のバージョンへのマイグレーションが完了したら、前のバージョンを アンインストールし、後のバージョンのインストール済み環境をプライマリー・インストールにします。
<span id="page-432-0"></span>段階的手法では、前のバージョンをアンインストールするまでに、後のバージョンのキュー・マネージャ ーに接続するアプリケーションを実行するように環境を構成する必要があります。 また、IBM MQ コマン ドを実行するためのパスを指定する必要もあります。 これらのタスクは両方とも、**setmqenv** コマンドを 使用して実行します。

**注 :** 前のバージョンをアンインストールし、後のバージョンをプライマリー・インストールとして設定した ら、ほとんどの場合は、アプリケーションを実行するために **setmqenv** コマンドを実行する必要はありま せん。 プライマリーではないインストール済み環境に関連付けられたキュー・マネージャーに接続するコ マンドの場合は、引き続き **setmqenv** を実行して環境を設定する必要があります。

### **手順**

- 1. 前のバージョンとは異なるインストール・ディレクトリーに後のバージョンをインストールし、そのイ ンストール済み環境を検査します。
	- a) インストールの命名規則を決定します。 インストール先に任意の名前を指定するか、デフォルトの インストール名を受け入れます。 最初のインストールの場合、デフォルト名は *Installation1* になります。 以後、2 番目のインストー
	- ルの名前は *Installation2* のように、番号が 1 つずつ増えていきます。 b) インストールを検査します。

インストール検査手順および独自のテストを実行します。

- アプリケーションを前のバージョンからマイグレーションする前に、後のバージョンを実行する新し いキュー・マネージャーを作成し、新規アプリケーションの開発を開始することもできます。
- 2. 後のバージョンの製品のライブラリーをアプリケーションがロードするようにオペレーティング・シス テムを構成します。
	- a) キュー・マネージャーを 1 つずつマイグレーションします。

後のバージョンの製品のライブラリーをロードする最初のアプリケーション・セットは、マイグレー ションする第 1 のキュー・マネージャーに接続するアプリケーションです。

これらのアプリケーションが、サーバー上の他のキュー・マネージャーにも接続するかどうかは関係 ありません。 アプリケーションが後のバージョンのライブラリーをロードする場合、 IBM MQ は前 のバージョンに接続するアプリケーションにはそのバージョンのライブラリーを自動的にロードし ます。

すべてのアプリケーションのオペレーティング・システム環境をマイグレーションすることも、また は最初にマイグレーションするキュー・マネージャーに接続するアプリケーションのみをマイグレー ションすることもできます。

b) IBM MQ MQI client アプリケーションをマイグレーションします。

アプリケーションの一部は、別のワークステーションでは IBM MQ MQI client アプリケーションとし て実行される場合があります。 キュー・マネージャーをマイグレーションしても、そのキュー・マ ネージャーに接続されたクライアントは、後のバージョンのクライアント・ライブラリーをロードす ることなく稼働し続けます。

これらのクライアントは、後で必要に応じてマイグレーションできます。

**重要 :** 前のバージョンのライブラリーを使用している IBM MQ MQI client・アプリケーションがサー バー上にある場合は、前のバージョンをアンインストールする前に、後のバージョンの製品を使用す るように最終的にはクライアントをマイグレーションする必要があります。

- 3. 次のようにして、後のバージョン用の新しいライブラリーをロードするようアプリケーションをマイグ レーションします。
	- **setmqenv** を実行して、IBM MQ ライブラリーの検索先ローカル・パスを変更します。
	- アプリケーションを追加ランタイム・ロード・パスに再リンクします。

オペレーティング・システムの資料でグローバル・サーチ・パスを変更する方法を調べるか、アプリケ ーション・ロード・モジュールに所定のランタイム・ロード・パスを組み込みます。

以下のように、-s オプションを使用して **setmqenv** を実行します。

"*Inst\_1\_INSTALLATION\_PATH*\bin\setmqenv" -s

-s オプションは、**setmqenv** コマンドを実行するインストール済み環境をセットアップします。 4. キュー・マネージャーとそれに接続されたアプリケーションを再始動します。

a) インストール Inst 1のローカル環境をセットアップします。

"*Inst\_1\_INSTALLATION\_PATH*\bin\setmqenv" -s

-s オプションは、**setmqenv** コマンドを実行するインストール済み環境をセットアップします。 b) **setmqm** コマンドを実行して、QM1 を Inst\_1 に関連付けます。

setmqm -m QM1 -n Inst\_1 setmqm -m QM2 -n Inst<sup>-1</sup>

c) **strmqm** コマンドを実行して QM1 を始動し、後のバージョンにマイグレーションします。

strmqm QM1 strmqm QM2

d) アプリケーション 1 を再始動します。

アプリケーションが最新バージョンのライブラリーをロードし、後のバージョンの製品に関連付 けられた QM1 に接続します。

5. すべてのキュー・マネージャーとアプリケーションを後のバージョンにマイグレーションします。

すべてのキュー・マネージャーおよびアプリケーションが後のバージョンの製品にマイグレーション されるまで、必要に応じてステップ 433 [ページの『](#page-432-0)2』 と 434 ページの『4』 を繰り返します。

6. 前のバージョンの製品をアンインストールします。

前の製品をアンインストールするときは、サーバー上で IBM MQ ライブラリーをロードしたすべて のキュー・マネージャーとアプリケーションを停止する必要があります。 そのため、前のバージョ ンの製品のアンインストールは、都合の良い保守時間帯になるまで延期することもできます。 前の バージョンの製品がサーバーにインストールされていない場合は、アンインストールまたは更新する インストール済み環境からライブラリーをロードしたキュー・マネージャーとアプリケーションを停 止するだけで十分です。 他のインストール済み環境に関連付けられているアプリケーションおよび キュー・マネージャーを停止する必要はありません。

- a) group mqm にユーザーとしてログインします。
- b) IBM MQ インストール済み環境を使用するすべてのアプリケーションを停止します。

Managed File Transfer (MFT) コンポーネントを使用する場合は、すべての MFT エージェントで実行 されていたすべてのファイル転送が完了したことを確認してください。 エージェントに関連した転 送を未完了のまま残さないでください。また、SYSTEM.FTE.STATE キューにメッセージを入れておか ないでください。

c) 以下のコマンドを入力して、 IBM MQ インストール済み環境に関連付けられている mqweb サーバー を停止します。

endmqweb

d) **dspmq** コマンドを使用して、システム上のすべてのキュー・マネージャーの状態をリストします。

dspmq -a

e) **DISPLAY LSSTATUS** MQSC コマンドを使用して、キュー・マネージャーに関連付けられているリス ナーの状況をリストします。

echo "DISPLAY LSSTATUS(\*) STATUS" | runmqsc *QmgrName*

f) **endmqlsr** コマンドを使用して、キュー・マネージャーに関連付けられているすべてのリスナーを停 止します。

endmqlsr -m *QMgrName*

g) **endmqm** コマンドを使用して、このインストール済み環境に関連付けられている実行中の各キュー・ マネージャーを停止します。

endmqm *QMgrName*

- h) 前のバージョンの製品をアンインストールします。 詳しくは、158 [ページの『](#page-157-0)Linux での IBM MQ の [アンインストールまたは変更』](#page-157-0) を参照してください。
- 7. Inst\_1 をプライマリー・インストールにします。

a) **setmqinst** コマンドを実行します。

"*Inst\_1\_INSTALLATION\_PATH*\bin\setmqinst" -i -n Inst\_1

**注 :** dspmqinst コマンドを使用して *Installation name* を検出するか、デフォルト値 Installation 1 を使用します。

プライマリー・インストールから IBM MQ コマンドを実行する場合、検索パスをセットアップする 必要はありません。

### **次のタスク**

最新バージョンまたは他のバージョンの IBM MQ がインストールされているシステムに前のバージョンの 製品を再インストールすることはできません。

前のバージョンの製品をアンインストールし、後のインストール済み環境をプライマリーにしたので、ア プリケーション・ランタイム環境の設定方法を検討することができます。 後のバージョンのライブラリー をロードするために **setmqenv** を実行して検索パスをセットアップする必要がなくなりました。 後のバ ージョンの製品のインストール済み環境が 1 つだけ存在する場合は、コマンドを実行するために **setmqenv** を実行する必要はありません。

#### **関連概念**

15 ページの『[AIX, Linux, and Windows](#page-14-0) でのインストール名』

AIX, Linux, and Windows 上の IBM MQ の各インストールには、インストール名と呼ばれる固有 ID があり ます。 インストール名は、キュー・マネージャーや構成ファイルなどをインストールに関連付けるために 使用されます。

394 ページの『バージョン 7.1 [でのキュー・マネージャーの共存』](#page-393-0)

複数のキュー・マネージャーは、名前が別であれば、同じ IBM MQ インストール済み環境を使用している 限り、どのサーバー上でも共存することができます。 z/OS、AIX, Linux, and Windows では、異なる複数の キュー・マネージャーを同じサーバー上で共存させ、異なるインストール済み環境と関連付けることがで きます。

397 ページの『AIX, Linux, and Windows [での複数インストール済み環境のキュー・マネージャーの共存』](#page-396-0) IBM MQ for AIX, Linux, and Windows の複数のコピーを同じサーバーにインストールできます。 これらの IBM MQ コピーは、同じバージョン・レベルでも異なるバージョン・レベルでもかまいません。 これは、 複数インストールと呼ばれます。 複数インストール済み環境は、ある IBM MQ バージョンから新しいバー ジョンにアップグレードする場合に特に役立ちます。これにより、前のバージョンを後のバージョンと一 緒に実行できるようになります。

#### **関連タスク**

Windows [でのマイグレーション](#page-423-0): 一段階

一段階マイグレーションとは、サーバー上の唯一の IBM MQ インストール済み環境を、新しいバージョン の製品で置き換えることを表す用語です。 一段階マイグレーションは、インプレースでのアップグレード またはインプレース・アップグレードとも呼ばれます。 一段階マイグレーションでは、IBM MQ を実行す るための既存のスクリプトとプロシージャーのほとんどが保持されます。 他のマイグレーション・シナリ オでは、一部のスクリプトとプロシージャーを変更する可能性もありますが、キュー・マネージャーのマ イグレーションがユーザーに与える影響を軽減させることができます。

Windows [でのマイグレーション](#page-428-0): 横並び

415 ページの『Windows での IBM MQ [の新しいバージョンへのマイグレーションの計画』](#page-414-0)

187 ページの『Windows への IBM MQ [サーバーのインストール』](#page-186-0)

Windows では、 IBM MQ は Microsoft インストーラー (MSI) を使用してインストールされます。 インスト ール・ランチパッドを使用して MSI を起動することも、MSI を直接起動することもできます。

キュー・マネージャーとインストールの関連付け

プライマリー・インストールの変更

470 ページの『AIX and Linux での IBM MQ [ライブラリー・ロードの新しいバージョンへのマイグレーショ](#page-469-0) [ン』](#page-469-0)

AIX and Linux では、一段階のシナリオを基に前のバージョンの製品を新しいバージョンに置き換えて前の バージョンの製品から新しいバージョンにアップグレードした場合、通常、IBM MQ ライブラリーのロード 方法を変更する必要はありません。 しかし、後のバージョンの製品の複数のインストール済み環境を利用 することにした場合は、横並びまたは段階的マイグレーション・シナリオに基づき、後のバージョンの IBM MQ ライブラリーをロードするオペレーティング・システム用に、ランタイム環境を個別に構成する必要が あります。

440 ページの『Windows での IBM MQ [ライブラリー・ロードの新しいバージョンへのマイグレーション』](#page-439-0) Windows では、一段階のシナリオを基に前のバージョンの製品を新しいバージョンに置き換えて前のバー ジョンの製品から新しいバージョンにアップグレードした場合、通常、IBM MQ ライブラリーのロード方法 を変更する必要はありません。 しかし、後のバージョンの製品の複数のインストール済み環境を利用する ことにした場合は、横並びまたは段階的マイグレーション・シナリオに基づき、後のバージョンの IBM MQ ライブラリーをロードするオペレーティング・システム用に、ランタイム環境を個別に構成する必要があ ります。

#### **関連資料**

setmqenv

setmqinst

setmqm

キュー・マネージャーを前のバージョンに戻す *(Windows)*

Windows プラットフォームでは、システムまたはキュー・マネージャーのバックアップを取ってあれば、 キュー・マネージャーを後のバージョンから前のバージョンの製品に戻すことができます。 既にキュー・ マネージャーを開始してメッセージを処理している場合や、構成を変更した場合は、キュー・マネージャ ーの現在の状態を元に戻す作業に関して、ここでの説明は参考にはなりません。

### **始める前に**

- 1. 後のバージョンにアップグレードする前に、システムまたはキュー・マネージャーのバックアップを作 成している必要があります。 詳細については、『IBM MQ キュー・マネージャー・データのバックアッ プと復元』を参照してください。
- 2. キュー・マネージャー開始後に何らかのメッセージが処理されていると、そのメッセージの処理の影響 を簡単には取り消すことができません。 キュー・マネージャーを現在の状態のまま前のバージョンの製 品に戻すことはできません。 この作業では、既に発生した後続の変更を処理することはできません。 例 えば、チャネル内や別のキュー・マネージャー上の伝送キュー内で未確定であったメッセージが、処理 された可能性があります。 キュー・マネージャーがクラスターの一部である場合は、構成メッセージお よびアプリケーション・メッセージが交換された可能性があります。

3. 複数の IBM MQ インストール済み環境があるサーバー上で実行している場合は、インストール済み環境 を識別する必要があります。 入力するコマンドが正しいインストール済み環境に対して実行されるこ とを確認してください。**setmqenv** を参照してください。

### **このタスクについて**

前のバージョンのキュー・マネージャーに戻す場合は、キュー・マネージャーを以前のコード・レベルに 戻します。 キュー・マネージャーのデータは、そのキュー・マネージャーのバックアップ作成時の状態に 戻ります。

**重要 :** キュー・マネージャーが 1 つ以上の IBM MQ クラスターのメンバーである場合は、 クラスター・キ ュー・マネージャーのリカバリーで説明されているステップを確認して実行する必要もあります。

### **手順**

- 1. group mqm にユーザーとしてログインします。
- 2. IBM MQ インストール済み環境を使用するすべてのアプリケーションを停止します。

Managed File Transfer (MFT) コンポーネントを使用する場合は、すべての MFT エージェントで実行され ていたすべてのファイル転送が完了したことを確認してください。 エージェントに関連した転送を未 完了のまま残さないでください。また、SYSTEM.FTE.STATE キューにメッセージを入れておかないでく ださい。

- 3. IBM MQ インストール済み環境に関連したすべてのキュー・マネージャーのアクティビティーを終了し ます。
	- a) **dspmq** コマンドを実行して、システムのすべてのキュー・マネージャーの状態のリストを表示しま す。

更新するインストール済み環境から以下のコマンドのいずれかを実行します。

dspmq -o installation -o status dspmq -a

**dspmq -o installation -o status** は、 IBM MQ のすべてのインストール済み環境に関連付け られたキュー・マネージャーのインストール済み環境名と状況を表示します。

**dspmq -a** は、このコマンドを実行するインストール済み環境に関連付けられているアクティブなキ ュー・マネージャーの状況を表示します。

b) 以下の例に示すように、MQSC コマンド **DISPLAY LSSTATUS** を使用して、 キュー・マネージャー と関連付けられているリスナーの状況のリストを表示します。

echo "DISPLAY LSSTATUS(\*) STATUS" | runmqsc *QmgrName*

c) **endmqm** コマンドを実行して、このインストール済み環境と関連付けられた稼働中の各キュー・マネ ージャーを停止します。

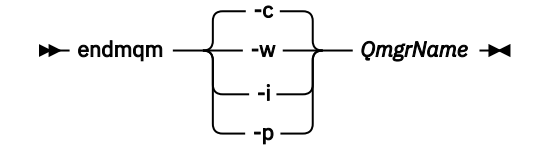

**endmqm** コマンドは、アプリケーションに対して接続先のキュー・マネージャーが停止することを通 知します。キュー・マネージャーの停止を参照してください。

保守が続行するために、アプリケーションは **endmqm** コマンドに応答して、キュー・マネージャー から切断し、ロードした IBM MQ ライブラリーを解放しなければなりません。 そうしない場合、ア プリケーションを停止するなど、強制的にアプリケーションに IBM MQ リソースを解放させる別の 方法を検討する必要があります。

<span id="page-437-0"></span>さらに、インストール済み環境の一部であるクライアント・ライブラリーを使用しているアプリケー ションも停止する必要があります。 クライアント・アプリケーションは、異なる IBM MQ インスト ール済み環境を使用している、異なるキュー・マネージャーに接続している可能性があります。 現 在のインストール済み環境にあるキュー・マネージャーがシャットダウンすることについて、そのア プリケーションは通知を受けません。

インストール済み環境からの IBM MQ 共有ライブラリーをアプリケーションがロードし続けている と、IBM MQ 保守を適用できません。 アプリケーションはキュー・マネージャーから切断されても、 または強制的に切断されても、IBM MQ 共有ライブラリーをロードしたままの場合があります。

**注 :** 349 ページの『Windows [での複数インスタンスのキュー・マネージャーへの保守レベル・アッ](#page-348-0) [プデートの適用』](#page-348-0)では、複数インスタンス・キュー・マネージャーに保守を適用する方法が説明され ています。 マルチインスタンス・キュー・マネージャーの場合、あるサーバーに保守を適用してい る間も、別のサーバーで引き続き実行させることが可能です。

d) 以下のコマンドを使用して、キュー・マネージャーに関連付けられたリスナーを停止します。

endmqlsr -m *QMgrName*

4. システム、または IBM MQ およびキュー・マネージャーをリストアします。

バックアップ手順がキュー・マネージャーのデータを保存するためのものであった場合は、IBM MQ を 再インストールする必要があります。

- a) 前のインストール済み環境をアンインストールします。
- b) 製造リフレッシュから製品を再インストールします。
- c) フィックスパックおよびインテリム・フィックスを適用して、IBM MQ を前のレベルにリストアしま す。
- d) 後のバージョンをインストールする前に取ったバックアップから、キュー・マネージャー・データを 復元します。
- 5. 前のバージョンのキュー・マネージャーを再始動します。

### **次のタスク**

複数の IBM MQ インストール済み環境があるサーバー上で前のバージョンに戻す場合もあります。 いずれ かのインストール済み環境が 1 次になっていた場合は、前のバージョンに戻した後も、そのインストール 済み環境がデフォルトで 1 次インストールになります。

アプリケーションがどのようにインストール済み環境に接続しているかを確認する必要があります。 前の バージョンに戻した後に、アプリケーションが間違ったインストール済み環境に接続する場合があります。

#### **関連概念**

キュー・マネージャーのバックアップと復元

#### **関連資料**

フィックスパックの削除時の BFGSS0023E エラーの回避

### *Windows* **上の** *IBM MQ MQI client* **のマイグレーション**

IBM MQ MQI client をマイグレーションする前に、マイグレーション計画を作成します。 クライアント・ ワークステーション上のすべての IBM MQ アクティビティーを 停止してください。 IBM MQ MQI client の インストール済み環境をアップグレードします。 必要な構成変更およびアプリケーションの変更を行いま す。

### **関連概念**

383 ページの『IBM MQ MQI client [マイグレーション』](#page-382-0)

IBM MQ MQI client・マイグレーションとは、IBM MQ MQI client 構成、およびクライアント・チャネルと サーバー・チャネルをあるバージョンから別のバージョンに変換するプロセスのことです。 クライアン ト・マイグレーションは、IBM MQ MQI client をアップグレードした後に実行でき、元に戻すことができま す。

#### **関連タスク**

494 ページの『IBM i での IBM MQ MQI client [の最新バージョンへのマイグレーション』](#page-493-0)

IBM MQ MQI client をマイグレーションする前に、マイグレーション計画を作成します。 クライアント・ ワークステーション上のすべての IBM MQ アクティビティーを 停止してください。 IBM MQ MQI client の インストール済み環境をアップグレードします。 必要な構成変更およびアプリケーションの変更を行いま す。

468 ページの『AIX and Linux 上の IBM MQ MQI client [のマイグレーション』](#page-467-0)

IBM MQ MQI client をマイグレーションする前に、マイグレーション計画を作成します。 クライアント・ ワークステーション上のすべての IBM MQ アクティビティーを 停止してください。 IBM MQ MQI client の インストール済み環境をアップグレードします。 必要な構成変更およびアプリケーションの変更を行いま す。

*Windows* での *IBM MQ MQI client* の新しいバージョンへのマイグレーション Windows プラットフォームで IBM MQ MQI client をマイグレーションする前に、マイグレーション計画を 作成します。 クライアント・ワークステーション上のすべての IBM MQ アクティビティーを 停止してくだ さい。 IBM MQ MQI client のインストール済み環境をアップグレードします。 必要な構成変更およびアプ リケーションの変更を行います。

### **始める前に**

クライアントのマイグレーションを開始する前に、マイグレーション計画を作成します。 計画に含める内 容については、415 ページの『Windows での IBM MQ [の新しいバージョンへのマイグレーションの計画』](#page-414-0) を参照してください。

### **このタスクについて**

IBM MQ MQI client・マイグレーションとは、IBM MQ MQI client 構成、およびクライアント・チャネルと サーバー・チャネルをあるバージョンから別のバージョンに変換するプロセスのことです。 クライアン ト・マイグレーションは元に戻すことができます。 これは クライアント・ワークステーションではオプシ ョンであり手動です。IBM MQ サーバー上では必須で自動です。

新しい構成オプションを利用するために、クライアント・ワークステーションをマイグレーションする前 に、IBM MQ MQI client をアップグレードする必要があります。 サーバー上のクライアント接続チャネル とサーバー接続チャネルに対して構成変更を行うことができますが、クライアントがアップグレードされ るまで、それらの変更はクライアント・ワークステーション上で有効になりません。

### **手順**

1. この製品の後のバージョンの IBM MQ システム要件を確認します。

IBM MQ [のシステム要件を](https://www.ibm.com/support/pages/system-requirements-ibm-mq)参照してください。 6 ページの『IBM MQ [のコンポーネントと機能』](#page-5-0) および 10 [ページの『ダウンロード可能なインストール・イメージの入手先』を](#page-9-0)参照してください。

2. 影響がある IBM MQ の変更点すべてについて確認します。

374 [ページの『マイグレーションに影響を与える変更点』](#page-373-0) を参照してください。

- 3. ワークステーション上のすべての IBM MQ アクティビティーを 終了します。
- 4. クライアントをアップグレードします。

それぞれの企業に適したオプションを選択してください。

- ワークステーションへのクライアントのインストールについては、 216 [ページの『](#page-215-0)Windows への IBM MQ [クライアントのインストール』](#page-215-0)を参照してください。
- IBM MQ サーバー上でのクライアント・インストールについては[、同一システムへの](#page-6-0) IBM MQ クライ [アントおよびサーバーのインストールを](#page-6-0)参照してください。

### **次のタスク**

IBM MQ MQI client をアップグレードした後に、クライアントのチャネル構成を確認し、IBM MQ MQI client アプリケーションが後のバージョンの製品と正しく連動することを確認する必要があります。

#### <span id="page-439-0"></span>**関連概念**

383 ページの『IBM MQ MQI client [マイグレーション』](#page-382-0)

IBM MQ MQI client・マイグレーションとは、IBM MQ MQI client 構成、およびクライアント・チャネルと サーバー・チャネルをあるバージョンから別のバージョンに変換するプロセスのことです。 クライアン ト・マイグレーションは、IBM MQ MQI client をアップグレードした後に実行でき、元に戻すことができま す。

### **関連タスク**

415 ページの『Windows での IBM MQ [の新しいバージョンへのマイグレーションの計画』](#page-414-0)

*Windows* での *IBM MQ MQI client* の旧バージョンへのリストア

新バージョンの製品から旧バージョンの製品に IBM MQ MQI client を戻す場合は、構成変更を手動で元に 戻す必要があります。

### **このタスクについて**

古い IBM MQ MQI client のライブラリーをワークステーションに戻すことは一般的ではありません。 主な 作業を、次の手順内に示します。

### **手順**

- 1. ワークステーション上のすべての IBM MQ アクティビティーを 終了します。
- 2. 後のバージョンの IBM MQ MQI client・コードをアンインストールします。
- 3. プラットフォームに対応するクライアント・インストール手順に従って、前のバージョンの IBM MQ MQI client・コードをインストールします。
- 4. 後のバージョンの製品のキュー・マネージャー用にクライアント接続定義テーブル (CCDT) を構成した 場合は、前のバージョンのキュー・マネージャーで作成されたテーブルを使用するように戻します。 CCDT は、必ず、クライアントのリリースと同じかまたはそれより古いリリースのキュー・マネージャ ーで 作成されたものでなければなりません。

### <mark>▶ Windows</mark> ■Windows での IBM MO ライブラリー・ロードの新しいバージョンへのマイグ **レーション**

Windows では、一段階のシナリオを基に前のバージョンの製品を新しいバージョンに置き換えて前のバー ジョンの製品から新しいバージョンにアップグレードした場合、通常、IBM MQ ライブラリーのロード方法 を変更する必要はありません。 しかし、後のバージョンの製品の複数のインストール済み環境を利用する ことにした場合は、横並びまたは段階的マイグレーション・シナリオに基づき、後のバージョンの IBM MQ ライブラリーをロードするオペレーティング・システム用に、ランタイム環境を個別に構成する必要があ ります。

### **始める前に**

アプリケーションを旧バージョンの製品から後のバージョンにマイグレーションするには、オペレーティ ング・システムがアプリケーションの IBM MQ ライブラリーをどのようにしてロードするのかを知ってお く必要があります。 ロード・パスがアプリケーションにより固定されているかどうか、そして環境変数に パスを設定できるのかどうかです。 アプリケーションがロードする IBM MQ のライブラリーの名前を知っ ておくことは、必須ではありません。 ライブラリー名は旧バージョンの製品から後のバージョンで変更さ れてはいませんが、ライブラリーの内容は変更されています。

このタスクを開始する前に、397 ページの『AIX, Linux, and Windows [での複数インストール済み環境のキ](#page-396-0) [ュー・マネージャーの共存』](#page-396-0)を読んでおいてください。

後のバージョンの IBM MQ を計画し、インストールします。 インストール済み環境の名前とそのインスト ール済み環境がプライマリーに設定されたかどうかを覚えておいてください。

### **このタスクについて**

アプリケーションを前のバージョンの製品から後のバージョンにマイグレーションするために、アプリケ ーションを再コンパイルまたは再リンクする必要はありません。IBM MQ のライブラリーは、後のバージョ

ンと互換性があるからです。 408 ページの『アプリケーションの IBM MQ [の後の各バージョンとの互換性](#page-407-0) [と相互運用性』](#page-407-0)を参照してください。

Windows は、DLL と呼ばれるロード・ライブラリーを探して数多くのディレクトリーを検索します。 [Dynamic-Link Library Search Order](https://msdn.microsoft.com/en-us/library/ms682586(v=vs.85).aspx) を参照してください。 アプリケーションのビルド・プロシージャーは、 ロードする IBM MQ ライブラリーを、 **cl** コマンド内の他のどの製品ライブラリーよりも前に配置します。 IBM MQ .lib ライブラリーは、ビルド時に指定した PATH 環境変数に含まれている必要があり、実行時に DLL ライブラリーに含まれている必要があります。 PATH 変数は、アプリケーション・プロセスが、ロー ドしなければならないライブラリーを見つけるために使用します。

前のリリースで、このビルド手順に従った場合、ロードされるライブラリーに対して後のバージョンの製 品のインストールが及ぼす影響は、使用しているマイグレーション・シナリオによって異なります。

#### **一段階シナリオ**

424 ページの『Windows [でのマイグレーション](#page-423-0): 一段階』で説明している一段階シナリオを基に前のバ ージョンの製品を新しいバージョンに置き換える場合、通常、IBM MQ ライブラリーのロード方法を変 更する必要はありません。 これに対して考えられる例外は、ライブラリーのロケーションを前のバー ジョンから変更した場合、またはライブラリーへのシンボリック・リンクを作成した場合です。

#### **横並びシナリオおよび段階的シナリオ**

429 ページの『Windows [でのマイグレーション](#page-428-0): 横並び』で説明している横並びのシナリオまたは [432](#page-431-0) ページの『Windows [でのマイグレーション](#page-431-0): 段階的』で説明している段階的マイグレーション・シナリ オを基に、新しいバージョンの製品を複数インストール方式でインストールした場合は、新しいバージ ョンの製品に接続するアプリケーションが、正しいインストール済み環境にリンクされているかどう か、また、正しいインストール済み環境からライブラリーをロードするかどうかを調査し、アプリケー ションの IBM MQ 依存関係が適切に解決されるように、オペレーティング・システムの環境を変更する 必要があります。 通常は、アプリケーションを再リンクしないで、ランタイム環境を変更することが できます。 以下の 2 つのコマンドを使用して、ランタイム環境を構成できます。

- **setmqinst** はプライマリーのインストール済み環境を設定します。setmqinst を参照してくださ い。
- **setmqenv** は、環境変数を設定することにより、コマンド環境を初期化します。setmqenv を参照し てください。

441 ページの表 42 に、これらの各シナリオに必要な操作を要約します。

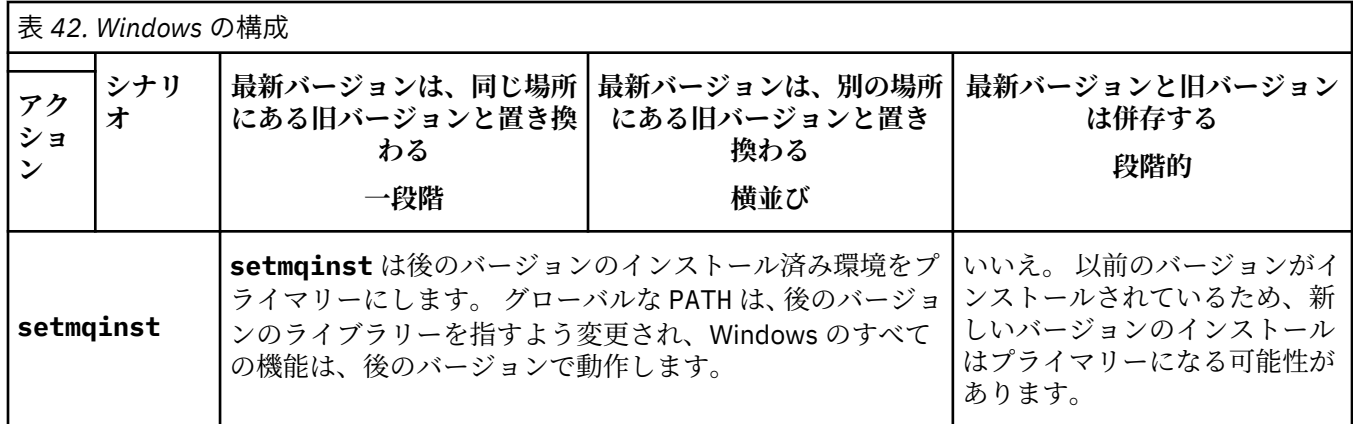

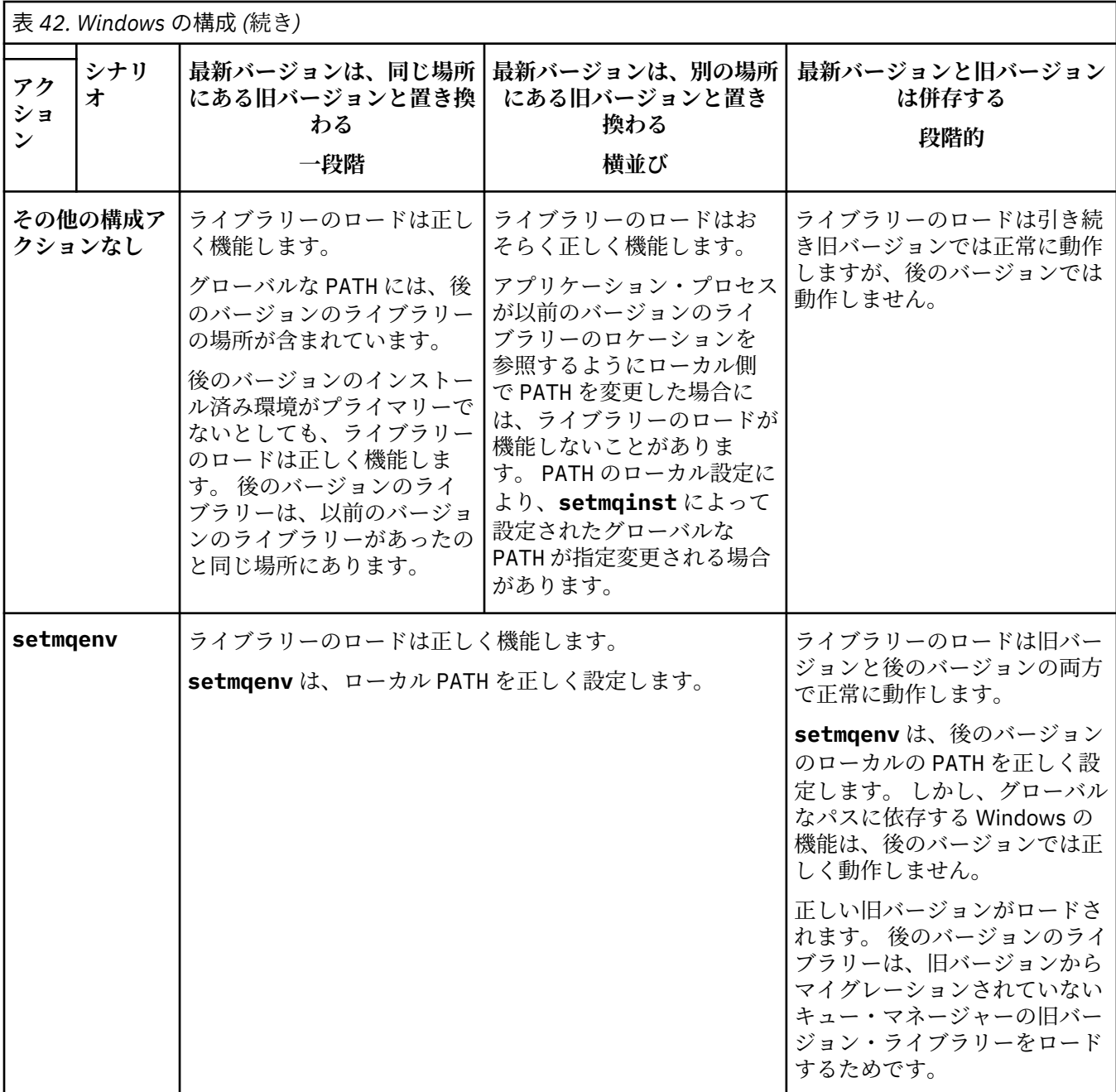

# **手順**

1. 以下の質問のどれがご使用の構成に当てはまるか検討してください。

- 旧バージョンの製品の製品資料で文書化されているビルド手順に従いましたか? ご使用の開発環境に 合わせた別のビルド手順に従っていることもあります。あるいは、Microsoft Visual Studio などの開発 ツールから適応したビルド手順に従っていることもあります。
- 旧バージョンのロード・パスをどのように指定しましたか?
- アプリケーションは、Eclipse やアプリケーション・サーバーなどの別の環境によってロードされたも のですか? 親の環境をロードする方法ではなく、親の環境がアプリケーションをロードする方法を決 定するパラメーターを修正する必要があります。
- アプリケーションが実行する機能には、そのアプリケーションの接続先であるキュー・マネージャー がプライマリーのインストール済み環境に関連付けられていることが必要ですか?
- 後のバージョンでロード・パスを指定する方法にどのような制約および要件がありますか? セキュリ ティー規則により、LD\_LIBRARY\_PATH の使用が制限されている場合があります。
- 後のバージョンの製品が前のバージョンと一緒にインストールされていますか?
- 2. 後のバージョンの製品のインストール済み環境を識別します。 その環境から、オペレーティング・シス テムは IBM MQ ライブラリーをロードします。
	- サーバーにロード元となる複数の後のバージョンのインストール済み環境がある場合、IBM MQ は、 ライブラリーのロード元となったインストール済み環境が、アプリケーションが呼び出すキュー・マ ネージャーと関連付けられているインストール済み環境であるかどうかをチェックします。 誤った ライブラリーがロードされている場合、IBM MQ は正しいライブラリーをロードします。 すべての IBM MQ アプリケーションに共通の 1 つのランタイム環境のみを構成する必要があります。
	- 標準的な選択は、プライマリー・インストールを設定することです。 インストール済み環境をプラ イマリーとして設定すると、そのインストール済み環境のライブラリー・パスがグローバル PATH 変 数に配置されます。
	- 旧バージョンのインストール済み環境を後のバージョンにアップグレードした場合、旧バージョンの インストール済み環境へのリンク・パスが、後のバージョンが含まれているインストール済み環境を 指すようになっています。 旧バージョンのインストール済み環境への固定のリンケージ・パスを持 つアプリケーションは、新しいインストール済み環境のライブラリーをロードするようになります。 その後、接続先のキュー・マネージャーに関連付けられたインストール済み環境に切り替えられま す。
	- アプリケーションを再ビルドする場合、そのアプリケーションは後のバージョンのインストール済み 環境にリンクする必要があります。
	- トランザクション・モードで IBM MQ.NET モニターを実行している場合は、接続先のキュー・マネ ージャーがプライマリー・インストールである必要があります。

### **次のタスク**

後のバージョンの製品のインストール済み環境をさらに追加し、いずれかのインストール済み環境をプラ イマリーにすることを選択した場合は、どのインストール済み環境をプライマリーにするのかを決定しな ければなりません。 アプリケーションが IBM MQ ライブラリーを最新バージョンのいずれかのインストー ル済み環境 (例えば、プライマリー・インストール) からロードする限り、アプリケーションは、他のすべ ての後のバージョンのインストール済み環境に関連付けられたキュー・マネージャーに接続できます。

Windows では、別の開発ツールでアプリケーションをビルドすることもできます。 その場合、開発ツール 自体のプロパティーではなく、ビルドするアプリケーションの PATH を設定する開発ツールのプロパティー を識別する必要があります。 例えば、 Microsoft Visual Studio を使用してデバッグする場合、プロジェク トの **Configuration** プロパティーのデバッグ・セクションの **Environment** プロパティーに、**setmqenv** への呼び出しを挿入できます。

Windows アプリケーションは、LoadLibrary を呼び出して、明示的ロード・パスを指定することもでき ます。 横並びアセンブリーをビルドして、明示的ロード・パスを構成することも可能です。 アプリケーシ ョンがこれらのメカニズムのいずれかを使用し、後のバージョンの IBM MQ ライブラリーが前のリリース と同じパスに設定されていない場合には、アプリケーションを再コンパイルするか、後のバージョンのラ イブラリーをロードするように構成して再リンクする必要があります。

#### **関連概念**

26 ページの『Windows [上のプライマリー・インストールでのみ使用できる機能』](#page-25-0)

Windows オペレーティング・システム機能の一部は、プライマリー・インストールでのみ使用できます。 この制約事項は、IBM MQ の複数のバージョンがインストールされているため、インターフェース・ライブ ラリーの中央登録で競合が発生していることに起因します。

#### **関連タスク**

プライマリー・インストールの変更 複数のインストール環境でのアプリケーションの接続 470 ページの『AIX and Linux での IBM MQ [ライブラリー・ロードの新しいバージョンへのマイグレーショ](#page-469-0) [ン』](#page-469-0)

AIX and Linux では、一段階のシナリオを基に前のバージョンの製品を新しいバージョンに置き換えて前の バージョンの製品から新しいバージョンにアップグレードした場合、通常、IBM MQ ライブラリーのロード 方法を変更する必要はありません。 しかし、後のバージョンの製品の複数のインストール済み環境を利用 することにした場合は、横並びまたは段階的マイグレーション・シナリオに基づき、後のバージョンの IBM MQ ライブラリーをロードするオペレーティング・システム用に、ランタイム環境を個別に構成する必要が あります。

#### **関連資料**

#### 393 [ページの『共存』](#page-392-0)

複数のキュー・マネージャーは、名前が別であれば、同じ IBM MQ インストール済み環境を使用している 限り、どのサーバー上でも共存することができます。 z/OS、AIX, Linux, and Windows では、異なる複数の キュー・マネージャーを同じサーバー上で共存させ、異なるインストール済み環境と関連付けることがで きます。1 つのサーバー上に共存する複数のキュー・マネージャーに加えて、異なるコマンド・レベルで実 行されている複数の異なるキュー・マネージャーでオブジェクトおよびコマンドも正しく機能しなければ なりません。

setmqenv setmqinst setmqm

### *Windows* **上の** *MQ Telemetry* **のマイグレーション**

Windows 上で MQ Telemetry の既存のインストール済み環境を新しいバージョンの製品にマイグレーショ ンするには、以下の手順に従います。

### **始める前に**

この作業を実行する前に、既存の IBM MQ インストール環境のバックアップを必ず取ってください。 マイ グレーションの前に MQ Telemetry サービス SYSTEM.MQXR.SERVICE を停止する必要があります。

### **このタスクについて**

テレメトリー・サーバーは、オプションのインストールとして製品に組み込まれています。

クライアント Software Development Kit は、製品の一部としては提供されなくなりました。 今後も同様の サンプル・アプリケーションを Eclipse Paho と MQTT.org から自由に利用できます。 IBM MQ Telemetry Transport サンプル・プログラムを参照してください。

MQ Telemetry は IBM MQ のコンポーネントであるため、 MQ Telemetry は、メイン製品と一緒にインスト ールすることも、メイン製品のインストール後にインストールすることもできます。

アップグレードが正常に完了すると、Windows システムは、テレメトリー・データを製品のインストール・ ディレクトリーに保存します。例: C:¥Program Files (x86)¥IBM¥WebSphere MQ キュー・マネージャーが再始動されるときに、遠隔測定データが後のバージョンの製品にマイグレーシ ョンされます。

### **手順**

1. マイグレーション計画を作成します。

415 ページの『Windows での IBM MQ [の新しいバージョンへのマイグレーションの計画』](#page-414-0) を参照して ください。

- 2. [キュー・マネージャーを新しいリリースにマイグレーションします](#page-420-0)。
- 3. 265 ページの『MQ Telemetry [のインストールの注意点』](#page-264-0).
- 4. MQ Telemetry のインストールが正常に行われたことを確認してください。 266 [ページの『](#page-265-0)MQ Telemetry [のインストールの検査』を](#page-265-0)参照してください。
- 5. MQTT TLS チャネルのパスフレーズがプレーン・テキストで保管されている場合は、パスフレーズを暗 号化する必要があります。

IBM MQ 9.3.0 の前に、MQTT TLS チャネルのパスフレーズがプレーン・テキストで保存されていまし た。 IBM MQ 9.3.0 以降、 MQTT TLS チャネルのパスフレーズの暗号化のサポートが提供されています。 既存のプレーン・テキスト・パスフレーズは、自動的に暗号化された形式に変更されることはありませ ん。 プレーン・テキストのパスフレーズを暗号化された形式に更新する必要があります。 パスフレーズ の暗号化方法について詳しくは、 MQTT TLS チャネルのパスフレーズの暗号化を参照してください。

### **タスクの結果**

メッセージ AMQ4616 はタスクの完了を示します。 既存の MQTT チャネルおよび以前のサブスクリプシ ョンは引き続き存在します。

#### **関連概念**

6 ページの『IBM MQ [のインストールの概要』](#page-5-0)

IBM MQ のインストールに関する概念や考慮事項の概要です。それぞれのサポート対象プラットフォーム での IBM MQ のインストール、検証、アンインストールの方法を説明するためのリンクもあります。

265 ページの『MQ Telemetry [のインストールの注意点』](#page-264-0)

MQ Telemetry は、メイン IBM MQ 製品のコンポーネントです。 IBM MQ を初めてインストールするとき、 または既存の IBM MQ インストール済み環境を変更するときに、 MQ Telemetry をインストールすることを 選択できます。

### **関連タスク**

266 ページの『MQ Telemetry [のインストールの検査』](#page-265-0)

MQ Telemetry のインストールを検査する方法は 3 とおりあります。 MQ Telemetry が IBM MQ のカスタ ム・インストールとしてインストールされたものであるか、既存の IBM MQ インストール済み環境に追加 されたものであるかに関係なく、任意の方法を使用できます。

266 ページの『IBM MQ Explorer を使用した MQ Telemetry [のインストールの検査』](#page-265-0)

IBM MQ Explorer の「サンプル構成の定義」ウィザードと MQTT クライアント・ユーティリティーを使用 して、 MQ Telemetry コンポーネントがインストールされていることを確認します。 また、パブリッシュ/ サブスクライブが正しく動作することを確認します。

### *Windows* **での** *MSCS* **構成の移行**

次の説明に従って、Microsoft Cluster Service (MSCS) 構成のキュー・マネージャーを 一度に 1 ノードずつ 移行します。

### **このタスクについて**

最小のダウン時間でローリング・アップグレードを行うには、以下のステップが必要です。 必ず、 オンラ インの IBM MQ リソースが存在しないオフラインのノードをアップグレードする必要があります。 アクテ ィブ/パッシブ構成では、ノードがパッシブの場合、アップグレード・プロセス中にアクティブに切り替わ らないようにする必要があります。

例えば、446 ページの『4 ノード MSCS [クラスターの旧バージョンの製品から最新バージョンへの移行』](#page-445-0) に、 4 ノード・クラスターに適用する手順を示します。

### **手順**

- 1. IBM MQ リソースの実行可能な所有者にアクティブ・ノードだけが含まれるよう、変更を加えます。 パ ッシブ・ノードに所有者を割り当てなければ、移行する IBM MQ リソースがアクティブ化されることは ありません。
- 2. IBM MQ リソースが属しているグループが、現時点で、実行可能な所有者として定義されているノード の 1 つにあることを確認します。 このグループに、 キュー・マネージャー・リソースに接続するアプ リケーションがすべて含まれていなければなりません。
- 3. 移行するノード上でクラスター・サービスを停止します。 登録されているすべての IBM MQ DLL の MSCS キャッシュがクリアされます。
- 4. 421 [ページの『新しいバージョンへのキュー・マネージャーのマイグレーション](#page-420-0) (Windows)』にある標 準の手順に従って、選択したノードを移行します。 必要な保守レベルを適用します。
- 5. 選択したノード上でクラスター・サービスを開始します。
- 6. 移行する次のノードで、IBM MQ リソースがオフラインになっていることを確認します。

<span id="page-445-0"></span>7. 実行可能な所有者のリストからこのノードを除去します。 ノードが 2 つを超えるクラスターの場合は、 このトピックで後述す[る追加の考慮事項](#page-446-0)を参照してください。

8. IBM MQ リソースが属するグループを、実行可能な所有者の 1 つに移動し、これをオンラインにします。 9. 残りのノードに関し、必要に応じてステップ 3 から 8 を繰り返します。

#### **4 ノード MSCS クラスターの旧バージョンの製品から最新バージョンへの移行**

447 [ページの表](#page-446-0) 43 の例は、4 ノード MSCS クラスターの移行に必要なステップを示しています。

この例では、IBM MQ リソースには、キュー・マネージャー、アプリケーション、および従属 MSCS リソ ース (MSCS リソースとして定義されている IP アドレスなど) が含まれています。 ステップごとに、変化し ている点をイタリックで示しています。

#### **ステップ 1**

移行するノードを選択し、旧バージョンの製品から最新バージョンにアップグレードするための準備を 整えます。

- 1. ノード 1 を移行するよう選択し、実行中の IBM MQ リソースが存在しないパッシブ・ノードに、こ のノードを変換します。
- 2. IBM MQ リソースが属するグループの実行可能な所有者を変更して、必要なオンライン・ノードだ けが含まれるようにします。 フェイルオーバーでは、実行可能な所有者ではないノードへは、IBM MQ リソースの切り替えは試行されません。 安全にノードを移行することができます。
- 3. IBM MQ リソースが属するグループを、実行可能な所有者であるノードのいずれかに移動し、これ をオンラインにします。
- 4. 移行するノード上でクラスター・サービスを停止します。 サービスの停止によって、 MSCS に登録 されている IBM MQ ライブラリーの MSCS キャッシュがクリアされます。 ノードはオフラインに なります。

#### **ステップ 2**

旧バージョンの製品から最新バージョンに IBM MQ を移行します。

**ステップ 3**

選択したノード上でクラスター・サービスを開始します。 ノードはオンラインになりますが、 実行可 能な所有者ではないため、このノードに処理が切り替えられることはありません。

**ステップ 4**

ノード 2 について、ステップ 1 から 3 を繰り返します。 ノード 1 とノード 2 は現在オンラインになっ ており、これらを最新バージョンにマイグレーションしました。 これらのノードは、IBM MQ リソー ス・グループの実行可能な所有者ではないため、 処理を行うことはまだありません。

**ステップ 5**

旧バージョンの製品の実行から最新バージョンにクラスターを移行します。 移行したノードの数が、 移行していないノードの数以上になっています。

- 1. 実行可能な所有者のセットを 3,4 から 1,2 に変更します。
- 2. IBM MQ リソース・グループを、ノード 3 およびノード 4 からノード 1 および 2 に移動し、オンラ インにします。
- 3. この時点以降、実行可能な所有者のリストには、移行済みのノードのみが含まれてい なければなり ません。 IBM MQ リソースを、バックレベルのバージョンの製品を実行するノードにフェイルオー バーしてはなりません。

**注 :** IBM MQ を 古いバージョンに戻す必要がある場合は、 IBM MQ のアンインストールを実行する前 に、 IBM MQ リソースを MSCS 制御から除去する必要があります。

#### **ステップ 6**

ノード 3 を最新バージョンに移行します。

- 1. ノード 3 に対してステップ 1 から 3 を実行します。
- 2. 実行可能な所有者のリストにノード 3 を追加します。
- 3. QMC リソース・グループをノード 1 からノード 3 に戻し、 再度オンラインにします。

<span id="page-446-0"></span>**ステップ 7**

### ノード 4 に対してステップ 6 を実行します。

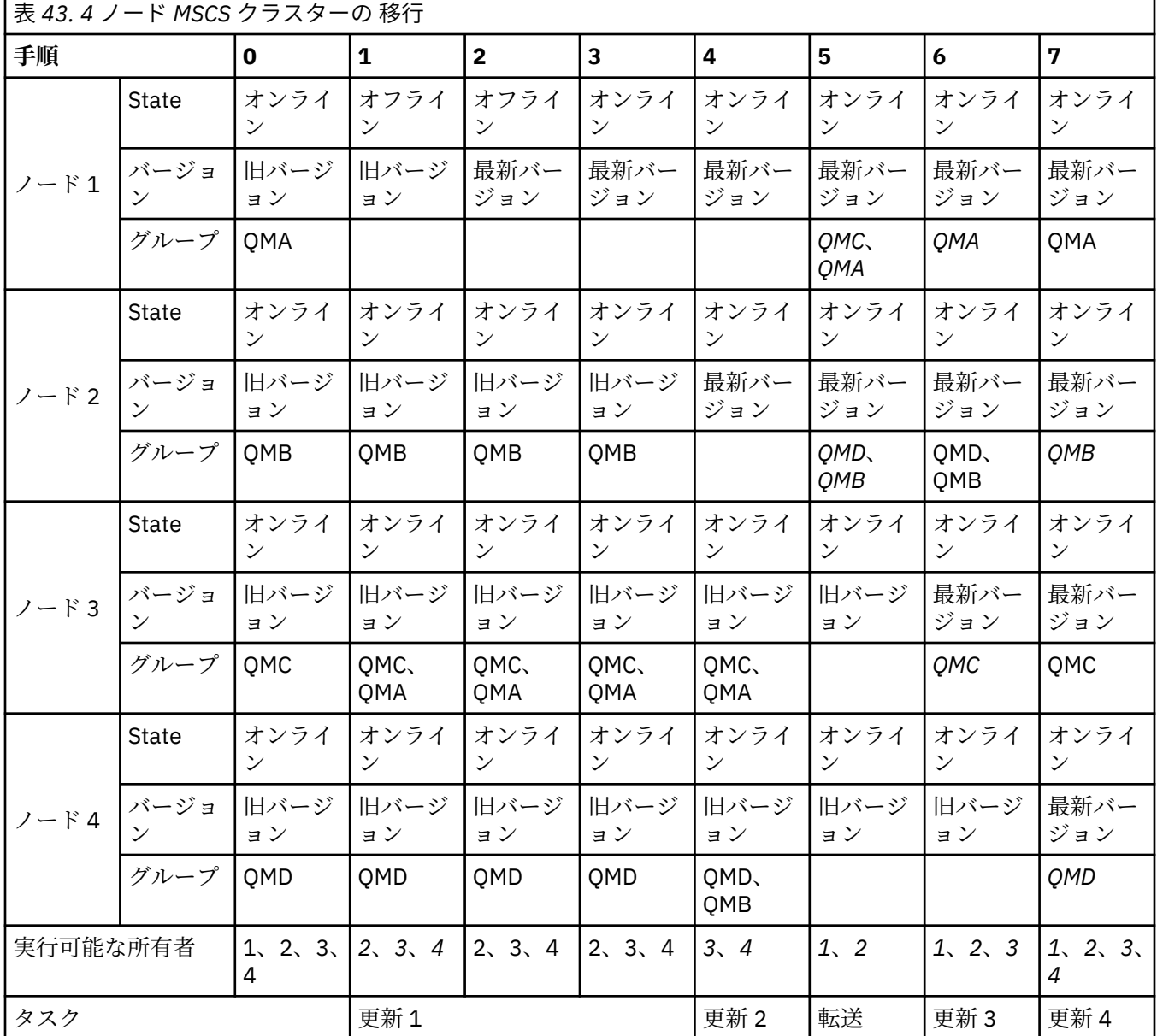

### **次のタスク**

**ノードが 2 つを超える MSCS セットアップにおける追加の考慮事項 :** 1 つのクラスターには、 移行済みの キュー・マネージャーのグループと、移行していないノードのグループを作るために十分な数のノードが 含まれていることがあります。 キュー・マネージャーの半数が移行済みのグループに含まれたら、 移行済 みのグループに切り替えてください。 半数に到達するまでは、移行していないグループが、 実行可能な所 有者です。 半数に到達したら、実行可能な所有者を 移行済みのグループに切り替えてください。

### **関連概念**

Windows: 複数インストールでの MSCS の制限

#### **関連タスク**

523 [ページの『高可用性構成内のキュー・マネージャーの移行』](#page-522-0)

キュー・マネージャーの高可用性構成を使用すれば、IBM MQ アプリケーションの可用性を向上させること ができます。 キュー・マネージャーまたはサーバーの障害が発生した場合、キュー・マネージャーは別の サーバー上で自動的に再始動します。 IBM MQ MQI client・アプリケーションをキュー・マネージャーに自 動的に再接続するように調整することができます。 サーバー・アプリケーションは、キュー・マネージャ ーの始動時に開始するように構成できます。

### *Windows* **での** *Advanced Format* **ディスクへのログのマイグレーション**

Advanced Format ディスクは、セクターごとのバイト数が 4096 のディスクです。 マイグレーション手順 を実行せずに他のプラットフォームで Advanced Format ディスクを使用できるため、以下は Windows プ ラットフォームにのみ適用されます。

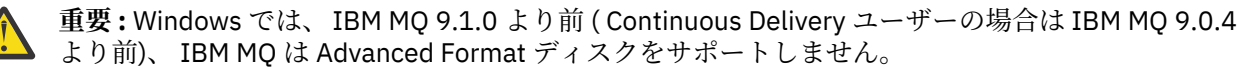

次の事項に注意してください。

- マイグレーション済みのログは、Advanced Format かどうかに関係なく、あらゆるディスクで使用でき ます。
- Advanced Format ディスクを使用しない場合は、キュー・マネージャーのログをマイグレーションする 必要はありません。
- IBM MQ 9.1.0 ( Continuous Delivery ユーザーの場合は IBM MQ 9.0.4 以降) で作成されたキュー・マネー ジャーは、マイグレーションせずに Advanced Format ディスクで使用できます。
- 最初にキュー・マネージャーをマイグレーションせずに、ネイティブ Advanced Format ディスク上の IBM MQ 9.1.0 より前 ( Continuous Delivery ユーザーの場合は IBM MQ 9.0.4 より前) に作成されたキュー・マ ネージャーを使用すると、キュー・マネージャーは開始されません。
- エミュレーション・モードの Advanced Format ディスクではマイグレーションせずにキュー・マネージ ャーを開始できます。 ただし、IBM MQ ログ書き込みが 4k 境界上にないため、キュー・マネージャーの データ保全性が損なわれます。 ログがマイグレーションされると、エミュレーション・モードの Advanced Format ディスクの信頼性が確保されます。
- ご使用のディスクが Advanced Format かどうか分からない場合は、 Windows ユーティリティー **fsutil** を使用して確認します。
- ログのマイグレーションが必要な Advanced Format ディスクには、4k ネイティブ・ディスクや 512 バイ トのエミュレーション・ディスクなどがあります。
- また、リニア・ロギングから循環ロギングへ、または循環ロギングからリニア・ロギングへ変更するため の **migmqlog** を使用してログをマイグレーションし、そのログを Advanced Format ディスクで使用でき るようにすることもできます。

### **関連情報**

リニアから循環へのキュー・マネージャー・ログの変更 キュー・マネージャー・ログの循環からリニアへの変更

### ★ Linux ★ AIX AIX and Linux 上の IBM MQ のマイグレーション

このセクションでは、AIX and Linux プラットフォームに関連するマイグレーション・タスクをグループご とにまとめています。

### **始める前に**

移行する場合 IBM MQ 9.4 またはそれ以降 IBM WebSphere MQ 7.5 またはそれ以前のバージョンを使用し ている場合は、まず中間バージョンに移行する必要があります。 移行パスを参照してください。

### **重要 :**

- <mark>- Deprecated</mark> の IBM MQ Bridge to Salesforce2022 年 11 月 22 日からすべてのリリースで廃止されます ([米国発表レター](https://www.ibm.com/docs/en/announcements/222-341) 222-341 )。
- V 9.4.0 V 9.4.0 Fremoved の IBM MQ Bridge to Salesforce 製品から削除される IBM MQ 9.4.0。 Salesforce 接続性は以下で実現できます IBM App Connect Enterprise。 Salesforce 入力と Salesforce リクエストノードは、Salesforce アプリケーション。 詳しくは、Using Salesforce with IBM App Connect Enterprise を参照してください。

の上 Linux for x86-64 ただし、IBM MQ Bridge to Salesforce 存在する場合は、アップグレードする前に削 除する必要があります。IBM MQ 9.4.0 またはそれ以降。

• <mark>Fremoved Continuous Delivery の場合、 IBM MQ Bridge to blockchain は IBM MQ 9.3.2 で製品から削</mark> 除されています。

 Long Term Support の場合、 IBM MQ Bridge to blockchain は IBM MQ 9.3.0 Fix Pack 15 か ら削除されました。

Blockchain 接続は、 IBM App Connect を使用するか、 IBM Cloud Pak for Integration で使用可能な App Connect 機能を使用して実現できます。

Linux for x86-64 の場合のみ、 IBM MQ Bridge to blockchain が存在するインストール済み環境からマイ グレーションする場合は、 IBM MQ 9.4.0 以降にアップグレードする前にそれを削除する必要がありま す。

• IBM MQ 9.3.0 以降、 IBM MQ Explorer は IBM MQ インストール・パッケージから削除されました。 これ は別個のダウンロードとして引き続き入手可能であり、スタンドアロン IBM MQ Explorer ダウンロード (Fix Central から入手可能) からインストールできます。 Linux for x86-64 の場合のみ、 IBM MQ インスト ールの一部として IBM MQ Explorer が存在するインストール済み環境からマイグレーションする場合 は、 IBM MQ 9.3.0 以降にアップグレードする前にそれを削除する必要があります。

**重要: V 9.4.0 → V 9.4.0 IBM MO 9.4.0 以降、AMQP チャネルは CMS キー・リポジトリー・ファ** イルをサポートしなくなりました。 AMQP 構成を持つキュー・マネージャーを IBM MQ 9.4.0 以降にマイ グレーションしており、キュー・マネージャーが現在 CMS 鍵ストアを使用して構成されている場合は、マ イグレーションを続行する前に、そのキュー・マネージャーを PKCS12 形式に変換する必要があります。 この変換の実行方法について詳しくは、「 AMQP クライアントの保護」の「 SSL/TLS サポート 」を参照し てください。

### **このタスクについて**

このトピックでは、最新バージョンの IBM MQ 製品にマイグレーションするため、またはその製品からマ イグレーションするために、実行する必要のあるさまざまなステップをリストします。

製品の Continuous Delivery リリースをマイグレーションする場合は、 413 [ページの『異なる](#page-412-0) Continuous Delivery [リリース間のマイグレーション』も](#page-412-0)参照してください。

複製済みのデータ・キュー・マネージャーをマイグレーションする場合、526 [ページの『複製データ・キ](#page-525-0) [ュー・マネージャーのマイグレーション』の](#page-525-0)手順に従います。

#### **関連概念**

377 [ページの『マイグレーションの概念と方式』](#page-376-0) 製品リリース間のマイグレーションについてのさまざまな概念や方式の概要を説明します。

#### **関連タスク**

477 ページの『IBM i での IBM MQ [のマイグレーション』](#page-476-0) IBM i に関連付けられている IBM MQ マイグレーション・タスクは、このセクションにまとめられていま す。

414 ページの『Windows 上の IBM MQ [のマイグレーション』](#page-413-0) このセクションでは、 Windows プラットフォームに関連する IBM MQ マイグレーション・タスクをグルー プごとにまとめています。

499 ページの『[Migrating IBM MQ on z/OS](#page-498-0)』 Migration tasks associated with z/OS are grouped in this section.

#### **関連資料**

374 [ページの『マイグレーションに影響を与える変更点』](#page-373-0)

# <span id="page-449-0"></span><mark>★ Linux ★ AIX AIX and Linux での *IBM MQ の*新しいバージョンへのマイグレー</mark>

### **ションの計画**

AIX and Linux で IBM MQ を新しいバージョンにマイグレーションする前に、システム要件情報、およびマ イグレーションに影響を与える可能性がある変更に関する情報を確認してから、マイグレーション計画を 作成します。

### **始める前に**

マイグレーションについて、理解できない概念がある場合は、377 [ページの『マイグレーションの概念と](#page-376-0) [方式』](#page-376-0)を参照してください。

移行する場合 IBM MQ 9.4 またはそれ以降 IBM WebSphere MQ 7.5 またはそれ以前のバージョンを使用し ている場合は、まず中間バージョンに移行する必要があります。 移行パスを参照してください。

### **このタスクについて**

マイグレーション計画を作成するガイドとして、以下の手順を使用します。

### **手順**

1. この製品の後のバージョンの IBM MQ システム要件を確認します。

IBM MQ [のシステム要件](https://www.ibm.com/support/pages/system-requirements-ibm-mq) を参照してください。

2. 旧バージョンと新バージョンの製品を同じサーバー上で実行するかどうか、また、使用するマイグレ ーション方式を決定します。

一段階マイグレーション、横並びマイグレーション、段階的マイグレーションのいずれかを選択でき ます。 386 ページの『IBM MQ for Multiplatforms [でのマイグレーション方式』](#page-385-0) を参照してください。

3. 影響がある IBM MQ の変更点すべてについて確認します。

374 [ページの『マイグレーションに影響を与える変更点』](#page-373-0) を参照してください。

4. パフォーマンスの変化を確認します。

[MQ Performance documents](https://ibm-messaging.github.io/mqperf/) を参照してください。

5. 新しいバージョンの IBM MQ の README ファイルを確認します。

IBM MQ、 [WebSphere MQ](https://www.ibm.com/support/pages/node/317955)、および MQ シリーズ 製品の README を参照してください。

- 6. キュー・マネージャーのマイグレーションの手順およびタイミングを計画します。
	- キュー・マネージャーがキュー・マネージャー・クラスターの一部である場合は、完全リポジトリー であるキュー・マネージャーを最初にマイグレーションする必要があります。
	- キュー・マネージャーが高可用性クラスターの一部である場合は、ダウン時間を最小化して可用性を 最大化するようにマイグレーションを計画してください。523 [ページの『高可用性構成内のキュー・](#page-522-0) [マネージャーの移行』](#page-522-0)を参照してください。
- 7. キュー・マネージャーの後のバージョンへのマイグレーションを計画します。

451 [ページの『新しいバージョンへのキュー・マネージャーのマイグレーション](#page-450-0) (AIX and Linux)』 を 参照してください。

キュー・マネージャー・データのバックアップは、 キュー・マネージャーのマイグレーション作業の 一環です。 新規サーバーをインストールして構成し、新規サーバー上の新しいキュー・マネージャー で後のバージョンをテストする方法もあります。 後のバージョンを実動環境とする準備ができたら、 キュー・マネージャーの構成とデータを新規サーバーにコピーします。

8. メッセージやコードに変更を加えて、作成済みの手動または自動のプロシージャーを更新する計画を 立てます。

メッセージ (I、W、E、S、または T) の重大度を示す接尾部文字が IBM MQ 診断 (AMQ) メッセージに付 加されます。 重大度を含めずにエラー・コードを検索する既存のスクリプトは失敗します。 例えば、 AMQ7468 に一致するエラーを検索する既存のスクリプトは失敗します。 重大度の接尾部が追加され

<span id="page-450-0"></span>たエラー・コード (例えば AMQ7468I) を検索するようにスクリプトを更新する必要があります。 詳し くは、Multiplatforms での IBM MQ メッセージを参照してください。

- 9. 後のバージョンでキュー・マネージャーを実動として使用する前に実行するリグレッション・テスト を決定します。 リグレッション・テストには、前の手順で対象としたプロシージャーおよびアプリケ ーションを含めてください。
- 10. IBM MQ MQI client のインストール済み環境を後のバージョンにマイグレーションする計画を立てま す。
- 11. クライアントおよびサーバーのアプリケーションを、後のバージョンの新機能を使用するようにマイ グレーションする計画を立てます。
- 12. マイグレーションに必要なダウンロード可能イメージを決定します。 詳細については、10 [ページの『ダウンロード可能なインストール・イメージの入手先』](#page-9-0)を参照してく ださい。

### ★ Linux ★ AIX A*IX and Linux* でのキュー・マネージャーのマイグレーション

このセクションでは、キュー・マネージャーを後のバージョンの製品にマイグレーションする手順、およ びキュー・マネージャーを前のバージョンの製品に復元する手順について詳しく説明しています。 **関連タスク**

479 ページの『IBM i [でのキュー・マネージャーの最新バージョンへのマイグレーション』](#page-478-0) IBM i でキュー・マネージャーを最新の MQ バージョンにマイグレーションするには、以下の手順に従って ください。

420 ページの『Windows [でのキュー・マネージャーのマイグレーション』](#page-419-0)

このセクションでは、キュー・マネージャーを後のバージョンの製品にマイグレーションする手順、およ びキュー・マネージャーを前のバージョンの製品に復元する手順について詳しく説明しています。

499 ページの『[Migrating IBM MQ on z/OS](#page-498-0)』

Migration tasks associated with z/OS are grouped in this section.

<mark>- Linux AIX 新しいバージョンへのキュー・マネージャーのマイグレーション *(AIX and*)</mark> *Linux)*

AIX and Linux では、単一ステージ、横並び、または複数ステージの 3 つの方法のいずれかで、キュー・マ ネージャーを前のバージョンから新しいバージョンの IBM MQ にマイグレーションできます。

早期サポート・プログラム・コードをサーバーにインストール した場合は、そのインストールで作成され たキュー・マネージャーをすべて 削除する必要があります。 このコードをアンインストールしてから、実 動レベル・コードのインストールに進んでください。

### **一段階マイグレーション**

一段階マイグレーションとは、サーバー上の唯一の IBM MQ インストール済み環境を、新しいリリースで 置き換えることを表す用語です。 一段階マイグレーションは、インプレースでのアップグレードまたはイ ンプレース・アップグレードとも呼ばれます。 一段階マイグレーションでは、IBM MQ を実行するための 既存のスクリプトとプロシージャーのほとんどが保持されます。 他のマイグレーション・シナリオでは、 一部のスクリプトとプロシージャーを変更する可能性もありますが、キュー・マネージャーのマイグレー ションがユーザーに与える影響を軽減させることができます。

一段階マイグレーションの利点は、前のバージョンのキュー・マネージャーの構成の変更が最小限になる ことです。 既存のアプリケーションは、前のバージョンからのライブラリーのロードから後のバージョン のライブラリーのロードに自動的に切り替わります。 キュー・マネージャーは後のバージョンのインスト ール済み環境に自動的に関連付けられます。 インストール済み環境をプライマリー・インストールとして 設定することで、管理スクリプトおよびプロシージャーへの影響が最小限になります。 新しいバージョン のインストールをプライマリー・インストールに設定する場合、**strmqm** のようなコマンドは、コマンドへ の明示的なパスを指定せずに動作します。

一段階マイグレーションの実行について詳しくは、 452 ページの『AIX and Linux [でのマイグレーション](#page-451-0): [一段階』を](#page-451-0)参照してください。

### <span id="page-451-0"></span>**横並びマイグレーション**

横並びマイグレーションとは、IBM MQ の後のバージョンを、前のバージョンと併せて同じサーバー上にイ ンストールすることを表す用語です。 IBM MQ の後のバージョンをインストールおよび確認する間、キュ ー・マネージャーは実行中の状態を維持します。 IBM MQ の前のバージョンとの関連付けは、維持されま す。 キュー・マネージャーを後のバージョンの IBM MQ にマイグレーションすることを決定したら、すべ てのキュー・マネージャーを停止し、前のバージョンをアンインストールし、すべてのキュー・マネージ ャーを後のバージョンの IBM MQ にマイグレーションします。

横並びのシナリオが単一ステージのシナリオより優れている点は、製品を切り替える前に、後のバージョ ンの製品をサーバーにインストールしてインストールを検証できることです。

段階的マイグレーションに比べ、横並びマイグレーションのシナリオは柔軟性に欠けるため、段階的マイ グレーションに勝る利点はないように思えます。 しかし実際には、横並びマイグレーションには段階的手 法や一段階手法に勝る利点があります。 横並びのアプローチでは、キュー・マネージャーを開始する前に 前のバージョンをアンインストールするため、後のバージョンのインストール済み環境をプライマリー・ インストールに割り当てることができます。 段階的アプローチでは、前のバージョンの実行を続行しなが ら、後のバージョンのインストール済み環境をプライマリー・インストールに設定することはできません。 後のバージョンにプライマリー・インストールがあるため、多くのアプリケーションは環境を再構成せず に再始動するため、マイグレーション・プロセスが簡素化されます。

横並びマイグレーションの実行について詳しくは、 456 ページの『AIX and Linux [でのマイグレーション](#page-455-0): [横並び』](#page-455-0)を参照してください。

### **段階的マイグレーション**

段階的マイグレーションとは、IBM MQ の後のバージョンを、前のバージョンと併せて同じサーバー上で実 行することを表す用語です。 前のバージョンと共存する形で新しいバージョンをインストールした後、新 しいキュー・マネージャーを作成して新しいバージョンのインストール環境を検証し、新しいアプリケー ションを開発できます。 それと同時に、キュー・マネージャーとそれに関連付けられたアプリケーション を前のバージョンから後のバージョンにマイグレーションできます。 キュー・マネージャーとアプリケー ションを 1 つずつマイグレーションすることにより、マイグレーションを管理するスタッフのピーク作業 負荷を軽減することができます。 後のバージョンへのマイグレーションが完了したら、前のバージョンを アンインストールし、後のバージョンのインストール済み環境をプライマリー・インストールにします。

段階的マイグレーションの実行について詳しくは、 461 ページの『AIX and Linux [でのマイグレーション](#page-460-0): [段階的』を](#page-460-0)参照してください。

キュー・マネージャーのバックアップと復元 IBM MQ のリリース・タイプとバージョン管理

### ▶ Linux AIX AIX and Linux でのマイグレーション: 一段階

一段階マイグレーションとは、サーバー上の唯一の IBM MQ インストール済み環境を、新しいリリースで 置き換えることを表す用語です。 一段階マイグレーションは、インプレースでのアップグレードまたはイ ンプレース・アップグレードとも呼ばれます。 一段階マイグレーションでは、IBM MQ を実行するための 既存のスクリプトとプロシージャーのほとんどが保持されます。 他のマイグレーション・シナリオでは、 一部のスクリプトとプロシージャーを変更する可能性もありますが、キュー・マネージャーのマイグレー ションがユーザーに与える影響を軽減させることができます。

### **始める前に**

- 1. 前のバージョンから最新のバージョンの製品にアップグレードするには、キュー・マネージャーの完全 なマイグレーションが必要です。 マイグレーション計画を作成します。 ガイドとして、計画作業、 [450](#page-449-0) ページの『AIX and Linux での IBM MQ [の新しいバージョンへのマイグレーションの計画』](#page-449-0) を使用しま す。
- 2. 新しいバージョンの IBM MQ システム要件を確認します。IBM MQ [のシステム要件](https://www.ibm.com/support/pages/system-requirements-ibm-mq) を参照してくださ い。
- 3. 後のバージョンの IBM MQ を前のバージョンの上にインストールする前に、システムをバックアップし ます。 一度キュー・マネージャーを開始すると、前のバージョンに戻すことはできません。 システムを

リストアする必要がある場合、後のバージョンの IBM MQ によって行われた処理 (メッセージやオブジ ェクトの変更など) をリカバリーすることはできません。 システムのバックアップの詳細については、 IBM MQ キュー・マネージャー・データのバックアップと復元を参照してください。

- 4. インストールされている他の SupportPac が後のバージョンへ 適用可能であるかどうかを調べてくださ い。
- 5. 複数のインストール済み環境があるサーバーで実行している場合は、インストール済み環境を識別する 必要があります。 入力したコマンドが正しいインストール済み環境に対して実行されていることを確 認します。 **setmqenv** を参照してください。
- 6. IBM MQ 9.0 以降、追加の CCSID 情報を提供するために以前のバージョンの製品で使用されていた既存 の ccsid.tbl ファイルの代わりに、ccsid\_part2.tbl ファイルが使用されます。

# **重要 :**

ccsid\_part2.tbl ファイルは ccsid.tbl ファイルより優先され、次の意味を持ちます:

- CCSID 項目の追加や変更が可能になります
- デフォルトのデータ変換を指定します
- さまざまなコマンド・レベルのデータを指定します

ccsid\_part2.tbl は、以下のプラットフォームにのみ適用されます。

• Linux Linux - すべてのバージョン

# **• Windows** Windows

独自の CCSID 情報を既存の ccsid.tbl ファイルに追加した場合、カスタマイズする際に新しい フォーマットを利用するには、この情報を新しい ccsid\_part2.tbl ファイルにコピーする必 要があります。

既存のバージョンの IBM MQ が引き続き機能するように、情報を移動するのではなく、必要な情 報をコピーします。

## **このタスクについて**

一段階マイグレーション・シナリオでは、前のバージョンの製品のインストール済み環境が後のバージョ ンに置き換わり、インストール・ロケーションは同じになります。

前のバージョンがアンインストールされたシステム上で、キュー・マネージャーを後のバージョンの製品 にマイグレーションすることもできます。 この場合、キュー・マネージャーのデータは保持しておくか、 またはバックアップからリストアする必要があります。

### **手順**

- 1. group mqm にユーザーとしてログインします。
- 2. IBM MQ インストール済み環境を使用するすべてのアプリケーションを停止します。

Managed File Transfer (MFT) コンポーネントを使用する場合は、すべての MFT エージェントで実行さ れていたすべてのファイル転送が完了したことを確認してください。 エージェントに関連した転送を 未完了のまま残さないでください。また、SYSTEM.FTE.STATE キューにメッセージを入れておかない でください。

3. 以下のコマンドを入力して、 IBM MQ インストール済み環境に関連付けられている mqweb サーバーを 停止します。

endmqweb

- 4. IBM MQ インストール済み環境に関連したすべてのキュー・マネージャーのアクティビティーを終了し ます。
	- a) **dspmq** コマンドを使用して、システム上のすべてのキュー・マネージャーの状態をリストします。

```
dspmq -a
```
b) **DISPLAY LSSTATUS** MQSC コマンドを使用して、キュー・マネージャーに関連付けられているリ スナーの状況をリストします。

echo "DISPLAY LSSTATUS(\*) STATUS" | runmqsc *QmgrName*

c) **endmqlsr** コマンドを使用して、キュー・マネージャーに関連付けられているすべてのリスナーを 停止します。

endmqlsr -m *QMgrName*

d) **endmqm** コマンドを使用して、このインストール済み環境に関連付けられている実行中の各キュ ー・マネージャーを停止します。

endmqm *QMgrName*

**endmqm** コマンドは、アプリケーションに対して接続先のキュー・マネージャーが停止することを 通知します。キュー・マネージャーの停止を参照してください。

マイグレーションを続行するには、アプリケーションは、キュー・マネージャーから切断し、ロー ドした IBM MQ ライブラリーを解放することによって、**endmqm** コマンドに応答する必要がありま す。 そうしない場合、アプリケーションを停止するなど、強制的にアプリケーションに IBM MQ リ ソースを解放させる別の方法を検討する必要があります。

さらに、インストール済み環境の一部であるクライアント・ライブラリーを使用しているアプリケ ーションも停止する必要があります。 クライアント・アプリケーションは、異なる IBM MQ インス トール済み環境を使用している、異なるキュー・マネージャーに接続している可能性があります。 現在のインストール済み環境にあるキュー・マネージャーがシャットダウンすることについて、そ のアプリケーションは通知を受けません。

インストール済み環境からの IBM MQ 共有ライブラリーが引き続きロードされているアプリケー ションでは、 IBM MQ をアップグレードできません。 アプリケーションはキュー・マネージャーか ら切断されても、または強制的に切断されても、IBM MQ 共有ライブラリーをロードしたままの場 合があります。

5. このキュー・マネージャーをバックアップします。

すべてのキュー・マネージャーのデータおよびログ・ファイル・ディレクトリー(すべてのサブディレ クトリー、および qm.ini ファイルも含む) のコピーを取ります。 詳細については、『IBM MQ キュー・ マネージャー・データのバックアップと復元』を参照してください。

- 6. マイグレーション元の IBM MQ のバージョンに基づいて、すべてのフィックスパックをアンインスト ールします。
	- IBM MQ 9.4 にマイグレーションする場合は、インストール済み環境をアップグレードする前に、 以前の IBM MQ バージョンにインストールされているフィックスパックをすべてアンインストー ルする必要があります。
	- ▼9.4.0 FBM MO 9.4 から新しいバージョンにマイグレーションする場合は、インストール済 み環境をアップグレードする前にフィックスパックをアンインストールする必要はありません。
- 7. 前のバージョンの製品を同じインストール・ディレクトリーで後のバージョンにアップグレードしま す。
	- AIX では、新しいバージョンにアップグレードします。 詳しくは、44 [ページの『](#page-43-0)AIX への IBM MQ [サーバーのインストール』](#page-43-0)を参照してください。
	- Linux では、アップグレード元のバージョンが IBM MQ 9.2.1 より新しい場合は、その新しいバージ ョンにアップグレードします。 詳しくは、357 ページの『Linux での IBM MQ [インストール済み環](#page-356-0) [境のアップグレード』](#page-356-0)を参照してください。
- Linux では、アップグレード元のバージョンが IBM MQ 9.2.1 より前の場合、前のバージョンをアン インストールしてから、後のバージョンをインストールする必要があります。 詳しくは、98 [ペー](#page-97-0) ジの『Linux での IBM MQ [のインストールおよびアンインストール』](#page-97-0)を参照してください。
- 8. オプション: **setmqinst** コマンドを使用して、 IBM MQ コマンドを実行するための検索パスを指定し ないように、プライマリー・インストールを設定します。

*INSTALLATION\_PATH*/bin/setmqinst -i -n *installationName*

dspmqinst コマンドを使用して、 *InstallationName* をディスカバーします。

プライマリー・インストールが存在する場合は、/usr/lib 内の IBM MQ ライブラリーを検出する AIX and Linux アプリケーションが、/usr/lib/32 内のライブラリーへのシンボリック・リンクを検出し ます。4/usr/lib/32 は通常、デフォルトの検索パスにあります。 また、 AIX and Linux の IBM MQ ビルド・スクリプトでロード・パスとしても指定されます。

アプリケーションを /usr/lib のみにリンクするだけで十分です。 後のバージョンの製品がプライ マリー・インストールとしてサーバー上に定義されていれば、アプリケーションは、そのサーバー上 の任意のインストール済み環境に関連付けられている任意のキュー・マネージャーに接続できます。 IBM MQ は、アプリケーションに適切なライブラリーをロードします。

9. オプション: **setmqm** コマンドを使用して、キュー・マネージャーをインストール済み環境に関連付け ます。

setmqm -m *qmgrName* -n *installationName*

10. **strmqm** コマンドを使用して、キュー・マネージャーを開始し、後のバージョンの製品にマイグレーシ ョンします。

strmqm *qmgrName*

マイグレーションの後に初めてキュー・マネージャーを開始するとき、以下のようになります。

- 既存のオブジェクトの新しい属性は、それぞれのデフォルト値に設定されます。
- 新しいデフォルトのオブジェクトが作成されます。
- キュー・マネージャーのデータがマイグレーションされます。

この時点でキュー・マネージャーのデータがマイグレーションされ、旧リリースには戻せなくなりま す。

**重要 :** デフォルトのシステム・オブジェクトを明示的にリセットまたは再作成する場合を除いて、-c オプションを使用してキュー・マネージャーを開始しないでください。

リスナーを開始する前に、 IBM MQ を開始する必要があります。

11. アプリケーションを開始します。

### **次のタスク**

最新バージョンまたは他のバージョンの IBM MQ がインストールされているシステムに前のバージョンの 製品を再インストールすることはできません。

#### **関連概念**

451 [ページの『新しいバージョンへのキュー・マネージャーのマイグレーション](#page-450-0) (AIX and Linux)』 AIX and Linux では、単一ステージ、横並び、または複数ステージの 3 つの方法のいずれかで、キュー・マ ネージャーを前のバージョンから新しいバージョンの IBM MQ にマイグレーションできます。

15 ページの『[AIX, Linux, and Windows](#page-14-0) でのインストール名』

<sup>4</sup> 64 ビット・アプリケーションを対象とした /usr/lib。

<span id="page-455-0"></span>AIX, Linux, and Windows 上の IBM MQ の各インストールには、インストール名と呼ばれる固有 ID があり ます。 インストール名は、キュー・マネージャーや構成ファイルなどをインストールに関連付けるために 使用されます。

394 ページの『バージョン 7.1 [でのキュー・マネージャーの共存』](#page-393-0)

複数のキュー・マネージャーは、名前が別であれば、同じ IBM MQ インストール済み環境を使用している 限り、どのサーバー上でも共存することができます。 z/OS、AIX, Linux, and Windows では、異なる複数の キュー・マネージャーを同じサーバー上で共存させ、異なるインストール済み環境と関連付けることがで きます。

397 ページの『AIX, Linux, and Windows [での複数インストール済み環境のキュー・マネージャーの共存』](#page-396-0) IBM MQ for AIX, Linux, and Windows の複数のコピーを同じサーバーにインストールできます。 これらの IBM MQ コピーは、同じバージョン・レベルでも異なるバージョン・レベルでもかまいません。 これは、 複数インストールと呼ばれます。 複数インストール済み環境は、ある IBM MQ バージョンから新しいバー ジョンにアップグレードする場合に特に役立ちます。これにより、前のバージョンを後のバージョンと一 緒に実行できるようになります。

#### **関連タスク**

AIX and Linux でのマイグレーション: 横並び

AIX and Linux [でのマイグレーション](#page-460-0): 段階的

415 ページの『Windows での IBM MQ [の新しいバージョンへのマイグレーションの計画』](#page-414-0)

421 [ページの『新しいバージョンへのキュー・マネージャーのマイグレーション](#page-420-0) (Windows)』

Windows プラットフォームでは、以下の手順に従って、前のバージョンのキュー・マネージャーを新しい バージョンの IBM MQ にマイグレーションします。

44 ページの『AIX への IBM MQ [サーバーのインストール』](#page-43-0)

対話式またはサイレント方式のいずれかで IBM MQ サーバーを AIX にインストールできます。

118 ページの『rpm [コマンドを使用した最初の](#page-117-0) IBM MQ インストールの Linux へのインストール』 rpm を使用して、 IBM MQ サーバーを 64 ビット Linux システムにインストールできます。 このトピック の説明は、 Linux システムへの IBM MQ の最初のインストールを対象としています。

キュー・マネージャーとインストールの関連付け

プライマリー・インストールの変更

470 ページの『AIX and Linux での IBM MQ [ライブラリー・ロードの新しいバージョンへのマイグレーショ](#page-469-0) [ン』](#page-469-0)

AIX and Linux では、一段階のシナリオを基に前のバージョンの製品を新しいバージョンに置き換えて前の バージョンの製品から新しいバージョンにアップグレードした場合、通常、IBM MQ ライブラリーのロード 方法を変更する必要はありません。 しかし、後のバージョンの製品の複数のインストール済み環境を利用 することにした場合は、横並びまたは段階的マイグレーション・シナリオに基づき、後のバージョンの IBM MQ ライブラリーをロードするオペレーティング・システム用に、ランタイム環境を個別に構成する必要が あります。

440 ページの『Windows での IBM MQ [ライブラリー・ロードの新しいバージョンへのマイグレーション』](#page-439-0) Windows では、一段階のシナリオを基に前のバージョンの製品を新しいバージョンに置き換えて前のバー ジョンの製品から新しいバージョンにアップグレードした場合、通常、IBM MQ ライブラリーのロード方法 を変更する必要はありません。 しかし、後のバージョンの製品の複数のインストール済み環境を利用する ことにした場合は、横並びまたは段階的マイグレーション・シナリオに基づき、後のバージョンの IBM MQ ライブラリーをロードするオペレーティング・システム用に、ランタイム環境を個別に構成する必要があ ります。

#### **関連資料**

setmqenv setmqinst

setmqm

### ▶ Linux ▶ AIX A*IX and Linux でのマイグレー*ション*:* 横並び

横並びマイグレーションとは、IBM MQ の後のバージョンを、前のバージョンと併せて同じサーバー上にイ ンストールすることを表す用語です。 IBM MQ の後のバージョンをインストールおよび確認する間、キュ ー・マネージャーは実行中の状態を維持します。 IBM MQ の前のバージョンとの関連付けは、維持されま

す。 キュー・マネージャーを後のバージョンの IBM MQ にマイグレーションすることを決定したら、すべ てのキュー・マネージャーを停止し、前のバージョンをアンインストールし、すべてのキュー・マネージ ャーを後のバージョンの IBM MQ にマイグレーションします。

### **始める前に**

- 1. 前のバージョンから最新のバージョンの製品にアップグレードするには、キュー・マネージャーの完全 なマイグレーションが必要です。 マイグレーション計画を作成します。 ガイドとして、計画作業、 [450](#page-449-0) ページの『AIX and Linux での IBM MQ [の新しいバージョンへのマイグレーションの計画』](#page-449-0) を使用しま す。
- 2. 新しいバージョンの IBM MQ システム要件を確認します。IBM MQ [のシステム要件](https://www.ibm.com/support/pages/system-requirements-ibm-mq) を参照してくださ い。
- 3. 後のバージョンの IBM MQ を前のバージョンの上にインストールする前に、システムをバックアップし ます。 一度キュー・マネージャーを開始すると、前のバージョンに戻すことはできません。 システムを リストアする必要がある場合、後のバージョンの IBM MQ によって行われた処理 (メッセージやオブジ ェクトの変更など) をリカバリーすることはできません。 システムのバックアップの詳細については、 IBM MQ キュー・マネージャー・データのバックアップと復元を参照してください。
- 4. インストールされている他の SupportPac が後のバージョンへ 適用可能であるかどうかを調べてくださ い。
- 5. 複数のインストール済み環境があるサーバーで実行している場合は、インストール済み環境を識別する 必要があります。 入力したコマンドが正しいインストール済み環境に対して実行されていることを確 認します。 **setmqenv** を参照してください。
- 6. IBM MQ 9.0 以降、追加の CCSID 情報を提供するために以前のバージョンの製品で使用されていた既存 の ccsid.tbl ファイルの代わりに、ccsid\_part2.tbl ファイルが使用されます。

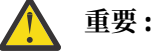

ccsid\_part2.tbl ファイルは ccsid.tbl ファイルより優先され、次の意味を持ちます:

- CCSID 項目の追加や変更が可能になります
- デフォルトのデータ変換を指定します
- さまざまなコマンド・レベルのデータを指定します

ccsid\_part2.tbl は、以下のプラットフォームにのみ適用されます。

- Linux Linux すべてのバージョン
- Windows Windows

独自の CCSID 情報を既存の ccsid.tbl ファイルに追加した場合、カスタマイズする際に新しい フォーマットを利用するには、この情報を新しい ccsid\_part2.tbl ファイルにコピーする必 要があります。

既存のバージョンの IBM MQ が引き続き機能するように、情報を移動するのではなく、必要な情 報をコピーします。

### **このタスクについて**

横並びマイグレーション・シナリオでは、キュー・マネージャーに前のバージョンの製品のインストール 環境がまだ関連付けられている状態で、新しいバージョンの IBM MQ をインストールします。 キュー・マ ネージャーとアプリケーションを後のバージョンにマイグレーションする準備ができたら、以下の作業を 行います。

- 1. すべてのキュー・マネージャーを停止します。
- 2. 前のバージョンの製品をアンインストールします。
- 3. すべてのキュー・マネージャーとアプリケーションを後のバージョンにマイグレーションします。

**手順**

- 1. 前のバージョンとは異なるインストール・ディレクトリーに後のバージョンをインストールします。
	- a) インストールの命名規則を決定します。 インストール先に任意の名前を指定するか、デフォルトの インストール名を受け入れます。

最初のインストールの場合、デフォルト名は *Installation1* になります。 以後、2 番目のインストー ルの名前は *Installation2* のように、番号が 1 つずつ増えていきます。

AIX では、インストール名を設定するオプションがなく、デフォルトで *Installation1* が 設定されます。

- b) 新しいバージョンをインストールします。 詳しくは、 44 ページの『AIX への IBM MQ [サーバーのイ](#page-43-0) [ンストール』](#page-43-0) または 121 ページの『rpm [コマンドを使用した追加の](#page-120-0) IBM MQ インストールの Linux [へのインストール』](#page-120-0)を参照してください。
- c) インストールを検査します。
- インストール検査手順および独自のテストを実行します。
- 2. 前のバージョンの製品をアンインストールします。

前の製品をアンインストールするときは、サーバー上で IBM MQ ライブラリーをロードしたすべて のキュー・マネージャーとアプリケーションを停止する必要があります。 そのため、前のバージョ ンの製品のアンインストールは、都合の良い保守時間帯になるまで延期することもできます。 前の バージョンの製品がサーバーにインストールされていない場合は、アンインストールまたは更新する インストール済み環境からライブラリーをロードしたキュー・マネージャーとアプリケーションを停 止するだけで十分です。 他のインストール済み環境に関連付けられているアプリケーションおよび キュー・マネージャーを停止する必要はありません。

- a) group mqm にユーザーとしてログインします。
- b) IBM MQ インストール済み環境を使用するすべてのアプリケーションを停止します。

Managed File Transfer (MFT) コンポーネントを使用する場合は、すべての MFT エージェントで実行 されていたすべてのファイル転送が完了したことを確認してください。 エージェントに関連した転 送を未完了のまま残さないでください。また、SYSTEM.FTE.STATE キューにメッセージを入れておか ないでください。

c) 以下のコマンドを入力して、 IBM MQ インストール済み環境に関連付けられている mqweb サーバー を停止します。

endmqweb

d) **dspmq** コマンドを使用して、システム上のすべてのキュー・マネージャーの状態をリストします。

dspmq -a

e) **DISPLAY LSSTATUS** MQSC コマンドを使用して、キュー・マネージャーに関連付けられているリス ナーの状況をリストします。

echo "DISPLAY LSSTATUS(\*) STATUS" | runmqsc *QmgrName*

f) **endmqlsr** コマンドを使用して、キュー・マネージャーに関連付けられているすべてのリスナーを停 止します。

endmqlsr -m *QMgrName*

g) **endmqm** コマンドを使用して、このインストール済み環境に関連付けられている実行中の各キュー・ マネージャーを停止します。

endmqm *QMgrName*

- h) 前のバージョンの製品をアンインストールします。 詳しくは、158 [ページの『](#page-157-0)Linux での IBM MQ の [アンインストールまたは変更』](#page-157-0) を参照してください。
- 3. **setmqinst** コマンドを使用して、 IBM MQ コマンドを実行するための検索パスを指定しないように、 プライマリー・インストールを設定します。

*INSTALLATION\_PATH*/bin/setmqinst -i -n *installationName*

dspmqinst コマンドを使用して、 *InstallationName* をディスカバーします。

プライマリー・インストールが存在する場合は、/usr/lib 内の IBM MQ ライブラリーを検出する AIX and Linux アプリケーションが、/usr/lib/32 内のライブラリーへのシンボリック・リンクを検出しま す。5/usr/lib/32 は通常、デフォルトの検索パスにあります。 また、 AIX and Linux の IBM MQ ビル ド・スクリプトでロード・パスとしても指定されます。

アプリケーションを /usr/lib のみにリンクするだけで十分です。 後のバージョンの製品がプライマ リー・インストールとしてサーバー上に定義されていれば、アプリケーションは、そのサーバー上の任 意のインストール済み環境に関連付けられている任意のキュー・マネージャーに接続できます。 IBM MQ は、アプリケーションに適切なライブラリーをロードします。

4. オプション: **setmqm** コマンドを使用して、キュー・マネージャーをインストール済み環境に関連付けま す。

setmqm -m *qmgrName* -n *installationName*

5. **strmqm** コマンドを使用して、キュー・マネージャーを開始し、後のバージョンの製品にマイグレーシ ョンします。

strmqm *qmgrName*

マイグレーションの後に初めてキュー・マネージャーを開始するとき、以下のようになります。

- 既存のオブジェクトの新しい属性は、それぞれのデフォルト値に設定されます。
- 新しいデフォルトのオブジェクトが作成されます。
- キュー・マネージャーのデータがマイグレーションされます。

この時点でキュー・マネージャーのデータがマイグレーションされ、旧リリースには戻せなくなりま す。

**重要 :** デフォルトのシステム・オブジェクトを明示的にリセットまたは再作成する場合を除いて、-c オ プションを使用してキュー・マネージャーを開始しないでください。

リスナーを開始する前に、 IBM MQ を開始する必要があります。

6. アプリケーションを開始します。

### **次のタスク**

最新バージョンまたは他のバージョンの IBM MQ がインストールされているシステムに前のバージョンの 製品を再インストールすることはできません。

### **関連タスク**

AIX and Linux [でのマイグレーション](#page-451-0): 一段階

一段階マイグレーションとは、サーバー上の唯一の IBM MQ インストール済み環境を、新しいリリースで 置き換えることを表す用語です。 一段階マイグレーションは、インプレースでのアップグレードまたはイ ンプレース・アップグレードとも呼ばれます。 一段階マイグレーションでは、IBM MQ を実行するための 既存のスクリプトとプロシージャーのほとんどが保持されます。 他のマイグレーション・シナリオでは、 一部のスクリプトとプロシージャーを変更する可能性もありますが、キュー・マネージャーのマイグレー ションがユーザーに与える影響を軽減させることができます。

<sup>5</sup> 64 ビット・アプリケーションを対象とした /usr/lib。

AIX and Linux [でのマイグレーション](#page-460-0): 段階的

415 ページの『Windows での IBM MQ [の新しいバージョンへのマイグレーションの計画』](#page-414-0)

44 ページの『AIX への IBM MQ [サーバーのインストール』](#page-43-0)

対話式またはサイレント方式のいずれかで IBM MQ サーバーを AIX にインストールできます。

62 ページの『AIX での IBM MQ [のアンインストールまたは変更』](#page-61-0)

AIX では、System Management Interface Tool (SMIT) または **installp** コマンドを使用して、 IBM MQ サ ーバーまたはクライアントをアンインストールできます。 ファイル・セットのサブセットをアンインスト ールすることにより、インストールを変更することもできます。

118 ページの『rpm [コマンドを使用した最初の](#page-117-0) IBM MQ インストールの Linux へのインストール』 rpm を使用して、 IBM MQ サーバーを 64 ビット Linux システムにインストールできます。 このトピック の説明は、 Linux システムへの IBM MQ の最初のインストールを対象としています。

158 ページの『rpm を使用した Linux での IBM MQ [のアンインストールまたは変更』](#page-157-0)

Linux では、**rpm** コマンドを使用して IBM MQ サーバーまたはクライアントをアンインストールできます。 システムに現在インストールされている選択済みパッケージ (コンポーネント) を削除することにより、イ ンストールを変更することもできます。

キュー・マネージャーとインストールの関連付け

プライマリー・インストールの変更

15 ページの『[AIX, Linux, and Windows](#page-14-0) でのインストール名』

AIX, Linux, and Windows 上の IBM MQ の各インストールには、インストール名と呼ばれる固有 ID があり ます。 インストール名は、キュー・マネージャーや構成ファイルなどをインストールに関連付けるために 使用されます。

394 ページの『バージョン 7.1 [でのキュー・マネージャーの共存』](#page-393-0)

複数のキュー・マネージャーは、名前が別であれば、同じ IBM MQ インストール済み環境を使用している 限り、どのサーバー上でも共存することができます。 z/OS、AIX, Linux, and Windows では、異なる複数の キュー・マネージャーを同じサーバー上で共存させ、異なるインストール済み環境と関連付けることがで きます。

470 ページの『AIX and Linux での IBM MQ [ライブラリー・ロードの新しいバージョンへのマイグレーショ](#page-469-0) [ン』](#page-469-0)

AIX and Linux では、一段階のシナリオを基に前のバージョンの製品を新しいバージョンに置き換えて前の バージョンの製品から新しいバージョンにアップグレードした場合、通常、IBM MQ ライブラリーのロード 方法を変更する必要はありません。 しかし、後のバージョンの製品の複数のインストール済み環境を利用 することにした場合は、横並びまたは段階的マイグレーション・シナリオに基づき、後のバージョンの IBM MQ ライブラリーをロードするオペレーティング・システム用に、ランタイム環境を個別に構成する必要が あります。

440 ページの『Windows での IBM MQ [ライブラリー・ロードの新しいバージョンへのマイグレーション』](#page-439-0) Windows では、一段階のシナリオを基に前のバージョンの製品を新しいバージョンに置き換えて前のバー ジョンの製品から新しいバージョンにアップグレードした場合、通常、IBM MQ ライブラリーのロード方法 を変更する必要はありません。 しかし、後のバージョンの製品の複数のインストール済み環境を利用する ことにした場合は、横並びまたは段階的マイグレーション・シナリオに基づき、後のバージョンの IBM MQ ライブラリーをロードするオペレーティング・システム用に、ランタイム環境を個別に構成する必要があ ります。

397 ページの『AIX, Linux, and Windows [での複数インストール済み環境のキュー・マネージャーの共存』](#page-396-0) IBM MQ for AIX, Linux, and Windows の複数のコピーを同じサーバーにインストールできます。 これらの IBM MQ コピーは、同じバージョン・レベルでも異なるバージョン・レベルでもかまいません。 これは、 複数インストールと呼ばれます。 複数インストール済み環境は、ある IBM MQ バージョンから新しいバー ジョンにアップグレードする場合に特に役立ちます。これにより、前のバージョンを後のバージョンと一 緒に実行できるようになります。

setmqenv

setmqinst setmqm

### <span id="page-460-0"></span>← **Linux ★ AIX AIX and Linux でのマイグレーション: 段階的**

段階的マイグレーションとは、IBM MQ の後のバージョンを、前のバージョンと併せて同じサーバー上で実 行することを表す用語です。 前のバージョンと共存する形で新しいバージョンをインストールした後、新 しいキュー・マネージャーを作成して新しいバージョンのインストール環境を検証し、新しいアプリケー ションを開発できます。 それと同時に、キュー・マネージャーとそれに関連付けられたアプリケーション を前のバージョンから後のバージョンにマイグレーションできます。 キュー・マネージャーとアプリケー ションを 1 つずつマイグレーションすることにより、マイグレーションを管理するスタッフのピーク作業 負荷を軽減することができます。 後のバージョンへのマイグレーションが完了したら、前のバージョンを アンインストールし、後のバージョンのインストール済み環境をプライマリー・インストールにします。

### **始める前に**

- 1. 前のバージョンから最新のバージョンの製品にアップグレードするには、キュー・マネージャーの完全 なマイグレーションが必要です。 マイグレーション計画を作成します。 ガイドとして、計画作業、 [450](#page-449-0) ページの『AIX and Linux での IBM MQ [の新しいバージョンへのマイグレーションの計画』](#page-449-0) を使用しま す。
- 2. 新しいバージョンの IBM MQ システム要件を確認します。IBM MQ [のシステム要件](https://www.ibm.com/support/pages/system-requirements-ibm-mq) を参照してくださ い。
- 3. 後のバージョンの IBM MQ を前のバージョンの上にインストールする前に、システムをバックアップし ます。 一度キュー・マネージャーを開始すると、前のバージョンに戻すことはできません。 システムを リストアする必要がある場合、後のバージョンの IBM MQ によって行われた処理 (メッセージやオブジ ェクトの変更など) をリカバリーすることはできません。 システムのバックアップの詳細については、 IBM MQ キュー・マネージャー・データのバックアップと復元を参照してください。
- 4. インストールされている他の SupportPac が後のバージョンへ 適用可能であるかどうかを調べてくださ い。
- 5. 複数のインストール済み環境があるサーバーで実行している場合は、インストール済み環境を識別する 必要があります。 入力したコマンドが正しいインストール済み環境に対して実行されていることを確 認します。 **setmqenv** を参照してください。
- 6. IBM MQ 9.0 以降、追加の CCSID 情報を提供するために以前のバージョンの製品で使用されていた既存 の ccsid.tbl ファイルの代わりに、ccsid\_part2.tbl ファイルが使用されます。

# **重要 :**

ccsid\_part2.tbl ファイルは ccsid.tbl ファイルより優先され、次の意味を持ちます:

- CCSID 項目の追加や変更が可能になります
- デフォルトのデータ変換を指定します
- さまざまなコマンド・レベルのデータを指定します

ccsid\_part2.tbl は、以下のプラットフォームにのみ適用されます。

• Linux Linux - すべてのバージョン

### • Windows Windows

独自の CCSID 情報を既存の ccsid.tbl ファイルに追加した場合、カスタマイズする際に新しい フォーマットを利用するには、この情報を新しい ccsid\_part2.tbl ファイルにコピーする必 要があります。

既存のバージョンの IBM MQ が引き続き機能するように、情報を移動するのではなく、必要な情 報をコピーします。

**注 :** トランザクション・モードで IBM MQ.NET モニターを実行している場合は、接続先のキュー・マネー ジャーがプライマリー・インストールである必要があります。

## <span id="page-461-0"></span>**このタスクについて**

段階的手法では、前のバージョンをアンインストールするまでに、後のバージョンのキュー・マネージャ ーに接続するアプリケーションを実行するように環境を構成する必要があります。 また、IBM MQ コマン ドを実行するためのパスを指定する必要もあります。 これらのタスクは両方とも、**setmqenv** コマンドを 使用して実行します。

**注 :** 前のバージョンをアンインストールし、後のバージョンをプライマリー・インストールとして設定した ら、ほとんどの場合は、アプリケーションを実行するために **setmqenv** コマンドを実行する必要はありま せん。 プライマリーではないインストール済み環境に関連付けられたキュー・マネージャーに接続するコ マンドの場合は、引き続き **setmqenv** を実行して環境を設定する必要があります。

### **手順**

- 1. 前のバージョンとは異なるインストール・ディレクトリーに後のバージョンをインストールし、そのイ ンストール済み環境を検査します。
	- a) インストールの命名規則を決定します。 インストール先に任意の名前を指定するか、デフォルトの インストール名を受け入れます。

最初のインストールの場合、デフォルト名は *Installation1* になります。 以後、2 番目のインストー ルの名前は *Installation2* のように、番号が 1 つずつ増えていきます。

AIX では、インストール名を設定するオプションがなく、デフォルトで *Installation1* が 設定されます。

- b) 新しいバージョンをインストールします。 詳しくは、 44 ページの『AIX への IBM MQ [サーバーのイ](#page-43-0) [ンストール』](#page-43-0) または 121 ページの『rpm [コマンドを使用した追加の](#page-120-0) IBM MQ インストールの Linux [へのインストール』](#page-120-0)を参照してください。
- c) インストールを検査します。

インストール検査手順および独自のテストを実行します。

- 2. 後のバージョンの製品のライブラリーをアプリケーションがロードするようにオペレーティング・シス テムを構成します。
	- a) キュー・マネージャーを 1 つずつマイグレーションします。

後のバージョンの製品のライブラリーをロードする最初のアプリケーション・セットは、マイグレー ションする第 1 のキュー・マネージャーに接続するアプリケーションです。

これらのアプリケーションが、サーバー上の他のキュー・マネージャーにも接続するかどうかは関係 ありません。 アプリケーションが後のバージョンのライブラリーをロードする場合、 IBM MQ は前 のバージョンに接続するアプリケーションにはそのバージョンのライブラリーを自動的にロードし ます。

すべてのアプリケーションのオペレーティング・システム環境をマイグレーションすることも、また は最初にマイグレーションするキュー・マネージャーに接続するアプリケーションのみをマイグレー ションすることもできます。

b) IBM MQ MQI client アプリケーションをマイグレーションします。

アプリケーションの一部は、別のワークステーションでは IBM MQ MQI client アプリケーションとし て実行される場合があります。 キュー・マネージャーをマイグレーションしても、そのキュー・マ ネージャーに接続されたクライアントは、後のバージョンのクライアント・ライブラリーをロードす ることなく稼働し続けます。

これらのクライアントは、後で必要に応じてマイグレーションできます。

**重要 :** 前のバージョンのライブラリーを使用している IBM MQ MQI client・アプリケーションがサー バー上にある場合は、前のバージョンをアンインストールする前に、後のバージョンの製品を使用す るように最終的にはクライアントをマイグレーションする必要があります。

- 3. 次のようにして、後のバージョン用の新しいライブラリーをロードするようアプリケーションをマイグ レーションします。
	- **setmqenv** を実行して、IBM MQ ライブラリーの検索先ローカル・パスを変更します。
- IBM MQ ライブラリーの検索先グローバル・サーチ・パスを変更します。
- アプリケーションを追加ランタイム・ロード・パスに再リンクします。 オペレーティング・システムの資料でグローバル・サーチ・パスを変更する方法を調べるか、アプリ ケーション・ロード・モジュールに所定のランタイム・ロード・パスを組み込みます。

以下のように、-s オプションを使用して **setmqenv** を実行します。

.*Inst\_1\_INSTALLATION\_PATH*/bin/setmqenv -s -k

-s オプションは、**setmqenv** コマンドを実行するインストール済み環境をセットアップします。

-k オプションは、 IBM MQ ロード・ライブラリーへのパスを LD\_LIBRARY\_PATH 環境変数の先頭に挿 入し、その変数をローカル環境に追加します。 399 ページの『IBM MQ [ライブラリーのロード』](#page-398-0)を参照 してください。

**注 :** AIX では、先頭の "." がクリティカルです。 ドットとその後に続くスペースは、コマンド・シェ ルに同じコマンド・シェルで **setmqenv** を実行し、**setmqenv** で設定された環境を継承するように指示 します。

4. キュー・マネージャーとそれに接続されたアプリケーションを再始動します。

a) インストール Inst\_1 のローカル環境をセットアップします。

.*Inst\_1\_INSTALLATION\_PATH*/bin/setmqenv -s

-s オプションは、**setmqenv** コマンドを実行するインストール済み環境をセットアップします。 b) **setmqm** コマンドを実行して、QM1 を Inst\_1 に関連付けます。

setmqm -m QM1 -n Inst\_1 setmqm -m QM2 -n Inst\_1

c) **strmqm** コマンドを実行して QM1 を始動し、後のバージョンにマイグレーションします。

#### strmam OM1 strmqm QM2

d) アプリケーション 1 を再始動します。

アプリケーションが最新バージョンのライブラリーをロードし、後のバージョンの製品に関連付 けられた QM1 に接続します。

5. すべてのキュー・マネージャーとアプリケーションを後のバージョンにマイグレーションします。

すべてのキュー・マネージャーおよびアプリケーションが後のバージョンの製品にマイグレーション されるまで、必要に応じてステップ 462 [ページの『](#page-461-0)2』 と 463 ページの『4』 を繰り返します。

6. 前のバージョンの製品をアンインストールします。

前の製品をアンインストールするときは、サーバー上で IBM MQ ライブラリーをロードしたすべて のキュー・マネージャーとアプリケーションを停止する必要があります。 そのため、前のバージョ ンの製品のアンインストールは、都合の良い保守時間帯になるまで延期することもできます。 前の バージョンの製品がサーバーにインストールされていない場合は、アンインストールまたは更新する インストール済み環境からライブラリーをロードしたキュー・マネージャーとアプリケーションを停 止するだけで十分です。 他のインストール済み環境に関連付けられているアプリケーションおよび キュー・マネージャーを停止する必要はありません。

- a) group mqm にユーザーとしてログインします。
- b) IBM MQ インストール済み環境を使用するすべてのアプリケーションを停止します。

Managed File Transfer (MFT) コンポーネントを使用する場合は、すべての MFT エージェントで実行 されていたすべてのファイル転送が完了したことを確認してください。 エージェントに関連した転

送を未完了のまま残さないでください。また、SYSTEM.FTE.STATE キューにメッセージを入れておか ないでください。

c) 以下のコマンドを入力して、 IBM MQ インストール済み環境に関連付けられている mqweb サーバー を停止します。

endmqweb

d) **dspmq** コマンドを使用して、システム上のすべてのキュー・マネージャーの状態をリストします。

dspmq -a

e) **DISPLAY LSSTATUS** MQSC コマンドを使用して、キュー・マネージャーに関連付けられているリス ナーの状況をリストします。

echo "DISPLAY LSSTATUS(\*) STATUS" | runmqsc *QmgrName*

f) **endmqlsr** コマンドを使用して、キュー・マネージャーに関連付けられているすべてのリスナーを停 止します。

endmqlsr -m *QMgrName*

g) **endmqm** コマンドを使用して、このインストール済み環境に関連付けられている実行中の各キュー・ マネージャーを停止します。

endmqm *QMgrName*

- h) 前のバージョンの製品をアンインストールします。 詳しくは、158 [ページの『](#page-157-0)Linux での IBM MQ の [アンインストールまたは変更』](#page-157-0) を参照してください。
- 7. **setmqinst** コマンドを使用して、 IBM MQ コマンドを実行するための検索パスを指定しないように、 プライマリー・インストールを設定します。

*INSTALLATION\_PATH*/bin/setmqinst -i -n *installationName*

AIX and Linux 上で後のバージョンの製品のインストール済み環境をプライマリーとして設定したら、ほ とんどの場合は LD\_LIBRARY\_PATH をセットアップする必要はありません。 LD\_LIBRARY\_PATH を設 定するには、**setmqenv** の呼び出しを除去します。

### **次のタスク**

最新バージョンまたは他のバージョンの IBM MQ がインストールされているシステムに前のバージョンの 製品を再インストールすることはできません。

前のバージョンの製品をアンインストールし、後のインストール済み環境をプライマリーにしたので、ア プリケーション・ランタイム環境の設定方法を検討することができます。 後のバージョンのライブラリー をロードするために **setmqenv** を実行して検索パスをセットアップする必要がなくなりました。 後のバ ージョンの製品のインストール済み環境が 1 つだけ存在する場合は、コマンドを実行するために **setmqenv** を実行する必要はありません。

#### **関連概念**

15 ページの『[AIX, Linux, and Windows](#page-14-0) でのインストール名』

AIX, Linux, and Windows 上の IBM MQ の各インストールには、インストール名と呼ばれる固有 ID があり ます。 インストール名は、キュー・マネージャーや構成ファイルなどをインストールに関連付けるために 使用されます。

394 ページの『バージョン 7.1 [でのキュー・マネージャーの共存』](#page-393-0) 複数のキュー・マネージャーは、名前が別であれば、同じ IBM MQ インストール済み環境を使用している 限り、どのサーバー上でも共存することができます。 z/OS、AIX, Linux, and Windows では、異なる複数の キュー・マネージャーを同じサーバー上で共存させ、異なるインストール済み環境と関連付けることがで きます。

397 ページの『AIX, Linux, and Windows [での複数インストール済み環境のキュー・マネージャーの共存』](#page-396-0) IBM MQ for AIX, Linux, and Windows の複数のコピーを同じサーバーにインストールできます。 これらの IBM MQ コピーは、同じバージョン・レベルでも異なるバージョン・レベルでもかまいません。 これは、 複数インストールと呼ばれます。 複数インストール済み環境は、ある IBM MQ バージョンから新しいバー ジョンにアップグレードする場合に特に役立ちます。これにより、前のバージョンを後のバージョンと一 緒に実行できるようになります。

#### **関連タスク**

AIX and Linux [でのマイグレーション](#page-451-0): 一段階

一段階マイグレーションとは、サーバー上の唯一の IBM MQ インストール済み環境を、新しいリリースで 置き換えることを表す用語です。 一段階マイグレーションは、インプレースでのアップグレードまたはイ ンプレース・アップグレードとも呼ばれます。 一段階マイグレーションでは、IBM MQ を実行するための 既存のスクリプトとプロシージャーのほとんどが保持されます。 他のマイグレーション・シナリオでは、 一部のスクリプトとプロシージャーを変更する可能性もありますが、キュー・マネージャーのマイグレー ションがユーザーに与える影響を軽減させることができます。

AIX and Linux [でのマイグレーション](#page-455-0): 横並び

415 ページの『Windows での IBM MQ [の新しいバージョンへのマイグレーションの計画』](#page-414-0)

44 ページの『AIX への IBM MQ [サーバーのインストール』](#page-43-0)

対話式またはサイレント方式のいずれかで IBM MQ サーバーを AIX にインストールできます。

118 ページの『rpm [コマンドを使用した最初の](#page-117-0) IBM MQ インストールの Linux へのインストール』 rpm を使用して、 IBM MQ サーバーを 64 ビット Linux システムにインストールできます。 このトピック の説明は、 Linux システムへの IBM MQ の最初のインストールを対象としています。

キュー・マネージャーとインストールの関連付け

プライマリー・インストールの変更

470 ページの『AIX and Linux での IBM MQ [ライブラリー・ロードの新しいバージョンへのマイグレーショ](#page-469-0) [ン』](#page-469-0)

AIX and Linux では、一段階のシナリオを基に前のバージョンの製品を新しいバージョンに置き換えて前の バージョンの製品から新しいバージョンにアップグレードした場合、通常、IBM MQ ライブラリーのロード 方法を変更する必要はありません。 しかし、後のバージョンの製品の複数のインストール済み環境を利用 することにした場合は、横並びまたは段階的マイグレーション・シナリオに基づき、後のバージョンの IBM MQ ライブラリーをロードするオペレーティング・システム用に、ランタイム環境を個別に構成する必要が あります。

440 ページの『Windows での IBM MQ [ライブラリー・ロードの新しいバージョンへのマイグレーション』](#page-439-0) Windows では、一段階のシナリオを基に前のバージョンの製品を新しいバージョンに置き換えて前のバー ジョンの製品から新しいバージョンにアップグレードした場合、通常、IBM MQ ライブラリーのロード方法 を変更する必要はありません。 しかし、後のバージョンの製品の複数のインストール済み環境を利用する ことにした場合は、横並びまたは段階的マイグレーション・シナリオに基づき、後のバージョンの IBM MQ ライブラリーをロードするオペレーティング・システム用に、ランタイム環境を個別に構成する必要があ ります。

#### **関連資料**

setmqenv

setmqinst

setmqm

キュー・マネージャーを前のバージョンに戻す *(AIX and Linux)*

AIX and Linux では、システムまたはキュー・マネージャーのバックアップを取ってあれば、キュー・マネ ージャーを後のバージョンから前のバージョンの製品に戻すことができます。 既にキュー・マネージャー を開始してメッセージを処理している場合や、構成を変更した場合は、キュー・マネージャーの現在の状 態を元に戻す作業に関して、ここでの説明は参考にはなりません。

### **始める前に**

- 1. 後のバージョンにアップグレードする前に、システムまたはキュー・マネージャーのバックアップを作 成している必要があります。 詳細については、『IBM MQ キュー・マネージャー・データのバックアッ プと復元』を参照してください。
- 2. キュー・マネージャー開始後に何らかのメッセージが処理されていると、そのメッセージの処理の影響 を簡単には取り消すことができません。 キュー・マネージャーを現在の状態のまま前のバージョンの製 品に戻すことはできません。 この作業では、既に発生した後続の変更を処理することはできません。 例 えば、チャネル内や別のキュー・マネージャー上の伝送キュー内で未確定であったメッセージが、処理 された可能性があります。 キュー・マネージャーがクラスターの一部である場合は、構成メッセージお よびアプリケーション・メッセージが交換された可能性があります。
- 3. 複数の IBM MQ インストール済み環境があるサーバー上で実行している場合は、インストール済み環境 を識別する必要があります。 入力するコマンドが正しいインストール済み環境に対して実行されるこ とを確認してください。**setmqenv** を参照してください。

### **このタスクについて**

前のバージョンのキュー・マネージャーに戻す場合は、キュー・マネージャーを以前のコード・レベルに 戻します。 キュー・マネージャーのデータは、そのキュー・マネージャーのバックアップ作成時の状態に 戻ります。

**重要 :** キュー・マネージャーが 1 つ以上の IBM MQ クラスターのメンバーである場合は、 クラスター・キ ュー・マネージャーのリカバリーで説明されているステップを確認して実行する必要もあります。

### **手順**

- 1. group mqm にユーザーとしてログインします。
- 2. IBM MQ インストール済み環境を使用するすべてのアプリケーションを停止します。

Managed File Transfer (MFT) コンポーネントを使用する場合は、すべての MFT エージェントで実行され ていたすべてのファイル転送が完了したことを確認してください。 エージェントに関連した転送を未 完了のまま残さないでください。また、SYSTEM.FTE.STATE キューにメッセージを入れておかないでく ださい。

- 3. IBM MQ インストール済み環境に関連したすべてのキュー・マネージャーのアクティビティーを終了し ます。
	- a) **dspmq** コマンドを実行して、システムのすべてのキュー・マネージャーの状態のリストを表示しま す。

更新するインストール済み環境から以下のコマンドのいずれかを実行します。

dspmq -o installation -o status dspmq -a

**dspmq -o installation -o status** は、 IBM MQ のすべてのインストール済み環境に関連付け られたキュー・マネージャーのインストール済み環境名と状況を表示します。

**dspmq -a** は、このコマンドを実行するインストール済み環境に関連付けられているアクティブなキ ュー・マネージャーの状況を表示します。

b) 以下の例に示すように、MQSC コマンド **DISPLAY LSSTATUS** を使用して、 キュー・マネージャー と関連付けられているリスナーの状況のリストを表示します。

echo "DISPLAY LSSTATUS(\*) STATUS" | runmqsc *QmgrName*

c) **endmqm** コマンドを実行して、このインストール済み環境と関連付けられた稼働中の各キュー・マネ ージャーを停止します。

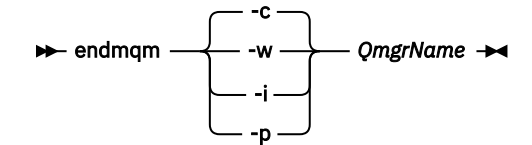

**endmqm** コマンドは、アプリケーションに対して接続先のキュー・マネージャーが停止することを通 知します。キュー・マネージャーの停止を参照してください。

保守が続行するために、アプリケーションは **endmqm** コマンドに応答して、キュー・マネージャー から切断し、ロードした IBM MQ ライブラリーを解放しなければなりません。 そうしない場合、ア プリケーションを停止するなど、強制的にアプリケーションに IBM MQ リソースを解放させる別の 方法を検討する必要があります。

さらに、インストール済み環境の一部であるクライアント・ライブラリーを使用しているアプリケー ションも停止する必要があります。 クライアント・アプリケーションは、異なる IBM MQ インスト ール済み環境を使用している、異なるキュー・マネージャーに接続している可能性があります。 現 在のインストール済み環境にあるキュー・マネージャーがシャットダウンすることについて、そのア プリケーションは通知を受けません。

インストール済み環境からの IBM MQ 共有ライブラリーをアプリケーションがロードし続けている と、IBM MQ 保守を適用できません。 アプリケーションはキュー・マネージャーから切断されても、 または強制的に切断されても、IBM MQ 共有ライブラリーをロードしたままの場合があります。

**注 :** 321 ページの『AIX [での複数インスタンスのキュー・マネージャーへの保守レベル・アップデー](#page-320-0) [トの適用』](#page-320-0) および 332 ページの『Linux [での複数インスタンスのキュー・マネージャーへの保守レ](#page-331-0) [ベル・アップデートの適用』](#page-331-0) では、複数インスタンス・キュー・マネージャーに保守を適用する方 法について説明します。 マルチインスタンス・キュー・マネージャーの場合、あるサーバーに保守 を適用している間も、別のサーバーで引き続き実行させることが可能です。

d) 以下のコマンドを使用して、キュー・マネージャーに関連付けられたリスナーを停止します。

endmqlsr -m *QMgrName*

4. システム、または IBM MQ およびキュー・マネージャーをリストアします。

バックアップ手順がキュー・マネージャーのデータを保存するためのものであった場合は、IBM MQ を 再インストールする必要があります。

- a) 前のインストール済み環境をアンインストールします。
- b) 製造リフレッシュから製品を再インストールします。
- c) フィックスパックおよびインテリム・フィックスを適用して、IBM MQ を前のレベルにリストアしま す。
- d) 後のバージョンをインストールする前に取ったバックアップから、キュー・マネージャー・データを 復元します。
- 5. 前のバージョンのキュー・マネージャーを再始動します。

### **次のタスク**

複数の IBM MQ インストール済み環境があるサーバー上で前のバージョンに戻す場合もあります。 いずれ かのインストール済み環境が 1 次になっていた場合は、前のバージョンに戻した後も、そのインストール 済み環境がデフォルトで 1 次インストールになります。

アプリケーションがどのようにインストール済み環境に接続しているかを確認する必要があります。 前の バージョンに戻した後に、アプリケーションが間違ったインストール済み環境に接続する場合があります。

#### **関連概念**

キュー・マネージャーのバックアップと復元

#### **関連資料**

フィックスパックの削除時の BFGSS0023E エラーの回避

#### <span id="page-467-0"></span> $\blacktriangleright$  Linux  $\blacktriangleright$  AIX *AIX and Linux* **上の** *IBM MQ MQI client* **のマイグレーション**

IBM MQ MQI client をマイグレーションする前に、マイグレーション計画を作成します。 クライアント・ ワークステーション上のすべての IBM MQ アクティビティーを 停止してください。 IBM MQ MQI client の インストール済み環境をアップグレードします。 必要な構成変更およびアプリケーションの変更を行いま す。

#### **関連概念**

383 ページの『IBM MQ MQI client [マイグレーション』](#page-382-0)

IBM MQ MQI client・マイグレーションとは、IBM MQ MQI client 構成、およびクライアント・チャネルと サーバー・チャネルをあるバージョンから別のバージョンに変換するプロセスのことです。 クライアン ト・マイグレーションは、IBM MQ MQI client をアップグレードした後に実行でき、元に戻すことができま す。

#### **関連タスク**

494 ページの『IBM i での IBM MQ MQI client [の最新バージョンへのマイグレーション』](#page-493-0)

IBM MQ MQI client をマイグレーションする前に、マイグレーション計画を作成します。 クライアント・ ワークステーション上のすべての IBM MQ アクティビティーを 停止してください。 IBM MQ MQI client の インストール済み環境をアップグレードします。 必要な構成変更およびアプリケーションの変更を行いま す。

438 ページの『Windows 上の IBM MQ MQI client [のマイグレーション』](#page-437-0)

IBM MQ MQI client をマイグレーションする前に、マイグレーション計画を作成します。 クライアント・ ワークステーション上のすべての IBM MQ アクティビティーを 停止してください。 IBM MQ MQI client の インストール済み環境をアップグレードします。 必要な構成変更およびアプリケーションの変更を行いま す。

<mark>★ Linux ★ AIX A</mark>IX and Linux での IBM MQ MQI client の新しいバージョンへのマイグレーショ ン

AIX and Linux でクライアントを新しいバージョンの製品にアップグレードするには、まずワークステーシ ョン上のすべての IBM MQ アクティビティーを停止してから、前のバージョンをアンインストールし、新 しいバージョンをインストールする必要があります。 クライアントをアップグレードした後、必要な構成 変更やアプリケーションの変更を行えます。

### **始める前に**

AIX and Linux 上の IBM MQ MQI client をマイグレーションする前に、まずマイグレーション計画を作成し ます。 計画に含める内容については、450 ページの『AIX and Linux での IBM MQ [の新しいバージョンへの](#page-449-0) [マイグレーションの計画』を](#page-449-0)ガイドとして参照してください。

### **このタスクについて**

IBM MQ MQI client・マイグレーションとは、IBM MQ MQI client 構成、およびクライアント・チャネルと サーバー・チャネルをあるバージョンから別のバージョンに変換するプロセスのことです。 クライアン ト・マイグレーションは元に戻すことができます。 これは クライアント・ワークステーションではオプシ ョンであり手動です。IBM MQ サーバー上では必須で自動です。

新しい構成オプションを利用するために、クライアント・ワークステーションをマイグレーションする前 に、IBM MQ MQI client をアップグレードする必要があります。 サーバー上のクライアント接続チャネル とサーバー接続チャネルに対して構成変更を行うことができますが、クライアントがアップグレードされ るまで、それらの変更はクライアント・ワークステーション上で有効になりません。

### **手順**

1. この製品の後のバージョンの IBM MQ システム要件を確認します。

IBM MQ [のシステム要件を](https://www.ibm.com/support/pages/system-requirements-ibm-mq)参照してください。 6 ページの『IBM MQ [のコンポーネントと機能』](#page-5-0) および 10 [ページの『ダウンロード可能なインストール・イメージの入手先』を](#page-9-0)参照してください。

2. 影響がある IBM MQ の変更点すべてについて確認します。

374 [ページの『マイグレーションに影響を与える変更点』](#page-373-0) を参照してください。
3. ワークステーション上のすべての IBM MQ アクティビティーを 終了します。

これで、クライアントをアップグレードする準備ができました。 社内で使用しているプラットフォーム に該当する指示に従ってください。

- $\overline{A}$  **AIX** 
	- AIX でクライアントをアップグレードするには、以下のようにします。
	- a) 既存の IBM MQ クライアントのインストール済み環境をアンインストールします。 詳細については、62 ページの『AIX での IBM MQ [のアンインストールまたは変更』を](#page-61-0)参照してくだ さい。
	- b) クライアントのインストール手順に従って、IBM MQ クライアントのアップグレード・バージョンを インストールします。
		- ワークステーションにクライアントをインストールする場合は、 50 [ページの『](#page-49-0)AIX への IBM MQ [クライアントのインストール』](#page-49-0) を参照してください。
		- IBM MQ サーバー上でのクライアント・インストールについては[、同一システムへの](#page-6-0) IBM MQ クラ [イアントおよびサーバーのインストールを](#page-6-0)参照してください。

## $5$  Linux  $\overline{5}$

Linux でクライアントをアップグレードするには、以下のようにします。

- a) 既存の IBM MQ クライアントのインストール済み環境をアンインストールします。 詳細については、158 ページの『Linux での IBM MQ [のアンインストールまたは変更』](#page-157-0)を参照してく ださい。
- b) クライアントのインストール手順に従って、IBM MQ クライアントのアップグレード・バージョンを インストールします。
	- ワークステーションへのクライアントのインストールについては、 125 [ページの『](#page-124-0)rpm を使用し た Linux への IBM MQ [クライアントのインストール』](#page-124-0)を参照してください。
	- IBM MQ サーバー上でのクライアント・インストールについては[、同一システムへの](#page-6-0) IBM MQ クラ [イアントおよびサーバーのインストールを](#page-6-0)参照してください。

## **次のタスク**

IBM MQ MQI client をアップグレードした後に、クライアントのチャネル構成を確認し、IBM MQ MQI client アプリケーションが後のバージョンの製品と正しく連動することを確認する必要があります。

### **関連概念**

383 ページの『IBM MQ MQI client [マイグレーション』](#page-382-0)

IBM MQ MQI client・マイグレーションとは、IBM MQ MQI client 構成、およびクライアント・チャネルと サーバー・チャネルをあるバージョンから別のバージョンに変換するプロセスのことです。 クライアン ト・マイグレーションは、IBM MQ MQI client をアップグレードした後に実行でき、元に戻すことができま す。

### **関連タスク**

450 ページの『AIX and Linux での IBM MQ [の新しいバージョンへのマイグレーションの計画』](#page-449-0)

*AIX and Linux* での *IBM MQ MQI client* の旧バージョンへのリストア

AIX and Linux でクライアントを前のバージョンの製品に戻すには、新しいバージョンをアンインストール してから、前のバージョンをインストールする必要があります。

## **このタスクについて**

IBM MQ MQI client とクライアント接続を前のコード・レベルに戻す場合は、構成変更を手動で元に戻す必 要があります。

古い IBM MQ MQI client のライブラリーをワークステーションに戻すことは一般的ではありません。

## **手順**

- 1. ワークステーション上のすべての IBM MQ アクティビティーを 終了します。 これで、クライアントを前のバージョンに復元する準備ができました。 社内で使用しているプラットフ ォームに該当する指示に従ってください。
- $2.$  AIX

AIX でクライアントを前のバージョンに戻すには、次のようにします。

a) 新しいバージョンの IBM MQ MQI client コードをアンインストールします。

詳細については、62 ページの『AIX での IBM MQ [のアンインストールまたは変更』を](#page-61-0)参照してくだ さい。

b) クライアント・インストール手順に従って、前のバージョンの IBM MQ MQI client をインストールし ます。

詳しくは、インストールする旧バージョンのクライアント・インストール手順を参照してください。

## $\overline{\mathbf{3}}$  Linux  $\overline{\mathbf{1}}$

Linux でクライアントを前のバージョンに戻すには、次のようにします。

a) 新しいバージョンの IBM MQ MQI client コードをアンインストールします。

詳細については、158 ページの『Linux での IBM MQ [のアンインストールまたは変更』](#page-157-0)を参照してく ださい。

b) クライアント・インストール手順に従って、前のバージョンの IBM MQ MQI client をインストールし ます。

詳しくは、インストールする旧バージョンのクライアント・インストール手順を参照してください。

4. キュー・マネージャーのクライアント接続定義テーブル (CCDT) を、後のバージョンを使って構成した 場合は、前のバージョンのキュー・マネージャーで作成したテーブルを使用するように戻します。

クライアントで CCDT を使用してキュー・マネージャーに接続する場合、その CCDT は、クライアント のバージョン以上でも以下でもかまいません。 詳しくは、MQI クライアント: クライアント・チャネル 定義テーブル (CCDT) を参照してください。

## ▶ Linux ▶ AIX AIX and Linux での IBM MO ライブラリー・ロードの新しいバージ **ョンへのマイグレーション**

AIX and Linux では、一段階のシナリオを基に前のバージョンの製品を新しいバージョンに置き換えて前の バージョンの製品から新しいバージョンにアップグレードした場合、通常、IBM MQ ライブラリーのロード 方法を変更する必要はありません。 しかし、後のバージョンの製品の複数のインストール済み環境を利用 することにした場合は、横並びまたは段階的マイグレーション・シナリオに基づき、後のバージョンの IBM MQ ライブラリーをロードするオペレーティング・システム用に、ランタイム環境を個別に構成する必要が あります。

## **始める前に**

アプリケーションを旧バージョンの製品から後のバージョンにマイグレーションするには、オペレーティ ング・システムがアプリケーションの IBM MQ ライブラリーをどのようにしてロードするのかを知ってお く必要があります。 ロード・パスがアプリケーションにより固定されているかどうか、そして環境変数に パスを設定できるのかどうかです。 アプリケーションがロードする IBM MQ のライブラリーの名前を知っ ておくことは、必須ではありません。 ライブラリー名は旧バージョンの製品から後のバージョンで変更さ れてはいませんが、ライブラリーの内容は変更されています。

このタスクを開始する前に、397 ページの『AIX, Linux, and Windows [での複数インストール済み環境のキ](#page-396-0) [ュー・マネージャーの共存』を](#page-396-0)読んでおいてください。

後のバージョンの IBM MQ を計画し、インストールします。 インストール済み環境の名前とそのインスト ール済み環境がプライマリーに設定されたかどうかを覚えておいてください。

# **このタスクについて**

アプリケーションを前のバージョンの製品から後のバージョンにマイグレーションするために、アプリケ ーションを再コンパイルまたは再リンクする必要はありません。IBM MQ のライブラリーは、後のバージョ ンと互換性があるからです。 408 [ページの『アプリケーションの](#page-407-0) IBM MQ の後の各バージョンとの互換性 [と相互運用性』を](#page-407-0)参照してください。

IBM MQ アプリケーションのビルド・プロシージャーでは、 471 ページの図 13 に示すように、コンパイラ ーのリンク・ステップに、 IBM MQ ライブラリーの場所への明示的なライブラリー・パスと、 /usr/lib への明示的なライブラリー・パスを組み込みます。 このビルド手順は、新しいバージョンの製品でも同じ です。

gcc -m32 -o amqsput\_32\_r amqsput0.c -I/opt/mqm/inc -L/opt/mqm/lib -Wl,-rpath=/opt/mqm/lib -Wl,-rpath=/usr/lib -lmqm\_r -lpthread

図 *13. Linux C* サーバー・アプリケーション、*32* ビット、スレッドのコンパイルおよびリンク

471 ページの図 13 に示されている例は Linux 用ですが、 AIX のビルド・ステップは類似しています。

前のリリースで、このビルド手順に従った場合、ロードされるライブラリーに対して後のバージョンの製 品のインストールが及ぼす影響は、使用しているマイグレーション・シナリオによって異なります。

**一段階シナリオ**

452 ページの『AIX and Linux [でのマイグレーション](#page-451-0): 一段階』で説明している一段階シナリオを基に前 のバージョンの製品を新しいバージョンに置き換える場合、通常、IBM MQ ライブラリーのロード方法 を変更する必要はありません。 これに対して考えられる例外は、ライブラリーのロケーションを前の バージョンから変更した場合、またはライブラリーへのシンボリック・リンクを作成した場合です。

### **横並びシナリオおよび段階的シナリオ**

456 ページの『AIX and Linux [でのマイグレーション](#page-455-0): 横並び』で説明している横並びのシナリオまたは 461 ページの『AIX and Linux [でのマイグレーション](#page-460-0): 段階的』で説明している段階的マイグレーショ ン・シナリオを基に、新しいバージョンの製品を複数インストール方式でインストールした場合は、新 しいバージョンの製品に接続するアプリケーションが、正しいインストール済み環境にリンクされてい るかどうか、また、正しいインストール済み環境からライブラリーをロードするかどうかを調査し、ア プリケーションの IBM MQ 依存関係が適切に解決されるように、オペレーティング・システムの環境を 変更する必要があります。 通常は、アプリケーションを再リンクしないで、ランタイム環境を変更す ることができます。 以下の 2 つのコマンドを使用して、ランタイム環境を構成できます。

- **setmqinst** はプライマリーのインストール済み環境を設定します。setmqinst を参照してくださ い。
- **setmqenv** は、環境変数を設定することにより、コマンド環境を初期化します。setmqenv を参照し てください。

471 ページの表 44 に、これらの各シナリオに必要な操作を要約します。 471 ページの表 44 の例はすべて Linux に基づいていますが、AIX に対するアクションは類似しています。

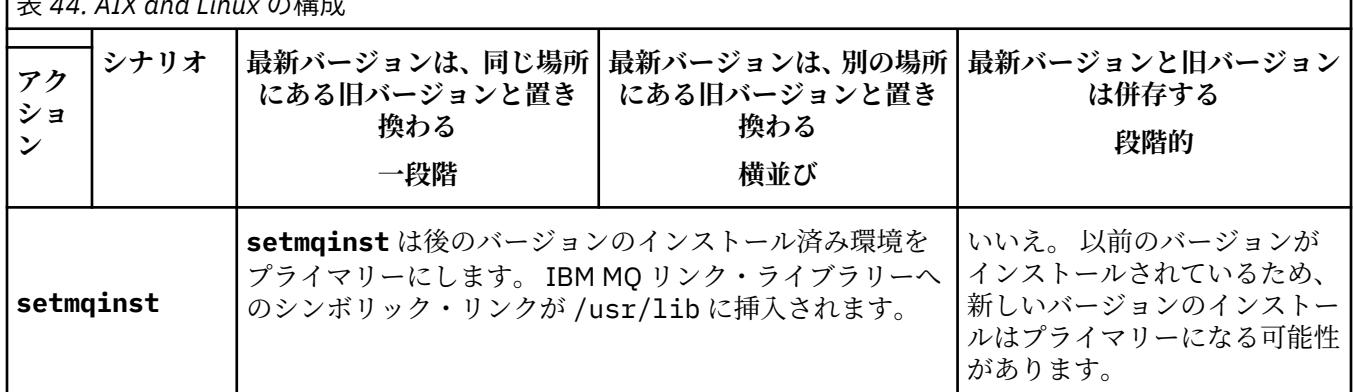

表 *44. AIX and Linux* の構成

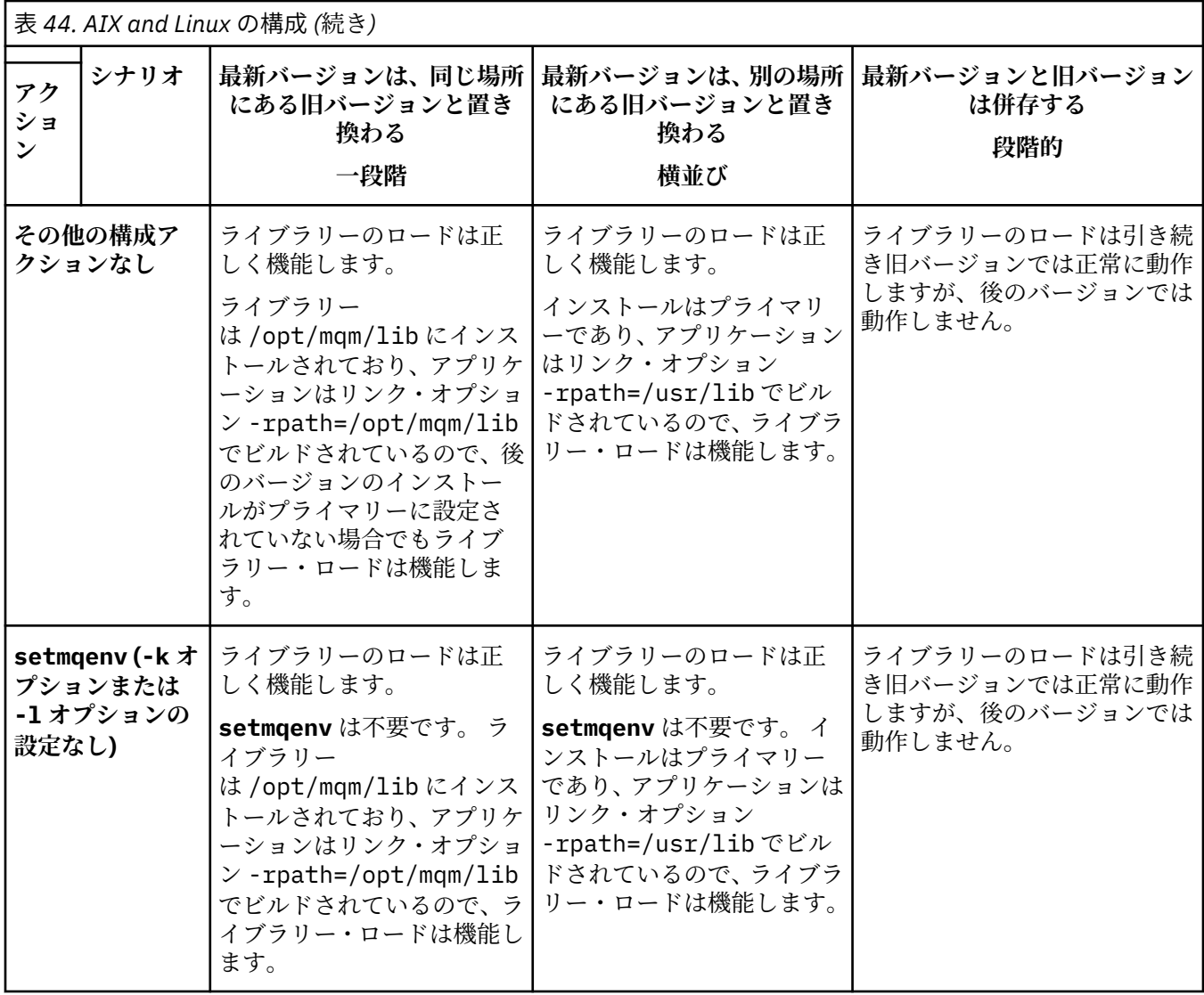

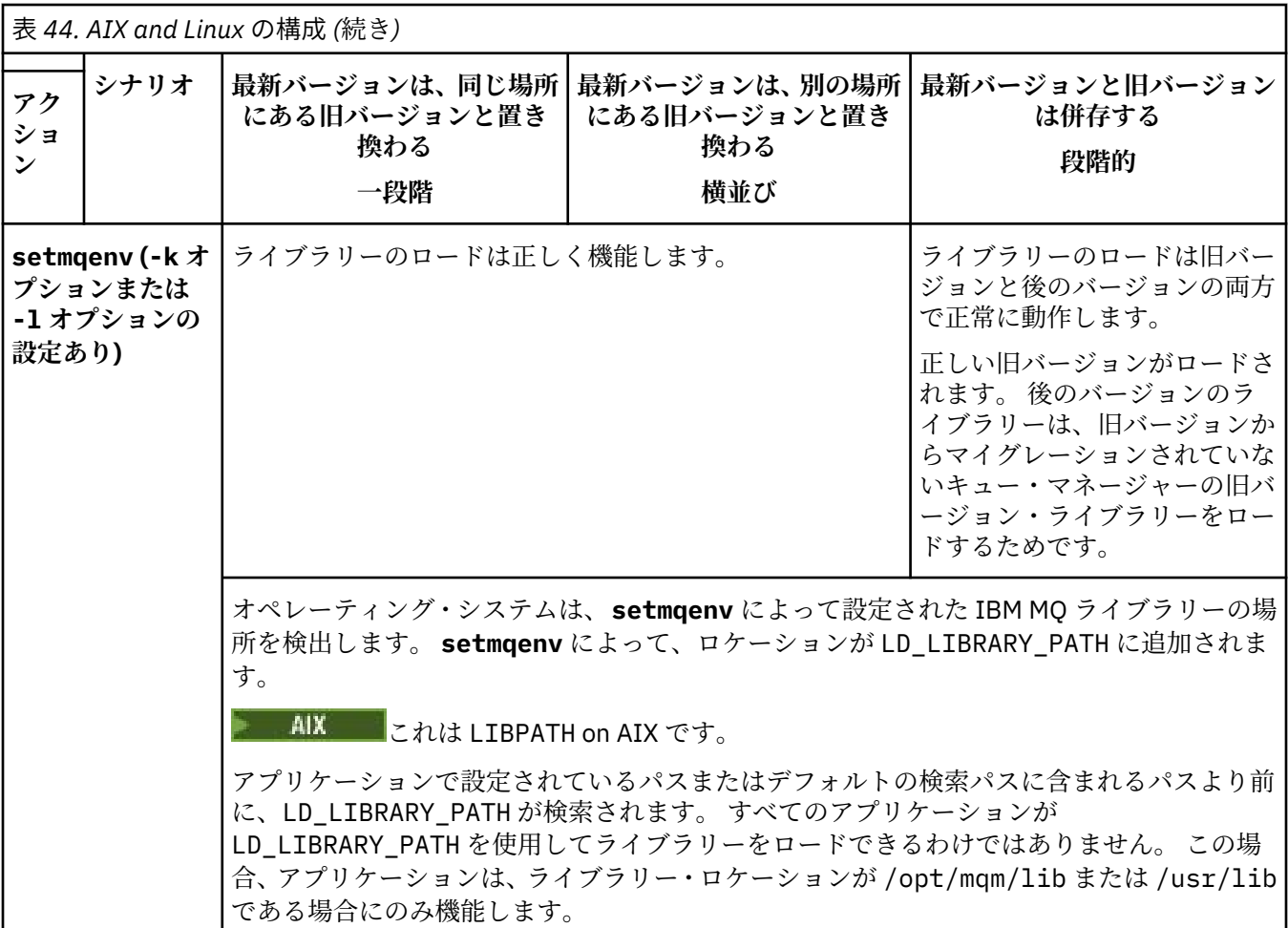

# **手順**

1. 以下の質問のどれがご使用の構成に当てはまるか検討してください。

- 旧バージョンの製品の製品資料で文書化されているビルド手順に従いましたか? ご使用の開発環境に 合わせた別のビルド手順に従っていることもあります。あるいは、開発ツールから適応したビルド手 順に従っていることもあります。
- 旧バージョンのロード・パスをどのように指定しましたか?
- アプリケーションは、Eclipse やアプリケーション・サーバーなどの別の環境によってロードされたも のですか? 親の環境をロードする方法ではなく、親の環境がアプリケーションをロードする方法を決 定するパラメーターを修正する必要があります。
- 後のバージョンでロード・パスを指定する方法にどのような制約および要件がありますか? セキュリ ティー規則により、LD\_LIBRARY\_PATH の使用が制限されている場合があります。
- 後のバージョンの製品が前のバージョンと一緒にインストールされていますか?
- 2. 後のバージョンの製品のインストール済み環境を識別します。 その環境から、オペレーティング・シス テムは IBM MQ ライブラリーをロードします。
	- サーバーにロード元となる複数の後のバージョンのインストール済み環境がある場合、IBM MQ は、 ライブラリーのロード元となったインストール済み環境が、アプリケーションが呼び出すキュー・マ ネージャーと関連付けられているインストール済み環境であるかどうかをチェックします。 誤った ライブラリーがロードされている場合、IBM MQ は正しいライブラリーをロードします。 すべての IBM MQ アプリケーションに共通の 1 つのランタイム環境のみを構成する必要があります。
	- 標準的な選択肢は、プライマリー・インストールに設定することです。 インストールをプライマリ ーに設定すると、/usr/lib に IBM MQ ライブラリーへのシンボリック・リンクが配置されます。

ビルドされたアプリケーションには /usr/lib への明示的なリンクがあり、 /usr/lib も通常はデ フォルトのライブラリー検索パスにあります。

- 旧バージョンのインストール済み環境を後のバージョンにアップグレードした場合、旧バージョンの インストール済み環境へのリンク・パスが、後のバージョンが含まれているインストール済み環境を 指すようになっています。 旧バージョンのインストール済み環境への固定のリンケージ・パスを持 つアプリケーションは、新しいインストール済み環境のライブラリーをロードするようになります。 その後、接続先のキュー・マネージャーに関連付けられたインストール済み環境に切り替えられま す。
- アプリケーションを再ビルドする場合、そのアプリケーションは後のバージョンのインストール済み 環境にリンクする必要があります。
- AIX ■LD LIBRARY PATH または LIBPATH を AIX に設定した場合は、アプリケーションが LD LIBRARY PATH を使用できることを確認する必要があります。 setuid または setgid、アプ リケーション、または他の方法でビルドされたアプリケーションでは、セキュリティー上の理由から LD\_LIBRARY\_PATH が無視される場合があります。

## **次のタスク**

後のバージョンの製品のインストール済み環境をさらに追加し、いずれかのインストール済み環境をプラ イマリーにすることを選択した場合は、どのインストール済み環境をプライマリーにするのかを決定しな ければなりません。 アプリケーションが IBM MQ ライブラリーを最新バージョンのいずれかのインストー ル済み環境 (例えば、プライマリー・インストール) からロードする限り、アプリケーションは、他のすべ ての後のバージョンのインストール済み環境に関連付けられたキュー・マネージャーに接続できます。

#### **関連概念**

23 ページの『AIX and Linux [上のプライマリー・インストールへの外部ライブラリーおよび制御コマンド・](#page-22-0) [リンク』](#page-22-0)

AIX and Linux プラットフォームでは、プライマリー・インストールは、/usr ファイル・システムからの リンクが作成されるものです。 ただし、現在、作成されるのは、以前のリリースで作成されたリンクのサ ブセットだけです。

### **関連タスク**

複数のインストール環境でのアプリケーションの接続

プライマリー・インストールの変更

IBM MQ ライブラリーのロード

440 ページの『Windows での IBM MQ [ライブラリー・ロードの新しいバージョンへのマイグレーション』](#page-439-0) Windows では、一段階のシナリオを基に前のバージョンの製品を新しいバージョンに置き換えて前のバー ジョンの製品から新しいバージョンにアップグレードした場合、通常、IBM MQ ライブラリーのロード方法 を変更する必要はありません。 しかし、後のバージョンの製品の複数のインストール済み環境を利用する ことにした場合は、横並びまたは段階的マイグレーション・シナリオに基づき、後のバージョンの IBM MQ ライブラリーをロードするオペレーティング・システム用に、ランタイム環境を個別に構成する必要があ ります。

#### **関連資料**

#### 393 [ページの『共存』](#page-392-0)

複数のキュー・マネージャーは、名前が別であれば、同じ IBM MQ インストール済み環境を使用している 限り、どのサーバー上でも共存することができます。 z/OS、AIX, Linux, and Windows では、異なる複数の キュー・マネージャーを同じサーバー上で共存させ、異なるインストール済み環境と関連付けることがで きます。1 つのサーバー上に共存する複数のキュー・マネージャーに加えて、異なるコマンド・レベルで実 行されている複数の異なるキュー・マネージャーでオブジェクトおよびコマンドも正しく機能しなければ なりません。

setmqenv setmqinst setmqm

## *Linux* **での** *C++* **アプリケーションの再ビルド**

Linux 上の C++ IBM MQ MQI client およびサーバー・アプリケーションは、GNU Compiler Collection (GCC) 4.1.2 以降を使用して再コンパイルする必要があります。 GCC 4.1.2 より前のコンパイラーはサポートさ れなくなりました。 C++ GCC 4.1.2 以降のランタイム・ライブラリーは、/usr/lib または /usr/lib64 にインストールする必要があります。

サポートされる Linux ディストリビューションのいずれかを使用している場合、これらのライブラリーは正 しくインストールされています。IBM MQ [のシステム要件を](https://www.ibm.com/support/pages/system-requirements-ibm-mq)参照してください。

GCC 4.1.2 ライブラリーは、IBM MQ MQI client からの SSL 接続および TLS 接続をサポートします。 SSL お よび TLS は、 libstdc++.so.6 に依存する IBM Global Security Kit (GSKit) バージョン 8 を使用します。 libstdc++.so.6 は GCC 4.1.2 に含まれます。

## **始める前に**

- 1. 使用している Linux ディストリビューションに必要な GCC のレベルを確認します。IBM MQ [のシステ](https://www.ibm.com/support/pages/system-requirements-ibm-mq) [ム要件](https://www.ibm.com/support/pages/system-requirements-ibm-mq)を参照してください。
- 2. SSL または TLS を使用している場合は、libstdc++.so の必要レベルもチェックしてください。
- 3. アプリケーションの再ビルドが必要かどうかを確認します。 以下のコマンドを実行して、アプリケーシ ョンが依存している libstdc++.so のバージョンを表示します。 結果が libstdc++.so.6 より小さ い場合は、アプリケーションを再ビルドする必要があります。

ldd *ApplicationPath*

## **このタスクについて**

この作業は、Linux C++ IBM MQ アプリケーションの再ビルドに必要な手順を説明しています。 IBM MQ 用 の Linux アプリケーションの作成に関する詳細な手順については、以下を参照してください。 Linux でのプ ロシージャー型アプリケーションの構築 を参照してください。

## **手順**

1. 必要な GCC ライブラリーが正しくインストールされていることを確認します。

以下のコマンドのいずれかを実行します。

• x86 Linux システムの場合は、32 ビット・ライブラリーを確認します。

ls -l /usr/lib/libstdc++.so.6

• その他の Linux システムの場合は、64 ビット・ライブラリーを確認します。

ls -l /usr/lib64/libstdc++.so.6

2. GCC コンパイラーが少なくともバージョン 4.1.2 であることを確認します。

次のコマンドを実行して、GCC のバージョンを表示します。

gcc -v

3. アプリケーションを再ビルドします。

Linux C++ アプリケーションのコンパイルおよびリンクを行うコマンドについては、 32 ビット・アプリ ケーションの構築 および 64 ビット・アプリケーションの構築に記載しています。

Linux C++ アプリケーションをデプロイする場合は、そのランタイム・システムに同じ GCC ランタイム・ ライブラリーが正しく インストールされていることを確認してください。

### <u>▶ Linux ★</u> Linux 上の MO Telemetry のマイグレーション

以下の手順に従って、Linux 上の既存の MQ Telemetry インストールを最新バージョンにマイグレーション してください。

## **始める前に**

この作業を実行する前に、既存の IBM MQ インストール環境のバックアップを必ず取ってください。 マイ グレーションの前に MQ Telemetry サービス SYSTEM.MQXR.SERVICE を停止する必要があります。

## **このタスクについて**

テレメトリー・サーバーは、オプションのインストールとして製品に組み込まれています。

IBM WebSphere MQ 7.5 の場合、クライアント Software Development Kit (テレメトリー・クライアント) もオプションのインストール済み環境に含まれています。 IBM MQ 8.0 以降、クライアント Software Development Kit は製品の一部としては提供されなくなりました。 今後も同様のサンプル・アプリケーシ ョンを Eclipse Paho と MQTT.org から自由に利用できます。 IBM MQ Telemetry Transport サンプル・プロ グラムを参照してください。

MQ Telemetry は IBM MQ のコンポーネントであるため、 MQ Telemetry は、メイン製品と一緒にインスト ールすることも、メイン製品のインストール後にインストールすることもできます。 旧バージョンの製品 からアップグレードする際、最新バージョンのクライアント Software Development Kit をダウンロードし て使用する必要があります。

アップグレードが正常に完了すると、Linux システムは、/var/mqm に保持されたすべてのテレメトリー・ データを保存します。 キュー・マネージャーが再始動されるときに、遠隔測定データが後のバージョンの 製品にマイグレーションされます。

## **手順**

- 1. マイグレーション計画を作成します。
- 450 ページの『AIX and Linux での IBM MQ [の新しいバージョンへのマイグレーションの計画』](#page-449-0) を参照 してください。
- 2. [キュー・マネージャーを最新リリースにマイグレーションします](#page-420-0)。
- 3. 265 ページの『MQ Telemetry [のインストールの注意点』](#page-264-0).
- 4. MQ Telemetry のインストールが正常に行われたことを確認してください。 266 [ページの『](#page-265-0)MQ Telemetry [のインストールの検査』を](#page-265-0)参照してください。
- 5. MQTT TLS チャネルのパスフレーズがプレーン・テキストで保管されている場合は、パスフレーズを暗 号化する必要があります。

IBM MQ 9.3.0 の前に、MQTT TLS チャネルのパスフレーズがプレーン・テキストで保存されていまし た。 IBM MQ 9.3.0 以降、 MQTT TLS チャネルのパスフレーズの暗号化のサポートが提供されています。 既存のプレーン・テキスト・パスフレーズは、自動的に暗号化された形式に変更されることはありませ ん。 プレーン・テキストのパスフレーズを暗号化された形式に更新する必要があります。 パスフレーズ の暗号化方法について詳しくは、 MQTT TLS チャネルのパスフレーズの暗号化を参照してください。

## **タスクの結果**

メッセージ AMQ4616 はタスクの完了を示します。 既存の MQTT チャネルおよび以前のサブスクリプシ ョンは引き続き存在します。

### **関連概念**

265 ページの『MQ Telemetry [のインストールの注意点』](#page-264-0)

<span id="page-476-0"></span>MQ Telemetry は、メイン IBM MQ 製品のコンポーネントです。 IBM MQ を初めてインストールするとき、 または既存の IBM MQ インストール済み環境を変更するときに、 MQ Telemetry をインストールすることを 選択できます。

### **関連タスク**

266 ページの『MQ Telemetry [のインストールの検査』](#page-265-0)

MQ Telemetry のインストールを検査する方法は 3 とおりあります。 MQ Telemetry が IBM MQ のカスタ ム・インストールとしてインストールされたものであるか、既存の IBM MQ インストール済み環境に追加 されたものであるかに関係なく、任意の方法を使用できます。

266 ページの『IBM MQ Explorer を使用した MQ Telemetry [のインストールの検査』](#page-265-0)

IBM MQ Explorer の「サンプル構成の定義」ウィザードと MQTT クライアント・ユーティリティーを使用 して、 MQ Telemetry コンポーネントがインストールされていることを確認します。 また、パブリッシュ/ サブスクライブが正しく動作することを確認します。

## **IBM i での IBM MQ のマイグレーション**

IBM i に関連付けられている IBM MQ マイグレーション・タスクは、このセクションにまとめられていま す。

## **手順**

- マイグレーション計画作成における情報は、 478 ページの『IBM i での IBM MQ [の新しいバージョンへ](#page-477-0) [のマイグレーションの計画』](#page-477-0)を参照してください。
- IBM MQ classes for JMS および IBM MQ classes for Java クライアントをマイグレーションする方法に ついては、479 ページの『IBM i での IBM MQ classes for JMS および Java [クライアントのマイグレーシ](#page-478-0) [ョン』](#page-478-0)を参照してください。
- キュー・マネージャーを前のリリースからマイグレーションする方法については、479 [ページの『](#page-478-0)IBM i [でのキュー・マネージャーの最新バージョンへのマイグレーション』](#page-478-0)および 491 [ページの『新しいバ](#page-490-0) [ージョンへのキュー・マネージャーのマイグレーション](#page-490-0) (IBM i) - 代替方法』を参照してください。
- IBM MQ システムのアップグレードについては、494 ページの『IBM i での IBM MQ [システム全体のア](#page-493-0) [ップグレード』](#page-493-0) を参照してください。
- IBM MQ MQI client のインストール済み環境をアップグレードする方法については、494 [ページの『](#page-493-0)IBM i での IBM MQ MQI client [の最新バージョンへのマイグレーション』を](#page-493-0)参照してください。
- 単一インスタンス・キュー・マネージャーを複数インスタンス・キュー・マネージャーに変換する方法 については、495 ページの『IBM i [での単一インスタンス・キュー・マネージャーから複数インスタン](#page-494-0) [ス・キュー・マネージャーへのマイグレーション』](#page-494-0)を参照してください。
- 複数インスタンス・キュー・マネージャーを単一インスタンス・キュー・マネージャーに戻す方法につ いては、498 ページの『IBM i [での単一インスタンス・キュー・マネージャーへの復帰』](#page-497-0)を参照してく ださい。

### **関連概念**

377 [ページの『マイグレーションの概念と方式』](#page-376-0) 製品リリース間のマイグレーションについてのさまざまな概念や方式の概要を説明します。

### **関連タスク**

448 ページの『AIX and Linux 上の IBM MQ [のマイグレーション』](#page-447-0)

このセクションでは、AIX and Linux プラットフォームに関連するマイグレーション・タスクをグループご とにまとめています。

414 ページの『Windows 上の IBM MQ [のマイグレーション』](#page-413-0) このセクションでは、 Windows プラットフォームに関連する IBM MQ マイグレーション・タスクをグルー プごとにまとめています。

499 ページの『[Migrating IBM MQ on z/OS](#page-498-0)』

Migration tasks associated with z/OS are grouped in this section.

### **関連資料**

374 [ページの『マイグレーションに影響を与える変更点』](#page-373-0)

## *IBM i* **での** *IBM MQ* **の新しいバージョンへのマイグレーションの計画**

<span id="page-477-0"></span>IBM i で IBM MQ を新しいバージョンにマイグレーションする前に、システム要件情報、およびマイグレー ションに影響を与える可能性がある変更に関する情報を確認してから、マイグレーション計画を作成しま す。

## **始める前に**

マイグレーションについて、理解できない概念がある場合は、377 [ページの『マイグレーションの概念と](#page-376-0) [方式』](#page-376-0)を参照してください。

IBM MQ 9.4 に IBM WebSphere MQ 7.1 以前からマイグレーションする場合、まず暫定のバージョンにマイ グレーションする必要があります。 [移行パス](#page-375-0)を参照してください。

### **このタスクについて**

マイグレーション計画を作成するガイドとして、以下の手順を使用します。

### **手順**

1. この製品の後のバージョンの IBM MQ システム要件を確認します。 IBM MQ [のシステム要件](https://www.ibm.com/support/pages/system-requirements-ibm-mq) を参照してください。

2. 影響がある IBM MQ の変更点すべてについて確認します。

374 [ページの『マイグレーションに影響を与える変更点』](#page-373-0) を参照してください。

3. パフォーマンスの変化を確認します。

[MQ Performance documents](https://ibm-messaging.github.io/mqperf/) を参照してください。

4. 新しいバージョンの IBM MQ の README ファイルを確認します。

IBM MQ、 [WebSphere MQ](https://www.ibm.com/support/pages/node/317955)、および MQ シリーズ 製品の README を参照してください。

- 5. キュー・マネージャーのマイグレーションの手順およびタイミングを計画します。
	- キュー・マネージャーがキュー・マネージャー・クラスターの一部である場合は、完全リポジトリー であるキュー・マネージャーを最初にマイグレーションする必要があります。
	- キュー・マネージャーが高可用性クラスターの一部である場合は、ダウン時間を最小化して可用性を 最大化するようにマイグレーションを計画してください。523 [ページの『高可用性構成内のキュー・](#page-522-0) [マネージャーの移行』](#page-522-0)を参照してください。
- 6. キュー・マネージャーの後のバージョンへのマイグレーションを計画します。

IBM i - [キュー・マネージャーの最新リリースへのマイグレーション](#page-478-0)また[は最新リリースへのキュー・](#page-490-0) [マネージャーのマイグレーション](#page-490-0) - 代替方法を参照してください。

キュー・マネージャー・データのバックアップは、 キュー・マネージャーのマイグレーション作業の 一環です。 新規サーバーをインストールして構成し、新規サーバー上の新しいキュー・マネージャー で後のバージョンをテストする方法もあります。 後のバージョンを実動環境とする準備ができたら、 キュー・マネージャーの構成とデータを新規サーバーにコピーします。

7. メッセージやコードに変更を加えて、作成済みの手動または自動のプロシージャーを更新する計画を 立てます。

メッセージ (I、W、E、S、または T) の重大度を示す接尾部文字が IBM MQ 診断 (AMQ) メッセージに付 加されます。 重大度を含めずにエラー・コードを検索する既存のスクリプトは失敗します。 例えば、 AMQ7468 に一致するエラーを検索する既存のスクリプトは失敗します。 重大度の接尾部が追加され たエラー・コード (例えば AMQ7468I) を検索するようにスクリプトを更新する必要があります。 詳し くは、Multiplatforms での IBM MQ メッセージを参照してください。

8. 後のバージョンでキュー・マネージャーを実動として使用する前に実行するリグレッション・テスト を決定します。 リグレッション・テストには、前の手順で対象としたプロシージャーおよびアプリケ ーションを含めてください。

- <span id="page-478-0"></span>9. IBM MQ MQI client のインストール済み環境を後のバージョンにマイグレーションする計画を立てま す。
- 10. クライアントおよびサーバーのアプリケーションを、後のバージョンの新機能を使用するようにマイ グレーションする計画を立てます。
- 11. マイグレーションに必要なダウンロード可能イメージを決定します。 詳細については、10 [ページの『ダウンロード可能なインストール・イメージの入手先』](#page-9-0)を参照してく ださい。

# *IBM i* **での** *IBM MQ classes for JMS* **および** *Java* **クライアントのマイグレー**

## **ション**

IBM MQ Java SupportPac MA88 をインストール済みの場合は、まずそれをアンインストールする必要があ ります。

## **始める前に**

**サポートパック MQ88 がインストール済みである場合。**

最新バージョンの IBM MQ classes for Java をインストールしようとすると、インストールは失敗し、 古いクライアントのアンインストールを要求する警告が出されます。 以下の手順にしたがって、IBM MQ classes for Java と IBM MQ classes for JMS をアンインストールする必要があります。

### **以前のバージョンの IBM MQ classes for Java がインストールされている場合。**

最新バージョンの IBM MQ classes for Java をインストールすると、以前のバージョンが自動的にアン インストールされます。 以下の手順は行いません。

## **このタスクについて**

以下の手順で、IBM MQ classes for JMS と Java をアンインストールします。

## **手順**

以前の IBM MQ Java クライアントをアンインストールするには、次のようにします。

1. 次のコマンドを発行して、QMQMJAVA ライブラリーと /QIBM/ProdData/mqm/java ディレクトリーを 削除します。

DLTLICPGM LICPGM(5648C60) OPTION(\*ALL)

2. 前の手順で IFS ディレクトリー /QIBM/ProdData/mqm/java およびそのサブディレクトリーの削除 に失敗した場合は、**EDTF** コマンドを使用します。例えば、次のようにします。

EDTF STMF('/QIBM/ProdData/mqm')

そして、java ディレクトリーに対してオプション 9 を選択します。

## <mark>▶ IBM i ★</mark>*IBM i* でのキュー・マネージャーの最新バージョンへのマイグレーション

IBM i でキュー・マネージャーを最新の MQ バージョンにマイグレーションするには、以下の手順に従って ください。

## **始める前に**

- 1. マイグレーション計画を作成します。 計画作業 [最新バージョンへのマイグレーション計画を](#page-477-0)ガイドと して使用します。
- 2. 最新バージョンの製品の IBM MQ システム要件を確認します。 IBM MQ [のシステム要件](https://www.ibm.com/support/pages/system-requirements-ibm-mq)を参照してく ださい。
- 3. インストールされている他の SupportPac が最新バージョンの製品に適用可能であるかどうかを調べて ください。

## <span id="page-479-0"></span>**このタスクについて**

マイグレーションには、次の 2 つのタイプがあります。

- マイグレーションを同じマシンで実行する (オプションでハードウェアのアップグレードを伴う)。 この マイグレーションはスリップ・インストール といいます。 IBM i では、新しいバージョンをインストー ルする前に古いバージョンをアンインストールする作業はオプションです。
- マイグレーションを別のマシンで実行する。 このマイグレーションは *Side by Side* インストール といい ます。

サイドバイサイド・インストールでは、キュー・マネージャーを中断することなく、新規環境を最初に準 備することができます。 また、マイグレーションが成功しなかった場合に、 以前のバージョンのインス トール済み環境を使用するように戻すというオプションがあります。ただし、このオプションには制限が あります。 制限がある理由は、キュー・マネージャーのデータを後のバージョンから復元することがで きないからです。 以前のリリースでキュー・マネージャーを停止した時点からキュー・マネージャー・ データの処理を再開する必要があります。

横並びのインストールを実行する場合は、まず新規サーバーに前提ソフトウェアをインストールして、新 規サーバーの準備を整える必要があります。

Advanced Message Security をシステムに追加する場合は、製品のインストール時にオプション (2) を選択 する必要があります。詳しくは、 253 ページの『IBM i での [Advanced Message Security](#page-252-0) のインストール』 を参照してください。

### **関連タスク**

451 ページの『AIX and Linux [でのキュー・マネージャーのマイグレーション』](#page-450-0) このセクションでは、キュー・マネージャーを後のバージョンの製品にマイグレーションする手順、およ びキュー・マネージャーを前のバージョンの製品に復元する手順について詳しく説明しています。

420 ページの『Windows [でのキュー・マネージャーのマイグレーション』](#page-419-0) このセクションでは、キュー・マネージャーを後のバージョンの製品にマイグレーションする手順、およ びキュー・マネージャーを前のバージョンの製品に復元する手順について詳しく説明しています。

499 ページの『[Migrating IBM MQ on z/OS](#page-498-0)』 Migration tasks associated with z/OS are grouped in this section.

## **A IBM i 7BM i でのインストール方法**

スリップ・インストールまたは横並びインストールを選択して、IBM MQ for IBM i をアップグレードしま す。

## **このタスクについて**

スリップ・インストールでは、旧バージョンがインストールされているコンピューター上の IBM MQ for IBM i をアップグレードします。

横並びインストールでは、異なるコンピューター上で IBM MQ for IBM i をアップグレードします。 開始す る前にキュー・マネージャーを保存する必要があります。

以下のタスクの手順に従って、アップグレードを実行します。

スリップ・インストールでは 489 ページの『IBMi で IBM MO [をアップグレードした後にキュー・マネー](#page-488-0) [ジャーを復元する』で](#page-488-0)説明されているアクションを実行する必要がない点を除き、どちらの形式のアップ グレード手順も同じです。

<mark>▶ IBM i <mark>I</mark>BM i での IBM MQ アクティビティーの終了</mark> IBM MQ アプリケーションおよび接続を終了し、 不要または未確定のメッセージをすべて除去します。

### **このタスクについて**

スリップ・インストールまたは Side by Side インストールを実行する前に、以下の手順を実行します。

## **手順**

- 1. \*ALLOBJ 特殊権限を持つユーザー・プロファイル (QSECOFR など) でシステムにサインオンします。
- 2. 既存のバージョンの IBM MQ を使用するすべてのアプリケーションを停止します。
- キュー・マネージャーを使用してアプリケーションを識別する際、コマンド WRKMQM、オプション 22 「キュー・マネージャー・ジョブの処理」を使用すると、これらを見つけるのに役立ちます。 AMQ\* ま たは RUN\* で始まるジョブは無視し、アプリケーションのジョブ名に注目します。
- 3. システム上のすべてのキュー・マネージャーについての、すべてのチャネルを終了します。 これを行う には、WRKMQMCHL コマンドを使用して、オプション 15 を選択します。
- 4. 各キュー・マネージャーについて、コマンド・サーバーを終了します。 これを行うには、以下のコマン ドを入力します。

ENDMQMCSVR MQMNAME( *QMGRNAME* ) OPTION(\*IMMED)

ここで、*QMGRNAME* はキュー・マネージャーの名前です。

- 5. キューから不要なメッセージを除去します。
- 6. 送信側またはサーバー・チャネルによって保留している未確定メッセージを解決します。 これを行うに は、WRKMQMCHST コマンドを使用して、オプション 17 を選択します。
- 7. 各キュー・マネージャーについて、最新のメディア・リカバリー・チェックポイントを保存します。 そ のためには、次のようなコマンドを入力します。

RCDMQMIMG OBJ(\*ALL) OBJTYPE(\*ALL) MQMNAME( *QMGRNAME* ) DSPJRNDTA(\*YES)

**▶ IBM i /***IBM i で IBM MQ* **を静止します。** 

すべてのキュー・マネージャーを停止します。 必要な場合には、すべてのキュー・マネージャーを停止し、 共用メモリーをタイディアップして、QMQM サブシステム内のすべてのジョブを終了させます。

### **このタスクについて**

IBM MQ の正常シャットダウンを静止 と呼びます。 IBM MQ を新規バージョンにアップグレードするに は、これを静止する必要があります。

## **手順**

#### **キュー・マネージャーを静止する準備をします。**

- 1. 対話式の新しい IBM i セッションにサインオンして、どの IBM MQ オブジェクトにもアクセス中でない ことを確認します。
- 2. 以下の権限があることを確認してください。
	- \*ALLOBJ 権限、または QMQM ライブラリーのためのオブジェクト管理権限。
	- ENDSBS コマンドを使用するための十分な権限。
- 3. すべてのユーザーに対して、IBM MQ を停止する警告を出します。
- 4. 次のコマンドを入力して、mqweb サーバーを停止します。

ENDMQWEB

### **すべてのキュー・マネージャーを静止します。**

5. ENDMQM コマンドを実行します。

ENDMQM MQMNAME(\*ALL) OPTION(\*CNTRLD) ENDCCTJOB(\*YES) RCDMQMIMG(\*YES) TIMEOUT( *15* )

ここで、*15* はタイムアウト値 (秒) です。

ENDMQM コマンドが妥当な期間内 (少なくとも 10 分) で完了しない場合は、WRKMQM コマンドを使 用します。 このコマンドは、終了処理中のキュー・マネージャーを識別します。 次に、以下のコマン ドを実行して、それぞれを順番に強制停止します。

ENDMQM MQMNAME( *QMGRNAME* ) OPTION(\*IMMED)

ここで、*QMGRNAME* はキュー・マネージャーの名前です。

以下のコマンドを実行して、共有メモリーの整理を完了します。

ENDMQM MQMNAME(\*ALL) OPTION(\*IMMED) ENDCCTJOB(\*YES) RCDMQMIMG(\*NO) TIMEOUT( *15* )

**前のステップのコマンドが完了しない場合は、サブシステムを即時に終了します。**

6. 以下のコマンドを実行します。

ENDSBS SBS(QMQM) OPTION(\*IMMED)

**前のステップのコマンドも完了しない場合は、オペレーティング・システム・コマンド ENDJOB を使用し て、サブシステム QMQM 内のすべてのジョブを終了します。**

**注 :** IBM MQ を開始する前にマシンでの IPL の実行を意図しない場合、ENDJOBABN を使用しないでくださ い。 ENDJOBABN を使用して IBM MQ ジョブを終了するとセマフォーが損傷を受ける可能性があり、今度 はキュー・マネージャーが開始しない場合があります。

- 7. QMGR を手動でシャットダウンする必要がある場合は、以下の順序でジョブを終了 (ENDJOB) してく ださい。 AMQA\* または AMQZ\* ジョブがタイディアップするまで、数分待ってください。
	- a. RUNMQLSR TCP リスナー (マルチスレッド)
	- b. AMQCLMAA TCP リスナー (シングルスレッド)
	- c. AMQRMPPA チャネル・プロセスのプーリング・ジョブ
	- d. RUNMQCHI チャネル・イニシエーター
	- e. AMQCRSTA MCA ジョブの受け取り
	- f. RUNMQCHL MCA ジョブの送信
	- g. AMQCRS6B LU62 受信側チャネル
	- h. AMQPCSEA コマンド・サーバー
	- i. RUNMQTRM アプリケーション・トリガー・モニター
	- j. RUNMQDLQ 送達不能キュー・ハンドラー
	- k. AMQFCXBA IBM Integration Bus ワーカー・ジョブ
	- l. AMQFQPUB キュー型パブリッシュ/サブスクライブ・デーモン
	- m. RUNMQBRK IBM Integration Bus 制御ジョブ
	- n. AMQZMUC0 (「0」はゼロ) ユーティリティー・マネージャー
	- o. AMQZMUF0 (「0」はゼロ) ユーティリティー・マネージャー
	- p. AMQZMUR0 (「0」はゼロ) ユーティリティー・マネージャー
	- q. AMQZMGR0 (「0」はゼロ) プロセス・コントローラー
	- r. AMQRRMFA クラスター・リポジトリー・マネージャー
	- s. AMQZDMAA 据え置きメッセージ・マネージャー
	- t. AMQZFUMA オブジェクト権限マネージャー
	- u. AMQZLSA0 (「0」はゼロ) LQM エージェント
	- v. AMQZLAA0 (「0」はゼロ) LQM エージェント

w. AMQZXMA0 (「0」はゼロ) - 実行コントローラー

<span id="page-482-0"></span>8. 以下のコマンドを実行します。

```
ENDMQM MQMNAME( QMGRNAME ) OPTION(*IMMED)
```
9. 以下のコマンドを実行します。

ENDMQM MQMNAME(\*ALL) OPTION(\*CNTRLD) ENDCCTJOB(\*YES) RCDMQMIMG(\*NO) TIMEOUT( *05* )

ここで、*05* はタイムアウト値 (秒) です。

10. 共用メモリーを手動でクリーンアップします。

以下のコマンドを実行します。

EDTF '/QIBM/UserData/mqm/qmgrs'

次に以下を行います。

- a. **&SYSTEM** のオプション 5 を選択し、ディレクトリー isem, esem, msem, ssem, および shmem が空であることを確認します。
- b. **QMGRNAME** のオプション 5 を選択し、ディレクトリー- isem, esem, msem, ssem, および shmem が空であることを確認します。
- c. QMGRNAME ディレクトリー内の **&ipcc** に対してオプション 5 を選択し、ディレクトリー- isem, esem, msem, ssem, および shmem が空であることを確認します。
- d. QMGRNAME ディレクトリー内の **&qmpersist** に対してオプション 5 を選択し、ディレクトリーisem, esem, msem, ssem, および shmem が空であることを確認します。
- e. **&app** のオプション 5 を選択し、ディレクトリー isem, esem, msem, ssem, および shmem が空 であることを確認します。

# *IBM i* で *IBM MQ* データを保存

不要な FDC ファイル、トレース・ファイル、およびジョブ・ファイルを除去した後で、 IBM MQ データを 保存します。

### **始める前に**

不要および未確定のメッセージを除去するためのタスクを完了して、 IBM MQ を静止しておく必要があり ます。

## **このタスクについて**

## **手順**

1. システム上の各キュー・マネージャー・ライブラリーについて、保存ファイルを作成します。 これを 行うには、以下のコマンドを発行します。

CRTSAVF FILE(QGPL/ *queue\_manager\_library* )

ここで、*queue\_manager\_library* の名前はキュー・マネージャーの名前の前に QM を付けた構成と なります。

2. キュー・マネージャー・ライブラリーを保存ファイルに保存します。 これを行うには、以下のコマン ドを発行します。

SAVLIB LIB( *queue\_manager\_library* ) DEV(\*SAVF) SAVF(QGPL/ *queue\_manager\_library* )

3. 以下のディレクトリーから不要な FDC データをすべて除去します。

QIBM/UserData/mqm/errors

4. 以下のコマンドで古い FDC ファイルを除去します。

RMVLNK OBJLNK('/QIBM/UserData/mqm/errors/\*.FDC')

このコマンドは、IFS 内で拡張子「FDC」を持つすべてのファイルをクリーンアップします。 5. 以下のコマンドで古い JOB ファイルを除去します。

RMVLNK OBJLNK('/QIBM/UserData/mqm/errors/\*.JOB')

このコマンドは、IFS 内で拡張子「JOB」を持つすべてのファイルをクリーンアップします。

6. 以下のディレクトリーから不要なトレース・データをすべて除去するか、 以下のディレクトリー全体 を除去します。

QIBM/UserData/mqm/trace

7. 以下のコマンドでトレース・ファイルをすべて除去します。

RMVLNK OBJLNK('/qibm/userdata/mqm/trace/\*')

8. IBM MQ IFS データ用の保存ファイルを作成します。 これを行うには、以下のコマンドを発行します。

CRTSAVF FILE(QGPL/QMUSERDATA)

9. 以下のコマンドを使用して、IBM MQ IFS データを保存します。

SAV DEV('/QSYS.LIB/QGPL.LIB/QMUSERDATA.FILE') OBJ('/QIBM/UserData/mqm')

10. IBM MQ を新規マシン上で実行する場合、 新規マシンに保存ファイルを転送します。

**│ IBM i 。** *IBM i* **への** *IBM MQ* **サーバーのインストール** IBM MQ サーバーを 1 次言語でインストールします。

## **始める前に**

インストールの計画、インストール・ディスクの取得、およびシステム値の設定が完了しました。 68 [ペー](#page-67-0) [ジの『オペレーティング・システムの構成と調整](#page-67-0) (IBM i)』を参照してください。

### **このタスクについて**

IBM MQ サーバーをインストールし、オブジェクト変換を実施します。 オブジェクト変換では、古いバー ジョンから新しいバージョンにオブジェクトを移行します。 オブジェクトの初回使用時ではなく、今すぐ に変換を行うことで、アップグレードした製品を初めて使用する際のスローダウンを回避します。

オプション・ステップを実行してライセンスを事前承認した後、**RSTLICPGM** コマンドは対話式入力を必要 とせずに実行されます。 それ以外の場合は、使用許諾契約書が表示されます。 8 [ページの『ライセンス要](#page-7-0) [件』を](#page-7-0)参照してください。

## <span id="page-484-0"></span>**手順**

1. \*ALLOBJ 特殊権限を持つユーザー・プロファイル (QSECOFR など) でシステムにサインオンします。 2. オプションで、次のコマンドを実行することによって、事前にご使用条件に同意します。

**CALL PGM** (QSYS/QLPACAGR) **PARM** ('5724H72' 'V8R0M0' '0000' 0)

ここでの **PARM** のパラメーターは、以下のとおりです。

### **5724H72**

IBM i の製品 ID。

### **V9R4M0**

バージョン、リリース、および修正レベル。

#### **0000**

\*BASE IBM MQ 製品オプションのオプション番号。

**0**

未使用のエラー構造体。

3. IBM MQ for IBM i ベース製品および 1 次言語をインストールします。

**RSTLICPGM LICPGM** (5724H72) **DEV** (*installation device*) **OPTION** (\*BASE) **OUTPUT** (\*PRINT)

ここでの RSTLICPGM のパラメーターは、以下のとおりです。

#### **LICPGM (5724H72)**

IBM i の製品 ID。

#### **DEV (***installation device***)**

製品のロード元のデバイス。 一般的なものは、OPT01 などの光ディスク・ドライブです。

#### **OPTION (\*BASE)**

ベースの IBM MQ for IBM i 製品をインストールします。

#### **未指定パラメーター**

**RSTOBJ** (\*ALL)などの指定されていないパラメーターは、デフォルトに戻ります。 このコマンド は、IBM MQ と、ご使用のシステムの 1 次言語用の言語ファイルの両方をインストールします。 追 加言語をインストールする場合は、 [翻訳バージョンのインストールを](#page-485-0)参照してください。

## **次のタスク**

プログラム一時修正 (PTF) が発行されていれば、それらすべてをインストールします。

*▶* IBM i │ *IBM i* へのサンプルのインストール IBM MQ サンプルをインストールします。

### **始める前に**

まだサインオンしていない場合は、 \*ALLOBJ 特殊権限を持つユーザー・プロファイル (QSECOFR など) で システムにサインオンします。

### **このタスクについて**

サンプルをインストールします。

オプション・ステップを実行してライセンスを事前承認した後、**RSTLICPGM** コマンドは対話式入力を必要 とせずに実行されます。 それ以外の場合は、使用許諾契約書が表示されます。 8 [ページの『ライセンス要](#page-7-0) [件』を](#page-7-0)参照してください。

## **手順**

1. オプションで、次のコマンドを実行することによって、事前にご使用条件に同意します。

<span id="page-485-0"></span>**CALL PGM** (QSYS/QLPACAGR) **PARM** ('5724H72' 'V8R0M0' '0001' 0)

ここでの **PARM** のパラメーターは、以下のとおりです。

#### **5724H72**

IBM i の製品 ID。

## **V9R4M0**

バージョン、リリース、および修正レベル。

### **0001**

サンプルのオプション番号。

#### **0**

未使用のエラー構造体。

2. 次のコマンドを使用して、サンプルをインストールします。

**RSTLICPGM LICPGM** (5724H72) **DEV** (*installation device*) **OPTION** (1) **OUTPUT** (\*PRINT)

ここでの RSTLICPGM のパラメーターは、以下のとおりです。

#### **LICPGM (5724H72)**

IBM i の製品 ID。

**DEV (***installation device***)**

製品のロード元のデバイス。 一般的なものは、OPT01 などの光ディスク・ドライブです。

### **OPTION (1)**

IBM i のサンプルをインストールします。

### **OUTPUT (\*PRINT**

ジョブのスプール出力を使用して出力を印刷します。

 **IBM i <mark>I</mark>BM i での翻訳バージョンのインストール** 

各国語の中から選択した IBM MQ の翻訳バージョンをインストールします。

## **このタスクについて**

IBM i の次の言語バージョンがご利用可能です。

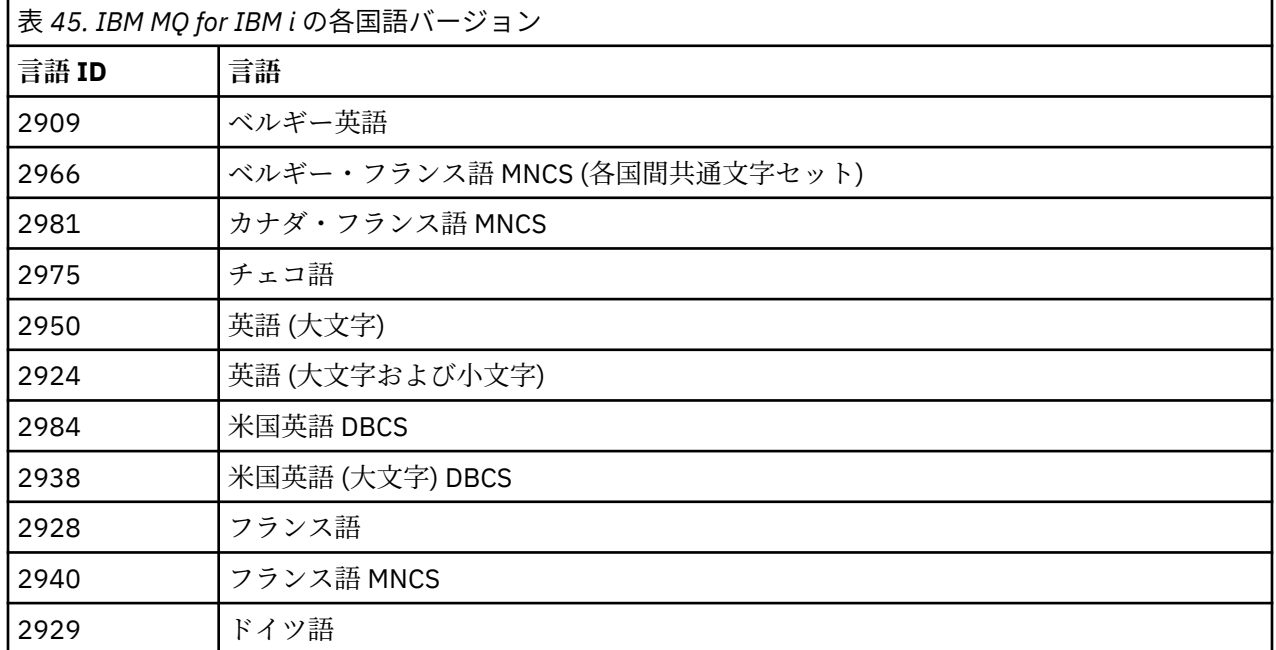

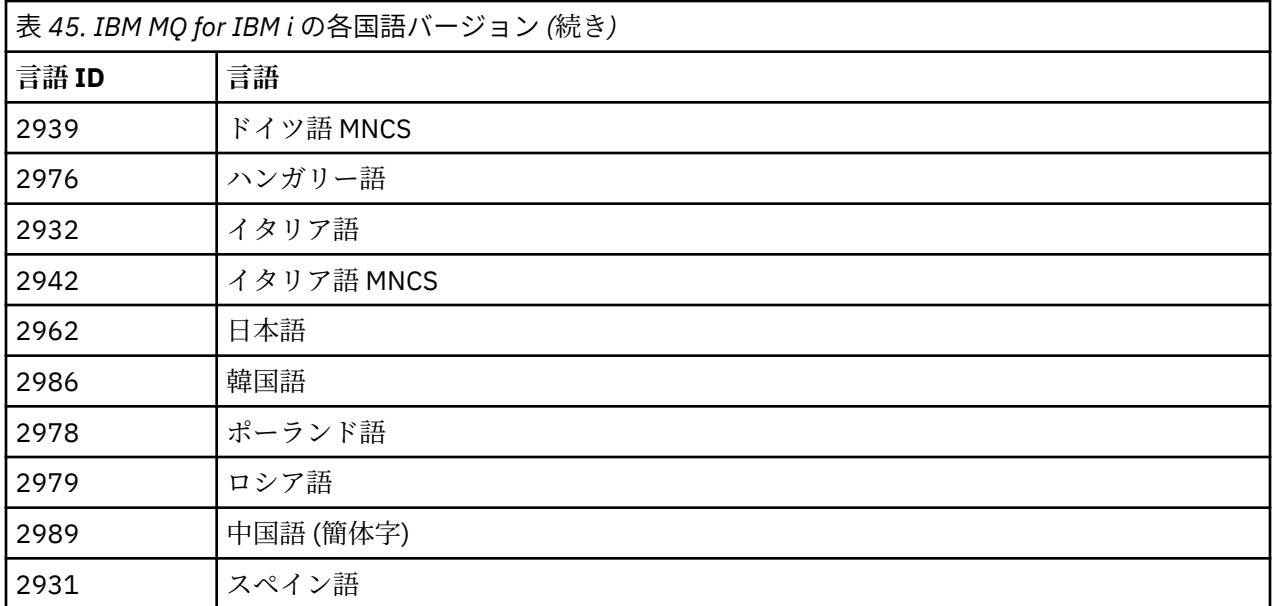

IBM MQ for IBM i は、 ご使用のシステムの 1 次言語でインストールされます。

486 [ページの表](#page-485-0) 45 に示すいずれかの言語で、製品の追加バージョンをインストールできます。 これを行 うには、以下のステップを実行します。

## **手順**

1. \*ALLOBJ 特殊権限を持つユーザー・プロファイルでシステムにサインオンします。

2. 適切な言語 ID を指定して、次のコマンドを実行します。

RSTLICPGM LICPGM(5724H72) DEV( *installation device* ) RSTOBJ(\*LNG) LNG( *language ID* )

これにより、言語に対応する QSYS ライブラリーにコマンド、メッセージ・ファイル、およびパネル・ グループがインストールされます。 例えば、フランス語にはライブラリー QSYS2928 が使用されます。 この QSYS29nn ライブラリーが存在しない場合は、**RSTLICPGM** コマンドで作成されます。

## **タスクの結果**

**注 :**

- 1. 日本語版の IBM MQ for IBM i を 実行するには、ジョブの CCSID は 930 (5026) でなく 939 (5035) でな ければなりません。これは、IBM MQ が小文字の英字を使用するためです。
- 2. CD に含まれない言語が 1 次言語であるマシンに IBM MQ for IBM i をインストールする場合、インスト ール・プログラムにより、その言語の製品が入っている CD をロードするようプロンプトが出されます。 しかし、製品 CD が 1 枚しかない場合は、IBM MQ 製品がその言語に翻訳されていないことを意味しま す。 この問題を回避するには、以下のように進めます。
	- 提供されているいずれかの言語で製品をインストールしてから、対応する QSYS29nn ライブラリーを システム・ライブラリー・リストに追加します (**CHGSYSLIBL** コマンドなどを使用)。 同時に、ライブ ラリー・リストの上の方のライブラリーに IBM MQ \*CMD、\*MENU、または \*MSGF オブジェクトがな いことを確認してください。 いずれかが存在する場合は、そのオブジェクトを削除するか (古いバー ジョンの IBM MQ を参照しているため)、あるいはシステム・ライブラリー・リストを再配列してくだ さい (プロダクトが 2 つ以上の提供された言語でインストールされているため)。

<u>▶ IBM i r</u>BM i でのインストールの検査 インストールが成功したことを確認する方法。

インストールおよびマイグレーション **487**

# **手順**

1. 製品が正しくロードされたことを確認するには、ソフトウェア資源の表示 (DSPSFWRSC) コマンドを発 行して、ライセンス・プログラム 5724H72 がリストされていることを確認します。 ベースおよびサン プル (オプション) をインストールした場合には、次のように表示されます。

Resource ID Option Feature Description 5724H72 \*BASE 5050 IBM MQ for IBM i 5724H72 \*BASE 2924 IBM MQ for IBM i 5724H72 1 5050 IBM MQ for IBM i - Samples

2.「ソフトウェア資源の表示」画面の表示中に F11 キーを押すと、 インストールされたプロダクトのライ ブラリーおよびバージョン番号が表示されます。

Resource Feature ID Option Feature Type Library Release 5724H72 \*BASE 5050 \*CODE QMQM V9R4M0 5724H72 \*BASE 2924 \*LNG QMQM V9R4M0 5724H72 1 5050 \*CODE QMQMSAMP V9R4M0

3. 言語バージョンを追加してインストールした場合には、それらのバージョンについての項目も表示され ます。 例えば、フランス語バージョンをインストールした場合、フランス語の 言語 ID は 2928 なので、 次のように表示されます。

a) Resource ID Option Feature Description 5724H72 \*BASE 2928 IBM MQ for IBM i

b) F11 キーを押すと次のように表示されます。

Resource Feature ID Option Feature Type Library Release 5724H72 \*BASE 2928 \*LNG QSYS2928 V9R4M0

4. インストールしたバージョンを正確に確認するには、 DSPMQMVER コマンドを使用します。 例えば V9R4M0 の場合は、次のように報告されます。

Version: 9.2.0.0

## - **IBM i** *IBM i* **でのアップグレードの検査**

インストールの検査後に、 IBM MQ サブシステムを始動し、キュー・マネージャーを確認して、 新しいメ ディア・リカバリー・チェックポイントを取得します。

## **このタスクについて**

最新バージョンの IBM MQ for IBM i に正常にマイグレーションされたかどうか確認するには、以下のよう にします。

## **手順**

1. QMQMADM を、ユーザー・プロファイルの 1 次または 2 次のグループ・プロファイルにします。 再始 動するには、以下に示すコマンドを 1 つ発行してください。

CHGUSRPRF USRPRF( *YOUR PROFILE* ) GRPPRF(QMQMADM) CHGUSRPRF USRPRF( *YOUR PROFILE* ) SUPGRPPRF(QMQMADM)

2. 次のコマンドを使って IBM MQ サブシステムを始動します。

STRSBS SBSD(QMQM/QMQM)

<span id="page-488-0"></span>(既に実行中の場合、エラー・メッセージ CPF1010 を受け取りますが、無視しても構いません)。 3. 以下のコマンドを発行して、キュー・マネージャーにアクセス可能か確認します。

#### WRKMQM

オプション 14 を使用すると、各キュー・マネージャーを開始できます。

オプション 5 を使用すると、各キュー・マネージャーの属性を確認できます。

- 4. キュー・マネージャー・オブジェクトを確認する他のオプションも使用できます。 例えば、キューの確 認にはオプション 18、チャネルの確認にはオプション 20 を使用します。
- 5. 以下のコマンドを使用して、新しいメディア・リカバリー・チェックポイントを取得します。

RCDMQMIMG OBJ(\*ALL) OBJTYPE(\*ALL) MQMNAME( *QMGRNAME* ) DSPJRNDTA(\*YES)

ここで、*QMGRNAME* はキュー・マネージャーの名前です。

 **IBM i <mark></mark>IBM i で IBM MO** をアップグレードした後にキュー・マネージャーを復元する 保存したキュー・マネージャーを、アップグレード済みのサーバーに復元することで、 Side by Side アッ プグレードを完了します。

### **始める前に**

**注 :** このタスクは、横並びのアップグレードを実行している場合にのみ実行してください。

キュー・マネージャー・データを保存済みであること (480 ページの『IBM i での IBM MQ [アクティビティ](#page-479-0) [ーの終了』を](#page-479-0)参照)、およびアップグレードをインストール済みかつ検査済みであることを確認してくださ い。

#### **このタスクについて**

キュー・マネージャー・データおよびジャーナル・レシーバーを、アップグレードしたサーバーに転送し ます。

## **手順**

1. 以下のコマンドを使用して、各キュー・マネージャーのキュー・マネージャー・ライブラリーを復元し ます。

RSTLIB SAVLIB( *queue\_manager\_library* ) DEV(\*SAVF) (\*PRINT) SAVF(QGPL/ *queue\_manager\_library* )

ここで、*queue\_manager\_library* の名前はキュー・マネージャーの名前の前に QM を付けた構成と なります。

2. 以下のコマンドを使用して、IBM MQ IFS データを復元します。

RST DEV('/QSYS.LIB/QGPL.LIB/QMUSERDATA.FILE') OBJ('/QIBM/UserData/mqm') (\*PRINT)

- 3. ジャーナル・レシーバーを関連付けるには、*PF4* を押してオプション 9 を選択して、各キュー・マネー ジャー・ライブラリーのジャーナル AMQAJRN でコマンド WRKJRN を実行します。
- 4. ワーク・マネジメント環境、ジョブ記述、およびプールをセットアップするには、IBMi の管理のガイダ ンスを参照してください。 その他の場合は、デフォルトのセットアップを使用してください。

– IBM i *IBM MQ for IBM i* のアップグレード後 IBM MQ for IBM i のアップグレード後に行う作業。

# **このタスクについて**

アップグレードが正常に完了したことを確認します。

## **手順**

OGPL の保存ファイルに保存したデータを削除します。 このデータは、483 [ページの『](#page-482-0)IBM i で IBM MO デ [ータを保存』](#page-482-0)で保存したものです。

**▶ IBM i 7BM i のインストール後の作業** IBM MQ for IBM i のインストール後、使用前に行う作業。

## **このタスクについて**

ご使用のシステムに IBM MQ for IBM i が正しくインストールされたら、以下を行ってください。

## **手順**

- 1. IBM i の最新製品情報については、IBM MQ [のシステム要件を](https://www.ibm.com/support/pages/node/318077)参照してください。
- 2. すべてのフィックスパックをインストールして適用するには、323 ページの『IBM i [での保守レベル・](#page-322-0) [アップデートの適用』](#page-322-0)を参照してください。
- 3. 複数のシステム、および OS/400 または IBM i、および IBM MQ の異なるリリースの組み合わせを使用 している場合は、制御言語プログラムをコンパイルする際に注意が必要です。 制御言語プログラムが稼 働する予定のシステムか、OS/400 または IBM i、および IBM MQ のリリースの組み合わせが同じである システムのいずれかで、コンパイルを行う必要があります。 新しいバージョンの IBM MQ をインストー ルするときに、QSYS/DLTCMD コマンドを使用してすべての QSYSVvRrMm ライブラリーから、前のリ リースの IBM MQ コマンドをすべて削除してください。
- 4. システムに IBM MQ をインストールしたことがない場合は、QMQMADM グループ・プロファイルにユー ザー・プロファイルを追加する必要があります。 CHGUSRPRF コマンドを使用して、QMQMADM グルー プ・プロファイルのキュー・マネージャー・メンバーの作成および管理に 使用されるすべてのユーザ ー・プロファイルを作成します。
	- a) 次のコマンドを発行して、IBM MQ サブシステムを開始します。

STRSBS SBSD(QMQM/QMQM)

**注 :** サブシステムは、システムの各 IPL の後で始動する必要があるため、システムの始動プロセスの 一部として始動するように選択することができます。

5. システム・デフォルト・オブジェクトを作成します。 キュー・マネージャーを作成するために CRTMQM コマンドを実行すると、 システム・デフォルト・オブジェクトが自動的に作成されます。 例: CRTMQM MQMNAME(QMGRNAME) ASP(\*SYSTEM)。 これらのシステム・デフォルト・オブジェクトは、STRMQM コマンドを使用してリフレッシュすることができます。 (注意: このコマンドは既存のデフォルト・オブ ジェクトをすべて置換します。) 例えば、STRMQM MQMNAME(QMGRNAME) RDEFSYS(\*YES) のようにな ります。 このコマンドの使用法については、画面上のヘルプを参照してください。

**注 :** コマンド STRMQM MQMNAME(QMGRNAME) RDEFSYS(\*YES):

- コマンドはオブジェクトを再作成せず、すべての SYSTEM.\* に対して CRTxxxx REPLACE (\*YES) を実行 します。 オブジェクト。
- これは、オブジェクトのパラメーターをそのデフォルト値に 戻すことを意味しています。 そのため、 例えば SYSTEM.DEFAULT.LOCAL.QUEUE オブジェクトにおいて TRGENBL が \*YES に変更されていた 場合には、このコマンドが 実行されると TRGENBL(\*NO) に戻されます。
- キューにメッセージが存在する場合には、キューは物理的には削除されない ので、メッセージはその ままになります。
- SYSTEM.AUTH.DATA.QUEUE の内容は、このコマンドが実行されても 影響を受けません。

<span id="page-490-0"></span>• そのため、この内容 (やその他の重要なキューの内容) が壊れた場合には、それを 物理的に削除して最 初から作り直すか、あるいはバックアップから再作成する必要があります。

## **タスクの結果**

これで IBM MQ for IBM i の使用を開始する準備ができました。

**注 :** IBM MQ for IBM i をインストールすると、次の 2 つのユーザー・プロファイルが作成されます。

- QMQM
- QMQMADM

これらの 2 つのオブジェクトは、IBM MQ for IBM i を 正常に実行するために不可欠なオブジェクトです。 これらを変更したり削除したりしないでください。 そのような操作を行ってしまった場合、IBM は、ご使 用のプロダクトが正しく動作することを保証できません。

IBM MQ およびデータをアンインストールすると、それらのプロファイルは削除されます。 IBM MQ のみ をアンインストールすると、それらのプロファイルは保持されます。

# **新しいバージョンへのキュー・マネージャーのマイグレーション** *(IBM i) -* **代**

#### **替方法**

前のバージョンのキュー・マネージャーを新しいバージョンにマイグレーションする代替方法

## **始める前に**

- 1. この製品の後のバージョンの IBM MQ システム要件を確認します。 IBM MQ [のシステム要件](https://www.ibm.com/support/pages/system-requirements-ibm-mq)を参照し てください。
- 2. インストールされている他の SupportPac が後のバージョンの IBM MQ に適用可能であるかどうかを調 べてください。

## **このタスクについて**

この形式のマイグレーションには、さまざまな部分があります。

- 1. IBM MQ 製品のアップグレードの一部として、以下のタスクを実行します。
	- a. 491 ページの『IBM MQ を IBM i にインストールするための準備』
	- b. 492 ページの『IBM i への IBM MQ [サーバーのインストール』](#page-491-0)
- 2. IBM MQ 製品をアップグレードした後、以下のタスクを実行します。

a. 493 [ページの『インストール後の作業』](#page-492-0)

■ **IBM i ◎** *IBM MO を IBM i* **にインストールするための準備** 以下のタスクを実行して、アップグレードに向けてシステムを準備します。

## **手順**

1. 以下のコマンドを発行して、IBM MQ キュー・マネージャーを停止します。

ENDMQM MQMNAME(\*ALL) OPTION(\*IMMED) ENDCCTJOB(\*YES) RCDMQMIMG(\*YES) TIMEOUT(30)

このコマンドを発行するユーザー・プロファイルに \*ALLOBJ 権限があることを確認してください。

2. システム上の各キュー・マネージャー・ライブラリーについて、保存ファイルを作成します。 これを行 うには、以下のコマンドを発行します。

CRTSAVF FILE(QGPL/ *queue\_manager\_library* )

<span id="page-491-0"></span>ここで、*queue\_manager\_library* の名前はキュー・マネージャーの名前の前に QM を付けた構成と なります。

3. キュー・マネージャー・ライブラリーを保存ファイルに保存します。 これを行うには、以下のコマンド を発行します。

SAVLIB LIB( *queue\_manager\_library* ) DEV(\*SAVF) SAVF(QGPL/ *queue\_manager\_library* )

4. IBM MQ IFS データ用の保存ファイルを作成します。 これを行うには、以下のコマンドを発行します。

CRTSAVF FILE(QGPL/QMUSERDATA)

5. 以下のコマンドを使用して、IBM MQ IFS データを保存します。

SAV DEV('/QSYS.LIB/QGPL.LIB/QMUSERDATA.FILE') OBJ('/QIBM/UserData/mqm')

- 6. IBM MQ を新規マシン上で実行する場合、 新規マシンに保存ファイルを転送します。
- 7. 同じマシンでアップグレードが必要な場合にのみ、IBM MQ 製品をアップグレードする前に以下のコマ ンドを発行します。
	- a) DLTMQM *QMgrName*
	- b) ENDSBS SBS(QMQM) OPTION(\*IMMED)
	- c) WRKOBJLCK OBJ(QMQM) OBJTYPE(\*LIB)
	- システムにロックが存在していれば、それらをすべて解放します。

**| IBM i i │** *IBM i* **への** *IBM MQ* **サーバーのインストール** IBM MQ サーバーを 1 次言語でインストールし、 オブジェクト変換を実施します。

## **始める前に**

以下のいずれの場合も、計画が完了していること、およびシステム値が設定されていることを確認してく ださい。 68 [ページの『オペレーティング・システムの構成と調整](#page-67-0) (IBM i)』 を参照してください。

- Passport Advantage および [Passport Advantage Express Web](https://www.ibm.com/software/passportadvantage/index.html) サイトから製品を入手した場合は、 EGA.README.txt ファイルの説明に従ってください。
- ディスクから製品を入手した場合は、このトピック内の説明に従ってください。

### **このタスクについて**

IBM MQ サーバーをインストールし、オブジェクト変換を実施します。 オブジェクト変換では、古いバー ジョンから新しいバージョンにオブジェクトを移行します。 オブジェクトの初回使用時ではなく、今すぐ に変換を行うことで、アップグレードした製品を初めて使用する際のスローダウンを回避します。

オプション・ステップを実行してライセンスを事前承認した後、**RSTLICPGM** コマンドは対話式入力を必要 とせずに実行されます。 それ以外の場合は、使用許諾契約書が表示されます。 8 [ページの『ライセンス要](#page-7-0) [件』](#page-7-0)を参照してください。

## **手順**

1. \*ALLOBJ 特殊権限を持つユーザー・プロファイル (QSECOFR など) でシステムにサインオンします。 2. オプションで、次のコマンドを実行することによって、事前にご使用条件に同意します。

**CALL PGM** (QSYS/QLPACAGR) **PARM** ('5724H72' 'V8R0M0' '0000' 0)

ここでの **PARM** のパラメーターは、以下のとおりです。

#### <span id="page-492-0"></span>**5724H72**

IBM i の製品 ID。

### **V9R4M0**

バージョン、リリース、および修正レベル。

**0000**

\*BASE IBM MQ 製品オプションのオプション番号。

#### **0**

未使用のエラー構造体。

3. IBM MQ for IBM i ベース製品および 1 次言語をインストールします。

**RSTLICPGM LICPGM** (5724H72) **DEV** (*installation device*) **OPTION** (\*BASE) **OUTPUT** (\*PRINT)

ここでの RSTLICPGM のパラメーターは、以下のとおりです。

#### **LICPGM (5724H72)**

IBM i の製品 ID。

#### **DEV (***installation device***)**

製品のロード元のデバイス。 一般的なものは、OPT01 などの光ディスク・ドライブです。

#### **OPTION (\*BASE)**

ベースの IBM MQ for IBM i 製品をインストールします。

#### **未指定パラメーター**

**RSTOBJ** (\*ALL)などの指定されていないパラメーターは、デフォルトに戻ります。 このコマンド は、IBM MQ と、ご使用のシステムの 1 次言語用の言語ファイルの両方をインストールします。 追 加言語をインストールする場合は、 [翻訳バージョンのインストールを](#page-485-0)参照してください。

## **次のタスク**

プログラム一時修正 (PTF) が発行されていれば、それらすべてをインストールします。

IBM MQ サンプルをインストールするには、485 ページの『IBM i [へのサンプルのインストール』を](#page-484-0)参照し てください。

インストール後の作業

IBM MQ をアップグレードした後に必要なアクション。

### **このタスクについて**

サンプルをインストールします。

製品のインストール後にこれらのステップを実行します。

## **手順**

- 1. 次のコマンドを発行します。
	- a) STRSBS SBSD(QMQM/QMQM)
	- b) CRTMQM MQMNAME(*QMgrName*) DFTQMGR(\*YES)

「IBM MQ queue manager created.」というメッセージを受け取ります。

c) STRMQM MQMNAME(*QMgrName*)

「IBM MQ queue manager '*QMgrName*' started.」というメッセージを受け取ります。

2. 以下のコマンドを発行します。

STRMQMMQSC SRCMBR(*QMgrName*) SRCFILE(\*CURLIB/QMQSC) OPTION(\*RUN) MQMNAME(*QMgrName*)

3. コマンド CALL PGM(\*CURLIB/*QMgrName*) を発行して、 IBM MQ 権限を再適用します。

<span id="page-493-0"></span>a) CLP を次のようにコンパイルする必要があります。

CRTCLPGM PGM(\*CURLIB/*QMgrName*) SRCFILE(\*CURLIB/QMAUT) SRCMBR(\*PGM)

## *IBM i* **での** *IBM MQ* **システム全体のアップグレード**

IBM i 上の IBM MQ システムをアップグレードする方法

## **始める前に**

システム全体をバックアップしたことを確認します。

## **このタスクについて**

IBM i で IBM MQ システムをアップグレードするには、スリップ・インストールを実行します。

詳細については、480 ページの『IBM i [でのインストール方法』](#page-479-0) を参照してください。

### **関連タスク**

420 ページの『Windows [でのキュー・マネージャーのマイグレーション』](#page-419-0) このセクションでは、キュー・マネージャーを後のバージョンの製品にマイグレーションする手順、およ びキュー・マネージャーを前のバージョンの製品に復元する手順について詳しく説明しています。

#### ⊧ IBMi *IBM i* **での** *IBM MQ MQI client* **の最新バージョンへのマイグレーション**

IBM MQ MQI client をマイグレーションする前に、マイグレーション計画を作成します。 クライアント・ ワークステーション上のすべての IBM MQ アクティビティーを 停止してください。 IBM MQ MQI client の インストール済み環境をアップグレードします。 必要な構成変更およびアプリケーションの変更を行いま す。

## **始める前に**

1. マイグレーション計画を作成します。 478 ページの『IBM i での IBM MQ [の新しいバージョンへのマイ](#page-477-0) [グレーションの計画』](#page-477-0)の計画作成作業をガイドとして使用してください。

## **手順**

1. この製品の後のバージョンの IBM MQ システム要件を確認します。

IBM MQ [のシステム要件を](https://www.ibm.com/support/pages/system-requirements-ibm-mq)参照してください。 6 ページの『IBM MQ [のコンポーネントと機能』](#page-5-0) および 10 [ページの『ダウンロード可能なインストール・イメージの入手先』を](#page-9-0)参照してください。

2. 影響がある IBM MQ の変更点すべてについて確認します。

374 [ページの『マイグレーションに影響を与える変更点』](#page-373-0) を参照してください。

- 3. ワークステーション上のすべての IBM MQ アクティビティーを 終了します。
- 4. クライアントをアップグレードします。

ワークステーション上の IBM MQ MQI client for IBM i インストール済み環境をアップグレードするに は、 82 ページの『IBM i への IBM MQ [クライアントのインストール』を](#page-81-0)参照してください。

### **次のタスク**

マイグレーション計画内の作業を完了します。例えば、IBM MQ MQI client のアプリケーションが最新バー ジョンで正しく動作しているか検証する作業などがあります。

### **関連概念**

383 ページの『IBM MQ MQI client [マイグレーション』](#page-382-0)

IBM MQ MQI client・マイグレーションとは、IBM MQ MQI client 構成、およびクライアント・チャネルと サーバー・チャネルをあるバージョンから別のバージョンに変換するプロセスのことです。 クライアン ト・マイグレーションは、IBM MQ MQI client をアップグレードした後に実行でき、元に戻すことができま す。

<span id="page-494-0"></span>**関連タスク**

82 ページの『IBMiへの IBM MQ [クライアントのインストール』](#page-81-0) IBM MQ client for IBM i は、IBM MQ 製品の一部です。

468 ページの『AIX and Linux 上の IBM MQ MQI client [のマイグレーション』](#page-467-0)

IBM MQ MQI client をマイグレーションする前に、マイグレーション計画を作成します。 クライアント・ ワークステーション上のすべての IBM MQ アクティビティーを 停止してください。 IBM MQ MQI client の インストール済み環境をアップグレードします。 必要な構成変更およびアプリケーションの変更を行いま す。

438 ページの『Windows 上の IBM MQ MQI client [のマイグレーション』](#page-437-0)

IBM MQ MQI client をマイグレーションする前に、マイグレーション計画を作成します。 クライアント・ ワークステーション上のすべての IBM MQ アクティビティーを 停止してください。 IBM MQ MQI client の インストール済み環境をアップグレードします。 必要な構成変更およびアプリケーションの変更を行いま す。

[サーバーと同じマシンへの](#page-6-0) IBM MQ MQI clients のインストール

## <mark>▶ IBM i /</mark>BM i での単一インスタンス・キュー・マネージャーから複数インスタンス・ **キュー・マネージャーへのマイグレーション**

IBM i で単一インスタンス・キュー・マネージャーを複数インスタンス・キュー・マネージャーに移行する には、キュー・マネージャーのデータを共用ディレクトリーに移動し、他の 2 つのサーバーでキュー・マ ネージャーを再構成する必要があります。

### **始める前に**

このタスクの一部として複数インスタンス・キュー・マネージャーを実行するための前提条件を確認する 必要があります。 一部の環境は、複数インスタンス・キュー・マネージャーでテストされていて、動作す ることが確認されています。 IBM i は、複数インスタンス・キュー・マネージャーでテストされていて、動 作することが確認されています。 テスト対象環境のリストは、[Testing statement for IBM MQ multi](https://www.ibm.com/support/pages/node/136799)[instance queue manager file systems](https://www.ibm.com/support/pages/node/136799) を参照してください。 このサポート・ステートメントでは、リスト されている環境ごとにバージョンと前提条件情報が詳細に説明されています。 他の環境でも動作する可能 性があります。他の環境を適格なものにするのに役立つテスト・ツールが IBM MQ に付属しています。

複数インスタンス・キュー・マネージャーを稼働させるためには、サーバーが 3 つ存在する必要がありま す。 1 つのサーバーには、キュー・マネージャーのデータとログを保管するためのファイル共用システム を置きます。 他のサーバーでは、キュー・マネージャーのアクティブ・インスタンスとスタンバイ・イン スタンスを稼働させます。

## **このタスクについて**

複数インスタンス・キュー・マネージャーに変換する単一インスタンス・キュー・マネージャーが存在す るとします。 キュー・マネージャーの変換自体は簡単ですが、完全に自動化された実稼働環境を作成する ために他のタスクを実行する必要があります。

複数インスタンス・キュー・マネージャー用の前提条件を確認し、環境をセットアップして検査する必要 があります。 複数インスタンス・キュー・マネージャーで障害が発生して自動的に再始動しているかどう かを検出する、モニターおよび管理システムをセットアップする必要があります。 再始動されていた場合、 再始動を引き起こした原因を突き止め、それを修正し、スタンバイ・インスタンスを再始動することがで きます。 また、アプリケーションでキュー・マネージャーの再始動後に処理を再開できるように、アプリ ケーションまたはアプリケーションのキュー・マネージャーへの接続方法を変更する必要があります。

## **手順**

- 1. キュー・マネージャーを稼働させる予定のオペレーティング・システム、およびキュー・マネージャ ーのデータとログが保管されるファイル・システムを確認します。 それらが複数インスタンス・キュ ー・マネージャーを稼働させられるものであることを確認します。
	- a) IBM MQ [の複数インスタンス・キュー・マネージャー・ファイル・システムに関するテスト・ステ](https://www.ibm.com/support/pages/node/136799) [ートメント](https://www.ibm.com/support/pages/node/136799)を調べます。 オペレーティング・システムとファイル・システムの組み合わせがテスト

されているかどうか、複数インスタンス・キュー・マネージャーを稼働可能かどうかを確認しま す。

ファイル共用システムでは、複数インスタンス・キュー・マネージャーの稼働に適切なリース・ ベースのロックを提供する必要があります。 リース・ベースのロックは、一部のファイル共用 システムの最近の機能で、ケースによっては修正が必要です。 サポート・ステートメントでは、 重要な情報が提供されます。

b) **amqmfsck** を実行して、ファイル・システムが正しく構成されていることを検査します。

ファイル・システムは、データ保全性よりもパフォーマンスを重視して構成されることがありま す。 ファイル・システム構成を検査することが重要です。 **amqmfsck** ツールからの否定的な報 告は、設定値が適切でないことを通知します。 肯定的な結果はファイル・システムが適切であ ることを示すものですが、この結果はファイル・システムが適切であるという最終的な評価では ありません。 これは、良い兆候を示すものです。

c) 技術情報 [Testing a shared file system for compatibility with IBM MQ Multi-instance Queue](https://www.ibm.com/support/pages/node/6117868) [Managers](https://www.ibm.com/support/pages/node/6117868) で提供されている保全性検査アプリケーションを実行します。

この検査アプリケーションでは、キュー・マネージャーが正しく再始動していることをテストし ます。

2. キュー・マネージャー・インスタンスを実行している各サーバーからネットワーク・ファイル・シス テム上の共有にアクセスできるようにユーザーとグループを構成します。

IBM i では、 QMQM、QMQMADM、および共有へのアクセス権限を付与されている他のすべてのユーザ ー・プロファイルは、すべてのサーバーで同じパスワードを所有している必要があります

3. ネットワーク・ファイル・システム上の共有用のディレクトリーを正しいアクセス権でセットアップ します。

標準的な構成では、共有ディスクを使用するすべてのキュー・マネージャーのすべてのデータ・デ ィレクトリーとログ・ディレクトリーを含む単一の共有ディレクトリーをセットアップします。 指 定された qmgrs およびログ・ディレクトリーの共有 を参照してください。

例えば、MQHA という共有上に、サブディレクトリー data と logs を持つルート・ディレクトリー を作成します。 各キュー・マネージャーは、data および logs の下に独自のデータおよびログ・ ディレクトリーを作成します。 以下のプロパティーを使用して MQHA を作成します。

IBM i では、指示に従って NetServer を使用してネットワーク共有を作成します。

4. キュー・マネージャーのデータとログを共有にコピーします。

各ファイルは、キュー・マネージャーをバックアップするための手順に従って手動でコピーするこ とを選択できます。 以下のいずれかの方法を選択してください。

- IBM MQ for IBM i データのバックアップの手順に従って、キュー・マネージャー・データを共有場 所にコピーします。 このキュー・マネージャーに **DataPath** 構成属性が指定されている場合は、 この方法を使用する必要があります。
- キュー・マネージャーを停止した後、次のコマンドを入力します。

hamvmqm /m /dd *share*\data /dd *share*\logs

ここで、*share* はステップ 496 ページの『3』 で作成したデータとログのロケーションです。

5. 現行のキュー・マネージャー・サーバーに保管されているキュー・マネージャーの構成情報を更新し ます。

**hamvmqm** コマンドを実行してキュー・マネージャーのデータとログを移動した場合は、そのコマン ドにより構成情報は既に自動的に正しく変更されています。

キュー・マネージャーのデータとログを手動で移動していた場合は、以下のステップを完了させる 必要があります。

• IBM i では、

a. *share* にあるキュー・マネージャー qm.ini ファイルの Log: スタンザを変更します。

LogPath= *share*/logs/*QMgrName*

b. IBM MQ mqs.ini ファイルの QueueManager: スタンザを変更します。このファイルは通常、 IBM i 上の /QIBM/UserData/mqm ディレクトリーにあります。

DataPath= *share*/data/*QMgrName*

ここで、*QMgrName* は、IBM i 上の mqs.ini ファイルの QueueManager: スタンザ内の Directory 名です。 *share* は、データとログの移動先の共有です。

- 6. キュー・マネージャーの構成情報を新しいキュー・マネージャー・サーバーに追加します。
	- a) **dspmqinf** コマンドを実行して、前のリリースのキュー・マネージャーを実行したサーバー上のキ ュー・マネージャー情報を表示します。

dspmqinf -o command *QMgrName*

このコマンド出力は、次のようにすれば、キュー・マネージャー構成を即座に作成できるようにフ ォーマットされます。

addmqinf -s QueueManager -v Name= *QMgrName* -v Directory= *QMgrName* -v Prefix=d:\var\mqm Datapath= *\share\data\QMgrName*

b) もう一方のサーバー上でキュー・マネージャー構成を作成します。

上の出力からコピーして **addmqinf** コマンドを実行します。

- 7. 新規サーバーのネットワーク・アドレスをクライアント定義とチャネル定義内の接続名に追加します。
	- a) このサーバーを参照する、クライアント、送信側、および要求側のすべての TCPIP 設定を探しま す。

クライアント設定は、クライアント定義テーブル (CCDT)、環境変数、Java プロパティー・ファ イル、またはクライアント・コード内に存在する可能性があります。

クラスター・チャネルでは、キュー・マネージャーの接続名をそのクラスター受信側チャネルか ら自動的に検出します。 クラスター受信側チャネル名が空白または省略されている限り、TCPIP はキュー・マネージャーをホストするサーバーの IP アドレスを検出します。

b) 複数インスタンス・キュー・マネージャーをホストする両方のサーバーの TCPIP アドレスを含める ように、これらの接続ごとの接続名を変更します。

例えば、次のような行を

echo DISPLAY CHANNEL(ENGLAND) CONNAME | runmqsc QM1

5724-H72 (C) Copyright IBM Corp. 1994, 2024. ALL RIGHTS RESERVED.

Starting MQSC for queue manager QM1.

1: DISPLAY CHANNEL(ENGLAND) CONNAME

AMQ8414: Display Channel details.

CHANNEL(ENGLAND) CHLTYPE(SDR)

CONNAME(LONDON)

次のように変更します。

echo ALTER CHANNEL(ENGLAND) CHLTYPE(SDR) CONNAME('LONDON, BRISTOL') | runmqsc QM1

- <span id="page-497-0"></span>8. ご使用のモニターと管理のプロシージャーをキュー・マネージャーの再始動を検出するように更新し ます。
- 9. 該当する場合、クライアント・アプリケーションを自動的に再接続可能になるように更新します。
- 10. IBM MQ アプリケーションの開始プロシージャーをキュー・マネージャー・サービスとして開始するよ うに更新します。
- 11. キュー・マネージャーの各インスタンスを始動して、それらの高可用性を可能にします。

始動した最初のインスタンスのキュー・マネージャーがアクティブ・インスタンスになります。 次のコマンドを 2 回 (各サーバー上で 1 回ずつ) 発行します。

strmqm -x *QMgrName*

## **次のタスク**

複数インスタンス・キュー・マネージャーから最高の可用性を引き出すためには、クライアント・アプリ ケーションが再接続可能で、サーバー・アプリケーションが再始動可能であるように設計する必要があり ます。 アプリケーションの復旧を参照してください。

#### **関連概念**

アプリケーションの復旧 クライアントの自動再接続 チャネルおよびクライアントの再接続 複数インスタンス・キュー・マネージャー **IBM i IBM i での複数インスタンス・キュー・マネージャー** 共有ファイル ・システム

#### **関連タスク**

キュー・マネージャー・データのバックアップ

ファイル共用システムのロックの検証

#### **関連資料**

**amqmfsck** (ファイル・システム検査)

Multi Multiplatforms での IBM MQ 構成情報の変更

**関連情報**

IBM MQ [の複数インスタンス・キュー・マネージャーとの互換性があるかどうかについてのファイル共用シ](https://www.ibm.com/support/pages/node/6117868) [ステムの検査](https://www.ibm.com/support/pages/node/6117868)

IBM MQ [の複数インスタンス・キュー・マネージャー・ファイル・システムに関するテスト・ステートメン](https://www.ibm.com/support/pages/node/136799) [ト](https://www.ibm.com/support/pages/node/136799)

### <u>▶ IBM i │ *IBM i* での単一インスタンス・キュー・マネージャーへの復帰</u>

IBM i において、スタンバイ・インスタンスを停止することによって、複数インスタンス・キュー・マネー ジャーを単一インスタンス・キュー・マネージャーに戻します。 この後、アクティブ・インスタンスを再 始動し、スタンバイ・インスタンスを許可するフラグを設定しません。

## **始める前に**

少なくとも 3 つのサーバーを、キュー・マネージャーを複数インスタンス・キュー・マネージャーとして 稼働させるように構成しています。 キュー・マネージャーは、現在 1 つのスタンバイ・インスタンスをア クティブにして、複数インスタンス・キュー・マネージャーとして稼働中です。

# <span id="page-498-0"></span>**このタスクについて**

このタスクには、アクティブのスタンバイ・インスタンスの非アクティブ化を伴うため、稼働中の複数イ ンスタンス・キュー・マネージャーのみがアクティブのままになります。 スタンバイ・インスタンスが今 後始動することがないように、アクティブ・インスタンスを停止して再始動する必要があります。 アクテ ィブ・インスタンスを再始動する際、スタンバイ・インスタンスが始動しないように単一インスタンス・ キュー・マネージャーとして始動します。 スタンバイ・インスタンスは、アクティブ・インスタンスを後 で再始動するオプションを提供するために、別の手順で停止されます。 両方のインスタンスは、アクティ ブのキュー・マネージャーが稼働されているサーバー上で標準の endmqm *QMgrName* コマンドを実行する ことによって停止できます。

## **手順**

1. スタンバイ・キュー・マネージャー・インスタンスを停止します。

スタンバイ・インスタンスが稼働されているサーバー上で、次のコマンドを発行します。

ENDMQM MQMNAME (*QMgrName*) \*WAIT

2. アクティブ・キュー・マネージャー・インスタンスを停止します。 アクティブ・インスタンスが稼働されているサーバー上で、次のコマンドを発行します。

ENDMQM MQMNAME (*QMgrName*) \*WAIT

3. キュー・マネージャーを再始動して、スタンバイ・インスタンスが始動しないようにします。 キュー・マネージャーを稼働させようとしているサーバー上で、次のコマンドを発行します。

STRMQM MQMNAME (*QMgrName*)

## **次のタスク**

キュー・マネージャーを、キュー・マネージャー・データと同じサーバー上で単一インスタンスとして稼 働させることができます。

キュー・マネージャーが停止されたら、キュー・マネージャーを稼働させる予定のサーバーにキュー・マ ネージャー・データを移動します。 また、別の方法として、IBM MQ をインストールした後、キュー・マ ネージャー構成定義をキュー・マネージャー・データを保持するサーバーに移動します。 この両方のタス クは、複数インスタンス・キュー・マネージャーを作成するための 495 ページの『IBM i [での単一インスタ](#page-494-0) [ンス・キュー・マネージャーから複数インスタンス・キュー・マネージャーへのマイグレーション』](#page-494-0)で説 明されている手順のバリエーションです。

#### $z/0S$ **Migrating IBM MQ on z/OS**

Migration tasks associated with z/OS are grouped in this section. **Related concepts**

"[マイグレーションの概念と方式](#page-376-0)" on page 377

製品リリース間のマイグレーションについてのさまざまな概念や方式の概要を説明します。

#### "移行パス[" on page 376](#page-375-0)

異なる IBM MQ バージョン間のマイグレーション・パスの概要 一部の IBM MQ for z/OS マイグレーショ ン・パスについては、マイグレーションの前に使用していたバージョンに戻すことができます。 IBM MQ for Multiplatforms では、以前のバージョンに容易に戻すことはできません。

### **Related tasks**

"IBM i での IBM MQ [のマイグレーション](#page-476-0)" on page 477

IBM i に関連付けられている IBM MQ マイグレーション・タスクは、このセクションにまとめられていま す。

### "AIX and Linux 上の IBM MQ [のマイグレーション](#page-447-0)" on page 448

このセクションでは、AIX and Linux プラットフォームに関連するマイグレーション・タスクをグループご とにまとめています。

### "Windows 上の IBM MQ [のマイグレーション](#page-413-0)" on page 414

このセクションでは、 Windows プラットフォームに関連する IBM MQ マイグレーション・タスクをグルー プごとにまとめています。

### **Related reference**

"[マイグレーションに影響を与える変更点](#page-373-0)" on page 374

### **Related information**

[WebSphere MQ Support, Migration PTFs](https://www.ibm.com/support/pages/node/318119)

#### *z/*05 *Upgrade and migration of IBM MQ on z/OS*

You can install new releases of IBM MQ to upgrade IBM MQ to a new release, version or modification (VRM) level. Running a queue manager at a higher level to the one it previously ran on requires migration.

From IBM MQ for z/OS 9.0.0, the way you upgrade the systems in your enterprise has changed. For more information, see IBM MQ Release Types and versioning.

When you install a new level of IBM MQ on z/OS using SMP/E, it creates a set of IBM MQ libraries. The libraries for different levels of IBM MQ can coexist on the same instance of z/OS, allowing you to run different queue managers against different levels of IBM MQ on the same z/OS LPAR.

If you start a queue manager running on a later release level, then migration of the queue manager to that release level is required, even if the difference is only in the modification level, some migration might be required. The migration tasks that you must perform to migrate from one version to another are documented in ["Planning to migrate IBM MQ for z/OS to IBM MQ for z/OS 9.4" on page 501;](#page-500-0) see also "[マ](#page-373-0) [イグレーションに影響を与える変更点](#page-373-0)" on page 374.

## **Supported migration paths**

Direct migration to IBM MQ for z/OS 9.4.0 is supported from IBM MQ for z/OS 9.2.0 and later, including all Continuous Delivery (CD) releases.

Migration from releases earlier than IBM MQ for z/OS 9.2.0, such as IBM MQ for z/OS 9.1.0, to IBM MQ for z/OS 9.4.0 is supported using the process described in ["Migrating from earlier unsupported releases of](#page-500-0) [IBM MQ for z/OS " on page 501.](#page-500-0)

## **Backwards migration**

Migration from IBM MQ for z/OS 9.2.0 or 9.3.0 to IBM MQ for z/OS 9.4.0 Long Term Support (LTS) or IBM MQ for z/OS 9.4.0 Continuous Delivery (CD) releases are reversible; this reversal process is known as backwards migration.

Backwards migration is only supported if a queue manager was previously migrated.

### **Notes:**

- 1. There is no longer a need to install migration and coexistence PTFs to enable backwards migration. The backwards migration process for version 9.4.0 is described in ["Reverting a queue manager to a](#page-509-0) [previous version on z/OS" on page 510.](#page-509-0)
- 2. Migration from a CD release, such as IBM MQ for z/OS 9.3.5 to IBM MQ for z/OS 9.4.0 LTS or CD is not reversible, neither is migration to a CD release, unless that CD release is IBM MQ for z/OS 9.4.0 CD.
- 3. Migration from releases earlier than IBM MQ for z/OS 9.2.0 is not reversible; see ["Migrating from](#page-500-0) [earlier unsupported releases of IBM MQ for z/OS " on page 501.](#page-500-0)

### **Related concepts**

"バージョン 7.1 [でのキュー・マネージャーの共存](#page-393-0)" on page 394

複数のキュー・マネージャーは、名前が別であれば、同じ IBM MQ インストール済み環境を使用している 限り、どのサーバー上でも共存することができます。 z/OS、AIX, Linux, and Windows では、異なる複数の <span id="page-500-0"></span>キュー・マネージャーを同じサーバー上で共存させ、異なるインストール済み環境と関連付けることがで きます。

## ["IBM MQ for Multiplatforms](#page-385-0) でのマイグレーション方式" on page 386

1 つのリリースから別のリリースへのマイグレーションには、一段階マイグレーション (IBM i のスリップ・ インストール)、横並びマイグレーション、および多段階マイグレーションという 3 つの主要な方法があり ます。 多段階マイグレーションは、IBM i のオプションではありません。

#### $z/0S$ *Migrating from earlier unsupported releases of IBM MQ for z/OS*

IBM MQ for z/OS 9.4 supports migration of queue managers that previously ran at IBM MQ for z/OS 9.2 or later.

## **Migrating from a release earlier than IBM MQ for z/OS 9.2**

Migrating from a release earlier than IBM MQ for z/OS 9.2, for example, IBM MQ for z/OS 9.1 or IBM MQ for z/OS 9.0, requires a multi-stage migration.

Firstly, you must migrate the earlier release of IBM MQ to IBM MQ for z/OS 9.2 or IBM MQ for z/OS 9.3, following the instructions given in the documentation for that release. For more information about where to find the documentation for older versions of the product, see [Documentation for older versions of IBM](https://www.ibm.com/docs/en/ibm-mq/9.2?topic=roadmap-documentation-older-versions) [MQ](https://www.ibm.com/docs/en/ibm-mq/9.2?topic=roadmap-documentation-older-versions).

You can then migrate to IBM MQ for z/OS 9.4 following the instructions in ["Migrating IBM MQ for z/OS](#page-502-0)  [order of tasks" on page 503](#page-502-0).

**Important:** Ensure that your system is stable at IBM MQ for z/OS 9.2 or IBM MQ for z/OS 9.3, before migrating to IBM MQ for z/OS 9.4, so that you have a system to revert to, if necessary.

#### $z/0S$ *Planning to migrate IBM MQ for z/OS to IBM MQ for z/OS 9.4*

Create a plan for migrating IBM MQ for z/OS to IBM MQ for z/OS 9.4.

## **Before you begin**

If there are concepts about migration you do not understand, see "[マイグレーションの概念と方式](#page-376-0)" on [page 377](#page-376-0).

## **About this task**

Use the following steps as a guide to creating your own plan to migrate your queue managers to IBM MQ for z/OS 9.4. Incorporate the task to migrate a queue manager, ["Migrating IBM MQ for z/OS - order of](#page-502-0) [tasks" on page 503,](#page-502-0) into your plan.

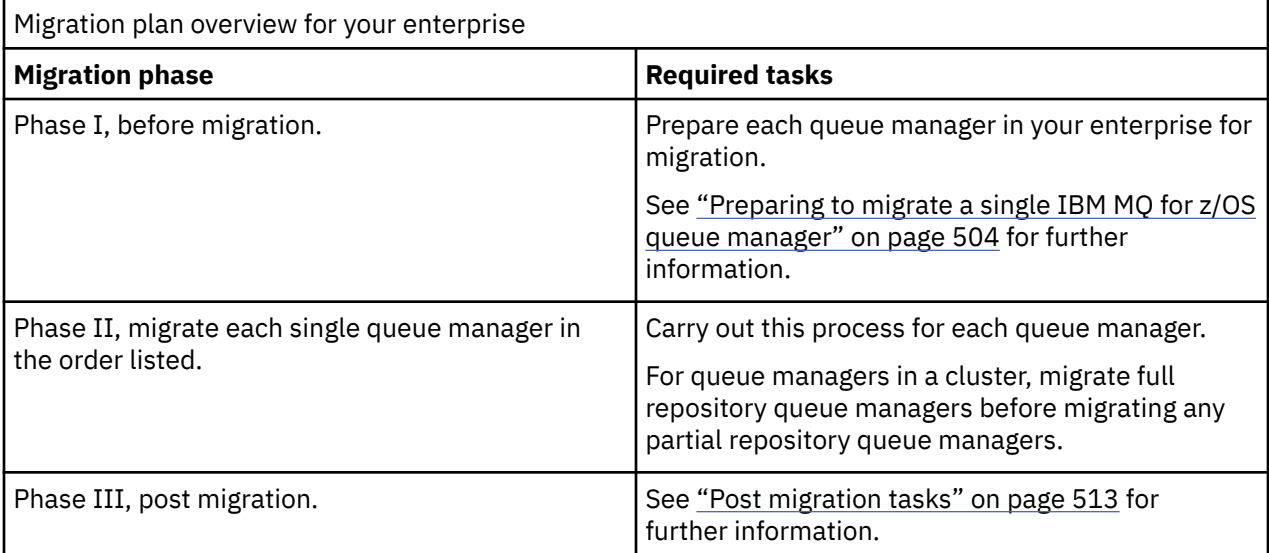

## **Procedure**

- 1. Review the IBM MQ system requirements for IBM MQ for z/OS 9.4. See [System requirements for IBM MQ.](https://www.ibm.com/support/pages/node/318077)
- 2. Review all the changes in the product that affect you. For more information, see What's new and changed in IBM MQ for z/OS 9.4.0.
- 3. Review performance changes.

See [IBM MQ - Performance documents.](https://ibm-messaging.github.io/mqperf/)

- 4. Plan the sequence and timing of queue manager migrations.
	- Check that any products using the queue managers support IBM MQ for z/OS 9.4.
	- If the queue manager is a member of a queue manager cluster, you must consider the order of migration of queue managers in the cluster; see "[キュー・マネージャー・クラスターの移行](#page-515-0)" on page [516.](#page-515-0)
	- Queue managers in a QSG, and queue managers in a cluster can be migrated in parallel, but at any time there should be enough queue managers working in the QSG, and cluster, to ensure that your business can operate satisfactorily while a staged migration takes place. See "Queue sharing group migration" on page 502.
- 5. Plan to update any manual or automated procedures you have written with changes to messages and codes.
- 6. Plan to update applications that might be affected by changes.

Consider whether the application must be able to run on both the previous version and IBM MQ for z/OS 9.4. You might be able to change the application to be compatible with both code levels. If you cannot, you can query the queue manager command level, and make the code conditional on the command level. Call MQINQ setting the MQIA\_COMMAND\_LEVEL selector.

7. Decide on what regression tests to perform after migrating.

Include the procedures and applications you identified in steps "5" on page 502 and "6" on page 502 in your regression tests.

- 8. Plan to migrate other vendor software, such as WebSphere Application Server, or CICS to use the later version.
- 9. Review any other installed SupportPacs for their applicability to IBM MQ for z/OS 9.4.

## **What to do next**

Perform the steps in your plan.

[About the CICS-MQ adapter](https://www.ibm.com/docs/en/cics-ts/5.4?topic=mq-about-cics-adapter) [IBM MQ Support, Migration PTFs](https://www.ibm.com/support/pages/node/318119) [IBM MQ - SupportPacs by Product](https://www.ibm.com/support/pages/node/318473#1)

#### z/OS *Queue sharing group migration*

Although you can include queue managers from different IBM MQ for z/OS versions in a queue sharing group, you should migrate all queue managers in a queue sharing group to the newest version as quickly as you can.

Queue sharing groups can contain queue managers with a restricted set of different versions. This is supported so that you can migrate and test the upgrade of each queue manager.

When you migrate queue managers in a queue sharing group, migrate all the queue managers to the new version as quickly as you can. Queue sharing groups with queue managers at different versions are harder to administer than if all the queue managers are at the same version.

Before you migrate any member of a queue sharing group, you must upgrade the early code on each LPAR that runs a member of the queue sharing group. The early code on each LPAR must be upgraded to the highest level of IBM MQ that you are migrating to. For more information, see step ["2" on page 505](#page-504-0) of ["Preparing to migrate a single IBM MQ for z/OS queue manager" on page 504](#page-503-0).

<span id="page-502-0"></span>Migrate each queue manager, one at a time, leaving the queue sharing group running. At no stage is an outage of the entire queue sharing group required.

Migrating each queue manager comprises the bulk of the work of migrating a queue sharing group. Approach migrating a queue sharing group as requiring some extra tasks that must be completed during the migration of each queue manager. These tasks are listed in "Migrating IBM MQ for z/OS - order of tasks" on page 503 as part of the procedure to migrate a single queue manager.

A good approach is to create a migration plan that incorporates queue sharing group migration. For more information, see ["Planning to migrate IBM MQ for z/OS to IBM MQ for z/OS 9.4" on page 501.](#page-500-0)

Queue managers that run at IBM MQ for z/OS 9.2.n, 9.3.n, and 9.4.n LTS and CD releases (where n is greater than or equal to 0) can coexist in a queue sharing group.

When you plan a migration, refer to [Queue sharing group coexistence on z/OS](#page-404-0) to determine whether your queue sharing group supports the migration of your queue manager.

### **Related reference**

"z/OS [でのキュー共用グループの共存](#page-404-0)" on page 405

IBM MQ for z/OS 9.3 またはいずれかの 9.3.x Continuous Delivery (CD) リリースで実行されているキュー・ マネージャーは、 IBM MQ for z/OS 9.1.0 以降で実行されているキュー・マネージャーを持つ QSG の一部 にすることができます。 これは、 IBM MQ for z/OS 9.1.0 からの CD リリースと Long Term Support (LTS) リリースの任意の組み合わせに適用されます。

#### $\approx$  2/0S *Migrating IBM MQ for z/OS - order of tasks*

Perform these instructions, in the order shown, to migrate a single IBM MQ for z/OS queue manager.

## **Before you begin**

Review ["Planning to migrate IBM MQ for z/OS to IBM MQ for z/OS 9.4" on page 501.](#page-500-0)

## **About this task**

This topic lists the tasks required in each part of the process to migrate a single IBM MQ for z/OS queue manager, and the order in which these tasks must be done.

**Note:** You must perform the tasks in the following order:

- 1. Before migration
- 2. [Migrating to the next release](#page-503-0)
- 3. [Post migration tasks](#page-503-0)

## **Procedure**

Before migration

- Before migration, complete the following tasks:
	- a) [Make your existing queue manager ready for migration](#page-504-0)
	- b) [Install IBM MQ for z/OS 9.4](#page-504-0)
	- c) [Perform a backup operation](#page-505-0)
	- d) [Run CSQ5PQSG, if using queue sharing groups](#page-505-0)
	- e) [Update the STEPLIB concatenations for Batch, TSO, and RRS applications](#page-505-0)
	- f) [Update the libraries you added to connect CICS to the queue manager](#page-506-0)
	- g) [Update the libraries for the operations and control panels to the latest version IBM MQ libraries](#page-506-0)
	- h) [Update system libraries to format IBM MQ dumps using the Interactive Problem Control System](#page-506-0) [\(IPCS\)](#page-506-0)
	- i) [Consider the migration of other server applications](#page-506-0)

## j) [Prepare the mqweb server for migration](#page-507-0)

<span id="page-503-0"></span>Migrating to the next release

- To migrate to the next release, complete the following tasks:
	- a) [Update the initialization input data sets](#page-508-0)
	- b) [Stop or disconnect all the applications using the queue manager](#page-508-0)
	- c) [Stop the queue manager and its channel initiator](#page-508-0)
	- d) [Update STEPLIB for the queue manager and the channel initiator](#page-508-0)
	- e) [Update the queue manager startup JCL to add the CSQMINI DD card](#page-508-0)
	- f) [If using a CipherSpec for a channel with SSLCIPH set to its direct hexadecimal value, for example](#page-508-0) [009D, update the channel initiator startup JCL to enable the relevant protocol](#page-508-0) .

## $g$  V 9.4.0

[If migrating from IBM MQ 9.3.0 or earlier, increase the MEMLIMIT parameter in the channel initiator](#page-508-0) [JCL to a minimum of 2G.](#page-508-0)

- h) [Start the queue manager and channel initiator](#page-508-0)
- i) [Test that everything is working correctly. If a problem occurs, revert the queue manager to a](#page-508-0) [previous version](#page-508-0)
- j) [Optionally, migrate the mqweb server](#page-508-0)

Post migration tasks

- After migration, complete the following tasks:
	- a) [Check the changes in behavior](#page-512-0)
	- b) [Modify the backup jobs to refer to the target version of IBM MQ libraries](#page-512-0)
	- c) [Update the ZPARM module, if required](#page-512-0)
	- d) [Perform a full regression test](#page-512-0)
	- e) [Migrate client applications](#page-512-0)
	- f) [Exploit the new functions provided by the migrated queue manager](#page-512-0)
	- g) [Optionally, stop the mqweb server for previous versions](#page-513-0)

#### z/0S *Preparing to migrate a single IBM MQ for z/OS queue manager*

Review the z/OS and IBM MQ customization steps, and change any customizations before starting any queue managers at IBM MQ for z/OS 9.4. Follow the steps to prepare a single IBM MQ queue manager on z/OS for migration.

## **Before you begin**

You can continue to run the queue manager on the previous version until it is ready to switch to IBM MQ for z/OS 9.4. Preparing for the switch can be a long process. Switching from the earlier version to IBM MQ for z/OS 9.4 is a quick process. The switch to IBM MQ for z/OS 9.4 occurs when you restart the queue manager using the IBM MQ for z/OS 9.4 libraries.

## **Tips:**

1. To migrate applications, or the queue manager, when moving to a new release of IBM MQ, without changing STEPLIB, create data set aliases such as MQM.qmgr.SCSQLOAD, and reference them in JCL.

Map the aliases to the real data sets, such as MQM.MQV940.SCSQLOAD.

2. You can use the  $z/OS$  command D GRS, SYSTEM, RES= $(*,MOM. V940. SCSOLOAD)$  to display which jobs are using the specified data set, and so identify which jobs and JCL need to be changed.
# **About this task**

The steps are based on the setup procedure for new queue managers; see Customizing your queue managers.

To prepare to migrate an IBM MQ queue manager on z/OS, you need to carry out the detailed steps in this topic, using the links within this overview.

- 1. Make your existing queue manager ready for migration; see step 1.
- 2. Install IBM MQ for z/OS 9.4 and make target libraries available to all z/OS systems that are running queue managers, and grant access; see step "2" on page 505.
- 3. Perform a back up operation of each queue manager in your enterprise; see step ["3" on page 506.](#page-505-0)
- 4. Bind, and grant execute authority for the Db2 plans; see step [5.](#page-505-0)
- 5. Run CSQ5PQSG if using queue sharing groups, see step ["5" on page 506](#page-505-0).
- 6. Update the STEPLIB concatenations for Batch, TSO, and RRS applications; see step ["6" on page](#page-505-0) [506.](#page-505-0)
- 7. If you are planning to define a QMINI data set, see step ["7" on page 507](#page-506-0)
- 8. Update the libraries you added to connect CICS to the queue manager; see step ["8" on page 507.](#page-506-0)
- 9. Update the libraries for the operations and control panels to the IBM MQ for z/OS 9.4 libraries; see step ["9" on page 507](#page-506-0).
- 10. Update system libraries to format IBM MQ dumps using the Interactive Problem Control System (IPCS); see step ["10" on page 507.](#page-506-0)
- 11. Consider the migration of other server applications; see step ["11" on page 507.](#page-506-0)
- 12. Prepare the mqweb server for migration; see step ["12" on page 508.](#page-507-0)

## **Procedure**

1. Make your IBM MQ configuration ready for migration, by applying the latest maintenance to the current version libraries.

Refer to the Preventive Service Planning (PSP) bucket for your version of IBM MQ; see [PSP Buckets -](https://www.ibm.com/support/pages/node/338715) [How to find them on Web.](https://www.ibm.com/support/pages/node/338715)

2. Install IBM MQ for z/OS 9.4, and make target libraries available to all z/OS systems that are running queue managers, and grant access.

You must carry out the following procedure for each z/OS system.

If migrating a member of a queue sharing group, you need to upgrade the early code on all LPARs which host a member of the group, before any of the members of the group are migrated.

- a) Copy the IBM MQ target libraries to the system, and install the early code for IBM MQ for z/OS 9.4 (once for each z/OS system).
- b) APF authorize the load libraries and grant access to the data sets using your external security system.

See APF authorize the IBM MQ load libraries for more information.

Ensure that the APF lists in SYS1.PARMLIB are updated to ensure that any changes made dynamically remain in effect after an IPL.

c) Make the IBM MQ for z/OS 9.4 early code and target libraries available on each z/OS system that is running queue managers.

This involves updating the LPA; see Update the z/OS link list and LPA for more information.

Once this is done, the following message is displayed in the job log of all queue managers when they start up, indicating they are using the most recent version of early code:

CSQ3111I <cpf> CSQYSCMD - EARLY PROCESSING PROGRAM IS V9.4 LEVEL 010-000

If you are using AMS, also add CSQ0DRTM to the LPA as described in the previous link.

<span id="page-505-0"></span>d) Copy the file system zFS and mount it read only.

You only need zFS if one of the following is installed:

- IBM MQ for z/OS UNIX System Services Components
- IBM MQ for z/OS Managed File Transfer
- IBM MQ for z/OS UNIX System Services Web Components
- IBM MQ for z/OS Connector Pack

See the Program Directory for further information. プログラムディレクトリのダウンロードリンク については、IBM MQ for z/OS プログラムディレクトリ PDF ファイル。

3. Perform a back up operation for each queue manager in your enterprise, so that you have a copy of all objects and JCL before you make any changes.

This makes rolling back to the current system easier, if you require to do so.

- a) Back up your IBM MQ defined objects, for example using CSQUTIL COMMAND MAKEDEF(..) See Using the COMMAND function of CSQUTIL for more information.
- b) Back up:
	- Started task procedures for the queue manager, channel initiator and, if applicable, the AMS address space.
	- The Initialization input data sets used in the CSQINP1 and CSQINP2 concatenations
	- The system parameter module (ZPARM) libraries
	- The JCL libraries containing the configuration definitions for your queue manager
	- Other libraries containing queue manager configuration or procedures.

**Note:** You might also make a back up of page sets, BSDSs, and active logs as a fallback option. See How to back up and recover page sets for more information on backing up IBM MQ resources.

4. If you are using queue sharing groups, bind, and grant execute authority for the Db2 plans.

Customize and run the CSQ45BPL and CSQ45GEX samples in hlq.SCSQPROC. Tailor these members to your environment, using your Db2 subsystem names and data set names.

The header information in CSQ45BPL and CSQ45GEX describes how to customize the samples:

- CSQ45BPL of hlq.SCSQPROC contains the plan names required for the latest version of IBM MQ
- CSQ45GEX of hlq.SCSQPROC contains the authorities required

See steps 5 and 6 of Set up the Db2 environment.

5. If you are using queue sharing groups, run CSQ5PQSG.

You must specify the **MIGRATE QSG** or **MIGRATE DSG** function, to verify that all queue managers in the QSG or DSG are at a version that is compatible with IBM MQ for z/OS 9.4.

6. Update the libraries you added to STEPLIB concatenations, to make Batch, TSO, and RRS adapters available to applications, so that they can always load the highest version IBM MQ library in the system.

Change the STEPLIB for the Batch, TSO, and RRS applications to reference the IBM MQ for z/OS 9.4 libraries, then restart the applications.

See Set up Batch, TSO, and RRS adapters for more information.

IBM MQ libraries include:

#### **thlqual.SCSQANLx**

This library contains error message information for your national language. The letter 'x' represents the letter for your national language.

## **thlqual.SCSQAUTH**

This library contains the code that the applications use.

**Notes:** You can:

- <span id="page-506-0"></span>a. Connect applications that reference IBM MQ for z/OS 9.4 libraries in STEPLIB to a queue manager that is running on IBM MQ for z/OS 9.4 or earlier. You must not connect applications that reference a STEPLIB from an earlier version to a queue manager running on a later version.
- b. Use the following command, replacing *thlqual* with the High Level Qualifier for your installation, to check which jobs are running with the specified library:

```
TSO ISRDDN ENQ 'thlqual.SCSQAUTH'
```
You can then modify the JCL for those jobs accordingly.

- 7. If you are planning to define a QMINI data set, define the data set and update the queue manager start up JCL to add CSQMINI DD to point to your QMINI data set.
- 8. Update the libraries you added to connect CICS to the queue manager.

You must update the IBM MQ libraries in the STEPLIB and DFHRPL concatenations of your CICS region JCL and restart CICS. You are then able to use the most recent IBM MQ features.

The connection between IBM MQ and CICS is provided by CICS libraries that you must update. Without this change, you are not able to use the most recent IBM MQ features. You must change the SCSQCICS library in the DFHRPL concatenation provided by IBM MQ, and also the STEPLIB concatenation.

For each CICS region that is connected to an IBM MQ queue manager, ensure that there is a separate CICS started procedure JCL.

This ensures that the modification of reference to a certain version of IBM MQ libraries in the CICS started procedure JCL only has impact for that single CICS region. In this way you can migrate one queue manager, and only the CICS region or regions connected to it, which makes staged migration possible.

CICS STEPLIB has thlqual.SCSQAUTH, and DFHRPL has thlqual.SCSQCICS, thlqual.SCSQLOAD, and thlqual.SCSQAUTH. For more information, see [Setting up the CICS - IBM MQ adapter](https://www.ibm.com/docs/en/cics-ts/6.1?topic=mq-setting-up-cics-adapter).

**Note:** You can connect applications that reference IBM MQ for z/OS 9.4 libraries in STEPLIB to a queue manager that is running on IBM MQ for z/OS 9.4 or earlier. You must not connect applications that reference a STEPLIB from an earlier version to a queue manager running on a later version.

9. Update the libraries for the operations and control panels to the IBM MQ for z/OS 9.4 libraries.

For more information, see Set up the operations and control panels.

**Note:** You can connect the operations and control panel that references IBM MQ for z/OS 9.4 libraries to the queue manager that is running on IBM MQ for z/OS 9.4, or earlier. You must not connect the operations and control panel that references IBM MQ libraries from an earlier version to a queue manager running on a later version.

10. Update system libraries to format IBM MQ dumps using the Interactive Problem Control System (IPCS).

For more information, see Include the IBM MQ dump formatting member.

- 11. Migrate other software, such as WebSphere Application Server for z/OS, Liberty, IBM Integration Bus, or IMS to use IBM MQ for z/OS 9.4 libraries.
	- a) WebSphere Application Server for z/OS

If you are running in an application server environment where a bindings connection is being used, you need to update the WAS STEPLIB with IBM MQ libraries.

See IBM MQ libraries and the WebSphere Application Server for z/OS STEPLIB for further information.

You also need to configure the IBM MQ messaging provider with native libraries from IBM MQ for z/OS 9.4 of the IBM MQ installation; see [Configuring the IBM MQ messaging provider with native](https://www.ibm.com/docs/en/was-zos/9.0.5?topic=server-configuring-mq-messaging-provider-native-libraries-information) [libraries](https://www.ibm.com/docs/en/was-zos/9.0.5?topic=server-configuring-mq-messaging-provider-native-libraries-information) for further information.

Use the latest level of native libraries in z/OS UNIX System Services.

b) WebSphere Application Server for z/OS Liberty

<span id="page-507-0"></span>If you are running in an application server environment where a bindings connection is being used, you need to update the Liberty STEPLIB to use the updated IBM MQ for z/OS libraries.

You should also update the *wmqJmsClient.rar.location* variable, and the **wmqJmsClient nativeLibraryPath** attribute, in the Liberty server.xml to point to the new path to the z/OS UNIX System Services components feature.

**Note:** These steps also apply to IBM z/OS Connect EE.

c) IMS

For more information, see Setting up the IMS adapter.

**Note:** You can connect applications that reference IBM MQ for z/OS 9.4 libraries in STEPLIB to a queue manager that is running on IBM MQ for z/OS 9.4 or earlier. You must not connect applications that reference a STEPLIB from an earlier version to a queue manager running on a later version.

12. If you have configured the IBM MQ Console or REST API, you might need to prepare the mqweb server for migration.

The mqweb server that hosts the IBM MQ Console and REST API can only connect directly to queue managers at the same version of IBM MQ.

If you only have one queue manager on the z/OS system, you do not need to do anything now. You can migrate the existing mqweb server at the same time as the queue manager.

If you have more than one queue manager on the z/OS system, that will be running at different versions of IBM MQ during migration, create a new mqweb server at the latest level.

- a) Create a new mqweb server by following the procedure in Create the mqweb server.
- b) Create a started task procedure for the new mqweb server by following the procedure in Create a procedure for the mqweb server.
- c) Copy any relevant configuration settings from the mqwebuser.xml configuration file of the existing server to the mqwebuser. xml file of the new mqweb server.

The mqwebuser.xml file is in the *WLP\_user\_directory*/servers/mqweb directory, where *WLP\_user\_directory* is the directory that was specified when the **crtmqweb** script ran to create the mqweb server definition.

Configure the new server to use different HTTP and HTTPS ports to any existing servers.

d) Start the new mqweb server by issuing the MVS™ **START procname** command, where *procname* is the name of the new mqweb server started task procedure.

## **Results**

You have prepared your IBM MQ queue manager on z/OS for migration.

#### **What to do next**

Follow the instructions in "Migrating a single IBM MQ z/OS queue manager to IBM MQ for z/OS 9.4" on page 508 to migrate the queue manager.

*Migrating a single IBM MQ z/OS queue manager to IBM MQ for z/OS 9.4* Carry out the instructions in this topic to migrate a single IBM MQ queue manager on z/OS.

## **About this task**

To migrate an IBM MQ queue manager on z/OS to a different version, you need to carry out the:

- Process described in ["Preparing to migrate a single IBM MQ for z/OS queue manager" on page 504](#page-503-0)
- Detailed steps in this topic, using the links within this overview.
	- 1. Update the initialization input data sets; see step ["1" on page 509](#page-508-0).
	- 2. Stop or disconnect all the applications using the queue manager; see step ["2" on page 509](#page-508-0).
- <span id="page-508-0"></span>3. Stop the queue manager and its channel initiator; see step "3" on page 509.
- 4. Update STEPLIB for the queue manager and the channel initiator; see step "4" on page 509.
- 5. If you have planned to define a QMINI data set, update the queue manager startup JCL to add the CSQMINI DD card; see step "5" on page 509.
- 6. If there are any channels that specify a hexadecimal value for the SSLCIPH channel attribute, for example 009D, check if you need to update the channel initiator JCL to enable the use of the CipherSpec; see step "6" on page 509.
- $7.$  If migrating from IBM MQ 9.3.0 or earlier, increase the MEMLIMIT parameter in the channel initiator JCL; see step "7" on page 509
- 8. Start the queue manager and its channel initiator; see step "8" on page 509.
- 9. Test that everything is working correctly. If there is a problem starting the queue manager, revert the queue manager to a previous version; see step "9" on page 509.
- 10. Optionally, migrate the mqweb server; see step "10" on page 509.

## **Procedure**

1. Update the initialization input data sets.

Each IBM MQ queue manager gets its initial definitions from a series of commands contained in the IBM MQ initialization input data sets. These data sets are referenced by the Data Definition (DD) names CSQINP1, CSQINP2, and CSQINPT defined in the queue manager started task procedure. The channel initiator started task procedure has a similar data set referenced by the CSQINPX DD name.

See Customize the initialization input data sets for more information on the initialization input data sets.

The samples supplied for the initialization input data sets can change between versions of IBM MQ. You must review the customization you have made previously to CSQINP1, CSQINP2, CSQINPT, and CSQINPX, and merge them into the initial definitions provided with the latest version of the product. See ["Changes to initialization input data sets " on page 510](#page-509-0) for more information.

- 2. Stop or disconnect all the applications using the queue manager (for example, CICS, IMS, or batch) and the IBM MQ channels that are connected to other queue managers.
- 3. Stop the queue manager and its channel initiator.
- 4. Update the STEPLIB for the queue manager, channel initiator and, if appropriate, AMS, started task procedures to use the IBM MQ for z/OS 9.4 libraries.
- 5. Update the queue manager startup JCL to add the CSQMINI DD card; see The QMINI data set for further information.
- $6.$  Peprecated If any channels running to or from the queue manager specify a hexadecimal value directly as their SSLCIPH value, you must update the channel initiator startup JCL to include DD cards to enable the relevant protocol for that CipherSpec.

See Deprecated CipherSpecs for more information.

 $7.19.4.0$ 

If migrating from IBM MQ 9.3.0 or earlier, increase the MEMLIMIT parameter in the channel initiator JCL to a minimum of 2G.

See Storage configuration for further information.

- 8. Start the queue manager and its channel initiator.
- 9. Test that everything is working correctly. If there is a problem starting the queue manager, consider reverting the queue manager to a previous version; see [Reverting a queue manager to a previous](#page-509-0) [release.](#page-509-0)
- 10. If you have configured the IBM MQ Console or REST API, migrate the mqweb server.

If you only have one queue manager on the z/OS system, migrate the mqweb server to IBM MQ for z/OS 9.4.

- <span id="page-509-0"></span>a) Stop the mqweb server started task.
- b) Edit the mqweb server started task.
	- Change STEPLIB to reference the IBM MQ for z/OS 9.4 libraries.
	- Change INSTDIR, PATH and LIBPATH to reference IBM MQ for z/OS 9.4 files in z/OS UNIX System Services.
	- Review JAVA\_HOME, and change it to reference the latest 64 bit version of Java on your system, if necessary.

For more information on configuring the mqweb server started task procedure, see Create a procedure for the mqweb server.

c) Ensure that the mqweb server is associated with the correct product ID.

**Note:** From IBM MQ for z/OS 9.2, this is done in a different way compared to earlier versions. See [Associating the mqweb server with a PID](#page-293-0) for more information.

- d) Start the mqweb server started task.
- e) Test that the queue manager can be accessed in the IBM MQ Console and REST API.

If you have more than one queue manager on the z/OS system, running at different versions of IBM MQ, you should already have [created a new mqweb server at the latest level](#page-507-0) . Use the new mqweb server to access queue managers that have been migrated to IBM MQ for z/OS 9.4. You might need to change the HTTP host name or port used by applications that use the REST API.

### **Results**

You have migrated your IBM MQ for z/OS queue manager to the latest release.

## **What to do next**

Follow the instructions in ["Post migration tasks" on page 513](#page-512-0) to complete the migration process.

*Changes to initialization input data sets*

Sometimes the initialization input data sets samples change between versions of IBM MQ.

Important changes which are relevant to IBM MQ for z/OS 9.4, and when they were first available, are described below.

#### **CSQ4INSG**

#### **IBM MQ for z/OS 9.0.4**

The default value of **ADOPTCTX** for SYSTEM.DEFAULT.AUTHINFO.IDPWOS has changed to *YES*.

#### **IBM MQ for z/OS 9.0.1**

Local queue SYSTEM.REST.REPLY.QUEUE added, to support the IBM MQ REST API.

Review the changes, and update the customized versions you are currently using as required.

#### **Note:**

The changes to the initialization data sets are required in Create procedures for the IBM MQ queue manager and Customize the initialization input data sets.

# *Reverting a queue manager to a previous version on z/OS*

After migrating to IBM MQ for z/OS 9.4.0 LTS or IBM MQ for z/OS 9.4.0 CD, from either IBM MQ for z/OS 9.3.0 or IBM MQ for z/OS 9.2.0, you can backward migrate, or fallback, to the version you were using prior to migration, using the **BACKMIG** option on the **START QMGR** command. Backwards migration is not supported for a CD release such as IBM MQ for z/OS 9.2.5.

# **Before you begin**

Certain function available in IBM MQ for z/OS 9.4 can affect the ability to backwards migrate. These functions are not enabled by default, but if you have enabled these functions, you need to disable them prior to performing backwards migration.

You should not exploit new IBM MQ for z/OS 9.4 functions, until you are sure that you will not need to perform backwards migration.

#### **Migrating back to IBM MQ for z/OS 9.3.0**

 $\bullet$  V  $\overline{3.4.0}$  V  $\overline{3.4.0}$  The first-class CAPEXPRY attribute no longer applies to any object definitions, and will be deleted at the point of backwards migration. If you want to maintain these CAPEXPRY values, identify any objects with the first-class CAPEXPRY attribute set, and revert to using the CUSTOM attribute before migrating.

 $V.S.4.0$  V S.4.0 For example, if MY. QUEUE has a CAPEXPRY value of 5000:

ALTER QL(MY.QUEUE) CAPEXPRY(NOLIMIT) CUSTOM('CAPEXPRY(5000)')

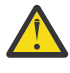

**Attention:** It is not a supported configuration to leave the first-class CAPEXPRY attribute set on a shared object if any queue managers in the queue sharing group are being backwards migrated. This configuration might lead to both the first-class CAPEXPRY and CUSTOM CAPEXPRY attributes being set at the same time.

In this instance, the first-class attribute is always used by the queue managers that do support it, and the CUSTOM attribute applies to those that do not. Therefore, if any queue managers are being backwards migrated, only the CUSTOM CAPEXPRY value should be set, to avoid confusion.

### **Migrating back to IBM MQ for z/OS 9.2.0**

Information described in the preceding *Migrating back to IBM MQ for z/OS 9.3.0 section* applies.

The **STATQ**, **STREAMQ**, and **STRMQOS** parameters introduced in IBM MQ 9.3.0 no longer apply, and for private, and copy object definitions, the new options are deleted at the point of backwards migration.

## **About this task**

A queue manager can only be backwards migrated if it outputs the CSQY039I message at start up. In this case you can use the information in this topic to perform the backwards migration.

Backwards migration is normally only performed immediately after a migration fails for some reason. However, it is possible to perform backwards migration at any time if the CSQY039I message is output at queue manager start up.

#### **Notes:**

• After performing a START QMGR BACKMIG(*vrm*), the queue manager is ready to be started at the specified level.

If, instead, you start the queue manager at a higher version level than was specified for the **BACKMIG** operation, the queue manager forward-migrates the queue manager to the higher version, and it is no longer possible to backwards migrate unless you repeat the START QMGR BACKMIG operation.

• The **BACKMIG** operation makes direct changes to the page sets of IBM MQ and the objects stored on them. This means that you can restart the queue manager at the specified **BACKMIG** version, even if an IPL occurs before queue manager restart, or if the queue manager is started on a different LPAR.

If a queue manager issues the CSQY040I message at start up, backwards migration is not supported, and the procedure described in the following text is not applicable. If you have a back up of the queue manager data, prior to the migration, you could use that data to start the queue manager up at the earlier release.

# **Procedure**

1. Ensure that the queue manager does not have any offline page sets.

If it does, use the command **CSQUTIL FORMAT** to bring the page sets back online.

- 2. Shut the queue manager down cleanly.
- 3. Run the command START QMGR BACKMIG(*vrm*) where *vrm* is the version, release and modifier value of the release previously migrated from, for example 920.

This value is output in the CSQY039I message at queue manager start up.

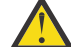

**Attention:** You need to remove the period characters from the message output.

You should include the **PARM** parameter, if it is used usually with the **START QMGR** command.

The queue manager starts up, rewrites its data in a format suitable for backwards migration, and shuts down. If the command processes successfully, the CSQY045I message is output.

If the CSQY043E message is output, examine the messages displayed to resolve the problem and retry the command again.

4. Switch back to use the MSTR and CHINIT started procedure JCLs with the IBM MQ for z/OS 9.3.0 or IBM MQ for z/OS 9.2.0 libraries, as required.

If data set aliases are being used for load libraries, switch the aliases to refer to the IBM MQ for z/OS 9.3.0 or IBM MQ for z/OS 9.2.0 libraries.

For example, an alias named MOM.MOP1.SCSQLOAD, referring to MOM.MOV940.SCSQLOAD, needs to be changed to refer to MQM.MQV930.SCSQLOAD, or MQM.MQV920.SCSQLOAD, as required.

- 5. If you had planned to define a QMINI data set and you had added CSQMINI DD to your MSTR started procedure, remove the CSQMINI DD card.
- 6. Revert to using the system parameter module (CSQZPARM) used with IBM MQ for z/OS 9.3.0 or IBM MQ for z/OS 9.2.0, prior to migration, and linking to the IBM MQ for z/OS 9.3.0 or IBM MQ for z/OS 9.2.0 code, as required.
- 7. Verify the backwards migration by starting the queue manager, channel initiator and, listener or listeners separately.
- 8. Check for, and resolve, any errors that occur during start up.
- Once all three components start up cleanly, you can combine the start up of the three components, if required.
- 9. Verify correct functioning of existing applications.

## **Results**

Your queue manager will now be running at the version of code it was originally migrated from.

**Note:** It is not necessary to fall back the early code to the previous version, for this installation, when reverting your queue manager to an earlier version.

Early code refers to the IBM MQ load modules that must be loaded into the Link Pack Area (LPA) for IBM MQ to act as a z/OS subsystem. When a command is issued to a queue manager, or when an application connects to a queue manager, the first action taken by the IBM MQ system is to load the early code.

The LPA must contain the IBM MQ early code modules from the latest version of IBM MQ running on the system. For example, if an IBM MQ for z/OS 9.4.0 and IBM MQ for z/OS 9.3.0 queue manager run on the same system, the early code for IBM MQ for z/OS 9.4.0 must be loaded in the LPA.

For more information, see Early code.

## **Related information**

START QMGR (start queue manager) on z/OS

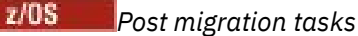

<span id="page-512-0"></span>Follow the steps to perform the tasks you need to carry out after migrating a single IBM MQ queue manager on z/OS.

# **About this task**

After you have migrated an IBM MQ queue manager on z/OS you need to carry out the detailed steps in this topic, using the links within this overview.

- 1. Check the changes in behavior; see step  $1$ " on page 513.
- 2. Modify the backup jobs to refer to the target version of IBM MQ libraries; see step "2" on page 513.
- 3. Update the ZPARM module if you have not already done so before starting the queue manager; see step "3" on page 513.
- 4. Perform a full regression test; see step 4.
- 5. Migrate client applications; see step 5.
- 6. Exploit the new functions provided by the migrated queue manager; see step 6.
- 7. Optionally, stop the mqweb server for previous versions; see step [7](#page-513-0).

## **Procedure**

- 1. Check the changes in behavior made by default configuration changes.
- The default values of some properties might have been changed in the new version, which can lead to changes in behavior.
- 2. Modify backup and other administrative jobs, such as jobs to backup IBM MQ objects and channel authentication records, and MAKEDEF jobs.

For example using CSQUTIL COMMAND MAKEDEF(..); see Using the COMMAND function of CSQUTIL to refer to the target version of IBM MQ libraries.

- 3. Update the system parameter (ZPARM) module if required.
	- Note the following:
	- You should review changes to the ZPARM parameters between the version you have migrated from, and IBM MQ 9.4.0.
	- If you need to change the value of any parameters, you should generate a new ZPARM at this point. Do this by:
		- a. Tailoring the ZPARM sample to use the new IBM MQ libraries
		- b. Updating values for the parameters as necessary, and
		- c. Recompiling, to generate the new ZPARM.
	- You do not have to recompile the ZPARM, if you do not change the values of any parameters.
- 4. Perform a full regression test.
- 5. Migrate client applications.

Client applications can be considered any time throughout the migration phase.

Clients are backwards and forwards compatible. It is advisable to migrate the client libraries to the same, or later, level as the queue manager, so that the latest function is available.

6. Exploit new functions provided by the migrated queue manager.

Your queue manager has been fully migrated to a new version level, so you can now take benefit of new capabilities.

However, note that additional configuration might be required to enable selected new features.

Review What's new and changed in IBM MQ 9.4 and check which features best serve your business needs. Plan your action to develop new applications, or changing configurations, to enable those features.

<span id="page-513-0"></span>7. If you created a new mqweb server for the latest version, you can stop the mqweb server for any previous versions when all queue managers on the z/OS system have been migrated to the latest version.

## **Results**

You have completed the migration of a single IBM MQ for z/OS queue manager.

 $z/0S$ *Migrating a Managed File Transfer for z/OS installation to the next version of the product* Follow these instructions to migrate an IBM MQ Managed File Transfer for z/OS installation to IBM MQ for z/OS 9.4.

## **Overview**

From IBM MQ 9.2, the install process for Managed File Transfer for z/OS (MFT) changed on z/OS.

MFT no longer has its own SMP/E install. Instead, MFT is installed at the same time as the queue manager code, using the IBM MQ for z/OS SMP/E install. For details on the install process see: ["Changes caused by](#page-295-0) [making IBM MQ Managed File Transfer for z/OS part of the base product installation" on page 296.](#page-295-0)

From IBM MQ for z/OS 9.2, the MFT libraries are placed into an mqft directory underneath the directory containing the z/OS UNIX System Services (z/OS UNIX) Components. For example: /mqm/V9R4M0/mqft.

Note that the mqft directory structure is the same as before, apart from the bin directory.

In earlier versions of MFT the bin directory was a peer of the mqft directory. That is, you might have installed MFT into a /mqmfte/V9R1Mn/ directory, and that directory would have contained both an mqft and a bin directory.

From IBM MQ for z/OS 9.2, the bin directory is located underneath the mqft directory; for example: /mqm/V9R4M0/mqft/bin.

**Important:** As part of migrating IBM MQ for z/OS 9.4, you should:

- 1. Adjust any scripts you had that are dependent on this directory structure.
- 2. Look at any JCL which you use to launch MFT processes, and adjust the BFG\_PROD and MQ\_PATH variables appropriately.

For example, if you have installed z/OS UNIX Components into /mqm/V9R4M0/ the value of MQ\_PATH will be /mqm/V9R4M0/ and the value of BFG\_PROD will be /mqm/V9R4M0/mqft.

Finally, the **fte\*** commands no longer require that the LIBPATH environment variable contains the path to the IBM MQ for z/OS Java libraries.

## **Migration process**

The process of migrating MFT to a new version is:

- 1. Install IBM MQ for z/OS 9.4, including the MFT component.
- 2. Perform a controlled shutdown of all of the agents in your topology:
	- a. For agents that are administered using JCL, you can do this by running the BFGAGSP member within the agent's data set
	- b. For agents that are being administered using z/OS UNIX, run the command **fteStopAgent** *agent\_name*.
- 3. Stop your loggers:
	- a. If your logger is being administered using JCL, run the BFGLGSP member within the logger's data set.
	- b. For loggers that are administered using z/OS UNIX, run the command **fteStopLogger** *logger\_name*
- 4. For each agent or logger that is being administered by JCL:
	- a. Copy the SCSQFCMD data set from the IBM MQ for z/OS 9.4 installation into a new data set specific to that agent or logger.
	- b. Edit the BFGCUSTM member inside the data set, and set the parameters enclosed within ++ characters to the appropriate values.
	- c. Run BFGCUSTM inside the copy of the data set. This generates a new set of JCL that can be used to administer the agent or logger.
	- d. Start the agent or logger again by running either the BFGAGST or BFGLGST member within the data set.
- 5. For each agent or logger that is being administered from z/OS UNIX:
	- a. The **fte\*** commands used to administer the agent or logger are located in a mqft/bin directory under the IBM MQ for z/OS UNIX System Services Components install; for example: /mqm/ V9R4M0/mqft/bin.

You need to adjust any scripts calling these commands, to take account of this change.

b. The commands no longer require that the IBM MQ for z/OS Java lib directory, for example, /mqm/ V9R4M0/java/lib is in the LIBPATH environment variable.

If you manually set the LIBPATH environment variable to contain the IBM MQ for z/OS Java lib directory, no longer do so.

This variable might also be set in a .wmqfterc file, in which case you should remove it.

c. Additionally, you might need to update the STEPLIB environment variable if the queue manager has been migrated at the same time.

This variable might be set in a .wmqfterc file as described in Environment variables for MFT on z/OS.

d. Finally, you need to set the BFG\_DATA environment variable to the same value as it was before, to ensure the agent or logger has access to its existing configuration.

This variable might be set in a .wmqfterc file as described in Environment variables for MFT on z/OS.

e. Start the agent or logger again

#### **Related tasks**

Using Managed File Transfer for z/OS

#### $z/0S$ *Adding a new queue sharing group to an existing Db2 data sharing group that is used by existing queue sharing groups*

Follow these steps to add a new queue sharing group, containing queue managers running at IBM MQ for z/OS 9.4, to a Db2 data sharing group used by existing queue sharing groups, running at earlier versions of IBM MQ for z/OS.

## **Before you begin**

Ensure all queue managers in the existing queue sharing groups have the latest versions of maintenance applied, including all migration and coexistence PTFs that are applicable.

For example, if the existing queue sharing groups contain a mixture of IBM MQ for z/OS 8.0, 9.0 and 9.1 queue managers, the IBM MQ for z/OS 8.0 queue managers should have the migration and coexistence PTFs that allow them to coexist with 9.0 and 9.1 queue managers, and the IBM MQ for z/OS 9.0 queue managers should have the migration and coexistence PTFs that allow them to coexist with 9.1 queue managers.

**Note:** There are no migration and coexistence PTFs specific to IBM MQ for z/OS 9.2 or higher.

## **About this task**

A Db2 data sharing group can be used by multiple different queue sharing groups, running a variety of different versions of IBM MQ for z/OS.

All the different queue sharing groups will share the same set of IBM MQ related tables, and these tables must use the definitions provided by the highest version of IBM MQ using the Db2 data sharing group, which in this case will be IBM MQ for z/OS 9.4.

## **Procedure**

1. Set up the coupling facility.

See Set up the coupling facility.

2. Customize and include the initialization input sample *thlqual*.SCSQPROC(CSQ4INSS) in the CSQINP2 data set.

See ["Preparing to migrate a single IBM MQ for z/OS queue manager" on page 504](#page-503-0) for more information.

3. Add the IBM MQ entries to the Db2 data-sharing group using the **CSQ5PQSG** program.

See Add the IBM MQ entries to the Db2 data-sharing group.

4. Tailor the system parameter module to add Db2 data-sharing group and IBM MQ queue sharing group information.

See ["Preparing to migrate a single IBM MQ for z/OS queue manager" on page 504](#page-503-0) for more information.

## ■ OpenShift CP4I-SC2 CD IBM MO の CP4I コンテナーへのマイグレーショ **ン**

IBM MQ の IBM Cloud Pak for Integration コンテナーを使用して、既存の IBM MQ キュー・マネージャーを コンテナー環境にマイグレーションするための重要なステップ。

## **このタスクについて**

このシナリオについては、IBM MQ の CP4I コンテナ―へのマイグレーション・シナリオ に記載されていま す。

# **キュー・マネージャー・クラスターの移行**

クラスター内のキュー・マネージャーは、一度にすべてマイグレーションすることも、段階的マイグレー ションと呼ばれる方法で、一度に 1 つずつマイグレーションすることもできます。 クラスター内の完全リ ポジトリー・キュー・マネージャーを部分リポジトリー・キュー・マネージャーの前に移行します。 すべ てのキュー・マネージャーを移行する前に、クラスター内の一部のキュー・マネージャーを移行すること によりどのような影響があるかを考慮する必要があります。

## **始める前に**

移行を開始する前に、実行する移行について、クラスターに固有の移行に関する問題が見つかっていない ことを確認してください。

キュー・マネージャー・クラスターの移行に関係する以下の問題を考慮します。

- アプリケーションの停止を最小限にとどめる
- 移行成功の評価および検証、および移行で問題が生じた場合の後方移行の計画
- IBM MQ の新機能の利用
- より広い IBM MQ ネットワークやご自分の組織のシステム体系のコンテキストにおけるクラスターの移 行の管理

## <span id="page-516-0"></span>**このタスクについて**

クラスター・キュー・マネージャーは、異なるバージョンで実行される他のキュー・マネージャーとクラ スターを共有することができるため、段階的移行が可能です。 クラスター内の各キュー・マネージャーを 移行するには時間がかかるため、移行を段階的に行えることが重要です。 マイグレーションを段階的に行 い、クラスター内の他のキュー・マネージャーを稼働させたままにすることで、キュー・マネージャーの ダウン時間によるアプリケーションへの影響を軽減することができます。

最初に、完全リポジトリーを保持するキュー・マネージャーを移行します。 次に、部分リポジトリーを保 持する他のキュー・マネージャーを一度に 1 つずつ移行します。 新規機能の使用を開始する前に、クラス ター全体の移行を完了させます。

クラスター全体の移行を完了させる前に新規機能の使用を開始する必要がある場合は、部分リポジトリー のリフレッシュが必要になることがあります。 部分リポジトリーを保持するキュー・マネージャーのそれ ぞれの移行の後に、新しく移行されたキュー・マネージャーに対して **REFRESH CLUSTER** コマンドを発行 します。 このコマンドによって、新しく移行されたキュー・マネージャー内のクラスター・レコードが更 新され、すべての新規属性用の更新を受信する可能性があります。 新規機能を使用する前にクラスター全 体を移行した場合は、このステップは実行しないでください。 **REFRESH CLUSTER** コマンドは、すべての 変更の処理をクラスター全体で行うため時間がかかります。

**注 :** 大規模クラスターでは、稼働中のクラスターに **REFRESH CLUSTER** コマンドを使用すると、そのクラ スターに悪影響が及ぶ可能性があります。その後、クラスター・オブジェクトが 27 日間隔で対象のキュ ー・マネージャーすべてに状況の更新を自動的に送信する際にも同様のことが起こり得ます。 大規模クラ スターでのリフレッシュはクラスターのパフォーマンスと可用性に影響を与える可能性があるを参照して ください。

部分リポジトリーより前に完全リポジトリーを移行していない場合、クラスターは処理を続けますが、あ るバージョンの新規機能はいずれも期待どおりには動作しません。 予測どおりに機能するには、フル・リ ポジトリー・キュー・マネージャーが最新の IBM MQ メジャー・バージョン ( LTS ユーザーの場合) または CD バージョン ( CD ユーザーの場合) を実行している必要があります。 これにより、フル・リポジトリー は、新機能の使用から生じるクラスターの残りの部分からの情報を確実に保管できます。

リポジトリーでは、受信したレコードをそれ自体のバージョンで保管します。 そのリポジトリーが受信し たレコードがより新しいバージョンの場合、レコードを保管する際、より新しいバージョンの属性は廃棄 されます。 IBM MQ 9.4 キュー・マネージャーに関する情報を受け取る IBM MQ 9.3 キュー・マネージャー は、 IBM MQ 9.3 情報のみを保管します。 IBM MQ 9.3 レコードを受け取る IBM MQ 9.4 リポジトリーに は、新しいバージョンで導入された属性のデフォルト値が保管されます。 デフォルト値は、受信するレコ ードに含まれていない属性の値を定義するものです。 詳しくは、517 ページの『混合バージョンのクラス ター・リポジトリーの更新方法』を参照してください。

**注 :** 特殊なケースとして、完全リポジトリーをアップグレードする前に、いくつかの部分リポジトリーのア ップグレードが必要になる場合があります。

この構成は製品でサポートされますが、このような状況では、予測しない結果が発生しないように、完全 リポジトリーがアップグレードされるまでは部分リポジトリーの新しいクラスター化機能を使用しないよ う十分に注意してください。

## **手順**

- キュー・マネージャー・クラスターの移行計画の作成方法については、519 [ページの『キュー・マネ](#page-518-0) [ージャー・クラスターのマイグレーション計画の作成』](#page-518-0)を参照してください。
- キュー・マネージャー・クラスターの移行のバックアウト計画の作成方法については、 520 [ページの](#page-519-0) [『キュー・マネージャー・クラスターのマイグレーションのバックアウト計画の作成』](#page-519-0)を参照してくだ さい。
- キュー・マネージャー・クラスターのキュー・マネージャーを 1 つ移行する方法については、[520](#page-519-0) ペ [ージの『単一のクラスター・キュー・マネージャーの移行』](#page-519-0)を参照してください。

#### **混合バージョンのクラスター・リポジトリーの更新方法**

リポジトリーは、クラスター内のオブジェクトのレコードを、リポジトリーをホストするキュー・マネー ジャーのバージョンと一致する、レコード・フォーマットのバージョンで保管します。 リポジトリー・キ

ュー・マネージャーでは、オブジェクト・レコードが保管される前に、オブジェクト・レコードが受信さ れたフォーマットでオブジェクト・レコードを転送します。 受信側では、より新しいバージョンからのフ ィールドは無視し、レコード内に存在しないフィールドにはそのデフォルト値を使用します。

クラスター・リポジトリーでは、オブジェクトを表すレコード (例えば、キュー・レコードはクラスター・ キューを表す) を保持します。 完全リポジトリーでは、そのクラスター内にあるすべてのオブジェクトのレ コードを保持します。 部分リポジトリーでは、ローカル・オブジェクトおよびローカルで使用されるリモ ート・オブジェクトのレコードを保持します。 リポジトリー・レコードでは、そのリポジトリーを保持す るキュー・マネージャーと同じコマンド・レベルの属性に関する情報のみを保持できます。 このため、例 えば、IBM MQ 9.3 のリポジトリーには IBM MQ 9.3 のレベルの属性情報のみが含まれます。 IBM MQ 9.4 のリポジトリーには、IBM MQ 9.3 のすべてのレコード、および追加の IBM MQ 9.4 の属性が含まれた IBM MQ 9.4 のレコードが含まれます。

リポジトリーでは、受信したレコードをそれ自体のバージョンで保管します。 そのリポジトリーが受信し たレコードがより新しいバージョンの場合、レコードを保管する際、より新しいバージョンの属性は廃棄 されます。 IBM MQ 9.4 キュー・マネージャーに関する情報を受け取る IBM MQ 9.3 キュー・マネージャー は、 IBM MQ 9.3 情報のみを保管します。 IBM MQ 9.3 レコードを受け取る IBM MQ 9.4 リポジトリーに は、新しいバージョンで導入された属性のデフォルト値が保管されます。 デフォルト値は、受信するレコ ードに含まれていない属性の値を定義するものです。

リポジトリーでは通常、レコードを送信する際にそのレコード自体のフォーマットを使用します。このフ ォーマットは、リポジトリーがそれらのレコードを保管した際のフォーマットと同じです。 この規則には、 1 つだけ例外があります。 完全リポジトリーが部分リポジトリーからレコードを受信すると、そのレコー ドは同じフォーマットで即座に転送されます。 このため、万一 IBM MQ 9.3 の完全リポジトリーが IBM MQ 9.4 の部分リポジトリーからレコードを受信した場合、この完全リポジトリーは IBM MQ 9.4 のレコードを 転送します。 この完全リポジトリーは、他のすべての完全リポジトリー、およびそのレコードに一致する サブスクリプションを保持する他のすべての部分リポジトリーにレコードを送信します。

部分リポジトリーは、どの完全リポジトリーであっても、レコードの最新の更新をその部分リポジトリー に送信した完全リポジトリーを反映することになります。 この結果、IBM MQ 9.4 の部分リポジトリーによ って保持された新しい IBM MQ 9.4 の属性についての情報が予期せずに変更される可能性があります。 値 が、実際の IBM MQ 9.4 の情報からデフォルト値に変化するおそれがあります。 この変化は、クラスター 内の各完全リポジトリーが異なるレベルの場合に発生します。 最初に完全リポジトリーを移行することに よって、この不安定性を回避します。

部分リポジトリーでは、そのオブジェクトに関する情報を定期的に (少なくとも 27 日ごとに 1 回) 完全リポ ジトリーに送信します。 オブジェクトが変更または定義されると、そのオブジェクトに関する情報が送信 されます。 キュー・マネージャー・リポジトリーに情報が保管される期間を参照してください。

すべての完全リポジトリーを IBM MQ 9.4 に移行すると、一部の属性はデフォルト値を保持する場合があり ます。 リポジトリーで更新をまだ受信していない場合、属性は実際の値の代わりにデフォルト値を保持す ることがあります。 リポジトリーは、次の 2 つの方法のいずれかを使用してリフレッシュすることができ ます。

- デフォルト値を含んでいるレコードが表すオブジェクトを (例えば、ローカル・キューの場合には ALTER QL を使用して) 変更します。 この変更を行うと、ローカル・リポジトリーは強制的にそのレコードを再 び送信します。
- デフォルト値を含んでいるレコードを保持する部分リポジトリーで **REFRESH CLUSTER** コマンドを発行 します。 **REFRESH CLUSTER** は、部分リポジトリーを強制的に使用して、デフォルト値を含むレコード を破棄し、必要に応じて新しいレコードを取得します。

**注 :** 大規模クラスターでは、稼働中のクラスターに **REFRESH CLUSTER** コマンドを使用すると、そのク ラスターに悪影響が及ぶ可能性があります。その後、クラスター・オブジェクトが 27 日間隔で対象のキ ュー・マネージャーすべてに状況の更新を自動的に送信する際にも同様のことが起こり得ます。 大規模 クラスターでのリフレッシュはクラスターのパフォーマンスと可用性に影響を与える可能性があるを参 照してください。

要約すると、クラスターの移行を段階的に実施する場合に最も予測可能で最も速い移行を行うためには、 これらの手順を以下の順序で実行するということになります。

1. 完全リポジトリーを保持するキュー・マネージャーを移行する。

<span id="page-518-0"></span>2. 部分リポジトリーを保持するキュー・マネージャーを移行する。

3. クラスター内で新規機能の使用を開始する。

**注 :** 特殊なケースとして、完全リポジトリーをアップグレードする前に、いくつかの部分リポジトリーのア ップグレードが必要になる場合があります。

この構成は製品でサポートされますが、このような状況では、予測しない結果が発生しないように、完全 リポジトリーがアップグレードされるまでは部分リポジトリーの新しいクラスター化機能を使用しないよ う十分に注意してください。

#### **関連概念**

キュー・マネージャー・リポジトリーに情報が保管される期間

### **キュー・マネージャー・クラスターのマイグレーション計画の作成**

キュー・マネージャー・クラスターの移行を実行する前に、何を実行するかについて計画を立てます。 ク ラスター内でそれぞれのキュー・マネージャーが果たす役割を識別して、それらのキュー・マネージャー を移行する順序を決定します。

#### **手順**

- キュー・マネージャーとアプリケーションを旧バージョンから新バージョンに移行するときに、どんな 問題に対処する必要があるか。
- システム体系および変更制御のどんな手順を検討する必要があるか。
- 全リポジトリーの移行などクラスターに固有の移行に関する問題を考慮してから、複数のクラスターに オーバーラップする移行を考慮する。
- キュー・マネージャーに、キュー共用グループ内にあるものまたは高可用性ソリューションの一部であ るものがあるか。
- クラスターがパブリッシュ/サブスクライブ・クラスターであるか。 どのキュー・マネージャーがクラ スター・トピック・ホストか。
- 段階的移行を行うか、すべてのキュー・マネージャーを同時に移行するかを決定する。
- 移行するテスト・システムがあるか、実動システムがあるか。
- 実動キュー・マネージャーを移行する前に、計画を文書化してテストする。

#### **関連概念**

384 [ページの『アプリケーションの移行と相互協調処理』](#page-383-0)

IBM MQ では、前のバージョンの IBM MQ に対してコンパイルおよびリンクされたアプリケーションの後 のレベルの IBM MQ との実行をサポートします。 キュー・マネージャーがアップグレードされたら、新し いバージョンのライブラリーを使用してアプリケーションをビルドします。

クラスター・トピック・ホスト・キュー・マネージャーの可用性

517 [ページの『混合バージョンのクラスター・リポジトリーの更新方法』](#page-516-0)

リポジトリーは、クラスター内のオブジェクトのレコードを、リポジトリーをホストするキュー・マネー ジャーのバージョンと一致する、レコード・フォーマットのバージョンで保管します。 リポジトリー・キ ュー・マネージャーでは、オブジェクト・レコードが保管される前に、オブジェクト・レコードが受信さ れたフォーマットでオブジェクト・レコードを転送します。 受信側では、より新しいバージョンからのフ ィールドは無視し、レコード内に存在しないフィールドにはそのデフォルト値を使用します。

#### 381 [ページの『キュー・マネージャーの移行』](#page-380-0)

インストール済み環境をアップグレードした後に、キュー・マネージャーの移行が必要になることがあり ます。 キュー・マネージャーを始動すると移行が行われます。 アップグレードは、キュー・マネージャー を始動する前に削除することができます。 ただし、キュー・マネージャーが始動した後にアップグレード を削除した場合、キュー・マネージャーは機能しなくなります。

502 ページの『[Queue sharing group migration](#page-501-0)』

Although you can include queue managers from different IBM MQ for z/OS versions in a queue sharing group, you should migrate all queue managers in a queue sharing group to the newest version as quickly as you can.

#### <span id="page-519-0"></span>**関連タスク**

523 [ページの『高可用性構成内のキュー・マネージャーの移行』](#page-522-0)

キュー・マネージャーの高可用性構成を使用すれば、IBM MQ アプリケーションの可用性を向上させること ができます。 キュー・マネージャーまたはサーバーの障害が発生した場合、キュー・マネージャーは別の サーバー上で自動的に再始動します。 IBM MQ MQI client・アプリケーションをキュー・マネージャーに自 動的に再接続するように調整することができます。 サーバー・アプリケーションは、キュー・マネージャ ーの始動時に開始するように構成できます。

#### **キュー・マネージャー・クラスターのマイグレーションのバックアウト計画の作成**

移行を実行する前に、失敗した場合に備えてバックアウト計画を決めておきます。

#### **始める前に**

クラスター内のキュー・マネージャーはどのようなバックアウト機能をサポートしますか。

<mark>● Z/0S </mark>後方移行が可能な適切な PTF が旧レベルの IBM MQ のライブラリーに含まれている場合は、 ロード・ライブラリーを変更することで、z/OS で実行しているキュー・マネージャーを旧レベルに戻すこ とができます。

その他のプラットフォームでのバックアウトのオプションは、キュー・マネージャーを以前の状態に復元 することだけです。 キュー・マネージャーの復元過程で、キュー・マネージャーが新しいレベルで稼働を 開始してから行われたすべての持続的が変更は失われます。

## **このタスクについて**

バックアウト計画では、クラスターのアベイラビリティーを維持する方法を検討する必要があります。 ク ラスター内でキュー・マネージャーを移行するために生じるすべての問題に対応できなければなりません。

### **手順**

バックアウト計画には、以下の点が記述されている必要があります。

- 移行が成功したとみなす条件。
- バックアウト手順を起動する条件。
- 代わりのバックアウト・アクション。例えば、次のようなアクション。
	- a) キュー・マネージャーのクラスターからの使用停止。
	- b) 後方移行。

c) 外部の問題が解決されるまで、キュー・マネージャーをオフラインの状態に保つ。

#### **関連概念**

381 [ページの『キュー・マネージャーの移行』](#page-380-0)

インストール済み環境をアップグレードした後に、キュー・マネージャーの移行が必要になることがあり ます。 キュー・マネージャーを始動すると移行が行われます。 アップグレードは、キュー・マネージャー を始動する前に削除することができます。 ただし、キュー・マネージャーが始動した後にアップグレード を削除した場合、キュー・マネージャーは機能しなくなります。

#### **単一のクラスター・キュー・マネージャーの移行**

クラスター内の 1 つのキュー・マネージャーを移行するには、以下の手順を実行します。まず、テスト・ システムのキュー・マネージャーから開始してください。 それぞれのクラスター・マイグレーション計画 に基づいて手順を実行します。

## **手順**

1. クラスター内の移行対象のキュー・マネージャーを停止します。 a) 次の **MQSC** コマンドを発行します。

SUSPEND QMGR CLUSTER(*cluster name*)

b) キュー・マネージャーにメッセージが送信されていないことを確認します。

このキュー・マネージャーへのメッセージ送信を継続するアプリケーションをすべて閉じる必要が あります。 クラスター・ワークロード・アルゴリズムによって、中断状態のキュー・マネージャー が選択される場合があります。 そのように選択される可能性があるのは、他の妥当な宛先がない場 合、またはあるアプリケーションがキュー・マネージャーとの親和性を持っている場合です。

- 2. このキュー・マネージャーに既知のクラスター・オブジェクトすべての記録を保管します。 このデー タは、オブジェクトが正常に移行されたかどうかを確認するために、移行後に使用されます。
	- a) 次のコマンドを発行して、クラスター・キュー・マネージャーを表示します。

DISPLAY CLUSQMGR(\*)

b) 次のコマンドを発行して、クラスター・キューを表示します。

DISPLAY QC(\*)

c) 次のコマンドを発行して、クラスター・トピックを表示します。

DISPLAY TCLUSTER(\*)

- 3. このキュー・マネージャーが所有するクラスター・オブジェクトのビューの完全リポジトリーから、 記録を保存します。 この記録は、オブジェクトが正常に移行されたかどうかを確認するために、移行 後に使用されます。
	- a) 完全リポジトリーに対して次のコマンドを発行して、このキュー・マネージャーを表示します。

DISPLAY CLUSQMGR(*migrated queue manager name*)

b) 完全リポジトリーに対して次のコマンドを発行して、このキュー・マネージャーのクラスター・キ ューを表示します。

DISPLAY QC(\*) WHERE(CLUSQMGR EQ *migrated queue manager name*)

c) 完全リポジトリーに対して次のコマンドを発行して、このキュー・マネージャーのクラスター・ト ピックを表示します。

DISPLAY TCLUSTER(\*) WHERE(CLUSQMGR EQ *migrated queue manager name*)

4. キュー・マネージャーを移行します。

プラットフォームにしたがって、いずれかのキュー・マネージャーの移行作業を行います。[420](#page-419-0) ペー ジの『Windows [でのキュー・マネージャーのマイグレーション』](#page-419-0)を参照してください。

- キュー・マネージャーの移行プロセスの概略は、以下のとおりです。
- a) キュー・マネージャーを停止させます。
- b) キュー・マネージャーのバックアップを取ります。
- c) IBM MQ の新しいバージョンをインストールします。
- d) キュー・マネージャーを再始動する。
- 5. すべてのクラスター・オブジェクトの移行が成功したことを確認します。
	- a) 次のコマンドを発行してクラスター・キュー・マネージャーを表示し、その出力を移行前に保存し たデータと照合します。

DISPLAY CLUSQMGR(\*)

b) 次のコマンドを発行してクラスター・キューを表示し、その出力を移行前に保存したデータと照合 します。

DISPLAY QC(\*)

c) 次のコマンドを発行してクラスター・トピックを表示し、その出力を移行前に保存したデータと照 合します。

DISPLAY TCLUSTER(\*)

- 6. キュー・マネージャーが完全リポジトリーと正しく通信していることを確認します。
- 7. 完全リポジトリーが開始できることを、クラスター・チャネルで確認します。
- 8. 完全リポジトリーが、移行済みのクラスター・キュー・マネージャー、そのクラスター・キュー、お よびそのクラスター・トピックに関する情報を保持していることを確認します。
	- a) 次のコマンドを完全リポジトリーに対して発行し、その出力を移行前に保存したデータと照合しま す。

DISPLAY CLUSQMGR(*migrated\_queue\_manager\_name*)

b) 次のコマンドを完全リポジトリーに対して発行し、その出力を移行前に保存したデータと照合しま す。

DISPLAY QC(\*) WHERE(CLUSQMGR EQ *migrated\_queue\_manager\_name*)

c) 次のコマンドを完全リポジトリーに対して発行し、その出力を移行前に保存したデータと照合しま す。

DISPLAY TCLUSTER(\*) WHERE(CLUSQMGR EQ *migrated\_queue\_manager\_name*)

- 9. 他のキュー・マネージャー上のアプリケーションが、移行済みのクラスター・キュー・マネージャー が所有するキューにメッセージを書き込めることをテストします。
- 10. 移行済みのキュー・マネージャー上のアプリケーションが、他のクラスター・キュー・マネージャー が所有するキューにメッセージを書き込めることをテストします。
- 11. 次のコマンドを発行して、キュー・マネージャーを再開します。

RESUME QMGR CLUSTER(*cluster name*)

12. クラスター内のキュー・マネージャーとアプリケーションをしばらくの間しっかりとモニターします。

## **次のタスク**

テスト・システムでクラスター内の 1 つのキュー・マネージャーの移行が完了したら、テスト・システム の各クラスターにある他のキュー・マネージャーの移行を実行します。

テスト・システムのすべてのキュー・マネージャーの移行が完了したら、実動システムの各キュー・マネ ージャーを移行します。

#### **関連概念**

381 [ページの『キュー・マネージャーの移行』](#page-380-0)

インストール済み環境をアップグレードした後に、キュー・マネージャーの移行が必要になることがあり ます。 キュー・マネージャーを始動すると移行が行われます。 アップグレードは、キュー・マネージャー を始動する前に削除することができます。 ただし、キュー・マネージャーが始動した後にアップグレード を削除した場合、キュー・マネージャーは機能しなくなります。

#### **関連資料**

DISPLAYCLUSQMGR

キューの表示

# <span id="page-522-0"></span>**高可用性構成内のキュー・マネージャーの移行**

キュー・マネージャーの高可用性構成を使用すれば、IBM MQ アプリケーションの可用性を向上させること ができます。 キュー・マネージャーまたはサーバーの障害が発生した場合、キュー・マネージャーは別の サーバー上で自動的に再始動します。 IBM MQ MQI client・アプリケーションをキュー・マネージャーに自 動的に再接続するように調整することができます。 サーバー・アプリケーションは、キュー・マネージャ ーの始動時に開始するように構成できます。

# **このタスクについて**

**IFM Multich I**BM MQ for Multiplatforms の場合、高可用性構成は、高可用性クラスター・ソリューション を使用するか、複数インスタンス・キュー・マネージャーを使用して実装できます。 Red Hat Cluster Suite または Microsoft Cluster Service (MSCS) が高可用性クラスター・ソリューションの例です。

■ Linux Linux プラットフォームの場合、複製データ・キュー・マネージャー (RDQM) を使用して、高 可用性を実装できます。 RDQM のマイグレーションについては、526 [ページの『複製データ・キュー・](#page-525-0) [マネージャーのマイグレーション』を](#page-525-0)参照してください。

■ Z/<mark>0S ■</mark>IBM MQ for z/OS には、キュー・マネージャーの可用性を高めるためのいくつかの代替手法が あります。z/OS の可用性を参照してください。 z/OS に関する移行の考慮事項は、採用された可用性の技 法によって異なるため、このトピックでは説明していません。 「高可用性構成」という用語は、z/OS 以外 のプラットフォームの構成内のキュー・マネージャーのみを指しています。

**IMQ Appliance もう1つの解決策は、1対の IBM MO** アプライアンスで高可用性グループを構成する方法で す。 HA キュー・マネージャーのマイグレーションについて詳しくは、装置の資料を参照してください。

高可用性構成でのキュー・マネージャーのマイグレーションに関連する全体的な原則は、複数インスタン ス・キュー・マネージャーのマイグレーションの場合も高可用性クラスターのマイグレーションの場合も 同じです。 いずれの場合も、原則は以下のとおりです。

- 1. キュー・マネージャーをそれが前に実行されていたコマンド・レベルよりも低いコマンド・レベルで再 始動しないでください。
- 2. アクティブ・キュー・マネージャーが実行中の場合は、コードをアップグレードすることはできませ  $\mathcal{L}_{\alpha}$
- 3. アクティブ・キュー・マネージャーをバックアップすることはできません。

# **手順**

- 複数インスタンス・キュー・マネージャーを移行するには、523 ページの『複数インスタンス・キュ ー・マネージャーの移行』を参照してください。
- 高可用性クラスター・キュー・マネージャーを移行するには、524 [ページの『高可用性クラスター・](#page-523-0) [キュー・マネージャーの移行』](#page-523-0)を参照してください。

#### **関連タスク**

445 ページの『Windows での MSCS [構成の移行』](#page-444-0)

次の説明に従って、Microsoft Cluster Service (MSCS) 構成のキュー・マネージャーを 一度に 1 ノードずつ 移行します。

## **複数インスタンス・キュー・マネージャーの移行**

複数インスタンス・キュー・マネージャー構成のキュー・マネージャーを移行する手順を以下のリストに まとめます。

## **始める前に**

以下の用語が関連しています。

#### <span id="page-523-0"></span>**アクティブ・キュー・マネージャー・インスタンス (active queue manager instance)**

スタンバイ・インスタンスを許可して始動している実行中のキュー・マネージャー・インスタンス。

**スタンバイ・キュー・マネージャー・インスタンス (standby queue manager instance)** スタンバイ・インスタンスを許可して始動している待機中のキュー・マネージャー・インスタンス。 こ のインスタンスは、アクティブ・インスタンスから自動的に引き継ぐ準備ができています。

## **手順**

移行手順は、以下のステップに基づいて行います。

- 1. マイグレーション・プロセスを開始する前に、アップグレードが既にインストールされているサーバ ー上に別のキュー・マネージャーを作成します。
- 2. このアップグレードを検査します。これは、お客様の組織で要求されているすべての検証チェックを 行うことによって実行します。
- 3. キュー・マネージャー・インスタンスの始動時に選択元となるサーバーのプールが存在する場合は、 プール内にあるアクティブでなくスタンバイとしても機能していないサーバー上で IBM MQ をアップ グレードします。
- 4. スタンバイ・キュー・マネージャー・インスタンスを停止します。 インスタンスを自動的に再始動するシステム管理プロシージャーが実行されていないことを確認しま す。
- 5. サーバーのプールが存在しない場合は、スタンバイ・インスタンスが稼働されていたサーバー上で IBM MQ をアップグレードします。
- 6. 移行においてダウン時間と回復可能性のいずれがより重要であるかを判断します。
- 7. オプション: 回復可能性のほうが重要な場合は、以下の手順を実行します。バックアップを取る必要が あります。
	- a) アクティブ・キュー・マネージャー・インスタンスをスタンバイに切り替えずに停止します。
	- b) このキュー・マネージャーをバックアップします。
	- c) アップグレードされたサーバーの 1 つでキュー・マネージャー・インスタンスを、スタンバイを許 可して、始動します。
	- d) アップグレードされたサーバーのプールが存在する場合、別の 1 つのキュー・マネージャー・イン スタンスを、スタンバイを許可して、始動します。
- 8. オプション: 可用性のほうが重要な場合は、以下の手順を実行します。 バックアップも取る必要はあり ません。
	- a) アップグレードされたサーバーの 1 つでキュー・マネージャー・インスタンスをスタンバイとして 始動します。
	- b) アクティブ・キュー・マネージャー・インスタンスをスタンバイに切り替えて停止します。
	- c) アップグレードされたサーバーのプールが存在する場合、別の 1 つのキュー・マネージャー・イン スタンスを、スタンバイを許可して、始動します。
- 9. IBM MQ コードをアクティブ・キュー・マネージャー・インスタンスであったサーバー上でアップグレ ードします。
- 10. まだスタンバイを始動していない場合はサーバーをスタンバイ・インスタンスとして始動します。

#### 523 [ページの『高可用性構成内のキュー・マネージャーの移行』](#page-522-0)

キュー・マネージャーの高可用性構成を使用すれば、IBM MQ アプリケーションの可用性を向上させること ができます。 キュー・マネージャーまたはサーバーの障害が発生した場合、キュー・マネージャーは別の サーバー上で自動的に再始動します。 IBM MQ MQI client・アプリケーションをキュー・マネージャーに自 動的に再接続するように調整することができます。 サーバー・アプリケーションは、キュー・マネージャ ーの始動時に開始するように構成できます。

524 ページの『高可用性クラスター・キュー・マネージャーの移行』 高可用性キュー・マネージャー構成のキュー・マネージャーを移行する手順を以下のリストにまとめます。

#### **高可用性クラスター・キュー・マネージャーの移行**

高可用性キュー・マネージャー構成のキュー・マネージャーを移行する手順を以下のリストにまとめます。

## **始める前に**

以下の用語が関連しています。

- **アクティブ・サーバー (active server)** 稼働中のサーバーまたはアクティブ・キュー・マネージャー・インスタンス
- **パッシブ・サーバー (passive server)** アクティブ・インスタンスから自動的に引き継ぐ準備ができているサーバー。
- **非アクティブ・サーバー (inactive server)**

自動的に引き継ぐ準備ができていないサーバー。 サーバーがクラスターから削除されているか、また は何らかの方法でオフラインにされている可能性があります。

## **手順**

移行手順は、以下のステップに基づいて行います。 詳細は、関連するクラスターでの特定のコマンドによ って異なります。

- 1. マイグレーション・プロセスを開始する前に、アップグレードが既にインストールされているサーバ ー上に別のキュー・マネージャーを作成します。
- 2. アップグレードをテストします。それぞれの企業で必要な検証チェックをすべて実行してください。
- 3. 4 つのサーバーを使用できる場合は、2 つのクラスター・ペアを作成します。

2 つの組みを使用すれば、キュー・マネージャーは、古いコマンド・レベルのクラスターの組みで引き 続き稼働できます。 準備が完了すると、キュー・マネージャーを新しいコマンド・レベルのサーバー の組みに移すことができます。

- 4. クラスターからパッシブ・サーバーを削除します。 クラスターがこのサーバーを自動的に再始動できないことを確認します。 このサーバーが非アクティ ブになります。
- 5. 高可用性クラスターで IBM MQ コードを配置する共通の場所を使用している場合は、アップグレード するコードを配置する 2 つ目の場所を作成します。
- 6. キュー・マネージャーが現在稼働されていないサーバーを使用して、IBM MQ コードをインストールま たはアップグレードします。
- 7. このアップグレードを検証します。これは、このサーバー上に別のキュー・マネージャーを作成して、 お客様の組織で要求されているすべての検証チェックを実行することによって行います。
- 8. 半分よりも多いサーバーがクラスター内に残っている場合は、サーバーを 1 つ削除し、IBM MQ をア ップグレードして、そのアップグレードを検証します。 個々のサーバーは、このプロセスの一環として非アクティブにされます。 このステップをサーバーの 半分がアップグレードされるまで続けます。
- 9. ご使用のアクティブ・サーバーが残りのクラスターに含まれる場合は、そのクラスターでパッシブ・ サーバーを自動的に再度アクティブにできないようにするため、パッシブ・サーバーを非アクティブ にします。
- 10. 移行においてダウン時間と回復可能性のいずれがより重要であるかを判断します。
- 11. オプション: 回復可能性のほうが重要な場合は、以下の手順を実行します。
	- a) キュー・マネージャーを停止して、クラスターからサーバーを削除します。
	- b) このキュー・マネージャーをバックアップします。
- 12. オプション: ダウン時間のほうが重要な場合は、以下の手順を実行します。
	- a) 移行されたサーバーをパッシブ・サーバーとしてクラスターに追加して戻します。
	- b) 高可用性サーバー・クラスター内の残りのサーバーをパッシブ・サーバーの 1 つに切り替えます。 この切り替えによって、稼働中のキュー・マネージャーが停止し、パッシブ・サーバーの 1 つで再 始動します。
- 13. 残りのすべての高可用性サーバーをアップグレードし、それらをクラスターに追加して戻します。

523 [ページの『高可用性構成内のキュー・マネージャーの移行』](#page-522-0)

キュー・マネージャーの高可用性構成を使用すれば、IBM MQ アプリケーションの可用性を向上させること ができます。 キュー・マネージャーまたはサーバーの障害が発生した場合、キュー・マネージャーは別の <span id="page-525-0"></span>サーバー上で自動的に再始動します。 IBM MQ MQI client・アプリケーションをキュー・マネージャーに自 動的に再接続するように調整することができます。 サーバー・アプリケーションは、キュー・マネージャ ーの始動時に開始するように構成できます。

523 [ページの『複数インスタンス・キュー・マネージャーの移行』](#page-522-0) 複数インスタンス・キュー・マネージャー構成のキュー・マネージャーを移行する手順を以下のリストに まとめます。

# *RHEL 8* **から** *RHEL 9* **への** *RDQM* **構成のマイグレーション**

RHEL 8 から RHEL 9 にアップグレードする場合は、新しい Pacemaker クラスターを作成し、複製データ・ キュー・マネージャー (RDQM) を新しいクラスターにマイグレーションする必要があります。

## **このタスクについて**

バックアップとリストアの手順を使用して、別個の RHEL 9 クラスターをセットアップし、各 RDQM HA キ ュー・マネージャーをそのクラスターにマイグレーションする必要があります。 浮動 IP アドレスを使用し て RDQM キュー・マネージャーに接続する場合は、その浮動 IP アドレスを RHEL 9 クラスター上に再作成 する必要があります。

## **手順**

- 1. 3 つの RHEL 9 ノードを構成します。
- 2. それぞれに IBM MQ Advanced をインストールします。 251 ページの『[IBM MQ Advanced for](#page-250-0) Multiplatforms [のインストール』](#page-250-0)を参照してください。
- 3. 新しい HA グループを作成するために新しい Pacemaker クラスターを構成します。Pacemaker クラス ター (HA グループ) の定義を参照してください。
- 4. 既存の RHEL 8 HA グループから必要な各キュー・マネージャーを再作成します。 HA RDQM の作成を参 照してください。
- 5. 移行する RDQM キュー・マネージャーごとに、以下の操作を実行します。
	- a) RHEL 9 ノード上の RDQM キュー・マネージャーを終了します。
	- b) RHEL 8 ノードの RDQM キュー・マネージャーを終了します。
	- c) RHEL 8 ノードで RDQM キュー・マネージャー、その構成、および必要に応じてそのデータのバック アップを作成します。 IBM MQ キュー・マネージャー・データのバックアップと復元を参照してく ださい。
	- d) RHEL 9 ノードでバックアップをリストアします。
- 6. RHEL 9 ノードで RDQM キュー・マネージャーを開始します。
- 7. 必要な場合は、RHEL 9 HA グループで浮動 IP アドレスを構成します。 浮動 IP アドレスの作成および削 除を参照してください。
- 8. RHEL 9 HA グループで RDQM キュー・マネージャーが正しく機能していることを確認したら、RHEL 8 HA グループからキュー・マネージャーを削除します。 HA RDQM の削除を参照してください。

#### <u>▶ Linux ▶ MQ Adv. 複製データ・キュー・マネージャーのマイグレーション</u>

複製データ・キュー・マネージャー (RDQM) をマイグレーションする必要がある場合、すべてのノードを 順番にアップグレードする必要があります。 各ノードを異なるレベルで操作しないでください。

このガイダンスは、メジャー・リリース間、または CD リリース間の移動に適しており、保守 (フィックス パック) の適用には適していません。 ( 333 ページの『RDQM [のための保守レベルの更新の適用』](#page-332-0)を参照し てください。)

**注 :** RHEL 7 は 9.4 ではサポートされていません。 RHEL 7 を使用していた場合は、このマイグレーション の一環として RHEL 8 または RHEL 9 にアップグレードする必要があります。 バックアップとリストアの 手順を使用して、別個の RHEL 9 または RHEL 8 クラスターをセットアップし、各 RDQM HA キュー・マネ ージャーをそれにマイグレーションする必要があります。 浮動 IP アドレスを使用して RDQM キュー・マ ネージャーに接続する場合は、その浮動 IP アドレスを新規クラスター上に再作成する必要があります。

<span id="page-526-0"></span>HA RDQM 構成のアップグレード手順は、ノードの停止、IBM MQ および RDQM サポートのアンインストー ル、新規バージョンの IBM MQ および RDQM サポートのインストール、およびノードの再開から構成され ます。 続いて、次のノードに移動して、そのノードでこの手順を繰り返します。 この手順の実行により、 マイグレーションの進行中に、キュー・マネージャーは HA グループ内のいずれかのノード上で継続的に実 行されます。

DR RDQM 構成のアップグレード手順は、リカバリー・ノードのアップグレード、新しくアップグレードし たリカバリー・ノードでの DR キュー・マネージャーの実行、 1 次ノードのアップグレード、および DR キ ュー・マネージャーの実行の元の 1 次ノードへの切り戻しから構成されます。

DR/HA RDQM 構成のアップグレード手順は、リカバリー・サイトでの HA グループのアップグレード、メ イン・サイトからリカバリー・サイトへの管理対象フェイルオーバーの実行、そしてキュー・マネージャ ーをメイン・サイトにフェイルバックする前のメイン・サイトでの HA グループのアップグレードで構成さ れます。

マイグレーションの前に、複製データ・キュー・マネージャーをバックアップできます。

#### **関連タスク**

270 ページの『RDQM ([複製データ・キュー・マネージャー](#page-269-0)) のインストール』 このセクションでは、RDQM に関連するインストール作業をグループごとにまとめています。 RDQM は、 RHEL 8 (8.8 以降) および RHEL 9 (9.2 以降) の x86-64 で使用可能です。

*HA RDQM* のマイグレーション

以下の一連の手順に従って、HA グループ内のすべての RDQM ノードをアップグレードして、複製データ・ キュー・マネージャー (RDQM) をマイグレーションします。

## **このタスクについて**

HA グループ内のノードを異なるレベルで操作することのないように、その HA グループ内のすべてのノー ドを同じ順序でアップグレードする必要があります。

**注 :** RHEL 7 は 9.4 ではサポートされていません。 RHEL 7 を使用していた場合は、このマイグレーション の一環として RHEL 8 または RHEL 9 にアップグレードする必要があります。 バックアップとリストアの 手順を使用して、別個の RHEL 9 または RHEL 8 クラスターをセットアップし、各 RDQM HA キュー・マネ ージャーをそれにマイグレーションする必要があります。 浮動 IP アドレスを使用して RDQM キュー・マ ネージャーに接続する場合は、その浮動 IP アドレスを新規クラスター上に再作成する必要があります。

1 つのノードがすべての RDQM の 1 次ノードとして動作し、他の 2 つのノードが 2 次ノードとして動作す るように HA グループを構成した場合、2 次ノードを最初にアップグレードして、1 次ノードは最後まで残 しておく必要があります。

アップグレードする順序、および RDQM の優先ロケーションおよび第 2 優先ロケーションとしてマークし たノードは、アップグレード時の RDQM のフェイルオーバー先に影響します。 マイグレーション手順の中 で、別々のレベルでノードが実行されている間は、フェイルオーバーの選択肢が限られます。 低いレベル のノードで実行される RDQM は高いレベルのノードにフェイルオーバーできますが、 キュー・マネージャ ーが新しいレベルで開始されると、それより低いレベルのノードにフェイルオーバーできなくなります。 アップグレード手順を選択し、優先ロケーションおよび第 2 優先ロケーションの設定を使用して、 できる 限り長く、低いレベルのノードでキュー・マネージャーを実行し続ける必要があります。 ノードを中断す る前に、優先ロケーションおよび第 2 優先ロケーションの設定を変更して、変更が即時に有効になるよう にする必要があります。

いずれかのノードで DR RDQM も実行している場合は、528 ページの『DR RDQM [のマイグレーション』](#page-527-0) の説明に従って、それらのキュー・マネージャーを同時に処理する必要があります。

#### **手順**

• HA RDQM サポートをアンインストールし、RDQM をアップグレードし、IBM MQ 。

a) 次のコマンドを入力して、ノード上で HA グループを中断します。

rdqmadm -s

b) ルートとしてログインするか、**su** 指示。

<span id="page-527-0"></span>c) アンインストール IBM MQ(この手順では RDQM もアンインストールされます):

rpm -qa | grep MQSeries | xargs yum -y remove

d) Pacemaker をアンインストールします。

rpm -qa | grep linbit | xargs yum -y remove

e) DRBD をアンインストールします。

rpm -qa | grep drbd | xargs yum -y remove

f) DRBD カーネルが正常にアンロードされたことを確認します。

lsmod | grep drbd

drbd または drbd\_transport\_tcp カーネル・モジュールがまだロードされている場合は、以下のコマ ンドを使用してアンロードできます。

modprobe -r drbd\_transport\_tcp modprobe -r drbd

何らかの理由でアンロードが失敗した場合は、ノードをリブートします。

- g) 新しいレベルの IBM MQ および依存ソフトウェアについては、 RDQM (複製データ キュー マネージ ャー) のインストール。
- h) 次のコマンドを入力して、ノード上で HA グループを再開します。

rdqmadm -r

この時点で、グループ内の次のノードに進むことができます。

- HA グループ内の 2 番目のノードに対して上記の手順を繰り返します。 (最初のノードと同じパスを使 用してください。)
- HA グループ内の 3 番目のノードに対して上記の手順を繰り返します。 (最初のノードと同じパスを使 用してください。)

#### **関連資料**

rdqmadm (複製データ・キュー・マネージャー・クラスターの管理)

<mark>▶ Linux D</mark>R RDQM のマイグレーション

以下の一連の手順に従って、災害復旧用複製データ・キュー・マネージャー (DR RDQM) 構成の 1 次ノード とリカバリー・ノードをアップグレードします。

## **このタスクについて**

ノードをアップグレードする手順としては、リカバリー・ノードをアップグレードし、そこで DR キュー・ マネージャーを実行している間に、1 次ノードをアップグレードするという手順をお勧めします。 両方の ノードがアップグレードされたら、元の 1 次役割とリカバリー役割に戻せます。

**注 :** RHEL 7 は 9.4 ではサポートされていません。 RHEL 7 を使用していた場合は、このマイグレーション の一環として RHEL 8 または RHEL 9 にアップグレードする必要があります。 バックアップおよびリスト アの手順を使用して、個別の RHEL 9 または RHEL 8 クラスターをセットアップし、各 RDQM キュー・マネ ージャーをそれにマイグレーションする必要があります。

アップグレード手順中に DR キュー・マネージャーを実行する必要がない場合は、リカバリー・ノードにフ ェイルオーバーするステップを省略できます。 DR キュー・マネージャーを停止し、両方のノードをアップ グレードした後に再始動するだけで済みます。

いずれかのノードで HA RDQM も実行している場合は、527 ページの『HA RDQM [のマイグレーション』](#page-526-0)の 説明に従って、それらのキュー・マネージャーを同時に処理する必要があります。

# **手順**

• DR RDQM をアンインストールし、IBM MQ RDQM をアップグレードし、IBM MQ 。 a) DR 2 次ノードをアップグレードします。

a. ルートとしてログインするか、**su** 指示。

b. アンインストール IBM MQ(この手順では RDQM もアンインストールされます):

rpm -qa | grep MQSeries | xargs yum -y remove

c. Pacemaker をアンインストールします。

rpm -qa | grep linbit | xargs yum -y remove

d. DRBD をアンインストールします。

rpm -qa | grep drbd | xargs yum -y remove

e. DRBD カーネルが正常にアンロードされたことを確認します。

lsmod | grep drbd

drbd または drbd\_transport\_tcp カーネル・モジュールがまだロードされている場合は、以下のコ マンドを使用してアンロードできます。

modprobe -r drbd\_transport\_tcp modprobe -r drbd

何らかの理由でアンロードが失敗した場合は、ノードをリブートします。

- f. 新しいレベルをインストールする IBM MQRDQM については、 RDQM (複製データ キュー マネー ジャー) のインストール。
- b) DR 1 次ノード上で、以下のステップのいずれかを行います。
	- DR キュー・マネージャーを終了します。
- または、DR キュー・マネージャーの DR 2 次ノードへの管理フェイルオーバーを実行します。 c) DR 1 次ノードをアップグレードします。
	- a. ルートとしてログインするか、**su** 指示。
	- b. アンインストール IBM MQ(この手順では RDQM もアンインストールされます):

rpm -qa | grep MQSeries | xargs yum -y remove

c. Pacemaker をアンインストールします。

rpm -qa | grep linbit | xargs yum -y remove

d. DRBD をアンインストールします。

rpm -qa | grep drbd | xargs yum -y remove

e. DRBD カーネルが正常にアンロードされたことを確認します。

lsmod | grep drbd

drbd または drbd\_transport\_tcp カーネル・モジュールがまだロードされている場合は、以下のコ マンドを使用してアンロードできます。

modprobe -r drbd\_transport\_tcp modprobe -r drbd

何らかの理由でアンロードが失敗した場合は、ノードをリブートします。

- f. 新しいレベルをインストールする IBM MQRDQM については、 RDQM (複製データ キュー マネー ジャー) のインストール。
- d) DR 1 次ノード上で、以下のステップのいずれかを行います。
	- DR キュー・マネージャーを終了していた場合は開始します。
	- または、DR キュー・マネージャーを DR 1 次ノードに戻す管理フェイルオーバーを実行します。

*DR/HA RDQM* のマイグレーション

以下の手順に従って、DR/HA 構成内の両方の HA グループにあるすべての RDQM ノードをアップグレード して、複製データ・キュー・マネージャー (RDQM) をマイグレーションします。

#### **このタスクについて**

ノードをアップグレードする推奨手順としては、リカバリー・サイトで HA グループをアップグレードし、 メイン・サイトで HA グループをアップグレードしている間に、リカバリー・サイトで DR/HA キュー・マ ネージャーを実行します。 両方の HA グループがアップグレードされたら、元のメイン役割とリカバリー 役割に戻せます。

**注 :** RHEL 7 は 9.4 ではサポートされていません。 RHEL 7 を使用していた場合は、このマイグレーション の一環として RHEL 8 または RHEL 9 にアップグレードする必要があります。 バックアップとリストアの 手順を使用して、別個の RHEL 9 または RHEL 8 クラスターをセットアップし、各 RDQM HA キュー・マネ ージャーをそれにマイグレーションする必要があります。 浮動 IP アドレスを使用して RDQM キュー・マ ネージャーに接続する場合は、その浮動 IP アドレスを新規クラスター上に再作成する必要があります。

#### **手順**

- DR/HA RDQM をアンインストールし、IBM MQ RDQM をアップグレードし、IBM MQ 。
	- a) リカバリー・サイトの HA グループをアップグレードします (DR/HA RDQM がメイン・サイトで実行 されていることを想定しています)。 グループ内の各ノードで以下のステップを順に実行します。
		- a. ルートとしてログインするか、**su** 指示。
		- b. 次のコマンドを入力して、ノード上で HA グループを中断します。

rdqmadm -s

c. アンインストール IBM MQ(この手順では RDQM もアンインストールされます):

rpm -qa | grep MQSeries | xargs yum -y remove

d. Pacemaker をアンインストールします。

rpm -qa | grep linbit | xargs yum -y remove

e. DRBD をアンインストールします。

rpm -qa | grep drbd | xargs yum -y remove

f. DRBD カーネルが正常にアンロードされたことを確認します。

lsmod | grep drbd

drbd または drbd\_transport\_tcp カーネル・モジュールがまだロードされている場合は、以下のコ マンドを使用してアンロードできます。

modprobe -r drbd\_transport\_tcp modprobe -r drbd

何らかの理由でアンロードが失敗した場合は、ノードをリブートします。

g. 新しいレベルの IBM MQ および依存ソフトウェアについては、 RDQM (複製データ キュー マネー ジャー) のインストール。

h. 次のコマンドを入力して、ノード上で HA グループを再開します。

rdqmadm -r

この時点で、グループ内の次のノードに進むことができます。

- b) メイン・サイトの HA グループで、キュー・マネージャーを停止するか、リカバリー・サイトでアッ プグレードした HA グループに対して管理フェイルオーバーを実行します。
- c) メイン・サイトの HA グループをアップグレードします。 グループ内の各ノードで以下のステップを 順に実行します。
	- a. ルートとしてログインするか、**su** 指示。
	- b. 次のコマンドを入力して、ノード上で HA グループを中断します。

rdqmadm -s

c. アンインストール IBM MQ(この手順では RDQM もアンインストールされます):

rpm -qa | grep MQSeries | xargs yum -y remove

d. Pacemaker をアンインストールします。

rpm -qa | grep linbit | xargs yum -y remove

e. DRBD をアンインストールします。

rpm -qa | grep drbd | xargs yum -y remove

f. DRBD カーネルが正常にアンロードされたことを確認します。

lsmod | grep drbd

drbd または drbd\_transport\_tcp カーネル・モジュールがまだロードされている場合は、以下のコ マンドを使用してアンロードできます。

modprobe -r drbd\_transport\_tcp modprobe -r drbd

何らかの理由でアンロードが失敗した場合は、ノードをリブートします。

- g. 新しいレベルの IBM MQ および依存ソフトウェアについては、 RDQM (複製データ キュー マネー ジャー) のインストール。
- h. 次のコマンドを入力して、ノード上で HA グループを再開します。

rdqmadm -r

この時点で、グループ内の次のノードに進むことができます。

d) これで、キュー・マネージャーを開始するか (以前に停止していた場合)、リカバリー・サイトからメ イン・サイトにフェイルオーバーできます。

#### **関連タスク**

527 ページの『HA RDQM [のマイグレーション』](#page-526-0)

以下の一連の手順に従って、HA グループ内のすべての RDQM ノードをアップグレードして、複製データ・ キュー・マネージャー (RDQM) をマイグレーションします。

528 ページの『DR RDQM [のマイグレーション』](#page-527-0)

以下の一連の手順に従って、災害復旧用複製データ・キュー・マネージャー (DR RDQM) 構成の 1 次ノード とリカバリー・ノードをアップグレードします。

## **Internet Protocol バージョン 6 (IPv6) へのマイグレーション**

IBM MQ を使用すると、キュー・マネージャーは IPv4 に加えて IPv6 を使用して通信できます。 これによ り、 IPv4 から IPv6 へのマイグレーションが単純化されます。

## **始める前に**

IBM MQ のインストールおよび IPv6 の使用を検討する際には、以下の重要な点に留意してください。

- IBM MQ は、 IPv6 16 進アドレス (例えば、 fe80:43e4:0204:acff:fe97:2c34:fde0:3485) および IPv4 小 数点付き 10 進数アドレス (例えば、 9.20.9.30) を認識します。
- IPv4、IPv6 の両方のシステムを実行しているシステムでは、お客様が所定のチャネルに指定する接続名 (CONNAME) により、接続を行うチャネルの IP プロトコルが決定します。
- ネットワーク全体の整合性を確保するには (クラスターを伴う場合は特に)、ネットワーク全体に IPv6 を 導入する計画を立てる必要があります。 例えば、あるキュー・マネージャーが IPv6 に対応していても、 通信相手のキュー・マネージャーも IPv6 に対応しているとは限りません。
- ドメイン・ネーム・サーバー (DNS) またはそれに相当するものを設定するときには、ターゲット・キュ ー・マネージャーを実行しているシステムが IPv4 アドレス、IPv6 アドレス、または IPv4 および IPv6 の デュアル・アドレスを解決できるかどうかを考慮してください。
- IBM MQ をインストールするシステムが IPv6 をサポートしていない場合は、IBM MQ では IPv4 を使用し た接続のみが可能になります。
- IPv6 対応のシステムで実行されているキュー・マネージャーが、IPv4 対応のシステムで実行されている キュー・マネージャーと通信するには、IPv4 対応システムのホスト名が、IPv4 アドレスのみに解決され る必要があります。
- IBM MQ ネットワーク内に複数のドメイン・ネーム・サーバーがある場合、チャネル定義に使用される各 ホスト名は、使用される DNS にかかわらず、同じアドレス (複数可) に解決される必要があります。

# **このタスクについて**

Internet Protocol ・バージョン 6 (IPv6) は、Internet Engineering Task Force (IETF) によって、 Internet Protocol バージョン 4 (IPv4) を置き換えるように設計されています。 IPv4 は 20 年以上使用されており、 マシンがインターネットを介して相互に通信するための主要な方法の 1 つです。 IPv4 は 32 ビット・アド レッシングに制限されています。 これらのアドレスはインターネットに新しく加わるすべてマシンに必要 となりますが、それらは使い尽くされようとしています。 IETF はインターネットの標準化団体であり、イ ンターネットアドレスに対する需要の増大に対応するため、インターネットアドレスに使用される桁数を 32 ビットから 128 ビットに増やした。 IPv6 ははるかに多くの IP アドレス (2128) を供給し、予見できる将 来において IP アドレス不足は解決されます。 IPv6 は、数年にわたって共存する 2 つのプロトコルを使用 して、徐々に IPv4 を置き換えることが期待されています。 また、IPv6 では、ヘッダー・フォーマットが 単純化され、拡張子およびオプションのサポート、フロー・ラベル機能、および統合認証とプライバシー 機能が改善されています。

IPv6 は、以下の IBM MQ プラットフォームでサポートされます。

- $\blacksquare$  AIX  $\blacksquare$  ATX
- $\blacksquare$  IBM i  $\blacksquare$ <sub>IBM i</sub>
- **Example 1** Linux
- **Windows** Windows
- $\frac{1}{2}$   $\frac{1}{2}$   $\frac{1}{2}$

IPv6 について詳しくは、[IPv6](https://www.ipv6.org/) を参照してください。

#### *IPv6* **へのキュー・マネージャーの移行**

このセクションでは、 IPv6 ネットワークに IBM MQ をインストールする場合のキュー・マネージャーのマ イグレーションについて説明します。

IPv6 プロトコルは、 IBM WebSphere MQ 6.0 以降でのみ使用できます。 IPv6 プロトコルを使用するには、 IPv6 対応のシステムに IBM MQ がインストールされている必要があります。

(IPv4 と IPv6 の両方が使用可能な場合に) 2 つのシステムが通信に使用する推奨される IP バージョンは、 新規キュー・マネージャー属性 IPADDRV によって決定されます。 このパラメーターは、ホスト名が IPv4 アドレスと IPv6 アドレスのどちらにも対応する場合にのみ、効果があります。

IPv6 プロトコルを使用するキュー・マネージャーを移行するには、以下の処理を行います。

- 1. 移行するキュー・マネージャーがあるシステム上に、IPv4 および IPv6 のデュアル・プロトコルを構成 する。
- 2. IBM MQ をインストールします。
- 3. 移行するシステムのホスト名を解決するために、IPv4、IPv6 両方のアドレスに DNS の項目を追加する。
- 4. IPADDRV パラメーターを IPv6 に設定する (または、LOCLADDR パラメーターを設定して IPv6 アドレス を解決する)。

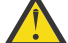

**注意 :** すべての IPv6 ソフトウェアが、IPv4 マップされる IPv6 アドレスを解釈できるわけではあ りません。 CONNAME と LOCLADDR の組み合わせの結果として IPv4 マップ IPv6 アドレスに なる場合、ターゲット・キュー・マネージャーをホストするシステムがこれを処理できることを 確認してください。

マップされたアドレスを使用するには、IP ネットワークにプロトコル変換プログラムが必要とな ることがあります。

#### **移行シナリオ (非クラスター・トポロジー)**

多数の異なる相互接続の可能性を考えることが可能なため、以下の節では、各ケースにおいて IBM MQ が どのように動作するか見ていきます。

**非クラスターの移行シナリオ 1**

IPv4 のみに対応した 3 つのシステムが存在する。 各システムがキュー・マネージャーをホストし (QM1、QM2、および QM3)、各キュー・マネージャーは他の 2 つに接続されています。 IP アドレスで はなく DNS 名を使用して、クラスター・チャネル定義内にすべての CONNAME が作成されます。

以下のようにして、QM1 が IPv6 を使用して実行されるチャネルを使用できるようにします。

1. ホスト・システムが IPv4 と IPv6 のデュアル・スタックを持つようにアップグレードする。

**重要 :** IP スタックごとにリスナーが必要です。

- 2. 最新バージョンの IBM MQ をインストールする。
- 3. DNS テーブルを更新して、QM1 を実行しているシステム用に 2 つの項目を用意する。1 つは IPv4 アドレス用で、もう 1 つは IPv6 アドレス用です。 これにより、DNS 名要求からこのホストの IPv4 アドレスと IPv6 アドレスの両方が戻されます。
- 4. キュー・マネージャーの IPADDRV 属性を IPv6 に設定する。

**注 :** このように IPv6 アドレッシングをサポートするように変更が加えられても、QM1 は IPv4 のみに 対応したキュー・マネージャー (既存のキュー・マネージャーと新規キュー・マネージャーの両方) と通 信できます。

QM2 が上記の QM1 と同様、IPv6 を使用して実行されるチャネルを使用できるようにします。

- QM1 と QM2 の間の通信には IPv6 が使用されます。
- QM1 と QM3 の間の通信には IPv4 が使用されます。
- QM2 と QM3 の間の通信には IPv4 が使用されます。

キュー・マネージャーの IPADDRV 属性が IPv6 に設定されているため、キュー・マネージャーの設定 は IPv6 プロトコルを使用した接続に設定されました。 QM1 から QM3 へのチャネルの LOCLADDR に、 IPv6 アドレスまたは IPv4 および IPv6 の両方のアドレスを解決するホスト名が設定されている場合 (IPADDRV 属性が IPv6 に設定されている場合は IPv6 アドレスが設定として戻されます)、このチャネ ルでは IPv6 プロトコルの使用を試みます。 QM1 ホスト・システムにインストールされている IPv6 プ ロトコルがマップされたアドレスを使用できる場合、QM1 は IPv6 を使用して QM3 と通信します。 使 用できない場合、チャネルは CONNAME の解決に失敗します。

QM3 は旧バージョンの製品のキュー・マネージャーのままですが、 QM3 へのチャネルを開始するため に使用されるすべての CONNAME が、 IPv6 アドレスが返される可能性がある IPv6 アドレスまたは二 重 IPv4 および IPv6 アドレスに解決されないことを確認する必要があります。 これにより、QM1 は IPv6 を使用してチャネルを開始しようとしますが、CONNAME が解決できないために失敗します。

システムをアップグレードして、IPv4 と IPv6 のデュアル機能を持ちながら、システムで旧バージョン 製品のキュー・マネージャーが実行されるようにすることもできます。 このタイプの構成を実行する ことは推奨されませんが、このレベルのキュー・マネージャーに返されるアドレスが IPv4 または IPv4 マップ・バージョンの IPv6 アドレスである限り、これは機能します。

#### **非クラスターの移行シナリオ 2**

IPv4 のみに対応した 3 つのシステムが存在する。 各システムがキュー・マネージャーをホストし (QM1、QM2、および QM3)、各キュー・マネージャーは他の 2 つに接続されています。 クラスター・ チャネル定義内のすべての CONNAME は、IP アドレスを使用して作成されます。

DNS 名ではなくアドレスが指定されているため、キュー・マネージャーが IPv6 プロトコルを使用して 別のキュー・マネージャーに接続するには、キュー・マネージャー間で IPv4 アドレスを使用する定義 を複製して、代わりに IPv6 アドレスを設定する必要があります。 IPv4 アドレスを使用する元の定義は 引き続き使用されますが、IPv6 プロトコルを利用しようとする場合、新しい定義を使って接続する必 要があります。

以下のようにして、QM1 が IPv6 を使用して実行されるチャネルを使用できるようにします。

1. ホスト・システムが IPv4 と IPv6 のデュアル・スタックを持つようにアップグレードする。

**重要 :** IP スタックごとにリスナーが必要です。

- 2. IBM MQ をインストールします。
- 3. 必要に応じて、チャネル、伝送キューおよび可能な場合は IPv6 アドレスを使用するプロセス定義を 複製する。

**注 :** このように IPv6 アドレッシングをサポートするように変更が加えられても、QM1 は IPv4 のみに 対応した既存のキュー・マネージャーと通信できます。

QM2 が上記の QM1 と同様、IPv6 を使用して実行されるチャネルを使用できるようにします。

1. ホスト・システムが IPv4 と IPv6 のデュアル・スタックを持つようにアップグレードする。

**重要 :** IP スタックごとにリスナーが必要です。

- 2. IBM MQ をインストールします。
- 3. 必要に応じて、新規リモート・キュー (上記で IPv6 アドレスを持つ QM1 用に作成されたもの) に書 き込むようにアプリケーションを修正する。
- 4. チャネルを開始できることを確認する。

キュー・マネージャーでは、以下の 2 つの接続が可能です。

- QM1 は、アプリケーションがメッセージを書き込むチャネルに応じて、IPv4 または IPv6 のどちらか を使用して QM2 に接続する。
- QM1 は、元の定義を使用し、IPv4 を使って QM3 に接続する。

#### *IPv6* **へのクラスターの移行**

このセクションでは、 IPv6 対応ネットワークに IBM MQ をインストールする場合のクラスターのマイグレ ーションについて説明します。

クラスターを最新バージョンの IBM MQ に移行する場合に使用できる方法の概要について、以下に説明し ます。 クラスター内で発生する事象には差異があるため、詳細は意図的に大まかなものにしてあります。 行う必要があるおおよその処置を知るためのガイドとしてのみ参照するようにしてください。

## **移行シナリオ (クラスター・トポロジー)**

IPv6 対応システムを IBM MQ クラスターに追加する場合は、そのクラスター内のすべてのフル・リポジト リー・システムが IPv6 対応でなければなりません。

以下のシナリオは、カスタマー・インストールで最も起こりそうなものと考えられます。 これには、必要 になると考えられる変更も示されています。

#### **シナリオ 1**

IPv4 のみに対応したシステムに旧バージョンの製品のクラスターがインストールされており、そのク ラスターに、IPv6 のみに対応したシステムを接続させる必要がある場合。 クラスター・チャネル定義 にあるすべての CONNAME は、IP アドレスではなく DNS 名を使用して作成されます。

クラスターに IPv6 のみに対応した新規のシステムを追加する場合、新規システムが通信するキュー・ マネージャーを指定してください。 以下が含まれます。

- 新規システムがメッセージを送信するキュー・マネージャー。
- 新規システムがメッセージを受信するキュー・マネージャー。
- フル・リポジトリー・キュー・マネージャー

新規システムを導入する前に、指定したシステムをアップグレードする必要があります。

推奨される移行手順は以下のとおりです。

- •「キュー・マネージャーの IPv6 への移行」の非クラスター・シナリオ 1 で示したように、フル・リポ ジトリー・キュー・マネージャーをホストする各システムをアップグレードする。
- •「キュー・マネージャーの IPv6 への移行」の非クラスター・シナリオ 1 で示したように、IPv6 対応 にする必要がある残存クラスター・システムをアップグレードする。

この構成では、以下のようになります。

- IPv6 のみに対応している新規システムは、IPv6 アドレッシングを使用してクラスターと通信する。
- クラスターに接続されているその他すべての IPv4 システムは、IPv4 アドレッシングを使用してクラ スターと通信する。
- クラスター内のシステムは、IPv4 か IPv6 のどちらかのアドレッシングを使用して相互に接続でき る。 どちらのアドレスを使用するかは、IPv4 と IPv6 のどちらの接続を指定するよう IPADDRV を設 定したか応じて決まります。

#### **シナリオ 2**

IPv4 のみに対応したシステムに旧バージョンの製品のクラスターがインストールされており、そのク ラスターに、IPv6 のみに対応したシステムを接続させる必要がある場合。 ご使用のネットワークが、 同じホスト名を使用して IPv6 アドレスと IPv4 アドレスの両方を追加することをサポートしていない か、またはユーザーがクラスター・チャネルの CONNAME 内の DNS 名ではなく IP アドレスを使用して います。

ここでの問題は、すべてのシステムを同時に IPv6 に切り替えることはできないため、少なくとも一部 を IPv4 対応のままにする必要があることです。 IPv6 のみに対応する新しいシステムと通信するシス テムは、IPv4 と IPv6 に対応している必要があります。 IPv6 システムが使用するクラスターに IPv6 チ ャネルの新規セットを単に追加することはお勧めできません。IPv4 システムもそれらを使用しようと して、コミュニケーション・エラーが発生するためです。

推奨される方法は以下のとおりです。

- 新規 IPv6 アドレスおよびチャネル定義を持つ IPv6 のみに対応した単一または複数システムが含ま れる新規クラスターを定義する。 既存のクラスターも残存し、それには IPv4 のみのシステム定義が 含まれます。 以下のその画像を示します。 QM1、QM2、および QM3 は元の IPv4 クラスターを表し ます。 QM2、QM3、および QM4 は、IPv6 のみに対応したシステム (QM4) が使用している構成で接 続できるように作成された新規クラスターを表します。
- DNS 名を使用している場合、各システムで IPv4 と IPv6 に対して別個の DNS 名を付けることができ る (例えば、system1\_ip4.ibm.com と system1\_ip6.ibm.com)。
- 新規クラスター内にある各システムの新規 IPv6 名または IP アドレスを使用して、新規 CLUSRCVR チャネルとそれに対応する CLUSSDR チャネルを定義する。 この方法では、IPv4 または IPv6 のみに 対応したシステムは、使用できないチャネルを識別しないため、通信エラーは発生しません。

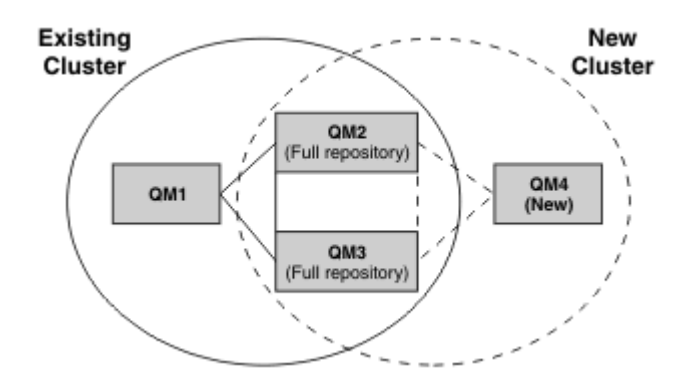

**注 :** 新規クラスター定義と既存のクラスター定義の両方を複製できるように、フル・リポジトリーに接 続する定義には IPv4 および IPv6 の両方の定義があります。 キュー・マネージャー QM1 および QM4 は、共通ネットワークを共有していないため、直接通信できないことにも注意してください。 これら は間接的に通信します。例えば、キュー・マネージャー QM2 および QM3 に定義された ALIAS キュー を使用して通信します。 上記の構成では、複数の経路が存在するため、QM2 と QM3 の間で通信される アプリケーション・メッセージの順序付けに注意する必要があります。順序付けが関係する場合、 BIND OPEN を使用して経路を修正することができます。

## **移行の簡易シナリオ**

このセクションでは、IBM MQ でのクラスターのインストールを検討している場合の、簡易シナリオをいく つか示します。

## **簡易シナリオ: CONNAME および LOCLADDR 設定の影響**

以下の表は、さまざまな TCP/IP スタック (IPv4 のみ、IPv6 のみ、および IPv4 と IPv6 のデュアル・スタ ック) を採用した場合に生じる事柄の概説で、CONNAME および LOCLADDR を設定した場合に予想される 接続結果を示します。

**注 :** マップされたアドレスを使用するには、IP ネットワークにプロトコル変換プログラムが必要となるこ とがあります。

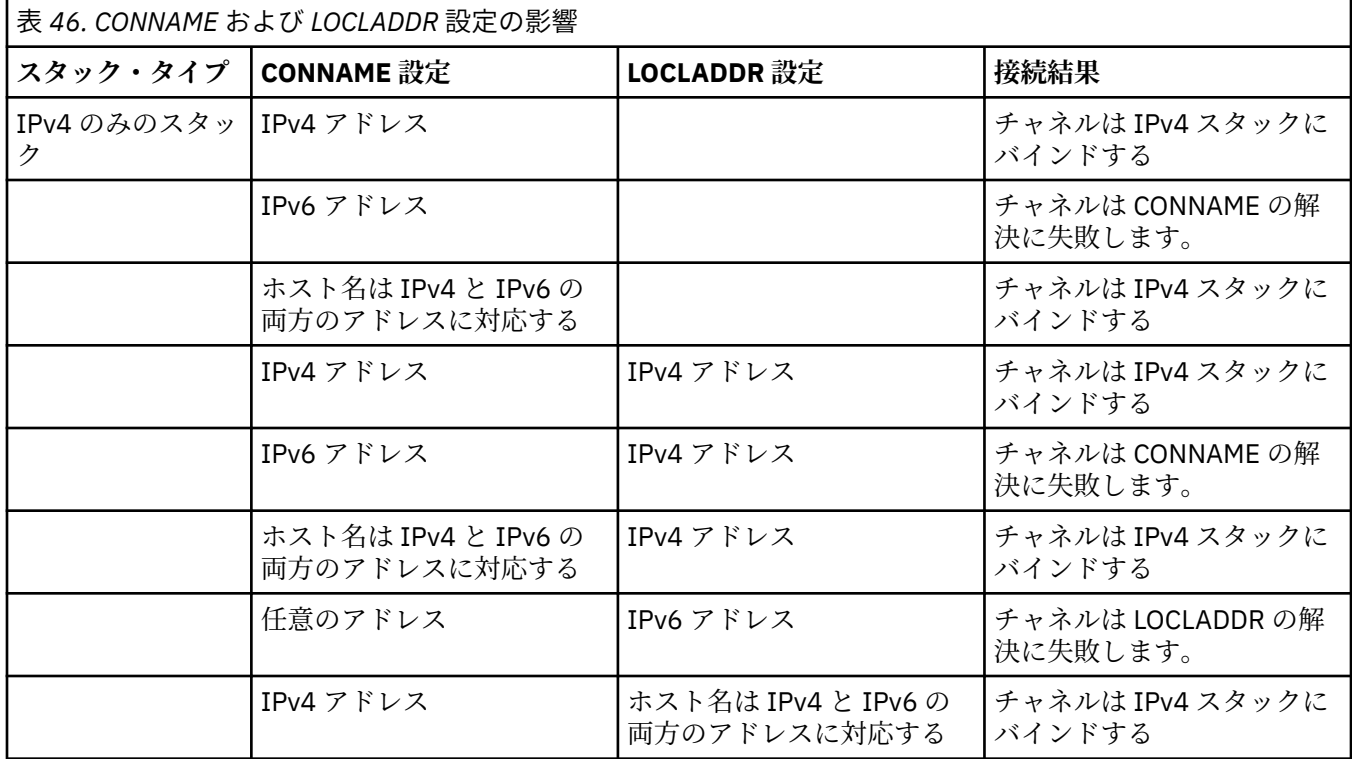

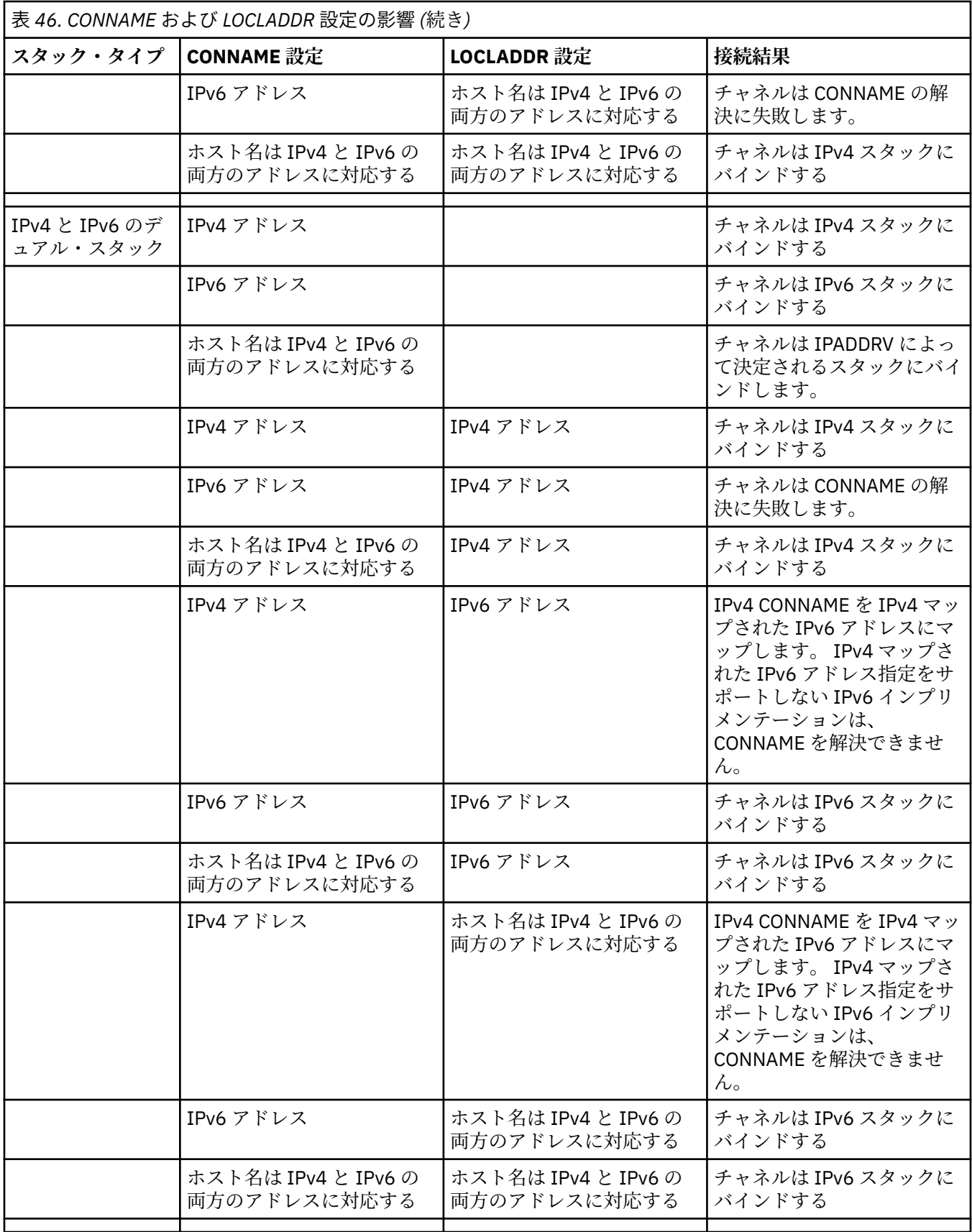

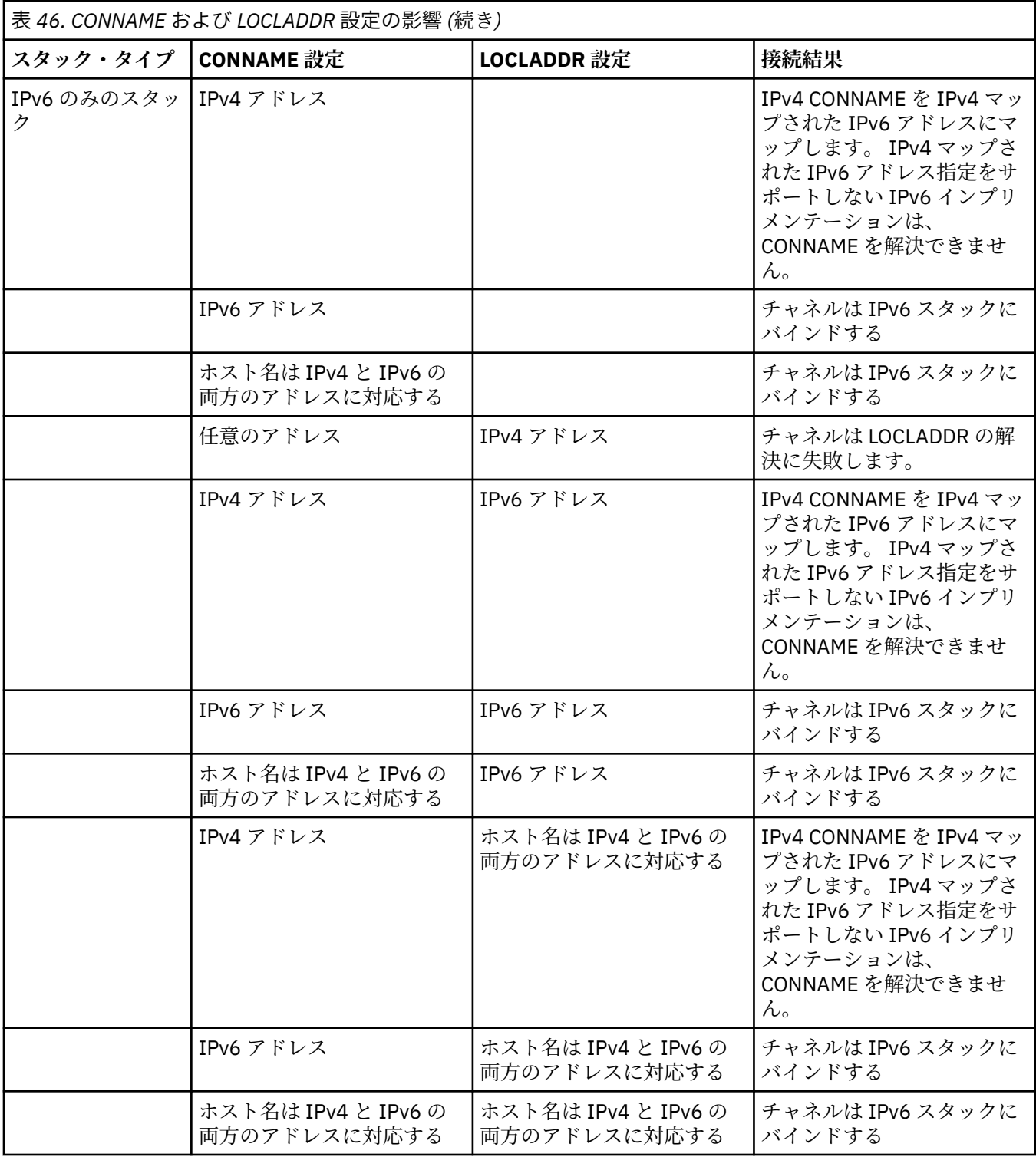

## **簡易シナリオ: システム構成**

539 [ページの表](#page-538-0) 48 では、インストールされるキュー・マネージャーの構成とそれらが実行される IP 構成 に基づいたさまざまな簡易シナリオを示します。 すべてを網羅することを目的としていませんが、ここに 記載されている構成に基づき予想される事柄について、多数の例が示されています。

539 [ページの表](#page-538-0) 48 で、省略語を組み合わせて、通信を確立しようとする場合に関わるシステム構成を示 します。 以下に例を示します。

• v71 + IPv6: TCP/IP 6 のスタックを使用したシステム上の旧バージョンの製品のキュー・マネージャーを 表します。

<span id="page-538-0"></span>• v8 + Dual: TCP/IP 4 および 6 のデュアル・スタックを使用したシステム上の最新バージョンの製品のキュ ー・マネージャーを表します。

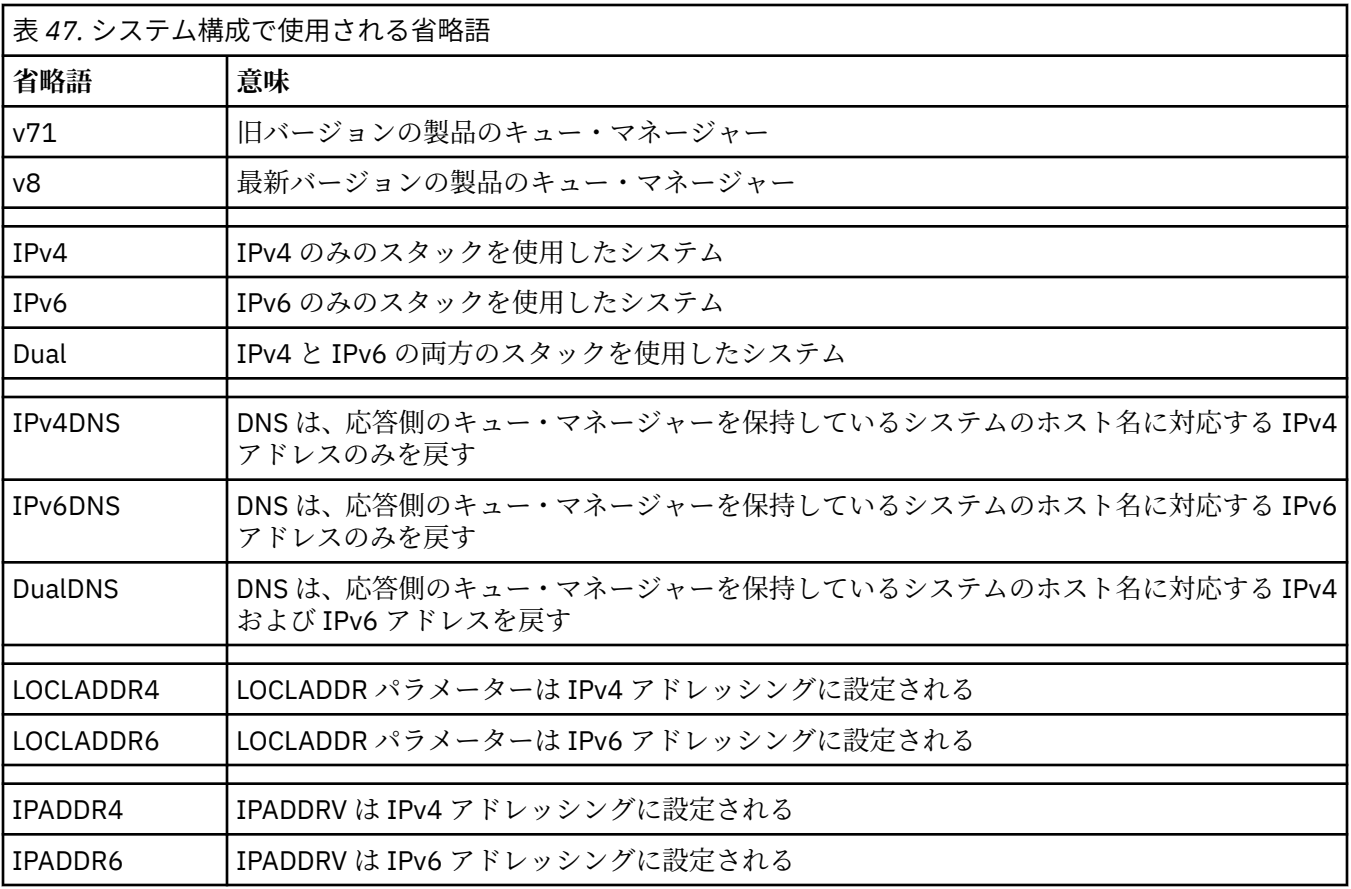

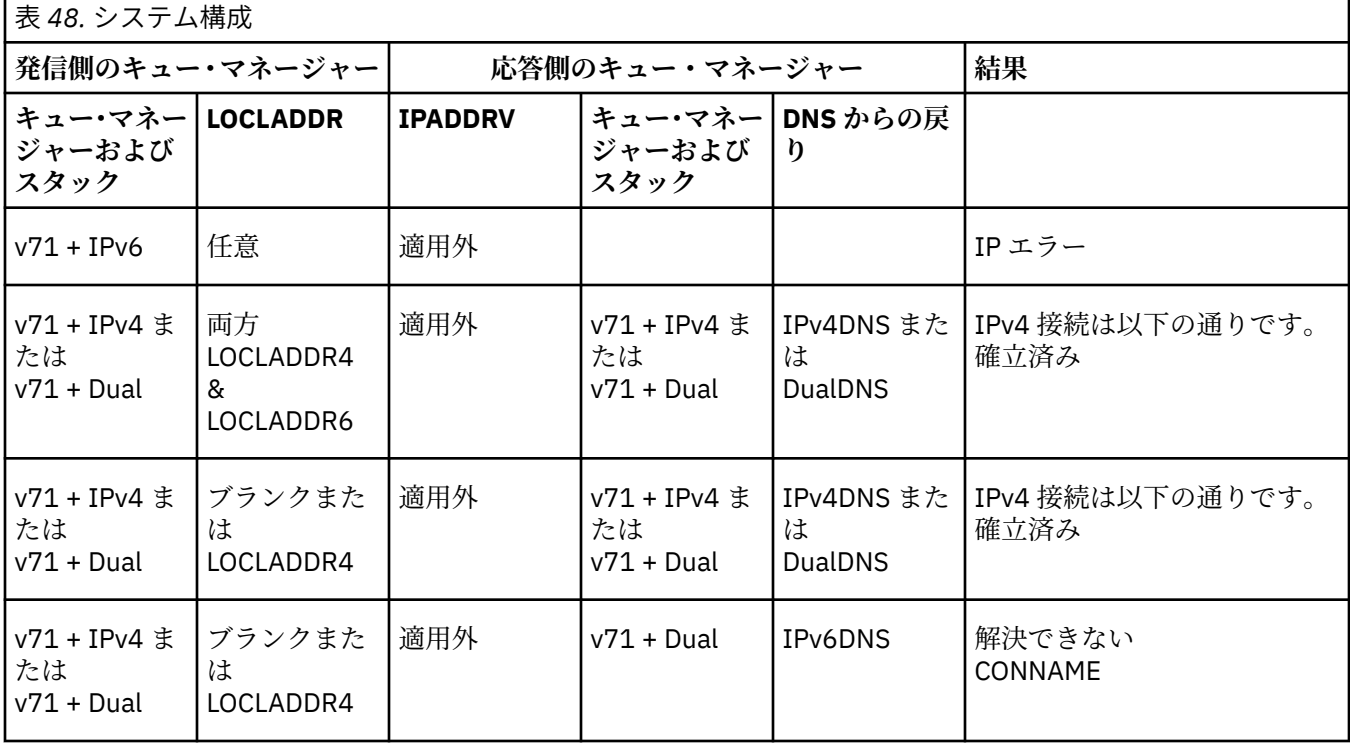

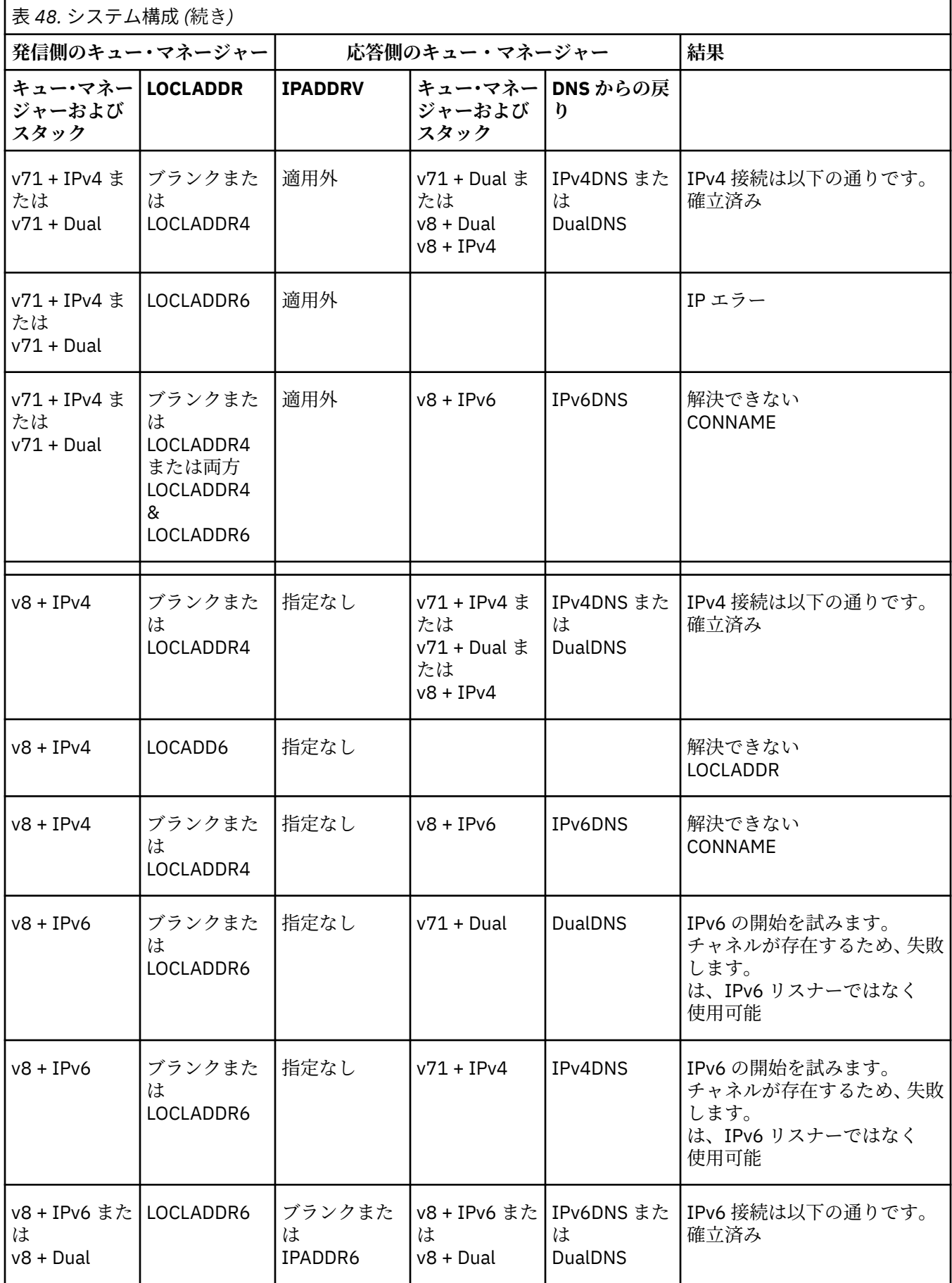
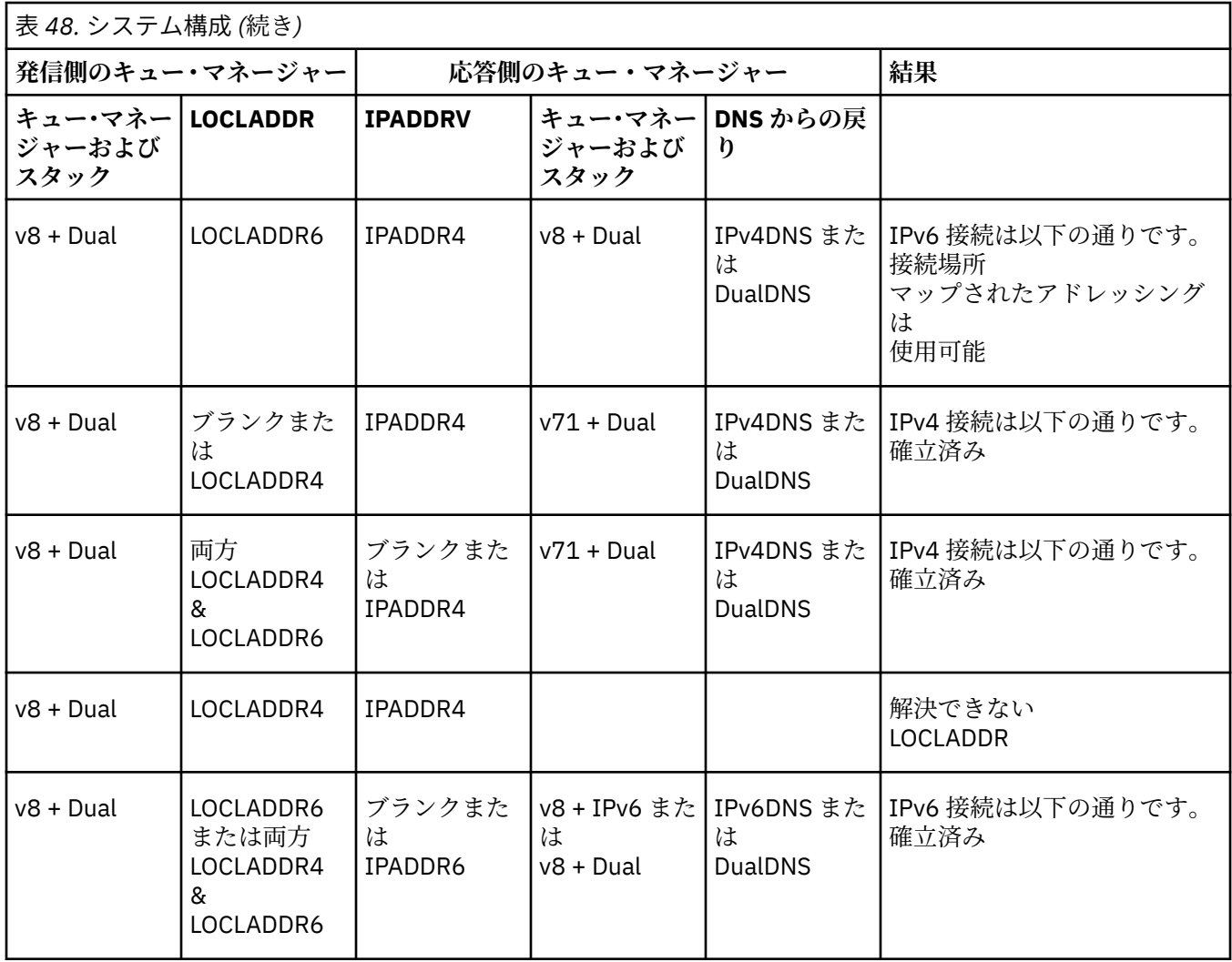

# **別名 CipherSpec を使用するための既存のセキュリティー構成のマイグレーショ ン**

既存のセキュア・チャネル定義を別名 CipherSpec (ANY\_TLS12\_OR\_HIGHER、ANY\_TLS13\_OR\_HIGHER な ど) を使用するように移行した企業は、今後は侵略的な構成変更を行うことなく、暗号の追加と廃止に適応 できるようになります。

一般的に、別名 CipherSpec を使用するためのマイグレーション・ステップは、CipherSpec の変更に使用 するプロセスと違いはありません。 つまり、それぞれの側でチャネル定義に対して CipherSpec の値を変更 し、変更を有効にするためにチャネルを再始動します。

前述のテキストで説明する手順は、クラスター環境で特に困難になる場合があります。 通常は、完全リポ ジトリーに手動で定義したチャネル定義を、1 つずつ更新する必要があります。

マイグレーションを簡略化するには、まず、応答側メッセージ・チャネル・エージェント (SVRCONN や RCVR など) で、チャネル定義ペアに別名 CipherSpec を指定するように変更します。 例えば、現在、チャ ネル定義で特定の TLS 1.2 CipherSpec を使用している場合は、ANY\_TLS12\_OR\_HIGHER を使用するように 応答側メッセージ・チャネル・エージェントを変更しても、送信側メッセージ・チャネル・エージェント は、引き続きその TLS 1.2 暗号を使用できます。

別名 CipherSpecs を使用するように既存のクラスターを変更する場合は、まずクラスターのすべてのメン バーが IBM MQ 9.1.4 以上であることを確認する必要があります。また、クラスター内に z/OS キュー・マ ネージャーがある場合は、新しい CipherSpec 値を理解するために IBM MQ 9.2.0 以降である必要がありま す。 マイグレーションの手順は、プレーン・テキストから SSL または TLS へのマイグレーションと同じで す。 詳細については、クラスター化されたキュー・マネージャーおよびチャネルの SSL/TLS へのアップグ レードを参照してください。

開始側と応答側の両方のチャネル定義で別名 CipherSpec を使用するようになると、TLS 暗号のネゴシエー ションは、プラットフォームで使用できるアルゴリズムの種類および保守レベルに基づいて行われます。

選択した正確な CipherSpec が保証されるわけではありませんが、チャネルでは、両方のピアの FIPS、 SUITEB、脆弱な CipherSpec の非推奨と再有効化を考慮して、別名 CipherSpec で許可される TLS プロトコ ルのみが使用されるようになります。

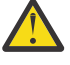

**重要 :** 別名 CipherSpecs では、稼働中のチャネルで特定の CipherSpec が使用されることは保証され ません。保証されるのは、チャネルの両端で、折衝された CipherSpec が有効化されて、IBM MQ に 受け入れられることのみです。 特定の CipherSpec がチャネルで使用されることを要求するには、 チャネルの両端でその特定の値を指定する必要があります。

新しい CipherSpec のサポートを、チャネルの開始側と応答側の IBM MQ インストール済み環境に追加する と、別名 CipherSpec では構成を変更することなく、この CipherSpec を自動的に使用できるようになりま す。

#### **関連タスク** CipherSpecs の有効化 **関連資料** ALTER CHANNEL

# **IBM MQ Managed File Transfer のマイグレーション**

以下のトピックを使用して、IBM MQ Managed File Transfer の各種マイグレーション・シナリオについて 説明します。

# **旧バージョンからの Managed File Transfer エージェントの移行**

IBM MQ 9.1.4 より前のバージョンの IBM MQ からマイグレーションされたエージェントは、非高可用性と して実行されます。 以下の手順を実行すると、高可用性モードで実行できます。

## **手順**

1. 以下のサンプル定義を使用して、エージェント・キュー・マネージャーに SYSTEM.FTE.HA.<agent name> キューを作成します。

```
DEFINE QLOCAL(SYSTEM.FTE.HA.SRC) +
DEFPRTY(0) +
DEFSOPT(SHARED) +
 GET(ENABLED) +
 MAXDEPTH(0) +
MAXMSGL(0) + MSGDLVSQ(PRIORITY) +
 PUT(ENABLED) +
 RETINTVL(999999999) +
 SHARE +
 NOTRIGGER +
 USAGE(NORMAL) +
 REPLACE
```
2. エージェントが GET 用にキューを開くために、キューでの必要な権限を提供します。

3. 別のマシンにエージェント構成の複製を作成します。

4. 両方のエージェント構成の agent.properties ファイルで、 **highlyAvailable** プロパティーを追加し、 このプロパティーを *true* に設定します。

#### **関連概念**

高可用性エージェントの保守

# **異なるオペレーティング・システムを使用する新しいマシンへの MFT のマイグレ ーション**

新しいシステムまたはプラットフォームへの MFT 構成のマイグレーションを正常に行うために必要な主 要ステップを取り上げます。 このタスクで主に注目しているのは MFT 構成のマイグレーションですが、該 当する場合にはキュー・マネージャーのマイグレーションについても取り上げています。

#### **始める前に**

マイグレーションするエージェントで進行中または保留中の転送がすべて完了し、以下のバックアップを 取ったことを確認します。

- 調整キュー・マネージャー
- エージェント・キュー・マネージャー
- エージェント
- リソース・モニター
- 転送テンプレート
- スケジュールされた転送

**重要 :** あるシステムの IBM MQ インストール環境の名前が、新しいシステムのインストール環境の名前と一 致することはほとんどありません。ただし、古いシステムと新しいシステムのどちらにもインストール環 境が 1 つしかない場合や、IBM MQ インストール・プロセスの中でインストール環境の名前を指定した場 合は別です。

## **このタスクについて**

以下のマイグレーション手順では、QMA がトポロジーの調整キュー・マネージャーでもあり、Agent1 とい うエージェントのエージェント・キュー・マネージャーでもあるというシナリオを想定します。

Agent1 にはモニター、転送テンプレート、スケジュールされた転送があります。 また QMA は、ファイル 転送用の受信側と送信側のチャネルを使用する別のシステムで実行されている QMB というキュー・マネー ジャーにも接続しています。

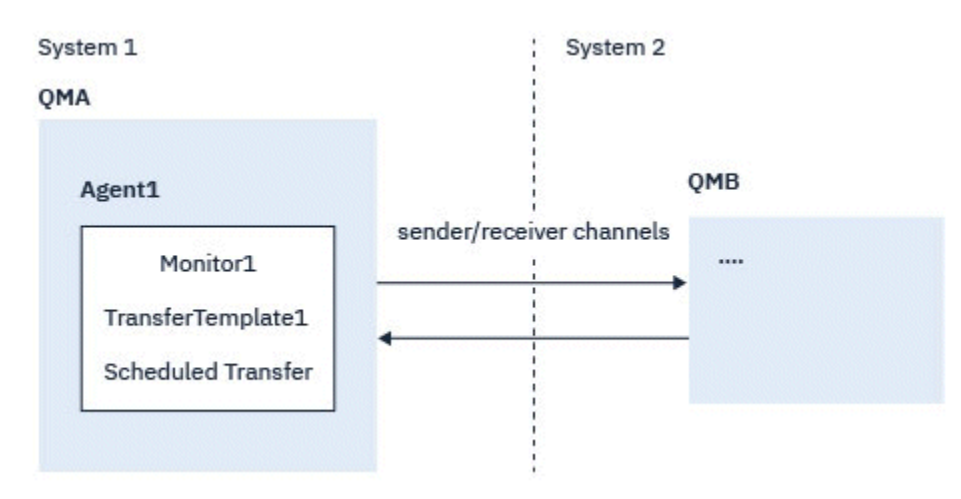

図 *14.* システム *1* における *MFT* 構成のマイグレーション

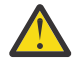

**重要 :** 以下の手順では、MFT 構成のバックアップとリストアの方法のみを取り上げます。 MFT を同 一のオペレーティング・システムを使用する新しいマシンにマイグレーションする場合には、キュ ー・マネージャーのデータとログ・ファイルは、古いシステムのデータ・ファイルすべてを新しい システムの適切なディレクトリーにコピーすることによって、バックアップおよびリストアするこ とができます。

ただし、新しいマシンのオペレーティング・システムが異なる場合、データ・ファイルはプラット フォーム固有の形式で作成されているため、マイグレーションできません。

# **手順**

- 1. バックアップ手順
	- a) **dmpmqcfg** コマンドを使用してキュー・マネージャー構成を保存し、その定義に基づいて後ほど再ビ ルドします。

以下に例を示します。

dmpmqcfg -m QMA -a > /mq/backups/QMA.mqsc

b) IBM MQ データ・ディレクトリーに保存されているエージェントの設定ファイルをバックアップしま す。 /MQ\_DATA\_PATH/mqft mqft ディレクトリーには通常、3 つのサブディレクトリーがあります。config、installation、

および logs です。 これらのサブディレクトリーには、エージェント・インストール・データ、構 成、データベース・ロガーのファイルがそれぞれ含まれています。

エージェントがプロトコル・ブリッジ・エージェントである場合には、エージェント構成ディレクト リーの ProtocolBridgeCredentials.xml ファイルもバックアップする必要があります。 この ファイルは、プロトコル・ブリッジ・エージェントがプロトコル・サーバーでの許可に使用するユー ザー名および資格情報を定義します。

c) MFT **ftelistMonitors** コマンドに **-ox** オプションを設定して使用することによって、リソース・ モニターの構成を XML ファイルにエクスポートします。

以下に例を示します。

fteListMonitors -ma Agent1 -mn Monitor -ox Monitor1Definition.xml

d) MFT **fteListTemplates** コマンドに **-x** オプションと **-o** オプションを設定して使用し、転送テン プレートを XML ファイルにエクスポートします。 例えば、次のコマンドを使用すると、現行ディレクトリーに TransferTemplate1.xml が作成さ れます。

fteListTemplates -x -o . TransferTemplate1

e) スケジュールされた転送定義を手動でバックアップします。

定義を XML ファイルにエクスポートすることはできませんが、MFT fteListScheduledTransfers コマ ンドを使用して定義を手動でバックアップすることによって、スケジュールされた転送をリストでき ます。

- 2. 再作成手順
	- a) IBM MQ および MFT を新規システムにインストールした後、キュー・マネージャー QMA を再作成し ます。
	- b) **runmqsc** コマンドを実行して QMA 構成をリストアし、手順 544 ページの『1.a』 で保存したキュ ー・マネージャー構成を解析します。

以下に例を示します。

runmqsc QMA< /mq/backups/QMA.mqsc

- c) システム 2 で QMB に接続する送信側と受信側のチャネルを再作成します。
- d) QMB キュー・マネージャー側で、QMA に接続する送信側チャネルのホスト名やポート番号など、接 続の詳細を更新します。
- e) バックアップしたエージェント構成ファイルすべてを新しいシステムにコピーして Agent1 を再作 成し、エージェントを開始します。
- f) Monitor1 の XML ファイルをインポートします。そのためには、MFT fteCreateMonitor コマンドに **-ix** オプションと **-f** オプションを設定して使用します。

以下に例を示します。

fteCreateMonitor -ix Monitor1Definition.xml -f

g) メッセージ本体に TransferTemplate1.xml の内容が含まれるメッセージを、調整キュー・マネージャ ーの SYSTEM.FTE トピックに発行します。

スタンドアロン・アプリケーションを使用し、トピック・ストリングを指定します。

SYSTEM.FTE/Templates/<template\_id>

ここでの <template \_id> は、TransferTemplate1.xml ファイル内で検出できる転送テンプレ ート ID です。

例として、xml に以下の内容が含まれている場合について考慮します。

<?xml version="1.0" encoding="UTF-8"?><transferTemplateid="a7838085-0f2a-4980 b958-2dbbdfb22702" version="6.00">

、トピック・ストリングは次のようになります。

SYSTEM.FTE/Templates/a7838085-0f2a-4980-b958-2dbbdfb22702

h) MFT **fteCreateTransfers** コマンドを使用して、スケジュールされた転送を手動で再作成します。

# **IBM MQ Internet Pass-Thru のマイグレーション**

新しいバージョンの IBM MQ Internet Pass-Thru (MQIPT) にアップグレードしたり、MQIPT インストール 済み環境にフィックスパック保守を適用したりする場合に、この手順を実行します。 この手順を使用して、 IBM MQ 9.1 で MQIPT サポート・パック 2.1 から MQIPT にアップグレードすることもできます。

#### **手順**

- 1. データのバックアップを作成します。 詳しくは、バックアップの作成を参照してください。
- 2. MQIPT の新しいバージョンをインストールします。

現在インストールされている MQIPT のバージョンをアンインストールする前に、新しいバージョンの MQIPT をインストールできます。 詳細については、303 ページの『MQIPT [のインストール』を](#page-302-0)参照し てください。

3. バックアップしたデータ・ファイルを、新しいインストールで使用する MQIPT ホーム・ディレクトリ ーにリストアします。

MQIPT インストール・ディレクトリーがホーム・ディレクトリーとして使用されている場合、新しくイ ンストールされたデータ・ファイルのコピーはバックアップ・ファイルによって上書きされます。

- 4. 新しい mqipt.conf 構成ファイル内にファイル名を含むプロパティーがあることを確認してください。 MQIPT の新規インストールで使用するファイルを参照してください。
- 5. MQIPT の新しいバージョンまたはフィックスパックの変更内容と新機能のリストを確認します。 新しいバージョンの MQIPT 構成に変更を加える必要がある場合、データ・ファイルの新しいコピーに 必要な変更を行います。
- 6. 以下のコマンドを発行して、現行バージョンの MQIPT を停止します。

mqiptAdmin -stop

- 7. 以下のコマンドを発行して、最新バージョンの MQIPT を開始します。
	- AIX and Linux システムの場合:

*MQIPT\_INSTALLATION\_PATH*/bin/mqipt *MQIPT\_HOME\_DIR*

• Windows システムの場合:

*MQIPT\_INSTALLATION\_PATH*\bin\mqipt *MQIPT\_HOME\_DIR*

説明:

- *MQIPT\_INSTALLATION\_PATH* は、最新バージョンの MQIPT がインストールされているディレクトリ ーです。
- *MQIPT\_HOME\_DIR* は、最新インストールの MQIPT によって使用されるデータ・ファイルが含まれる MQIPT ホーム・ディレクトリーです。
- 8. 最新バージョンの MQIPT が正しく動作することをテストします。 最新バージョンの MQIPT が適切に構成されていることを確認してから、以前のバージョンをアンイン ストールできます。 詳細は 305 ページの『MQIPT [のアンインストール』](#page-304-0) を参照してください。
- 9. MQIPT 構成内に暗号化されていないパスワードがある場合、または IBM MQ 9.1.5 で MQIPT より前に 暗号化されたパスワードがある場合は、保管されたパスワードの暗号化の手順に従って、最新の保護方 式を使用してこれらのパスワードを暗号化します。

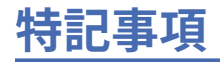

本書は米国 IBM が提供する製品およびサービスについて作成したものです。

IBM 本書に記載の製品、サービス、または機能が日本においては提供されていない場合があります。 日本 で利用可能な製品、サービス、および機能については、日本 IBM の営業担当員にお尋ねください。 本書で IBM 製品、プログラム、またはサービスに言及していても、その IBM 製品、プログラム、またはサービス のみが使用可能であることを意味するものではありません。 これらに代えて、IBM の知的所有権を侵害す ることのない、機能的に同等の製品、プログラム、またはサービスを使用することができます。 ただし、 IBM 以外の製品とプログラムの操作またはサービスの 評価および検証は、お客様の責任で行っていただき ます。

IBM は、本書に記載されている内容に関して特許権 (特許出願中のものを含む) を保有している場合があり ます。 本書の提供は、お客様にこれらの特許権について 実施権を許諾することを意味するものではありま せん。 実施権についてのお問い合わせは、書面にて下記宛先にお送りください。

〒 103-8510 東京都中央区日本橋箱崎町 19 番 21 号 日本アイ・ビー・エム株式会社 日本アイ・ビー・エム株式会社 法務・知的財産 U.S.A.

For license inquiries regarding double-byte (DBCS) information, contact the IBM Intellectual Property Department in your country or send inquiries, in writing, to:

Intellectual Property Licensing Legal and Intellectual Property Law 〒 103-8510 19-21, Nihonbashi-Hakozakicho, Chuo-ku Tokyo 103-8510, Japan

**以下の保証は、国または地域の法律に沿わない場合は、適用されません。** INTERNATIONAL BUSINESS MACHINES CORPORATION は、法律上の瑕疵担保責任、商品性の保証、特定目的適合性の保証および法律 上の瑕疵担保責任を含むすべての明示もしくは黙示の保証責任を負わないものとします。 "" 国または地域 によっては、法律の強行規定により、保証責任の制限が 禁じられる場合、強行規定の制限を受けるものと します。

この情報には、技術的に不適切な記述や誤植を含む場合があります。 本書は定期的に見直され、必要な変 更は本書の次版に組み込まれます。 IBM は予告なしに、随時、この文書に記載されている製品またはプロ グラムに対して、改良または変更を行うことがあります。

本書において IBM 以外の Web サイトに言及している場合がありますが、便宜のため記載しただけであり、 決してそれらの Web サイトを推奨するものではありません。 それらの Web サイトにある資料は、この IBM 製品の資料の一部では ありません。それらの Web サイトは、お客様の責任でご使用ください。

IBM は、お客様が提供するいかなる情報も、お客様に対してなんら義務も負うことのない、自ら適切と信 ずる方法で、使用もしくは配布することができるものとします。

本プログラムのライセンス保持者で、(i) 独自に作成したプログラムとその他のプログラム (本プログラムを 含む) との間での情報交換、および (ii) 交換された情報の相互利用を可能にすることを目的として、本プロ グラムに関する情報を必要とする方は、下記に連絡してください。

東京都中央区日本橋箱崎町 19 番 21 号 日本アイ・ビー・エム株式会社 Software Interoperability Coordinator, Department 49XA 3605 Highway 52 N Rochester, MN 55901 U.S.A.

本プログラムに関する上記の情報は、適切な使用条件の下で使用すること ができますが、有償の場合もあ ります。

本書で説明されているライセンス・プログラムまたはその他の ライセンス資料は、IBM 所定のプログラム 契約の契約条項、IBM プログラムのご使用条件、またはそれと同等の条項に基づいて、 IBM より提供され ます。

この文書に含まれるいかなるパフォーマンス・データも、管理環境下で 決定されたものです。 そのため、 他の操作環境で得られた結果は、異なる可能性があります。 一部の測定が、開発レベルのシステムで行わ れた可能性がありますが、その測定値が、一般に利用可能なシステムのものと同じである保証はありませ ん。 さらに、一部の測定値が、推定値である可能性があります。 実際の結果は、異なる可能性がありま す。 お客様は、お客様の特定の環境に適したデータを確かめる必要があります。

IBM 以外の製品に関する情報は、その製品の供給者、出版物、 もしくはその他の公に利用可能なソースか ら入手したものです。 IBM は、それらの製品のテストは行っておりません。 したがって、他社製品に関す る実行性、互換性、またはその他の要求については確証できません。 IBM 以外の製品の性能に関する質問 は、それらの製品の供給者にお願いします。

IBM の将来の方向または意向に関する記述については、予告なしに変更または撤回される場合があり、単 に目標を示しているものです。

本書には、日常の業務処理で用いられるデータや報告書の例が含まれています。 より具体性を与えるため に、それらの例には、個人、企業、ブランド、 あるいは製品などの名前が含まれている場合があります。 これらの名称はすべて架空のものであり、 名称や住所が類似する企業が実在しているとしても、それは偶 然にすぎません。

著作権使用許諾:

本書には、様々なオペレーティング・プラットフォームでのプログラミング手法を例示するサンプル・ア プリケーション・プログラムがソース言語で掲載されています。 お客様は、サンプル・プログラムが書か れているオペレーティング・プラットフォームのアプリケーション・プログラミング・インターフェース に準拠したアプリケーション・プログラムの開発、使用、販売、配布を目的として、いかなる形式におい ても、IBM に対価を支払うことなくこれを複製し、改変し、配布することができます。 このサンプル・プ ログラムは、あらゆる条件下における完全なテストを経ていません。 従って IBM は、これらのサンプル・ プログラムについて信頼性、利便性もしくは機能性が あることをほのめかしたり、保証することはできま せん。

この情報をソフトコピーでご覧になっている場合は、写真やカラーの図表は表示されない場合があります。

# **プログラミング・インターフェース情報**

プログラミング・インターフェース情報 (提供されている場合) は、このプログラムで使用するアプリケー ション・ソフトウェアの作成を支援することを目的としています。

本書には、プログラムを作成するユーザーが IBM MQ のサービスを使用できるようにするためのプログラ ミング・インターフェースに関する情報が記載されています。

ただし、この情報には、診断、修正、および調整情報が含まれている場合があります。 診断、修正、調整 情報は、お客様のアプリケーション・ソフトウェアのデバッグ支援のために提供されています。

**重要 :** この診断、修正、およびチューニング情報は、変更される可能性があるため、プログラミング・イン ターフェースとして使用しないでください。

# **商標**

IBM、 IBM ロゴ、 ibm.com®は、世界の多くの国で登録された IBM Corporation の商標です。 現時点での IBM の商標リストについては、 "Copyright and trademark information"www.ibm.com/legal/ copytrade.shtml をご覧ください。 他の製品名およびサービス名等は、それぞれ IBM または各社の商標で ある場合があります。

Microsoft および Windows は、Microsoft Corporation の米国およびその他の国における商標です。

UNIX は The Open Group の米国およびその他の国における登録商標です。

Linux は、Linus Torvalds 氏の米国およびその他の国における登録商標です。

この製品には、 Eclipse Project (https://www.eclipse.org/) により開発されたソフトウェアが含まれていま す。

Java およびすべての Java 関連の商標およびロゴは Oracle やその関連会社の米国およびその他の国におけ る商標または登録商標です。

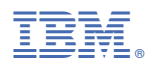

部品番号: